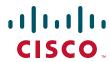

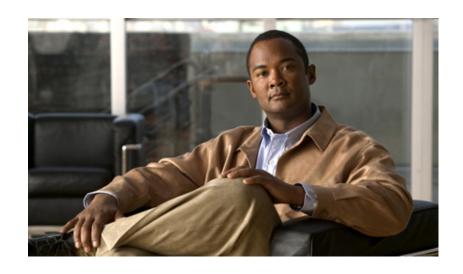

# **Catalyst 2960 Switch Software Configuration Guide**

Cisco IOS Release 12.2(46)SE August 2008

## **Americas Headquarters**

Cisco Systems, Inc. 170 West Tasman Drive San Jose, CA 95134-1706 USA

http://www.cisco.com Tel: 408 526-4000

800 553-NETS (6387)

Fax: 408 527-0883

Text Part Number: OL-8603-06

THE SPECIFICATIONS AND INFORMATION REGARDING THE PRODUCTS IN THIS MANUAL ARE SUBJECT TO CHANGE WITHOUT NOTICE. ALL STATEMENTS, INFORMATION, AND RECOMMENDATIONS IN THIS MANUAL ARE BELIEVED TO BE ACCURATE BUT ARE PRESENTED WITHOUT WARRANTY OF ANY KIND, EXPRESS OR IMPLIED. USERS MUST TAKE FULL RESPONSIBILITY FOR THEIR APPLICATION OF ANY PRODUCTS.

THE SOFTWARE LICENSE AND LIMITED WARRANTY FOR THE ACCOMPANYING PRODUCT ARE SET FORTH IN THE INFORMATION PACKET THAT SHIPPED WITH THE PRODUCT AND ARE INCORPORATED HEREIN BY THIS REFERENCE. IF YOU ARE UNABLE TO LOCATE THE SOFTWARE LICENSE OR LIMITED WARRANTY, CONTACT YOUR CISCO REPRESENTATIVE FOR A COPY.

The Cisco implementation of TCP header compression is an adaptation of a program developed by the University of California, Berkeley (UCB) as part of UCB's public domain version of the UNIX operating system. All rights reserved. Copyright © 1981, Regents of the University of California.

NOTWITHSTANDING ANY OTHER WARRANTY HEREIN, ALL DOCUMENT FILES AND SOFTWARE OF THESE SUPPLIERS ARE PROVIDED "AS IS" WITH ALL FAULTS. CISCO AND THE ABOVE-NAMED SUPPLIERS DISCLAIM ALL WARRANTIES, EXPRESSED OR IMPLIED, INCLUDING, WITHOUT LIMITATION, THOSE OF MERCHANTABILITY, FITNESS FOR A PARTICULAR PURPOSE AND NONINFRINGEMENT OR ARISING FROM A COURSE OF DEALING, USAGE, OR TRADE PRACTICE.

IN NO EVENT SHALL CISCO OR ITS SUPPLIERS BE LIABLE FOR ANY INDIRECT, SPECIAL, CONSEQUENTIAL, OR INCIDENTAL DAMAGES, INCLUDING, WITHOUT LIMITATION, LOST PROFITS OR LOSS OR DAMAGE TO DATA ARISING OUT OF THE USE OR INABILITY TO USE THIS MANUAL, EVEN IF CISCO OR ITS SUPPLIERS HAVE BEEN ADVISED OF THE POSSIBILITY OF SUCH DAMAGES.

CCDE, CCENT, Cisco Eos, Cisco Lumin, Cisco Nexus, Cisco StadiumVision, Cisco TelePresence, the Cisco logo, DCE, and Welcome to the Human Network are trademarks; Changing the Way We Work, Live, Play, and Learn and Cisco Store are service marks; and Access Registrar, Aironet, AsyncOS, Bringing the Meeting To You, Catalyst, CCDA, CCDP, CCIE, CCIP, CCNA, CCNP, CCSP, CCVP, Cisco, the Cisco Certified Internetwork Expert logo, Cisco IOS, Cisco Press, Cisco Systems, Cisco Systems Capital, the Cisco Systems logo, Cisco Unity, Collaboration Without Limitation, EtherFast, EtherSwitch, Event Center, Fast Step, Follow Me Browsing, FormShare, GigaDrive, HomeLink, Internet Quotient, IOS, iPhone, iQ Expertise, the iQ logo, iQ Net Readiness Scorecard, iQuick Study, IronPort, the IronPort logo, LightStream, Linksys, MediaTone, MeetingPlace, MeetingPlace Chime Sound, MGX, Networkers, Networking Academy, Network Registrar, PCNow, PIX, PowerPanels, ProConnect, ScriptShare, SenderBase, SMARTnet, Spectrum Expert, StackWise, The Fastest Way to Increase Your Internet Quotient, TransPath, WebEx, and the WebEx logo are registered trademarks of Cisco Systems, Inc. and/or its affiliates in the United States and certain other countries.

All other trademarks mentioned in this document or Website are the property of their respective owners. The use of the word partner does not imply a partnership relationship between Cisco and any other company. (0807R)

Any Internet Protocol (IP) addresses used in this document are not intended to be actual addresses. Any examples, command display output, and figures included in the document are shown for illustrative purposes only. Any use of actual IP addresses in illustrative content is unintentional and coincidental.

Catalyst 2960 Switch Software Configuration Guide Copyright © 2004–2008 Cisco Systems, Inc. All rights reserved.

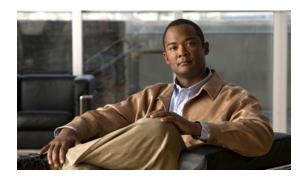

## CONTENTS

#### Preface xxxi

Audience xxxi

Purpose xxxi

Conventions xxxii

Related Publications xxxi

Obtaining Documentation, Obtaining Support, and Security Guidelines xxxiii

## CHAPTER 1 Overview 1-1

#### Features 1-1

Ease-of-Deployment and Ease-of-Use Features 1-2

Performance Features 1-3

Management Options 1-4

Manageability Features 1-5

Availability and Redundancy Features 1-6

VLAN Features 1-8

Security Features 1-8

QoS and CoS Features 1-11

Power over Ethernet Features 1-12

Monitoring Features 1-13

Default Settings After Initial Switch Configuration 1-13

Network Configuration Examples 1-16

Design Concepts for Using the Switch 1-16

Small to Medium-Sized Network Using Catalyst 2960 Switches 1-19

Long-Distance, High-Bandwidth Transport Configuration 1-20

Where to Go Next 1-21

#### CHAPTER 2 Using the Command-Line Interface 2-1

Understanding Command Modes 2-1

Understanding the Help System 2-3

Understanding Abbreviated Commands 2-4

Understanding no and default Forms of Commands 2-4

Understanding CLI Error Messages 2-5

Using Configuration Logging 2-5

| Using Command History 2-6                                                |
|--------------------------------------------------------------------------|
| Changing the Command History Buffer Size 2-6                             |
| Recalling Commands 2-6                                                   |
| Disabling the Command History Feature 2-7                                |
| Using Editing Features 2-7                                               |
| Enabling and Disabling Editing Features 2-7                              |
| Editing Commands through Keystrokes 2-7                                  |
| Editing Command Lines that Wrap 2-9                                      |
| Searching and Filtering Output of show and more Commands 2-10            |
| Accessing the CLI 2-10                                                   |
| Accessing the CLI through a Console Connection or through Telnet 2-10    |
| Assigning the Switch IP Address and Default Gateway 3-1                  |
| Understanding the Boot Process 3-1                                       |
| Assigning Switch Information 3-2                                         |
| Default Switch Information 3-3                                           |
| Understanding DHCP-Based Autoconfiguration 3-3                           |
| DHCP Client Request Process 3-4                                          |
| Understanding DHCP-based Autoconfiguration and Image Update 3-4          |
| DHCP Autoconfiguration 3-5                                               |
| DHCP Auto-Image Update 3-5                                               |
| Limitations and Restrictions <b>3-5</b>                                  |
| Configuring DHCP-Based Autoconfiguration 3-6                             |
| DHCP Server Configuration Guidelines <b>3-6</b>                          |
| Configuring the TFTP Server <b>3-7</b>                                   |
| Configuring the DNS <b>3-7</b>                                           |
| Configuring the Relay Device <b>3-7</b>                                  |
| Obtaining Configuration Files 3-8                                        |
| Example Configuration 3-9                                                |
| Configuring the DHCP Auto Configuration and Image Update Features 3-11   |
| Configuring DHCP Autoconfiguration (Only Configuration File) <b>3-11</b> |
| Configuring DHCP Auto-Image Update (Configuration File and Image) 3-12   |
| Configuring the Client 3-13                                              |
| Manually Assigning IP Information <b>3-14</b>                            |
| Checking and Saving the Running Configuration 3-14                       |
| Modifying the Startup Configuration 3-15                                 |
| Default Boot Configuration 3-16                                          |
| Automatically Downloading a Configuration File <b>3-16</b>               |
| Specifying the Filename to Read and Write the System Configuration 3.16  |

```
Controlling Environment Variables
                          Scheduling a Reload of the Software Image
                                                                    3-20
                              Configuring a Scheduled Reload
                              Displaying Scheduled Reload Information 3-21
                      Configuring Cisco IOS CNS Agents
CHAPTER 4
                          Understanding Cisco Configuration Engine Software
                              Configuration Service 4-2
                              Event Service 4-3
                                  NameSpace Mapper 4-3
                              What You Should Know About the CNS IDs and Device Hostnames
                                                                                              4-3
                                  ConfigID
                                  DeviceID
                                             4-4
                                  Hostname and DeviceID
                                  Using Hostname, DeviceID, and ConfigID
                                                                          4-4
                          Understanding Cisco IOS Agents 4-5
                              Initial Configuration 4-5
                              Incremental (Partial) Configuration
                                                                4-6
                              Synchronized Configuration
                          Configuring Cisco IOS Agents 4-6
                              Enabling Automated CNS Configuration
                              Enabling the CNS Event Agent 4-7
                              Enabling the Cisco IOS CNS Agent 4-9
                                  Enabling an Initial Configuration
                                  Enabling a Partial Configuration
                                                                  4-13
                          Displaying CNS Configuration 4-14
CHAPTER 5
                     Clustering Switches
                          Understanding Switch Clusters
                              Cluster Command Switch Characteristics
                              Standby Cluster Command Switch Characteristics
                              Candidate Switch and Cluster Member Switch Characteristics
                          Planning a Switch Cluster
                              Automatic Discovery of Cluster Candidates and Members 5-4
                                  Discovery Through CDP Hops
                                                              5-5
                                  Discovery Through Non-CDP-Capable and Noncluster-Capable Devices
                                                                                                     5-6
                                  Discovery Through Different VLANs
```

**Booting Manually** 

Booting a Specific Software Image

3-18

Catalyst 2960 Switch Software Configuration Guide

Discovery of Newly Installed Switches HSRP and Standby Cluster Command Switches Virtual IP Addresses 5-10 Other Considerations for Cluster Standby Groups Automatic Recovery of Cluster Configuration 5-11 IP Addresses 5-12 Hostnames 5-12 Passwords 5-12 SNMP Community Strings 5-13 TACACS+ and RADIUS **LRE Profiles** 5-13 Using the CLI to Manage Switch Clusters Catalyst 1900 and Catalyst 2820 CLI Considerations Using SNMP to Manage Switch Clusters Administering the Switch 6-1 Managing the System Time and Date 6-1 Understanding the System Clock 6-1 Understanding Network Time Protocol Configuring NTP Default NTP Configuration 6-4 Configuring NTP Authentication 6-4 Configuring NTP Associations Configuring NTP Broadcast Service Configuring NTP Access Restrictions Configuring the Source IP Address for NTP Packets Displaying the NTP Configuration Configuring Time and Date Manually 6-11 Setting the System Clock **6-11** Displaying the Time and Date Configuration Configuring the Time Zone Configuring Summer Time (Daylight Saving Time) Configuring a System Name and Prompt 6-14 Default System Name and Prompt Configuration **6-15** 

Discovery Through Different Management VLANs

Configuring a System Name **6-15** 

**Understanding DNS** Default DNS Configuration 6-16 Setting Up DNS 6-16 Displaying the DNS Configuration 6-17 Creating a Banner 6-17 Default Banner Configuration 6-17 Configuring a Message-of-the-Day Login Banner Configuring a Login Banner 6-18 Managing the MAC Address Table 6-19 Building the Address Table 6-20 MAC Addresses and VLANs 6-20 Default MAC Address Table Configuration Changing the Address Aging Time Removing Dynamic Address Entries Configuring MAC Address Notification Traps 6-21 Adding and Removing Static Address Entries 6-24 Configuring Unicast MAC Address Filtering Disabling MAC Address Learning on a VLAN 6-26 Displaying Address Table Entries Managing the ARP Table

# CHAPTER 7 Configuring SDM Templates 7-1

Understanding the SDM Templates 7-1

Configuring the Switch SDM Template 7-2

Default SDM Template 7-2

SDM Template Configuration Guidelines 7-3

Setting the SDM Template 7-3

Displaying the SDM Templates 7-3

#### CHAPTER 8 Configuring Switch-Based Authentication 8-1

Preventing Unauthorized Access to Your Switch 8-1

Protecting Access to Privileged EXEC Commands 8-2

Default Password and Privilege Level Configuration 8-2

Setting or Changing a Static Enable Password 8-3

Protecting Enable and Enable Secret Passwords with Encryption 8-3

Disabling Password Recovery 8-5

Setting a Telnet Password for a Terminal Line 8-6

Configuring Username and Password Pairs 8-6

Configuring Multiple Privilege Levels 8-7

```
Setting the Privilege Level for a Command
        Changing the Default Privilege Level for Lines 8-9
        Logging into and Exiting a Privilege Level
Controlling Switch Access with TACACS+
    Understanding TACACS+ 8-10
    TACACS+ Operation 8-12
    Configuring TACACS+ 8-12
        Default TACACS+ Configuration 8-13
        Identifying the TACACS+ Server Host and Setting the Authentication Key 8-13
        Configuring TACACS+ Login Authentication
        Configuring TACACS+ Authorization for Privileged EXEC Access and Network Services
        Starting TACACS+ Accounting 8-17
    Displaying the TACACS+ Configuration 8-17
Controlling Switch Access with RADIUS 8-17
    Understanding RADIUS 8-18
    RADIUS Operation 8-19
    Configuring RADIUS 8-19
        Default RADIUS Configuration
        Identifying the RADIUS Server Host
                                            8-20
        Configuring RADIUS Login Authentication
        Defining AAA Server Groups 8-25
        Configuring RADIUS Authorization for User Privileged Access and Network Services
                                                                                        8-27
        Starting RADIUS Accounting 8-28
        Configuring Settings for All RADIUS Servers
        Configuring the Switch to Use Vendor-Specific RADIUS Attributes 8-29
        Configuring the Switch for Vendor-Proprietary RADIUS Server Communication
    Displaying the RADIUS Configuration 8-32
Configuring the Switch for Local Authentication and Authorization
                                                                8-32
Configuring the Switch for Secure Shell 8-33
    Understanding SSH 8-33
        SSH Servers, Integrated Clients, and Supported Versions
                                                               8-34
        Limitations
                     8-34
    Configuring SSH 8-34
        Configuration Guidelines 8-35
        Setting Up the Switch to Run SSH
                                          8-35
        Configuring the SSH Server 8-36
    Displaying the SSH Configuration and Status 8-37
```

| Configuring the Switch for Secure Socket Layer HTTP 8-37                           |
|------------------------------------------------------------------------------------|
| Understanding Secure HTTP Servers and Clients 8-38                                 |
| Certificate Authority Trustpoints 8-38                                             |
| CipherSuites 8-39                                                                  |
| Configuring Secure HTTP Servers and Clients 8-40                                   |
| Default SSL Configuration 8-40                                                     |
| SSL Configuration Guidelines 8-40                                                  |
| Configuring a CA Trustpoint 8-40                                                   |
| Configuring the Secure HTTP Server 8-41                                            |
| Configuring the Secure HTTP Client 8-43                                            |
| Displaying Secure HTTP Server and Client Status 8-44                               |
| Configuring the Switch for Secure Copy Protocol 8-44                               |
| Information About Secure Copy 8-45                                                 |
|                                                                                    |
| onfiguring IEEE 802.1x Port-Based Authentication 9-1                               |
| Understanding IEEE 802.1x Port-Based Authentication 9-1                            |
| Device Roles 9-3                                                                   |
| Authentication Process 9-4                                                         |
| Authentication Initiation and Message Exchange 9-6                                 |
| Ports in Authorized and Unauthorized States 9-8                                    |
| IEEE 802.1x Host Mode 9-8                                                          |
| IEEE 802.1x Accounting 9-9                                                         |
| IEEE 802.1x Accounting Attribute-Value Pairs 9-9                                   |
| Using 802.1x Readiness Check 9-10                                                  |
| Using IEEE 802.1x Authentication with VLAN Assignment 9-11                         |
| Using IEEE 802.1x Authentication with Guest VLAN 9-12                              |
| Using IEEE 802.1x Authentication with Restricted VLAN 9-13                         |
| Using IEEE 802.1x Authentication with Inaccessible Authentication Bypass 9-14      |
| Using IEEE 802.1x Authentication with Voice VLAN Ports 9-16                        |
| Using IEEE 802.1x Authentication with Port Security 9-16                           |
| Using IEEE 802.1x Authentication with Wake-on-LAN 9-17                             |
| Using IEEE 802.1x Authentication with MAC Authentication Bypass 9-18               |
| Using Network Admission Control Layer 2 IEEE 802.1x Validation 9-19                |
| Using Multidomain Authentication 9-20                                              |
| Using Voice Aware 802.1x Security 9-21                                             |
| Using Web Authentication 9-21                                                      |
| Web Authentication with Automatic MAC Check 9-22                                   |
| Local Web Authentication Banner 9-22                                               |
| Using IEEE 802.1x Authentication with ACLs and the RADIUS Filter-Id Attribute 9-24 |

Catalyst 2960 Switch Software Configuration Guide

```
Configuring IEEE 802.1x Authentication
        Default IEEE 802.1x Authentication Configuration 9-26
        IEEE 802.1x Authentication Configuration Guidelines 9-27
            IEEE 802.1x Authentication 9-27
            VLAN Assignment, Guest VLAN, Restricted VLAN, and Inaccessible Authentication
            Bypass
                     9-28
            MAC Authentication Bypass
            Maximum Number of Allowed Devices Per Port
        Upgrading from a Previous Software Release
        Configuring 802.1x Readiness Check 9-29
        Configuring Voice Aware 802.1x Security
        Configuring IEEE 802.1x Violation Modes
                                                 9-32
        Configuring IEEE 802.1x Authentication 9-32
        Configuring the Switch-to-RADIUS-Server Communication
        Configuring the Host Mode 9-35
        Configuring Periodic Re-Authentication
                                               9-36
        Manually Re-Authenticating a Client Connected to a Port 9-37
        Changing the Quiet Period
        Changing the Switch-to-Client Retransmission Time
        Setting the Switch-to-Client Frame-Retransmission Number
                                                                   9-38
        Setting the Re-Authentication Number
                                               9-39
        Configuring IEEE 802.1x Accounting 9-40
        Configuring a Guest VLAN
        Configuring a Restricted VLAN 9-41
        Configuring the Inaccessible Authentication Bypass Feature
        Configuring IEEE 802.1x Authentication with WoL
        Configuring MAC Authentication Bypass
        Configuring NAC Layer 2 IEEE 802.1x Validation
                                                       9-48
        Configuring Web Authentication
        Configuring a Web Authentication Local Banner
                                                        9-51
        Disabling IEEE 802.1x Authentication on the Port 9-52
        Resetting the IEEE 802.1x Authentication Configuration to the Default Values 9-53
    Displaying IEEE 802.1x Statistics and Status
Configuring Interface Characteristics
                                         10-1
```

Understanding Interface Types Port-Based VLANs 10-2 Switch Ports 10-2 Access Ports 10-2 Trunk Ports 10-3

| EtherChannel Port Groups 10-3                                    |
|------------------------------------------------------------------|
| Dual-Purpose Uplink Ports 10-4                                   |
| Power over Ethernet Ports <b>10-4</b>                            |
| Supported Protocols and Standards 10-4                           |
| Powered-Device Detection and Initial Power Allocation 10-5       |
| Power Management Modes 10-6                                      |
| Power Monitoring and Power Policing 10-7                         |
| Connecting Interfaces 10-9                                       |
| Using Interface Configuration Mode 10-9                          |
| Procedures for Configuring Interfaces 10-10                      |
| Configuring a Range of Interfaces 10-10                          |
| Configuring and Using Interface Range Macros 10-12               |
| Configuring Ethernet Interfaces 10-14                            |
| Default Ethernet Interface Configuration 10-14                   |
| Setting the Type of a Dual-Purpose Uplink Port 10-15             |
| Configuring Interface Speed and Duplex Mode 10-17                |
| Speed and Duplex Configuration Guidelines 10-17                  |
| Setting the Interface Speed and Duplex Parameters 10-18          |
| Configuring IEEE 802.3x Flow Control <b>10-19</b>                |
| Configuring Auto-MDIX on an Interface <b>10-20</b>               |
| Configuring a Power Management Mode on a PoE Port <b>10-21</b>   |
| Budgeting Power for Devices Connected to a PoE Port <b>10-22</b> |
| Configuring Power Policing 10-24                                 |
| Adding a Description for an Interface <b>10-25</b>               |
| Configuring the System MTU 10-26                                 |
| Monitoring and Maintaining the Interfaces 10-27                  |
| Monitoring Interface Status <b>10-27</b>                         |
| Clearing and Resetting Interfaces and Counters 10-28             |
| Shutting Down and Restarting the Interface 10-29                 |
|                                                                  |
|                                                                  |

# CHAPTER 11 Configuring Smartports Macros 11-1

Understanding Smartports Macros 11-1

Configuring Smartports Macros 11-2

Default Smartports Macro Configuration 11-2

Smartports Macro Configuration Guidelines 11-2

Creating Smartports Macros 11-4

Applying Smartports Macros 11-5

Applying Cisco-Default Smartports Macros 11-6

Displaying Smartports Macros 11-8

Catalyst 2960 Switch Software Configuration Guide

## **Configuring VLANs** CHAPTER 12 Understanding VLANs 12-1 Supported VLANs 12-2 **VLAN Port Membership Modes** 12-3 Configuring Normal-Range VLANs Token Ring VLANs Normal-Range VLAN Configuration Guidelines 12-6 **VLAN Configuration Mode Options** VLAN Configuration in config-vlan Mode 12-7 VLAN Configuration in VLAN Database Configuration Mode 12-7 Saving VLAN Configuration Default Ethernet VLAN Configuration 12-8 Creating or Modifying an Ethernet VLAN 12-8 Deleting a VLAN 12-10 Assigning Static-Access Ports to a VLAN Configuring Extended-Range VLANs 12-12 Default VLAN Configuration 12-12 Extended-Range VLAN Configuration Guidelines 12-13 Creating an Extended-Range VLAN Displaying VLANs 12-14 Configuring VLAN Trunks 12-15 Trunking Overview 12-15 IEEE 802.10 Configuration Considerations 12-16 Default Layer 2 Ethernet Interface VLAN Configuration 12-17 Configuring an Ethernet Interface as a Trunk Port 12-17 Interaction with Other Features Configuring a Trunk Port 12-18 Defining the Allowed VLANs on a Trunk Changing the Pruning-Eligible List 12-20 Configuring the Native VLAN for Untagged Traffic 12-20 Configuring Trunk Ports for Load Sharing Load Sharing Using STP Port Priorities Load Sharing Using STP Path Cost 12-23 Configuring VMPS 12-24 Understanding VMPS 12-25 Dynamic-Access Port VLAN Membership 12-25

Default VMPS Client Configuration 12-26 VMPS Configuration Guidelines 12-26 Configuring the VMPS Client 12-27

Entering the IP Address of the VMPS Configuring Dynamic-Access Ports on VMPS Clients 12-27 Reconfirming VLAN Memberships 12-28 Changing the Reconfirmation Interval 12-28 Changing the Retry Count Monitoring the VMPS 12-29 Troubleshooting Dynamic-Access Port VLAN Membership VMPS Configuration Example 12-30 **Configuring VTP** Understanding VTP 13-1 The VTP Domain 13-2 VTP Modes 13-3 VTP Advertisements 13-3 VTP Version 2 13-4 VTP Pruning 13-4 Configuring VTP 13-6 Default VTP Configuration 13-6 **VTP Configuration Options** 13-7 VTP Configuration in Global Configuration Mode VTP Configuration in VLAN Database Configuration Mode VTP Configuration Guidelines Domain Names 13-8 Passwords VTP Version 13-8 Configuration Requirements Configuring a VTP Server 13-9 Configuring a VTP Client 13-11 Disabling VTP (VTP Transparent Mode) 13-12 Enabling VTP Version 2 13-13 **Enabling VTP Pruning** 13-14 Adding a VTP Client Switch to a VTP Domain 13-14 Monitoring VTP **13-16** Configuring Voice VLAN 14-1 Understanding Voice VLAN Cisco IP Phone Voice Traffic 14-2 Cisco IP Phone Data Traffic

CHAPTER 14

```
Configuring Voice VLAN
        Default Voice VLAN Configuration 14-3
        Voice VLAN Configuration Guidelines
        Configuring a Port Connected to a Cisco 7960 IP Phone
            Configuring Cisco IP Phone Voice Traffic
            Configuring the Priority of Incoming Data Frames
    Displaying Voice VLAN
                           14-7
Configuring STP 15-1
    Understanding Spanning-Tree Features
        STP Overview
        Spanning-Tree Topology and BPDUs 15-3
        Bridge ID, Switch Priority, and Extended System ID 15-4
        Spanning-Tree Interface States
                                       15-4
            Blocking State
                            15-5
            Listening State
                             15-6
            Learning State
                            15-6
            Forwarding State 15-6
            Disabled State
                           15-7
        How a Switch or Port Becomes the Root Switch or Root Port 15-7
        Spanning Tree and Redundant Connectivity
        Spanning-Tree Address Management
        Accelerated Aging to Retain Connectivity 15-8
        Spanning-Tree Modes and Protocols
        Supported Spanning-Tree Instances
        Spanning-Tree Interoperability and Backward Compatibility
        STP and IEEE 802.10 Trunks 15-10
    Configuring Spanning-Tree Features 15-10
        Default Spanning-Tree Configuration
        Spanning-Tree Configuration Guidelines 15-12
        Changing the Spanning-Tree Mode.
        Disabling Spanning Tree 15-14
        Configuring the Root Switch 15-14
        Configuring a Secondary Root Switch
                                            15-16
        Configuring Port Priority 15-16
        Configuring Path Cost 15-18
        Configuring the Switch Priority of a VLAN
```

```
Configuring the Forwarding-Delay Time for a VLAN
                                                              15-21
            Configuring the Maximum-Aging Time for a VLAN
                                                             15-21
            Configuring the Transmit Hold-Count
    Displaying the Spanning-Tree Status
Configuring MSTP 16-1
    Understanding MSTP 16-2
        Multiple Spanning-Tree Regions
        IST, CIST, and CST 16-3
            Operations Within an MST Region
                                               16-3
            Operations Between MST Regions
                                               16-4
            IEEE 802.1s Terminology
        Hop Count 16-5
        Boundary Ports 16-6
        IEEE 802.1s Implementation 16-6
            Port Role Naming Change 16-7
            Interoperation Between Legacy and Standard Switches
            Detecting Unidirectional Link Failure
        Interoperability with IEEE 802.1D STP
    Understanding RSTP 16-8
        Port Roles and the Active Topology
        Rapid Convergence 16-10
        Synchronization of Port Roles
        Bridge Protocol Data Unit Format and Processing
            Processing Superior BPDU Information
            Processing Inferior BPDU Information
        Topology Changes 16-13
    Configuring MSTP Features 16-14
        Default MSTP Configuration 16-14
        MSTP Configuration Guidelines 16-15
        Specifying the MST Region Configuration and Enabling MSTP
        Configuring the Root Switch 16-17
        Configuring a Secondary Root Switch
                                             16-18
        Configuring Port Priority
                                 16-19
        Configuring Path Cost 16-20
        Configuring the Switch Priority
                                       16-21
        Configuring the Hello Time 16-22
```

Configuring Spanning-Tree Timers
Configuring the Hello Time

Configuring the Maximum-Aging Time 16-23 Configuring the Maximum-Hop Count 16-24 Specifying the Link Type to Ensure Rapid Transitions 16-24 Designating the Neighbor Type Restarting the Protocol Migration Process 16-25 Displaying the MST Configuration and Status 16-26 **Configuring Optional Spanning-Tree Features Understanding Optional Spanning-Tree Features** Understanding Port Fast 17-2 Understanding BPDU Guard 17-2 Understanding BPDU Filtering 17-3 Understanding UplinkFast 17-3 Understanding BackboneFast 17-5 Understanding EtherChannel Guard 17-7 **Understanding Root Guard** 17-8 Understanding Loop Guard Configuring Optional Spanning-Tree Features Default Optional Spanning-Tree Configuration 17-9 Optional Spanning-Tree Configuration Guidelines Enabling Port Fast 17-10 Enabling BPDU Guard 17-11 Enabling BPDU Filtering 17-12 Enabling UplinkFast for Use with Redundant Links Enabling BackboneFast 17-13 **Enabling EtherChannel Guard Enabling Root Guard** Enabling Loop Guard 17-15 Displaying the Spanning-Tree Status **Configuring Flex Links and the MAC Address-Table Move Update Feature** Understanding Flex Links and the MAC Address-Table Move Update Flex Links 18-2 VLAN Flex Link Load Balancing and Support Flex Link Multicast Fast Convergence 18-3 Learning the Other Flex Link Port as the mrouter Port 18-3 Generating IGMP Reports

16-23

Configuring the Forwarding-Delay Time

**Configuration Examples** MAC Address-Table Move Update Configuring Flex Links and the MAC Address-Table Move Update 18-8 **Default Configuration** 18-8 Configuration Guidelines 18-9 Configuring Flex Links Configuring VLAN Load Balancing on Flex Links Configuring the MAC Address-Table Move Update Feature 18-13 Monitoring Flex Links and the MAC Address-Table Move Update 18-15 **Configuring DHCP Features Understanding DHCP Snooping** DHCP Server 19-2 DHCP Relay Agent DHCP Snooping 19-2 Option-82 Data Insertion 19-3 Configuring DHCP Snooping 19-5 **Default DHCP Snooping Configuration DHCP Snooping Configuration Guidelines** Configuring the DHCP Relay Agent Enabling DHCP Snooping and Option 82 Enabling the Cisco IOS DHCP Server Database **Enabling the DHCP Snooping Binding Database Agent** 19-9 Displaying DHCP Snooping Information Understanding DHCP Server Port-Based Address Allocation 19-10 Configuring DHCP Server Port-Based Address Allocation Default Port-Based Address Allocation Configuration Port-Based Address Allocation Configuration Guidelines 19-12 Enabling DHCP Server Port-Based Address Allocation 19-12 Displaying DHCP Server Port-Based Address Allocation Configuring IGMP Snooping and MVR 20-1 **Understanding IGMP Snooping** 20-1 **IGMP Versions** 20-2 Joining a Multicast Group 20-3 Leaving a Multicast Group 20-5 Immediate Leave

**Leaking IGMP Reports** 

CHAPTER 20

IGMP Configurable-Leave Timer 20-5 IGMP Report Suppression Configuring IGMP Snooping **Default IGMP Snooping Configuration** 20-6 **Enabling or Disabling IGMP Snooping** 20-7 Setting the Snooping Method Configuring a Multicast Router Port Configuring a Host Statically to Join a Group 20-9 Enabling IGMP Immediate Leave Configuring the IGMP Leave Timer Configuring TCN-Related Commands Controlling the Multicast Flooding Time After a TCN Event Recovering from Flood Mode **20-12** Disabling Multicast Flooding During a TCN Event Configuring the IGMP Snooping Querier **20-13** Disabling IGMP Report Suppression Displaying IGMP Snooping Information Understanding Multicast VLAN Registration Using MVR in a Multicast Television Application 20-17 Configuring MVR 20-19 Default MVR Configuration MVR Configuration Guidelines and Limitations Configuring MVR Global Parameters Configuring MVR Interfaces Displaying MVR Information **20-23** Configuring IGMP Filtering and Throttling Default IGMP Filtering and Throttling Configuration 20-24 Configuring IGMP Profiles 20-24 Applying IGMP Profiles Setting the Maximum Number of IGMP Groups Configuring the IGMP Throttling Action 20-27 Displaying IGMP Filtering and Throttling Configuration

#### CHAPTER 21 Configuring Port-Based Traffic Control 21-1

Configuring Storm Control 21-1

Understanding Storm Control 21-1

Default Storm Control Configuration 21-3

Configuring Storm Control and Threshold Levels 21-3

Configuring Small-Frame Arrival Rate 21-5

Configuring Protected Ports Default Protected Port Configuration 21-6 Protected Port Configuration Guidelines Configuring a Protected Port 21-7 Configuring Port Blocking 21-7 Default Port Blocking Configuration 21-7 Blocking Flooded Traffic on an Interface Configuring Port Security 21-8 **Understanding Port Security** Secure MAC Addresses 21-9 Security Violations 21-10 Default Port Security Configuration Port Security Configuration Guidelines **Enabling and Configuring Port Security** Enabling and Configuring Port Security Aging 21-17 Displaying Port-Based Traffic Control Settings 21-18

#### CHAPTER 22 Configuring CDP 22-1

Understanding CDP 22-1

Configuring CDP 22-2

Default CDP Configuration 22-2

Configuring the CDP Characteristics 22-2

Disabling and Enabling CDP 22-3

Disabling and Enabling CDP on an Interface 22-4

Monitoring and Maintaining CDP **22-4** 

#### CHAPTER 23 Configuring LLDP and LLDP-MED 23-1

Understanding LLDP and LLDP-MED 23-1

Understanding LLDP 23-1

Understanding LLDP-MED 23-2

Configuring LLDP and LLDP-MED 23-3

Default LLDP Configuration 23-3

Configuring LLDP Characteristics 23-4

Disabling and Enabling LLDP Globally 23-4

Disabling and Enabling LLDP on an Interface 23-5

Configuring LLDP-MED TLVs 23-6

Monitoring and Maintaining LLDP and LLDP-MED 23-7

Configuring UDLD 24-1

## Understanding UDLD 24-1 Modes of Operation 24-1 Methods to Detect Unidirectional Links Configuring UDLD 24-3 Default UDLD Configuration 24-4 Configuration Guidelines 24-4 Enabling UDLD Globally 24-5 Enabling UDLD on an Interface 24-5 Resetting an Interface Disabled by UDLD 24-6 Displaying UDLD Status 24-6 CHAPTER 25 **Configuring SPAN and RSPAN** Understanding SPAN and RSPAN Local SPAN 25-2 Remote SPAN 25-2 SPAN and RSPAN Concepts and Terminology 25-3 **SPAN Sessions** 25-3 Monitored Traffic 25-4 Source Ports 25-5 Source VLANs 25-6 VLAN Filtering 25-6 Destination Port 25-6 **RSPAN VLAN** 25-7 SPAN and RSPAN Interaction with Other Features Configuring SPAN and RSPAN Default SPAN and RSPAN Configuration **25-9** Configuring Local SPAN 25-9 SPAN Configuration Guidelines 25-10 Creating a Local SPAN Session 25-10 Creating a Local SPAN Session and Configuring Incoming Traffic Specifying VLANs to Filter **25-15** Configuring RSPAN 25-16 RSPAN Configuration Guidelines **25-16** Configuring a VLAN as an RSPAN VLAN 25-17 Creating an RSPAN Source Session 25-18 Creating an RSPAN Destination Session Creating an RSPAN Destination Session and Configuring Incoming Traffic 25-20 Specifying VLANs to Filter

ХX

#### Displaying SPAN and RSPAN Status 25-23

# CHAPTER 26 Configuring RMON 26-1

Understanding RMON 26-1

Configuring RMON 26-2

Default RMON Configuration **26-3** 

Configuring RMON Alarms and Events 26-3

Collecting Group History Statistics on an Interface 26-

Collecting Group Ethernet Statistics on an Interface **26-5** 

Displaying RMON Status **26-6** 

#### CHAPTER 27 Configuring System Message Logging 27-1

Understanding System Message Logging 27-1

Configuring System Message Logging 27-2

System Log Message Format 27-2

Default System Message Logging Configuration 27-3

Disabling Message Logging 27-4

Setting the Message Display Destination Device 27-5

Synchronizing Log Messages 27-6

Enabling and Disabling Time Stamps on Log Messages 27-7

Enabling and Disabling Sequence Numbers in Log Messages 27-8

Defining the Message Severity Level **27-8** 

Limiting Syslog Messages Sent to the History Table and to SNMP **27-10** 

Enabling the Configuration-Change Logger **27-10** 

Configuring UNIX Syslog Servers 27-12

Logging Messages to a UNIX Syslog Daemon 27-12

Configuring the UNIX System Logging Facility 27-13

Displaying the Logging Configuration **27-14** 

#### CHAPTER 28 Configuring SNMP 28-1

Understanding SNMP 28-1

SNMP Versions 28-2

SNMP Manager Functions 28-3

SNMP Agent Functions 28-3

SNMP Community Strings 28-4

Using SNMP to Access MIB Variables 28-4

SNMP Notifications **28-5** 

SNMP ifIndex MIB Object Values 28-5

Configuring SNMP

Default SNMP Configuration SNMP Configuration Guidelines Disabling the SNMP Agent 28-7 Configuring Community Strings Configuring SNMP Groups and Users Configuring SNMP Notifications Setting the Agent Contact and Location Information Limiting TFTP Servers Used Through SNMP SNMP Examples 28-16 Displaying SNMP Status **Configuring Network Security with ACLs** Understanding ACLs 29-19 Port ACLs 29-20 Handling Fragmented and Unfragmented Traffic Configuring IPv4 ACLs 29-22 Creating Standard and Extended IPv4 ACLs Access List Numbers 29-24 Creating a Numbered Standard ACL Creating a Numbered Extended ACL 29-26 Resequencing ACEs in an ACL Creating Named Standard and Extended ACLs Using Time Ranges with ACLs Including Comments in ACLs Applying an IPv4 ACL to a Terminal Line 29-34 Applying an IPv4 ACL to an Interface Hardware and Software Treatment of IP ACLs IPv4 ACL Configuration Examples Numbered ACLs 29-36 Extended ACLs 29-36 Named ACLs 29-36 Time Range Applied to an IP ACL Commented IP ACL Entries Creating Named MAC Extended ACLs 29-37 Applying a MAC ACL to a Layer 2 Interface 29-39

Displaying IPv4 ACL Configuration 29-40

## Using Cisco IOS IP SLAs to Measure Network Performance 30-3 IP SLAs Responder and IP SLAs Control Protocol Response Time Computation for IP SLAs Configuring IP SLAs Operations Default Configuration 30-5 Configuration Guidelines Configuring the IP SLAs Responder 30-6 Monitoring IP SLAs Operations **30-6 Configuring QoS** CHAPTER 31 Understanding QoS 31-2 Basic QoS Model 31-3 Classification 31-5 Classification Based on QoS ACLs Classification Based on Class Maps and Policy Maps Policing and Marking 31-8 Policing on Physical Ports 31-9 Mapping Tables 31-10 Queueing and Scheduling Overview 31-11 Weighted Tail Drop 31-12 SRR Shaping and Sharing 31-12 Queueing and Scheduling on Ingress Queues 31-13 Queueing and Scheduling on Egress Queues 31-15 Packet Modification 31-18 Configuring Auto-QoS 31-19 Generated Auto-QoS Configuration Effects of Auto-QoS on the Configuration Auto-QoS Configuration Guidelines 31-24 Enabling Auto-QoS for VoIP Auto-QoS Configuration Example Displaying Auto-QoS Information 31-27 Configuring Standard QoS Default Standard QoS Configuration Default Ingress Queue Configuration 31-29 Default Egress Queue Configuration 31-29 Default Mapping Table Configuration 31-30

**Configuring Cisco IOS IP SLAs Operations** 

Understanding Cisco IOS IP SLAs

```
Standard QoS Configuration Guidelines
        QoS ACL Guidelines
                              31-31
        Policing Guidelines
                             31-31
        General QoS Guidelines 31-32
    Enabling QoS Globally
                           31-32
    Configuring Classification Using Port Trust States 31-32
        Configuring the Trust State on Ports within the QoS Domain
        Configuring the CoS Value for an Interface 31-34
        Configuring a Trusted Boundary to Ensure Port Security
        Enabling DSCP Transparency Mode
        Configuring the DSCP Trust State on a Port Bordering Another QoS Domain 31-37
    Configuring a QoS Policy 31-39
        Classifying Traffic by Using ACLs
        Classifying Traffic by Using Class Maps 31-43
        Classifying, Policing, and Marking Traffic on Physical Ports by Using Policy Maps
        Classifying, Policing, and Marking Traffic by Using Aggregate Policers
    Configuring DSCP Maps 31-50
        Configuring the CoS-to-DSCP Map
        Configuring the IP-Precedence-to-DSCP Map
                                                     31-52
        Configuring the Policed-DSCP Map
                                            31-53
        Configuring the DSCP-to-CoS Map
        Configuring the DSCP-to-DSCP-Mutation Map
    Configuring Ingress Queue Characteristics
        Mapping DSCP or CoS Values to an Ingress Queue and Setting WTD Thresholds
        Allocating Buffer Space Between the Ingress Queues
        Allocating Bandwidth Between the Ingress Queues
        Configuring the Ingress Priority Queue
    Configuring Egress Queue Characteristics
        Configuration Guidelines 31-61
        Allocating Buffer Space to and Setting WTD Thresholds for an Egress Queue-Set
        Mapping DSCP or CoS Values to an Egress Queue and to a Threshold ID
        Configuring SRR Shaped Weights on Egress Queues
                                                            31-64
        Configuring SRR Shared Weights on Egress Queues
                                                            31-65
        Configuring the Egress Expedite Queue
        Limiting the Bandwidth on an Egress Interface
Displaying Standard QoS Information 31-68
```

## CHAPTER 32 **Configuring IPv6 Host Functions Understanding IPv6** 32-1 IPv6 Addresses 32-2 Supported IPv6 Host Features 128-Bit Wide Unicast Addresses 32-3 DNS for IPv6 32-3 ICMPv6 32-3 **Neighbor Discovery** Default Router Preference 32-4 IPv6 Stateless Autoconfiguration and Duplicate Address Detection IPv6 Applications 32-4 Dual IPv4 and IPv6 Protocol Stacks Static Routes for IPv6 32-5 SNMP and Syslog Over IPv6 32-5 HTTP(S) Over IPv6 32-6 Configuring IPv6 32-6 Default IPv6 Configuration 32-7 Configuring IPv6 Addressing and Enabling IPv6 Host 32-7 Configuring Default Router Preference Configuring IPv6 ICMP Rate Limiting Configuring Static Routes for IPv6 Displaying IPv6 **32-12** CHAPTER 33 **Configuring IPv6 MLD Snooping Understanding MLD Snooping** 33-1 MLD Messages MLD Queries 33-3 Multicast Client Aging Robustness 33-3 Multicast Router Discovery MLD Reports MLD Done Messages and Immediate-Leave Topology Change Notification Processing Configuring IPv6 MLD Snooping Default MLD Snooping Configuration MLD Snooping Configuration Guidelines **Enabling or Disabling MLD Snooping** Configuring a Static Multicast Group Configuring a Multicast Router Port **Enabling MLD Immediate Leave**

Displaying MLD Snooping Information CHAPTER 34 **Configuring EtherChannels and Link-State Tracking Understanding EtherChannels EtherChannel Overview** 34-2 Port-Channel Interfaces Port Aggregation Protocol PAgP Modes 34-5 PAgP Interaction with Virtual Switches and Dual-Active Detection 34-5 PAgP Interaction with Other Features 34-6 Link Aggregation Control Protocol 34-6 LACP Modes 34-6 LACP Interaction with Other Features 34-7 EtherChannel On Mode Load Balancing and Forwarding Methods 34-7 Configuring EtherChannels 34-9 Default EtherChannel Configuration EtherChannel Configuration Guidelines 34-10 Configuring Layer 2 EtherChannels Configuring EtherChannel Load Balancing Configuring the PAgP Learn Method and Priority Configuring LACP Hot-Standby Ports Configuring the LACP System Priority **34-16** Configuring the LACP Port Priority 34-16 Displaying EtherChannel, PAgP, and LACP Status **Understanding Link-State Tracking** Configuring Link-State Tracking 34-20 Default Link-State Tracking Configuration Link-State Tracking Configuration Guidelines Configuring Link-State Tracking Displaying Link-State Tracking Status CHAPTER 35 **Troubleshooting** Recovering from a Software Failure Recovering from a Lost or Forgotten Password Procedure with Password Recovery Enabled

Procedure with Password Recovery Disabled

Configuring MLD Snooping Queries

Disabling MLD Listener Message Suppression

33-10

```
Recovering from a Command Switch Failure
    Replacing a Failed Command Switch with a Cluster Member
    Replacing a Failed Command Switch with Another Switch
Recovering from Lost Cluster Member Connectivity
                                                  35-11
Preventing Autonegotiation Mismatches
Troubleshooting Power over Ethernet Switch Ports
                                                  35-11
    Disabled Port Caused by Power Loss
    Disabled Port Caused by False Link Up
SFP Module Security and Identification
Monitoring SFP Module Status 35-13
Using Ping
            35-13
    Understanding Ping
                          35-13
    Executing Ping 35-13
Using Layer 2 Traceroute
                          35-14
    Understanding Layer 2 Traceroute
                                       35-14
    Usage Guidelines 35-15
    Displaying the Physical Path
                                 35-16
Using IP Traceroute
                     35-16
    Understanding IP Traceroute
                                  35-16
    Executing IP Traceroute
Using TDR 35-18
    Understanding TDR
                         35-18
    Running TDR and Displaying the Results
                                             35-18
Using Debug Commands
                         35-18
    Enabling Debugging on a Specific Feature
                                              35-19
    Enabling All-System Diagnostics
    Redirecting Debug and Error Message Output
                                                  35-20
Using the show platform forward Command
Using the crashinfo Files
                          35-22
    Basic crashinfo Files
                          35-22
    Extended crashinfo Files
                              35-22
Troubleshooting Tables
    Troubleshooting CPU Utilization
        Possible Symptoms of High CPU Utilization
                                                   35-23
        Verifying the Problem and Cause
                                          35-23
    Troubleshooting Power Over Ethernet
```

35-24

# **Supported MIBs** A-1 APPENDIX A MIB List A-1 Using FTP to Access the MIB Files A-3 **Working with the Cisco IOS File System, Configuration Files, and Software Images** APPENDIX B Working with the Flash File System **B-1** Displaying Available File Systems Setting the Default File System Displaying Information about Files on a File System Changing Directories and Displaying the Working Directory Creating and Removing Directories Copying Files B-4 **Deleting Files** Creating, Displaying, and Extracting tar Files Creating a tar File **B-5** Displaying the Contents of a tar File **B-5** Extracting a tar File Displaying the Contents of a File **B-7** Working with Configuration Files **B-7** Guidelines for Creating and Using Configuration Files **B-8** Configuration File Types and Location n Creating a Configuration File By Using a Text Editor Copying Configuration Files By Using TFTP **B-9** Preparing to Download or Upload a Configuration File B y Using TFTP **B-9** Downloading the Configuration File By Using TFTP Uploading the Configuration File By Using TFTP Copying Configuration Files By Using FTP **B-11** Preparing to Download or Upload a Configuration File By Using FTP B-12 Downloading a Configuration File By Using FTP **B-12** Uploading a Configuration File By Using FTP Copying Configuration Files By Using RCP **B-14** Preparing to Download or Upload a Configuration File By Using RCP B-15 Downloading a Configuration File By Using RCP **B-16** Uploading a Configuration File By Using RCP Clearing Configuration Information **B-17** Clearing the Startup Configuration File

Deleting a Stored Configuration File

|                   | Understanding Configuration Replacement and Rollback B-18                          |
|-------------------|------------------------------------------------------------------------------------|
|                   | Configuration Guidelines B-19                                                      |
|                   | Configuring the Configuration Archive <b>B-20</b>                                  |
|                   | Performing a Configuration Replacement or Rollback Operation B-21                  |
|                   | Working with Software Images B-22                                                  |
|                   | Image Location on the Switch <b>B-22</b>                                           |
|                   | tar File Format of Images on a Server or Cisco.com <b>B-23</b>                     |
|                   | Copying Image Files By Using TFTP B-23                                             |
|                   | Preparing to Download or Upload an Image File By Using TFTP B-24                   |
|                   | Downloading an Image File By Using TFTP B-24                                       |
|                   | Uploading an Image File By Using TFTP B-26                                         |
|                   | Copying Image Files By Using FTP B-26                                              |
|                   | Preparing to Download or Upload an Image File By Using FTP <b>B-27</b>             |
|                   | Downloading an Image File By Using FTP B-28                                        |
|                   | Uploading an Image File By Using FTP <b>B-30</b>                                   |
|                   | Copying Image Files By Using RCP <b>B-31</b>                                       |
|                   | Preparing to Download or Upload an Image File By Using RCP <b>B-31</b>             |
|                   | Downloading an Image File By Using RCP <b>B-32</b>                                 |
|                   | Uploading an Image File By Using RCP <b>B-34</b>                                   |
|                   |                                                                                    |
| APPENDIX C        | Recommendations for Upgrading a Catalyst 2950 Switch to a Catalyst 2960 Switch C-1 |
|                   | Configuration Compatibility Issues C-1                                             |
|                   | Feature Behavior Incompatibilities C-5                                             |
|                   |                                                                                    |
| APPENDIX <b>D</b> | Unsupported Commands in Cisco IOS Release 12.2(46)SE D-1                           |
|                   | Access Control Lists D-2                                                           |
|                   | Unsupported Privileged EXEC Commands D-2                                           |
|                   | Unsupported Global Configuration Commands D-2                                      |
|                   | Unsupported Route-Map Configuration Commands D-2                                   |
|                   | Boot Loader Commands D-2                                                           |
|                   | Unsupported Global Configuration Commands D-2                                      |
|                   | Debug Commands D-2                                                                 |
|                   | Unsupported Privileged EXEC Commands D-2                                           |
|                   | High Availability D-3                                                              |
|                   | SSO-Aware HSRP Commands <b>D-3</b>                                                 |
|                   | IGMP Snooping Commands D-3                                                         |
|                   | Unsupported Global Configuration Commands D-3                                      |
|                   | Chaupportou diobal configuration confinialità                                      |

Replacing and Rolling Back Configurations **B-18** 

```
Interface Commands
                    D-3
    Unsupported Privileged EXEC Commands
   Unsupported Global Configuration Commands
   Unsupported Interface Configuration Commands
IP SLA
        D-3
    Unsupported MPLS Health Monitor Commands
                                                D-3
   Unsupported Ethernet Gatekeeper Registration Commands
                                                          D-3
   Unsupported VoIP Call Setup Probe Commands
                                                D-4
IPv6 D-4
   IPv4-v6 Tunneling Commands
Layer 3
         D-4
   BGP
          D-4
        Other Unsupported BGP Commands D-4
    OSPF
           D-5
   VRF aware AAA
MAC Address Commands D-6
    Unsupported Privileged EXEC Commands
   Unsupported Global Configuration Commands
Miscellaneous D-7
    Unsupported User EXEC Commands
    Unsupported Privileged EXEC Commands
   Unsupported Global Configuration Commands
                                              D-7
Multicast D-7
   Unsupported BiDirectional PIM Commands
    Unsupported Multicast Routing Manager Commands
                                                     D-7
    Unsupported IP Multicast Rate Limiting Commands
                                                   D-7
    Unsupported UDLR Commands
    Unsupported Multicast Over GRE Commands
                                              D-8
Network Address Translation (NAT) Commands
                                            D-8
    Unsupported Privileged EXEC Commands
QoS
      D-8
    Unsupported Global Configuration Command
    Unsupported Interface Configuration Commands
   Unsupported Policy-Map Configuration Command
                                                  D-8
RADIUS
   Unsupported Global Configuration Commands
                                              D-8
SNMP
    Unsupported Global Configuration Commands
                                               D-9
```

SNMPv3 D-9
Unsupported 3DES Encryption Commands D-9
Spanning Tree D-9
Unsupported Global Configuration Command D-9
Unsupported Interface Configuration Command D-9
Unsupported Global Configuration Command D-9
Unsupported Vlan-config Command D-9
Unsupported User EXEC Commands D-9
VTP D-10
Unsupported Privileged EXEC Commands D-10

INDEX

Contents

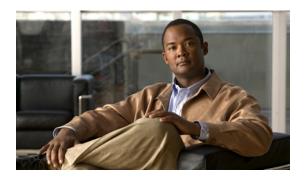

# **Preface**

# **Audience**

This guide is for the networking professional managing the Catalyst 2960 switch, hereafter referred to as the *switch*. Before using this guide, you should have experience working with the Cisco IOS software and be familiar with the concepts and terminology of Ethernet and local area networking.

# **Purpose**

This guide provides the information that you need to configure Cisco IOS software features on your switch. The Catalyst 2960 software provides enterprise-class intelligent services such as access control lists (ACLs) and quality of service (QoS) features.

This guide provides procedures for using the commands that have been created or changed for use with the switch. It does not provide detailed information about these commands. For detailed information about these commands, see the *Catalyst 2960 Switch Command Reference* for this release. For information about the standard Cisco IOS Release 12.2 commands, see the Cisco IOS documentation set available from the Cisco.com home page at **Documentation > Cisco IOS Software**.

This guide does not provide detailed information on the graphical user interfaces (GUIs) for the embedded device manager or for Cisco Network Assistant (hereafter referred to as *Network Assistant*) that you can use to manage the switch. However, the concepts in this guide are applicable to the GUI user. For information about the device manager, see the switch online help. For information about Network Assistant, see *Getting Started with Cisco Network Assistant*, available on Cisco.com.

This guide does not describe system messages you might encounter or how to install your switch. For more information, see the *Catalyst 2960 Switch System Message Guide* for this release and the *Catalyst 2960 Switch Hardware Installation Guide*.

For documentation updates, see the release notes for this release.

# **Conventions**

This publication uses these conventions to convey instructions and information:

Command descriptions use these conventions:

- Commands and keywords are in **boldface** text.
- Arguments for which you supply values are in *italic*.
- Square brackets ([]) mean optional elements.
- Braces ({ }) group required choices, and vertical bars ( | ) separate the alternative elements.
- Braces and vertical bars within square brackets ([{ | }]) mean a required choice within an optional element.

Interactive examples use these conventions:

- Terminal sessions and system displays are in screen font.
- Information you enter is in boldface screen font.
- Nonprinting characters, such as passwords or tabs, are in angle brackets (<>).

Notes, cautions, and timesavers use these conventions and symbols:

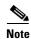

Means *reader take note*. Notes contain helpful suggestions or references to materials not contained in this manual.

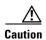

Means reader be careful. In this situation, you might do something that could result in equipment damage or loss of data.

# **Related Publications**

These documents provide complete information about the switch and are available from this Cisco.com site:

http://www.cisco.com/en/US/products/ps6406/tsd\_products\_support\_series\_home.html

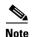

Before installing, configuring, or upgrading the switch, see these documents:

- For initial configuration information, see the "Using Express Setup" section in the getting started guide or the "Configuring the Switch with the CLI-Based Setup Program" appendix in the hardware installation guide.
- For device manager requirements, see the "System Requirements" section in the release notes (not orderable but available on Cisco.com).
- For Network Assistant requirements, see the *Getting Started with Cisco Network Assistant* (not orderable but available on Cisco.com).

- For cluster requirements, see the *Release Notes for Cisco Network Assistant* (not orderable but available on Cisco.com).
- For upgrading information, see the "Downloading Software" section in the release notes.

See these documents for other information about the switch:

- Release Notes for the Catalyst 3750, 3560, 2970, and 2960 Switches
- Catalyst 3750, 3560, 3550, 2970, and 2960 Switch System Message Guide
- Catalyst 2960 Switch Software Configuration Guide
- Catalyst 2960 Switch Command Reference
- Device manager online help (available on the switch)
- Catalyst 2960 Switch Hardware Installation Guide
- Catalyst 2960 Switch Getting Started Guide
- Regulatory Compliance and Safety Information for the Catalyst 2960 Switch
- Getting Started with Cisco Network Assistant
- Release Notes for Cisco Network Assistant
- Cisco Small Form-Factor Pluggable Modules Installation Notes
- Cisco RPS 300 Redundant Power System Hardware Installation Guide
- Cisco RPS 675 Redundant Power System Hardware Installation Guide
- Cisco Redundant Power System 2300 Hardware Installation Guide
- For more information about the Network Admission Control (NAC) features, see the *Network Admission Control Software Configuration Guide*
- These compatibility matrix documents are available from this Cisco.com site:

http://www.cisco.com/en/US/products/hw/modules/ps5455/products\_device\_support\_tables\_list.html

- Cisco Gigabit Ethernet Transceiver Modules Compatibility Matrix
- Cisco 100-Megabit Ethernet SFP Modules Compatibility Matrix
- Cisco Small Form-Factor Pluggable Modules Compatibility Matrix
- Compatibility Matrix for 1000BASE-T Small Form-Factor Pluggable Modules

# Obtaining Documentation, Obtaining Support, and Security Guidelines

For information on obtaining documentation, submitting a service request, and gathering additional information, see the monthly *What's New in Cisco Product Documentation*, which also lists all new and revised Cisco technical documentation, at:

http://www.cisco.com/en/US/docs/general/whatsnew/whatsnew.html

Subscribe to the *What's New in Cisco Product Documentation* as a Really Simple Syndication (RSS) feed and set content to be delivered directly to your desktop using a reader application. The RSS feeds are a free service and Cisco currently supports RSS version 2.0.

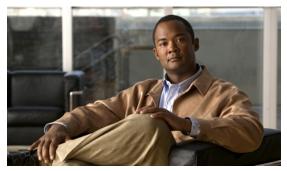

CHAPTER

### **Overview**

This chapter provides these topics about the Catalyst 2960 switch software:

- Features, page 1-1
- Default Settings After Initial Switch Configuration, page 1-13
- Network Configuration Examples, page 1-16
- Where to Go Next, page 1-21

In this document, IP refers to IP Version 4 (IPv4) unless there is a specific reference to IP Version 6 (IPv6).

#### **Features**

Some features described in this chapter are available only on the cryptographic (supports encryption) version of the software. You must obtain authorization to use this feature and to download the cryptographic version of the software from Cisco.com. For more information, see the release notes for this release.

The switch has these features:

- Ease-of-Deployment and Ease-of-Use Features, page 1-2
- Performance Features, page 1-3
- Management Options, page 1-4
- Manageability Features, page 1-5 (includes a feature requiring the cryptographic version of the software)
- Availability and Redundancy Features, page 1-6
- VLAN Features, page 1-8
- Security Features, page 1-8 (includes a feature requiring the cryptographic version of the software)
- QoS and CoS Features, page 1-11
- Monitoring Features, page 1-13

### **Ease-of-Deployment and Ease-of-Use Features**

The switch ships with these features to make the deployment and the use easier:

- Express Setup for quickly configuring a switch for the first time with basic IP information, contact information, switch and Telnet passwords, and Simple Network Management Protocol (SNMP) information through a browser-based program. For more information about Express Setup, see the getting started guide.
- User-defined and Cisco-default Smartports macros for creating custom switch configurations for simplified deployment across the network.
- An embedded device manager GUI for configuring and monitoring a single switch through a web browser. For information about launching the device manager, see the getting started guide. For more information about the device manager, see the switch online help.
- Cisco Network Assistant (hereafter referred to as *Network Assistant*) for

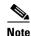

The Network Assistant must be downloaded from cisco.com/go/cna.

- Managing communities, which are device groups like clusters, except that they can contain routers and access points and can be made more secure.
- Simplifying and minimizing switch and switch cluster management from anywhere in your intranet.
- Accomplishing multiple configuration tasks from a single graphical interface without needing to remember command-line interface (CLI) commands to accomplish specific tasks.
- Interactive guide mode that guides you in configuring complex features such as VLANs, ACLs, and quality of service (QoS).

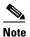

If the switch is running the LAN Lite image, you can configure ACLs, but you cannot attach them to interfaces or VLANs.

- Configuration wizards that prompt you to provide only the minimum required information to configure complex features such as QoS priorities for traffic, priority levels for data applications, and security.
- Downloading an image to a switch.
- Applying actions to multiple ports and multiple switches at the same time, such as VLAN and QoS settings, inventory and statistic reports, link- and switch-level monitoring and troubleshooting, and multiple switch software upgrades.
- Viewing a topology of interconnected devices to identify existing switch clusters and eligible switches that can join a cluster and to identify link information between switches.
- Monitoring real-time status of a switch or multiple switches from the LEDs on the front-panel images. The system, redundant power system (RPS), and port LED colors on the images are similar to those used on the physical LEDs.

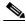

Note

To use RPS, the switch must be running the LAN Base image.

- Switch clustering technology for
  - Unified configuration, monitoring, authentication, and software upgrade of multiple, cluster-capable switches, regardless of their geographic proximity and interconnection media, including Ethernet, Fast Ethernet, Fast EtherChannel, small form-factor pluggable (SFP) modules, Gigabit Ethernet, and Gigabit EtherChannel connections. For a list of cluster-capable switches, see the release notes.
  - Automatic discovery of candidate switches and creation of clusters of up to 16 switches that can be managed through a single IP address.
  - Extended discovery of cluster candidates that are not directly connected to the command switch.

#### **Performance Features**

The switch ships with these performance features:

- Autosensing of port speed and autonegotiation of duplex mode on all switch ports for optimizing bandwidth
- Automatic-medium-dependent interface crossover (auto-MDIX) capability on 10/100 and 10/100/1000 Mb/s interfaces and on 10/100/1000 BASE-TX SFP module interfaces that enables the interface to automatically detect the required cable connection type (straight-through or crossover) and to configure the connection appropriately
- Support for up to 9000 bytes for frames that are bridged in hardware, and up to 2000 bytes for frames that are bridged by software
- IEEE 802.3x flow control on all ports (the switch does not send pause frames)
- EtherChannel for enhanced fault tolerance and for providing up to 8 Gb/s (Gigabit EtherChannel) or 800 Mb/s (Fast EtherChannel) full-duplex bandwidth among switches, routers, and servers
- Port Aggregation Protocol (PAgP) and Link Aggregation Control Protocol (LACP) for automatic creation of EtherChannel links
- Forwarding of Layer 2 packets at Gigabit line rate
- Per-port storm control for preventing broadcast, multicast, and unicast storms
- Port blocking on forwarding unknown Layer 2 unknown unicast, multicast, and bridged broadcast traffic
- Internet Group Management Protocol (IGMP) snooping for IGMP Versions 1, 2, and 3 for efficiently forwarding multimedia and multicast traffic
- IGMP report suppression for sending only one IGMP report per multicast router query to the multicast devices (supported only for IGMPv1 or IGMPv2 queries)
- IGMP snooping querier support to configure switch to generate periodic IGMP general query messages
- IPv6 host support for basic IPv6 management
- Multicast Listener Discovery (MLD) snooping to enable efficient distribution of IP version 6 (IPv6)
   multicast data to clients and routers in a switched network

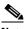

Note

To use IPv6 features, the switch must be running the LAN Base image.

 Multicast VLAN registration (MVR) to continuously send multicast streams in a multicast VLAN while isolating the streams from subscriber VLANs for bandwidth and security reasons

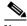

Note To use MVR, the switch must be running the LAN Base image.

- IGMP filtering for controlling the set of multicast groups to which hosts on a switch port can belong
- IGMP throttling for configuring the action when the maximum number of entries is in the IGMP forwarding table
- IGMP leave timer for configuring the leave latency for the network
- Switch Database Management (SDM) templates for allocating system resources to maximize support for user-selected features
- Support for Cisco IOS IP Service Level Agreements (SLAs) responder that allows the system to anticipate and respond to Cisco IOS IP SLAs request packets for monitoring network performance. See the release notes for responder configuration
- Configurable small-frame arrival threshold to prevent storm control when small frames (64 bytes or less) arrive on an interface at a specified rate (the threshold)
- Flex Link Multicast Fast Convergence to reduce the multicast traffic convergence time after a Flex Link failure

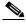

Note

To use Flex Link Multicast Fast Convergence, the switch must be running the LAN Base image.

#### **Management Options**

These are the options for configuring and managing the switch:

- An embedded device manager—The device manager is a GUI that is integrated in the software image. You use it to configure and to monitor a single switch. For information about launching the device manager, see the getting started guide. For more information about the device manager, see the switch online help.
- Network Assistant—Network Assistant is a network management application that can be downloaded from Cisco.com. You use it to manage a single switch, a cluster of switches, or a community of devices. For more information about Network Assistant, see Getting Started with Cisco Network Assistant, available on Cisco.com.
- CLI—The Cisco IOS software supports desktop- and multilayer-switching features. You can access the CLI either by connecting your management station directly to the switch console port or by using Telnet from a remote management station. For more information about the CLI, see Chapter 2, "Using the Command-Line Interface."
- SNMP—SNMP management applications such as CiscoWorks2000 LAN Management Suite (LMS) and HP OpenView. You can manage from an SNMP-compatible management station that is running platforms such as HP OpenView or SunNet Manager. The switch supports a comprehensive set of MIB extensions and four remote monitoring (RMON) groups. For more information about using SNMP, see Chapter 28, "Configuring SNMP."

 CNS—Cisco Networking Services is network management software that acts as a configuration service for automating the deployment and management of network devices and services. You can automate initial configurations and configuration updates by generating switch-specific configuration changes, sending them to the switch, executing the configuration change, and logging the results.

For more information about CNS, see Chapter 4, "Configuring Cisco IOS CNS Agents."

### **Manageability Features**

These are the manageability features:

- CNS embedded agents for automating switch management, configuration storage, and delivery
- DHCP for automating configuration of switch information (such as IP address, default gateway, hostname, and Domain Name System [DNS] and TFTP server names)
- DHCP relay for forwarding User Datagram Protocol (UDP) broadcasts, including IP address requests, from DHCP clients
- DHCP server for automatic assignment of IP addresses and other DHCP options to IP hosts
- DHCP-based autoconfiguration and image update to download a specified configuration a new image to a large number of switches
- DHCP server port-based address allocation for the preassignment of an IP address to a switch port
- Directed unicast requests to a DNS server for identifying a switch through its IP address and its
  corresponding hostname and to a TFTP server for administering software upgrades from a TFTP
  server
- Address Resolution Protocol (ARP) for identifying a switch through its IP address and its corresponding MAC address
- Unicast MAC address filtering to drop packets with specific source or destination MAC addresses
- Configurable MAC address scaling that allows disabling MAC address learning on a VLAN to limit the size of the MAC address table
- Cisco Discovery Protocol (CDP) Versions 1 and 2 for network topology discovery and mapping between the switch and other Cisco devices on the network
- Link Layer Discovery Protocol (LLDP) and LLDP Media Endpoint Discovery (LLDP-MED) for interoperability with third-party IP phones

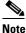

To use LLDP-MED, the switch must be running the LAN Base image.

- LLDP media extensions (LLDP-MED) location TLV that provides location information from the switch to the endpoint device
- Network Time Protocol (NTP) for providing a consistent time stamp to all switches from an external source
- Cisco IOS File System (IFS) for providing a single interface to all file systems that the switch uses
- Support for the SSM PIM protocol to optimize multicast applications, such as video
- Source Specific Multicast (SSM) mapping for multicast applications provides a mapping of source to group, allowing listeners to connect to multicast sources dynamically and reduces dependencies on the application

- Support for Enhanced Interior Gateway Routing Protocol (EIGRP) IPv6 to utilize IPv6 transport, communicate with IPv6 peers, and advertise IPv6 routes
- Support for these IP services, making them VRF aware so that they can operate on multiple routing instances: HSRP, GLBP, uRPF, ARP, SNMP, IP SLA, TFTP, FTP, syslog, traceroute, and ping
- Configuration logging to log and to view changes to the switch configuration
- Unique device identifier to provide product identification information through a **show inventory** user EXEC command display
- In-band management access through the device manager over a Netscape Navigator or Microsoft Internet Explorer browser session
- In-band management access for up to 16 simultaneous Telnet connections for multiple CLI-based sessions over the network
- In-band management access for up to five simultaneous, encrypted Secure Shell (SSH) connections
  for multiple CLI-based sessions over the network (requires the cryptographic version of the
  software)
- In-band management access through SNMP Versions 1, 2c, and 3 get and set requests
- Out-of-band management access through the switch console port to a directly attached terminal or to a remote terminal through a serial connection or a modem
- Secure Copy Protocol (SCP) feature to provide a secure and authenticated method for copying switch configuration or switch image files (requires the cryptographic version of the software)
- Configuration replacement and rollback to replace the running configuration on a switch with any saved Cisco IOS configuration file
- The HTTP client in Cisco IOS supports can send requests to both IPv4 and IPv6 HTTP server, and the HTTP server in Cisco IOS can service HTTP requests from both IPv4 and IPv6 HTTP clients
- Simple Network and Management Protocol (SNMP) can be configured over IPv6 transport so that an IPv6 host can send SNMP queries and receive SNMP notifications from a device running IPv6
- IPv6 stateless autoconfiguration to manage link, subnet, and site addressing changes, such as management of host and mobile IP addresses
- Disabling MAC address learning on a VLAN
- DHCP server port-based address allocation for the preassignment of an IP address to a switch port.

### **Availability and Redundancy Features**

These are the availability and redundancy features:

 UniDirectional Link Detection (UDLD) and aggressive UDLD for detecting and disabling unidirectional links on fiber-optic interfaces caused by incorrect fiber-optic wiring or port faults

- IEEE 802.1D Spanning Tree Protocol (STP) for redundant backbone connections and loop-free networks. STP has these features:
  - Up to 128 spanning-tree instances supported

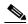

Note

Up to 64 spanning-tree instances are supported when the switch is running the LAN Lite image.

- Per-VLAN spanning-tree plus (PVST+) for load balancing across VLANs
- Rapid PVST+ for load balancing across VLANs and providing rapid convergence of spanning-tree instances
- UplinkFast and BackboneFast for fast convergence after a spanning-tree topology change and for achieving load balancing between redundant uplinks, including Gigabit uplinks
- IEEE 802.1s Multiple Spanning Tree Protocol (MSTP) for grouping VLANs into a spanning-tree instance and for providing multiple forwarding paths for data traffic and load balancing and rapid per-VLAN Spanning-Tree plus (rapid-PVST+) based on the IEEE 802.1w Rapid Spanning Tree Protocol (RSTP) for rapid convergence of the spanning tree by immediately changing root and designated ports to the forwarding state
- Optional spanning-tree features available in PVST+, rapid-PVST+, and MSTP mode:
  - Port Fast for eliminating the forwarding delay by enabling a port to immediately change from the blocking state to the forwarding state
  - BPDU guard for shutting down Port Fast-enabled ports that receive bridge protocol data units (BPDUs)
  - BPDU filtering for preventing a Port Fast-enabled port from sending or receiving BPDUs
  - Root guard for preventing switches outside the network core from becoming the spanning-tree root
  - Loop guard for preventing alternate or root ports from becoming designated ports because of a failure that leads to a unidirectional link
- Flex Link Layer 2 interfaces to back up one another as an alternative to STP for basic link redundancy

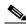

Note

To use Flex Links, the switch must be running the LAN Base image.

• Link-state tracking to mirror the state of the ports that carry upstream traffic from connected hosts and servers, and to allow the failover of the server traffic to an operational link on another Cisco Ethernet switch.

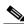

Note

To use Link-state Tracking, the switch must be running the LAN Base image.

#### **VLAN Features**

These are the VLAN features:

 Support for up to 255 VLANs for assigning users to VLANs associated with appropriate network resources, traffic patterns, and bandwidth

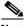

**Note** Up to 64 VLANs are supported when the switch is running the LAN Lite image.

- Support for VLAN IDs in the 1 to 4094 range as allowed by the IEEE 802.1Q standard
- VLAN Query Protocol (VQP) for dynamic VLAN membership
- IEEE 802.1Q trunking encapsulation on all ports for network moves, adds, and changes; management and control of broadcast and multicast traffic; and network security by establishing VLAN groups for high-security users and network resources
- Dynamic Trunking Protocol (DTP) for negotiating trunking on a link between two devices and for negotiating the type of trunking encapsulation (IEEE 802.1Q) to be used
- VLAN Trunking Protocol (VTP) and VTP pruning for reducing network traffic by restricting flooded traffic to links destined for stations receiving the traffic
- Voice VLAN for creating subnets for voice traffic from Cisco IP Phones
- VLAN 1 minimization for reducing the risk of spanning-tree loops or storms by allowing VLAN 1 to be disabled on any individual VLAN trunk link. With this feature enabled, no user traffic is sent or received on the trunk. The switch CPU continues to send and receive control protocol frames.
- VLAN Flex Link Load Balancing to provide Layer 2 redundancy without requiring Spanning Tree Protocol (STP). A pair of interfaces configured as primary and backup links can load balance traffic based on VLAN.

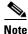

To use VLAN Flex Link Load Balancing, the switch must be running the LAN Base image.

### **Security Features**

The switch ships with these security features:

• IP Service Level Agreements (IP SLAs) responder support that allows the switch to be a target device for IP SLAs active traffic monitoring

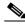

Note

To use IP SLAs, the switch must be running the LAN Base image.

 Web authentication to allow a supplicant (client) that does not support IEEE 802.1x functionality to be authenticated using a web browser

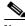

Note

To use Web Authentication, the switch must be running the LAN Base image.

 Local web authentication banner so that a custom banner or an image file can be displayed at a web authentication login screen IEEE 802.1x Authentication with ACLs and the RADIUS Filter-Id Attribute

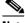

**Note** To use this feature, the switch must be running the LAN Base image.

- Password-protected access (read-only and read-write access) to management interfaces (device manager, Network Assistant, and the CLI) for protection against unauthorized configuration changes
- Multilevel security for a choice of security level, notification, and resulting actions
- Static MAC addressing for ensuring security
- Protected port option for restricting the forwarding of traffic to designated ports on the same switch
- Port security option for limiting and identifying MAC addresses of the stations allowed to access the port
- VLAN aware port security option to shut down the VLAN on the port when a violation occurs, instead of shutting down the entire port.
- Port security aging to set the aging time for secure addresses on a port
- BPDU guard for shutting down a Port Fast-configured port when an invalid configuration occurs
- Standard and extended IP access control lists (ACLs) for defining inbound security policies on Layer 2 interfaces (port ACLs)
- Extended MAC access control lists for defining security policies in the inbound direction on Layer 2 interfaces
- Source and destination MAC-based ACLs for filtering non-IP traffic
- DHCP snooping to filter untrusted DHCP messages between untrusted hosts and DHCP servers
- IEEE 802.1x port-based authentication to prevent unauthorized devices (clients) from gaining access to the network. These features are supported:
  - Multidomain authentication (MDA) to allow both a data device and a voice device, such as an IP phone (Cisco or non-Cisco), to independently authenticate on the same IEEE 802.1x-enabled switch port

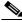

Note

To use MDA, the switch must be running the LAN Base image.

- Dynamic voice virtual LAN (VLAN) for MDA to allow a dynamic voice VLAN on an MDA-enabled port
- VLAN assignment for restricting IEEE 802.1x-authenticated users to a specified VLAN
- Port security for controlling access to IEEE 802.1x ports
- Voice VLAN to permit a Cisco IP Phone to access the voice VLAN regardless of the authorized or unauthorized state of the port
- IP phone detection enhancement to detect and recognize a Cisco IP phone.

- Guest VLAN to provide limited services to non-IEEE 802.1x-compliant users
- Restricted VLAN to provide limited services to users who are IEEE 802.1x compliant, but do
  not have the credentials to authenticate via the standard IEEE 802.1x processes

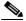

Note

To use authentication with restricted VLANs, the switch must be running the LAN Base image.

- IEEE 802.1x accounting to track network usage
- IEEE 802.1x with wake-on-LAN to allow dormant PCs to be powered on based on the receipt of a specific Ethernet frame

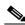

Note

To use authentication with wake-on-LAN, the switch must be running the LAN Base image.

• IEEE 802.1x readiness check to determine the readiness of connected end hosts before configuring IEEE 802.1x on the switch

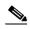

Note

To use IEEE 802.1x readiness check, the switch must be running the LAN Base image.

• Voice aware IEEE 802.1x security to apply traffic violation actions only on the VLAN on which a security violation occurs.

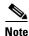

To use voice aware IEEE 802.1x authentication, the switch must be running the LAN Base image.

• MAC authentication bypass to authorize clients based on the client MAC address.

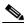

Note

To use MAC authentication bypass, the switch must be running the LAN Base image.

• Network Admission Control (NAC) Layer 2 IEEE 802.1x validation of the antivirus condition or *posture* of endpoint systems or clients before granting the devices network access.

For information about configuring NAC Layer 2 IEEE 802.1x validation, see the "Configuring NAC Layer 2 IEEE 802.1x Validation" section on page 9-48.

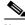

Note

To use NAC, the switch must be running the LAN Base image.

- TACACS+, a proprietary feature for managing network security through a TACACS server
- RADIUS for verifying the identity of, granting access to, and tracking the actions of remote users through authentication, authorization, and accounting (AAA) services
- Secure Socket Layer (SSL) Version 3.0 support for the HTTP 1.1 server authentication, encryption, and message integrity and HTTP client authentication to allow secure HTTP communications (requires the cryptographic version of the software)
- IEEE 802.1x Authentication with ACLs and the RADIUS Filter-Id Attribute

#### **QoS and CoS Features**

These are the QoS and CoS features:

• Automatic QoS (auto-QoS) to simplify the deployment of existing QoS features by classifying traffic and configuring egress queues

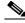

Note

To use auto-QoS, the switch must be running the LAN Base image.

- Classification
  - IP type-of-service/Differentiated Services Code Point (IP ToS/DSCP) and IEEE 802.1p CoS marking priorities on a per-port basis for protecting the performance of mission-critical applications

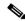

Note

To use DSCP, the switch must be running the LAN Base image.

 IP ToS/DSCP and IEEE 802.1p CoS marking based on flow-based packet classification (classification based on information in the MAC, IP, and TCP/UDP headers) for high-performance quality of service at the network edge, allowing for differentiated service levels for different types of network traffic and for prioritizing mission-critical traffic in the network

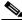

Note

To use flow-based packet classification, the switch must be running the LAN Base image.

- Trusted port states (CoS, DSCP, and IP precedence) within a QoS domain and with a port bordering another QoS domain
- Trusted boundary for detecting the presence of a Cisco IP Phone, trusting the CoS value received, and ensuring port security
- Policing

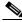

Note

To use policy maps, the switch must be running the LAN Base image

- Traffic-policing policies on the switch port for managing how much of the port bandwidth should be allocated to a specific traffic flow
- In Cisco IOS Release 12.2(25)SED and later, if you configure multiple class maps for a
  hierarchical policy map, each class map can be associated with its own port-level (second-level)
  policy map. Each second-level policy map can have a different policer.
- Aggregate policing for policing traffic flows in aggregate to restrict specific applications or traffic flows to metered, predefined rates
- Out-of-Profile
  - Out-of-profile markdown for packets that exceed bandwidth utilization limits

- · Ingress queueing and scheduling
  - Two configurable ingress queues for user traffic (one queue can be the priority queue)
  - Weighted tail drop (WTD) as the congestion-avoidance mechanism for managing the queue lengths and providing drop precedences for different traffic classifications

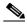

**Note** To use WTD, the switch must be running the LAN Base image.

- Shaped round robin (SRR) as the scheduling service for specifying the rate at which packets are sent to the internal ring (sharing is the only supported mode on ingress queues)

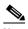

Note

To use ingress queueing, the switch must be running the LAN Base image.

- · Egress queues and scheduling
  - Four egress queues per port
  - WTD as the congestion-avoidance mechanism for managing the queue lengths and providing drop precedences for different traffic classifications
  - SRR as the scheduling service for specifying the rate at which packets are dequeued to the egress interface (shaping or sharing is supported on egress queues). Shaped egress queues are guaranteed but limited to using a share of port bandwidth. Shared egress queues are also guaranteed a configured share of bandwidth, but can use more than the guarantee if other queues become empty and do not use their share of the bandwidth.

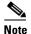

To use egress queueing, the switch must be running the LAN Base image.

- HSRP for IPv6 (requires the advanced IP services image)
- DHCP for IPv6 relay, client, server address assignment and prefix delegation (requires the advanced IP services image)
- IPv6 default router preference (DRP) for improving the ability of a host to select an appropriate router (requires the LAN Base image)

#### **Power over Ethernet Features**

These are the Power over Ethernet (PoE) features:

- Ability to provide power to connected Cisco pre-standard and IEEE 802.3af-compliant powered devices from Power over Ethernet (PoE)-capable ports if the switch detects that there is no power on the circuit.
- Support for CDP with power consumption. The powered device notifies the switch of the amount of power it is consuming.
- Support for Cisco intelligent power management. The powered device and the switch negotiate through power-negotiation CDP messages for an agreed power-consumption level. The negotiation allows a high-power Cisco powered device to operate at its highest power mode.

- Automatic detection and power budgeting; the switch maintains a power budget, monitors and tracks requests for power, and grants power only when it is available.
- Ability to monitor the real-time power consumption. On a per-PoE port basis, the switch senses the total power consumption, polices the power usage, and reports the power usage.

### **Monitoring Features**

These are the monitoring features:

- Switch LEDs that provide port- and switch-level status
- MAC address notification traps and RADIUS accounting for tracking users on a network by storing the MAC addresses that the switch has learned or removed
- Switched Port Analyzer (SPAN) and Remote SPAN (RSPAN) for traffic monitoring on any port or VLAN
- SPAN and RSPAN support of Intrusion Detection Systems (IDS) to monitor, repel, and report network security violations
- Four groups (history, statistics, alarms, and events) of embedded RMON agents for network monitoring and traffic analysis
- Syslog facility for logging system messages about authentication or authorization errors, resource issues, and time-out events
- Layer 2 traceroute to identify the physical path that a packet takes from a source device to a
  destination device
- Time Domain Reflector (TDR) to diagnose and resolve cabling problems on 10/100 and 10/100/1000 copper Ethernet ports
- SFP module diagnostic management interface to monitor physical or operational status of an SFP module

## **Default Settings After Initial Switch Configuration**

The switch is designed for plug-and-play operation, requiring only that you assign basic IP information to the switch and connect it to the other devices in your network. If you have specific network needs, you can change the interface-specific and system-wide settings.

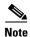

For information about assigning an IP address by using the browser-based Express Setup program, see the getting started guide. For information about assigning an IP address by using the CLI-based setup program, see the hardware installation guide.

If you do not configure the switch at all, the switch operates with these default settings:

- Default switch IP address, subnet mask, and default gateway is 0.0.0.0. For more information, see Chapter 3, "Assigning the Switch IP Address and Default Gateway," and Chapter 19, "Configuring DHCP Features."
- Default domain name is not configured. For more information, see Chapter 3, "Assigning the Switch IP Address and Default Gateway."

- DHCP client is enabled, the DHCP server is enabled (only if the device acting as a DHCP server is configured and is enabled), and the DHCP relay agent is enabled (only if the device is acting as a DHCP relay agent is configured and is enabled). For more information, see Chapter 3, "Assigning the Switch IP Address and Default Gateway," and Chapter 19, "Configuring DHCP Features."
- Switch cluster is disabled. For more information about switch clusters, see Chapter 5, "Clustering Switches," and the *Getting Started with Cisco Network Assistant*, available on Cisco.com.
- No passwords are defined. For more information, see Chapter 6, "Administering the Switch."
- System name and prompt is Switch. For more information, see Chapter 6, "Administering the Switch."
- NTP is enabled. For more information, see Chapter 6, "Administering the Switch."
- DNS is enabled. For more information, see Chapter 6, "Administering the Switch."
- TACACS+ is disabled. For more information, see Chapter 8, "Configuring Switch-Based Authentication."
- RADIUS is disabled. For more information, see Chapter 8, "Configuring Switch-Based Authentication."
- The standard HTTP server and Secure Socket Layer (SSL) HTTPS server are both enabled. For more information, see Chapter 8, "Configuring Switch-Based Authentication."
- IEEE 802.1x is disabled. For more information, see Chapter 9, "Configuring IEEE 802.1x Port-Based Authentication."
- · Port parameters
  - Interface speed and duplex mode is autonegotiate. For more information, see Chapter 10, "Configuring Interface Characteristics."
  - Auto-MDIX is enabled. For more information, see Chapter 10, "Configuring Interface Characteristics."
  - Flow control is off. For more information, see Chapter 10, "Configuring Interface Characteristics."
  - PoE is autonegotiate. For more information, see Chapter 10, "Configuring Interface Characteristics."

#### VLANs

- Default VLAN is VLAN 1. For more information, see Chapter 12, "Configuring VLANs."
- VLAN trunking setting is dynamic auto (DTP). For more information, see Chapter 12, "Configuring VLANs."
- Trunk encapsulation is negotiate. For more information, see Chapter 12, "Configuring VLANs."
- VTP mode is server. For more information, see Chapter 13, "Configuring VTP."
- VTP version is Version 1. For more information, see Chapter 13, "Configuring VTP."
- Voice VLAN is disabled. For more information, see Chapter 14, "Configuring Voice VLAN."
- STP, PVST+ is enabled on VLAN 1. For more information, see Chapter 15, "Configuring STP."
- MSTP is disabled. For more information, see Chapter 16, "Configuring MSTP."
- Optional spanning-tree features are disabled. For more information, see Chapter 17, "Configuring Optional Spanning-Tree Features."

• Flex Links are not configured. For more information, see Chapter 18, "Configuring Flex Links and the MAC Address-Table Move Update Feature."

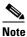

To use Flex Links, the switch must be running the LAN Base image.

- DHCP snooping is disabled. The DHCP snooping information option is enabled. For more information, see Chapter 19, "Configuring DHCP Features."
- DHCP server port-based address allocation is disabled. For more information, see Chapter 19, "Configuring DHCP Features."
- IGMP snooping is enabled. No IGMP filters are applied. For more information, see Chapter 20, "Configuring IGMP Snooping and MVR."
- IGMP throttling setting is deny. For more information, see Chapter 20, "Configuring IGMP Snooping and MVR."
- The IGMP snooping querier feature is disabled. For more information, see Chapter 20, "Configuring IGMP Snooping and MVR."
- MVR is disabled. For more information, see Chapter 20, "Configuring IGMP Snooping and MVR."

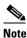

To use MVR, the switch must be running the LAN Base image.

- Port-based traffic
  - Broadcast, multicast, and unicast storm control is disabled. For more information, see Chapter 21, "Configuring Port-Based Traffic Control."
  - No protected ports are defined. For more information, see Chapter 21, "Configuring Port-Based Traffic Control."
  - Unicast and multicast traffic flooding is not blocked. For more information, see Chapter 21, "Configuring Port-Based Traffic Control."
  - No secure ports are configured. For more information, see Chapter 21, "Configuring Port-Based Traffic Control."
- CDP is enabled. For more information, see Chapter 22, "Configuring CDP."
- UDLD is disabled. For more information, see Chapter 24, "Configuring UDLD."
- SPAN and RSPAN are disabled. For more information, see Chapter 25, "Configuring SPAN and RSPAN."

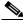

Note

To use RSPAN, the switch must be running the LAN Base image.

- RMON is disabled. For more information, see Chapter 26, "Configuring RMON."
- Syslog messages are enabled and appear on the console. For more information, see Chapter 27, "Configuring System Message Logging."
- SNMP is enabled (Version 1). For more information, see Chapter 28, "Configuring SNMP."
- No ACLs are configured. For more information, see Chapter 29, "Configuring Network Security with ACLs."
- QoS is disabled. For more information, see Chapter 31, "Configuring QoS."

- No EtherChannels are configured. For more information, see Chapter 34, "Configuring EtherChannels and Link-State Tracking."
- IPv6 unicast routing is disabled. For more information, see Chapter 32, "Configuring IPv6 Host Functions."

# **Network Configuration Examples**

This section provides network configuration concepts and includes examples of using the switch to create dedicated network segments and interconnecting the segments through Fast Ethernet and Gigabit Ethernet connections.

- "Design Concepts for Using the Switch" section on page 1-16
- "Small to Medium-Sized Network Using Catalyst 2960 Switches" section on page 1-19
- "Long-Distance, High-Bandwidth Transport Configuration" section on page 1-20

### **Design Concepts for Using the Switch**

As your network users compete for network bandwidth, it takes longer to send and receive data. When you configure your network, consider the bandwidth required by your network users and the relative priority of the network applications that they use.

Table 1-1 describes what can cause network performance to degrade and how you can configure your network to increase the bandwidth available to your network users.

Table 1-1 Increasing Network Performance

| Network Demands                                                                                                    | Suggested Design Methods                                                                                                    |
|----------------------------------------------------------------------------------------------------|----------------------------------------------------------------------------------------------------|
| Too many users on a single network segment and a growing number of users accessing the Internet                                                                                                    | • Create smaller network segments so that fewer users share the bandwidth, and use VLANs and IP subnets to place the network resources in the same logical network as the users who access those resources most.                                                                                                 |
|                                                                                                    | • Use full-duplex operation between the switch and its connected workstations.                                                                                                    |
| <ul> <li>Increased power of new PCs, workstations, and servers</li> <li>High bandwidth demand from networked applications (such as e-mail with large attached files) and from bandwidth-intensive applications (such as multimedia)</li> </ul> | <ul> <li>Connect global resources—such as servers and routers to which the network users require equal access—directly to the high-speed switch ports so that they have their own high-speed segment.</li> <li>Use the EtherChannel feature between the switch and its connected servers and routers.</li> </ul> |

Bandwidth alone is not the only consideration when designing your network. As your network traffic profiles evolve, consider providing network services that can support applications for voice and data integration, multimedia integration, application prioritization, and security. Table 1-2 describes some network demands and how you can meet them.

Table 1-2 Providing Network Services

| Network Demands                                                                                                    | Suggested Design Methods                                                                                                    |
|----------------------------------------------------------------------------------------------------|----------------------------------------------------------------------------------------------------|
| Efficient bandwidth usage for multimedia applications and guaranteed bandwidth for critical applications                                             | <ul> <li>Use IGMP snooping to efficiently forward multimedia and multicast traffic.</li> <li>Use other QoS mechanisms such as packet classification, marking, scheduling, and congestion avoidance to classify traffic with the appropriate priority level, thereby providing maximum flexibility and support for mission-critical, unicast, and multicast and multimedia applications.</li> </ul>                                                            |
| High demand on network redundancy and availability to provide <i>always on</i> mission-critical applications                                         | <ul> <li>Use MVR to continuously send multicast streams in a multicast VLAN but to isolate the streams from subscriber VLANs for bandwidth and security reasons.</li> <li>Use VLAN trunks and BackboneFast for traffic-load balancing on the uplink ports so that the uplink port with a lower relative port cost is selected to carry the VLAN traffic.</li> </ul>                                                                                           |
| An evolving demand for IP telephony                                                                                                    | <ul> <li>Use QoS to prioritize applications such as IP telephony during congestion and to help control both delay and jitter within the network.</li> <li>Use switches that support at least two queues per port to prioritize voice and data traffic as either high- or low-priority, based on IEEE 802.1p/Q. The switch supports at least four queues per port.</li> <li>Use voice VLAN IDs (VVIDs) to provide separate VLANs for voice traffic.</li> </ul> |
| A growing demand for using existing infrastructure to transport data and voice from a home or office to the Internet or an intranet at higher speeds | Use the Catalyst Long-Reach Ethernet (LRE) switches to provide up to 15 Mb of IP connectivity over existing infrastructure, such as existing telephone lines.  Note To use LRE, the switch must be running the LAN Base image.  LRE is the technology used in the Catalyst 2900 LRE XL and Catalyst 2950 LRE switches. See the documentation sets specific to these switches for LRE information.                                                             |

You can use the switches to create the following:

• Cost-effective Gigabit-to-the-desktop for high-performance workgroups (Figure 1-1)—For high-speed access to network resources, you can use the Cisco Catalyst 2960 switches in the access layer to provide Gigabit Ethernet to the desktop. To prevent congestion, use QoS DSCP marking priorities on these switches. For high-speed IP forwarding at the distribution layer, connect the switches in the access layer to a Gigabit multilayer switch with routing capability, such as a Catalyst 3750 switch, or to a router.

The first illustration is of an isolated high-performance workgroup, where the Catalyst 2960 switches are connected to Catalyst 3750 switches in the distribution layer. The second illustration is of a high-performance workgroup in a branch office, where the Catalyst 2960 switches are connected to a router in the distribution layer.

Each switch in this configuration provides users with a dedicated 1-Gb/s connection to network resources. Using SFP modules also provides flexibility in media and distance options through fiber-optic connections.

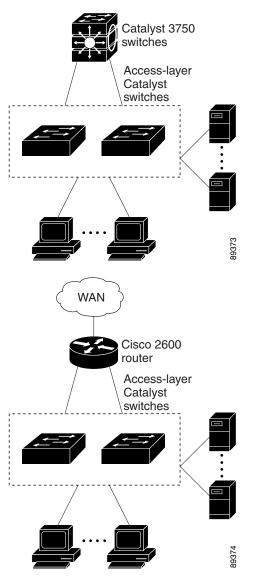

Figure 1-1 High-Performance Workgroup (Gigabit-to-the-Desktop)

• Server aggregation (Figure 1-2)—You can use the switches to interconnect groups of servers, centralizing physical security and administration of your network. For high-speed IP forwarding at the distribution layer, connect the switches in the access layer to multilayer switches with routing capability. The Gigabit interconnections minimize latency in the data flow.

QoS and policing on the switches provide preferential treatment for certain data streams. They segment traffic streams into different paths for processing. Security features on the switch ensure rapid handling of packets.

Fault tolerance from the server racks to the core is achieved through dual homing of servers connected to switches, which have redundant Gigabit EtherChannels.

Using dual SFP module uplinks from the switches provides redundant uplinks to the network core. Using SFP modules provides flexibility in media and distance options through fiber-optic connections.

#### Figure 1-2 Server Aggregation

#### **Small to Medium-Sized Network Using Catalyst 2960 Switches**

Figure 1-3 shows a configuration for a network of up to 500 employees. This network uses Catalyst 2960 switches with high-speed connections to two routers. This ensures connectivity to the Internet, WAN, and mission-critical network resources in case one of the routers fails. The switches are using EtherChannel for load sharing.

The switches are connected to workstations and local servers. The server farm includes a call-processing server running Cisco CallManager software. Cisco CallManager controls call processing, routing, and Cisco IP Phone features and configuration. The switches are interconnected through Gigabit interfaces.

This network uses VLANs to logically segment the network into well-defined broadcast groups and for security management. Data and multimedia traffic are configured on the same VLAN. Voice traffic from the Cisco IP Phones are configured on separate VVIDs. If data, multimedia, and voice traffic are assigned to the same VLAN, only one VLAN can be configured per wiring closet.

When an end station in one VLAN needs to communicate with an end station in another VLAN, a router routes the traffic to the destination VLAN. In this network, the routers are providing inter-VLAN routing. VLAN access control lists (VLAN maps) on the switch provide intra-VLAN security and prevent unauthorized users from accessing critical areas of the network.

In addition to inter-VLAN routing, the routers provide QoS mechanisms such as DSCP priorities to prioritize the different types of network traffic and to deliver high-priority traffic. If congestion occurs, QoS drops low-priority traffic to allow delivery of high-priority traffic.

Cisco CallManager controls call processing, routing, and Cisco IP Phone features and configuration. Users with workstations running Cisco SoftPhone software can place, receive, and control calls from their PCs. Using Cisco IP Phones, Cisco CallManager software, and Cisco SoftPhone software integrates telephony and IP networks, and the IP network supports both voice and data.

The routers also provide firewall services, Network Address Translation (NAT) services, voice-over-IP (VoIP) gateway services, and WAN and Internet access.

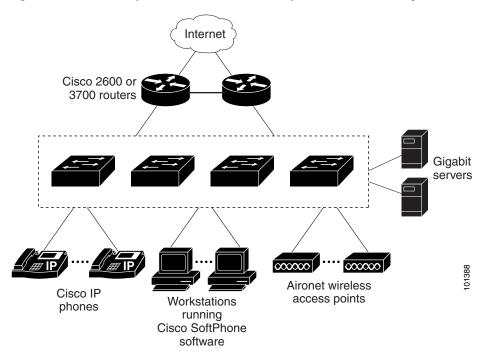

Figure 1-3 Catalyst 2960 Switchesin a Collapsed Backbone Configuration

### **Long-Distance, High-Bandwidth Transport Configuration**

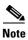

To use CWDM SFPs, the switch must be running the LAN Base image.

Figure 1-4 shows a configuration for sending 8 Gigabits of data over a single fiber-optic cable. The Catalyst 2960 switches have coarse wavelength-division multiplexing (CWDM) fiber-optic SFP modules installed. Depending on the CWDM SFP module, data is sent at wavelengths from 1470 to 1610 nm. The higher the wavelength, the farther the transmission can travel. A common wavelength used for long-distance transmissions is 1550 nm.

The CWDM SFP modules connect to CWDM optical add/drop multiplexer (OADM) modules over distances of up to 393,701 feet (74.5 miles or 120 km). The CWDM OADM modules combine (or *multiplex*) the different CWDM wavelengths, allowing them to travel simultaneously on the same fiber-optic cable. The CWDM OADM modules on the receiving end separate (or *demultiplex*) the different wavelengths.

For more information about the CWDM SFP modules and CWDM OADM modules, see the *Cisco CWDM GBIC and CWDM SFP Installation Note*.

**Access layer Aggregation layer** 8 Gbps CWDM **CWDM** OADM OADM Catalyst 4500 modules modules Eight multilayer 1-Gbps switches connections Catalyst switches

Figure 1-4 Long-Distance, High-Bandwidth Transport Configuration

### Where to Go Next

Before configuring the switch, review these sections for startup information:

- Chapter 2, "Using the Command-Line Interface"
- Chapter 3, "Assigning the Switch IP Address and Default Gateway"

Where to Go Next

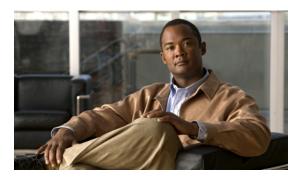

CHAPTER 2

# **Using the Command-Line Interface**

This chapter describes the Cisco IOS command-line interface (CLI) and how to use it to configure your Catalyst 2960 switch. It contains these sections:

- Understanding Command Modes, page 2-1
- Understanding the Help System, page 2-3
- Understanding Abbreviated Commands, page 2-4
- Understanding no and default Forms of Commands, page 2-4
- Understanding CLI Error Messages, page 2-5
- Using Configuration Logging, page 2-5
- Using Command History, page 2-6
- Using Editing Features, page 2-7
- Searching and Filtering Output of show and more Commands, page 2-10
- Accessing the CLI, page 2-10

### **Understanding Command Modes**

The Cisco IOS user interface is divided into many different modes. The commands available to you depend on which mode you are currently in. Enter a question mark (?) at the system prompt to obtain a list of commands available for each command mode.

When you start a session on the switch, you begin in user mode, often called user EXEC mode. Only a limited subset of the commands are available in user EXEC mode. For example, most of the user EXEC commands are one-time commands, such as **show** commands, which show the current configuration status, and **clear** commands, which clear counters or interfaces. The user EXEC commands are not saved when the switch reboots.

To have access to all commands, you must enter privileged EXEC mode. Normally, you must enter a password to enter privileged EXEC mode. From this mode, you can enter any privileged EXEC command or enter global configuration mode.

Using the configuration modes (global, interface, and line), you can make changes to the running configuration. If you save the configuration, these commands are stored and used when the switch reboots. To access the various configuration modes, you must start at global configuration mode. From global configuration mode, you can enter interface configuration mode and line configuration mode.

Table 2-1 describes the main command modes, how to access each one, the prompt you see in that mode, and how to exit the mode. The examples in the table use the hostname *Switch*.

Table 2-1 Command Mode Summary

| Mode                 | Access Method                                                       | Prompt               | Exit Method                                                                                                    | About This Mode                                                                                                    |
|----------------------|---------------------------------------------------------------------|----------------------|----------------------------------------------------------------------------------------------------|----------------------------------------------------------------------------------------------------|
| User EXEC            | Begin a session with your switch.                                   | Switch>              | Enter logout or quit.                                                                                                    | <ul> <li>Use this mode to</li> <li>Change terminal settings.</li> <li>Perform basic tests.</li> <li>Display system information.</li> </ul>                                                                   |
| Privileged EXEC      | While in user EXEC mode, enter the enable command.                  | Switch#              | Enter <b>disable</b> to exit.                                                                                                | Use this mode to verify commands that you have entered. Use a password to protect access to this mode.                                                                                                    |
| Global configuration | While in privileged EXEC mode, enter the <b>configure</b> command.  | Switch(config)#      | To exit to privileged EXEC mode, enter exit or end, or press Ctrl-Z.                                                         | Use this mode to configure parameters that apply to the entire switch.                                                                                                    |
| Config-vlan          | While in global configuration mode, enter the vlan vlan-id command. | Switch(config-vlan)# | To exit to global configuration mode, enter the exit command.  To return to privileged EXEC mode, press Ctrl-Z or enter end. | Use this mode to configure VLAN parameters. When VTP mode is transparent, you can create extended-range VLANs (VLAN IDs greater than 1005) and save configurations in the switch startup configuration file. |
| VLAN configuration   | While in privileged EXEC mode, enter the vlan database command.     | Switch(vlan)#        | To exit to privileged EXEC mode, enter exit.                                                                                 | Use this mode to configure VLAN parameters for VLANs 1 to 1005 in the VLAN database.                                                                                                    |

Table 2-1 Command Mode Summary (continued)

| Mode                    | Access Method                                                                                 | Prompt               | Exit Method                                                                                                    | About This Mode                                                                                                    |
|-------------------------|-----------------------------------------------------------------------------------------------|----------------------|----------------------------------------------------------------------------------------------------|----------------------------------------------------------------------------------------------------|
| Interface configuration | While in global configuration mode, enter the <b>interface</b>                                | Switch(config-if)#   | To exit to global configuration mode, enter <b>exit</b> .                                                        | Use this mode to configure parameters for the Ethernet ports.                                                                 |
|                         | command (with a specific interface).                                                          |                      | To return to privileged EXEC mode, press Ctrl-Z or enter end.                                                    | For information about defining interfaces, see the "Using Interface Configuration Mode" section on page 10-9.                 |
|                         |                                                                                               |                      |                                                                                                    | To configure multiple interfaces with the same parameters, see the "Configuring a Range of Interfaces" section on page 10-10. |
| Line configuration      | While in global configuration mode, specify a line with the line vty or line console command. | Switch(config-line)# | To exit to global configuration mode, enter exit.  To return to privileged EXEC mode, press Ctrl-Z or enter end. | Use this mode to configure parameters for the terminal line.                                                                  |

For more detailed information on the command modes, see the command reference guide for this release.

# **Understanding the Help System**

You can enter a question mark (?) at the system prompt to display a list of commands available for each command mode. You can also obtain a list of associated keywords and arguments for any command, as shown in Table 2-2.

Table 2-2 Help Summary

| Command                                   | Purpose                                                                  |
|-------------------------------------------|--------------------------------------------------------------------------|
| help                                      | Obtain a brief description of the help system in any command mode.       |
| abbreviated-command-entry?                | Obtain a list of commands that begin with a particular character string. |
|                                           | For example:                                                             |
|                                           | Switch# di? dir disable disconnect                                       |
| abbreviated-command-entry< <b>Tab&gt;</b> | Complete a partial command name.                                         |
|                                           | For example:                                                             |
|                                           | Switch# sh conf <tab> Switch# show configuration</tab>                   |

Table 2-2 Help Summary (continued)

| Command          | Purpose                                                                                             |
|------------------|----------------------------------------------------------------------------------------------------|
| ?                | List all commands available for a particular command mode.                                          |
|                  | For example:                                                                                        |
|                  | Switch> ?                                                                                           |
| command?         | List the associated keywords for a command.                                                         |
|                  | For example:                                                                                        |
|                  | Switch> show ?                                                                                      |
| command keyword? | List the associated arguments for a keyword.                                                        |
|                  | For example:                                                                                        |
|                  | Switch(config)# cdp holdtime ? <10-255> Length of time (in sec) that receiver must keep this packet |

## **Understanding Abbreviated Commands**

You need to enter only enough characters for the switch to recognize the command as unique.

This example shows how to enter the **show configuration** privileged EXEC command in an abbreviated form:

Switch# show conf

# **Understanding no and default Forms of Commands**

Almost every configuration command also has a **no** form. In general, use the **no** form to disable a feature or function or reverse the action of a command. For example, the **no shutdown** interface configuration command reverses the shutdown of an interface. Use the command without the keyword **no** to re-enable a disabled feature or to enable a feature that is disabled by default.

Configuration commands can also have a **default** form. The **default** form of a command returns the command setting to its default. Most commands are disabled by default, so the **default** form is the same as the **no** form. However, some commands are enabled by default and have variables set to certain default values. In these cases, the **default** command enables the command and sets variables to their default values.

### **Understanding CLI Error Messages**

Table 2-3 lists some error messages that you might encounter while using the CLI to configure your switch.

Table 2-3 Common CLI Error Messages

| Error Message                                      | Meaning                                                                          | How to Get Help                                                                                                    |
|----------------------------------------------------|----------------------------------------------------------------------------------|----------------------------------------------------------------------------------------------------|
| % Ambiguous command:<br>"show con"                 | You did not enter enough characters for your switch to recognize the command.    | Re-enter the command followed by a question mark (?) with a space between the command and the question mark.                                                      |
|                                                    |                                                                                  | The possible keywords that you can enter with the command appear.                                                                                                 |
| % Incomplete command.                              | You did not enter all the keywords or values required by this command.           | Re-enter the command followed by a question mark (?) with a space between the command and the question mark.                                                      |
|                                                    |                                                                                  | The possible keywords that you can enter with the command appear.                                                                                                 |
| <pre>% Invalid input detected at `^' marker.</pre> | You entered the command incorrectly. The caret (^) marks the point of the error. | Enter a question mark (?) to display all the commands that are available in this command mode.  The possible keywords that you can enter with the command appear. |

# **Using Configuration Logging**

Beginning with Cisco IOS Release 12.2(25)SED, you can log and view changes to the switch configuration. You can use the Configuration Change Logging and Notification feature to track changes on a per-session and per-user basis. The logger tracks each configuration command that is applied, the user who entered the command, the time that the command was entered, and the parser return code for the command. This feature includes a mechanism for asynchronous notification to registered applications whenever the configuration changes. You can choose to have the notifications sent to the syslog.

For more information, see the *Configuration Change Notification and Logging* feature module at this URL:

 $http://www.cisco.com/en/US/products/sw/iosswrel/ps5207/products\_feature\_guide09186a00801d1e81.html$ 

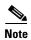

Only CLI or HTTP changes are logged.

### **Using Command History**

The software provides a history or record of commands that you have entered. The command history feature is particularly useful for recalling long or complex commands or entries, including access lists. You can customize this feature to suit your needs as described in these sections:

- Changing the Command History Buffer Size, page 2-6 (optional)
- Recalling Commands, page 2-6 (optional)
- Disabling the Command History Feature, page 2-7 (optional)

### **Changing the Command History Buffer Size**

By default, the switch records ten command lines in its history buffer. You can alter this number for a current terminal session or for all sessions on a particular line. These procedures are optional.

Beginning in privileged EXEC mode, enter this command to change the number of command lines that the switch records during the current terminal session:

```
Switch# terminal history [size number-of-lines]
```

The range is from 0 to 256.

Beginning in line configuration mode, enter this command to configure the number of command lines the switch records for all sessions on a particular line:

Switch(config-line) # history [size number-of-lines]

The range is from 0 to 256.

#### **Recalling Commands**

To recall commands from the history buffer, perform one of the actions listed in Table 2-4. These actions are optional.

Table 2-4 Recalling Commands

| Action <sup>1</sup>                        | Result                                                                                                    |
|--------------------------------------------|----------------------------------------------------------------------------------------------------|
| Press <b>Ctrl-P</b> or the up arrow key.   | Recall commands in the history buffer, beginning with the most recent command. Repeat the key sequence to recall successively older commands.                                                                                                    |
| Press <b>Ctrl-N</b> or the down arrow key. | Return to more recent commands in the history buffer after recalling commands with <b>Ctrl-P</b> or the up arrow key. Repeat the key sequence to recall successively more recent commands.                                                                          |
| show history                               | While in privileged EXEC mode, list the last several commands that you just entered. The number of commands that appear is controlled by the setting of the <b>terminal history</b> global configuration command and the <b>history</b> line configuration command. |

<sup>1.</sup> The arrow keys function only on ANSI-compatible terminals such as VT100s.

#### **Disabling the Command History Feature**

The command history feature is automatically enabled. You can disable it for the current terminal session or for the command line. These procedures are optional.

To disable the feature during the current terminal session, enter the **terminal no history** privileged EXEC command.

To disable command history for the line, enter the **no history** line configuration command.

### **Using Editing Features**

This section describes the editing features that can help you manipulate the command line. It contains these sections:

- Enabling and Disabling Editing Features, page 2-7 (optional)
- Editing Commands through Keystrokes, page 2-7 (optional)
- Editing Command Lines that Wrap, page 2-9 (optional)

#### **Enabling and Disabling Editing Features**

Although enhanced editing mode is automatically enabled, you can disable it, re-enable it, or configure a specific line to have enhanced editing. These procedures are optional.

To globally disable enhanced editing mode, enter this command in line configuration mode:

```
Switch (config-line) # no editing
```

To re-enable the enhanced editing mode for the current terminal session, enter this command in privileged EXEC mode:

```
Switch# terminal editing
```

To reconfigure a specific line to have enhanced editing mode, enter this command in line configuration mode:

```
Switch(config-line)# editing
```

### **Editing Commands through Keystrokes**

Table 2-5 shows the keystrokes that you need to edit command lines. These keystrokes are optional.

Table 2-5 Editing Commands through Keystrokes

| Capability                                                   | Keystroke <sup>1</sup>                             | Purpose                             |
|--------------------------------------------------------------|----------------------------------------------------|-------------------------------------|
| Move around the command line to make changes or corrections. | Press <b>Ctrl-B</b> , or press the left arrow key. | Move the cursor back one character. |

Table 2-5 Editing Commands through Keystrokes (continued)

| Capability                                                                                                    | Keystroke <sup>1</sup>                              | Purpose                                                                                                    |
|----------------------------------------------------------------------------------------------------|-----------------------------------------------------|----------------------------------------------------------------------------------------------------|
|                                                                                                    | Press <b>Ctrl-F</b> , or press the right arrow key. | Move the cursor forward one character.                                                                                                    |
|                                                                                                    | Press Ctrl-A.                                       | Move the cursor to the beginning of the command line.                                                                                                    |
|                                                                                                    | Press Ctrl-E.                                       | Move the cursor to the end of the command line.                                                                                                    |
|                                                                                                    | Press Esc B.                                        | Move the cursor back one word.                                                                                                    |
|                                                                                                    | Press Esc F.                                        | Move the cursor forward one word.                                                                                                    |
|                                                                                                    | Press Ctrl-T.                                       | Transpose the character to the left of the cursor with the character located at the cursor.                                                                  |
| Recall commands from the buffer and paste them in the command line. The switch provides a buffer with the last ten items that you deleted. | Press Ctrl-Y.                                       | Recall the most recent entry in the buffer.                                                                                                    |
|                                                                                                    | Press Esc Y.                                        | Recall the next buffer entry.                                                                                                    |
|                                                                                                    |                                                     | The buffer contains only the last 10 items that you have deleted or cut. If you press <b>Esc Y</b> more than ten times, you cycle to the first buffer entry. |
| Delete entries if you make a mistake or change your mind.                                                                                  | Press the <b>Delete</b> or <b>Backspace</b> key.    | Erase the character to the left of the cursor.                                                                                                    |
|                                                                                                    | Press Ctrl-D.                                       | Delete the character at the cursor.                                                                                                    |
|                                                                                                    | Press Ctrl-K.                                       | Delete all characters from the cursor to the end of the command line.                                                                                        |
|                                                                                                    | Press Ctrl-U or Ctrl-X.                             | Delete all characters from the cursor to the beginning of the command line.                                                                                  |
|                                                                                                    | Press Ctrl-W.                                       | Delete the word to the left of the cursor.                                                                                                    |
|                                                                                                    | Press Esc D.                                        | Delete from the cursor to the end of the word.                                                                                                    |
| Capitalize or lowercase words or capitalize a set of letters.                                                                              | Press Esc C.                                        | Capitalize at the cursor.                                                                                                    |
|                                                                                                    | Press Esc L.                                        | Change the word at the cursor to lowercase.                                                                                                    |
|                                                                                                    | Press Esc U.                                        | Capitalize letters from the cursor to the end of the word.                                                                                                   |
| Designate a particular keystroke as an executable command, perhaps as a shortcut.                                                          | Press Ctrl-V or Esc Q.                              |                                                                                                    |

Table 2-5 Editing Commands through Keystrokes (continued)

| Capability                                                                                                    | Keystroke <sup>1</sup>       | Purpose                             |
|----------------------------------------------------------------------------------------------------|------------------------------|-------------------------------------|
| Scroll down a line or screen on displays that are longer than the terminal screen can display.                                                                                                    | Press the <b>Return</b> key. | Scroll down one line.               |
| Note The More prompt is used for any output that has more lines than can be displayed on the terminal screen, including show command output. You can use the Return and Space bar keystrokes whenever you see the More prompt. |                              |                                     |
|                                                                                                    | Press the <b>Space</b> bar.  | Scroll down one screen.             |
| Redisplay the current command line if the switch suddenly sends a message to your screen.                                                                                                    | Press Ctrl-L or Ctrl-R.      | Redisplay the current command line. |

<sup>1.</sup> The arrow keys function only on ANSI-compatible terminals such as VT100s.

### **Editing Command Lines that Wrap**

You can use a wraparound feature for commands that extend beyond a single line on the screen. When the cursor reaches the right margin, the command line shifts ten spaces to the left. You cannot see the first ten characters of the line, but you can scroll back and check the syntax at the beginning of the command. The keystroke actions are optional.

To scroll back to the beginning of the command entry, press **Ctrl-B** or the left arrow key repeatedly. You can also press **Ctrl-A** to immediately move to the beginning of the line.

The arrow keys function only on ANSI-compatible terminals such as VT100s.

In this example, the **access-list** global configuration command entry extends beyond one line. When the cursor first reaches the end of the line, the line is shifted ten spaces to the left and redisplayed. The dollar sign (\$) shows that the line has been scrolled to the left. Each time the cursor reaches the end of the line, the line is again shifted ten spaces to the left.

```
Switch(config) # access-list 101 permit tcp 131.108.2.5 255.255.255.0 131.108.1 Switch(config) # $ 101 permit tcp 131.108.2.5 255.255.255.0 131.108.1.20 255.25 Switch(config) # $t tcp 131.108.2.5 255.255.255.0 131.108.1.20 255.255.255.0 eq Switch(config) # $108.2.5 255.255.255.0 131.108.1.20 255.255.255.0 eq 45
```

After you complete the entry, press **Ctrl-A** to check the complete syntax before pressing the **Return** key to execute the command. The dollar sign (\$) appears at the end of the line to show that the line has been scrolled to the right:

```
Switch(config)# access-list 101 permit tcp 131.108.2.5 255.255.255.0 131.108.1$
```

The software assumes you have a terminal screen that is 80 columns wide. If you have a width other than that, use the **terminal width** privileged EXEC command to set the width of your terminal.

Use line wrapping with the command history feature to recall and modify previous complex command entries. For information about recalling previous command entries, see the "Editing Commands through Keystrokes" section on page 2-7.

### **Searching and Filtering Output of show and more Commands**

You can search and filter the output for **show** and **more** commands. This is useful when you need to sort through large amounts of output or if you want to exclude output that you do not need to see. Using these commands is optional.

To use this functionality, enter a **show** or **more** command followed by the *pipe* character (l), one of the keywords **begin**, **include**, or **exclude**, and an expression that you want to search for or filter out:

command | {begin | include | exclude} regular-expression

Expressions are case sensitive. For example, if you enter | **exclude output**, the lines that contain *output* are not displayed, but the lines that contain *Output* appear.

This example shows how to include in the output display only lines where the expression *protocol* appears:

```
Switch# show interfaces | include protocol
Vlan1 is up, line protocol is up
Vlan10 is up, line protocol is down
GigabitEthernet0/1 is up, line protocol is down
GigabitEthernet0/2 is up, line protocol is up
```

# **Accessing the CLI**

You can access the CLI through a console connection, through Telnet, or by using the browser.

#### **Accessing the CLI through a Console Connection or through Telnet**

Before you can access the CLI, you must connect a terminal or PC to the switch console port and power on the switch, as described in the getting started guide that shipped with your switch. Then, to understand the boot process and the options available for assigning IP information, see Chapter 3, "Assigning the Switch IP Address and Default Gateway."

If your switch is already configured, you can access the CLI through a local console connection or through a remote Telnet session, but your switch must first be configured for this type of access. For more information, see the "Setting a Telnet Password for a Terminal Line" section on page 8-6.

You can use one of these methods to establish a connection with the switch:

- Connect the switch console port to a management station or dial-up modem. For information about connecting to the console port, see the switch getting started guide or hardware installation guide.
- Use any Telnet TCP/IP or encrypted Secure Shell (SSH) package from a remote management station. The switch must have network connectivity with the Telnet or SSH client, and the switch must have an enable secret password configured.

For information about configuring the switch for Telnet access, see the "Setting a Telnet Password for a Terminal Line" section on page 8-6. The switch supports up to 16 simultaneous Telnet sessions. Changes made by one Telnet user are reflected in all other Telnet sessions.

For information about configuring the switch for SSH, see the "Configuring the Switch for Secure Shell" section on page 8-33. The switch supports up to five simultaneous secure SSH sessions.

After you connect through the console port, through a Telnet session or through an SSH session, the user EXEC prompt appears on the management station.

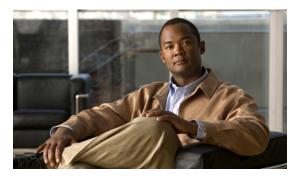

CHAPTER 3

# Assigning the Switch IP Address and Default Gateway

This chapter describes how to create the initial switch configuration (for example, assigning the IP address and default gateway information) for the Catalyst 2960 switch by using a variety of automatic and manual methods. It also describes how to modify the switch startup configuration.

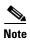

For complete syntax and usage information for the commands used in this chapter, see the command reference for this release and the *Cisco IOS IP Command Reference*, *Volume 1 of 3: Addressing and Services* from the Cisco.com page under **Documentation** > **Cisco IOS Software** > **12.2 Mainline** > **Command References**.

This chapter consists of these sections:

- Understanding the Boot Process, page 3-1
- Assigning Switch Information, page 3-2
- Checking and Saving the Running Configuration, page 3-14
- Modifying the Startup Configuration, page 3-15
- Scheduling a Reload of the Software Image, page 3-20

### **Understanding the Boot Process**

To start your switch, you need to follow the procedures in the *Getting Started Guide* or the hardware installation guide for installing and powering on the switch and for setting up the initial switch configuration (IP address, subnet mask, default gateway, secret and Telnet passwords, and so forth).

The normal boot process involves the operation of the boot loader software, which performs these activities:

- Performs low-level CPU initialization. It initializes the CPU registers, which control where physical memory is mapped, its quantity, its speed, and so forth.
- Performs power-on self-test (POST) for the CPU subsystem. It tests the CPU DRAM and the portion of the flash device that makes up the flash file system.
- Loads a default operating system software image into memory and boots up the switch.

The boot loader provides access to the flash file system before the operating system is loaded. Normally, the boot loader is used only to load, uncompress, and launch the operating system. After the boot loader gives the operating system control of the CPU, the boot loader is not active until the next system reset or power-on.

The boot loader also provides trap-door access into the system if the operating system has problems serious enough that it cannot be used. The trap-door mechanism provides enough access to the system so that if it is necessary, you can format the flash file system, reinstall the operating system software image by using the Xmodem Protocol, recover from a lost or forgotten password, and finally restart the operating system. For more information, see the "Recovering from a Software Failure" section on page 35-2 and the "Recovering from a Lost or Forgotten Password" section on page 35-3.

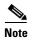

You can disable password recovery. For more information, see the "Disabling Password Recovery" section on page 8-5.

Before you can assign switch information, make sure you have connected a PC or terminal to the console port, and configured the PC or terminal-emulation software baud rate and character format to match these of the switch console port:

- Baud rate default is 9600.
- Data bits default is 8.

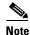

If the data bits option is set to 8, set the parity option to none.

- Stop bits default is 1.
- Parity settings default is none.

### **Assigning Switch Information**

You can assign IP information through the switch setup program, through a DHCP server, or manually.

Use the switch setup program if you want to be prompted for specific IP information. With this program, you can also configure a hostname and an enable secret password. It gives you the option of assigning a Telnet password (to provide security during remote management) and configuring your switch as a command or member switch of a cluster or as a standalone switch. For more information about the setup program, see the hardware installation guide.

Use a DHCP server for centralized control and automatic assignment of IP information after the server is configured.

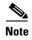

If you are using DHCP, do not respond to any of the questions in the setup program until the switch receives the dynamically assigned IP address and reads the configuration file.

If you are an experienced user familiar with the switch configuration steps, manually configure the switch. Otherwise, use the setup program described previously.

These sections contain this configuration information:

• Default Switch Information, page 3-3

- Understanding DHCP-Based Autoconfiguration, page 3-3
- Manually Assigning IP Information, page 3-14

#### **Default Switch Information**

Table 3-1 shows the default switch information.

Table 3-1 Default Switch Information

| Feature                              | Default Setting                                          |
|--------------------------------------|----------------------------------------------------------|
| IP address and subnet mask           | No IP address or subnet mask are defined.                |
| Default gateway                      | No default gateway is defined.                           |
| Enable secret password               | No password is defined.                                  |
| Hostname                             | The factory-assigned default hostname is <i>Switch</i> . |
| Telnet password                      | No password is defined.                                  |
| Cluster command switch functionality | Disabled.                                                |
| Cluster name                         | No cluster name is defined.                              |

### **Understanding DHCP-Based Autoconfiguration**

DHCP provides configuration information to Internet hosts and internetworking devices. This protocol consists of two components: one for delivering configuration parameters from a DHCP server to a device and a mechanism for allocating network addresses to devices. DHCP is built on a client-server model, in which designated DHCP servers allocate network addresses and deliver configuration parameters to dynamically configured devices. The switch can act as both a DHCP client and a DHCP server.

During DHCP-based autoconfiguration, your switch (DHCP client) is automatically configured at startup with IP address information and a configuration file.

With DHCP-based autoconfiguration, no DHCP client-side configuration is needed on your switch. However, you need to configure the DHCP server for various lease options associated with IP addresses. If you are using DHCP to relay the configuration file location on the network, you might also need to configure a Trivial File Transfer Protocol (TFTP) server and a Domain Name System (DNS) server.

The DHCP server for your switch can be on the same LAN or on a different LAN than the switch. If the DHCP server is running on a different LAN, you should configure a DHCP relay device between your switch and the DHCP server. A relay device forwards broadcast traffic between two directly connected LANs. A router does not forward broadcast packets, but it forwards packets based on the destination IP address in the received packet.

DHCP-based autoconfiguration replaces the BOOTP client functionality on your switch.

#### **DHCP Client Request Process**

When you boot up your switch, the DHCP client is invoked and requests configuration information from a DHCP server when the configuration file is not present on the switch. If the configuration file is present and the configuration includes the **ip address dhcp** interface configuration command on specific routed interfaces, the DHCP client is invoked and requests the IP address information for those interfaces.

Figure 3-1 shows the sequence of messages that are exchanged between the DHCP client and the DHCP server.

Figure 3-1 DHCP Client and Server Message Exchange

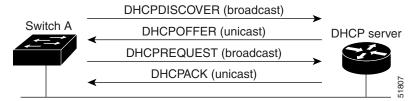

The client, Switch A, broadcasts a DHCPDISCOVER message to locate a DHCP server. The DHCP server offers configuration parameters (such as an IP address, subnet mask, gateway IP address, DNS IP address, a lease for the IP address, and so forth) to the client in a DHCPOFFER unicast message.

In a DHCPREQUEST broadcast message, the client returns a formal request for the offered configuration information to the DHCP server. The formal request is broadcast so that all other DHCP servers that received the DHCPDISCOVER broadcast message from the client can reclaim the IP addresses that they offered to the client.

The DHCP server confirms that the IP address has been allocated to the client by returning a DHCPACK unicast message to the client. With this message, the client and server are bound, and the client uses configuration information received from the server. The amount of information the switch receives depends on how you configure the DHCP server. For more information, see the "Configuring the TFTP Server" section on page 3-7.

If the configuration parameters sent to the client in the DHCPOFFER unicast message are invalid (a configuration error exists), the client returns a DHCPDECLINE broadcast message to the DHCP server.

The DHCP server sends the client a DHCPNAK denial broadcast message, which means that the offered configuration parameters have not been assigned, that an error has occurred during the negotiation of the parameters, or that the client has been slow in responding to the DHCPOFFER message. (The DHCP server assigned the parameters to another client.)

A DHCP client might receive offers from multiple DHCP or BOOTP servers and can accept any of the offers; however, the client usually accepts the first offer it receives. The offer from the DHCP server is not a guarantee that the IP address is allocated to the. However, the server usually reserves the address until the client has had a chance to formally request the address. If the switch accepts replies from a BOOTP server and configures itself, the switch broadcasts, instead of unicasts, TFTP requests to obtain the switch configuration file.

### **Understanding DHCP-based Autoconfiguration and Image Update**

You can use the DHCP image upgrade features to configure a DHCP server to download both a new image and a new configuration file to one or more switches in a network. This helps ensure that each new switch added to a network receives the same image and configuration.

There are two types of DHCP image upgrades: DHCP autoconfiguration and DHCP auto-image update.

### **DHCP Autoconfiguration**

DHCP autoconfiguration downloads a configuration file to one or more switches in your network from a DHCP server. The downloaded configuration file becomes the running configuration of the switch. It does not over write the bootup configuration saved in the flash, until you reload the switch.

### **DHCP Auto-Image Update**

You can use DHCP auto-image upgrade with DHCP autoconfiguration to download both a configuration and a new image to one or more switches in your network. The switch (or switches) downloading the new configuration and the new image can be blank (or only have a default factory configuration loaded).

If the new configuration is downloaded to a switch that already has a configuration, the downloaded configuration is appended to the configuration file stored on the switch. (Any existing configuration is not overwritten by the downloaded one.)

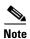

To enable a DHCP auto-image update on the switch, the TFTP server where the image and configuration files are located must be configured with the correct option 67 (the configuration filename), option 66 (the DHCP server hostname) option 150 (the TFTP server address), and option 125 (description of the file) settings.

For procedures to configure the switch as a DHCP server, see the "Configuring DHCP-Based Autoconfiguration" section on page 3-6 and the "Configuring DHCP" section of the "IP addressing and Services" section of the *Cisco IOS IP Configuration Guide*, *Release 12.2*.

After you install the switch in your network, the auto-image update feature starts. The downloaded configuration file is saved in the running configuration of the switch, and the new image is downloaded and installed on the switch. When you reboot the switch, the configuration is stored in the saved configuration on the switch.

#### **Limitations and Restrictions**

These are the limitations:

- The DHCP-based autoconfiguration with a saved configuration process stops if there is not at least one Layer 3 interface in an up state without an assigned IP address in the network.
- Unless you configure a timeout, the DHCP-based autoconfiguration with a saved configuration feature tries indefinitely to download an IP address.
- The auto-install process stops if a configuration file cannot be downloaded or it the configuration file is corrupted.

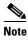

The configuration file that is downloaded from TFTP is merged with the existing configuration in the running configuration but is not saved in the NVRAM unless you enter the **write memory** or **copy running-configuration startup-configuration** privileged EXEC command. Note that if the downloaded configuration is saved to the startup configuration, the feature is not triggered during subsequent system restarts.

## **Configuring DHCP-Based Autoconfiguration**

These sections contain this configuration information:

- DHCP Server Configuration Guidelines, page 3-6
- Configuring the TFTP Server, page 3-7
- Configuring the DNS, page 3-7
- Configuring the Relay Device, page 3-7
- Obtaining Configuration Files, page 3-8
- Example Configuration, page 3-9

If your DHCP server is a Cisco device, for additional information about configuring DHCP, see the "Configuring DHCP" section of the "IP Addressing and Services" section of the *Cisco IOS IP Configuration Guide* from the Cisco.com page under **Documentation** > **Cisco IOS Software** > **12.2 Mainline** > **Configuration Guides**.

### **DHCP Server Configuration Guidelines**

Follow these guidelines if you are configuring a device as a DHCP server:

You should configure the DHCP server with reserved leases that are bound to each switch by the switch hardware address.

If you want the switch to receive IP address information, you must configure the DHCP server with these lease options:

- IP address of the client (required)
- Subnet mask of the client (required)
- Router IP address (default gateway address to be used by the switch) (required)
- DNS server IP address (optional)

If you want the switch to receive the configuration file from a TFTP server, you must configure the DHCP server with these lease options:

- TFTP server name (required)
- Boot filename (the name of the configuration file that the client needs) (recommended)
- Hostname (optional)

Depending on the settings of the DHCP server, the switch can receive IP address information, the configuration file, or both.

If you do not configure the DHCP server with the lease options described previously, it replies to client requests with only those parameters that are configured. If the IP address and the subnet mask are not in the reply, the switch is not configured. If the router IP address or the TFTP server name are not found, the switch might send broadcast, instead of unicast, TFTP requests. Unavailability of other lease options does not affect autoconfiguration.

### **Configuring the TFTP Server**

Based on the DHCP server configuration, the switch attempts to download one or more configuration files from the TFTP server. If you configured the DHCP server to respond to the switch with all the options required for IP connectivity to the TFTP server, and if you configured the DHCP server with a TFTP server name, address, and configuration filename, the switch attempts to download the specified configuration file from the specified TFTP server.

If you did not specify the configuration filename, the TFTP server, or if the configuration file could not be downloaded, the switch attempts to download a configuration file by using various combinations of filenames and TFTP server addresses. The files include the specified configuration filename (if any) and these files: network-config, cisconet.cfg, *hostname*.config, or *hostname*.cfg, where *hostname* is the switch's current hostname. The TFTP server addresses used include the specified TFTP server address (if any) and the broadcast address (255.255.255).

For the switch to successfully download a configuration file, the TFTP server must contain one or more configuration files in its base directory. The files can include these files:

- The configuration file named in the DHCP reply (the actual switch configuration file).
- The network-confg or the cisconet.cfg file (known as the default configuration files).
- The router-confg or the ciscortr.cfg file (These files contain commands common to all switches. Normally, if the DHCP and TFTP servers are properly configured, these files are not accessed.)

If you specify the TFTP server name in the DHCP server-lease database, you must also configure the TFTP server name-to-IP-address mapping in the DNS-server database.

If the TFTP server to be used is on a different LAN from the switch, or if it is to be accessed by the switch through the broadcast address (which occurs if the DHCP server response does not contain all the required information described previously), a relay must be configured to forward the TFTP packets to the TFTP server. For more information, see the "Configuring the Relay Device" section on page 3-7. The preferred solution is to configure the DHCP server with all the required information.

### **Configuring the DNS**

The DHCP server uses the DNS server to resolve the TFTP server name to an IP address. You must configure the TFTP server name-to-IP address map on the DNS server. The TFTP server contains the configuration files for the switch.

You can configure the IP addresses of the DNS servers in the lease database of the DHCP server from where the DHCP replies will retrieve them. You can enter up to two DNS server IP addresses in the lease database.

The DNS server can be on the same or on a different LAN as the switch. If it is on a different LAN, the switch must be able to access it through a router.

### **Configuring the Relay Device**

You must configure a relay device, also referred to as a *relay agent*, when a switch sends broadcast packets that require a response from a host on a different LAN. Examples of broadcast packets that the switch might send are DHCP, DNS, and in some cases, TFTP packets. You must configure this relay device to forward received broadcast packets on an interface to the destination host.

If the relay device is a Cisco router, enable IP routing (**ip routing** global configuration command), and configure helper addresses by using the **ip helper-address** interface configuration command.

For example, in Figure 3-2, configure the router interfaces as follows:

On interface 10.0.0.2:

```
router(config-if)# ip helper-address 20.0.0.2
router(config-if)# ip helper-address 20.0.0.3
router(config-if)# ip helper-address 20.0.0.4
On interface 20.0.0.1
router(config-if)# ip helper-address 10.0.0.1
```

Figure 3-2 Relay Device Used in Autoconfiguration

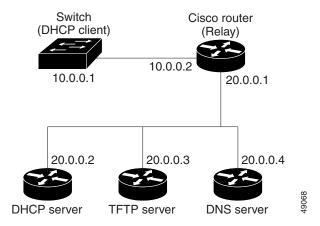

### **Obtaining Configuration Files**

Depending on the availability of the IP address and the configuration filename in the DHCP reserved lease, the switch obtains its configuration information in these ways:

- The IP address and the configuration filename is reserved for the switch and provided in the DHCP reply (one-file read method).
  - The switch receives its IP address, subnet mask, TFTP server address, and the configuration filename from the DHCP server. The switch sends a unicast message to the TFTP server to retrieve the named configuration file from the base directory of the server and upon receipt, it completes its boot-up process.
- The IP address and the configuration filename is reserved for the switch, but the TFTP server address is not provided in the DHCP reply (one-file read method).
  - The switch receives its IP address, subnet mask, and the configuration filename from the DHCP server. The switch sends a broadcast message to a TFTP server to retrieve the named configuration file from the base directory of the server, and upon receipt, it completes its boot-up process.
- Only the IP address is reserved for the switch and provided in the DHCP reply. The configuration filename is not provided (two-file read method).
  - The switch receives its IP address, subnet mask, and the TFTP server address from the DHCP server. The switch sends a unicast message to the TFTP server to retrieve the network-confg or cisconet.cfg default configuration file. (If the network-confg file cannot be read, the switch reads the cisconet.cfg file.)

The default configuration file contains the hostnames-to-IP-address mapping for the switch. The switch fills its host table with the information in the file and obtains its hostname. If the hostname is not found in the file, the switch uses the hostname in the DHCP reply. If the hostname is not specified in the DHCP reply, the switch uses the default *Switch* as its hostname.

After obtaining its hostname from the default configuration file or the DHCP reply, the switch reads the configuration file that has the same name as its hostname (*hostname*-confg or *hostname*.cfg, depending on whether network-confg or cisconet.cfg was read earlier) from the TFTP server. If the cisconet.cfg file is read, the filename of the host is truncated to eight characters.

If the switch cannot read the network-confg, cisconet.cfg, or the hostname file, it reads the router-confg file. If the switch cannot read the router-confg file, it reads the ciscortr.cfg file.

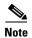

The switch broadcasts TFTP server requests if the TFTP server is not obtained from the DHCP replies, if all attempts to read the configuration file through unicast transmissions fail, or if the TFTP server name cannot be resolved to an IP address.

#### **Example Configuration**

Figure 3-3 shows a sample network for retrieving IP information by using DHCP-based autoconfiguration.

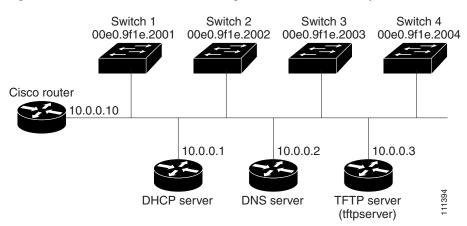

Figure 3-3 DHCP-Based Autoconfiguration Network Example

Table 3-2 shows the configuration of the reserved leases on the DHCP server.

Table 3-2 DHCP Server Configuration

|                                | Switch A               | Switch B               | Switch C               | Switch D               |
|--------------------------------|------------------------|------------------------|------------------------|------------------------|
| Binding key (hardware address) | 00e0.9f1e.2001         | 00e0.9f1e.2002         | 00e0.9f1e.2003         | 00e0.9f1e.2004         |
| IP address                     | 10.0.0.21              | 10.0.0.22              | 10.0.0.23              | 10.0.0.24              |
| Subnet mask                    | 255.255.255.0          | 255.255.255.0          | 255.255.255.0          | 255.255.255.0          |
| Router address                 | 10.0.0.10              | 10.0.0.10              | 10.0.0.10              | 10.0.0.10              |
| DNS server address             | 10.0.0.2               | 10.0.0.2               | 10.0.0.2               | 10.0.0.2               |
| TFTP server name               | tftpserver or 10.0.0.3 | tftpserver or 10.0.0.3 | tftpserver or 10.0.0.3 | tftpserver or 10.0.0.3 |

Table 3-2 DHCP Server Configuration (continued)

|                                               | Switch A      | Switch B      | Switch C      | Switch D      |
|-----------------------------------------------|---------------|---------------|---------------|---------------|
| Boot filename (configuration file) (optional) | switcha-confg | switchb-confg | switchc-confg | switchd-confg |
| Hostname (optional)                           | switcha       | switchb       | switchc       | switchd       |

#### **DNS Server Configuration**

The DNS server maps the TFTP server name *tftpserver* to IP address 10.0.0.3.

#### **TFTP Server Configuration (on UNIX)**

The TFTP server base directory is set to /tftpserver/work/. This directory contains the network-confg file used in the two-file read method. This file contains the hostname to be assigned to the switch based on its IP address. The base directory also contains a configuration file for each switch (*switcha-confg*, *switchb-confg*, and so forth) as shown in this display:

```
prompt> cd /tftpserver/work/
prompt> ls
network-confg
switcha-confg
switchb-confg
switchc-confg
switchd-confg
prompt> cat network-confg
ip host switcha 10.0.0.21
ip host switchb 10.0.0.22
ip host switch 10.0.0.23
ip host switchd 10.0.0.24
```

#### **DHCP Client Configuration**

No configuration file is present on Switch A through Switch D.

#### **Configuration Explanation**

In Figure 3-3, Switch A reads its configuration file as follows:

- It obtains its IP address 10.0.0.21 from the DHCP server.
- If no configuration filename is given in the DHCP server reply, Switch A reads the network-confg file from the base directory of the TFTP server.
- It adds the contents of the network-confg file to its host table.
- It reads its host table by indexing its IP address 10.0.0.21 to its hostname (switcha).
- It reads the configuration file that corresponds to its hostname; for example, it reads *switch1-confg* from the TFTP server.

Switches B through D retrieve their configuration files and IP addresses in the same way.

## **Configuring the DHCP Auto Configuration and Image Update Features**

Using DHCP to download a new image and a new configuration to a switch requires that you configure at least two switches: One switch acts as a DHCP and TFTP server. The client switch is configured to download either a new configuration file or a new configuration file *and* a new image file.

### **Configuring DHCP Autoconfiguration (Only Configuration File)**

Beginning in privileged EXEC mode, follow these steps to configure DHCP autoconfiguration of the TFTP and DHCP settings on a new switch to download a new configuration file.

|         | Command                                   | Purpose                                                                                                    |  |
|---------|-------------------------------------------|----------------------------------------------------------------------------------------------------|--|
| Step 1  | configure terminal                        | Enter global configuration mode.                                                                                                    |  |
| Step 2  | ip dhcp poolname                          | Create a name for the DHCP Server address pool, and enter DHCP pool configuration mode.                                                                                                    |  |
| Step 3  | bootfile filename                         | Specify the name of the configuration file that is used as a boot image.                                                                                                    |  |
| Step 4  | network network-number mask prefix-length | Specify the subnet network number and mask of the DHCP address pool.                                                                                                    |  |
|         |                                           | Note The prefix length specifies the number of bits that comprise the address prefix. The prefix is an alternative way of specifying the network mask of the client. The prefix length must be preceded by a forward slash (/). |  |
| Step 5  | default-router address                    | Specify the IP address of the default router for a DHCP client.                                                                                                    |  |
| Step 6  | option 150 address                        | Specify the IP address of the TFTP server.                                                                                                    |  |
| Step 7  | exit                                      | Return to global configuration mode.                                                                                                    |  |
| Step 8  | tftp-server flash:filename.text           | Specify the configuration file on the TFTP server.                                                                                                    |  |
| Step 9  | interface interface-id                    | Specify the address of the client that will receive the configuration file.                                                                                                    |  |
| Step 10 | no switchport                             | Put the interface into Layer 3 mode.                                                                                                    |  |
| Step 11 | ip address address mask                   | Specify the IP address and mask for the interface.                                                                                                    |  |
| Step 12 | end                                       | Return to privileged EXEC mode.                                                                                                    |  |
| Step 13 | copy running-config startup-config        | (Optional) Save your entries in the configuration file.                                                                                                    |  |

This example shows how to configure a switch as a DHCP server so that it will download a configuration file:

```
Switch# configure terminal
Switch(config) # ip dhcp pool pool1
Switch(dhcp-config) # network 10.10.10.0 255.255.255.0
Switch(dhcp-config) # bootfile config-boot.text
Switch(dhcp-config) # default-router 10.10.10.1
Switch(dhcp-config) # option 150 10.10.10.1
Switch(dhcp-config) # exit
Switch(config) # tftp-server flash:config-boot.text
Switch(config) # interface gigabitethernet1/0/4
Switch(config-if) # no switchport
Switch(config-if) # ip address 10.10.10.1 255.255.255.0
Switch(config-if) # end
```

### **Configuring DHCP Auto-Image Update (Configuration File and Image)**

Beginning in privileged EXEC mode, follow these steps to configure DHCP autoconfiguration to configure TFTP and DHCP settings on a new switch to download a new image and a new configuration file.

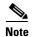

Before following the steps in this table, you must create a text file (for example, autoinstall\_dhcp) that will be uploaded to the switch. In the text file, put the name of the image that you want to download (for example, c2960-ipservices-mz.122-44.3.SE.tar). This image must be a tar and not a bin file.

|         | Command                            | Purpose                                                                                                    |  |
|---------|------------------------------------|----------------------------------------------------------------------------------------------------|--|
| Step 1  | configure terminal                 | Enter global configuration mode.                                                                                                    |  |
| Step 2  | ip dhcp pool name                  | Create a name for the DHCP server address pool and enter DHCP pool configuration mode.                                                                                                    |  |
| Step 3  | bootfile filename                  | Specify the name of the file that is used as a boot image.                                                                                                    |  |
| Step 4  | network network-number mask        | Specify the subnet network number and mask of the DHCP address pool.                                                                                                    |  |
|         | prefix-length                      | Note The prefix length specifies the number of bits that comprise the address prefix. The prefix is an alternative way of specifying the network mask of the client. The prefix length must be preceded by a forward slash (/). |  |
| Step 5  | default-router address             | Specify the IP address of the default router for a DHCP client.                                                                                                    |  |
| Step 6  | option 150 address                 | Specify the IP address of the TFTP server.                                                                                                    |  |
| Step 7  | option 125 hex                     | Specify the path to the text file that describes the path to the image file.                                                                                                    |  |
| Step 8  | copy tftp flash filename.txt       | Upload the text file to the switch.                                                                                                    |  |
| Step 9  | copy tftp flash imagename.tar      | Upload the tar file for the new image to the switch.                                                                                                    |  |
| Step 10 | exit                               | Return to global configuration mode.                                                                                                    |  |
| Step 11 | tftp-server flash:config.text      | Specify the Cisco IOS configuration file on the TFTP server.                                                                                                    |  |
| Step 12 | tftp-server flash:imagename.tar    | Specify the image name on the TFTP server.                                                                                                    |  |
| Step 13 | tftp-server flash:filename.txt     | Specify the text file that contains the name of the image file to download                                                                                                    |  |
| Step 14 | interface interface-id             | Specify the address of the client that will receive the configuration file.                                                                                                    |  |
| Step 15 | no switchport                      | Put the interface into Layer 3 mode.                                                                                                    |  |
| Step 16 | ip address address mask            | Specify the IP address and mask for the interface.                                                                                                    |  |
| Step 17 | end                                | Return to privileged EXEC mode.                                                                                                    |  |
| Step 18 | copy running-config startup-config | (Optional) Save your entries in the configuration file.                                                                                                    |  |

This example shows how to configure a switch as a DHCP server so it downloads a configuration file:

```
Switch# config terminal
Switch(config)# ip dhcp pool pool1
Switch(dhcp-config)# network 10.10.10.0 255.255.255.0
Switch(dhcp-config)# bootfile config-boot.text
Switch(dhcp-config)# default-router 10.10.10.1
Switch(dhcp-config)# option 150 10.10.10.1
Switch(dhcp-config)# option 125 hex
0000.0009.0a05.08661.7574.6f69.6e73.7461.6c6c.5f64.686370
```

```
Switch(dhcp-config) # exit
Switch(config) # tftp-server flash:config-boot.text
Switch(config) # tftp-server flash:c2960-ipservices-mz.122-44.3.SE.tar
Switch(config) # tftp-server flash:boot-config.text
Switch(config) # tftp-server flash: autoinstall_dhcp
Switch(config) # interface gigabitEthernet0/4
Switch(config-if) # no switchport
Switch(config-if) # ip address 10.10.10.1 255.255.255.0
Switch(config-if) # end
```

### **Configuring the Client**

Beginning in privileged EXEC mode, follow these steps to configure a switch to download a configuration file and new image from a DHCP server:

|        | Command                                  | Purpose                                                                                                    |  |
|--------|------------------------------------------|----------------------------------------------------------------------------------------------------|--|
| Step 1 | configure terminal                       | Enter global configuration mode.                                                                                |  |
| Step 2 | boot host dhcp                           | Enable autoconfiguration with a saved configuration.                                                            |  |
| Step 3 | boot host retry timeout timeout-value    | (Optional) Set the amount of time the system tries to download a configuration file.                            |  |
|        |                                          | Note If you do not set a timeout the system will indefinitely try to obtain an IP address from the DHCP server. |  |
| Step 4 | banner config-save ^C warning-message ^C | (Optional) Create warning messages to be displayed when you try to save the configuration file to NVRAM.        |  |
| Step 5 | end                                      | Return to privileged EXEC mode.                                                                                 |  |
| Step 6 | show boot                                | Verify the configuration.                                                                                       |  |

This example uses a Layer 3 SVI interface on VLAN 99 to enable DHCP-based autoconfiguration with a saved configuration:

```
Switch# configure terminal
Switch(conf) # boot host dhcp
Switch(conf) # boot host retry timeout 300
Switch(conf)# banner config-save ^C Caution - Saving Configuration File to NVRAM May Cause
You to Nolonger Automatically Download Configuration Files at Reboot^C
Switch(config) # vlan 99
Switch(config-vlan)# interface vlan 99
Switch(config-if) # no shutdown
Switch(config-if)# end
Switch# show boot
BOOT path-list:
Config file:
                     flash:/config.text
Private Config file: flash:/private-config.text
Enable Break:
                      no
Manual Boot:
HELPER path-list:
NVRAM/Config file
     buffer size:
                      32768
Timeout for Config
                       300 seconds
         Download:
Config Download
      via DHCP:
                      enabled (next boot: enabled)
Switch#
```

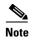

You should only configure and enable the Layer 3 interface. Do not assign an IP address or DHCP-based autoconfiguration with a saved configuration.

## **Manually Assigning IP Information**

Beginning in privileged EXEC mode, follow these steps to manually assign IP information to multiple switched virtual interfaces (SVIs):

| Command                            | Purpose                                                                                                    |  |
|------------------------------------|----------------------------------------------------------------------------------------------------|--|
| configure terminal                 | Enter global configuration mode.                                                                                                    |  |
| interface vlan vlan-id             | Enter interface configuration mode, and enter the VLAN to which the IP information is assigned. The VLAN range is 1 to 4094.                                                                                                    |  |
| ip address ip-address subnet-mask  | Enter the IP address and subnet mask.                                                                                                    |  |
| exit                               | Return to global configuration mode.                                                                                                    |  |
| ip default-gateway ip-address      | Enter the IP address of the next-hop router interface that is directly connected to the switch where a default gateway is being configured. The default gateway receives IP packets with unresolved destination IP addresses from the switch. |  |
|                                    | Once the default gateway is configured, the switch has connectivity to the remote networks with which a host needs to communicate.                                                                                                    |  |
|                                    | <b>Note</b> When your switch is configured to route with IP, it does not need to have a default gateway set.                                                                                                    |  |
| end                                | Return to privileged EXEC mode.                                                                                                    |  |
| show interfaces vlan vlan-id       | Verify the configured IP address.                                                                                                    |  |
| show ip redirects                  | Verify the configured default gateway.                                                                                                    |  |
| copy running-config startup-config | (Optional) Save your entries in the configuration file.                                                                                                    |  |

To remove the switch IP address, use the **no ip address** interface configuration command. If you are removing the address through a Telnet session, your connection to the switch will be lost. To remove the default gateway address, use the **no ip default-gateway** global configuration command.

For information on setting the switch system name, protecting access to privileged EXEC commands, and setting time and calendar services, see Chapter 6, "Administering the Switch."

# **Checking and Saving the Running Configuration**

You can check the configuration settings that you entered or changes that you made by entering this privileged EXEC command:

```
Switch# show running-config
Building configuration...

Current configuration: 1363 bytes!

version 12.2
```

```
no service pad
service timestamps debug uptime
service timestamps log uptime
no service password-encryption
hostname Switch A
1
enable secret 5 $1$ej9.$DMUvAUnZOAmvmgqBEzIxE0
<output truncated>
interface gigabitethernet0/1
ip address 172.20.137.50 255.255.255.0
interface gigabitethernet0/2
mvr type source
<output truncated>
. . . !
interface VLAN1
ip address 172.20.137.50 255.255.255.0
no ip directed-broadcast
ip default-gateway 172.20.137.1 !
snmp-server community private RW
snmp-server community public RO
snmp-server community private@es0 RW
snmp-server community public@es0 RO
snmp-server chassis-id 0x12
!
end
```

To store the configuration or changes you have made to your startup configuration in flash memory, enter this privileged EXEC command:

```
Switch# copy running-config startup-config Destination filename [startup-config]? Building configuration...
```

This command saves the configuration settings that you made. If you fail to do this, your configuration will be lost the next time you reload the system. To display information stored in the NVRAM section of flash memory, use the **show startup-config** or **more startup-config** privileged EXEC command.

For more information about alternative locations from which to copy the configuration file, see Appendix B, "Working with the Cisco IOS File System, Configuration Files, and Software Images."

# **Modifying the Startup Configuration**

These sections describe how to modify the switch startup configuration:

- Default Boot Configuration, page 3-16
- Automatically Downloading a Configuration File, page 3-16
- Booting Manually, page 3-17

- Booting a Specific Software Image, page 3-18
- Controlling Environment Variables, page 3-18

See also Appendix B, "Working with the Cisco IOS File System, Configuration Files, and Software Images," for information about switch configuration files.

## **Default Boot Configuration**

Table 3-3 shows the default boot-up configuration.

Table 3-3 Default Boot Configuration

| Feature                         | Default Setting                                                                                                    |
|---------------------------------|----------------------------------------------------------------------------------------------------|
| Operating system software image | The switch attempts to automatically boot up the system using information in the BOOT environment variable. If the variable is not set, the switch attempts to load and execute the first executable image it can by performing a recursive, depth-first search throughout the flash file system. |
|                                 | The Cisco IOS image is stored in a directory that has the same name as the image file (excluding the .bin extension).                                                                                                    |
|                                 | In a depth-first search of a directory, each encountered subdirectory is completely searched before continuing the search in the original directory.                                                                                                    |
| Configuration file              | Configured switches use the <i>config.text</i> file stored on the system board in flash memory.                                                                                                    |
|                                 | A new switch has no configuration file.                                                                                                    |

## **Automatically Downloading a Configuration File**

You can automatically download a configuration file to your switch by using the DHCP-based autoconfiguration feature. For more information, see the "Understanding DHCP-Based Autoconfiguration" section on page 3-3.

## **Specifying the Filename to Read and Write the System Configuration**

By default, the Cisco IOS software uses the file *config.text* to read and write a nonvolatile copy of the system configuration. However, you can specify a different filename, which will be loaded during the next boot-up cycle.

Beginning in privileged EXEC mode, follow these steps to specify a different configuration filename:

|        | Command                            | Purpose                                                                                                    |
|--------|------------------------------------|----------------------------------------------------------------------------------------------------|
| Step 1 | configure terminal                 | Enter global configuration mode.                                                                                      |
| Step 2 | boot config-file flash:/file-url   | Specify the configuration file to load during the next boot-up cycle.                                                 |
|        |                                    | For <i>file-url</i> , specify the path (directory) and the configuration filename.                                    |
|        |                                    | Filenames and directory names are case sensitive.                                                                     |
| Step 3 | end                                | Return to privileged EXEC mode.                                                                                       |
| Step 4 | show boot                          | Verify your entries.                                                                                                  |
|        |                                    | The <b>boot config-file</b> global configuration command changes the setting of the CONFIG_FILE environment variable. |
| Step 5 | copy running-config startup-config | (Optional) Save your entries in the configuration file.                                                               |

To return to the default setting, use the **no boot config-file** global configuration command.

## **Booting Manually**

By default, the switch automatically boots up; however, you can configure it to manually boot up. Beginning in privileged EXEC mode, follow these steps to configure the switch to manually boot up during the next boot cycle:

|        | Command                            | Purpose                                                                                                    |  |
|--------|------------------------------------|----------------------------------------------------------------------------------------------------|--|
| Step 1 | configure terminal                 | Enter global configuration mode.                                                                                                    |  |
| Step 2 | boot manual                        | Enable the switch to manually boot up during the next boot cycle.                                                                                                    |  |
| Step 3 | end                                | Return to privileged EXEC mode.                                                                                                    |  |
| Step 4 | show boot                          | Verify your entries.                                                                                                    |  |
|        |                                    | The <b>boot manual</b> global command changes the setting of the MANUAL_BOOT environment variable.                                                                                                    |  |
|        |                                    | The next time you reboot the system, the switch is in boot loader mode, shown by the <i>switch</i> : prompt. To boot up the system, use the <b>boot</b> <i>filesystem:/file-url</i> boot loader command. |  |
|        |                                    | • For filesystem:, use flash: for the system board flash device.                                                                                                    |  |
|        |                                    | • For <i>file-url</i> , specify the path (directory) and the name of the bootable image.                                                                                                    |  |
|        |                                    | Filenames and directory names are case sensitive.                                                                                                    |  |
| Step 5 | copy running-config startup-config | (Optional) Save your entries in the configuration file.                                                                                                    |  |

To disable manual booting, use the **no boot manual** global configuration command.

## **Booting a Specific Software Image**

By default, the switch attempts to automatically boot up the system using information in the BOOT environment variable. If this variable is not set, the switch attempts to load and execute the first executable image it can by performing a recursive, depth-first search throughout the flash file system. In a depth-first search of a directory, each encountered subdirectory is completely searched before continuing the search in the original directory. However, you can specify a specific image to boot up.

Beginning in privileged EXEC mode, follow these steps to configure the switch to boot a specific image during the next boot cycle:

|        | Command                            | Purpose                                                                                                    |  |
|--------|------------------------------------|----------------------------------------------------------------------------------------------------|--|
| Step 1 | configure terminal                 | Enter global configuration mode.                                                                                                    |  |
| Step 2 | boot system filesystem:/file-url   | Configure the switch to boot a specific image in flash memory during the next boot cycle.                                               |  |
|        |                                    | • For <i>filesystem</i> :, use <b>flash</b> : for the system board flash device.                                                        |  |
|        |                                    | • For <i>file-url</i> , specify the path (directory) and the name of the bootable image.                                                |  |
|        |                                    | Filenames and directory names are case sensitive.                                                                                       |  |
| Step 3 | end                                | Return to privileged EXEC mode.                                                                                                    |  |
| Step 4 | show boot                          | Verify your entries.                                                                                                    |  |
|        |                                    | The <b>boot system</b> global command changes the setting of the BOOT environment variable.                                             |  |
|        |                                    | During the next boot cycle, the switch attempts to automatically boot up the system using information in the BOOT environment variable. |  |
| Step 5 | copy running-config startup-config | (Optional) Save your entries in the configuration file.                                                                                 |  |

To return to the default setting, use the no boot system global configuration command.

## **Controlling Environment Variables**

With a normally operating switch, you enter the boot loader mode only through a switch console connection configured for 9600 b/s. Unplug the switch power cord, and press the switch **Mode** button while reconnecting the power cord. You can release the **Mode** button a second or two after the LED above port 1 turns off. Then the boot loader *switch*: prompt appears.

The switch boot loader software provides support for nonvolatile environment variables, which can be used to control how the boot loader, or any other software running on the system, behaves. Boot loader environment variables are similar to environment variables that can be set on UNIX or DOS systems.

Environment variables that have values are stored in flash memory outside of the flash file system.

Each line in these files contains an environment variable name and an equal sign followed by the value of the variable. A variable has no value if it is not listed in this file; it has a value if it is listed in the file even if the value is a null string. A variable that is set to a null string (for example, "") is a variable with a value. Many environment variables are predefined and have default values.

Environment variables store two kinds of data:

- Data that controls code, which does not read the Cisco IOS configuration file. For example, the name of a boot loader helper file, which extends or patches the functionality of the boot loader can be stored as an environment variable.
- Data that controls code, which is responsible for reading the Cisco IOS configuration file. For example, the name of the Cisco IOS configuration file can be stored as an environment variable.

You can change the settings of the environment variables by accessing the boot loader or by using Cisco IOS commands. Under normal circumstances, it is not necessary to alter the setting of the environment variables.

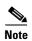

For complete syntax and usage information for the boot loader commands and environment variables, see the command reference for this release.

Table 3-4 describes the function of the most common environment variables.

Table 3-4 Environment Variables

| Variable    | Boot Loader Command                                                                                                    | Cisco IOS Global Configuration Command                                                                                                    |  |
|-------------|----------------------------------------------------------------------------------------------------|----------------------------------------------------------------------------------------------------|--|
| BOOT        | set BOOT filesystem:/file-url                                                                                                    | boot system filesystem:/file-url                                                                                                    |  |
|             | A semicolon-separated list of executable files to try to load and execute when automatically booting. If the BOOT environment variable is not set, the system attempts to load and execute the first executable image it can find by using a recursive, depth-first search through the flash file system. If the BOOT variable is set but the specified images cannot be loaded, the system attempts to boot the first bootable file that it can find in the flash file system. | Specifies the Cisco IOS image to load during the next boot cycle. This command changes the setting of the BOOT environment variable.                                                                                                    |  |
| MANUAL_BOOT | set MANUAL_BOOT yes                                                                                                    | boot manual                                                                                                    |  |
|             | Decides whether the switch automatically or manually boots up.  Valid values are 1, yes, 0, and no. If it is set to no or 0, the boot loader attempts to automatically boot up the system. If it is set to anything else, you must manually boot up the switch from the boot loader mode.                                                                                                    | Enables manually booting up the switch during the next boot cycle and changes the setting of the MANUAL_BOOT environment variable.  The next time you reboot the system, the switch is in boot loader mode. To boot up the system, use the boot flash: filesystem: Ifile-url boot loader command, and specify the name of the bootable image. |  |
| CONFIG_FILE | set CONFIG_FILE flash:/file-url                                                                                                    | boot config-file flash:/file-url                                                                                                    |  |
|             | Changes the filename that Cisco IOS uses to read and write a nonvolatile copy of the system configuration.                                                                                                    | Specifies the filename that Cisco IOS uses to read and write a nonvolatile copy of the system configuration. This command changes the CONFIG_FILE environment variable.                                                                                                    |  |

## Scheduling a Reload of the Software Image

You can schedule a reload of the software image to occur on the switch at a later time (for example, late at night or during the weekend when the switch is used less), or you can synchronize a reload network-wide (for example, to perform a software upgrade on all switches in the network).

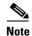

A scheduled reload must take place within approximately 24 days.

### **Configuring a Scheduled Reload**

To configure your switch to reload the software image at a later time, use one of these commands in privileged EXEC mode:

• reload in [hh:]mm [text]

This command schedules a reload of the software to take affect in the specified minutes or hours and minutes. The reload must take place within approximately 24 days. You can specify the reason for the reload in a string up to 255 characters in length.

• **reload at** *hh:mm* [month day | day month] [text]

This command schedules a reload of the software to take place at the specified time (using a 24-hour clock). If you specify the month and day, the reload is scheduled to take place at the specified time and date. If you do not specify the month and day, the reload takes place at the specified time on the current day (if the specified time is later than the current time) or on the next day (if the specified time is earlier than the current time). Specifying 00:00 schedules the reload for midnight.

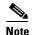

Use the **at** keyword only if the switch system clock has been set (through Network Time Protocol (NTP), the hardware calendar, or manually). The time is relative to the configured time zone on the switch. To schedule reloads across several switches to occur simultaneously, the time on each switch must be synchronized with NTP.

The **reload** command halts the system. If the system is not set to manually boot up, it reboots itself. Use the **reload** command after you save the switch configuration information to the startup configuration (**copy running-config startup-config**).

If your switch is configured for manual booting, do not reload it from a virtual terminal. This restriction prevents the switch from entering the boot loader mode and thereby taking it from the remote user's control.

If you modify your configuration file, the switch prompts you to save the configuration before reloading. During the save operation, the system requests whether you want to proceed with the save if the CONFIG\_FILE environment variable points to a startup configuration file that no longer exists. If you proceed in this situation, the system enters setup mode upon reload.

This example shows how to reload the software on the switch on the current day at 7:30 p.m:

```
Switch# reload at 19:30
Reload scheduled for 19:30:00 UTC Wed Jun 5 1996 (in 2 hours and 25 minutes)
Proceed with reload? [confirm]
```

This example shows how to reload the software on the switch at a future time:

```
Switch# reload at 02:00 jun 20 Reload scheduled for 02:00:00 UTC Thu Jun 20 1996 (in 344 hours and 53 minutes)
```

Proceed with reload? [confirm]

To cancel a previously scheduled reload, use the reload cancel privileged EXEC command.

## **Displaying Scheduled Reload Information**

To display information about a previously scheduled reload or to find out if a reload has been scheduled on the switch, use the **show reload** privileged EXEC command.

It displays reload information including the time the reload is scheduled to occur and the reason for the reload (if it was specified when the reload was scheduled).

Scheduling a Reload of the Software Image

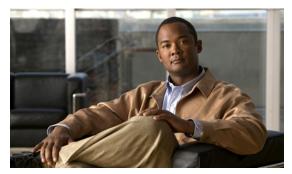

CHAPTER 4

# **Configuring Cisco IOS CNS Agents**

This chapter describes how to configure the Cisco IOS CNS agents on the Catalyst 2960 switch.

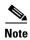

For complete configuration information for the Cisco Configuration Engine, see this URL on Cisco.com <a href="http://www.cisco.com/en/US/products/sw/netmgtsw/ps4617/tsd\_products\_support\_series\_home.html">http://www.cisco.com/en/US/products/sw/netmgtsw/ps4617/tsd\_products\_support\_series\_home.html</a>

For complete syntax and usage information for the commands used in this chapter, see the *Cisco IOS Network Management Command Reference*, *Release 12.4* at this URL on Cisco.com: http://www.cisco.com/en/US/products/ps6350/products\_command\_reference\_book09186a008042df72.html

This chapter consists of these sections:

- Understanding Cisco Configuration Engine Software, page 4-1
- Understanding Cisco IOS Agents, page 4-5
- Configuring Cisco IOS Agents, page 4-6
- Displaying CNS Configuration, page 4-14

# **Understanding Cisco Configuration Engine Software**

The Cisco Configuration Engine is network management software that acts as a configuration service for automating the deployment and management of network devices and services (see Figure 4-1). Each Configuration Engine manages a group of Cisco devices (switches and routers) and the services that they deliver, storing their configurations and delivering them as needed. The Configuration Engine automates initial configurations and configuration updates by generating device-specific configuration changes, sending them to the device, executing the configuration change, and logging the results.

The Configuration Engine supports standalone and server modes and has these CNS components:

- Configuration service (web server, file manager, and namespace mapping server)
- Event service (event gateway)
- Data service directory (data models and schema)

In standalone mode, the Configuration Engine supports an embedded Directory Service. In this mode, no external directory or other data store is required. In server mode, the Configuration Engine supports the use of a user-defined external directory.

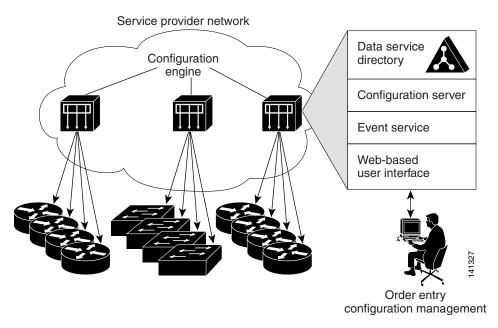

Figure 4-1 Configuration Engine Architectural Overview

These sections contain this conceptual information:

- Configuration Service, page 4-2
- Event Service, page 4-3
- What You Should Know About the CNS IDs and Device Hostnames, page 4-3

## **Configuration Service**

The Configuration Service is the core component of the Cisco Configuration Engine. It consists of a configuration server that works with Cisco IOS CNS agents on the switch. The Configuration Service delivers device and service configurations to the switch for initial configuration and mass reconfiguration by logical groups. Switches receive their initial configuration from the Configuration Service when they start up on the network for the first time.

The Configuration Service uses the CNS Event Service to send and receive configuration change events and to send success and failure notifications.

The configuration server is a web server that uses configuration templates and the device-specific configuration information stored in the embedded (standalone mode) or remote (server mode) directory.

Configuration templates are text files containing static configuration information in the form of CLI commands. In the templates, variables are specified using Lightweight Directory Access Protocol (LDAP) URLs that reference the device-specific configuration information stored in a directory.

The Cisco IOS agent can perform a syntax check on received configuration files and publish events to show the success or failure of the syntax check. The configuration agent can either apply configurations immediately or delay the application until receipt of a synchronization event from the configuration server.

### **Event Service**

The Cisco Configuration Engine uses the Event Service for receipt and generation of configuration events. The event agent is on the switch and facilitates the communication between the switch and the event gateway on the Configuration Engine.

The Event Service is a highly capable publish-and-subscribe communication method. The Event Service uses subject-based addressing to send messages to their destinations. Subject-based addressing conventions define a simple, uniform namespace for messages and their destinations.

### NameSpace Mapper

The Configuration Engine includes the NameSpace Mapper (NSM) that provides a lookup service for managing logical groups of devices based on application, device or group ID, and event.

Cisco IOS devices recognize only event subject-names that match those configured in Cisco IOS software; for example, cisco.cns.config.load. You can use the namespace mapping service to designate events by using any desired naming convention. When you have populated your data store with your subject names, NSM changes your event subject-name strings to those known by Cisco IOS.

For a subscriber, when given a unique device ID and event, the namespace mapping service returns a set of events to which to subscribe. Similarly, for a publisher, when given a unique group ID, device ID, and event, the mapping service returns a set of events on which to publish.

### What You Should Know About the CNS IDs and Device Hostnames

The Configuration Engine assumes that a unique identifier is associated with each configured switch. This unique identifier can take on multiple synonyms, where each synonym is unique within a particular namespace. The event service uses namespace content for subject-based addressing of messages.

The Configuration Engine intersects two namespaces, one for the event bus and the other for the configuration server. Within the scope of the configuration server namespace, the term *ConfigID* is the unique identifier for a device. Within the scope of the event bus namespace, the term *DeviceID* is the CNS unique identifier for a device.

Because the Configuration Engine uses both the event bus and the configuration server to provide configurations to devices, you must define both ConfigID and Device ID for each configured switch.

Within the scope of a single instance of the configuration server, no two configured switches can share the same value for ConfigID. Within the scope of a single instance of the event bus, no two configured switches can share the same value for DeviceID.

### ConfigID

Each configured switch has a unique ConfigID, which serves as the key into the Configuration Engine directory for the corresponding set of switch CLI attributes. The ConfigID defined on the switch must match the ConfigID for the corresponding switch definition on the Configuration Engine.

The ConfigID is fixed at startup time and cannot be changed until the device restarts, even if the switch hostname is reconfigured.

#### **DeviceID**

Each configured switch participating on the event bus has a unique DeviceID, which is analogous to the switch source address so that the switch can be targeted as a specific destination on the bus. All switches configured with the **cns config partial** global configuration command must access the event bus. Therefore, the DeviceID, as originated on the switch, must match the DeviceID of the corresponding switch definition in the Configuration Engine.

The origin of the DeviceID is defined by the Cisco IOS hostname of the switch. However, the DeviceID variable and its usage reside within the event gateway adjacent to the switch.

The logical Cisco IOS termination point on the event bus is embedded in the event gateway, which in turn functions as a proxy on behalf of the switch. The event gateway represents the switch and its corresponding DeviceID to the event bus.

The switch declares its hostname to the event gateway immediately after the successful connection to the event gateway. The event gateway couples the DeviceID value to the Cisco IOS hostname each time this connection is established. The event gateway caches this DeviceID value for the duration of its connection to the switch.

#### **Hostname and DeviceID**

The DeviceID is fixed at the time of the connection to the event gateway and does not change even when the switch hostname is reconfigured.

When changing the switch hostname on the switch, the only way to refresh the DeviceID is to break the connection between the switch and the event gateway. Enter the **no cns event** global configuration command followed by the **cns event** global configuration command.

When the connection is re-established, the switch sends its modified hostname to the event gateway. The event gateway redefines the DeviceID to the new value.

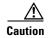

When using the Configuration Engine user interface, you must first set the DeviceID field to the hostname value that the switch acquires *after*—not *before*—you use the **cns config initial** global configuration command at the switch. Otherwise, subsequent **cns config partial** global configuration command operations malfunction.

### **Using Hostname, DeviceID, and ConfigID**

In standalone mode, when a hostname value is set for a switch, the configuration server uses the hostname as the DeviceID when an event is sent on hostname. If the hostname has not been set, the event is sent on the cn=<*value*> of the device.

In server mode, the hostname is not used. In this mode, the unique DeviceID attribute is always used for sending an event on the bus. If this attribute is not set, you cannot update the switch.

These and other associated attributes (tag value pairs) are set when you run **Setup** on the Configuration Engine.

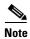

For more information about running the setup program on the Configuration Engine, see the Configuration Engine setup and configuration guide at this URL on Cisco.com: http://www.cisco.com/en/US/products/sw/netmgtsw/ps4617/prod\_installation\_guides\_list.html

## **Understanding Cisco IOS Agents**

The CNS event agent feature allows the switch to publish and subscribe to events on the event bus and works with the Cisco IOS agent. The Cisco IOS agent feature supports the switch by providing these features:

- Initial Configuration, page 4-5
- Incremental (Partial) Configuration, page 4-6
- Synchronized Configuration, page 4-6

## **Initial Configuration**

When the switch first comes up, it attempts to get an IP address by broadcasting a DHCP request on the network. Assuming there is no DHCP server on the subnet, the distribution switch acts as a DHCP relay agent and forwards the request to the DHCP server. Upon receiving the request, the DHCP server assigns an IP address to the new switch and includes the TFTP server IP address, the path to the bootstrap configuration file, and the default gateway IP address in a unicast reply to the DHCP relay agent. The DHCP relay agent forwards the reply to the switch.

The switch automatically configures the assigned IP address on interface VLAN 1 (the default) and downloads the bootstrap configuration file from the TFTP server. Upon successful download of the bootstrap configuration file, the switch loads the file in its running configuration.

The Cisco IOS agents initiate communication with the Configuration Engine by using the appropriate ConfigID and EventID. The Configuration Engine maps the Config ID to a template and downloads the full configuration file to the switch.

Figure 4-2 shows a sample network configuration for retrieving the initial bootstrap configuration file by using DHCP-based autoconfiguration.

Configuration Engine WAN DHCP server

Figure 4-2 Initial Configuration Overview

## **Incremental (Partial) Configuration**

After the network is running, new services can be added by using the Cisco IOS agent. Incremental (partial) configurations can be sent to the switch. The actual configuration can be sent as an event payload by way of the event gateway (push operation) or as a signal event that triggers the switch to initiate a pull operation.

The switch can check the syntax of the configuration before applying it. If the syntax is correct, the switch applies the incremental configuration and publishes an event that signals success to the configuration server. If the switch does not apply the incremental configuration, it publishes an event showing an error status. When the switch has applied the incremental configuration, it can write it to NVRAM or wait until signaled to do so.

## **Synchronized Configuration**

When the switch receives a configuration, it can defer application of the configuration upon receipt of a write-signal event. The write-signal event tells the switch not to save the updated configuration into its NVRAM. The switch uses the updated configuration as its running configuration. This ensures that the switch configuration is synchronized with other network activities before saving the configuration in NVRAM for use at the next reboot.

# **Configuring Cisco IOS Agents**

The Cisco IOS agents embedded in the switch Cisco IOS software allow the switch to be connected and automatically configured as described in the "Enabling Automated CNS Configuration" section on page 4-6. If you want to change the configuration or install a custom configuration, see these sections for instructions:

- Enabling the CNS Event Agent, page 4-7
- Enabling the Cisco IOS CNS Agent, page 4-9

## **Enabling Automated CNS Configuration**

To enable automated CNS configuration of the switch, you must first complete the prerequisites in Table 4-1. When you complete them, power on the switch. At the **setup** prompt, do nothing: The switch begins the initial configuration as described in the "Initial Configuration" section on page 4-5. When the full configuration file is loaded on your switch, you need to do nothing else.

Table 4-1 Prerequisites for Enabling Automatic Configuration

| Device              | Required Configuration                  |  |
|---------------------|-----------------------------------------|--|
| Access switch       | Factory default (no configuration file) |  |
| Distribution switch | IP helper address                       |  |
|                     | Enable DHCP relay agent                 |  |
|                     | IP routing (if used as default gateway) |  |

Table 4-1 Prerequisites for Enabling Automatic Configuration (continued)

| Device                   | Required Configuration                                                                                                    |  |  |
|--------------------------|----------------------------------------------------------------------------------------------------|--|--|
| DHCP server              | IP address assignment                                                                                                    |  |  |
|                          | TFTP server IP address                                                                                                    |  |  |
|                          | Path to bootstrap configuration file on the TFTP server                                                                                                    |  |  |
|                          | Default gateway IP address                                                                                                    |  |  |
| TFTP server              | A bootstrap configuration file that includes the CNS configuration commands that enable the switch to communicate with the Configuration Engine              |  |  |
|                          | The switch configured to use either the switch MAC address<br>or the serial number (instead of the default hostname) to<br>generate the ConfigID and EventID |  |  |
|                          | The CNS event agent configured to push the configuration file to the switch                                                                                  |  |  |
| CNS Configuration Engine | One or more templates for each type of device, with the ConfigID of the device mapped to the template.                                                       |  |  |

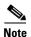

For more information about running the setup program and creating templates on the Configuration Engine, see the *Cisco Configuration Engine Installation and Setup Guide*, *1.5 for Linux* at this URL: <a href="http://www.cisco.com/en/US/products/sw/netmgtsw/ps4617/products\_installation\_and\_configuration\_guide\_book09186a00803b59db.html">http://www.cisco.com/en/US/products/sw/netmgtsw/ps4617/products\_installation\_and\_configuration\_guide\_book09186a00803b59db.html</a>

## **Enabling the CNS Event Agent**

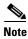

You must enable the CNS event agent on the switch before you enable the CNS configuration agent.

Beginning in privileged EXEC mode, follow these steps to enable the CNS event agent on the switch:

| Command                                                                                               | Purpose                                                                                                    |  |  |
|----------------------------------------------------------------------------------------------------|----------------------------------------------------------------------------------------------------|--|--|
| configure terminal                                                                                    | Enter global configuration mode.                                                                                                    |  |  |
| cns event {hostname   ip-address} [port-number]                                                       | Enable the event agent, and enter the gateway parameters.                                                                                                    |  |  |
| [backup] [failover-time seconds] [keepalive seconds retry-count] [reconnect time] [source ip-address] | • For {hostname   ip-address}, enter either the hostname or the IP address of the event gateway.                                                                                                    |  |  |
|                                                                                                    | • (Optional) For <i>port number</i> , enter the port number for the event gateway. The default port number is 11011.                                                                                                    |  |  |
|                                                                                                    | • (Optional) Enter <b>backup</b> to show that this is the backup gateway. (If omitted, this is the primary gateway.)                                                                                                    |  |  |
|                                                                                                    | • (Optional) For <b>failover-time</b> <i>seconds</i> , enter how long the switch waits for the primary gateway route after the route to the backup gateway is established.                                                                                               |  |  |
|                                                                                                    | • (Optional) For <b>keepalive</b> <i>seconds</i> , enter how often the switch sends keepalive messages. For <i>retry-count</i> , enter the number of unanswered keepalive messages that the switch sends before the connection is terminated. The default for each is 0. |  |  |
|                                                                                                    | • (Optional) For <b>reconnect</b> <i>time</i> , enter the maximum time interval that the switch waits before trying to reconnect to the event gateway.                                                                                                    |  |  |
|                                                                                                    | • (Optional) For <b>source</b> <i>ip-address</i> , enter the source IP address of this device.                                                                                                    |  |  |
|                                                                                                    | Note Though visible in the command-line help string, the <b>encrypt</b> and the <b>clock-timeout</b> <i>time</i> keywords are not supported.                                                                                                    |  |  |
| end                                                                                                   | Return to privileged EXEC mode.                                                                                                    |  |  |
| show cns event connections                                                                            | Verify information about the event agent.                                                                                                    |  |  |
| show running-config                                                                                   | Verify your entries.                                                                                                    |  |  |
| copy running-config startup-config                                                                    | (Optional) Save your entries in the configuration file.                                                                                                    |  |  |
|                                                                                                    |                                                                                                    |  |  |

To disable the CNS event agent, use the **no cns event** {*ip-address* | *hostname*} global configuration command.

This example shows how to enable the CNS event agent, set the IP address gateway to 10.180.1.27, set 120 seconds as the keepalive interval, and set 10 as the retry count.

Switch(config) # cns event 10.180.1.27 keepalive 120 10

## **Enabling the Cisco IOS CNS Agent**

After enabling the CNS event agent, start the Cisco IOS CNS agent on the switch. You can enable the Cisco IOS agent with these commands:

- The **cns config initial** global configuration command enables the Cisco IOS agent and initiates an initial configuration on the switch.
- The **cns config partial** global configuration command enables the Cisco IOS agent and initiates a partial configuration on the switch. You can then use the Configuration Engine to remotely send incremental configurations to the switch.

### **Enabling an Initial Configuration**

Beginning in privileged EXEC mode, follow these steps to enable the CNS configuration agent and initiate an initial configuration on the switch:

| Command                                                                                      | Purpose                                                                                                    |
|----------------------------------------------------------------------------------------------|----------------------------------------------------------------------------------------------------|
| configure terminal                                                                           | Enter global configuration mode.                                                                                                    |
| cns template connect name                                                                    | Enter CNS template connect configuration mode, and specify the name of the CNS connect template.                                                                                                    |
| cli config-text                                                                              | Enter a command line for the CNS connect template. Repeat this step for each command line in the template.                                                                                              |
|                                                                                              | Repeat Steps 2 to 3 to configure another CNS connect template.                                                                                                    |
| exit                                                                                         | Return to global configuration mode.                                                                                                    |
| cns connect name [retries number] [retry-interval seconds] [sleep seconds] [timeout seconds] | Enter CNS connect configuration mode, specify the name of the CNS connect profile, and define the profile parameters. The switch uses the CNS connect profile to connect to the Configuration Engine.   |
|                                                                                              | • Enter the name of the CNS connect profile.                                                                                                    |
|                                                                                              | • (Optional) For <b>retries</b> <i>number</i> , enter the number of connection retries. The range is 1 to 30. The default is 3.                                                                         |
|                                                                                              | • (Optional) For <b>retry-interval</b> <i>seconds</i> , enter the interval between successive connection attempts to the Configuration Engine. The range is 1 to 40 seconds. The default is 10 seconds. |
|                                                                                              | • (Optional) For <b>sleep</b> <i>seconds</i> , enter the amount of time before which the first connection attempt occurs. The range is 0 to 250 seconds. The default is 0.                              |
|                                                                                              | • (Optional) For <b>timeout</b> <i>seconds</i> , enter the amount of time after which the connection attempts end. The range is 0 to <i>tbd</i> seconds. The default is 120.                            |

|         | Command                                                                                       | Purpose                                                                                                    |  |  |
|---------|-----------------------------------------------------------------------------------------------|----------------------------------------------------------------------------------------------------|--|--|
| Step 7  | discover {controller controller-type   dlci<br>[subinterface subinterface-number]   interface | Specify the interface parameters in the CNS connect profile.                                                                                            |  |  |
|         | [interface-type]   line line-type}                                                            | • For <b>controller</b> <i>controller-type</i> , enter the controller type.                                                                             |  |  |
|         |                                                                                               | • For <b>dlci</b> , enter the active data-link connection identifiers (DLCIs).                                                                          |  |  |
|         |                                                                                               | (Optional) For <b>subinterface</b> <i>subinterface-number</i> , specify the point-to-point subinterface number that is used to search for active DLCIs. |  |  |
|         |                                                                                               | • For <b>interface</b> [interface-type], enter the type of interface.                                                                                   |  |  |
|         |                                                                                               | • For <b>line</b> <i>line-type</i> , enter the line type.                                                                                               |  |  |
| Step 8  | template name [ name]                                                                         | Specify the list of CNS connect templates in the CNS connect profile to be applied to the switch configuration. You can specify more than one template. |  |  |
| Step 9  |                                                                                               | Repeat Steps 7 to 8 to specify more interface parameters and CNS connect templates in the CNS connect profile.                                          |  |  |
| Step 10 | exit                                                                                          | Return to global configuration mode.                                                                                                    |  |  |
| Step 11 | hostname name                                                                                 | Enter the hostname for the switch.                                                                                                    |  |  |
| Step 12 | ip route network-number                                                                       | (Optional) Establish a static route to the Configuration Engine whose IP address is <i>network-number</i> .                                             |  |  |

|         | Command Purpose                                                               |                                                                                                    |
|---------|-------------------------------------------------------------------------------|----------------------------------------------------------------------------------------------------|
| Step 13 | cns id interface num {dns-reverse   ipaddress   mac-address} [event] [image]  | (Optional) Set the unique EventID or ConfigID used by the Configuration Engine.                                                                                                    |
|         | or  cns id {hardware-serial   hostname   string string   udi} [event] [image] | • For <i>interface num</i> , enter the type of interface—for example, ethernet, group-async, loopback, or virtual-template. This setting specifies from which interface the IP or MAC address should be retrieved to define the unique ID.                                                                                                    |
|         |                                                                               | • For {dns-reverse   ipaddress   mac-address}, enter dns-reverse to retrieve the hostname and assign it as the unique ID, enter ipaddress to use the IP address, or enter mac-address to use the MAC address as the unique ID.                                                                                                    |
|         |                                                                               | • (Optional) Enter <b>event</b> to set the ID to be the event-id value used to identify the switch.                                                                                                    |
|         |                                                                               | • (Optional) Enter <b>image</b> to set the ID to be the image-id value used to identify the switch.                                                                                                    |
|         |                                                                               | <b>Note</b> If both the <b>event</b> and <b>image</b> keywords are omitted, the image-id value is used to identify the switch.                                                                                                    |
|         |                                                                               | • For {hardware-serial   hostname  string string   udi}, enter hardware-serial to set the switch serial number as the unique ID, enter hostname (the default) to select the switch hostname as the unique ID, enter an arbitrary text string for string string as the unique ID, or enter udi to set the unique device identifier (UDI) as the unique ID. |

| Command                                                                                                    | Purpose                                                                                                    |  |  |
|----------------------------------------------------------------------------------------------------|----------------------------------------------------------------------------------------------------|--|--|
| cns config initial {hostname   ip-address} [port-number] [event] [no-persist] [page page] [source ip-address] [syntax-check] | Enable the Cisco IOS agent, and initiate an initial configuration.                                                                                                    |  |  |
|                                                                                                    | • For {hostname   ip-address}, enter the hostname or the IP address of the configuration server.                                                                                                    |  |  |
|                                                                                                    | • (Optional) For <i>port-number</i> , enter the port number of the configuration server. The default port number is 80.                                                                                                    |  |  |
|                                                                                                    | • (Optional) Enable <b>event</b> for configuration success, failure, or warning messages when the configuration is finished.                                                                                                    |  |  |
|                                                                                                    | • (Optional) Enable <b>no-persist</b> to suppress the automatic writing to NVRAM of the configuration pulled as a result of entering the <b>cns config initial</b> global configuration command. If the <b>no-persist</b> keyword is not entered, using the <b>cns config initial</b> command causes the resultant configuration to be automatically written to NVRAM. |  |  |
|                                                                                                    | • (Optional) For <b>page</b> <i>page</i> , enter the web page of th initial configuration. The default is /Config/config/asp.                                                                                                    |  |  |
|                                                                                                    | • (Optional) Enter <b>source</b> <i>ip-address</i> to use for source IP address.                                                                                                    |  |  |
|                                                                                                    | • (Optional) Enable <b>syntax-check</b> to check the syntax when this parameter is entered.                                                                                                    |  |  |
|                                                                                                    | <b>Note</b> Though visible in the command-line help string, the <b>encrypt</b> , <b>status</b> <i>url</i> , and <b>inventory</b> keywords are not supported.                                                                                                    |  |  |
| end                                                                                                    | Return to privileged EXEC mode.                                                                                                    |  |  |
| show cns config connections                                                                                                  | Verify information about the configuration agent.                                                                                                    |  |  |
| show running-config Verify your entries.                                                                                     |                                                                                                    |  |  |

To disable the CNS Cisco IOS agent, use the **no cns config initial** {*ip-address* | *hostname*} global configuration command.

This example shows how to configure an initial configuration on a remote switch when the switch configuration is unknown (the CNS Zero Touch feature).

```
Switch(config) # cns template connect template-dhcp
Switch(config-tmpl-conn) # cli ip address dhcp
Switch(config-tmpl-conn) # exit
Switch(config) # cns template connect ip-route
Switch(config-tmpl-conn) # cli ip route 0.0.0.0 0.0.0.0 ${next-hop}$
Switch(config-tmpl-conn) # exit
Switch(config) # cns connect dhcp
Switch(config-cns-conn) # discover interface gigabitethernet
Switch(config-cns-conn) # template template-dhcp
Switch(config-cns-conn) # template ip-route
Switch(config-cns-conn) # exit
Switch(config) # hostname RemoteSwitch
RemoteSwitch(config) # cns config initial 10.1.1.1 no-persist
```

This example shows how to configure an initial configuration on a remote switch when the switch IP address is known. The Configuration Engine IP address is 172.28.129.22.

```
Switch(config) # cns template connect template-dhcp
Switch(config-tmpl-conn) # cli ip address dhcp
Switch(config-tmpl-conn) # exit
Switch(config) # cns template connect ip-route
Switch(config-tmpl-conn) # cli ip route 0.0.0.0 0.0.0.0 ${next-hop}
Switch(config-tmpl-conn) # exit
Switch(config) # cns connect dhcp
Switch(config-cns-conn) # discover interface gigabitethernet
Switch(config-cns-conn) # template template-dhcp
Switch(config-cns-conn) # template ip-route
Switch(config-cns-conn) # exit
Switch(config) # hostname RemoteSwitch
RemoteSwitch(config) # ip route 172.28.129.22 255.255.255.11.11.11.1
RemoteSwitch(config) # cns id ethernet 0 ipaddress
RemoteSwitch(config) # cns config initial 172.28.129.22 no-persist
```

### **Enabling a Partial Configuration**

Beginning in privileged EXEC mode, follow these steps to enable the Cisco IOS agent and to initiate a partial configuration on the switch:

| Command                                                                         | Purpose                                                                                                    |  |
|---------------------------------------------------------------------------------|----------------------------------------------------------------------------------------------------|--|
| configure terminal                                                              | Enter global configuration mode.                                                                                        |  |
| cns config partial {ip-address   hostname}<br>[port-number] [source ip-address] | Enable the configuration agent, and initiate a partial configuration.                                                   |  |
|                                                                                 | • For { <i>ip-address</i>   <i>hostname</i> }, enter the IP address or the hostname of the configuration server.        |  |
|                                                                                 | • (Optional) For <i>port-number</i> , enter the port number of the configuration server. The default port number is 80. |  |
|                                                                                 | • (Optional) Enter <b>source</b> <i>ip-address</i> to use for the source IP address.                                    |  |
|                                                                                 | Note Though visible in the command-line help string, the <b>encrypt</b> keyword is not supported.                       |  |
| end                                                                             | Return to privileged EXEC mode.                                                                                         |  |
| show cns config stats                                                           | Verify information about the configuration agent.                                                                       |  |
| show cns config outstanding                                                     |                                                                                                    |  |
| show running-config                                                             | Verify your entries.                                                                                                    |  |
| copy running-config startup-config                                              | (Optional) Save your entries in the configuration file.                                                                 |  |

To disable the Cisco IOS agent, use the **no cns config partial** {*ip-address* | *hostname*} global configuration command. To cancel a partial configuration, use the **cns config cancel** privileged EXEC command.

# **Displaying CNS Configuration**

You can use the privileged EXEC commands in Table 4-2 to display CNS configuration information.

Table 4-2 Displaying CNS Configuration

| Command                     | Purpose                                                                                                    |  |
|-----------------------------|----------------------------------------------------------------------------------------------------|--|
| show cns config connections | Displays the status of the CNS Cisco IOS agent connections.                                                      |  |
| show cns config outstanding | Displays information about incremental (partial) CNS configurations that have started but are not yet completed. |  |
| show cns config stats       | Displays statistics about the Cisco IOS agent.                                                                   |  |
| show cns event connections  | Displays the status of the CNS event agent connections.                                                          |  |
| show cns event stats        | Displays statistics about the CNS event agent.                                                                   |  |
| show cns event subject      | Displays a list of event agent subjects that are subscribed to by applications.                                  |  |

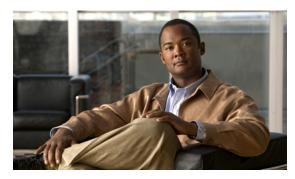

CHAPTER 5

# **Clustering Switches**

This chapter provides the concepts and procedures to create and manage Catalyst 2960 switch clusters. You can create and manage switch clusters by using Cisco Network Assistant (hereafter known as Network Assistant), the command-line interface (CLI), or SNMP. For complete procedures, see the online help. For the CLI cluster commands, see the switch command reference.

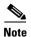

Network Assistant supports switch clusters, but we recommend that you instead group switches into *communities*. Network Assistant has a Cluster Conversion Wizard to help you convert a cluster to a *community*. For more information about Network Assistant, including introductory information on managing switch clusters and converting a switch cluster to a community, see *Getting Started with Cisco Network Assistant*, available on Cisco.com.

This chapter focuses on Catalyst 2960 switch clusters. It also includes guidelines and limitations for clusters mixed with other cluster-capable Catalyst switches, but it does not provide complete descriptions of the cluster features for these other switches. For complete cluster information for a specific Catalyst platform, refer to the software configuration guide for that switch.

This chapter consists of these sections:

- Understanding Switch Clusters, page 5-1
- Planning a Switch Cluster, page 5-4
- Using the CLI to Manage Switch Clusters, page 5-14
- Using SNMP to Manage Switch Clusters, page 5-14

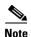

We do not recommend using the **ip http access-class** global configuration command to limit access to specific hosts or networks. Access should be controlled through the cluster command switch or by applying access control lists (ACLs) on interfaces that are configured with IP address. For more information on ACLs, see Chapter 29, "Configuring Network Security with ACLs.".

# **Understanding Switch Clusters**

A *switch cluster* is a set of up to 16 connected, cluster-capable Catalyst switches that are managed as a single entity. The switches in the cluster use the switch clustering technology so that you can configure and troubleshoot a group of different Catalyst desktop switch platforms through a single IP address.

In a switch cluster, 1 switch must be the *cluster command switch* and up to 15 other switches can be *cluster member switches*. The total number of switches in a cluster cannot exceed 16 switches. The cluster command switch is the single point of access used to configure, manage, and monitor the cluster member switches. Cluster members can belong to only one cluster at a time.

The benefits of clustering switches include:

- Management of Catalyst switches regardless of their interconnection media and their physical locations. The switches can be in the same location, or they can be distributed across a Layer 2 or Layer 3 (if your cluster is using a Catalyst 3550, Catalyst 3560, or Catalyst 3750 switch as a Layer 3 router between the Layer 2 switches in the cluster) network.
  - Cluster members are connected to the cluster command switch according to the connectivity guidelines described in the "Automatic Discovery of Cluster Candidates and Members" section on page 5-4. This section includes management VLAN considerations for the Catalyst 1900, Catalyst 2820, Catalyst 2900 XL, Catalyst 2950, and Catalyst 3500 XL switches. For complete information about these switches in a switch-cluster environment, refer to the software configuration guide for that specific switch.
- Command-switch redundancy if a cluster command switch fails. One or more switches can be designated as *standby cluster command switches* to avoid loss of contact with cluster members. A *cluster standby group* is a group of standby cluster command switches.
- Management of a variety of Catalyst switches through a single IP address. This conserves on IP
  addresses, especially if you have a limited number of them. All communication with the switch
  cluster is through the cluster command switch IP address.

Table 5-1 lists the Catalyst switches eligible for switch clustering, including which ones can be cluster command switches and which ones can only be cluster member switches, and the required software versions.

| Table 5-1 Switch Software and Cluster Capability | Table 5-1 | Switch S | Software and | Cluster C | Capability |
|--------------------------------------------------|-----------|----------|--------------|-----------|------------|
|--------------------------------------------------|-----------|----------|--------------|-----------|------------|

| Switch                             | Cisco IOS Release          | Cluster Capability       |
|------------------------------------|----------------------------|--------------------------|
| Catalyst 3750-E or Catalyst 3560-E | 12.2(35)SE2 or later       | Member or command switch |
| Catalyst 3750                      | 12.1(11)AX or later        | Member or command switch |
| Catalyst 3560                      | 12.1(19)EA1b or later      | Member or command switch |
| Catalyst 3550                      | 12.1(4)EA1 or later        | Member or command switch |
| Catalyst 2970                      | 12.1(11)AX or later        | Member or command switch |
| Catalyst 2960                      | 12.2(25)FX or later        | Member or command switch |
| Catalyst 2955                      | 12.1(12c)EA1 or later      | Member or command switch |
| Catalyst 2950                      | 12.0(5.2)WC(1) or later    | Member or command switch |
| Catalyst 2950 LRE                  | 12.1(11)JY or later        | Member or command switch |
| Catalyst 2940                      | 12.1(13)AY or later        | Member or command switch |
| Catalyst 3500 XL                   | 12.0(5.1)XU or later       | Member or command switch |
| Catalyst 2900 XL (8-MB switches)   | 12.0(5.1)XU or later       | Member or command switch |
| Catalyst 2900 XL (4-MB switches)   | 11.2(8.5)SA6 (recommended) | Member switch only       |
| Catalyst 1900 and 2820             | 9.00(-A or -EN) or later   | Member switch only       |

### Cluster Command Switch Characteristics

A cluster command switch must meet these requirements:

- It is running Cisco IOS Release 12.2(25)FX or later.
- It has an IP address.
- It has Cisco Discovery Protocol (CDP) version 2 enabled (the default).
- It is not a command or cluster member switch of another cluster.
- It is connected to the standby cluster command switches through the management VLAN and to the cluster member switches through a common VLAN.

## **Standby Cluster Command Switch Characteristics**

A standby cluster command switch must meet these requirements:

- It is running Cisco IOS 12.2(25)FX or later.
- It has an IP address.
- It has CDP version 2 enabled.
- It is connected to the command switch and to other standby command switches through its management VLAN.
- It is connected to all other cluster member switches (except the cluster command and standby command switches) through a common VLAN.
- It is redundantly connected to the cluster so that connectivity to cluster member switches is maintained.
- It is not a command or member switch of another cluster.

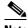

Note

Standby cluster command switches must be the same type of switches as the cluster command switch. For example, if the cluster command switch is a Catalyst switch, the standby cluster command switches must also be Catalyst switches. Refer to the switch configuration guide of other cluster-capable switches for their requirements on standby cluster command switches.

### Candidate Switch and Cluster Member Switch Characteristics

Candidate switches are cluster-capable switches that have not yet been added to a cluster. Cluster member switches are switches that have actually been added to a switch cluster. Although not required, a candidate or cluster member switch can have its own IP address and password (for related considerations, see the "IP Addresses" section on page 5-12 and "Passwords" section on page 5-12).

To join a cluster, a candidate switch must meet these requirements:

- It is running cluster-capable software.
- It has CDP version 2 enabled.
- It is not a command or cluster member switch of another cluster.
- If a cluster standby group exists, it is connected to every standby cluster command switch through at least one common VLAN. The VLAN to each standby cluster command switch can be different.

• It is connected to the cluster command switch through at least one common VLAN.

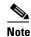

Catalyst 1900, Catalyst 2820, Catalyst 2900 XL, Catalyst 2950, and Catalyst 3500 XL candidate and cluster member switches must be connected through their management VLAN to the cluster command switch and standby cluster command switches. For complete information about these switches in a switch-cluster environment, refer to the software configuration guide for that specific switch.

This requirement does not apply if you have a Catalyst 2970, Catalyst 3550, Catalyst 3560, or Catalyst 3750 cluster command switch. Candidate and cluster member switches can connect through any VLAN in common with the cluster command switch.

## **Planning a Switch Cluster**

Anticipating conflicts and compatibility issues is a high priority when you manage several switches through a cluster. This section describes these guidelines, requirements, and caveats that you should understand before you create the cluster:

- Automatic Discovery of Cluster Candidates and Members, page 5-4
- HSRP and Standby Cluster Command Switches, page 5-9
- IP Addresses, page 5-12
- Hostnames, page 5-12
- Passwords, page 5-12
- SNMP Community Strings, page 5-13
- TACACS+ and RADIUS, page 5-13
- LRE Profiles, page 5-13

Refer to the release notes for the list of Catalyst switches eligible for switch clustering, including which ones can be cluster command switches and which ones can only be cluster member switches, and for the required software versions and browser and Java plug-in configurations.

## **Automatic Discovery of Cluster Candidates and Members**

The cluster command switch uses Cisco Discovery Protocol (CDP) to discover cluster member switches, candidate switches, neighboring switch clusters, and edge devices across multiple VLANs and in star or cascaded topologies.

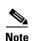

Do not disable CDP on the cluster command switch, on cluster members, or on any cluster-capable switches that you might want a cluster command switch to discover. For more information about CDP, see Chapter 22, "Configuring CDP."

Following these connectivity guidelines ensures automatic discovery of the switch cluster, cluster candidates, connected switch clusters, and neighboring edge devices:

- Discovery Through CDP Hops, page 5-5
- Discovery Through Non-CDP-Capable and Noncluster-Capable Devices, page 5-6
- Discovery Through Different VLANs, page 5-6
- Discovery Through Different Management VLANs, page 5-7
- Discovery of Newly Installed Switches, page 5-8

#### **Discovery Through CDP Hops**

By using CDP, a cluster command switch can discover switches up to seven CDP hops away (the default is three hops) from the edge of the cluster. The edge of the cluster is where the last cluster member switches are connected to the cluster and to candidate switches. For example, cluster member switches 9 and 10 in Figure 5-1 are at the edge of the cluster.

In Figure 5-1, the cluster command switch has ports assigned to VLANs 16 and 62. The CDP hop count is three. The cluster command switch discovers switches 11, 12, 13, and 14 because they are within three hops from the edge of the cluster. It does not discover switch 15 because it is four hops from the edge of the cluster.

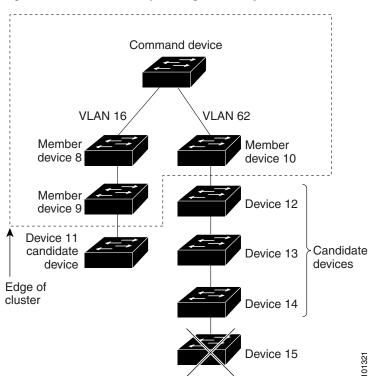

Figure 5-1 Discovery Through CDP Hops

#### **Discovery Through Non-CDP-Capable and Noncluster-Capable Devices**

If a cluster command switch is connected to a *non-CDP-capable third-party hub* (such as a non-Cisco hub), it can discover cluster-enabled devices connected to that third-party hub. However, if the cluster command switch is connected to a *noncluster-capable Cisco device*, it cannot discover a cluster-enabled device connected beyond the noncluster-capable Cisco device.

Figure 5-2 shows that the cluster command switch discovers the switch that is connected to a third-party hub. However, the cluster command switch does not discover the switch that is connected to a Catalyst 5000 switch.

Figure 5-2 Discovery Through Non-CDP-Capable and Noncluster-Capable Devices

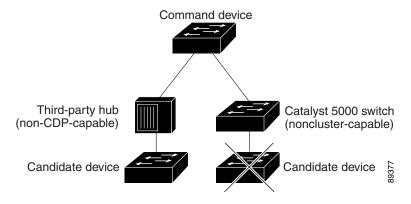

#### **Discovery Through Different VLANs**

If the cluster command switch is a Catalyst 2970, Catalyst 3550, Catalyst 3560, or Catalyst 3750 switch, the cluster can have cluster member switches in different VLANs. As cluster member switches, they must be connected through at least one VLAN in common with the cluster command switch. The cluster command switch in Figure 5-3 has ports assigned to VLANs 9, 16, and 62 and therefore discovers the switches in those VLANs. It does not discover the switch in VLAN 50. It also does not discover the switch in VLAN 16 in the first column because the cluster command switch has no VLAN connectivity to it.

Catalyst 2900 XL, Catalyst 2950, and Catalyst 3500 XL cluster member switches must be connected to the cluster command switch through their management VLAN. For information about discovery through management VLANs, see the "Discovery Through Different Management VLANs" section on page 5-7. For more information about VLANs, see Chapter 12, "Configuring VLANs."

VLAN 62
VLAN trunk 9,16
VLAN 62
VLAN trunk 9,16
VLAN trunk 9,16
VLAN trunk 4,16

Figure 5-3 Discovery Through Different VLANs

#### **Discovery Through Different Management VLANs**

Catalyst 2970, Catalyst 3550, Catalyst 3560, or Catalyst 3750 cluster command switches can discover and manage cluster member switches in different VLANs and different management VLANs. As cluster member switches, they must be connected through at least one VLAN in common with the cluster command switch. They do not need to be connected to the cluster command switch through their management VLAN. The default management VLAN is VLAN 1.

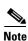

If the switch cluster has a Catalyst 3750 switch or switch stack, that switch or switch stack must be the cluster command switch.

The cluster command switch and standby command switch in Figure 5-4 (assuming they are Catalyst 2960 Catalyst 2970, Catalyst 3550, Catalyst 3560, or Catalyst 3750 cluster command switches) have ports assigned to VLANs 9, 16, and 62. The management VLAN on the cluster command switch is VLAN 9. Each cluster command switch discovers the switches in the different management VLANs except these:

- Switches 7 and 10 (switches in management VLAN 4) because they are not connected through a common VLAN (meaning VLANs 62 and 9) with the cluster command switch
- Switch 9 because automatic discovery does not extend beyond a noncandidate device, which is switch 7

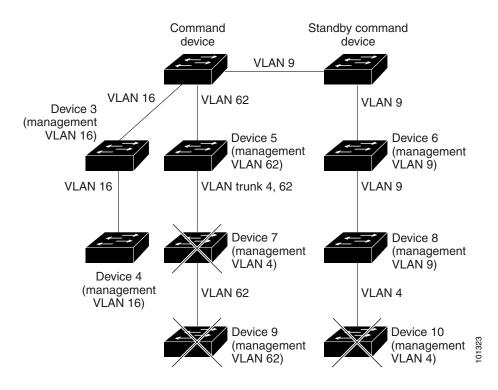

Figure 5-4 Discovery Through Different Management VLANs with a Layer 3 Cluster Command Switch

#### **Discovery of Newly Installed Switches**

To join a cluster, the new, out-of-the-box switch must be connected to the cluster through one of its access ports. An access port (AP) carries the traffic of and belongs to only one VLAN. By default, the new switch and its access ports are assigned to VLAN 1.

When the new switch joins a cluster, its default VLAN changes to the VLAN of the immediately upstream neighbor. The new switch also configures its access port to belong to the VLAN of the immediately upstream neighbor.

The cluster command switch in Figure 5-5 belongs to VLANs 9 and 16. When new cluster-capable switches join the cluster:

- One cluster-capable switch and its access port are assigned to VLAN 9.
- The other cluster-capable switch and its access port are assigned to management VLAN 16.

Command device

VLAN 9

VLAN 16

Device B

AP

VLAN 16

New (out-of-box) candidate device

Figure 5-5 Discovery of Newly Installed Switches

## **HSRP** and **Standby Cluster Command Switches**

The switch uses Hot Standby Router Protocol (HSRP) so that you can configure a group of standby cluster command switches. Because a cluster command switch manages the forwarding of all communication and configuration information to all the cluster member switches, we strongly recommend the following:

- For a cluster command switch stack, a standby cluster command switch is necessary if the entire
  switch stack fails. However, if only the stack master in the command switch stack fails, the switch
  stack elects a new stack master and resumes its role as the cluster command switch stack.
- For a cluster command switch that is a standalone switch, configure a standby cluster command switch to take over if the primary cluster command switch fails.

A *cluster standby group* is a group of command-capable switches that meet the requirements described in the "Standby Cluster Command Switch Characteristics" section on page 5-3. Only one cluster standby group can be assigned per cluster.

The switches in the cluster standby group are ranked according to HSRP priorities. The switch with the highest priority in the group is the *active cluster command switch* (AC). The switch with the next highest priority is the *standby cluster command switch* (SC). The other switches in the cluster standby group are the *passive cluster command switches* (PC). If the active cluster command switch and the standby cluster command switch become disabled *at the same time*, the passive cluster command switch with the highest priority becomes the active cluster command switch. For the limitations to automatic discovery, see the "Automatic Recovery of Cluster Configuration" section on page 5-11.

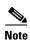

The HSRP standby hold time interval should be greater than or equal to three times the hello time interval. The default HSRP standby hold time interval is 10 seconds. The default HSRP standby hello time interval is 3 seconds.

These connectivity guidelines ensure automatic discovery of the switch cluster, cluster candidates, connected switch clusters, and neighboring edge devices. These topics also provide more detail about standby cluster command switches:

- Virtual IP Addresses, page 5-10
- Other Considerations for Cluster Standby Groups, page 5-10
- Automatic Recovery of Cluster Configuration, page 5-11

#### Virtual IP Addresses

You need to assign a unique virtual IP address and group number and name to the cluster standby group. This information must be configured on a specific VLAN or routed port on the active cluster command switch. The active cluster command switch receives traffic destined for the virtual IP address. To manage the cluster, you must access the active cluster command switch through the virtual IP address, not through the command-switch IP address. This is in case the IP address of the active cluster command switch is different from the virtual IP address of the cluster standby group.

If the active cluster command switch fails, the standby cluster command switch assumes ownership of the virtual IP address and becomes the active cluster command switch. The passive switches in the cluster standby group compare their assigned priorities to decide the new standby cluster command switch. The passive standby switch with the highest priority then becomes the standby cluster command switch. When the previously active cluster command switch becomes active again, it resumes its role as the active cluster command switch, and the current active cluster command switch becomes the standby cluster command switch again. For more information about IP address in switch clusters, see the "IP Addresses" section on page 5-12.

#### Other Considerations for Cluster Standby Groups

These requirements also apply:

- Standby cluster command switches must be the same type of switches as the cluster command switch. For example, if the cluster command switch is a Catalyst switch, the standby cluster command switches must also be Catalyst switches. Refer to the switch configuration guide of other cluster-capable switches for their requirements on standby cluster command switches.
  - If your switch cluster has a Catalyst switch, it should be the cluster command switch.
- Only one cluster standby group can be assigned to a cluster. You can have more than one router-redundancy standby group.
- All standby-group members must be members of the cluster.

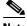

Note

There is no limit to the number of switches that you can assign as standby cluster command switches. However, the total number of switches in the cluster—which would include the active cluster command switch, standby-group members, and cluster member switches—cannot be more than 16.

Each standby-group member (Figure 5-6) must be connected to the cluster command switch through the same VLAN. In this example, the cluster command switch and standby cluster command switches are Catalyst 2970, Catalyst 3550, Catalyst 3560, or Catalyst 3750 cluster command switches. Each standby-group member must also be redundantly connected to each other through at least one VLAN in common with the switch cluster.

Catalyst 1900, Catalyst 2820, Catalyst 2900 XL, Catalyst 2950, and Catalyst 3500 XL cluster member switches must be connected to the cluster standby group through their management VLANs. For more information about VLANs in switch clusters, see these sections:

- "Discovery Through Different VLANs" section on page 5-6
- "Discovery Through Different Management VLANs" section on page 5-7

Command device Standby command device VLANs 9,16

VLANs 9,16

VLANs 9,16

Wanagement VLAN 16

Member devices

VLAN 9

Figure 5-6 VLAN Connectivity between Standby-Group Members and Cluster Members

Management

VLAN 16

VLAN 16

#### **Automatic Recovery of Cluster Configuration**

Management

VLAN 9

The active cluster command switch continually forwards cluster-configuration information (but not device-configuration information) to the standby cluster command switch. This ensures that the standby cluster command switch can take over the cluster immediately after the active cluster command switch fails.

Automatic discovery has these limitations:

- This limitation applies only to clusters that have Catalyst 2950, Catalyst 3550, Catalyst 3560, and Catalyst 3750 command and standby cluster command switches: If the active cluster command switch and standby cluster command switch become disabled at the same time, the passive cluster command switch with the highest priority becomes the active cluster command switch. However, because it was a passive standby cluster command switch, the previous cluster command switch did not forward cluster-configuration information to it. The active cluster command switch only forwards cluster-configuration information to the standby cluster command switch. You must therefore rebuild the cluster.
- This limitation applies to all clusters: If the active cluster command switch fails and there are more
  than two switches in the cluster standby group, the new cluster command switch does not discover
  any Catalyst 1900, Catalyst 2820, and Catalyst 2916M XL cluster member switches. You must
  re-add these cluster member switches to the cluster.
- This limitation applies to all clusters: If the active cluster command switch fails and becomes active
  again, it does not discover any Catalyst 1900, Catalyst 2820, and Catalyst 2916M XL cluster
  member switches. You must again add these cluster member switches to the cluster.

When the previously active cluster command switch resumes its active role, it receives a copy of the latest cluster configuration from the active cluster command switch, including members that were added while it was down. The active cluster command switch sends a copy of the cluster configuration to the cluster standby group.

#### **IP Addresses**

You must assign IP information to a cluster command switch. You can assign more than one IP address to the cluster command switch, and you can access the cluster through any of the command-switch IP addresses. If you configure a cluster standby group, you must use the standby-group virtual IP address to manage the cluster from the active cluster command switch. Using the virtual IP address ensures that you retain connectivity to the cluster if the active cluster command switch fails and that a standby cluster command switch becomes the active cluster command switch.

If the active cluster command switch fails and the standby cluster command switch takes over, you must either use the standby-group virtual IP address or any of the IP addresses available on the new active cluster command switch to access the cluster.

You can assign an IP address to a cluster-capable switch, but it is not necessary. A cluster member switch is managed and communicates with other cluster member switches through the command-switch IP address. If the cluster member switch leaves the cluster and it does not have its own IP address, you must assign an IP address to manage it as a standalone switch.

For more information about IP addresses, see Chapter 3, "Assigning the Switch IP Address and Default Gateway."

#### **Hostnames**

You do not need to assign a host name to either a cluster command switch or an eligible cluster member. However, a hostname assigned to the cluster command switch can help to identify the switch cluster. The default hostname for the switch is *Switch*.

If a switch joins a cluster and it does not have a hostname, the cluster command switch appends a unique member number to its own hostname and assigns it sequentially as each switch joins the cluster. The number means the order in which the switch was added to the cluster. For example, a cluster command switch named *eng-cluster* could name the fifth cluster member *eng-cluster-5*.

If a switch has a hostname, it retains that name when it joins a cluster and when it leaves the cluster.

If a switch received its hostname from the cluster command switch, was removed from a cluster, was then added to a new cluster, and kept the same member number (such as 5), the switch overwrites the old hostname (such as eng-cluster-5) with the hostname of the cluster command switch in the new cluster (such as mkg-cluster-5). If the switch member number changes in the new cluster (such as 3), the switch retains the previous name (eng-cluster-5).

### **Passwords**

You do not need to assign passwords to an individual switch if it will be a cluster member. When a switch joins a cluster, it inherits the command-switch password and retains it when it leaves the cluster. If no command-switch password is configured, the cluster member switch inherits a null password. Cluster member switches only inherit the command-switch password.

If you change the member-switch password to be different from the command-switch password and save the change, the switch is not manageable by the cluster command switch until you change the member-switch password to match the command-switch password. Rebooting the member switch does not revert the password back to the command-switch password. We recommend that you do not change the member-switch password after it joins a cluster.

For more information about passwords, see the "Preventing Unauthorized Access to Your Switch" section on page 8-1.

For password considerations specific to the Catalyst 1900 and Catalyst 2820 switches, refer to the installation and configuration guides for those switches.

## **SNMP Community Strings**

A cluster member switch inherits the command-switch first read-only (RO) and read-write (RW) community strings with @esN appended to the community strings:

- command-switch-readonly-community-string@esN, where N is the member-switch number.
- command-switch-readwrite-community-string@esN, where N is the member-switch number.

If the cluster command switch has multiple read-only or read-write community strings, only the first read-only and read-write strings are propagated to the cluster member switch.

The switches support an unlimited number of community strings and string lengths. For more information about SNMP and community strings, see Chapter 28, "Configuring SNMP."

For SNMP considerations specific to the Catalyst 1900 and Catalyst 2820 switches, refer to the installation and configuration guides specific to those switches.

#### **TACACS+ and RADIUS**

If Terminal Access Controller Access Control System Plus (TACACS+) is configured on a cluster member, it must be configured on all cluster members. Similarly, if RADIUS is configured on a cluster member, it must be configured on all cluster members. Further, the same switch cluster cannot have some members configured with TACACS+ and other members configured with RADIUS.

For more information about TACACS+, see the "Controlling Switch Access with TACACS+" section on page 8-10. For more information about RADIUS, see the "Controlling Switch Access with RADIUS" section on page 8-17.

### **LRE Profiles**

A configuration conflict occurs if a switch cluster has Long-Reach Ethernet (LRE) switches that use both private and public profiles. If one LRE switch in a cluster is assigned a public profile, all LRE switches in that cluster must have that same public profile. Before you add an LRE switch to a cluster, make sure that you assign it the same public profile used by other LRE switches in the cluster.

A cluster can have a mix of LRE switches that use different private profiles.

## **Using the CLI to Manage Switch Clusters**

You can configure cluster member switches from the CLI by first logging into the cluster command switch. Enter the **rcommand** user EXEC command and the cluster member switch number to start a Telnet session (through a console or Telnet connection) and to access the cluster member switch CLI. The command mode changes, and the Cisco IOS commands operate as usual. Enter the **exit** privileged EXEC command on the cluster member switch to return to the command-switch CLI.

This example shows how to log into member-switch 3 from the command-switch CLI:

switch# rcommand 3

If you do not know the member-switch number, enter the **show cluster members** privileged EXEC command on the cluster command switch. For more information about the **rcommand** command and all other cluster commands, refer to the switch command reference.

The Telnet session accesses the member-switch CLI at the same privilege level as on the cluster command switch. The Cisco IOS commands then operate as usual. For instructions on configuring the switch for a Telnet session, see the "Disabling Password Recovery" section on page 8-5.

## Catalyst 1900 and Catalyst 2820 CLI Considerations

If your switch cluster has Catalyst 1900 and Catalyst 2820 switches running standard edition software, the Telnet session accesses the management console (a menu-driven interface) if the cluster command switch is at privilege level 15. If the cluster command switch is at privilege level 1 to 14, you are prompted for the password to access the menu console.

Command-switch privilege levels map to the Catalyst 1900 and Catalyst 2820 cluster member switches running standard and Enterprise Edition Software as follows:

- If the command-switch privilege level is 1 to 14, the cluster member switch is accessed at privilege level 1.
- If the command-switch privilege level is 15, the cluster member switch is accessed at privilege level 15

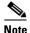

The Catalyst 1900 and Catalyst 2820 CLI is available only on switches running Enterprise Edition Software.

For more information about the Catalyst 1900 and Catalyst 2820 switches, refer to the installation and configuration guides for those switches.

# **Using SNMP to Manage Switch Clusters**

When you first power on the switch, SNMP is enabled if you enter the IP information by using the setup program and accept its proposed configuration. If you did not use the setup program to enter the IP information and SNMP was not enabled, you can enable it as described in the "Configuring SNMP" section on page 28-6. On Catalyst 1900 and Catalyst 2820 switches, SNMP is enabled by default.

When you create a cluster, the cluster command switch manages the exchange of messages between cluster member switches and an SNMP application. The cluster software on the cluster command switch appends the cluster member switch number (@esN, where N is the switch number) to the first configured read-write and read-only community strings on the cluster command switch and propagates them to the

cluster member switch. The cluster command switch uses this community string to control the forwarding of gets, sets, and get-next messages between the SNMP management station and the cluster member switches.

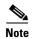

When a cluster standby group is configured, the cluster command switch can change without your knowledge. Use the first read-write and read-only community strings to communicate with the cluster command switch if there is a cluster standby group configured for the cluster.

If the cluster member switch does not have an IP address, the cluster command switch redirects traps from the cluster member switch to the management station, as shown in Figure 5-7. If a cluster member switch has its own IP address and community strings, the cluster member switch can send traps directly to the management station, without going through the cluster command switch.

If a cluster member switch has its own IP address and community strings, they can be used in addition to the access provided by the cluster command switch. For more information about SNMP and community strings, see Chapter 28, "Configuring SNMP."

Figure 5-7 SNMP Management for a Cluster

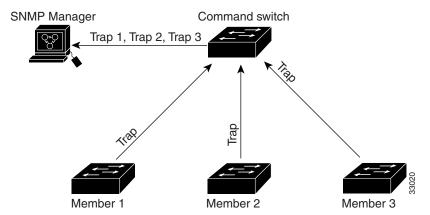

Using SNMP to Manage Switch Clusters

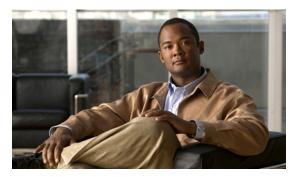

CHAPTER 6

# **Administering the Switch**

This chapter describes how to perform one-time operations to administer the Catalyst 2960 switch.

This chapter consists of these sections:

- Managing the System Time and Date, page 6-1
- Configuring a System Name and Prompt, page 6-14
- Creating a Banner, page 6-17
- Managing the MAC Address Table, page 6-19
- Managing the ARP Table, page 6-27

# **Managing the System Time and Date**

You can manage the system time and date on your switch using automatic configuration, such as the Network Time Protocol (NTP), or manual configuration methods.

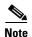

For complete syntax and usage information for the commands used in this section, see the *Cisco IOS Configuration Fundamentals Command Reference* from the Cisco.com page under **Documentation** > **Cisco IOS Software** > **12.2 Mainline** > **Command References**.

These sections contain this configuration information:

- Understanding the System Clock, page 6-1
- Understanding Network Time Protocol, page 6-2
- Configuring NTP, page 6-3
- Configuring Time and Date Manually, page 6-11

## **Understanding the System Clock**

The heart of the time service is the system clock. This clock runs from the moment the system starts up and keeps track of the date and time.

The system clock can then be set from these sources:

- NTP
- Manual configuration

The system clock can provide time to these services:

- User **show** commands
- Logging and debugging messages

The system clock keeps track of time internally based on Universal Time Coordinated (UTC), also known as Greenwich Mean Time (GMT). You can configure information about the local time zone and summer time (daylight saving time) so that the time appears correctly for the local time zone.

The system clock keeps track of whether the time is *authoritative* or not (that is, whether it has been set by a time source considered to be authoritative). If it is not authoritative, the time is available only for display purposes and is not redistributed. For configuration information, see the "Configuring Time and Date Manually" section on page 6-11.

## **Understanding Network Time Protocol**

The NTP is designed to time-synchronize a network of devices. NTP runs over User Datagram Protocol (UDP), which runs over IP. NTP is documented in RFC 1305.

An NTP network usually gets its time from an authoritative time source, such as a radio clock or an atomic clock attached to a time server. NTP then distributes this time across the network. NTP is extremely efficient; no more than one packet per minute is necessary to synchronize two devices to within a millisecond of one another.

NTP uses the concept of a *stratum* to describe how many NTP hops away a device is from an authoritative time source. A stratum 1 time server has a radio or atomic clock directly attached, a stratum 2 time server receives its time through NTP from a stratum 1 time server, and so on. A device running NTP automatically chooses as its time source the device with the lowest stratum number with which it communicates through NTP. This strategy effectively builds a self-organizing tree of NTP speakers.

NTP avoids synchronizing to a device whose time might not be accurate by never synchronizing to a device that is not synchronized. NTP also compares the time reported by several devices and does not synchronize to a device whose time is significantly different than the others, even if its stratum is lower.

The communications between devices running NTP (known as *associations*) are usually statically configured; each device is given the IP address of all devices with which it should form associations. Accurate timekeeping is possible by exchanging NTP messages between each pair of devices with an association. However, in a LAN environment, NTP can be configured to use IP broadcast messages instead. This alternative reduces configuration complexity because each device can simply be configured to send or receive broadcast messages. However, in that case, information flow is one-way only.

The time kept on a device is a critical resource; you should use the security features of NTP to avoid the accidental or malicious setting of an incorrect time. Two mechanisms are available: an access list-based restriction scheme and an encrypted authentication mechanism.

Cisco's implementation of NTP does not support stratum 1 service; it is not possible to connect to a radio or atomic clock. We recommend that the time service for your network be derived from the public NTP servers available on the IP Internet.

Figure 6-1 shows a typical network example using NTP. Switch A is the NTP master, with Switches B, C, and D configured in NTP server mode, in server association with Switch A. Switch E is configured as an NTP peer to the upstream and downstream switches, Switch B and Switch F.

Figure 6-1 Typical NTP Network Configuration

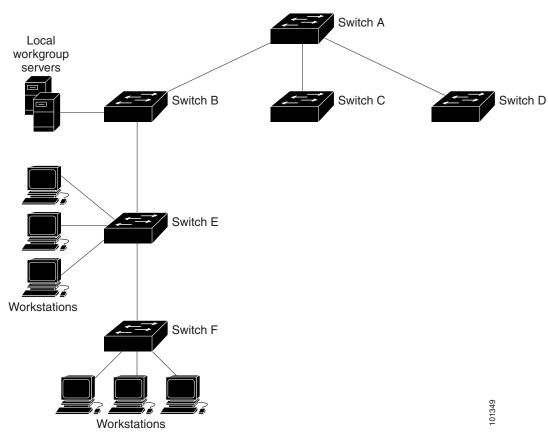

If the network is isolated from the Internet, Cisco's implementation of NTP allows a device to act as if it is synchronized through NTP, when in fact it has learned the time by using other means. Other devices then synchronize to that device through NTP.

When multiple sources of time are available, NTP is always considered to be more authoritative. NTP time overrides the time set by any other method.

Several manufacturers include NTP software for their host systems, and a publicly available version for systems running UNIX and its various derivatives is also available. This software allows host systems to be time-synchronized as well.

## **Configuring NTP**

The switch does not have a hardware-supported clock and cannot function as an NTP master clock to which peers synchronize themselves when an external NTP source is not available. The switch also has no hardware support for a calendar. As a result, the **ntp update-calendar** and the **ntp master** global configuration commands are not available.

These sections contain this configuration information:

- Default NTP Configuration, page 6-4
- Configuring NTP Authentication, page 6-4
- Configuring NTP Associations, page 6-5
- Configuring NTP Broadcast Service, page 6-6
- Configuring NTP Access Restrictions, page 6-8
- Configuring the Source IP Address for NTP Packets, page 6-10
- Displaying the NTP Configuration, page 6-11

#### **Default NTP Configuration**

Table 6-1 shows the default NTP configuration.

Table 6-1 Default NTP Configuration

| Feature                         | Default Setting                                                 |
|---------------------------------|-----------------------------------------------------------------|
| NTP authentication              | Disabled. No authentication key is specified.                   |
| NTP peer or server associations | None configured.                                                |
| NTP broadcast service           | Disabled; no interface sends or receives NTP broadcast packets. |
| NTP access restrictions         | No access control is specified.                                 |
| NTP packet source IP address    | The source address is set by the outgoing interface.            |

NTP is enabled on all interfaces by default. All interfaces receive NTP packets.

#### **Configuring NTP Authentication**

This procedure must be coordinated with the administrator of the NTP server; the information you configure in this procedure must be matched by the servers used by the switch to synchronize its time to the NTP server.

Beginning in privileged EXEC mode, follow these steps to authenticate the associations (communications between devices running NTP that provide for accurate timekeeping) with other devices for security purposes:

| Step | 1 |
|------|---|
| Step | 2 |

| Command            | Purpose                                                              |
|--------------------|----------------------------------------------------------------------|
| configure terminal | Enter global configuration mode.                                     |
| ntp authenticate   | Enable the NTP authentication feature, which is disabled by default. |

| Command                                 | Purpose                                                                                                    |
|-----------------------------------------|----------------------------------------------------------------------------------------------------|
| ntp authentication-key number md5 value | Define the authentication keys. By default, none are defined.                                                                                                    |
|                                         | • For <i>number</i> , specify a key number. The range is 1 to 4294967295.                                                                                                    |
|                                         | • md5 specifies that message authentication support is provided by using the message digest algorithm 5 (MD5).                                                                          |
|                                         | • For <i>value</i> , enter an arbitrary string of up to eight characters for the key.                                                                                                   |
|                                         | The switch does not synchronize to a device unless both have one of these authentication keys, and the key number is specified by the <b>ntp trusted-key</b> <i>key-number</i> command. |
| ntp trusted-key key-number              | Specify one or more key numbers (defined in Step 3) that a peer NTP device must provide in its NTP packets for this switch to synchronize to it.                                        |
|                                         | By default, no trusted keys are defined.                                                                                                    |
|                                         | For <i>key-number</i> , specify the key defined in Step 3.                                                                                                    |
|                                         | This command provides protection against accidentally synchronizing the switch to a device that is not trusted.                                                                         |
| end                                     | Return to privileged EXEC mode.                                                                                                    |
| show running-config                     | Verify your entries.                                                                                                    |
| copy running-config startup-config      | (Optional) Save your entries in the configuration file.                                                                                                    |

To disable NTP authentication, use the **no ntp authenticate** global configuration command. To remove an authentication key, use the **no ntp authentication-key** *number* global configuration command. To disable authentication of the identity of a device, use the **no ntp trusted-key** *key-number* global configuration command.

This example shows how to configure the switch to synchronize only to devices providing authentication key 42 in the device's NTP packets:

```
Switch(config)# ntp authenticate
Switch(config)# ntp authentication-key 42 md5 aNiceKey
Switch(config)# ntp trusted-key 42
```

#### **Configuring NTP Associations**

An NTP association can be a peer association (this switch can either synchronize to the other device or allow the other device to synchronize to it), or it can be a server association (meaning that only this switch synchronizes to the other device, and not the other way around).

Beginning in privileged EXEC mode, follow these steps to form an NTP association with another device:

|        | Command                                                                           | Purpose                                                                                                    |
|--------|-----------------------------------------------------------------------------------|----------------------------------------------------------------------------------------------------|
| Step 1 | configure terminal                                                                | Enter global configuration mode.                                                                                                    |
| Step 2 | ntp peer ip-address [version number] [key keyid] [source interface] [prefer]      | Configure the switch system clock to synchronize a peer or to be synchronized by a peer (peer association).                                                                                                    |
|        | or                                                                                | or                                                                                                    |
|        | ntp server ip-address [version number]<br>[key keyid] [source interface] [prefer] | Configure the switch system clock to be synchronized by a time server (server association).                                                                                                    |
|        |                                                                                   | No peer or server associations are defined by default.                                                                                                    |
|        |                                                                                   | • For <i>ip-address</i> in a peer association, specify either the IP address of the peer providing, or being provided, the clock synchronization. For a server association, specify the IP address of the time server providing the clock synchronization. |
|        |                                                                                   | • (Optional) For <i>number</i> , specify the NTP version number. The range is 1 to 3. By default, Version 3 is selected.                                                                                                    |
|        |                                                                                   | • (Optional) For <i>keyid</i> , enter the authentication key defined with the <b>ntp authentication-key</b> global configuration command.                                                                                                    |
|        |                                                                                   | • (Optional) For <i>interface</i> , specify the interface from which to pick the IP source address. By default, the source IP address is taken from the outgoing interface.                                                                                |
|        |                                                                                   | • (Optional) Enter the <b>prefer</b> keyword to make this peer or server the preferred one that provides synchronization. This keyword reduces switching back and forth between peers and servers.                                                         |
| Step 3 | end                                                                               | Return to privileged EXEC mode.                                                                                                    |
| Step 4 | show running-config                                                               | Verify your entries.                                                                                                    |
| Step 5 | copy running-config startup-config                                                | (Optional) Save your entries in the configuration file.                                                                                                    |

You need to configure only one end of an association; the other device can automatically establish the association. If you are using the default NTP version (Version 3) and NTP synchronization does not occur, try using NTP Version 2. Many NTP servers on the Internet run Version 2.

To remove a peer or server association, use the **no ntp peer** *ip-address* or the **no ntp server** *ip-address* global configuration command.

This example shows how to configure the switch to synchronize its system clock with the clock of the peer at IP address 172.16.22.44 using NTP Version 2:

Switch(config) # ntp server 172.16.22.44 version 2

### **Configuring NTP Broadcast Service**

The communications between devices running NTP (known as *associations*) are usually statically configured; each device is given the IP addresses of all devices with which it should form associations. Accurate timekeeping is possible by exchanging NTP messages between each pair of devices with an association. However, in a LAN environment, NTP can be configured to use IP broadcast messages instead. This alternative reduces configuration complexity because each device can simply be configured to send or receive broadcast messages. However, the information flow is one-way only.

The switch can send or receive NTP broadcast packets on an interface-by-interface basis if there is an NTP broadcast server, such as a router, broadcasting time information on the network. The switch can send NTP broadcast packets to a peer so that the peer can synchronize to it. The switch can also receive NTP broadcast packets to synchronize its own clock. This section provides procedures for both sending and receiving NTP broadcast packets.

Beginning in privileged EXEC mode, follow these steps to configure the switch to send NTP broadcast packets to peers so that they can synchronize their clock to the switch:

|        | Command                                                                         | Purpose                                                                                                    |
|--------|---------------------------------------------------------------------------------|----------------------------------------------------------------------------------------------------|
| Step 1 | configure terminal                                                              | Enter global configuration mode.                                                                                                    |
| Step 2 | interface interface-id                                                          | Specify the interface to send NTP broadcast packets, and enter interface configuration mode.                                              |
| Step 3 | <b>ntp broadcast [version</b> number] [ <b>key</b> keyid] [destination-address] | Enable the interface to send NTP broadcast packets to a peer.  By default, this feature is disabled on all interfaces.                    |
|        |                                                                                 | • (Optional) For <i>number</i> , specify the NTP version number. The range is 1 to 3. If you do not specify a version, Version 3 is used. |
|        |                                                                                 | • (Optional) For <i>keyid</i> , specify the authentication key to use when sending packets to the peer.                                   |
|        |                                                                                 | • (Optional) For <i>destination-address</i> , specify the IP address of the peer that is synchronizing its clock to this switch.          |
| Step 4 | end                                                                             | Return to privileged EXEC mode.                                                                                                    |
| Step 5 | show running-config                                                             | Verify your entries.                                                                                                    |
| Step 6 | copy running-config startup-config                                              | (Optional) Save your entries in the configuration file.                                                                                   |
| Step 7 |                                                                                 | Configure the connected peers to receive NTP broadcast packets as described in the next procedure.                                        |

To disable the interface from sending NTP broadcast packets, use the **no ntp broadcast** interface configuration command.

This example shows how to configure a port to send NTP Version 2 packets:

Switch(config)# interface gigabitethernet0/1
Switch(config-if)# ntp broadcast version 2

Beginning in privileged EXEC mode, follow these steps to configure the switch to receive NTP broadcast packets from connected peers:

|        | Command                | Purpose                                                                                         |
|--------|------------------------|-------------------------------------------------------------------------------------------------|
| Step 1 | configure terminal     | Enter global configuration mode.                                                                |
| Step 2 | interface interface-id | Specify the interface to receive NTP broadcast packets, and enter interface configuration mode. |
| Step 3 | ntp broadcast client   | Enable the interface to receive NTP broadcast packets.                                          |
|        |                        | By default, no interfaces receive NTP broadcast packets.                                        |
| Step 4 | exit                   | Return to global configuration mode.                                                            |

|        | Command                            | Purpose                                                                                           |
|--------|------------------------------------|---------------------------------------------------------------------------------------------------|
| Step 5 | ntp broadcastdelay microseconds    | (Optional) Change the estimated round-trip delay between the switch and the NTP broadcast server. |
|        |                                    | The default is 3000 microseconds; the range is 1 to 999999.                                       |
| Step 6 | end                                | Return to privileged EXEC mode.                                                                   |
| Step 7 | show running-config                | Verify your entries.                                                                              |
| Step 8 | copy running-config startup-config | (Optional) Save your entries in the configuration file.                                           |

To disable an interface from receiving NTP broadcast packets, use the **no ntp broadcast client** interface configuration command. To change the estimated round-trip delay to the default, use the **no ntp broadcastdelay** global configuration command.

This example shows how to configure a port to receive NTP broadcast packets:

Switch(config)# interface gigabitethernet0/1
Switch(config-if)# ntp broadcast client

#### **Configuring NTP Access Restrictions**

You can control NTP access on two levels as described in these sections:

- Creating an Access Group and Assigning a Basic IP Access List, page 6-8
- Disabling NTP Services on a Specific Interface, page 6-10

#### Creating an Access Group and Assigning a Basic IP Access List

Beginning in privileged EXEC mode, follow these steps to control access to NTP services by using access lists:

|        | Command                                        | Purpose                                                                                                    |
|--------|------------------------------------------------|----------------------------------------------------------------------------------------------------|
| Step 1 | configure terminal                             | Enter global configuration mode.                                                                                                 |
| Step 2 | ntp access-group {query-only                   | Create an access group, and apply a basic IP access list.                                                                        |
|        | serve-only   serve   peer } access-list-number | The keywords have these meanings:                                                                                                |
|        | ***************************************        | • query-only—Allows only NTP control queries.                                                                                    |
|        |                                                | • serve-only—Allows only time requests.                                                                                          |
|        |                                                | • <b>serve</b> —Allows time requests and NTP control queries, but does not allow the switch to synchronize to the remote device. |
|        |                                                | • <b>peer</b> —Allows time requests and NTP control queries and allows the switch to synchronize to the remote device.           |
|        |                                                | For <i>access-list-number</i> , enter a standard IP access list number from 1 to 99.                                             |

|        | Command                               | Purpose                                                                                                    |
|--------|---------------------------------------|----------------------------------------------------------------------------------------------------|
| Step 3 | access-list access-list-number permit | Create the access list.                                                                                                    |
|        | source [source-wildcard]              | • For <i>access-list-number</i> , enter the number specified in Step 2.                                                                                                    |
|        |                                       | <ul> <li>Enter the <b>permit</b> keyword to permit access if the conditions are<br/>matched.</li> </ul>                                                                                                |
|        |                                       | • For <i>source</i> , enter the IP address of the device that is permitted access to the switch.                                                                                                    |
|        |                                       | • (Optional) For <i>source-wildcard</i> , enter the wildcard bits to be applied to the source.                                                                                                    |
|        |                                       | <b>Note</b> When creating an access list, remember that, by default, the end of the access list contains an implicit deny statement for everything if it did not find a match before reaching the end. |
| Step 4 | end                                   | Return to privileged EXEC mode.                                                                                                    |
| Step 5 | show running-config                   | Verify your entries.                                                                                                    |
| Step 6 | copy running-config startup-config    | (Optional) Save your entries in the configuration file.                                                                                                    |

The access group keywords are scanned in this order, from least restrictive to most restrictive:

- 1. **peer**—Allows time requests and NTP control queries and allows the switch to synchronize itself to a device whose address passes the access list criteria.
- **2. serve**—Allows time requests and NTP control queries, but does not allow the switch to synchronize itself to a device whose address passes the access list criteria.
- 3. serve-only—Allows only time requests from a device whose address passes the access list criteria.
- **4. query-only**—Allows only NTP control queries from a device whose address passes the access list criteria.

If the source IP address matches the access lists for more than one access type, the first type is granted. If no access groups are specified, all access types are granted to all devices. If any access groups are specified, only the specified access types are granted.

To remove access control to the switch NTP services, use the **no ntp access-group {query-only | serve-only | serve | peer}** global configuration command.

This example shows how to configure the switch to allow itself to synchronize to a peer from access list 99. However, the switch restricts access to allow only time requests from access list 42:

```
Switch# configure terminal
Switch(config)# ntp access-group peer 99
Switch(config)# ntp access-group serve-only 42
Switch(config)# access-list 99 permit 172.20.130.5
Switch(config)# access list 42 permit 172.20.130.6
```

#### **Disabling NTP Services on a Specific Interface**

NTP services are enabled on all interfaces by default.

Beginning in privileged EXEC mode, follow these steps to disable NTP packets from being received on an interface:

|        | Command                            | Purpose                                                                   |
|--------|------------------------------------|---------------------------------------------------------------------------|
| Step 1 | configure terminal                 | Enter global configuration mode.                                          |
| Step 2 | interface interface-id             | Enter interface configuration mode, and specify the interface to disable. |
| Step 3 | ntp disable                        | Disable NTP packets from being received on the interface.                 |
|        |                                    | By default, all interfaces receive NTP packets.                           |
| Step 4 | end                                | Return to privileged EXEC mode.                                           |
| Step 5 | show running-config                | Verify your entries.                                                      |
| Step 6 | copy running-config startup-config | (Optional) Save your entries in the configuration file.                   |

To re-enable receipt of NTP packets on an interface, use the **no ntp disable** interface configuration command.

#### **Configuring the Source IP Address for NTP Packets**

When the switch sends an NTP packet, the source IP address is normally set to the address of the interface through which the NTP packet is sent. Use the **ntp source** global configuration command when you want to use a particular source IP address for all NTP packets. The address is taken from the specified interface. This command is useful if the address on an interface cannot be used as the destination for reply packets.

Beginning in privileged EXEC mode, follow these steps to configure a specific interface from which the IP source address is to be taken:

|        | Command                            | Purpose                                                                          |
|--------|------------------------------------|----------------------------------------------------------------------------------|
| Step 1 | configure terminal                 | Enter global configuration mode.                                                 |
| Step 2 | ntp source type number             | Specify the interface type and number from which the IP source address is taken. |
|        |                                    | By default, the source address is set by the outgoing interface.                 |
| Step 3 | end                                | Return to privileged EXEC mode.                                                  |
| Step 4 | show running-config                | Verify your entries.                                                             |
| Step 5 | copy running-config startup-config | (Optional) Save your entries in the configuration file.                          |

The specified interface is used for the source address for all packets sent to all destinations. If a source address is to be used for a specific association, use the **source** keyword in the **ntp peer** or **ntp server** global configuration command as described in the "Configuring NTP Associations" section on page 6-5.

#### **Displaying the NTP Configuration**

You can use two privileged EXEC commands to display NTP information:

- show ntp associations [detail]
- · show ntp status

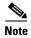

For detailed information about the fields in these displays, see the *Cisco IOS Configuration*Fundamentals Command Reference, Release 12.2 from the Cisco.com page under **Documentation** > Cisco IOS Software > 12.2 Mainline > Command References.

## **Configuring Time and Date Manually**

If no other source of time is available, you can manually configure the time and date after the system is restarted. The time remains accurate until the next system restart. We recommend that you use manual configuration only as a last resort. If you have an outside source to which the switch can synchronize, you do not need to manually set the system clock.

These sections contain this configuration information:

- Setting the System Clock, page 6-11
- Displaying the Time and Date Configuration, page 6-12
- Configuring the Time Zone, page 6-12
- Configuring Summer Time (Daylight Saving Time), page 6-13

#### **Setting the System Clock**

If you have an outside source on the network that provides time services, such as an NTP server, you do not need to manually set the system clock.

Beginning in privileged EXEC mode, follow these steps to set the system clock:

|        | Command                           | Purpose                                                                      |
|--------|-----------------------------------|------------------------------------------------------------------------------|
| Step 1 | clock set hh:mm:ss day month year | Manually set the system clock using one of these formats.                    |
|        | or                                | • For <i>hh:mm:ss</i> , specify the time in hours (24-hour format), minutes, |
|        | clock set hh:mm:ss month day year | and seconds. The time specified is relative to the configured time zone.     |
|        |                                   | • For day, specify the day by date in the month.                             |
|        |                                   | • For <i>month</i> , specify the month by name.                              |
|        |                                   | • For <i>year</i> , specify the year (no abbreviation).                      |

This example shows how to manually set the system clock to 1:32 p.m. on July 23, 2001:

Switch# clock set 13:32:00 23 July 2001

#### **Displaying the Time and Date Configuration**

To display the time and date configuration, use the show clock [detail] privileged EXEC command.

The system clock keeps an *authoritative* flag that shows whether the time is authoritative (believed to be accurate). If the system clock has been set by a timing source such as NTP, the flag is set. If the time is not authoritative, it is used only for display purposes. Until the clock is authoritative and the *authoritative* flag is set, the flag prevents peers from synchronizing to the clock when the peers' time is invalid.

The symbol that precedes the **show clock** display has this meaning:

- \*—Time is not authoritative.
- (blank)—Time is authoritative.
- .—Time is authoritative, but NTP is not synchronized.

#### **Configuring the Time Zone**

Beginning in privileged EXEC mode, follow these steps to manually configure the time zone:

|        | Command                            | Purpose                                                                                                    |
|--------|------------------------------------|----------------------------------------------------------------------------------------------------|
| Step 1 | configure terminal                 | Enter global configuration mode.                                                                                                    |
| Step 2 | clock timezone zone hours-offset   | Set the time zone.                                                                                                    |
|        | [minutes-offset]                   | The switch keeps internal time in universal time coordinated (UTC), so this command is used only for display purposes and when the time is manually set. |
|        |                                    | • For <i>zone</i> , enter the name of the time zone to be displayed when standard time is in effect. The default is UTC.                                 |
|        |                                    | • For <i>hours-offset</i> , enter the hours offset from UTC.                                                                                             |
|        |                                    | • (Optional) For <i>minutes-offset</i> , enter the minutes offset from UTC.                                                                              |
| Step 3 | end                                | Return to privileged EXEC mode.                                                                                                    |
| Step 4 | show running-config                | Verify your entries.                                                                                                    |
| Step 5 | copy running-config startup-config | (Optional) Save your entries in the configuration file.                                                                                                  |

The *minutes-offset* variable in the **clock timezone** global configuration command is available for those cases where a local time zone is a percentage of an hour different from UTC. For example, the time zone for some sections of Atlantic Canada (AST) is UTC-3.5, where the 3 means 3 hours and .5 means 50 percent. In this case, the necessary command is **clock timezone AST -3 30**.

To set the time to UTC, use the **no clock timezone** global configuration command.

## **Configuring Summer Time (Daylight Saving Time)**

Beginning in privileged EXEC mode, follow these steps to configure summer time (daylight saving time) in areas where it starts and ends on a particular day of the week each year:

|        | Command                                              | Purpose                                                                                                    |
|--------|------------------------------------------------------|----------------------------------------------------------------------------------------------------|
| Step 1 | configure terminal                                   | Enter global configuration mode.                                                                                                    |
| Step 2 | clock summer-time zone recurring                     | Configure summer time to start and end on the specified days every year.                                                                                                    |
|        | [week day month hh:mm week day month hh:mm [offset]] | Summer time is disabled by default. If you specify <b>clock summer-time</b> <i>zone</i> <b>recurring</b> without parameters, the summer time rules default to the United States rules. |
|        |                                                      | • For <i>zone</i> , specify the name of the time zone (for example, PDT) to be displayed when summer time is in effect.                                                                |
|        |                                                      | • (Optional) For <i>week</i> , specify the week of the month (1 to 5 or <b>last</b> ).                                                                                                 |
|        |                                                      | • (Optional) For day, specify the day of the week (Sunday, Monday).                                                                                                    |
|        |                                                      | • (Optional) For <i>month</i> , specify the month (January, February).                                                                                                    |
|        |                                                      | • (Optional) For <i>hh:mm</i> , specify the time (24-hour format) in hours and minutes.                                                                                                |
|        |                                                      | • (Optional) For <i>offset</i> , specify the number of minutes to add during summer time. The default is 60.                                                                           |
| Step 3 | end                                                  | Return to privileged EXEC mode.                                                                                                    |
| Step 4 | show running-config                                  | Verify your entries.                                                                                                    |
| Step 5 | copy running-config startup-config                   | (Optional) Save your entries in the configuration file.                                                                                                    |

The first part of the **clock summer-time** global configuration command specifies when summer time begins, and the second part specifies when it ends. All times are relative to the local time zone. The start time is relative to standard time. The end time is relative to summer time. If the starting month is after the ending month, the system assumes that you are in the southern hemisphere.

This example shows how to specify that summer time starts on the first Sunday in April at 02:00 and ends on the last Sunday in October at 02:00:

Switch(config)# clock summer-time PDT recurring 1 Sunday April 2:00 last Sunday October 2:00

Beginning in privileged EXEC mode, follow these steps if summer time in your area does not follow a recurring pattern (configure the exact date and time of the next summer time events):

|        | Command                                                                            | Purpose                                                                                                    |
|--------|------------------------------------------------------------------------------------|----------------------------------------------------------------------------------------------------|
| Step 1 | configure terminal                                                                 | Enter global configuration mode.                                                                                                    |
| Step 2 | clock summer-time zone date [month date year hh:mm month date year hh:mm [offset]] | Configure summer time to start on the first date and end on the second date.                                                                                                   |
|        | or clock summer-time zone date [date                                               | <ul> <li>Summer time is disabled by default.</li> <li>For zone, specify the name of the time zone (for example, PDT) to be displayed when summer time is in effect.</li> </ul> |
|        | month year hh:mm date month year hh:mm [offset]]                                   | • (Optional) For <i>week</i> , specify the week of the month (1 to 5 or <b>last</b> ).                                                                                         |
|        | intimin [ojjser]]                                                                  | • (Optional) For <i>day</i> , specify the day of the week (Sunday, Monday).                                                                                                    |
|        |                                                                                    | • (Optional) For <i>month</i> , specify the month (January, February).                                                                                                    |
|        |                                                                                    | • (Optional) For <i>hh:mm</i> , specify the time (24-hour format) in hours and minutes.                                                                                        |
|        |                                                                                    | • (Optional) For <i>offset</i> , specify the number of minutes to add during summer time. The default is 60.                                                                   |
| Step 3 | end                                                                                | Return to privileged EXEC mode.                                                                                                    |
| Step 4 | show running-config                                                                | Verify your entries.                                                                                                    |
| Step 5 | copy running-config startup-config                                                 | (Optional) Save your entries in the configuration file.                                                                                                    |

The first part of the **clock summer-time** global configuration command specifies when summer time begins, and the second part specifies when it ends. All times are relative to the local time zone. The start time is relative to standard time. The end time is relative to summer time. If the starting month is after the ending month, the system assumes that you are in the southern hemisphere.

To disable summer time, use the **no clock summer-time** global configuration command.

This example shows how to set summer time to start on October 12, 2000, at 02:00, and end on April 26, 2001, at 02:00:

Switch(config)# clock summer-time pdt date 12 October 2000 2:00 26 April 2001 2:00

# **Configuring a System Name and Prompt**

You configure the system name on the switch to identify it. By default, the system name and prompt are *Switch*.

If you have not configured a system prompt, the first 20 characters of the system name are used as the system prompt. A greater-than symbol [>] is appended. The prompt is updated whenever the system name changes.

For complete syntax and usage information for the commands used in this section, from the Cisco.com page, select **Documentation > Cisco IOS Software > 12.2 Mainline > Command References** and see the Cisco IOS Configuration Fundamentals Command Reference and the Cisco IOS IP Command Reference, Volume 2 of 3: Routing Protocols.

These sections contain this configuration information:

- Default System Name and Prompt Configuration, page 6-15
- Configuring a System Name, page 6-15
- Understanding DNS, page 6-15

## **Default System Name and Prompt Configuration**

The default switch system name and prompt is Switch.

## **Configuring a System Name**

Beginning in privileged EXEC mode, follow these steps to manually configure a system name:

|        | Command                            | Purpose                                                                                                    |
|--------|------------------------------------|----------------------------------------------------------------------------------------------------|
| Step 1 | configure terminal                 | Enter global configuration mode.                                                                                                    |
| Step 2 | hostname name                      | Manually configure a system name.                                                                                                    |
|        |                                    | The default setting is <i>switch</i> .                                                                                                    |
|        |                                    | The name must follow the rules for ARPANET hostnames. They must start with a letter, end with a letter or digit, and have as interior characters only letters, digits, and hyphens. Names can be up to 63 characters. |
| Step 3 | end                                | Return to privileged EXEC mode.                                                                                                    |
| Step 4 | show running-config                | Verify your entries.                                                                                                    |
| Step 5 | copy running-config startup-config | (Optional) Save your entries in the configuration file.                                                                                                    |

When you set the system name, it is also used as the system prompt.

To return to the default hostname, use the **no hostname** global configuration command.

## **Understanding DNS**

The DNS protocol controls the Domain Name System (DNS), a distributed database with which you can map hostnames to IP addresses. When you configure DNS on your switch, you can substitute the hostname for the IP address with all IP commands, such as **ping**, **telnet**, **connect**, and related Telnet support operations.

IP defines a hierarchical naming scheme that allows a device to be identified by its location or domain. Domain names are pieced together with periods (.) as the delimiting characters. For example, Cisco Systems is a commercial organization that IP identifies by a *com* domain name, so its domain name is *cisco.com*. A specific device in this domain, for example, the File Transfer Protocol (FTP) system is identified as *ftp.cisco.com*.

To keep track of domain names, IP has defined the concept of a domain name server, which holds a cache (or database) of names mapped to IP addresses. To map domain names to IP addresses, you must first identify the hostnames, specify the name server that is present on your network, and enable the DNS.

These sections contain this configuration information:

- Default DNS Configuration, page 6-16
- Setting Up DNS, page 6-16
- Displaying the DNS Configuration, page 6-17

### **Default DNS Configuration**

Table 6-2 shows the default DNS configuration.

Table 6-2 Default DNS Configuration

| Feature                 | Default Setting                          |
|-------------------------|------------------------------------------|
| DNS enable state        | Enabled.                                 |
| DNS default domain name | None configured.                         |
| DNS servers             | No name server addresses are configured. |

## **Setting Up DNS**

Beginning in privileged EXEC mode, follow these steps to set up your switch to use the DNS:

|        | Command                                                | Purpose                                                                                                    |
|--------|--------------------------------------------------------|----------------------------------------------------------------------------------------------------|
| Step 1 | configure terminal                                     | Enter global configuration mode.                                                                                                    |
| Step 2 | ip domain-name name                                    | Define a default domain name that the software uses to complete unqualified hostnames (names without a dotted-decimal domain name).                                                                                                    |
|        |                                                        | Do not include the initial period that separates an unqualified name from the domain name.                                                                                                    |
|        |                                                        | At boot-up time, no domain name is configured; however, if the switch configuration comes from a BOOTP or Dynamic Host Configuration Protocol (DHCP) server, then the default domain name might be set by the BOOTP or DHCP server (if the servers were configured with this information). |
| Step 3 | <b>ip name-server</b> server-address1 [server-address2 | Specify the address of one or more name servers to use for name and address resolution.                                                                                                    |
|        | server-address6]                                       | You can specify up to six name servers. Separate each server address with a space. The first server specified is the primary server. The switch sends DNS queries to the primary server first. If that query fails, the backup servers are queried.                                        |
| Step 4 | ip domain-lookup                                       | (Optional) Enable DNS-based hostname-to-address translation on your switch. This feature is enabled by default.                                                                                                    |
|        |                                                        | If your network devices require connectivity with devices in networks for which you do not control name assignment, you can dynamically assign device names that uniquely identify your devices by using the global Internet naming scheme (DNS).                                          |
| Step 5 | end                                                    | Return to privileged EXEC mode.                                                                                                    |

| Step | 6 |
|------|---|
| Step | 7 |

| Command                               | Purpose                                                 |
|---------------------------------------|---------------------------------------------------------|
| show running-config                   | Verify your entries.                                    |
| copy running-config<br>startup-config | (Optional) Save your entries in the configuration file. |

If you use the switch IP address as its hostname, the IP address is used and no DNS query occurs. If you configure a hostname that contains no periods (.), a period followed by the default domain name is appended to the hostname before the DNS query is made to map the name to an IP address. The default domain name is the value set by the **ip domain-name** global configuration command. If there is a period (.) in the hostname, the Cisco IOS software looks up the IP address without appending any default domain name to the hostname.

To remove a domain name, use the **no ip domain-name** global configuration command. To remove a name server address, use the **no ip name-server** server-address global configuration command. To disable DNS on the switch, use the **no ip domain-lookup** global configuration command.

#### **Displaying the DNS Configuration**

To display the DNS configuration information, use the **show running-config** privileged EXEC command.

## **Creating a Banner**

You can configure a message-of-the-day (MOTD) and a login banner. The MOTD banner displays on all connected terminals at login and is useful for sending messages that affect all network users (such as impending system shutdowns).

The login banner also displays on all connected terminals. It appears after the MOTD banner and before the login prompts.

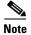

For complete syntax and usage information for the commands used in this section, see the *Cisco IOS Configuration Fundamentals Command Reference*, *Release 12.2* from the Cisco.com page under **Documentation > Cisco IOS Software > 12.2 Mainline > Command References**.

These sections contain this configuration information:

- Default Banner Configuration, page 6-17
- Configuring a Message-of-the-Day Login Banner, page 6-18
- Configuring a Login Banner, page 6-18

## **Default Banner Configuration**

The MOTD and login banners are not configured.

## **Configuring a Message-of-the-Day Login Banner**

You can create a single or multiline message banner that appears on the screen when someone logs in to the switch.

Beginning in privileged EXEC mode, follow these steps to configure a MOTD login banner:

|        | Command                            | Purpose                                                                                                    |
|--------|------------------------------------|----------------------------------------------------------------------------------------------------|
| Step 1 | configure terminal                 | Enter global configuration mode.                                                                                                    |
| Step 2 | banner motd c message c            | Specify the message of the day.                                                                                                    |
|        |                                    | For c, enter the delimiting character of your choice, for example, a pound sign (#), and press the <b>Return</b> key. The delimiting character signifies the beginning and end of the banner text. Characters after the ending delimiter are discarded. |
|        |                                    | For <i>message</i> , enter a banner message up to 255 characters. You cannot use the delimiting character in the message.                                                                                                    |
| Step 3 | end                                | Return to privileged EXEC mode.                                                                                                    |
| Step 4 | show running-config                | Verify your entries.                                                                                                    |
| Step 5 | copy running-config startup-config | (Optional) Save your entries in the configuration file.                                                                                                    |

To delete the MOTD banner, use the **no banner motd** global configuration command.

This example shows how to configure a MOTD banner for the switch by using the pound sign (#) symbol as the beginning and ending delimiter:

```
Switch(config)# banner motd #
This is a secure site. Only authorized users are allowed.
For access, contact technical support.
#
Switch(config)#
```

This example shows the banner that appears from the previous configuration:

```
Unix> telnet 172.2.5.4
Trying 172.2.5.4...
Connected to 172.2.5.4.
Escape character is '^]'.

This is a secure site. Only authorized users are allowed.
For access, contact technical support.

User Access Verification

Password:
```

## **Configuring a Login Banner**

You can configure a login banner to be displayed on all connected terminals. This banner appears after the MOTD banner and before the login prompt.

Beginning in privileged EXEC mode, follow these steps to configure a login banner:

|        | Command                            | Purpose                                                                                                    |
|--------|------------------------------------|----------------------------------------------------------------------------------------------------|
| Step 1 | configure terminal                 | Enter global configuration mode.                                                                                                    |
| Step 2 | banner login c message c           | Specify the login message.                                                                                                    |
|        |                                    | For c, enter the delimiting character of your choice, for example, a pound sign (#), and press the <b>Return</b> key. The delimiting character signifies the beginning and end of the banner text. Characters after the ending delimiter are discarded. |
|        |                                    | For <i>message</i> , enter a login message up to 255 characters. You cannot use the delimiting character in the message.                                                                                                    |
| Step 3 | end                                | Return to privileged EXEC mode.                                                                                                    |
| Step 4 | show running-config                | Verify your entries.                                                                                                    |
| Step 5 | copy running-config startup-config | (Optional) Save your entries in the configuration file.                                                                                                    |

To delete the login banner, use the **no banner login** global configuration command.

This example shows how to configure a login banner for the switch by using the dollar sign (\$) symbol as the beginning and ending delimiter:

```
Switch(config)# banner login $
Access for authorized users only. Please enter your username and password.
$
Switch(config)#
```

# Managing the MAC Address Table

The MAC address table contains address information that the switch uses to forward traffic between ports. All MAC addresses in the address table are associated with one or more ports. The address table includes these types of addresses:

- Dynamic address: a source MAC address that the switch learns and then ages when it is not in use.
- Static address: a manually entered unicast address that does not age and that is not lost when the switch resets.

The address table lists the destination MAC address, the associated VLAN ID, and port number associated with the address and the type (static or dynamic).

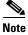

For complete syntax and usage information for the commands used in this section, see the command reference for this release.

These sections contain this configuration information:

- Building the Address Table, page 6-20
- MAC Addresses and VLANs, page 6-20
- Default MAC Address Table Configuration, page 6-20
- Changing the Address Aging Time, page 6-21
- Removing Dynamic Address Entries, page 6-21

- Configuring MAC Address Notification Traps, page 6-21
- Adding and Removing Static Address Entries, page 6-23
- Configuring Unicast MAC Address Filtering, page 6-24
- Disabling MAC Address Learning on a VLAN, page 6-25
- Displaying Address Table Entries, page 6-27

## **Building the Address Table**

With multiple MAC addresses supported on all ports, you can connect any port on the switch to individual workstations, repeaters, switches, routers, or other network devices. The switch provides dynamic addressing by learning the source address of packets it receives on each port and adding the address and its associated port number to the address table. As stations are added or removed from the network, the switch updates the address table, adding new dynamic addresses and aging out those that are not in use.

The aging interval is globally configured. However, the switch maintains an address table for each VLAN, and STP can accelerate the aging interval on a per-VLAN basis.

The switch sends packets between any combination of ports, based on the destination address of the received packet. Using the MAC address table, the switch forwards the packet only to the port associated with the destination address. If the destination address is on the port that sent the packet, the packet is filtered and not forwarded. The switch always uses the store-and-forward method: complete packets are stored and checked for errors before transmission.

#### **MAC Addresses and VLANs**

All addresses are associated with a VLAN. An address can exist in more than one VLAN and have different destinations in each. Unicast addresses, for example, could be forwarded to port 1 in VLAN 1 and ports 9, 10, and 1 in VLAN 5.

Each VLAN maintains its own logical address table. A known address in one VLAN is unknown in another until it is learned or statically associated with a port in the other VLAN.

## **Default MAC Address Table Configuration**

Table 6-3 shows the default MAC address table configuration.

Table 6-3 Default MAC Address Table Configuration

| Feature           | Default Setting       |
|-------------------|-----------------------|
| Aging time        | 300 seconds           |
| Dynamic addresses | Automatically learned |
| Static addresses  | None configured       |

## **Changing the Address Aging Time**

Dynamic addresses are source MAC addresses that the switch learns and then ages when they are not in use. You can change the aging time setting for all VLANs or for a specified VLAN.

Setting too short an aging time can cause addresses to be prematurely removed from the table. Then when the switch receives a packet for an unknown destination, it floods the packet to all ports in the same VLAN as the receiving port. This unnecessary flooding can impact performance. Setting too long an aging time can cause the address table to be filled with unused addresses, which prevents new addresses from being learned. Flooding results, which can impact switch performance.

Beginning in privileged EXEC mode, follow these steps to configure the dynamic address table aging time:

|        | Command                                                      | Purpose                                                                                                    |
|--------|--------------------------------------------------------------|----------------------------------------------------------------------------------------------------|
| Step 1 | configure terminal                                           | Enter global configuration mode.                                                                                                    |
| Step 2 | mac address-table aging-time [0   10-1000000] [vlan vlan-id] | Set the length of time that a dynamic entry remains in the MAC address table after the entry is used or updated.                                                     |
|        |                                                              | The range is 10 to 1000000 seconds. The default is 300. You can also enter 0, which disables aging. Static address entries are never aged or removed from the table. |
|        |                                                              | For vlan-id, valid IDs are 1 to 4094.                                                                                                    |
| Step 3 | end                                                          | Return to privileged EXEC mode.                                                                                                    |
| Step 4 | show mac address-table aging-time                            | Verify your entries.                                                                                                    |
| Step 5 | copy running-config startup-config                           | (Optional) Save your entries in the configuration file.                                                                                                    |

To return to the default value, use the **no mac address-table aging-time** global configuration command.

## **Removing Dynamic Address Entries**

To remove all dynamic entries, use the **clear mac address-table dynamic** command in privileged EXEC mode. You can also remove a specific MAC address (**clear mac address-table dynamic address** *mac-address*), remove all addresses on the specified physical port or port channel (**clear mac address-table dynamic interface** *interface-id*), or remove all addresses on a specified VLAN (**clear mac address-table dynamic vlan** *vlan-id*).

To verify that dynamic entries have been removed, use the **show mac address-table dynamic** privileged EXEC command.

## **Configuring MAC Address Notification Traps**

MAC address notification enables you to track users on a network by storing the MAC address activity on the switch. Whenever the switch learns or removes a MAC address, an SNMP notification can be generated and sent to the NMS. If you have many users coming and going from the network, you can set a trap interval time to bundle the notification traps and reduce network traffic. The MAC notification history table stores the MAC address activity for each hardware port for which the trap is enabled. MAC address notifications are generated for dynamic and secure MAC addresses; events are not generated for self addresses, multicast addresses, or other static addresses.

Beginning in privileged EXEC mode, follow these steps to configure the switch to send MAC address notification traps to an NMS host:

| Command                                                                                                | Purpose                                                                                                    |
|----------------------------------------------------------------------------------------------------|----------------------------------------------------------------------------------------------------|
| configure terminal                                                                                     | Enter global configuration mode.                                                                                                    |
| snmp-server host host-addr {traps   informs} {version {1   2c   3}} community-string notification-type | Specify the recipient of the trap message.                                                                                                    |
|                                                                                                    | • For <i>host-addr</i> , specify the name or address of th NMS.                                                                                                    |
|                                                                                                    | • Specify <b>traps</b> (the default) to send SNMP trap to the host. Specify <b>informs</b> to send SNMP informs to the host.                                                                                                    |
|                                                                                                    | • Specify the SNMP version to support. Version 1 the default, is not available with informs.                                                                                                    |
|                                                                                                    | • For <i>community-string</i> , specify the string to send with the notification operation. Though you can set this string by using the <b>snmp-server host</b> command, we recommend that you define this string by using the <b>snmp-server community</b> command before using the <b>snmp-server host</b> command. |
|                                                                                                    | • For <i>notification-type</i> , use the <b>mac-notification</b> keyword.                                                                                                    |
| snmp-server enable traps mac-notification                                                              | Enable the switch to send MAC address traps to the NMS.                                                                                                    |
| mac address-table notification                                                                         | Enable the MAC address notification feature.                                                                                                    |
| mac address-table notification [interval value]   [history-size value]                                 | Enter the trap interval time and the history table size                                                                                                    |
|                                                                                                    | • (Optional) For <b>interval</b> <i>value</i> , specify the notification trap interval in seconds between each set of traps that are generated to the NMS. The range is 0 to 2147483647 seconds; the default is 1 second.                                                                                             |
|                                                                                                    | • (Optional) For <b>history-size</b> <i>value</i> , specify the maximum number of entries in the MAC notification history table. The range is 0 to 500 the default is 1.                                                                                                    |
| interface interface-id                                                                                 | Enter interface configuration mode, and specify the interface on which to enable the SNMP MAC address notification trap.                                                                                                    |
| snmp trap mac-notification {added   removed}                                                           | Enable the MAC address notification trap.                                                                                                    |
|                                                                                                    | • Enable the MAC notification trap whenever a MAC address is <b>added</b> on this interface.                                                                                                    |
|                                                                                                    | • Enable the MAC notification trap whenever a MAC address is <b>removed</b> from this interface.                                                                                                    |
| end                                                                                                    | Return to privileged EXEC mode.                                                                                                    |

|         | Command                                       | Purpose                                                 |
|---------|-----------------------------------------------|---------------------------------------------------------|
| Step 9  | show mac address-table notification interface | Verify your entries.                                    |
|         | show running-config                           |                                                         |
| Step 10 | copy running-config startup-config            | (Optional) Save your entries in the configuration file. |

To disable the switch from sending MAC address notification traps, use the **no snmp-server enable traps mac-notification** global configuration command. To disable the MAC address notification traps on a specific interface, use the **no snmp trap mac-notification** {added | removed} interface configuration command. To disable the MAC address notification feature, use the **no mac address-table notification** global configuration command.

This example shows how to specify 172.20.10.10 as the NMS, enable the switch to send MAC address notification traps to the NMS, enable the MAC address notification feature, set the interval time to 60 seconds, set the history-size to 100 entries, and enable traps whenever a MAC address is added on the specified port.

```
Switch(config) # snmp-server host 172.20.10.10 traps private
Switch(config) # snmp-server enable traps mac-notification
Switch(config) # mac address-table notification
Switch(config) # mac address-table notification interval 60
Switch(config) # mac address-table notification history-size 100
Switch(config) # interface gigabitethernet0/2
Switch(config-if) # snmp trap mac-notification added
```

You can verify the previous commands by entering the **show mac address-table notification interface** and the **show mac address-table notification** privileged EXEC commands.

## **Adding and Removing Static Address Entries**

A static address has these characteristics:

- It is manually entered in the address table and must be manually removed.
- It can be a unicast or multicast address.
- It does not age and is retained when the switch restarts.

You can add and remove static addresses and define the forwarding behavior for them. The forwarding behavior defines how a port that receives a packet forwards it to another port for transmission. Because all ports are associated with at least one VLAN, the switch acquires the VLAN ID for the address from the ports that you specify. You can specify a different list of destination ports for each source port.

A packet with a static address that arrives on a VLAN where it has not been statically entered is flooded to all ports and not learned.

You add a static address to the address table by specifying the destination MAC unicast address and the VLAN from which it is received. Packets received with this destination address are forwarded to the interface specified with the *interface-id* option.

Beginning in privileged EXEC mode, follow these steps to add a static address:

|                      | Command                                                                  | Purpose                                                                                                    |
|----------------------|--------------------------------------------------------------------------|----------------------------------------------------------------------------------------------------|
| Step 1               | configure terminal                                                       | Enter global configuration mode.                                                                                                    |
| Step 2 Step 3 Step 4 | mac address-table static mac-addr<br>vlan vlan-id interface interface-id | <ul> <li>Add a static address to the MAC address table.</li> <li>For mac-addr, specify the destination MAC unicast address to add to the address table. Packets with this destination address received in the specified VLAN are forwarded to the specified interface.</li> <li>For vlan-id, specify the VLAN for which the packet with the specified MAC address is received. Valid VLAN IDs are 1 to 4094.</li> <li>For interface-id, specify the interface to which the received packet is forwarded. Valid interfaces include physical ports or port channels. For static multicast addresses, you can enter multiple interface IDs.</li> </ul> |
|                      |                                                                          | For static unicast addresses, you can enter only one interface at a time, but you can enter the command multiple times with the same MAC address and VLAN ID.                                                                                                    |
|                      | end                                                                      | Return to privileged EXEC mode.                                                                                                    |
|                      | show mac address-table static                                            | Verify your entries.                                                                                                    |
| Step 5               | copy running-config startup-config                                       | (Optional) Save your entries in the configuration file.                                                                                                    |

To remove static entries from the address table, use the **no mac address-table static** *mac-addr* **vlan** *vlan-id* [**interface** *interface-id*] global configuration command.

This example shows how to add the static address c2f3.220a.12f4 to the MAC address table. When a packet is received in VLAN 4 with this MAC address as its destination address, the packet is forwarded to the specified port:

Switch(config)# mac address-table static c2f3.220a.12f4 vlan 4 interface
gigabitethernet0/1

## **Configuring Unicast MAC Address Filtering**

When unicast MAC address filtering is enabled, the switch drops packets with specific source or destination MAC addresses. This feature is disabled by default and only supports unicast static addresses.

Follow these guidelines when using this feature:

- Multicast MAC addresses, broadcast MAC addresses, and router MAC addresses are not supported. If you specify one of these addresses when entering the **mac address-table static** *mac-addr* **vlan** *vlan-id* **drop** global configuration command, one of these messages appears:

  - % CPU destined address cannot be configured as drop address
- Packets that are forwarded to the CPU are also not supported.

 If you add a unicast MAC address as a static address and configure unicast MAC address filtering, the switch either adds the MAC address as a static address or drops packets with that MAC address, depending on which command was entered last. The second command that you entered overrides the first command.

For example, if you enter the **mac address-table static** mac-addr **vlan** vlan-id **interface** interface-id global configuration command followed by the **mac address-table static** mac-addr **vlan** vlan-id **drop** command, the switch drops packets with the specified MAC address as a source or destination.

If you enter the **mac address-table static** *mac-addr* **vlan** *vlan-id* **drop** global configuration command followed by the **mac address-table static** *mac-addr* **vlan** *vlan-id* **interface** *interface-id* command, the switch adds the MAC address as a static address.

You enable unicast MAC address filtering and configure the switch to drop packets with a specific address by specifying the source or destination unicast MAC address and the VLAN from which it is received.

Beginning in privileged EXEC mode, follow these steps to configure the switch to drop a source or destination unicast static address:

|        | Command                                                | Purpose                                                                                                    |
|--------|--------------------------------------------------------|----------------------------------------------------------------------------------------------------|
| Step 1 | configure terminal                                     | Enter global configuration mode.                                                                                                    |
| Step 2 | mac address-table static mac-addr<br>vlan vlan-id drop | Enable unicast MAC address filtering and configure the switch to drop a packet with the specified source or destination unicast static address. |
|        |                                                        | • For <i>mac-addr</i> , specify a source or destination unicast MAC address. Packets with this MAC address are dropped.                         |
|        |                                                        | • For <i>vlan-id</i> , specify the VLAN for which the packet with the specified MAC address is received. Valid VLAN IDs are 1 to 4094.          |
| Step 3 | end                                                    | Return to privileged EXEC mode.                                                                                                    |
| Step 4 | show mac address-table static                          | Verify your entries.                                                                                                    |
| Step 5 | copy running-config startup-config                     | (Optional) Save your entries in the configuration file.                                                                                         |

To disable unicast MAC address filtering, use the **no mac address-table static** *mac-addr* **vlan** *vlan-id* global configuration command.

This example shows how to enable unicast MAC address filtering and to configure the switch to drop packets that have a source or destination address of c2f3.220a.12f4. When a packet is received in VLAN 4 with this MAC address as its source or destination, the packet is dropped:

Switch(config) # mac address-table static c2f3.220a.12f4 vlan 4 drop

## **Disabling MAC Address Learning on a VLAN**

By default, MAC address learning is enabled on all VLANs on the switch. You can control MAC address learning on a VLAN to manage the available MAC address table space by controlling which VLANs, and therefore which ports, can learn MAC addresses. Before you disable MAC address learning, be sure that you are familiar with the network topology and the switch system configuration. Disabling MAC address learning on a VLAN could cause flooding in the network.

Follow these guidelines when disabling MAC address learning on a VLAN:

- Disabling MAC address learning on a VLAN is supported only if the switch is running the IP base image.
- Use caution before disabling MAC address learning on a VLAN with a configured switch virtual interface (SVI). The switch then floods all IP packets in the Layer 2 domain.
- We recommend that you disable MAC address learning only in VLANs with two ports. If you
  disable MAC address learning on a VLAN with more than two ports, every packet entering the
  switch is flooded in that VLAN domain.
- You cannot disable MAC address learning on a VLAN that is used internally by the switch. If the VLAN ID that you enter is an internal VLAN, the switch generates an error message and rejects the command. To view internal VLANs in use, enter the **show vlan internal usage** privileged EXEC command.
- If you disable MAC address learning on a VLAN configured as a private-VLAN primary VLAN, MAC addresses are still learned on the secondary VLAN that belongs to the private VLAN and are then replicated on the primary VLAN. If you disable MAC address learning on the secondary VLAN, but not the primary VLAN of a private VLAN, MAC address learning occurs on the primary VLAN and is replicated on the secondary VLAN.
- You cannot disable MAC address learning on an RSPAN VLAN. The configuration is not allowed.
- If you disable MAC address learning on a VLAN that includes a secure port, MAC address learning
  is not disabled on that port. If you disable port security, the configured MAC address learning state
  is enabled.

Beginning in privileged EXEC mode, follow these steps to disable MAC address learning on a VLAN:

|        | Command                                        | Purpose                                                                           |
|--------|------------------------------------------------|-----------------------------------------------------------------------------------|
| Step 1 | configure terminal                             | Enter global configuration mode.                                                  |
| Step 2 | no mac address-table learning vlan vlan-id     | Disable MAC address learning on the specified VLAN. Valid VLAN IDs are 1 to 4094. |
| Step 3 | end                                            | Return to privileged EXEC mode.                                                   |
| Step 4 | show mac address-table learning [vlan vlan-id] | Verify the configuration.                                                         |
| Step 5 | copy running-config startup-config             | (Optional) Save your entries in the configuration file.                           |

To reenable MAC address learning on a VLAN, use the **default mac address-table learning vlan** *vlan-id* global configuration command. You can also reenable MAC address learning on a VLAN by entering the **mac address-table learning vlan** *vlan-id* global configuration command. The first (**default**) command returns to a default condition and therefore does not appear in the output from the **show running-config** command. The second command causes the configuration to appear in the **show running-config** privileged EXEC command display.

This example shows how to disable MAC address learning on VLAN 200:

Switch(config) # no mac address-table learning vlan 200

You can display the MAC address learning status of all VLANs or a specified VLAN by entering the **show mac-address-table learning** [vlan vlan-id] privileged EXEC command.

## **Displaying Address Table Entries**

You can display the MAC address table by using one or more of the privileged EXEC commands described in Table 6-4:

Table 6-4 Commands for Displaying the MAC Address Table

| Command                             | Description                                                                  |
|-------------------------------------|------------------------------------------------------------------------------|
| show ip igmp snooping groups        | Displays the Layer 2 multicast entries for all VLANs or the specified VLAN.  |
| show mac address-table address      | Displays MAC address table information for the specified MAC address.        |
| show mac address-table aging-time   | Displays the aging time in all VLANs or the specified VLAN.                  |
| show mac address-table count        | Displays the number of addresses present in all VLANs or the specified VLAN. |
| show mac address-table dynamic      | Displays only dynamic MAC address table entries.                             |
| show mac address-table interface    | Displays the MAC address table information for the specified interface.      |
| show mac address-table learning     | Displays MAC address learning status of all VLANs or the specified VLAN.     |
| show mac address-table notification | Displays the MAC notification parameters and history table.                  |
| show mac address-table static       | Displays only static MAC address table entries.                              |
| show mac address-table vlan         | Displays the MAC address table information for the specified VLAN.           |

# Managing the ARP Table

To communicate with a device (over Ethernet, for example), the software first must learn the 48-bit MAC address or the local data link address of that device. The process of learning the local data link address from an IP address is called *address resolution*.

The Address Resolution Protocol (ARP) associates a host IP address with the corresponding media or MAC addresses and the VLAN ID. Using an IP address, ARP finds the associated MAC address. When a MAC address is found, the IP-MAC address association is stored in an ARP cache for rapid retrieval. Then the IP datagram is encapsulated in a link-layer frame and sent over the network. Encapsulation of IP datagrams and ARP requests and replies on IEEE 802 networks other than Ethernet is specified by the Subnetwork Access Protocol (SNAP). By default, standard Ethernet-style ARP encapsulation (represented by the **arpa** keyword) is enabled on the IP interface.

ARP entries added manually to the table do not age and must be manually removed.

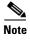

For CLI procedures, see the Cisco IOS Release 12.2 documentation from the Cisco.com page under **Documentation > Cisco IOS Software > 12.2 Mainline**.

Managing the ARP Table

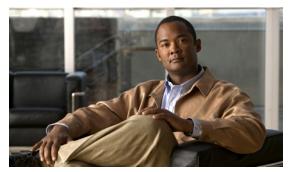

CHAPTER

# **Configuring SDM Templates**

This chapter describes how to configure the Switch Database Management (SDM) templates on the Catalyst 2960 switch.

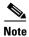

For complete syntax and usage information for the commands used in this chapter, see the command reference for this release.

This chapter consists of these sections:

- Understanding the SDM Templates, page 7-1
- Configuring the Switch SDM Template, page 7-2
- .Displaying the SDM Templates, page 7-3

# **Understanding the SDM Templates**

You can use SDM templates to configure system resources in the switch to optimize support for specific features, depending on how the switch is used in the network. You can select a template to provide maximum system usage for some functions or use the default template to balance resources.

To allocate ternary content addressable memory (TCAM) resources for different usages, the switch SDM templates prioritize system resources to optimize support for certain features. You can select SDM templates to optimize these features:

- Default—The default template gives balance to all functions.
- QoS—The QoS template maximizes system resources for quality of service (QoS) access control entries (ACEs).
- Dual—The dual IPv4 and IPv6 template allows the switch to be used in dual stack environments (supporting both IPv4 and IPv6). Using the dual stack templates results in less TCAM capacity allowed for each resource. Do not use them if you plan to forward only IPv4 traffic.

Table 7-1 lists the approximate numbers of each resource supported in each template.

Table 7-1 Approximate Number of Feature Resources Allowed by Each Template

| Resource              | Default | QoS | Dual |
|-----------------------|---------|-----|------|
| Unicast MAC addresses | 8 K     | 8 K | 8 K  |
| IPv4 IGMP groups      | 256     | 256 | 256  |

Table 7-1 Approximate Number of Feature Resources Allowed by Each Template (continued)

| Resource                          | Default | QoS | Dual |
|-----------------------------------|---------|-----|------|
| IPv4 unicast routes               | 0       | 0   | 0    |
| IPv6 multicast groups             | 0       | 0   | 0    |
| Directly connected IPv6 addresses | 0       | 0   | 0    |
| Indirect IPv6 unicast routes      | 0       | 0   | 0    |
| IPv4 policy-based routing aces    | 0       | 0   | 0    |
| IPv4 MAC QoS ACEs                 | 128     | 384 | 0    |
| IPv4 MAC security ACEs            | 384     | 128 | 256  |
| IPv6 policy-based routing aces    | 0       | 0   | 0    |
| IPv4 MAC QoS ACEs                 | 0       | 0   | 0    |
| IPv4 MAC security ACEs            | 0       | 0   | 0    |

The rows in the tables represent approximate hardware boundaries set when a template is selected. If a section of a hardware resource is full, all processing overflow is sent to the CPU, seriously impacting switch performance.

# **Configuring the Switch SDM Template**

These sections contain this configuration information:

- Default SDM Template, page 7-2
- SDM Template Configuration Guidelines, page 7-2
- Setting the SDM Template, page 7-3

## **Default SDM Template**

The default template is the default.

## **SDM Template Configuration Guidelines**

Follow these guidelines when selecting and configuring SDM templates:

- When you select and configure SDM templates, you must reload the switch for the configuration to take effect.
- If you try to configure IPv6 features without first selecting a dual IPv4 and IPv6 template, a warning message is generated.
- Using the dual stack templates results in less TCAM capacity allowed for each resource, so do not use if you plan to forward only IPv4 traffic.

## **Setting the SDM Template**

Beginning in privileged EXEC mode, follow these steps to use the SDM template to maximize feature usage:

|        | Command                                                    | Purpose                                                                                                    |
|--------|------------------------------------------------------------|----------------------------------------------------------------------------------------------------|
| Step 1 | configure terminal                                         | Enter global configuration mode.                                                                                                    |
| Step 2 | sdm prefer {default   dual-ipv4-and-ipv6<br>default   qos} | Specify the SDM template to be used on the switch:  The keywords have these meanings:  • default—Gives balance to all functions.  • dual-ipv4-and-ipv6 default—Allows the switch to be used in                                                                                           |
|        |                                                            | <ul> <li>dual stack environments (supporting both IPv4 and IPv6).</li> <li>qos—Maximizes system resources for QoS ACEs.</li> <li>Use the no sdm prefer command to set the switch to the default template.</li> <li>The default template balances the use of system resources.</li> </ul> |
| Step 3 | end                                                        | Return to privileged EXEC mode.                                                                                                    |
| Step 4 | reload                                                     | Reload the operating system.                                                                                                    |

After the system reboots, you can use the **show sdm prefer** privileged EXEC command to verify the new template configuration. If you enter the **show sdm prefer** command before you enter the **reload** privileged EXEC command, the **show sdm prefer** command shows the template currently in use and the template that will become active after a reload.

# **Displaying the SDM Templates**

Use the **show sdm prefer** privileged EXEC command with no parameters to display the active template.

Use the **show sdm prefer** [**default** | **dual-ipv4-and-ipv6 default** | **qos**] privileged EXEC command to display the resource numbers supported by the specified template.

.Displaying the SDM Templates

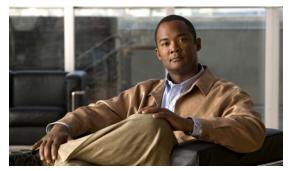

CHAPTER 8

# **Configuring Switch-Based Authentication**

This chapter describes how to configure switch-based authentication on the Catalyst 2960 switch. It consists of these sections:

- Preventing Unauthorized Access to Your Switch, page 8-1
- Protecting Access to Privileged EXEC Commands, page 8-2
- Controlling Switch Access with TACACS+, page 8-10
- Controlling Switch Access with RADIUS, page 8-17
- Configuring the Switch for Local Authentication and Authorization, page 8-32
- Configuring the Switch for Secure Shell, page 8-33
- Configuring the Switch for Secure Socket Layer HTTP, page 8-37
- Configuring the Switch for Secure Copy Protocol, page 8-44

## **Preventing Unauthorized Access to Your Switch**

You can prevent unauthorized users from reconfiguring your switch and viewing configuration information. Typically, you want network administrators to have access to your switch while you restrict access to users who dial from outside the network through an asynchronous port, connect from outside the network through a serial port, or connect through a terminal or workstation from within the local network.

To prevent unauthorized access into your switch, you should configure one or more of these security features:

- At a minimum, you should configure passwords and privileges at each switch port. These passwords are locally stored on the switch. When users attempt to access the switch through a port or line, they must enter the password specified for the port or line before they can access the switch. For more information, see the "Protecting Access to Privileged EXEC Commands" section on page 8-2.
- For an additional layer of security, you can also configure username and password pairs, which are
  locally stored on the switch. These pairs are assigned to lines or ports and authenticate each user
  before that user can access the switch. If you have defined privilege levels, you can also assign a
  specific privilege level (with associated rights and privileges) to each username and password pair.
  For more information, see the "Configuring Username and Password Pairs" section on page 8-6.

- If you want to use username and password pairs, but you want to store them centrally on a server instead of locally, you can store them in a database on a security server. Multiple networking devices can then use the same database to obtain user authentication (and, if necessary, authorization) information. For more information, see the "Controlling Switch Access with TACACS+" section on page 8-10.
- You can also enable the login enhancements feature, which logs both failed and unsuccessful login
  attempts. Login enhancements can also be configured to block future login attempts after a set
  number of unsuccessful attempts are made. For more information, see the Cisco IOS Login
  Enhancements documentation at this URL:

http://www.cisco.com/en/US/docs/ios/12\_3t/12\_3t4/feature/guide/gt\_login.html

## **Protecting Access to Privileged EXEC Commands**

A simple way of providing terminal access control in your network is to use passwords and assign privilege levels. Password protection restricts access to a network or network device. Privilege levels define what commands users can enter after they have logged into a network device.

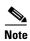

For complete syntax and usage information for the commands used in this section, see the *Cisco IOS Security Command Reference, Release 12.2* from the Cisco.com page under **Documentation > Cisco IOS Software > 12.2 Mainline > Command References**.

These sections contain this configuration information:

- Default Password and Privilege Level Configuration, page 8-2
- Setting or Changing a Static Enable Password, page 8-3
- Protecting Enable and Enable Secret Passwords with Encryption, page 8-3
- Disabling Password Recovery, page 8-5
- Setting a Telnet Password for a Terminal Line, page 8-6
- Configuring Username and Password Pairs, page 8-6
- Configuring Multiple Privilege Levels, page 8-7

### **Default Password and Privilege Level Configuration**

Table 8-1 shows the default password and privilege level configuration.

Table 8-1 Default Password and Privilege Levels

| Feature                                    | Default Setting                                                                                                    |
|--------------------------------------------|----------------------------------------------------------------------------------------------------|
| Enable password and privilege level        | No password is defined. The default is level 15 (privileged EXEC level). The password is not encrypted in the configuration file.                  |
| Enable secret password and privilege level | No password is defined. The default is level 15 (privileged EXEC level). The password is encrypted before it is written to the configuration file. |
| Line password                              | No password is defined.                                                                                                    |

## **Setting or Changing a Static Enable Password**

The enable password controls access to the privileged EXEC mode. Beginning in privileged EXEC mode, follow these steps to set or change a static enable password:

|        | Command                            | Purpose                                                                                                    |
|--------|------------------------------------|----------------------------------------------------------------------------------------------------|
| Step 1 | configure terminal                 | Enter global configuration mode.                                                                                                    |
| Step 2 | enable password password           | Define a new password or change an existing password for access to privileged EXEC mode.                                                                                                    |
|        |                                    | By default, no password is defined.                                                                                                    |
|        |                                    | For <i>password</i> , specify a string from 1 to 25 alphanumeric characters. The string cannot start with a number, is case sensitive, and allows spaces but ignores leading spaces. It can contain the question mark (?) character if you precede the question mark with the key combination Crtl-v when you create the password; for example, to create the password abc?123, do this: |
|        |                                    | Enter abc.                                                                                                    |
|        |                                    | Enter Crtl-v.                                                                                                    |
|        |                                    | Enter <b>?123</b> .                                                                                                    |
|        |                                    | When the system prompts you to enter the enable password, you need not precede the question mark with the Ctrl-v; you can simply enter abc?123 at the password prompt.                                                                                                    |
| Step 3 | end                                | Return to privileged EXEC mode.                                                                                                    |
| Step 4 | show running-config                | Verify your entries.                                                                                                    |
| Step 5 | copy running-config startup-config | (Optional) Save your entries in the configuration file.                                                                                                    |
|        |                                    | The enable password is not encrypted and can be read in the switch configuration file.                                                                                                    |

To remove the password, use the no enable password global configuration command.

This example shows how to change the enable password to l1u2c3k4y5. The password is not encrypted and provides access to level 15 (traditional privileged EXEC mode access):

Switch(config) # enable password 11u2c3k4y5

## **Protecting Enable and Enable Secret Passwords with Encryption**

To provide an additional layer of security, particularly for passwords that cross the network or that are stored on a Trivial File Transfer Protocol (TFTP) server, you can use either the **enable password** or **enable secret** global configuration commands. Both commands accomplish the same thing; that is, you can establish an encrypted password that users must enter to access privileged EXEC mode (the default) or any privilege level you specify.

We recommend that you use the **enable secret** command because it uses an improved encryption algorithm.

If you configure the **enable secret** command, it takes precedence over the **enable password** command; the two commands cannot be in effect simultaneously.

Beginning in privileged EXEC mode, follow these steps to configure encryption for enable and enable secret passwords:

| Command                                                                                  | Purpose                                                                                                    |
|------------------------------------------------------------------------------------------|----------------------------------------------------------------------------------------------------|
| configure terminal                                                                       | Enter global configuration mode.                                                                                                    |
| <pre>enable password [level level] {password   encryption-type encrypted-password}</pre> | Define a new password or change an existing password for access to privileged EXEC mode.                                                                                                    |
| or                                                                                       | or                                                                                                    |
| <pre>enable secret [level level] {password   encryption-type encrypted-password}</pre>   | Define a secret password, which is saved using a nonreversible encryption method.                                                                                                    |
|                                                                                          | • (Optional) For <i>level</i> , the range is from 0 to 15. Level 1 is normal user EXEC mode privileges. The default level is 15 (privileged EXEC mode privileges).                                                                                              |
|                                                                                          | • For <i>password</i> , specify a string from 1 to 25 alphanumeric characters. The string cannot start with a number, is case sensitive, and allows spaces but ignores leading spaces. By default, no password is defined.                                      |
|                                                                                          | • (Optional) For <i>encryption-type</i> , only type 5, a Cisco proprietary encryption algorithm, is available. If you specify an encryption type, you must provide an encrypted password—an encrypted password that you copy from another switch configuration. |
|                                                                                          | Note If you specify an encryption type and then enter a clear text password, you can not re-enter privileged EXEC mode. You cannot recover a lost encrypted password by any method.                                                                             |
| service password-encryption                                                              | (Optional) Encrypt the password when the password is defined or when the configuration is written.                                                                                                    |
|                                                                                          | Encryption prevents the password from being readable in the configuration file.                                                                                                    |
| end                                                                                      | Return to privileged EXEC mode.                                                                                                    |
| copy running-config startup-config                                                       | (Optional) Save your entries in the configuration file.                                                                                                    |

If both the enable and enable secret passwords are defined, users must enter the enable secret password.

Use the **level** keyword to define a password for a specific privilege level. After you specify the level and set a password, give the password only to users who need to have access at this level. Use the **privilege** level global configuration command to specify commands accessible at various levels. For more information, see the "Configuring Multiple Privilege Levels" section on page 8-7.

If you enable password encryption, it applies to all passwords including username passwords, authentication key passwords, the privileged command password, and console and virtual terminal line passwords.

To remove a password and level, use the **no enable password** [level level] or **no enable secret** [level level] global configuration command. To disable password encryption, use the no service password-encryption global configuration command.

This example shows how to configure the encrypted password \$1\$FaD0\$Xyti5Rkls3LoyxzS8 for privilege level 2:

Switch(config)# enable secret level 2 5 \$1\$FaD0\$Xyti5Rkls3LoyxzS8

## **Disabling Password Recovery**

By default, any end user with physical access to the switch can recover from a lost password by interrupting the boot process while the switch is powering on and then by entering a new password.

The password-recovery disable feature protects access to the switch password by disabling part of this functionality. When this feature is enabled, the end user can interrupt the boot process only by agreeing to set the system back to the default configuration. With password recovery disabled, you can still interrupt the boot process and change the password, but the configuration file (config.text) and the VLAN database file (vlan.dat) are deleted.

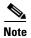

If you disable password recovery, we recommend that you keep a backup copy of the configuration file on a secure server in case the end user interrupts the boot process and sets the system back to default values. Do not keep a backup copy of the configuration file on the switch. If the switch is operating in VTP transparent mode, we recommend that you also keep a backup copy of the VLAN database file on a secure server. When the switch is returned to the default system configuration, you can download the saved files to the switch by using the Xmodem protocol. For more information, see the "Recovering from a Lost or Forgotten Password" section on page 35-3.

Beginning in privileged EXEC mode, follow these steps to disable password recovery:

|        | Command                      | Purpose                                                                                                    |
|--------|------------------------------|----------------------------------------------------------------------------------------------------|
| Step 1 | configure terminal           | Enter global configuration mode.                                                                                                    |
| Step 2 | no service password-recovery | Disable password recovery.                                                                                                    |
|        |                              | This setting is saved in an area of the flash memory that is accessible by the boot loader and the Cisco IOS image, but it is not part of the file system and is not accessible by any user. |
| Step 3 | end                          | Return to privileged EXEC mode.                                                                                                    |
| Step 4 | show version                 | Verify the configuration by checking the last few lines of the command output.                                                                                                    |

To re-enable password recovery, use the **service password-recovery** global configuration command.

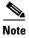

Disabling password recovery will not work if you have set the switch to boot up manually by using the **boot manual** global configuration command. This command produces the boot loader prompt (*switch:*) after the switch is power cycled.

## **Setting a Telnet Password for a Terminal Line**

When you power-up your switch for the first time, an automatic setup program runs to assign IP information and to create a default configuration for continued use. The setup program also prompts you to configure your switch for Telnet access through a password. If you did not configure this password during the setup program, you can configure it now through the command-line interface (CLI).

Beginning in privileged EXEC mode, follow these steps to configure your switch for Telnet access:

|   | Command                            | Purpose                                                                                                    |
|---|------------------------------------|----------------------------------------------------------------------------------------------------|
| 1 |                                    | Attach a PC or workstation with emulation software to the switch console port.                                                                                                    |
|   |                                    | The default data characteristics of the console port are 9600, 8, 1, no parity. You might need to press the Return key several times to see the command-line prompt.                                                     |
| 2 | enable password password           | Enter privileged EXEC mode.                                                                                                    |
| 3 | configure terminal                 | Enter global configuration mode.                                                                                                    |
| 4 | line vty 0 15                      | Configure the number of Telnet sessions (lines), and enter line configuration mode.                                                                                                    |
|   |                                    | There are 16 possible sessions on a command-capable switch. The 0 and 15 mean that you are configuring all 16 possible Telnet sessions.                                                                                  |
| 5 | password password                  | Enter a Telnet password for the line or lines.                                                                                                    |
|   |                                    | For <i>password</i> , specify a string from 1 to 25 alphanumeric characters. The string cannot start with a number, is case sensitive, and allows spaces but ignores leading spaces. By default, no password is defined. |
| 6 | end                                | Return to privileged EXEC mode.                                                                                                    |
| 7 | show running-config                | Verify your entries.                                                                                                    |
|   |                                    | The password is listed under the command line vty 0 15.                                                                                                    |
| 8 | copy running-config startup-config | (Optional) Save your entries in the configuration file.                                                                                                    |

To remove the password, use the **no password** global configuration command.

This example shows how to set the Telnet password to *let45me67in89*:

Switch(config)# line vty 10
Switch(config-line)# password let45me67in89

## **Configuring Username and Password Pairs**

You can configure username and password pairs, which are locally stored on the switch. These pairs are assigned to lines or ports and authenticate each user before that user can access the switch. If you have defined privilege levels, you can also assign a specific privilege level (with associated rights and privileges) to each username and password pair.

Beginning in privileged EXEC mode, follow these steps to establish a username-based authentication system that requests a login username and a password:

|        | Command                                                                        | Purpose                                                                                                    |
|--------|--------------------------------------------------------------------------------|----------------------------------------------------------------------------------------------------|
| Step 1 | configure terminal                                                             | Enter global configuration mode.                                                                                                    |
| Step 2 | <pre>username name [privilege level] {password encryption-type password}</pre> | Enter the username, privilege level, and password for each user.                                                                                                    |
|        |                                                                                | • For <i>name</i> , specify the user ID as one word. Spaces and quotation marks are not allowed.                                                                                                    |
|        |                                                                                | • (Optional) For <i>level</i> , specify the privilege level the user has after gaining access. The range is 0 to 15. Level 15 gives privileged EXEC mode access. Level 1 gives user EXEC mode access.                                           |
|        |                                                                                | • For <i>encryption-type</i> , enter 0 to specify that an unencrypted password will follow. Enter 7 to specify that a hidden password will follow.                                                                                              |
|        |                                                                                | • For <i>password</i> , specify the password the user must enter to gain access to the switch. The password must be from 1 to 25 characters, can contain embedded spaces, and must be the last option specified in the <b>username</b> command. |
| Step 3 | line console 0                                                                 | Enter line configuration mode, and configure the console port (line 0) or                                                                                                    |
|        | or                                                                             | the VTY lines (line 0 to 15).                                                                                                    |
|        | line vty 0 15                                                                  |                                                                                                    |
| Step 4 | login local                                                                    | Enable local password checking at login time. Authentication is based on the username specified in Step 2.                                                                                                    |
| Step 5 | end                                                                            | Return to privileged EXEC mode.                                                                                                    |
| Step 6 | show running-config                                                            | Verify your entries.                                                                                                    |
| Step 7 | copy running-config startup-config                                             | (Optional) Save your entries in the configuration file.                                                                                                    |

To disable username authentication for a specific user, use the **no username** global configuration command. To disable password checking and allow connections without a password, use the **no login** line configuration command.

## **Configuring Multiple Privilege Levels**

By default, the Cisco IOS software has two modes of password security: user EXEC and privileged EXEC. You can configure up to 16 hierarchical levels of commands for each mode. By configuring multiple passwords, you can allow different sets of users to have access to specified commands.

For example, if you want many users to have access to the **clear line** command, you can assign it level 2 security and distribute the level 2 password fairly widely. But if you want more restricted access to the **configure** command, you can assign it level 3 security and distribute that password to a more restricted group of users.

These sections contain this configuration information:

- Setting the Privilege Level for a Command, page 8-8
- Changing the Default Privilege Level for Lines, page 8-9
- Logging into and Exiting a Privilege Level, page 8-9

### **Setting the Privilege Level for a Command**

Beginning in privileged EXEC mode, follow these steps to set the privilege level for a command mode:

|        | Command                              | Purpose                                                                                                    |
|--------|--------------------------------------|----------------------------------------------------------------------------------------------------|
| Step 1 | configure terminal                   | Enter global configuration mode.                                                                                                    |
| Step 2 | privilege mode level level command   | Set the privilege level for a command.                                                                                                    |
|        |                                      | • For <i>mode</i> , enter <b>configure</b> for global configuration mode, <b>exec</b> for EXEC mode, <b>interface</b> for interface configuration mode, or <b>line</b> for line configuration mode.                        |
|        |                                      | • For <i>level</i> , the range is from 0 to 15. Level 1 is for normal user EXEC mode privileges. Level 15 is the level of access permitted by the <b>enable</b> password.                                                  |
|        |                                      | • For <i>command</i> , specify the command to which you want to restrict access.                                                                                                    |
| Step 3 | enable password level level password | Specify the enable password for the privilege level.                                                                                                    |
|        |                                      | • For <i>level</i> , the range is from 0 to 15. Level 1 is for normal user EXEC mode privileges.                                                                                                    |
|        |                                      | • For <i>password</i> , specify a string from 1 to 25 alphanumeric characters. The string cannot start with a number, is case sensitive, and allows spaces but ignores leading spaces. By default, no password is defined. |
| Step 4 | end                                  | Return to privileged EXEC mode.                                                                                                    |
| Step 5 | show running-config                  | Verify your entries.                                                                                                    |
|        | or                                   | The first command shows the password and access level configuration.                                                                                                    |
|        | show privilege                       | The second command shows the privilege level configuration.                                                                                                    |
| Step 6 | copy running-config startup-config   | (Optional) Save your entries in the configuration file.                                                                                                    |

When you set a command to a privilege level, all commands whose syntax is a subset of that command are also set to that level. For example, if you set the **show ip traffic** command to level 15, the **show** commands and **show ip** commands are automatically set to privilege level 15 unless you set them individually to different levels.

To return to the default privilege for a given command, use the **no privilege** *mode* **level** *level command* global configuration command.

This example shows how to set the **configure** command to privilege level 14 and define *SecretPswd14* as the password users must enter to use level 14 commands:

```
Switch(config)# privilege exec level 14 configure
Switch(config)# enable password level 14 SecretPswd14
```

### **Changing the Default Privilege Level for Lines**

Beginning in privileged EXEC mode, follow these steps to change the default privilege level for a line:

|        | Command                            | Purpose                                                                                                    |
|--------|------------------------------------|----------------------------------------------------------------------------------------------------|
| Step 1 | configure terminal                 | Enter global configuration mode.                                                                                                    |
| Step 2 | line vty line                      | Select the virtual terminal line on which to restrict access.                                                                                                    |
| Step 3 | privilege level level              | Change the default privilege level for the line.                                                                                                    |
|        |                                    | For <i>level</i> , the range is from 0 to 15. Level 1 is for normal user EXEC mode privileges. Level 15 is the level of access permitted by the <b>enable</b> password. |
| Step 4 | end                                | Return to privileged EXEC mode.                                                                                                    |
| Step 5 | show running-config                | Verify your entries.                                                                                                    |
|        | or                                 | The first command shows the password and access level configuration.                                                                                                    |
|        | show privilege                     | The second command shows the privilege level configuration.                                                                                                    |
| Step 6 | copy running-config startup-config | (Optional) Save your entries in the configuration file.                                                                                                    |

Users can override the privilege level you set using the **privilege level** line configuration command by logging in to the line and enabling a different privilege level. They can lower the privilege level by using the **disable** command. If users know the password to a higher privilege level, they can use that password to enable the higher privilege level. You might specify a high level or privilege level for your console line to restrict line usage.

To return to the default line privilege level, use the **no privilege level** line configuration command.

### Logging into and Exiting a Privilege Level

Beginning in privileged EXEC mode, follow these steps to log in to a specified privilege level and to exit to a specified privilege level:

|        | Command       | Purpose                                |
|--------|---------------|----------------------------------------|
| Step 1 | enable level  | Log in to a specified privilege level. |
|        |               | For level, the range is 0 to 15.       |
| Step 2 | disable level | Exit to a specified privilege level.   |
|        |               | For level, the range is 0 to 15.       |

## Controlling Switch Access with TACACS+

This section describes how to enable and configure Terminal Access Controller Access Control System Plus (TACACS+), which provides detailed accounting information and flexible administrative control over authentication and authorization processes. TACACS+ is facilitated through authentication, authorization, accounting (AAA) and can be enabled only through AAA commands.

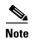

For complete syntax and usage information for the commands used in this section, see the *Cisco IOS Security Command Reference, Release 12.2.* 

These sections contain this configuration information:

- Understanding TACACS+, page 8-10
- TACACS+ Operation, page 8-12
- Configuring TACACS+, page 8-12
- Displaying the TACACS+ Configuration, page 8-17

## **Understanding TACACS+**

TACACS+ is a security application that provides centralized validation of users attempting to gain access to your switch. TACACS+ services are maintained in a database on a TACACS+ daemon typically running on a UNIX or Windows NT workstation. You should have access to and should configure a TACACS+ server before the configuring TACACS+ features on your switch.

TACACS+ provides for separate and modular authentication, authorization, and accounting facilities. TACACS+ allows for a single access control server (the TACACS+ daemon) to provide each service—authentication, authorization, and accounting—independently. Each service can be tied into its own database to take advantage of other services available on that server or on the network, depending on the capabilities of the daemon.

The goal of TACACS+ is to provide a method for managing multiple network access points from a single management service. Your switch can be a network access server along with other Cisco routers and access servers. A network access server provides connections to a single user, to a network or subnetwork, and to interconnected networks as shown in Figure 8-1.

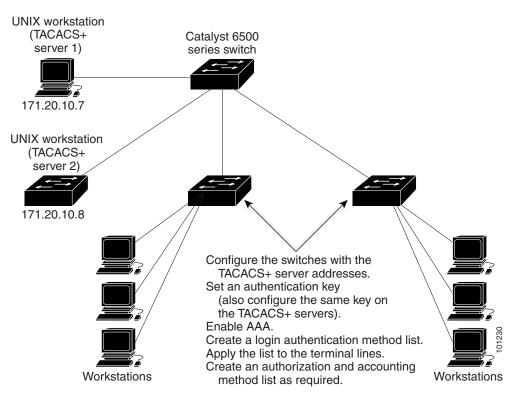

Figure 8-1 Typical TACACS+ Network Configuration

TACACS+, administered through the AAA security services, can provide these services:

- Authentication—Provides complete control of authentication through login and password dialog, challenge and response, and messaging support.
  - The authentication facility can conduct a dialog with the user (for example, after a username and password are provided, to challenge a user with several questions, such as home address, mother's maiden name, service type, and social security number). The TACACS+ authentication service can also send messages to user screens. For example, a message could notify users that their passwords must be changed because of the company's password aging policy.
- Authorization—Provides fine-grained control over user capabilities for the duration of the user's
  session, including but not limited to setting autocommands, access control, session duration, or
  protocol support. You can also enforce restrictions on what commands a user can execute with the
  TACACS+ authorization feature.
- Accounting—Collects and sends information used for billing, auditing, and reporting to the TACACS+ daemon. Network managers can use the accounting facility to track user activity for a security audit or to provide information for user billing. Accounting records include user identities, start and stop times, executed commands (such as PPP), number of packets, and number of bytes.

The TACACS+ protocol provides authentication between the switch and the TACACS+ daemon, and it ensures confidentiality because all protocol exchanges between the switch and the TACACS+ daemon are encrypted.

You need a system running the TACACS+ daemon software to use TACACS+ on your switch.

## **TACACS+ Operation**

When a user attempts a simple ASCII login by authenticating to a switch using TACACS+, this process occurs:

- 1. When the connection is established, the switch contacts the TACACS+ daemon to obtain a username prompt to show to the user. The user enters a username, and the switch then contacts the TACACS+ daemon to obtain a password prompt. The switch displays the password prompt to the user, the user enters a password, and the password is then sent to the TACACS+ daemon.
  - TACACS+ allows a dialog between the daemon and the user until the daemon receives enough information to authenticate the user. The daemon prompts for a username and password combination, but can include other items, such as the user's mother's maiden name.
- 2. The switch eventually receives one of these responses from the TACACS+ daemon:
  - ACCEPT—The user is authenticated and service can begin. If the switch is configured to require authorization, authorization begins at this time.
  - REJECT—The user is not authenticated. The user can be denied access or is prompted to retry the login sequence, depending on the TACACS+ daemon.
  - ERROR—An error occurred at some time during authentication with the daemon or in the network connection between the daemon and the switch. If an ERROR response is received, the switch typically tries to use an alternative method for authenticating the user.
  - CONTINUE—The user is prompted for additional authentication information.

After authentication, the user undergoes an additional authorization phase if authorization has been enabled on the switch. Users must first successfully complete TACACS+ authentication before proceeding to TACACS+ authorization.

- **3.** If TACACS+ authorization is required, the TACACS+ daemon is again contacted, and it returns an ACCEPT or REJECT authorization response. If an ACCEPT response is returned, the response contains data in the form of attributes that direct the EXEC or NETWORK session for that user and the services that the user can access:
  - Telnet, Secure Shell (SSH), rlogin, or privileged EXEC services
  - Connection parameters, including the host or client IP address, access list, and user timeouts

## **Configuring TACACS+**

This section describes how to configure your switch to support TACACS+. At a minimum, you must identify the host or hosts maintaining the TACACS+ daemon and define the method lists for TACACS+ authentication. You can optionally define method lists for TACACS+ authorization and accounting. A method list defines the sequence and methods to be used to authenticate, to authorize, or to keep accounts on a user. You can use method lists to designate one or more security protocols to be used, thus ensuring a backup system if the initial method fails. The software uses the first method listed to authenticate, to

authorize, or to keep accounts on users; if that method does not respond, the software selects the next method in the list. This process continues until there is successful communication with a listed method or the method list is exhausted.

These sections contain this configuration information:

- Default TACACS+ Configuration, page 8-13
- Identifying the TACACS+ Server Host and Setting the Authentication Key, page 8-13
- Configuring TACACS+ Login Authentication, page 8-14
- Configuring TACACS+ Authorization for Privileged EXEC Access and Network Services, page 8-16
- Starting TACACS+ Accounting, page 8-17

### **Default TACACS+ Configuration**

TACACS+ and AAA are disabled by default.

To prevent a lapse in security, you cannot configure TACACS+ through a network management application. When enabled, TACACS+ can authenticate users accessing the switch through the CLI.

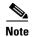

Although TACACS+ configuration is performed through the CLI, the TACACS+ server authenticates HTTP connections that have been configured with a privilege level of 15.

### **Identifying the TACACS+ Server Host and Setting the Authentication Key**

You can configure the switch to use a single server or AAA server groups to group existing server hosts for authentication. You can group servers to select a subset of the configured server hosts and use them for a particular service. The server group is used with a global server-host list and contains the list of IP addresses of the selected server hosts.

Beginning in privileged EXEC mode, follow these steps to identify the IP host or host maintaining TACACS+ server and optionally set the encryption key:

|        | Command                                                                   | Purpose                                                                                                    |
|--------|---------------------------------------------------------------------------|----------------------------------------------------------------------------------------------------|
| Step 1 | configure terminal                                                        | Enter global configuration mode.                                                                                                    |
| Step 2 | tacacs-server host hostname [port integer] [timeout integer] [key string] | Identify the IP host or hosts maintaining a TACACS+ server. Enter this command multiple times to create a list of preferred hosts. The software searches for hosts in the order in which you specify them.                                         |
|        |                                                                           | • For <i>hostname</i> , specify the name or IP address of the host.                                                                                                    |
|        |                                                                           | • (Optional) For <b>port</b> <i>integer</i> , specify a server port number. The default is port 49. The range is 1 to 65535.                                                                                                    |
|        |                                                                           | • (Optional) For <b>timeout</b> <i>integer</i> , specify a time in seconds the switch waits for a response from the daemon before it times out and declares an error. The default is 5 seconds. The range is 1 to 1000 seconds.                    |
|        |                                                                           | • (Optional) For <b>key</b> <i>string</i> , specify the encryption key for encrypting and decrypting all traffic between the switch and the TACACS+ daemon. You must configure the same key on the TACACS+ daemon for encryption to be successful. |

|        | Command                             | Purpose                                                                                                    |
|--------|-------------------------------------|----------------------------------------------------------------------------------------------------|
| Step 3 | aaa new-model                       | Enable AAA.                                                                                                    |
| Step 4 | aaa group server tacacs+ group-name | (Optional) Define the AAA server-group with a group name.                                                                                         |
|        |                                     | This command puts the switch in a server group subconfiguration mode.                                                                             |
| Step 5 | server ip-address                   | (Optional) Associate a particular TACACS+ server with the defined server group. Repeat this step for each TACACS+ server in the AAA server group. |
|        |                                     | Each server in the group must be previously defined in Step 2.                                                                                    |
| Step 6 | end                                 | Return to privileged EXEC mode.                                                                                                    |
| Step 7 | show tacacs                         | Verify your entries.                                                                                                    |
| Step 8 | copy running-config startup-config  | (Optional) Save your entries in the configuration file.                                                                                           |

To remove the specified TACACS+ server name or address, use the **no tacacs-server host** *hostname* global configuration command. To remove a server group from the configuration list, use the **no aaa group server tacacs+** *group-name* global configuration command. To remove the IP address of a TACACS+ server, use the **no server ip-address** server group subconfiguration command.

### **Configuring TACACS+ Login Authentication**

To configure AAA authentication, you define a named list of authentication methods and then apply that list to various ports. The method list defines the types of authentication to be performed and the sequence in which they are performed; it must be applied to a specific port before any of the defined authentication methods are performed. The only exception is the default method list (which, by coincidence, is named *default*). The default method list is automatically applied to all ports except those that have a named method list explicitly defined. A defined method list overrides the default method list.

A method list describes the sequence and authentication methods to be queried to authenticate a user. You can designate one or more security protocols to be used for authentication, thus ensuring a backup system for authentication in case the initial method fails. The software uses the first method listed to authenticate users; if that method fails to respond, the software selects the next authentication method in the method list. This process continues until there is successful communication with a listed authentication method or until all defined methods are exhausted. If authentication fails at any point in this cycle—meaning that the security server or local username database responds by denying the user access—the authentication process stops, and no other authentication methods are attempted.

Beginning in privileged EXEC mode, follow these steps to configure login authentication:

| Step | 1 |
|------|---|
| Step | 2 |

| Command            | Purpose                          |
|--------------------|----------------------------------|
| configure terminal | Enter global configuration mode. |
| aaa new-model      | Enable AAA.                      |

|        | Command                                                          | Purpose                                                                                                    |
|--------|------------------------------------------------------------------|----------------------------------------------------------------------------------------------------|
| Step 3 | aaa authentication login {default   list-name} method1 [method2] | Create a login authentication method list.                                                                                                    |
|        |                                                                  | • To create a default list that is used when a named list is <i>not</i> specified in the <b>login authentication</b> command, use the <b>default</b> keyword followed by the methods that are to be used in default situations. The default method list is automatically applied to all ports. |
|        |                                                                  | • For <i>list-name</i> , specify a character string to name the list you are creating.                                                                                                    |
|        |                                                                  | • For <i>method1</i> , specify the actual method the authentication algorithm tries. The additional methods of authentication are used only if the previous method returns an error, not if it fails.                                                                                          |
|        |                                                                  | Select one of these methods:                                                                                                    |
|        |                                                                  | • <b>enable</b> —Use the enable password for authentication. Before you can use this authentication method, you must define an enable password by using the <b>enable</b> password global configuration command.                                                                               |
|        |                                                                  | • <b>group tacacs+</b> —Uses TACACS+ authentication. Before you can use this authentication method, you must configure the TACACS+ server. For more information, see the "Identifying the TACACS+ Server Host and Setting the Authentication Key" section on page 8-13.                        |
|        |                                                                  | • <b>line</b> —Use the line password for authentication. Before you can use this authentication method, you must define a line password. Use the <b>password</b> <i>password</i> line configuration command.                                                                                   |
|        |                                                                  | • <b>local</b> —Use the local username database for authentication. You must enter username information in the database. Use the <b>username</b> password global configuration command.                                                                                                    |
|        |                                                                  | • <b>local-case</b> —Use a case-sensitive local username database for authentication. You must enter username information in the database by using the <b>username</b> <i>name</i> <b>password</b> global configuration command.                                                               |
|        |                                                                  | • none—Do not use any authentication for login.                                                                                                    |
| Step 4 | line [console   tty   vty] line-number [ending-line-number]      | Enter line configuration mode, and configure the lines to which you want to apply the authentication list.                                                                                                    |
| Step 5 | login authentication {default   list-name}                       | Apply the authentication list to a line or set of lines.                                                                                                    |
|        |                                                                  | • If you specify <b>default</b> , use the default list created with the <b>aaa</b> authentication login command.                                                                                                    |
|        |                                                                  | • For <i>list-name</i> , specify the list created with the <b>aaa authentication login</b> command.                                                                                                    |
| Step 6 | end                                                              | Return to privileged EXEC mode.                                                                                                    |
| Step 7 | show running-config                                              | Verify your entries.                                                                                                    |
| Step 8 | copy running-config startup-config                               | (Optional) Save your entries in the configuration file.                                                                                                    |

To disable AAA, use the **no aaa new-model** global configuration command. To disable AAA authentication, use the **no aaa authentication login** {**default** | *list-name*} *method1* [*method2...*] global configuration command. To either disable TACACS+ authentication for logins or to return to the default value, use the **no login authentication** {**default** | *list-name*} line configuration command.

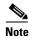

To secure the switch for HTTP access by using AAA methods, you must configure the switch with the **ip http authentication aaa** global configuration command. Configuring AAA authentication does not secure the switch for HTTP access by using AAA methods.

For more information about the **ip http authentication** command, see the *Cisco IOS Security Command Reference*, *Release 12.2* from the Cisco.com page under **Documentation** > **Cisco IOS Software** > **12.2 Mainline** > **Command References**.

### Configuring TACACS+ Authorization for Privileged EXEC Access and Network Services

AAA authorization limits the services available to a user. When AAA authorization is enabled, the switch uses information retrieved from the user's profile, which is located either in the local user database or on the security server, to configure the user's session. The user is granted access to a requested service only if the information in the user profile allows it.

You can use the **aaa authorization** global configuration command with the **tacacs+** keyword to set parameters that restrict a user's network access to privileged EXEC mode.

The aaa authorization exec tacacs+ local command sets these authorization parameters:

- Use TACACS+ for privileged EXEC access authorization if authentication was performed by using TACACS+.
- Use the local database if authentication was not performed by using TACACS+.

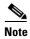

Authorization is bypassed for authenticated users who log in through the CLI even if authorization has been configured.

Beginning in privileged EXEC mode, follow these steps to specify TACACS+ authorization for privileged EXEC access and network services:

|        | Command                            | Purpose                                                                                                 |
|--------|------------------------------------|----------------------------------------------------------------------------------------------------|
| Step 1 | configure terminal                 | Enter global configuration mode.                                                                        |
| Step 2 | aaa authorization network tacacs+  | Configure the switch for user TACACS+ authorization for all network-related service requests.           |
| Step 3 | aaa authorization exec tacacs+     | Configure the switch for user TACACS+ authorization if the user has privileged EXEC access.             |
|        |                                    | The <b>exec</b> keyword might return user profile information (such as <b>autocommand</b> information). |
| Step 4 | end                                | Return to privileged EXEC mode.                                                                         |
| Step 5 | show running-config                | Verify your entries.                                                                                    |
| Step 6 | copy running-config startup-config | (Optional) Save your entries in the configuration file.                                                 |

To disable authorization, use the **no aaa authorization** { **network** | **exec**} *method1* global configuration command.

### **Starting TACACS+ Accounting**

The AAA accounting feature tracks the services that users are accessing and the amount of network resources that they are consuming. When AAA accounting is enabled, the switch reports user activity to the TACACS+ security server in the form of accounting records. Each accounting record contains accounting attribute-value (AV) pairs and is stored on the security server. This data can then be analyzed for network management, client billing, or auditing.

Beginning in privileged EXEC mode, follow these steps to enable TACACS+ accounting for each Cisco IOS privilege level and for network services:

|        | Command                                      | Purpose                                                                                                    |
|--------|----------------------------------------------|----------------------------------------------------------------------------------------------------|
| Step 1 | configure terminal                           | Enter global configuration mode.                                                                                                    |
| Step 2 | aaa accounting network start-stop<br>tacacs+ | Enable TACACS+ accounting for all network-related service requests.                                                                            |
| Step 3 | aaa accounting exec start-stop tacacs+       | Enable TACACS+ accounting to send a start-record accounting notice at the beginning of a privileged EXEC process and a stop-record at the end. |
| Step 4 | end                                          | Return to privileged EXEC mode.                                                                                                    |
| Step 5 | show running-config                          | Verify your entries.                                                                                                    |
| Step 6 | copy running-config startup-config           | (Optional) Save your entries in the configuration file.                                                                                        |

To disable accounting, use the **no aaa accounting** {network | exec} {start-stop} method1... global configuration command.

## **Displaying the TACACS+ Configuration**

To display TACACS+ server statistics, use the **show tacacs** privileged EXEC command.

# **Controlling Switch Access with RADIUS**

This section describes how to enable and configure the RADIUS, which provides detailed accounting information and flexible administrative control over authentication and authorization processes. RADIUS is facilitated through AAA and can be enabled only through AAA commands.

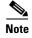

For complete syntax and usage information for the commands used in this section, see the *Cisco IOS Security Command Reference*, *Release 12.2* from the Cisco.com page under **Documentation > Cisco IOS Software > 12.2 Mainline > Command References**.

These sections contain this configuration information:

- Understanding RADIUS, page 8-18
- RADIUS Operation, page 8-19

- Configuring RADIUS, page 8-19
- Displaying the RADIUS Configuration, page 8-32

## **Understanding RADIUS**

RADIUS is a distributed client/server system that secures networks against unauthorized access. RADIUS clients run on supported Cisco routers and switches. Clients send authentication requests to a central RADIUS server, which contains all user authentication and network service access information. The RADIUS host is normally a multiuser system running RADIUS server software from Cisco (Cisco Secure Access Control Server Version 3.0), Livingston, Merit, Microsoft, or another software provider. For more information, see the RADIUS server documentation.

Use RADIUS in these network environments that require access security:

- Networks with multiple-vendor access servers, each supporting RADIUS. For example, access
  servers from several vendors use a single RADIUS server-based security database. In an IP-based
  network with multiple vendors' access servers, dial-in users are authenticated through a RADIUS
  server that has been customized to work with the Kerberos security system.
- Turnkey network security environments in which applications support the RADIUS protocol, such as in an access environment that uses a *smart card* access control system. In one case, RADIUS has been used with Enigma's security cards to validates users and to grant access to network resources.
- Networks already using RADIUS. You can add a Cisco switch containing a RADIUS client to the
  network. This might be the first step when you make a transition to a TACACS+ server. See
  Figure 8-2 on page 8-19.
- Network in which the user must only access a single service. Using RADIUS, you can control user
  access to a single host, to a single utility such as Telnet, or to the network through a protocol such
  as IEEE 802.1x. For more information about this protocol, see Chapter 9, "Configuring IEEE 802.1x
  Port-Based Authentication."
- Networks that require resource accounting. You can use RADIUS accounting independently of
  RADIUS authentication or authorization. The RADIUS accounting functions allow data to be sent
  at the start and end of services, showing the amount of resources (such as time, packets, bytes, and
  so forth) used during the session. An Internet service provider might use a freeware-based version
  of RADIUS access control and accounting software to meet special security and billing needs.

RADIUS is not suitable in these network security situations:

- Multiprotocol access environments. RADIUS does not support AppleTalk Remote Access (ARA), NetBIOS Frame Control Protocol (NBFCP), NetWare Asynchronous Services Interface (NASI), or X.25 PAD connections.
- Switch-to-switch or router-to-router situations. RADIUS does not provide two-way authentication.
   RADIUS can be used to authenticate from one device to a non-Cisco device if the non-Cisco device requires authentication.
- Networks using a variety of services. RADIUS generally binds a user to one service model.

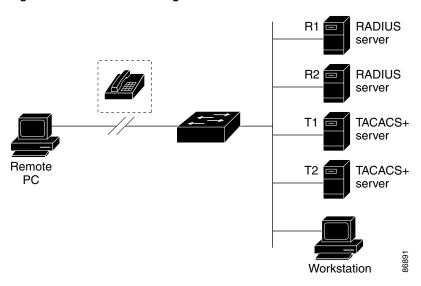

Figure 8-2 Transitioning from RADIUS to TACACS+ Services

## **RADIUS Operation**

When a user attempts to log in and authenticate to a switch that is access controlled by a RADIUS server, these events occur:

- 1. The user is prompted to enter a username and password.
- 2. The username and encrypted password are sent over the network to the RADIUS server.
- 3. The user receives one of these responses from the RADIUS server:
  - a. ACCEPT—The user is authenticated.
  - **b.** REJECT—The user is either not authenticated and is prompted to re-enter the username and password, or access is denied.
  - c. CHALLENGE—A challenge requires additional data from the user.
  - d. CHALLENGE PASSWORD—A response requests the user to select a new password.

The ACCEPT or REJECT response is bundled with additional data that is used for privileged EXEC or network authorization. Users must first successfully complete RADIUS authentication before proceeding to RADIUS authorization, if it is enabled. The additional data included with the ACCEPT or REJECT packets includes these items:

- Telnet, SSH, rlogin, or privileged EXEC services
- Connection parameters, including the host or client IP address, access list, and user timeouts

## **Configuring RADIUS**

This section describes how to configure your switch to support RADIUS. At a minimum, you must identify the host or hosts that run the RADIUS server software and define the method lists for RADIUS authentication. You can optionally define method lists for RADIUS authorization and accounting.

A method list defines the sequence and methods to be used to authenticate, to authorize, or to keep accounts on a user. You can use method lists to designate one or more security protocols to be used (such as TACACS+ or local username lookup), thus ensuring a backup system if the initial method fails. The

software uses the first method listed to authenticate, to authorize, or to keep accounts on users; if that method does not respond, the software selects the next method in the list. This process continues until there is successful communication with a listed method or the method list is exhausted.

You should have access to and should configure a RADIUS server before configuring RADIUS features on your switch.

These sections contain this configuration information:

- Default RADIUS Configuration, page 8-20
- Identifying the RADIUS Server Host, page 8-20 (required)
- Configuring RADIUS Login Authentication, page 8-23 (required)
- Defining AAA Server Groups, page 8-25 (optional)
- Configuring RADIUS Authorization for User Privileged Access and Network Services, page 8-27 (optional)
- Starting RADIUS Accounting, page 8-28 (optional)
- Configuring Settings for All RADIUS Servers, page 8-29 (optional)
- Configuring the Switch to Use Vendor-Specific RADIUS Attributes, page 8-29 (optional)
- Configuring the Switch for Vendor-Proprietary RADIUS Server Communication, page 8-31 (optional)

#### **Default RADIUS Configuration**

RADIUS and AAA are disabled by default.

To prevent a lapse in security, you cannot configure RADIUS through a network management application. When enabled, RADIUS can authenticate users accessing the switch through the CLI.

### **Identifying the RADIUS Server Host**

Switch-to-RADIUS-server communication involves several components:

- Hostname or IP address
- Authentication destination port
- Accounting destination port
- Key string
- · Timeout period
- Retransmission value

You identify RADIUS security servers by their hostname or IP address, hostname and specific UDP port numbers, or their IP address and specific UDP port numbers. The combination of the IP address and the UDP port number creates a unique identifier, allowing different ports to be individually defined as RADIUS hosts providing a specific AAA service. This unique identifier enables RADIUS requests to be sent to multiple UDP ports on a server at the same IP address.

If two different host entries on the same RADIUS server are configured for the same service—for example, accounting—the second host entry configured acts as a fail-over backup to the first one. Using this example, if the first host entry fails to provide accounting services, the %RADIUS-4-RADIUS\_DEAD message appears, and then the switch tries the second host entry configured on the same device for accounting services. (The RADIUS host entries are tried in the order that they are configured.)

A RADIUS server and the switch use a shared secret text string to encrypt passwords and exchange responses. To configure RADIUS to use the AAA security commands, you must specify the host running the RADIUS server daemon and a secret text (key) string that it shares with the switch.

The timeout, retransmission, and encryption key values can be configured globally for all RADIUS servers, on a per-server basis, or in some combination of global and per-server settings. To apply these settings globally to all RADIUS servers communicating with the switch, use the three unique global configuration commands: **radius-server timeout**, **radius-server retransmit**, and **radius-server key**. To apply these values on a specific RADIUS server, use the **radius-server host** global configuration command.

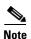

If you configure both global and per-server functions (timeout, retransmission, and key commands) on the switch, the per-server timer, retransmission, and key value commands override global timer, retransmission, and key value commands. For information on configuring these settings on all RADIUS servers, see the "Configuring Settings for All RADIUS Servers" section on page 8-29.

You can configure the switch to use AAA server groups to group existing server hosts for authentication. For more information, see the "Defining AAA Server Groups" section on page 8-25.

Beginning in privileged EXEC mode, follow these steps to configure per-server RADIUS server communication. This procedure is required.

|        | Command                                                                                                    | Purpose                                                                                                    |
|--------|----------------------------------------------------------------------------------------------------|----------------------------------------------------------------------------------------------------|
| Step 1 | configure terminal                                                                                                    | Enter global configuration mode.                                                                                                    |
| Step 2 | radius-server host {hostname   ip-address} [auth-port port-number] [acct-port port-number] [timeout seconds] [retransmit retries] [key string] | <ul> <li>Specify the IP address or hostname of the remote RADIUS server host.</li> <li>(Optional) For auth-port port-number, specify the UDP destination port for authentication requests.</li> <li>(Optional) For acct-port port-number, specify the UDP destination port for accounting requests.</li> <li>(Optional) For timeout seconds, specify the time interval that the switch waits for the RADIUS server to reply before resending. The range is 1 to 1000. This setting overrides the radius-server timeout global configuration command setting. If no timeout is set with the radius-server host command, the setting of the radius-server</li> </ul> |
|        |                                                                                                    | <ul> <li>timeout command is used.</li> <li>(Optional) For retransmit retries, specify the number of times a RADIUS request is resent to a server if that server is not responding or responding slowly. The range is 1 to 1000. If no retransmit value is set with the radius-server host command, the setting of the radius-server retransmit global configuration command is used.</li> <li>(Optional) For key string, specify the authentication and encryption key used between the switch and the RADIUS daemon running on the RADIUS server.</li> </ul>                                                                                                    |
|        |                                                                                                    | Note The key is a text string that must match the encryption key used on the RADIUS server. Always configure the key as the last item in the <b>radius-server host</b> command. Leading spaces are ignored, but spaces within and at the end of the key are used. If you use spaces in your key, do not enclose the key in quotation marks unless the quotation marks are part of the key.                                                                                                    |
|        |                                                                                                    | To configure the switch to recognize more than one host entry associated with a single IP address, enter this command as many times as necessary, making sure that each UDP port number is different. The switch software searches for hosts in the order in which you specify them. Set the timeout, retransmit, and encryption key values to use with the specific RADIUS host.                                                                                                    |
| Step 3 | end                                                                                                    | Return to privileged EXEC mode.                                                                                                    |
| Step 4 | show running-config                                                                                                    | Verify your entries.                                                                                                    |
| Step 5 | copy running-config startup-config                                                                                                    | (Optional) Save your entries in the configuration file.                                                                                                    |

To remove the specified RADIUS server, use the **no radius-server host** *hostname* | *ip-address* global configuration command.

This example shows how to configure one RADIUS server to be used for authentication and another to be used for accounting:

```
Switch(config) # radius-server host 172.29.36.49 auth-port 1612 key rad1 Switch(config) # radius-server host 172.20.36.50 acct-port 1618 key rad2
```

This example shows how to configure *host1* as the RADIUS server and to use the default ports for both authentication and accounting:

Switch(config) # radius-server host host1

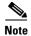

You also need to configure some settings on the RADIUS server. These settings include the IP address of the switch and the key string to be shared by both the server and the switch. For more information, see the RADIUS server documentation.

### **Configuring RADIUS Login Authentication**

To configure AAA authentication, you define a named list of authentication methods and then apply that list to various ports. The method list defines the types of authentication to be performed and the sequence in which they are performed; it must be applied to a specific port before any of the defined authentication methods are performed. The only exception is the default method list (which, by coincidence, is named *default*). The default method list is automatically applied to all ports except those that have a named method list explicitly defined.

A method list describes the sequence and authentication methods to be queried to authenticate a user. You can designate one or more security protocols to be used for authentication, thus ensuring a backup system for authentication in case the initial method fails. The software uses the first method listed to authenticate users; if that method fails to respond, the software selects the next authentication method in the method list. This process continues until there is successful communication with a listed authentication method or until all defined methods are exhausted. If authentication fails at any point in this cycle—meaning that the security server or local username database responds by denying the user access—the authentication process stops, and no other authentication methods are attempted.

Beginning in privileged EXEC mode, follow these steps to configure login authentication. This procedure is required.

| Command            | Purpose                          |
|--------------------|----------------------------------|
| configure terminal | Enter global configuration mode. |
| aaa new-model      | Enable AAA.                      |

Step 1 Step 2

|   | Command                                                          | Purpose                                                                                                    |
|---|------------------------------------------------------------------|----------------------------------------------------------------------------------------------------|
| 3 | aaa authentication login {default   list-name} method1 [method2] | Create a login authentication method list.                                                                                                    |
|   |                                                                  | • To create a default list that is used when a named list is <i>not</i> specified in the <b>login authentication</b> command, use the <b>default</b> keyword followed by the methods that are to be used in default situations. The default method list is automatically applied to all ports. |
|   |                                                                  | • For <i>list-name</i> , specify a character string to name the list you are creating.                                                                                                    |
|   |                                                                  | • For <i>method1</i> , specify the actual method the authentication algorithm tries. The additional methods of authentication are used only if the previous method returns an error, not if it fails.                                                                                          |
|   |                                                                  | Select one of these methods:                                                                                                    |
|   |                                                                  | <ul> <li>enable—Use the enable password for authentication. Before you can use this authentication method, you must define an enable password by using the enable password global configuration command.</li> </ul>                                                                            |
|   |                                                                  | <ul> <li>group radius—Use RADIUS authentication. Before you can use<br/>this authentication method, you must configure the RADIUS<br/>server. For more information, see the "Identifying the RADIUS<br/>Server Host" section on page 8-20.</li> </ul>                                          |
|   |                                                                  | <ul> <li>line—Use the line password for authentication. Before you can use this authentication method, you must define a line password. Use the password password line configuration command.</li> </ul>                                                                                       |
|   |                                                                  | <ul> <li>local—Use the local username database for authentication. You must enter username information in the database. Use the username name password global configuration command.</li> </ul>                                                                                                |
|   |                                                                  | <ul> <li>local-case—Use a case-sensitive local username database for<br/>authentication. You must enter username information in the<br/>database by using the username password global configuration<br/>command.</li> </ul>                                                                   |
|   |                                                                  | <ul> <li>none—Do not use any authentication for login.</li> </ul>                                                                                                    |
| 4 | line [console   tty   vty] line-number<br>[ending-line-number]   | Enter line configuration mode, and configure the lines to which you want to apply the authentication list.                                                                                                    |
| 5 | login authentication {default   list-name}                       | Apply the authentication list to a line or set of lines.                                                                                                    |
|   |                                                                  | • If you specify <b>default</b> , use the default list created with the <b>aaa</b> authentication login command.                                                                                                    |
|   |                                                                  | • For <i>list-name</i> , specify the list created with the <b>aaa authentication login</b> command.                                                                                                    |
| 6 | end                                                              | Return to privileged EXEC mode.                                                                                                    |
| 7 | show running-config                                              | Verify your entries.                                                                                                    |
| 3 | copy running-config startup-config                               | (Optional) Save your entries in the configuration file.                                                                                                    |

To disable AAA, use the **no aaa new-model** global configuration command. To disable AAA authentication, use the **no aaa authentication login** {**default** | *list-name*} *method1* [*method2...*] global configuration command. To either disable RADIUS authentication for logins or to return to the default value, use the **no login authentication** {**default** | *list-name*} line configuration command.

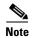

To secure the switch for HTTP access by using AAA methods, you must configure the switch with the **ip http authentication aaa** global configuration command. Configuring AAA authentication does not secure the switch for HTTP access by using AAA methods.

For more information about the **ip http authentication** command, see the *Cisco IOS Security Command Reference*, *Release 12.2* from the Cisco.com page under **Documentation** > **Cisco IOS Software** > **12.2 Mainline** > **Command References**.

### **Defining AAA Server Groups**

You can configure the switch to use AAA server groups to group existing server hosts for authentication. You select a subset of the configured server hosts and use them for a particular service. The server group is used with a global server-host list, which lists the IP addresses of the selected server hosts.

Server groups also can include multiple host entries for the same server if each entry has a unique identifier (the combination of the IP address and UDP port number), allowing different ports to be individually defined as RADIUS hosts providing a specific AAA service. If you configure two different host entries on the same RADIUS server for the same service, (for example, accounting), the second configured host entry acts as a fail-over backup to the first one.

You use the **server** group server configuration command to associate a particular server with a defined group server. You can either identify the server by its IP address or identify multiple host instances or entries by using the optional **auth-port** and **acct-port** keywords.

Beginning in privileged EXEC mode, follow these steps to define the AAA server group and associate a particular RADIUS server with it:

|        | Command                                                                                                    | Purpose                                                                                                    |
|--------|----------------------------------------------------------------------------------------------------|----------------------------------------------------------------------------------------------------|
| Step 1 | configure terminal                                                                                                    | Enter global configuration mode.                                                                                                    |
| Step 2 | radius-server host {hostname   ip-address} [auth-port port-number] [acct-port port-number] [timeout seconds] [retransmit retries] [key string] | Specify the IP address or hostname of the remote RADIUS server host.                                                                                                    |
|        |                                                                                                    | • (Optional) For <b>auth-port</b> <i>port-number</i> , specify the UDP destination port for authentication requests.                                                                                                    |
|        |                                                                                                    | • (Optional) For <b>acct-port</b> <i>port-number</i> , specify the UDP destination port for accounting requests.                                                                                                    |
|        |                                                                                                    | • (Optional) For <b>timeout</b> seconds, specify the time interval that the switch waits for the RADIUS server to reply before resending. The range is 1 to 1000. This setting overrides the <b>radius-server timeout</b> global configuration command setting. If no timeout is set with the <b>radius-server host</b> command, the setting of the <b>radius-server timeout</b> command is used. |
|        |                                                                                                    | • (Optional) For <b>retransmit</b> <i>retries</i> , specify the number of times a RADIUS request is resent to a server if that server is not responding or responding slowly. The range is 1 to 1000. If no retransmit value is set with the <b>radius-server host</b> command, the setting of the <b>radius-server retransmit</b> global configuration command is used.                          |
|        |                                                                                                    | • (Optional) For <b>key</b> <i>string</i> , specify the authentication and encryption key used between the switch and the RADIUS daemon running on the RADIUS server.                                                                                                    |
|        |                                                                                                    | Note The key is a text string that must match the encryption key used on the RADIUS server. Always configure the key as the last item in the <b>radius-server host</b> command. Leading spaces are ignored, but spaces within and at the end of the key are used. If you use spaces in your key, do not enclose the key in quotation marks unless the quotation marks are part of the key.        |
|        |                                                                                                    | To configure the switch to recognize more than one host entry associated with a single IP address, enter this command as many times as necessary, making sure that each UDP port number is different. The switch software searches for hosts in the order in which you specify them. Set the timeout, retransmit, and encryption key values to use with the specific RADIUS host.                 |
| Step 3 | aaa new-model                                                                                                    | Enable AAA.                                                                                                    |
| Step 4 | aaa group server radius group-name                                                                                                    | Define the AAA server-group with a group name.                                                                                                    |
|        | <u> </u>                                                                                                    | This command puts the switch in a server group configuration mode.                                                                                                    |
| Step 5 | server ip-address                                                                                                    | Associate a particular RADIUS server with the defined server group. Repeat this step for each RADIUS server in the AAA server group.                                                                                                    |
|        |                                                                                                    | Each server in the group must be previously defined in Step 2.                                                                                                    |
| Step 6 | end                                                                                                    | Return to privileged EXEC mode.                                                                                                    |
| Step 7 | show running-config                                                                                                    | Verify your entries.                                                                                                    |

| Step | 8 |
|------|---|
| Step | 9 |

| Command                            | Purpose                                                                                                    |
|------------------------------------|----------------------------------------------------------------------------------------------------|
| copy running-config startup-config | (Optional) Save your entries in the configuration file.                                                     |
|                                    | Enable RADIUS login authentication. See the "Configuring RADIUS Login Authentication" section on page 8-23. |

To remove the specified RADIUS server, use the **no radius-server host** hostname | ip-address global configuration command. To remove a server group from the configuration list, use the **no aaa group server radius** group-name global configuration command. To remove the IP address of a RADIUS server, use the **no server** ip-address server group configuration command.

In this example, the switch is configured to recognize two different RADIUS group servers (*group1* and *group2*). Group1 has two different host entries on the same RADIUS server configured for the same services. The second host entry acts as a fail-over backup to the first entry.

```
Switch(config) # radius-server host 172.20.0.1 auth-port 1000 acct-port 1001
Switch(config) # radius-server host 172.10.0.1 auth-port 1645 acct-port 1646
Switch(config) # aaa new-model
Switch(config) # aaa group server radius group1
Switch(config-sg-radius) # server 172.20.0.1 auth-port 1000 acct-port 1001
Switch(config-sg-radius) # exit
Switch(config) # aaa group server radius group2
Switch(config-sg-radius) # server 172.20.0.1 auth-port 2000 acct-port 2001
Switch(config-sg-radius) # server 172.20.0.1 auth-port 2000 acct-port 2001
```

### **Configuring RADIUS Authorization for User Privileged Access and Network Services**

AAA authorization limits the services available to a user. When AAA authorization is enabled, the switch uses information retrieved from the user's profile, which is in the local user database or on the security server, to configure the user's session. The user is granted access to a requested service only if the information in the user profile allows it.

You can use the **aaa authorization** global configuration command with the **radius** keyword to set parameters that restrict a user's network access to privileged EXEC mode.

The aaa authorization exec radius local command sets these authorization parameters:

- Use RADIUS for privileged EXEC access authorization if authentication was performed by using RADIUS.
- Use the local database if authentication was not performed by using RADIUS.

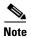

Authorization is bypassed for authenticated users who log in through the CLI even if authorization has been configured.

Beginning in privileged EXEC mode, follow these steps to specify RADIUS authorization for privileged EXEC access and network services:

| Step | 1 |
|------|---|
| Sten | 2 |

| Command            | Purpose                                                                                      |
|--------------------|----------------------------------------------------------------------------------------------|
| configure terminal | Enter global configuration mode.                                                             |
|                    | Configure the switch for user RADIUS authorization for all network-related service requests. |

|        | Command                            | Purpose                                                                                                 |
|--------|------------------------------------|----------------------------------------------------------------------------------------------------|
| Step 3 | aaa authorization exec radius      | Configure the switch for user RADIUS authorization if the user has privileged EXEC access.              |
|        |                                    | The <b>exec</b> keyword might return user profile information (such as <b>autocommand</b> information). |
| Step 4 | end                                | Return to privileged EXEC mode.                                                                         |
| Step 5 | show running-config                | Verify your entries.                                                                                    |
| Step 6 | copy running-config startup-config | (Optional) Save your entries in the configuration file.                                                 |

To disable authorization, use the **no aaa authorization** { **network** | **exec**} *method1* global configuration command.

### **Starting RADIUS Accounting**

The AAA accounting feature tracks the services that users are accessing and the amount of network resources that they are consuming. When AAA accounting is enabled, the switch reports user activity to the RADIUS security server in the form of accounting records. Each accounting record contains accounting attribute-value (AV) pairs and is stored on the security server. This data can then be analyzed for network management, client billing, or auditing.

Beginning in privileged EXEC mode, follow these steps to enable RADIUS accounting for each Cisco IOS privilege level and for network services:

|        | Command                                  | Purpose                                                                                                    |
|--------|------------------------------------------|----------------------------------------------------------------------------------------------------|
| Step 1 | configure terminal                       | Enter global configuration mode.                                                                                                    |
| Step 2 | aaa accounting network start-stop radius | Enable RADIUS accounting for all network-related service requests.                                                                            |
| Step 3 | aaa accounting exec start-stop radius    | Enable RADIUS accounting to send a start-record accounting notice at the beginning of a privileged EXEC process and a stop-record at the end. |
| Step 4 | end                                      | Return to privileged EXEC mode.                                                                                                    |
| Step 5 | show running-config                      | Verify your entries.                                                                                                    |
| Step 6 | copy running-config startup-config       | (Optional) Save your entries in the configuration file.                                                                                       |

To disable accounting, use the **no aaa accounting** {network | exec} {start-stop} method1... global configuration command.

#### **Configuring Settings for All RADIUS Servers**

Beginning in privileged EXEC mode, follow these steps to configure global communication settings between the switch and all RADIUS servers:

|        | Command                            | Purpose                                                                                                    |
|--------|------------------------------------|----------------------------------------------------------------------------------------------------|
| Step 1 | configure terminal                 | Enter global configuration mode.                                                                                                    |
| Step 2 | radius-server key string           | Specify the shared secret text string used between the switch and all RADIUS servers.                                                                                                    |
|        |                                    | Note The key is a text string that must match the encryption key used on the RADIUS server. Leading spaces are ignored, but spaces within and at the end of the key are used. If you use spaces in your key, do not enclose the key in quotation marks unless the quotation marks are part of the key. |
| Step 3 | radius-server retransmit retries   | Specify the number of times the switch sends each RADIUS request to the server before giving up. The default is 3; the range 1 to 1000.                                                                                                    |
| Step 4 | radius-server timeout seconds      | Specify the number of seconds a switch waits for a reply to a RADIUS request before resending the request. The default is 5 seconds; the range is 1 to 1000.                                                                                                    |
| Step 5 | radius-server deadtime minutes     | Specify the number of minutes a RADIUS server, which is not responding to authentication requests, to be skipped, thus avoiding the wait for the request to timeout before trying the next configured server. The default is 0; the range is 1 to 1440 minutes.                                        |
| Step 6 | end                                | Return to privileged EXEC mode.                                                                                                    |
| Step 7 | show running-config                | Verify your settings.                                                                                                    |
| Step 8 | copy running-config startup-config | (Optional) Save your entries in the configuration file.                                                                                                    |

To return to the default setting for the retransmit, timeout, and deadtime, use the **no** forms of these commands.

#### **Configuring the Switch to Use Vendor-Specific RADIUS Attributes**

The Internet Engineering Task Force (IETF) draft standard specifies a method for communicating vendor-specific information between the switch and the RADIUS server by using the vendor-specific attribute (attribute 26). Vendor-specific attributes (VSAs) allow vendors to support their own extended attributes not suitable for general use. The Cisco RADIUS implementation supports one vendor-specific option by using the format recommended in the specification. Cisco's vendor-ID is 9, and the supported option has vendor-type 1, which is named *cisco-avpair*. The value is a string with this format:

protocol : attribute sep value \*

*Protocol* is a value of the Cisco protocol attribute for a particular type of authorization. *Attribute* and *value* are an appropriate attribute-value (AV) pair defined in the Cisco TACACS+ specification, and *sep* is = for mandatory attributes and is \* for optional attributes. The full set of features available for TACACS+ authorization can then be used for RADIUS.

For example, this AV pair activates Cisco's *multiple named ip address pools* feature during IP authorization (during PPP IPCP address assignment):

cisco-avpair= "ip:addr-pool=first"

This example shows how to provide a user logging in from a switch with immediate access to privileged EXEC commands:

```
cisco-avpair= "shell:priv-lvl=15"
```

This example shows how to specify an authorized VLAN in the RADIUS server database:

```
cisco-avpair= "tunnel-type(#64)=VLAN(13)"
cisco-avpair= "tunnel-medium-type(#65)=802 media(6)"
cisco-avpair= "tunnel-private-group-ID(#81)=vlanid"
```

This example shows how to apply an input ACL in ASCII format to an interface for the duration of this connection:

```
cisco-avpair= "ip:inacl#1=deny ip 10.10.10.10 0.0.255.255 20.20.20.20 255.255.0.0"
cisco-avpair= "ip:inacl#2=deny ip 10.10.10.10 0.0.255.255 any"
cisco-avpair= "mac:inacl#3=deny any any decnet-iv"
```

This example shows how to apply an output ACL in ASCII format to an interface for the duration of this connection:

```
cisco-avpair= "ip:outacl#2=deny ip 10.10.10.10 0.0.255.255 any"
```

This example shows how to specify the *filter-id* attribute when the switch running the LAN Base image uses web authentication:

```
cisco-avpair= "xxxx"
```

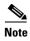

For more information about web authentication, see the "Using Web Authentication" section on page 9-21.

Other vendors have their own unique vendor-IDs, options, and associated VSAs. For more information about vendor-IDs and VSAs, see RFC 2138, "Remote Authentication Dial-In User Service (RADIUS)."

Beginning in privileged EXEC mode, follow these steps to configure the switch to recognize and use VSAs:

|        | Command                                              | Purpose                                                                                                    |
|--------|------------------------------------------------------|----------------------------------------------------------------------------------------------------|
| Step 1 | configure terminal                                   | Enter global configuration mode.                                                                                                    |
| Step 2 | radius-server vsa send [accounting   authentication] | Enable the switch to recognize and use VSAs as defined by RADIUS IETF attribute 26.                                                             |
|        |                                                      | • (Optional) Use the <b>accounting</b> keyword to limit the set of recognized vendor-specific attributes to only accounting attributes.         |
|        |                                                      | • (Optional) Use the <b>authentication</b> keyword to limit the set of recognized vendor-specific attributes to only authentication attributes. |
|        |                                                      | If you enter this command without keywords, both accounting and authentication vendor-specific attributes are used.                             |
| Step 3 | end                                                  | Return to privileged EXEC mode.                                                                                                    |
| Step 4 | show running-config                                  | Verify your settings.                                                                                                    |
| Step 5 | copy running-config startup-config                   | (Optional) Save your entries in the configuration file.                                                                                         |

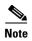

For a complete list of RADIUS attributes or more information about vendor-specific attribute 26, see the "RADIUS Attributes" appendix in the *Cisco IOS Security Configuration Guide, Release 12.2* from the Cisco.com page under **Documentation > Cisco IOS Software > 12.2 Mainline > Command References**.

#### Configuring the Switch for Vendor-Proprietary RADIUS Server Communication

Although an IETF draft standard for RADIUS specifies a method for communicating vendor-proprietary information between the switch and the RADIUS server, some vendors have extended the RADIUS attribute set in a unique way. Cisco IOS software supports a subset of vendor-proprietary RADIUS attributes.

As mentioned earlier, to configure RADIUS (whether vendor-proprietary or IETF draft-compliant), you must specify the host running the RADIUS server daemon and the secret text string it shares with the switch. You specify the RADIUS host and secret text string by using the **radius-server** global configuration commands.

Beginning in privileged EXEC mode, follow these steps to specify a vendor-proprietary RADIUS server host and a shared secret text string:

| Command                                              | Purpose                                                                                                    |
|------------------------------------------------------|----------------------------------------------------------------------------------------------------|
| configure terminal                                   | Enter global configuration mode.                                                                                                    |
| radius-server host {hostname   ip-address} non-stand | Specify the IP address or hostname of the remote RADIUS server host and identify that it is using a vendor-proprietary implementation of RADIUS.                                                                                                    |
| radius-server key string                             | Specify the shared secret text string used between the switch and the vendor-proprietary RADIUS server. The switch and the RADIUS server use this text string to encrypt passwords and exchange responses.                                                                                             |
|                                                      | Note The key is a text string that must match the encryption key used on the RADIUS server. Leading spaces are ignored, but spaces within and at the end of the key are used. If you use spaces in your key, do not enclose the key in quotation marks unless the quotation marks are part of the key. |
| end                                                  | Return to privileged EXEC mode.                                                                                                    |
| show running-config                                  | Verify your settings.                                                                                                    |
| copy running-config startup-config                   | (Optional) Save your entries in the configuration file.                                                                                                    |

To delete the vendor-proprietary RADIUS host, use the **no radius-server host** {hostname | ip-address} **non-standard** global configuration command. To disable the key, use the **no radius-server key** global configuration command.

This example shows how to specify a vendor-proprietary RADIUS host and to use a secret key of *rad124* between the switch and the server:

Switch(config)# radius-server host 172.20.30.15 nonstandard
Switch(config)# radius-server key rad124

## **Displaying the RADIUS Configuration**

To display the RADIUS configuration, use the show running-config privileged EXEC command.

# **Configuring the Switch for Local Authentication and Authorization**

You can configure AAA to operate without a server by setting the switch to implement AAA in local mode. The switch then handles authentication and authorization. No accounting is available in this configuration.

Beginning in privileged EXEC mode, follow these steps to configure the switch for local AAA:

|        | Command                                                                        | Purpose                                                                                                    |
|--------|--------------------------------------------------------------------------------|----------------------------------------------------------------------------------------------------|
| Step 1 | configure terminal                                                             | Enter global configuration mode.                                                                                                    |
| Step 2 | aaa new-model                                                                  | Enable AAA.                                                                                                    |
| Step 3 | aaa authentication login default local                                         | Set the login authentication to use the local username database. The <b>default</b> keyword applies the local user database authentication to all ports.                                                                                        |
| Step 4 | aaa authorization exec local                                                   | Configure user AAA authorization, check the local database, and allow the user to run an EXEC shell.                                                                                                    |
| Step 5 | aaa authorization network local                                                | Configure user AAA authorization for all network-related service requests.                                                                                                    |
| Step 6 | <pre>username name [privilege level] {password encryption-type password}</pre> | Enter the local database, and establish a username-based authentication system.                                                                                                    |
|        |                                                                                | Repeat this command for each user.                                                                                                    |
|        |                                                                                | • For <i>name</i> , specify the user ID as one word. Spaces and quotation marks are not allowed.                                                                                                    |
|        |                                                                                | • (Optional) For <i>level</i> , specify the privilege level the user has after gaining access. The range is 0 to 15. Level 15 gives privileged EXEC mode access. Level 0 gives user EXEC mode access.                                           |
|        |                                                                                | • For <i>encryption-type</i> , enter 0 to specify that an unencrypted password follows. Enter 7 to specify that a hidden password follows.                                                                                                    |
|        |                                                                                | • For <i>password</i> , specify the password the user must enter to gain access to the switch. The password must be from 1 to 25 characters, can contain embedded spaces, and must be the last option specified in the <b>username</b> command. |
| Step 7 | end                                                                            | Return to privileged EXEC mode.                                                                                                    |
| Step 8 | show running-config                                                            | Verify your entries.                                                                                                    |
| Step 9 | copy running-config startup-config                                             | (Optional) Save your entries in the configuration file.                                                                                                    |

To disable AAA, use the **no aaa new-model** global configuration command. To disable authorization, use the **no aaa authorization** {network | exec} method1 global configuration command.

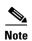

To secure the switch for HTTP access by using AAA methods, you must configure the switch with the **ip http authentication aaa** global configuration command. Configuring AAA authentication does not secure the switch for HTTP access by using AAA methods.

For more information about the **ip http authentication** command, see the *Cisco IOS Security Command Reference*, *Release 12.2*.

## **Configuring the Switch for Secure Shell**

This section describes how to configure the Secure Shell (SSH) feature. To use this feature, you must install the cryptographic (encrypted) software image on your switch. You must obtain authorization to use this feature and to download the cryptographic software files from Cisco.com. For more information, see the release notes for this release.

These sections contain this information:

- Understanding SSH, page 8-33
- Configuring SSH, page 8-34
- Displaying the SSH Configuration and Status, page 8-37

For SSH configuration examples, see the "SSH Configuration Examples" section in the "Configuring Secure Shell" chapter of the *Cisco IOS Security Configuration Guide, Cisco IOS Release 12.2*, at this URL:

 $http://www.cisco.com/en/US/products/sw/iosswrel/ps1835/products\_configuration\_guide\_chapter0918\\6a00800ca7d5.html$ 

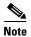

For complete syntax and usage information for the commands used in this section, see the command reference for this release and the command reference for Cisco IOS Release 12.2 at this URL: http://www.cisco.com/en/US/products/sw/iosswrel/ps1835/products\_command\_reference\_book09186a 0080087e33.html

#### **Understanding SSH**

SSH is a protocol that provides a secure, remote connection to a device. SSH provides more security for remote connections than Telnet does by providing strong encryption when a device is authenticated. This software release supports SSH Version 1 (SSHv1) and SSH Version 2 (SSHv2).

This section consists of these topics:

- SSH Servers, Integrated Clients, and Supported Versions, page 8-34
- Limitations, page 8-34

#### SSH Servers, Integrated Clients, and Supported Versions

The SSH feature has an SSH server and an SSH integrated client, which are applications that run on the switch. You can use an SSH client to connect to a switch running the SSH server. The SSH server works with the SSH client supported in this release and with non-Cisco SSH clients. The SSH client also works with the SSH server supported in this release and with non-Cisco SSH servers.

The switch supports an SSHv1 or an SSHv2 server.

The switch supports an SSHv1 client.

SSH supports the Data Encryption Standard (DES) encryption algorithm, the Triple DES (3DES) encryption algorithm, and password-based user authentication.

SSH also supports these user authentication methods:

- TACACS+ (for more information, see the "Controlling Switch Access with TACACS+" section on page 8-10)
- RADIUS (for more information, see the "Controlling Switch Access with RADIUS" section on page 8-17)
- Local authentication and authorization (for more information, see the "Configuring the Switch for Local Authentication and Authorization" section on page 8-32)

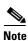

This software release does not support IP Security (IPSec).

#### Limitations

These limitations apply to SSH:

- The switch supports Rivest, Shamir, and Adelman (RSA) authentication.
- SSH supports only the execution-shell application.
- The SSH server and the SSH client are supported only on DES (56-bit) and 3DES (168-bit) data encryption software.
- The switch does not support the Advanced Encryption Standard (AES) symmetric encryption algorithm.

#### **Configuring SSH**

This section has this configuration information:

- Configuration Guidelines, page 8-35
- Setting Up the Switch to Run SSH, page 8-35 (required)
- Configuring the SSH Server, page 8-36 (required only if you are configuring the switch as an SSH server)

#### **Configuration Guidelines**

Follow these guidelines when configuring the switch as an SSH server or SSH client:

- An RSA key pair generated by a SSHv1 server can be used by an SSHv2 server, and the reverse.
- If you get CLI error messages after entering the **crypto key generate rsa** global configuration command, an RSA key pair has not been generated. Reconfigure the hostname and domain, and then enter the **crypto key generate rsa** command. For more information, see the "Setting Up the Switch to Run SSH" section on page 8-35.
- When generating the RSA key pair, the message No host name specified might appear. If it does, you must configure a hostname by using the **hostname** global configuration command.
- When generating the RSA key pair, the message No domain specified might appear. If it does, you must configure an IP domain name by using the **ip domain-name** global configuration command.
- When configuring the local authentication and authorization authentication method, make sure that AAA is disabled on the console.

#### **Setting Up the Switch to Run SSH**

Follow these steps to set up your switch to run SSH:

- 1. Download the cryptographic software image from Cisco.com. This step is required. For more information, see the release notes for this release.
- **2.** Configure a hostname and IP domain name for the switch. Follow this procedure only if you are configuring the switch as an SSH server.
- **3.** Generate an RSA key pair for the switch, which automatically enables SSH. Follow this procedure only if you are configuring the switch as an SSH server.
- **4.** Configure user authentication for local or remote access. This step is required. For more information, see the "Configuring the Switch for Local Authentication and Authorization" section on page 8-32.

Beginning in privileged EXEC mode, follow these steps to configure a hostname and an IP domain name and to generate an RSA key pair. This procedure is required if you are configuring the switch as an SSH server.

|        | Command                    | Purpose                                                                                                    |
|--------|----------------------------|----------------------------------------------------------------------------------------------------|
| Step 1 | configure terminal         | Enter global configuration mode.                                                                                                    |
| Step 2 | hostname hostname          | Configure a hostname for your switch.                                                                                                    |
| Step 3 | ip domain-name domain_name | Configure a host domain for your switch.                                                                                                    |
| Step 4 | crypto key generate rsa    | Enable the SSH server for local and remote authentication on the switch and generate an RSA key pair.                                                             |
|        |                            | We recommend that a minimum modulus size of 1024 bits.                                                                                                    |
|        |                            | When you generate RSA keys, you are prompted to enter a modulus length. A longer modulus length might be more secure, but it takes longer to generate and to use. |
| Step 5 | end                        | Return to privileged EXEC mode.                                                                                                    |

|        | Command                            | Purpose                                                             |
|--------|------------------------------------|---------------------------------------------------------------------|
| Step 6 | show ip ssh                        | Show the version and configuration information for your SSH server. |
|        | or                                 |                                                                     |
|        | show ssh                           | Show the status of the SSH server on the switch.                    |
| Step 7 | copy running-config startup-config | (Optional) Save your entries in the configuration file.             |

To delete the RSA key pair, use the **crypto key zeroize rsa** global configuration command. After the RSA key pair is deleted, the SSH server is automatically disabled.

## **Configuring the SSH Server**

Beginning in privileged EXEC mode, follow these steps to configure the SSH server:

|        | Command                                  | Purpose                                                                                                    |
|--------|------------------------------------------|----------------------------------------------------------------------------------------------------|
| Step 1 | configure terminal                       | Enter global configuration mode.                                                                                                    |
| Step 2 | ip ssh version [1   2]                   | (Optional) Configure the switch to run SSH Version 1 or SSH Version 2.                                                                                                    |
|        |                                          | • 1—Configure the switch to run SSH Version 1.                                                                                                    |
|        |                                          | • 2—Configure the switch to run SSH Version 2.                                                                                                    |
|        |                                          | If you do not enter this command or do not specify a keyword, the SSH server selects the latest SSH version supported by the SSH client. For example, if the SSH client supports SSHv1 and SSHv2, the SSH server selects SSHv2.                                      |
| Step 3 | ip ssh {timeout seconds                  | Configure the SSH control parameters:                                                                                                    |
|        | authentication-retries number}           | • Specify the time-out value in seconds; the default is 120 seconds. The range is 0 to 120 seconds. This parameter applies to the SSH negotiation phase. After the connection is established, the switch uses the default time-out values of the CLI-based sessions. |
|        |                                          | By default, up to five simultaneous, encrypted SSH connections for multiple CLI-based sessions over the network are available (session 0 to session 4). After the execution shell starts, the CLI-based session time-out value returns to the default of 10 minutes. |
|        |                                          | • Specify the number of times that a client can re-authenticate to the server. The default is 3; the range is 0 to 5.                                                                                                    |
|        |                                          | Repeat this step when configuring both parameters.                                                                                                    |
| Step 4 | line vty line_number                     | (Optional) Configure the virtual terminal line settings.                                                                                                    |
|        | [ending_line_number] transport input ssh | • Enter line configuration mode to configure the virtual terminal line settings. For <i>line_number</i> and <i>ending_line_number</i> , specify a pair of lines. The range is 0 to 15.                                                                               |
|        |                                          | • Specify that the switch prevent non-SSH Telnet connections. This limits the router to only SSH connections.                                                                                                    |
| Step 5 | end                                      | Return to privileged EXEC mode.                                                                                                    |

|        | Command                            | Purpose                                                             |
|--------|------------------------------------|---------------------------------------------------------------------|
| Step 6 | show ip ssh                        | Show the version and configuration information for your SSH server. |
|        | or                                 |                                                                     |
|        | show ssh                           | Show the status of the SSH server connections on the switch.        |
| Step 7 | copy running-config startup-config | (Optional) Save your entries in the configuration file.             |

To return to the default SSH control parameters, use the **no ip ssh** {**timeout** | **authentication-retries**} global configuration command.

#### **Displaying the SSH Configuration and Status**

To display the SSH server configuration and status, use one or more of the privileged EXEC commands in Table 8-2:

Table 8-2 Commands for Displaying the SSH Server Configuration and Status

| Command     | Purpose                                                             |
|-------------|---------------------------------------------------------------------|
| show ip ssh | Shows the version and configuration information for the SSH server. |
| show ssh    | Shows the status of the SSH server.                                 |

For more information about these commands, see the "Secure Shell Commands" section in the "Other Security Features" chapter of the *Cisco IOS Security Command Reference*, *Cisco IOS Release 12.2*, at this URL:

http://www.cisco.com/en/US/products/sw/iosswrel/ps1835/products\_command\_reference\_chapter0918 6a00800ca7cd.html

# **Configuring the Switch for Secure Socket Layer HTTP**

This section describes how to configure Secure Socket Layer (SSL) version 3.0 support for the HTTP 1.1 server and client. SSL provides server authentication, encryption, and message integrity, as well as HTTP client authentication, to allow secure HTTP communications. To use this feature, the cryptographic (encrypted) software image must be installed on your switch. You must obtain authorization to use this feature and to download the cryptographic software files from Cisco.com. For more information about the crypto image, see the release notes for this release.

These sections contain this information:

- Understanding Secure HTTP Servers and Clients, page 8-38
- Configuring Secure HTTP Servers and Clients, page 8-40
- Displaying Secure HTTP Server and Client Status, page 8-44

For configuration examples and complete syntax and usage information for the commands used in this section, see the "HTTPS - HTTP Server and Client with SSL 3.0" feature description for Cisco IOS Release 12.2(15)T at this URL:

 $http://www.cisco.com/en/US/products/sw/iosswrel/ps1839/products\_feature\_guide09186a008015a4c6. \\ html$ 

## **Understanding Secure HTTP Servers and Clients**

On a secure HTTP connection, data to and from an HTTP server is encrypted before being sent over the Internet. HTTP with SSL encryption provides a secure connection to allow such functions as configuring a switch from a Web browser. Cisco's implementation of the secure HTTP server and secure HTTP client uses an implementation of SSL Version 3.0 with application-layer encryption. HTTP over SSL is abbreviated as HTTPS; the URL of a secure connection begins with https:// instead of http://.

The primary role of the HTTP secure server (the switch) is to listen for HTTPS requests on a designated port (the default HTTPS port is 443) and pass the request to the HTTP 1.1 Web server. The HTTP 1.1 server processes requests and passes responses (pages) back to the HTTP secure server, which, in turn, responds to the original request.

The primary role of the HTTP secure client (the web browser) is to respond to Cisco IOS application requests for HTTPS User Agent services, perform HTTPS User Agent services for the application, and pass the response back to the application.

#### **Certificate Authority Trustpoints**

Certificate authorities (CAs) manage certificate requests and issue certificates to participating network devices. These services provide centralized security key and certificate management for the participating devices. Specific CA servers are referred to as *trustpoints*.

When a connection attempt is made, the HTTPS server provides a secure connection by issuing a certified X.509v3 certificate, obtained from a specified CA trustpoint, to the client. The client (usually a Web browser), in turn, has a public key that allows it to authenticate the certificate.

For secure HTTP connections, we highly recommend that you configure a CA trustpoint. If a CA trustpoint is not configured for the device running the HTTPS server, the server certifies itself and generates the needed RSA key pair. Because a self-certified (self-signed) certificate does not provide adequate security, the connecting client generates a notification that the certificate is self-certified, and the user has the opportunity to accept or reject the connection. This option is useful for internal network topologies (such as testing).

If you do not configure a CA trustpoint, when you enable a secure HTTP connection, either a temporary or a persistent self-signed certificate for the secure HTTP server (or client) is automatically generated.

- If the switch is not configured with a hostname and a domain name, a temporary self-signed certificate is generated. If the switch reboots, any temporary self-signed certificate is lost, and a new temporary new self-signed certificate is assigned.
- If the switch has been configured with a host and domain name, a persistent self-signed certificate is generated. This certificate remains active if you reboot the switch or if you disable the secure HTTP server so that it will be there the next time you re-enable a secure HTTP connection.

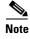

The certificate authorities and trustpoints must be configured on each device individually. Copying them from other devices makes them invalid on the switch.

If a self-signed certificate has been generated, this information is included in the output of the **show running-config** privileged EXEC command. This is a partial sample output from that command displaying a self-signed certificate.

```
Switch# show running-config
Building configuration...

<output truncated>

crypto pki trustpoint TP-self-signed-3080755072
  enrollment selfsigned
  subject-name cn=IOS-Self-Signed-Certificate-3080755072
  revocation-check none
  rsakeypair TP-self-signed-3080755072
!

crypto ca certificate chain TP-self-signed-3080755072
  certificate self-signed 01
  3082029F 30820208 A0030201 02020101 300D0609 2A864886 F70D0101 04050030
  59312F30 2D060355 04031326 494F532D 53656C66 2D536967 6E65642D 43657274
  69666963 6174652D 33303830 37353530 37323126 30240609 2A864886 F70D0109

<output truncated>
```

You can remove this self-signed certificate by disabling the secure HTTP server and entering the **no crypto pki trustpoint TP-self-signed-30890755072** global configuration command. If you later re-enable a secure HTTP server, a new self-signed certificate is generated.

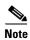

The values that follow *TP self-signed* depend on the serial number of the device.

You can use an optional command (**ip http secure-client-auth**) to allow the HTTPS server to request an X.509v3 certificate from the client. Authenticating the client provides more security than server authentication by itself.

For additional information on Certificate Authorities, see the "Configuring Certification Authority Interoperability" chapter in the *Cisco IOS Security Configuration Guide*, *Release 12.2* from the Cisco.com page under **Documentation** > **Cisco IOS Software** > **12.2 Mainline** > **Command References**.

#### **CipherSuites**

A CipherSuite specifies the encryption algorithm and the digest algorithm to use on a SSL connection. When connecting to the HTTPS server, the client Web browser offers a list of supported CipherSuites, and the client and server negotiate the best encryption algorithm to use from those on the list that are supported by both. For example, Netscape Communicator 4.76 supports U.S. security with RSA Public Key Cryptography, MD2, MD5, RC2-CBC, RC4, DES-CBC, and DES-EDE3-CBC.

For the best possible encryption, you should use a client browser that supports 128-bit encryption, such as Microsoft Internet Explorer Version 5.5 (or later) or Netscape Communicator Version 4.76 (or later). The SSL\_RSA\_WITH\_DES\_CBC\_SHA CipherSuite provides less security than the other CipherSuites, as it does not offer 128-bit encryption.

The more secure and more complex CipherSuites require slightly more processing time. This list defines the CipherSuites supported by the switch and ranks them from fastest to slowest in terms of router processing load (speed):

1. SSL\_RSA\_WITH\_DES\_CBC\_SHA—RSA key exchange (RSA Public Key Cryptography) with DES-CBC for message encryption and SHA for message digest

- **2.** SSL\_RSA\_WITH\_RC4\_128\_MD5—RSA key exchange with RC4 128-bit encryption and MD5 for message digest
- **3.** SSL\_RSA\_WITH\_RC4\_128\_SHA—RSA key exchange with RC4 128-bit encryption and SHA for message digest
- **4.** SSL\_RSA\_WITH\_3DES\_EDE\_CBC\_SHA—RSA key exchange with 3DES and DES-EDE3-CBC for message encryption and SHA for message digest

RSA (in conjunction with the specified encryption and digest algorithm combinations) is used for both key generation and authentication on SSL connections. This usage is independent of whether or not a CA trustpoint is configured.

#### **Configuring Secure HTTP Servers and Clients**

These sections contain this configuration information:

- Default SSL Configuration, page 8-40
- SSL Configuration Guidelines, page 8-40
- Configuring a CA Trustpoint, page 8-40
- Configuring the Secure HTTP Server, page 8-41
- Configuring the Secure HTTP Client, page 8-43

#### **Default SSL Configuration**

The standard HTTP server is enabled.

SSL is enabled.

No CA trustpoints are configured.

No self-signed certificates are generated.

#### **SSL Configuration Guidelines**

When SSL is used in a switch cluster, the SSL session terminates at the cluster commander. Cluster member switches must run standard HTTP.

Before you configure a CA trustpoint, you should ensure that the system clock is set. If the clock is not set, the certificate is rejected due to an incorrect date.

#### **Configuring a CA Trustpoint**

For secure HTTP connections, we recommend that you configure an official CA trustpoint. A CA trustpoint is more secure than a self-signed certificate.

Beginning in privileged EXEC mode, follow these steps to configure a CA trustpoint:

|         | Command                                     | Purpose                                                                                                    |
|---------|---------------------------------------------|----------------------------------------------------------------------------------------------------|
| Step 1  | configure terminal                          | Enter global configuration mode.                                                                                                    |
| Step 2  | hostname hostname                           | Specify the hostname of the switch (required only if you have not previously configured a hostname). The hostname is required for security keys and certificates.                                                          |
| Step 3  | ip domain-name domain-name                  | Specify the IP domain name of the switch (required only if you have not previously configured an IP domain name). The domain name is required for security keys and certificates.                                          |
| Step 4  | crypto key generate rsa                     | (Optional) Generate an RSA key pair. RSA key pairs are required before you can obtain a certificate for the switch. RSA key pairs are generated automatically. You can use this command to regenerate the keys, if needed. |
| Step 5  | crypto ca trustpoint name                   | Specify a local configuration name for the CA trustpoint and enter CA trustpoint configuration mode.                                                                                                    |
| Step 6  | enrollment url url                          | Specify the URL to which the switch should send certificate requests.                                                                                                    |
| Step 7  | enrollment http-proxy host-name port-number | (Optional) Configure the switch to obtain certificates from the CA through an HTTP proxy server.                                                                                                    |
| Step 8  | crl query url                               | Configure the switch to request a certificate revocation list (CRL) to ensure that the certificate of the peer has not been revoked.                                                                                       |
| Step 9  | primary                                     | (Optional) Specify that the trustpoint should be used as the primary (default) trustpoint for CA requests.                                                                                                    |
| Step 10 | exit                                        | Exit CA trustpoint configuration mode and return to global configuration mode.                                                                                                    |
| Step 11 | crypto ca authentication name               | Authenticate the CA by getting the public key of the CA. Use the same name used in Step 5.                                                                                                    |
| Step 12 | crypto ca enroll name                       | Obtain the certificate from the specified CA trustpoint. This command requests a signed certificate for each RSA key pair.                                                                                                 |
| Step 13 | end                                         | Return to privileged EXEC mode.                                                                                                    |
| Step 14 | show crypto ca trustpoints                  | Verify the configuration.                                                                                                    |
| Step 15 | copy running-config startup-config          | (Optional) Save your entries in the configuration file.                                                                                                    |

Use the **no crypto ca trustpoint** *name* global configuration command to delete all identity information and certificates associated with the CA.

## **Configuring the Secure HTTP Server**

If you are using a certificate authority for certification, you should use the previous procedure to configure the CA trustpoint on the switch before enabling the HTTP server. If you have not configured a CA trustpoint, a self-signed certificate is generated the first time that you enable the secure HTTP server. After you have configured the server, you can configure options (path, access list to apply, maximum number of connections, or timeout policy) that apply to both standard and secure HTTP servers.

Beginning in privileged EXEC mode, follow these steps to configure a secure HTTP server:

|         | Command                                                                                         | Purpose                                                                                                    |
|---------|-------------------------------------------------------------------------------------------------|----------------------------------------------------------------------------------------------------|
| Step 1  | show ip http server status                                                                      | (Optional) Display the status of the HTTP server to determine if the secure HTTP server feature is supported in the software. You should see one of these lines in the output:                                                                                                    |
|         |                                                                                                 | HTTP secure server capability: Present or HTTP secure server capability: Not present                                                                                                    |
| Step 2  | configure terminal                                                                              | Enter global configuration mode.                                                                                                    |
| Step 3  | ip http secure-server                                                                           | Enable the HTTPS server if it has been disabled. The HTTPS server is enabled by default.                                                                                                    |
| Step 4  | ip http secure-port port-number                                                                 | (Optional) Specify the port number to be used for the HTTPS server. The default port number is 443. Valid options are 443 or any number in the range 1025 to 65535.                                                                                                    |
| Step 5  | ip http secure-ciphersuite<br>{[3des-ede-cbc-sha] [rc4-128-md5]<br>[rc4-128-sha] [des-cbc-sha]} | (Optional) Specify the CipherSuites (encryption algorithms) to be used for encryption over the HTTPS connection. If you do not have a reason to specify a particularly CipherSuite, you should allow the server and client to negotiate a CipherSuite that they both support. This is the default. |
| Step 6  | ip http secure-client-auth                                                                      | (Optional) Configure the HTTP server to request an X.509v3 certificate from the client for authentication during the connection process. The default is for the client to request a certificate from the server, but the server does not attempt to authenticate the client.                       |
| Step 7  | ip http secure-trustpoint name                                                                  | Specify the CA trustpoint to use to get an X.509v3 security certificate and to authenticate the client certificate connection.                                                                                                    |
|         |                                                                                                 | <b>Note</b> Use of this command assumes you have already configured a CA trustpoint according to the previous procedure.                                                                                                    |
| Step 8  | ip http path path-name                                                                          | (Optional) Set a base HTTP path for HTML files. The path specifies the location of the HTTP server files on the local system (usually located in system flash memory).                                                                                                    |
| Step 9  | ip http access-class access-list-number                                                         | (Optional) Specify an access list to use to allow access to the HTTP server.                                                                                                    |
| Step 10 | ip http max-connections value                                                                   | (Optional) Set the maximum number of concurrent connections that are allowed to the HTTP server. The range is 1 to 16; the default value is 5.                                                                                                    |
| Step 11 | ip http timeout-policy idle seconds life seconds requests value                                 | (Optional) Specify how long a connection to the HTTP server can remain open under the defined circumstances:                                                                                                    |
|         |                                                                                                 | • idle—the maximum time period when no data is received or response data cannot be sent. The range is 1 to 600 seconds. The default is 180 seconds (3 minutes).                                                                                                    |
|         |                                                                                                 | • <b>life</b> —the maximum time period from the time that the connection is established. The range is 1 to 86400 seconds (24 hours). The default is 180 seconds.                                                                                                    |
|         |                                                                                                 | • requests—the maximum number of requests processed on a persistent connection. The maximum value is 86400. The default is 1.                                                                                                    |
| Step 12 | end                                                                                             | Return to privileged EXEC mode.                                                                                                    |

|         | Command                            | Purpose                                                                   |
|---------|------------------------------------|---------------------------------------------------------------------------|
| Step 13 | show ip http server secure status  | Display the status of the HTTP secure server to verify the configuration. |
| Step 14 | copy running-config startup-config | (Optional) Save your entries in the configuration file.                   |

Use the **no ip http server** global configuration command to disable the standard HTTP server. Use the **no ip http secure-server** global configuration command to disable the secure HTTP server. Use the **no ip http secure-port** and the **no ip http secure-ciphersuite** global configuration commands to return to the default settings. Use the **no ip http secure-client-auth** global configuration command to remove the requirement for client authentication.

To verify the secure HTTP connection by using a Web browser, enter https://URL, where the URL is the IP address or hostname of the server switch. If you configure a port other than the default port, you must also specify the port number after the URL. For example:

https://209.165.129:1026 or

https://host.domain.com:1026

#### **Configuring the Secure HTTP Client**

The standard HTTP client and secure HTTP client are always enabled. A certificate authority is required for secure HTTP client certification. This procedure assumes that you have previously configured a CA trustpoint on the switch. If a CA trustpoint is not configured and the remote HTTPS server requires client authentication, connections to the secure HTTP client fail.

Beginning in privileged EXEC mode, follow these steps to configure a secure HTTP client:

|        | Command                                                                                          | Purpose                                                                                                    |  |  |
|--------|--------------------------------------------------------------------------------------------------|----------------------------------------------------------------------------------------------------|--|--|
| Step 1 | configure terminal                                                                               | Enter global configuration mode.  (Optional) Specify the CA trustpoint to be used if the remote HTTP server requests client authentication. Using this command assumes that you have already configured a CA trustpoint by using the previous procedure. The command is optional if client authentication is not needed or if a primary trustpoint has been configured.  (Optional) Specify the CipherSuites (encryption algorithms) to be used for encryption over the HTTPS connection. If you do not have a reason to specify a particular CipherSuite, you should allow the server and client to negotiate a CipherSuite that they both support. This is the default. |  |  |
| Step 2 | ip http client secure-trustpoint name                                                            |                                                                                                    |  |  |
| Step 3 | ip http client secure-ciphersuite {[3des-ede-cbc-sha] [rc4-128-md5] [rc4-128-sha] [des-cbc-sha]} |                                                                                                    |  |  |
| Step 4 | end                                                                                              | Return to privileged EXEC mode.  Display the status of the HTTP secure server to verify the configuration.                                                                                                    |  |  |
| Step 5 | show ip http client secure status                                                                |                                                                                                    |  |  |
| Step 6 | copy running-config startup-config (Optional) Save your entries in the configuration file.       |                                                                                                    |  |  |

Use the **no ip http client secure-trustpoint** *name* to remove a client trustpoint configuration. Use the **no ip http client secure-ciphersuite** to remove a previously configured CipherSuite specification for the client.

#### **Displaying Secure HTTP Server and Client Status**

To display the SSL secure server and client status, use the privileged EXEC commands in Table 8-3:

Table 8-3 Commands for Displaying the SSL Secure Server and Client Status

| Command                              | Purpose                                                                  |
|--------------------------------------|--------------------------------------------------------------------------|
| show ip http client<br>secure status | Shows the HTTP secure client configuration.                              |
| show ip http server secure status    | Shows the HTTP secure server configuration.                              |
| show running-config                  | Shows the generated self-signed certificate for secure HTTP connections. |

# **Configuring the Switch for Secure Copy Protocol**

The Secure Copy Protocol (SCP) feature provides a secure and authenticated method for copying switch configurations or switch image files. SCP relies on Secure Shell (SSH), an application and a protocol that provides a secure replacement for the Berkeley r-tools.

For SSH to work, the switch needs an RSA public/private key pair. This is the same with SCP, which relies on SSH for its secure transport.

Because SSH also relies on AAA authentication, and SCP relies further on AAA authorization, correct configuration is necessary.

- Before enabling SCP, you must correctly configure SSH, authentication, and authorization on the switch
- Because SCP relies on SSH for its secure transport, the router must have an Rivest, Shamir, and Adelman (RSA) key pair.

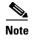

When using SCP, you cannot enter the password into the copy command. You must enter the password when prompted.

#### **Information About Secure Copy**

To configure the Secure Copy feature, you should understand these concepts.

The behavior of SCP is similar to that of remote copy (rcp), which comes from the Berkeley r-tools suite, except that SCP relies on SSH for security. SCP also requires that authentication, authorization, and accounting (AAA) authorization be configured so the router can determine whether the user has the correct privilege level.

A user who has appropriate authorization can use SCP to copy any file in the Cisco IOS File System (IFS) to and from a switch by using the **copy** command. An authorized administrator can also do this from a workstation

For more information on how to configure and verify SCP, see the "Secure Copy Protocol" chapter of the *Cisco IOS New Features, Cisco IOS Release* 12.2, at this URL:

 $http://www.cisco.com/en/US/products/sw/iosswrel/ps1839/products\_feature\_guide09186a0080087b18. html$ 

Configuring the Switch for Secure Copy Protocol

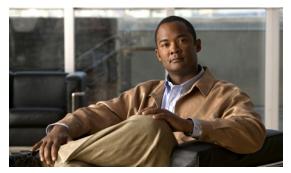

CHAPTER 9

# **Configuring IEEE 802.1x Port-Based Authentication**

This chapter describes how to configure IEEE 802.1x port-based authentication on the Catalyst 2960 switch. Port-based authentication prevents unauthorized devices (clients) from gaining access to the network.

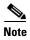

For complete syntax and usage information for the commands used in this chapter, see the command reference for this release and the "RADIUS Commands" section in the *Cisco IOS Security Command Reference*, *Release 12.2* from the Cisco.com page under **Documentation** > **Cisco IOS Software** > **12.2 Mainline** > **Command References**.

This chapter consists of these sections:

- Understanding IEEE 802.1x Port-Based Authentication, page 9-1
- Configuring IEEE 802.1x Authentication, page 9-25
- Displaying IEEE 802.1x Statistics and Status, page 9-53

## **Understanding IEEE 802.1x Port-Based Authentication**

The IEEE 802.1x standard defines a client-server-based access control and authentication protocol that prevents clients from connecting to a LAN through publicly accessible ports unless they are authenticated. The authentication server authenticates each client connected to a switch port before making available any services offered by the switch or the LAN.

Until the client is authenticated, IEEE 802.1x access control allows only Extensible Authentication Protocol over LAN (EAPOL), Cisco Discovery Protocol (CDP), and Spanning Tree Protocol (STP) traffic through the port to which the client is connected. After authentication, normal traffic can pass through the port.

These sections describe IEEE 802.1x port-based authentication:

- Device Roles, page 9-3
- Authentication Process, page 9-4
- Authentication Initiation and Message Exchange, page 9-6
- Ports in Authorized and Unauthorized States, page 9-8
- IEEE 802.1x Host Mode, page 9-8

- IEEE 802.1x Accounting, page 9-9
- IEEE 802.1x Accounting Attribute-Value Pairs, page 9-9
- Using 802.1x Readiness Check, page 9-10
- Using IEEE 802.1x Authentication with VLAN Assignment, page 9-11
- Using IEEE 802.1x Authentication with Guest VLAN, page 9-12
- Using IEEE 802.1x Authentication with Restricted VLAN, page 9-13

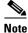

To use IEEE 802.1x authentication with restricted VLAN, the switch must be running the LAN base image.

Using IEEE 802.1x Authentication with Inaccessible Authentication Bypass, page 9-14

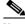

Note

To use IEEE 802.1x authentication with inaccessible authentication bypass, the switch must be running the LAN base image.

- Using IEEE 802.1x Authentication with Voice VLAN Ports, page 9-16
- Using IEEE 802.1x Authentication with Port Security, page 9-16
- Using IEEE 802.1x Authentication with Wake-on-LAN, page 9-17

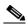

Note

To use IEEE 802.1x authentication with wake-on-LAN, the switch must be running the LAN base image.

Using IEEE 802.1x Authentication with MAC Authentication Bypass, page 9-18

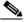

Note

To use IEEE 802.1x authentication with MAC authentication bypass, the switch must be running the LAN base image.

Using Network Admission Control Layer 2 IEEE 802.1x Validation, page 9-19

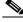

Note

To use Network Admission Control, the switch must be running the LAN base image.

- Using Voice Aware 802.1x Security, page 9-21
- Using Web Authentication, page 9-21

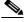

Note

To use Web Authentication, the switch must be running the LAN base image.

Using IEEE 802.1x Authentication with ACLs and the RADIUS Filter-Id Attribute, page 9-24

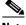

Note

To use IEEE 802.1x authentication with ACLs and the Filter-Id attribute, the switch must be running the LAN base image.

#### **Device Roles**

With IEEE 802.1x port-based authentication, the devices in the network have specific roles, as shown in Figure 9-1.

Figure 9-1 IEEE 802.1x Device Roles

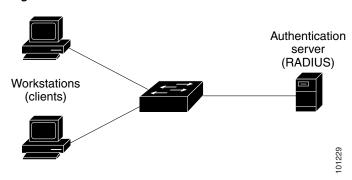

• Client—the device (workstation) that requests access to the LAN and switch services and responds to requests from the switch. The workstation must be running IEEE 802.1x-compliant client software such as that offered in the Microsoft Windows XP operating system. (The client is the supplicant in the IEEE 802.1x standard.)

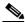

Note

To resolve Windows XP network connectivity and IEEE 802.1x authentication issues, read the Microsoft Knowledge Base article at this URL:

http://support.microsoft.com/support/kb/articles/Q303/5/97.ASP

- Authentication server—performs the actual authentication of the client. The authentication server
  validates the identity of the client and notifies the switch whether or not the client is authorized to
  access the LAN and switch services. Because the switch acts as the proxy, the authentication service
  is transparent to the client. In this release, the RADIUS security system with Extensible
  Authentication Protocol (EAP) extensions is the only supported authentication server. It is available
  in Cisco Secure Access Control Server Version 3.0 or later. RADIUS operates in a client/server
  model in which secure authentication information is exchanged between the RADIUS server and
  one or more RADIUS clients.
- Switch (edge switch or wireless access point)—controls the physical access to the network based on the authentication status of the client. The switch acts as an intermediary (proxy) between the client and the authentication server, requesting identity information from the client, verifying that information with the authentication server, and relaying a response to the client. The switch includes the RADIUS client, which is responsible for encapsulating and decapsulating the EAP frames and interacting with the authentication server. (The switch is the authenticator in the IEEE 802.1x standard.)

When the switch receives EAPOL frames and relays them to the authentication server, the Ethernet header is stripped, and the remaining EAP frame is re-encapsulated in the RADIUS format. The EAP frames are not modified during encapsulation, and the authentication server must support EAP within the native frame format. When the switch receives frames from the authentication server, the server's frame header is removed, leaving the EAP frame, which is then encapsulated for Ethernet and sent to the client.

The devices that can act as intermediaries include the Catalyst 3750-E, Catalyst 3560-E, Catalyst 3750, Catalyst 3560, Catalyst 3550, Catalyst 2970, Catalyst 2960, Catalyst 2955, Catalyst 2950, Catalyst 2940 switches, or a wireless access point. These devices must be running software that supports the RADIUS client and IEEE 802.1x authentication.

## **Authentication Process**

When IEEE 802.1x port-based authentication is enabled and the client supports IEEE 802.1x-compliant client software, these events occur:

- If the client identity is valid and the IEEE 802.1x authentication succeeds, the switch grants the client access to the network.
- If IEEE 802.1x authentication times out while waiting for an EAPOL message exchange and MAC authentication bypass is enabled, the switch can use the client MAC address for authorization. If the client MAC address is valid and the authorization succeeds, the switch grants the client access to the network. If the client MAC address is invalid and the authorization fails, the switch assigns the client to a guest VLAN that provides limited services if a guest VLAN is configured.
- If the switch gets an invalid identity from an IEEE 802.1x-capable client and a restricted VLAN is specified, the switch can assign the client to a restricted VLAN that provides limited services.
- If the RADIUS authentication server is unavailable (down) and inaccessible authentication bypass is enabled, the switch grants the client access to the network by putting the port in the critical-authentication state in the RADIUS-configured or the user-specified access VLAN.

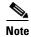

Inaccessible authentication bypass is also referred to as critical authentication or the AAA fail policy.

Figure 9-2 shows the authentication process.

If Multi Domain Authentication (MDA) is enabled on a port, this flow can be used with some exceptions that are applicable to voice authorization. For more information on MDA, see "Using Multidomain Authentication" section on page 9-20.

Figure 9-2 Authentication Flowchart

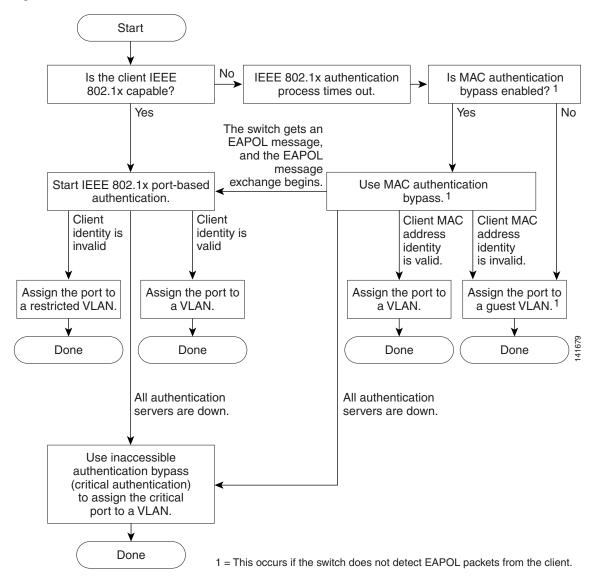

The switch re-authenticates a client when one of these situations occurs:

• Periodic re-authentication is enabled, and the re-authentication timer expires.

You can configure the re-authentication timer to use a switch-specific value or to be based on values from the RADIUS server.

After IEEE 802.1x authentication using a RADIUS server is configured, the switch uses timers based on the Session-Timeout RADIUS attribute (Attribute[27]) and the Termination-Action RADIUS attribute (Attribute [29]).

The Session-Timeout RADIUS attribute (Attribute[27]) specifies the time after which re-authentication occurs.

The Termination-Action RADIUS attribute (Attribute [29]) specifies the action to take during re-authentication. The actions are *Initialize* and *ReAuthenticate*. When the *Initialize* action is set (the attribute value is *DEFAULT*), the IEEE 802.1x session ends, and connectivity is lost during re-authentication. When the *ReAuthenticate* action is set (the attribute value is RADIUS-Request), the session is not affected during re-authentication.

 You manually re-authenticate the client by entering the dot1x re-authenticate interface interface-id privileged EXEC command.

## **Authentication Initiation and Message Exchange**

During IEEE 802.1x authentication, the switch or the client can initiate authentication. If you enable authentication on a port by using the **dot1x port-control auto** interface configuration command, the switch initiates authentication when the link state changes from down to up or periodically as long as the port remains up and unauthenticated. The switch sends an EAP-request/identity frame to the client to request its identity. Upon receipt of the frame, the client responds with an EAP-response/identity frame.

However, if during boot up, the client does not receive an EAP-request/identity frame from the switch, the client can initiate authentication by sending an EAPOL-start frame, which prompts the switch to request the client's identity.

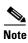

If IEEE 802.1x authentication is not enabled or supported on the network access device, any EAPOL frames from the client are dropped. If the client does not receive an EAP-request/identity frame after three attempts to start authentication, the client sends frames as if the port is in the authorized state. A port in the authorized state effectively means that the client has been successfully authenticated. For more information, see the "Ports in Authorized and Unauthorized States" section on page 9-8.

When the client supplies its identity, the switch begins its role as the intermediary, passing EAP frames between the client and the authentication server until authentication succeeds or fails. If the authentication succeeds, the switch port becomes authorized. If the authentication fails, authentication can be retried, the port might be assigned to a VLAN that provides limited services, or network access is not granted. For more information, see the "Ports in Authorized and Unauthorized States" section on page 9-8.

The specific exchange of EAP frames depends on the authentication method being used. Figure 9-3 shows a message exchange initiated by the client when the client uses the One-Time-Password (OTP) authentication method with a RADIUS server.

Figure 9-3 Message Exchange

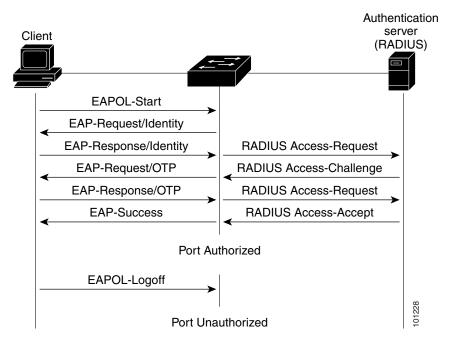

If IEEE 802.1x authentication times out while waiting for an EAPOL message exchange and MAC authentication bypass is enabled, the switch can authorize the client when the switch detects an Ethernet packet from the client. The switch uses the MAC address of the client as its identity and includes this information in the RADIUS-access/request frame that is sent to the RADIUS server. After the server sends the switch the RADIUS-access/accept frame (authorization is successful), the port becomes authorized. If authorization fails and a guest VLAN is specified, the switch assigns the port to the guest VLAN. If the switch detects an EAPOL packet while waiting for an Ethernet packet, the switch stops the MAC authentication bypass process and stops IEEE 802.1x authentication.

Figure 9-4 shows the message exchange during MAC authentication bypass.

Figure 9-4 Message Exchange During MAC Authentication Bypass

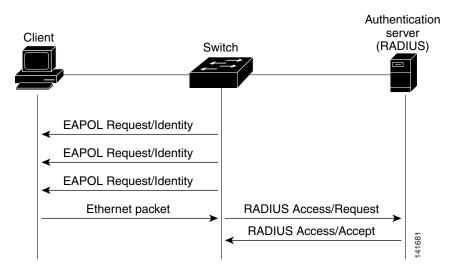

#### **Ports in Authorized and Unauthorized States**

During IEEE 802.1x authentication, depending on the switch port state, the switch can grant a client access to the network. The port starts in the *unauthorized* state. While in this state, the port that is not configured as a voice VLAN port disallows all ingress and egress traffic except for IEEE 802.1x authentication, CDP, and STP packets. When a client is successfully authenticated, the port changes to the *authorized* state, allowing all traffic for the client to flow normally. If the port is configured as a voice VLAN port, the port allows VoIP traffic and IEEE 802.1x protocol packets before the client is successfully authenticated.

If a client that does not support IEEE 802.1x authentication connects to an unauthorized IEEE 802.1x port, the switch requests the client's identity. In this situation, the client does not respond to the request, the port remains in the unauthorized state, and the client is not granted access to the network.

In contrast, when an IEEE 802.1x-enabled client connects to a port that is not running the IEEE 802.1x standard, the client initiates the authentication process by sending the EAPOL-start frame. When no response is received, the client sends the request for a fixed number of times. Because no response is received, the client begins sending frames as if the port is in the authorized state.

You control the port authorization state by using the **dot1x port-control** interface configuration command and these keywords:

- **force-authorized**—disables IEEE 802.1x authentication and causes the port to change to the authorized state without any authentication exchange required. The port sends and receives normal traffic without IEEE 802.1x-based authentication of the client. This is the default setting.
- **force-unauthorized**—causes the port to remain in the unauthorized state, ignoring all attempts by the client to authenticate. The switch cannot provide authentication services to the client through the port.
- auto—enables IEEE 802.1x authentication and causes the port to begin in the unauthorized state, allowing only EAPOL frames to be sent and received through the port. The authentication process begins when the link state of the port changes from down to up or when an EAPOL-start frame is received. The switch requests the identity of the client and begins relaying authentication messages between the client and the authentication server. Each client attempting to access the network is uniquely identified by the switch by using the client MAC address.

If the client is successfully authenticated (receives an Accept frame from the authentication server), the port state changes to authorized, and all frames from the authenticated client are allowed through the port. If the authentication fails, the port remains in the unauthorized state, but authentication can be retried. If the authentication server cannot be reached, the switch can resend the request. If no response is received from the server after the specified number of attempts, authentication fails, and network access is not granted.

When a client logs off, it sends an EAPOL-logoff message, causing the switch port to change to the unauthorized state.

If the link state of a port changes from up to down, or if an EAPOL-logoff frame is received, the port returns to the unauthorized state.

#### **IEEE 802.1x Host Mode**

You can configure an IEEE 802.1x port for single-host or for multiple-hosts mode. In single-host mode (see Figure 9-1 on page 9-3), only one client can be connected to the IEEE 802.1x-enabled switch port. The switch detects the client by sending an EAPOL frame when the port link state changes to the up state. If a client leaves or is replaced with another client, the switch changes the port link state to down, and the port returns to the unauthorized state.

In multiple-hosts mode, you can attach multiple hosts to a single IEEE 802.1x-enabled port. Figure 9-5 on page 9-9 shows IEEE 802.1x port-based authentication in a wireless LAN. In this mode, only one of the attached clients must be authorized for all clients to be granted network access. If the port becomes unauthorized (re-authentication fails or an EAPOL-logoff message is received), the switch denies network access to all of the attached clients. In this topology, the wireless access point is responsible for authenticating the clients attached to it, and it also acts as a client to the switch.

With the multiple-hosts mode enabled, you can use IEEE 802.1x authentication to authenticate the port and port security to manage network access for all MAC addresses, including that of the client.

Figure 9-5 Multiple Host Mode Example

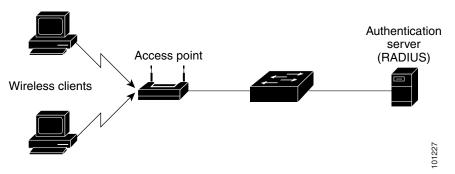

Cisco IOS Release 12.2(46)SE and later supports Multi-Domain Authentication (MDA), which allows both a data device and a voice device, such as an IP Phone (Cisco or non-Cisco), to connect to the same switch port. For more information, see the "Using Multidomain Authentication" section on page 9-20.

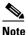

To use MDA, the switch must be running the LAN base image.

#### **IEEE 802.1x Accounting**

The IEEE 802.1x standard defines how users are authorized and authenticated for network access but does not keep track of network usage. IEEE 802.1x accounting is disabled by default. You can enable IEEE 802.1x accounting to monitor this activity on IEEE 802.1x-enabled ports:

- User successfully authenticates.
- User logs off.
- Link-down occurs.
- Re-authentication successfully occurs.
- Re-authentication fails.

The switch does not log IEEE 802.1x accounting information. Instead, it sends this information to the RADIUS server, which must be configured to log accounting messages.

## **IEEE 802.1x Accounting Attribute-Value Pairs**

The information sent to the RADIUS server is represented in the form of Attribute-Value (AV) pairs. These AV pairs provide data for different applications. (For example, a billing application might require information that is in the Acct-Input-Octets or the Acct-Output-Octets attributes of a RADIUS packet.)

AV pairs are automatically sent by a switch that is configured for IEEE 802.1x accounting. Three types of RADIUS accounting packets are sent by a switch:

- START–sent when a new user session starts
- INTERIM-sent during an existing session for updates
- STOP-sent when a session terminates

Table 9-1 lists the AV pairs and when they are sent are sent by the switch:

Table 9-1 Accounting AV Pairs

| Attribute Number | AV Pair Name         | START  | INTERIM                | STOP                   |
|------------------|----------------------|--------|------------------------|------------------------|
| Attribute[1]     | User-Name            | Always | Always                 | Always                 |
| Attribute[4]     | NAS-IP-Address       | Always | Always                 | Always                 |
| Attribute[5]     | NAS-Port             | Always | Always                 | Always                 |
| Attribute[8]     | Framed-IP-Address    | Never  | Sometimes <sup>1</sup> | Sometimes <sup>1</sup> |
| Attribute[25]    | Class                | Always | Always                 | Always                 |
| Attribute[30]    | Called-Station-ID    | Always | Always                 | Always                 |
| Attribute[31]    | Calling-Station-ID   | Always | Always                 | Always                 |
| Attribute[40]    | Acct-Status-Type     | Always | Always                 | Always                 |
| Attribute[41]    | Acct-Delay-Time      | Always | Always                 | Always                 |
| Attribute[42]    | Acct-Input-Octets    | Never  | Always                 | Always                 |
| Attribute[43]    | Acct-Output-Octets   | Never  | Always                 | Always                 |
| Attribute[44]    | Acct-Session-ID      | Always | Always                 | Always                 |
| Attribute[45]    | Acct-Authentic       | Always | Always                 | Always                 |
| Attribute[46]    | Acct-Session-Time    | Never  | Always                 | Always                 |
| Attribute[49]    | Acct-Terminate-Cause | Never  | Never                  | Always                 |
| Attribute[61]    | NAS-Port-Type        | Always | Always                 | Always                 |

<sup>1.</sup> The Framed-IP-Address AV pair is sent only if a valid Dynamic Host Control Protocol (DHCP) binding exists for the host in the DHCP snooping bindings table.

You can view the AV pairs that are being sent by the switch by entering the **debug radius accounting** privileged EXEC command. For more information about this command, see the *Cisco IOS Debug Command Reference*, *Release 12.2* at this URL:

 $http://www.cisco.com/en/US/products/sw/iosswrel/ps1835/products\_command\_reference\_book09186a\\00800872ce.html$ 

For more information about AV pairs, see RFC 3580, "IEEE 802.1X Remote Authentication Dial In User Service (RADIUS) Usage Guidelines."

## **Using 802.1x Readiness Check**

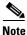

To use 802.1x readiness check, the switch must be running the LAN base image.

The 802.1x readiness check monitors IEEE 802.1x activity on all the switch ports and displays information about the devices connected to the ports that support IEEE 802.1x. You can use this feature to determine if the devices connected to the switch ports are IEEE 802.1x-capable. You use an alternate authentication such as MAC authentication bypass or web authentication for the devices that do not support IEEE 802.1x functionality.

This feature only works if the supplicant on the client supports a query with the NOTIFY EAP notification packet. The client must respond within the IEEE 802.1x timeout value.

For information on configuring the switch for the 802.1x readiness check, see the "Configuring 802.1x Readiness Check" section on page 9-29.

## **Using IEEE 802.1x Authentication with VLAN Assignment**

The RADIUS server sends the VLAN assignment to configure the switch port. The RADIUS server database maintains the username-to-VLAN mappings, assigning the VLAN based on the username of the client connected to the switch port. You can use this feature to limit network access for certain users.

Voice device authentication is supported with multidomain host mode in Cisco IOS Release 12.2(37)SE. In Cisco IOS Release 12.2(40)SE and later, when a voice device is authorized and the RADIUS server returned an authorized VLAN, the voice VLAN on the port is configured to send and receive packets on the assigned voice VLAN. Voice VLAN assignment behaves the same as data VLAN assignment on multidomain authentication (MDA)-enabled ports. For more information, see the "Using Multidomain Authentication" section on page 9-20.

When configured on the switch and the RADIUS server, IEEE 802.1x authentication with VLAN assignment has these characteristics:

- If no VLAN is supplied by the RADIUS server or if IEEE 802.1x authentication is disabled, the port
  is configured in its access VLAN after successful authentication. Recall that an access VLAN is a
  VLAN assigned to an access port. All packets sent from or received on this port belong to this
  VLAN.
- If IEEE 802.1x authentication is enabled but the VLAN information from the RADIUS server is not valid, authorization fails and configured VLAN remains in use. This prevents ports from appearing unexpectedly in an inappropriate VLAN because of a configuration error.
  - Configuration errors could include specifying a malformed VLAN ID, a nonexistent VLAN ID, an RSPAN VLAN, a shut down or suspended VLAN. In the case of a mutlidomain host port, configuration errors can also be due to an attempted assignment of a data VLAN that matches the configured or assigned voice VLAN ID (or the reverse).
- If IEEE 802.1x authentication is enabled and all information from the RADIUS server is valid, the authorized device is placed in the specified VLAN after authentication.
- If the multiple-hosts mode is enabled on an IEEE 802.1x port, all hosts are placed in the same VLAN (specified by the RADIUS server) as the first authenticated host.
- Enabling port security does not impact the RADIUS server-assigned VLAN behavior.
- If IEEE 802.1x authentication is disabled on the port, it is returned to the configured access VLAN and configured voice VLAN.
- If an IEEE 802.1x port is authenticated and put in the RADIUS server-assigned VLAN, any change to the port access VLAN configuration does not take effect. In the case of a multidomain host, the same applies to voice devices when the port is fully authorized with these exceptions:

- If the VLAN configuration change of one device results in matching the other device configured
  or assigned VLAN, then authorization of all devices on the port is terminated and multidomain
  host mode is disabled until a valid configuration is restored where data and voice device
  configured VLANs no longer match.
- If a voice device is authorized and is using a downloaded voice VLAN, the removal of the voice VLAN configuration, or modifying the configuration value to dot1p or untagged results in voice device un-authorization and the disablement of multi-domain host mode.

When the port is in the force authorized, force unauthorized, unauthorized, or shutdown state, it is put into the configured access VLAN.

The IEEE 802.1x authentication with VLAN assignment feature is not supported on trunk ports, dynamic ports, or with dynamic-access port assignment through a VLAN Membership Policy Server (VMPS).

To configure VLAN assignment you need to perform these tasks:

- Enable AAA authorization by using the network keyword to allow interface configuration from the RADIUS server.
- Enable IEEE 802.1x authentication. (The VLAN assignment feature is automatically enabled when you configure IEEE 802.1x authentication on an access port).
- Assign vendor-specific tunnel attributes in the RADIUS server. The RADIUS server must return these attributes to the switch:
  - [64] Tunnel-Type = VLAN
  - **–** [65] Tunnel-Medium-Type = 802
  - [81] Tunnel-Private-Group-ID = VLAN name or VLAN ID

Attribute [64] must contain the value *VLAN* (type 13). Attribute [65] must contain the value *802* (type 6). Attribute [81] specifies the *VLAN name* or *VLAN ID* assigned to the IEEE 802.1x-authenticated user.

For examples of tunnel attributes, see the "Configuring the Switch to Use Vendor-Specific RADIUS Attributes" section on page 8-29.

#### **Using IEEE 802.1x Authentication with Guest VLAN**

You can configure a guest VLAN for each IEEE 802.1x port on the switch to provide limited services to clients, such as downloading the IEEE 802.1x client. These clients might be upgrading their system for IEEE 802.1x authentication, and some hosts, such as Windows 98 systems, might not be IEEE 802.1x-capable.

When you enable a guest VLAN on an IEEE 802.1x port, the switch assigns clients to a guest VLAN when the switch does not receive a response to its EAP request/identity frame or when EAPOL packets are not sent by the client.

The switch maintains the EAPOL packet history. If an EAPOL packet is detected on the interface during the lifetime of the link, the switch determines that the device connected to that interface is an IEEE 802.1x-capable supplicant, and the interface does not change to the guest VLAN state. EAPOL history is cleared if the interface link status goes down. If no EAPOL packet is detected on the interface, the interface changes to the guest VLAN state.

In Cisco IOS Release 12.2(25)SEE and later, if devices send EAPOL packets to the switch during the lifetime of the link, the switch no longer allows clients that fail authentication access to the guest VLAN.

If the switch is trying to authorize an IEEE 802.1x-capable voice device and the AAA server is unavailable, the authorization attempt fails, but the detection of the EAPOL packet is saved in the EAPOL history. When the AAA server becomes available, the switch authorizes the voice device. However, the switch no longer allows other devices access to the guest VLAN. To prevent this situation, use one of these command sequences:

- Enter the dot1x guest-vlan supplicant global configuration command to allow access to the guest VLAN.
- Enter the **shutdown** interface configuration command followed by the **no shutdown** interface configuration command to restart the port.

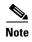

If an EAPOL packet is detected after the interface has changed to the guest VLAN, the interface reverts to an unauthorized state, and IEEE 802.1x authentication restarts.

Any number of IEEE 802.1x-incapable clients are allowed access when the switch port is moved to the guest VLAN. If an IEEE 802.1x-capable client joins the same port on which the guest VLAN is configured, the port is put into the unauthorized state in the user-configured access VLAN, and authentication is restarted.

Guest VLANs are supported on IEEE 802.1x ports in single-host or multiple-hosts mode.

You can configure any active VLAN except an RSPAN VLAN or a voice VLAN as an IEEE 802.1x guest VLAN. The guest VLAN feature is not supported on trunk ports; it is supported only on access ports.

The switch supports *MAC* authentication bypass in Cisco IOS Release 12.2(25)SEE and later. When MAC authentication bypass is enabled on an IEEE 802.1x port, the switch can authorize clients based on the client MAC address when IEEE 802.1x authentication times out while waiting for an EAPOL message exchange. After detecting a client on an IEEE 802.1x port, the switch waits for an Ethernet packet from the client. The switch sends the authentication server a RADIUS-access/request frame with a username and password based on the MAC address. If authorization succeeds, the switch grants the client access to the network. If authorization fails, the switch assigns the port to the guest VLAN if one is specified. For more information, see the "Using IEEE 802.1x Authentication with MAC Authentication Bypass" section on page 9-18.

For more information, see the "Configuring a Guest VLAN" section on page 9-41.

#### **Using IEEE 802.1x Authentication with Restricted VLAN**

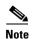

To use IEEE 802.1x authentication with restricted VLAN, the switch must be running the LAN base image.

You can configure a restricted VLAN (also referred to as an *authentication failed VLAN*) for each IEEE 802.1x port on a switch to provide limited services to clients that cannot access the guest VLAN. These clients are IEEE 802.1x-compliant and cannot access another VLAN because they fail the authentication process. A restricted VLAN allows users without valid credentials in an authentication server (typically, visitors to an enterprise) to access a limited set of services. The administrator can control the services available to the restricted VLAN.

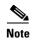

You can configure a VLAN to be both the guest VLAN and the restricted VLAN if you want to provide the same services to both types of users.

Without this feature, the client attempts and fails authentication indefinitely, and the switch port remains in the spanning-tree blocking state. With this feature, you can configure the switch port to be in the restricted VLAN after a specified number of authentication attempts (the default value is 3 attempts).

The authenticator counts the failed authentication attempts for the client. When this count exceeds the configured maximum number of authentication attempts, the port moves to the restricted VLAN. The failed attempt count increments when the RADIUS server replies with either an *EAP failure* or an empty response without an EAP packet. When the port moves into the restricted VLAN, the failed attempt counter resets.

Users who fail authentication remain in the restricted VLAN until the next re-authentication attempt. A port in the restricted VLAN tries to re-authenticate at configured intervals (the default is 60 seconds). If re-authentication fails, the port remains in the restricted VLAN. If re-authentication is successful, the port moves either to the configured VLAN or to a VLAN sent by the RADIUS server. You can disable re-authentication. If you do this, the only way to restart the authentication process is for the port to receive a *link down* or *EAP logoff* event. We recommend that you keep re-authentication enabled if a client might connect through a hub. When a client disconnects from the hub, the port might not receive the *link down* or *EAP logoff* event.

After a port moves to the restricted VLAN, a simulated EAP success message is sent to the client. This prevents clients from indefinitely attempting authentication. Some clients (for example, devices running Windows XP) cannot implement DHCP without EAP success.

Restricted VLANs are supported only on IEEE 802.1x ports in single-host mode and on Layer 2 ports.

You can configure any active VLAN except an RSPAN VLAN or a voice VLAN as an IEEE 802.1x restricted VLAN. The restricted VLAN feature is not supported on trunk ports; it is supported only on access ports.

This feature works with port security. As soon as the port is authorized, a MAC address is provided to port security. If port security does not permit the MAC address or if the maximum secure address count is reached, the port becomes unauthorized and error disabled.

Other port security features such as dynamic ARP Inspection, DHCP snooping, and IP source guard can be configured independently on a restricted VLAN.

For more information, see the "Configuring a Restricted VLAN" section on page 9-41.

## Using IEEE 802.1x Authentication with Inaccessible Authentication Bypass

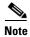

To use IEEE 802.1x authentication with inaccessible authentication bypass, the switch must be running the LAN base image.

In Cisco IOS Release 12.2(25)SEE and later, when the switch cannot reach the configured RADIUS servers and hosts cannot be authenticated, you can configure the switch to allow network access to the hosts connected to *critical* ports. A critical port is enabled for the inaccessible authentication bypass feature, also referred to as *critical authentication* or the AAA fail policy.

When this feature is enabled, the switch checks the status of the configured RADIUS servers whenever the switch tries to authenticate a host connected to a critical port. If a server is available, the switch can authenticate the host. However, if all the RADIUS servers are unavailable, the switch grants network access to the host and puts the port in the critical-authentication state, which is a special case of the authentication state.

The behavior of the inaccessible authentication bypass feature depends on the authorization state of the port:

- If the port is unauthorized when a host connected to a critical port tries to authenticate and all servers are unavailable, the switch puts the port in the critical-authentication state in the RADIUS-configured or user-specified access VLAN.
- If the port is already authorized and re-authentication occurs, the switch puts the critical port in the critical-authentication state in the current VLAN, which might be the one previously assigned by the RADIUS server.
- If the RADIUS server becomes unavailable during an authentication exchange, the current exchanges times out, and the switch puts the critical port in the critical-authentication state during the next authentication attempt.

When a RADIUS server that can authenticate the host is available, all critical ports in the critical-authentication state are automatically re-authenticated.

Inaccessible authentication bypass interacts with these features:

- Guest VLAN—Inaccessible authentication bypass is compatible with guest VLAN. When a guest VLAN is enabled on IEEE 8021.x port, the features interact as follows:
  - If at least one RADIUS server is available, the switch assigns a client to a guest VLAN when
    the switch does not receive a response to its EAP request/identity frame or when EAPOL
    packets are not sent by the client.
  - If all the RADIUS servers are not available and the client is connected to a critical port, the switch authenticates the client and puts the critical port in the critical-authentication state in the RADIUS-configured or user-specified access VLAN.
  - If all the RADIUS servers are not available and the client is not connected to a critical port, the switch might not assign clients to the guest VLAN if one is configured.
  - If all the RADIUS servers are not available and if a client is connected to a critical port and was
    previously assigned to a guest VLAN, the switch keeps the port in the guest VLAN.
- Restricted VLAN—If the port is already authorized in a restricted VLAN and the RADIUS servers
  are unavailable, the switch puts the critical port in the critical-authentication state in the restricted
  VLAN.
- IEEE 802.1x accounting—Accounting is not affected if the RADIUS servers are unavailable.
- Private VLAN—You can configure inaccessible authentication bypass on a private VLAN host port. The access VLAN must be a secondary private VLAN.
- Voice VLAN—Inaccessible authentication bypass is compatible with voice VLAN, but the RADIUS-configured or user-specified access VLAN and the voice VLAN must be different.
- Remote Switched Port Analyzer (RSPAN)—Do not configure an RSPAN VLAN as the RADIUS-configured or user-specified access VLAN for inaccessible authentication bypass.

#### **Using IEEE 802.1x Authentication with Voice VLAN Ports**

A voice VLAN port is a special access port associated with two VLAN identifiers:

- VVID to carry voice traffic to and from the IP phone. The VVID is used to configure the IP phone
  connected to the port.
- PVID to carry the data traffic to and from the workstation connected to the switch through the IP phone. The PVID is the native VLAN of the port.

The IP phone uses the VVID for its voice traffic, regardless of the authorization state of the port. This allows the phone to work independently of IEEE 802.1x authentication.

In single-host mode, only the IP phone is allowed on the voice VLAN. In multiple-hosts mode, additional clients can send traffic on the voice VLAN after a supplicant is authenticated on the PVID. When multiple-hosts mode is enabled, the supplicant authentication affects both the PVID and the VVID.

A voice VLAN port becomes active when there is a link, and the device MAC address appears after the first CDP message from the IP phone. Cisco IP phones do not relay CDP messages from other devices. As a result, if several IP phones are connected in series, the switch recognizes only the one directly connected to it. When IEEE 802.1x authentication is enabled on a voice VLAN port, the switch drops packets from unrecognized IP phones more than one hop away.

When IEEE 802.1x authentication is enabled on a port, you cannot configure a port VLAN that is equal to a voice VLAN.

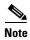

If you enable IEEE 802.1x authentication on an access port on which a voice VLAN is configured and to which a Cisco IP Phone is connected, the Cisco IP phone loses connectivity to the switch for up to 30 seconds.

For more information about voice VLANs, see Chapter 14, "Configuring Voice VLAN."

## **Using IEEE 802.1x Authentication with Port Security**

You can configure an IEEE 802.1x port with port security in either single-host or multiple-hosts mode. (You also must configure port security on the port by using the **switchport port-security** interface configuration command.) When you enable port security and IEEE 802.1x authentication on a port, IEEE 802.1x authentication authenticates the port, and port security manages network access for all MAC addresses, including that of the client. You can then limit the number or group of clients that can access the network through an IEEE 802.1x port.

These are some examples of the interaction between IEEE 802.1x authentication and port security on the switch:

- When a client is authenticated, and the port security table is not full, the client MAC address is added
  to the port security list of secure hosts. The port then proceeds to come up normally.
  - When a client is authenticated and manually configured for port security, it is guaranteed an entry in the secure host table (unless port security static aging has been enabled).

A security violation occurs if the client is authenticated, but the port security table is full. This can happen if the maximum number of secure hosts has been statically configured or if the client ages out of the secure host table. If the client address is aged, its place in the secure host table can be taken by another host.

If the security violation is caused by the first authenticated host, the port becomes error-disabled and immediately shuts down.

The port security violation modes determine the action for security violations. For more information, see the "Security Violations" section on page 21-10.

- When you manually remove an IEEE 802.1x client address from the port security table by using the
  no switchport port-security mac-address mac-address interface configuration command, you
  should re-authenticate the IEEE 802.1x client by using the dot1x re-authenticate interface
  interface-id privileged EXEC command.
- When an IEEE 802.1x client logs off, the port changes to an unauthenticated state, and all dynamic entries in the secure host table are cleared, including the entry for the client. Normal authentication then takes place.
- If the port is administratively shut down, the port becomes unauthenticated, and all dynamic entries are removed from the secure host table.
- Port security and a voice VLAN can be configured simultaneously on an IEEE 802.1x port that is in either single-host or multiple-hosts mode. Port security applies to both the voice VLAN identifier (VVID) and the port VLAN identifier (PVID).
- You can configure the **dot1x violation-mode** interface configuration command so that a port shuts down, generates a syslog error, or discards packets from a new device when it connects to an IEEE 802.1x-enabled port or when the maximum number of allowed devices have been authenticated. For more information see the "Maximum Number of Allowed Devices Per Port" section on page 9-29 and the command reference for this release.

For more information about enabling port security on your switch, see the "Configuring Port Security" section on page 21-8.

## **Using IEEE 802.1x Authentication with Wake-on-LAN**

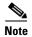

To use IEEE 802.1x authentication with wake-on-LAN, the switch must be running the LAN base image.

The IEEE 802.1x authentication with the wake-on-LAN (WoL) feature allows dormant PCs to be powered when the switch receives a specific Ethernet frame, known as the *magic packet*. You can use this feature in environments where administrators need to connect to systems that have been powered down.

When a host that uses WoL is attached through an IEEE 802.1x port and the host powers off, the IEEE 802.1x port becomes unauthorized. The port can only receive and send EAPOL packets, and WoL magic packets cannot reach the host. When the PC is powered off, it is not authorized, and the switch port is not opened.

When the switch uses IEEE 802.1x authentication with WoL, the switch forwards traffic to unauthorized IEEE 802.1x ports, including magic packets. While the port is unauthorized, the switch continues to block ingress traffic other than EAPOL packets. The host can receive packets but cannot send packets to other devices in the network.

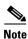

If PortFast is not enabled on the port, the port is forced to the bidirectional state.

When you configure a port as unidirectional by using the **dot1x control-direction in** interface configuration command, the port changes to the spanning-tree forwarding state. The port can send packets to the host but cannot receive packets from the host.

When you configure a port as bidirectional by using the **dot1x control-direction both** interface configuration command, the port is access-controlled in both directions. The port does not receive packets from or send packets to the host.

## **Using IEEE 802.1x Authentication with MAC Authentication Bypass**

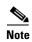

To use IEEE 802.1x authentication with MAC authentication bypass, the switch must be running the LAN base image.

You can configure the switch to authorize clients based on the client MAC address (see Figure 9-2 on page 9-5) by using the MAC authentication bypass feature. For example, you can enable this feature on IEEE 802.1x ports connected to devices such as printers.

If IEEE 802.1x authentication times out while waiting for an EAPOL response from the client, the switch tries to authorize the client by using MAC authentication bypass.

When the MAC authentication bypass feature is enabled on an IEEE 802.1x port, the switch uses the MAC address as the client identity. The authentication server has a database of client MAC addresses that are allowed network access. After detecting a client on an IEEE 802.1x port, the switch waits for an Ethernet packet from the client. The switch sends the authentication server a RADIUS-access/request frame with a username and password based on the MAC address. If authorization succeeds, the switch grants the client access to the network. If authorization fails, the switch assigns the port to the guest VLAN if one is configured.

If an EAPOL packet is detected on the interface during the lifetime of the link, the switch determines that the device connected to that interface is an IEEE 802.1x-capable supplicant and uses IEEE 802.1x authentication (not MAC authentication bypass) to authorize the interface. EAPOL history is cleared if the interface link status goes down.

If the switch already authorized a port by using MAC authentication bypass and detects an IEEE 802.1x supplicant, the switch does not unauthorize the client connected to the port. When re-authentication occurs, the switch uses IEEE 802.1x authentication as the preferred re-authentication process if the previous session ended because the Termination-Action RADIUS attribute value is DEFAULT.

Clients that were authorized with MAC authentication bypass can be re-authenticated. The re-authentication process is the same as that for clients that were authenticated with IEEE 802.1x. During re-authentication, the port remains in the previously assigned VLAN. If re-authentication is successful, the switch keeps the port in the same VLAN. If re-authentication fails, the switch assigns the port to the guest VLAN, if one is configured.

If re-authentication is based on the Session-Timeout RADIUS attribute (Attribute[27]) and the Termination-Action RADIUS attribute (Attribute [29]) and if the Termination-Action RADIUS attribute (Attribute [29]) action is *Initialize*, (the attribute value is *DEFAULT*), the MAC authentication bypass session ends, and connectivity is lost during re-authentication. If MAC authentication bypass is enabled and the IEEE 802.1x authentication times out, the switch uses the MAC authentication bypass feature to initiate re-authorization. For more information about these AV pairs, see RFC 3580, "IEEE 802.1X Remote Authentication Dial In User Service (RADIUS) Usage Guidelines."

MAC authentication bypass interacts with the features:

- IEEE 802.1x authentication—You can enable MAC authentication bypass only if IEEE 802.1x authentication is enabled on the port.
- Guest VLAN—If a client has an invalid MAC address identity, the switch assigns the client to a guest VLAN if one is configured.
- Restricted VLAN—This feature is not supported when the client connected to an IEEE 802.lx port is authenticated with MAC authentication bypass.
- Port security—See the "Using IEEE 802.1x Authentication with Port Security" section on page 9-16.
- Voice VLAN—See the "Using IEEE 802.1x Authentication with Voice VLAN Ports" section on page 9-16.
- VLAN Membership Policy Server (VMPS)—IEEE802.1x and VMPS are mutually exclusive.
- Private VLAN—You can assign a client to a private VLAN.

## **Using Network Admission Control Layer 2 IEEE 802.1x Validation**

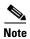

To use Network Admission Control, the switch must be running the LAN base image.

In Cisco IOS Release 12.2(25)SED and later, the switch supports the Network Admission Control (NAC) Layer 2 IEEE 802.1x validation, which checks the antivirus condition or *posture* of endpoint systems or clients before granting the devices network access. With NAC Layer 2 IEEE 802.1x validation, you can do these tasks:

- Download the Session-Timeout RADIUS attribute (Attribute[27]) and the Termination-Action RADIUS attribute (Attribute[29]) from the authentication server.
- Set the number of seconds between re-authentication attempts as the value of the Session-Timeout RADIUS attribute (Attribute[27]) and get an access policy against the client from the RADIUS server.
- Set the action to be taken when the switch tries to re-authenticate the client by using the Termination-Action RADIUS attribute (Attribute[29]). If the value is the *DEFAULT* or is not set, the session ends. If the value is RADIUS-Request, the re-authentication process starts.
- View the NAC posture token, which shows the posture of the client, by using the **show dot1x** privileged EXEC command.
- Configure secondary private VLANs as guest VLANs.

Configuring NAC Layer 2 IEEE 802.1x validation is similar to configuring IEEE 802.1x port-based authentication except that you must configure a posture token on the RADIUS server. For information about configuring NAC Layer 2 IEEE 802.1x validation, see the "Configuring NAC Layer 2 IEEE 802.1x Validation" section on page 9-48 and the "Configuring Periodic Re-Authentication" section on page 9-36.

For more information about NAC, see the Network Admission Control Software Configuration Guide.

### **Using Multidomain Authentication**

The switch supports multidomain authentication (MDA), which allows both a data device and voice device, such as an IP phone (Cisco or non-Cisco), to authenticate on the same switch port. The port is divided into a data domain and a voice domain.

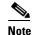

To use MDA, the switch must be running the LAN base image.

MDA does not enforce the order of device authentication. However, for best results, we recommend that a voice device is authenticated before a data device on an MDA-enabled port.

Follow these guidelines for configuring MDA:

- To configure a switch port for MDA, see the "Configuring the Host Mode" section on page 9-35.
- You must configure the voice VLAN for the IP phone when the host mode is set to multidomain. For more information, see Chapter 14, "Configuring Voice VLAN."
- Voice VLAN assignment on an MDA-enabled port is supported in Cisco IOS Release 12.2(40)SE and later.

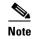

If you use a dynamic VLAN to assign a voice VLAN on an MDA-enabled switch port on a switch running Cisco IOS Release 12.2(37)SE, the voice device fails authorization.

- To authorize a voice device, the AAA server must be configured to send a Cisco Attribute-Value (AV) pair attribute with a value of device-traffic-class=voice. Without this value, the switch treats the voice device as a data device.
- The guest VLAN and restricted VLAN features only apply to the data devices on an MDA-enabled port. The switch treats a voice device that fails authorization as a data device.
- If more than one device attempts authorization on either the voice or the data domain of a port, it is
  error disabled.
- Until a device is authorized, the port drops its traffic. Non-Cisco IP phones or voice devices are
  allowed into both the data and voice VLANs. The data VLAN allows the voice device to contact a
  DHCP server to obtain an IP address and acquire the voice VLAN information. After the voice
  device starts sending on the voice VLAN, its access to the data VLAN is blocked.
- A voice device MAC address that is binding on the data VLAN is not counted towards the port security MAC address limit.
- You can use dynamic VLAN assignment from a RADIUS server only for data devices.
- MDA can use MAC authentication bypass as a fallback mechanism to allow the switch port to connect to devices that do not support IEEE 802.1x authentication. For more information, see the "MAC Authentication Bypass" section on page 9-29.
- When a data or a voice device is detected on a port, its MAC address is blocked until authorization succeeds. If the authorization fails, the MAC address remains blocked for 5 minutes.
- If more than five devices are detected on the *data* VLAN or more than one voice device is detected on the *voice* VLAN while a port is unauthorized, the port is error disabled.
- When a port host mode is changed from single- or multihost to multidomain mode, an authorized data device remains authorized on the port. However, a Cisco IP phone that has been allowed on the port voice VLAN is automatically removed and must be reauthenticated on that port.

- Active fallback mechanisms such as guest VLAN and restricted VLAN remain configured after a port changes from single- or multihost mode to multidomain mode.
- Switching a port host mode from multidomain to single- or multihost mode removes all authorized devices from the port.
- If a data domain is authorized first and placed in the guest VLAN, non-IEEE 802.1x-capable voice devices need to tag their packets on the voice VLAN to trigger authentication.
- We do not recommend per-user ACLs with an MDA-enabled port. An authorized device with a per-user ACL policy might impact traffic on both the voice and data VLANs of the port. If used, only one device on the port should enforce per-user ACLs.

### **Using Voice Aware 802.1x Security**

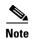

To use voice aware IEEE 802.1x authentication, the switch must be running the LAN base image.

You use the voice aware 802.1x security feature to configure the switch to disable only the VLAN on which a security violation occurs, whether it is a data or voice VLAN. In previous releases, when an attempt to authenticate the data client caused a security violation, the entire port shut down, resulting in a complete loss of connectivity.

You can use this feature in IP phone deployments where a PC is connected to the IP phone. A security violation found on the data VLAN results in the shutdown of only the data VLAN. The traffic on the voice VLAN flows through the switch without interruption.

For information on configuring voice aware 802.1x security, see the "Configuring Voice Aware 802.1x Security" section on page 9-30.

## **Using Web Authentication**

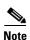

To use Web Authentication, the switch must be running the LAN base image.

You can use a web browser to authenticate a client that does not support IEEE 802.1x functionality. This feature can authenticate up to eight users on the same shared port and apply the appropriate policies for each end host on a shared port.

You can configure a port to use only web authentication. You can also configure the port to first try and use IEEE 802.1x authentication and then to use web authorization if the client does not support IEEE 802.1x authentication.

Web authentication requires two Cisco Attribute-Value (AV) pair attributes:

- The first attribute, priv-lv1=15, must always be set to 15. This sets the privilege level of the user who is logging into the switch.
- The second attribute is an access list to be applied for web-authenticated hosts. The syntax is similar to IEEE 802.1x per-user access control lists (ACLs). However, instead of ip:inacl, this attribute must begin with proxyacl, and the source field in each entry must be any. (After authentication, the client IP address replaces the any field when the ACL is applied.)

#### For example:

```
proxyacl# 10=permit ip any 10.0.0.0 255.0.0.0 proxyacl# 20=permit ip any 11.1.0.0 255.255.0.0 proxyacl# 30=permit udp any any eq syslog proxyacl# 40=permit udp any any eq tftp
```

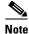

The *proxyacl* entry determines the type of allowed network access.

For more information, see the "Configuring Web Authentication" section on page 9-49.

#### **Web Authentication with Automatic MAC Check**

You can use web authentication with automatic MAC check to authenticate a client that does not support IEEE 802.1x or web-browser functionality. End hosts, such as printers, can automatically authenticate by using the MAC address without any other requirements.

Web authentication with automatic MAC check only works in web authentication standalone mode. You cannot use this if web authentication is configured as a fallback to IEEE 802.1x authentication.

The MAC address of the device must be configured in the Access Control Server (ACS) for the automatic MAC check to succeed. The automatic MAC check allows managed devices, such as printers, to skip web authentication.

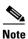

The interoperability of web authentication (with automatic MAC check) and IEEE 802.1x MAC authentication configured on different ports of the same switch is not supported.

#### **Local Web Authentication Banner**

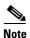

To use the Local Web Authentication Feature, the switch must be running the LAN base image.

You can create a banner that will appear when you log into a switch by using web authentication.

The Banner appears on both the login page and the authentication-result pop-up page. The banner appears in these authentication-result pop-up pages

- Authentication Successful
- Authentication Failed
- Authentication Expired

You create a banner by using the **ip admission auth-proxy-banner http** global configuration command. The default banner *Cisco Systems* and *Switch host-name Authentication* appear on the Login Page. *Cisco System* appears on the authentication result pop-up page, as shown in Figure 9-6.

Cisco Systems

Password:

Authentication

Successful!

Figure 9-6 Authentication Successful" Banner

This banner can also be customized, as shown in

- Add a switch, router, or company name to the banner by using the **ip admission auth-proxy-banner http** *banner-text* global configuration command.
- Add a logo or text file to the banner by using the **ip admission auth-proxy-banner http** *file-path* global configuration command.

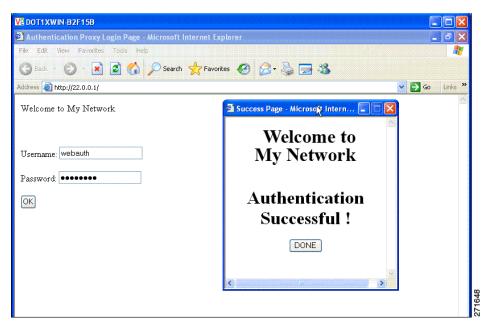

Figure 9-7 Customized Web Banner

If you do not enable a banner, only the username and password dialog boxes appear in the web authentication login screen, and no banner appears when you log into the switch, as shown in Figure 9-8

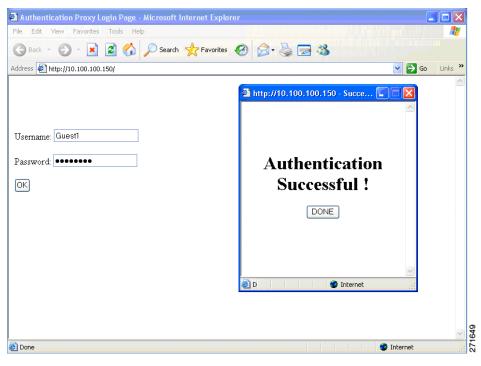

Figure 9-8 Login Screen With No Banner

For more information, see the "Configuring a Web Authentication Local Banner" section on page 9-51

# Using IEEE 802.1x Authentication with ACLs and the RADIUS Filter-Id Attribute

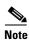

To use IEEE 802.1x authentication with ACLs and the *Filter-Id* attribute, the switch must be running the LAN base image.

The switch supports only IP standard and IP extended port access control lists (ACLs) applied to ingress ports.

- ACLs that you configure
- ACLs from the Access Control Server (ACS)

An IEEE 802.1x port in single-host mode uses ACLs from the ACS to provide different levels of service to an IEEE 802.1x-authenticated user. When the RADIUS server authenticates this type of user and port, it sends ACL attributes based on the user identity to the switch. The switch applies the attributes to the port for the duration of the user session. If the session is over, authentication fails, or a link fails, the port becomes unauthorized, and the switch removes the ACL on the port.

Only IP standard and IP extended port ACLs from the ACS support the Filter-Id attribute. It specifies the name or number of an ACL. The Filter-id attribute can also specify the direction (inbound or outbound) and a user or a group to which the user belongs.

- The Filter-Id attribute for the user takes precedence over that for the group.
- If a Filter-Id attribute from the ACS specifies an ACL that is already configure, it takes precedence over a user-configured ACL.
- If the RADIUS server sends more than one Filter-Id attribute, only the last attribute is applied.

If the Filter-Id attribute is not defined on the switch, authentication fails, and the port returns to the unauthorized state.

# **Configuring IEEE 802.1x Authentication**

These sections contain this configuration information:

- Default IEEE 802.1x Authentication Configuration, page 9-26
- IEEE 802.1x Authentication Configuration Guidelines, page 9-27
- Upgrading from a Previous Software Release, page 9-29
- Configuring 802.1x Readiness Check, page 9-29(optional)
- Configuring Voice Aware 802.1x Security, page 9-30(optional)
- Configuring IEEE 802.1x Violation Modes, page 9-32 (optional)
- Configuring the Switch-to-RADIUS-Server Communication, page 9-34 (required)
- Configuring the Host Mode, page 9-35 (optional)
- Configuring Periodic Re-Authentication, page 9-36 (optional)
- Manually Re-Authenticating a Client Connected to a Port, page 9-37 (optional)
- Changing the Quiet Period, page 9-37 (optional)
- Changing the Switch-to-Client Retransmission Time, page 9-38 (optional)
- Setting the Switch-to-Client Frame-Retransmission Number, page 9-38 (optional)
- Setting the Re-Authentication Number, page 9-39 (optional)
- Configuring IEEE 802.1x Accounting, page 9-40 (optional)
- Configuring a Guest VLAN, page 9-41 (optional)
- Configuring a Restricted VLAN, page 9-41 (optional)
- Configuring the Inaccessible Authentication Bypass Feature, page 9-43 (optional)
- Configuring IEEE 802.1x Authentication with WoL, page 9-46 (optional)
- Configuring MAC Authentication Bypass, page 9-47 (optional)
- Configuring NAC Layer 2 IEEE 802.1x Validation, page 9-48 (optional)
- Configuring Web Authentication, page 9-49 (optional)
- Configuring a Web Authentication Local Banner, page 9-51 (optional)
- Disabling IEEE 802.1x Authentication on the Port, page 9-52 (optional)
- Resetting the IEEE 802.1x Authentication Configuration to the Default Values, page 9-53 (optional)

# **Default IEEE 802.1x Authentication Configuration**

Table 9-2 shows the default IEEE 802.1x authentication configuration.

Table 9-2 Default IEEE 802.1x Authentication Configuration

| Feature                                              | Default Setting                                                                                                    |
|------------------------------------------------------|----------------------------------------------------------------------------------------------------|
| Switch IEEE 802.1x enable state                      | Disabled.                                                                                                    |
| Per-port IEEE 802.1x enable state                    | Disabled (force-authorized).                                                                                                    |
|                                                      | The port sends and receives normal traffic without IEEE 802.1x-based authentication of the client.                                                                                |
| AAA                                                  | Disabled.                                                                                                    |
| RADIUS server                                        |                                                                                                    |
| • IP address                                         | None specified.                                                                                                    |
| • UDP authentication port                            | • 1812.                                                                                                    |
| • Key                                                | None specified.                                                                                                    |
| Host mode                                            | Single-host mode.                                                                                                    |
| Control direction                                    | Bidirectional control.                                                                                                    |
| Periodic re-authentication                           | Disabled.                                                                                                    |
| Number of seconds between re-authentication attempts | 3600 seconds.                                                                                                    |
| Re-authentication number                             | 2 times (number of times that the switch restarts the authentication process before the port changes to the unauthorized state).                                                  |
| Quiet period                                         | 60 seconds (number of seconds that the switch remains in the quiet state following a failed authentication exchange with the client).                                             |
| Retransmission time                                  | 30 seconds (number of seconds that the switch should wait for a response to an EAP request/identity frame from the client before resending the request).                          |
| Maximum retransmission number                        | 2 times (number of times that the switch will send an EAP-request/identity frame before restarting the authentication process).                                                   |
| Client timeout period                                | 30 seconds (when relaying a request from the authentication server to the client, the amount of time the switch waits for a response before resending the request to the client.) |
| Authentication server timeout period                 | 30 seconds (when relaying a response from the client to the authentication server, the amount of time the switch waits for a reply before resending the response to the server.)  |
|                                                      | You can change this timeout period by using the dot1x timeout server-timeout interface configuration command.                                                                     |
| Inactivity timeout                                   | Disabled.                                                                                                    |
| Guest VLAN                                           | None specified.                                                                                                    |
| Inaccessible authentication bypass                   | Disabled.                                                                                                    |
| Restricted VLAN                                      | None specified.                                                                                                    |
| Authenticator (switch) mode                          | None specified.                                                                                                    |

Table 9-2 Default IEEE 802.1x Authentication Configuration (continued)

| Feature                   | Default Setting |
|---------------------------|-----------------|
| MAC authentication bypass | Disabled.       |
| Voice-aware security      | Disabled        |

### **IEEE 802.1x Authentication Configuration Guidelines**

These section has configuration guidelines for these features:

- IEEE 802.1x Authentication, page 9-27
- VLAN Assignment, Guest VLAN, Restricted VLAN, and Inaccessible Authentication Bypass, page 9-28
- MAC Authentication Bypass, page 9-29
- Maximum Number of Allowed Devices Per Port, page 9-29

#### **IEEE 802.1x Authentication**

These are the IEEE 802.1x authentication configuration guidelines:

- When IEEE 802.1x authentication is enabled, ports are authenticated before any other Layer 2 feature is enabled.
- If you try to change the mode of an IEEE 802.1x-enabled port (for example, from access to trunk), an error message appears, and the port mode is not changed.
- If the VLAN to which an IEEE 802.1x-enabled port is assigned changes, this change is transparent and does not affect the switch. For example, this change occurs if a port is assigned to a RADIUS server-assigned VLAN and is then assigned to a different VLAN after re-authentication.
  - If the VLAN to which an IEEE 802.1x port is assigned to shut down, disabled, or removed, the port becomes unauthorized. For example, the port is unauthorized after the access VLAN to which a port is assigned shuts down or is removed.
- The IEEE 802.1x protocol is supported on Layer 2 static-access ports and voice VLAN ports, but it is not supported on these port types:
  - Trunk port—If you try to enable IEEE 802.1x authentication on a trunk port, an error message appears, and IEEE 802.1x authentication is not enabled. If you try to change the mode of an IEEE 802.1x-enabled port to trunk, an error message appears, and the port mode is not changed.
  - Dynamic ports—A port in dynamic mode can negotiate with its neighbor to become a trunk port. If you try to enable IEEE 802.1x authentication on a dynamic port, an error message appears, and IEEE 802.1x authentication is not enabled. If you try to change the mode of an IEEE 802.1x-enabled port to dynamic, an error message appears, and the port mode is not changed.
  - Dynamic-access ports—If you try to enable IEEE 802.1x authentication on a dynamic-access
    (VLAN Query Protocol [VQP]) port, an error message appears, and IEEE 802.1x authentication
    is not enabled. If you try to change an IEEE 802.1x-enabled port to dynamic VLAN assignment,
    an error message appears, and the VLAN configuration is not changed.

- EtherChannel port—Do not configure a port that is an active or a not-yet-active member of an EtherChannel as an IEEE 802.1x port. If you try to enable IEEE 802.1x authentication on an EtherChannel port, an error message appears, and IEEE 802.1x authentication is not enabled.
- Switched Port Analyzer (SPAN) and Remote SPAN (RSPAN) destination ports—You can
  enable IEEE 802.1x authentication on a port that is a SPAN or RSPAN destination port.
  However, IEEE 802.1x authentication is disabled until the port is removed as a SPAN or
  RSPAN destination port. You can enable IEEE 802.1x authentication on a SPAN or RSPAN
  source port.
- Before globally enabling IEEE 802.1x authentication on a switch by entering the **dot1x** system-auth-control global configuration command, remove the EtherChannel configuration from the interfaces on which IEEE 802.1x authentication and EtherChannel are configured.

#### VLAN Assignment, Guest VLAN, Restricted VLAN, and Inaccessible Authentication Bypass

These are the configuration guidelines for VLAN assignment, guest VLAN, restricted VLAN, and inaccessible authentication bypass:

- When IEEE 802.1x authentication is enabled on a port, you cannot configure a port VLAN that is equal to a voice VLAN.
- The IEEE 802.1x authentication with VLAN assignment feature is not supported on trunk ports, dynamic ports, or with dynamic-access port assignment through a VMPS.
- You can configure any VLAN except an RSPAN VLAN or a voice VLAN as an IEEE 802.1x guest VLAN. The guest VLAN feature is not supported on trunk ports; it is supported only on access ports.
- After you configure a guest VLAN for an IEEE 802.1x port to which a DHCP client is connected, you might need to get a host IP address from a DHCP server. You can change the settings for restarting the IEEE 802.1x authentication process on the switch before the DHCP process on the client times out and tries to get a host IP address from the DHCP server. Decrease the settings for the IEEE 802.1x authentication process (dot1x timeout quiet-period and dot1x timeout tx-period interface configuration commands). The amount to decrease the settings depends on the connected IEEE 802.1x client type.
- When configuring the inaccessible authentication bypass feature, follow these guidelines:
  - The feature is supported on IEEE 802.1x port in single-host mode and multihosts mode.
  - If the client is running Windows XP and the port to which the client is connected is in the critical-authentication state, Windows XP might report that the interface is not authenticated.
  - If the Windows XP client is configured for DHCP and has an IP address from the DHCP server, receiving an EAP-Success message on a critical port might not re-initiate the DHCP configuration process.
  - You can configure the inaccessible authentication bypass feature and the restricted VLAN on an IEEE 802.1x port. If the switch tries to re-authenticate a critical port in a restricted VLAN and all the RADIUS servers are unavailable, switch changes the port state to the critical authentication state and remains in the restricted VLAN.
  - You can configure the inaccessible bypass feature and port security on the same switch port.
- You can configure any VLAN except an RSPAN VLAN or a voice VLAN as an IEEE 802.1x restricted VLAN. The restricted VLAN feature is not supported on trunk ports; it is supported only on access ports.

#### **MAC Authentication Bypass**

These are the MAC authentication bypass configuration guidelines:

- Unless otherwise stated, the MAC authentication bypass guidelines are the same as the IEEE 802.1x authentication guidelines. For more information, see the "IEEE 802.1x Authentication" section on page 9-27.
- If you disable MAC authentication bypass from a port after the port has been authorized with its MAC address, the port state is not affected.
- If the port is in the unauthorized state and the client MAC address is not the authentication-server database, the port remains in the unauthorized state. However, if the client MAC address is added to the database, the switch can use MAC authentication bypass to re-authorize the port.
- If the port is in the authorized state, the port remains in this state until re-authorization occurs.
- In Cisco IOS Release 12.2(35)SE and later, you can configure a timeout period for hosts that are connected by MAC authentication bypass but are inactive. The range is 1to 65535 seconds. You must enable port security before configuring a time out value. For more information, see the "Configuring Port Security" section on page 21-8.

#### **Maximum Number of Allowed Devices Per Port**

This is the maximum number of devices allowed on an IEEE 802.1x-enabled port:

- In single-host mode, only one device is allowed on the access VLAN. If the port is also configured with
  a voice VLAN, an unlimited number of Cisco IP phones can send and receive traffic through the voice
  VLAN.
- In multidomain authentication (MDA) mode, one device is allowed for the access VLAN, and one IP phone is allowed for the voice VLAN.
- In multihost mode, only one IEEE 802.1x supplicant is allowed on the port, but an unlimited number
  of non-IEEE 802.1x hosts are allowed on the access VLAN. An unlimited number of devices are
  allowed on the voice VLAN.

### **Upgrading from a Previous Software Release**

In Cisco IOS Release 12.2(25)SEE, the implementation for IEEE 802.1x authentication changed from the previous releases. When IEEE 802.1x authentication is enabled, information about Port Fast is no longer added to the configuration and this information appears in the running configuration:

dot1x pae authenticator

# **Configuring 802.1x Readiness Check**

The 802.1x readiness check monitors IEEE 802.1x activity on all the switch ports and displays information about the devices connected to the ports that support IEEE 802.1x. You can use this feature to determine if the devices connected to the switch ports are IEEE 802.1x-capable.

The 802.1x readiness check is allowed on all ports that can be configured for IEEE 802.1x. The readiness check is not available on a port that is configured as **dot1x force-unauthorized**.

Follow these guidelines to enable the readiness check on the switch:

- The readiness check is typically used before IEEE 802.1x is enabled on the switch.
- If you use the **dot1x test eapol-capable** privileged EXEC command without specifying an interface, all the ports on the switch stack are tested.
- When you configure the **dot1x test eapol-capable** command on an IEEE 802.1x-enabled port, and the link comes up, the port queries the connected client about its IEEE 802.1x capability. When the client responds with a notification packet, it is IEEE 802.1x-capable. A syslog message is generated if the client responds within the timeout period. If the client does not respond to the query, the client is not IEEE 802.1x-capable. No syslog message is generated.
- The readiness check can be sent on a port that handles multiple hosts (for example, a PC that is connected to an IP phone). A syslog message is generated for each of the clients that respond to the readiness check within the timer period.

Beginning in privileged EXEC mode, follow these steps to enable the IEEE 802.1x readiness check on the switch:

|        | Command                             | Purpose                                                                                                    |
|--------|-------------------------------------|----------------------------------------------------------------------------------------------------|
| Step 1 | dot1x test eapol-capable [interface | Enable the 802.1x readiness check on the switch.                                                                                   |
|        | interface-id]                       | (Optional) For <i>interface-id</i> specify the port on which to check for IEEE 802.1x readiness.                                   |
|        |                                     | <b>Note</b> If you omit the optional <b>interface</b> keyword, all interfaces on the switch are tested.                            |
| Step 1 | configure terminal                  | (Optional) Enter global configuration mode.                                                                                        |
| Step 2 | dot1x test timeout timeout          | (Optional) Configure the timeout used to wait for EAPOL response. The range is from 1 to 65535 seconds. The default is 10 seconds. |
| Step 3 | end                                 | (Optional) Return to privileged EXEC mode.                                                                                         |
| Step 4 | show running-config                 | (Optional) Verify your modified timeout values.                                                                                    |

This example shows how to enable a readiness check on a switch to query a port. It also shows the response received from the queried port verifying that the device connected to it is IEEE 802.1x-capable:

switch# dot1x test eapol-capable interface gigabitethernet0/13

 ${\tt DOT1X\_PORT\_EAPOL\_CAPABLE:DOT1X: MAC~00-01-02-4b-f1-a3 on gigabite thermet 0/13 is EAPOL capable}$ 

### **Configuring Voice Aware 802.1x Security**

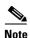

To use voice aware IEEE 802.1x authentication, the switch must be running the LAN base image.

You use the voice aware 802.1x security feature on the switch to disable only the VLAN on which a security violation occurs, whether it is a data or voice VLAN. You can use this feature in IP phone deployments where a PC is connected to the IP phone. A security violation found on the data VLAN results in the shutdown of only the data VLAN. The traffic on the voice VLAN flows through the switch without interruption.

Follow these guidelines to configure voice aware 802.1x voice security on the switch:

• You enable voice aware 802.1x security by entering the **errdisable detect cause security-violation shutdown vlan** global configuration command. You disable voice aware 802.1x security by entering the **no** version of this command. This command applies to all IEEE 802.1x-configured ports in the switch.

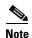

If you do not include the **shutdown vlan** keywords, the entire port is shut down when it enters the error-disabled state.

- If you use the **errdisable recovery cause security-violation** global configuration command to configure error-disabled recovery, the port is automatically re-enabled. If error-disabled recovery is not configured for the port, you re-enable it by using the **shutdown** and **no-shutdown** interface configuration commands.
- You can re-enable individual VLANs by using the **clear errdisable interface** *interface-id* **vlan** [*vlan-list*] privileged EXEC command. If you do not specify a range, all VLANs on the port are enabled.

Beginning in privileged EXEC mode, follow these steps to enable voice aware 802.1x security:

|        | Command                                                     | Purpose                                                                                                    |
|--------|-------------------------------------------------------------|----------------------------------------------------------------------------------------------------|
| Step 1 | configure terminal                                          | Enter global configuration mode.                                                                                                    |
| Step 2 | errdisable detect cause<br>security-violation shutdown vlan | Shut down any VLAN on which a security violation error occurs.  Note If the shutdown vlan keywords are not included, the entire port enters the error-disabled state and shuts down.                                                                                                    |
| Step 3 | errdisable recovery cause security-violation                | (Optional) Enable automatic per-VLAN error recovery.                                                                                                    |
| Step 4 | clear errdisable interface interface-id<br>vlan [vlan-list] | <ul> <li>(Optional) Reenable individual VLANs that have been error disabled.</li> <li>For <i>interface-id</i> specify the port on which to reenable individual VLANs.</li> <li>(Optional) For <i>vlan-list</i> specify a list of VLANs to be re-enabled. If <i>vlan-list</i> is not specified, all VLANs are re-enabled.</li> </ul> |
| Step 5 | shutdown<br>no-shutdown                                     | (Optional) Re-enable an error-disabled VLAN, and clear all error-disable indications.                                                                                                    |
| Step 6 | end                                                         | Return to privileged EXEC mode.                                                                                                    |
| Step 7 | show errdisable detect                                      | Verify your entries.                                                                                                    |
| Step 8 | copy running-config startup-config                          | (Optional) Save your entries in the configuration file.                                                                                                    |

This example shows how to configure the switch to shut down any VLAN on which a security violation error occurs:

Switch(config) # errdisable detect cause security-violation shutdown vlan

This example shows how to re-enable all VLANs that were error disabled on port Gi4/0/2.

Switch# clear errdisable interface GigabitEthernet4/0/2 vlan

You can verify your settings by entering the **show errdisable detect** privileged EXEC command.

# **Configuring IEEE 802.1x Violation Modes**

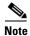

To configure violation modes, the switch must be running the LAN base image.

You can configure an IEEE 802.1x port so that it shuts down, generates a syslog error, or discards packets from a new device when:

- a device connects to an IEEE 802.1x-enable port
- the maximum number of allowed about devices have been authenticated on the port

Beginning in privileged EXEC mode, follow these steps to configure the security violation actions on the switch:

|        | Command                                    | Purpose                                                                                                    |
|--------|--------------------------------------------|----------------------------------------------------------------------------------------------------|
| Step 1 | configure terminal                         | Enter global configuration mode.                                                                                                    |
| Step 2 | aaa new-model                              | Enable AAA.                                                                                                    |
| Step 3 | aaa authentication dot1x {default} method1 | Create an IEEE 802.1x authentication method list.                                                                                                    |
| met    |                                            | To create a default list that is used when a named list is <i>not</i> specified in the <b>authentication</b> command, use the <b>default</b> keyword followed by the method that is to be used in default situations. The default method list is automatically applied to all ports. |
|        |                                            | For <i>method1</i> , enter the <b>group radius</b> keywords to use the list of all RADIUS servers for authentication.                                                                                                    |
|        |                                            | <b>Note</b> Though other keywords are visible in the command-line help string, only the <b>group radius</b> keywords are supported.                                                                                                    |
| Step 4 | interface interface-id                     | Specify the port connected to the client that is to be enabled for IEEE 802.1x authentication, and enter interface configuration mode.                                                                                                    |
| Step 5 | switchport mode access                     | Set the port to access mode.                                                                                                    |
| Step 6 | dot1x violation-mode {shutdown             | Configure the violation mode. The keywords have these meanings:                                                                                                    |
|        | restrict   protect}                        | • <b>shutdown</b> –Error disable the port.                                                                                                    |
|        |                                            | • restrict—Generate a syslog error.                                                                                                    |
|        |                                            | • <b>protect</b> –Drop packets from any new device that sends traffic to the port.                                                                                                    |
| Step 7 | end                                        | Return to privileged EXEC mode.                                                                                                    |
| Step 8 | show dot1x                                 | Verify your entries.                                                                                                    |
| Step 9 | copy running-config startup-config         | (Optional) Save your entries in the configuration file.                                                                                                    |

# **Configuring IEEE 802.1x Authentication**

To configure IEEE 802.1x port-based authentication, you must enable authentication, authorization, and accounting (AAA) and specify the authentication method list. A method list describes the sequence and authentication method to be queried to authenticate a user.

To allow VLAN assignment, you must enable AAA authorization to configure the switch for all network-related service requests.

This is the IEEE 802.1x AAA process:

- **Step 1** A user connects to a port on the switch.
- **Step 2** Authentication is performed.
- **Step 3** VLAN assignment is enabled, as appropriate, based on the RADIUS server configuration.
- **Step 4** The switch sends a start message to an accounting server.
- **Step 5** Re-authentication is performed, as necessary.
- **Step 6** The switch sends an interim accounting update to the accounting server that is based on the result of re-authentication.
- **Step 7** The user disconnects from the port.
- **Step 8** The switch sends a stop message to the accounting server.

Beginning in privileged EXEC mode, follow these steps to configure IEEE 802.1x port-based authentication:

|        | Command                                          | Purpose                                                                                                    |
|--------|--------------------------------------------------|----------------------------------------------------------------------------------------------------|
| Step 1 | configure terminal                               | Enter global configuration mode.                                                                                                    |
| Step 2 | aaa new-model                                    | Enable AAA.                                                                                                    |
| Step 3 | aaa authentication dot1x {default} method1       | Create an IEEE 802.1x authentication method list.                                                                                                    |
|        |                                                  | To create a default list that is used when a named list is <i>not</i> specified in the <b>authentication</b> command, use the <b>default</b> keyword followed by the method that is to be used in default situations. The default method list is automatically applied to all ports. |
|        |                                                  | For <i>method1</i> , enter the <b>group radius</b> keywords to use the list of all RADIUS servers for authentication.                                                                                                    |
|        |                                                  | Note Though other keywords are visible in the command-line help string, only the <b>group radius</b> keywords are supported.                                                                                                    |
| Step 4 | dot1x system-auth-control                        | Enable IEEE 802.1x authentication globally on the switch.                                                                                                    |
| Step 5 | aaa authorization network {default} group radius | (Optional) Configure the switch to use user-RADIUS authorization for all network-related service requests, such as VLAN assignment.                                                                                                    |
| Step 6 | radius-server host ip-address                    | (Optional) Specify the IP address of the RADIUS server.                                                                                                    |
| Step 7 | radius-server key string                         | (Optional) Specify the authentication and encryption key used between the switch and the RADIUS daemon running on the RADIUS server.                                                                                                    |
| Step 8 | interface interface-id                           | Specify the port connected to the client that is to be enabled for IEEE 802.1x authentication, and enter interface configuration mode.                                                                                                    |
| Step 9 | switchport mode access                           | (Optional) Set the port to access mode only if you configured the RADIUS server in Step 6 and Step 7.                                                                                                    |

|         | Command                            | Purpose                                                                                                    |
|---------|------------------------------------|----------------------------------------------------------------------------------------------------|
| Step 10 | dot1x port-control auto            | Enable IEEE 802.1x authentication on the port.                                                                           |
|         |                                    | For feature interaction information, see the "IEEE 802.1x Authentication Configuration Guidelines" section on page 9-27. |
| Step 11 | end                                | Return to privileged EXEC mode.                                                                                          |
| Step 12 | show dot1x                         | Verify your entries.                                                                                                    |
| Step 13 | copy running-config startup-config | (Optional) Save your entries in the configuration file.                                                                  |

## **Configuring the Switch-to-RADIUS-Server Communication**

RADIUS security servers are identified by their hostname or IP address, hostname and specific UDP port numbers, or IP address and specific UDP port numbers. The combination of the IP address and UDP port number creates a unique identifier, which enables RADIUS requests to be sent to multiple UDP ports on a server at the same IP address. If two different host entries on the same RADIUS server are configured for the same service—for example, authentication—the second host entry configured acts as the fail-over backup to the first one. The RADIUS host entries are tried in the order that they were configured.

Beginning in privileged EXEC mode, follow these steps to configure the RADIUS server parameters on the switch. This procedure is required.

|        | Command                                                  | Purpose                                                                                                    |
|--------|----------------------------------------------------------|----------------------------------------------------------------------------------------------------|
| Step 1 | configure terminal                                       | Enter global configuration mode.                                                                                                    |
| Step 2 | radius-server host {hostname                             | Configure the RADIUS server parameters.                                                                                                    |
|        | <pre>ip-address { auth-port port-number key string</pre> | For <i>hostname</i>   <i>ip-address</i> , specify the hostname or IP address of the remote RADIUS server.                                                                                                    |
|        |                                                          | For <b>auth-port</b> <i>port-number</i> , specify the UDP destination port for authentication requests. The default is 1812. The range is 0 to 65536.                                                                                                    |
|        |                                                          | For <b>key</b> <i>string</i> , specify the authentication and encryption key used between the switch and the RADIUS daemon running on the RADIUS server. The key is a text string that must match the encryption key used on the RADIUS server.                                                                                                    |
|        |                                                          | Note Always configure the key as the last item in the radius-server host command syntax because leading spaces are ignored, but spaces within and at the end of the key are used. If you use spaces in the key, do not enclose the key in quotation marks unless the quotation marks are part of the key. This key must match the encryption used on the RADIUS daemon. |
|        |                                                          | If you want to use multiple RADIUS servers, re-enter this command.                                                                                                    |
| Step 3 | end                                                      | Return to privileged EXEC mode.                                                                                                    |
| Step 4 | show running-config                                      | Verify your entries.                                                                                                    |
| Step 5 | copy running-config startup-config                       | (Optional) Save your entries in the configuration file.                                                                                                    |

To delete the specified RADIUS server, use the **no radius-server host** {hostname | ip-address} global configuration command.

This example shows how to specify the server with IP address 172.20.39.46 as the RADIUS server, to use port 1612 as the authorization port, and to set the encryption key to *rad123*, matching the key on the RADIUS server:

Switch(config) # radius-server host 172.120.39.46 auth-port 1612 key rad123

You can globally configure the timeout, retransmission, and encryption key values for all RADIUS servers by using the **radius-server host** global configuration command. If you want to configure these options on a per-server basis, use the **radius-server timeout**, **radius-server retransmit**, and the **radius-server key** global configuration commands. For more information, see the "Configuring Settings for All RADIUS Servers" section on page 8-29.

You also need to configure some settings on the RADIUS server. These settings include the IP address of the switch and the key string to be shared by both the server and the switch. For more information, see the RADIUS server documentation.

# **Configuring the Host Mode**

Beginning in privileged EXEC mode, follow these steps to allow a single host (client) or multiple hosts on an IEEE 802.1x-authorized port that has the dot1x port-control interface configuration command set to **auto**. Use the **multi-domain** keyword to configure multidomain authentication (MDA) to enable authentication of both a host and a voice device, such as an IP phone (Cisco or non-Cisco) on the same switch port. This procedure is optional.

|                            | Command                               | Purpose                                                                                                    |
|----------------------------|---------------------------------------|----------------------------------------------------------------------------------------------------|
| Step 1                     | configure terminal                    | Enter global configuration mode.                                                                                                    |
| Step 2                     | radius-server vsa send authentication | Configure the network access server to recognize and use vendor-specific attributes (VSAs).                                                                        |
| Step 3                     | interface interface-id                | Specify the port to which multiple hosts are indirectly attached, and enter interface configuration mode.                                                          |
| Step 4                     | dot1x host-mode {single-host          | The keywords have these meanings:                                                                                                    |
| multi-host   multi-domain} | multi-host   multi-domain }           | • <b>single-host</b> —Allow a single host (client) on an IEEE 802.1x-authorized port.                                                                              |
|                            |                                       | • multi-host—Allow multiple hosts on an IEEE 802.1x-authorized port after a single host has been authenticated.                                                    |
|                            |                                       | • multi-domain—Allow both a host and a voice device, such as an IP phone (Cisco or non-Cisco), to be authenticated on an IEEE 802.1x-authorized port.              |
|                            |                                       | Note You must configure the voice VLAN for the IP phone when the host mode is set to multi-domain. For more information, see Chapter 14, "Configuring Voice VLAN." |
|                            |                                       | Make sure that the <b>dot1x port-control</b> interface configuration command set is set to <b>auto</b> for the specified interface.                                |
| Step 5                     | switchport voice vlan vlan-id         | (Optional) Configure the voice VLAN.                                                                                                    |
| Step 6                     | end                                   | Return to privileged EXEC mode.                                                                                                    |

#### Step 7 Step 8

| Command                            | Purpose                                                 |
|------------------------------------|---------------------------------------------------------|
| show dot1x interface interface-id  | Verify your entries.                                    |
| copy running-config startup-config | (Optional) Save your entries in the configuration file. |

To disable multiple hosts on the port, use the **no dot1x host-mode multi-host** interface configuration command.

This example shows how to enable IEEE 802.1x authentication and to allow multiple hosts:

```
Switch(config-if)# dot1x port-control auto
Switch(config-if)# dot1x host-mode multi-host
Switch(config-if)# end
```

Switch(config) # interface gigabitethernet0/1

This example shows how to enable MDA and to allow both a host and a voice device on the port:

```
Switch(config)# interface gigabitethernet3/0/1
Switch(config-if)# dot1x port-control auto
Switch(config-if)# dot1x host-mode multi-domain
Switch(config-if)# switchport voice vlan 101
Switch(config-if)# end
```

## **Configuring Periodic Re-Authentication**

You can enable periodic IEEE 802.1x client re-authentication and specify how often it occurs. If you do not specify a time period before enabling re-authentication, the number of seconds between attempts is 3600.

Beginning in privileged EXEC mode, follow these steps to enable periodic re-authentication of the client and to configure the number of seconds between re-authentication attempts. This procedure is optional.

| Command                              | Purpose                                                                                                    |
|--------------------------------------|----------------------------------------------------------------------------------------------------|
| configure terminal                   | Enter global configuration mode.                                                                                                    |
| interface interface-id               | Specify the port to be configured, and enter interface configuration mode.                                                                                                   |
| dot1x reauthentication               | Enable periodic re-authentication of the client, which is disabled by default.                                                                                               |
| dot1x timeout reauth-period {seconds | Set the number of seconds between re-authentication attempts.                                                                                                    |
| server}                              | The keywords have these meanings:                                                                                                    |
|                                      | • <i>seconds</i> —Sets the number of seconds from 1 to 65535; the default is 3600 seconds.                                                                                   |
|                                      | • server—Sets the number of seconds based on the value of the Session-Timeout RADIUS attribute (Attribute[27]) and the Termination-Action RADIUS attribute (Attribute [29]). |
|                                      | This command affects the behavior of the switch only if periodic re-authentication is enabled.                                                                               |
| end                                  | Return to privileged EXEC mode.                                                                                                    |
| show dot1x interface interface-id    | Verify your entries.                                                                                                    |
| copy running-config startup-config   | (Optional) Save your entries in the configuration file.                                                                                                    |

To disable periodic re-authentication, use the **no dot1x reauthentication** interface configuration command. To return to the default number of seconds between re-authentication attempts, use the **no dot1x timeout reauth-period** interface configuration command.

This example shows how to enable periodic re-authentication and set the number of seconds between re-authentication attempts to 4000:

```
Switch(config-if)# dot1x reauthentication
Switch(config-if)# dot1x timeout reauth-period 4000
```

### **Manually Re-Authenticating a Client Connected to a Port**

You can manually re-authenticate the client connected to a specific port at any time by entering the **dot1x re-authenticate interface** *interface-id* privileged EXEC command. This step is optional. If you want to enable or disable periodic re-authentication, see the "Configuring Periodic Re-Authentication" section on page 9-36.

This example shows how to manually re-authenticate the client connected to a port:

Switch# dot1x re-authenticate interface gigabitethernet0/1

# **Changing the Quiet Period**

When the switch cannot authenticate the client, the switch remains idle for a set period of time and then tries again. The **dot1x timeout quiet-period** interface configuration command controls the idle period. A failed authentication of the client might occur because the client provided an invalid password. You can provide a faster response time to the user by entering a number smaller than the default.

Beginning in privileged EXEC mode, follow these steps to change the quiet period. This procedure is optional.

|        | Command                            | Purpose                                                                                                    |
|--------|------------------------------------|----------------------------------------------------------------------------------------------------|
| Step 1 | configure terminal                 | Enter global configuration mode.                                                                                                 |
| Step 2 | interface interface-id             | Specify the port to be configured, and enter interface configuration mode.                                                       |
| Step 3 | dot1x timeout quiet-period seconds | Set the number of seconds that the switch remains in the quiet state following a failed authentication exchange with the client. |
|        | -                                  | The range is 1 to 65535 seconds; the default is 60.                                                                              |
| Step 4 | end                                | Return to privileged EXEC mode.                                                                                                  |
| Step 5 | show dot1x interface interface-id  | Verify your entries.                                                                                                    |
| Step 6 | copy running-config startup-config | (Optional) Save your entries in the configuration file.                                                                          |

To return to the default quiet time, use the **no dot1x timeout quiet-period** interface configuration command.

This example shows how to set the quiet time on the switch to 30 seconds:

Switch(config-if) # dot1x timeout quiet-period 30

### **Changing the Switch-to-Client Retransmission Time**

The client responds to the EAP-request/identity frame from the switch with an EAP-response/identity frame. If the switch does not receive this response, it waits a set period of time (known as the retransmission time) and then resends the frame.

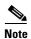

You should change the default value of this command only to adjust for unusual circumstances such as unreliable links or specific behavioral problems with certain clients and authentication servers.

Beginning in privileged EXEC mode, follow these steps to change the amount of time that the switch waits for client notification. This procedure is optional.

|        | Command                            | Purpose                                                                                                    |
|--------|------------------------------------|----------------------------------------------------------------------------------------------------|
| Step 1 | configure terminal                 | Enter global configuration mode.                                                                                                    |
| Step 2 | interface interface-id             | Specify the port to be configured, and enter interface configuration mode.                                                                                                    |
| Step 3 | dot1x timeout tx-period seconds    | Set the number of seconds that the switch waits for a response to an EAP-request/identity frame from the client before resending the request. The range is 1 to 65535 seconds; the default is 5. |
| Step 4 | end                                | Return to privileged EXEC mode.                                                                                                    |
| Step 5 | show dot1xinterface interface-id   | Verify your entries.                                                                                                    |
| Step 6 | copy running-config startup-config | (Optional) Save your entries in the configuration file.                                                                                                    |

To return to the default retransmission time, use the **no dot1x timeout tx-period** interface configuration command.

This example shows how to set 60 as the number of seconds that the switch waits for a response to an EAP-request/identity frame from the client before resending the request:

Switch(config-if)# dot1x timeout tx-period 60

## **Setting the Switch-to-Client Frame-Retransmission Number**

In addition to changing the switch-to-client retransmission time, you can change the number of times that the switch sends an EAP-request/identity frame (assuming no response is received) to the client before restarting the authentication process.

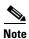

You should change the default value of this command only to adjust for unusual circumstances such as unreliable links or specific behavioral problems with certain clients and authentication servers.

Beginning in privileged EXEC mode, follow these steps to set the switch-to-client frame-retransmission number. This procedure is optional.

| Step | 1 |
|------|---|
| Step | 2 |

| Commanu                | rurpose                                                                    |
|------------------------|----------------------------------------------------------------------------|
| configure terminal     | Enter global configuration mode.                                           |
| interface interface-id | Specify the port to be configured, and enter interface configuration mode. |

D.....

|        | Command                            | Purpose                                                                                                    |
|--------|------------------------------------|----------------------------------------------------------------------------------------------------|
| Step 3 | dot1x max-reauth-req count         | Set the number of times that the switch sends an EAP-request/identity frame to the client before restarting the authentication process. The range is 1 to 10; the default is 2. |
| Step 4 | end                                | Return to privileged EXEC mode.                                                                                                    |
| Step 5 | show dot1x interface interface-id  | Verify your entries.                                                                                                    |
| Step 6 | copy running-config startup-config | (Optional) Save your entries in the configuration file.                                                                                                    |

To return to the default retransmission number, use the **no dot1x max-req** interface configuration command.

This example shows how to set 5 as the number of times that the switch sends an EAP-request/identity request before restarting the authentication process:

Switch(config-if) # dot1x max-req 5

# **Setting the Re-Authentication Number**

You can also change the number of times that the switch restarts the authentication process before the port changes to the unauthorized state.

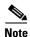

You should change the default value of this command only to adjust for unusual circumstances such as unreliable links or specific behavioral problems with certain clients and authentication servers.

Beginning in privileged EXEC mode, follow these steps to set the re-authentication number. This procedure is optional.

|        | Command                            | Purpose                                                                                                    |
|--------|------------------------------------|----------------------------------------------------------------------------------------------------|
| Step 1 | configure terminal                 | Enter global configuration mode.                                                                                                    |
| Step 2 | interface interface-id             | Specify the port to be configured, and enter interface configuration mode.                                                                                             |
| Step 3 | dot1x max-reauth-req count         | Set the number of times that the switch restarts the authentication process before the port changes to the unauthorized state. The range is 0 to 10; the default is 2. |
| Step 4 | end                                | Return to privileged EXEC mode.                                                                                                    |
| Step 5 | show dot1x interface interface-id  | Verify your entries.                                                                                                    |
| Step 6 | copy running-config startup-config | (Optional) Save your entries in the configuration file.                                                                                                    |

To return to the default re-authentication number, use the **no dot1x max-reauth-req** interface configuration command.

This example shows how to set 4 as the number of times that the switch restarts the authentication process before the port changes to the unauthorized state:

Switch(config-if)# dot1x max-reauth-req 4

# **Configuring IEEE 802.1x Accounting**

Enabling AAA system accounting with IEEE 802.1x accounting allows system reload events to be sent to the accounting RADIUS server for logging. The server can then infer that all active IEEE 802.1x sessions are closed.

Because RADIUS uses the unreliable UDP transport protocol, accounting messages might be lost due to poor network conditions. If the switch does not receive the accounting response message from the RADIUS server after a configurable number of retransmissions of an accounting request, this system message appears:

Accounting message %s for session %s failed to receive Accounting Response.

When the stop message is not sent successfully, this message appears:

00:09:55: %RADIUS-4-RADIUS\_DEAD: RADIUS server 172.20.246.201:1645,1646 is not responding.

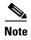

You must configure the RADIUS server to perform accounting tasks, such as logging start, stop, and interim-update messages and time stamps. To turn on these functions, enable logging of "Update/Watchdog packets from this AAA client" in your RADIUS server Network Configuration tab. Next, enable "CVS RADIUS Accounting" in your RADIUS server System Configuration tab.

Beginning in privileged EXEC mode, follow these steps to configure IEEE 802.1x accounting after AAA is enabled on your switch. This procedure is optional.

|        | Command                                                  | Purpose                                                                                                    |
|--------|----------------------------------------------------------|----------------------------------------------------------------------------------------------------|
| Step 1 | configure terminal                                       | Enter global configuration mode.                                                                                                    |
| Step 2 | interface interface-id                                   | Specify the port to be configured, and enter interface configuration mode.                                                                                 |
| Step 3 | aaa accounting dot1x default start-stop group radius     | Enable IEEE 802.1x accounting using the list of all RADIUS servers.                                                                                        |
| Step 4 | aaa accounting system default<br>start-stop group radius | (Optional) Enables system accounting (using the list of all RADIUS servers) and generates system accounting reload event messages when the switch reloads. |
| Step 5 | end                                                      | Return to privileged EXEc mode.                                                                                                    |
| Step 6 | show running-config                                      | Verify your entries.                                                                                                    |
| Step 7 | copy running-config startup-config                       | (Optional) Saves your entries in the configuration file.                                                                                                   |

Use the **show radius statistics** privileged EXEC command to display the number of RADIUS messages that do not receive the accounting response message.

This example shows how to configure IEEE 802.1x accounting. The first command configures the RADIUS server, specifying 1813 as the UDP port for accounting:

```
Switch(config)# radius-server host 172.120.39.46 auth-port 1812 acct-port 1813 key rad123
Switch(config)# aaa accounting dot1x default start-stop group radius
Switch(config)# aaa accounting system default start-stop group radius
```

### **Configuring a Guest VLAN**

When you configure a guest VLAN, clients that are not IEEE 802.1x-capable are put into the guest VLAN when the server does not receive a response to its EAP request/identity frame. Clients that are IEEE 802.1x-capable but that fail authentication are not granted network access. The switch supports guest VLANs in single-host or multiple-hosts mode.

Beginning in privileged EXEC mode, follow these steps to configure a guest VLAN. This procedure is optional.

|        | Command                            | Purpose                                                                                                    |
|--------|------------------------------------|----------------------------------------------------------------------------------------------------|
| Step 1 | configure terminal                 | Enter global configuration mode.                                                                                                    |
| Step 2 | interface interface-id             | Specify the port to be configured, and enter interface configuration mode. For the supported port types, see the "IEEE 802.1x Authentication Configuration Guidelines" section on page 9-27. |
| Step 3 | switchport mode access             | Set the port to access mode.                                                                                                    |
| Step 4 | dot1x port-control auto            | Enable IEEE 802.1x authentication on the port.                                                                                                    |
| Step 5 | dot1x guest-vlan vlan-id           | Specify an active VLAN as an IEEE 802.1x guest VLAN. The range is 1 to 4094.                                                                                                    |
|        |                                    | You can configure any active VLAN except an RSPAN VLAN or a voice VLAN as an IEEE 802.1x guest VLAN.                                                                                         |
| Step 6 | end                                | Return to privileged EXEC mode.                                                                                                    |
| Step 7 | show dot1x interface interface-id  | Verify your entries.                                                                                                    |
| Step 8 | copy running-config startup-config | (Optional) Save your entries in the configuration file.                                                                                                    |

To disable and remove the guest VLAN, use the **no dot1x guest-vlan** interface configuration command. The port returns to the unauthorized state.

This example shows how to enable VLAN 2 as an IEEE 802.1x guest VLAN:

```
Switch(config)# interface gigabitethernet0/2
Switch(config-if)# dot1x guest-vlan 2
```

This example shows how to set 3 as the quiet time on the switch, to set 15 as the number of seconds that the switch waits for a response to an EAP-request/identity frame from the client before re-sending the request, and to enable VLAN 2 as an IEEE 802.1x guest VLAN when an IEEE 802.1x port is connected to a DHCP client:

```
Switch(config-if)# dot1x timeout quiet-period 3
Switch(config-if)# dot1x timeout tx-period 15
Switch(config-if)# dot1x guest-vlan 2
```

# **Configuring a Restricted VLAN**

When you configure a restricted VLAN on a switch, clients that are IEEE 802.1x-compliant are moved into the restricted VLAN when the authentication server does not receive a valid username and password. The switch supports restricted VLANs only in single-host mode.

Beginning in privileged EXEC mode, follow these steps to configure a restricted VLAN. This procedure is optional.

|        | Command                            | Purpose                                                                                                    |
|--------|------------------------------------|----------------------------------------------------------------------------------------------------|
| Step 1 | configure terminal                 | Enter global configuration mode.                                                                                                    |
| Step 2 | interface interface-id             | Specify the port to be configured, and enter interface configuration mode. For the supported port types, see the "IEEE 802.1x Authentication Configuration Guidelines" section on page 9-27. |
| Step 3 | switchport mode access             | Set the port to access mode.                                                                                                    |
| Step 4 | dot1x port-control auto            | Enable IEEE 802.1x authentication on the port.                                                                                                    |
| Step 5 | dot1x auth-fail vlan vlan-id       | Specify an active VLAN as an IEEE 802.1x restricted VLAN. The range is 1 to 4094.                                                                                                    |
|        |                                    | You can configure any active VLAN except an RSPAN VLAN or a voice VLAN as an IEEE 802.1x restricted VLAN.                                                                                    |
| Step 6 | end                                | Return to privileged EXEC mode.                                                                                                    |
| Step 7 | show dot1x interface interface-id  | (Optional) Verify your entries.                                                                                                    |
| Step 8 | copy running-config startup-config | (Optional) Save your entries in the configuration file.                                                                                                    |

To disable and remove the restricted VLAN, use the **no dot1x auth-fail vlan** interface configuration command. The port returns to the unauthorized state.

This example shows how to enable *VLAN 2* as an IEEE 802.1x restricted VLAN:

Switch(config)# interface gigabitethernet0/2
Switch(config-if)# dot1x auth-fail vlan 2

You can configure the maximum number of authentication attempts allowed before a user is assigned to the restricted VLAN by using the **dot1x auth-fail max-attempts** interface configuration command. The range of allowable authentication attempts is 1 to 3. The default is 3 attempts.

Beginning in privileged EXEC mode, follow these steps to configure the maximum number of allowed authentication attempts. This procedure is optional.

|        | Command                                   | Purpose                                                                                                    |
|--------|-------------------------------------------|----------------------------------------------------------------------------------------------------|
| Step 1 | configure terminal                        | Enter global configuration mode.                                                                                                    |
| Step 2 | interface interface-id                    | Specify the port to be configured, and enter interface configuration mode. For the supported port types, see the "IEEE 802.1x Authentication Configuration Guidelines" section on page 9-27. |
| Step 3 | switchport mode access                    | Set the port to access mode.                                                                                                    |
| Step 4 | dot1x port-control auto                   | Enable IEEE 802.1x authentication on the port.                                                                                                    |
| Step 5 | dot1x auth-fail vlan vlan-id              | Specify an active VLAN as an IEEE 802.1x restricted VLAN. The range is 1 to 4094.                                                                                                    |
|        |                                           | You can configure any active VLAN except an RSPAN VLAN or a voice VLAN as an IEEE 802.1x restricted VLAN.                                                                                    |
| Step 6 | dot1x auth-fail max-attempts max attempts | Specify a number of authentication attempts to allow before a port moves to the restricted VLAN. The range is 1 to 3, and the default is 3.                                                  |
| Step 7 | end                                       | Return to privileged EXEC mode.                                                                                                    |

|        | Command                            | Purpose                                                 |
|--------|------------------------------------|---------------------------------------------------------|
| Step 8 | show dot1x interface interface-id  | (Optional) Verify your entries.                         |
| Step 9 | copy running-config startup-config | (Optional) Save your entries in the configuration file. |

To return to the default value, use the **no dot1x auth-fail max-attempts** interface configuration command.

This example shows how to set 2 as the number of authentication attempts allowed before the port moves to the restricted VLAN:

Switch(config-if)# dot1x auth-fail max-attempts 2

# **Configuring the Inaccessible Authentication Bypass Feature**

You can configure the inaccessible bypass feature, also referred to as critical authentication or the AAA fail policy.

Beginning in privileged EXEC mode, follow these steps to configure the port as a critical port and enable the inaccessible authentication bypass feature. This procedure is optional.

|        | Command                                           | Purpose                                                                                                    |
|--------|---------------------------------------------------|----------------------------------------------------------------------------------------------------|
| Step 1 | configure terminal                                | Enter global configuration mode.                                                                                                    |
| Step 2 | radius-server dead-criteria time time tries tries | (Optional) Set the conditions that are used to decide when a RADIUS server is considered unavailable or <i>dead</i> .                                     |
|        |                                                   | The range for <i>time</i> is from 1 to 120 seconds. The switch dynamically determines the default <i>seconds</i> value that is 10 to 60 seconds.          |
|        |                                                   | The range for <i>tries</i> is from 1 to 100. The switch dynamically determines the default <i>tries</i> parameter that is 10 to 100.                      |
| Step 3 | radius-server deadtime minutes                    | (Optional) Set the number of minutes that a RADIUS server is not sent requests. The range is from 0 to 1440 minutes (24 hours). The default is 0 minutes. |

|        | Command                                                                                                    | Purpose                                                                                                    |
|--------|----------------------------------------------------------------------------------------------------|----------------------------------------------------------------------------------------------------|
| Step 4 | radius-server host ip-address [acct-port udp-port] [auth-port udp-port] [test username name [idle-time time] [ignore-acct-port] [ignore-auth-port]] [key string] | <ul> <li>(Optional) Configure the RADIUS server parameters by using these keywords:</li> <li>acct-port <i>udp-port</i>—Specify the UDP port for the RADIUS accounting server. The range for the UDP port number is from 0 to 65536. The default is 1646.</li> </ul>                                                                                                    |
|        |                                                                                                    | • <b>auth-port</b> <i>udp-port</i> —Specify the UDP port for the RADIUS authentication server. The range for the UDP port number is from 0 to 65536. The default is 1645.                                                                                                    |
|        |                                                                                                    | <b>Note</b> You should configure the UDP port for the RADIUS accounting server and the UDP port for the RADIUS authentication server to nondefault values.                                                                                                    |
|        |                                                                                                    | • <b>test username</b> <i>name</i> —Enable automated testing of the RADIUS server status, and specify the username to be used.                                                                                                    |
|        |                                                                                                    | • <b>idle-time</b> —Set the interval of time in minutes after which the switch sends test packets to the server. The range is from 1 to 35791 minutes. The default is 60 minutes (1 hour).                                                                                                    |
|        |                                                                                                    | • <b>ignore-acct-port</b> —Disable testing on the RADIUS-server accounting port.                                                                                                    |
|        |                                                                                                    | • <b>ignore-auth-port</b> —Disable testing on the RADIUS-server authentication port.                                                                                                    |
|        |                                                                                                    | • <b>key</b> <i>string</i> —Specify the authentication and encryption key for all RADIUS communication between the switch and the RADIUS daemon.                                                                                                    |
|        |                                                                                                    | Note Always configure the key as the last item in the radius-server host command syntax because leading spaces are ignored, but spaces within and at the end of the key are used. If you use spaces in the key, do not enclose the key in quotation marks unless the quotation marks are part of the key. This key must match the encryption used on the RADIUS daemon. |
|        |                                                                                                    | You can also configure the authentication and encryption key by using the <b>radius-server key</b> { <b>0</b> string   <b>7</b> string   string} global configuration command.                                                                                                    |
| Step 5 | dot1x critical {eapol   recovery delay milliseconds}                                                                                                    | (Optional) Configure the parameters for inaccessible authentication bypass:                                                                                                    |
|        |                                                                                                    | <b>eapol</b> —Specify that the switch sends an EAPOL-Success message when the switch successfully authenticates the critical port.                                                                                                    |
|        |                                                                                                    | recovery delay <i>milliseconds</i> —Set the recovery delay period during which the switch waits to re-initialize a critical port when a RADIUS server that was unavailable becomes available. The range is from 1 to 10000 milliseconds. The default is 1000 milliseconds (a port can be re-initialized every second).                                                  |
| Step 6 | interface interface-id                                                                                                    | Specify the port to be configured, and enter interface configuration mode. For the supported port types, see the "IEEE 802.1x Authentication Configuration Guidelines" section on page 9-27.                                                                                                    |

|        | Command                                                                                                    | Purpose                                                                                                    |
|--------|----------------------------------------------------------------------------------------------------|----------------------------------------------------------------------------------------------------|
| Step 4 | radius-server host ip-address [acct-port udp-port] [auth-port udp-port] [test username name [idle-time time] [ignore-acct-port] [ignore-auth-port]] [key string] | <ul> <li>Purpose (Optional) Configure the RADIUS server parameters by using these keywords: <ul> <li>acct-port udp-port—Specify the UDP port for the RADIUS accounting server. The range for the UDP port number is from 0 to 65536. The default is 1646.</li> <li>auth-port udp-port—Specify the UDP port for the RADIUS authentication server. The range for the UDP port number is from 0 to 65536. The default is 1645.</li> </ul> Note <ul> <li>You should configure the UDP port for the RADIUS accounting server and the UDP port for the RADIUS authentication server to nondefault values.</li> </ul></li></ul> |
|        |                                                                                                    | • <b>test username</b> <i>name</i> —Enable automated testing of the RADIUS server status, and specify the username to be used.                                                                                                    |
|        |                                                                                                    | • <b>idle-time</b> —Set the interval of time in minutes after which the switch sends test packets to the server. The range is from 1 to 35791 minutes. The default is 60 minutes (1 hour).                                                                                                    |
|        |                                                                                                    | • <b>ignore-acct-port</b> —Disable testing on the RADIUS-server accounting port.                                                                                                    |
|        |                                                                                                    | • <b>ignore-auth-port</b> —Disable testing on the RADIUS-server authentication port.                                                                                                    |
|        |                                                                                                    | • <b>key</b> <i>string</i> —Specify the authentication and encryption key for all RADIUS communication between the switch and the RADIUS daemon.                                                                                                    |
|        |                                                                                                    | Note Always configure the key as the last item in the radius-server host command syntax because leading spaces are ignored, but spaces within and at the end of the key are used. If you use spaces in the key, do not enclose the key in quotation marks unless the quotation marks are part of the key. This key must match the encryption used on the RADIUS daemon.                                                                                                    |
|        |                                                                                                    | You can also configure the authentication and encryption key by using the <b>radius-server key</b> { <b>0</b> <i>string</i>   <b>7</b> <i>string</i>   <i>string</i> } global configuration command.                                                                                                    |
| Step 5 | dot1x critical {eapol   recovery delay milliseconds}                                                                                                    | (Optional) Configure the parameters for inaccessible authentication bypass:                                                                                                    |
|        |                                                                                                    | <b>eapol</b> —Specify that the switch sends an EAPOL-Success message when the switch successfully authenticates the critical port.                                                                                                    |
|        |                                                                                                    | recovery delay <i>milliseconds</i> —Set the recovery delay period during which the switch waits to re-initialize a critical port when a RADIUS server that was unavailable becomes available. The range is from 1 to 10000 milliseconds. The default is 1000 milliseconds (a port can be re-initialized every second).                                                                                                    |
| Step 6 | interface interface-id                                                                                                    | Specify the port to be configured, and enter interface configuration mode. For the supported port types, see the "IEEE 802.1x Authentication Configuration Guidelines" section on page 9-27.                                                                                                    |

|         | Command                                                      | Purpose                                                                                                    |
|---------|--------------------------------------------------------------|----------------------------------------------------------------------------------------------------|
| Step 7  | dot1x critical [recovery action reinitialize   vlan vlan-id] | Enable the inaccessible authentication bypass feature, and use these keywords to configure the feature:                                                                  |
|         |                                                              | • recovery action reinitialize—Enable the recovery feature, and specify that the recovery action is to authenticate the port when an authentication server is available. |
|         |                                                              | • vlan vlan-id—Specify the access VLAN to which the switch can assign a critical port. The range is from 1 to 4094.                                                      |
| Step 8  | end                                                          | Return to privileged EXEC mode.                                                                                                    |
| Step 9  | show dot1x [interface interface-id]                          | (Optional) Verify your entries.                                                                                                    |
| Step 10 | copy running-config startup-config                           | (Optional) Save your entries in the configuration file.                                                                                                    |

To return to the RADIUS server default settings, use the **no radius-server dead-criteria**, the **no radius-server deadtime**, and the **no radius-server host** global configuration commands. To return to the default settings of inaccessible authentication bypass, use the **no dot1x critical {eapol | recovery delay}** global configuration command. To disable inaccessible authentication bypass, use the **no dot1x critical** interface configuration command.

This example shows how to configure the inaccessible authentication bypass feature:

```
Switch(config) # radius-server dead-criteria time 30 tries 20
Switch(config) # radius-server deadtime 60
Switch(config) # radius-server host 1.1.1.2 acct-port 1550 auth-port 1560 test username user1 idle-time 30 key abc1234
Switch(config) # dot1x critical eapol
Switch(config) # dot1x critical recovery delay 2000
Switch(config) # interface gigabitethernet 0/1
Switch(config) # radius-server deadtime 60
Switch(config-if) # dot1x critical
Switch(config-if) # dot1x critical recovery action reinitialize
Switch(config-if) # dot1x critical vlan 20
Switch(config-if) # end
```

# **Configuring IEEE 802.1x Authentication with WoL**

Beginning in privileged EXEC mode, follow these steps to enable IEEE 802.1x authentication with WoL. This procedure is optional.

|        | Command                             | Purpose                                                                                                    |
|--------|-------------------------------------|----------------------------------------------------------------------------------------------------|
| Step 1 | configure terminal                  | Enter global configuration mode.                                                                                                    |
| Step 2 | interface interface-id              | Specify the port to be configured, and enter interface configuration mode. For the supported port types, see the "IEEE 802.1x Authentication Configuration Guidelines" section on page 9-27. |
| Step 3 | dot1x control-direction {both   in} | Enable IEEE 802.1x authentication with WoL on the port, and use these keywords to configure the port as bidirectional or unidirectional.                                                     |
|        |                                     | • <b>both</b> —Sets the port as bidirectional. The port cannot receive packets from or send packets to the host. By default, the port is bidirectional.                                      |
|        |                                     | • in—Sets the port as unidirectional. The port can send packets to the host but cannot receive packets from the host.                                                                        |

|        | Command                            | Purpose                                                 |
|--------|------------------------------------|---------------------------------------------------------|
| Step 4 | end                                | Return to privileged EXEC mode.                         |
| Step 5 | show dot1x interface interface-id  | Verify your entries.                                    |
| Step 6 | copy running-config startup-config | (Optional) Save your entries in the configuration file. |

To disable IEEE 802.1x authentication with WoL, use the **no dot1x control-direction** interface configuration command.

This example shows how to enable IEEE 802.1x authentication with WoL and set the port as bidirectional:

Switch(config-if) # dot1x control-direction both

# **Configuring MAC Authentication Bypass**

Beginning in privileged EXEC mode, follow these steps to enable MAC authentication bypass. This procedure is optional.

| Command                              | Purpose                                                                                                    |
|--------------------------------------|----------------------------------------------------------------------------------------------------|
| configure terminal                   | Enter global configuration mode.                                                                                                    |
| interface interface-id               | Specify the port to be configured, and enter interface configuration mode. For the supported port types, see the "IEEE 802.1x Authentication Configuration Guidelines" section on page 9-27.         |
| dot1x port-control auto              | Enable IEEE 802.1x authentication on the port.                                                                                                    |
| dot1x mac-auth-bypass [eap   timeout | Enable MAC authentication bypass.                                                                                                    |
| activity {value}]                    | (Optional) Use the <b>eap</b> keyword to configure the switch to use EAP for authorization.                                                                                                    |
|                                      | (Optional) Use the <b>timeout activity</b> keywords to configured the number of seconds that a connected host can be inactive before it is placed in an unauthorized state. The range is 1 to 65535. |
|                                      | You must enable port security before configuring a time out value. For more information, see the "Configuring Port Security" section on page 21-8.                                                   |
| end                                  | Return to privileged EXEC mode.                                                                                                    |
| show dot1x interface interface-id    | Verify your entries.                                                                                                    |
| copy running-config startup-config   | (Optional) Save your entries in the configuration file.                                                                                                    |

To disable MAC authentication bypass, use the **no dot1x mac-auth-bypass** interface configuration command.

This example shows how to enable MAC authentication bypass:

Switch(config-if)# dot1x mac-auth-bypass

# **Configuring NAC Layer 2 IEEE 802.1x Validation**

In Cisco IOS Release 12.2(25)SED or later, you can configure NAC Layer 2 IEEE 802.1x validation, which is also referred to as IEEE 802.1x authentication with a RADIUS server.

Beginning in privileged EXEC mode, follow these steps to configure NAC Layer 2 IEEE 802.1x validation. The procedure is optional.

| Command                              | Purpose                                                                                                    |
|--------------------------------------|----------------------------------------------------------------------------------------------------|
| configure terminal                   | Enter global configuration mode.                                                                                                    |
| interface interface-id               | Specify the port to be configured, and enter interface configuration mode.                                                                                                   |
| dot1x guest-vlan vlan-id             | Specify an active VLAN as an IEEE 802.1x guest VLAN. The range is 1 to 4094.                                                                                                 |
|                                      | You can configure any active VLAN except an RSPAN VLAN, or a voice VLAN as an IEEE 802.1x guest VLAN.                                                                        |
| dot1x reauthentication               | Enable periodic re-authentication of the client, which is disabled by default.                                                                                               |
| dot1x timeout reauth-period {seconds | Set the number of seconds between re-authentication attempts.                                                                                                    |
| server}                              | The keywords have these meanings:                                                                                                    |
|                                      | • <i>seconds</i> —Sets the number of seconds from 1 to 65535; the default is 3600 seconds.                                                                                   |
|                                      | • server—Sets the number of seconds based on the value of the Session-Timeout RADIUS attribute (Attribute[27]) and the Termination-Action RADIUS attribute (Attribute [29]). |
|                                      | This command affects the behavior of the switch only if periodic re-authentication is enabled.                                                                               |
| end                                  | Return to privileged EXEC mode.                                                                                                    |
| show dot1x interface interface-id    | Verify your IEEE 802.1x authentication configuration.                                                                                                    |
| copy running-config startup-config   | (Optional) Save your entries in the configuration file.                                                                                                    |

This example shows how to configure NAC Layer 2 IEEE 802.1x validation:

Switch# configure terminal
Switch(config)# interface gigabitethernet0/1
Switch(config-if)# dot1x reauthentication
Switch(config-if)# dot1x timeout reauth-period server

# **Configuring Web Authentication**

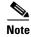

To configure Web Authentication, the switch must be running the LAN base image.

Beginning in privileged EXEC mode, follow these steps to configure authentication, authorization, accounting (AAA) and RADIUS on a switch before configuring web authentication. The steps enable AAA by using RADIUS authentication and enable device tracking.

|        | Command                                              | Purpose                                                                                                    |
|--------|------------------------------------------------------|----------------------------------------------------------------------------------------------------|
| Step 1 | configure terminal                                   | Enter global configuration mode.                                                                                                    |
| Step 2 | aaa new-model                                        | Enable AAA.                                                                                                    |
| Step 3 | aaa authentication login default group radius        | Use RADIUS authentication. Before you can use this authentication method, you must configure the RADIUS server. For more information, see Chapter 8, "Configuring Switch-Based Authentication."                                                                              |
|        |                                                      | The console prompts you for a username and password on future attempts to access the switch console after entering the <b>aaa authentication login</b> command. If you do not want to be prompted for a username and password, configure a second login authentication list: |
|        |                                                      | Switch# config t Switch(config)# aaa authentication login line-console none Switch(config)# line console 0 Switch(config-line)# login authentication line-console Switch(config-line)# end                                                                                   |
| Step 4 | aaa authorization auth-proxy default<br>group radius | Use RADIUS for authentication-proxy (auth-proxy) authorization.                                                                                                    |
| Step 5 | radius-server host key radius-key                    | Specify the authentication and encryption key for RADIUS communication between the switch and the RADIUS daemon.                                                                                                    |
| Step 6 | radius-server attribute 8<br>include-in-access-req   | Configure the switch to send the Framed-IP-Address RADIUS attribute (Attribute[8]) in access-request or accounting-request packets.                                                                                                    |
| Step 7 | radius-server vsa send authentication                | Configure the network access server to recognize and use vendor-specific attributes (VSAs).                                                                                                    |
| Step 8 | ip device tracking                                   | Enable the IP device tracking table.                                                                                                    |
|        |                                                      | To disable the IP device tracking table, use the <b>no ip device tracking</b> global configuration commands.                                                                                                    |
| Step 9 | end                                                  | Return to privileged EXEC mode.                                                                                                    |

This example shows how to enable AAA, use RADIUS authentication and enable device tracking:

```
Switch(config) configure terminal
Switch(config) # aaa new-model
Switch(config) # aaa authentication login default group radius
Switch(config) # aaa authorization auth-proxy default group radius
Switch(config) # radius-server host 1.1.1.2 key key1
Switch(config) # radius-server attribute 8 include-in-access-req
```

```
Switch(config)# radius-server vsa send authentication
Switch(config)# ip device tracking
Switch(config) end
```

Beginning in privileged EXEC mode, follow these steps to configure a port to use web authentication:

|        | Command                                    | Purpose                                                                                                    |
|--------|--------------------------------------------|----------------------------------------------------------------------------------------------------|
| Step 1 | configure terminal                         | Enter global configuration mode.                                                                                                    |
| Step 2 | ip admission name rule proxy http          | Define a web authentication rule.                                                                                                    |
|        |                                            | Note The same rule cannot be used for both web authentication and NAC Layer 2 IP validation. For more information, see the <i>Network Admission Control Software Configuration Guide</i> on Cisco.com. |
| Step 3 | interface interface-id                     | Specify the port to be configured, and enter interface configuration mode.                                                                                                    |
| Step 4 | switchport mode access                     | Set the port to access mode.                                                                                                    |
| Step 5 | ip access-group access-list in             | Specify the default access control list to be applied to network traffic before web authentication.                                                                                                    |
| Step 6 | ip admission rule                          | Apply an IP admission rule to the interface.                                                                                                    |
| Step 7 | end                                        | Return to privileged EXEC mode.                                                                                                    |
| Step 8 | show running-config interface interface-id | Verify your configuration.                                                                                                    |
| Step 9 | copy running-config startup-config         | (Optional) Save your entries in the configuration file.                                                                                                    |

This example shows how to configure only web authentication on a switch port:

```
Switch# configure terminal
Switch(config)# ip admission name rule1 proxy http
Switch(config)# interface gigabit0/1
Switch(config-if)# switchport mode access
Switch(config-if)# ip access-group policy1 in
Switch(config-if)# ip admission rule1
Switch(config-if)# end
```

Beginning in privileged EXEC mode, follow these steps to configure a switch port for IEEE 802.1x authentication with web authentication as a fallback method:

|        | Command                           | Purpose                                                                                                    |
|--------|-----------------------------------|----------------------------------------------------------------------------------------------------|
| Step 1 | configure terminal                | Enter global configuration mode.                                                                                            |
| Step 2 | ip admission name rule proxy http | Define a web authentication rule.                                                                                           |
| Step 3 | fallback profile fallback-profile | Define a fallback profile to allow an IEEE 802.1x port to authenticate a client by using web authentication.                |
| Step 4 | ip access-group policy in         | Specify the default access control list to apply to network traffic before web authentication.                              |
| Step 5 | ip admission rule                 | Associate an IP admission rule with the profile, and specify that a client connecting by web authentication uses this rule. |
| Step 6 | end                               | Return to privileged EXEC mode.                                                                                             |

|         | Command                            | Purpose                                                                                                    |
|---------|------------------------------------|----------------------------------------------------------------------------------------------------|
| Step 7  | interface interface-id             | Specify the port to be configured, and enter interface configuration mode.                                                                                                    |
| Step 8  | switchport mode access             | Set the port to access mode.                                                                                                    |
| Step 9  | dot1x port-control auto            | Enable IEEE 802.1x authentication on the interface.                                                                                                    |
| Step 10 | dot1x fallback fallback-profile    | Configure the port to authenticate a client by using web authentication when no IEEE 802.1x supplicant is detected on the port. Any change to the fallback-profile global configuration takes effect the next time IEEE 802.1x fallback is invoked on the interface. |
|         |                                    | <b>Note</b> Web authorization cannot be used as a fallback method for IEEE 802.1x if the port is configured for multidomain authentication.                                                                                                    |
| Step 11 | exit                               | Return to privileged EXEC mode.                                                                                                    |
| Step 12 | show dot1x interface interface-id  | Verify your configuration.                                                                                                    |
| Step 13 | copy running-config startup-config | (Optional) Save your entries in the configuration file.                                                                                                    |

This example shows how to configure IEEE 802.1x authentication with web authentication as a fallback method.

```
Switch(config) configure terminal
Switch(config)# ip admission name rule1 proxy http
Switch(config)# fallback profile fallback1
Switch(config-fallback-profile)# ip access-group default-policy in
Switch(config-fallback-profile)# ip admission rule1
Switch(config-fallback-profile)# exit
Switch(config)# interface gigabit0/1
Switch(config-if)# switchport mode access
Switch(config-if)# dot1x port-control auto
Switch(config-if)# dot1x fallback fallback1
Switch(config-if)# end
```

For more information about the **dot1x fallback** command, see the command reference for this release. For more information about the **ip admission name** and **ip access-group** commands, see the *Network Admission Control Software Configuration Guide* on Cisco.com.

# **Configuring a Web Authentication Local Banner**

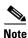

To configure a Web Authentication Local Banner, the switch must be running the LAN base image.

Beginning in privileged EXEC mode, follow these steps to configure a local banner on a switch that has web authentication configured.

|        | Command                                                          | Purpose                                                                                                    |
|--------|------------------------------------------------------------------|----------------------------------------------------------------------------------------------------|
| Step 1 | configure terminal                                               | Enter global configuration mode.                                                                                                    |
| Step 2 | ip admission auth-proxy-banner http<br>[banner-text   file-path] | Enable the local banner. (Optional) Create a custom banner by entering <i>C banner-text C</i> , where <i>C</i> is a delimiting character or file-path indicates a file (for example, a logo or text file) that appears in the banner. |
| Step 3 | end                                                              | Return to privileged EXEC mode.                                                                                                    |

This example shows how to configure a local banner with the custom message My Switch:

```
Switch(config) configure terminal
Switch(config)# aaa new-model
Switch(config)# aaa ip auth-proxy auth-proxy-banner C My Switch C
Switch(config) end
```

For more information about the **ip auth-proxy auth-proxy-banner** command, see the "Authentication Proxy Commands" section of the *Cisco IOS Security Command Reference* on Cisco.com.

# **Disabling IEEE 802.1x Authentication on the Port**

You can disable IEEE 802.1x authentication on the port by using the **no dot1x pae** interface configuration command.

Beginning in privileged EXEC mode, follow these steps to disable IEEE 802.1x authentication on the port. This procedure is optional.

|        | Command                            | Purpose                                                                    |
|--------|------------------------------------|----------------------------------------------------------------------------|
| Step 1 | configure terminal                 | Enter global configuration mode.                                           |
| Step 2 | interface interface-id             | Specify the port to be configured, and enter interface configuration mode. |
| Step 3 | no dot1x pae                       | Disable IEEE 802.1x authentication on the port.                            |
| Step 4 | end                                | Return to privileged EXEC mode.                                            |
| Step 5 | show dot1x interface interface-id  | Verify your entries.                                                       |
| Step 6 | copy running-config startup-config | (Optional) Save your entries in the configuration file.                    |

To configure the port as an IEEE 802.1x port access entity (PAE) authenticator, which enables IEEE 802.1x on the port but does not allow clients connected to the port to be authorized, use the **dot1x pae authenticator** interface configuration command.

This example shows how to disable IEEE 802.1x authentication on the port:

```
Switch(config)# interface gigabitethernet0/1
Switch(config-if)# no dot1x pae authenticator
```

# Resetting the IEEE 802.1x Authentication Configuration to the Default Values

Beginning in privileged EXEC mode, follow these steps to reset the IEEE 802.1x authentication configuration to the default values. This procedure is optional.

|        | Command                            | Purpose                                                                    |
|--------|------------------------------------|----------------------------------------------------------------------------|
| Step 1 | configure terminal                 | Enter global configuration mode.                                           |
| Step 2 | interface interface-id             | Enter interface configuration mode, and specify the port to be configured. |
| Step 3 | dot1x default                      | Reset the IEEE 802.1x parameters to the default values.                    |
| Step 4 | end                                | Return to privileged EXEC mode.                                            |
| Step 5 | show dot1x interface interface-id  | Verify your entries.                                                       |
| Step 6 | copy running-config startup-config | (Optional) Save your entries in the configuration file.                    |

# **Displaying IEEE 802.1x Statistics and Status**

To display IEEE 802.1x statistics for all ports, use the **show dot1x all statistics** privileged EXEC command. To display IEEE 802.1x statistics for a specific port, use the **show dot1x statistics interface** *interface-id* privileged EXEC command.

To display the IEEE 802.1x administrative and operational status for the switch, use the **show dot1x all** [**details** | **statistics** | **summary**] privileged EXEC command. To display the IEEE 802.1x administrative and operational status for a specific port, use the **show dot1x interface** *interface-id* privileged EXEC command.

For detailed information about the fields in these displays, see the command reference for this release.

Displaying IEEE 802.1x Statistics and Status

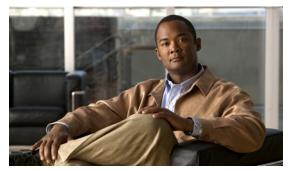

CHAPTER 10

# **Configuring Interface Characteristics**

This chapter defines the types of interfaces on the Catalyst 2960 switch and describes how to configure them.

The chapter consists of these sections:

- Understanding Interface Types, page 10-1
- Using Interface Configuration Mode, page 10-9
- Configuring Ethernet Interfaces, page 10-14
- Configuring the System MTU, page 10-26
- Monitoring and Maintaining the Interfaces, page 10-27

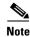

For complete syntax and usage information for the commands used in this chapter, see the switch command reference for this release and the *Cisco IOS Interface Command Reference*, *Release 12.2* from the Cisco.com page under **Documentation** > **Cisco IOS Software** > **12.2 Mainline** > **Command References**.

# **Understanding Interface Types**

This section describes the different types of interfaces supported by the switch with references to chapters that contain more detailed information about configuring these interface types. The rest of the chapter describes configuration procedures for physical interface characteristics.

These sections describe the interface types:

- Port-Based VLANs, page 10-2
- Switch Ports, page 10-2
- EtherChannel Port Groups, page 10-3
- Dual-Purpose Uplink Ports, page 10-4
- Power over Ethernet Ports, page 10-4
- Connecting Interfaces, page 10-9

#### **Port-Based VLANs**

A VLAN is a switched network that is logically segmented by function, team, or application, without regard to the physical location of the users. For more information about VLANs, see Chapter 12, "Configuring VLANs." Packets received on a port are forwarded only to ports that belong to the same VLAN as the receiving port. Network devices in different VLANs cannot communicate with one another without a Layer 3 device to route traffic between the VLANs.

VLAN partitions provide hard firewalls for traffic in the VLAN, and each VLAN has its own MAC address table. A VLAN comes into existence when a local port is configured to be associated with the VLAN, when the VLAN Trunking Protocol (VTP) learns of its existence from a neighbor on a trunk, or when a user creates a VLAN.

To configure normal-range VLANs (VLAN IDs 1 to 1005), use the **vlan** *vlan-id* global configuration command to enter config-vlan mode or the **vlan database** privileged EXEC command to enter VLAN database configuration mode. The VLAN configurations for VLAN IDs 1 to 1005 are saved in the VLAN database. To configure extended-range VLANs (VLAN IDs 1006 to 4094), you must use config-vlan mode with VTP mode set to transparent. Extended-range VLANs are not added to the VLAN database. When VTP mode is transparent, the VTP and VLAN configuration is saved in the switch running configuration, and you can save it in the switch startup configuration file by entering the **copy running-config startup-config** privileged EXEC command.

Add ports to a VLAN by using the **switchport** interface configuration commands:

- Identify the interface.
- For a trunk port, set trunk characteristics, and if desired, define the VLANs to which it can belong.
- For an access port, set and define the VLAN to which it belongs.

#### **Switch Ports**

Switch ports are Layer 2-only interfaces associated with a physical port. Switch ports belong to one or more VLANs. A switch port can be an access port or a trunk port. You can configure a port as an access port or trunk port or let the Dynamic Trunking Protocol (DTP) operate on a per-port basis to set the switchport mode by negotiating with the port on the other end of the link. Switch ports are used for managing the physical interface and associated Layer 2 protocols.

Configure switch ports by using the **switchport** interface configuration commands.

For detailed information about configuring access port and trunk port characteristics, see Chapter 12, "Configuring VLANs."

#### **Access Ports**

An access port belongs to and carries the traffic of only one VLAN (unless it is configured as a voice VLAN port). Traffic is received and sent in native formats with no VLAN tagging. Traffic arriving on an access port is assumed to belong to the VLAN assigned to the port. If an access port receives a tagged packet (IEEE 802.1Q tagged), the packet is dropped, and the source address is not learned.

Two types of access ports are supported:

- Static access ports are manually assigned to a VLAN (or through a RADIUS server for use with IEEE 802.1x. For more information, see the "Using IEEE 802.1x Authentication with VLAN Assignment" section on page 9-11.)
- VLAN membership of dynamic access ports is learned through incoming packets. By default, a
  dynamic access port is not a member of any VLAN, and forwarding to and from the port is enabled
  only when the VLAN membership of the port is discovered. Dynamic access ports on the switch are
  assigned to a VLAN by a VLAN Membership Policy Server (VMPS). The VMPS can be a
  Catalyst 6500 series switch; the Catalyst 2960 switch cannot be a VMPS server.

You can also configure an access port with an attached Cisco IP Phone to use one VLAN for voice traffic and another VLAN for data traffic from a device attached to the phone. For more information about voice VLAN ports, see Chapter 14, "Configuring Voice VLAN."

#### **Trunk Ports**

A trunk port carries the traffic of multiple VLANs and by default is a member of all VLANs in the VLAN database. Only IEEE 802.1Q trunk ports are supported.

An IEEE 802.1Q trunk port supports simultaneous tagged and untagged traffic. An IEEE 802.1Q trunk port is assigned a default port VLAN ID (PVID), and all untagged traffic travels on the port default PVID. All untagged traffic and tagged traffic with a NULL VLAN ID are assumed to belong to the port default PVID. A packet with a VLAN ID equal to the outgoing port default PVID is sent untagged. All other traffic is sent with a VLAN tag.

Although by default, a trunk port is a member of every VLAN known to the VTP, you can limit VLAN membership by configuring an allowed list of VLANs for each trunk port. The list of allowed VLANs does not affect any other port but the associated trunk port. By default, all possible VLANs (VLAN ID 1 to 4094) are in the allowed list. A trunk port can become a member of a VLAN only if VTP knows of the VLAN and if the VLAN is in the enabled state. If VTP learns of a new, enabled VLAN and the VLAN is in the allowed list for a trunk port, the trunk port automatically becomes a member of that VLAN and traffic is forwarded to and from the trunk port for that VLAN. If VTP learns of a new, enabled VLAN that is not in the allowed list for a trunk port, the port does not become a member of the VLAN, and no traffic for the VLAN is forwarded to or from the port.

For more information about trunk ports, see Chapter 12, "Configuring VLANs."

## **EtherChannel Port Groups**

EtherChannel port groups treat multiple switch ports as one switch port. These port groups act as a single logical port for high-bandwidth connections between switches or between switches and servers. An EtherChannel balances the traffic load across the links in the channel. If a link within the EtherChannel fails, traffic previously carried over the failed link changes to the remaining links. You can group multiple trunk ports into one logical trunk port or multiple access ports into one logical access port. Most protocols operate over either single ports or aggregated switch ports and do not recognize the physical ports within the port group. Exceptions are the DTP, the Cisco Discovery Protocol (CDP), and the Port Aggregation Protocol (PAgP), which operate only on physical ports.

When you configure an EtherChannel, you create a port-channel logical interface and assign an interface to the EtherChannel. Use the **channel-group** interface configuration command to dynamically create the port-channel logical interface. This command binds the physical and logical ports together. For more information, see Chapter 34, "Configuring EtherChannels and Link-State Tracking."

## **Dual-Purpose Uplink Ports**

Some Catalyst 2960 switches support dual-purpose uplink ports. Each uplink port is considered as a single interface with dual front ends—an RJ-45 connector and a small form-factor pluggable (SFP) module connector. The dual front ends are not redundant interfaces, and the switch activates only one connector of the pair.

By default, the switch dynamically selects the interface type that first links up. However, you can use the **media-type** interface configuration command to manually select the RJ-45 connector or the SFP module connector. For information about configuring speed and duplex settings for a dual-purpose uplink, see the "Setting the Interface Speed and Duplex Parameters" section on page 10-18.

Each uplink port has two LEDs: one shows the status of the RJ-45 port, and one shows the status of the SFP module port. The port LED is on for whichever connector is active. For more information about the LEDs, see the hardware installation guide.

#### **Power over Ethernet Ports**

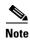

PoE is supported only when the switch is running the LAN base image.

Catalyst 2960 PoE-capable switch ports automatically supply power to these connected devices (if the switch senses that there is no power on the circuit):

- Cisco pre-standard powered devices (such as Cisco IP Phones and Cisco Aironet access points)
- IEEE 802.3af-compliant powered devices

In Cisco IOS Release 12.2(40)SE and earlier, each 10/100/1000 PoE port provided up to 15.4 W of power to the device. Cisco IOS Release 12.2(44)SE and later supports enhanced PoE. Enhanced PoE should be configured on a port to power a device running up to 20 W of power, such as the Cisco AP1250 wireless access point.

A powered device can receive redundant power when it is connected only to a PoE switch port and to an AC power source.

After the switch detects a powered device, it determines the device power requirements and then grants or denies power to the device. Beginning with Cisco IOS release 12.2(46)SE, the switch can also sense the real-time power consumption of the device by monitoring and policing the power usage.

This section has this PoE information:

- Supported Protocols and Standards, page 10-4
- Powered-Device Detection and Initial Power Allocation, page 10-5
- Power Management Modes, page 10-6
- Power Monitoring and Power Policing, page 10-7

### **Supported Protocols and Standards**

The switch uses these protocols and standards to support PoE:

• CDP with power consumption—The powered device notifies the switch of the amount of power it is consuming. The switch does not reply to the power-consumption messages. The switch can only supply power to or remove power from the PoE port.

• Cisco intelligent power management—The powered device and the switch negotiate through power-negotiation CDP messages for an agreed power-consumption level. The negotiation allows a high-power Cisco powered device, which consumes more than 7 W, to operate at its highest power mode. The powered device first boots up in low-power mode, consumes less than 7 W, and negotiates to obtain enough power to operate in high-power mode. The device changes to high-power mode only when it receives confirmation from the switch.

High-power devices can operate in low-power mode on switches that do not support power-negotiation CDP.

Cisco intelligent power management is backward-compatible with CDP with power consumption; the switch responds according to the CDP message that it receives. CDP is not supported on third-party powered devices; therefore, the switch uses the IEEE classification to determine the power usage of the device.

- IEEE 802.3af—The major features of this standard are powered-device discovery, power administration, disconnect detection, and optional powered-device power classification. For more information, see the standard.
- IEEE 802.11n (predraft standard)—You can increase the power on an enhanced PoE port up to 20W.

#### **Powered-Device Detection and Initial Power Allocation**

The switch detects a Cisco pre-standard or an IEEE-compliant powered device when the PoE-capable port is in the no-shutdown state, PoE is enabled (the default), and the connected device is not being powered by an AC adaptor.

After device detection, the switch determines the device power requirements based on its type:

- A Cisco pre-standard powered device does not provide its power requirement when the switch detects it, so the switch allocates 15.4 W as the initial allocation for power budgeting.
  - The initial power allocation is the maximum amount of power that a powered device requires. The switch initially allocates this amount of power when it detects and powers the powered device. As the switch receives CDP messages from the powered device and as the powered device negotiates power levels with the switch through CDP power-negotiation messages, the initial power allocation might be adjusted.
- The switch classifies the detected IEEE device within a power consumption class. Based on the available power in the power budget, the switch determines if a port can be powered. Table 10-1 lists these levels.

| Table 10-1 | IEEE Power | Classifications |
|------------|------------|-----------------|
|------------|------------|-----------------|

| Class                       | Maximum Power Level Required from the Switch |
|-----------------------------|----------------------------------------------|
| 0 (class status unknown)    | 15.4 W                                       |
| 1                           | 4 W                                          |
| 2                           | 7 W                                          |
| 3                           | 15.4 W                                       |
| 4 (reserved for future use) | Treat as Class 0                             |

The switch monitors and tracks requests for power and grants power only when it is available. The switch tracks its power budget (the amount of power available on the switch for PoE). The switch performs power-accounting calculations when a port is granted or denied power to keep the power budget up to date.

After power is applied to the port, the switch uses CDP to determine the *actual* power consumption requirement of the connected Cisco powered devices, and the switch adjusts the power budget accordingly. This does not apply to third-party PoE devices. The switch processes a request and either grants or denies power. If the request is granted, the switch updates the power budget. If the request is denied, the switch ensures that power to the port is turned off, generates a syslog message, and updates the LEDs. Powered devices can also negotiate with the switch for more power.

If the switch detects a fault caused by an undervoltage, overvoltage, overtemperature, oscillator-fault, or short-circuit condition, it turns off power to the port, generates a syslog message, and updates the power budget and LEDs.

#### **Power Management Modes**

The switch supports these PoE modes:

• auto—The switch automatically detects if the connected device requires power. If the switch discovers a powered device connected to the port and if the switch has enough power, it grants power, updates the power budget, turns on power to the port on a first-come, first-served basis, and updates the LEDs. For LED information, see the hardware installation guide.

If the switch has enough power for all the powered devices, they all come up. If enough power is available for all powered devices connected to the switch, power is turned on to all devices. If there is not enough available PoE, or if a device is disconnected and reconnected while other devices are waiting for power, it cannot be determined which devices are granted or are denied power.

If granting power would exceed the system power budget, the switch denies power, ensures that power to the port is turned off, generates a syslog message, and updates the LEDs. After power has been denied, the switch periodically rechecks the power budget and continues to attempt to grant the request for power.

If a device being powered by the switch is then connected to wall power, the switch might continue to power the device. The switch might continue to report that it is still powering the device whether the device is being powered by the switch or receiving power from an AC power source.

If a powered device is removed, the switch automatically detects the disconnect and removes power from the port. You can connect a nonpowered device without damaging it.

You can specify the maximum wattage that is allowed on the port. If the IEEE class maximum wattage of the powered device is greater than the configured maximum value, the switch does not provide power to the port. If the switch powers a powered device, but the powered device later requests through CDP messages more than the configured maximum value, the switch removes power to the port. The power that was allocated to the powered device is reclaimed into the global power budget. If you do not specify a wattage, the switch delivers the maximum value. Use the **auto** setting on any PoE port. The auto mode is the default setting.

• **static**—The switch pre-allocates power to the port (even when no powered device is connected) and guarantees that power will be available for the port. The switch allocates the port configured maximum wattage, and the amount is never adjusted through the IEEE class or by CDP messages from the powered device. Because power is pre-allocated, any powered device that uses less than or equal to the maximum wattage is guaranteed to be powered when it is connected to the static port. The port no longer participates in the first-come, first-served model.

However, if the powered-device IEEE class is greater than the maximum wattage, the switch does not supply power to it. If the switch learns through CDP messages that the powered device needs more than the maximum wattage, the powered device is shutdown.

If you do not specify a wattage, the switch pre-allocates the maximum value. The switch powers the port only if it discovers a powered device. Use the **static** setting on a high-priority interface.

never—The switch disables powered-device detection and never powers the PoE port even if an
unpowered device is connected. Use this mode only when you want to make sure power is never
applied to a PoE-capable port, making the port a data-only port.

For information on configuring a PoE port, see the "Configuring a Power Management Mode on a PoE Port" section on page 10-21.

#### **Power Monitoring and Power Policing**

Beginning with Cisco IOS release 12.2(46)SE, when policing of the real-time power consumption is enabled, the switch takes action when a powered device consumes more power than the maximum amount allocated, also referred to as the *cutoff-power value*.

When PoE is enabled, the switch senses the real-time power consumption of the powered device and monitors the power consumption of the connected powered device; this is called *power monitoring* or *power sensing*. The switch also uses the *power policing* feature to police the power usage.

Power monitoring is backward-compatible with Cisco intelligent power management and CDP-based power consumption. It works with these features to ensure that the PoE port can supply power to the powered device. For more information about these PoE features, see the "Powered-Device Detection and Initial Power Allocation" section on page 10-5.

The switch senses the power consumption of the connected device as follows:

- 1. The switch monitors the real-time power consumption on individual ports.
- **2.** The switch records the power consumption, including peak power usage, and reports the information through an SNMP MIB, CISCO-POWER-ETHERNET-EXT-MIB.
- **3.** If power policing is enabled, the switch polices power usage by comparing the real-time power consumption to the maximum power allocated to the device. For more information about the maximum power consumption, also referred to as the *cutoff power*, on a PoE port, see the "Maximum Power Allocation (Cutoff Power) on a PoE Port" section on page 10-7.

If the device uses more than the maximum power allocation on the port, the switch can either turn off power to the port, or the switch can generate a syslog message and update the LEDs (the port LED is now blinking amber) while still providing power to the device based on the switch configuration. By default, power-usage policing is disabled on all PoE ports.

If error recovery from the PoE error-disabled state is enabled, the switch automatically takes the PoE port out of the error-disabled state after the specified amount of time.

If error recovery is disabled, you can manually re-enable the PoE port by using the **shutdown** and **no shutdown** interface configuration commands.

**4.** If policing is disabled, no action occurs when the powered device consumes more than the maximum power allocation on the PoE port, which could adversely affect the switch.

#### Maximum Power Allocation (Cutoff Power) on a PoE Port

When power policing is enabled, the switch determines the cutoff power on the PoE port in this order:

- 1. The user-defined power level that the switch budgets for the port when you enter the **power inline** consumption default *wattage* global or interface configuration command.
- 2. The user-defined power level that limits the power allowed on the port when you enter the **power** inline auto max max-wattage or the **power** inline static max max-wattage interface configuration command.
- **3.** The power usage of the device set by the switch by using CDP power negotiation or by the IEEE classification.

4. The power usage set by the switch to the default value of 15.4 W.

Use the first or second method in the previous list to manually configure the cutoff-power value by entering the **power inline consumption default** *wattage* or the **power inline [auto | static max]** *max-wattage* command. If you are not manually configuring the cutoff-power value, the switch automatically determines the value by using CDP power negotiation or the device IEEE classification, which is the third method in the list. If the switch cannot determine the value by using one of these methods, it uses the default value of 15.4 W, which is the fourth method in the list.

#### **Power Consumption Values**

You can configure the initial power allocation and the maximum power allocation on a port. However, these values are only the configured values that determine when the switch should turn on or turn off power on the PoE port. The maximum power allocation is not the same as the actual power consumption of the powered device. The actual cutoff power value that the switch uses for power policing is not equal to the configured power value.

When power policing is enabled, the switch polices the power usage *at the switch port*, which is greater than the power consumption of the device. When you manually set the maximum power allocation, you must consider the power loss over the cable from the switch port to the powered device. The cutoff power is the sum of the rated power consumption of the powered device and the worst-case power loss over the cable.

The actual amount of power consumed by a powered device on a PoE port is the cutoff-power value plus a calibration factor of 500 mW (0.5 W). The actual cutoff value is approximate and varies from the configured value by a percentage of the configured value. For example, if the configured cutoff power is 12 W, the actual cutoff-value is 11.4 W, which is 0.05% less than the configured value.

We recommend that you enable power policing when PoE is enabled on your switch. For example, if policing is disabled and you set the cutoff-power value by using the **power inline auto max 6300** interface configuration command, the configured maximum power allocation on the PoE port is 6.3 W (6300 mW). The switch provides power to the connected devices on the port if the device needs up to 6.3 W. If the CDP-power negotiated value or the IEEE classification value exceeds the configured cutoff value, the switch does not provide power to the connected device. After the switch turns on power to the PoE port, the switch does not police the real-time power consumption of the device, and the device can consume more power than the maximum allocated amount, which could adversely affect the switch and the devices connected to the other PoE ports.

Because the switch supports internal power supplies and the Cisco Redundant Power System 2300 (also referred to as the RPS 2300), the total amount of power available for the powered devices varies depending on the power supply configuration.

- If a power supply is removed and replaced by a new power supply with less power and the switch does not have enough power for the powered devices, the switch denies power to the PoE ports that are in auto mode in descending order of the port numbers. If the switch still does not have enough power, it denies power to the PoE ports in static mode in descending order of the port numbers.
- If the new power supply supports more power than the previous one and the switch now has more power available, the switch grants power to the PoE ports in static mode in ascending order of the port numbers. If it still has power available, the switch then grants power to the PoE ports in auto mode in ascending order of the port numbers.

## **Connecting Interfaces**

Devices within a single VLAN can communicate directly through any switch. Ports in different VLANs cannot exchange data without going through a routing device. In the configuration shown in Figure 10-1, when Host A in VLAN 20 sends data to Host B in VLAN 30, the data must go from Host A to the switch, to the router, back to the switch, and then to Host B.

Cisco router

Switch

Host A

VLAN 20

VLAN 30

Figure 10-1 Connecting VLANs with Layer 2 Switches

# **Using Interface Configuration Mode**

The switch supports these interface types:

- Physical ports—switch ports
- VLANs—switch virtual interfaces
- Port channels—EtherChannel interfaces

You can also configure a range of interfaces (see the "Configuring a Range of Interfaces" section on page 10-10).

To configure a physical interface (port), specify the interface type, module number, and switch port number, and enter interface configuration mode.

- Type—Fast Ethernet (fastethernet or fa) for 10/100 Mb/s Ethernet, Gigabit Ethernet (gigabitethernet or gi) for 10/100/1000 Mb/s Ethernet ports, or small form-factor pluggable (SFP) module Gigabit Ethernet interfaces.
- Module number—The module or slot number on the switch (always 0 on the Catalyst 2960switch). Port number—The interface number on the switch. The port numbers always begin at 1, starting with the far left port when facing the front of the switch, for example, fastethernet0/1 or gigabitethernet0/1. If there is more than one interface type (for example, 10/100 ports and SFP module ports, the port numbers restart with the second interface type: gigabitethernet0/1. For a switch with 10/100/1000 ports and SFP module ports, SFP module ports are numbered consecutively following the 10/100/1000 ports.

You can identify physical interfaces by looking at the switch. You can also use the **show** privileged EXEC commands to display information about a specific interface or all the interfaces. The remainder of this chapter primarily provides physical interface configuration procedures.

## **Procedures for Configuring Interfaces**

These general instructions apply to all interface configuration processes.

**Step 1** Enter the **configure terminal** command at the privileged EXEC prompt:

```
Switch# configure terminal Enter configuration commands, one per line. End with CNTL/Z. Switch(config)#
```

**Step 2** Enter the **interface** global configuration command. Identify the interface type and the interface number. In this example, Gigabit Ethernet port 1 is selected:

```
Switch(config)# interface gigabitethernet0/1
Switch(config-if)#
```

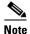

You do not need to add a space between the interface type and interface number. For example, in the preceding line, you can specify either **gigabitethernet 0/1**, **gigabitethernet0/1**, **gi 1/0/1**, or **gi1/0/1**.

Step 3 Follow each interface command with the interface configuration commands that the interface requires. The commands that you enter define the protocols and applications that will run on the interface. The commands are collected and applied to the interface when you enter another interface command or enter end to return to privileged EXEC mode.

You can also configure a range of interfaces by using the **interface range** or **interface range macro** global configuration commands. Interfaces configured in a range must be the same type and must be configured with the same feature options.

**Step 4** After you configure an interface, verify its status by using the **show** privileged EXEC commands listed in the "Monitoring and Maintaining the Interfaces" section on page 10-27.

Enter the **show interfaces** privileged EXEC command to see a list of all interfaces on or configured for the switch. A report is provided for each interface that the device supports or for the specified interface.

## **Configuring a Range of Interfaces**

You can use the **interface range** global configuration command to configure multiple interfaces with the same configuration parameters. When you enter the interface-range configuration mode, all command parameters that you enter are attributed to all interfaces within that range until you exit this mode.

Beginning in privileged EXEC mode, follow these steps to configure a range of interfaces with the same parameters:

|        | Command                                                    | Purpose                                                                                                    |  |
|--------|------------------------------------------------------------|----------------------------------------------------------------------------------------------------|--|
| Step 1 | configure terminal                                         | Enter global configuration mode.                                                                                                    |  |
| Step 2 | <pre>interface range {port-range   macro macro_name}</pre> | Specify the range of interfaces (VLANs or physical ports) to be configured, and enter interface-range configuration mode.                              |  |
|        |                                                            | • You can use the <b>interface range</b> command to configure up to five port ranges or a previously defined macro.                                    |  |
|        |                                                            | • The <b>macro</b> variable is explained in the "Configuring and Using Interface Range Macros" section on page 10-12.                                  |  |
|        |                                                            | • In a comma-separated <i>port-range</i> , you must enter the interface type for each entry and enter spaces before and after the comma.               |  |
|        |                                                            | • In a hyphen-separated <i>port-range</i> , you do not need to re-enter the interface type, but you must enter a space before the hyphen.              |  |
| Step 3 |                                                            | Use the normal configuration commands to apply the configuration parameters to all interfaces in the range. Each command is executed as it is entered. |  |
| Step 4 | end                                                        | Return to privileged EXEC mode.                                                                                                    |  |
| Step 5 | show interfaces [interface-id]                             | Verify the configuration of the interfaces in the range.                                                                                               |  |
| Step 6 | copy running-config startup-config                         | (Optional) Save your entries in the configuration file.                                                                                                |  |

When using the **interface range** global configuration command, note these guidelines:

- Valid entries for *port-range*:
  - vlan vlan-ID, where the VLAN ID is 1 to 4094

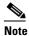

Although the command-line interface shows options to set multiple VLANs, these options are not supported.

- **fastethernet** module/{first port} {last port}, where the module is always 0
- **gigabitethernet** module/{first port} {last port}, where the module is always 0
- port-channel port-channel-number port-channel-number, where the port-channel-number is 1 to 6

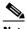

Note

When you use the **interface range** command with port channels, the first and last port-channel number must be active port channels.

You must add a space between the first interface number and the hyphen when using the interface range command. For example, the command interface range gigabitethernet0/1 - 4 is a valid range; the command interface range gigabitethernet0/1-4 is not a valid range.

- The **interface range** command only works with VLAN interfaces that have been configured with the **interface vlan** command. The **show running-config** privileged EXEC command displays the configured VLAN interfaces. VLAN interfaces not displayed by the **show running-config** command cannot be used with the **interface range** command.
- All interfaces defined in a range must be the same type (all Fast Ethernet ports, all Gigabit Ethernet ports, all EtherChannel ports, or all VLANs), but you can enter multiple ranges in a command.

This example shows how to use the **interface range** global configuration command to set the speed on ports 1 to 4 to 100 Mb/s:

```
Switch# configure terminal
Switch(config)# interface range gigabitethernet0/1 - 4
Switch(config-if-range)# speed 100
```

This example shows how to use a comma to add different interface type strings to the range to enable Fast Ethernet ports 1 to 3 and Gigabit Ethernet ports 1 and 2 to receive flow-control pause frames:

```
Switch# configure terminal
Switch(config)# interface range fastethernet0/1 - 3, gigabitethernet0/1 - 2
Switch(config-if-range)# flowcontrol receive on
```

If you enter multiple configuration commands while you are in interface-range mode, each command is executed as it is entered. The commands are not batched and executed after you exit interface-range mode. If you exit interface-range configuration mode while the commands are being executed, some commands might not be executed on all interfaces in the range. Wait until the command prompt reappears before exiting interface-range configuration mode.

## **Configuring and Using Interface Range Macros**

You can create an interface range macro to automatically select a range of interfaces for configuration. Before you can use the **macro** keyword in the **interface range macro** global configuration command string, you must use the **define interface-range** global configuration command to define the macro.

Beginning in privileged EXEC mode, follow these steps to define an interface range macro:

|        | Command                                                  | Purpose                                                                                                    |
|--------|----------------------------------------------------------|----------------------------------------------------------------------------------------------------|
| Step 1 | configure terminal                                       | Enter global configuration mode.                                                                                                    |
| Step 2 | <b>define interface-range</b> macro_name interface-range | <ul> <li>Define the interface-range macro, and save it in NVRAM.</li> <li>The <i>macro_name</i> is a 32-character maximum character string.</li> <li>A macro can contain up to five comma-separated interface ranges.</li> </ul> |
|        |                                                          | • Each <i>interface-range</i> must consist of the same port type.                                                                                                    |
| Step 3 | interface range macro macro_name                         | Select the interface range to be configured using the values saved in the interface-range macro called <i>macro_name</i> .                                                                                                    |
|        |                                                          | You can now use the normal configuration commands to apply the configuration to all interfaces in the defined macro.                                                                                                    |
| Step 4 | end                                                      | Return to privileged EXEC mode.                                                                                                    |
| Step 5 | show running-config   include define                     | Show the defined interface range macro configuration.                                                                                                    |
| Step 6 | copy running-config startup-config                       | (Optional) Save your entries in the configuration file.                                                                                                    |

Use the **no define interface-range** macro\_name global configuration command to delete a macro.

When using the **define interface-range** global configuration command, note these guidelines:

- Valid entries for *interface-range*:
  - vlan vlan-ID, where the VLAN ID is 1 to 4094

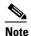

Although the command-line interface shows options to set multiple VLANs, these options are not supported.

- **fastethernet** module/{first port} {last port}, where the module is always 0
- **gigabitethernet** module/{first port} {last port}, where the module is always 0
- port-channel port-channel-number port-channel-number, where the port-channel-number is 1 to 6.

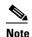

When you use the interface ranges with port channels, the first and last port-channel number must be active port channels.

- You must add a space between the first interface number and the hyphen when entering an *interface-range*. For example, **gigabitethernet0/1 4** is a valid range; **gigabitethernet0/1-4** is not a valid range.
- The VLAN interfaces must have been configured with the **interface vlan** command. The **show running-config** privileged EXEC command displays the configured VLAN interfaces. VLAN interfaces not displayed by the **show running-config** command cannot be used as *interface-ranges*.
- All interfaces defined as in a range must be the same type (all Fast Ethernet ports, all Gigabit Ethernet ports, all EtherChannel ports, or all VLANs), but you can combine multiple interface types in a macro.

This example shows how to define an interface-range named *enet\_list* to include ports 1 and 2 and to verify the macro configuration:

```
Switch# configure terminal
Switch(config)# define interface-range enet_list gigabitethernet0/1 - 2
Switch(config)# end
Switch# show running-config | include define
Switch# define interface-range enet_list GigabitEthernet0/1 - 2
```

This example shows how to create a multiple-interface macro named *macro1*:

```
Switch# configure terminal
Switch(config)# define interface-range macro1 fastethernet0/1 - 2, gigabitethernet0/1 - 2
Switch(config)# end
```

This example shows how to enter interface-range configuration mode for the interface-range macro *enet\_list*:

```
Switch# configure terminal
Switch(config)# interface range macro enet_list
Switch(config-if-range)#
```

This example shows how to delete the interface-range macro *enet\_list* and to verify that it was deleted.

```
Switch# configure terminal
Switch(config)# no define interface-range enet_list
Switch(config)# end
Switch# show run | include define
Switch#
```

# **Configuring Ethernet Interfaces**

These sections contain this configuration information:

- Default Ethernet Interface Configuration, page 10-14
- Setting the Type of a Dual-Purpose Uplink Port, page 10-15
- Configuring Interface Speed and Duplex Mode, page 10-17
- Configuring IEEE 802.3x Flow Control, page 10-19
- Configuring Auto-MDIX on an Interface, page 10-20
- Configuring a Power Management Mode on a PoE Port, page 10-21
- Budgeting Power for Devices Connected to a PoE Port, page 10-22
- Configuring Power Policing, page 10-24
- Adding a Description for an Interface, page 10-25

# **Default Ethernet Interface Configuration**

Table 10-2 shows the Ethernet interface default configuration. For more details on the VLAN parameters listed in the table, see Chapter 12, "Configuring VLANs." For details on controlling traffic to the port, see Chapter 21, "Configuring Port-Based Traffic Control."

Table 10-2 Default Layer 2 Ethernet Interface Configuration

| Feature                              | Default Setting                                                                                      |
|--------------------------------------|----------------------------------------------------------------------------------------------------|
| Allowed VLAN range                   | VLANs 1 to 4094.                                                                                     |
| Default VLAN (for access ports)      | VLAN 1.                                                                                              |
| Native VLAN (for IEEE 802.1Q trunks) | VLAN 1.                                                                                              |
| VLAN trunking                        | Switchport mode dynamic auto (supports DTP).                                                         |
| Port enable state                    | All ports are enabled.                                                                               |
| Port description                     | None defined.                                                                                        |
| Speed                                | Autonegotiate.                                                                                       |
| Duplex mode                          | Autonegotiate.                                                                                       |
| Flow control                         | Flow control is set to <b>receive</b> : <b>off</b> . It is always off for sent packets.              |
| EtherChannel (PAgP)                  | Disabled on all Ethernet ports. See Chapter 34, "Configuring EtherChannels and Link-State Tracking." |

Table 10-2 Default Layer 2 Ethernet Interface Configuration (continued)

| Feature                                                       | Default Setting                                                                                                    |  |
|---------------------------------------------------------------|----------------------------------------------------------------------------------------------------|--|
| Port blocking (unknown multicast and unknown unicast traffic) | Disabled (not blocked). See the "Configuring Port Blocking" section on page 21-7.                                                                                                    |  |
| Broadcast, multicast, and unicast storm control               | Disabled. See the "Default Storm Control Configuration" section on page 21-3.                                                                                                    |  |
| Protected port                                                | Disabled. See the "Configuring Protected Ports" section on page 21-6.                                                                                                    |  |
| Port security                                                 | Disabled. See the "Default Port Security Configuration" section on page 21-11.                                                                                                    |  |
| Port Fast                                                     | Disabled. See the "Default Optional Spanning-Tree Configuration" section on page 17-9.                                                                                                    |  |
| Auto-MDIX                                                     | Enabled.                                                                                                    |  |
|                                                               | Note The switch might not support a pre-standard powered device—such as Cisco IP phones and access points that do not fully support IEEE 802.3af—if that powered device is connected to the switch through a crossover cable. This is regardless of whether auto-MIDX is enabled on the switch port. |  |
| Power over Ethernet (PoE)                                     | Enabled (auto).                                                                                                    |  |
| Keepalive messages                                            | Disabled on SFP module ports; enabled on all other ports.                                                                                                    |  |

## **Setting the Type of a Dual-Purpose Uplink Port**

Some Catalyst 2960 switches support dual-purpose uplink ports. By default, the switch dynamically selects the interface type that first links up. However, you can use the **media-type** interface configuration command to manually select the RJ-45 connector or the SFP module connector. For more information, see the "Dual-Purpose Uplink Ports" section on page 10-4.

Beginning in privileged EXEC mode, follow these steps to select which dual-purpose uplink to activate so that you can set the speed and duplex. This procedure is optional.

|        | Command            | Purpose                                                                                        |
|--------|--------------------|------------------------------------------------------------------------------------------------|
| Step 1 | configure terminal | Enter global configuration mode.                                                               |
| Step 2 | · ·                | Specify the dual-purpose uplink port to be configured, and enter interface configuration mode. |

|        | Command                                             | Purpose                                                                                                    |  |  |
|--------|-----------------------------------------------------|----------------------------------------------------------------------------------------------------|--|--|
| Step 3 | media-type {auto-select   rj45   sfp}               | Select the interface and type of a dual-purpose uplink port. The keywords have these meanings:                                                                                                    |  |  |
|        |                                                     | • auto-select—The switch dynamically selects the type. When link up is achieved, the switch disables the other type until the active link goes down. When the active link goes down, the switch enables both types until one of them links up. In auto-select mode, the switch configures both types with autonegotiation of speed and duplex (the default). Depending on the type of installed SFP module, the switch might not be able to dynamically select it. For more information, see the information that follows this procedure. |  |  |
|        |                                                     | • rj45—The switch disables the SFP module interface. If you connect an SFP module to this port, it cannot attain a link even if the RJ-45 side is down or is not connected. In this mode, the dual-purpose port behaves like a 10/100/1000BASE-TX interface. You can configure the speed and duplex settings consistent with this interface type.                                                                                                    |  |  |
|        |                                                     | • <b>sfp</b> —The switch disables the RJ-45 interface. If you connect a cable to the RJ-45 port, it cannot attain a link even if the SFP module side is down or if the SFP module is not present. Based on the type of installed SFP module, you can configure the speed and duplex settings consistent with this interface type.                                                                                                    |  |  |
|        |                                                     | For information about setting the speed and duplex, see the "Speed and Duplex Configuration Guidelines" section on page 10-17.                                                                                                    |  |  |
| Step 4 | end                                                 | Return to privileged EXEC mode.                                                                                                    |  |  |
| Step 5 | show interfaces interface-id transceiver properties | Verify your setting.                                                                                                    |  |  |
| Step 6 | copy running-config startup-config                  | (Optional) Save your entries in the configuration file.                                                                                                    |  |  |

To return to the default setting, use the **media-type auto interface** or the **no media-type** interface configuration commands.

e switch configures both types to autonegotiate speed and duplex (the default). If you configure **auto-select**, you cannot configure the **speed** and **duplex** interface configuration commands.

When the switch powers on or when you enable a dual-purpose uplink port through the **shutdown** and the **no shutdown** interface configuration commands, the switch gives preference to the SFP module interface. In all other situations, the switch selects the active link based on which type first links up.

The Catalyst 2960 switch operates with 100BASE-x (where -x is -BX, -FX-FE, -LX) SFP modules as follows:

- When the 100BASE -x SFP module is inserted into the module slot and there is no link on the RJ-45 side, the switch disables the RJ-45 interface and selects the SFP module interface. This is the behavior even if there is no cable connected and if there is no link on the SFP module side.
- When the 100BASE-x SFP module is inserted and there is a link on the RJ-45 side, the switch continues with that link. If the link goes down, the switch disables the RJ-45 side and selects the SFP module interface.
- When the 100BASE-x SFP module is removed, the switch again dynamically selects the type (auto-select) and re-enables the RJ-45 side.

The switch does not have this behavior with 100BASE-FX-GE SFP modules.

## **Configuring Interface Speed and Duplex Mode**

Ethernet interfaces on the switch operate at 10, 100, or 1000 Mb/s and in either full- or half-duplex mode. In full-duplex mode, two stations can send and receive traffic at the same time. Normally, 10-Mb/s ports operate in half-duplex mode, which means that stations can either receive or send traffic.

Switch models include combinations of Fast Ethernet (10/100-Mb/s) ports, Gigabit Ethernet (10/100/1000-Mb/s) ports, and small form-factor pluggable (SFP) module slots supporting SFP modules.

These sections describe how to configure the interface speed and duplex mode:

- Speed and Duplex Configuration Guidelines, page 10-17
- Setting the Interface Speed and Duplex Parameters, page 10-18

#### **Speed and Duplex Configuration Guidelines**

When configuring an interface speed and duplex mode, note these guidelines:

- Fast Ethernet (10/100-Mb/s) ports support all speed and duplex options.
- Gigabit Ethernet (10/100/1000-Mb/s) ports support all speed options and all duplex options (auto, half, and full). However, Gigabit Ethernet ports operating at 1000 Mb/s do not support half-duplex mode.
- For SFP module ports, the speed and duplex CLI options change depending on the SFP module type:
  - The 1000BASE-x (where -x is -BX, -CWDM, -LX, -SX, and -ZX) SFP module ports support the **nonegotiate** keyword in the **speed** interface configuration command. Duplex options are not supported.
  - The 1000BASE-T SFP module ports support the same speed and duplex options as the 10/100/1000-Mb/s ports.
  - The 100BASE-x (where -x is -BX, -CWDM, -LX, -SX, and -ZX) SFP module ports support only 100 Mb/s. These modules support full- and half- duplex options but do not support autonegotiation.

For information about which SFP modules are supported on your switch, see the product release notes.

- If both ends of the line support autonegotiation, we highly recommend the default setting of **auto** negotiation.
- If one interface supports autonegotiation and the other end does not, configure duplex and speed on both interfaces; do not use the **auto** setting on the supported side.
- When STP is enabled and a port is reconfigured, the switch can take up to 30 seconds to check for loops. The port LED is amber while STP reconfigures.

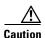

Changing the interface speed and duplex mode configuration might shut down and re-enable the interface during the reconfiguration.

#### **Setting the Interface Speed and Duplex Parameters**

Beginning in privileged EXEC mode, follow these steps to set the speed and duplex mode for a physical interface:

|        | Command                                                                                                    | Purpose                                                                                                    |
|--------|----------------------------------------------------------------------------------------------------|----------------------------------------------------------------------------------------------------|
| Step 1 | configure terminal                                                                                                    | Enter global configuration mode.                                                                                                    |
| Step 2 | interface interface-id                                                                                                    | Specify the physical interface to be configured, and enter interface configuration mode.                                                                                                    |
| Step 3 | speed {10   100   1000   auto [10   100                                                                                                    | Enter the appropriate speed parameter for the interface:                                                                                                    |
|        | 1000]   nonegotiate }                                                                                                    | • Enter <b>10</b> , <b>100</b> , or <b>1000</b> to set a specific speed for the interface. The <b>1000</b> keyword is available only for 10/100/1000 Mb/s ports.                                                           |
|        | • Enter <b>auto</b> to enable the interface to autonegotiate speed with the connected device. If you use the <b>10</b> , <b>100</b> , or the <b>1000</b> keywords with the <b>auto</b> keyword, the port autonegotiates only at the specified speeds. |                                                                                                    |
|        |                                                                                                    | • The <b>nonegotiate</b> keyword is available only for SFP module ports. SFP module ports operate only at 1000 Mb/s but can be configured to not negotiate if connected to a device that does not support autonegotiation. |
|        |                                                                                                    | For more information about speed settings, see the "Speed and Duplex Configuration Guidelines" section on page 10-17.                                                                                                    |
| Step 4 | duplex {auto   full   half}                                                                                                    | Enter the duplex parameter for the interface.                                                                                                    |
| •      |                                                                                                    | Enable half-duplex mode (for interfaces operating only at 10 or 100 Mb/s). You cannot configure half-duplex mode for interfaces operating at 1000 Mb/s.                                                                    |
|        |                                                                                                    | For more information about duplex settings, see the "Speed and Duplex Configuration Guidelines" section on page 10-17.                                                                                                    |
| Step 5 | end                                                                                                    | Return to privileged EXEC mode.                                                                                                    |
| Step 6 | show interfaces interface-id                                                                                                    | Display the interface speed and duplex mode configuration.                                                                                                    |
| Step 7 | copy running-config startup-config                                                                                                    | (Optional) Save your entries in the configuration file.                                                                                                    |

Use the **no speed** and **no duplex** interface configuration commands to return the interface to the default speed and duplex settings (autonegotiate). To return all interface settings to the defaults, use the **default interface** *interface-id* interface configuration command.

This example shows how to set the interface speed to 10 Mb/s and the duplex mode to half on a 10/100 Mb/s port:

Switch# configure terminal
Switch(config)# interface fasttethernet0/3
Switch(config-if)# speed 10
Switch(config-if)# duplex half

This example shows how to set the interface speed to 100 Mb/s on a 10/100/1000 Mb/s port:

Switch# configure terminal
Switch(config)# interface gigabitethernet0/2
Switch(config-if)# speed 100

## **Configuring IEEE 802.3x Flow Control**

Flow control enables connected Ethernet ports to control traffic rates during congestion by allowing congested nodes to pause link operation at the other end. If one port experiences congestion and cannot receive any more traffic, it notifies the other port by sending a pause frame to stop sending until the condition clears. Upon receipt of a pause frame, the sending device stops sending any data packets, which prevents any loss of data packets during the congestion period.

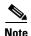

Catalyst 2960 ports can receive, but not send, pause frames.

You use the **flowcontrol** interface configuration command to set the interface's ability to **receive** pause frames to **on**, **off**, or **desired**. The default state is **off**.

When set to **desired**, an interface can operate with an attached device that is required to send flow-control packets or with an attached device that is not required to but can send flow-control packets.

These rules apply to flow control settings on the device:

- receive on (or desired): The port cannot send pause frames but can operate with an attached device that is required to or can send pause frames; the port can receive pause frames.
- **receive off**: Flow control does not operate in either direction. In case of congestion, no indication is given to the link partner, and no pause frames are sent or received by either device.

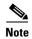

For details on the command settings and the resulting flow control resolution on local and remote ports, see the **flowcontrol** interface configuration command in the command reference for this release.

Beginning in privileged EXEC mode, follow these steps to configure flow control on an interface:

|        | Command                                    | Purpose                                                                                  |
|--------|--------------------------------------------|------------------------------------------------------------------------------------------|
| Step 1 | configure terminal                         | Enter global configuration mode.                                                         |
| Step 2 | interface interface-id                     | Specify the physical interface to be configured, and enter interface configuration mode. |
| Step 3 | flowcontrol {receive} {on   off   desired} | Configure the flow control mode for the port.                                            |
| Step 4 | end                                        | Return to privileged EXEC mode.                                                          |
| Step 5 | show interfaces interface-id               | Verify the interface flow control settings.                                              |
| Step 6 | copy running-config startup-config         | (Optional) Save your entries in the configuration file.                                  |

To disable flow control, use the **flowcontrol receive off** interface configuration command.

This example shows how to turn on flow control on a port:

Switch# configure terminal
Switch(config)# interface gigabitethernet0/1
Switch(config-if)# flowcontrol receive on
Switch(config-if)# end

### **Configuring Auto-MDIX on an Interface**

When automatic medium-dependent interface crossover (auto-MDIX) is enabled on an interface, the interface automatically detects the required cable connection type (straight through or crossover) and configures the connection appropriately. When connecting switches without the auto-MDIX feature, you must use straight-through cables to connect to devices such as servers, workstations, or routers and crossover cables to connect to other switches or repeaters. With auto-MDIX enabled, you can use either type of cable to connect to other devices, and the interface automatically corrects for any incorrect cabling. For more information about cabling requirements, see the hardware installation guide.

Auto-MDIX is enabled by default. When you enable auto-MDIX, you must also set the interface speed and duplex to **auto** so that the feature operates correctly. Auto-MDIX is supported on all 10/100 and 10/100/1000-Mb/s interfaces. It is not supported on 1000BASE-SX or -LX SFP module interfaces.

Table 10-3 shows the link states that result from auto-MDIX settings and correct and incorrect cabling.

Table 10-3 Link Conditions and Auto-MDIX Settings

| Local Side Auto-MDIX | Remote Side Auto-MDIX | With Correct Cabling | With Incorrect Cabling |
|----------------------|-----------------------|----------------------|------------------------|
| On                   | On                    | Link up              | Link up                |
| On                   | Off                   | Link up              | Link up                |
| Off                  | On                    | Link up              | Link up                |
| Off                  | Off                   | Link up              | Link down              |

Beginning in privileged EXEC mode, follow these steps to configure auto-MDIX on an interface:

|        | Command                                               | Purpose                                                                                  |
|--------|-------------------------------------------------------|------------------------------------------------------------------------------------------|
| Step 1 | configure terminal                                    | Enter global configuration mode.                                                         |
| Step 2 | interface interface-id                                | Specify the physical interface to be configured, and enter interface configuration mode. |
| Step 3 | speed auto                                            | Configure the interface to autonegotiate speed with the connected device.                |
| Step 4 | duplex auto                                           | Configure the interface to autonegotiate duplex mode with the connected device.          |
| Step 5 | mdix auto                                             | Enable auto-MDIX on the interface.                                                       |
| Step 6 | end                                                   | Return to privileged EXEC mode.                                                          |
| Step 7 | show controllers ethernet-controller interface-id phy | Verify the operational state of the auto-MDIX feature on the interface.                  |
| Step 8 | copy running-config startup-config                    | (Optional) Save your entries in the configuration file.                                  |

To disable auto-MDIX, use the no mdix auto interface configuration command.

This example shows how to enable auto-MDIX on a port:

```
Switch# configure terminal
Switch(config)# interface gigabitethernet0/1
Switch(config-if)# speed auto
Switch(config-if)# duplex auto
Switch(config-if)# mdix auto
Switch(config-if)# end
```

## **Configuring a Power Management Mode on a PoE Port**

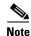

PoE commands are supported only when the switch is running the LAN base image.

For most situations, the default configuration (auto mode) works well, providing plug-and-play operation. No further configuration is required. However, use the following procedure to give a PoE port higher priority, to make it data only, or to specify a maximum wattage to disallow high-power powered devices on a port.

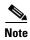

When you make PoE configuration changes, the port being configured drops power. Depending on the new configuration, the state of the other PoE ports, and the state of the power budget, the port might not be powered up again. For example, port 1 is in the auto and on state, and you configure it for static mode. The switch removes power from port 1, detects the powered device, and repowers the port. If port 1 is in the auto and on state and you configure it with a maximum wattage of 10 W, the switch removes power from the port and then redetects the powered device. The switch repowers the port only if the powered device is a Class 1, Class 2, or a Cisco-only powered device.

Beginning in privileged EXEC mode, follow these steps to configure a power management mode on a PoE-capable port:

|        | Command                                                                                                 | Purpose                          |  |
|--------|----------------------------------------------------------------------------------------------------|----------------------------------|--|
| Step 1 | configure terminal                                                                                      | Enter global configuration mode. |  |
| Step 2 | Step 2 interface interface-id Specify the physical port to be configured, and enter configuration mode. |                                  |  |

|        | Command                              | Purpose                                                                                                    |  |
|--------|--------------------------------------|----------------------------------------------------------------------------------------------------|--|
| Step 3 | power inline {auto [max max-wattage] | Configure the PoE mode on the port. The keywords have these meanings:                                                                                                    |  |
|        | never   static [max max-wattage]}    | • auto—Enable powered-device detection. If enough power is available, automatically allocate power to the PoE port after device detection. This is the default setting.                                                                                                    |  |
|        |                                      | • (Optional) <b>max</b> max-wattage—Limit the power allowed on the port. The range is 4000 to 15400 milliwatts. If no value is specified, the maximum is allowed (15400 milliwatts).                                                                                                 |  |
|        |                                      | never—Disable device detection, and disable power to the port.                                                                                                    |  |
| N      |                                      | Note If a port has a Cisco powered device connected to it, do not use the <b>power inline never</b> command to configure the port. A false link-up can occur, placing the port into an error-disabled state.                                                                         |  |
|        |                                      | • <b>static</b> —Enable powered-device detection. Pre-allocate (reserve) power for a port before the switch discovers the powered device. The switch reserves power for this port even when no device is connected and guarantees that power will be provided upon device detection. |  |
|        |                                      | The switch allocates power to a port configured in static mode before it allocates power to a port configured in auto mode.                                                                                                    |  |
| Step 4 | end                                  | Return to privileged EXEC mode.                                                                                                    |  |
| Step 5 | show power inline [interface-id]     | Display PoE status for a switch or for the specified interface.  (Optional) Save your entries in the configuration file.                                                                                                    |  |
| Step 6 | copy running-config startup-config   |                                                                                                    |  |

For information about the output of the **show power inline** user EXEC command, see the command reference for this release. For more information about PoE-related commands, see the "Troubleshooting Power over Ethernet Switch Ports" section on page 35-11. For information about configuring voice VLAN, see Chapter 14, "Configuring Voice VLAN."

## **Budgeting Power for Devices Connected to a PoE Port**

When Cisco powered devices are connected to PoE ports, the switch uses Cisco Discovery Protocol (CDP) to determine the *actual* power consumption of the devices, and the switch adjusts the power budget accordingly. The CDP protocol works with Cisco powered devices and does not apply to IEEE third-party powered devices. For these devices, when the switch grants a power request, the switch adjusts the power budget according to the powered-device IEEE classification. If the powered device is a Class 0 (class status unknown) or a Class 3, the switch budgets 15,400 milliwatts for the device, regardless of the actual amount of power needed. If the powered device reports a higher class than its actual consumption or does not support power classification (defaults to Class 0), the switch can power fewer devices because it uses the IEEE class information to track the global power budget.

By using the **power inline consumption** *wattage* configuration command, you can override the default power requirement specified by the IEEE classification. The difference between what is mandated by the IEEE classification and what is actually needed by the device is reclaimed into the global power budget for use by additional devices. You can then extend the switch power budget and use it more effectively.

For example, if the switch budgets 15,400 milliwatts on each PoE port, you can connect only 24 Class 0 powered devices. If your Class 0 device power requirement is actually 5000 milliwatts, you can set the consumption wattage to 5000 milliwatts and connect up to 48 devices. The total PoE output power available on a 24-port or 48-port switch is 370,000 milliwatts.

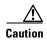

You should carefully plan your switch power budget and make certain not to oversubscribe the power supply.

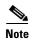

When you manually configure the power budget, you must also consider the power loss over the cable between the switch and the powered device.

When you enter the **power inline consumption default** wattage or the **no power inline consumption default** global configuration command, or the **power inline consumption** wattage or the **no power inline consumption** interface configuration command this caution message appears:

%CAUTION: Interface *interface-id*: Misconfiguring the 'power inline consumption/allocation' command may cause damage to the switch and void your warranty. Take precaution not to oversubscribe the power supply.

It is recommended to enable power policing if the switch supports it. Refer to documentation.

If the power supply is over-subscribed to by up to 20 percent, the switch continues to operate but its reliability is reduced. If the power supply is subscribed to by more than 20 percent, the short-circuit protection circuitry triggers and shuts the switch down.

For more information about the IEEE power classifications, see the "Power over Ethernet Ports" section on page 10-4.

Beginning in privileged EXEC mode, follow these steps to configure the amount of power budgeted to a powered device connected to each PoE port on a switch:

|                                                            | Command                                                             | Purpose                                                                                                    |  |
|------------------------------------------------------------|---------------------------------------------------------------------|----------------------------------------------------------------------------------------------------|--|
| Step 1 configure terminal Enter global configuration mode. |                                                                     | Enter global configuration mode.                                                                                                    |  |
| Step 2                                                     | no cdp run (Optional) Disable CDP.                                  |                                                                                                    |  |
| Step 3                                                     | power inline consumption default wattage                            | Configure the power consumption of powered devices connected to each the PoE port on the switch. The range for each device is 4000 to 15400 milliwatts. The default is 15400 milliwatts. |  |
| Step 4                                                     | end                                                                 | Return to privileged EXEC mode.                                                                                                    |  |
| Step 5                                                     | show power inline consumption Display the power consumption status. |                                                                                                    |  |
| Step 6                                                     | copy running-config startup-config                                  | (Optional) Save your entries in the configuration file.                                                                                                    |  |

To return to the default setting, use the **no power inline consumption default** global configuration command.

Beginning in privileged EXEC mode, follow these steps to configure amount of power budgeted to a powered device connected to a specific PoE port:

|                                                            | Command                            | Purpose                                                                                                    |  |
|------------------------------------------------------------|------------------------------------|----------------------------------------------------------------------------------------------------|--|
| Step 1 configure terminal Enter global configuration mode. |                                    | Enter global configuration mode.                                                                                                    |  |
| Step 2                                                     | no cdp run                         | (Optional) Disable CDP.                                                                                                    |  |
| Step 3                                                     | interface interface-id             | Specify the physical port to be configured, and enter interface configuration mode.                                                                                                |  |
| Step 4                                                     | power inline consumption wattage   | Configure the power consumption of a powered device connected to a PoE port on the switch. The range for each device is 4000 to 15400 milliwatts. The default is 15400 milliwatts. |  |
| Step 5                                                     | end                                | Return to privileged EXEC mode.                                                                                                    |  |
| Step 6                                                     | show power inline consumption      | Display the power consumption status.                                                                                                    |  |
| Step 7                                                     | copy running-config startup-config | (Optional) Save your entries in the configuration file.                                                                                                    |  |

To return to the default setting, use the **no power inline consumption** interface configuration command.

For information about the output of the **show power inline consumption** privileged EXEC command, see the command reference for this release.

## **Configuring Power Policing**

By default, the switch monitors the real-time power consumption of connected powered devices. You can configure the switch to police the power usage. By default, policing is disabled.

For more information about the cutoff power value, the power consumption values that the switch uses, and the actual power consumption value of the connected device, see the "Power Monitoring and Power Policing" section.

Beginning in privileged EXEC mode, follow these steps to enable policing of the real-time power consumption of a powered device connected to a PoE port:

| Step 1 |  |
|--------|--|
| Step 2 |  |

| Command            | Purpose                                                                             |
|--------------------|-------------------------------------------------------------------------------------|
| configure terminal | Enter global configuration mode.                                                    |
| · ·                | Specify the physical port to be configured, and enter interface configuration mode. |

|        | Command                                              | Purpose                                                                                                    |  |
|--------|------------------------------------------------------|----------------------------------------------------------------------------------------------------|--|
| Step 3 | power inline police [action log]                     | If the real-time power consumption exceeds the maximum power allocation on the port, configure the switch to take one of these actions:                                                                                                    |  |
|        |                                                      | • Shut down the PoE port, turn off power to it, and put it in the error-dsabled state—Enter the <b>power inline police</b> command.                                                                                                    |  |
|        |                                                      | Note You can enable error detection for the PoE error-disabled cause by using the errdisable detect cause inline-power global configuration command. You can also enable the timer to recover from the PoE error-disabled state by using the errdisable recovery cause inline-power interval interval global configuration command. |  |
|        |                                                      | Generate a syslog message while still providing power to the port—Enter the <b>power inline police action log</b> command.                                                                                                    |  |
|        |                                                      | If you do not enter the <b>action log</b> keywords, the default action shuts down the port and puts the port in the error-disabled state.                                                                                                    |  |
| Step 4 | exit                                                 | Return to global configuration mode.                                                                                                    |  |
| Step 5 | errdisable detect cause inline-power                 | (Optional) Enable error recovery from the PoE error-disabled state, and configure the PoE recover mechanism variables.                                                                                                    |  |
|        | errdisable recovery cause inline-power               | For <b>interval</b> <i>interval</i> , specify the time in seconds to recover from the error-disabled state. The range is 30 to 86400.                                                                                                    |  |
|        | and errdisable recovery interval interval            | By default, the recovery interval is 300 seconds.                                                                                                    |  |
| Step 6 | exit                                                 | Return to privileged EXEC mode.                                                                                                    |  |
| Step 7 | show power inline police<br>show errdisable recovery | Display the power monitoring status, and verify the error recovery settings.                                                                                                    |  |
| Step 8 | copy running-config startup-config                   | (Optional) Save your entries in the configuration file.                                                                                                    |  |

To disable policing of the real-time power consumption, use the **no power inline police** interface configuration command. To disable error recovery for PoE error-disabled cause, use the **no errdisable recovery cause inline-power** global configuration command.

For information about the output from the **show power inline police** privileged EXEC command, see the command reference for this release.

## **Adding a Description for an Interface**

You can add a description about an interface to help you remember its function. The description appears in the output of these privileged EXEC commands: **show configuration**, **show running-config**, and **show interfaces**.

Beginning in privileged EXEC mode, follow these steps to add a description for an interface:

|        | Command                                                     | Purpose                                                                                               |  |
|--------|-------------------------------------------------------------|----------------------------------------------------------------------------------------------------|--|
| Step 1 | Step 1 configure terminal Enter global configuration mode.  |                                                                                                    |  |
| Step 2 | interface interface-id                                      | Specify the interface for which you are adding a description, and enter interface configuration mode. |  |
| Step 3 | description string                                          | Add a description (up to 240 characters) for an interface.                                            |  |
| Step 4 | end                                                         | Return to privileged EXEC mode.                                                                       |  |
| Step 5 | show interfaces interface-id description Verify your entry. |                                                                                                    |  |
|        | or                                                          |                                                                                                    |  |
|        | show running-config                                         |                                                                                                    |  |
| Step 6 | copy running-config startup-config                          | (Optional) Save your entries in the configuration file.                                               |  |

Use the **no description** interface configuration command to delete the description.

This example shows how to add a description on a port and how to verify the description:

```
Switch# config terminal
Enter configuration commands, one per line. End with CNTL/Z.
Switch(config)# interface gigabitethernet0/2
Switch(config-if)# description Connects to Marketing
Switch(config-if)# end
Switch# show interfaces gigabitethernet0/2 description
Interface Status Protocol Description
Gi0/2 admin down down Connects to Marketing
```

# **Configuring the System MTU**

The default maximum transmission unit (MTU) size for frames received and transmitted on all interfaces on the switch is 1500 bytes. You can increase the MTU size for all interfaces operating at 10 or 100 Mb/s by using the **system mtu** global configuration command. You can increase the MTU size to support jumbo frames on all Gigabit Ethernet interfaces by using the **system mtu jumbo** global configuration command.

Gigabit Ethernet ports are not affected by the **system mtu** command; 10/100 ports are not affected by the **system mtu jumbo** command. If you do not configure the **system mtu jumbo** command, the setting of the **system mtu** command applies to all Gigabit Ethernet interfaces.

You cannot set the MTU size for an individual interface; you set it for all 10/100 or all Gigabit Ethernet interfaces on the switch. When you change the system or jumbo MTU size, you must reset the switch before the new configuration takes effect.

Frames sizes that can be received by the switch CPU are limited to 1998 bytes, no matter what value was entered with the **system mtu** or **system mtu jumbo** commands. Although frames that are forwarded are typically not received by the CPU, in some cases packets are sent to the CPU, such as traffic sent to control traffic, SNMP, or Telnet.

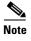

If Gigabit Ethernet interfaces are configured to accept frames greater than the 10/100 interfaces, jumbo frames received on a Gigabit Ethernet interface and sent on a 10/100 interface are dropped.

Beginning in privileged EXEC mode, follow these steps to change MTU size for all 10/100 or Gigabit Ethernet interfaces:

|        | Command                            | Purpose                                                                                                    |
|--------|------------------------------------|----------------------------------------------------------------------------------------------------|
| Step 1 | configure terminal                 | Enter global configuration mode.                                                                                                    |
| Step 2 | system mtu bytes                   | (Optional) Change the MTU size for all interfaces on the switch that are operating at 10 or 100 Mb/s. The range is 1500 to 1998 bytes; the default is 1500 bytes. |
| Step 3 | system mtu jumbo bytes             | (Optional) Change the MTU size for all Gigabit<br>Ethernet interfaces on the switch. The range is 1500 to<br>9000 bytes; the default is 1500 bytes.               |
| Step 4 | end                                | Return to privileged EXEC mode.                                                                                                    |
| Step 5 | copy running-config startup-config | Save your entries in the configuration file.                                                                                                    |
| Step 6 | reload                             | Reload the operating system.                                                                                                    |

If you enter a value that is outside the allowed range for the specific type of interface, the value is not accepted.

Once the switch reloads, you can verify your settings by entering the **show system mtu** privileged EXEC command.

This example shows how to set the maximum packet size for a Gigabit Ethernet port to 1800 bytes:

```
Switch(config)# system mtu jumbo 1800
Switch(config)# exit
Switch# reload
```

This example shows the response when you try to set Gigabit Ethernet interfaces to an out-of-range number:

# **Monitoring and Maintaining the Interfaces**

These sections contain interface monitoring and maintenance information:

- Monitoring Interface Status, page 10-27
- Clearing and Resetting Interfaces and Counters, page 10-28
- Shutting Down and Restarting the Interface, page 10-29

## **Monitoring Interface Status**

Commands entered at the privileged EXEC prompt display information about the interface, including the versions of the software and the hardware, the configuration, and statistics about the interfaces. Table 10-4 lists some of these interface monitoring commands. (You can display the full list of **show** 

commands by using the **show**? command at the privileged EXEC prompt.) These commands are fully described in the *Cisco IOS Interface Command Reference*, *Release 12.2* from the Cisco.com page under **Documentation** > **Cisco IOS Software** > **12.2 Mainline** > **Command References**.

Table 10-4 Show Commands for Interfaces

| Command                                                                                                    | Purpose                                                                                                    |  |
|----------------------------------------------------------------------------------------------------|----------------------------------------------------------------------------------------------------|--|
| show interfaces [interface-id]                                                                                      | (Optional) Display the status and configuration of all interfaces or a specific interface.                               |  |
| show interfaces interface-id status [err-disabled]                                                                  | (Optional) Display interface status or a list of interfaces in an error-disabled state.                                  |  |
| show interfaces [interface-id] switchport                                                                           | (Optional) Display administrative and operational status of switching ports.                                             |  |
| show interfaces [interface-id] description                                                                          | (Optional) Display the description configured on an interface or all interfaces and the interface status.                |  |
| show ip interface [interface-id]                                                                                    | (Optional) Display the usability status of all interfaces configured for IP routing or the specified interface.          |  |
| show interface [interface-id] stats (Optional) Display the input and output packets by the state for the interface. |                                                                                                    |  |
| show interfaces transceiver properties                                                                              | (Optional) Display speed and duplex settings on the interface.                                                           |  |
| show interfaces [interface-id] [{transceiver properties   detail}] module number]                                   | Display physical and operational status about an SFP module.                                                             |  |
| show running-config interface [interface-id]                                                                        | Display the running configuration in RAM for the interface.                                                              |  |
| show version                                                                                                    | Display the hardware configuration, software version, the names and sources of configuration files, and the boot images. |  |
| show controllers ethernet-controller interface-id phy                                                               | Display the operational state of the auto-MDIX feature on the interface.                                                 |  |
| show power inline [interface-id]                                                                                    | Display PoE status for a switch or for an interface.                                                                     |  |
| show power inline police                                                                                            | Display the power policing data.                                                                                         |  |

## **Clearing and Resetting Interfaces and Counters**

Table 10-5 lists the privileged EXEC mode **clear** commands that you can use to clear counters and reset interfaces.

Table 10-5 Clear Commands for Interfaces

| Command                                      | Purpose                                                  |
|----------------------------------------------|----------------------------------------------------------|
| clear counters [interface-id]                | Clear interface counters.                                |
| clear interface interface-id                 | Reset the hardware logic on an interface.                |
| clear line [number   console 0   vty number] | Reset the hardware logic on an asynchronous serial line. |

To clear the interface counters shown by the **show interfaces** privileged EXEC command, use the **clear counters** privileged EXEC command. The **clear counters** command clears all current interface counters from the interface unless you specify optional arguments that clear only a specific interface type from a specific interface number.

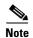

The **clear counters** privileged EXEC command does not clear counters retrieved by using Simple Network Management Protocol (SNMP), but only those seen with the **show interface** privileged EXEC command.

## **Shutting Down and Restarting the Interface**

Shutting down an interface disables all functions on the specified interface and marks the interface as unavailable on all monitoring command displays. This information is communicated to other network servers through all dynamic routing protocols. The interface is not mentioned in any routing updates.

Beginning in privileged EXEC mode, follow these steps to shut down an interface:

|        | Command                                                                                                    | Purpose                                |
|--------|----------------------------------------------------------------------------------------------------|----------------------------------------|
| Step 1 | configure terminal                                                                                                    | Enter global configuration mode.       |
| Step 2 | <pre>interface {vlan vlan-id}   {{fastethernet   gigabitethernet}} interface-id}   {port-channel port-channel-number}</pre> | Select the interface to be configured. |
| Step 3 | shutdown                                                                                                    | Shut down an interface.                |
| Step 4 | end                                                                                                    | Return to privileged EXEC mode.        |
| Step 5 | show running-config                                                                                                    | Verify your entry.                     |

Use the **no shutdown** interface configuration command to restart the interface.

To verify that an interface is disabled, enter the **show interfaces** privileged EXEC command. A disabled interface is shown as *administratively down* in the display.

Monitoring and Maintaining the Interfaces

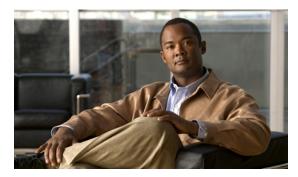

CHAPTER

# **Configuring Smartports Macros**

This chapter describes how to configure and apply Smartports macros on the Catalyst 2960 switch.

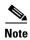

For complete syntax and usage information for the commands used in this chapter, see the command reference for this release.

This chapter consists of these sections:

- Understanding Smartports Macros, page 11-1
- Configuring Smartports Macros, page 11-2
- Displaying Smartports Macros, page 11-8

# **Understanding Smartports Macros**

Smartports macros provide a convenient way to save and share common configurations. You can use Smartports macros to enable features and settings based on the location of a switch in the network and for mass configuration deployments across the network.

Each Smartports macro is a set of command-line interface (CLI) commands that you define. Smartports macros do not contain new CLI commands; they are simply a group of existing CLI commands.

When you apply a Smartports macro to an interface, the CLI commands within the macro are configured on the interface. When the macro is applied to an interface, the existing interface configurations are not lost. The new commands are added to the interface and are saved in the running configuration file.

There are global configuration and interface configuration Cisco-default Smartports macros embedded in the switch software (see Table 11-1). You cannot modify these macros. You can display them and the commands they contain by using the **show parser macro** user EXEC command.

Table 11-1 Cisco-Default Smartports Macros

| Macro Name <sup>1</sup>                                                                                                    | Description                                                                                                    |  |
|----------------------------------------------------------------------------------------------------|----------------------------------------------------------------------------------------------------|--|
| cisco-global                                                                                                    | Use this global configuration macro to enable rapid PVST+, loop guard, and dynamic port error recovery for link state failures. |  |
| Use this interface configuration macro for increased network security and reliability when connecting desktop device, such as a PC, to a switch port. |                                                                                                    |  |

Table 11-1 Cisco-Default Smartports Macros (continued)

| Macro Name <sup>1</sup> | Description                                                                                                    |  |
|-------------------------|----------------------------------------------------------------------------------------------------|--|
| cisco-phone             | Use this interface configuration macro when connecting a desktop device such as a PC with a Cisco IP Phone to a switch port. This macro is an extension of the <b>cisco-desktop</b> macro and provides the same security and resiliency features, but with the addition of dedicated voice VLANs to ensure proper treatment of delay-sensitive voice traffic. |  |
| cisco-switch            | Use this interface configuration macro when connecting an access switch and a distribution switch of between access switches connected using small form-factor pluggable (SFP) modules.                                                                                                    |  |
| cisco-router            | Use this interface configuration macro when connecting the switch and a WAN router.                                                                                                    |  |
| cisco-wireless          | wireless Use this interface configuration macro when connecting the switch and a wireless access point.                                                                                                    |  |

<sup>1.</sup> Cisco-default Smartports macros vary depending on the software version running on your switch.

# **Configuring Smartports Macros**

You can create a new Smartports macro or use an existing macro as a template to create a new macro that is specific to your application. After you create the macro, you can apply it globally to a switch or to a switch interface or range of interfaces.

These sections contain this configuration information:

- Default Smartports Macro Configuration, page 11-2
- Smartports Macro Configuration Guidelines, page 11-2
- Creating Smartports Macros, page 11-4
- Applying Smartports Macros, page 11-5
- Applying Cisco-Default Smartports Macros, page 11-6

## **Default Smartports Macro Configuration**

There are no Smartports macros enabled.

## **Smartports Macro Configuration Guidelines**

Follow these guidelines when configuring macros on your switch:

- When creating a macro, do not use the **exit** or **end** commands or change the command mode by using **interface** *interface-id*. This could cause commands that follow **exit**, **end**, or **interface** *interface-id* to execute in a different command mode.
- When creating a macro, all CLI commands should be in the same configuration mode.
- When creating a macro that requires the assignment of unique values, use the **parameter** value keywords to designate values specific to the interface. Keyword matching is case sensitive. All matching occurrences of the keyword are replaced with the corresponding value. Any full match of a keyword, even if it is part of a larger string, is considered a match and is replaced by the corresponding value.
- Macro names are case sensitive. For example, the commands macro name Sample-Macro and macro name sample-macro will result in two separate macros.

- Some macros might contain keywords that require a parameter value. You can use the **macro global apply** *macro-name*? global configuration command or the **macro apply** *macro-name*? interface configuration command to display a list of any required values in the macro. If you apply a macro without entering the keyword values, the commands are invalid and are not applied.
- When a macro is applied globally to a switch or to a switch interface, all existing configuration on the interface is retained. This is helpful when applying an incremental configuration.
- If you modify a macro definition by adding or deleting commands, the changes are not reflected on the interface where the original macro was applied. You need to reapply the updated macro on the interface to apply the new or changed commands.
- You can use the **macro global trace** *macro-name* global configuration command or the **macro trace** *macro-name* interface configuration command to apply and debug a macro to find any syntax or configuration errors. If a command fails because of a syntax error or a configuration error, the macro continues to apply the remaining commands.
- Some CLI commands are specific to certain interface types. If a macro is applied to an interface that does not accept the configuration, the macro will fail the syntax check or the configuration check, and the switch will return an error message.
- Applying a macro to an interface range is the same as applying a macro to a single interface. When you use an interface range, the macro is applied sequentially to each interface within the range. If a macro command fails on one interface, it is still applied to the remaining interfaces.
- When you apply a macro to a switch or a switch interface, the macro name is automatically added
  to the switch or interface. You can display the applied commands and macro names by using the
  show running-config user EXEC command.

There are Cisco-default Smartports macros embedded in the switch software (see Table 11-1). You can display these macros and the commands they contain by using the **show parser macro** user EXEC command.

Follow these guidelines when you apply a Cisco-default Smartports macro on an interface:

- Display all macros on the switch by using the show parser macro user EXEC command. Display
  the contents of a specific macro by using the show parser macro macro-name user EXEC
  command
- Keywords that begin with \$ mean that a unique parameter value is required. Append the Cisco-default macro with the required values by using the **parameter** value keywords.
  - The Cisco-default macros use the \$ character to help identify required keywords. There is no restriction on using the \$ character to define keywords when you create a macro.

## **Creating Smartports Macros**

Beginning in privileged EXEC mode, follow these steps to create a Smartports macro:

|        | Command                           | Purpose                                                                                                    |
|--------|-----------------------------------|----------------------------------------------------------------------------------------------------|
| Step 1 | configure terminal                | Enter global configuration mode.                                                                                                    |
| Step 2 | macro name macro-name             | Create a macro definition, and enter a macro name. A macro definition can contain up to 3000 characters.                                                                                                    |
|        |                                   | Enter the macro commands with one command per line. Use the @ character to end the macro. Use the # character at the beginning of a line to enter comment text within the macro.                                                                                                    |
|        |                                   | (Optional) You can define keywords within a macro by using a help string to specify the keywords. Enter # macro keywords word to define the keywords that are available for use with the macro. Separated by a space, you can enter up to three help string keywords in a macro.                                                                                                    |
|        |                                   | Macro names are case sensitive. For example, the commands <b>macro name Sample-Macro</b> and <b>macro name sample-macro</b> will result in two separate macros.                                                                                                    |
|        |                                   | We recommend that you do not use the <b>exit</b> or <b>end</b> commands or change the command mode by using <b>interface</b> <i>interface-id</i> in a macro. This could cause any commands following <b>exit</b> , <b>end</b> , or <b>interface</b> <i>interface-id</i> to execute in a different command mode. For best results, all commands in a macro should be in the same configuration mode. |
| Step 3 | end                               | Return to privileged EXEC mode.                                                                                                    |
| Step 4 | show parser macro name macro-name | Verify that the macro was created.                                                                                                    |

The **no** form of the **macro name** global configuration command only deletes the macro definition. It does not affect the configuration of those interfaces on which the macro is already applied.

This example shows how to create a macro that defines the switchport access VLAN and the number of secure MAC addresses and also includes two help string keywords by using # macro keywords:

Switch(config)# macro name test switchport access vlan \$VLANID switchport port-security maximum \$MAX #macro keywords \$VLANID \$MAX

## **Applying Smartports Macros**

Beginning in privileged EXEC mode, follow these steps to apply a Smartports macro:

|         | Command                                                                                             | Purpose                                                                                                    |
|---------|----------------------------------------------------------------------------------------------------|----------------------------------------------------------------------------------------------------|
| Step 1  | configure terminal                                                                                  | Enter global configuration mode.                                                                                                    |
| Step 2  | macro global {apply   trace} macro-name [parameter {value}] [parameter {value}] [parameter {value}] | Apply each individual command defined in the macro to the switch by entering <b>macro global apply</b> <i>macro-name</i> . Specify <b>macro global trace</b> <i>macro-name</i> to apply and debug a macro to find any syntax or configuration errors.                                                   |
|         |                                                                                                    | (Optional) Specify unique parameter values that are specific to the switch. You can enter up to three keyword-value pairs. Parameter keyword matching is case sensitive. All matching occurrences of the keyword are replaced with the corresponding value.                                             |
|         |                                                                                                    | Some macros might contain keywords that require a parameter value. You can use the <b>macro global apply</b> <i>macro-name</i> ? command to display a list of any required values in the macro. If you apply a macro without entering the keyword values, the commands are invalid and are not applied. |
| Step 3  | macro global description text                                                                       | (Optional) Enter a description about the macro that is applied to the switch.                                                                                                    |
| Step 4  | interface interface-id                                                                              | (Optional) Enter interface configuration mode, and specify the interface on which to apply the macro.                                                                                                    |
| Step 5  | default interface interface-id                                                                      | (Optional) Clear all configuration from the specified interface.                                                                                                    |
| Step 6  | macro {apply   trace} macro-name [parameter {value}] [parameter {value}] [parameter {value}]        | Apply each individual command defined in the macro to the interface by entering <b>macro apply</b> <i>macro-name</i> . Specify <b>macro trace</b> <i>macro-name</i> to apply and debug a macro to find any syntax or configuration errors.                                                              |
|         |                                                                                                    | (Optional) Specify unique parameter values that are specific to the interface. You can enter up to three keyword-value pairs. Parameter keyword matching is case sensitive. All matching occurrences of the keyword are replaced with the corresponding value.                                          |
|         |                                                                                                    | Some macros might contain keywords that require a parameter value. You can use the <b>macro apply</b> <i>macro-name</i> ? command to display a list of any required values in the macro. If you apply a macro without entering the keyword values, the commands are invalid and are not applied.        |
| Step 7  | macro description text                                                                              | (Optional) Enter a description about the macro that is applied to the interface.                                                                                                    |
| Step 8  | end                                                                                                 | Return to privileged EXEC mode.                                                                                                    |
| Step 9  | show parser macro description [interface interface-id]                                              | Verify that the macro is applied to the interface.                                                                                                    |
| Step 10 | copy running-config startup-config                                                                  | (Optional) Save your entries in the configuration file.                                                                                                    |

You can delete a global macro-applied configuration on a switch only by entering the **no** version of each command that is in the macro. You can delete a macro-applied configuration on an interface by entering the **default interface** *interface-id* interface configuration command.

This example shows how to apply the user-created macro called **snmp**, to set the hostname address to **test-server**, and to set the IP precedence value to 7:

```
{\tt Switch} \ ({\tt config}) \ \# \ \ \textbf{macro} \ \ \textbf{global} \ \ \textbf{apply} \ \ \textbf{snmp} \ \ \textbf{ADDRESS} \ \ \textbf{test-server} \ \ \textbf{VALUE} \ \ \textbf{7}
```

This example shows how to debug the user-created macro called **snmp** by using the **macro global trace** global configuration command to find any syntax or configuration errors in the macro when it is applied to the switch.

```
Switch(config)# macro global trace snmp VALUE 7
Applying command...'snmp-server enable traps port-security'
Applying command...'snmp-server enable traps linkup'
Applying command...'snmp-server enable traps linkdown'
Applying command...'snmp-server host'
%Error Unknown error.
Applying command...'snmp-server ip precedence 7'
```

This example shows how to apply the user-created macro called **desktop-config** and to verify the configuration.

```
Switch(config)# interface gigabitethernet0/2
Switch(config-if)# macro apply desktop-config
Switch(config-if)# end
Switch# show parser macro description
Interface Macro Description

Gi0/2 desktop-config
```

This example shows how to apply the user-created macro called **desktop-config** and to replace all occurrences of VLAN 1 with VLAN 25:

```
Switch(config-if) # macro apply desktop-config vlan 25
```

## **Applying Cisco-Default Smartports Macros**

Beginning in privileged EXEC mode, follow these steps to apply a Smartports macro:

|                  | Command                                                                                             | Purpose                                                                                                    |
|------------------|----------------------------------------------------------------------------------------------------|----------------------------------------------------------------------------------------------------|
| Step 1           | show parser macro                                                                                   | Display the Cisco-default Smartports macros embedded in the switch software.                                                                                                    |
| Step 2           | show parser macro macro-name                                                                        | Display the specific macro that you want to apply.                                                                                                    |
| Step 3<br>Step 4 | configure terminal                                                                                  | Enter global configuration mode.                                                                                                    |
|                  | macro global {apply   trace} macro-name [parameter {value}] [parameter {value}] [parameter {value}] | Append the Cisco-default macro with the required values by using the <b>parameter</b> <i>value</i> keywords and apply the macro to the switch. Keywords that begin with \$ mean that a unique parameter value is required.           |
|                  |                                                                                                    | You can use the <b>macro global apply</b> <i>macro-name</i> ? command to display a list of any required values in the macro. If you apply a macro without entering the keyword values, the commands are invalid and are not applied. |
| Step 5           | interface interface-id                                                                              | (Optional) Enter interface configuration mode, and specify the interface on which to apply the macro.                                                                                                    |
| Step 6           | default interface interface-id                                                                      | (Optional) Clear all configuration from the specified interface.                                                                                                    |

|         | Command                                                                                      | Purpose                                                                                                    |
|---------|----------------------------------------------------------------------------------------------|----------------------------------------------------------------------------------------------------|
| Step 7  | macro {apply   trace} macro-name [parameter {value}] [parameter {value}] [parameter {value}] | Append the Cisco-default macro with the required values by using the <b>parameter</b> <i>value</i> keywords, and apply the macro to the interface. Keywords that begin with \$ mean that a unique parameter value is required. |
|         |                                                                                              | You can use the <b>macro apply</b> <i>macro-name</i> ? command to display a list of any required values in the macro. If you apply a macro without entering the keyword values, the commands are invalid and are not applied.  |
| Step 8  | end                                                                                          | Return to privileged EXEC mode.                                                                                                    |
| Step 9  | show running-config interface interface-id                                                   | Verify that the macro is applied to an interface.                                                                                                    |
| Step 10 | copy running-config startup-config                                                           | (Optional) Save your entries in the configuration file.                                                                                                    |

You can delete a global macro-applied configuration on a switch only by entering the **no** version of each command that is in the macro. You can delete a macro-applied configuration on an interface by entering the **default interface** *interface-id* interface configuration command.

This example shows how to display the **cisco-desktop** macro, how to apply the macro, and to set the access VLAN ID to 25 on an interface:

```
Macro type : default

# Basic interface - Enable data VLAN only

# Recommended value for access vlan (AVID) should not be 1
switchport access vlan $AVID
switchport mode access

# Enable port security limiting port to a single

# MAC address -- that of desktop
switchport port-security
switchport port-security maximum 1
```

# Ensure port-security age is greater than one minute # and use inactivity timer switchport port-security violation restrict switchport port-security aging time 2 switchport port-security aging type inactivity

# Configure port as an edge network port

Switch# show parser macro cisco-desktop

Macro name : cisco-desktop

spanning-tree portfast
spanning-tree bpduguard enable
------

Switch#
Switch# configure terminal
Switch(config)# gigabitethernet0/4
Switch(config-if)# macro apply cisco-desktop \$AVID 25

# **Displaying Smartports Macros**

To display the Smartports macros, use one or more of the privileged EXEC commands in Table 11-2.

Table 11-2 Commands for Displaying Smartports Macros

| Command                                                | Purpose                                                                         |
|--------------------------------------------------------|---------------------------------------------------------------------------------|
| show parser macro                                      | Displays all configured macros.                                                 |
| show parser macro name macro-name                      | Displays a specific macro.                                                      |
| show parser macro brief                                | Displays the configured macro names.                                            |
| show parser macro description [interface interface-id] | Displays the macro description for all interfaces or for a specified interface. |

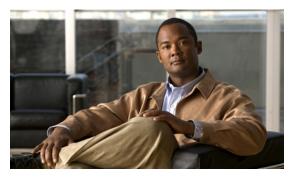

CHAPTER 12

# **Configuring VLANs**

This chapter describes how to configure normal-range VLANs (VLAN IDs 1 to 1005) and extended-range VLANs (VLAN IDs 1006 to 4094) on the Catalyst 2960 switch. It includes information about VLAN membership modes, VLAN configuration modes, VLAN trunks, and dynamic VLAN assignment from a VLAN Membership Policy Server (VMPS).

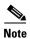

For complete syntax and usage information for the commands used in this chapter, see the command reference for this release.

The chapter consists of these sections:

- Understanding VLANs, page 12-1
- Configuring Normal-Range VLANs, page 12-4
- Configuring Extended-Range VLANs, page 12-12
- Displaying VLANs, page 12-14
- Configuring VLAN Trunks, page 12-15
- Configuring VMPS, page 12-24

# **Understanding VLANs**

A VLAN is a switched network that is logically segmented by function, project team, or application, without regard to the physical locations of the users. VLANs have the same attributes as physical LANs, but you can group end stations even if they are not physically located on the same LAN segment. Any switch port can belong to a VLAN, and unicast, broadcast, and multicast packets are forwarded and flooded only to end stations in the VLAN. Each VLAN is considered a logical network, and packets destined for stations that do not belong to the VLAN must be forwarded through a router or a switch supporting fallback bridging, as shown in Figure 12-1. Because a VLAN is considered a separate logical network, it contains its own bridge Management Information Base (MIB) information and can support its own implementation of spanning tree. See Chapter 15, "Configuring STP."

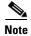

Before you create VLANs, you must decide whether to use VLAN Trunking Protocol (VTP) to maintain global VLAN configuration for your network. For more information on VTP, see Chapter 13, "Configuring VTP."

Figure 12-1 shows an example of VLANs segmented into logically defined networks.

Engineering WLAN VLAN

Cisco router

Gigabit Ethernet

Floor 2

Figure 12-1 VLANs as Logically Defined Networks

VLANs are often associated with IP subnetworks. For example, all the end stations in a particular IP subnet belong to the same VLAN. Interface VLAN membership on the switch is assigned manually on an interface-by-interface basis. When you assign switch interfaces to VLANs by using this method, it is known as interface-based, or static, VLAN membership.

Traffic between VLANs must be routed or fallback bridged.

## **Supported VLANs**

The switch supports VLANs in VTP client, server, and transparent modes. VLANs are identified by a number from 1 to 4094. VLAN IDs 1002 through 1005 are reserved for Token Ring and FDDI VLANs. VTP only learns normal-range VLANs, with VLAN IDs 1 to 1005; VLAN IDs greater than 1005 are extended-range VLANs and are not stored in the VLAN database. The switch must be in VTP transparent mode when you create VLAN IDs from 1006 to 4094.

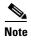

Up to 64 VLANs are supported when the switch is running the LAN Lite image.

Although the switch supports a total of 255 (normal range and extended range) VLANs, the number of configured features affects the use of the switch hardware.

The switch supports per-VLAN spanning-tree plus (PVST+) or rapid PVST+ with a maximum of 128 spanning-tree instances. One spanning-tree instance is allowed per VLAN. See the "Normal-Range VLAN Configuration Guidelines" section on page 12-6 for more information about the number of spanning-tree instances and the number of VLANs. The switch supports only IEEE 802.1Q trunking methods for sending VLAN traffic over Ethernet ports.

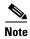

Up to 64 spanning-tree instances are supported when the switch is running the LAN Lite image.

## **VLAN Port Membership Modes**

You configure a port to belong to a VLAN by assigning a membership mode that specifies the kind of traffic the port carries and the number of VLANs to which it can belong. Table 12-1 lists the membership modes and membership and VTP characteristics.

Table 12-1 Port Membership Modes and Characteristics

| Membership Mode                                                                                                    | VLAN Membership Characteristics | VTP Characteristics                                                                                                    |
|----------------------------------------------------------------------------------------------------|---------------------------------|----------------------------------------------------------------------------------------------------|
| A static-access port can belong to one VLAN and is manually assigned to that VLAN.  For more information, see the "Assigning Static-Access Ports to a VLAN" section on page 12-11.                                                                                                    |                                 | VTP is not required. If you do not want VTP to globally propagate information, set the VTP mode to transparent. To participate in VTP, there must be at least one trunk port on the switch connected to a trunk port of a second switch.             |
| Trunk (IEEE  802.1Q)  A trunk port is a member of all VLANs by default, including extended-range VLANs, but membership can be limited by configuring the allowed-VLAN list. You can also modify the pruning-eligible list to block flooded traffic to VLANs on trunk ports that are included in the list.  For information about configuring trunk ports, see the "Configuring an Ethernet Interface as a Trunk Port" section on page 12-17. |                                 | VTP is recommended but not required. VTP maintains VLAN configuration consistency by managing the addition, deletion, and renaming of VLANs on a network-wide basis. VTP exchanges VLAN configuration messages with other switches over trunk links. |

| Membership Mode                                                                                                    | VLAN Membership Characteristics                                                           | VTP Characteristics                                                                                                    |
|----------------------------------------------------------------------------------------------------|-------------------------------------------------------------------------------------------|----------------------------------------------------------------------------------------------------|
| Dynamic access  A dynamic-access port can belong to one VLAN (VLAN ID 1 to 4094) and is dynamically assigned by a VMPS. The VMPS can be a Catalyst 5000 or Catalyst 6500 series switch, for example, but never a Catalyst 2960 switch. The Catalyst 2960 switch is a VMPS client.  You can have dynamic-access ports and trunk ports on the same switch, but you must connect the dynamic-access port to an end station or hub and not to another switch.  For configuration information, see the "Configuring Dynamic-Access Ports on VMPS Clients" section on |                                                                                           | VTP is required.  Configure the VMPS and the client with the same VTP domain name.  To participate in VTP, at least one trunk port on the switch must be connected to a trunk port of a second switch. |
| Page 12-27.  Voice VLAN  A voice VLAN port is an access port attached to a Cisco IP Phone, configured to use one VLAN for voice traffic and another VLAN for data traffic from a device attache to the phone.                                                                                                    |                                                                                           | VTP is not required; it has no effect on a voice VLAN.                                                                                                    |
|                                                                                                    | For more information about voice VLAN ports, see<br>Chapter 14, "Configuring Voice VLAN." |                                                                                                    |

For more detailed definitions of access and trunk modes and their functions, see Table 12-4 on page 12-16.

When a port belongs to a VLAN, the switch learns and manages the addresses associated with the port on a per-VLAN basis. For more information, see the "Managing the MAC Address Table" section on page 6-19.

# **Configuring Normal-Range VLANs**

Normal-range VLANs are VLANs with VLAN IDs 1 to 1005. If the switch is in VTP server or VTP transparent mode, you can add, modify or remove configurations for VLANs 2 to 1001 in the VLAN database. (VLAN IDs 1 and 1002 to 1005 are automatically created and cannot be removed.)

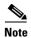

When the switch is in VTP transparent mode, you can also create extended-range VLANs (VLANs with IDs from 1006 to 4094), but these VLANs are not saved in the VLAN database. See the "Configuring Extended-Range VLANs" section on page 12-12.

Configurations for VLAN IDs 1 to 1005 are written to the file *vlan.dat* (VLAN database), and you can display them by entering the **show vlan** privileged EXEC command. The *vlan.dat* file is stored in flash memory.

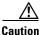

You can cause inconsistency in the VLAN database if you attempt to manually delete the *vlan.dat* file. If you want to modify the VLAN configuration, use the commands described in these sections and in the command reference for this release. To change the VTP configuration, see Chapter 13, "Configuring VTP."

You use the interface configuration mode to define the port membership mode and to add and remove ports from VLANs. The results of these commands are written to the running-configuration file, and you can display the file by entering the **show running-config** privileged EXEC command.

You can set these parameters when you create a new normal-range VLAN or modify an existing VLAN in the VLAN database:

- VLAN ID
- VLAN name
- VLAN type (Ethernet, Fiber Distributed Data Interface [FDDI], FDDI network entity title [NET], TrBRF, or TrCRF, Token Ring, Token Ring-Net)
- VLAN state (active or suspended)
- Maximum transmission unit (MTU) for the VLAN
- Security Association Identifier (SAID)
- Bridge identification number for TrBRF VLANs
- Ring number for FDDI and TrCRF VLANs
- Parent VLAN number for TrCRF VLANs
- Spanning Tree Protocol (STP) type for TrCRF VLANs
- VLAN number to use when translating from one VLAN type to another

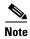

This section does not provide configuration details for most of these parameters. For complete information on the commands and parameters that control VLAN configuration, see the command reference for this release.

These sections contain normal-range VLAN configuration information:

- Token Ring VLANs, page 12-5
- Normal-Range VLAN Configuration Guidelines, page 12-6
- VLAN Configuration Mode Options, page 12-6
- Saving VLAN Configuration, page 12-7
- Default Ethernet VLAN Configuration, page 12-8
- Creating or Modifying an Ethernet VLAN, page 12-8
- Deleting a VLAN, page 12-10
- Assigning Static-Access Ports to a VLAN, page 12-11

### **Token Ring VLANs**

Although the switch does not support Token Ring connections, a remote device such as a Catalyst 5000 series switch with Token Ring connections could be managed from one of the supported switches. Switches running VTP Version 2 advertise information about these Token Ring VLANs:

- Token Ring TrBRF VLANs
- Token Ring TrCRF VLANs

For more information on configuring Token Ring VLANs, see the *Catalyst 5000 Series Software Configuration Guide*.

## **Normal-Range VLAN Configuration Guidelines**

Follow these guidelines when creating and modifying normal-range VLANs in your network:

- The switch supports 255 VLANs in VTP client, server, and transparent modes.
- Normal-range VLANs are identified with a number between 1 and 1001. VLAN numbers 1002 through 1005 are reserved for Token Ring and FDDI VLANs.
- VLAN configuration for VLANs 1 to 1005 are always saved in the VLAN database. If the VTP mode is transparent, VTP and VLAN configuration are also saved in the switch running configuration file.
- The switch also supports VLAN IDs 1006 through 4094 in VTP transparent mode (VTP disabled). These are extended-range VLANs and configuration options are limited. Extended-range VLANs are not saved in the VLAN database. See the "Configuring Extended-Range VLANs" section on page 12-12.
- Before you can create a VLAN, the switch must be in VTP server mode or VTP transparent mode. If the switch is a VTP server, you must define a VTP domain or VTP will not function.
- The switch does not support Token Ring or FDDI media. The switch does not forward FDDI, FDDI-Net, TrCRF, or TrBRF traffic, but it does propagate the VLAN configuration through VTP.
- The switch supports 128 spanning-tree instances. If a switch has more active VLANs than supported spanning-tree instances, spanning tree can be enabled on 128 VLANs and is disabled on the remaining VLANs. If you have already used all available spanning-tree instances on a switch, adding another VLAN anywhere in the VTP domain creates a VLAN on that switch that is not running spanning-tree. If you have the default allowed list on the trunk ports of that switch (which is to allow all VLANs), the new VLAN is carried on all trunk ports. Depending on the topology of the network, this could create a loop in the new VLAN that would not be broken, particularly if there are several adjacent switches that all have run out of spanning-tree instances. You can prevent this possibility by setting allowed lists on the trunk ports of switches that have used up their allocation of spanning-tree instances.

If the number of VLANs on the switch exceeds the number of supported spanning-tree instances, we recommend that you configure the IEEE 802.1s Multiple STP (MSTP) on your switch to map multiple VLANs to a single spanning-tree instance. For more information about MSTP, see Chapter 16, "Configuring MSTP."

## **VLAN Configuration Mode Options**

You can configure normal-range VLANs (with VLAN IDs 1 to 1005) by using these two configuration modes:

- VLAN Configuration in config-vlan Mode, page 12-7
   You access config-vlan mode by entering the vlan vlan-id global configuration command.
- VLAN Configuration in VLAN Database Configuration Mode, page 12-7
   You access VLAN database configuration mode by entering the vlan database privileged EXEC command.

#### **VLAN Configuration in config-vlan Mode**

To access config-vlan mode, enter the **vlan** global configuration command with a VLAN ID. Enter a new VLAN ID to create a VLAN, or enter an existing VLAN ID to modify that VLAN. You can use the default VLAN configuration (Table 12-2) or enter multiple commands to configure the VLAN. For more information about commands available in this mode, see the **vlan** global configuration command description in the command reference for this release. When you have finished the configuration, you must exit config-vlan mode for the configuration to take effect. To display the VLAN configuration, enter the **show vlan** privileged EXEC command.

You must use this config-vlan mode when creating extended-range VLANs (VLAN IDs greater than 1005). See the "Configuring Extended-Range VLANs" section on page 12-12.

#### **VLAN Configuration in VLAN Database Configuration Mode**

To access VLAN database configuration mode, enter the **vlan database** privileged EXEC command. Then enter the **vlan** command with a new VLAN ID to create a VLAN, or enter an existing VLAN ID to modify the VLAN. You can use the default VLAN configuration (Table 12-2) or enter multiple commands to configure the VLAN. For more information about keywords available in this mode, see the **vlan** VLAN database configuration command description in the command reference for this release. When you have finished the configuration, you must enter **apply** or **exit** for the configuration to take effect. When you enter the **exit** command, it applies all commands and updates the VLAN database. VTP messages are sent to other switches in the VTP domain, and the privileged EXEC mode prompt appears.

## **Saving VLAN Configuration**

The configurations of VLAN IDs 1 to 1005 are always saved in the VLAN database (vlan.dat file). If the VTP mode is transparent, they are also saved in the switch running configuration file. You can enter the **copy running-config startup-config** privileged EXEC command to save the configuration in the startup configuration file. To display the VLAN configuration, enter the **show vlan** privileged EXEC command.

When you save VLAN and VTP information (including extended-range VLAN configuration information) in the startup configuration file and reboot the switch, the switch configuration is selected as follows:

- If the VTP mode is transparent in the startup configuration, and the VLAN database and the VTP domain name from the VLAN database matches that in the startup configuration file, the VLAN database is ignored (cleared), and the VTP and VLAN configurations in the startup configuration file are used. The VLAN database revision number remains unchanged in the VLAN database.
- If the VTP mode or domain name in the startup configuration does not match the VLAN database, the domain name and VTP mode and configuration for the first 1005 VLANs use the VLAN database information.
- If VTP mode is server, the domain name and VLAN configuration for the first 1005 VLANs use the VLAN database information

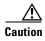

If the VLAN database configuration is used at startup and the startup configuration file contains extended-range VLAN configuration, this information is lost when the system boots up.

## **Default Ethernet VLAN Configuration**

Table 12-2 shows the default configuration for Ethernet VLANs.

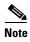

The switch supports Ethernet interfaces exclusively. Because FDDI and Token Ring VLANs are not locally supported, you only configure FDDI and Token Ring media-specific characteristics for VTP global advertisements to other switches.

Table 12-2 Ethernet VLAN Defaults and Ranges

| Parameter              | Default                                                                                                   | Range                                                                                 |
|------------------------|----------------------------------------------------------------------------------------------------|---------------------------------------------------------------------------------------|
| VLAN ID                | 1                                                                                                    | 1 to 4094.                                                                            |
|                        |                                                                                                    | Note Extended-range VLANs (VLAN IDs 1006 to 4094) are not saved in the VLAN database. |
| VLAN name              | VLANxxxx, where xxxx represents four numeric digits (including leading zeros) equal to the VLAN ID number | No range                                                                              |
| IEEE 802.10 SAID       | 100001 (100000 plus the VLAN ID)                                                                          | 1 to 4294967294                                                                       |
| MTU size               | 1500                                                                                                    | 1500 to 18190                                                                         |
| Translational bridge 1 | 0                                                                                                    | 0 to 1005                                                                             |
| Translational bridge 2 | 0                                                                                                    | 0 to 1005                                                                             |
| VLAN state             | active                                                                                                    | active, suspend                                                                       |
| Remote SPAN            | disabled                                                                                                  | enabled, disabled                                                                     |

## Creating or Modifying an Ethernet VLAN

Each Ethernet VLAN in the VLAN database has a unique, 4-digit ID that can be a number from 1 to 1001. VLAN IDs 1002 to 1005 are reserved for Token Ring and FDDI VLANs. To create a normal-range VLAN to be added to the VLAN database, assign a number and name to the VLAN.

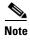

When the switch is in VTP transparent mode, you can assign VLAN IDs greater than 1006, but they are not added to the VLAN database. See the "Configuring Extended-Range VLANs" section on page 12-12.

For the list of default parameters that are assigned when you add a VLAN, see the "Configuring Normal-Range VLANs" section on page 12-4.

Beginning in privileged EXEC mode, follow these steps to use config-vlan mode to create or modify an Ethernet VLAN:

|        | Command                                        | Purpose                                                                                                    |
|--------|------------------------------------------------|----------------------------------------------------------------------------------------------------|
| Step 1 | configure terminal                             | Enter global configuration mode.                                                                                                    |
| Step 2 | vlan vlan-id                                   | Enter a VLAN ID, and enter config-vlan mode. Enter a new VLAN ID to create a VLAN, or enter an existing VLAN ID to modify that VLAN.                                                                                           |
|        |                                                | Note The available VLAN ID range for this command is 1 to 4094. For information about adding VLAN IDs greater than 1005 (extended-range VLANs), see the "Configuring Extended-Range VLANs" section on page 12-12.              |
| Step 3 | name vlan-name                                 | (Optional) Enter a name for the VLAN. If no name is entered for the VLAN, the default is to append the <i>vlan-id</i> with leading zeros to the word VLAN. For example, VLAN0004 is a default VLAN name for VLAN 4.            |
| Step 4 | mtu mtu-size                                   | (Optional) Change the MTU size (or other VLAN characteristic).                                                                                                    |
| Step 5 | remote-span                                    | (Optional) Configure the VLAN as the RSPAN VLAN for a remote SPAN session. For more information on remote SPAN, see Chapter 25, "Configuring SPAN and RSPAN."                                                                  |
|        |                                                | <b>Note</b> The switch must be running the LAN Base image to use RSPAN.                                                                                                    |
| Step 6 | end                                            | Return to privileged EXEC mode.                                                                                                    |
| Step 7 | <b>show vlan</b> {name vlan-name   id vlan-id} | Verify your entries.                                                                                                    |
| Step 8 | copy running-config startup config             | (Optional) If the switch is in VTP transparent mode, the VLAN configuration is saved in the running configuration file as well as in the VLAN database. This saves the configuration in the switch startup configuration file. |

To return the VLAN name to the default settings, use the **no name**, **no mtu**, or **no remote-span** config-vlan commands.

This example shows how to use config-vlan mode to create Ethernet VLAN 20, name it *test20*, and add it to the VLAN database:

Switch# configure terminal
Switch(config)# vlan 20
Switch(config-vlan)# name test20
Switch(config-vlan)# end

You can also create or modify Ethernet VLANs by using the VLAN database configuration mode.

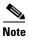

VLAN database configuration mode does not support RSPAN VLAN configuration or extended-range VLANs.

Beginning in privileged EXEC mode, follow these steps to use VLAN database configuration mode to create or modify an Ethernet VLAN:

|        | Command                                 | Purpose                                                                                                    |
|--------|-----------------------------------------|----------------------------------------------------------------------------------------------------|
| Step 1 | vlan database                           | Enter VLAN database configuration mode.                                                                                                    |
| Step 2 | vlan vlan-id name vlan-name             | Add an Ethernet VLAN by assigning a number to it. The range is 1 to 1001. You can create or modify a range of consecutive VLANs by entering <b>vlan</b> <i>first-vlan-id</i> <b>end</b> <i>last-vlan-id</i> .                  |
|        |                                         | <b>Note</b> When entering a VLAN ID in VLAN database configuration mode, do not enter leading zeros.                                                                                                    |
|        |                                         | If no name is entered for the VLAN, the default is to append the <i>vlan-id</i> with leading zeros to the word VLAN. For example, VLAN0004 is a default VLAN name for VLAN 4.                                                  |
| Step 3 | vlan vlan-id mtu mtu-size               | (Optional) To modify a VLAN, identify the VLAN and change a characteristic, such as the MTU size.                                                                                                    |
| Step 4 | exit                                    | Update the VLAN database, propagate it throughout the administrative domain, and return to privileged EXEC mode.                                                                                                    |
| Step 5 | show vlan {name vlan-name   id vlan-id} | Verify your entries.                                                                                                    |
| Step 6 | copy running-config startup config      | (Optional) If the switch is in VTP transparent mode, the VLAN configuration is saved in the running configuration file as well as in the VLAN database. This saves the configuration in the switch startup configuration file. |

To return the VLAN name to the default settings, use the **no vlan** *vlan-id* **name** or **no vlan** *vlan-id* **mtu** VLAN database configuration command.

This example shows how to use VLAN configuration mode to create Ethernet VLAN 20, name it *test20*, and add it to the VLAN database:

Switch# vlan database
Switch(vlan)# vlan 20 name test20
Switch(vlan)# exit
APPLY completed.
Exiting....

### **Deleting a VLAN**

When you delete a VLAN from a switch that is in VTP server mode, the VLAN is removed from the VLAN database for all switches in the VTP domain. When you delete a VLAN from a switch that is in VTP transparent mode, the VLAN is deleted only on that specific switch.

You cannot delete the default VLANs for the different media types: Ethernet VLAN 1 and FDDI or Token Ring VLANs 1002 to 1005.

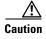

When you delete a VLAN, any ports assigned to that VLAN become inactive. They remain associated with the VLAN (and thus inactive) until you assign them to a new VLAN.

Beginning in privileged EXEC mode, follow these steps to delete a VLAN on the switch:

|        | Command                            | Purpose                                                                                                    |
|--------|------------------------------------|----------------------------------------------------------------------------------------------------|
| Step 1 | configure terminal                 | Enter global configuration mode.                                                                                                    |
| Step 2 | no vlan vlan-id                    | Remove the VLAN by entering the VLAN ID.                                                                                                    |
| Step 3 | end                                | Return to privileged EXEC mode.                                                                                                    |
| Step 4 | show vlan brief                    | Verify the VLAN removal.                                                                                                    |
| Step 5 | copy running-config startup config | (Optional) If the switch is in VTP transparent mode, the VLAN configuration is saved in the running configuration file as well as in the VLAN database. This saves the configuration in the switch startup configuration file. |

To delete a VLAN by using VLAN database configuration mode, use the **vlan database** privileged EXEC command to enter VLAN database configuration mode and the **no vlan** *vlan-id* VLAN database configuration command.

## **Assigning Static-Access Ports to a VLAN**

You can assign a static-access port to a VLAN without having VTP globally propagate VLAN configuration information by disabling VTP (VTP transparent mode).

If you are assigning a port on a cluster member switch to a VLAN, first use the **rcommand** privileged EXEC command to log in to the cluster member switch.

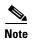

If you assign an interface to a VLAN that does not exist, the new VLAN is created. (See the "Creating or Modifying an Ethernet VLAN" section on page 12-8.)

Beginning in privileged EXEC mode, follow these steps to assign a port to a VLAN in the VLAN database:

|        | Command                                    | Purpose                                                                                                    |
|--------|--------------------------------------------|----------------------------------------------------------------------------------------------------|
| Step 1 | configure terminal                         | Enter global configuration mode                                                                              |
| Step 2 | interface interface-id                     | Enter the interface to be added to the VLAN.                                                                 |
| Step 3 | switchport mode access                     | Define the VLAN membership mode for the port (Layer 2 access port).                                          |
| Step 4 | switchport access vlan vlan-id             | Assign the port to a VLAN. Valid VLAN IDs are 1 to 4094.                                                     |
| Step 5 | end                                        | Return to privileged EXEC mode.                                                                              |
| Step 6 | show running-config interface interface-id | Verify the VLAN membership mode of the interface.                                                            |
| Step 7 | show interfaces interface-id switchport    | Verify your entries in the <i>Administrative Mode</i> and the <i>Access Mode VLAN</i> fields of the display. |
| Step 8 | copy running-config startup-config         | (Optional) Save your entries in the configuration file.                                                      |

To return an interface to its default configuration, use the **default interface** *interface-id* interface configuration command.

This example shows how to configure a port as an access port in VLAN 2:

```
Switch# configure terminal
Enter configuration commands, one per line. End with CNTL/Z.
Switch(config)# interface gigabitethernet0/1
Switch(config-if)# switchport mode access
Switch(config-if)# switchport access vlan 2
Switch(config-if)# end
```

# **Configuring Extended-Range VLANs**

When the switch is in VTP transparent mode (VTP disabled), you can create extended-range VLANs (in the range 1006 to 4094). Extended-range VLANs enable service providers to extend their infrastructure to a greater number of customers. The extended-range VLAN IDs are allowed for any switchport commands that allow VLAN IDs. You always use config-vlan mode (accessed by entering the **vlan** *vlan-id* global configuration command) to configure extended-range VLANs. The extended range is not supported in VLAN database configuration mode (accessed by entering the **vlan database** privileged EXEC command).

Extended-range VLAN configurations are not stored in the VLAN database, but because VTP mode is transparent, they are stored in the switch running configuration file, and you can save the configuration in the startup configuration file by using the **copy running-config startup-config** privileged EXEC command.

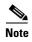

Although the switch supports 4094 VLAN IDs, see the "Supported VLANs" section on page 12-2 for the actual number of VLANs supported.

These sections contain extended-range VLAN configuration information:

- Default VLAN Configuration, page 12-12
- Extended-Range VLAN Configuration Guidelines, page 12-13
- Creating an Extended-Range VLAN, page 12-13

## **Default VLAN Configuration**

See Table 12-2 on page 12-8 for the default configuration for Ethernet VLANs. You can change only the MTU size and the remote SPAN configuration state on extended-range VLANs; all other characteristics must remain at the default state.

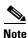

The switch must be running the LAN Base image to support remote SPAN.

## **Extended-Range VLAN Configuration Guidelines**

Follow these guidelines when creating extended-range VLANs:

- To add an extended-range VLAN, you must use the **vlan** *vlan-id* global configuration command and access config-vlan mode. You cannot add extended-range VLANs in VLAN database configuration mode (accessed by entering the **vlan database** privileged EXEC command).
- VLAN IDs in the extended range are not saved in the VLAN database and are not recognized by VTP.
- You cannot include extended-range VLANs in the pruning eligible range.
- The switch must be in VTP transparent mode when you create extended-range VLANs. If VTP mode is server or client, an error message is generated, and the extended-range VLAN is rejected.
- You can set the VTP mode to transparent in global configuration mode or in VLAN database configuration mode. See the "Disabling VTP (VTP Transparent Mode)" section on page 13-12. You should save this configuration to the startup configuration so that the switch boots up in VTP transparent mode. Otherwise, you lose the extended-range VLAN configuration if the switch resets.
- STP is enabled by default on extended-range VLANs, but you can disable it by using the no spanning-tree vlan vlan-id global configuration command. When the maximum number of spanning-tree instances are on the switch, spanning tree is disabled on any newly created VLANs. If the number of VLANs on the switch exceeds the maximum number of spanning-tree instances, we recommend that you configure the IEEE 802.1s Multiple STP (MSTP) on your switch to map multiple VLANs to a single spanning-tree instance. For more information about MSTP, see Chapter 16, "Configuring MSTP."
- Although the switch supports a total of 255 (normal-range and extended-range) VLANs, the number
  of configured features affects the use of the switch hardware. If you try to create an extended-range
  VLAN and there are not enough hardware resources available, an error message is generated, and
  the extended-range VLAN is rejected.

## **Creating an Extended-Range VLAN**

You create an extended-range VLAN in global configuration mode by entering the **vlan** global configuration command with a VLAN ID from 1006 to 4094. This command accesses the config-vlan mode. The extended-range VLAN has the default Ethernet VLAN characteristics (see Table 12-2) and the MTU size, and RSPAN configuration are the only parameters you can change. See the description of the **vlan** global configuration command in the command reference for the default settings of all parameters. If you enter an extended-range VLAN ID when the switch is not in VTP transparent mode, an error message is generated when you exit from config-vlan mode, and the extended-range VLAN is not created.

Extended-range VLANs are not saved in the VLAN database; they are saved in the switch running configuration file. You can save the extended-range VLAN configuration in the switch startup configuration file by using the **copy running-config startup-config** privileged EXEC command.

Beginning in privileged EXEC mode, follow these steps to create an extended-range VLAN:

| Step 1 |  |
|--------|--|
| Sten 2 |  |

| Command              | Purpose                                                       |
|----------------------|---------------------------------------------------------------|
| configure terminal   | Enter global configuration mode.                              |
| vtp mode transparent | Configure the switch for VTP transparent mode, disabling VTP. |

|        | Command                            | Purpose                                                                                                    |
|--------|------------------------------------|----------------------------------------------------------------------------------------------------|
| Step 3 | vlan vlan-id                       | Enter an extended-range VLAN ID and enter config-vlan mode. The range is 1006 to 4094.                                                                                                    |
| Step 4 | mtu mtu-size                       | (Optional) Modify the VLAN by changing the MTU size.                                                                                                    |
|        |                                    | Note Although all VLAN commands appear in the CLI help in config-vlan mode, only the <b>mtu</b> <i>mtu-size</i> , and <b>remote-span</b> commands are supported for extended-range VLANs.                                                                                                    |
| Step 5 | remote-span                        | (Optional) Configure the VLAN as the RSPAN VLAN. See the "Configuring a VLAN as an RSPAN VLAN" section on page 25-17.                                                                                                    |
|        |                                    | <b>Note</b> RSPAN is supported only if the switch is running the LAN Base image.                                                                                                    |
| Step 6 | end                                | Return to privileged EXEC mode.                                                                                                    |
| Step 7 | show vlan id vlan-id               | Verify that the VLAN has been created.                                                                                                    |
| Step 8 | copy running-config startup config | Save your entries in the switch startup configuration file. To save extended-range VLAN configurations, you need to save the VTP transparent mode configuration and the extended-range VLAN configuration in the switch startup configuration file. Otherwise, if the switch resets, it will default to VTP server mode, and the extended-range VLAN IDs will not be saved. |

To delete an extended-range VLAN, use the **no vlan** vlan-id global configuration command.

The procedure for assigning static-access ports to an extended-range VLAN is the same as for normal-range VLANs. See the "Assigning Static-Access Ports to a VLAN" section on page 12-11.

This example shows how to create a new extended-range VLAN with all default characteristics, enter config-vlan mode, and save the new VLAN in the switch startup configuration file:

```
Switch(config)# vtp mode transparent
Switch(config)# vlan 2000
Switch(config-vlan)# end
Switch# copy running-config startup config
```

## **Displaying VLANs**

Use the **show vlan** privileged EXEC command to display a list of all VLANs on the switch, including extended-range VLANs. The display includes VLAN status, ports, and configuration information. To view normal-range VLANs in the VLAN database (1 to 1005), use the **show** VLAN database configuration command (accessed by entering the **vlan database** privileged EXEC command).

Table 12-3 lists the commands for monitoring VLANs.

Table 12-3 VLAN Monitoring Commands

| Command                | Command Mode                | Purpose                                                           |
|------------------------|-----------------------------|-------------------------------------------------------------------|
| show                   | VLAN database configuration | Display status of VLANs in the VLAN database.                     |
| show current [vlan-id] | VLAN database configuration | Display status of all or the specified VLAN in the VLAN database. |

Table 12-3 VLAN Monitoring Commands (continued)

| Command                        | Command Mode    | Purpose                                                                                        |
|--------------------------------|-----------------|------------------------------------------------------------------------------------------------|
| show interfaces [vlan vlan-id] | Privileged EXEC | Display characteristics for all interfaces or for the specified VLAN configured on the switch. |
| show vlan [id vlan-id]         | Privileged EXEC | Display parameters for all VLANs or the specified VLAN on the switch.                          |

For more details about the show command options and explanations of output fields, see the command reference for this release.

# **Configuring VLAN Trunks**

These sections contain this conceptual information:

- Trunking Overview, page 12-15
- Default Layer 2 Ethernet Interface VLAN Configuration, page 12-17
- Configuring an Ethernet Interface as a Trunk Port, page 12-17
- Configuring Trunk Ports for Load Sharing, page 12-21

## **Trunking Overview**

A trunk is a point-to-point link between one or more Ethernet switch interfaces and another networking device such as a router or a switch. Ethernet trunks carry the traffic of multiple VLANs over a single link, and you can extend the VLANs across an entire network. The switch supports IEEE 802.1Q encapsulation.

You can configure a trunk on a single Ethernet interface or on an EtherChannel bundle. For more information about EtherChannel, see Chapter 34, "Configuring EtherChannels and Link-State Tracking."

Ethernet trunk interfaces support different trunking modes (see Table 12-4). You can set an interface as trunking or nontrunking or to negotiate trunking with the neighboring interface. To autonegotiate trunking, the interfaces must be in the same VTP domain.

Trunk negotiation is managed by the Dynamic Trunking Protocol (DTP), which is a Point-to-Point Protocol. However, some internetworking devices might forward DTP frames improperly, which could cause misconfigurations.

To avoid this, you should configure interfaces connected to devices that do not support DTP to not forward DTP frames, that is, to turn off DTP.

- If you do not intend to trunk across those links, use the **switchport mode access** interface configuration command to disable trunking.
- To enable trunking to a device that does not support DTP, use the **switchport mode trunk** and **switchport nonegotiate** interface configuration commands to cause the interface to become a trunk but to not generate DTP frames.

Table 12-4 Layer 2 Interface Modes

| Mode                              | Function                                                                                                    |  |
|-----------------------------------|----------------------------------------------------------------------------------------------------|--|
| switchport mode access            | Puts the interface (access port) into permanent nontrunking mode and negotiates to convert the link into a nontrunk link. The interface becomes a nontrunk interface regardless of whether or not the neighboring interface is a trunk interface.                    |  |
| switchport mode dynamic auto      | Makes the interface able to convert the link to a trunk link. The interface becomes a trunk interface if the neighboring interface is set to <i>trunk</i> or <i>desirable</i> mode. The default switchport mode for all Ethernet interfaces is <b>dynamic auto</b> . |  |
| switchport mode dynamic desirable | Makes the interface actively attempt to convert the link to a trunk link. The interface becomes a trunk interface if the neighboring interface is set to <i>trunk</i> , <i>desirable</i> , or <i>auto</i> mode.                                                      |  |
| switchport mode trunk             | Puts the interface into permanent trunking mode and negotiates to convert the neighboring link into a trunk link. The interface becomes a trunk interface even if the neighboring interface is not a trunk interface.                                                |  |
| switchport nonegotiate            | Prevents the interface from generating DTP frames. You can use this command only when the interface switchport mode is <b>access</b> or <b>trunk</b> . You must manually configure the neighboring interface as a trunk interface to establish a trunk link.         |  |

#### **IEEE 802.10 Configuration Considerations**

The IEEE 802.1Q trunks impose these limitations on the trunking strategy for a network:

- In a network of Cisco switches connected through IEEE 802.1Q trunks, the switches maintain one spanning-tree instance for each VLAN allowed on the trunks. Non-Cisco devices might support one spanning-tree instance for all VLANs.
  - When you connect a Cisco switch to a non-Cisco device through an IEEE 802.1Q trunk, the Cisco switch combines the spanning-tree instance of the VLAN of the trunk with the spanning-tree instance of the non-Cisco IEEE 802.1Q switch. However, spanning-tree information for each VLAN is maintained by Cisco switches separated by a cloud of non-Cisco IEEE 802.1Q switches. The non-Cisco IEEE 802.1Q cloud separating the Cisco switches is treated as a single trunk link between the switches.
- Make sure the native VLAN for an IEEE 802.1Q trunk is the same on both ends of the trunk link. If
  the native VLAN on one end of the trunk is different from the native VLAN on the other end,
  spanning-tree loops might result.
- Disabling spanning tree on the native VLAN of an IEEE 802.1Q trunk without disabling spanning
  tree on every VLAN in the network can potentially cause spanning-tree loops. We recommend that
  you leave spanning tree enabled on the native VLAN of an IEEE 802.1Q trunk or disable spanning
  tree on every VLAN in the network. Make sure your network is loop-free before you disable
  spanning tree.

## **Default Layer 2 Ethernet Interface VLAN Configuration**

Table 12-5 shows the default Layer 2 Ethernet interface VLAN configuration.

Table 12-5 Default Layer 2 Ethernet Interface VLAN Configuration

| Feature                              | Default Setting              |
|--------------------------------------|------------------------------|
| Interface mode                       | switchport mode dynamic auto |
| Allowed VLAN range                   | VLANs 1 to 4094              |
| VLAN range eligible for pruning      | VLANs 2 to 1001              |
| Default VLAN (for access ports)      | VLAN 1                       |
| Native VLAN (for IEEE 802.1Q trunks) | VLAN 1                       |

## **Configuring an Ethernet Interface as a Trunk Port**

Because trunk ports send and receive VTP advertisements, to use VTP you must ensure that at least one trunk port is configured on the switch and that this trunk port is connected to the trunk port of a second switch. Otherwise, the switch cannot receive any VTP advertisements.

These sections contain this configuration information:

- Interaction with Other Features, page 12-17
- Defining the Allowed VLANs on a Trunk, page 12-19
- Changing the Pruning-Eligible List, page 12-20
- Configuring the Native VLAN for Untagged Traffic, page 12-20

#### **Interaction with Other Features**

Trunking interacts with other features in these ways:

- A trunk port cannot be a secure port.
- Trunk ports can be grouped into EtherChannel port groups, but all trunks in the group must have the same configuration. When a group is first created, all ports follow the parameters set for the first port to be added to the group. If you change the configuration of one of these parameters, the switch propagates the setting you entered to all ports in the group:
  - allowed-VLAN list.
  - STP port priority for each VLAN.
  - STP Port Fast setting.
  - trunk status: if one port in a port group ceases to be a trunk, all ports cease to be trunks.
- We recommend that you configure no more than 24 trunk ports in PVST mode and no more than 40 trunk ports in MST mode.

- If you try to enable IEEE 802.1x on a trunk port, an error message appears, and IEEE 802.1x is not enabled. If you try to change the mode of an IEEE 802.1x-enabled port to trunk, the port mode is not changed.
- A port in dynamic mode can negotiate with its neighbor to become a trunk port. If you try to enable
  IEEE 802.1x on a dynamic port, an error message appears, and IEEE 802.1x is not enabled. If you
  try to change the mode of an IEEE 802.1x-enabled port to dynamic, the port mode is not changed.

#### **Configuring a Trunk Port**

Beginning in privileged EXEC mode, follow these steps to configure a port as a trunk port:

|        | Command                                              | Purpose                                                                                                    |
|--------|------------------------------------------------------|----------------------------------------------------------------------------------------------------|
| Step 1 | configure terminal                                   | Enter global configuration mode.                                                                                                    |
| Step 2 | interface interface-id                               | Specify the port to be configured for trunking, and enter interface configuration mode.                                                                                    |
| Step 3 | switchport mode {dynamic {auto   desirable}   trunk} | Configure the interface as a Layer 2 trunk (required only if the interface is a Layer 2 access port or to specify the trunking mode).                                      |
|        |                                                      | • <b>dynamic auto</b> —Set the interface to a trunk link if the neighboring interface is set to trunk or desirable mode. This is the default.                              |
|        |                                                      | • <b>dynamic desirable</b> —Set the interface to a trunk link if the neighboring interface is set to trunk, desirable, or auto mode.                                       |
|        |                                                      | • <b>trunk</b> —Set the interface in permanent trunking mode and negotiate to convert the link to a trunk link even if the neighboring interface is not a trunk interface. |
| Step 4 | switchport access vlan vlan-id                       | (Optional) Specify the default VLAN, which is used if the interface stops trunking.                                                                                        |
| Step 5 | switchport trunk native vlan vlan-id                 | Specify the native VLAN for IEEE 802.1Q trunks.                                                                                                    |
| Step 6 | end                                                  | Return to privileged EXEC mode.                                                                                                    |
| Step 7 | show interfaces interface-id switchport              | Display the switchport configuration of the interface in the <i>Administrative Mode</i> and the <i>Administrative Trunking Encapsulation</i> fields of the display.        |
| Step 8 | show interfaces interface-id trunk                   | Display the trunk configuration of the interface.                                                                                                    |
| Step 9 | copy running-config startup-config                   | (Optional) Save your entries in the configuration file.                                                                                                    |

To return an interface to its default configuration, use the **default interface** *interface-id* interface configuration command. To reset all trunking characteristics of a trunking interface to the defaults, use the **no switchport trunk** interface configuration command. To disable trunking, use the **switchport mode access** interface configuration command to configure the port as a static-access port.

This example shows how to configure a port as an IEEE 802.1Q trunk. The example assumes that the neighbor interface is configured to support IEEE 802.1Q trunking.

```
Switch# configure terminal
Enter configuration commands, one per line. End with CNTL/Z.
Switch(config)# interface gigabitethernet0/2
Switch(config-if)# switchport mode dynamic desirable
Switch(config-if)# end
```

#### **Defining the Allowed VLANs on a Trunk**

By default, a trunk port sends traffic to and receives traffic from all VLANs. All VLAN IDs, 1 to 4094, are allowed on each trunk. However, you can remove VLANs from the allowed list, preventing traffic from those VLANs from passing over the trunk. To restrict the traffic a trunk carries, use the **switchport trunk allowed vlan remove** *vlan-list* interface configuration command to remove specific VLANs from the allowed list.

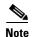

VLAN 1 is the default VLAN on all trunk ports in all Cisco switches, and it has previously been a requirement that VLAN 1 always be enabled on every trunk link. You can use the VLAN 1 minimization feature to disable VLAN 1 on any individual VLAN trunk link so that no user traffic (including spanning-tree advertisements) is sent or received on VLAN 1.

To reduce the risk of spanning-tree loops or storms, you can disable VLAN 1 on any individual VLAN trunk port by removing VLAN 1 from the allowed list. When you remove VLAN 1 from a trunk port, the interface continues to sent and receive management traffic, for example, Cisco Discovery Protocol (CDP), Port Aggregation Protocol (PAgP), Link Aggregation Control Protocol (LACP), DTP, and VTP in VLAN 1.

If a trunk port with VLAN 1 disabled is converted to a nontrunk port, it is added to the access VLAN. If the access VLAN is set to 1, the port will be added to VLAN 1, regardless of the **switchport trunk allowed** setting. The same is true for any VLAN that has been disabled on the port.

A trunk port can become a member of a VLAN if the VLAN is enabled, if VTP knows of the VLAN, and if the VLAN is in the allowed list for the port. When VTP detects a newly enabled VLAN and the VLAN is in the allowed list for a trunk port, the trunk port automatically becomes a member of the enabled VLAN. When VTP detects a new VLAN and the VLAN is not in the allowed list for a trunk port, the trunk port does not become a member of the new VLAN.

Beginning in privileged EXEC mode, follow these steps to modify the allowed list of a trunk:

|        | Command                                 | Purpose                                                                                                    |
|--------|-----------------------------------------|----------------------------------------------------------------------------------------------------|
| Step 1 | configure terminal                      | Enter global configuration mode.                                                                                                    |
| Step 2 | interface interface-id                  | Specify the port to be configured, and enter interface configuration mode.                                                                                                    |
| Step 3 | switchport mode trunk                   | Configure the interface as a VLAN trunk port.                                                                                                    |
| Step 4 | switchport trunk allowed vlan {add      | (Optional) Configure the list of VLANs allowed on the trunk.                                                                                                    |
|        | all   except   remove } vlan-list       | For explanations about using the <b>add</b> , <b>all</b> , <b>except</b> , and <b>remove</b> keywords, see the command reference for this release.                                                                                                    |
|        |                                         | The <i>vlan-list</i> parameter is either a single VLAN number from 1 to 4094 or a range of VLANs described by two VLAN numbers, the lower one first, separated by a hyphen. Do not enter any spaces between comma-separated VLAN parameters or in hyphen-specified ranges. |
|        |                                         | All VLANs are allowed by default.                                                                                                    |
| Step 5 | end                                     | Return to privileged EXEC mode.                                                                                                    |
| Step 6 | show interfaces interface-id switchport | Verify your entries in the <i>Trunking VLANs Enabled</i> field of the display.                                                                                                    |
| Step 7 | copy running-config startup-config      | (Optional) Save your entries in the configuration file.                                                                                                    |

To return to the default allowed VLAN list of all VLANs, use the **no switchport trunk allowed vlan** interface configuration command.

This example shows how to remove VLAN 2 from the allowed VLAN list on a port:

```
Switch(config)# interface gigabitethernet0/1
Switch(config-if)# switchport trunk allowed vlan remove 2
Switch(config-if)# end
```

#### **Changing the Pruning-Eligible List**

The pruning-eligible list applies only to trunk ports. Each trunk port has its own eligibility list. VTP pruning must be enabled for this procedure to take effect. The "Enabling VTP Pruning" section on page 13-14 describes how to enable VTP pruning.

Beginning in privileged EXEC mode, follow these steps to remove VLANs from the pruning-eligible list on a trunk port:

|        | Command                                                                | Purpose                                                                                                    |
|--------|------------------------------------------------------------------------|----------------------------------------------------------------------------------------------------|
| Step 1 | configure terminal                                                     | Enter global configuration mode.                                                                                                    |
| Step 2 | interface interface-id                                                 | Select the trunk port for which VLANs should be pruned, and enter interface configuration mode.                                                                                                |
| Step 3 | switchport trunk pruning vlan {add   except   none   remove} vlan-list | Configure the list of VLANs allowed to be pruned from the trunk. (See the "VTP Pruning" section on page 13-4).                                                                                 |
|        | [,vlan[,vlan[,,,]]                                                     | For explanations about using the <b>add</b> , <b>except</b> , <b>none</b> , and <b>remove</b> keywords, see the command reference for this release.                                            |
|        |                                                                        | Separate nonconsecutive VLAN IDs with a comma and no spaces; use a hyphen to designate a range of IDs. Valid IDs are 2 to 1001. Extended-range VLANs (VLAN IDs 1006 to 4094) cannot be pruned. |
|        |                                                                        | VLANs that are pruning-ineligible receive flooded traffic.                                                                                                    |
|        |                                                                        | The default list of VLANs allowed to be pruned contains VLANs 2 to 1001.                                                                                                    |
| Step 4 | end                                                                    | Return to privileged EXEC mode.                                                                                                    |
| Step 5 | show interfaces interface-id switchport                                | Verify your entries in the <i>Pruning VLANs Enabled</i> field of the display.                                                                                                    |
| Step 6 | copy running-config startup-config                                     | (Optional) Save your entries in the configuration file.                                                                                                    |

To return to the default pruning-eligible list of all VLANs, use the **no switchport trunk pruning vlan** interface configuration command.

### **Configuring the Native VLAN for Untagged Traffic**

A trunk port configured with IEEE 802.1Q tagging can receive both tagged and untagged traffic. By default, the switch forwards untagged traffic in the native VLAN configured for the port. The native VLAN is VLAN 1 by default.

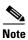

The native VLAN can be assigned any VLAN ID.

For information about IEEE 802.1Q configuration issues, see the "IEEE 802.1Q Configuration Considerations" section on page 12-16.

Beginning in privileged EXEC mode, follow these steps to configure the native VLAN on an IEEE 802.1Q trunk:

|        | Command                                 | Purpose                                                                                                   |
|--------|-----------------------------------------|----------------------------------------------------------------------------------------------------|
| Step 1 | configure terminal                      | Enter global configuration mode.                                                                          |
| Step 2 | interface interface-id                  | Define the interface that is configured as the IEEE 802.1Q trunk, and enter interface configuration mode. |
| Step 3 | switchport trunk native vlan vlan-id    | Configure the VLAN that is sending and receiving untagged traffic on the trunk port.                      |
|        |                                         | For <i>vlan-id</i> , the range is 1 to 4094.                                                              |
| Step 4 | end                                     | Return to privileged EXEC mode.                                                                           |
| Step 5 | show interfaces interface-id switchport | Verify your entries in the <i>Trunking Native Mode VLAN</i> field.                                        |
| Step 6 | copy running-config startup-config      | (Optional) Save your entries in the configuration file.                                                   |

To return to the default native VLAN, VLAN 1, use the **no switchport trunk native vlan** interface configuration command.

If a packet has a VLAN ID that is the same as the outgoing port native VLAN ID, the packet is sent untagged; otherwise, the switch sends the packet with a tag.

## **Configuring Trunk Ports for Load Sharing**

Load sharing divides the bandwidth supplied by parallel trunks connecting switches. To avoid loops, STP normally blocks all but one parallel link between switches. Using load sharing, you divide the traffic between the links according to which VLAN the traffic belongs.

You configure load sharing on trunk ports by using STP port priorities or STP path costs. For load sharing using STP port priorities, both load-sharing links must be connected to the same switch. For load sharing using STP path costs, each load-sharing link can be connected to the same switch or to two different switches. For more information about STP, see Chapter 15, "Configuring STP."

### **Load Sharing Using STP Port Priorities**

When two ports on the same switch form a loop, the switch uses the STP port priority to decide which port is enabled and which port is in a blocking state. You can set the priorities on a parallel trunk port so that the port carries all the traffic for a given VLAN. The trunk port with the higher priority (lower values) for a VLAN is forwarding traffic for that VLAN. The trunk port with the lower priority (higher values) for the same VLAN remains in a blocking state for that VLAN. One trunk port sends or receives all traffic for the VLAN.

Figure 12-2 shows two trunks connecting supported switches. In this example, the switches are configured as follows:

- VLANs 8 through 10 are assigned a port priority of 16 on Trunk 1.
- VLANs 3 through 6 retain the default port priority of 128 on Trunk 1.

- VLANs 3 through 6 are assigned a port priority of 16 on Trunk 2.
- VLANs 8 through 10 retain the default port priority of 128 on Trunk 2.

In this way, Trunk 1 carries traffic for VLANs 8 through 10, and Trunk 2 carries traffic for VLANs 3 through 6. If the active trunk fails, the trunk with the lower priority takes over and carries the traffic for all of the VLANs. No duplication of traffic occurs over any trunk port.

Figure 12-2 Load Sharing by Using STP Port Priorities

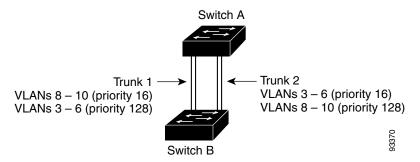

Beginning in privileged EXEC mode, follow these steps to configure the network shown in Figure 12-2.

|         | Command                                        | Purpose                                                                                                    |
|---------|------------------------------------------------|----------------------------------------------------------------------------------------------------|
| Step 1  | configure terminal                             | Enter global configuration mode on Switch A.                                                                                                |
| Step 2  | vtp domain domain-name                         | Configure a VTP administrative domain.                                                                                                    |
|         |                                                | The domain name can be 1 to 32 characters.                                                                                                  |
| Step 3  | vtp mode server                                | Configure Switch A as the VTP server.                                                                                                    |
| Step 4  | end                                            | Return to privileged EXEC mode.                                                                                                    |
| Step 5  | show vtp status                                | Verify the VTP configuration on both Switch A and Switch B.                                                                                 |
|         |                                                | In the display, check the VTP Operating Mode and the VTP Domain Name fields.                                                                |
| Step 6  | show vlan                                      | Verify that the VLANs exist in the database on Switch A.                                                                                    |
| Step 7  | configure terminal                             | Enter global configuration mode.                                                                                                    |
| Step 8  | interface gigabitethernet 0/1                  | Define the interface to be configured as a trunk, and enter interface configuration mode.                                                   |
| Step 9  | switchport mode trunk                          | Configure the port as a trunk port.                                                                                                    |
| Step 10 | end                                            | Return to privileged EXEC mode.                                                                                                    |
| Step 11 | show interfaces gigabitethernet 0/1 switchport | Verify the VLAN configuration.                                                                                                    |
| Step 12 |                                                | Repeat Steps 7 through 10 on Switch A for a second port in the switch.                                                                      |
| Step 13 |                                                | Repeat Steps 7 through 10 on Switch B to configure the trunk ports that connect to the trunk ports configured on Switch A.                  |
| Step 14 | show vlan                                      | When the trunk links come up, VTP passes the VTP and VLAN information to Switch B. Verify that Switch B has learned the VLAN configuration. |
| Step 15 | configure terminal                             | Enter global configuration mode on Switch A.                                                                                                |

|         | Command                                  | Purpose                                                                                    |
|---------|------------------------------------------|--------------------------------------------------------------------------------------------|
| Step 16 | interface gigabitethernet 0/1            | Define the interface to set the STP port priority, and enter interface configuration mode. |
| Step 17 | spanning-tree vlan 8-10 port-priority 16 | Assign the port priority of 16 for VLANs 8 through 10.                                     |
| Step 18 | exit                                     | Return to global configuration mode.                                                       |
| Step 19 | interface gigabitethernet0/2             | Define the interface to set the STP port priority, and enter interface configuration mode. |
| Step 20 | spanning-tree vlan 3-6 port-priority 16  | Assign the port priority of 16 for VLANs 3 through 6.                                      |
| Step 21 | end                                      | Return to privileged EXEC mode.                                                            |
| Step 22 | show running-config                      | Verify your entries.                                                                       |
| Step 23 | copy running-config startup-config       | (Optional) Save your entries in the configuration file.                                    |

### **Load Sharing Using STP Path Cost**

You can configure parallel trunks to share VLAN traffic by setting different path costs on a trunk and associating the path costs with different sets of VLANs, blocking different ports for different VLANs. The VLANs keep the traffic separate and maintain redundancy in the event of a lost link.

In Figure 12-3, Trunk ports 1 and 2 are configured as 100BASE-T ports. These VLAN path costs are assigned:

- VLANs 2 through 4 are assigned a path cost of 30 on Trunk port 1.
- VLANs 8 through 10 retain the default 100BASE-T path cost on Trunk port 1 of 19.
- VLANs 8 through 10 are assigned a path cost of 30 on Trunk port 2.
- VLANs 2 through 4 retain the default 100BASE-T path cost on Trunk port 2 of 19.

Figure 12-3 Load-Sharing Trunks with Traffic Distributed by Path Cost

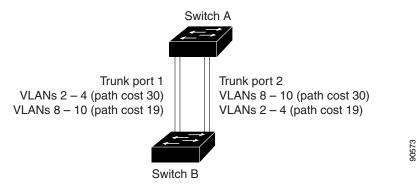

Beginning in privileged EXEC mode, follow these steps to configure the network shown in Figure 12-3:

|        | Command                      | Purpose                                                                                   |
|--------|------------------------------|-------------------------------------------------------------------------------------------|
| Step 1 | configure terminal           | Enter global configuration mode on Switch A.                                              |
| Step 2 | interface gigabitethernet0/1 | Define the interface to be configured as a trunk, and enter interface configuration mode. |
| Step 3 | switchport mode trunk        | Configure the port as a trunk port.                                                       |

|         | Command                            | Purpose                                                                                                    |
|---------|------------------------------------|----------------------------------------------------------------------------------------------------|
| Step 4  | exit                               | Return to global configuration mode.                                                                                                    |
| Step 5  |                                    | Repeat Steps 2 through 4 on a second interface in Switch A.                                                                                           |
| Step 6  | end                                | Return to privileged EXEC mode.                                                                                                    |
| Step 7  | show running-config                | Verify your entries. In the display, make sure that the interfaces are configured as trunk ports.                                                     |
| Step 8  | show vlan                          | When the trunk links come up, Switch A receives the VTP information from the other switches. Verify that Switch A has learned the VLAN configuration. |
| Step 9  | configure terminal                 | Enter global configuration mode.                                                                                                    |
| Step 10 | interface gigabitethernet0/1       | Define the interface on which to set the STP cost, and enter interface configuration mode.                                                            |
| Step 11 | spanning-tree vlan 2-4 cost 30     | Set the spanning-tree path cost to 30 for VLANs 2 through 4.                                                                                          |
| Step 12 | end                                | Return to global configuration mode.                                                                                                    |
| Step 13 |                                    | Repeat Steps 9 through 12 on the other configured trunk interface on Switch A, and set the spanning-tree path cost to 30 for VLANs 8, 9, and 10.      |
| Step 14 | exit                               | Return to privileged EXEC mode.                                                                                                    |
| Step 15 | show running-config                | Verify your entries. In the display, verify that the path costs are set correctly for both trunk interfaces.                                          |
| Step 16 | copy running-config startup-config | (Optional) Save your entries in the configuration file.                                                                                               |

# **Configuring VMPS**

The VLAN Query Protocol (VQP) is used to support dynamic-access ports, which are not permanently assigned to a VLAN, but give VLAN assignments based on the MAC source addresses seen on the port. Each time an unknown MAC address is seen, the switch sends a VQP query to a remote VMPS; the query includes the newly seen MAC address and the port on which it was seen. The VMPS responds with a VLAN assignment for the port. The switch cannot be a VMPS server but can act as a client to the VMPS and communicate with it through VQP.

These sections contain this information:

- "Understanding VMPS" section on page 12-25
- "Default VMPS Client Configuration" section on page 12-26
- "VMPS Configuration Guidelines" section on page 12-26
- "Configuring the VMPS Client" section on page 12-27
- "Monitoring the VMPS" section on page 12-29
- "Troubleshooting Dynamic-Access Port VLAN Membership" section on page 12-30
- "VMPS Configuration Example" section on page 12-30

## **Understanding VMPS**

Each time the client switch receives the MAC address of a new host, it sends a VQP query to the VMPS. When the VMPS receives this query, it searches its database for a MAC-address-to-VLAN mapping. The server response is based on this mapping and whether or not the server is in open or secure mode. In secure mode, the server shuts down the port when an illegal host is detected. In open mode, the server simply denies the host access to the port.

If the port is currently *unassigned* (that is, it does not yet have a VLAN assignment), the VMPS provides one of these responses:

- If the host is allowed on the port, the VMPS sends the client a *vlan-assignment* response containing the assigned VLAN name and allowing access to the host.
- If the host is not allowed on the port and the VMPS is in open mode, the VMPS sends an *access-denied* response.
- If the VLAN is not allowed on the port and the VMPS is in secure mode, the VMPS sends a *port-shutdown* response.

If the port already has a VLAN assignment, the VMPS provides one of these responses:

- If the VLAN in the database matches the current VLAN on the port, the VMPS sends an *success* response, allowing access to the host.
- If the VLAN in the database does not match the current VLAN on the port and active hosts exist on the port, the VMPS sends an *access-denied* or a *port-shutdown* response, depending on the secure mode of the VMPS.

If the switch receives an *access-denied* response from the VMPS, it continues to block traffic to and from the host MAC address. The switch continues to monitor the packets directed to the port and sends a query to the VMPS when it identifies a new host address. If the switch receives a *port-shutdown* response from the VMPS, it disables the port. The port must be manually re-enabled by using Network Assistant, the CLI, or SNMP.

### **Dynamic-Access Port VLAN Membership**

A dynamic-access port can belong to only one VLAN with an ID from 1 to 4094. When the link comes up, the switch does not forward traffic to or from this port until the VMPS provides the VLAN assignment. The VMPS receives the source MAC address from the first packet of a new host connected to the dynamic-access port and attempts to match the MAC address to a VLAN in the VMPS database.

If there is a match, the VMPS sends the VLAN number for that port. If the client switch was not previously configured, it uses the domain name from the first VTP packet it receives on its trunk port from the VMPS. If the client switch was previously configured, it includes its domain name in the query packet to the VMPS to obtain its VLAN number. The VMPS verifies that the domain name in the packet matches its own domain name before accepting the request and responds to the client with the assigned VLAN number for the client. If there is no match, the VMPS either denies the request or shuts down the port (depending on the VMPS secure mode setting).

Multiple hosts (MAC addresses) can be active on a dynamic-access port if they are all in the same VLAN; however, the VMPS shuts down a dynamic-access port if more than 20 hosts are active on the port.

If the link goes down on a dynamic-access port, the port returns to an isolated state and does not belong to a VLAN. Any hosts that come online through the port are checked again through the VQP with the VMPS before the port is assigned to a VLAN.

Dynamic-access ports can be used for direct host connections, or they can connect to a network. A maximum of 20 MAC addresses are allowed per port on the switch. A dynamic-access port can belong to only one VLAN at a time, but the VLAN can change over time, depending on the MAC addresses seen.

## **Default VMPS Client Configuration**

Table 12-6 shows the default VMPS and dynamic-access port configuration on client switches.

Table 12-6 Default VMPS Client and Dynamic-Access Port Configuration

| Feature                 | Default Setting |
|-------------------------|-----------------|
| VMPS domain server      | None            |
| VMPS reconfirm interval | 60 minutes      |
| VMPS server retry count | 3               |
| Dynamic-access ports    | None configured |

## **VMPS Configuration Guidelines**

These guidelines and restrictions apply to dynamic-access port VLAN membership:

- You should configure the VMPS before you configure ports as dynamic-access ports.
- When you configure a port as a dynamic-access port, the spanning-tree Port Fast feature is automatically enabled for that port. The Port Fast mode accelerates the process of bringing the port into the forwarding state.
- IEEE 802.1x ports cannot be configured as dynamic-access ports. If you try to enable IEEE 802.1x on a dynamic-access (VQP) port, an error message appears, and IEEE 802.1x is not enabled. If you try to change an IEEE 802.1x-enabled port to dynamic VLAN assignment, an error message appears, and the VLAN configuration is not changed.
- Trunk ports cannot be dynamic-access ports, but you can enter the switchport access vlan dynamic
  interface configuration command for a trunk port. In this case, the switch retains the setting and
  applies it if the port is later configured as an access port.

You must turn off trunking on the port before the dynamic-access setting takes effect.

- Dynamic-access ports cannot be monitor ports.
- Secure ports cannot be dynamic-access ports. You must disable port security on a port before it becomes dynamic.
- Dynamic-access ports cannot be members of an EtherChannel group.
- Port channels cannot be configured as dynamic-access ports.
- The VTP management domain of the VMPS client and the VMPS server must be the same.
- The VLAN configured on the VMPS server should not be a voice VLAN.

## **Configuring the VMPS Client**

You configure dynamic VLANs by using the VMPS (server). The switch can be a VMPS client; it cannot be a VMPS server.

#### **Entering the IP Address of the VMPS**

You must first enter the IP address of the server to configure the switch as a client.

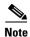

If the VMPS is being defined for a cluster of switches, enter the address on the command switch.

Beginning in privileged EXEC mode, follow these steps to enter the IP address of the VMPS:

|        | Command                            | Purpose                                                                                                    |
|--------|------------------------------------|----------------------------------------------------------------------------------------------------|
| Step 1 | configure terminal                 | Enter global configuration mode.                                                                                                    |
| Step 2 | vmps server ipaddress primary      | Enter the IP address of the switch acting as the primary VMPS server.                                                                   |
| Step 3 | vmps server ipaddress              | (Optional) Enter the IP address of the switch acting as a secondary VMPS server.  You can enter up to three secondary server addresses. |
| Step 4 | end                                | Return to privileged EXEC mode.                                                                                                    |
| orch 4 | enu                                | Return to privileged EAEC mode.                                                                                                    |
| Step 5 | show vmps                          | Verify your entries in the VMPS Domain Server field of the display.                                                                     |
| Step 6 | copy running-config startup-config | (Optional) Save your entries in the configuration file.                                                                                 |

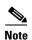

You must have IP connectivity to the VMPS for dynamic-access ports to work. You can test for IP connectivity by pinging the IP address of the VMPS and verifying that you get a response.

### **Configuring Dynamic-Access Ports on VMPS Clients**

If you are configuring a port on a cluster member switch as a dynamic-access port, first use the **rcommand** privileged EXEC command to log in to the cluster member switch.

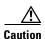

Dynamic-access port VLAN membership is for end stations or hubs connected to end stations. Connecting dynamic-access ports to other switches can cause a loss of connectivity.

Beginning in privileged EXEC mode, follow these steps to configure a dynamic-access port on a VMPS client switch:

|        | Command                               | Purpose                                                                                               |
|--------|---------------------------------------|----------------------------------------------------------------------------------------------------|
| Step 1 | configure terminal                    | Enter global configuration mode.                                                                      |
| Step 2 | · · · · · · · · · · · · · · · · · · · | Specify the switch port that is connected to the end station, and enter interface configuration mode. |
| Step 3 | switchport mode access                | Set the port to access mode.                                                                          |

|        | Command                                 | Purpose                                                                  |
|--------|-----------------------------------------|--------------------------------------------------------------------------|
| Step 4 | switchport access vlan dynamic          | Configure the port as eligible for dynamic VLAN membership.              |
|        |                                         | The dynamic-access port must be connected to an end station.             |
| Step 5 | end                                     | Return to privileged EXEC mode.                                          |
| Step 6 | show interfaces interface-id switchport | Verify your entries in the <i>Operational Mode</i> field of the display. |
| Step 7 | copy running-config startup-config      | (Optional) Save your entries in the configuration file.                  |

To return an interface to its default configuration, use the **default interface** *interface-id* interface configuration command. To return an interface to its default switchport mode (dynamic auto), use the **no switchport mode** interface configuration command. To reset the access mode to the default VLAN for the switch, use the **no switchport access vlan** interface configuration command.

### **Reconfirming VLAN Memberships**

Beginning in privileged EXEC mode, follow these steps to confirm the dynamic-access port VLAN membership assignments that the switch has received from the VMPS:

|        | Command        | Purpose                                        |
|--------|----------------|------------------------------------------------|
| Step 1 | vmps reconfirm | Reconfirm dynamic-access port VLAN membership. |
| Step 2 | show vmps      | Verify the dynamic VLAN reconfirmation status. |

### **Changing the Reconfirmation Interval**

VMPS clients periodically reconfirm the VLAN membership information received from the VMPS. You can set the number of minutes after which reconfirmation occurs.

If you are configuring a member switch in a cluster, this parameter must be equal to or greater than the reconfirmation setting on the command switch. You must also first use the **rcommand** privileged EXEC command to log in to the member switch.

Beginning in privileged EXEC mode, follow these steps to change the reconfirmation interval:

|        | Command                            | Purpose                                                                                                    |
|--------|------------------------------------|----------------------------------------------------------------------------------------------------|
| Step 1 | configure terminal                 | Enter global configuration mode.                                                                                                    |
| Step 2 | vmps reconfirm minutes             | Enter the number of minutes between reconfirmations of the dynamic VLAN membership. The range is 1 to 120. The default is 60 minutes. |
| Step 3 | end                                | Return to privileged EXEC mode.                                                                                                    |
| Step 4 | show vmps                          | Verify the dynamic VLAN reconfirmation status in the <i>Reconfirm Interval</i> field of the display.                                  |
| Step 5 | copy running-config startup-config | (Optional) Save your entries in the configuration file.                                                                               |

To return the switch to its default setting, use the **no vmps reconfirm** global configuration command.

#### **Changing the Retry Count**

Beginning in privileged EXEC mode, follow these steps to change the number of times that the switch attempts to contact the VMPS before querying the next server:

|        | Command                            | Purpose                                                               |
|--------|------------------------------------|-----------------------------------------------------------------------|
| Step 1 | configure terminal                 | Enter global configuration mode.                                      |
| Step 2 | vmps retry count                   | Change the retry count. The retry range is 1 to 10; the default is 3. |
| Step 3 | end                                | Return to privileged EXEC mode.                                       |
| Step 4 | show vmps                          | Verify your entry in the Server Retry Count field of the display.     |
| Step 5 | copy running-config startup-config | (Optional) Save your entries in the configuration file.               |

To return the switch to its default setting, use the **no vmps retry** global configuration command.

## Monitoring the VMPS

You can display information about the VMPS by using the **show vmps** privileged EXEC command. The switch displays this information about the VMPS:

- VMPS VQP Version—the version of VQP used to communicate with the VMPS. The switch queries
  the VMPS that is using VQP Version 1.
- Reconfirm Interval—the number of minutes the switch waits before reconfirming the VLAN-to-MAC-address assignments.
- Server Retry Count—the number of times VQP resends a query to the VMPS. If no response is received after this many tries, the switch starts to query the secondary VMPS.
- VMPS domain server—the IP address of the configured VLAN membership policy servers. The switch sends queries to the one marked *current*. The one marked *primary* is the primary server.
- VMPS Action—the result of the most recent reconfirmation attempt. A reconfirmation attempt can occur automatically when the reconfirmation interval expires, or you can force it by entering the **vmps reconfirm** privileged EXEC command or its Network Assistant or SNMP equivalent.

This is an example of output for the **show vmps** privileged EXEC command:

```
Switch# show vmps

VQP Client Status:
------

VMPS VQP Version: 1

Reconfirm Interval: 60 min

Server Retry Count: 3

VMPS domain server: 172.20.128.86 (primary, current)

172.20.128.87

Reconfirmation status
-------

VMPS Action: other
```

## **Troubleshooting Dynamic-Access Port VLAN Membership**

The VMPS shuts down a dynamic-access port under these conditions:

- The VMPS is in secure mode, and it does not allow the host to connect to the port. The VMPS shuts down the port to prevent the host from connecting to the network.
- More than 20 active hosts reside on a dynamic-access port.

To re-enable a disabled dynamic-access port, enter the **shutdown** interface configuration command followed by the **no shutdown** interface configuration command.

## **VMPS Configuration Example**

Figure 12-4 shows a network with a VMPS server switch and VMPS client switches with dynamic-access ports. In this example, these assumptions apply:

- The VMPS server and the VMPS client are separate switches.
- The Catalyst 6500 series Switch A is the primary VMPS server.
- The Catalyst 6500 series Switch C and Switch J are secondary VMPS servers.
- End stations are connected to the clients, Switch B and Switch I.
- The database configuration file is stored on the TFTP server with the IP address 172.20.22.7.

TFTP server Catalyst 6500 series switch A Route Primary VMPS Server 1 172.20.26.150 172.20.22.7 Client switch B Dynamic-access port End station 1 172.20.26.151 Trunk port Switch C Catalyst 6500 series 172.20.26.152 Secondary VMPS Server 2 172.20.26.153 Switch D Ethernet segment (Trunk link) 172.20.26.154 Switch E 172.20.26.155 Switch 172.20.26.156 Switch G 172.20.26.157 Switch F Client switch I Dynamic-access port End 172.20.26.158 station 2 Trunk port 172.20.26.159 Catalyst 6500 series Secondary VMPS Switch J Server 3

Figure 12-4 Dynamic Port VLAN Membership Configuration

Configuring VMPS

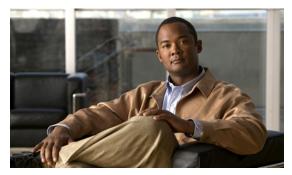

CHAPTER 13

# **Configuring VTP**

This chapter describes how to use the VLAN Trunking Protocol (VTP) and the VLAN database for managing VLANs with the Catalyst 2960 switch.

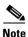

For complete syntax and usage information for the commands used in this chapter, see the command reference for this release.

The chapter consists of these sections:

- Understanding VTP, page 13-1
- Configuring VTP, page 13-6
- Monitoring VTP, page 13-16

# **Understanding VTP**

VTP is a Layer 2 messaging protocol that maintains VLAN configuration consistency by managing the addition, deletion, and renaming of VLANs on a network-wide basis. VTP minimizes misconfigurations and configuration inconsistencies that can cause several problems, such as duplicate VLAN names, incorrect VLAN-type specifications, and security violations.

Before you create VLANs, you must decide whether to use VTP in your network. Using VTP, you can make configuration changes centrally on one or more switches and have those changes automatically communicated to all the other switches in the network. Without VTP, you cannot send information about VLANs to other switches.

VTP is designed to work in an environment where updates are made on a single switch and are sent through VTP to other switches in the domain. It does not work well in a situation where multiple updates to the VLAN database occur simultaneously on switches in the same domain, which would result in an inconsistency in the VLAN database.

The switch supports 255 VLANs, but the number of configured features affects the usage of the switch hardware. If the switch is notified by VTP of a new VLAN and the switch is already using the maximum available hardware resources, it sends a message that there are not enough hardware resources available and shuts down the VLAN. The output of the **show vlan** user EXEC command shows the VLAN in a suspended state.

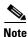

The switch supports up to 64 VLANs when it is running the LAN Lite image.

VTP only learns about normal-range VLANs (VLAN IDs 1 to 1005). Extended-range VLANs (VLAN IDs greater than 1005) are not supported by VTP or stored in the VTP VLAN database.

These sections contain this conceptual information:

- The VTP Domain, page 13-2
- VTP Modes, page 13-3
- VTP Advertisements, page 13-3
- VTP Version 2, page 13-4
- VTP Pruning, page 13-4

#### The VTP Domain

A VTP domain (also called a VLAN management domain) consists of one switch or several interconnected switches under the same administrative responsibility sharing the same VTP domain name. A switch can be in only one VTP domain. You make global VLAN configuration changes for the domain.

By default, the switch is in the VTP no-management-domain state until it receives an advertisement for a domain over a trunk link (a link that carries the traffic of multiple VLANs) or until you configure a domain name. Until the management domain name is specified or learned, you cannot create or modify VLANs on a VTP server, and VLAN information is not propagated over the network.

If the switch receives a VTP advertisement over a trunk link, it inherits the management domain name and the VTP configuration revision number. The switch then ignores advertisements with a different domain name or an earlier configuration revision number.

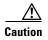

Before adding a VTP client switch to a VTP domain, always verify that its VTP configuration revision number is *lower* than the configuration revision number of the other switches in the VTP domain. Switches in a VTP domain always use the VLAN configuration of the switch with the highest VTP configuration revision number. If you add a switch that has a revision number higher than the revision number in the VTP domain, it can erase all VLAN information from the VTP server and VTP domain. See the "Adding a VTP Client Switch to a VTP Domain" section on page 13-14 for the procedure for verifying and resetting the VTP configuration revision number.

When you make a change to the VLAN configuration on a VTP server, the change is propagated to all switches in the VTP domain. VTP advertisements are sent over all IEEE trunk connections, including IEEE 802.1Q. VTP dynamically maps VLANs with unique names and internal index associates across multiple LAN types. Mapping eliminates excessive device administration required from network administrators.

If you configure a switch for VTP transparent mode, you can create and modify VLANs, but the changes are not sent to other switches in the domain, and they affect only the individual switch. However, configuration changes made when the switch is in this mode are saved in the switch running configuration and can be saved to the switch startup configuration file.

For domain name and password configuration guidelines, see the "VTP Configuration Guidelines" section on page 13-8.

### **VTP Modes**

You can configure a supported switch to be in one of the VTP modes listed in Table 13-1.

Table 13-1 VTP Modes

| VTP Mode        | Description                                                                                                    |
|-----------------|----------------------------------------------------------------------------------------------------|
| VTP server      | In VTP server mode, you can create, modify, and delete VLANs, and specify other configuration parameters (such as the VTP version) for the entire VTP domain. VTP servers advertise their VLAN configurations to other switches in the same VTP domain and synchronize their VLAN configurations with other switches based on advertisements received over trunk links.                                                                    |
|                 | In VTP server mode, VLAN configurations are saved in NVRAM. VTP server is the default mode.                                                                                                    |
| VTP client      | A VTP client behaves like a VTP server and transmits and receives VTP updates on its trunks, but you cannot create, change, or delete VLANs on a VTP client. VLANs are configured on another switch in the domain that is in server mode.                                                                                                    |
|                 | In VTP client mode, VLAN configurations are not saved in NVRAM.                                                                                                    |
| VTP transparent | VTP transparent switches do not participate in VTP. A VTP transparent switch does not advertise its VLAN configuration and does not synchronize its VLAN configuration based on received advertisements. However, in VTP Version 2, transparent switches do forward VTP advertisements that they receive from other switches through their trunk interfaces. You can create, modify, and delete VLANs on a switch in VTP transparent mode. |
|                 | The switch must be in VTP transparent mode when you create extended-range VLANs. See the "Configuring Extended-Range VLANs" section on page 12-12.                                                                                                    |
|                 | When the switch is in VTP transparent mode, the VTP and VLAN configurations are saved in NVRAM, but they are not advertised to other switches. In this mode, VTP mode and domain name are saved in the switch running configuration, and you can save this information in the switch startup configuration file by using the <b>copy running-config startup-config</b> privileged EXEC command.                                            |

## **VTP Advertisements**

Each switch in the VTP domain sends periodic global configuration advertisements from each trunk port to a reserved multicast address. Neighboring switches receive these advertisements and update their VTP and VLAN configurations as necessary.

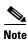

Because trunk ports send and receive VTP advertisements, you must ensure that at least one trunk port is configured on the switch and that this trunk port is connected to the trunk port of another switch. Otherwise, the switch cannot receive any VTP advertisements. For more information on trunk ports, see the "Configuring VLAN Trunks" section on page 12-15.

VTP advertisements distribute this global domain information:

- VTP domain name
- VTP configuration revision number
- Update identity and update timestamp

- MD5 digest VLAN configuration, including maximum transmission unit (MTU) size for each VLAN.
- Frame format

VTP advertisements distribute this VLAN information for each configured VLAN:

- VLAN IDs (IEEE 802.1Q)
- VLAN name
- VLAN type
- VLAN state
- Additional VLAN configuration information specific to the VLAN type

### **VTP Version 2**

If you use VTP in your network, you must decide whether to use Version 1 or Version 2. By default, VTP operates in Version 1.

VTP Version 2 supports these features that are not supported in Version 1:

- Token Ring support—VTP Version 2 supports Token Ring Bridge Relay Function (TrBRF) and Token Ring Concentrator Relay Function (TrCRF) VLANs. For more information about Token Ring VLANs, see the "Configuring Normal-Range VLANs" section on page 12-4.
- Unrecognized Type-Length-Value (TLV) support—A VTP server or client propagates configuration changes to its other trunks, even for TLVs it is not able to parse. The unrecognized TLV is saved in NVRAM when the switch is operating in VTP server mode.
- Version-Dependent Transparent Mode—In VTP Version 1, a VTP transparent switch inspects VTP
  messages for the domain name and version and forwards a message only if the version and domain
  name match. Because VTP Version 2 supports only one domain, it forwards VTP messages in
  transparent mode without inspecting the version and domain name.
- Consistency Checks—In VTP Version 2, VLAN consistency checks (such as VLAN names and values) are performed only when you enter new information through the CLI or SNMP. Consistency checks are not performed when new information is obtained from a VTP message or when information is read from NVRAM. If the MD5 digest on a received VTP message is correct, its information is accepted.

## **VTP Pruning**

VTP pruning increases network available bandwidth by restricting flooded traffic to those trunk links that the traffic must use to reach the destination devices. Without VTP pruning, a switch floods broadcast, multicast, and unknown unicast traffic across all trunk links within a VTP domain even though receiving switches might discard them. VTP pruning is disabled by default.

VTP pruning blocks unneeded flooded traffic to VLANs on trunk ports that are included in the pruning-eligible list. Only VLANs included in the pruning-eligible list can be pruned. By default, VLANs 2 through 1001 are pruning eligible switch trunk ports. If the VLANs are configured as pruning-ineligible, the flooding continues. VTP pruning is supported with VTP Version 1 and Version 2.

Figure 13-1 shows a switched network without VTP pruning enabled. Port 1 on Switch A and Port 2 on Switch D are assigned to the Red VLAN. If a broadcast is sent from the host connected to Switch A, Switch A floods the broadcast and every switch in the network receives it, even though Switches C, E, and F have no ports in the Red VLAN.

Figure 13-1 Flooding Traffic without VTP Pruning

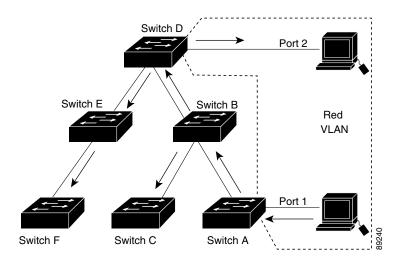

Figure 13-2 shows a switched network with VTP pruning enabled. The broadcast traffic from Switch A is not forwarded to Switches C, E, and F because traffic for the Red VLAN has been pruned on the links shown (Port 5 on Switch B and Port 4 on Switch D).

Figure 13-2 Optimized Flooded Traffic with VTP Pruning

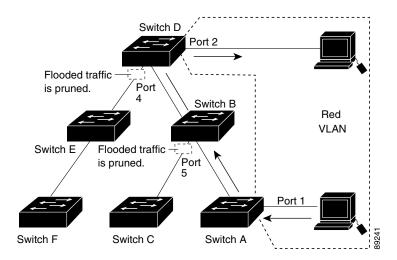

Enabling VTP pruning on a VTP server enables pruning for the entire management domain. Making VLANs pruning-eligible or pruning-ineligible affects pruning eligibility for those VLANs on that trunk only (not on all switches in the VTP domain).

See the "Enabling VTP Pruning" section on page 13-14. VTP pruning takes effect several seconds after you enable it. VTP pruning does not prune traffic from VLANs that are pruning-ineligible. VLAN 1 and VLANs 1002 to 1005 are always pruning-ineligible; traffic from these VLANs cannot be pruned. Extended-range VLANs (VLAN IDs higher than 1005) are also pruning-ineligible.

VTP pruning is not designed to function in VTP transparent mode. If one or more switches in the network are in VTP transparent mode, you should do one of these:

- Turn off VTP pruning in the entire network.
- Turn off VTP pruning by making all VLANs on the trunk of the switch upstream to the VTP transparent switch pruning ineligible.

To configure VTP pruning on an interface, use the **switchport trunk pruning vlan** interface configuration command (see the "Changing the Pruning-Eligible List" section on page 12-20). VTP pruning operates when an interface is trunking. You can set VLAN pruning-eligibility, whether or not VTP pruning is enabled for the VTP domain, whether or not any given VLAN exists, and whether or not the interface is currently trunking.

# **Configuring VTP**

These sections contain this configuration information:

- Default VTP Configuration, page 13-6
- VTP Configuration Options, page 13-7
- VTP Configuration Guidelines, page 13-8
- Configuring a VTP Server, page 13-9
- Configuring a VTP Client, page 13-11
- Disabling VTP (VTP Transparent Mode), page 13-12
- Enabling VTP Version 2, page 13-13
- Enabling VTP Pruning, page 13-14
- Adding a VTP Client Switch to a VTP Domain, page 13-14

## **Default VTP Configuration**

Table 13-2 shows the default VTP configuration.

Table 13-2 Default VTP Configuration

| Feature         | Default Setting                    |
|-----------------|------------------------------------|
| VTP domain name | Null.                              |
| VTP mode        | Server.                            |
| VTP version     | Version 1 (Version 2 is disabled). |
| VTP password    | None.                              |
| VTP pruning     | Disabled.                          |

## **VTP Configuration Options**

You can configure VTP by using these configuration modes.

- VTP Configuration in Global Configuration Mode, page 13-7
- VTP Configuration in VLAN Database Configuration Mode, page 13-7

You access VLAN database configuration mode by entering the **vlan database** privileged EXEC command.

For detailed information about vtp commands, see the command reference for this release.

### **VTP Configuration in Global Configuration Mode**

You can use the **vtp** global configuration command to set the VTP password, the version, the VTP file name, the interface providing updated VTP information, the domain name, and the mode, and to disable or enable pruning. For more information about available keywords, see the command descriptions in the command reference for this release. The VTP information is saved in the VTP VLAN database. When VTP mode is transparent, the VTP domain name and mode are also saved in the switch running configuration file, and you can save it in the switch startup configuration file by entering the **copy running-config startup-config** privileged EXEC command. You must use this command if you want to save VTP mode as transparent, even if the switch resets.

When you save VTP information in the switch startup configuration file and reboot the switch, the switch configuration is selected as follows:

- If the VTP mode is transparent in the startup configuration and the VLAN database and the VTP
  domain name from the VLAN database matches that in the startup configuration file, the VLAN
  database is ignored (cleared), and the VTP and VLAN configurations in the startup configuration
  file are used. The VLAN database revision number remains unchanged in the VLAN database.
- If the VTP mode or domain name in the startup configuration do not match the VLAN database, the domain name and VTP mode and configuration for the first 255 VLANs use the VLAN database information.

### **VTP Configuration in VLAN Database Configuration Mode**

You can configure all VTP parameters in VLAN database configuration mode, which you access by entering the **vlan database** privileged EXEC command. For more information about available keywords, see the **vtp** VLAN database configuration command description in the command reference for this release. When you enter the **exit** command in VLAN database configuration mode, it applies all the commands that you entered and updates the VLAN database. VTP messages are sent to other switches in the VTP domain, and the privileged EXEC mode prompt appears.

If VTP mode is transparent, the domain name and the mode (transparent) are saved in the switch running configuration, and you can save this information in the switch startup configuration file by entering the **copy running-config startup-config** privileged EXEC command.

## **VTP Configuration Guidelines**

These sections describe guidelines you should follow when implementing VTP in your network.

### **Domain Names**

When configuring VTP for the first time, you must always assign a domain name. You must configure all switches in the VTP domain with the same domain name. Switches in VTP transparent mode do not exchange VTP messages with other switches, and you do not need to configure a VTP domain name for them.

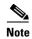

If NVRAM and DRAM storage is sufficient, all switches in a VTP domain should be in VTP server mode.

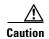

Do not configure a VTP domain if all switches are operating in VTP client mode. If you configure the domain, it is impossible to make changes to the VLAN configuration of that domain. Make sure that you configure at least one switch in the VTP domain for VTP server mode.

#### **Passwords**

You can configure a password for the VTP domain, but it is not required. If you do configure a domain password, all domain switches must share the same password and you must configure the password on each switch in the management domain. Switches without a password or with the wrong password reject VTP advertisements.

If you configure a VTP password for a domain, a switch that is booted without a VTP configuration does not accept VTP advertisements until you configure it with the correct password. After the configuration, the switch accepts the next VTP advertisement that uses the same password and domain name in the advertisement.

If you are adding a new switch to an existing network with VTP capability, the new switch learns the domain name only after the applicable password has been configured on it.

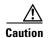

When you configure a VTP domain password, the management domain does not function properly if you do not assign a management domain password to each switch in the domain.

#### **VTP Version**

Follow these guidelines when deciding which VTP version to implement:

- All switches in a VTP domain must run the same VTP version.
- A VTP Version 2-capable switch can operate in the same VTP domain as a switch running VTP Version 1 if Version 2 is disabled on the Version 2-capable switch (Version 2 is disabled by default).

- Do not enable VTP Version 2 on a switch unless all of the switches in the same VTP domain are Version-2-capable. When you enable Version 2 on a switch, all of the Version-2-capable switches in the domain enable Version 2. If there is a Version 1-only switch, it does not exchange VTP information with switches that have Version 2 enabled.
- If there are TrBRF and TrCRF Token Ring networks in your environment, you must enable VTP Version 2 for Token Ring VLAN switching to function properly. To run Token Ring and Token Ring-Net, disable VTP Version 2.

### **Configuration Requirements**

When you configure VTP, you must configure a trunk port so that the switch can send and receive VTP advertisements to and from other switches in the domain.

For more information, see the "Configuring VLAN Trunks" section on page 12-15.

If you are configuring VTP on a cluster member switch to a VLAN, use the **rcommand** privileged EXEC command to log in to the member switch. For more information about the command, see the command reference for this release.

If you are configuring extended-range VLANs on the switch, the switch must be in VTP transparent mode.

## **Configuring a VTP Server**

When a switch is in VTP server mode, you can change the VLAN configuration and have it propagated throughout the network.

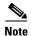

If extended-range VLANs are configured on the switch, you cannot change VTP mode to server. You receive an error message, and the configuration is not allowed.

Beginning in privileged EXEC mode, follow these steps to configure the switch as a VTP server:

| Command                | Purpose                                                                                                    |
|------------------------|----------------------------------------------------------------------------------------------------|
| configure terminal     | Enter global configuration mode.                                                                                                    |
| vtp mode server        | Configure the switch for VTP server mode (the default).                                                                                                    |
| vtp domain domain-name | Configure the VTP administrative-domain name. The name can be 1 to 32 characters. All switches operating in VTP server or client mode under the same administrative responsibility must be configured with the same domain name. |
| vtp password password  | (Optional) Set the password for the VTP domain. The password can be 8 to 64 characters.                                                                                                    |
|                        | If you configure a VTP password, the VTP domain does not function properly if you do not assign the same password to each switch in the domain.                                                                                  |
| end                    | Return to privileged EXEC mode.                                                                                                    |
| show vtp status        | Verify your entries in the VTP Operating Mode and the VTP Domain Name fields of the display.                                                                                                    |

When you configure a domain name, it cannot be removed; you can only reassign a switch to a different domain.

To return the switch to a no-password state, use the **no vtp password** global configuration command.

This example shows how to use global configuration mode to configure the switch as a VTP server with the domain name *eng\_group* and the password *mypassword*:

```
Switch# config terminal
Switch(config)# vtp mode server
Switch(config)# vtp domain eng_group
Switch(config)# vtp password mypassword
Switch(config)# end
```

You can also use VLAN database configuration mode to configure VTP parameters.

Beginning in privileged EXEC mode, follow these steps to use VLAN database configuration mode to configure the switch as a VTP server:

|        | Command                | Purpose                                                                                                    |
|--------|------------------------|----------------------------------------------------------------------------------------------------|
| Step 1 | vlan database          | Enter VLAN database configuration mode.                                                                                                    |
| Step 2 | vtp server             | Configure the switch for VTP server mode (the default).                                                                                                    |
| Step 3 | vtp domain domain-name | Configure a VTP administrative-domain name. The name can be 1 to 32 characters. All switches operating in VTP server or client mode under the same administrative responsibility must be configured with the same domain name.         |
| Step 4 | vtp password password  | (Optional) Set a password for the VTP domain. The password can be 8 to 64 characters.  If you configure a VTP password, the VTP domain does not function properly if you do not assign the same password to each switch in the domain. |
| C4     |                        |                                                                                                    |
| Step 5 | exit                   | Update the VLAN database, propagate it throughout the administrative domain, and return to privileged EXEC mode.                                                                                                    |
| Step 6 | show vtp status        | Verify your entries in the VTP Operating Mode and the VTP Domain Name fields of the display.                                                                                                    |

When you configure a domain name, it cannot be removed; you can only reassign a switch to a different domain.

To return the switch to a no-password state, use the **no vtp password** VLAN database configuration command.

This example shows how to use VLAN database configuration mode to configure the switch as a VTP server with the domain name *eng\_group* and the password *mypassword*:

```
Switch# vlan database
Switch(vlan)# vtp server
Switch(vlan)# vtp domain eng_group
Switch(vlan)# vtp password mypassword
Switch(vlan)# exit
APPLY completed.
Exiting....
Switch#
```

## **Configuring a VTP Client**

When a switch is in VTP client mode, you cannot change its VLAN configuration. The client switch receives VTP updates from a VTP server in the VTP domain and then modifies its configuration accordingly.

Follow these guidelines:

- If extended-range VLANs are configured on the switch, you cannot change VTP mode to client. You receive an error message, and the configuration is not allowed.
- If you configure the switch for VTP client mode, the switch does not create the VLAN database file (vlan.dat). If the switch is then powered off, it resets the VTP configuration to the default. To keep the VTP configuration with VTP client mode after the switch restarts, you must first configure the VTP domain name before the VTP mode.

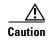

If all switches are operating in VTP client mode, do not configure a VTP domain name. If you do, it is impossible to make changes to the VLAN configuration of that domain. Therefore, make sure you configure at least one switch as a VTP server.

Beginning in privileged EXEC mode, follow these steps to configure the switch as a VTP client:

|        | Command                | Purpose                                                                                                    |
|--------|------------------------|----------------------------------------------------------------------------------------------------|
| Step 1 | configure terminal     | Enter global configuration mode.                                                                                                    |
| Step 2 | vtp mode client        | Configure the switch for VTP client mode. The default setting is VTP server.                                                                    |
| Step 3 | vtp domain domain-name | (Optional) Enter the VTP administrative-domain name. The name can be 1 to 32 characters. This should be the same domain name as the VTP server. |
|        |                        | All switches operating in VTP server or client mode under the same administrative responsibility must be configured with the same domain name.  |
| Step 4 | vtp password password  | (Optional) Enter the password for the VTP domain.                                                                                               |
| Step 5 | end                    | Return to privileged EXEC mode.                                                                                                    |
| Step 6 | show vtp status        | Verify your entries in the <i>VTP Operating Mode</i> and the <i>VTP Domain Name</i> fields of the display.                                      |

Use the **no vtp mode** global configuration command to return the switch to VTP server mode. To return the switch to a no-password state, use the **no vtp password** privileged EXEC command. When you configure a domain name, it cannot be removed; you can only reassign a switch to a different domain.

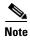

You can also configure a VTP client by using the **vlan database** privileged EXEC command to enter VLAN database configuration mode and entering the **vtp client** command, similar to the second procedure under "Configuring a VTP Server" section on page 13-9. Use the **no vtp client** VLAN database configuration command to return the switch to VTP server mode or the **no vtp password** VLAN database configuration command to return the switch to a no-password state. When you configure a domain name, it cannot be removed; you can only reassign a switch to a different domain.

## **Disabling VTP (VTP Transparent Mode)**

When you configure the switch for VTP transparent mode, VTP is disabled on the switch. The switch does not send VTP updates and does not act on VTP updates received from other switches. However, a VTP transparent switch running VTP Version 2 does forward received VTP advertisements on its trunk links.

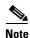

Before you create extended-range VLANs (VLAN IDs 1006 to 4094), you must set VTP mode to transparent by using the **vtp mode transparent** global configuration command. Save this configuration to the startup configuration so that the switch boots up in VTP transparent mode. Otherwise, you lose the extended-range VLAN configuration if the switch resets and boots up in VTP server mode (the default).

Beginning in privileged EXEC mode, follow these steps to configure VTP transparent mode and save the VTP configuration in the switch startup configuration file:

|        | Command                            | Purpose                                                                                                    |
|--------|------------------------------------|----------------------------------------------------------------------------------------------------|
| Step 1 | configure terminal                 | Enter global configuration mode.                                                                                                    |
| Step 2 | vtp mode transparent               | Configure the switch for VTP transparent mode (disable VTP).                                                                                 |
| Step 3 | end                                | Return to privileged EXEC mode.                                                                                                    |
| Step 4 | show vtp status                    | Verify your entries in the VTP Operating Mode and the VTP Domain Name fields of the display.                                                 |
| Step 5 | copy running-config startup-config | (Optional) Save the configuration in the startup configuration file.                                                                         |
|        |                                    | <b>Note</b> Only VTP mode and domain name are saved in the switch running configuration and can be copied to the startup configuration file. |

To return the switch to VTP server mode, use the **no vtp mode** global configuration command.

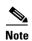

If extended-range VLANs are configured on the switch, you cannot change the VTP mode to server. You receive an error message, and the configuration is not allowed.

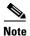

You can also configure VTP transparent mode by using the **vlan database** privileged EXEC command to enter VLAN database configuration mode and by entering the **vtp transparent** command, similar to the second procedure under the "Configuring a VTP Server" section on page 13-9. Use the **no vtp transparent** VLAN database configuration command to return the switch to VTP server mode. If extended-range VLANs are configured on the switch, you cannot change VTP mode to server. You receive an error message, and the configuration is not allowed.

## **Enabling VTP Version 2**

VTP Version 2 is disabled by default on VTP Version 2-capable switches. When you enable VTP Version 2 on a switch, every VTP Version 2-capable switch in the VTP domain enables Version 2. You can only configure the version when the switches are in VTP server or transparent mode.

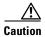

VTP Version 1 and VTP Version 2 are not interoperable on switches in the same VTP domain. Every switch in the VTP domain must use the same VTP version. Do not enable VTP Version 2 unless every switch in the VTP domain supports Version 2.

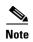

In TrCRF and TrBRF Token ring environments, you must enable VTP Version 2 for Token Ring VLAN switching to function properly. For Token Ring and Token Ring-Net media, VTP Version 2 must be disabled.

For more information on VTP version configuration guidelines, see the "VTP Version" section on page 13-8.

Beginning in privileged EXEC mode, follow these steps to enable VTP Version 2:

|        | Command            | Purpose                                                                        |
|--------|--------------------|--------------------------------------------------------------------------------|
| Step 1 | configure terminal | Enter global configuration mode.                                               |
| Step 2 | vtp version 2      | Enable VTP Version 2 on the switch.                                            |
|        |                    | VTP Version 2 is disabled by default on VTP Version 2-capable switches.        |
| Step 3 | end                | Return to privileged EXEC mode.                                                |
| Step 4 | show vtp status    | In the VTP V2 Mode field of the display, verify that VTP Version 2 is enabled. |

To disable VTP Version 2, use the **no vtp version** global configuration command.

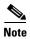

You can also enable VTP Version 2 by using the **vlan database** privileged EXEC command to enter VLAN database configuration mode and by entering the **vtp v2-mode** VLAN database configuration command. To disable VTP Version 2, use the **no vtp v2-mode** VLAN database configuration command.

## **Enabling VTP Pruning**

Pruning increases available bandwidth by restricting flooded traffic to those trunk links that the traffic must use to access the destination devices. You can only enable VTP pruning on a switch in VTP server mode.

Beginning in privileged EXEC mode, follow these steps to enable VTP pruning in the VTP domain:

|        | Command            | Purpose                                                                                            |
|--------|--------------------|----------------------------------------------------------------------------------------------------|
| Step 1 | configure terminal | Enter global configuration mode.                                                                   |
| Step 2 | vtp pruning        | Enable pruning in the VTP administrative domain.                                                   |
|        |                    | By default, pruning is disabled. You need to enable pruning on only one switch in VTP server mode. |
| Step 3 | end                | Return to privileged EXEC mode.                                                                    |
| Step 4 | show vtp status    | Verify your entries in the VTP Pruning Mode field of the display.                                  |

To disable VTP pruning, use the **no vtp pruning** global configuration command.

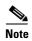

You can also enable VTP pruning by using the **vlan database** privileged EXEC command to enter VLAN database configuration mode and entering the **vtp pruning** VLAN database configuration command. To disable VTP pruning, use the **no vtp pruning** VLAN database configuration command. You can also enable VTP Version 2 by using the **vtp pruning** privileged EXEC command.

Pruning is supported with VTP Version 1 and Version 2. If you enable pruning on the VTP server, it is enabled for the entire VTP domain.

Only VLANs included in the pruning-eligible list can be pruned. By default, VLANs 2 through 1001 are pruning-eligible on trunk ports. Reserved VLANs and extended-range VLANs cannot be pruned. To change the pruning-eligible VLANs, see the "Changing the Pruning-Eligible List" section on page 12-20.

## **Adding a VTP Client Switch to a VTP Domain**

Before adding a VTP client to a VTP domain, always verify that its VTP configuration revision number is *lower* than the configuration revision number of the other switches in the VTP domain. Switches in a VTP domain always use the VLAN configuration of the switch with the highest VTP configuration revision number. If you add a switch that has a revision number higher than the revision number in the VTP domain, it can erase all VLAN information from the VTP server and VTP domain.

Beginning in privileged EXEC mode, follow these steps to verify and reset the VTP configuration revision number on a switch *before* adding it to a VTP domain:

|                                                            | Command                | Purpose                                                                                                    |
|------------------------------------------------------------|------------------------|----------------------------------------------------------------------------------------------------|
| Step 1                                                     | show vtp status        | Check the VTP configuration revision number.                                                                                           |
|                                                            |                        | If the number is 0, add the switch to the VTP domain.                                                                                  |
|                                                            |                        | If the number is greater than 0, follow these steps:                                                                                   |
|                                                            |                        | a. Write down the domain name.                                                                                                    |
|                                                            |                        | <b>b.</b> Write down the configuration revision number.                                                                                |
|                                                            |                        | <b>c.</b> Continue with the next steps to reset the switch configuration revision number.                                              |
| Step 2 configure terminal Enter global configuration mode. |                        | Enter global configuration mode.                                                                                                    |
| Step 3                                                     | vtp domain domain-name | Change the domain name from the original one displayed in Step 1 to a new name.                                                        |
| Step 4                                                     | end                    | The VLAN information on the switch is updated and the configuration revision number is reset to 0. You return to privileged EXEC mode. |
| Step 5                                                     | show vtp status        | Verify that the configuration revision number has been reset to 0.                                                                     |
| Step 6                                                     | configure terminal     | Enter global configuration mode.                                                                                                    |
| Step 7                                                     | vtp domain domain-name | Enter the original domain name on the switch.                                                                                          |
| Step 8                                                     | end                    | The VLAN information on the switch is updated, and you return to privileged EXEC mode.                                                 |
| Step 9                                                     | show vtp status        | (Optional) Verify that the domain name is the same as in Step 1 and that the configuration revision number is 0.                       |

You can also change the VTP domain name by entering the **vlan database** privileged EXEC command to enter VLAN database configuration mode and by entering the **vtp domain** *domain-name* command. In this mode, you must enter the **exit** command to update VLAN information and return to privileged EXEC mode.

After resetting the configuration revision number, add the switch to the VTP domain.

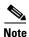

You can use the **vtp mode transparent** global configuration command or the **vtp transparent** VLAN database configuration command to disable VTP on the switch, and then change its VLAN information without affecting the other switches in the VTP domain.

# **Monitoring VTP**

You monitor VTP by displaying VTP configuration information: the domain name, the current VTP revision, and the number of VLANs. You can also display statistics about the advertisements sent and received by the switch.

Table 13-3 shows the privileged EXEC commands for monitoring VTP activity.

Table 13-3 VTP Monitoring Commands

| Command           | Purpose                                                               |
|-------------------|-----------------------------------------------------------------------|
| show vtp status   | Display the VTP switch configuration information.                     |
| show vtp counters | Display counters about VTP messages that have been sent and received. |

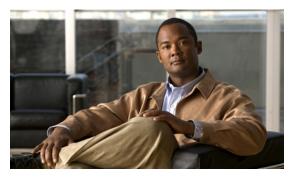

CHAPTER 14

# **Configuring Voice VLAN**

This chapter describes how to configure the voice VLAN feature on the Catalyst 2960 switch. Voice VLAN is referred to as an *auxiliary VLAN* in some Catalyst 6500 family switch documentation.

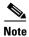

For complete syntax and usage information for the commands used in this chapter, see the command reference for this release.

This chapter consists of these sections:

- Understanding Voice VLAN, page 14-1
- Configuring Voice VLAN, page 14-3
- Displaying Voice VLAN, page 14-7

# **Understanding Voice VLAN**

The voice VLAN feature enables access ports to carry IP voice traffic from an IP phone. When the switch is connected to a Cisco 7960 IP Phone, the phone sends voice traffic with Layer 3 IP precedence and Layer 2 class of service (CoS) values, which are both set to 5 by default. Because the sound quality of an IP phone call can deteriorate if the data is unevenly sent, the switch supports quality of service (QoS) based on IEEE 802.1p CoS. QoS uses classification and scheduling to send network traffic from the switch in a predictable manner. For more information on QoS, see Chapter 31, "Configuring QoS."

The Cisco 7960 IP Phone is a configurable device, and you can configure it to forward traffic with an IEEE 802.1p priority. You can configure the switch to trust or override the traffic priority assigned by a Cisco IP Phone.

The Cisco IP Phone contains an integrated three-port 10/100 switch as shown in Figure 14-1. The ports provide dedicated connections to these devices:

- Port 1 connects to the switch or other voice-over-IP (VoIP) device.
- Port 2 is an internal 10/100 interface that carries the IP Phone traffic.
- Port 3 (access port) connects to a PC or other device.

Figure 14-1 shows one way to connect a Cisco 7960 IP Phone.

Figure 14-1 Cisco 7960 IP Phone Connected to a Switch

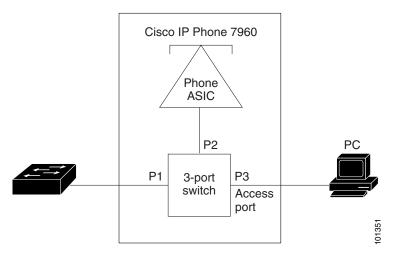

### **Cisco IP Phone Voice Traffic**

You can configure an access port with an attached Cisco IP Phone to use one VLAN for voice traffic and another VLAN for data traffic from a device attached to the phone. You can configure access ports on the switch to send Cisco Discovery Protocol (CDP) packets that instruct an attached phone to send voice traffic to the switch in any of these ways:

- In the voice VLAN tagged with a Layer 2 CoS priority value
- In the access VLAN tagged with a Layer 2 CoS priority value
- In the access VLAN, untagged (no Layer 2 CoS priority value)

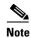

In all configurations, the voice traffic carries a Layer 3 IP precedence value (the default is 5 for voice traffic and 3 for voice control traffic).

## **Cisco IP Phone Data Traffic**

The switch can also process tagged data traffic (traffic in IEEE 802.1Q or IEEE 802.1p frame types) from the device attached to the access port on the Cisco IP Phone (see Figure 14-1). You can configure Layer 2 access ports on the switch to send CDP packets that instruct the attached phone to configure the phone access port in one of these modes:

- In trusted mode, all traffic received through the access port on the Cisco IP Phone passes through the phone unchanged.
- In untrusted mode, all traffic in IEEE 802.1Q or IEEE 802.1p frames received through the access
  port on the Cisco IP Phone receive a configured Layer 2 CoS value. The default Layer 2 CoS value
  is 0. Untrusted mode is the default.

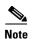

Untagged traffic from the device attached to the Cisco IP Phone passes through the phone unchanged, regardless of the trust state of the access port on the phone.

# **Configuring Voice VLAN**

These sections contain this configuration information:

- Default Voice VLAN Configuration, page 14-3
- Voice VLAN Configuration Guidelines, page 14-3
- Configuring a Port Connected to a Cisco 7960 IP Phone, page 14-4

# **Default Voice VLAN Configuration**

The voice VLAN feature is disabled by default.

When the voice VLAN feature is enabled, all untagged traffic is sent according to the default CoS priority of the port.

The CoS value is not trusted for IEEE 802.1p or IEEE 802.1Q tagged traffic.

## **Voice VLAN Configuration Guidelines**

These are the voice VLAN configuration guidelines:

 Voice VLAN configuration is only supported on switch access ports; voice VLAN configuration is not supported on trunk ports.

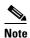

Trunk ports can carry any number of voice VLANs, similar to regular VLANs. The configuration of voice VLANs is not required on trunk ports.

- The voice VLAN should be present and active on the switch for the IP phone to correctly communicate on the voice VLAN. Use the **show vlan** privileged EXEC command to see if the VLAN is present (listed in the display). If the VLAN is not listed, see Chapter 12, "Configuring VLANs," for information on how to create the voice VLAN.
- The Power over Ethernet (PoE) switches are capable of automatically providing power to Cisco pre-standard and IEEE 802.3af-compliant powered devices if they are not being powered by an AC power source. For information about PoE interfaces, see the "Configuring a Power Management Mode on a PoE Port" section on page 10-21.
- Before you enable voice VLAN, we recommend that you enable QoS on the switch by entering the mls qos global configuration command and configure the port trust state to trust by entering the mls qos trust cos interface configuration command. If you use the auto-QoS feature, these settings are automatically configured. For more information, see Chapter 31, "Configuring QoS."
- You must enable CDP on the switch port connected to the Cisco IP Phone to send the configuration to the phone. (CDP is globally enabled by default on all switch interfaces.)
- The Port Fast feature is automatically enabled when voice VLAN is configured. When you disable voice VLAN, the Port Fast feature is not automatically disabled.

- If the Cisco IP Phone and a device attached to the phone are in the same VLAN, they must be in the same IP subnet. These conditions indicate that they are in the same VLAN:
  - They both use IEEE 802.1p or untagged frames.
  - The Cisco IP Phone uses IEEE 802.1p frames, and the device uses untagged frames.
  - The Cisco IP Phone uses untagged frames, and the device uses IEEE 802.1p frames.
  - The Cisco IP Phone uses IEEE 802.1Q frames, and the voice VLAN is the same as the access VLAN.
- The Cisco IP Phone and a device attached to the phone cannot communicate if they are in the same VLAN and subnet but use different frame types because traffic in the same subnet is not routed (routing would eliminate the frame type difference).
- You cannot configure static secure MAC addresses in the voice VLAN.
- Voice VLAN ports can also be these port types:
  - Dynamic access port. See the "Configuring Dynamic-Access Ports on VMPS Clients" section on page 12-27 for more information.
  - IEEE 802.1x authenticated port. See the "Configuring 802.1x Readiness Check" section on page 9-29 for more information.

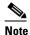

If you enable IEEE 802.1x on an access port on which a voice VLAN is configured and to which a Cisco IP Phone is connected, the phone loses connectivity to the switch for up to 30 seconds.

- Protected port. See the "Configuring Protected Ports" section on page 21-6 for more information.
- A source or destination port for a SPAN or RSPAN session.
- Secure port. See the "Configuring Port Security" section on page 21-8 for more information.

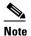

When you enable port security on an interface that is also configured with a voice VLAN, you must set the maximum allowed secure addresses on the port to two plus the maximum number of secure addresses allowed on the access VLAN. When the port is connected to a Cisco IP Phone, the phone requires up to two MAC addresses. The phone address is learned on the voice VLAN and might also be learned on the access VLAN. Connecting a PC to the phone requires additional MAC addresses.

## Configuring a Port Connected to a Cisco 7960 IP Phone

Because a Cisco 7960 IP Phone also supports a connection to a PC or other device, a port connecting the switch to a Cisco IP Phone can carry mixed traffic. You can configure a port to decide how the Cisco IP Phone carries voice traffic and data traffic.

These sections contain this configuration information:

- Configuring Cisco IP Phone Voice Traffic, page 14-5
- Configuring the Priority of Incoming Data Frames, page 14-6

### **Configuring Cisco IP Phone Voice Traffic**

You can configure a port connected to the Cisco IP Phone to send CDP packets to the phone to configure the way in which the phone sends voice traffic. The phone can carry voice traffic in IEEE 802.1Q frames for a specified voice VLAN with a Layer 2 CoS value. It can use IEEE 802.1p priority tagging to give voice traffic a higher priority and forward all voice traffic through the native (access) VLAN. The Cisco IP Phone can also send untagged voice traffic or use its own configuration to send voice traffic in the access VLAN. In all configurations, the voice traffic carries a Layer 3 IP precedence value (the default is 5).

Beginning in privileged EXEC mode, follow these steps to configure voice traffic on a port:

|        | Command                                       | Purpose                                                                                                    |
|--------|-----------------------------------------------|----------------------------------------------------------------------------------------------------|
| Step 1 | configure terminal                            | Enter global configuration mode.                                                                                                    |
| Step 2 | interface interface-id                        | Specify the interface connected to the phone, and enter interface configuration mode.                                                                                                    |
| Step 3 | mls qos trust cos                             | Configure the interface to classify incoming traffic packets by using the packet CoS value. For untagged packets, the port default CoS value is used.                                                                                                    |
|        |                                               | Note Before configuring the port trust state, you must first globally enable QoS by using the mls qos global configuration command.                                                                                                    |
| Step 4 | switchport voice vlan {vlan-id                | Configure how the Cisco IP Phone carries voice traffic:                                                                                                    |
|        | dot1p   none   untagged}}                     | • <i>vlan-id</i> —Configure the phone to forward all voice traffic through the specified VLAN. By default, the Cisco IP Phone forwards the voice traffic with an IEEE 802.1Q priority of 5. Valid VLAN IDs are 1 to 4094.                                |
|        |                                               | • <b>dot1p</b> —Configure the phone to use IEEE 802.1p priority tagging for voice traffic and to use the default native VLAN (VLAN 0) to carry all traffic. By default, the Cisco IP Phone forwards the voice traffic with an IEEE 802.1p priority of 5. |
|        |                                               | • <b>none</b> —Allow the phone to use its own configuration to send untagged voice traffic.                                                                                                    |
|        |                                               | • untagged—Configure the phone to send untagged voice traffic.                                                                                                    |
| Step 5 | end                                           | Return to privileged EXEC mode.                                                                                                    |
| Step 6 | show interfaces interface-id<br>switchport or | Verify your voice VLAN entries.                                                                                                    |
|        | show running-config interface interface-id    | Verify your QoS and voice VLAN entries.                                                                                                    |
| Step 7 | copy running-config startup-config            | (Optional) Save your entries in the configuration file.                                                                                                    |

This example shows how to configure a port connected to a Cisco IP Phone to use the CoS value to classify incoming traffic, to use IEEE 802.1p priority tagging for voice traffic, and to use the default native VLAN (VLAN 0) to carry all traffic:

```
Switch# configure terminal
Enter configuration commands, one per line. End with CNTL/Z.
Switch(config)# interface gigabitethernet0/1
Switch(config-if)# mls qos trust cos
Switch(config-if)# switchport voice vlan dot1p
Switch(config-if)# end
```

To return the port to its default setting, use the **no switchport voice vlan** interface configuration command.

### **Configuring the Priority of Incoming Data Frames**

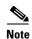

To set priority of incoming data frames, the switch must be running the LAN Base image.

You can connect a PC or other data device to a Cisco IP Phone port. To process tagged data traffic (in IEEE 802.1Q or IEEE 802.1p frames), you can configure the switch to send CDP packets to instruct the phone how to send data packets from the device attached to the access port on the Cisco IP Phone. The PC can generate packets with an assigned CoS value. You can configure the phone to not change (trust) or to override (not trust) the priority of frames arriving on the phone port from connected devices.

Beginning in privileged EXEC mode, follow these steps to set the priority of data traffic received from the nonvoice port on the Cisco IP Phone:

|        | Command                                        | Purpose                                                                                                    |
|--------|------------------------------------------------|----------------------------------------------------------------------------------------------------|
| Step 1 | configure terminal                             | Enter global configuration mode.                                                                                                    |
| Step 2 | interface interface-id                         | Specify the interface connected to the Cisco IP Phone, and enter interface configuration mode.                                                                                                    |
| Step 3 | switchport priority extend {cos value   trust} | Set the priority of data traffic received from the Cisco IP Phone access port:  • cos value—Configure the phone to override the priority received from the PC or the attached device with the specified CoS value. The value is a number from 0 to 7, with 7 as the highest priority. The default priority is cos 0. |
|        |                                                | • <b>trust</b> —Configure the phone access port to trust the priority received from the PC or the attached device.                                                                                                    |
| Step 4 | end                                            | Return to privileged EXEC mode.                                                                                                    |
| Step 5 | show interfaces interface-id<br>switchport     | Verify your entries.                                                                                                    |
| Step 6 | copy running-config<br>startup-config          | (Optional) Save your entries in the configuration file.                                                                                                    |

This example shows how to configure a port connected to a Cisco IP Phone to not change the priority of frames received from the PC or the attached device:

```
Switch# configure terminal
Enter configuration commands, one per line. End with CNTL/Z.
Switch(config)# interface gigabitethernet0/1
Switch(config-if)# switchport priority extend trust
Switch(config-if)# end
```

To return the port to its default setting, use the **no switchport priority extend** interface configuration command.

# **Displaying Voice VLAN**

To display voice VLAN configuration for an interface, use the **show interface** *interface-id* **switchport** privileged EXEC command.

Displaying Voice VLAN

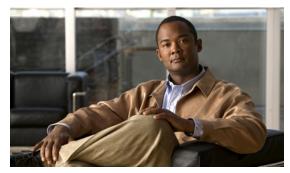

CHAPTER 15

# **Configuring STP**

This chapter describes how to configure the Spanning Tree Protocol (STP) on port-based VLANs on the Catalyst 2960 switch. The switch can use either the per-VLAN spanning-tree plus (PVST+) protocol based on the IEEE 802.1D standard and Cisco proprietary extensions, or the rapid per-VLAN spanning-tree plus (rapid-PVST+) protocol based on the IEEE 802.1w standard.

For information about the Multiple Spanning Tree Protocol (MSTP) and how to map multiple VLANs to the same spanning-tree instance, see Chapter 16, "Configuring MSTP." For information about other spanning-tree features such as Port Fast, UplinkFast, root guard, and so forth, see Chapter 17, "Configuring Optional Spanning-Tree Features."

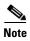

For complete syntax and usage information for the commands used in this chapter, see the command reference for this release.

This chapter consists of these sections:

- Understanding Spanning-Tree Features, page 15-1
- Configuring Spanning-Tree Features, page 15-10
- Displaying the Spanning-Tree Status, page 15-22

# **Understanding Spanning-Tree Features**

These sections contain this conceptual information:

- STP Overview, page 15-2
- Spanning-Tree Topology and BPDUs, page 15-3
- Bridge ID, Switch Priority, and Extended System ID, page 15-4
- Spanning-Tree Interface States, page 15-4
- How a Switch or Port Becomes the Root Switch or Root Port, page 15-7
- Spanning Tree and Redundant Connectivity, page 15-8
- Spanning-Tree Address Management, page 15-8
- Accelerated Aging to Retain Connectivity, page 15-8
- Spanning-Tree Modes and Protocols, page 15-9
- Supported Spanning-Tree Instances, page 15-9

- Spanning-Tree Interoperability and Backward Compatibility, page 15-10
- STP and IEEE 802.1Q Trunks, page 15-10

For configuration information, see the "Configuring Spanning-Tree Features" section on page 15-10.

For information about optional spanning-tree features, see Chapter 17, "Configuring Optional Spanning-Tree Features."

### **STP Overview**

STP is a Layer 2 link management protocol that provides path redundancy while preventing loops in the network. For a Layer 2 Ethernet network to function properly, only one active path can exist between any two stations. Multiple active paths among end stations cause loops in the network. If a loop exists in the network, end stations might receive duplicate messages. Switches might also learn end-station MAC addresses on multiple Layer 2 interfaces. These conditions result in an unstable network. Spanning-tree operation is transparent to end stations, which cannot detect whether they are connected to a single LAN segment or a switched LAN of multiple segments.

The STP uses a spanning-tree algorithm to select one switch of a redundantly connected network as the root of the spanning tree. The algorithm calculates the best loop-free path through a switched Layer 2 network by assigning a role to each port based on the role of the port in the active topology:

- Root—A forwarding port elected for the spanning-tree topology
- Designated—A forwarding port elected for every switched LAN segment
- Alternate—A blocked port providing an alternate path to the root bridge in the spanning tree
- Backup—A blocked port in a loopback configuration

The switch that has *all* of its ports as the designated role or as the backup role is the root switch. The switch that has at least *one* of its ports in the designated role is called the designated switch.

Spanning tree forces redundant data paths into a standby (blocked) state. If a network segment in the spanning tree fails and a redundant path exists, the spanning-tree algorithm recalculates the spanning-tree topology and activates the standby path. Switches send and receive spanning-tree frames, called bridge protocol data units (BPDUs), at regular intervals. The switches do not forward these frames but use them to construct a loop-free path. BPDUs contain information about the sending switch and its ports, including switch and MAC addresses, switch priority, port priority, and path cost. Spanning tree uses this information to elect the root switch and root port for the switched network and the root port and designated port for each switched segment.

When two ports on a switch are part of a loop, the spanning-tree port priority and path cost settings control which port is put in the forwarding state and which is put in the blocking state. The spanning-tree port priority value represents the location of a port in the network topology and how well it is located to pass traffic. The path cost value represents the media speed.

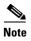

The default is for the switch to send keepalive messages (to ensure the connection is up) only on interfaces that do not have small form-factor pluggable (SFP) modules. You can use the [no] keepalive interface configuration command to change the default for an interface.

## **Spanning-Tree Topology and BPDUs**

The stable, active spanning-tree topology of a switched network is controlled by these elements:

- The unique bridge ID (switch priority and MAC address) associated with each VLAN on each switch.
- The spanning-tree path cost to the root switch.
- The port identifier (port priority and MAC address) associated with each Layer 2 interface.

When the switches in a network are powered up, each functions as the root switch. Each switch sends a configuration BPDU through all of its ports. The BPDUs communicate and compute the spanning-tree topology. Each configuration BPDU contains this information:

- The unique bridge ID of the switch that the sending switch identifies as the root switch
- The spanning-tree path cost to the root
- The bridge ID of the sending switch
- Message age
- The identifier of the sending interface
- Values for the hello, forward delay, and max-age protocol timers

When a switch receives a configuration BPDU that contains *superior* information (lower bridge ID, lower path cost, and so forth), it stores the information for that port. If this BPDU is received on the root port of the switch, the switch also forwards it with an updated message to all attached LANs for which it is the designated switch.

If a switch receives a configuration BPDU that contains *inferior* information to that currently stored for that port, it discards the BPDU. If the switch is a designated switch for the LAN from which the inferior BPDU was received, it sends that LAN a BPDU containing the up-to-date information stored for that port. In this way, inferior information is discarded, and superior information is propagated on the network.

A BPDU exchange results in these actions:

- One switch in the network is elected as the root switch (the logical center of the spanning-tree topology in a switched network).
  - For each VLAN, the switch with the highest switch priority (the lowest numerical priority value) is elected as the root switch. If all switches are configured with the default priority (32768), the switch with the lowest MAC address in the VLAN becomes the root switch. The switch priority value occupies the most significant bits of the bridge ID, as shown in Table 15-1 on page 15-4.
- A root port is selected for each switch (except the root switch). This port provides the best path (lowest cost) when the switch forwards packets to the root switch.
- The shortest distance to the root switch is calculated for each switch based on the path cost.
- A designated switch for each LAN segment is selected. The designated switch incurs the lowest path
  cost when forwarding packets from that LAN to the root switch. The port through which the
  designated switch is attached to the LAN is called the designated port.

All paths that are not needed to reach the root switch from anywhere in the switched network are placed in the spanning-tree blocking mode.

## **Bridge ID, Switch Priority, and Extended System ID**

The IEEE 802.1D standard requires that each switch has an unique bridge identifier (bridge ID), which controls the selection of the root switch. Because each VLAN is considered as a different *logical bridge* with PVST+ and rapid PVST+, the same switch must have a different bridge IDs for each configured VLAN. Each VLAN on the switch has a unique 8-byte bridge ID. The 2 most-significant bytes are used for the switch priority, and the remaining 6 bytes are derived from the switch MAC address.

The switch supports the IEEE 802.1t spanning-tree extensions, and some of the bits previously used for the switch priority are now used as the VLAN identifier. The result is that fewer MAC addresses are reserved for the switch, and a larger range of VLAN IDs can be supported, all while maintaining the uniqueness of the bridge ID. As shown in Table 15-1, the 2 bytes previously used for the switch priority are reallocated into a 4-bit priority value and a 12-bit extended system ID value equal to the VLAN ID.

Table 15-1 Switch Priority Value and Extended System ID

| Switch Priority Value |        |        | Extended System ID (Set Equal to the VLAN ID) |        |        |        |       |       |       |       |       |       |       |       |       |
|-----------------------|--------|--------|-----------------------------------------------|--------|--------|--------|-------|-------|-------|-------|-------|-------|-------|-------|-------|
| Bit 16                | Bit 15 | Bit 14 | Bit 13                                        | Bit 12 | Bit 11 | Bit 10 | Bit 9 | Bit 8 | Bit 7 | Bit 6 | Bit 5 | Bit 4 | Bit 3 | Bit 2 | Bit 1 |
| 32768                 | 16384  | 8192   | 4096                                          | 2048   | 1024   | 512    | 256   | 128   | 64    | 32    | 16    | 8     | 4     | 2     | 1     |

Spanning tree uses the extended system ID, the switch priority, and the allocated spanning-tree MAC address to make the bridge ID unique for each VLAN.

Support for the extended system ID affects how you manually configure the root switch, the secondary root switch, and the switch priority of a VLAN. For example, when you change the switch priority value, you change the probability that the switch will be elected as the root switch. Configuring a higher value decreases the probability; a lower value increases the probability. For more information, see the "Configuring the Root Switch" section on page 15-14, the "Configuring a Secondary Root Switch" section on page 15-16, and the "Configuring the Switch Priority of a VLAN" section on page 15-19.

## **Spanning-Tree Interface States**

Propagation delays can occur when protocol information passes through a switched LAN. As a result, topology changes can take place at different times and at different places in a switched network. When an interface transitions directly from nonparticipation in the spanning-tree topology to the forwarding state, it can create temporary data loops. Interfaces must wait for new topology information to propagate through the switched LAN before starting to forward frames. They must allow the frame lifetime to expire for forwarded frames that have used the old topology.

Each Layer 2 interface on a switch using spanning tree exists in one of these states:

- Blocking—The interface does not participate in frame forwarding.
- Listening—The first transitional state after the blocking state when the spanning tree decides that the interface should participate in frame forwarding.
- Learning—The interface prepares to participate in frame forwarding.
- Forwarding—The interface forwards frames.
- Disabled—The interface is not participating in spanning tree because of a shutdown port, no link on the port, or no spanning-tree instance running on the port.

An interface moves through these states:

- From initialization to blocking
- From blocking to listening or to disabled
- From listening to learning or to disabled
- From learning to forwarding or to disabled
- From forwarding to disabled

Figure 15-1 illustrates how an interface moves through the states.

Figure 15-1 Spanning-Tree Interface States

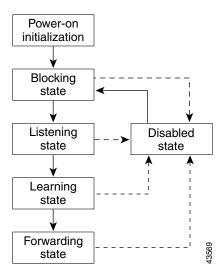

When you power up the switch, spanning tree is enabled by default, and every interface in the switch, VLAN, or network goes through the blocking state and the transitory states of listening and learning. Spanning tree stabilizes each interface at the forwarding or blocking state.

When the spanning-tree algorithm places a Layer 2 interface in the forwarding state, this process occurs:

- 1. The interface is in the listening state while spanning tree waits for protocol information to move the interface to the blocking state.
- 2. While spanning tree waits the forward-delay timer to expire, it moves the interface to the learning state and resets the forward-delay timer.
- **3.** In the learning state, the interface continues to block frame forwarding as the switch learns end-station location information for the forwarding database.
- **4.** When the forward-delay timer expires, spanning tree moves the interface to the forwarding state, where both learning and frame forwarding are enabled.

### **Blocking State**

A Layer 2 interface in the blocking state does not participate in frame forwarding. After initialization, a BPDU is sent to each switch interface. A switch initially functions as the root until it exchanges BPDUs with other switches. This exchange establishes which switch in the network is the root or root switch. If

there is only one switch in the network, no exchange occurs, the forward-delay timer expires, and the interface moves to the listening state. An interface always enters the blocking state after switch initialization.

An interface in the blocking state performs these functions:

- Discards frames received on the interface
- · Discards frames switched from another interface for forwarding
- Does not learn addresses
- Receives BPDUs

## **Listening State**

The listening state is the first state a Layer 2 interface enters after the blocking state. The interface enters this state when the spanning tree decides that the interface should participate in frame forwarding.

An interface in the listening state performs these functions:

- Discards frames received on the interface
- Discards frames switched from another interface for forwarding
- Does not learn addresses
- Receives BPDUs

### **Learning State**

A Layer 2 interface in the learning state prepares to participate in frame forwarding. The interface enters the learning state from the listening state.

An interface in the learning state performs these functions:

- Discards frames received on the interface
- Discards frames switched from another interface for forwarding
- Learns addresses
- Receives BPDUs

### Forwarding State

A Layer 2 interface in the forwarding state forwards frames. The interface enters the forwarding state from the learning state.

An interface in the forwarding state performs these functions:

- Receives and forwards frames received on the interface
- Forwards frames switched from another interface
- Learns addresses
- Receives BPDUs

### **Disabled State**

A Layer 2 interface in the disabled state does not participate in frame forwarding or in the spanning tree. An interface in the disabled state is nonoperational.

A disabled interface performs these functions:

- Discards frames received on the interface
- · Discards frames switched from another interface for forwarding
- Does not learn addresses
- Does not receive BPDUs

### How a Switch or Port Becomes the Root Switch or Root Port

If all switches in a network are enabled with default spanning-tree settings, the switch with the lowest MAC address becomes the root switch. In Figure 15-2, Switch A is elected as the root switch because the switch priority of all the switches is set to the default (32768) and Switch A has the lowest MAC address. However, because of traffic patterns, number of forwarding interfaces, or link types, Switch A might not be the ideal root switch. By increasing the priority (lowering the numerical value) of the ideal switch so that it becomes the root switch, you force a spanning-tree recalculation to form a new topology with the ideal switch as the root.

Figure 15-2 Spanning-Tree Topology

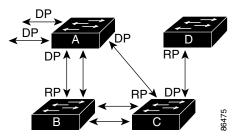

RP = Root Port DP = Designated Port

When the spanning-tree topology is calculated based on default parameters, the path between source and destination end stations in a switched network might not be ideal. For instance, connecting higher-speed links to an interface that has a higher number than the root port can cause a root-port change. The goal is to make the fastest link the root port.

For example, assume that one port on Switch B is a Gigabit Ethernet link and that another port on Switch B (a 10/100 link) is the root port. Network traffic might be more efficient over the Gigabit Ethernet link. By changing the spanning-tree port priority on the Gigabit Ethernet port to a higher priority (lower numerical value) than the root port, the Gigabit Ethernet port becomes the new root port.

## **Spanning Tree and Redundant Connectivity**

You can create a redundant backbone with spanning tree by connecting two switch interfaces to another device or to two different devices, as shown in Figure 15-3. Spanning tree automatically disables one interface but enables it if the other one fails. If one link is high-speed and the other is low-speed, the low-speed link is always disabled. If the speeds are the same, the port priority and port ID are added together, and spanning tree disables the link with the lowest value.

Figure 15-3 Spanning Tree and Redundant Connectivity

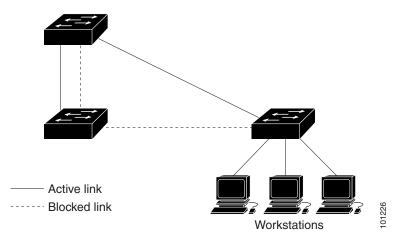

You can also create redundant links between switches by using EtherChannel groups. For more information, see Chapter 34, "Configuring EtherChannels and Link-State Tracking."

## **Spanning-Tree Address Management**

IEEE 802.1D specifies 17 multicast addresses, ranging from 0x00180C2000000 to 0x0180C2000010, to be used by different bridge protocols. These addresses are static addresses that cannot be removed.

Regardless of the spanning-tree state, each switch receives but does not forward packets destined for addresses between 0x0180C2000000 and 0x0180C200000F.

If spanning tree is enabled, the CPU on the switch receives packets destined for 0x0180C2000000 and 0x0180C2000010. If spanning tree is disabled, the switch forwards those packets as unknown multicast addresses.

## **Accelerated Aging to Retain Connectivity**

The default for aging dynamic addresses is 5 minutes, the default setting of the **mac address-table aging-time** global configuration command. However, a spanning-tree reconfiguration can cause many station locations to change. Because these stations could be unreachable for 5 minutes or more during a reconfiguration, the address-aging time is accelerated so that station addresses can be dropped from the address table and then relearned. The accelerated aging is the same as the forward-delay parameter value (**spanning-tree vlan** *vlan-id* **forward-time** *seconds* global configuration command) when the spanning tree reconfigures.

Because each VLAN is a separate spanning-tree instance, the switch accelerates aging on a per-VLAN basis. A spanning-tree reconfiguration on one VLAN can cause the dynamic addresses learned on that VLAN to be subject to accelerated aging. Dynamic addresses on other VLANs can be unaffected and remain subject to the aging interval entered for the switch.

## **Spanning-Tree Modes and Protocols**

The switch supports these spanning-tree modes and protocols:

- PVST+—This spanning-tree mode is based on the IEEE 802.1D standard and Cisco proprietary
  extensions. It is the default spanning-tree mode used on all Ethernet port-based VLANs. The PVST+
  runs on each VLAN on the switch up to the maximum supported, ensuring that each has a loop-free
  path through the network.
  - The PVST+ provides Layer 2 load balancing for the VLAN on which it runs. You can create different logical topologies by using the VLANs on your network to ensure that all of your links are used but that no one link is oversubscribed. Each instance of PVST+ on a VLAN has a single root switch. This root switch propagates the spanning-tree information associated with that VLAN to all other switches in the network. Because each switch has the same information about the network, this process ensures that the network topology is maintained.
- Rapid PVST+—This spanning-tree mode is the same as PVST+ except that is uses a rapid
  convergence based on the IEEE 802.1w standard. To provide rapid convergence, the rapid PVST+
  immediately deletes dynamically learned MAC address entries on a per-port basis upon receiving a
  topology change. By contrast, PVST+ uses a short aging time for dynamically learned MAC address
  entries.
  - The rapid PVST+ uses the same configuration as PVST+ (except where noted), and the switch needs only minimal extra configuration. The benefit of rapid PVST+ is that you can migrate a large PVST+ install base to rapid PVST+ without having to learn the complexities of the MSTP configuration and without having to reprovision your network. In rapid-PVST+ mode, each VLAN runs its own spanning-tree instance up to the maximum supported.
- MSTP—This spanning-tree mode is based on the IEEE 802.1s standard. You can map multiple VLANs to the same spanning-tree instance, which reduces the number of spanning-tree instances required to support a large number of VLANs. The MSTP runs on top of the RSTP (based on IEEE 802.1w), which provides for rapid convergence of the spanning tree by eliminating the forward delay and by quickly transitioning root ports and designated ports to the forwarding state. You cannot run MSTP without RSTP.

The most common initial deployment of MSTP is in the backbone and distribution layers of a Layer 2 switched network. For more information, see Chapter 16, "Configuring MSTP."

For information about the number of supported spanning-tree instances, see the next section.

## **Supported Spanning-Tree Instances**

In PVST+ or rapid-PVST+ mode, the switch supports up to 128 spanning-tree instances.

In MSTP mode, the switch supports up to 65 MST instances. The number of VLANs that can be mapped to a particular MST instance is unlimited.

For information about how spanning tree interoperates with the VLAN Trunking Protocol (VTP), see the "Spanning-Tree Configuration Guidelines" section on page 15-12.

# **Spanning-Tree Interoperability and Backward Compatibility**

Table 15-2 lists the interoperability and compatibility among the supported spanning-tree modes in a network.

Table 15-2 PVST+, MSTP, and Rapid-PVST+ Interoperability

|             | PVST+                   | MSTP                    | Rapid PVST+            |
|-------------|-------------------------|-------------------------|------------------------|
| PVST+       | Yes                     | Yes (with restrictions) | Yes (reverts to PVST+) |
| MSTP        | Yes (with restrictions) | Yes                     | Yes (reverts to PVST+) |
| Rapid PVST+ | Yes (reverts to PVST+)  | Yes (reverts to PVST+)  | Yes                    |

In a mixed MSTP and PVST+ network, the common spanning-tree (CST) root must be inside the MST backbone, and a PVST+ switch cannot connect to multiple MST regions.

When a network contains switches running rapid PVST+ and switches running PVST+, we recommend that the rapid-PVST+ switches and PVST+ switches be configured for different spanning-tree instances. In the rapid-PVST+ spanning-tree instances, the root switch must be a rapid-PVST+ switch. In the PVST+ instances, the root switch must be a PVST+ switch. The PVST+ switches should be at the edge of the network.

### STP and IEEE 802.10 Trunks

The IEEE 802.1Q standard for VLAN trunks imposes some limitations on the spanning-tree strategy for a network. The standard requires only one spanning-tree instance for *all* VLANs allowed on the trunks. However, in a network of Cisco switches connected through IEEE 802.1Q trunks, the switches maintain one spanning-tree instance for *each* VLAN allowed on the trunks.

When you connect a Cisco switch to a non-Cisco device through an IEEE 802.1Q trunk, the Cisco switch uses PVST+ to provide spanning-tree interoperability. If rapid PVST+ is enabled, the switch uses it instead of PVST+. The switch combines the spanning-tree instance of the IEEE 802.1Q VLAN of the trunk with the spanning-tree instance of the non-Cisco IEEE 802.1Q switch.

However, all PVST+ or rapid-PVST+ information is maintained by Cisco switches separated by a cloud of non-Cisco IEEE 802.1Q switches. The non-Cisco IEEE 802.1Q cloud separating the Cisco switches is treated as a single trunk link between the switches.

PVST+ is automatically enabled on IEEE 802.1Q trunks, and no user configuration is required. The external spanning-tree behavior on access ports and Inter-Switch Link (ISL) trunk ports is not affected by PVST+.

For more information on IEEE 802.1Q trunks, see Chapter 12, "Configuring VLANs."

# **Configuring Spanning-Tree Features**

These sections contain this configuration information:

- Default Spanning-Tree Configuration, page 15-11
- Spanning-Tree Configuration Guidelines, page 15-12
- Changing the Spanning-Tree Mode., page 15-13 (required)

- Disabling Spanning Tree, page 15-14 (optional)
- Configuring the Root Switch, page 15-14 (optional)
- Configuring a Secondary Root Switch, page 15-16 (optional)
- Configuring Port Priority, page 15-16 (optional)
- Configuring Path Cost, page 15-18 (optional)
- Configuring the Switch Priority of a VLAN, page 15-19 (optional)
- Configuring Spanning-Tree Timers, page 15-20 (optional)

# **Default Spanning-Tree Configuration**

Table 15-3 shows the default spanning-tree configuration.

Table 15-3 Default Spanning-Tree Configuration

| Feature                                                             | Default Setting                                                                         |  |  |
|---------------------------------------------------------------------|-----------------------------------------------------------------------------------------|--|--|
| Enable state                                                        | Enabled on VLAN 1.                                                                      |  |  |
|                                                                     | For more information, see the "Supported Spanning-Tree Instances" section on page 15-9. |  |  |
| Spanning-tree mode                                                  | PVST+. (Rapid PVST+ and MSTP are disabled.)                                             |  |  |
| Switch priority                                                     | 32768.                                                                                  |  |  |
| Spanning-tree port priority (configurable on a per-interface basis) | 128.                                                                                    |  |  |
| Spanning-tree port cost (configurable on a per-interface basis)     | 1000 Mb/s: 4.                                                                           |  |  |
|                                                                     | 100 Mb/s: 19.                                                                           |  |  |
|                                                                     | 10 Mb/s: 100.                                                                           |  |  |
| Spanning-tree VLAN port priority (configurable on a per-VLAN basis) | 128.                                                                                    |  |  |
| Spanning-tree VLAN port cost (configurable on a per-VLAN basis)     | 1000 Mb/s: 4.                                                                           |  |  |
|                                                                     | 100 Mb/s: 19.                                                                           |  |  |
|                                                                     | 10 Mb/s: 100.                                                                           |  |  |
| Spanning-tree timers                                                | Hello time: 2 seconds.                                                                  |  |  |
|                                                                     | Forward-delay time: 15 seconds.                                                         |  |  |
|                                                                     | Maximum-aging time: 20 seconds.                                                         |  |  |
|                                                                     | Transmit hold count: 6 BPDUs                                                            |  |  |

## **Spanning-Tree Configuration Guidelines**

If more VLANs are defined in the VTP than there are spanning-tree instances, you can enable PVST+ or rapid PVST+ on only 128 VLANs on the switch. The remaining VLANs operate with spanning tree disabled. However, you can map multiple VLANs to the same spanning-tree instances by using MSTP. For more information, see Chapter 16, "Configuring MSTP."

If 128 instances of spanning tree are already in use, you can disable spanning tree on one of the VLANs and then enable it on the VLAN where you want it to run. Use the **no spanning-tree vlan** *vlan-id* global configuration command to disable spanning tree on a specific VLAN, and use the **spanning-tree vlan** *vlan-id* global configuration command to enable spanning tree on the desired VLAN.

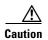

Switches that are not running spanning tree still forward BPDUs that they receive so that the other switches on the VLAN that have a running spanning-tree instance can break loops. Therefore, spanning tree must be running on enough switches to break all the loops in the network; for example, at least one switch on each loop in the VLAN must be running spanning tree. It is not absolutely necessary to run spanning tree on all switches in the VLAN. However, if you are running spanning tree only on a minimal set of switches, an incautious change to the network that introduces another loop into the VLAN can result in a broadcast storm.

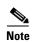

If you have already used all available spanning-tree instances on your switch, adding another VLAN anywhere in the VTP domain creates a VLAN that is not running spanning tree on that switch. If you have the default allowed list on the trunk ports of that switch, the new VLAN is carried on all trunk ports. Depending on the topology of the network, this could create a loop in the new VLAN that will not be broken, particularly if there are several adjacent switches that have all run out of spanning-tree instances. You can prevent this possibility by setting up allowed lists on the trunk ports of switches that have used up their allocation of spanning-tree instances. Setting up allowed lists is not necessary in many cases and can make it more labor-intensive to add another VLAN to the network.

Spanning-tree commands control the configuration of VLAN spanning-tree instances. You create a spanning-tree instance when you assign an interface to a VLAN. The spanning-tree instance is removed when the last interface is moved to another VLAN. You can configure switch and port parameters before a spanning-tree instance is created; these parameters are applied when the spanning-tree instance is created.

The switch supports PVST+, rapid PVST+, and MSTP, but only one version can be active at any time. (For example, all VLANs run PVST+, all VLANs run rapid PVST+, or all VLANs run MSTP.) For information about the different spanning-tree modes and how they interoperate, see the "Spanning-Tree Interoperability and Backward Compatibility" section on page 15-10.

For configuration guidelines about UplinkFast and BackboneFast, see the "Optional Spanning-Tree Configuration Guidelines" section on page 17-10.

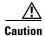

Loop guard works only on point-to-point links. We recommend that each end of the link has a directly connected device that is running STP.

# **Changing the Spanning-Tree Mode.**

The switch supports three spanning-tree modes: PVST+, rapid PVST+, or MSTP. By default, the switch runs the PVST+ protocol.

Beginning in privileged EXEC mode, follow these steps to change the spanning-tree mode. If you want to enable a mode that is different from the default mode, this procedure is required.

|        | Command                                   | Purpose                                                                                                    |  |  |  |  |
|--------|-------------------------------------------|----------------------------------------------------------------------------------------------------|--|--|--|--|
| Step 1 | configure terminal                        | Enter global configuration mode.                                                                                                    |  |  |  |  |
| Step 2 | spanning-tree mode {pvst   mst            | Configure a spanning-tree mode.                                                                                                    |  |  |  |  |
|        | rapid-pvst}                               | <ul> <li>Select pvst to enable PVST+ (the default setting).</li> <li>Select mst to enable MSTP (and RSTP). For more configuration steps, see Chapter 16, "Configuring MSTP."</li> </ul>                                                                 |  |  |  |  |
|        |                                           |                                                                                                    |  |  |  |  |
|        |                                           | • Select <b>rapid-pvst</b> to enable rapid PVST+.                                                                                                    |  |  |  |  |
| Step 3 | interface interface-id                    | (Recommended for rapid-PVST+ mode only) Specify an interface to configure, and enter interface configuration mode. Valid interfaces include physical ports, VLANs, and port channels. The VLAN ID range is 1 to 4094. The port-channel range is 1 to 6. |  |  |  |  |
| Step 4 | spanning-tree link-type point-to-point    | (Recommended for rapid-PVST+ mode only) Specify that the link type for this port is point-to-point.                                                                                                    |  |  |  |  |
|        |                                           | If you connect this port (local port) to a remote port through a point-to-point link and the local port becomes a designated port, the switch negotiates with the remote port and rapidly changes the local port to the forwarding state.               |  |  |  |  |
| Step 5 | end                                       | Return to privileged EXEC mode.                                                                                                    |  |  |  |  |
| Step 6 | clear spanning-tree detected-protocols    | (Recommended for rapid-PVST+ mode only) If any port on the switch is connected to a port on a legacy IEEE 802.1D switch, restart the protocol migration process on the entire switch.                                                                   |  |  |  |  |
|        |                                           | This step is optional if the designated switch detects that this switch is running rapid PVST+.                                                                                                    |  |  |  |  |
| Step 7 | show spanning-tree summary                | Verify your entries.                                                                                                    |  |  |  |  |
|        | and                                       |                                                                                                    |  |  |  |  |
|        | show spanning-tree interface interface-id |                                                                                                    |  |  |  |  |
| Step 8 | copy running-config startup-config        | (Optional) Save your entries in the configuration file.                                                                                                    |  |  |  |  |

To return to the default setting, use the **no spanning-tree mode** global configuration command. To return the port to its default setting, use the **no spanning-tree link-type** interface configuration command.

## **Disabling Spanning Tree**

Spanning tree is enabled by default on VLAN 1 and on all newly created VLANs up to the spanning-tree limit specified in the "Supported Spanning-Tree Instances" section on page 15-9. Disable spanning tree only if you are sure there are no loops in the network topology.

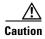

When spanning tree is disabled and loops are present in the topology, excessive traffic and indefinite packet duplication can drastically reduce network performance.

Beginning in privileged EXEC mode, follow these steps to disable spanning-tree on a per-VLAN basis. This procedure is optional.

|        | Command                            | Purpose                                                 |  |  |  |  |
|--------|------------------------------------|---------------------------------------------------------|--|--|--|--|
| Step 1 | configure terminal                 | Enter global configuration mode.                        |  |  |  |  |
| Step 2 | no spanning-tree vlan vlan-id      | For vlan-id, the range is 1 to 4094.                    |  |  |  |  |
| Step 3 | end                                | Return to privileged EXEC mode.                         |  |  |  |  |
| Step 4 | show spanning-tree vlan vlan-id    | Verify your entries.                                    |  |  |  |  |
| Step 5 | copy running-config startup-config | (Optional) Save your entries in the configuration file. |  |  |  |  |

To re-enable spanning-tree, use the **spanning-tree vlan** vlan-id global configuration command.

## **Configuring the Root Switch**

The switch maintains a separate spanning-tree instance for each active VLAN configured on it. A bridge ID, consisting of the switch priority and the switch MAC address, is associated with each instance. For each VLAN, the switch with the lowest bridge ID becomes the root switch for that VLAN.

To configure a switch to become the root for the specified VLAN, use the **spanning-tree vlan** *vlan-id* **root** global configuration command to modify the switch priority from the default value (32768) to a significantly lower value. When you enter this command, the software checks the switch priority of the root switches for each VLAN. Because of the extended system ID support, the switch sets its own priority for the specified VLAN to 24576 if this value will cause this switch to become the root for the specified VLAN.

If any root switch for the specified VLAN has a switch priority lower than 24576, the switch sets its own priority for the specified VLAN to 4096 less than the lowest switch priority. (4096 is the value of the least-significant bit of a 4-bit switch priority value as shown in Table 15-1 on page 15-4.)

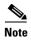

The **spanning-tree vlan** *vlan-id* **root** global configuration command fails if the value necessary to be the root switch is less than 1.

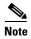

If your network consists of switches that both do and do not support the extended system ID, it is unlikely that the switch with the extended system ID support will become the root switch. The extended system ID increases the switch priority value every time the VLAN number is greater than the priority of the connected switches running older software.

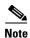

The root switch for each spanning-tree instance should be a backbone or distribution switch. Do not configure an access switch as the spanning-tree primary root.

Use the **diameter** keyword to specify the Layer 2 network diameter (that is, the maximum number of switch hops between any two end stations in the Layer 2 network). When you specify the network diameter, the switch automatically sets an optimal hello time, forward-delay time, and maximum-age time for a network of that diameter, which can significantly reduce the convergence time. You can use the **hello** keyword to override the automatically calculated hello time.

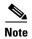

After configuring the switch as the root switch, we recommend that you avoid manually configuring the hello time, forward-delay time, and maximum-age time through the **spanning-tree vlan** *vlan-id* **hello-time**, **spanning-tree vlan** *vlan-id* **forward-time**, and the **spanning-tree vlan** *vlan-id* **max-age** global configuration commands.

Beginning in privileged EXEC mode, follow these steps to configure a switch to become the root for the specified VLAN. This procedure is optional.

|        | Command                                                                              | Purpose                                                                                                    |
|--------|--------------------------------------------------------------------------------------|----------------------------------------------------------------------------------------------------|
| Step 1 | configure terminal                                                                   | Enter global configuration mode.                                                                                                    |
| Step 2 | spanning-tree vlan vlan-id root primary [diameter net-diameter [hello-time seconds]] | <ul> <li>Configure a switch to become the root for the specified VLAN.</li> <li>For <i>vlan-id</i>, you can specify a single VLAN identified by VLAN ID number, a range of VLANs separated by a hyphen, or a series of VLANs separated by a comma. The range is 1 to 4094.</li> </ul> |
|        |                                                                                      | • (Optional) For <b>diameter</b> <i>net-diameter</i> , specify the maximum number of switches between any two end stations. The range is 2 to 7.                                                                                                    |
|        |                                                                                      | • (Optional) For <b>hello-time</b> <i>seconds</i> , specify the interval in seconds between the generation of configuration messages by the root switch. The range is 1 to 10; the default is 2.                                                                                      |
| Step 3 | end                                                                                  | Return to privileged EXEC mode.                                                                                                    |
| Step 4 | show spanning-tree detail                                                            | Verify your entries.                                                                                                    |
| Step 5 | copy running-config startup-config                                                   | (Optional) Save your entries in the configuration file.                                                                                                    |

To return to the default setting, use the **no spanning-tree vlan** *vlan-id* **root** global configuration command.

# **Configuring a Secondary Root Switch**

When you configure a switch as the secondary root, the switch priority is modified from the default value (32768) to 28672. The switch is then likely to become the root switch for the specified VLAN if the primary root switch fails. This is assuming that the other network switches use the default switch priority of 32768 and therefore are unlikely to become the root switch.

You can execute this command on more than one switch to configure multiple backup root switches. Use the same network diameter and hello-time values that you used when you configured the primary root switch with the **spanning-tree vlan** *vlan-id* **root primary** global configuration command.

Beginning in privileged EXEC mode, follow these steps to configure a switch to become the secondary root for the specified VLAN. This procedure is optional.

|        | Command                                                                                | Purpose                                                                                                    |
|--------|----------------------------------------------------------------------------------------|----------------------------------------------------------------------------------------------------|
| Step 1 | configure terminal                                                                     | Enter global configuration mode.                                                                                                    |
| Step 2 | spanning-tree vlan vlan-id root secondary [diameter net-diameter [hello-time seconds]] | <ul> <li>Configure a switch to become the secondary root for the specified VLAN.</li> <li>For <i>vlan-id</i>, you can specify a single VLAN identified by VLAN ID number, a range of VLANs separated by a hyphen, or a series of VLANs separated by a comma. The range is 1 to 4094.</li> <li>(Optional) For diameter <i>net-diameter</i>, specify the maximum number of switches between any two end stations. The range is</li> </ul> |
|        |                                                                                        | <ul> <li>2 to 7.</li> <li>(Optional) For hello-time seconds, specify the interval in seconds between the generation of configuration messages by the root switch. The range is 1 to 10; the default is 2.</li> <li>Use the same network diameter and hello-time values that you used when configuring the primary root switch. See the "Configuring the Root Switch" section on page 15-14.</li> </ul>                                  |
| Step 3 | end                                                                                    | Return to privileged EXEC mode.                                                                                                    |
| Step 4 | show spanning-tree detail                                                              | Verify your entries.                                                                                                    |
| Step 5 | copy running-config startup-config                                                     | (Optional) Save your entries in the configuration file.                                                                                                    |

To return to the default setting, use the **no spanning-tree vlan** *vlan-id* **root** global configuration command.

# **Configuring Port Priority**

If a loop occurs, spanning tree uses the port priority when selecting an interface to put into the forwarding state. You can assign higher priority values (lower numerical values) to interfaces that you want selected first and lower priority values (higher numerical values) that you want selected last. If all interfaces have the same priority value, spanning tree puts the interface with the lowest interface number in the forwarding state and blocks the other interfaces.

Beginning in privileged EXEC mode, follow these steps to configure the port priority of an interface. This procedure is optional.

| Command                                           | Purpose                                                                                                    |
|---------------------------------------------------|----------------------------------------------------------------------------------------------------|
| configure terminal                                | Enter global configuration mode.                                                                                                    |
| interface interface-id                            | Specify an interface to configure, and enter interface configuration mode.                                                                                                    |
|                                                   | Valid interfaces include physical ports and port-channel logical interfaces ( <b>port-channel</b> port-channel-number).                                                                                                    |
| spanning-tree port-priority priority              | Configure the port priority for an interface.                                                                                                    |
|                                                   | For <i>priority</i> , the range is 0 to 240, in increments of 16; the default is 128. Valid values are 0, 16, 32, 48, 64, 80, 96, 112, 128, 144, 160, 176, 192, 208, 224, and 240. All other values are rejected. The lower the number, the higher the priority.   |
| spanning-tree vlan vlan-id port-priority priority | Configure the port priority for a VLAN.                                                                                                    |
|                                                   | • For <i>vlan-id</i> , you can specify a single VLAN identified by VLAN ID number, a range of VLANs separated by a hyphen, or a series of VLANs separated by a comma. The range is 1 to 4094.                                                                      |
|                                                   | • For <i>priority</i> , the range is 0 to 240, in increments of 16; the default is 128. Valid values are 0, 16, 32, 48, 64, 80, 96, 112, 128, 144, 160, 176, 192, 208, 224, and 240. All other values are rejected. The lower the number, the higher the priority. |
| end                                               | Return to privileged EXEC mode.                                                                                                    |
| show spanning-tree interface interface-id         | Verify your entries.                                                                                                    |
| or                                                |                                                                                                    |
| show spanning-tree vlan vlan-id                   |                                                                                                    |
| copy running-config startup-config                | (Optional) Save your entries in the configuration file.                                                                                                    |

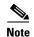

The **show spanning-tree interface** *interface-id* privileged EXEC command displays information only if the port is in a link-up operative state. Otherwise, you can use the **show running-config interface** privileged EXEC command to confirm the configuration.

To return to the default setting, use the **no spanning-tree** [vlan vlan-id] port-priority interface configuration command. For information on how to configure load sharing on trunk ports by using spanning-tree port priorities, see the "Configuring Trunk Ports for Load Sharing" section on page 12-21.

# **Configuring Path Cost**

The spanning-tree path cost default value is derived from the media speed of an interface. If a loop occurs, spanning tree uses cost when selecting an interface to put in the forwarding state. You can assign lower cost values to interfaces that you want selected first and higher cost values that you want selected last. If all interfaces have the same cost value, spanning tree puts the interface with the lowest interface number in the forwarding state and blocks the other interfaces.

Beginning in privileged EXEC mode, follow these steps to configure the cost of an interface. This procedure is optional.

|        | Command                                   | Purpose                                                                                                    |
|--------|-------------------------------------------|----------------------------------------------------------------------------------------------------|
| Step 1 | configure terminal                        | Enter global configuration mode.                                                                                                    |
| Step 2 | interface interface-id                    | Specify an interface to configure, and enter interface configuration mode. Valid interfaces include physical ports and port-channel logical interfaces ( <b>port-channel</b> <i>port-channel-number</i> ). |
| Step 3 | spanning-tree cost cost                   | Configure the cost for an interface.                                                                                                    |
|        |                                           | If a loop occurs, spanning tree uses the path cost when selecting<br>an interface to place into the forwarding state. A lower path cost<br>represents higher-speed transmission.                           |
|        |                                           | For <i>cost</i> , the range is 1 to 200000000; the default value is derived from the media speed of the interface.                                                                                         |
| Step 4 | spanning-tree vlan vlan-id cost cost      | Configure the cost for a VLAN.                                                                                                    |
|        |                                           | If a loop occurs, spanning tree uses the path cost when selecting<br>an interface to place into the forwarding state. A lower path cost<br>represents higher-speed transmission.                           |
|        |                                           | • For <i>vlan-id</i> , you can specify a single VLAN identified by VLAN ID number, a range of VLANs separated by a hyphen, or a series of VLANs separated by a comma. The range is 1 to 4094.              |
|        |                                           | • For <i>cost</i> , the range is 1 to 200000000; the default value is derived from the media speed of the interface.                                                                                       |
| Step 5 | end                                       | Return to privileged EXEC mode.                                                                                                    |
| Step 6 | show spanning-tree interface interface-id | Verify your entries.                                                                                                    |
|        | or                                        |                                                                                                    |
|        | show spanning-tree vlan vlan-id           |                                                                                                    |
| Step 7 | copy running-config startup-config        | (Optional) Save your entries in the configuration file.                                                                                                    |
|        |                                           |                                                                                                    |

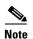

The **show spanning-tree interface** *interface-id* privileged EXEC command displays information only for ports that are in a link-up operative state. Otherwise, you can use the **show running-config** privileged EXEC command to confirm the configuration.

To return to the default setting, use the **no spanning-tree** [vlan vlan-id] cost interface configuration command. For information on how to configure load sharing on trunk ports by using spanning-tree path costs, see the "Configuring Trunk Ports for Load Sharing" section on page 12-21.

# **Configuring the Switch Priority of a VLAN**

You can configure the switch priority and make it more likely that the switch will be chosen as the root switch.

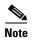

Exercise care when using this command. For most situations, we recommend that you use the **spanning-tree vlan** *vlan-id* **root primary** and the **spanning-tree vlan** *vlan-id* **root secondary** global configuration commands to modify the switch priority.

Beginning in privileged EXEC mode, follow these steps to configure the switch priority of a VLAN. This procedure is optional.

|                                                            | Command                                      | Purpose                                                                                                    |  |
|------------------------------------------------------------|----------------------------------------------|----------------------------------------------------------------------------------------------------|--|
| Step 1 configure terminal Enter global configuration mode. |                                              | Enter global configuration mode.                                                                                                    |  |
| Step 2                                                     | spanning-tree vlan vlan-id priority priority | Configure the switch priority of a VLAN.                                                                                                    |  |
|                                                            |                                              | • For <i>vlan-id</i> , you can specify a single VLAN identified by VLAN ID number, a range of VLANs separated by a hyphen, or a series of VLANs separated by a comma. The range is 1 to 4094. |  |
|                                                            |                                              | • For <i>priority</i> , the range is 0 to 61440 in increments of 4096; the default is 32768. The lower the number, the more likely the switch will be chosen as the root switch.              |  |
|                                                            |                                              | Valid priority values are 4096, 8192, 12288, 16384, 20480, 24576, 28672, 32768, 36864, 40960, 45056, 49152, 53248, 57344, and 61440. All other values are rejected.                           |  |
| Step 3                                                     | end                                          | Return to privileged EXEC mode.                                                                                                    |  |
| Step 4                                                     | show spanning-tree vlan vlan-id              | Verify your entries.                                                                                                    |  |
| Step 5                                                     | copy running-config startup-config           | (Optional) Save your entries in the configuration file.                                                                                                    |  |

To return to the default setting, use the **no spanning-tree vlan** *vlan-id* **priority** global configuration command.

# **Configuring Spanning-Tree Timers**

Table 15-4 describes the timers that affect the entire spanning-tree performance.

Table 15-4 Spanning-Tree Timers

| Variable            | Description                                                                                              |
|---------------------|----------------------------------------------------------------------------------------------------|
| Hello timer         | Controls how often the switch broadcasts hello messages to other switches.                               |
| Forward-delay timer | Controls how long each of the listening and learning states last before the interface begins forwarding. |
| Maximum-age timer   | Controls the amount of time the switch stores protocol information received on an interface.             |
| Transmit hold count | Controls the number of BPDUs that can be sent before pausing for 1 second.                               |

The sections that follow provide the configuration steps.

#### **Configuring the Hello Time**

You can configure the interval between the generation of configuration messages by the root switch by changing the hello time.

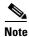

Exercise care when using this command. For most situations, we recommend that you use the **spanning-tree vlan** *vlan-id* **root primary** and the **spanning-tree vlan** *vlan-id* **root secondary** global configuration commands to modify the hello time.

Beginning in privileged EXEC mode, follow these steps to configure the hello time of a VLAN. This procedure is optional.

|        | Command                                       | Purpose                                                                                                    |  |
|--------|-----------------------------------------------|----------------------------------------------------------------------------------------------------|--|
| Step 1 | configure terminal                            | Enter global configuration mode.                                                                                                    |  |
| Step 2 | spanning-tree vlan vlan-id hello-time seconds | Configure the hello time of a VLAN. The hello time is the interval between the generation of configuration messages by the root switch. These messages mean that the switch is alive.         |  |
|        |                                               | • For <i>vlan-id</i> , you can specify a single VLAN identified by VLAN ID number, a range of VLANs separated by a hyphen, or a series of VLANs separated by a comma. The range is 1 to 4094. |  |
|        |                                               | • For <i>seconds</i> , the range is 1 to 10; the default is 2.                                                                                                    |  |
| Step 3 | end                                           | Return to privileged EXEC mode.                                                                                                    |  |
| Step 4 | show spanning-tree vlan vlan-id               | Verify your entries.                                                                                                    |  |
| Step 5 | copy running-config startup-config            | (Optional) Save your entries in the configuration file.                                                                                                    |  |

To return to the default setting, use the **no spanning-tree vlan** *vlan-id* **hello-time** global configuration command.

#### **Configuring the Forwarding-Delay Time for a VLAN**

Beginning in privileged EXEC mode, follow these steps to configure the forwarding-delay time for a VLAN. This procedure is optional.

| Command                                         | Purpose  Enter global configuration mode.                                                                                                    |  |
|-------------------------------------------------|----------------------------------------------------------------------------------------------------|--|
| 1 configure terminal                            |                                                                                                    |  |
| spanning-tree vlan vlan-id forward-time seconds | Configure the forward time of a VLAN. The forward delay is the number of seconds an interface waits before changing from its spanning-tree learning and listening states to the forwarding state. |  |
|                                                 | • For <i>vlan-id</i> , you can specify a single VLAN identified by VLAN ID number, a range of VLANs separated by a hyphen, or a series of VLANs separated by a comma. The range is 1 to 4094.     |  |
|                                                 | • For <i>seconds</i> , the range is 4 to 30; the default is 15.                                                                                                    |  |
| 3 end                                           | Return to privileged EXEC mode.                                                                                                    |  |
| show spanning-tree vlan vlan-id                 | Verify your entries.                                                                                                    |  |
| copy running-config startup-config              | (Optional) Save your entries in the configuration file.                                                                                                    |  |

To return to the default setting, use the **no spanning-tree vlan** *vlan-id* **forward-time** global configuration command.

#### **Configuring the Maximum-Aging Time for a VLAN**

Beginning in privileged EXEC mode, follow these steps to configure the maximum-aging time for a VLAN. This procedure is optional.

|                                                              | Command                            | Purpose                                                                                                    |  |
|--------------------------------------------------------------|------------------------------------|----------------------------------------------------------------------------------------------------|--|
| Step 1                                                       | configure terminal                 | Enter global configuration mode.                                                                                                    |  |
| maximum-aging time is the r<br>without receiving spanning-tr |                                    | Configure the maximum-aging time of a VLAN. The maximum-aging time is the number of seconds a switch waits without receiving spanning-tree configuration messages before attempting a reconfiguration. |  |
|                                                              |                                    | • For <i>vlan-id</i> , you can specify a single VLAN identified by VLAN ID number, a range of VLANs separated by a hyphen, or a series of VLANs separated by a comma. The range is 1 to 4094.          |  |
|                                                              |                                    | • For <i>seconds</i> , the range is 6 to 40; the default is 20.                                                                                                    |  |
| Step 3                                                       | end                                | Return to privileged EXEC mode.                                                                                                    |  |
| Step 4                                                       | show spanning-tree vlan vlan-id    | Verify your entries.                                                                                                    |  |
| Step 5                                                       | copy running-config startup-config | (Optional) Save your entries in the configuration file.                                                                                                    |  |

To return to the default setting, use the **no spanning-tree vlan** *vlan-id* **max-age** global configuration command.

#### **Configuring the Transmit Hold-Count**

You can configure the BPDU burst size by changing the transmit hold count value.

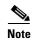

Changing this parameter to a higher value can have a significant impact on CPU utilization, especially in Rapid-PVST mode. Lowering this value can slow down convergence in certain scenarios. We recommend that you maintain the default setting.

Beginning in privileged EXEC mode, follow these steps to configure the transmit hold-count. This procedure is optional.

|        | Command                                 | Purpose                                                                                                    |
|--------|-----------------------------------------|----------------------------------------------------------------------------------------------------|
| Step 1 | configure terminal                      | Enter global configuration mode.                                                                                                    |
| Step 2 | spanning-tree transmit hold-count value | Configure the number of BPDUs that can be sent before pausing for 1 second.  For <i>value</i> , the range is 1 to 20; the default is 6. |
| Step 3 | end                                     | Return to privileged EXEC mode.                                                                                                    |
| Step 4 | show spanning-tree detail               | Verify your entries.                                                                                                    |
| Step 5 | copy running-config startup-config      | (Optional) Save your entries in the configuration file.                                                                                 |

To return to the default setting, use the **no spanning-tree transmit hold-count** *value* global configuration command.

# **Displaying the Spanning-Tree Status**

To display the spanning-tree status, use one or more of the privileged EXEC commands in Table 15-5:

Table 15-5 Commands for Displaying Spanning-Tree Status

| Command                                   | Purpose                                                                                      |
|-------------------------------------------|----------------------------------------------------------------------------------------------|
| show spanning-tree active                 | Displays spanning-tree information on active interfaces only.                                |
| show spanning-tree detail                 | Displays a detailed summary of interface information.                                        |
| show spanning-tree interface interface-id | Displays spanning-tree information for the specified interface.                              |
| show spanning-tree summary [totals]       | Displays a summary of interface states or displays the total lines of the STP state section. |

You can clear spanning-tree counters by using the **clear spanning-tree** [**interface** *interface-id*] privileged EXEC command.

For information about other keywords for the **show spanning-tree** privileged EXEC command, see the command reference for this release.

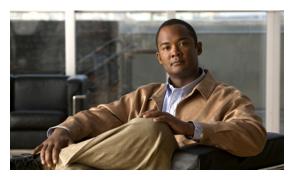

# CHAPTER 16

# **Configuring MSTP**

This chapter describes how to configure the Cisco implementation of the IEEE 802.1s Multiple STP (MSTP) on the Catalyst 2960 switch.

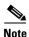

The multiple spanning-tree (MST) implementation in Cisco IOS Release 12.2(25)SED is based on the IEEE 802.1s standard. The MST implementations in earlier Cisco IOS releases are prestandard.

The MSTP enables multiple VLANs to be mapped to the same spanning-tree instance, reducing the number of spanning-tree instances needed to support a large number of VLANs. The MSTP provides for multiple forwarding paths for data traffic and enables load balancing. It improves the fault tolerance of the network because a failure in one instance (forwarding path) does not affect other instances (forwarding paths). The most common initial deployment of MSTP is in the backbone and distribution layers of a Layer 2 switched network. This deployment provides the highly available network required in a service-provider environment.

When the switch is in the MST mode, the Rapid Spanning Tree Protocol (RSTP), which is based on IEEE 802.1w, is automatically enabled. The RSTP provides rapid convergence of the spanning tree through explicit handshaking that eliminates the IEEE 802.1D forwarding delay and quickly transitions root ports and designated ports to the forwarding state.

Both MSTP and RSTP improve the spanning-tree operation and maintain backward compatibility with equipment that is based on the (original) IEEE 802.1D spanning tree, with existing Cisco-proprietary Multiple Instance STP (MISTP), and with existing Cisco per-VLAN spanning-tree plus (PVST+) and rapid per-VLAN spanning-tree plus (rapid PVST+). For information about PVST+ and rapid PVST+, see Chapter 15, "Configuring STP." For information about other spanning-tree features such as Port Fast, UplinkFast, root guard, and so forth, see Chapter 17, "Configuring Optional Spanning-Tree Features."

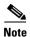

For complete syntax and usage information for the commands used in this chapter, see the command reference for this release.

This chapter consists of these sections:

- Understanding MSTP, page 16-2
- Understanding RSTP, page 16-8

- Configuring MSTP Features, page 16-14
- Displaying the MST Configuration and Status, page 16-26

# **Understanding MSTP**

MSTP, which uses RSTP for rapid convergence, enables VLANs to be grouped into a spanning-tree instance, with each instance having a spanning-tree topology independent of other spanning-tree instances. This architecture provides multiple forwarding paths for data traffic, enables load balancing, and reduces the number of spanning-tree instances required to support a large number of VLANs.

These sections describe how the MSTP works:

- Multiple Spanning-Tree Regions, page 16-2
- IST, CIST, and CST, page 16-3
- Hop Count, page 16-5
- Boundary Ports, page 16-6
- IEEE 802.1s Implementation, page 16-6
- Interoperability with IEEE 802.1D STP, page 16-8

For configuration information, see the "Configuring MSTP Features" section on page 16-14.

# **Multiple Spanning-Tree Regions**

For switches to participate in multiple spanning-tree (MST) instances, you must consistently configure the switches with the same MST configuration information. A collection of interconnected switches that have the same MST configuration comprises an MST region as shown in Figure 16-1 on page 16-4.

The MST configuration controls to which MST region each switch belongs. The configuration includes the name of the region, the revision number, and the MST VLAN-to-instance assignment map. You configure the switch for a region by using the **spanning-tree mst configuration** global configuration command, after which the switch enters the MST configuration mode. From this mode, you can map VLANs to an MST instance by using the **instance** MST configuration command, specify the region name by using the **name** MST configuration command, and set the revision number by using the **revision** MST configuration command.

A region can have one or multiple members with the same MST configuration. Each member must be capable of processing RSTP bridge protocol data units (BPDUs). There is no limit to the number of MST regions in a network, but each region can support up to 65 spanning-tree instances. Instances can be identified by any number in the range from 0 to 4094. You can assign a VLAN to only one spanning-tree instance at a time.

# IST, CIST, and CST

Unlike PVST+ and rapid PVST+ in which all the spanning-tree instances are independent, the MSTP establishes and maintains two types of spanning trees:

• An internal spanning tree (IST), which is the spanning tree that runs in an MST region.

Within each MST region, the MSTP maintains multiple spanning-tree instances. Instance 0 is a special instance for a region, known as the internal spanning tree (IST). All other MST instances are numbered from 1 to 4094.

The IST is the only spanning-tree instance that sends and receives BPDUs. All of the other spanning-tree instance information is contained in M-records, which are encapsulated within MSTP BPDUs. Because the MSTP BPDU carries information for all instances, the number of BPDUs that need to be processed to support multiple spanning-tree instances is significantly reduced.

All MST instances within the same region share the same protocol timers, but each MST instance has its own topology parameters, such as root switch ID, root path cost, and so forth. By default, all VLANs are assigned to the IST.

An MST instance is local to the region; for example, MST instance 1 in region A is independent of MST instance 1 in region B, even if regions A and B are interconnected.

 A common and internal spanning tree (CIST), which is a collection of the ISTs in each MST region, and the common spanning tree (CST) that interconnects the MST regions and single spanning trees.

The spanning tree computed in a region appears as a subtree in the CST that encompasses the entire switched domain. The CIST is formed by the spanning-tree algorithm running among switches that support the IEEE 802.1w, IEEE 802.1s, and IEEE 802.1D standards. The CIST inside an MST region is the same as the CST outside a region.

For more information, see the "Operations Within an MST Region" section on page 16-3 and the "Operations Between MST Regions" section on page 16-4.

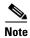

The implementation of the IEEE 802.1s standard, changes some of the terminology associated with MST implementations. For a summary of these changes, see Table 15-1 on page 15-4.

### **Operations Within an MST Region**

The IST connects all the MSTP switches in a region. When the IST converges, the root of the IST becomes the CIST regional root (called the *IST master* before the implementation of the IEEE 802.1s standard) as shown in Figure 16-1 on page 16-4. It is the switch within the region with the lowest switch ID and path cost to the CIST root. The CIST regional root is also the CIST root if there is only one region in the network. If the CIST root is outside the region, one of the MSTP switches at the boundary of the region is selected as the CIST regional root.

When an MSTP switch initializes, it sends BPDUs claiming itself as the root of the CIST and the CIST regional root, with both of the path costs to the CIST root and to the CIST regional root set to zero. The switch also initializes all of its MST instances and claims to be the root for all of them. If the switch receives superior MST root information (lower switch ID, lower path cost, and so forth) than currently stored for the port, it relinquishes its claim as the CIST regional root.

During initialization, a region might have many subregions, each with its own CIST regional root. As switches receive superior IST information, they leave their old subregions and join the new subregion that contains the true CIST regional root. Thus all subregions shrink, except for the one that contains the true CIST regional root.

For correct operation, all switches in the MST region must agree on the same CIST regional root. Therefore, any two switches in the region only synchronize their port roles for an MST instance if they converge to a common CIST regional root.

#### **Operations Between MST Regions**

If there are multiple regions or legacy IEEE 802.1D switches within the network, MSTP establishes and maintains the CST, which includes all MST regions and all legacy STP switches in the network. The MST instances combine with the IST at the boundary of the region to become the CST.

The IST connects all the MSTP switches in the region and appears as a subtree in the CIST that encompasses the entire switched domain. The root of the subtree is the CIST regional root. The MST region appears as a virtual switch to adjacent STP switches and MST regions.

Figure 16-1 shows a network with three MST regions and a legacy IEEE 802.1D switch (D). The CIST regional root for region 1 (A) is also the CIST root. The CIST regional root for region 2 (B) and the CIST regional root for region 3 (C) are the roots for their respective subtrees within the CIST. The RSTP runs in all regions.

Figure 16-1 MST Regions, CIST Masters, and CST Root

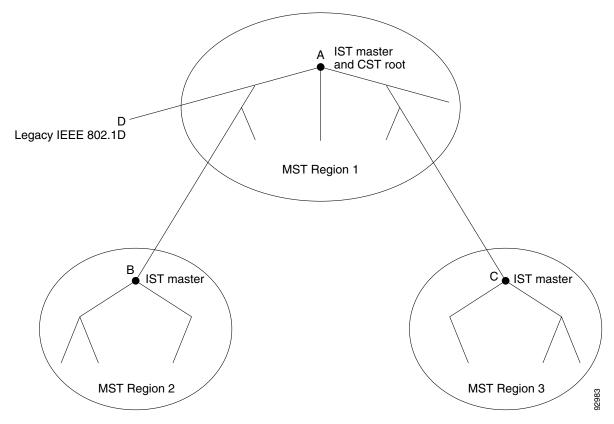

Only the CST instance sends and receives BPDUs, and MST instances add their spanning-tree information into the BPDUs to interact with neighboring switches and compute the final spanning-tree topology. Because of this, the spanning-tree parameters related to BPDU transmission (for example,

hello time, forward time, max-age, and max-hops) are configured only on the CST instance but affect all MST instances. Parameters related to the spanning-tree topology (for example, switch priority, port VLAN cost, and port VLAN priority) can be configured on both the CST instance and the MST instance.

MSTP switches use Version 3 RSTP BPDUs or IEEE 802.1D STP BPDUs to communicate with legacy IEEE 802.1D switches. MSTP switches use MSTP BPDUs to communicate with MSTP switches.

#### **IEEE 802.1s Terminology**

Some MST naming conventions used in Cisco's prestandard implementation have been changed to identify some *internal* or *regional* parameters. These parameters are significant only within an MST region, as opposed to external parameters that are relevant to the whole network. Because the CIST is the only spanning-tree instance that spans the whole network, only the CIST parameters require the external rather than the internal or regional qualifiers.

- The CIST root is the root switch for the unique instance that spans the whole network, the CIST.
- The CIST external root path cost is the cost to the CIST root. This cost is left unchanged within an
  MST region. Remember that an MST region looks like a single switch for the CIST. The CIST
  external root path cost is the root path cost calculated between these virtual switches and switches
  that do not belong to any region.
- The CIST regional root was called the IST master in the prestandard implementation. If the CIST root is in the region, the CIST regional root is the CIST root. Otherwise, the CIST regional root is the closest switch to the CIST root in the region. The CIST regional root acts as a root switch for the IST.
- The CIST internal root path cost is the cost to the CIST regional root in a region. This cost is only relevant to the IST, instance 0.

Table 16-1 on page 16-5 compares the IEEE standard and the Cisco prestandard terminology.

Table 16-1 Prestandard and Standard Terminology

| IEEE Standard                | Cisco Prestandard    | Cisco Standard          |
|------------------------------|----------------------|-------------------------|
| CIST regional root           | IST master           | CIST regional root      |
| CIST internal root path cost | IST master path cost | CIST internal path cost |
| CIST external root path cost | Root path cost       | Root path cost          |
| MSTI regional root           | Instance root        | Instance root           |
| MSTI internal root path cost | Root path cost       | Root path cost          |

# **Hop Count**

The IST and MST instances do not use the message-age and maximum-age information in the configuration BPDU to compute the spanning-tree topology. Instead, they use the path cost to the root and a hop-count mechanism similar to the IP time-to-live (TTL) mechanism.

By using the **spanning-tree mst max-hops** global configuration command, you can configure the maximum hops inside the region and apply it to the IST and all MST instances in that region. The hop count achieves the same result as the message-age information (triggers a reconfiguration). The root switch of the instance always sends a BPDU (or M-record) with a cost of 0 and the hop count set to the

maximum value. When a switch receives this BPDU, it decrements the received remaining hop count by one and propagates this value as the remaining hop count in the BPDUs it generates. When the count reaches zero, the switch discards the BPDU and ages the information held for the port.

The message-age and maximum-age information in the RSTP portion of the BPDU remain the same throughout the region, and the same values are propagated by the region designated ports at the boundary.

# **Boundary Ports**

In the Cisco prestandard implementation, a boundary port connects an MST region to a single spanning-tree region running RSTP, to a single spanning-tree region running PVST+ or rapid PVST+, or to another MST region with a different MST configuration. A boundary port also connects to a LAN, the designated switch of which is either a single spanning-tree switch or a switch with a different MST configuration.

There is no definition of a boundary port in the IEEE 802.1s standard. The IEEE 802.1Q-2002 standard identifies two kinds of messages that a port can receive: internal (coming from the same region) and external. When a message is external, it is received only by the CIST. If the CIST role is root or alternate, or if the external BPDU is a topology change, it could have an impact on the MST instances. When a message is internal, the CIST part is received by the CIST, and each MST instance receives its respective M-record. The Cisco prestandard implementation treats a port that receives an external message as a boundary port. This means a port cannot receive a mix of internal and external messages.

An MST region includes both switches and LANs. A segment belongs to the region of its designated port. Therefore, a port in a different region than the designated port for a segment is a boundary port. This definition allows two ports internal to a region to share a segment with a port belonging to a different region, creating the possibility of receiving both internal and external messages on a port.

The primary change from the Cisco prestandard implementation is that a designated port is not defined as boundary, unless it is running in an STP-compatible mode.

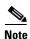

If there is a legacy STP switch on the segment, messages are always considered external.

The other change from the prestandard implementation is that the CIST regional root switch ID field is now inserted where an RSTP or legacy IEEE 802.1Q switch has the sender switch ID. The whole region performs like a single virtual switch by sending a consistent sender switch ID to neighboring switches. In this example, switch C would receive a BPDU with the same consistent sender switch ID of root, whether or not A or B is designated for the segment.

# **IEEE 802.1s Implementation**

The Cisco implementation of the IEEE MST standard includes features required to meet the standard, as well as some of the desirable prestandard functionality that is not yet incorporated into the published standard.

#### **Port Role Naming Change**

The boundary role is no longer in the final MST standard, but this boundary concept is maintained in Cisco's implementation. However, an MST instance port at a boundary of the region might not follow the state of the corresponding CIST port. Two cases exist now:

- The boundary port is the root port of the CIST regional root—When the CIST instance port is proposed and is in sync, it can send back an agreement and move to the forwarding state only after all the corresponding MSTI ports are in sync (and thus forwarding). The MSTI ports now have a special *master* role.
- The boundary port is not the root port of the CIST regional root—The MSTI ports follow the state and role of the CIST port. The standard provides less information, and it might be difficult to understand why an MSTI port can be alternately blocking when it receives no BPDUs (MRecords). In this case, although the boundary role no longer exists, the **show** commands identify a port as boundary in the *type* column of the output.

#### **Interoperation Between Legacy and Standard Switches**

Because automatic detection of prestandard switches can fail, you can use an interface configuration command to identify prestandard ports. A region cannot be formed between a standard and a prestandard switch, but they can interoperate by using the CIST. Only the capability of load balancing over different instances is lost in that particular case. The CLI displays different flags depending on the port configuration when a port receives prestandard BPDUs. A syslog message also appears the first time a switch receives a prestandard BPDU on a port that has not been configured for prestandard BPDU transmission.

Figure 16-2 illustrates this scenario. Assume that A is a standard switch and B a prestandard switch, both configured to be in the same region. A is the root switch for the CIST, and thus B has a root port (BX) on segment X and an alternate port (BY) on segment Y. If segment Y flaps, and the port on BY becomes the alternate before sending out a single prestandard BPDU, AY cannot detect that a prestandard switch is connected to Y and continues to send standard BPDUs. The port BY is thus fixed in a boundary, and no load balancing is possible between A and B. The same problem exists on segment X, but B might transmit topology changes.

Figure 16-2 Standard and Prestandard Switch Interoperation

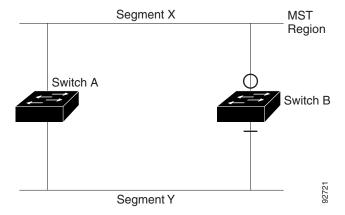

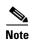

We recommend that you minimize the interaction between standard and prestandard MST implementations.

#### **Detecting Unidirectional Link Failure**

This feature is not yet present in the IEEE MST standard, but it is included in this Cisco IOS release. The software checks the consistency of the port role and state in the received BPDUs to detect unidirectional link failures that could cause bridging loops.

When a designated port detects a conflict, it keeps its role, but reverts to discarding state because disrupting connectivity in case of inconsistency is preferable to opening a bridging loop.

Figure 16-3 illustrates a unidirectional link failure that typically creates a bridging loop. Switch A is the root switch, and its BPDUs are lost on the link leading to switch B. RSTP and MST BPDUs include the role and state of the sending port. With this information, switch A can detect that switch B does not react to the superior BPDUs it sends and that switch B is the designated, not root switch. As a result, switch A blocks (or keeps blocking) its port, thus preventing the bridging loop.

Figure 16-3 Detecting Unidirectional Link Failure

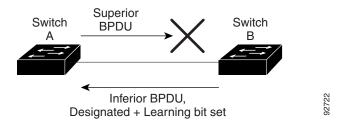

### **Interoperability with IEEE 802.1D STP**

A switch running MSTP supports a built-in protocol migration mechanism that enables it to interoperate with legacy IEEE 802.1D switches. If this switch receives a legacy IEEE 802.1D configuration BPDU (a BPDU with the protocol version set to 0), it sends only IEEE 802.1D BPDUs on that port. An MSTP switch also can detect that a port is at the boundary of a region when it receives a legacy BPDU, an MSTP BPDU (Version 3) associated with a different region, or an RSTP BPDU (Version 2).

However, the switch does not automatically revert to the MSTP mode if it no longer receives IEEE 802.1D BPDUs because it cannot detect whether the legacy switch has been removed from the link unless the legacy switch is the designated switch. A switch might also continue to assign a boundary role to a port when the switch to which this switch is connected has joined the region. To restart the protocol migration process (force the renegotiation with neighboring switches), use the **clear spanning-tree detected-protocols** privileged EXEC command.

If all the legacy switches on the link are RSTP switches, they can process MSTP BPDUs as if they are RSTP BPDUs. Therefore, MSTP switches send either a Version 0 configuration and TCN BPDUs or Version 3 MSTP BPDUs on a boundary port. A boundary port connects to a LAN, the designated switch of which is either a single spanning-tree switch or a switch with a different MST configuration.

# **Understanding RSTP**

The RSTP takes advantage of point-to-point wiring and provides rapid convergence of the spanning tree. Reconfiguration of the spanning tree can occur in less than 1 second (in contrast to 50 seconds with the default settings in the IEEE 802.1D spanning tree).

These sections describe how the RSTP works:

- Port Roles and the Active Topology, page 16-9
- Rapid Convergence, page 16-10
- Synchronization of Port Roles, page 16-11
- Bridge Protocol Data Unit Format and Processing, page 16-12

For configuration information, see the "Configuring MSTP Features" section on page 16-14.

# **Port Roles and the Active Topology**

The RSTP provides rapid convergence of the spanning tree by assigning port roles and by learning the active topology. The RSTP builds upon the IEEE 802.1D STP to select the switch with the highest switch priority (lowest numerical priority value) as the root switch as described in the "Spanning-Tree Topology and BPDUs" section on page 15-3. Then the RSTP assigns one of these port roles to individual ports:

- Root port—Provides the best path (lowest cost) when the switch forwards packets to the root switch.
- Designated port—Connects to the designated switch, which incurs the lowest path cost when forwarding packets from that LAN to the root switch. The port through which the designated switch is attached to the LAN is called the designated port.
- Alternate port—Offers an alternate path toward the root switch to that provided by the current root port.
- Backup port—Acts as a backup for the path provided by a designated port toward the leaves of the spanning tree. A backup port can exist only when two ports are connected in a loopback by a point-to-point link or when a switch has two or more connections to a shared LAN segment.
- Disabled port—Has no role within the operation of the spanning tree.

A port with the root or a designated port role is included in the active topology. A port with the alternate or backup port role is excluded from the active topology.

In a stable topology with consistent port roles throughout the network, the RSTP ensures that every root port and designated port immediately transition to the forwarding state while all alternate and backup ports are always in the discarding state (equivalent to blocking in IEEE 802.1D). The port state controls the operation of the forwarding and learning processes. Table 16-2 provides a comparison of IEEE 802.1D and RSTP port states.

Table 16-2 Port State Comparison

| Operational Status | STP Port State<br>(IEEE 802.1D) | RSTP Port State | Is Port Included in the Active Topology? |
|--------------------|---------------------------------|-----------------|------------------------------------------|
| Enabled            | Blocking                        | Discarding      | No                                       |
| Enabled            | Listening                       | Discarding      | No                                       |
| Enabled            | Learning                        | Learning        | Yes                                      |
| Enabled            | Forwarding                      | Forwarding      | Yes                                      |
| Disabled           | Disabled                        | Discarding      | No                                       |

To be consistent with Cisco STP implementations, this guide defines the port state as *blocking* instead of *discarding*. Designated ports start in the listening state.

### **Rapid Convergence**

The RSTP provides for rapid recovery of connectivity following the failure of a switch, a switch port, or a LAN. It provides rapid convergence for edge ports, new root ports, and ports connected through point-to-point links as follows:

- Edge ports—If you configure a port as an edge port on an RSTP switch by using the **spanning-tree portfast** interface configuration command, the edge port immediately transitions to the forwarding state. An edge port is the same as a Port Fast-enabled port, and you should enable it only on ports that connect to a single end station.
- Root ports—If the RSTP selects a new root port, it blocks the old root port and immediately transitions the new root port to the forwarding state.
- Point-to-point links—If you connect a port to another port through a point-to-point link and the local port becomes a designated port, it negotiates a rapid transition with the other port by using the proposal-agreement handshake to ensure a loop-free topology.

As shown in Figure 16-4, Switch A is connected to Switch B through a point-to-point link, and all of the ports are in the blocking state. Assume that the priority of Switch A is a smaller numerical value than the priority of Switch B. Switch A sends a proposal message (a configuration BPDU with the proposal flag set) to Switch B, proposing itself as the designated switch.

After receiving the proposal message, Switch B selects as its new root port the port from which the proposal message was received, forces all nonedge ports to the blocking state, and sends an agreement message (a BPDU with the agreement flag set) through its new root port.

After receiving Switch B's agreement message, Switch A also immediately transitions its designated port to the forwarding state. No loops in the network are formed because Switch B blocked all of its nonedge ports and because there is a point-to-point link between Switches A and B.

When Switch C is connected to Switch B, a similar set of handshaking messages are exchanged. Switch C selects the port connected to Switch B as its root port, and both ends immediately transition to the forwarding state. With each iteration of this handshaking process, one more switch joins the active topology. As the network converges, this proposal-agreement handshaking progresses from the root toward the leaves of the spanning tree.

The switch learns the link type from the port duplex mode: a full-duplex port is considered to have a point-to-point connection; a half-duplex port is considered to have a shared connection. You can override the default setting that is controlled by the duplex setting by using the **spanning-tree link-type** interface configuration command.

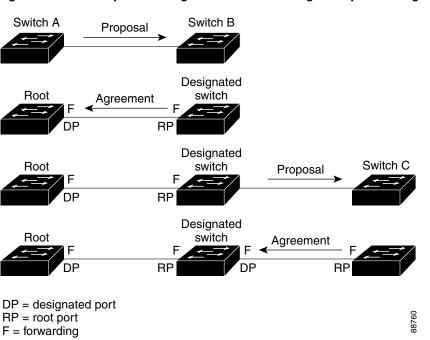

Figure 16-4 Proposal and Agreement Handshaking for Rapid Convergence

# **Synchronization of Port Roles**

When the switch receives a proposal message on one of its ports and that port is selected as the new root port, the RSTP forces all other ports to synchronize with the new root information.

The switch is synchronized with superior root information received on the root port if all other ports are synchronized. An individual port on the switch is synchronized if

- That port is in the blocking state.
- It is an edge port (a port configured to be at the edge of the network).

If a designated port is in the forwarding state and is not configured as an edge port, it transitions to the blocking state when the RSTP forces it to synchronize with new root information. In general, when the RSTP forces a port to synchronize with root information and the port does not satisfy any of the above conditions, its port state is set to blocking.

After ensuring that all of the ports are synchronized, the switch sends an agreement message to the designated switch corresponding to its root port. When the switches connected by a point-to-point link are in agreement about their port roles, the RSTP immediately transitions the port states to forwarding. The sequence of events is shown in Figure 16-5.

Figure 16-5 Sequence of Events During Rapid Convergence

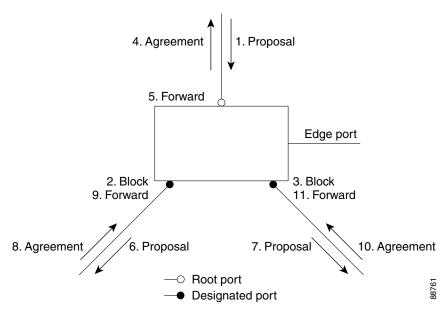

# **Bridge Protocol Data Unit Format and Processing**

The RSTP BPDU format is the same as the IEEE 802.1D BPDU format except that the protocol version is set to 2. A new 1-byte Version 1 Length field is set to zero, which means that no version 1 protocol information is present. Table 16-3 shows the RSTP flag fields.

Table 16-3 RSTP BPDU Flags

| Bit  | Function                              |  |
|------|---------------------------------------|--|
| 0    | Topology change (TC)                  |  |
| 1    | Proposal                              |  |
| 2–3: | Port role:                            |  |
| 00   | Unknown                               |  |
| 01   | Alternate port                        |  |
| 10   | Root port                             |  |
| 11   | Designated port                       |  |
| 4    | Learning                              |  |
| 5    | Forwarding                            |  |
| 6    | Agreement                             |  |
| 7    | Topology change acknowledgement (TCA) |  |

The sending switch sets the proposal flag in the RSTP BPDU to propose itself as the designated switch on that LAN. The port role in the proposal message is always set to the designated port.

The sending switch sets the agreement flag in the RSTP BPDU to accept the previous proposal. The port role in the agreement message is always set to the root port.

The RSTP does not have a separate topology change notification (TCN) BPDU. It uses the topology change (TC) flag to show the topology changes. However, for interoperability with IEEE 802.1D switches, the RSTP switch processes and generates TCN BPDUs.

The learning and forwarding flags are set according to the state of the sending port.

#### **Processing Superior BPDU Information**

If a port receives superior root information (lower switch ID, lower path cost, and so forth) than currently stored for the port, the RSTP triggers a reconfiguration. If the port is proposed and is selected as the new root port, RSTP forces all the other ports to synchronize.

If the BPDU received is an RSTP BPDU with the proposal flag set, the switch sends an agreement message after all of the other ports are synchronized. If the BPDU is an IEEE 802.1D BPDU, the switch does not set the proposal flag and starts the forward-delay timer for the port. The new root port requires twice the forward-delay time to transition to the forwarding state.

If the superior information received on the port causes the port to become a backup or alternate port, RSTP sets the port to the blocking state but does not send the agreement message. The designated port continues sending BPDUs with the proposal flag set until the forward-delay timer expires, at which time the port transitions to the forwarding state.

#### **Processing Inferior BPDU Information**

If a designated port receives an inferior BPDU (higher switch ID, higher path cost, and so forth than currently stored for the port) with a designated port role, it immediately replies with its own information.

### **Topology Changes**

This section describes the differences between the RSTP and the IEEE 802.1D in handling spanning-tree topology changes.

- Detection—Unlike IEEE 802.1D in which *any* transition between the blocking and the forwarding state causes a topology change, *only* transitions from the blocking to the forwarding state cause a topology change with RSTP (only an increase in connectivity is considered a topology change). State changes on an edge port do not cause a topology change. When an RSTP switch detects a topology change, it deletes the learned information on all of its nonedge ports except on those from which it received the TC notification.
- Notification—Unlike IEEE 802.1D, which uses TCN BPDUs, the RSTP does not use them.
   However, for IEEE 802.1D interoperability, an RSTP switch processes and generates TCN BPDUs.
- Acknowledgement—When an RSTP switch receives a TCN message on a designated port from an IEEE 802.1D switch, it replies with an IEEE 802.1D configuration BPDU with the TCA bit set. However, if the TC-while timer (the same as the topology-change timer in IEEE 802.1D) is active on a root port connected to an IEEE 802.1D switch and a configuration BPDU with the TCA bit set is received, the TC-while timer is reset.

This behavior is only required to support IEEE 802.1D switches. The RSTP BPDUs never have the TCA bit set.

- Propagation—When an RSTP switch receives a TC message from another switch through a designated or root port, it propagates the change to all of its nonedge, designated ports and to the root port (excluding the port on which it is received). The switch starts the TC-while timer for all such ports and flushes the information learned on them.
- Protocol migration—For backward compatibility with IEEE 802.1D switches, RSTP selectively sends IEEE 802.1D configuration BPDUs and TCN BPDUs on a per-port basis.

When a port is initialized, the migrate-delay timer is started (specifies the minimum time during which RSTP BPDUs are sent), and RSTP BPDUs are sent. While this timer is active, the switch processes all BPDUs received on that port and ignores the protocol type.

If the switch receives an IEEE 802.1D BPDU after the port migration-delay timer has expired, it assumes that it is connected to an IEEE 802.1D switch and starts using only IEEE 802.1D BPDUs. However, if the RSTP switch is using IEEE 802.1D BPDUs on a port and receives an RSTP BPDU after the timer has expired, it restarts the timer and starts using RSTP BPDUs on that port.

# **Configuring MSTP Features**

These sections contain this configuration information:

- Default MSTP Configuration, page 16-14
- MSTP Configuration Guidelines, page 16-15
- Specifying the MST Region Configuration and Enabling MSTP, page 16-16 (required)
- Configuring the Root Switch, page 16-17 (optional)
- Configuring a Secondary Root Switch, page 16-18 (optional)
- Configuring Port Priority, page 16-19 (optional)
- Configuring Path Cost, page 16-20 (optional)
- Configuring the Switch Priority, page 16-21 (optional)
- Configuring the Hello Time, page 16-22 (optional)
- Configuring the Forwarding-Delay Time, page 16-23 (optional)
- Configuring the Maximum-Aging Time, page 16-23 (optional)
- Configuring the Maximum-Hop Count, page 16-24 (optional)
- Specifying the Link Type to Ensure Rapid Transitions, page 16-24 (optional)
- Designating the Neighbor Type, page 16-25 (optional)
- Restarting the Protocol Migration Process, page 16-25 (optional)

# **Default MSTP Configuration**

Table 16-4 shows the default MSTP configuration.

#### Table 16-4 Default MSTP Configuration

| Feature                                                 | Default Setting                            |
|---------------------------------------------------------|--------------------------------------------|
| Spanning-tree mode                                      | PVST+ (Rapid PVST+ and MSTP are disabled). |
| Switch priority (configurable on a per-CIST port basis) | 32768.                                     |

Table 16-4 Default MSTP Configuration (continued)

| Feature                                                             | Default Setting |
|---------------------------------------------------------------------|-----------------|
| Spanning-tree port priority (configurable on a per-CIST port basis) | 128.            |
| Spanning-tree port cost (configurable on a per-CIST port basis)     | 1000 Mbps: 4.   |
|                                                                     | 100 Mbps: 19.   |
|                                                                     | 10 Mbps: 100.   |
| Hello time                                                          | 2 seconds.      |
| Forward-delay time                                                  | 15 seconds.     |
| Maximum-aging time                                                  | 20 seconds.     |
| Maximum hop count                                                   | 20 hops.        |

For information about the supported number of spanning-tree instances, see the "Supported Spanning-Tree Instances" section on page 15-9.

# **MSTP Configuration Guidelines**

These are the configuration guidelines for MSTP:

- When you enable MST by using the **spanning-tree mode mst** global configuration command, RSTP is automatically enabled.
- For two or more switches to be in the same MST region, they must have the same VLAN-to-instance map, the same configuration revision number, and the same name.
- The switch supports up to 65 MST instances. The number of VLANs that can be mapped to a particular MST instance is unlimited.
- PVST+, rapid PVST+, and MSTP are supported, but only one version can be active at any time. (For example, all VLANs run PVST+, all VLANs run rapid PVST+, or all VLANs run MSTP.) For more information, see the "Spanning-Tree Interoperability and Backward Compatibility" section on page 15-10. For information on the recommended trunk port configuration, see the "Interaction with Other Features" section on page 12-17.
- VTP propagation of the MST configuration is not supported. However, you can manually configure
  the MST configuration (region name, revision number, and VLAN-to-instance mapping) on each
  switch within the MST region by using the command-line interface (CLI) or through the SNMP
  support.
- For load balancing across redundant paths in the network to work, all VLAN-to-instance mapping assignments must match; otherwise, all traffic flows on a single link.
- All MST boundary ports must be forwarding for load balancing between a PVST+ and an MST cloud or between a rapid-PVST+ and an MST cloud. For this to occur, the IST master of the MST cloud should also be the root of the CST. If the MST cloud consists of multiple MST regions, one of the MST regions must contain the CST root, and all of the other MST regions must have a better path to the root contained within the MST cloud than a path through the PVST+ or rapid-PVST+ cloud. You might have to manually configure the switches in the clouds.

- Partitioning the network into a large number of regions is not recommended. However, if this situation is unavoidable, we recommend that you partition the switched LAN into smaller LANs interconnected by routers or non-Layer 2 devices.
- For configuration guidelines about UplinkFast and BackboneFast, see the "Optional Spanning-Tree Configuration Guidelines" section on page 17-10.

# **Specifying the MST Region Configuration and Enabling MSTP**

For two or more switches to be in the same MST region, they must have the same VLAN-to-instance mapping, the same configuration revision number, and the same name.

A region can have one member or multiple members with the same MST configuration; each member must be capable of processing RSTP BPDUs. There is no limit to the number of MST regions in a network, but each region can only support up to 65 spanning-tree instances. You can assign a VLAN to only one spanning-tree instance at a time.

Beginning in privileged EXEC mode, follow these steps to specify the MST region configuration and enable MSTP. This procedure is required.

|        | Command                              | Purpose                                                                                                    |  |
|--------|--------------------------------------|----------------------------------------------------------------------------------------------------|--|
| Step 1 | configure terminal                   | Enter global configuration mode.                                                                                                    |  |
| Step 2 | spanning-tree mst configuration      | Enter MST configuration mode.                                                                                                    |  |
| Step 3 | instance instance-id vlan vlan-range | Map VLANs to an MST instance.                                                                                                    |  |
|        |                                      | • For <i>instance-id</i> , the range is 0 to 4094.                                                                                                    |  |
|        |                                      | • For vlan vlan-range, the range is 1 to 4094.                                                                                                    |  |
|        |                                      | When you map VLANs to an MST instance, the mapping is incremental, and the VLANs specified in the command are added to or removed from the VLANs that were previously mapped.                                                                    |  |
|        |                                      | To specify a VLAN range, use a hyphen; for example, <b>instance 1 vlan 1-63</b> maps VLANs 1 through 63 to MST instance 1.                                                                                                    |  |
|        |                                      | To specify a VLAN series, use a comma; for example, <b>instance 1 vlan 10, 20, 30</b> maps VLANs 10, 20, and 30 to MST instance 1.                                                                                                    |  |
| Step 4 | name name                            | Specify the configuration name. The <i>name</i> string has a maximum length of 32 characters and is case sensitive.                                                                                                    |  |
| Step 5 | revision version                     | Specify the configuration revision number. The range is 0 to 65535.                                                                                                    |  |
| Step 6 | show pending                         | Verify your configuration by displaying the pending configuration.                                                                                                    |  |
| Step 7 | exit                                 | Apply all changes, and return to global configuration mode.                                                                                                    |  |
| Step 8 | spanning-tree mode mst               | Enable MSTP. RSTP is also enabled.                                                                                                    |  |
|        |                                      | Caution Changing spanning-tree modes can disrupt traffic because all spanning-tree instances are stopped for the previous mode and restarted in the new mode.  You cannot run both MSTP and PVST+ or both MSTP and rapid PVST+ at the same time. |  |

|         | Command                            | Purpose                                                 |
|---------|------------------------------------|---------------------------------------------------------|
| Step 9  | end                                | Return to privileged EXEC mode.                         |
| Step 10 | show running-config                | Verify your entries.                                    |
| Step 11 | copy running-config startup-config | (Optional) Save your entries in the configuration file. |

To return to the default MST region configuration, use the **no spanning-tree mst configuration** global configuration command. To return to the default VLAN-to-instance map, use the **no instance** *instance-id* [**vlan** *vlan-range*] MST configuration command. To return to the default name, use the **no name** MST configuration command. To return to the default revision number, use the **no revision** MST configuration command. To re-enable PVST+, use the **no spanning-tree mode** or the **spanning-tree mode** pvst global configuration command.

This example shows how to enter MST configuration mode, map VLANs 10 to 20 to MST instance 1, name the region *region1*, set the configuration revision to 1, display the pending configuration, apply the changes, and return to global configuration mode:

## **Configuring the Root Switch**

The switch maintains a spanning-tree instance for the group of VLANs mapped to it. A switch ID, consisting of the switch priority and the switch MAC address, is associated with each instance. For a group of VLANs, the switch with the lowest switch ID becomes the root switch.

To configure a switch to become the root, use the **spanning-tree mst** *instance-id* **root** global configuration command to modify the switch priority from the default value (32768) to a significantly lower value so that the switch becomes the root switch for the specified spanning-tree instance. When you enter this command, the switch checks the switch priorities of the root switches. Because of the extended system ID support, the switch sets its own priority for the specified instance to 24576 if this value will cause this switch to become the root for the specified spanning-tree instance.

If any root switch for the specified instance has a switch priority lower than 24576, the switch sets its own priority to 4096 less than the lowest switch priority. (4096 is the value of the least-significant bit of a 4-bit switch priority value as shown in Table 15-1 on page 15-4.)

If your network consists of switches that both do and do not support the extended system ID, it is unlikely that the switch with the extended system ID support will become the root switch. The extended system ID increases the switch priority value every time the VLAN number is greater than the priority of the connected switches running older software.

The root switch for each spanning-tree instance should be a backbone or distribution switch. Do not configure an access switch as the spanning-tree primary root.

Use the **diameter** keyword, which is available only for MST instance 0, to specify the Layer 2 network diameter (that is, the maximum number of switch hops between any two end stations in the Layer 2 network). When you specify the network diameter, the switch automatically sets an optimal hello time, forward-delay time, and maximum-age time for a network of that diameter, which can significantly reduce the convergence time. You can use the **hello** keyword to override the automatically calculated hello time.

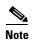

After configuring the switch as the root switch, we recommend that you avoid manually configuring the hello time, forward-delay time, and maximum-age time through the **spanning-tree mst hello-time**, **spanning-tree mst forward-time**, and the **spanning-tree mst max-age** global configuration commands.

Beginning in privileged EXEC mode, follow these steps to configure a switch as the root switch. This procedure is optional.

|        | Command                                                                                 | Purpose                                                                                                    |
|--------|-----------------------------------------------------------------------------------------|----------------------------------------------------------------------------------------------------|
| Step 1 | configure terminal                                                                      | Enter global configuration mode.                                                                                                    |
| Step 2 | spanning-tree mst instance-id root primary [diameter net-diameter [hello-time seconds]] | <ul> <li>Configure a switch as the root switch.</li> <li>For instance-id, you can specify a single instance, a range of instances separated by a hyphen, or a series of instances separated by a comma. The range is 0 to 4094.</li> <li>(Optional) For diameter net-diameter, specify the maximum number of switches between any two end stations. The range is 2 to 7. This keyword is available only for MST instance 0.</li> <li>(Optional) For hello-time seconds, specify the interval in</li> </ul> |
|        |                                                                                         | seconds between the generation of configuration messages by the root switch. The range is 1 to 10 seconds; the default is 2 seconds.                                                                                                    |
| Step 3 | end                                                                                     | Return to privileged EXEC mode.                                                                                                    |
| Step 4 | show spanning-tree mst instance-id                                                      | Verify your entries.                                                                                                    |
| Step 5 | copy running-config startup-config                                                      | (Optional) Save your entries in the configuration file.                                                                                                    |

To return the switch to its default setting, use the **no spanning-tree mst** *instance-id* **root** global configuration command.

### **Configuring a Secondary Root Switch**

When you configure a switch with the extended system ID support as the secondary root, the switch priority is modified from the default value (32768) to 28672. The switch is then likely to become the root switch for the specified instance if the primary root switch fails. This is assuming that the other network switches use the default switch priority of 32768 and therefore are unlikely to become the root switch.

You can execute this command on more than one switch to configure multiple backup root switches. Use the same network diameter and hello-time values that you used when you configured the primary root switch with the **spanning-tree mst** *instance-id* **root primary** global configuration command.

Beginning in privileged EXEC mode, follow these steps to configure a switch as the secondary root switch. This procedure is optional.

|        | Command                                                                                         | Purpose                                                                                                    |
|--------|-------------------------------------------------------------------------------------------------|----------------------------------------------------------------------------------------------------|
| Step 1 | configure terminal                                                                              | Enter global configuration mode.                                                                                                    |
| Step 2 | spanning-tree mst instance-id root<br>secondary [diameter net-diameter<br>[hello-time seconds]] | <ul> <li>Configure a switch as the secondary root switch.</li> <li>For instance-id, you can specify a single instance, a range of instances separated by a hyphen, or a series of instances separated by a comma. The range is 0 to 4094.</li> <li>(Optional) For diameter net-diameter, specify the maximum number of switches between any two end stations. The range is 2 to 7. This keyword is available only for MST instance 0.</li> <li>(Optional) For hello-time seconds, specify the interval in seconds between the generation of configuration messages by the root switch. The range is 1 to 10 seconds; the default is 2 seconds.</li> <li>Use the same network diameter and hello-time values that you used when configuring the primary root switch. See the "Configuring the</li> </ul> |
|        |                                                                                                 | Root Switch" section on page 16-17.                                                                                                    |
| Step 3 | end                                                                                             | Return to privileged EXEC mode.                                                                                                    |
| Step 4 | show spanning-tree mst instance-id                                                              | Verify your entries.                                                                                                    |
| Step 5 | copy running-config startup-config                                                              | (Optional) Save your entries in the configuration file.                                                                                                    |

To return the switch to its default setting, use the **no spanning-tree mst** *instance-id* **root** global configuration command.

# **Configuring Port Priority**

If a loop occurs, the MSTP uses the port priority when selecting an interface to put into the forwarding state. You can assign higher priority values (lower numerical values) to interfaces that you want selected first and lower priority values (higher numerical values) that you want selected last. If all interfaces have the same priority value, the MSTP puts the interface with the lowest interface number in the forwarding state and blocks the other interfaces.

Beginning in privileged EXEC mode, follow these steps to configure the MSTP port priority of an interface. This procedure is optional.

|        | Command                                              | Purpose                                                                                                    |
|--------|------------------------------------------------------|----------------------------------------------------------------------------------------------------|
| Step 1 | configure terminal                                   | Enter global configuration mode.                                                                                                    |
| Step 2 | interface interface-id                               | Specify an interface to configure, and enter interface configuration mode.                                                                                                    |
|        |                                                      | Valid interfaces include physical ports and port-channel logical interfaces. The port-channel range is 1 to 6.                                                                   |
| Step 3 | spanning-tree mst instance-id port-priority priority | Configure the port priority.                                                                                                    |
|        |                                                      | • For <i>instance-id</i> , you can specify a single instance, a range of instances separated by a hyphen, or a series of instances separated by a comma. The range is 0 to 4094. |
|        |                                                      | • For <i>priority</i> , the range is 0 to 240 in increments of 16. The default is 128. The lower the number, the higher the priority.                                            |
|        |                                                      | The priority values are 0, 16, 32, 48, 64, 80, 96, 112, 128, 144, 160, 176, 192, 208, 224, and 240. All other values are rejected.                                               |
| Step 4 | end                                                  | Return to privileged EXEC mode.                                                                                                    |
| Step 5 | show spanning-tree mst interface interface-id        | Verify your entries.                                                                                                    |
|        | or                                                   |                                                                                                    |
|        | show spanning-tree mst instance-id                   |                                                                                                    |
| Step 6 | copy running-config startup-config                   | (Optional) Save your entries in the configuration file.                                                                                                    |

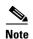

The **show spanning-tree mst interface** *interface-id* privileged EXEC command displays information only if the port is in a link-up operative state. Otherwise, you can use the **show running-config interface** privileged EXEC command to confirm the configuration.

To return the interface to its default setting, use the **no spanning-tree mst** *instance-id* **port-priority** interface configuration command.

# **Configuring Path Cost**

The MSTP path cost default value is derived from the media speed of an interface. If a loop occurs, the MSTP uses cost when selecting an interface to put in the forwarding state. You can assign lower cost values to interfaces that you want selected first and higher cost values that you want selected last. If all interfaces have the same cost value, the MSTP puts the interface with the lowest interface number in the forwarding state and blocks the other interfaces.

Beginning in privileged EXEC mode, follow these steps to configure the MSTP cost of an interface. This procedure is optional.

|        | Command                                       | Purpose                                                                                                    |
|--------|-----------------------------------------------|----------------------------------------------------------------------------------------------------|
| Step 1 | configure terminal                            | Enter global configuration mode.                                                                                                    |
| Step 2 | interface interface-id                        | Specify an interface to configure, and enter interface configuration mode. Valid interfaces include physical ports and port-channel logical interfaces. The port-channel range is 1 to 6. |
| Step 3 | spanning-tree mst instance-id cost cost       | Configure the cost.                                                                                                    |
|        |                                               | If a loop occurs, the MSTP uses the path cost when selecting an interface to place into the forwarding state. A lower path cost represents higher-speed transmission.                     |
|        |                                               | • For <i>instance-id</i> , you can specify a single instance, a range of instances separated by a hyphen, or a series of instances separated by a comma. The range is 0 to 4094.          |
|        |                                               | • For <i>cost</i> , the range is 1 to 200000000; the default value is derived from the media speed of the interface.                                                                      |
| Step 4 | end                                           | Return to privileged EXEC mode.                                                                                                    |
| Step 5 | show spanning-tree mst interface interface-id | Verify your entries.                                                                                                    |
|        | or                                            |                                                                                                    |
|        | show spanning-tree mst instance-id            |                                                                                                    |
| Step 6 | copy running-config startup-config            | (Optional) Save your entries in the configuration file.                                                                                                    |

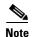

The **show spanning-tree mst interface** *interface-id* privileged EXEC command displays information only for ports that are in a link-up operative state. Otherwise, you can use the **show running-config** privileged EXEC command to confirm the configuration.

To return the interface to its default setting, use the **no spanning-tree mst** *instance-id* **cost** interface configuration command.

# **Configuring the Switch Priority**

You can configure the switch priority and make it more likely that the switch will be chosen as the root switch.

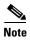

Exercise care when using this command. For most situations, we recommend that you use the **spanning-tree mst** *instance-id* **root primary** and the **spanning-tree mst** *instance-id* **root secondary** global configuration commands to modify the switch priority.

Beginning in privileged EXEC mode, follow these steps to configure the switch priority. This procedure is optional.

|        | Command                                         | Purpose                                                                                                    |  |
|--------|-------------------------------------------------|----------------------------------------------------------------------------------------------------|--|
| Step 1 | configure terminal                              | Enter global configuration mode.                                                                                                    |  |
| Step 2 | spanning-tree mst instance-id priority priority | Configure the switch priority.                                                                                                    |  |
|        |                                                 | • For <i>instance-id</i> , you can specify a single instance, a range of instances separated by a hyphen, or a series of instances separated by a comma. The range is 0 to 4094. |  |
|        |                                                 | • For <i>priority</i> , the range is 0 to 61440 in increments of 4096; the default is 32768. The lower the number, the more likely the switch will be chosen as the root switch. |  |
|        |                                                 | Priority values are 0, 4096, 8192, 12288, 16384, 20480, 24576, 28672, 32768, 36864, 40960, 45056, 49152, 53248, 57344, and 61440. All other values are rejected.                 |  |
| Step 3 | end                                             | Return to privileged EXEC mode.                                                                                                    |  |
| Step 4 | show spanning-tree mst instance-id              | Verify your entries.                                                                                                    |  |
| Step 5 | copy running-config startup-config              | (Optional) Save your entries in the configuration file.                                                                                                    |  |

To return the switch to its default setting, use the **no spanning-tree mst** *instance-id* **priority** global configuration command.

# **Configuring the Hello Time**

You can configure the interval between the generation of configuration messages by the root switch by changing the hello time.

Beginning in privileged EXEC mode, follow these steps to configure the hello time for all MST instances. This procedure is optional.

|        | Command                              | Purpose                                                                                                    |
|--------|--------------------------------------|----------------------------------------------------------------------------------------------------|
| Step 1 | configure terminal                   | Enter global configuration mode.                                                                                                    |
| Step 2 | spanning-tree mst hello-time seconds | Configure the hello time for all MST instances. The hello time is the interval between the generation of configuration messages by the root switch. These messages mean that the switch is alive. |
|        |                                      | For <i>seconds</i> , the range is 1 to 10; the default is 2.                                                                                                    |
| Step 3 | end                                  | Return to privileged EXEC mode.                                                                                                    |
| Step 4 | show spanning-tree mst               | Verify your entries.                                                                                                    |
| Step 5 | copy running-config startup-config   | (Optional) Save your entries in the configuration file.                                                                                                    |

To return the switch to its default setting, use the **no spanning-tree mst hello-time** global configuration command.

# **Configuring the Forwarding-Delay Time**

Beginning in privileged EXEC mode, follow these steps to configure the forwarding-delay time for all MST instances. This procedure is optional.

|        | Command                                | Purpose                                                                                                    |
|--------|----------------------------------------|----------------------------------------------------------------------------------------------------|
| Step 1 | configure terminal                     | Enter global configuration mode.                                                                                                    |
| Step 2 | spanning-tree mst forward-time seconds | Configure the forward time for all MST instances. The forward delay is the number of seconds a port waits before changing from its spanning-tree learning and listening states to the forwarding state.  For <i>seconds</i> , the range is 4 to 30; the default is 15. |
| Step 3 | end                                    | Return to privileged EXEC mode.                                                                                                    |
| Step 4 | show spanning-tree mst                 | Verify your entries.                                                                                                    |
| Step 5 | copy running-config startup-config     | (Optional) Save your entries in the configuration file.                                                                                                    |

To return the switch to its default setting, use the **no spanning-tree mst forward-time** global configuration command.

# **Configuring the Maximum-Aging Time**

Beginning in privileged EXEC mode, follow these steps to configure the maximum-aging time for all MST instances. This procedure is optional.

| Command                            | Purpose                                                                                                    |
|------------------------------------|----------------------------------------------------------------------------------------------------|
| configure terminal                 | Enter global configuration mode.                                                                                                    |
| spanning-tree mst max-age seconds  | Configure the maximum-aging time for all MST instances. The maximum-aging time is the number of seconds a switch waits without receiving spanning-tree configuration messages before attempting a reconfiguration.  For <i>seconds</i> , the range is 6 to 40; the default is 20. |
| end                                | Return to privileged EXEC mode.                                                                                                    |
| show spanning-tree mst             | Verify your entries.                                                                                                    |
| copy running-config startup-config | (Optional) Save your entries in the configuration file.                                                                                                    |
|                                    | configure terminal spanning-tree mst max-age seconds  end show spanning-tree mst                                                                                                    |

To return the switch to its default setting, use the **no spanning-tree mst max-age** global configuration command.

# **Configuring the Maximum-Hop Count**

Beginning in privileged EXEC mode, follow these steps to configure the maximum-hop count for all MST instances. This procedure is optional.

|        | Command                              | Purpose                                                                                                    |
|--------|--------------------------------------|----------------------------------------------------------------------------------------------------|
| Step 1 | configure terminal                   | Enter global configuration mode.                                                                                                    |
| Step 2 | spanning-tree mst max-hops hop-count | Specify the number of hops in a region before the BPDU is discarded, and the information held for a port is aged.  For <i>hop-count</i> , the range is 1 to 255; the default is 20. |
| Step 3 | end                                  | Return to privileged EXEC mode.                                                                                                    |
| Step 4 | show spanning-tree mst               | Verify your entries.                                                                                                    |
| Step 5 | copy running-config startup-config   | (Optional) Save your entries in the configuration file.                                                                                                    |

To return the switch to its default setting, use the **no spanning-tree mst max-hops** global configuration command.

# **Specifying the Link Type to Ensure Rapid Transitions**

If you connect a port to another port through a point-to-point link and the local port becomes a designated port, the RSTP negotiates a rapid transition with the other port by using the proposal-agreement handshake to ensure a loop-free topology as described in the "Rapid Convergence" section on page 16-10.

By default, the link type is controlled from the duplex mode of the interface: a full-duplex port is considered to have a point-to-point connection; a half-duplex port is considered to have a shared connection. If you have a half-duplex link physically connected point-to-point to a single port on a remote switch running MSTP, you can override the default setting of the link type and enable rapid transitions to the forwarding state.

Beginning in privileged EXEC mode, follow these steps to override the default link-type setting. This procedure is optional.

|        | Command                                       | Purpose                                                                                                    |
|--------|-----------------------------------------------|----------------------------------------------------------------------------------------------------|
| Step 1 | configure terminal                            | Enter global configuration mode.                                                                                                    |
| Step 2 | interface interface-id                        | Specify an interface to configure, and enter interface configuration mode. Valid interfaces include physical ports, VLANs, and port-channel logical interfaces. The VLAN ID range is 1 to 4094. The port-channel range is 1 to 6. |
| Step 3 | spanning-tree link-type point-to-point        | Specify that the link type of a port is point-to-point.                                                                                                    |
| Step 4 | end                                           | Return to privileged EXEC mode.                                                                                                    |
| Step 5 | show spanning-tree mst interface interface-id | Verify your entries.                                                                                                    |
| Step 6 | copy running-config startup-config            | (Optional) Save your entries in the configuration file.                                                                                                    |

To return the port to its default setting, use the **no spanning-tree link-type** interface configuration command.

# **Designating the Neighbor Type**

A topology could contain both prestandard and IEEE 802.1s standard compliant devices. By default, ports can automatically detect prestandard devices, but they can still receive both standard and prestandard BPDUs. When there is a mismatch between a device and its neighbor, only the CIST runs on the interface.

You can choose to set a port to send only prestandard BPDUs. The prestandard flag appears in all the show commands, even if the port is in STP compatibility mode.

Beginning in privileged EXEC mode, follow these steps to override the default link-type setting. This procedure is optional.

|        | Command                                       | Purpose                                                                                                    |
|--------|-----------------------------------------------|----------------------------------------------------------------------------------------------------|
| Step 1 | configure terminal                            | Enter global configuration mode.                                                                                    |
| Step 2 | interface interface-id                        | Specify an interface to configure, and enter interface configuration mode. Valid interfaces include physical ports. |
| Step 3 | spanning-tree mst pre-standard                | Specify that the port can send only prestandard BPDUs.                                                              |
| Step 4 | end                                           | Return to privileged EXEC mode.                                                                                     |
| Step 5 | show spanning-tree mst interface interface-id | Verify your entries.                                                                                                |
| Step 6 | copy running-config startup-config            | (Optional) Save your entries in the configuration file.                                                             |

To return the port to its default setting, use the **no spanning-tree mst prestandard** interface configuration command.

# **Restarting the Protocol Migration Process**

A switch running MSTP supports a built-in protocol migration mechanism that enables it to interoperate with legacy IEEE 802.1D switches. If this switch receives a legacy IEEE 802.1D configuration BPDU (a BPDU with the protocol version set to 0), it sends only IEEE 802.1D BPDUs on that port. An MSTP switch also can detect that a port is at the boundary of a region when it receives a legacy BPDU, an MST BPDU (Version 3) associated with a different region, or an RST BPDU (Version 2).

However, the switch does not automatically revert to the MSTP mode if it no longer receives IEEE 802.1D BPDUs because it cannot detect whether the legacy switch has been removed from the link unless the legacy switch is the designated switch. A switch also might continue to assign a boundary role to a port when the switch to which it is connected has joined the region.

To restart the protocol migration process (force the renegotiation with neighboring switches) on the switch, use the **clear spanning-tree detected-protocols** privileged EXEC command.

To restart the protocol migration process on a specific interface, use the **clear spanning-tree detected-protocols interface** *interface-id* privileged EXEC command.

# **Displaying the MST Configuration and Status**

To display the spanning-tree status, use one or more of the privileged EXEC commands in Table 16-5:

Table 16-5 Commands for Displaying MST Status

| Command                                       | Purpose                                                |
|-----------------------------------------------|--------------------------------------------------------|
| show spanning-tree mst configuration          | Displays the MST region configuration.                 |
| show spanning-tree mst configuration digest   | Displays the MD5 digest included in the current MSTCI. |
| show spanning-tree mst instance-id            | Displays MST information for the specified instance.   |
| show spanning-tree mst interface interface-id | Displays MST information for the specified interface.  |

For information about other keywords for the **show spanning-tree** privileged EXEC command, see the command reference for this release.

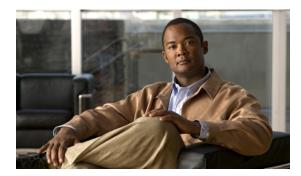

CHAPTER 17

# **Configuring Optional Spanning-Tree Features**

This chapter describes how to configure optional spanning-tree features on the Catalyst 2960 switch. You can configure all of these features when your switch is running the per-VLAN spanning-tree plus (PVST+). You can configure only the noted features when your switch is running the Multiple Spanning Tree Protocol (MSTP) or the rapid per-VLAN spanning-tree plus (rapid-PVST+) protocol.

For information on configuring the PVST+ and rapid PVST+, see Chapter 15, "Configuring STP." For information about the Multiple Spanning Tree Protocol (MSTP) and how to map multiple VLANs to the same spanning-tree instance, see Chapter 16, "Configuring MSTP."

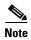

For complete syntax and usage information for the commands used in this chapter, see the command reference for this release.

This chapter consists of these sections:

- Understanding Optional Spanning-Tree Features, page 17-1
- Configuring Optional Spanning-Tree Features, page 17-9
- Displaying the Spanning-Tree Status, page 17-16

# **Understanding Optional Spanning-Tree Features**

These sections contain this conceptual information:

- Understanding Port Fast, page 17-2
- Understanding BPDU Guard, page 17-2
- Understanding BPDU Filtering, page 17-3
- Understanding UplinkFast, page 17-3
- Understanding BackboneFast, page 17-5
- Understanding EtherChannel Guard, page 17-7
- Understanding Root Guard, page 17-8
- Understanding Loop Guard, page 17-9

### **Understanding Port Fast**

Port Fast immediately brings an interface configured as an access or trunk port to the forwarding state from a blocking state, bypassing the listening and learning states. You can use Port Fast on interfaces connected to a single workstation or server, as shown in Figure 17-1, to allow those devices to immediately connect to the network, rather than waiting for the spanning tree to converge.

Interfaces connected to a single workstation or server should not receive bridge protocol data units (BPDUs). An interface with Port Fast enabled goes through the normal cycle of spanning-tree status changes when the switch is restarted.

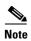

Because the purpose of Port Fast is to minimize the time interfaces must wait for spanning-tree to converge, it is effective only when used on interfaces connected to end stations. If you enable Port Fast on an interface connecting to another switch, you risk creating a spanning-tree loop.

You can enable this feature by using the **spanning-tree portfast** interface configuration or the **spanning-tree portfast default** global configuration command.

Figure 17-1 Port Fast-Enabled Interfaces

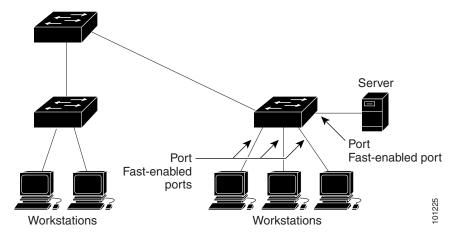

# **Understanding BPDU Guard**

The BPDU guard feature can be globally enabled on the switch or can be enabled per port, but the feature operates with some differences.

At the global level, you enable BPDU guard on Port Fast-enabled ports by using the **spanning-tree portfast bpduguard default** global configuration command. Spanning tree shuts down ports that are in a Port Fast-operational state if any BPDU is received on them. In a valid configuration, Port Fast-enabled ports do not receive BPDUs. Receiving a BPDU on a Port Fast-enabled port means an invalid configuration, such as the connection of an unauthorized device, and the BPDU guard feature puts the port in the error-disabled state. When this happens, the switch shuts down the entire port on which the violation occurred.

To prevent the port from shutting down, you can use the **errdisable detect cause bpduguard shutdown vlan** global configuration command to shut down just the offending VLAN on the port where the violation occurred.

At the interface level, you enable BPDU guard on any port by using the **spanning-tree bpduguard enable** interface configuration command without also enabling the Port Fast feature. When the port receives a BPDU, it is put in the error-disabled state.

The BPDU guard feature provides a secure response to invalid configurations because you must manually put the interface back in service. Use the BPDU guard feature in a service-provider network to prevent an access port from participating in the spanning tree.

### **Understanding BPDU Filtering**

The BPDU filtering feature can be globally enabled on the switch or can be enabled per interface, but the feature operates with some differences.

At the global level, you can enable BPDU filtering on Port Fast-enabled interfaces by using the **spanning-tree portfast bpdufilter default** global configuration command. This command prevents interfaces that are in a Port Fast-operational state from sending or receiving BPDUs. The interfaces still send a few BPDUs at link-up before the switch begins to filter outbound BPDUs. You should globally enable BPDU filtering on a switch so that hosts connected to these interfaces do not receive BPDUs. If a BPDU is received on a Port Fast-enabled interface, the interface loses its Port Fast-operational status, and BPDU filtering is disabled.

At the interface level, you can enable BPDU filtering on any interface by using the **spanning-tree bpdufilter enable** interface configuration command without also enabling the Port Fast feature. This command prevents the interface from sending or receiving BPDUs.

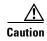

Enabling BPDU filtering on an interface is the same as disabling spanning tree on it and can result in spanning-tree loops.

You can enable the BPDU filtering feature for the entire switch or for an interface.

### **Understanding UplinkFast**

Switches in hierarchical networks can be grouped into backbone switches, distribution switches, and access switches. Figure 17-2 shows a complex network where distribution switches and access switches each have at least one redundant link that spanning tree blocks to prevent loops.

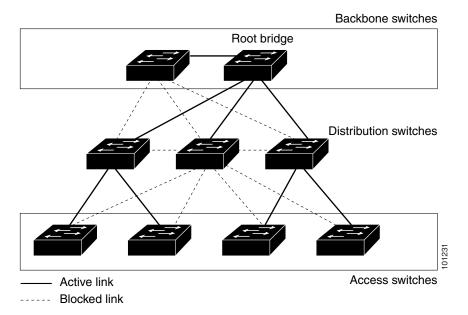

Figure 17-2 Switches in a Hierarchical Network

If a switch loses connectivity, it begins using the alternate paths as soon as the spanning tree selects a new root port. By enabling UplinkFast with the **spanning-tree uplinkfast** global configuration command, you can accelerate the choice of a new root port when a link or switch fails or when the spanning tree reconfigures itself. The root port transitions to the forwarding state immediately without going through the listening and learning states, as it would with the normal spanning-tree procedures.

When the spanning tree reconfigures the new root port, other interfaces flood the network with multicast packets, one for each address that was learned on the interface. You can limit these bursts of multicast traffic by reducing the max-update-rate parameter (the default for this parameter is 150 packets per second). However, if you enter zero, station-learning frames are not generated, so the spanning-tree topology converges more slowly after a loss of connectivity.

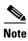

UplinkFast is most useful in wiring-closet switches at the access or edge of the network. It is not appropriate for backbone devices. This feature might not be useful for other types of applications.

UplinkFast provides fast convergence after a direct link failure and achieves load balancing between redundant Layer 2 links using uplink groups. An uplink group is a set of Layer 2 interfaces (per VLAN), only one of which is forwarding at any given time. Specifically, an uplink group consists of the root port (which is forwarding) and a set of blocked ports, except for self-looping ports. The uplink group provides an alternate path in case the currently forwarding link fails.

Figure 17-3 shows an example topology with no link failures. Switch A, the root switch, is connected directly to Switch B over link L1 and to Switch C over link L2. The Layer 2 interface on Switch C that is connected directly to Switch B is in a blocking state.

Switch A (Root)

L1

L2

L3

Blocked port

Switch C

Figure 17-3 UplinkFast Example Before Direct Link Failure

If Switch C detects a link failure on the currently active link L2 on the root port (a *direct* link failure), UplinkFast unblocks the blocked interface on Switch C and transitions it to the forwarding state without going through the listening and learning states, as shown in Figure 17-4. This change takes approximately 1 to 5 seconds.

Figure 17-4 UplinkFast Example After Direct Link Failure

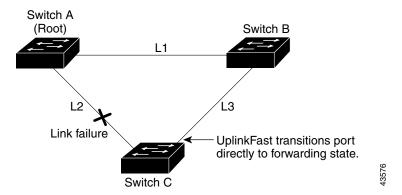

### **Understanding BackboneFast**

BackboneFast detects indirect failures in the core of the backbone. BackboneFast is a complementary technology to the UplinkFast feature, which responds to failures on links directly connected to access switches. BackboneFast optimizes the maximum-age timer, which controls the amount of time the switch stores protocol information received on an interface. When a switch receives an inferior BPDU from the designated port of another switch, the BPDU is a signal that the other switch might have lost its path to the root, and BackboneFast tries to find an alternate path to the root.

BackboneFast, which is enabled by using the **spanning-tree backbonefast** global configuration command, starts when a root port or blocked interface on a switch receives inferior BPDUs from its designated switch. An inferior BPDU identifies a switch that declares itself as both the root bridge and the designated switch. When a switch receives an inferior BPDU, it means that a link to which the switch is not directly connected (an *indirect* link) has failed (that is, the designated switch has lost its connection to the root switch). Under spanning-tree rules, the switch ignores inferior BPDUs for the configured maximum aging time specified by the **spanning-tree vlan** *vlan-id max-age* global configuration command.

The switch tries to find if it has an alternate path to the root switch. If the inferior BPDU arrives on a blocked interface, the root port and other blocked interfaces on the switch become alternate paths to the root switch. (Self-looped ports are not considered alternate paths to the root switch.) If the inferior BPDU arrives on the root port, all blocked interfaces become alternate paths to the root switch. If the inferior BPDU arrives on the root port and there are no blocked interfaces, the switch assumes that it has lost connectivity to the root switch, causes the maximum aging time on the root port to expire, and becomes the root switch according to normal spanning-tree rules.

If the switch has alternate paths to the root switch, it uses these alternate paths to send a root link query (RLQ) request. The switch sends the RLQ request on all alternate paths and waits for an RLQ reply from other switches in the network.

If the switch discovers that it still has an alternate path to the root, it expires the maximum aging time on the interface that received the inferior BPDU. If all the alternate paths to the root switch indicate that the switch has lost connectivity to the root switch, the switch expires the maximum aging time on the interface that received the RLQ reply. If one or more alternate paths can still connect to the root switch, the switch makes all interfaces on which it received an inferior BPDU its designated ports and moves them from the blocking state (if they were in the blocking state), through the listening and learning states, and into the forwarding state.

Figure 17-5 shows an example topology with no link failures. Switch A, the root switch, connects directly to Switch B over link L1 and to Switch C over link L2. The Layer 2 interface on Switch C that connects directly to Switch B is in the blocking state.

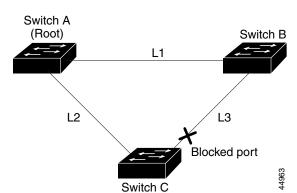

Figure 17-5 BackboneFast Example Before Indirect Link Failure

If link L1 fails as shown in Figure 17-6, Switch C cannot detect this failure because it is not connected directly to link L1. However, because Switch B is directly connected to the root switch over L1, it detects the failure, elects itself the root, and begins sending BPDUs to Switch C, identifying itself as the root. When Switch C receives the inferior BPDUs from Switch B, Switch C assumes that an indirect failure has occurred. At that point, BackboneFast allows the blocked interface on Switch C to move immediately to the listening state without waiting for the maximum aging time for the interface to expire. BackboneFast then transitions the Layer 2 interface on Switch C to the forwarding state, providing a path from Switch B to Switch A. The root-switch election takes approximately 30 seconds, twice the Forward Delay time if the default Forward Delay time of 15 seconds is set. Figure 17-6 shows how BackboneFast reconfigures the topology to account for the failure of link L1.

Switch A
(Root)

L1

Link failure

L3

BackboneFast changes port through listening and learning states to forwarding state.

Switch C

Figure 17-6 BackboneFast Example After Indirect Link Failure

If a new switch is introduced into a shared-medium topology as shown in Figure 17-7, BackboneFast is not activated because the inferior BPDUs did not come from the recognized designated switch (Switch B). The new switch begins sending inferior BPDUs that indicate it is the root switch. However, the other switches ignore these inferior BPDUs, and the new switch learns that Switch B is the designated switch to Switch A, the root switch.

Switch A (Root)

Switch B (Designated bridge)

Added switch

Figure 17-7 Adding a Switch in a Shared-Medium Topology

### **Understanding EtherChannel Guard**

You can use EtherChannel guard to detect an EtherChannel misconfiguration between the switch and a connected device. A misconfiguration can occur if the switch interfaces are configured in an EtherChannel, but the interfaces on the other device are not. A misconfiguration can also occur if the channel parameters are not the same at both ends of the EtherChannel. For EtherChannel configuration guidelines, see the "EtherChannel Configuration Guidelines" section on page 34-10.

If the switch detects a misconfiguration on the other device, EtherChannel guard places the switch interfaces in the error-disabled state, and displays an error message.

You can enable this feature by using the **spanning-tree etherchannel guard misconfig** global configuration command.

### **Understanding Root Guard**

The Layer 2 network of a service provider (SP) can include many connections to switches that are not owned by the SP. In such a topology, the spanning tree can reconfigure itself and select a *customer switch* as the root switch, as shown in Figure 17-8. You can avoid this situation by enabling root guard on SP switch interfaces that connect to switches in your customer's network. If spanning-tree calculations cause an interface in the customer network to be selected as the root port, root guard then places the interface in the root-inconsistent (blocked) state to prevent the customer's switch from becoming the root switch or being in the path to the root.

If a switch outside the SP network becomes the root switch, the interface is blocked (root-inconsistent state), and spanning tree selects a new root switch. The customer's switch does not become the root switch and is not in the path to the root.

If the switch is operating in multiple spanning-tree (MST) mode, root guard forces the interface to be a designated port. If a boundary port is blocked in an internal spanning-tree (IST) instance because of root guard, the interface also is blocked in all MST instances. A boundary port is an interface that connects to a LAN, the designated switch of which is either an IEEE 802.1D switch or a switch with a different MST region configuration.

Root guard enabled on an interface applies to all the VLANs to which the interface belongs. VLANs can be grouped and mapped to an MST instance.

You can enable this feature by using the **spanning-tree guard root** interface configuration command.

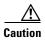

Misuse of the root-guard feature can cause a loss of connectivity.

Potential spanning-tree root without root guard enabled

Enable the root-guard feature on these interfaces to prevent switches in the customer network from becoming the root switch or being

in the path to the root.

Figure 17-8 Root Guard in a Service-Provider Network

### **Understanding Loop Guard**

You can use loop guard to prevent alternate or root ports from becoming designated ports because of a failure that leads to a unidirectional link. This feature is most effective when it is enabled on the entire switched network. Loop guard prevents alternate and root ports from becoming designated ports, and spanning tree does not send BPDUs on root or alternate ports.

You can enable this feature by using the **spanning-tree loopguard default** global configuration command.

When the switch is operating in PVST+ or rapid-PVST+ mode, loop guard prevents alternate and root ports from becoming designated ports, and spanning tree does not send BPDUs on root or alternate ports.

When the switch is operating in MST mode, BPDUs are not sent on nonboundary ports only if the interface is blocked by loop guard in all MST instances. On a boundary port, loop guard blocks the interface in all MST instances.

## **Configuring Optional Spanning-Tree Features**

These sections contain this configuration information:

- Default Optional Spanning-Tree Configuration, page 17-9
- Optional Spanning-Tree Configuration Guidelines, page 17-10
- Enabling Port Fast, page 17-10 (optional)
- Enabling BPDU Guard, page 17-11 (optional)
- Enabling BPDU Filtering, page 17-12 (optional)
- Enabling UplinkFast for Use with Redundant Links, page 17-13 (optional)
- Enabling BackboneFast, page 17-13 (optional)
- Enabling EtherChannel Guard, page 17-14 (optional)
- Enabling Root Guard, page 17-15 (optional)
- Enabling Loop Guard, page 17-15 (optional)

### **Default Optional Spanning-Tree Configuration**

Table 17-1 shows the default optional spanning-tree configuration.

Table 17-1 Default Optional Spanning-Tree Configuration

| Feature                               | Default Setting                                                            |
|---------------------------------------|----------------------------------------------------------------------------|
| Port Fast, BPDU filtering, BPDU guard | Globally disabled (unless they are individually configured per interface). |
| UplinkFast                            | Globally disabled.                                                         |
| BackboneFast                          | Globally disabled.                                                         |
| EtherChannel guard                    | Globally enabled.                                                          |
| Root guard                            | Disabled on all interfaces.                                                |
| Loop guard                            | Disabled on all interfaces.                                                |

### **Optional Spanning-Tree Configuration Guidelines**

You can configure PortFast, BPDU guard, BPDU filtering, EtherChannel guard, root guard, or loop guard if your switch is running PVST+, rapid PVST+, or MSTP.

You can configure the UplinkFast or the BackboneFast feature for rapid PVST+ or for the MSTP, but the feature remains disabled (inactive) until you change the spanning-tree mode to PVST+.

### **Enabling Port Fast**

An interface with the Port Fast feature enabled is moved directly to the spanning-tree forwarding state without waiting for the standard forward-time delay.

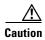

Use Port Fast *only* when connecting a single end station to an access or trunk port. Enabling this feature on an interface connected to a switch or hub could prevent spanning tree from detecting and disabling loops in your network, which could cause broadcast storms and address-learning problems.

If you enable the voice VLAN feature, the Port Fast feature is automatically enabled. When you disable voice VLAN, the Port Fast feature is not automatically disabled. For more information, see Chapter 14, "Configuring Voice VLAN."

You can enable this feature if your switch is running PVST+, rapid PVST+, or MSTP.

Beginning in privileged EXEC mode, follow these steps to enable Port Fast. This procedure is optional.

|                                       | Command                                            | Purpose                                                                                                    |  |  |
|---------------------------------------|----------------------------------------------------|----------------------------------------------------------------------------------------------------|--|--|
| Step 1                                | configure terminal                                 | Enter global configuration mode.                                                                                                    |  |  |
| Step 2                                | interface interface-id                             | Specify an interface to configure, and enter interface configuration mode.                                                                                                    |  |  |
| Step 3 spanning-tree portfast [trunk] |                                                    | Enable Port Fast on an access port connected to a single workstation or server. By specifying the <b>trunk</b> keyword, you can enable Port Fast on a trunk port.                        |  |  |
|                                       |                                                    | Note To enable Port Fast on trunk ports, you must use the spanning-tree portfast trunk interface configuration command. The spanning-tree portfast command will not work on trunk ports. |  |  |
|                                       |                                                    | Caution  Make sure that there are no loops in the network between the trunk port and the workstation or server before you enable Port Fast on a trunk port.                              |  |  |
|                                       |                                                    | By default, Port Fast is disabled on all interfaces.                                                                                                    |  |  |
| Step 4                                | end                                                | Return to privileged EXEC mode.                                                                                                    |  |  |
| Step 5                                | show spanning-tree interface interface-id portfast | Verify your entries.                                                                                                    |  |  |
| Step 6                                | copy running-config startup-config                 | (Optional) Save your entries in the configuration file.                                                                                                    |  |  |

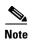

You can use the **spanning-tree portfast default** global configuration command to globally enable the Port Fast feature on all nontrunking ports.

To disable the Port Fast feature, use the **spanning-tree portfast disable** interface configuration command.

### **Enabling BPDU Guard**

When you globally enable BPDU guard on ports that are Port Fast-enabled (the ports are in a Port Fast-operational state), spanning tree continues to run on the ports. They remain up unless they receive a BPDU.

In a valid configuration, Port Fast-enabled ports do not receive BPDUs. Receiving a BPDU on a Port Fast-enabled port means an invalid configuration, such as the connection of an unauthorized device, and the BPDU guard feature puts the port in the error-disabled state. When this happens, the switch shuts down the entire port on which the violation occurred.

To prevent the port from shutting down, you can use the **errdisable detect cause bpduguard shutdown vlan** global configuration command to shut down just the offending VLAN on the port where the violation occurred.

The BPDU guard feature provides a secure response to invalid configurations because you must manually put the port back in service. Use the BPDU guard feature in a service-provider network to prevent an access port from participating in the spanning tree.

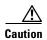

Configure Port Fast only on ports that connect to end stations; otherwise, an accidental topology loop could cause a data packet loop and disrupt switch and network operation.

You also can use the **spanning-tree bpduguard enable** interface configuration command to enable BPDU guard on any port without also enabling the Port Fast feature. When the port receives a BPDU, it is put it in the error-disabled state.

You can enable the BPDU guard feature if your switch is running PVST+, rapid PVST+, or MSTP.

Beginning in privileged EXEC mode, follow these steps to globally enable the BPDU guard feature. This procedure is optional.

|        | Command                                  | Purpose                                                                                    |  |
|--------|------------------------------------------|--------------------------------------------------------------------------------------------|--|
| Step 1 | configure terminal                       | Enter global configuration mode.                                                           |  |
| Step 2 | spanning-tree portfast bpduguard default | Globally enable BPDU guard.                                                                |  |
|        |                                          | By default, BPDU guard is disabled.                                                        |  |
| Step 3 | interface interface-id                   | Specify the interface connected to an end station, and enter interface configuration mode. |  |
| Step 4 | spanning-tree portfast                   | Enable the Port Fast feature.                                                              |  |
| Step 5 | end                                      | Return to privileged EXEC mode.                                                            |  |
| Step 6 | show running-config                      | Verify your entries.                                                                       |  |
| Step 7 | copy running-config startup-config       | (Optional) Save your entries in the configuration file.                                    |  |

To disable BPDU guard, use the **no spanning-tree portfast bpduguard default** global configuration command.

You can override the setting of the **no spanning-tree portfast bpduguard default** global configuration command by using the **spanning-tree bpduguard enable** interface configuration command.

### **Enabling BPDU Filtering**

When you globally enable BPDU filtering on Port Fast-enabled interfaces, it prevents interfaces that are in a Port Fast-operational state from sending or receiving BPDUs. The interfaces still send a few BPDUs at link-up before the switch begins to filter outbound BPDUs. You should globally enable BPDU filtering on a switch so that hosts connected to these interfaces do not receive BPDUs. If a BPDU is received on a Port Fast-enabled interface, the interface loses its Port Fast-operational status, and BPDU filtering is disabled.

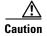

Configure Port Fast only on interfaces that connect to end stations; otherwise, an accidental topology loop could cause a data packet loop and disrupt switch and network operation.

You can also use the **spanning-tree bpdufilter enable** interface configuration command to enable BPDU filtering on any interface without also enabling the Port Fast feature. This command prevents the interface from sending or receiving BPDUs.

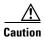

Enabling BPDU filtering on an interface is the same as disabling spanning tree on it and can result in spanning-tree loops.

You can enable the BPDU filtering feature if your switch is running PVST+, rapid PVST+, or MSTP. Beginning in privileged EXEC mode, follow these steps to globally enable the BPDU filtering feature. This procedure is optional.

|        | Command                                   | Purpose                                                                                    |  |
|--------|-------------------------------------------|--------------------------------------------------------------------------------------------|--|
| Step 1 | configure terminal                        | Enter global configuration mode.                                                           |  |
| Step 2 | spanning-tree portfast bpdufilter default | Globally enable BPDU filtering.                                                            |  |
|        |                                           | By default, BPDU filtering is disabled.                                                    |  |
| Step 3 | interface interface-id                    | Specify the interface connected to an end station, and enter interface configuration mode. |  |
| Step 4 | spanning-tree portfast                    | Enable the Port Fast feature.                                                              |  |
| Step 5 | end                                       | Return to privileged EXEC mode.                                                            |  |
| Step 6 | show running-config                       | Verify your entries.                                                                       |  |
| Step 7 | copy running-config startup-config        | (Optional) Save your entries in the configuration file.                                    |  |

To disable BPDU filtering, use the **no spanning-tree portfast bpdufilter default** global configuration command.

You can override the setting of the **no spanning-tree portfast bpdufilter default** global configuration command by using the **spanning-tree bpdufilter enable** interface configuration command.

### **Enabling UplinkFast for Use with Redundant Links**

UplinkFast cannot be enabled on VLANs that have been configured with a switch priority. To enable UplinkFast on a VLAN with switch priority configured, first restore the switch priority on the VLAN to the default value by using the **no spanning-tree vlan** *vlan-id* **priority** global configuration command.

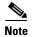

When you enable UplinkFast, it affects all VLANs on the switch. You cannot configure UplinkFast on an individual VLAN.

You can configure the UplinkFast feature for rapid PVST+ or for the MSTP, but the feature remains disabled (inactive) until you change the spanning-tree mode to PVST+.

Beginning in privileged EXEC mode, follow these steps to enable UplinkFast. This procedure is optional.

|                            | Command                                                    | Purpose                                                                                                    |  |
|----------------------------|------------------------------------------------------------|----------------------------------------------------------------------------------------------------|--|
| Step 1                     | configure terminal                                         | Enter global configuration mode.                                                                                                    |  |
| Step 2                     | spanning-tree uplinkfast [max-update-rate pkts-per-second] | Enable UplinkFast.                                                                                                    |  |
|                            |                                                            | (Optional) For <i>pkts-per-second</i> , the range is 0 to 32000 packets per second; the default is 150.                                                 |  |
|                            |                                                            | If you set the rate to 0, station-learning frames are not generated, and the spanning-tree topology converges more slowly after a loss of connectivity. |  |
| Step 3<br>Step 4<br>Step 5 | end                                                        | Return to privileged EXEC mode.                                                                                                    |  |
|                            | show spanning-tree summary                                 | Verify your entries.                                                                                                    |  |
|                            | copy running-config startup-config                         | (Optional) Save your entries in the configuration file.                                                                                                 |  |

When UplinkFast is enabled, the switch priority of all VLANs is set to 49152. If you change the path cost to a value less than 3000 and you enable UplinkFast or UplinkFast is already enabled, the path cost of all interfaces and VLAN trunks is increased by 3000 (if you change the path cost to 3000 or above, the path cost is not altered). The changes to the switch priority and the path cost reduce the chance that a switch will become the root switch.

When UplinkFast is disabled, the switch priorities of all VLANs and path costs of all interfaces are set to default values if you did not modify them from their defaults.

To return the update packet rate to the default setting, use the **no spanning-tree uplinkfast max-update-rate** global configuration command. To disable UplinkFast, use the **no spanning-tree uplinkfast** command.

### **Enabling BackboneFast**

You can enable BackboneFast to detect indirect link failures and to start the spanning-tree reconfiguration sooner.

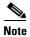

If you use BackboneFast, you must enable it on all switches in the network. BackboneFast is not supported on Token Ring VLANs. This feature is supported for use with third-party switches.

You can configure the BackboneFast feature for rapid PVST+ or for the MSTP, but the feature remains disabled (inactive) until you change the spanning-tree mode to PVST+.

Beginning in privileged EXEC mode, follow these steps to enable BackboneFast. This procedure is optional.

|        | Command Purpose                    |                                                         |
|--------|------------------------------------|---------------------------------------------------------|
| Step 1 | configure terminal                 | Enter global configuration mode.                        |
| Step 2 | spanning-tree backbonefast         | Enable BackboneFast.                                    |
| Step 3 | end                                | Return to privileged EXEC mode.                         |
| Step 4 | show spanning-tree summary         | Verify your entries.                                    |
| Step 5 | copy running-config startup-config | (Optional) Save your entries in the configuration file. |

To disable the BackboneFast feature, use the **no spanning-tree backbonefast** global configuration command.

### **Enabling EtherChannel Guard**

You can enable EtherChannel guard to detect an EtherChannel misconfiguration if your switch is running PVST+, rapid PVST+, or MSTP.

Beginning in privileged EXEC mode, follow these steps to enable EtherChannel guard. This procedure is optional.

|        | Command                                       | Purpose                                                 |
|--------|-----------------------------------------------|---------------------------------------------------------|
| Step 1 | configure terminal                            | Enter global configuration mode.                        |
| Step 2 | spanning-tree etherchannel guard<br>misconfig | Enable EtherChannel guard.                              |
| Step 3 | end                                           | Return to privileged EXEC mode.                         |
| Step 4 | show spanning-tree summary                    | Verify your entries.                                    |
| Step 5 | copy running-config startup-config            | (Optional) Save your entries in the configuration file. |

To disable the EtherChannel guard feature, use the **no spanning-tree etherchannel guard misconfig** global configuration command.

You can use the **show interfaces status err-disabled** privileged EXEC command to show which switch ports are disabled because of an EtherChannel misconfiguration. On the remote device, you can enter the **show etherchannel summary** privileged EXEC command to verify the EtherChannel configuration.

After the configuration is corrected, enter the **shutdown** and **no shutdown** interface configuration commands on the port-channel interfaces that were misconfigured.

### **Enabling Root Guard**

Root guard enabled on an interface applies to all the VLANs to which the interface belongs. Do not enable the root guard on interfaces to be used by the UplinkFast feature. With UplinkFast, the backup interfaces (in the blocked state) replace the root port in the case of a failure. However, if root guard is also enabled, all the backup interfaces used by the UplinkFast feature are placed in the root-inconsistent state (blocked) and are prevented from reaching the forwarding state.

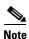

You cannot enable both root guard and loop guard at the same time.

You can enable this feature if your switch is running PVST+, rapid PVST+, or MSTP.

Beginning in privileged EXEC mode, follow these steps to enable root guard on an interface. This procedure is optional.

|        | Command                            | Purpose                                                                    |  |
|--------|------------------------------------|----------------------------------------------------------------------------|--|
| Step 1 | configure terminal                 | Enter global configuration mode.                                           |  |
| Step 2 | interface interface-id             | Specify an interface to configure, and enter interface configuration mode. |  |
| Step 3 | spanning-tree guard root           | Enable root guard on the interface.                                        |  |
|        |                                    | By default, root guard is disabled on all interfaces.                      |  |
| Step 4 | end                                | Return to privileged EXEC mode.                                            |  |
| Step 5 | show running-config                | Verify your entries.                                                       |  |
| Step 6 | copy running-config startup-config | (Optional) Save your entries in the configuration file.                    |  |

To disable root guard, use the no spanning-tree guard interface configuration command.

### **Enabling Loop Guard**

You can use loop guard to prevent alternate or root ports from becoming designated ports because of a failure that leads to a unidirectional link. This feature is most effective when it is configured on the entire switched network. Loop guard operates only on interfaces that are considered point-to-point by the spanning tree.

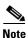

You cannot enable both loop guard and root guard at the same time.

You can enable this feature if your switch is running PVST+, rapid PVST+, or MSTP.

Beginning in privileged EXEC mode, follow these steps to enable loop guard. This procedure is optional.

|        | Command                   | Purpose                                              |
|--------|---------------------------|------------------------------------------------------|
| Step 1 | show spanning-tree active | Verify which interfaces are alternate or root ports. |
|        | or                        |                                                      |
|        | show spanning-tree mst    |                                                      |
| Step 2 | configure terminal        | Enter global configuration mode.                     |

|        | Command                                                  | Purpose                                                 |
|--------|----------------------------------------------------------|---------------------------------------------------------|
| Step 3 | tep 3 spanning-tree loopguard default Enable loop guard. |                                                         |
|        |                                                          | By default, loop guard is disabled.                     |
| Step 4 | end                                                      | Return to privileged EXEC mode.                         |
| Step 5 | show running-config                                      | Verify your entries.                                    |
| Step 6 | copy running-config startup-config                       | (Optional) Save your entries in the configuration file. |

To globally disable loop guard, use the **no spanning-tree loopguard default** global configuration command. You can override the setting of the **no spanning-tree loopguard default** global configuration command by using the **spanning-tree guard loop** interface configuration command.

## **Displaying the Spanning-Tree Status**

To display the spanning-tree status, use one or more of the privileged EXEC commands in Table 17-2:

Table 17-2 Commands for Displaying the Spanning-Tree Status

| Command                                       | Purpose                                                                                                |  |
|-----------------------------------------------|----------------------------------------------------------------------------------------------------|--|
| show spanning-tree active                     | Displays spanning-tree information on active interfaces only.                                          |  |
| show spanning-tree detail                     | Displays a detailed summary of interface information.                                                  |  |
| show spanning-tree interface interface-id     | Displays spanning-tree information for the specified interface.                                        |  |
| show spanning-tree mst interface interface-id | Displays MST information for the specified interface.                                                  |  |
| show spanning-tree summary [totals]           | Displays a summary of interface states or displays the total lines of the spanning-tree state section. |  |

You can clear spanning-tree counters by using the **clear spanning-tree** [**interface** *interface-id*] privileged EXEC command.

For information about other keywords for the **show spanning-tree** privileged EXEC command, see the command reference for this release.

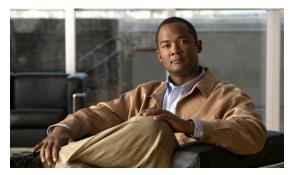

CHAPTER 18

# **Configuring Flex Links and the MAC Address-Table Move Update Feature**

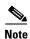

To use Flex Links and the MAC address-table move update feature, the switch must be running the LAN Base image.

This chapter describes how to configure Flex Links, a pair of interfaces on the Catalyst 2960 switch that provide a mutual backup. It also describes how to configure the MAC address-table move update feature, also referred to as the Flex Links bidirectional fast convergence feature.

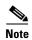

For complete syntax and usage information for the commands used in this chapter, see the command reference for this release.

The chapter consists of these sections:

- Understanding Flex Links and the MAC Address-Table Move Update, page 18-1
- Configuring Flex Links and the MAC Address-Table Move Update, page 18-8
- Monitoring Flex Links and the MAC Address-Table Move Update, page 18-15

# Understanding Flex Links and the MAC Address-Table Move Update

This section contains this information:

- Flex Links, page 18-2
- VLAN Flex Link Load Balancing and Support, page 18-2
- Flex Link Multicast Fast Convergence, page 18-3
- MAC Address-Table Move Update, page 18-7

### **Flex Links**

Flex Links are a pair of a Layer 2 interfaces (switch ports or port channels) where one interface is configured to act as a backup to the other. The feature provides an alternative solution to the Spanning Tree Protocol (STP). Users can disable STP and still retain basic link redundancy. Flex Links are typically configured in service provider or enterprise networks where customers do not want to run STP on the switch. If the switch is running STP, Flex Links is not necessary because STP already provides link-level redundancy or backup.

You configure Flex Links on one Layer 2 interface (the active link) by assigning another Layer 2 interface as the Flex Link or backup link. When one of the links is up and forwarding traffic, the other link is in standby mode, ready to begin forwarding traffic if the other link shuts down. At any given time, only one of the interfaces is in the linkup state and forwarding traffic. If the primary link shuts down, the standby link starts forwarding traffic. When the active link comes back up, it goes into standby mode and does not forward traffic. STP is disabled on Flex Link interfaces.

In Figure 18-1, ports 1 and 2 on switch A are connected to uplink switches B and C. Because they are configured as Flex Links, only one of the interfaces is forwarding traffic; the other is in standby mode. If port 1 is the active link, it begins forwarding traffic between port 1 and switch B; the link between port 2 (the backup link) and switch C is not forwarding traffic. If port 1 goes down, port 2 comes up and starts forwarding traffic to switch C. When port 1 comes back up, it goes into standby mode and does not forward traffic; port 2 continues forwarding traffic.

You can also choose to configure a preemption mechanism, specifying the preferred port for forwarding traffic. For example, in the example in Figure 18-1, you can configure the Flex Links pair with preemption mode. In the scenario shown, when port 1 comes back up and has more bandwidth than port 2, port 1 begins forwarding traffic after 60 seconds. Port 2 becomes the standby port. You do this by entering the interface configuration switchport backup interface preemption mode bandwidth and switchport backup interface preemption delay commands.

Figure 18-1 Flex Links Configuration Example

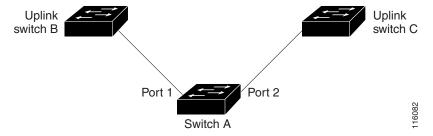

If a primary (forwarding) link goes down, a trap notifies the network management stations. If the standby link goes down, a trap notifies the users.

Flex Links are supported only on Layer 2 ports and port channels, not on VLANs.

## **VLAN Flex Link Load Balancing and Support**

VLAN Flex Link load-balancing allows you to configure a Flex Link pair so that both ports simultaneously forward the traffic for some mutually exclusive VLANs. For example, if Flex Link ports are configured for 1-100 VLANs, the traffic of the first 50 VLANs can be forwarded on one port and the rest on the other port. If one of the ports fail, the other active port forwards all the traffic. When the failed

port comes back up, it resumes forwarding traffic in the preferred VLANs. This way, apart from providing the redundancy, this Flex Link pair can be used for load balancing. Also, Flex Link VLAN load-balancing does not impose any restrictions on uplink switches.

Figure 18-2 VLAN Flex Links Load Balancing Configuration Example

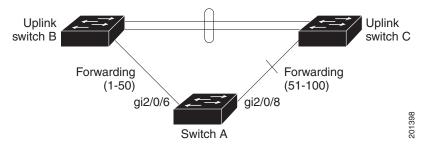

### Flex Link Multicast Fast Convergence

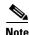

To use Flex Link Multicast Fast Convergence, the switch must be running the LAN Base image.

Flex Link Multicast Fast Convergence reduces the multicast traffic convergence time after a Flex Link failure. This is implemented by a combination of these solutions:

- Learning the Other Flex Link Port as the mrouter Port, page 18-3
- Generating IGMP Reports, page 18-4
- Leaking IGMP Reports, page 18-4
- Configuration Examples, page 18-4

### **Learning the Other Flex Link Port as the mrouter Port**

In a typical multicast network, there is a querier for each VLAN. A switch deployed at the edge of a network has one of its Flex Link ports receiving queries. Flex Link ports are also always forwarding at any given time.

A port that receives queries is added as an *mrouter* port on the switch. An mrouter port is part of all the multicast groups learned by the switch. After a changeover, queries are received by the other Flex Link port. The other Flex Link port is then learned as the mrouter port. After changeover, multicast traffic then flows through the other Flex Link port. To achieve faster convergence of traffic, both Flex Link ports are learned as mrouter ports whenever either Flex Link port is learned as the mrouter port. Both Flex Link ports are always part of multicast groups.

Though both Flex Link ports are part of the groups in normal operation mode, all traffic on the backup port is blocked. So the normal multicast data flow is not affected by the addition of the backup port as an mrouter port. When the changeover happens, the backup port is unblocked, allowing the traffic to flow. In this case, the upstream multicast data flows as soon as the backup port is unblocked.

### **Generating IGMP Reports**

When the backup link comes up after the changeover, the upstream new distribution switch does not start forwarding multicast data, because the port on the upstream router, which is connected to the blocked Flex Link port, is not part of any multicast group. The reports for the multicast groups were not forwarded by the downstream switch because the backup link is blocked. The data does not flow on this port, until it learns the multicast groups, which occurs only after it receives reports.

The reports are sent by hosts when a general query is received, and a general query is sent within 60 seconds in normal scenarios. When the backup link starts forwarding, to achieve faster convergence of multicast data, the downstream switch immediately sends proxy reports for all the learned groups on this port without waiting for a general query.

### **Leaking IGMP Reports**

To achieve multicast traffic convergence with minimal loss, a redundant data path must be set up before the Flex Link active link goes down. This can be achieved by leaking only IGMP report packets on the Flex Link backup link. These leaked IGMP report messages are processed by upstream distribution routers, so multicast data traffic gets forwarded to the backup interface. Because all incoming traffic on the backup interface is dropped at the ingress of the access switch, no duplicate multicast traffic is received by the host. When the Flex Link active link fails, the access switch starts accepting traffic from the backup link immediately. The only disadvantage of this scheme is that it consumes bandwidth on the link between the distribution switches and on the backup link between the distribution and access switches. This feature is disabled by default and can be configured by using the **switchport backup interface** interface-id multicast fast-convergence command.

When this feature has been enabled at changeover, the switch does not generate the proxy reports on the backup port, which became the forwarding port.

### **Configuration Examples**

These are configuration examples for learning the other Flex Link port as the mrouter port when Flex Link is configured on GigabitEthernet0/11 and GigabitEthernet0/12, with output for the **show interfaces switchport backup** command:

```
Switch# configure terminal
Enter configuration commands, one per line. End with CNTL/Z.
Switch(config)# interface GigabitEthernet0/11
Switch(config-if) # switchport trunk encapsulation dot1q
Switch(config-if) # switchport mode trunk
Switch(config-if) # switchport backup interface Gi0/12
Switch(config-if)# exit
Switch(config)# interface GigabitEthernet0/12
Switch(config-if) # switchport trunk encapsulation dot1q
Switch(config-if) # switchport mode trunk
Switch(config-if)# end
Switch# show interfaces switchport backup detail
Switch Backup Interface Pairs:
Active Interface Backup Interface State
GigabitEthernet0/11 GigabitEthernet0/12 Active Up/Backup Standby
Preemption Mode : off
Multicast Fast Convergence : Off
Bandwidth : 100000 Kbit (Gi0/11), 100000 Kbit (Gi0/12)
Mac Address Move Update Vlan : auto
```

This output shows a querier for VLANs 1 and 401, with their queries reaching the switch through GigabitEthernet0/11:

# Switch# show ip igmp snooping querier Vlan IP Address IGMP Version Port 1 1.1.1.1 v2 Gi0/11 401 41.41.41.1 v2 Gi0/11

Here is output for the **show ip igmp snooping mrouter** command for VLANs 1 and 401:

```
Switch# show ip igmp snooping mrouter

Vlan ports
----

1 Gi0/11(dynamic), Gi0/12(dynamic)

401 Gi0/11(dynamic), Gi0/12(dynamic)
```

Similarly, both Flex Link ports are part of learned groups. In this example, GigabitEthernet0/11 is a receiver/host in VLAN 1, which is interested in two multicast groups:

# Switch# show ip igmp snooping groups Vlan Group Type Version Port List 1 228.1.5.1 igmp v2 Gi0/11, Gi0/12, Gi0/11 1 228.1.5.2 igmp v2 Gi0/11, Gi0/12, Gi0/11

When a host responds to the general query, the switch forwards this report on all the mrouter ports. In this example, when a host sends a report for the group 228.1.5.1, it is forwarded only on GigabitEthernet0/11, because the backup port GigabitEthernet0/12 is blocked. When the active link, GigabitEthernet0/11, goes down, the backup port, GigabitEthernet0/12, begins forwarding.

As soon as this port starts forwarding, the switch sends proxy reports for the groups 228.1.5.1 and 228.1.5.2 on behalf of the host. The upstream router learns the groups and starts forwarding multicast data. This is the default behavior of Flex Link. This behavior changes when the user configures fast convergence using the **switchport backup interface gigabitEthernet 0/12 multicast fast-convergence** command. This example shows turning on this feature:

```
Switch# configure terminal
Enter configuration commands, one per line. End with CNTL/Z.
Switch(config)# interface gigabitEthernet 0/11
Switch(config-if)# switchport backup interface gigabitEthernet 0/12 multicast
fast-convergence
Switch(config-if)# exit
Switch# show interfaces switchport backup detail
Switch Backup Interface Pairs:
                     Interface
Active
                                            Backup Interface State
GigabitEthernet0/11 GigabitEthernet0/12 Active Up/Backup Standby
Preemption Mode : off
Multicast Fast Convergence : On
Bandwidth: 100000 Kbit (Gi0/11), 100000 Kbit (Gi0/12)
Mac Address Move Update Vlan : auto
```

This output shows a querier for VLAN 1 and 401 with their queries reaching the switch through GigabitEthernet0/11:

#### Switch# show ip igmp snooping querier

| Vlan | IP Address | IGMP Version | Port   |
|------|------------|--------------|--------|
| 1    | 1.1.1.1    | v2           | Gi0/11 |
| 401  | 41.41.41.1 | v2           | Gi0/11 |

This is output for the **show ip igmp snooping mrouter** command for VLAN 1 and 401:

#### Switch# show ip igmp snooping mrouter

```
Vlan ports
----
1 Gi0/11(dynamic), Gi0/12(dynamic)
401 Gi0/11(dynamic), Gi0/12(dynamic)
```

Similarly, both the Flex Link ports are a part of the learned groups. In this example, GigabitEthernet0/11 is a receiver/host in VLAN 1, which is interested in two multicast groups:

#### Switch# show ip igmp snooping groups

| Vlan | Group     | Type | Version | Port List              |
|------|-----------|------|---------|------------------------|
|      |           |      |         |                        |
| 1    | 228.1.5.1 | igmp | v2      | Gi0/11, Gi0/12, Gi0/11 |
| 1    | 228.1.5.2 | igmp | v2      | Gi0/11, Gi0/12, Gi0/11 |

Whenever a host responds to the general query, the switch forwards this report on all the mrouter ports. When you turn on this feature through the command-line port, and when a report is forwarded by the switch on GigabitEthernet0/11, it is also leaked to the backup port GigabitEthernet0/12. The upstream router learns the groups and starts forwarding multicast data, which is dropped at the ingress because GigabitEthernet0/12 is blocked. When the active link, GigabitEthernet0/11, goes down, the backup port, GigabitEthernet0/12, begins forwarding. You do not need to send any proxy reports because the multicast data is already being forwarded by the upstream router. By leaking reports to the backup port, a redundant multicast path has been set up, and the time taken for the multicast traffic convergence is minimal.

### **MAC Address-Table Move Update**

The MAC address-table move update feature allows the switch to provide rapid bidirectional convergence when a primary (forwarding) link goes down and the standby link begins forwarding traffic.

In Figure 18-3, switch A is an access switch, and ports 1 and 2 on switch A are connected to uplink switches B and D through a Flex Link pair. Port 1 is forwarding traffic, and port 2 is in the backup state. Traffic from the PC to the server is forwarded from port 1 to port 3. The MAC address of the PC has been learned on port 3 of switch C. Traffic from the server to the PC is forwarded from port 3 to port 1.

If the MAC address-table move update feature is not configured and port 1 goes down, port 2 starts forwarding traffic. However, for a short time, switch C keeps forwarding traffic from the server to the PC through port 3, and the PC does not get the traffic because port 1 is down. If switch C removes the MAC address of the PC on port 3 and relearns it on port 4, traffic can then be forwarded from the server to the PC through port 2.

If the MAC address-table move update feature is configured and enabled on the switches in Figure 18-3 and port 1 goes down, port 2 starts forwarding traffic from the PC to the server. The switch sends a MAC address-table move update packet from port 2. Switch C gets this packet on port 4 and immediately learns the MAC address of the PC on port 4, which reduces the reconvergence time.

You can configure the access switch, switch A, to *send* MAC address-table move update messages. You can also configure the uplink switches B, C, and D to *get* and process the MAC address-table move update messages. When switch C gets a MAC address-table move update message from switch A, switch C learns the MAC address of the PC on port 4. Switch C updates the MAC address table, including the forwarding table entry for the PC.

Switch A does not need to wait for the MAC address-table update. The switch detects a failure on port 1 and immediately starts forwarding server traffic from port 2, the new forwarding port. This change occurs in 100 milliseconds (ms). The PC is directly connected to switch A, and the connection status does not change. Switch A does not need to update the PC entry in the MAC address table.

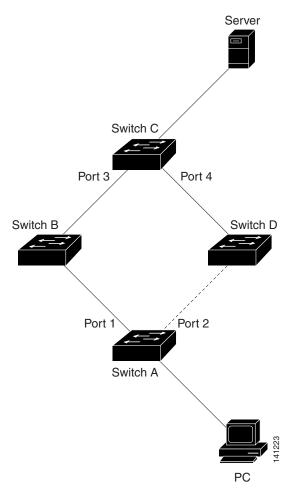

Figure 18-3 MAC Address-Table Move Update Example

# **Configuring Flex Links and the MAC Address-Table Move Update**

These sections contain this information:

- Default Configuration, page 18-8
- Configuration Guidelines, page 18-9
- Configuring Flex Links, page 18-9
- Configuring VLAN Load Balancing on Flex Links, page 18-11
- Configuring the MAC Address-Table Move Update Feature, page 18-13

### **Default Configuration**

The Flex Links are not configured, and there are no backup interfaces defined.

The preemption mode is off.

The preemption delay is 35 seconds.

The MAC address-table move update feature is not configured on the switch.

### **Configuration Guidelines**

Follow these guidelines to configure Flex Links:

- You can configure only one Flex Link backup link for any active link, and it must be a different interface from the active interface.
- An interface can belong to only one Flex Link pair. An interface can be a backup link for only one active link. An active link cannot belong to another Flex Link pair.
- Neither of the links can be a port that belongs to an EtherChannel. However, you can configure two
  port channels (EtherChannel logical interfaces) as Flex Links, and you can configure a port channel
  and a physical interface as Flex Links, with either the port channel or the physical interface as the
  active link.
- A backup link does not have to be the same type (Fast Ethernet, Gigabit Ethernet, or port channel) as the active link. However, you should configure both Flex Links with similar characteristics so that there are no loops or changes in behavior if the standby link begins to forward traffic.
- STP is disabled on Flex Link ports. A Flex Link port does not participate in STP, even if the VLANs present on the port are configured for STP. When STP is not enabled, be sure that there are no loops in the configured topology. Once the Flex Link configurations are removed, STP is re-enabled on the ports.

Follow these guidelines to configure VLAN load balancing on the Flex Links feature:

- For Flex Link VLAN load balancing, you must choose the preferred VLANs on the backup interface.
- You cannot configure a preemption mechanism and VLAN load balancing for the same Flex Links pair.

Follow these guidelines to configure the MAC address-table move update feature:

- You can enable and configure this feature on the access switch to *send* the MAC address-table move updates.
- You can enable and configure this feature on the uplink switches to *receive* the MAC address-table move updates.

### **Configuring Flex Links**

Beginning in privileged EXEC mode, follow these steps to configure a pair of Flex Links:

|        | Command            | Purpose                                                                                                    |
|--------|--------------------|----------------------------------------------------------------------------------------------------|
| Step 1 | configure terminal | Enter global configuration mode.                                                                                                    |
| Step 2 | •                  | Specify the interface, and enter interface configuration mode. The interface can be a physical Layer 2 interface or a port channel (logical interface). The port-channel range is 1 to 6. |

|        | Command                                          | Purpose                                                                                                    |
|--------|--------------------------------------------------|----------------------------------------------------------------------------------------------------|
| Step 3 | switchport backup interface interface-id         | Configure a physical Layer 2 interface (or port channel) as part of a Flex Link pair with the interface. When one link is forwarding traffic, the other interface is in standby mode. |
| Step 4 | end                                              | Return to privileged EXEC mode.                                                                                                    |
| Step 5 | show interfaces [interface-id] switchport backup | Verify the configuration.                                                                                                    |
| Step 6 | copy running-config startup config               | (Optional) Save your entries in the switch startup configuration file.                                                                                                    |

To disable a Flex Link backup interface, use the **no switchport backup interface** *interface-id* interface configuration command.

This example shows how to configure an interface with a backup interface and to verify the configuration:

```
Switch# configure terminal
Switch(conf)# interface gigabitethernet0/1
Switch(conf-if)# switchport backup interface gigabitethernet0/2
Switch(conf-if)# end

Switch# show interfaces switchport backup
Switch Backup Interface Pairs:

Active Interface Backup Interface State

GigabitEthernet0/1 GigabitEthernet0/3 Active Standby/Backup Up
Vlans Preferred on Active Interface: 1-3,5-4094
Vlans Preferred on Backup Interface: 4
```

Beginning in privileged EXEC mode, follow these steps to configure a preemption scheme for a pair of Flex Links:

|        | Command                                                                             | Purpose                                                                                                    |
|--------|-------------------------------------------------------------------------------------|----------------------------------------------------------------------------------------------------|
| Step 1 | configure terminal                                                                  | Enter global configuration mode.                                                                                                    |
| Step 2 | interface interface-id                                                              | Specify the interface, and enter interface configuration mode. The interface can be a physical Layer 2 interface or a port channel (logical interface). The port-channel range is 1 to 6. |
| Step 3 | switchport backup interface interface-id                                            | Configure a physical Layer 2 interface (or port channel) as part of a Flex Links pair with the interface. When one link is forwarding traffic, the other interface is in standby mode.    |
| Step 4 | switchport backup interface interface-id preemption mode [forced   bandwidth   off] | Configure a preemption mechanism and delay for a Flex Link interface pair. You can configure the preemption as:                                                                           |
|        |                                                                                     | • Forced—the active interface always preempts the backup.                                                                                                    |
|        |                                                                                     | • Bandwidth—the interface with the higher bandwidth always acts as the active interface.                                                                                                  |
|        |                                                                                     | Off—no preemption happens from active to backup.                                                                                                    |

|        | Command                                                              | Purpose                                                                |
|--------|----------------------------------------------------------------------|------------------------------------------------------------------------|
| Step 5 | switchport backup interface interface-id preemption delay delay-time | Configure the time delay until a port preempts another port.           |
|        |                                                                      | Note Setting a delay time only works with forced and bandwidth modes.  |
| Step 6 | end                                                                  | Return to privileged EXEC mode.                                        |
| Step 7 | show interfaces [interface-id] switchport backup                     | Verify the configuration.                                              |
| Step 8 | copy running-config startup config                                   | (Optional) Save your entries in the switch startup configuration file. |

To remove a preemption scheme, use the **no switchport backup interface** *interface-id* **preemption mode** interface configuration command. To reset the delay time to the default, use the **no switchport backup interface** *interface-id* **preemption delay** interface configuration command.

This example shows how to configure the preemption mode as *forced* for a backup interface pair and to verify the configuration:

### **Configuring VLAN Load Balancing on Flex Links**

Beginning in privileged EXEC mode, follow these steps to configure VLAN load balancing on Flex Links:

|        | Command                                                         | Purpose                                                                                                    |
|--------|-----------------------------------------------------------------|----------------------------------------------------------------------------------------------------|
| Step 1 | configure terminal                                              | Enter global configuration mode.                                                                                                    |
| Step 2 | interface interface-id                                          | Specify the interface, and enter interface configuration mode. The interface can be a physical Layer 2 interface or a port channel (logical interface). The port-channel range is 1 to 6. |
| Step 3 | switchport backup interface interface-id prefer vlan vlan-range | Configure a physical Layer 2 interface (or port channel) as part of a Flex Links pair with the interface, and specify the VLANs carried on the interface. The VLAN ID range is 1 to 4094. |
| Step 4 | end                                                             | Return to privileged EXEC mode.                                                                                                    |

|        | Command                                          | Purpose                                            |
|--------|--------------------------------------------------|----------------------------------------------------|
| Step 5 | show interfaces [interface-id] switchport backup | Verify the configuration.                          |
| Step 6 | copy running-config startup config               | (Optional) Save your entries in the switch startup |
|        |                                                  | configuration file.                                |

To disable the VLAN load balancing feature, use the **no switchport backup interface** *interface-id* **prefer vlan** *vlan-range* interface configuration command.

In the following example, VLANs 1 to 50, 60, and 100 to 120 are configured on the switch:

```
Switch(config) #interface gigabitEthernet 0/6
Switch(config-if) #switchport backup interface gigabitEthernet 0/8 prefer vlan 60,100-120
```

When both interfaces are up, Gi0/8 forwards traffic for VLANs 60 and 100 to 120, and Gi0/6 forwards traffic for VLANs 1 to 50.

```
Switch#show interfaces switchport backup
```

Switch Backup Interface Pairs:

When a Flex Link interface goes down (LINK\_DOWN), VLANs preferred on this interface are moved to the peer interface of the Flex Link pair. In this example, if interface Gi0/6 goes down, Gi0/8 carries all VLANs of the Flex Link pair.

```
{\tt Switch\#show\ interfaces\ switchport\ backup}
```

Switch Backup Interface Pairs:

When a Flex Link interface comes up, VLANs preferred on this interface are blocked on the peer interface and moved to the forwarding state on the interface that has just come up. In this example, if interface Gi0/6 comes up, VLANs preferred on this interface are blocked on the peer interface Gi0/8 and forwarded on Gi0/6.

#### Switch#show interfaces switchport backup

Switch Backup Interface Pairs:

```
Active Interface Backup Interface State

GigabitEthernet0/6 GigabitEthernet0/8 Active Up/Backup Up

Vlans Preferred on Active Interface: 1-50

Vlans Preferred on Backup Interface: 60, 100-120

Switch#show interfaces switchport backup detail

Switch Backup Interface Pairs:

Active Interface Backup Interface State
```

FastEthernet0/3 FastEthernet0/4 Active Down/Backup Up

```
Vlans Preferred on Active Interface: 1-2,5-4094
Vlans Preferred on Backup Interface: 3-4
Preemption Mode : off
Bandwidth : 10000 Kbit (Fa0/3), 100000 Kbit (Fa0/4)
Mac Address Move Update Vlan : auto
```

### **Configuring the MAC Address-Table Move Update Feature**

This section contains this information:

- Configuring a switch to send MAC address-table move updates
- Configuring a switch to get MAC address-table move updates

Beginning in privileged EXEC mode, follow these steps to configure an access switch to send MAC address-table move updates:

|        | Command                                                              | Purpose                                                                                                    |
|--------|----------------------------------------------------------------------|----------------------------------------------------------------------------------------------------|
| Step 1 | configure terminal                                                   | Enter global configuration mode.                                                                                                    |
| Step 2 | interface interface-id                                               | Specify the interface, and enter interface configuration mode. The interface can be a physical Layer 2 interface or a port channel (logical interface). The port-channel range is 1 to 6.         |
| Step 3 | switchport backup interface interface-id or                          | Configure a physical Layer 2 interface (or port channel), as part of a Flex Link pair with the interface. The MAC address-table move update VLAN is the lowest VLAN ID on the interface.          |
|        | switchport backup interface interface-id mmu<br>primary vlan vlan-id | Configure a physical Layer 2 interface (or port channel) and specify the VLAN ID on the interface, which is used for sending the MAC address-table move update.                                   |
|        |                                                                      | When one link is forwarding traffic, the other interface is in standby mode.                                                                                                    |
| Step 4 | end                                                                  | Return to global configuration mode.                                                                                                    |
| Step 5 | mac address-table move update transmit                               | Enable the access switch to send MAC address-table move updates to other switches in the network if the primary link goes down and the switch starts forwarding traffic through the standby link. |
| Step 6 | end                                                                  | Return to privileged EXEC mode.                                                                                                    |
| Step 7 | show mac address-table move update                                   | Verify the configuration.                                                                                                    |
| Step 8 | copy running-config startup config                                   | (Optional) Save your entries in the switch startup configuration file.                                                                                                    |

To disable the MAC address-table move update feature, use the **no mac address-table move update transmit** interface configuration command. To display the MAC address-table move update information, use the **show mac address-table move update** privileged EXEC command.

This example shows how to configure an access switch to send MAC address-table move update messages:

```
Switch(conf)# interface gigabitethernet0/1
Switch(conf-if)# switchport backup interface gigabitethernet0/2 mmu primary vlan 2
```

```
Switch(conf-if)# exit
Switch(conf)# mac address-table move update transmit
Switch(conf)# end
```

This example shows how to verify the configuration:

```
Switch# show mac-address-table move update
Switch-ID: 010b.4630.1780
Dst mac-address : 0180.c200.0010
Vlans/Macs supported : 1023/8320
Default/Current settings: Rcv Off/On, Xmt Off/On
Max packets per min : Rcv 40, Xmt 60
Rcv packet count : 5
Rcv conforming packet count : 5
Rcv invalid packet count : 0
Rcv packet count this min : 0
Rcv threshold exceed count: 0
Rcv last sequence# this min : 0
Rcv last interface : Po2
Rcv last src-mac-address: 000b.462d.c502
Rcv last switch-ID : 0403.fd6a.8700
Xmt packet count : 0
Xmt packet count this min : 0
Xmt threshold exceed count: 0
Xmt pak buf unavail cnt : 0
Xmt last interface : None
```

Beginning in privileged EXEC mode, follow these steps to configure a switch to get and process MAC address-table move update messages:

|        | Command                               | Purpose                                                                  |
|--------|---------------------------------------|--------------------------------------------------------------------------|
| tep 1  | configure terminal                    | Enter global configuration mode.                                         |
| Step 2 | mac address-table move update receive | Enable the switch to get and process the MAC address-table move updates. |
| tep 3  | end                                   | Return to privileged EXEC mode.                                          |
| tep 4  | show mac address-table move update    | Verify the configuration.                                                |
| tep 5  | copy running-config startup config    | (Optional) Save your entries in the switch startup configuration file.   |

To disable the MAC address-table move update feature, use the **no mac address-table move update receive** configuration command. To display the MAC address-table move update information, use the **show mac address-table move update** privileged EXEC command.

This example shows how to configure a switch to get and process MAC address-table move update messages:

```
Switch# configure terminal
Switch(conf)# mac address-table move update receive
Switch(conf)# end
```

# Monitoring Flex Links and the MAC Address-Table Move Update

Table 18-1 shows the privileged EXEC commands for monitoring the Flex Links configuration and the MAC address-table move update information.

Table 18-1 Flex Links and MAC Address-Table Move Update Monitoring Commands

| Command                                          | Purpose                                                                                                    |
|--------------------------------------------------|----------------------------------------------------------------------------------------------------|
| show interfaces [interface-id] switchport backup | Displays the Flex Link backup interface configured for an interface or all the configured Flex Links and the state of each active and backup interface (up or standby mode). When VLAN load balancing is enabled, the output displays the preferred VLANS on Active and Backup interfaces. |
| show mac address-table move update               | Displays the MAC address-table move update information on the switch.                                                                                                    |

Monitoring Flex Links and the MAC Address-Table Move Update

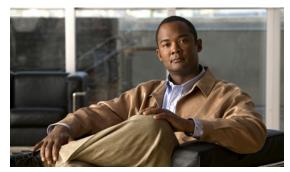

CHAPTER 19

## **Configuring DHCP Features**

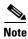

To use DHCP features, the switch must be running the LAN Base image.

This chapter describes how to configure DHCP snooping and option-82 data insertion, and the DHCP server port-based address allocation features on the Catalyst 2960 switch.

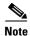

For complete syntax and usage information for the commands used in this chapter, see the command reference for this release, and see the "DHCP Commands" section in the *Cisco IOS IP Command Reference, Volume 1 of 3: Addressing and Services, Release 12.2* from the Cisco.com page under **Documentation > Cisco IOS Software > 12.2 Mainline > Command References**.

This chapter consists of these sections:

- Understanding DHCP Snooping, page 19-1
- Configuring DHCP Snooping, page 19-5
- Displaying DHCP Snooping Information, page 19-10
- Understanding DHCP Server Port-Based Address Allocation, page 19-10
- Configuring DHCP Server Port-Based Address Allocation, page 19-12
- Displaying DHCP Server Port-Based Address Allocation, page 19-15

## **Understanding DHCP Snooping**

DHCP is widely used in LAN environments to dynamically assign host IP addresses from a centralized server, which significantly reduces the overhead of administration of IP addresses. DHCP also helps conserve the limited IP address space because IP addresses no longer need to be permanently assigned to hosts; only those hosts that are connected to the network consume IP addresses.

These sections contain this information:

- DHCP Server, page 19-2
- DHCP Relay Agent, page 19-2
- DHCP Snooping, page 19-2
- Option-82 Data Insertion, page 19-3

For information about the DHCP client, see the "Configuring DHCP" section of the "IP Addressing and Services" section of the Cisco IOS IP Configuration Guide, Release 12.2 from the Cisco.com page under Documentation > Cisco IOS Software > 12.2 Mainline > Configuration Guides.

### **DHCP Server**

The DHCP server assigns IP addresses from specified address pools on a switch or router to DHCP clients and manages them. If the DHCP server cannot give the DHCP client the requested configuration parameters from its database, it forwards the request to one or more secondary DHCP servers defined by the network administrator.

### **DHCP Relay Agent**

A DHCP relay agent is a Layer 3 device that forwards DHCP packets between clients and servers. Relay agents forward requests and replies between clients and servers when they are not on the same physical subnet. Relay agent forwarding is different from the normal Layer 2 forwarding, in which IP datagrams are switched transparently between networks. Relay agents receive DHCP messages and generate new DHCP messages to send on output interfaces.

### **DHCP Snooping**

DHCP snooping is a DHCP security feature that provides network security by filtering untrusted DHCP messages and by building and maintaining a DHCP snooping binding database, also referred to as a DHCP snooping binding table.

DHCP snooping acts like a firewall between untrusted hosts and DHCP servers. You use DHCP snooping to differentiate between untrusted interfaces connected to the end user and trusted interfaces connected to the DHCP server or another switch.

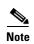

For DHCP snooping to function properly, all DHCP servers must be connected to the switch through trusted interfaces.

An untrusted DHCP message is a message that is received from outside the network or firewall. When you use DHCP snooping in a service-provider environment, an untrusted message is sent from a device that is not in the service-provider network, such as a customer's switch. Messages from unknown devices are untrusted because they can be sources of traffic attacks.

The DHCP snooping binding database has the MAC address, the IP address, the lease time, the binding type, the VLAN number, and the interface information that corresponds to the local untrusted interfaces of a switch. It does not have information regarding hosts interconnected with a trusted interface.

In a service-provider network, a trusted interface is connected to a port on a device in the same network. An untrusted interface is connected to an untrusted interface in the network or to an interface on a device that is not in the network.

When a switch receives a packet on an untrusted interface and the interface belongs to a VLAN in which DHCP snooping is enabled, the switch compares the source MAC address and the DHCP client hardware address. If the addresses match (the default), the switch forwards the packet. If the addresses do not match, the switch drops the packet.

The switch drops a DHCP packet when one of these situations occurs:

- A packet from a DHCP server, such as a DHCPOFFER, DHCPACK, DHCPNAK, or DHCPLEASEQUERY packet, is received from outside the network or firewall.
- A packet is received on an untrusted interface, and the source MAC address and the DHCP client hardware address do not match.
- The switch receives a DHCPRELEASE or DHCPDECLINE broadcast message that has a MAC address in the DHCP snooping binding database, but the interface information in the binding database does not match the interface on which the message was received.
- A DHCP relay agent forwards a DHCP packet that includes a relay-agent IP address that is not 0.0.0.0, or the relay agent forwards a packet that includes option-82 information to an untrusted port.

If the switch is an aggregation switch supporting DHCP snooping and is connected to an edge switch that is inserting DHCP option-82 information, the switch drops packets with option-82 information when packets are received on an untrusted interface. If DHCP snooping is enabled and packets are received on a trusted port, the aggregation switch does not learn the DHCP snooping bindings for connected devices and cannot build a complete DHCP snooping binding database.

hen an aggregation switch can be connected to an edge switch through an untrusted interface and you enter the **ip dhcp snooping information option allow-untrusted** global configuration command, the aggregation switch accepts packets with option-82 information from the edge switch. The aggregation switch learns the bindings for hosts connected through an untrusted switch interface. The DHCP security features can still be enabled on the aggregation switch while the switch receives packets with option-82 information on untrusted input interfaces to which hosts are connected. The port on the edge switch that connects to the aggregation switch must be configured as a trusted interface.

### **Option-82 Data Insertion**

In residential, metropolitan Ethernet-access environments, DHCP can centrally manage the IP address assignments for a large number of subscribers. When the DHCP option-82 feature is enabled on the switch, a subscriber device is identified by the switch port through which it connects to the network (in addition to its MAC address). Multiple hosts on the subscriber LAN can be connected to the same port on the access switch and are uniquely identified.

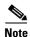

The DHCP option-82 feature is supported only when DHCP snooping is globally enabled and on the VLANs to which subscriber devices using this feature are assigned.

Figure 19-1 is an example of a metropolitan Ethernet network in which a centralized DHCP server assigns IP addresses to subscribers connected to the switch at the access layer. Because the DHCP clients and their associated DHCP server do not reside on the same IP network or subnet, a DHCP relay agent (the Catalyst switch) is configured with a helper address to enable broadcast forwarding and to transfer DHCP messages between the clients and the server.

Figure 19-1 DHCP Relay Agent in a Metropolitan Ethernet Network

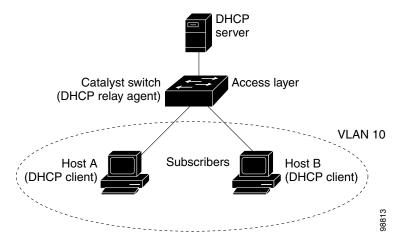

When you enable the DHCP snooping information option 82 on the switch, this sequence of events occurs:

- The host (DHCP client) generates a DHCP request and broadcasts it on the network.
- When the switch receives the DHCP request, it adds the option-82 information in the packet. remote-ID suboption is the switch MAC address, and the circuit-ID suboption is the port identifier, **vlan-mod-port**, from which the packet is received.
- If the IP address of the relay agent is configured, the switch adds this IP address in the DHCP packet.
- The switch forwards the DHCP request that includes the option-82 field to the DHCP server.
- The DHCP server receives the packet. If the server is option-82-capable, it can use the remote ID, the circuit ID, or both to assign IP addresses and implement policies, such as restricting the number of IP addresses that can be assigned to a single remote ID or circuit ID. Then the DHCP server echoes the option-82 field in the DHCP reply.
- The DHCP server unicasts the reply to the switch if the request was relayed to the server by the switch. The switch verifies that it originally inserted the option-82 data by inspecting the remote ID and possibly the circuit ID fields. The switch removes the option-82 field and forwards the packet to the switch port that connects to the DHCP client that sent the DHCP request.

the described sequence of events occurs, the values in these fields in Figure 19-2 do not change:

- · Circuit-ID suboption fields
  - Suboption type
  - Length of the suboption type

- Circuit-ID type
- Length of the circuit-ID type
- Remote-ID suboption fields
  - Suboption type
  - Length of the suboption type
  - Remote-ID type
  - Length of the remote-ID type

In the port field of the circuit-ID suboption, the port numbers start at 3. For example, on a switch with 24 10/100 ports and small form-factor pluggable (SFP) module slots, port 3 is the Fast Ethernet 0/1 port, port 4 is the Fast Ethernet 0/2 port, and so forth. Port 27 is the SFP module slot 0/1, and so forth.

Figure 19-2 shows the packet formats for the remote-ID suboption and the circuit-ID suboption. The switch uses the packet formats when you globally enable DHCP snooping and enter the **ip dhcp snooping information option** global configuration command.

Figure 19-2 Suboption Packet Formats

#### **Circuit ID Suboption Frame Format**

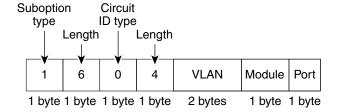

#### **Remote ID Suboption Frame Format**

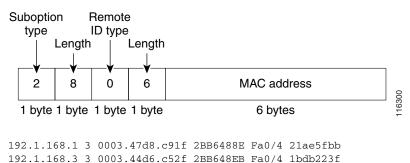

## **Configuring DHCP Snooping**

These sections contain this configuration information:

- Default DHCP Snooping Configuration, page 19-6
- DHCP Snooping Configuration Guidelines, page 19-6

192.1.168.2 3 0003.47d9.c8f1 2BB648AB Fa0/4 584a38f0

- Configuring the DHCP Relay Agent, page 19-7
- Enabling DHCP Snooping and Option 82, page 19-8

### **Default DHCP Snooping Configuration**

Table 19-1 shows the default DHCP snooping configuration.

Table 19-1 Default DHCP Snooping Configuration

| Feature                                                                           | Default Setting                                                                                                    |  |
|-----------------------------------------------------------------------------------|----------------------------------------------------------------------------------------------------|--|
| DHCP server                                                                       | Enabled in Cisco IOS software, requires configuration <sup>1</sup>                                                        |  |
| DHCP relay agent                                                                  | Enabled <sup>2</sup>                                                                                                    |  |
| DHCP packet forwarding address                                                    | None configured                                                                                                    |  |
| Checking the relay agent information                                              | Enabled (invalid messages are dropped) <sup>2</sup>                                                                       |  |
| DHCP relay agent forwarding policy                                                | Replace the existing relay agent information <sup>2</sup>                                                                 |  |
| DHCP snooping enabled globally                                                    | Disabled                                                                                                    |  |
| DHCP snooping information option                                                  | Enabled                                                                                                    |  |
| DHCP snooping option to accept packets on untrusted input interfaces <sup>3</sup> | Disabled                                                                                                    |  |
| DHCP snooping limit rate                                                          | None configured                                                                                                    |  |
| DHCP snooping trust                                                               | Untrusted                                                                                                    |  |
| DHCP snooping VLAN                                                                | Disabled                                                                                                    |  |
| DHCP snooping MAC address verification                                            | Enabled                                                                                                    |  |
| DHCP snooping binding database agent                                              | Enabled in Cisco IOS software, requires configuration. This feature is operational only when a destination is configured. |  |

<sup>1.</sup> The switch responds to DHCP requests only if it is configured as a DHCP server.

### **DHCP Snooping Configuration Guidelines**

These are the configuration guidelines for DHCP snooping.

- You must globally enable DHCP snooping on the switch.
- DHCP snooping is not active until DHCP snooping is enabled on a VLAN.
- Before globally enabling DHCP snooping on the switch, make sure that the devices acting as the DHCP server and the DHCP relay agent are configured and enabled.
- When you globally enable DHCP snooping on the switch, these Cisco IOS commands are not
  available until snooping is disabled. If you enter these commands, the switch returns an error
  message, and the configuration is not applied.
  - ip dhcp relay information check global configuration command
  - ip dhcp relay information policy global configuration command

<sup>2.</sup> The switch relays DHCP packets only if the IP address of the DHCP server is configured on the SVI of the DHCP client.

<sup>3.</sup> Use this feature when the switch is an aggregation switch that receives packets with option-82 information from an edge switch.

- ip dhcp relay information trust-all global configuration command
- ip dhcp relay information trusted interface configuration command
- Before configuring the DHCP snooping information option on your switch, be sure to configure the
  device that is acting as the DHCP server. For example, you must specify the IP addresses that the
  DHCP server can assign or exclude, or you must configure DHCP options for these devices.
- If the DHCP relay agent is enabled but DHCP snooping is disabled, the DHCP option-82 data insertion feature is not supported.
- If a switch port is connected to a DHCP server, configure a port as trusted by entering the **ip dhcp snooping trust** interface configuration command.
- If a switch port is connected to a DHCP client, configure a port as untrusted by entering the **no ip dhcp snooping trust** interface configuration command.
- Do not enter the **ip dhcp snooping information option allow-untrusted** command on an aggregation switch to which an untrusted device is connected. If you enter this command, an untrusted device might spoof the option-82 information.
- Starting with Cisco IOS Release 12.2(37)SE, you can display DHCP snooping statistics by entering the **show ip dhcp snooping statistics** user EXEC command, and you can clear the snooping statistics counters by entering the **clear ip dhcp snooping statistics** privileged EXEC command.

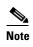

Do not enable Dynamic Host Configuration Protocol (DHCP) snooping on RSPAN VLANs. If DHCP snooping is enabled on RSPAN VLANs, DHCP packets might not reach the RSPAN destination port.

## **Configuring the DHCP Relay Agent**

Beginning in privileged EXEC mode, follow these steps to enable the DHCP relay agent on the switch:

|        | Command                            | Purpose                                                                                     |  |
|--------|------------------------------------|---------------------------------------------------------------------------------------------|--|
| Step 1 | configure terminal                 | Enter global configuration mode.                                                            |  |
| Step 2 | service dhcp                       | Enable the DHCP server and relay agent on your switch. By default, this feature is enabled. |  |
| Step 3 | end                                | Return to privileged EXEC mode.                                                             |  |
| Step 4 | show running-config                | Verify your entries.                                                                        |  |
| Step 5 | copy running-config startup-config | (Optional) Save your entries in the configuration file.                                     |  |

To disable the DHCP server and relay agent, use the **no service dhcp** global configuration command.

See the "Configuring DHCP" section of the "IP Addressing and Services" section of the Cisco IOS IP Configuration Guide, Release 12.2 from the Cisco.com page under **Documentation > Cisco IOS**Software > 12.2 Mainline > Configuration Guides for these procedures:

- Checking (validating) the relay agent information
- Configuring the relay agent forwarding policy

# **Enabling DHCP Snooping and Option 82**

Beginning in privileged EXEC mode, follow these steps to enable DHCP snooping on the switch:

|         | Command                                             | Purpose                                                                                                    |  |
|---------|-----------------------------------------------------|----------------------------------------------------------------------------------------------------|--|
| Step 1  | configure terminal                                  | Enter global configuration mode.                                                                                                    |  |
| Step 2  | ip dhcp snooping                                    | Enable DHCP snooping globally.                                                                                                    |  |
| Step 3  | ip dhcp snooping vlan vlan-range                    | Enable DHCP snooping on a VLAN or range of VLANs. The range is 1 to 4094.                                                                                                    |  |
|         |                                                     | You can enter a single VLAN ID identified by VLAN ID number, a series of VLAN IDs separated by commas, a range of VLAN IDs separated by hyphens, or a range of VLAN IDs separated by entering the starting and ending VLAN IDs separated by a space.                                  |  |
| Step 4  | ip dhcp snooping information option                 | Enable the switch to insert and remove DHCP relay information (option-82 field) in forwarded DHCP request messages to the DHCP server. This is the default setting.                                                                                                    |  |
| Step 5  | ip dhcp snooping information option allow-untrusted | (Optional) If the switch is an aggregation switch connected to an edge switch, enable the switch to accept incoming DHCP snooping packets with option-82 information from the edge switch.                                                                                            |  |
|         |                                                     | The default setting is disabled.                                                                                                    |  |
|         |                                                     | <b>Note</b> Enter this command only on aggregation switches that are connected to trusted devices.                                                                                                    |  |
| Step 6  | interface interface-id                              | Specify the interface to be configured, and enter interface configuration mode.                                                                                                    |  |
| Step 7  | ip dhcp snooping trust                              | (Optional) Configure the interface as trusted or untrusted. You can use the <b>no</b> keyword to configure an interface to receive messages from an untrusted client. The default setting is untrusted.                                                                               |  |
| Step 8  | ip dhcp snooping limit rate rate                    | (Optional) Configure the number of DHCP packets per second that an interface can receive. The range is 1 to 2048. By default, no rate limit is configured.                                                                                                    |  |
|         |                                                     | Note We recommend an untrusted rate limit of not more than 100 packets per second. If you configure rate limiting for trusted interfaces, you might need to increase the rate limit if the port is a trunk port assigned to more than one VLAN on which DHCP snooping is enabled.     |  |
| Step 9  | exit                                                | Return to global configuration mode.                                                                                                    |  |
| Step 10 | ip dhcp snooping verify mac-address                 | (Optional) Configure the switch to verify that the source MAC address in a DHCP packet that is received on untrusted ports matches the client hardware address in the packet. The default is to verify that the source MAC address matches the client hardware address in the packet. |  |
| Step 11 | end                                                 | Return to privileged EXEC mode.                                                                                                    |  |
| Step 12 | show running-config                                 | Verify your entries.                                                                                                    |  |
| Step 13 | copy running-config startup-config                  | (Optional) Save your entries in the configuration file.                                                                                                    |  |

To disable DHCP snooping, use the **no ip dhcp snooping** global configuration command. To disable DHCP snooping on a VLAN or range of VLANs, use the **no ip dhcp snooping vlan** *vlan-range* global configuration command. To disable the insertion and removal of the option-82 field, use the **no ip dhcp snooping information option** global configuration command. To configure an aggregation switch to drop incoming DHCP snooping packets with option-82 information from an edge switch, use the **no ip dhcp snooping information option allow-untrusted** global configuration command.

This example shows how to enable DHCP snooping globally and on VLAN 10 and to configure a rate limit of 100 packets per second on a port:

```
Switch(config)# ip dhcp snooping
Switch(config)# ip dhcp snooping vlan 10
Switch(config)# ip dhcp snooping information option
Switch(config)# interface gigabitethernet0/1
Switch(config-if)# ip dhcp snooping limit rate 100
```

### **Enabling the Cisco IOS DHCP Server Database**

For procedures to enable and configure the Cisco IOS DHCP server database, see the "DHCP Configuration Task List" section in the "Configuring DHCP" chapter of the *Cisco IOS IP Configuration Guide, Release 12.2* from the Cisco.com page under **Documentation > Cisco IOS Software > 12.2 Mainline > Configuration Guides**.

## **Enabling the DHCP Snooping Binding Database Agent**

Beginning in privileged EXEC mode, follow these steps to enable and configure the DHCP snooping binding database agent on the switch:

|        | Command                                                                                                    | Purpose                                                                                                    |  |
|--------|----------------------------------------------------------------------------------------------------|----------------------------------------------------------------------------------------------------|--|
| Step 1 | configure terminal                                                                                                    | Enter global configuration mode.                                                                                                    |  |
| Step 2 | <pre>ip dhcp snooping database {flash:/filename   ftp://user:password@host/filename   http://[[username:password]@]{hostna me   host-ip}[/directory] /image-name.tar   rcp://user@host/filename}  tftp://host/filename</pre> | Specify the URL for the database agent or the binding file by using one of these forms:  • flash:/filename  • ftp://user:password@host/filename  • http://[[username:password]@]{hostname   host-ip}[/directory] /image-name.tar  • rcp://user@host/filename  • tftp://host/filename |  |
| Step 3 | ip dhcp snooping database timeout seconds                                                                                                    | Specify (in seconds) how long to wait for the database transfer process to finish before stopping the process.  The default is 300 seconds. The range is 0 to 86400. Use 0 to define an infinite duration, which means to continue trying the transfer indefinitely.                 |  |
| Step 4 | ip dhcp snooping database write-delay seconds                                                                                                    | Specify the duration for which the transfer should be delayed after the binding database changes. The range is from 15 to 86400 seconds. The default is 300 seconds (5 minutes).                                                                                                    |  |
| Step 5 | end                                                                                                    | Return to privileged EXEC mode.                                                                                                    |  |

|        | Command                                                                                            | Purpose                                                                                                    |  |
|--------|----------------------------------------------------------------------------------------------------|----------------------------------------------------------------------------------------------------|--|
| Step 6 | ip dhcp snooping binding mac-address vlan vlan-id ip-address interface interface-id expiry seconds | (Optional) Add binding entries to the DHCP snooping binding database. The <i>vlan-id</i> range is from 1 to 4904. The <i>seconds</i> range is from 1 to 4294967295.  Enter this command for each entry that you add. |  |
|        |                                                                                                    | Note Use this command when you are testing or debugging the switch.                                                                                                    |  |
| Step 7 | show ip dhcp snooping database<br>[detail]                                                         | Display the status and statistics of the DHCP snooping binding database agent.                                                                                                    |  |
| Step 8 | copy running-config startup-config                                                                 | (Optional) Save your entries in the configuration file.                                                                                                    |  |

To stop using the database agent and binding files, use the **no ip dhcp snooping database** global configuration command. To reset the timeout or delay values, use the **ip dhcp snooping database timeout** *seconds* or the **ip dhcp snooping database write-delay** *seconds* global configuration command.

To clear the statistics of the DHCP snooping binding database agent, use the **clear ip dhcp snooping database statistics** privileged EXEC command. To renew the database, use the **renew ip dhcp snooping database** privileged EXEC command.

To delete binding entries from the DHCP snooping binding database, use the **no ip dhcp snooping binding** *mac-address* **vlan** *vlan-id ip-address* **interface** *interface-id* privileged EXEC command. Enter this command for each entry that you want to delete.

# **Displaying DHCP Snooping Information**

To display the DHCP snooping information, use the privileged EXEC commands in Table 19-2:

Table 19-2 Commands for Displaying DHCP Information

| Command                                                                                           | Purpose                                                                                                    |
|---------------------------------------------------------------------------------------------------|----------------------------------------------------------------------------------------------------|
| show ip dhcp snooping Displays the DHCP snooping configuration for a switch                       |                                                                                                    |
| show ip dhep snooping binding                                                                     | Displays only the dynamically configured bindings in the DHCP snooping binding database, also referred to as a binding table. |
| show ip dhcp snooping database Displays the DHCP snooping binding database status and statistics. |                                                                                                    |
| show ip dhcp snooping statistics                                                                  | Displays the DHCP snooping statistics in summary or detail form.                                                              |

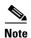

If DHCP snooping is enabled and an interface changes to the down state, the switch does not delete the statically configured bindings.

# **Understanding DHCP Server Port-Based Address Allocation**

DHCP server port-based address allocation is a feature that enables DHCP to maintain the same IP address on an Ethernet switch port regardless of the attached device client identifier or client hardware address.

When Ethernet switches are deployed in the network, they offer connectivity to the directly connected devices. In some environments, such as on a factory floor, if a device fails, the replacement device must be working immediately in the existing network. With the current DHCP implementation, there is no guarantee that DHCP would offer the same IP address to the replacement device. Control, monitoring, and other software expect a stable IP address associated with each device. If a device is replaced, the address assignment should remain stable even though the DHCP client has changed.

When configured, the DHCP server port-based address allocation feature ensures that the same IP address is always offered to the same connected port even as the client identifier or client hardware address changes in the DHCP messages received on that port. The DHCP protocol recognizes DHCP clients by the client identifier option in the DHCP packet. Clients that do not include the client identifier option are identified by the client hardware address. When you configure this feature, the port name of the interface overrides the client identifier or hardware address and the actual point of connection, the switch port, becomes the client identifier.

In all cases, by connecting the Ethernet cable to the same port, the same IP address is allocated through DHCP to the attached device.

The DHCP server port-based address allocation feature is only supported on a Cisco IOS DHCP server and not a third-party server.

# **Configuring DHCP Server Port-Based Address Allocation**

This section contains this configuration information:

- Default Port-Based Address Allocation Configuration, page 19-12
- Port-Based Address Allocation Configuration Guidelines, page 19-12
- Enabling DHCP Server Port-Based Address Allocation, page 19-12

## **Default Port-Based Address Allocation Configuration**

By default, DHCP server port-based address allocation is disabled.

## **Port-Based Address Allocation Configuration Guidelines**

These are the configuration guidelines for DHCP port-based address allocation:

- Only one IP address can be assigned per port.
- Reserved addresses (preassigned) cannot be cleared by using the clear ip dhcp binding global configuration command.
- Preassigned addresses are automatically excluded from normal dynamic IP address assignment.
   Preassigned addresses cannot be used in host pools, but there can be multiple preassigned addresses per DHCP address pool.

## **Enabling DHCP Server Port-Based Address Allocation**

Beginning in privileged EXEC mode, follow these steps to globally enable port-based address allocation and to automatically generate a subscriber identifier on an interface.

|          | Command                                    | Purpose                                                                                                    |
|----------|--------------------------------------------|----------------------------------------------------------------------------------------------------|
| 1        | configure terminal                         | Enter global configuration mode.                                                                                                    |
| 2        | ip dhcp use subscriber-id client-id        | Configure the DHCP server to globally use the subscriber identifier as the client identifier on all incoming DHCP messages.         |
| 3        | ip dhcp subscriber-id interface-name       | Automatically generate a subscriber identifier based on the short name of the interface.                                            |
|          |                                            | A subscriber identifier configured on a specific interface takes precedence over this command.                                      |
| <b>4</b> | interface interface-id                     | Specify the interface to be configured, and enter interface configuration mode.                                                     |
| o 5      | ip dhcp server use subscriber-id client-id | Configure the DHCP server to use the subscriber identifier as the client identifier on all incoming DHCP messages on the interface. |
| 6 (      | end                                        | Return to privileged EXEC mode.                                                                                                    |

|        | Command                            | Purpose                                                 |
|--------|------------------------------------|---------------------------------------------------------|
| Step 7 | show running config                | Verify your entries.                                    |
| Step 8 | copy running-config startup-config | (Optional) Save your entries in the configuration file. |

After enabling DHCP port-based address allocation on the switch, use the **ip dhcp pool** global configuration command to preassign IP addresses and to associate them to clients.

Beginning in privileged EXEC mode follow these steps to preassign an IP address and to associate it to a client identified by the interface name.

|        | Command                                        | Purpose                                                                                                    |
|--------|------------------------------------------------|----------------------------------------------------------------------------------------------------|
| Step 1 | configure terminal                             | Enter global configuration mode.                                                                                                    |
| Step 2 | ip dhcp pool poolname                          | Enter DHCP pool configuration mode, and define the name for the DHCP pool. The pool name can be a symbolic string (such as Engineering) or an integer (such as 0). |
| Step 3 | network network-number [mask   /prefix-length] | Specify the subnet network number and mask of the DHCP address pool.                                                                                               |
| Step 4 | address ip-address client-id string [ascii]    | Reserve an IP address for a DHCP client identified by the interface name.                                                                                          |
|        |                                                | string—can be an ASCII value or a hexadecimal value.                                                                                                    |
| Step 5 | end                                            | Return to privileged EXEC mode.                                                                                                    |
| Step 6 | show ip dhcp pool                              | Verify DHCP pool configuration.                                                                                                    |
| Step 7 | copy running-config startup-config             | (Optional) Save your entries in the configuration file.                                                                                                    |

To disable DHCP port-based address allocation, use the **no ip dhcp use subscriber-id client-id** global configuration command. To disable the automatic generation of a subscriber identifier, use the **no ip dhcp subscriber-id interface-name** global configuration command. To disable the subscriber identifier on an interface, use the **no ip dhcp server use subscriber-id client-id** interface configuration command.

To remove an IP address reservation from a DHCP pool, use the **no address** *ip-address* **client-id** *string DHCP pool* configuration command.

In this example, a subscriber identifier is automatically generated, and the DHCP server ignores any client identifier fields in the DHCP messages and uses the subscriber identifier instead. The subscriber identifier is based on the short name of the interface and the client preassigned IP address 10.1.1.7.

```
switch# show running config
Building configuration...
Current configuration : 4899 bytes
!
version 12.2
!
hostname switch
!
no aaa new-model
clock timezone EST 0
ip subnet-zero
ip dhcp relay information policy removal pad
no ip dhcp use vrf connected
ip dhcp use subscriber-id client-id
```

```
ip dhcp subscriber-id interface-name
ip dhcp excluded-address 10.1.1.1 10.1.1.3
!
ip dhcp pool dhcppool
  network 10.1.1.0 255.255.255.0
  address 10.1.1.7 client-id "Et1/0" ascii
<output truncated>
```

This example shows that the preassigned address was correctly reserved in the DHCP pool:

```
switch# show ip dhcp pool dhcppool
Pool dhcp pool:
Utilization mark (high/low) : 100 / 0
Subnet size (first/next) : 0 / 0
Total addresses: 254
Leased addresses : 0
Excluded addresses: 4
Pending event : none
1 subnet is currently in the pool:
Current index IP address range
              10.1.1.1
1 reserved address is currently in the pool
Address
        Client
10.1.1.7 Et1/0
```

For more information about configuring the DHCP server port-based address allocation feature, go to Cisco.com, and enter *Cisco IOS IP Addressing Services* in the Search field to access the Cisco IOS software documentation. You can also access the documentation here:

http://www.cisco.com/en/US/docs/ios/ipaddr/command/reference/iad\_book.html

# **Displaying DHCP Server Port-Based Address Allocation**

To display the DHCP server port-based address allocation information, use one or more of the privileged EXEC commands in Table 19-3:

Table 19-3 Commands for Displaying DHCP Port-Based Address Allocation Information

| Command                     | Purpose                                                       |
|-----------------------------|---------------------------------------------------------------|
| show interface interface id | Display the status and configuration of a specific interface. |
| show ip dhcp pool           | Display the DHCP address pools.                               |
| show ip dhcp binding        | Display address bindings on the Cisco IOS DHCP server.        |

Displaying DHCP Server Port-Based Address Allocation

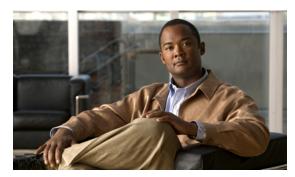

CHAPTER 20

# **Configuring IGMP Snooping and MVR**

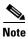

To use MVR, the switch must be running the LAN Base image.

This chapter describes how to configure Internet Group Management Protocol (IGMP) snooping on the Catalyst 2960 switch, including an application of local IGMP snooping, Multicast VLAN Registration (MVR). It also includes procedures for controlling multicast group membership by using IGMP filtering and procedures for configuring the IGMP throttling action.

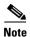

For complete syntax and usage information for the commands used in this chapter, see the switch command reference for this release and the "IP Multicast Routing Commands" section in the *Cisco IOS IP Command Reference, Volume 3 of 3:Multicast, Release 12.2* from the Cisco.com page under **Documentation > Cisco IOS Software > 12.2 Mainline > Command References**.

This chapter consists of these sections:

- Understanding IGMP Snooping, page 20-1
- Configuring IGMP Snooping, page 20-6
- Displaying IGMP Snooping Information, page 20-15
- Understanding Multicast VLAN Registration, page 20-16
- Configuring MVR, page 20-19
- Displaying MVR Information, page 20-23
- Configuring IGMP Filtering and Throttling, page 20-23
- Displaying IGMP Filtering and Throttling Configuration, page 20-28

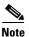

You can either manage IP multicast group addresses through features such as IGMP snooping and MVR, or you can use static IP addresses.

# **Understanding IGMP Snooping**

Layer 2 switches can use IGMP snooping to constrain the flooding of multicast traffic by dynamically configuring Layer 2 interfaces so that multicast traffic is forwarded to only those interfaces associated with IP multicast devices. As the name implies, IGMP snooping requires the LAN switch to snoop on

the IGMP transmissions between the host and the router and to keep track of multicast groups and member ports. When the switch receives an IGMP report from a host for a particular multicast group, the switch adds the host port number to the forwarding table entry; when it receives an IGMP Leave Group message from a host, it removes the host port from the table entry. It also periodically deletes entries if it does not receive IGMP membership reports from the multicast clients.

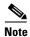

For more information on IP multicast and IGMP, see RFC 1112 and RFC 2236.

The multicast router sends out periodic general queries to all VLANs. All hosts interested in this multicast traffic send join requests and are added to the forwarding table entry. The switch creates one entry per VLAN in the IGMP snooping IP multicast forwarding table for each group from which it receives an IGMP join request.

The switch supports IP multicast group-based bridging, rather than MAC-addressed based groups. With multicast MAC address-based groups, if an IP address being configured translates (aliases) to a previously configured MAC address or to any reserved multicast MAC addresses (in the range 224.0.0.xxx), the command fails. Because the switch uses IP multicast groups, there are no address aliasing issues.

The IP multicast groups learned through IGMP snooping are dynamic. However, you can statically configure multicast groups by using the **ip igmp snooping vlan** *vlan-id* **static** *ip\_address* **interface** *interface-id* global configuration command. If you specify group membership for a multicast group address statically, your setting supersedes any automatic manipulation by IGMP snooping. Multicast group membership lists can consist of both user-defined and IGMP snooping-learned settings.

You can configure an IGMP snooping querier to support IGMP snooping in subnets without multicast interfaces because the multicast traffic does not need to be routed. For more information about the IGMP snooping querier, see the "Configuring the IGMP Snooping Querier" section on page 20-13.

If a port spanning-tree, a port group, or a VLAN ID change occurs, the IGMP snooping-learned multicast groups from this port on the VLAN are deleted.

These sections describe IGMP snooping characteristics:

- IGMP Versions, page 20-2
- Joining a Multicast Group, page 20-3
- Leaving a Multicast Group, page 20-5
- Immediate Leave, page 20-5
- IGMP Configurable-Leave Timer, page 20-5
- IGMP Report Suppression, page 20-5

#### **IGMP Versions**

The switch supports IGMP Version 1, IGMP Version 2, and IGMP Version 3. These versions are interoperable on the switch. For example, if IGMP snooping is enabled on an IGMPv2 switch and the switch receives an IGMPv3 report from a host, the switch can forward the IGMPv3 report to the multicast router.

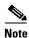

The switch supports IGMPv3 snooping based only on the destination multicast MAC address. It does not support snooping based on the source MAC address or on proxy reports.

An IGMPv3 switch supports Basic IGMPv3 Snooping Support (BISS), which includes support for the snooping features on IGMPv1 and IGMPv2 switches and for IGMPv3 membership report messages. BISS constrains the flooding of multicast traffic when your network includes IGMPv3 hosts. It constrains traffic to approximately the same set of ports as the IGMP snooping feature on IGMPv2 or IGMPv1 hosts.

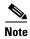

IGMPv3 join and leave messages are not supported on switches running IGMP filtering or MVR.

An IGMPv3 switch can receive messages from and forward messages to a device running the Source Specific Multicast (SSM) feature. For more information about source-specific multicast with IGMPv3 and IGMP, see the following URL:

 $http://www.cisco.com/en/US/products/sw/iosswrel/ps1834/products\_feature\_guide09186a008008048a.html$ 

## **Joining a Multicast Group**

When a host connected to the switch wants to join an IP multicast group and it is an IGMP Version 2 client, it sends an unsolicited IGMP join message, specifying the IP multicast group to join. Alternatively, when the switch receives a general query from the router, it forwards the query to all ports in the VLAN. IGMP Version 1 or Version 2 hosts wanting to join the multicast group respond by sending a join message to the switch. The switch CPU creates a multicast forwarding-table entry for the group if it is not already present. The CPU also adds the interface where the join message was received to the forwarding-table entry. The host associated with that interface receives multicast traffic for that multicast group. See Figure 20-1.

Router A

IGMP report 224.1.2.3

VLAN

Forwarding table

2

3

4

5

Host 2

Host 1

Host 3

Figure 20-1 Initial IGMP Join Message

Router A sends a general query to the switch, which forwards the query to ports 2 through 5, which are all members of the same VLAN. Host 1 wants to join multicast group 224.1.2.3 and multicasts an IGMP membership report (IGMP join message) to the group. The switch CPU uses the information in the IGMP report to set up a forwarding-table entry, as shown in Table 20-1, that includes the port numbers connected to Host 1 and the router.

Table 20-1 IGMP Snooping Forwarding Table

| Destination Address | Type of Packet | Ports |
|---------------------|----------------|-------|
| 224.1.2.3           | IGMP           | 1, 2  |

The switch hardware can distinguish IGMP information packets from other packets for the multicast group. The information in the table tells the switching engine to send frames addressed to the 224.1.2.3 multicast IP address that are not IGMP packets to the router and to the host that has joined the group.

If another host (for example, Host 4) sends an unsolicited IGMP join message for the same group (Figure 20-2), the CPU receives that message and adds the port number of Host 4 to the forwarding table as shown in Table 20-2. Note that because the forwarding table directs IGMP messages only to the CPU, the message is not flooded to other ports on the switch. Any known multicast traffic is forwarded to the group and not to the CPU.

Figure 20-2 Second Host Joining a Multicast Group

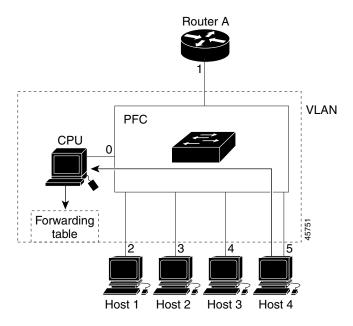

Table 20-2 Updated IGMP Snooping Forwarding Table

| Destination Address | Type of Packet | Ports   |
|---------------------|----------------|---------|
| 224.1.2.3           | IGMP           | 1, 2, 5 |

## **Leaving a Multicast Group**

The router sends periodic multicast general queries, and the switch forwards these queries through all ports in the VLAN. Interested hosts respond to the queries. If at least one host in the VLAN wishes to receive multicast traffic, the router continues forwarding the multicast traffic to the VLAN. The switch forwards multicast group traffic only to those hosts listed in the forwarding table for that IP multicast group maintained by IGMP snooping.

When hosts want to leave a multicast group, they can silently leave, or they can send a leave message. When the switch receives a leave message from a host, it sends a group-specific query to learn if any other devices connected to that interface are interested in traffic for the specific multicast group. The switch then updates the forwarding table for that MAC group so that only those hosts interested in receiving multicast traffic for the group are listed in the forwarding table. If the router receives no reports from a VLAN, it removes the group for the VLAN from its IGMP cache.

#### **Immediate Leave**

Immediate Leave is only supported on IGMP Version 2 hosts.

The switch uses IGMP snooping Immediate Leave to remove from the forwarding table an interface that sends a leave message without the switch sending group-specific queries to the interface. The VLAN interface is pruned from the multicast tree for the multicast group specified in the original leave message. Immediate Leave ensures optimal bandwidth management for all hosts on a switched network, even when multiple multicast groups are simultaneously in use.

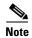

You should only use the Immediate Leave feature on VLANs where a single host is connected to each port. If Immediate Leave is enabled in VLANs where more than one host is connected to a port, some hosts might inadvertently be dropped.

For configuration steps, see the "Enabling IGMP Immediate Leave" section on page 20-10.

### **IGMP Configurable-Leave Timer**

You can configure the time that the switch waits after sending a group-specific query to determine if hosts are still interested in a specific multicast group. The IGMP leave response time can be configured from 100 to 5000 milliseconds. The timer can be set either globally or on a per-VLAN basis. The VLAN configuration of the leave time overrides the global configuration.

For configuration steps, see the "Configuring the IGMP Leave Timer" section on page 20-10.

### **IGMP Report Suppression**

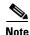

IGMP report suppression is supported only when the multicast query has IGMPv1 and IGMPv2 reports. This feature is not supported when the query includes IGMPv3 reports.

The switch uses IGMP report suppression to forward only one IGMP report per multicast router query to multicast devices. When IGMP router suppression is enabled (the default), the switch sends the first IGMP report from all hosts for a group to all the multicast routers. The switch does not send the remaining IGMP reports for the group to the multicast routers. This feature prevents duplicate reports from being sent to the multicast devices.

If the multicast router query includes requests only for IGMPv1 and IGMPv2 reports, the switch forwards only the first IGMPv1 or IGMPv2 report from all hosts for a group to all the multicast routers.

If the multicast router query also includes requests for IGMPv3 reports, the switch forwards all IGMPv1, IGMPv2, and IGMPv3 reports for a group to the multicast devices.

If you disable IGMP report suppression, all IGMP reports are forwarded to the multicast routers. For configuration steps, see the "Disabling IGMP Report Suppression" section on page 20-14.

# **Configuring IGMP Snooping**

IGMP snooping allows switches to examine IGMP packets and make forwarding decisions based on their content. These sections contain this configuration information:

- Default IGMP Snooping Configuration, page 20-6
- Enabling or Disabling IGMP Snooping, page 20-7
- Setting the Snooping Method, page 20-8
- Configuring a Multicast Router Port, page 20-9
- Configuring a Host Statically to Join a Group, page 20-9
- Enabling IGMP Immediate Leave, page 20-10
- Configuring the IGMP Leave Timer, page 20-10
- Configuring TCN-Related Commands, page 20-11
- Configuring the IGMP Snooping Querier, page 20-13
- Disabling IGMP Report Suppression, page 20-14

## **Default IGMP Snooping Configuration**

Table 20-3 shows the default IGMP snooping configuration.

Table 20-3 Default IGMP Snooping Configuration

| Feature                                     | Default Setting               |
|---------------------------------------------|-------------------------------|
| IGMP snooping                               | Enabled globally and per VLAN |
| Multicast routers                           | None configured               |
| Multicast router learning (snooping) method | PIM-DVMRP                     |
| IGMP snooping Immediate Leave               | Disabled                      |
| Static groups                               | None configured               |
| TCN <sup>1</sup> flood query count          | 2                             |
| TCN query solicitation                      | Disabled                      |

Table 20-3 Default IGMP Snooping Configuration (continued)

| Feature                 | Default Setting |
|-------------------------|-----------------|
| IGMP snooping querier   | Disabled        |
| IGMP report suppression | Enabled         |

<sup>1.</sup> TCN = Topology Change Notification

## **Enabling or Disabling IGMP Snooping**

By default, IGMP snooping is globally enabled on the switch. When globally enabled or disabled, it is also enabled or disabled in all existing VLAN interfaces. IGMP snooping is by default enabled on all VLANs, but can be enabled and disabled on a per-VLAN basis.

Global IGMP snooping overrides the VLAN IGMP snooping. If global snooping is disabled, you cannot enable VLAN snooping. If global snooping is enabled, you can enable or disable VLAN snooping.

Beginning in privileged EXEC mode, follow these steps to globally enable IGMP snooping on the switch:

|        | Command                            | Purpose                                                        |
|--------|------------------------------------|----------------------------------------------------------------|
| Step 1 | configure terminal                 | Enter global configuration mode.                               |
| Step 2 | ip igmp snooping                   | Globally enable IGMP snooping in all existing VLAN interfaces. |
| Step 3 | end                                | Return to privileged EXEC mode.                                |
| Step 4 | copy running-config startup-config | (Optional) Save your entries in the configuration file.        |

To globally disable IGMP snooping on all VLAN interfaces, use the **no ip igmp snooping** global configuration command.

Beginning in privileged EXEC mode, follow these steps to enable IGMP snooping on a VLAN interface:

|        | Command                            | Purpose                                                                                                    |
|--------|------------------------------------|----------------------------------------------------------------------------------------------------|
| Step 1 | configure terminal                 | Enter global configuration mode.                                                                                                    |
| Step 2 | ip igmp snooping vlan vlan-id      | Enable IGMP snooping on the VLAN interface. The VLAN ID range is 1 to 1001 and 1006 to 4094.  Note IGMP snooping must be globally enabled before you can enable VLAN snooping. |
| Step 3 | end                                | Return to privileged EXEC mode.                                                                                                    |
| Step 4 | copy running-config startup-config | (Optional) Save your entries in the configuration file.                                                                                                    |

To disable IGMP snooping on a VLAN interface, use the **no ip igmp snooping vlan** *vlan-id* global configuration command for the specified VLAN number.

### **Setting the Snooping Method**

Multicast-capable router ports are added to the forwarding table for every Layer 2 multicast entry. The switch learns of such ports through one of these methods:

- Snooping on IGMP queries, Protocol Independent Multicast (PIM) packets, and Distance Vector Multicast Routing Protocol (DVMRP) packets
- Listening to Cisco Group Management Protocol (CGMP) packets from other routers
- Statically connecting to a multicast router port with the ip igmp snooping mrouter global configuration command

You can configure the switch either to snoop on IGMP queries and PIM/DVMRP packets or to listen to CGMP self-join or proxy-join packets. By default, the switch snoops on PIM/DVMRP packets on all VLANs. To learn of multicast router ports through only CGMP packets, use the **ip igmp snooping vlan** *vlan-id* **mrouter learn cgmp** global configuration command. When this command is entered, the router listens to only CGMP self-join and CGMP proxy-join packets and to no other CGMP packets. To learn of multicast router ports through only PIM-DVMRP packets, use the **ip igmp snooping vlan** *vlan-id* **mrouter learn pim-dvmrp** global configuration command.

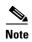

If you want to use CGMP as the learning method and no multicast routers in the VLAN are CGMP proxy-enabled, you must enter the **ip cgmp router-only** command to dynamically access the router.

Beginning in privileged EXEC mode, follow these steps to alter the method in which a VLAN interface dynamically accesses a multicast router:

|        | Command                                                           | Purpose                                                                                     |
|--------|-------------------------------------------------------------------|---------------------------------------------------------------------------------------------|
| Step 1 | configure terminal                                                | Enter global configuration mode.                                                            |
| Step 2 | ip igmp snooping vlan vlan-id mrouter<br>learn {cgmp   pim-dvmrp} | Enable IGMP snooping on a VLAN. The VLAN ID range is 1 to 1001 and 1006 to 4094.            |
|        |                                                                   | Specify the multicast router learning method:                                               |
|        |                                                                   | • <b>cgmp</b> —Listen for CGMP packets. This method is useful for reducing control traffic. |
|        |                                                                   | • <b>pim-dvmrp</b> —Snoop on IGMP queries and PIM-DVMRP packets. This is the default.       |
| Step 3 | end                                                               | Return to privileged EXEC mode.                                                             |
| Step 4 | show ip igmp snooping                                             | Verify the configuration.                                                                   |
| Step 5 | copy running-config startup-config                                | (Optional) Save your entries in the configuration file.                                     |

To return to the default learning method, use the **no ip igmp snooping vlan** *vlan-id* **mrouter learn cgmp** global configuration command.

This example shows how to configure IGMP snooping to use CGMP packets as the learning method:

```
Switch# configure terminal
Switch(config)# ip igmp snooping vlan 1 mrouter learn cgmp
Switch(config)# end
```

## **Configuring a Multicast Router Port**

To add a multicast router port (add a static connection to a multicast router), use the **ip igmp snooping vlan mrouter** global configuration command on the switch.

Beginning in privileged EXEC mode, follow these steps to enable a static connection to a multicast router:

|        | Command                                                      | Purpose                                                                                                    |
|--------|--------------------------------------------------------------|----------------------------------------------------------------------------------------------------|
| Step 1 | configure terminal                                           | Enter global configuration mode.                                                                                                    |
| Step 2 | ip igmp snooping vlan vlan-id mrouter interface interface-id | Specify the multicast router VLAN ID and the interface to the multicast router.  • The VLAN ID range is 1 to 1001 and 1006 to 4094. |
|        |                                                              | • The interface can be a physical interface or a port channel. The port-channel range is 1 to 6.                                    |
| Step 3 | end                                                          | Return to privileged EXEC mode.                                                                                                    |
| Step 4 | show ip igmp snooping mrouter [vlan vlan-id]                 | Verify that IGMP snooping is enabled on the VLAN interface.                                                                         |
| Step 5 | copy running-config startup-config                           | (Optional) Save your entries in the configuration file.                                                                             |

To remove a multicast router port from the VLAN, use the **no ip igmp snooping vlan** *vlan-id* **mrouter interface** *interface-id* global configuration command.

This example shows how to enable a static connection to a multicast router:

```
Switch# configure terminal
Switch(config)# ip igmp snooping vlan 200 mrouter interface gigabitethernet0/2
Switch(config)# end
```

## **Configuring a Host Statically to Join a Group**

Hosts or Layer 2 ports normally join multicast groups dynamically, but you can also statically configure a host on an interface.

Beginning in privileged EXEC mode, follow these steps to add a Layer 2 port as a member of a multicast group:

|        | Command                                                                | Purpose                                                                                              |
|--------|------------------------------------------------------------------------|----------------------------------------------------------------------------------------------------|
| Step 1 | configure terminal                                                     | Enter global configuration mode.                                                                     |
| Step 2 | ip igmp snooping vlan vlan-id static ip_address interface interface-id | Statically configure a Layer 2 port as a member of a multicast group:                                |
|        |                                                                        | • <i>vlan-id</i> is the multicast group VLAN ID. The range is 1 to 1001 and 1006 to 4094.            |
|        |                                                                        | • <i>ip-address</i> is the group IP address.                                                         |
|        |                                                                        | • <i>interface-id</i> is the member port. It can be a physical interface or a port channel (1 to 6). |
| Step 3 | end                                                                    | Return to privileged EXEC mode.                                                                      |

|        | Command                            | Purpose                                                 |
|--------|------------------------------------|---------------------------------------------------------|
| Step 4 | show ip igmp snooping groups       | Verify the member port and the IP address.              |
| Step 5 | copy running-config startup-config | (Optional) Save your entries in the configuration file. |

To remove the Layer 2 port from the multicast group, use the **no ip igmp snooping vlan** *vlan-id* **static** *mac-address* **interface** *interface-id* global configuration command.

This example shows how to statically configure a host on a port:

```
Switch# configure terminal
Switch(config)# ip igmp snooping vlan 105 static 224.2.4.12 interface gigabitethernet0/1
Switch(config)# end
```

## **Enabling IGMP Immediate Leave**

When you enable IGMP Immediate Leave, the switch immediately removes a port when it detects an IGMP Version 2 leave message on that port. You should only use the Immediate-Leave feature when there is a single receiver present on every port in the VLAN.

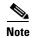

Immediate Leave is supported only on IGMP Version 2 hosts.

Beginning in privileged EXEC mode, follow these steps to enable IGMP Immediate Leave:

|        | Command                                       | Purpose                                                       |
|--------|-----------------------------------------------|---------------------------------------------------------------|
| Step 1 | configure terminal                            | Enter global configuration mode.                              |
| Step 2 | ip igmp snooping vlan vlan-id immediate-leave | Enable IGMP Immediate Leave on the VLAN interface.            |
| Step 3 | end                                           | Return to privileged EXEC mode.                               |
| Step 4 | show ip igmp snooping vlan vlan-id            | Verify that Immediate Leave is enabled on the VLAN interface. |
| Step 5 | copy running-config startup-config            | (Optional) Save your entries in the configuration file.       |

To disable IGMP Immediate Leave on a VLAN, use the **no ip igmp snooping vlan** *vlan-id* **immediate-leave** global configuration command.

This example shows how to enable IGMP Immediate Leave on VLAN 130:

```
Switch# configure terminal
Switch(config)# ip igmp snooping vlan 130 immediate-leave
Switch(config)# end
```

## **Configuring the IGMP Leave Timer**

Follows these guidelines when configuring the IGMP leave timer:

- You can configure the leave time globally or on a per-VLAN basis.
- Configuring the leave time on a VLAN overrides the global setting.
- The default leave time is 1000 milliseconds.
- The IGMP configurable leave time is only supported on hosts running IGMP Version 2.

• The actual leave latency in the network is usually the configured leave time. However, the leave time *might* vary around the configured time, depending on real-time CPU load conditions, network delays and the amount of traffic sent through the interface.

Beginning in privileged EXEC mode, follow these steps to enable the IGMP configurable-leave timer:

|        | Command                                                          | Purpose                                                                                                    |
|--------|------------------------------------------------------------------|----------------------------------------------------------------------------------------------------|
| Step 1 | configure terminal                                               | Enter global configuration mode.                                                                              |
| Step 2 | ip igmp snooping<br>last-member-query-interval time              | Configure the IGMP leave timer globally. The range is 100 to 32768 milliseconds. The default is 1000 seconds. |
| Step 3 | ip igmp snooping vlan vlan-id<br>last-member-query-interval time | (Optional) Configure the IGMP leave time on the VLAN interface. The range is 100 to 32768 milliseconds.       |
|        |                                                                  | <b>Note</b> Configuring the leave time on a VLAN overrides the globally configured timer.                     |
| Step 4 | end                                                              | Return to privileged EXEC mode.                                                                               |
| Step 5 | show ip igmp snooping                                            | (Optional) Display the configured IGMP leave time.                                                            |
| Step 6 | copy running-config startup-config                               | (Optional) Save your entries in the configuration file.                                                       |

To globally reset the IGMP leave timer to the default setting, use the **no ip igmp snooping last-member-query-interval** global configuration command.

To remove the configured IGMP leave-time setting from the specified VLAN, use the **no ip igmp snooping vlan** *vlan-id* **last-member-query-interval** global configuration command.

## **Configuring TCN-Related Commands**

These sections describe how to control flooded multicast traffic during a TCN event:

- Controlling the Multicast Flooding Time After a TCN Event, page 20-11
- Recovering from Flood Mode, page 20-12
- Disabling Multicast Flooding During a TCN Event, page 20-12

#### **Controlling the Multicast Flooding Time After a TCN Event**

You can control the time that multicast traffic is flooded after a TCN event by using the **ip igmp snooping tcn flood query count** global configuration command. This command configures the number of general queries for which multicast data traffic is flooded after a TCN event. Some examples of TCN events are when the client changed its location and the receiver is on same port that was blocked but is now forwarding, and when a port went down without sending a leave message.

If you set the TCN flood query count to 1 by using the **ip igmp snooping tcn flood query count** command, the flooding stops after receiving 1 general query. If you set the count to 7, the flooding until 7 general queries are received. Groups are relearned based on the general queries received during the TCN event.

Beginning in privileged EXEC mode, follow these steps to configure the TCN flood query count:

|        | Command                                      | Purpose                                                                                                    |
|--------|----------------------------------------------|----------------------------------------------------------------------------------------------------|
| Step 1 | configure terminal                           | Enter global configuration mode.                                                                                                    |
| Step 2 | ip igmp snooping ten flood query count count | Specify the number of IGMP general queries for which the multicast traffic is flooded. The range is 1 to 10. By default, the flooding query count is 2. |
| Step 3 | end                                          | Return to privileged EXEC mode.                                                                                                    |
| Step 4 | show ip igmp snooping                        | Verify the TCN settings.                                                                                                    |
| Step 5 | copy running-config startup-config           | (Optional) Save your entries in the configuration file.                                                                                                 |

To return to the default flooding query count, use the **no ip igmp snooping tcn flood query count** global configuration command.

#### **Recovering from Flood Mode**

When a topology change occurs, the spanning-tree root sends a special IGMP leave message (also known as global leave) with the group multicast address 0.0.0.0. However, when you enable the **ip igmp snooping ten query solicit** global configuration command, the switch sends the global leave message whether or not it is the spanning-tree root. When the router receives this special leave, it immediately sends general queries, which expedite the process of recovering from the flood mode during the TCN event. Leaves are always sent if the switch is the spanning-tree root regardless of this configuration command. By default, query solicitation is disabled.

Beginning in privileged EXEC mode, follow these steps to enable the switch to send the global leave message whether or not it is the spanning-tree root:

|        | Command                            | Purpose                                                                                                    |
|--------|------------------------------------|----------------------------------------------------------------------------------------------------|
| Step 1 | configure terminal                 | Enter global configuration mode.                                                                                                    |
| Step 2 | ip igmp snooping ten query solicit | Send an IGMP leave message (global leave) to speed the process of recovering from the flood mode caused during a TCN event. By default, query solicitation is disabled. |
| Step 3 | end                                | Return to privileged EXEC mode.                                                                                                    |
| Step 4 | show ip igmp snooping              | Verify the TCN settings.                                                                                                    |
| Step 5 | copy running-config startup-config | (Optional) Save your entries in the configuration file.                                                                                                    |

To return to the default query solicitation, use the **no ip igmp snooping tcn query solicit** global configuration command.

#### **Disabling Multicast Flooding During a TCN Event**

When the switch receives a TCN, multicast traffic is flooded to all the ports until 2 general queries are received. If the switch has many ports with attached hosts that are subscribed to different multicast groups, this flooding might exceed the capacity of the link and cause packet loss. You can use the **ip igmp snooping ten flood** interface configuration command to control this behavior.

Beginning in privileged EXEC mode, follow these steps to disable multicast flooding on an interface:

|        | Command                            | Purpose                                                                         |
|--------|------------------------------------|---------------------------------------------------------------------------------|
| Step 1 | configure terminal                 | Enter global configuration mode.                                                |
| Step 2 | interface interface-id             | Specify the interface to be configured, and enter interface configuration mode. |
| Step 3 | no ip igmp snooping ten flood      | Disable the flooding of multicast traffic during a spanning-tree TCN event.     |
|        |                                    | By default, multicast flooding is enabled on an interface.                      |
| Step 4 | exit                               | Return to privileged EXEC mode.                                                 |
| Step 5 | show ip igmp snooping              | Verify the TCN settings.                                                        |
| Step 6 | copy running-config startup-config | (Optional) Save your entries in the configuration file.                         |

To re-enable multicast flooding on an interface, use the **ip igmp snooping tcn flood** interface configuration command.

## **Configuring the IGMP Snooping Querier**

Follow these guidelines when configuring the IGMP snooping querier:

- Configure the VLAN in global configuration mode.
- Configure an IP address on the VLAN interface. When enabled, the IGMP snooping querier uses the IP address as the query source address.
- If there is no IP address configured on the VLAN interface, the IGMP snooping querier tries to use the configured global IP address for the IGMP querier. If there is no global IP address specified, the IGMP querier tries to use the VLAN switch virtual interface (SVI) IP address (if one exists). If there is no SVI IP address, the switch uses the first available IP address configured on the switch. The first IP address available appears in the output of the **show ip interface** privileged EXEC command. The IGMP snooping querier does not generate an IGMP general query if it cannot find an available IP address on the switch.
- The IGMP snooping querier supports IGMP Versions 1 and 2.
- When administratively enabled, the IGMP snooping querier moves to the nonquerier state if it detects the presence of a multicast router in the network.
- When it is administratively enabled, the IGMP snooping querier moves to the operationally disabled state under these conditions:
  - IGMP snooping is disabled in the VLAN.
  - PIM is enabled on the SVI of the corresponding VLAN.

Beginning in privileged EXEC mode, follow these steps to enable the IGMP snooping querier feature in a VLAN:

|        | Command                  | Purpose                           |
|--------|--------------------------|-----------------------------------|
| Step 1 | configure terminal       | Enter global configuration mode.  |
| Step 2 | ip igmp snooping querier | Enable the IGMP snooping querier. |

|         | Command                                                              | Purpose                                                                                                    |
|---------|----------------------------------------------------------------------|----------------------------------------------------------------------------------------------------|
| Step 3  | ip igmp snooping querier address ip_address                          | (Optional) Specify an IP address for the IGMP snooping querier. If you do not specify an IP address, the querier tries to use the global IP address configured for the IGMP querier. |
|         |                                                                      | Note The IGMP snooping querier does not generate an IGMP general query if it cannot find an IP address on the switch.                                                                |
| Step 4  | ip igmp snooping querier query-interval interval-count               | (Optional) Set the interval between IGMP queriers. The range is 1 to 18000 seconds.                                                                                                  |
| Step 5  | ip igmp snooping querier tcn query [count count   interval interval] | (Optional) Set the time between Topology Change Notification (TCN) queries. The count range is 1 to 10. The interval range is 1 to 255 seconds.                                      |
| Step 6  | ip igmp snooping querier timer expiry timeout                        | (Optional) Set the length of time until the IGMP querier expires. The range is 60 to 300 seconds.                                                                                    |
| Step 7  | ip igmp snooping querier version version                             | (Optional) Select the IGMP version number that the querier feature uses. Select 1 or 2.                                                                                              |
| Step 8  | end                                                                  | Return to privileged EXEC mode.                                                                                                    |
| Step 9  | show ip igmp snooping vlan vlan-id                                   | (Optional) Verify that the IGMP snooping querier is enabled on the VLAN interface. The VLAN ID range is 1 to 1001 and 1006 to 4094.                                                  |
| Step 10 | copy running-config startup-config                                   | (Optional) Save your entries in the configuration file.                                                                                                    |

This example shows how to set the IGMP snooping querier source address to 10.0.0.64:

```
Switch# configure terminal
Switch(config)# ip igmp snooping querier 10.0.0.64
Switch(config)# end
```

This example shows how to set the IGMP snooping querier maximum response time to 25 seconds:

```
Switch# configure terminal
Switch(config)# ip igmp snooping querier query-interval 25
Switch(config)# end
```

This example shows how to set the IGMP snooping querier timeout to 60 seconds:

```
Switch# configure terminal
Switch(config)# ip igmp snooping querier timeout expiry 60
Switch(config)# end
```

This example shows how to set the IGMP snooping querier feature to version 2:

```
Switch# configure terminal
Switch(config)# no ip igmp snooping querier version 2
Switch(config)# end
```

## **Disabling IGMP Report Suppression**

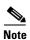

IGMP report suppression is supported only when the multicast query has IGMPv1 and IGMPv2 reports. This feature is not supported when the query includes IGMPv3 reports.

IGMP report suppression is enabled by default. When it is enabled, the switch forwards only one IGMP report per multicast router query. When report suppression is disabled, all IGMP reports are forwarded to the multicast routers.

Beginning in privileged EXEC mode, follow these steps to disable IGMP report suppression:

|        | Command                                | Purpose                                                 |
|--------|----------------------------------------|---------------------------------------------------------|
| Step 1 | configure terminal                     | Enter global configuration mode.                        |
| Step 2 | no ip igmp snooping report-suppression | Disable IGMP report suppression.                        |
| Step 3 | end                                    | Return to privileged EXEC mode.                         |
| Step 4 | show ip igmp snooping                  | Verify that IGMP report suppression is disabled.        |
| Step 5 | copy running-config startup-config     | (Optional) Save your entries in the configuration file. |

To re-enable IGMP report suppression, use the **ip igmp snooping report-suppression** global configuration command.

# **Displaying IGMP Snooping Information**

You can display IGMP snooping information for dynamically learned and statically configured router ports and VLAN interfaces. You can also display MAC address multicast entries for a VLAN configured for IGMP snooping.

To display IGMP snooping information, use one or more of the privileged EXEC commands in Table 20-4.

Table 20-4 Commands for Displaying IGMP Snooping Information

| Command                                                              | Purpose                                                                                                    |  |
|----------------------------------------------------------------------|----------------------------------------------------------------------------------------------------|--|
| show ip igmp snooping [vlan vlan-id]                                 | Display the snooping configuration information for all VLANs on the switch or for a specified VLAN.                                    |  |
|                                                                      | (Optional) Enter <b>vlan</b> <i>vlan-id</i> to display information for a single VLAN. The VLAN ID range is 1 to 1001 and 1006 to 4094. |  |
| show ip igmp snooping groups [count  dynamic [count]   user [count]] | Display multicast table information for the switch or about a specific parameter:                                                      |  |
|                                                                      | • <b>count</b> —Display the total number of entries for the specified command options instead of the actual entries.                   |  |
|                                                                      | • <b>dynamic</b> —Display entries learned through IGMP snooping.                                                                       |  |
|                                                                      | • user—Display only the user-configured multicast entries.                                                                             |  |

Table 20-4 Commands for Displaying IGMP Snooping Information (continued)

| Command                                                                         | Purpose                                                                                                    |
|---------------------------------------------------------------------------------|----------------------------------------------------------------------------------------------------|
| show ip igmp snooping groups vlan vlan-id [ip_address   count   dynamic [count] | Display multicast table information for a multicast VLAN or about a specific parameter for the VLAN:                                                                                                    |
| user[count]]                                                                    | • vlan-id—The VLAN ID range is 1 to 1001 and 1006 to 4094.                                                                                                    |
|                                                                                 | • <b>count</b> —Display the total number of entries for the specified command options instead of the actual entries.                                                                                           |
|                                                                                 | • <b>dynamic</b> —Display entries learned through IGMP snooping.                                                                                                    |
|                                                                                 | • <i>ip_address</i> —Display characteristics of the multicast group with the specified group IP address.                                                                                                    |
|                                                                                 | • user—Display only the user-configured multicast entries.                                                                                                    |
| show ip igmp snooping mrouter [vlan vlan-id]                                    | Display information on dynamically learned and manually configured multicast router interfaces.                                                                                                    |
|                                                                                 | Note When you enable IGMP snooping, the switch automatically learns the interface to which a multicast router is connected. These are dynamically learned interfaces.                                          |
|                                                                                 | (Optional) Enter <b>vlan</b> vlan-id to display information for a single VLAN.                                                                                                    |
| show ip igmp snooping querier [vlan vlan-id]                                    | Display information about the IP address and receiving port for the most-recently received IGMP query messages in the VLAN.                                                                                    |
|                                                                                 | (Optional) Enter <b>vlan</b> vlan-id to display information for a single VLAN.                                                                                                    |
| show ip igmp snooping querier [vlan vlan-id] detail                             | Display information about the IP address and receiving port of the most-recently received IGMP query message in the VLAN and the configuration and operational state of the IGMP snooping querier in the VLAN. |

For more information about the keywords and options in these commands, see the command reference for this release.

# **Understanding Multicast VLAN Registration**

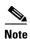

To use MVR, the switch must be running the LAN Base image.

Multicast VLAN Registration (MVR) is designed for applications using wide-scale deployment of multicast traffic across an Ethernet ring-based service-provider network (for example, the broadcast of multiple television channels over a service-provider network). MVR allows a subscriber on a port to subscribe and unsubscribe to a multicast stream on the network-wide multicast VLAN. It allows the single multicast VLAN to be shared in the network while subscribers remain in separate VLANs. MVR provides the ability to continuously send multicast streams in the multicast VLAN, but to isolate the streams from the subscriber VLANs for bandwidth and security reasons.

MVR assumes that subscriber ports subscribe and unsubscribe (join and leave) these multicast streams by sending out IGMP join and leave messages. These messages can originate from an IGMP Version-2-compatible host with an Ethernet connection. Although MVR operates on the underlying

mechanism of IGMP snooping, the two features operate independently of each other. One can be enabled or disabled without affecting the behavior of the other feature. However, if IGMP snooping and MVR are both enabled, MVR reacts only to join and leave messages from multicast groups configured under MVR. Join and leave messages from all other multicast groups are managed by IGMP snooping.

The switch CPU identifies the MVR IP multicast streams and their associated IP multicast group in the switch forwarding table, intercepts the IGMP messages, and modifies the forwarding table to include or remove the subscriber as a receiver of the multicast stream, even though the receivers might be in a different VLAN from the source. This forwarding behavior selectively allows traffic to cross between different VLANs.

You can set the switch for compatible or dynamic mode of MVR operation:

- In compatible mode, multicast data received by MVR hosts is forwarded to all MVR data ports, regardless of MVR host membership on those ports. The multicast data is forwarded only to those receiver ports that MVR hosts have joined, either by IGMP reports or by MVR static configuration. IGMP reports received from MVR hosts are never forwarded from MVR data ports that were configured in the switch.
- In dynamic mode, multicast data received by MVR hosts on the switch is forwarded from only those MVR data and client ports that the MVR hosts have joined, either by IGMP reports or by MVR static configuration. Any IGMP reports received from MVR hosts are also forwarded from all the MVR data ports in the switch. This eliminates using unnecessary bandwidth on MVR data port links, which occurs when the switch runs in compatible mode.

Only Layer 2 ports take part in MVR. You must configure ports as MVR receiver ports. Only one MVR multicast VLAN per switch is supported.

## **Using MVR in a Multicast Television Application**

In a multicast television application, a PC or a television with a set-top box can receive the multicast stream. Multiple set-top boxes or PCs can be connected to one subscriber port, which is a switch port configured as an MVR receiver port. Figure 20-3 is an example configuration. DHCP assigns an IP address to the set-top box or the PC. When a subscriber selects a channel, the set-top box or PC sends an IGMP report to Switch A to join the appropriate multicast. If the IGMP report matches one of the configured IP multicast group addresses, the switch CPU modifies the hardware address table to include this receiver port and VLAN as a forwarding destination of the specified multicast stream when it is received from the multicast VLAN. Uplink ports that send and receive multicast data to and from the multicast VLAN are called MVR source ports.

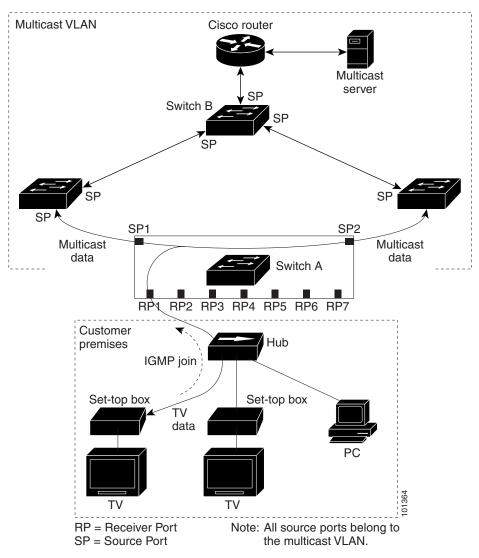

Figure 20-3 Multicast VLAN Registration Example

When a subscriber changes channels or turns off the television, the set-top box sends an IGMP leave message for the multicast stream. The switch CPU sends a MAC-based general query through the receiver port VLAN. If there is another set-top box in the VLAN still subscribing to this group, that set-top box must respond within the maximum response time specified in the query. If the CPU does not receive a response, it eliminates the receiver port as a forwarding destination for this group.

Without Immediate Leave, when the switch receives an IGMP leave message from a subscriber on a receiver port, it sends out an IGMP query on that port and waits for IGMP group membership reports. If no reports are received in a configured time period, the receiver port is removed from multicast group membership. With Immediate Leave, an IGMP query is not sent from the receiver port on which the IGMP leave was received. As soon as the leave message is received, the receiver port is removed from multicast group membership, which speeds up leave latency. Enable the Immediate-Leave feature only on receiver ports to which a single receiver device is connected.

MVR eliminates the need to duplicate television-channel multicast traffic for subscribers in each VLAN. Multicast traffic for all channels is only sent around the VLAN trunk once—only on the multicast VLAN. The IGMP leave and join messages are in the VLAN to which the subscriber port is assigned.

These messages dynamically register for streams of multicast traffic in the multicast VLAN on the Layer 3 device. Switch B. The access layer switch, Switch A, modifies the forwarding behavior to allow the traffic to be forwarded from the multicast VLAN to the subscriber port in a different VLAN, selectively allowing traffic to cross between two VLANs.

IGMP reports are sent to the same IP multicast group address as the multicast data. The Switch A CPU must capture all IGMP join and leave messages from receiver ports and forward them to the multicast VLAN of the source (uplink) port, based on the MVR mode.

# **Configuring MVR**

These sections contain this configuration information:

- Default MVR Configuration, page 20-19
- MVR Configuration Guidelines and Limitations, page 20-19
- Configuring MVR Global Parameters, page 20-20
- Configuring MVR Interfaces, page 20-21

## **Default MVR Configuration**

Table 20-5 shows the default MVR configuration.

Table 20-5 Default MVR Configuration

| Feature                      | Default Setting                      |
|------------------------------|--------------------------------------|
| MVR                          | Disabled globally and per interface  |
| Multicast addresses          | None configured                      |
| Query response time          | 0.5 second                           |
| Multicast VLAN               | VLAN 1                               |
| Mode                         | Compatible                           |
| Interface (per port) default | Neither a receiver nor a source port |
| Immediate Leave              | Disabled on all ports                |

## **MVR Configuration Guidelines and Limitations**

Follow these guidelines when configuring MVR:

- Receiver ports can only be access ports; they cannot be trunk ports. Receiver ports on a switch can be in different VLANs, but should not belong to the multicast VLAN.
- The maximum number of multicast entries (MVR group addresses) that can be configured on a switch (that is, the maximum number of television channels that can be received) is 256.
- MVR multicast data received in the source VLAN and leaving from receiver ports has its time-to-live (TTL) decremented by 1 in the switch.

- Because MVR on the switch uses IP multicast addresses instead of MAC multicast addresses, aliased IP multicast addresses are allowed on the switch. However, if the switch is interoperating with Catalyst 3550 or Catalyst 3500 XL switches, you should not configure IP addresses that alias between themselves or with the reserved IP multicast addresses (in the range 224.0.0.xxx).
- MVR can coexist with IGMP snooping on a switch.
- MVR data received on an MVR receiver port is not forwarded to MVR source ports.
- MVR does not support IGMPv3 messages.

## **Configuring MVR Global Parameters**

You do not need to set the optional MVR parameters if you choose to use the default settings. If you do want to change the default parameters (except for the MVR VLAN), you must first enable MVR.

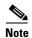

For complete syntax and usage information for the commands used in this section, see the command reference for this release.

Beginning in privileged EXEC mode, follow these steps to configure MVR parameters:

|        | Command                               | Purpose                                                                                                    |
|--------|---------------------------------------|----------------------------------------------------------------------------------------------------|
| Step 1 | configure terminal                    | Enter global configuration mode.                                                                                                    |
| Step 2 | mvr                                   | Enable MVR on the switch.                                                                                                    |
| Step 3 | mvr group ip-address [count]          | Configure an IP multicast address on the switch or use the <i>count</i> parameter to configure a contiguous series of MVR group addresses (the range for <i>count</i> is 1 to 256; the default is 1). Any multicast data sent to this address is sent to all source ports on the switch and all receiver ports that have elected to receive data on that multicast address. Each multicast address would correspond to one television channel. |
| Step 4 | mvr querytime value                   | (Optional) Define the maximum time to wait for IGMP report memberships on a receiver port before removing the port from multicast group membership. The value is in units of tenths of a second. The range is 1 to 100, and the default is 5 tenths or one-half second.                                                                                                    |
| Step 5 | mvr vlan vlan-id                      | (Optional) Specify the VLAN in which multicast data is received; all source ports must belong to this VLAN. The VLAN range is 1 to 1001 and 1006 to 4094. The default is VLAN 1.                                                                                                    |
| Step 6 | mvr mode {dynamic   compatible}       | (Optional) Specify the MVR mode of operation:                                                                                                    |
|        |                                       | • <b>dynamic</b> —Allows dynamic MVR membership on source ports.                                                                                                    |
|        |                                       | • <b>compatible</b> —Is compatible with Catalyst 3500 XL and Catalyst 2900 XL switches and does not support IGMP dynamic joins on source ports.                                                                                                    |
|        |                                       | The default is <b>compatible</b> mode.                                                                                                    |
| Step 7 | end                                   | Return to privileged EXEC mode.                                                                                                    |
| tep 8  | show mvr or show mvr members          | Verify the configuration.                                                                                                    |
| Step 9 | copy running-config<br>startup-config | (Optional) Save your entries in the configuration file.                                                                                                    |

To return the switch to its default settings, use the **no mvr** [**mode** | **group** *ip-address* | **querytime** | **vlan**] global configuration commands.

This example shows how to enable MVR, configure the group address, set the query time to 1 second (10 tenths), specify the MVR multicast VLAN as VLAN 22, and set the MVR mode as dynamic:

```
Switch(config)# mvr
Switch(config)# mvr group 228.1.23.4
Switch(config)# mvr querytime 10
Switch(config)# mvr vlan 22
Switch(config)# mvr mode dynamic
Switch(config)# end
```

You can use the **show mvr members** privileged EXEC command to verify the MVR multicast group addresses on the switch.

## **Configuring MVR Interfaces**

Beginning in privileged EXEC mode, follow these steps to configure Layer 2 MVR interfaces:

|        | Command                             | Purpose                                                                                                    |  |
|--------|-------------------------------------|----------------------------------------------------------------------------------------------------|--|
| Step 1 | configure terminal                  | Enter global configuration mode.                                                                                                    |  |
| Step 2 | mvr                                 | Enable MVR on the switch.                                                                                                    |  |
| Step 3 | interface interface-id              | Specify the Layer 2 port to configure, and enter interface configuration mode.                                                                                                    |  |
| Step 4 | mvr type {source   receiver}        | Configure an MVR port as one of these:                                                                                                    |  |
|        |                                     | • source—Configure uplink ports that receive and send multicast data as source ports. Subscribers cannot be directly connected to source ports. All source ports on a switch belong to the single multicast VLAN.                                                                                             |  |
|        |                                     | • receiver—Configure a port as a receiver port if it is a subscriber port and should only receive multicast data. It does not receive data unless it becomes a member of the multicast group, either statically or by using IGMP leave and join messages. Receiver ports cannot belong to the multicast VLAN. |  |
|        |                                     | The default configuration is as a non-MVR port. If you attempt to configure a non-MVR port with MVR characteristics, the operation fails.                                                                                                    |  |
| Step 5 | mvr vlan vlan-id group [ip-address] | (Optional) Statically configure a port to receive multicast traffic sent to the multicast VLAN and the IP multicast address. A port statically configured as a member of a group remains a member of the group until statically removed.                                                                      |  |
|        |                                     | Note In compatible mode, this command applies to only receiver ports. In dynamic mode, it applies to receiver ports and source ports.                                                                                                    |  |
|        |                                     | Receiver ports can also dynamically join multicast groups by using IGMP join and leave messages.                                                                                                    |  |
| Step 6 | mvr immediate                       | (Optional) Enable the Immediate-Leave feature of MVR on the port.                                                                                                    |  |
|        |                                     | Note This command applies to only receiver ports and should only be enabled on receiver ports to which a single receiver device is connected.                                                                                                    |  |

|        | Command                            | Purpose                                                 |
|--------|------------------------------------|---------------------------------------------------------|
| Step 7 | end                                | Return to privileged EXEC mode.                         |
| Step 8 | show mvr                           | Verify the configuration.                               |
|        | show mvr interface                 |                                                         |
|        | or                                 |                                                         |
|        | show mvr members                   |                                                         |
| Step 9 | copy running-config startup-config | (Optional) Save your entries in the configuration file. |

To return the interface to its default settings, use the **no mvr** [**type** | **immediate** | **vlan** *vlan-id* | **group**] interface configuration commands.

This example shows how to configure a port as a receiver port, statically configure the port to receive multicast traffic sent to the multicast group address, configure Immediate Leave on the port, and verify the results.

# **Displaying MVR Information**

You can display MVR information for the switch or for a specified interface. Beginning in privileged EXEC mode, use the commands in Table 20-6 to display MVR configuration:

Table 20-6 Commands for Displaying MVR Information

| Command                           | Purpose                                                                                                    |  |
|-----------------------------------|----------------------------------------------------------------------------------------------------|--|
| show mvr                          | Displays MVR status and values for the switch—whether MVR is enabled or disabled, the multicast VLAN, the maximum (256) and current (0 through 256) number of multicast groups, the query response time, and the MVR mode.     |  |
| show mvr interface [interface-id] | Displays all MVR interfaces and their MVR configurations.                                                                                                    |  |
| [members [vlan vlan-id]]          | When a specific interface is entered, displays this information:                                                                                                    |  |
|                                   | Type—Receiver or Source                                                                                                    |  |
|                                   | • Status—One of these:                                                                                                    |  |
|                                   | <ul> <li>Active means the port is part of a VLAN.</li> </ul>                                                                                                    |  |
|                                   | <ul> <li>Up/Down means that the port is forwarding or nonforwarding.</li> </ul>                                                                                                    |  |
|                                   | <ul> <li>Inactive means that the port is not part of any VLAN.</li> </ul>                                                                                                    |  |
|                                   | Immediate Leave—Enabled or Disabled                                                                                                    |  |
|                                   | If the <b>members</b> keyword is entered, displays all multicast group members on this port or, if a VLAN identification is entered, all multicast group members on the VLAN. The VLAN ID range is 1 to 1001 and 1006 to 4094. |  |
| show mvr members [ip-address]     | Displays all receiver and source ports that are members of any IP multicast group or the specified IP multicast group IP address.                                                                                              |  |

# **Configuring IGMP Filtering and Throttling**

In some environments, for example, metropolitan or multiple-dwelling unit (MDU) installations, you might want to control the set of multicast groups to which a user on a switch port can belong. You can control the distribution of multicast services, such as IP/TV, based on some type of subscription or service plan. You might also want to limit the number of multicast groups to which a user on a switch port can belong.

With the IGMP filtering feature, you can filter multicast joins on a per-port basis by configuring IP multicast profiles and associating them with individual switch ports. An IGMP profile can contain one or more multicast groups and specifies whether access to the group is permitted or denied. If an IGMP profile denying access to a multicast group is applied to a switch port, the IGMP join report requesting the stream of IP multicast traffic is dropped, and the port is not allowed to receive IP multicast traffic from that group. If the filtering action permits access to the multicast group, the IGMP report from the port is forwarded for normal processing. You can also set the maximum number of IGMP groups that a Layer 2 interface can join.

IGMP filtering controls only group-specific query and membership reports, including join and leave reports. It does not control general IGMP queries. IGMP filtering has no relationship with the function that directs the forwarding of IP multicast traffic. The filtering feature operates in the same manner whether CGMP or MVR is used to forward the multicast traffic.

IGMP filtering is applicable only to the dynamic learning of IP multicast group addresses, not static configuration.

With the IGMP throttling feature, you can set the maximum number of IGMP groups that a Layer 2 interface can join. If the maximum number of IGMP groups is set, the IGMP snooping forwarding table contains the maximum number of entries, and the interface receives an IGMP join report, you can configure an interface to drop the IGMP report or to replace the randomly selected multicast entry with the received IGMP report.

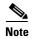

IGMPv3 join and leave messages are not supported on switches running IGMP filtering.

These sections contain this configuration information:

- Default IGMP Filtering and Throttling Configuration, page 20-24
- Configuring IGMP Profiles, page 20-24 (optional)
- Applying IGMP Profiles, page 20-25 (optional)
- Setting the Maximum Number of IGMP Groups, page 20-26 (optional)
- Configuring the IGMP Throttling Action, page 20-27 (optional)

### **Default IGMP Filtering and Throttling Configuration**

Table 20-7 shows the default IGMP filtering configuration.

Table 20-7 Default IGMP Filtering Configuration

| Feature                            | Default Setting          |
|------------------------------------|--------------------------|
| IGMP filters                       | None applied             |
| IGMP maximum number of IGMP groups | No maximum set           |
| IGMP profiles                      | None defined             |
| IGMP profile action                | Deny the range addresses |

When the maximum number of groups is in forwarding table, the default IGMP throttling action is to deny the IGMP report. For configuration guidelines, see the "Configuring the IGMP Throttling Action" section on page 20-27.

## **Configuring IGMP Profiles**

To configure an IGMP profile, use the **ip igmp profile** global configuration command with a profile number to create an IGMP profile and to enter IGMP profile configuration mode. From this mode, you can specify the parameters of the IGMP profile to be used for filtering IGMP join requests from a port. When you are in IGMP profile configuration mode, you can create the profile by using these commands:

- deny: Specifies that matching addresses are denied; this is the default.
- exit: Exits from igmp-profile configuration mode.
- no: Negates a command or returns to its defaults.

- **permit**: Specifies that matching addresses are permitted.
- range: Specifies a range of IP addresses for the profile. You can enter a single IP address or a range with a start and an end address.

The default is for the switch to have no IGMP profiles configured. When a profile is configured, if neither the **permit** nor **deny** keyword is included, the default is to deny access to the range of IP addresses.

Beginning in privileged EXEC mode, follow these steps to create an IGMP profile:

|        | Command                             | Purpose                                                                                                    |
|--------|-------------------------------------|----------------------------------------------------------------------------------------------------|
| Step 1 | configure terminal                  | Enter global configuration mode.                                                                                                    |
| Step 2 | ip igmp profile profile number      | Assign a number to the profile you are configuring, and enter IGMP profile configuration mode. The profile umber range is 1 to 4294967295.                                                                  |
| Step 3 | permit   deny                       | (Optional) Set the action to permit or deny access to the IP multicast address. If no action is configured, the default for the profile is to deny access.                                                  |
| Step 4 | range ip multicast address          | Enter the IP multicast address or range of IP multicast addresses to which access is being controlled. If entering a range, enter the low IP multicast address, a space, and the high IP multicast address. |
|        |                                     | You can use the <b>range</b> command multiple times to enter multiple addresses or ranges of addresses.                                                                                                    |
| Step 5 | end                                 | Return to privileged EXEC mode.                                                                                                    |
| Step 6 | show ip igmp profile profile number | Verify the profile configuration.                                                                                                    |
| Step 7 | copy running-config startup-config  | (Optional) Save your entries in the configuration file.                                                                                                    |

To delete a profile, use the **no ip igmp profile** profile number global configuration command.

To delete an IP multicast address or range of IP multicast addresses, use the **no range** *ip multicast address* IGMP profile configuration command.

This example shows how to create IGMP profile 4 allowing access to the single IP multicast address and how to verify the configuration. If the action was to deny (the default), it would not appear in the **show ip igmp profile** output display.

```
Switch(config) # ip igmp profile 4
Switch(config-igmp-profile) # permit
Switch(config-igmp-profile) # range 229.9.9.0
Switch(config-igmp-profile) # end
Switch# show ip igmp profile 4
IGMP Profile 4
    permit
    range 229.9.9.0 229.9.9.0
```

### **Applying IGMP Profiles**

To control access as defined in an IGMP profile, use the **ip igmp filter** interface configuration command to apply the profile to the appropriate interfaces. You can apply IGMP profiles only to Layer 2 access ports. You cannot apply profiles to ports that belong to an EtherChannel port group. You can apply a profile to multiple interfaces, but each interface can have only one profile applied to it.

Beginning in privileged EXEC mode, follow these steps to apply an IGMP profile to a switch port:

|        | Command                                    | Purpose                                                                                                    |
|--------|--------------------------------------------|----------------------------------------------------------------------------------------------------|
| Step 1 | configure terminal                         | Enter global configuration mode.                                                                                                    |
| Step 2 | interface interface-id                     | Specify the physical interface, and enter interface configuration mode. The interface must be a Layer 2 port that does not belong to an EtherChannel port group. |
| Step 3 | ip igmp filter profile number              | Apply the specified IGMP profile to the interface. The range is 1 to 4294967295.                                                                                 |
| Step 4 | end                                        | Return to privileged EXEC mode.                                                                                                    |
| Step 5 | show running-config interface interface-id | Verify the configuration.                                                                                                    |
| Step 6 | copy running-config startup-config         | (Optional) Save your entries in the configuration file.                                                                                                    |

To remove a profile from an interface, use the **no ip igmp filter** *profile number* interface configuration command.

This example shows how to apply IGMP profile 4 to a port:

```
Switch(config)# interface gigabitethernet0/2
Switch(config-if)# ip igmp filter 4
Switch(config-if)# end
```

## **Setting the Maximum Number of IGMP Groups**

You can set the maximum number of IGMP groups that a Layer 2 interface can join by using the **ip igmp max-groups** interface configuration command. Use the **no** form of this command to set the maximum back to the default, which is no limit.

You can use this command on a logical EtherChannel interface but cannot use it on ports that belong to an EtherChannel port group.

Beginning in privileged EXEC mode, follow these steps to set the maximum number of IGMP groups in the forwarding table:

|        | Command                                    | Purpose                                                                                                    |
|--------|--------------------------------------------|----------------------------------------------------------------------------------------------------|
| Step 1 | configure terminal                         | Enter global configuration mode.                                                                                                    |
| Step 2 | interface interface-id                     | Specify the interface to be configured, and enter interface configuration mode. The interface can be a Layer 2 port that does not belong to an EtherChannel group or a EtherChannel interface. |
| Step 3 | ip igmp max-groups number                  | Set the maximum number of IGMP groups that the interface can join. The range is 0 to 4294967294. The default is to have no maximum set.                                                        |
| Step 4 | end                                        | Return to privileged EXEC mode.                                                                                                    |
| Step 5 | show running-config interface interface-id | Verify the configuration.                                                                                                    |
| Step 6 | copy running-config startup-config         | (Optional) Save your entries in the configuration file.                                                                                                    |

To remove the maximum group limitation and return to the default of no maximum, use the **no ip igmp max-groups** interface configuration command.

This example shows how to limit to 25 the number of IGMP groups that a port can join.

```
Switch(config)# interface gigabitethernet0/2
Switch(config-if)# ip igmp max-groups 25
Switch(config-if)# end
```

### **Configuring the IGMP Throttling Action**

After you set the maximum number of IGMP groups that a Layer 2 interface can join, you can configure an interface to replace the existing group with the new group for which the IGMP report was received by using the **ip igmp max-groups action replace** interface configuration command. Use the **no** form of this command to return to the default, which is to drop the IGMP join report.

Follow these guidelines when configuring the IGMP throttling action:

- You can use this command on a logical EtherChannel interface but cannot use it on ports that belong to an EtherChannel port group.
- When the maximum group limitation is set to the default (no maximum), entering the **ip igmp** max-groups action {deny | replace} command has no effect.
- If you configure the throttling action and set the maximum group limitation after an interface has added multicast entries to the forwarding table, the forwarding-table entries are either aged out or removed, depending on the throttling action.
  - If you configure the throttling action as **deny**, the entries that were previously in the forwarding table are not removed but are aged out. After these entries are aged out and the maximum number of entries is in the forwarding table, the switch drops the next IGMP report received on the interface.
  - If you configure the throttling action as **replace**, the entries that were previously in the forwarding table are removed. When the maximum number of entries is in the forwarding table, the switch replaces a randomly selected entry with the received IGMP report.

To prevent the switch from removing the forwarding-table entries, you can configure the IGMP throttling action before an interface adds entries to the forwarding table.

Beginning in privileged EXEC mode, follow these steps to configure the throttling action when the maximum number of entries is in the forwarding table:

|        | Command                                    | Purpose                                                                                                    |  |
|--------|--------------------------------------------|----------------------------------------------------------------------------------------------------|--|
| Step 1 | configure terminal                         | Enter global configuration mode.                                                                                                    |  |
| Step 2 | interface interface-id                     | Specify the physical interface to be configured, and enter interface configuration mode. The interface can be a Layer 2 port that does not belong to an EtherChannel group or an EtherChannel interface. The interface cannot be a trunk port. |  |
| Step 3 | ip igmp max-groups action {deny   replace} | When an interface receives an IGMP report and the maximum number of entries is in the forwarding table, specify the action that the interface takes:                                                                                           |  |
|        |                                            | • deny—Drop the report.                                                                                                    |  |
|        |                                            | • <b>replace</b> —Replace the existing group with the new group for which the IGMP report was received.                                                                                                    |  |

|        | Command                                    | Purpose                                                 |
|--------|--------------------------------------------|---------------------------------------------------------|
| Step 4 | end                                        | Return to privileged EXEC mode.                         |
| Step 5 | show running-config interface interface-id | Verify the configuration.                               |
| Step 6 | copy running-config startup-config         | (Optional) Save your entries in the configuration file. |

To return to the default action of dropping the report, use the **no ip igmp max-groups action** interface configuration command.

# **Displaying IGMP Filtering and Throttling Configuration**

You can display IGMP profile characteristics, and you can display the IGMP profile and maximum group configuration for all interfaces on the switch or for a specified interface. You can also display the IGMP throttling configuration for all interfaces on the switch or for a specified interface.

Use the privileged EXEC commands in Table 20-8 to display IGMP filtering and throttling configuration:

Table 20-8 Commands for Displaying IGMP Filtering and Throttling Configuration

| Command                                      | Purpose                                                                                                    |
|----------------------------------------------|----------------------------------------------------------------------------------------------------|
| show ip igmp profile [profile number]        | Displays the specified IGMP profile or all the IGMP profiles defined on the switch.                                                                                                    |
| show running-config [interface interface-id] | Displays the configuration of the specified interface or the configuration of all interfaces on the switch, including (if configured) the maximum number of IGMP groups to which an interface can belong and the IGMP profile applied to the interface. |

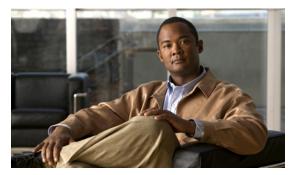

**CHAPTER 21** 

# **Configuring Port-Based Traffic Control**

This chapter describes how to configure the port-based traffic control features on the Catalyst 2960 switch.

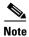

For complete syntax and usage information for the commands used in this chapter, see the command reference for this release.

This chapter consists of these sections:

- Configuring Storm Control, page 21-1
- Configuring Protected Ports, page 21-6
- Configuring Port Blocking, page 21-7
- Configuring Port Security, page 21-8
- Displaying Port-Based Traffic Control Settings, page 21-18

# **Configuring Storm Control**

These sections contain this conceptual and configuration information:

- Understanding Storm Control, page 21-1
- Default Storm Control Configuration, page 21-3
- Configuring Storm Control and Threshold Levels, page 21-3
- Configuring Small-Frame Arrival Rate, page 21-5

#### **Understanding Storm Control**

Storm control prevents traffic on a LAN from being disrupted by a broadcast, multicast, or unicast storm on one of the physical interfaces. A LAN storm occurs when packets flood the LAN, creating excessive traffic and degrading network performance. Errors in the protocol-stack implementation, mistakes in network configurations, or users issuing a denial-of-service attack can cause a storm.

Storm control (or traffic suppression) monitors packets passing from an interface to the switching bus and determines if the packet is unicast, multicast, or broadcast. The switch counts the number of packets of a specified type received within the 1-second time interval and compares the measurement with a predefined suppression-level threshold.

Storm control uses one of these methods to measure traffic activity:

- Bandwidth as a percentage of the total available bandwidth of the port that can be used by the broadcast, multicast, or unicast traffic
- Traffic rate in packets per second at which broadcast, multicast, or unicast packets are received.
- Traffic rate in bits per second at which broadcast, multicast, or unicast packets are received.
- Traffic rate in packets per second and for small frames. This feature is enabled globally. The threshold for small frames is configured for each interface. (Cisco IOS Release 12.2(44)SE or later)

With each method, the port blocks traffic when the rising threshold is reached. The port remains blocked until the traffic rate drops below the falling threshold (if one is specified) and then resumes normal forwarding. If the falling suppression level is not specified, the switch blocks all traffic until the traffic rate drops below the rising suppression level. In general, the higher the level, the less effective the protection against broadcast storms.

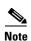

When the storm control threshold for multicast traffic is reached, all multicast traffic except control traffic, such as bridge protocol data unit (BDPU) and Cisco Discovery Protocol (CDP) frames, are blocked.

The graph in Figure 21-1 shows broadcast traffic patterns on an interface over a given period of time. The example can also be applied to multicast and unicast traffic. In this example, the broadcast traffic being forwarded exceeded the configured threshold between time intervals T1 and T2 and between T4 and T5. When the amount of specified traffic exceeds the threshold, all traffic of that kind is dropped for the next time period. Therefore, broadcast traffic is blocked during the intervals following T2 and T5. At the next time interval (for example, T3), if broadcast traffic does not exceed the threshold, it is again forwarded.

Figure 21-1 Broadcast Storm Control Example

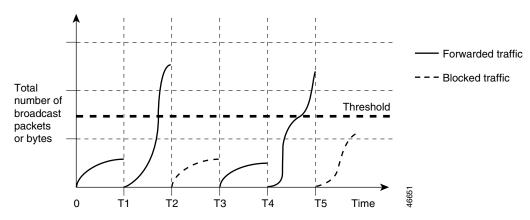

The combination of the storm-control suppression level and the 1-second time interval controls the way the storm control algorithm works. A higher threshold allows more packets to pass through. A threshold value of 100 percent means that no limit is placed on the traffic. A value of 0.0 means that all broadcast, multicast, or unicast traffic on that port is blocked.

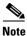

Because packets do not arrive at uniform intervals, the 1-second time interval during which traffic activity is measured can affect the behavior of storm control.

You use the **storm-control** interface configuration commands to set the threshold value for each traffic type.

### **Default Storm Control Configuration**

By default, unicast, broadcast, and multicast storm control are disabled on the switch interfaces; that is, the suppression level is 100 percent.

### **Configuring Storm Control and Threshold Levels**

You configure storm control on a port and enter the threshold level that you want to be used for a particular type of traffic.

However, because of hardware limitations and the way in which packets of different sizes are counted, threshold percentages are approximations. Depending on the sizes of the packets making up the incoming traffic, the actual enforced threshold might differ from the configured level by several percentage points.

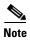

Storm control is supported on physical interfaces. You can also configure storm control on an EtherChannel. When storm control is configured on an EtherChannel, the storm control settings propagate to the EtherChannel physical interfaces.

Beginning in privileged EXEC mode, follow these steps to storm control and threshold levels:

|        | Command            | Purpose                                                                         |
|--------|--------------------|---------------------------------------------------------------------------------|
| Step 1 | configure terminal | Enter global configuration mode.                                                |
| Step 2 | · ·                | Specify the interface to be configured, and enter interface configuration mode. |

|        | Command                                                                                                    | Purpose                                                                                                    |  |  |  |  |
|--------|----------------------------------------------------------------------------------------------------|----------------------------------------------------------------------------------------------------|--|--|--|--|
| Step 3 | storm-control {broadcast   multicast   unicast} level {level [level-low]   bps bps [bps-low]   pps pps [pps-low]} | Configure broadcast, multicast, or unicast storm control. By default, storm control is disabled.                                                                                                    |  |  |  |  |
|        |                                                                                                    | The keywords have these meanings:                                                                                                    |  |  |  |  |
|        |                                                                                                    | • For <i>level</i> , specify the rising threshold level for broadcast, multicast, or unicast traffic as a percentage (up to two decimal places) of the bandwidth. The port blocks traffic when the rising threshold is reached. The range is 0.00 to 100.00.                                                                                                    |  |  |  |  |
|        |                                                                                                    | • (Optional) For <i>level-low</i> , specify the falling threshold level as a percentage (up to two decimal places) of the bandwidth. This value must be less than or equal to the rising suppression value. The port forwards traffic when traffic drops below this level. If you do not configure a falling suppression level, it is set to the rising suppression level. The range is 0.00 to 100.00. |  |  |  |  |
|        |                                                                                                    | If you set the threshold to the maximum value (100 percent), no limit is placed on the traffic. If you set the threshold to 0.0, all broadcast, multicast, and unicast traffic on that port is blocked.                                                                                                    |  |  |  |  |
|        |                                                                                                    | • For <b>bps</b> <i>bps</i> , specify the rising threshold level for broadcast, multicast, or unicast traffic in bits per second (up to one decimal place). The port blocks traffic when the rising threshold is reached. The range is 0.0 to 100000000000.0.                                                                                                    |  |  |  |  |
|        |                                                                                                    | • (Optional) For <i>bps-low</i> , specify the falling threshold level in bits per second (up to one decimal place). It can be less than or equal to the rising threshold level. The port forwards traffic when traffic drops below this level. The range is 0.0 to 100000000000.0.                                                                                                    |  |  |  |  |
|        |                                                                                                    | • For <b>pps</b> <i>pps</i> , specify the rising threshold level for broadcast, multicast, or unicast traffic in packets per second (up to one decimal place). The port blocks traffic when the rising threshold is reached. The range is 0.0 to 100000000000.0.                                                                                                    |  |  |  |  |
|        |                                                                                                    | • (Optional) For <i>pps-low</i> , specify the falling threshold level in packets per second (up to one decimal place). It can be less than or equal to the rising threshold level. The port forwards traffic when traffic drops below this level. The range is <b>0.0</b> to 100000000000.0.                                                                                                    |  |  |  |  |
|        |                                                                                                    | For BPS and PPS settings, you can use metric suffixes such as k, m, and g for large number thresholds.                                                                                                    |  |  |  |  |
| Step 4 | storm-control action {shutdown   trap}                                                                            | Specify the action to be taken when a storm is detected. The default is to filter out the traffic and not to send traps.                                                                                                    |  |  |  |  |
|        |                                                                                                    | • Select the <b>shutdown</b> keyword to error-disable the port during a storm.                                                                                                    |  |  |  |  |
|        |                                                                                                    | • Select the <b>trap</b> keyword to generate an SNMP trap when a storm is detected.                                                                                                    |  |  |  |  |
| Step 5 | end                                                                                                    | Return to privileged EXEC mode.                                                                                                    |  |  |  |  |

|        | Command                            | Purpose                                                                                                    |
|--------|------------------------------------|----------------------------------------------------------------------------------------------------|
| Step 6 | multicast   unicast]               | Verify the storm control suppression levels set on the interface for<br>the specified traffic type. If you do not enter a traffic type,<br>broadcast storm control settings are displayed. |
| Step 7 | copy running-config startup-config | (Optional) Save your entries in the configuration file.                                                                                                    |

To disable storm control, use the **no storm-control** {**broadcast** | **multicast** | **unicast**} **level** interface configuration command.

This example shows how to enable unicast storm control on a port with an 87-percent rising suppression level and a 65-percent falling suppression level:

```
Switch# configure terminal
Switch(config)# interface gigabitethernet0/1
Switch(config-if)# storm-control unicast level 87 65
```

This example shows how to enable broadcast address storm control on a port to a level of 20 percent. When the broadcast traffic exceeds the configured level of 20 percent of the total available bandwidth of the port within the traffic-storm-control interval, the switch drops all broadcast traffic until the end of the traffic-storm-control interval:

```
Switch# configure terminal
Switch(config)# interface gigabitethernet0/1
Switch(config-if)# storm-control broadcast level 20
```

### **Configuring Small-Frame Arrival Rate**

Incoming VLAN-tagged packets smaller than 67 bytes are considered *small frames*. They are forwarded by the switch, but they do not cause the switch storm-control counters to increment. In Cisco IOS Release 12.2(44)SE and later, you can configure a port to be error disabled if small frames arrive at a specified rate (threshold).

You globally enable the small-frame arrival feature on the switch and then configure the small-frame threshold for packets on each interface. Packets smaller than the minimum size and arriving at a specified rate (the threshold) are dropped since the port is error disabled.

If the **errdisable recovery cause small-frame** global configuration command is entered, the port is re-enabled after a specified time. (You specify the recovery time by using **errdisable recovery** global configuration command.)

Beginning in privileged EXEC mode, follow these steps to configure the threshold level for each interface:

|        | Command                                                    | Purpose                                                                                                    |
|--------|------------------------------------------------------------|----------------------------------------------------------------------------------------------------|
| Step 1 | Step 1 configure terminal Enter global configuration mode. |                                                                                                    |
| Step 2 | errdisable detect cause small-frame                        | Enable the small-frame rate-arrival feature on the switch.                                                                                                  |
| Step 3 | errdisable recovery interval interval                      | (Optional) Specify the time to recover from the specified error-disabled state.                                                                             |
| Step 4 | errdisable recovery cause small-frame                      | (Optional) Configure the recovery time for error-disabled ports to be automatically re-enabled after they are error disabled by the arrival of small frames |

|        | Command                            | Purpose                                                                                                    |
|--------|------------------------------------|----------------------------------------------------------------------------------------------------|
| Step 5 | interface interface-id             | Enter interface configuration mode, and specify the interface to be configured.                                                                       |
| Step 6 | small violation-rate pps           | Configure the threshold rate for the interface to drop incoming packets and error disable the port. The range is 1 to 10,000 packets per second (pps) |
| Step 7 | end                                | Return to privileged EXEC mode.                                                                                                    |
| Step 8 | show interfaces interface-id       | Verify the configuration.                                                                                                    |
| Step 9 | copy running-config startup-config | (Optional) Save your entries in the configuration file.                                                                                               |

This example shows how to enable the small-frame arrival-rate feature, configure the port recovery time, and configure the threshold for error disabling a port:

```
Switch# configure terminal
Switch# errdisable detect cause small-frame
Switch# errdisable recovery cause small-frame
Switch(config)# interface gigabitethernet0/1
Switch(config-if)# small-frame violation rate 10000
Switch(config-if)# end
```

# **Configuring Protected Ports**

Some applications require that no traffic be forwarded at Layer 2 between ports on the same switch so that one neighbor does not see the traffic generated by another neighbor. In such an environment, the use of protected ports ensures that there is no exchange of unicast, broadcast, or multicast traffic between these ports on the switch.

Protected ports have these features:

- A protected port does not forward any traffic (unicast, multicast, or broadcast) to any other port that is also a protected port. Data traffic cannot be forwarded between protected ports at Layer 2; only control traffic, such as PIM packets, is forwarded because these packets are processed by the CPU and forwarded in software. All data traffic passing between protected ports must be forwarded through a Layer 3 device.
- Forwarding behavior between a protected port and a nonprotected port proceeds as usual.

These sections contain this configuration information:

- Default Protected Port Configuration, page 21-6
- Protected Port Configuration Guidelines, page 21-7
- Configuring a Protected Port, page 21-7

#### **Default Protected Port Configuration**

The default is to have no protected ports defined.

### **Protected Port Configuration Guidelines**

You can configure protected ports on a physical interface (for example, Gigabit Ethernet port 1) or an EtherChannel group (for example, port-channel 5). When you enable protected ports for a port channel, it is enabled for all ports in the port-channel group.

#### **Configuring a Protected Port**

Beginning in privileged EXEC mode, follow these steps to define a port as a protected port:

|        | Command                                 | Purpose                                                                         |
|--------|-----------------------------------------|---------------------------------------------------------------------------------|
| Step 1 | configure terminal                      | Enter global configuration mode.                                                |
| Step 2 | interface interface-id                  | Specify the interface to be configured, and enter interface configuration mode. |
| Step 3 | switchport protected                    | Configure the interface to be a protected port.                                 |
| Step 4 | end                                     | Return to privileged EXEC mode.                                                 |
| Step 5 | show interfaces interface-id switchport | Verify your entries.                                                            |
| Step 6 | copy running-config startup-config      | (Optional) Save your entries in the configuration file.                         |

To disable protected port, use the no switchport protected interface configuration command.

This example shows how to configure a port as a protected port:

```
Switch# configure terminal
Switch(config)# interface gigabitethernet0/1
Switch(config-if)# switchport protected
Switch(config-if)# end
```

# **Configuring Port Blocking**

By default, the switch floods packets with unknown destination MAC addresses out of all ports. If unknown unicast and multicast traffic is forwarded to a protected port, there could be security issues. To prevent unknown unicast or multicast traffic from being forwarded from one port to another, you can block a port (protected or nonprotected) from flooding unknown unicast or multicast packets to other ports.

These sections contain this configuration information:

- Default Port Blocking Configuration, page 21-7
- Blocking Flooded Traffic on an Interface, page 21-8

### **Default Port Blocking Configuration**

The default is to not block flooding of unknown multicast and unicast traffic out of a port, but to flood these packets to all ports.

#### **Blocking Flooded Traffic on an Interface**

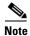

The interface can be a physical interface or an EtherChannel group. When you block multicast or unicast traffic for a port channel, it is blocked on all ports in the port-channel group.

Beginning in privileged EXEC mode, follow these steps to disable the flooding of multicast and unicast packets out of an interface:

|        | Command                                 | Purpose                                                                         |
|--------|-----------------------------------------|---------------------------------------------------------------------------------|
| Step 1 | configure terminal                      | Enter global configuration mode.                                                |
| Step 2 | interface interface-id                  | Specify the interface to be configured, and enter interface configuration mode. |
| Step 3 | switchport block multicast              | Block unknown multicast forwarding out of the port.                             |
| Step 4 | switchport block unicast                | Block unknown unicast forwarding out of the port.                               |
| Step 5 | end                                     | Return to privileged EXEC mode.                                                 |
| Step 6 | show interfaces interface-id switchport | Verify your entries.                                                            |
| Step 7 | copy running-config startup-config      | (Optional) Save your entries in the configuration file.                         |

To return the interface to the default condition where no traffic is blocked and normal forwarding occurs on the port, use the **no switchport block** {multicast | unicast} interface configuration commands.

This example shows how to block unicast and multicast flooding on a port:

```
Switch# configure terminal
Switch(config)# interface gigabitethernet0/1
Switch(config-if)# switchport block multicast
Switch(config-if)# switchport block unicast
Switch(config-if)# end
```

## **Configuring Port Security**

You can use the port security feature to restrict input to an interface by limiting and identifying MAC addresses of the stations allowed to access the port. When you assign secure MAC addresses to a secure port, the port does not forward packets with source addresses outside the group of defined addresses. If you limit the number of secure MAC addresses to one and assign a single secure MAC address, the workstation attached to that port is assured the full bandwidth of the port.

If a port is configured as a secure port and the maximum number of secure MAC addresses is reached, when the MAC address of a station attempting to access the port is different from any of the identified secure MAC addresses, a security violation occurs. Also, if a station with a secure MAC address configured or learned on one secure port attempts to access another secure port, a violation is flagged.

These sections contain this conceptual and configuration information:

- Understanding Port Security, page 21-9
- Default Port Security Configuration, page 21-11
- Port Security Configuration Guidelines, page 21-11

- Enabling and Configuring Port Security, page 21-12
- Enabling and Configuring Port Security Aging, page 21-17

### **Understanding Port Security**

These sections contain this conceptual information:

- Secure MAC Addresses, page 21-9
- Security Violations, page 21-10

#### **Secure MAC Addresses**

You configure the maximum number of secure addresses allowed on a port by using the **switchport port-security maximum** *value* interface configuration command.

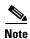

If you try to set the maximum value to a number less than the number of secure addresses already configured on an interface, the command is rejected.

The switch supports these types of secure MAC addresses:

- Static secure MAC addresses—These are manually configured by using the **switchport port-security mac-address** *mac-address* interface configuration command, stored in the address table, and added to the switch running configuration.
- Dynamic secure MAC addresses—These are dynamically configured, stored only in the address table, and removed when the switch restarts.
- Sticky secure MAC addresses—These can be dynamically learned or manually configured, stored in the address table, and added to the running configuration. If these addresses are saved in the configuration file, when the switch restarts, the interface does not need to dynamically reconfigure them.

You can configure an interface to convert the dynamic MAC addresses to sticky secure MAC addresses and to add them to the running configuration by enabling *sticky learning*. To enable sticky learning, enter the **switchport port-security mac-address sticky** interface configuration command. When you enter this command, the interface converts all the dynamic secure MAC addresses, including those that were dynamically learned before sticky learning was enabled, to sticky secure MAC addresses. All sticky secure MAC addresses are added to the running configuration.

The sticky secure MAC addresses do not automatically become part of the configuration file, which is the startup configuration used each time the switch restarts. If you save the sticky secure MAC addresses in the configuration file, when the switch restarts, the interface does not need to relearn these addresses. If you do not save the sticky secure addresses, they are lost.

If sticky learning is disabled, the sticky secure MAC addresses are converted to dynamic secure addresses and are removed from the running configuration.

The maximum number of secure MAC addresses that you can configure on a switch is set by the maximum number of available MAC addresses allowed in the system. This number is the total of available MAC addresses, including those used for other Layer 2 functions and any other secure MAC addresses configured on interfaces.

#### **Security Violations**

It is a security violation when one of these situations occurs:

- The maximum number of secure MAC addresses have been added to the address table, and a station whose MAC address is not in the address table attempts to access the interface.
- An address learned or configured on one secure interface is seen on another secure interface in the same VLAN.

You can configure the interface for one of four violation modes, based on the action to be taken if a violation occurs:

protect—When the number of secure MAC addresses reaches the maximum limit allowed on the
port, packets with unknown source addresses are dropped until you remove a sufficient number of
secure MAC addresses to drop below the maximum value or increase the number of maximum
allowable addresses. You are not notified that a security violation has occurred.

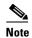

We do not recommend configuring the protect violation mode on a trunk port. The protect mode disables learning when any VLAN reaches its maximum limit, even if the port has not reached its maximum limit.

- restrict—When the number of secure MAC addresses reaches the maximum limit allowed on the port, packets with unknown source addresses are dropped until you remove a sufficient number of secure MAC addresses to drop below the maximum value or increase the number of maximum allowable addresses. In this mode, you are notified that a security violation has occurred. An SNMP trap is sent, a syslog message is logged, and the violation counter increments.
- shutdown—A port security violation causes the interface to become error-disabled and to shut down immediately, and the port LED turns off. An SNMP trap is sent, a syslog message is logged, and the violation counter increments. When a secure port is in the error-disabled state, you can bring it out of this state by entering the **errdisable recovery cause** *psecure-violation* global configuration command, or you can manually re-enable it by entering the **shutdown** and **no shut down** interface configuration commands. This is the default mode.
- shutdown vlan—Use to set the security violation mode per-VLAN. In this mode, the VLAN is error disabled instead of the entire port when a violation occurs

Table 21-1 shows the violation mode and the actions taken when you configure an interface for port security.

Table 21-1 Security Violation Mode Actions

| Violation Mode | Traffic is<br>forwarded <sup>1</sup> | Sends SNMP<br>trap | Sends syslog<br>message | Displays error<br>message <sup>2</sup> | Violation<br>counter<br>increments | Shuts down port |
|----------------|--------------------------------------|--------------------|-------------------------|----------------------------------------|------------------------------------|-----------------|
| protect        | No                                   | No                 | No                      | No                                     | No                                 | No              |
| restrict       | No                                   | Yes                | Yes                     | No                                     | Yes                                | No              |
| shutdown       | No                                   | Yes                | Yes                     | No                                     | Yes                                | Yes             |
| shutdown vlan  | No                                   | Yes                | Yes                     | No                                     | Yes                                | No <sup>3</sup> |

- 1. Packets with unknown source addresses are dropped until you remove a sufficient number of secure MAC addresses.
- 2. The switch returns an error message if you manually configure an address that would cause a security violation.
- 3. Shuts down only the VLAN on which the violation occurred.

### **Default Port Security Configuration**

Table 21-2 shows the default port security configuration for an interface.

Table 21-2 Default Port Security Configuration

| Feature                                         | Default Setting                                                                            |
|-------------------------------------------------|--------------------------------------------------------------------------------------------|
| Port security                                   | Disabled on a port.                                                                        |
| Sticky address learning                         | Disabled.                                                                                  |
| Maximum number of secure MAC addresses per port | 1                                                                                          |
| Violation mode                                  | Shutdown. The port shuts down when the maximum number of secure MAC addresses is exceeded. |
| Port security aging                             | Disabled. Aging time is 0.                                                                 |
|                                                 | Static aging is disabled.                                                                  |
|                                                 | Type is absolute.                                                                          |

### **Port Security Configuration Guidelines**

Follow these guidelines when configuring port security:

- Port security can only be configured on static access ports or trunk ports. A secure port cannot be a dynamic access port.
- A secure port cannot be a destination port for Switched Port Analyzer (SPAN).
- A secure port cannot belong to a Fast EtherChannel or a Gigabit EtherChannel port group.

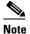

Voice VLAN is only supported on access ports and not on trunk ports, even though the configuration is allowed.

- When you enable port security on an interface that is also configured with a voice VLAN, set the maximum allowed secure addresses on the port to two. When the port is connected to a Cisco IP phone, the IP phone requires one MAC address. The Cisco IP phone address is learned on the voice VLAN, but is not learned on the access VLAN. If you connect a single PC to the Cisco IP phone, no additional MAC addresses are required. If you connect more than one PC to the Cisco IP phone, you must configure enough secure addresses to allow one for each PC and one for the phone.
- When you enter a maximum secure address value for an interface, and the new value is greater than the previous value, the new value overwrites the previously configured value. If the new value is less than the previous value and the number of configured secure addresses on the interface exceeds the new value, the command is rejected.
- The switch does not support port security aging of sticky secure MAC addresses.

Table 21-3 summarizes port security compatibility with other port-based features.

Table 21-3 Port Security Compatibility with Other Switch Features

| Type of Port or Feature on Port    | Compatible with Port Security |
|------------------------------------|-------------------------------|
| DTP <sup>1</sup> port <sup>2</sup> | No                            |
| Trunk port                         | Yes                           |
| Dynamic-access port <sup>3</sup>   | No                            |
| SPAN source port                   | Yes                           |
| SPAN destination port              | No                            |
| EtherChannel                       | No                            |
| Protected port                     | Yes                           |
| IEEE 802.1x port                   | Yes                           |
| Voice VLAN port <sup>4</sup>       | Yes                           |
| Flex Links                         | Yes                           |

<sup>1.</sup> DTP = Dynamic Trunking Protocol

### **Enabling and Configuring Port Security**

Beginning in privileged EXEC mode, follow these steps to restrict input to an interface by limiting and identifying MAC addresses of the stations allowed to access the port:

|        | Command                          | Purpose                                                                                                    |
|--------|----------------------------------|----------------------------------------------------------------------------------------------------|
| Step 1 | configure terminal               | Enter global configuration mode.                                                                                                    |
| Step 2 | interface interface-id           | Specify the interface to be configured, and enter interface configuration mode.                                                              |
| tep 3  | switchport mode {access   trunk} | Set the interface switchport mode as access or trunk; an interface in the default mode (dynamic auto) cannot be configured as a secure port. |
| tep 4  | switchport voice vlan vlan-id    | Enable voice VLAN on a port.                                                                                                    |
|        |                                  | vlan-id—Specify the VLAN to be used for voice traffic.                                                                                       |
| tep 5  | switchport port-security         | Enable port security on the interface.                                                                                                    |

<sup>2.</sup> A port configured with the switchport mode dynamic interface configuration command.

<sup>3.</sup> A VLAN Query Protocol (VQP) port configured with the switchport access vlan dynamic interface configuration command.

<sup>4.</sup> You must set the maximum allowed secure addresses on the port to two plus the maximum number of secure addresses allowed on the access VLAN.

|        | Command                                                                        | Purpose                                                                                                    |
|--------|--------------------------------------------------------------------------------|----------------------------------------------------------------------------------------------------|
| Step 6 | switchport port-security [maximum value [vlan {vlan-list   {access   voice}}]] | (Optional) Set the maximum number of secure MAC addresses for the interface. The maximum number of secure MAC addresses that you can configure on a switch is set by the maximum number of available MAC addresses allowed in the system. This number is the total of available MAC addresses, including those used for other Layer 2 functions and any other secure MAC addresses configured on interfaces. |
|        |                                                                                | (Optional) vlan—set a per-VLAN maximum value                                                                                                    |
|        |                                                                                | Enter one of these options after you enter the <b>vlan</b> keyword:                                                                                                    |
|        |                                                                                | • <i>vlan-list</i> —On a trunk port, you can set a per-VLAN maximum value on a range of VLANs separated by a hyphen or a series of VLANs separated by commas. For nonspecified VLANs, the per-VLAN maximum value is used.                                                                                                    |
|        |                                                                                | • access—On an access port, specify the VLAN as an access VLAN.                                                                                                    |
|        |                                                                                | • voice—On an access port, specify the VLAN as a voice VLAN.                                                                                                    |
|        |                                                                                | Note The voice keyword is available only if a voice VLAN is configured on a port and if that port is not the access VLAN. If an interface is configured for voice VLAN, configure a maximum of two secure MAC addresses.                                                                                                    |

|        | Command                                          | Purpose                                                                                                    |
|--------|--------------------------------------------------|----------------------------------------------------------------------------------------------------|
| Step 7 | {protect   restrict   shutdown   shutdown vlan}] | (Optional) Set the violation mode, the action to be taken when a security violation is detected, as one of these:                                                                                                    |
|        |                                                  | • <b>protect</b> —When the number of port secure MAC addresses reaches the maximum limit allowed on the port, packets with unknown source addresses are dropped until you remove a sufficient number of secure MAC addresses to drop below the maximum value or increase the number of maximum allowable addresses. You are not notified that a security violation has occurred. |
|        |                                                  | Note We do not recommend configuring the protect mode on a trunk port.  The protect mode disables learning when any VLAN reaches its maximum limit, even if the port has not reached its maximum limit.                                                                                                    |
|        |                                                  | • restrict—When the number of secure MAC addresses reaches the limit allowed on the port, packets with unknown source addresses are dropped until you remove a sufficient number of secure MAC addresses or increase the number of maximum allowable addresses. An SNMP trap is sent, a syslog message is logged, and the violation counter increments.                          |
|        |                                                  | • <b>shutdown</b> —The interface is error disabled when a violation occurs, and the port LED turns off. An SNMP trap is sent, a syslog message is logged, and the violation counter increments.                                                                                                    |
|        |                                                  | • <b>shutdown vlan</b> —Use to set the security violation mode per VLAN. In this mode, the VLAN is error disabled instead of the entire port when a violation occurs.                                                                                                    |
|        |                                                  | Note When a secure port is in the error-disabled state, you can bring it out of this state by entering the errdisable recovery cause psecure-violation global configuration command. You can manually re-enable it by entering the shutdown and no shutdown interface configuration commands or by using the clear errdisable interface vlan privileged EXEC command.            |

|         | Command Purpose                                                                               |                                                                                                    |  |
|---------|-----------------------------------------------------------------------------------------------|----------------------------------------------------------------------------------------------------|--|
| Step 8  | switchport port-security [mac-address mac-address [vlan {vlan-id   {access   voice}}]]        | (Optional) Enter a secure MAC address for the interface. You can use this command to enter the maximum number of secure MAC addresses. If you configure fewer secure MAC addresses than the maximum, the remaining MAC addresses are dynamically learned.                                                   |  |
|         |                                                                                               | Note If you enable sticky learning after you enter this command, the secure addresses that were dynamically learned are converted to sticky secure MAC addresses and are added to the running configuration.                                                                                                |  |
|         |                                                                                               | (Optional) vlan—set a per-VLAN maximum value.                                                                                                    |  |
|         |                                                                                               | Enter one of these options after you enter the <b>vlan</b> keyword:                                                                                                    |  |
|         |                                                                                               | • <i>vlan-id</i> —On a trunk port, you can specify the VLAN ID and the MAC address. If you do not specify a VLAN ID, the native VLAN is used.                                                                                                    |  |
|         |                                                                                               | • access—On an access port, specify the VLAN as an access VLAN.                                                                                                    |  |
|         |                                                                                               | • voice—On an access port, specify the VLAN as a voice VLAN.                                                                                                    |  |
|         |                                                                                               | Note The voice keyword is available only if a voice VLAN is configured on a port and if that port is not the access VLAN. If an interface is configured for voice VLAN, configure a maximum of two secure MAC addresses.                                                                                    |  |
| Step 9  | switchport port-security<br>mac-address sticky                                                | (Optional) Enable sticky learning on the interface.                                                                                                    |  |
| Step 10 | switchport port-security mac-address sticky [mac-address   vlan {vlan-id   {access   voice}}] | (Optional) Enter a sticky secure MAC address, repeating the command as many times as necessary. If you configure fewer secure MAC addresses the the maximum, the remaining MAC addresses are dynamically learned, are converted to sticky secure MAC addresses, and are added to the running configuration. |  |
|         |                                                                                               | Note If you do not enable sticky learning before this command is entered, an error message appears, and you cannot enter a sticky secure MAC address.                                                                                                    |  |
|         |                                                                                               | (Optional) vlan—set a per-VLAN maximum value.                                                                                                    |  |
|         |                                                                                               | Enter one of these options after you enter the <b>vlan</b> keyword:                                                                                                    |  |
|         |                                                                                               | • <i>vlan-id</i> —On a trunk port, you can specify the VLAN ID and the MAC address. If you do not specify a VLAN ID, the native VLAN is used.                                                                                                    |  |
|         |                                                                                               | • access—On an access port, specify the VLAN as an access VLAN.                                                                                                    |  |
|         |                                                                                               | • voice—On an access port, specify the VLAN as a voice VLAN.                                                                                                    |  |
|         |                                                                                               | Note The voice keyword is available only if a voice VLAN is configured on a port and if that port is not the access VLAN.                                                                                                    |  |
| Step 11 | end                                                                                           | Return to privileged EXEC mode.                                                                                                    |  |
| Step 12 | show port-security                                                                            | Verify your entries.                                                                                                    |  |
| Step 13 | copy running-config<br>startup-config                                                         | (Optional) Save your entries in the configuration file.                                                                                                    |  |

To return the interface to the default condition as not a secure port, use the **no switchport port-security** interface configuration command. If you enter this command when sticky learning is enabled, the sticky secure addresses remain part of the running configuration but are removed from the address table. All addresses are now dynamically learned.

To return the interface to the default number of secure MAC addresses, use the **no switchport port-security maximum** *value* interface configuration command. To return the violation mode to the default condition (shutdown mode), use the **no switchport port-security violation** {**protocol** | **restrict**} interface configuration command.

To disable sticky learning on an interface, use the **no switchport port-security mac-address sticky** interface configuration command. The interface converts the sticky secure MAC addresses to dynamic secure addresses. However, if you have previously saved the configuration with the sticky MAC addresses, you should save the configuration again after entering the **no switchport port-security mac-address sticky** command, or the sticky addresses will be restored if the switch reboots.

Use the **clear port-security** {**all | configured | dynamic | sticky**} privileged EXEC command to delete from the MAC address table all secure addresses or all secure addresses of a specific type (configured, dynamic, or sticky) on the switch or on an interface.

To delete a specific secure MAC address from the address table, use the **no switchport port-security mac-address** interface configuration command. To delete all dynamic secure addresses on an interface from the address table, enter the **no switchport port-security** interface configuration command followed by the **switchport port-security** command (to re-enable port security on the interface). If you use the **no switchport port-security mac-address sticky** interface configuration command to convert sticky secure MAC addresses to dynamic secure MAC addresses before entering the **no switchport port-security** command, all secure addresses on the interface except those that were manually configured are deleted.

You must specifically delete configured secure MAC addresses from the address table by using the **no switchport port-security mac-address** *mac-address* interface configuration command.

This example shows how to enable port security on a port and to set the maximum number of secure addresses to 50. The violation mode is the default, no static secure MAC addresses are configured, and sticky learning is enabled.

```
Switch(config) # interface gigabitethernet0/1
Switch(config-if) # switchport mode access
Switch(config-if) # switchport port-security
Switch(config-if) # switchport port-security maximum 50
Switch(config-if) # switchport port-security mac-address sticky
```

This example shows how to configure a static secure MAC address on VLAN 3 on a port:

```
Switch(config) # interface gigabitethernet0/2
Switch(config-if) # switchport mode trunk
Switch(config-if) # switchport port-security
Switch(config-if) # switchport port-security mac-address 0000.02000.0004 vlan 3
```

This example shows how to enable sticky port security on a port, to manually configure MAC addresses for data VLAN and voice VLAN, and to set the total maximum number of secure addresses to 20 (10 for data VLAN and 10 for voice VLAN).

```
Switch(config) # interface FastEthernet0/1
Switch(config-if) # switchport access vlan 21
Switch(config-if) # switchport mode access
Switch(config-if) # switchport voice vlan 22
Switch(config-if) # switchport port-security
Switch(config-if) # switchport port-security maximum 20
Switch(config-if) # switchport port-security violation restrict
Switch(config-if) # switchport port-security mac-address sticky
Switch(config-if) # switchport port-security mac-address sticky 0000.0000.0002
```

```
Switch(config-if)# switchport port-security mac-address 0000.0000.0003
Switch(config-if)# switchport port-security mac-address sticky 0000.0000.0001 vlan voice
Switch(config-if)# switchport port-security mac-address 0000.0000.0004 vlan voice
Switch(config-if)# switchport port-security maximum 10 vlan access
Switch(config-if)# switchport port-security maximum 10 vlan voice
```

#### **Enabling and Configuring Port Security Aging**

You can use port security aging to set the aging time for all secure addresses on a port. Two types of aging are supported per port:

- Absolute—The secure addresses on the port are deleted after the specified aging time.
- Inactivity—The secure addresses on the port are deleted only if the secure addresses are inactive for the specified aging time.

Use this feature to remove and add devices on a secure port without manually deleting the existing secure MAC addresses and to still limit the number of secure addresses on a port. You can enable or disable the aging of secure addresses on a per-port basis.

Beginning in privileged EXEC mode, follow these steps to configure port security aging:

|        | Command                                                                                       | Purpose                                                                                                    |
|--------|-----------------------------------------------------------------------------------------------|----------------------------------------------------------------------------------------------------|
| Step 1 | configure terminal                                                                            | Enter global configuration mode.                                                                                                    |
| Step 2 | interface interface-id                                                                        | Specify the interface to be configured, and enter interface configuration mode.                                                                                                    |
| Step 3 | <pre>switchport port-security aging {static   time time   type {absolute   inactivity}}</pre> | Enable or disable static aging for the secure port, or set the aging time or type.                                                                                                    |
|        |                                                                                               | <b>Note</b> The switch does not support port security aging of sticky secure addresses.                                                                                                    |
|        |                                                                                               | Enter <b>static</b> to enable aging for statically configured secure addresses on this port.                                                                                                    |
|        |                                                                                               | For <i>time</i> , specify the aging time for this port. The valid range is from 0 to 1440 minutes.                                                                                                    |
|        |                                                                                               | For <b>type</b> , select one of these keywords:                                                                                                    |
|        |                                                                                               | • <b>absolute</b> —Sets the aging type as absolute aging. All the secure addresses on this port age out exactly after the time (minutes) specified lapses and are removed from the secure address list.  |
|        |                                                                                               | • <b>inactivity</b> —Sets the aging type as inactivity aging. The secure addresses on this port age out only if there is no data traffic from the secure source addresses for the specified time period. |
| Step 4 | end                                                                                           | Return to privileged EXEC mode.                                                                                                    |
| Step 5 | show port-security [interface interface-id] [address]                                         | Verify your entries.                                                                                                    |
| Step 6 | copy running-config startup-config                                                            | (Optional) Save your entries in the configuration file.                                                                                                    |

To disable port security aging for all secure addresses on a port, use the **no switchport port-security** aging time interface configuration command. To disable aging for only statically configured secure addresses, use the **no switchport port-security aging static** interface configuration command.

This example shows how to set the aging time as 2 hours for the secure addresses on a port:

```
Switch(config)# interface gigabitethernet0/1
Switch(config-if)# switchport port-security aging time 120
```

This example shows how to set the aging time as 2 minutes for the inactivity aging type with aging enabled for the configured secure addresses on the interface:

```
Switch(config-if)# switchport port-security aging time 2
Switch(config-if)# switchport port-security aging type inactivity
Switch(config-if)# switchport port-security aging static
```

You can verify the previous commands by entering the **show port-security interface** *interface-id* privileged EXEC command.

# **Displaying Port-Based Traffic Control Settings**

The **show interfaces** *interface-id* **switchport** privileged EXEC command displays (among other characteristics) the interface traffic suppression and control configuration. The **show storm-control** and **show port-security** privileged EXEC commands display those storm control and port security settings.

To display traffic control information, use one or more of the privileged EXEC commands in Table 21-4.

Table 21-4 Commands for Displaying Traffic Control Status and Configuration

| Command                                                             | Purpose                                                                                                    |
|---------------------------------------------------------------------|----------------------------------------------------------------------------------------------------|
| show interfaces [interface-id] switchport                           | Displays the administrative and operational status of all switching (nonrouting) ports or the specified port, including port blocking and port protection settings.                                                                                                    |
| show storm-control [interface-id] [broadcast   multicast   unicast] | Displays storm control suppression levels set on all interfaces or the specified interface for the specified traffic type or for broadcast traffic if no traffic type is entered.                                                                                                    |
| show port-security [interface interface-id]                         | Displays port security settings for the switch or for the specified interface, including the maximum allowed number of secure MAC addresses for each interface, the number of secure MAC addresses on the interface, the number of security violations that have occurred, and the violation mode. |
| show port-security [interface interface-id] address                 | Displays all secure MAC addresses configured on all switch interfaces or on a specified interface with aging information for each address.                                                                                                    |
| show port-security interface interface-id vlan                      | Displays the number of secure MAC addresses configured per VLAN on the specified interface.                                                                                                    |

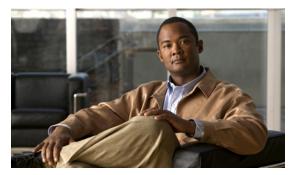

**CHAPTER 22** 

# **Configuring CDP**

This chapter describes how to configure Cisco Discovery Protocol (CDP) on the Catalyst 2960 switch.

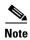

For complete syntax and usage information for the commands used in this chapter, see the command reference for this release and the "System Management Commands" section in the *Cisco IOS Configuration Fundamentals Command Reference, Release 12.2.* 

This chapter consists of these sections:

- Understanding CDP, page 22-1
- Configuring CDP, page 22-2
- Monitoring and Maintaining CDP, page 22-4

## **Understanding CDP**

CDP is a device discovery protocol that runs over Layer 2 (the data link layer) on all Cisco-manufactured devices (routers, bridges, access servers, and switches) and allows network management applications to discover Cisco devices that are neighbors of already known devices. With CDP, network management applications can learn the device type and the Simple Network Management Protocol (SNMP) agent address of neighboring devices running lower-layer, transparent protocols. This feature enables applications to send SNMP queries to neighboring devices.

CDP runs on all media that support Subnetwork Access Protocol (SNAP). Because CDP runs over the data-link layer only, two systems that support different network-layer protocols can learn about each other.

Each CDP-configured device sends periodic messages to a multicast address, advertising at least one address at which it can receive SNMP messages. The advertisements also contain time-to-live, or holdtime information, which is the length of time a receiving device holds CDP information before discarding it. Each device also listens to the messages sent by other devices to learn about neighboring devices.

On the switch, CDP enables Network Assistant to display a graphical view of the network. The switch uses CDP to find cluster candidates and maintain information about cluster members and other devices up to three cluster-enabled devices away from the command switch by default.

The switch supports CDP Version 2.

# **Configuring CDP**

These sections contain this configuration information:

- Default CDP Configuration, page 22-2
- Configuring the CDP Characteristics, page 22-2
- Disabling and Enabling CDP, page 22-3
- Disabling and Enabling CDP on an Interface, page 22-4

#### **Default CDP Configuration**

Table 22-1 shows the default CDP configuration.

Table 22-1 Default CDP Configuration

| Feature                             | Default Setting |
|-------------------------------------|-----------------|
| CDP global state                    | Enabled         |
| CDP interface state                 | Enabled         |
| CDP timer (packet update frequency) | 60 seconds      |
| CDP holdtime (before discarding)    | 180 seconds     |
| CDP Version-2 advertisements        | Enabled         |

### **Configuring the CDP Characteristics**

You can configure the frequency of CDP updates, the amount of time to hold the information before discarding it, and whether or not to send Version-2 advertisements.

Beginning in privileged EXEC mode, follow these steps to configure the CDP timer, holdtime, and advertisement type.

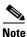

Steps 2 through 4 are all optional and can be performed in any order.

|        | Command              | Purpose                                                                                                    |
|--------|----------------------|----------------------------------------------------------------------------------------------------|
| Step 1 | configure terminal   | Enter global configuration mode.                                                                                               |
| Step 2 | cdp timer seconds    | (Optional) Set the transmission frequency of CDP updates in seconds.                                                           |
|        |                      | The range is 5 to 254; the default is 60 seconds.                                                                              |
| Step 3 | cdp holdtime seconds | (Optional) Specify the amount of time a receiving device should hold the information sent by your device before discarding it. |
|        |                      | The range is 10 to 255 seconds; the default is 180 seconds.                                                                    |
| Step 4 | cdp advertise-v2     | (Optional) Configure CDP to send Version-2 advertisements.                                                                     |
|        |                      | This is the default state.                                                                                                    |
| Step 5 | end                  | Return to privileged EXEC mode.                                                                                                |

|        | Command                            | Purpose                                                 |
|--------|------------------------------------|---------------------------------------------------------|
| Step 6 | show cdp                           | Verify your settings.                                   |
| Step 7 | copy running-config startup-config | (Optional) Save your entries in the configuration file. |

Use the **no** form of the CDP commands to return to the default settings.

This example shows how to configure CDP characteristics.

```
Switch# configure terminal
Switch(config)# cdp timer 50
Switch(config)# cdp holdtime 120
Switch(config)# cdp advertise-v2
Switch(config)# end
```

For additional CDP show commands, see the "Monitoring and Maintaining CDP" section on page 22-4.

### **Disabling and Enabling CDP**

CDP is enabled by default.

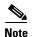

Switch clusters and other Cisco devices (such as Cisco IP Phones) regularly exchange CDP messages. Disabling CDP can interrupt cluster discovery and device connectivity. For more information, see Chapter 5, "Clustering Switches" and see *Getting Started with Cisco Network Assistant*, available on Cisco.com.

Beginning in privileged EXEC mode, follow these steps to disable the CDP device discovery capability:

|        | Command            | Purpose                          |
|--------|--------------------|----------------------------------|
| Step 1 | configure terminal | Enter global configuration mode. |
| Step 2 | no cdp run         | Disable CDP.                     |
| Step 3 | end                | Return to privileged EXEC mode.  |

Beginning in privileged EXEC mode, follow these steps to enable CDP when it has been disabled:

|        | Command            | Purpose                          |
|--------|--------------------|----------------------------------|
| Step 1 | configure terminal | Enter global configuration mode. |
| Step 2 | cdp run            | Enable CDP after disabling it.   |
| Step 3 | end                | Return to privileged EXEC mode.  |

This example shows how to enable CDP if it has been disabled.

```
Switch# configure terminal
Switch(config)# cdp run
Switch(config)# end
```

### **Disabling and Enabling CDP on an Interface**

CDP is enabled by default on all supported interfaces to send and to receive CDP information. Beginning in privileged EXEC mode, follow these steps to disable CDP on a port:

|        | Command                            | Purpose                                                                                       |
|--------|------------------------------------|-----------------------------------------------------------------------------------------------|
| Step 1 | configure terminal                 | Enter global configuration mode.                                                              |
| Step 2 | interface interface-id             | Specify the interface on which you are disabling CDP, and enter interface configuration mode. |
| Step 3 | no cdp enable                      | Disable CDP on the interface.                                                                 |
| Step 4 | end                                | Return to privileged EXEC mode.                                                               |
| Step 5 | copy running-config startup-config | (Optional) Save your entries in the configuration file.                                       |

Beginning in privileged EXEC mode, follow these steps to enable CDP on a port when it has been disabled:

|        | Command                            | Purpose                                                                                      |
|--------|------------------------------------|----------------------------------------------------------------------------------------------|
| Step 1 | configure terminal                 | Enter global configuration mode.                                                             |
| Step 2 | interface interface-id             | Specify the interface on which you are enabling CDP, and enter interface configuration mode. |
| Step 3 | cdp enable                         | Enable CDP on the interface after disabling it.                                              |
| Step 4 | end                                | Return to privileged EXEC mode.                                                              |
| Step 5 | copy running-config startup-config | (Optional) Save your entries in the configuration file.                                      |

This example shows how to enable CDP on a port when it has been disabled.

```
Switch# configure terminal
Switch(config)# interface gigabitethernet0/1
Switch(config-if)# cdp enable
Switch(config-if)# end
```

# **Monitoring and Maintaining CDP**

To monitor and maintain CDP on your device, perform one or more of these tasks, beginning in privileged EXEC mode.

| Command                                                                                                 | Description                                          |
|----------------------------------------------------------------------------------------------------|------------------------------------------------------|
| clear cdp counters Reset the traffic counters to zero.                                                  |                                                      |
| clear cdp table                                                                                         | Delete the CDP table of information about neighbors. |
| show cdp Display global information, such as frequency of transmissions and the for packets being sent. |                                                      |

| Command                                    | Description                                                                                                    |  |
|--------------------------------------------|----------------------------------------------------------------------------------------------------|--|
| show cdp entry entry-name                  | Display information about a specific neighbor.                                                                                                    |  |
| [protocol   version]                       | You can enter an asterisk (*) to display all CDP neighbors, or you can enter the name of the neighbor about which you want information.                                 |  |
|                                            | You can also limit the display to information about the protocols enabled on the specified neighbor or information about the version of software running on the device. |  |
| show cdp interface [interface-id]          | Display information about interfaces where CDP is enabled.                                                                                                    |  |
|                                            | You can limit the display to the interface about which you want information.                                                                                            |  |
| show cdp neighbors [interface-id] [detail] | Display information about neighbors, including device type, interface type and number, holdtime settings, capabilities, platform, and port ID.                          |  |
|                                            | You can limit the display to neighbors of a specific interface or expand the display to provide more detailed information.                                              |  |
| show cdp traffic                           | Display CDP counters, including the number of packets sent and received and checksum errors.                                                                            |  |

Monitoring and Maintaining CDP

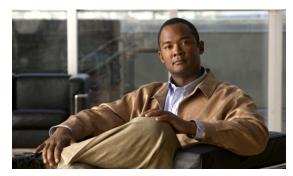

CHAPTER 23

# Configuring LLDP and LLDP-MED

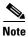

To use LLDP-MED, the switch must be running the LAN Base image.

This chapter describes how to configure the Link Layer Discovery Protocol (LLDP) and LLDP Media Endpoint Discovery (LLDP-MED) on the Catalyst 2960 switch.

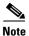

For complete syntax and usage information for the commands used in this chapter, see the command reference for this release and the "System Management Commands" section in the *Cisco IOS Configuration Fundamentals Command Reference*, *Release 12.2*.

This chapter consists of these sections:

- Understanding LLDP and LLDP-MED, page 23-1
- Configuring LLDP and LLDP-MED, page 23-3
- Monitoring and Maintaining LLDP and LLDP-MED, page 23-7

## **Understanding LLDP and LLDP-MED**

This section contains this conceptual information:

- Understanding LLDP, page 23-1
- Understanding LLDP-MED, page 23-2

#### **Understanding LLDP**

The Cisco Discovery Protocol (CDP) is a device discovery protocol that runs over Layer 2 (the data link layer) on all Cisco-manufactured devices (routers, bridges, access servers, and switches). CDP allows network management applications to automatically discover and learn about other Cisco devices connected to the network.

To support non-Cisco devices and to allow for interoperability between other devices, the switch supports the IEEE 802.1AB Link Layer Discovery Protocol (LLDP). LLDP is a neighbor discovery protocol that is used for network devices to advertise information about themselves to other devices on the network. This protocol runs over the data-link layer, which allows two systems running different network layer protocols to learn about each other.

LLDP supports a set of attributes that it uses to discover neighbor devices. These attributes contain type, length, and value descriptions and are referred to as TLVs. LLDP supported devices can use TLVs to receive and send information to their neighbors. Details such as configuration information, device capabilities, and device identity can be advertised using this protocol.

The switch supports these basic management TLVs. These are mandatory LLDP TLVs.

- Port description TLV
- System name TLV
- System description TLV
- System capabilities TLV
- Management address TLV

These organizationally specific LLDP TLVs are also advertised to support LLDP-MED.

- Port VLAN ID TLV ((IEEE 802.1 organizationally specific TLVs)
- MAC/PHY configuration/status TLV(IEEE 802.3 organizationally specific TLVs)

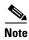

A switch stack appears as a single switch in the network. Therefore, LLDP discovers the switch stack, not the individual stack members.

#### **Understanding LLDP-MED**

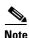

To use LLDP-MED, the switch must be running the LAN Base image.

LLDP for Media Endpoint Devices (LLDP-MED) is an extension to LLDP that operates between endpoint devices such as IP phones and network devices such as switches. It specifically provides support for voice over IP (VoIP) applications and provides additional TLVs for capabilities discovery, network policy, Power over Ethernet, inventory management and location information. By default, all LLDP-MED TLVs are enabled.

LLDP-MED supports these TLVs:

• LLDP-MED capabilities TLV

Allows LLDP-MED endpoints to determine the capabilities that the connected device supports and what capabilities the device has enabled.

Network policy TLV

Allows both network connectivity devices and endpoints to advertise VLAN configurations and associated Layer 2 and Layer 3 attributes for the specific application on that port. For example, the switch can notify a phone of the VLAN number that it should use. The phone can connect into any switch, obtain its VLAN number, and then start communicating with the call control

• Power management TLV

Enables advanced power management between LLDP-MED endpoint and network connectivity devices. Allows switches and phones to convey power information, such as how the device is powered, power priority, and how much power the device needs.

Inventory management TLV

Allows an endpoint to send detailed inventory information about itself to the switch, including information hardware revision, firmware version, software version, serial number, manufacturer name, model name, and asset ID TLV.

#### Location TLV

Provides location information from the switch to the endpoint device. The location TLV can send this information:

#### - Civic location information

Provides the civic address information and postal information. Examples of civic location information are street address, road name, and postal community name information.

#### - ELIN location information

Provides the location information of a caller. The location is determined by the Emergency location identifier number (ELIN), which is a phone number that routes an emergency call to the local public safety answering point (PSAP) and which the PSAP can use to call back the emergency caller.

## Configuring LLDP and LLDP-MED

This section contains this configuration information:

- Default LLDP Configuration, page 23-3
- Configuring LLDP Characteristics, page 23-4
- Disabling and Enabling LLDP Globally, page 23-4
- Disabling and Enabling LLDP on an Interface, page 23-5
- Configuring LLDP-MED TLVs, page 23-6

### **Default LLDP Configuration**

Table 23-1 shows the default LLDP configuration. To change the default settings, use the LLDP global configuration and LLDP interface configuration commands.

Table 23-1 Default LLDP Configuration

| Feature                              | Default Setting                        |
|--------------------------------------|----------------------------------------|
| LLDP global state                    | Disabled                               |
| LLDP holdtime (before discarding)    | 120 seconds                            |
| LLDP timer (packet update frequency) | 30 seconds                             |
| LLDP reinitialization delay          | 2 seconds                              |
| LLDP tlv-select                      | Disabled to send and receive all TLVs. |
| LLDP interface state                 | Disabled                               |
| LLDP receive                         | Disabled                               |
| LLDP transmit                        | Disabled                               |
| LLDP med-tlv-select                  | Disabled to send all LLDP-MED TLVs     |

### **Configuring LLDP Characteristics**

You can configure the frequency of LLDP updates, the amount of time to hold the information before discarding it, and the initialization delay time. You can also select the LLDP and LLDP-MED TLVs to be sent and received.

Beginning in privileged EXEC mode, follow these steps to configure these characteristics:

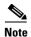

Steps 2 through 5 are all optional and can be performed in any order.

|          | Command                            | Purpose                                                                                                    |
|----------|------------------------------------|----------------------------------------------------------------------------------------------------|
| Step 1   | configure terminal                 | Enter global configuration mode.                                                                                               |
| Step 2   | lldp holdtime seconds              | (Optional) Specify the amount of time a receiving device should hold the information sent by your device before discarding it. |
|          |                                    | The range is 0 to 65535 seconds; the default is 120 seconds.                                                                   |
| Step 3   | lldp reinit                        | (Optional) Specify the delay time in seconds for LLDP to initialize on any interface.                                          |
|          |                                    | The range is 2 to 5 seconds; the default is 2 seconds.                                                                         |
| Step 4   | lldp timer seconds                 | (Optional) Set the transmission frequency of LLDP updates in seconds.                                                          |
|          |                                    | The range is 5 to 65534 seconds; the default is 30 seconds.                                                                    |
| Step 511 | lldp tlv-select                    | (Optional) Specify the LLDP TLVs to send or receive.                                                                           |
| Step 6   | lldp med-tlv-select                | (Optional) Specify the LLDP-MED TLVs to send or receive.                                                                       |
| Step 7   | copy running-config startup-config | (Optional) Save your entries in the configuration file.                                                                        |

Use the **no** form of each of the LLDP commands to return to the default setting.

This example shows how to configure LLDP characteristics.

```
Switch# configure terminal
Switch(config)# 11dp holdtime 120
Switch(config)# 11dp reinit 2
Switch(config)# 11dp timer 30
Switch(config)# end
```

For additional LLDP **show** commands, see the "Monitoring and Maintaining LLDP and LLDP-MED" section on page 23-7.

### **Disabling and Enabling LLDP Globally**

LLDP is disabled by default.

Beginning in privileged EXEC mode, follow these steps to globally disable LLDP:

|        | Command            | Purpose                          |
|--------|--------------------|----------------------------------|
| Step 1 | configure terminal | Enter global configuration mode. |

|        | Command     | Purpose                         |
|--------|-------------|---------------------------------|
| Step 2 | no lldp run | Disable LLDP.                   |
| Step 3 | end         | Return to privileged EXEC mode. |

Beginning in privileged EXEC mode, follow these steps to enable LLDP-MED when it has been disabled:

|        | Command            | Purpose                          |
|--------|--------------------|----------------------------------|
| Step 1 | configure terminal | Enter global configuration mode. |
| Step 2 | lldp run           | Enable LLDP.                     |
| Step 3 | end                | Return to privileged EXEC mode.  |

This example shows how to globally disable LLDP.

Switch# configure terminal Switch(config)# no lldp run Switch(config)# end

This example shows how to globally enable LLDP.

Switch# configure terminal
Switch(config)# 1ldp run
Switch(config)# end

### **Disabling and Enabling LLDP on an Interface**

LLDP is disabled by default on all supported interfaces to send and to receive LLDP information.

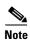

If the interface is configured as a tunnel port, LLDP is automatically disabled.

Beginning in privileged EXEC mode, follow these steps to disable LLDP on an interface.

|        | Command                            | Purpose                                                                                        |
|--------|------------------------------------|------------------------------------------------------------------------------------------------|
| Step 1 | configure terminal                 | Enter global configuration mode.                                                               |
| Step 2 | interface interface-id             | Specify the interface on which you are disabling LLDP, and enter interface configuration mode. |
| Step 3 | no lldp transmit                   | No LLDP packets are sent on the interface.                                                     |
| Step 4 | no lldp receive                    | No LLDP packets are received on the interface.                                                 |
| Step 5 | end                                | Return to privileged EXEC mode.                                                                |
| Step 6 | copy running-config startup-config | (Optional) Save your entries in the configuration file.                                        |

Beginning in privileged EXEC mode, follow these steps to enable LLDP on an interface when it has been disabled:

|        | Command                            | Purpose                                                                                           |
|--------|------------------------------------|---------------------------------------------------------------------------------------------------|
| Step 1 | configure terminal                 | Enter global configuration mode.                                                                  |
| Step 2 | interface interface-id             | Specify the interface on which you are enabling LLDP-MED, and enter interface configuration mode. |
| Step 3 | lldp transmit                      | LLDP packets are sent on the interface.                                                           |
| Step 4 | lldp receive                       | LLDP packets are received on the interface.                                                       |
| Step 5 | end                                | Return to privileged EXEC mode.                                                                   |
| Step 6 | copy running-config startup-config | (Optional) Save your entries in the configuration file.                                           |

This example shows how to enable LLDP on an interface.

```
Switch# configure terminal
Switch(config)# interface GigabitEthernet0/1
Switch(config-if)# lldp transmit
Switch(config-if)# lldp receive
Switch(config-if)# end
```

### **Configuring LLDP-MED TLVs**

By default, the switch only sends LLDP packets until it receives LLDP-MED packets from the end device. It will then send LLDP packets with MED TLVs as well. When the LLDP-MED entry has been aged out, it only sends LLDP packets again.

By using the **Ildp** interface configuration command, you can configure the interface not to send the TLVs listed in Table 23-2.

Table 23-2 LLDP-MED TLVs

| LLDP-MED TLV         | Description                       |
|----------------------|-----------------------------------|
| inventory-management | LLDP-MED inventory management TLV |
| location             | LLDP-MED location TLV             |
| network-policy       | LLDP-MED network policy TLV       |
| power-management     | LLDP-MED power management TLV     |

Beginning in privileged EXEC mode, follow these steps to disable a TLV on an interface:

|        | Command                            | Purpose                                                                                                    |
|--------|------------------------------------|----------------------------------------------------------------------------------------------------|
| Step 1 | configure terminal                 | Enter global configuration mode.                                                                           |
| Step 2 | interface interface-id             | Specify the interface on which you are configuring a LLDP-MED TLV, and enter interface configuration mode. |
| Step 3 | no lldp med-tlv-select tlv         | Specify the TLV to disable.                                                                                |
| Step 4 | end                                | Return to privileged EXEC mode.                                                                            |
| Step 5 | copy running-config startup-config | (Optional) Save your entries in the configuration file.                                                    |

Beginning in privileged EXEC mode, follow these steps to enable a TLV on an interface:

|        | Command                            | Purpose                                                                                                    |
|--------|------------------------------------|----------------------------------------------------------------------------------------------------|
| Step 1 | configure terminal                 | Enter global configuration mode.                                                                            |
| Step 2 | interface interface-id             | Specify the interface on which you are configuring an LLDP-MED TLV, and enter interface configuration mode. |
| Step 3 | lldp med-tlv-select tlv            | Specify the TLV to enable.                                                                                  |
| Step 4 | end                                | Return to privileged EXEC mode.                                                                             |
| Step 5 | copy running-config startup-config | (Optional) Save your entries in the configuration file.                                                     |

This example shows how to enable a TLV on an interface when it has been disabled.

```
Switch# configure terminal
Switch(config)# interface GigabitEthernet0/1
Switch(config-if)# lldp med-tlv-select inventory-management
Switch(config-if)# end
```

### **Monitoring and Maintaining LLDP and LLDP-MED**

To monitor and maintain LLDP and LLDP-MED on your device, perform one or more of these tasks, beginning in privileged EXEC mode.

| Command                                     | Description                                                                                                    |
|---------------------------------------------|----------------------------------------------------------------------------------------------------|
| clear lldp counters                         | Reset the traffic counters to zero.                                                                                                    |
| clear lldp table                            | Delete the LLDP table of information about neighbors.                                                                                                    |
| show lldp                                   | Display global information, such as frequency of transmissions, the holdtime for packets being sent, and the delay time for LLDP to initialize on an interface. |
| show lldp entry entry-name                  | Display information about a specific neighbor.                                                                                                    |
|                                             | You can enter an asterisk (*) to display all neighbors, or you can enter the name of the neighbor about which you want information.                             |
| show lldp interface [interface-id]          | Display information about interfaces where LLDP is enabled.                                                                                                    |
|                                             | You can limit the display to the interface about which you want information.                                                                                    |
| show lldp neighbors [interface-id] [detail] | Display information about neighbors, including device type, interface type and number, holdtime settings, capabilities, and port ID.                            |
|                                             | You can limit the display to neighbors of a specific interface or expand the display to provide more detailed information.                                      |
| show lldp traffic                           | Display LLDP counters, including the number of packets sent and received, number of packets discarded, and number of unrecognized TLVs.                         |

Configuring LLDP and LLDP-MED

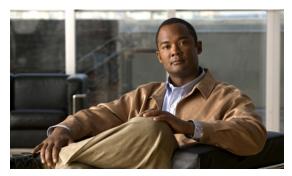

**CHAPTER 24** 

# **Configuring UDLD**

This chapter describes how to configure the UniDirectional Link Detection (UDLD) protocol on the Catalyst 2960 switch.

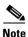

For complete syntax and usage information for the commands used in this chapter, see the command reference for this release.

This chapter consists of these sections:

- Understanding UDLD, page 24-1
- Configuring UDLD, page 24-3
- Displaying UDLD Status, page 24-6

# **Understanding UDLD**

UDLD is a Layer 2 protocol that enables devices connected through fiber-optic or twisted-pair Ethernet cables to monitor the physical configuration of the cables and detect when a unidirectional link exists. All connected devices must support UDLD for the protocol to successfully identify and disable unidirectional links. When UDLD detects a unidirectional link, it disables the affected port and alerts you. Unidirectional links can cause a variety of problems, including spanning-tree topology loops.

### **Modes of Operation**

UDLD supports two modes of operation: normal (the default) and aggressive. In normal mode, UDLD can detect unidirectional links due to misconnected ports on fiber-optic connections. In aggressive mode, UDLD can also detect unidirectional links due to one-way traffic on fiber-optic and twisted-pair links and to misconnected ports on fiber-optic links.

In normal and aggressive modes, UDLD works with the Layer 1 mechanisms to learn the physical status of a link. At Layer 1, autonegotiation takes care of physical signaling and fault detection. UDLD performs tasks that autonegotiation cannot perform, such as detecting the identities of neighbors and shutting down misconnected ports. When you enable both autonegotiation and UDLD, the Layer 1 and Layer 2 detections work together to prevent physical and logical unidirectional connections and the malfunctioning of other protocols.

A unidirectional link occurs whenever traffic sent by a local device is received by its neighbor but traffic from the neighbor is not received by the local device.

In normal mode, UDLD detects a unidirectional link when fiber strands in a fiber-optic port are misconnected and the Layer 1 mechanisms do not detect this misconnection. If the ports are connected correctly but the traffic is one way, UDLD does not detect the unidirectional link because the Layer 1 mechanism, which is supposed to detect this condition, does not do so. In this case, the logical link is considered undetermined, and UDLD does not disable the port.

When UDLD is in normal mode, if one of the fiber strands in a pair is disconnected, as long as autonegotiation is active, the link does not stay up because the Layer 1 mechanisms detects a physical problem with the link. In this case, UDLD does not take any action and the logical link is considered undetermined.

In aggressive mode, UDLD detects a unidirectional link by using the previous detection methods. UDLD in aggressive mode can also detect a unidirectional link on a point-to-point link on which no failure between the two devices is allowed. It can also detect a unidirectional link when one of these problems exists:

- On fiber-optic or twisted-pair links, one of the ports cannot send or receive traffic.
- On fiber-optic or twisted-pair links, one of the ports is down while the other is up.
- One of the fiber strands in the cable is disconnected.

In these cases, UDLD disables the affected port.

In a point-to-point link, UDLD hello packets can be considered as a heart beat whose presence guarantees the health of the link. Conversely, the loss of the heart beat means that the link must be shut down if it is not possible to re-establish a bidirectional link.

If both fiber strands in a cable are working normally from a Layer 1 perspective, UDLD in aggressive mode detects whether those fiber strands are connected correctly and whether traffic is flowing bidirectionally between the correct neighbors. This check cannot be performed by autonegotiation because autonegotiation operates at Layer 1.

#### **Methods to Detect Unidirectional Links**

UDLD operates by using two mechanisms:

• Neighbor database maintenance

UDLD learns about other UDLD-capable neighbors by periodically sending a hello packet (also called an advertisement or probe) on every active port to keep each device informed about its neighbors.

When the switch receives a hello message, it caches the information until the age time (hold time or time-to-live) expires. If the switch receives a new hello message before an older cache entry ages, the switch replaces the older entry with the new one.

Whenever a port is disabled and UDLD is running, whenever UDLD is disabled on a port, or whenever the switch is reset, UDLD clears all existing cache entries for the ports affected by the configuration change. UDLD sends at least one message to inform the neighbors to flush the part of their caches affected by the status change. The message is intended to keep the caches synchronized.

Event-driven detection and echoing

UDLD relies on echoing as its detection mechanism. Whenever a UDLD device learns about a new neighbor or receives a resynchronization request from an out-of-sync neighbor, it restarts the detection window on its side of the connection and sends echo messages in reply. Because this behavior is the same on all UDLD neighbors, the sender of the echoes expects to receive an echo in reply.

If the detection window ends and no valid reply message is received, the link might shut down, depending on the UDLD mode. When UDLD is in normal mode, the link might be considered undetermined and might not be shut down. When UDLD is in aggressive mode, the link is considered unidirectional, and the port is disabled.

If UDLD in normal mode is in the advertisement or in the detection phase and all the neighbor cache entries are aged out, UDLD restarts the link-up sequence to resynchronize with any potentially out-of-sync neighbors.

If you enable aggressive mode when all the neighbors of a port have aged out either in the advertisement or in the detection phase, UDLD restarts the link-up sequence to resynchronize with any potentially out-of-sync neighbor. UDLD shuts down the port if, after the fast train of messages, the link state is still undetermined.

Figure 24-1 shows an example of a unidirectional link condition.

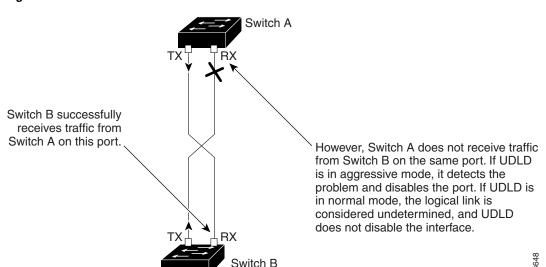

Figure 24-1 UDLD Detection of a Unidirectional Link

# **Configuring UDLD**

These sections contain this configuration information:

- Default UDLD Configuration, page 24-4
- Configuration Guidelines, page 24-4
- Enabling UDLD Globally, page 24-5
- Enabling UDLD on an Interface, page 24-5
- Resetting an Interface Disabled by UDLD, page 24-6

## **Default UDLD Configuration**

Table 24-1 shows the default UDLD configuration.

Table 24-1 Default UDLD Configuration

| Feature                                                    | Default Setting                                       |
|------------------------------------------------------------|-------------------------------------------------------|
| UDLD global enable state                                   | Globally disabled                                     |
| UDLD per-port enable state for fiber-optic media           | Disabled on all Ethernet fiber-optic ports            |
| UDLD per-port enable state for twisted-pair (copper) media | Disabled on all Ethernet 10/100 and 1000BASE-TX ports |
| UDLD aggressive mode                                       | Disabled                                              |

## **Configuration Guidelines**

These are the UDLD configuration guidelines:

- UDLD is not supported on ATM ports.
- A UDLD-capable port cannot detect a unidirectional link if it is connected to a UDLD-incapable port of another switch.
- When configuring the mode (normal or aggressive), make sure that the same mode is configured on both sides of the link.

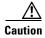

Loop guard works only on point-to-point links. We recommend that each end of the link has a directly connected device that is running STP.

## **Enabling UDLD Globally**

Beginning in privileged EXEC mode, follow these steps to enable UDLD in the aggressive or normal mode and to set the configurable message timer on all fiber-optic ports on the switch:

|        | Command                                  | Purpose                                                                                                    |
|--------|------------------------------------------|----------------------------------------------------------------------------------------------------|
| Step 1 | configure terminal                       | Enter global configuration mode.                                                                                                    |
| Step 2 | udld {aggressive   enable   message time | Specify the UDLD mode of operation:                                                                                                    |
|        | message-timer-interval}                  | aggressive—Enables UDLD in aggressive mode on all fiber-optic ports.                                                                                                    |
|        |                                          | • <b>enable</b> —Enables UDLD in normal mode on all fiber-optic ports on the switch. UDLD is disabled by default.                                                                                                    |
|        |                                          | An individual interface configuration overrides the setting of the <b>udld enable</b> global configuration command.                                                                                                    |
|        |                                          | For more information about aggressive and normal modes, see the "Modes of Operation" section on page 24-1.                                                                                                    |
|        |                                          | • message time message-timer-interval—Configures the period of time between UDLD probe messages on ports that are in the advertisement phase and are detected to be bidirectional. The range is from 7 to 90 seconds.  |
|        |                                          | Note This command affects fiber-optic ports only. Use the udld interface configuration command to enable UDLD on other port types. For more information, see the "Enabling UDLD on an Interface" section on page 24-5. |
| Step 3 | end                                      | Return to privileged EXEC mode.                                                                                                    |
| Step 4 | show udld                                | Verify your entries.                                                                                                    |
| Step 5 | copy running-config startup-config       | (Optional) Save your entries in the configuration file.                                                                                                    |

To disable UDLD globally, use the **no udld enable** global configuration command to disable normal mode UDLD on all fiber-optic ports. Use the **no udld aggressive** global configuration command to disable aggressive mode UDLD on all fiber-optic ports.

## **Enabling UDLD on an Interface**

Beginning in privileged EXEC mode, follow these steps either to enable UDLD in the aggressive or normal mode or to disable UDLD on a port:

|        | Command                | Purpose                                                                          |
|--------|------------------------|----------------------------------------------------------------------------------|
| Step 1 | configure terminal     | Enter global configuration mode.                                                 |
| Step 2 | interface interface-id | Specify the port to be enabled for UDLD, and enter interface configuration mode. |

|        | Command                            | Purpose                                                                                                    |
|--------|------------------------------------|----------------------------------------------------------------------------------------------------|
| Step 3 | udld port [aggressive]             | UDLD is disabled by default.                                                                                      |
|        |                                    | • udld port—Enables UDLD in normal mode on the specified port.                                                    |
|        |                                    | • <b>udld port aggressive</b> —Enables UDLD in aggressive mode on the specified port.                             |
|        |                                    | Note Use the <b>no udld port</b> interface configuration command to disable UDLD on a specified fiber-optic port. |
|        |                                    | For more information about aggressive and normal modes, see the "Modes of Operation" section on page 24-1.        |
| Step 4 | end                                | Return to privileged EXEC mode.                                                                                   |
| Step 5 | show udld interface-id             | Verify your entries.                                                                                              |
| Step 6 | copy running-config startup-config | (Optional) Save your entries in the configuration file.                                                           |

### **Resetting an Interface Disabled by UDLD**

Beginning in privileged EXEC mode, follow these steps to reset all ports disabled by UDLD:

|        | Command    | Purpose                           |
|--------|------------|-----------------------------------|
| Step 1 | udld reset | Reset all ports disabled by UDLD. |
| Step 2 | show udld  | Verify your entries.              |

You can also bring up the port by using these commands:

- The **shutdown** interface configuration command followed by the **no shutdown** interface configuration command restarts the disabled port.
- The **no udld** {**aggressive | enable**} global configuration command followed by the **udld** {**aggressive | enable**} global configuration command re-enables the disabled ports.
- The **no udld port** interface configuration command followed by the **udld port** [**aggressive**] interface configuration command re-enables the disabled fiber-optic port.
- The **errdisable recovery cause udld** global configuration command enables the timer to automatically recover from the UDLD error-disabled state, and the **errdisable recovery interval** *interval* global configuration command specifies the time to recover from the UDLD error-disabled state.

# **Displaying UDLD Status**

To display the UDLD status for the specified port or for all ports, use the **show udld** [interface-id] privileged EXEC command.

For detailed information about the fields in the command output, see the command reference for this release.

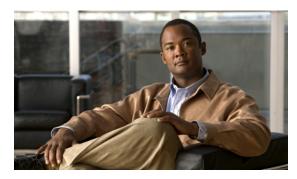

CHAPTER 25

# **Configuring SPAN and RSPAN**

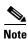

To use RSPAN, the switch must be running the LAN Base image.

This chapter describes how to configure Switched Port Analyzer (SPAN) and Remote SPAN (RSPAN) on the Catalyst 2960 switch.

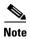

For complete syntax and usage information for the commands used in this chapter, see the command reference for this release.

This chapter consists of these sections:

- Understanding SPAN and RSPAN, page 25-1
- Configuring SPAN and RSPAN, page 25-9
- Displaying SPAN and RSPAN Status, page 25-23

# Understanding SPAN and RSPAN

You can analyze network traffic passing through ports or VLANs by using SPAN or RSPAN to send a copy of the traffic to another port on the switch or on another switch that has been connected to a network analyzer or other monitoring or security device. SPAN copies (or mirrors) traffic received or sent (or both) on source ports or source VLANs to a destination port for analysis. SPAN does not affect the switching of network traffic on the source ports or VLANs. You must dedicate the destination port for SPAN use. Except for traffic that is required for the SPAN or RSPAN session, destination ports do not receive or forward traffic.

Only traffic that enters or leaves source ports or traffic that enters or leaves source VLANs can be monitored by using SPAN; traffic routed to a source VLAN cannot be monitored. For example, if incoming traffic is being monitored, traffic that gets routed from another VLAN to the source VLAN cannot be monitored; however, traffic that is received on the source VLAN and routed to another VLAN can be monitored.

You can use the SPAN or RSPAN destination port to inject traffic from a network security device. For example, if you connect a Cisco Intrusion Detection System (IDS) sensor appliance to a destination port, the IDS device can send TCP reset packets to close down the TCP session of a suspected attacker.

These sections contain this conceptual information:

- Local SPAN, page 25-2
- Remote SPAN, page 25-2
- SPAN and RSPAN Concepts and Terminology, page 25-3
- SPAN and RSPAN Interaction with Other Features, page 25-8

### **Local SPAN**

Local SPAN supports a SPAN session entirely within one switch; all source ports or source VLANs and destination ports are in the same switch. Local SPAN copies traffic from one or more source ports in any VLAN or from one or more VLANs to a destination port for analysis. For example, in Figure 25-1, all traffic on port 5 (the source port) is mirrored to port 10 (the destination port). A network analyzer on port 10 receives all network traffic from port 5 without being physically attached to port 5.

Figure 25-1 Example of Local SPAN Configuration on a Single Switch

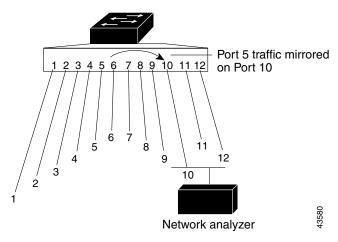

#### **Remote SPAN**

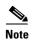

To use RSPAN, the switch must be running the LAN Base image.

RSPAN supports source ports, source VLANs, and destination ports on different switches, enabling remote monitoring of multiple switches across your network. Figure 25-2 shows source ports on Switch A and Switch B. The traffic for each RSPAN session is carried over a user-specified RSPAN VLAN that is dedicated for that RSPAN session in all participating switches. The RSPAN traffic from the source ports or VLANs is copied into the RSPAN VLAN and forwarded over trunk ports carrying the RSPAN VLAN to a destination session monitoring the RSPAN VLAN. Each RSPAN source switch must have either ports or VLANs as RSPAN sources. The destination is always a physical port, as shown on Switch C in the figure.

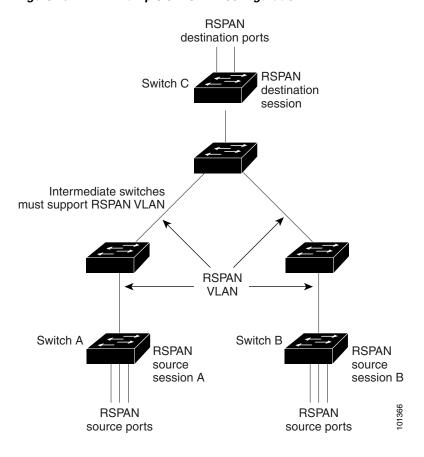

Figure 25-2 Example of RSPAN Configuration

## SPAN and RSPAN Concepts and Terminology

This section describes concepts and terminology associated with SPAN and RSPAN configuration.

#### **SPAN Sessions**

SPAN sessions (local or remote) allow you to monitor traffic on one or more ports, or one or more VLANs, and send the monitored traffic to one or more destination ports.

A local SPAN session is an association of a destination port with source ports or source VLANs, all on a single network device. Local SPAN does not have separate source and destination sessions. Local SPAN sessions gather a set of ingress and egress packets specified by the user and form them into a stream of SPAN data, which is directed to the destination port.

RSPAN consists of at least one RSPAN source session, an RSPAN VLAN, and at least one RSPAN destination session. You separately configure RSPAN source sessions and RSPAN destination sessions on different network devices. To configure an RSPAN source session on a device, you associate a set of source ports or source VLANs with an RSPAN VLAN. The output of this session is the stream of SPAN packets that are sent to the RSPAN VLAN. To configure an RSPAN destination session on another device, you associate the destination port with the RSPAN VLAN. The destination session collects all RSPAN VLAN traffic and sends it out the RSPAN destination port.

An RSPAN source session is very similar to a local SPAN session, except for where the packet stream is directed. In an RSPAN source session, SPAN packets are relabeled with the RSPAN VLAN ID and directed over normal trunk ports to the destination switch.

An RSPAN destination session takes all packets received on the RSPAN VLAN, strips off the VLAN tagging, and presents them on the destination port. Its purpose is to present a copy of all RSPAN VLAN packets (except Layer 2 control packets) to the user for analysis.

There can be more than one source session and more than one destination session active in the same RSPAN VLAN. There can also be intermediate switches separating the RSPAN source and destination sessions. These switches need not be capable of running RSPAN, but they must respond to the requirements of the RSPAN VLAN (see the "RSPAN VLAN" section on page 25-7).

Traffic monitoring in a SPAN session has these restrictions:

- Sources can be ports or VLANs, but you cannot mix source ports and source VLANs in the same session.
- The switch supports up to two source sessions (local SPAN and RSPAN source sessions). You can run both a local SPAN and an RSPAN source session in the same switch. The switch supports a total of 66 source and RSPAN destination sessions.
- You can have multiple destination ports in a SPAN session, but no more than 64 destination ports.
- You can configure two separate SPAN or RSPAN source sessions with separate or overlapping sets
  of SPAN source ports and VLANs.
- SPAN sessions do not interfere with the normal operation of the switch. However, an oversubscribed SPAN destination, for example, a 10-Mb/s port monitoring a 100-Mb/s port, can result in dropped or lost packets.
- When RSPAN is enabled, each packet being monitored is transmitted twice, once as normal traffic
  and once as a monitored packet. Therefore monitoring a large number of ports or VLANs could
  potentially generate large amounts of network traffic.
- You can configure SPAN sessions on disabled ports; however, a SPAN session does not become active unless you enable the destination port and at least one source port or VLAN for that session.
- The switch does not support a combination of local SPAN and RSPAN in a single session. That is, an RSPAN source session cannot have a local destination port, an RSPAN destination session cannot have a local source port, and an RSPAN destination session and an RSPAN source session that are using the same RSPAN VLAN cannot run on the same switch.

#### Monitored Traffic

SPAN sessions can monitor these traffic types:

• Receive (Rx) SPAN—The goal of receive (or ingress) SPAN is to monitor as much as possible all the packets received by the source interface or VLAN before any modification or processing is performed by the switch. A copy of each packet received by the source is sent to the destination port for that SPAN session.

Packets that are modified because of routing or quality of service (QoS)—for example, modified Differentiated Services Code Point (DSCP)—are copied before modification.

Features that can cause a packet to be dropped during receive processing have no effect on ingress SPAN; the destination port receives a copy of the packet even if the actual incoming packet is dropped. These features include IP standard and extended input access control lists (ACLs), ingress QoS policing, and egress QoS policing.

- Transmit (Tx) SPAN—The goal of transmit (or egress) SPAN is to monitor as much as possible all the packets sent by the source interface after all modification and processing is performed by the switch. A copy of each packet sent by the source is sent to the destination port for that SPAN session. The copy is provided after the packet is modified.
  - Features that can cause a packet to be dropped during transmit processing also affect the duplicated copy for SPAN. These features include IP standard and extended output ACLs and egress QoS policing.
- Both—In a SPAN session, you can also monitor a port or VLAN for both received and sent packets.
   This is the default.

The default configuration for local SPAN session ports is to send all packets untagged. SPAN also does not normally monitor bridge protocol data unit (BPDU) packets and Layer 2 protocols, such as Cisco Discovery Protocol (CDP), VLAN Trunk Protocol (VTP), Dynamic Trunking Protocol (DTP), Spanning Tree Protocol (STP), and Port Aggregation Protocol (PAgP). However, when you enter the **encapsulation replicate** keywords when configuring a destination port, these changes occur:

- Packets are sent on the destination port with the same encapsulation—untagged or IEEE 802.1Q—that they had on the source port.
- Packets of all types, including BPDU and Layer 2 protocol packets, are monitored.

Therefore, a local SPAN session with encapsulation replicate enabled can have a mixture of untagged and IEEE 802.1Q tagged packets appear on the destination port.

Switch congestion can cause packets to be dropped at ingress source ports, egress source ports, or SPAN destination ports. In general, these characteristics are independent of one another. For example:

- A packet might be forwarded normally but dropped from monitoring due to an oversubscribed SPAN destination port.
- An ingress packet might be dropped from normal forwarding, but still appear on the SPAN destination port.
- An egress packet dropped because of switch congestion is also dropped from egress SPAN.

In some SPAN configurations, multiple copies of the same source packet are sent to the SPAN destination port. For example, a bidirectional (both Rx and Tx) SPAN session is configured for the Rx monitor on port A and Tx monitor on port B. If a packet enters the switch through port A and is switched to port B, both incoming and outgoing packets are sent to the destination port. Both packets are the same.

#### **Source Ports**

A source port (also called a *monitored port*) is a switched port that you monitor for network traffic analysis. In a local SPAN session or RSPAN source session, you can monitor source ports or VLANs for traffic in one or both directions. The switch supports any number of source ports (up to the maximum number of available ports on the switch) and any number of source VLANs (up to the maximum number of VLANs supported). However, the switch supports a maximum of two sessions (local or RSPAN) with source ports or VLANs, and you cannot mix ports and VLANs in a single session.

A source port has these characteristics:

- It can be monitored in multiple SPAN sessions.
- Each source port can be configured with a direction (ingress, egress, or both) to monitor.
- It can be any port type (for example, EtherChannel, Fast Ethernet, Gigabit Ethernet, and so forth).
- For EtherChannel sources, you can monitor traffic for the entire EtherChannel or individually on a physical port as it participates in the port channel.

- It can be an access port, trunk port, or voice VLAN port.
- It cannot be a destination port.
- Source ports can be in the same or different VLANs.
- You can monitor multiple source ports in a single session.

#### **Source VLANs**

VLAN-based SPAN (VSPAN) is the monitoring of the network traffic in one or more VLANs. The SPAN or RSPAN source interface in VSPAN is a VLAN ID, and traffic is monitored on all the ports for that VLAN.

VSPAN has these characteristics:

- All active ports in the source VLAN are included as source ports and can be monitored in either or both directions.
- On a given port, only traffic on the monitored VLAN is sent to the destination port.
- If a destination port belongs to a source VLAN, it is excluded from the source list and is not monitored.
- If ports are added to or removed from the source VLANs, the traffic on the source VLAN received by those ports is added to or removed from the sources being monitored.
- You cannot use filter VLANs in the same session with VLAN sources.
- You can monitor only Ethernet VLANs.

#### **VLAN Filtering**

When you monitor a trunk port as a source port, by default, all VLANs active on the trunk are monitored. You can limit SPAN traffic monitoring on trunk source ports to specific VLANs by using VLAN filtering.

- VLAN filtering applies only to trunk ports or to voice VLAN ports.
- VLAN filtering applies only to port-based sessions and is not allowed in sessions with VLAN sources.
- When a VLAN filter list is specified, only those VLANs in the list are monitored on trunk ports or on voice VLAN access ports.
- SPAN traffic coming from other port types is not affected by VLAN filtering; that is, all VLANs are allowed on other ports.
- VLAN filtering affects only traffic forwarded to the destination SPAN port and does not affect the switching of normal traffic.

#### **Destination Port**

Each local SPAN session or RSPAN destination session must have a destination port (also called a *monitoring port*) that receives a copy of traffic from the source ports or VLANs and sends the SPAN packets to the user, usually a network analyzer.

A destination port has these characteristics:

- For a local SPAN session, the destination port must reside on the same switch as the source port. For an RSPAN session, it is located on the switch containing the RSPAN destination session. There is no destination port on a switch running only an RSPAN source session.
- When a port is configured as a SPAN destination port, the configuration overwrites the original port configuration. When the SPAN destination configuration is removed, the port reverts to its previous configuration. If a configuration change is made to the port while it is acting as a SPAN destination port, the change does not take effect until the SPAN destination configuration had been removed.
- If the port was in an EtherChannel group, it is removed from the group while it is a destination port.
- It can be any Ethernet physical port.
- It cannot be a secure port.
- It cannot be a source port.
- It cannot be an EtherChannel group or a VLAN.
- It can participate in only one SPAN session at a time (a destination port in one SPAN session cannot be a destination port for a second SPAN session).
- When it is active, incoming traffic is disabled. The port does not transmit any traffic except that required for the SPAN session. Incoming traffic is never learned or forwarded on a destination port.
- If ingress traffic forwarding is enabled for a network security device, the destination port forwards traffic at Layer 2.
- It does not participate in any of the Layer 2 protocols (STP, VTP, CDP, DTP, PagP).
- A destination port that belongs to a source VLAN of any SPAN session is excluded from the source list and is not monitored.
- The maximum number of destination ports in a switch is 64.

Local SPAN and RSPAN destination ports behave differently regarding VLAN tagging and encapsulation:

- For local SPAN, if the **encapsulation replicate** keywords are specified for the destination port, these packets appear with the original encapsulation (untagged or IEEE 802.1Q). If these keywords are not specified, packets appear in the untagged format. Therefore, the output of a local SPAN session with **encapsulation replicate** enabled can contain a mixture of untagged or IEEE 802.1Q-tagged packets.
- For RSPAN, the original VLAN ID is lost because it is overwritten by the RSPAN VLAN identification. Therefore, all packets appear on the destination port as untagged.

#### **RSPAN VLAN**

The RSPAN VLAN carries SPAN traffic between RSPAN source and destination sessions. It has these special characteristics:

- All traffic in the RSPAN VLAN is always flooded.
- No MAC address learning occurs on the RSPAN VLAN.
- RSPAN VLAN traffic only flows on trunk ports.
- RSPAN VLANs must be configured in VLAN configuration mode by using the **remote-span** VLAN configuration mode command.
- STP can run on RSPAN VLAN trunks but not on SPAN destination ports.

For VLANs 1 to 1005 that are visible to VLAN Trunking Protocol (VTP), the VLAN ID and its associated RSPAN characteristic are propagated by VTP. If you assign an RSPAN VLAN ID in the extended VLAN range (1006 to 4094), you must manually configure all intermediate switches.

It is normal to have multiple RSPAN VLANs in a network at the same time with each RSPAN VLAN defining a network-wide RSPAN session. That is, multiple RSPAN source sessions anywhere in the network can contribute packets to the RSPAN session. It is also possible to have multiple RSPAN destination sessions throughout the network, monitoring the same RSPAN VLAN and presenting traffic to the user. The RSPAN VLAN ID separates the sessions.

#### **SPAN and RSPAN Interaction with Other Features**

SPAN interacts with these features:

- STP—A destination port does not participate in STP while its SPAN or RSPAN session is active. The destination port can participate in STP after the SPAN or RSPAN session is disabled. On a source port, SPAN does not affect the STP status. STP can be active on trunk ports carrying an RSPAN VLAN.
- CDP—A SPAN destination port does not participate in CDP while the SPAN session is active. After the SPAN session is disabled, the port again participates in CDP.
- VTP—You can use VTP to prune an RSPAN VLAN between switches.
- VLAN and trunking—You can modify VLAN membership or trunk settings for source or destination ports at any time. However, changes in VLAN membership or trunk settings for a destination port do not take effect until you remove the SPAN destination configuration. Changes in VLAN membership or trunk settings for a source port immediately take effect, and the respective SPAN sessions automatically adjust accordingly.
- EtherChannel—You can configure an EtherChannel group as a source port but not as a SPAN destination port. When a group is configured as a SPAN source, the entire group is monitored.
  - If a physical port is added to a monitored EtherChannel group, the new port is added to the SPAN source port list. If a port is removed from a monitored EtherChannel group, it is automatically removed from the source port list.

A physical port that belongs to an EtherChannel group can be configured as a SPAN source port and still be a part of the EtherChannel. In this case, data from the physical port is monitored as it participates in the EtherChannel. However, if a physical port that belongs to an EtherChannel group is configured as a SPAN destination, it is removed from the group. After the port is removed from the SPAN session, it rejoins the EtherChannel group. Ports removed from an EtherChannel group remain members of the group, but they are in the *inactive* or *suspended* state.

If a physical port that belongs to an EtherChannel group is a destination port and the EtherChannel group is a source, the port is removed from the EtherChannel group and from the list of monitored ports.

- Multicast traffic can be monitored. For egress and ingress port monitoring, only a single unedited
  packet is sent to the SPAN destination port. It does not reflect the number of times the multicast
  packet is sent.
- A secure port cannot be a SPAN destination port.

For SPAN sessions, do not enable port security on ports with monitored egress when ingress forwarding is enabled on the destination port. For RSPAN source sessions, do not enable port security on any ports with monitored egress.

 An IEEE 802.1x port can be a SPAN source port. You can enable IEEE 802.1x on a port that is a SPAN destination port; however, IEEE 802.1x is disabled until the port is removed as a SPAN destination.

For SPAN sessions, do not enable IEEE 802.1x on ports with monitored egress when ingress forwarding is enabled on the destination port. For RSPAN source sessions, do not enable IEEE 802.1x on any ports that are egress monitored.

# **Configuring SPAN and RSPAN**

These sections contain this configuration information:

- Default SPAN and RSPAN Configuration, page 25-9
- Configuring Local SPAN, page 25-9
- Configuring RSPAN, page 25-16

## **Default SPAN and RSPAN Configuration**

Table 25-1 shows the default SPAN and RSPAN configuration.

Table 25-1 Default SPAN and RSPAN Configuration

| Feature                               | Default Setting                                                      |
|---------------------------------------|----------------------------------------------------------------------|
| SPAN state (SPAN and RSPAN)           | Disabled.                                                            |
| Source port traffic to monitor        | Both received and sent traffic ( <b>both</b> ).                      |
| Encapsulation type (destination port) | Native form (untagged packets).                                      |
| Ingress forwarding (destination port) | Disabled                                                             |
| VLAN filtering                        | On a trunk interface used as a source port, all VLANs are monitored. |
| RSPAN VLANs                           | None configured.                                                     |

## **Configuring Local SPAN**

These sections contain this configuration information:

- SPAN Configuration Guidelines, page 25-10
- Creating a Local SPAN Session, page 25-10
- Creating a Local SPAN Session and Configuring Incoming Traffic, page 25-13
- Specifying VLANs to Filter, page 25-15

#### **SPAN Configuration Guidelines**

Follow these guidelines when configuring SPAN:

- For SPAN sources, you can monitor traffic for a single port or VLAN or a series or range of ports
  or VLANs for each session. You cannot mix source ports and source VLANs within a single SPAN
  session.
- The destination port cannot be a source port; a source port cannot be a destination port.
- You cannot have two SPAN sessions using the same destination port.
- When you configure a switch port as a SPAN destination port, it is no longer a normal switch port;
   only monitored traffic passes through the SPAN destination port.
- Entering SPAN configuration commands does not remove previously configured SPAN parameters. You must enter the **no monitor session** { session\_number | all | local | remote } global configuration command to delete configured SPAN parameters.
- For local SPAN, outgoing packets through the SPAN destination port carry the original
  encapsulation headers—untagged or IEEE 802.1Q—if the encapsulation replicate keywords are
  specified. If the keywords are not specified, the packets are sent in native form. For RSPAN
  destination ports, outgoing packets are not tagged.
- You can configure a disabled port to be a source or destination port, but the SPAN function does not start until the destination port and at least one source port or source VLAN are enabled.
- You can limit SPAN traffic to specific VLANs by using the **filter vlan** keyword. If a trunk port is being monitored, only traffic on the VLANs specified with this keyword is monitored. By default, all VLANs are monitored on a trunk port.
- You cannot mix source VLANs and filter VLANs within a single SPAN session.

#### **Creating a Local SPAN Session**

Beginning in privileged EXEC mode, follow these steps to create a SPAN session and specify the source (monitored) ports or VLANs and the destination (monitoring) ports:

|        | Command            | Purpose                                                                                                    |
|--------|--------------------|----------------------------------------------------------------------------------------------------|
| Step 1 | configure terminal | Enter global configuration mode.                                                                                                    |
| Step 2 |                    | Remove any existing SPAN configuration for the session.                                                                                         |
|        | local   remote}    | For session_number, the range is 1 to 66.                                                                                                    |
|        |                    | Specify <b>all</b> to remove all SPAN sessions, <b>local</b> to remove all local sessions, or <b>remote</b> to remove all remote SPAN sessions. |

|        | Command                                                                                                | Purpose                                                                                                    |
|--------|----------------------------------------------------------------------------------------------------|----------------------------------------------------------------------------------------------------|
| Step 3 | monitor session session_number source {interface interface-id   vlan vlan-id} [,   -] [both   rx   tx] | <ul> <li>Purpose</li> <li>Specify the SPAN session and the source port (monitored port).</li> <li>For session_number, the range is 1 to 66.</li> <li>For interface-id, specify the source port or source VLAN to monitor.</li> <li>For source interface-id, specify the source port to monitor. Valid interfaces include physical interfaces and port-channel logical interfaces (port-channel port-channel-number). Valid port-channel numbers are 1 to 6.</li> <li>For vlan-id, specify the source VLAN to monitor. The range is 1 to 4094 (excluding the RSPAN VLAN).</li> <li>Note A single session can include multiple sources (ports or</li> </ul> |
|        |                                                                                                    | VLANs), defined in a series of commands, but you cannot combine source ports and source VLANs in one session.  (Optional) [,   -] Specify a series or range of interfaces. Enter a space before and after the comma; enter a space before and after the hyphen.                                                                                                    |
|        |                                                                                                    | (Optional) Specify the direction of traffic to monitor. If you do not specify a traffic direction, the SPAN monitors both sent and received traffic.                                                                                                    |
|        |                                                                                                    | • <b>both</b> —Monitor both received and sent traffic. This is the default.                                                                                                    |
|        |                                                                                                    | • rx—Monitor received traffic.                                                                                                    |
|        |                                                                                                    | • tx—Monitor sent traffic.                                                                                                    |
|        |                                                                                                    | Note You can use the monitor session session_number source command multiple times to configure multiple source ports.                                                                                                    |

|        | Command                                                                                                    | Purpose                                                                                                    |
|--------|----------------------------------------------------------------------------------------------------|----------------------------------------------------------------------------------------------------|
| Step 4 | monitor session session_number destination {interface interface-id [,   -] [encapsulation {dot1q   replicate}]} | Specify the SPAN session and the destination port (monitoring port).                                                                                                    |
|        |                                                                                                    | For <i>session_number</i> , specify the session number entered in step 3.  Note For local SPAN, you must use the same session number for the source and destination interfaces.                                            |
|        |                                                                                                    | For <i>interface-id</i> , specify the destination port. The destination interface must be a physical port; it cannot be an EtherChannel, and it cannot be a VLAN.                                                          |
|        |                                                                                                    | (Optional) [, I -] Specify a series or range of interfaces. Enter a space before and after the comma; enter a space before and after the hyphen.                                                                           |
|        |                                                                                                    | (Optional) Enter <b>encapsulation dot1q</b> to specify that the destination interface uses the IEEE 802.1Q encapsulation method.                                                                                           |
|        |                                                                                                    | (Optional) Enter <b>encapsulation replicate</b> to specify that the destination interface replicates the source interface encapsulation method. If not selected, the default is to send packets in native form (untagged). |
|        |                                                                                                    | Note You can use monitor session session_number destination command multiple times to configure multiple destination ports.                                                                                                |
| Step 5 | end                                                                                                    | Return to privileged EXEC mode.                                                                                                    |
| Step 6 | show monitor [session session_number]                                                                           | Verify the configuration.                                                                                                    |
|        | show running-config                                                                                             |                                                                                                    |
| Step 7 | copy running-config startup-config                                                                              | (Optional) Save the configuration in the configuration file.                                                                                                    |

To delete a SPAN session, use the **no monitor session** session\_number global configuration command. To remove a source or destination port or VLAN from the SPAN session, use the **no monitor session** session\_number source {interface interface-id | vlan vlan-id} global configuration command or the **no monitor session** session\_number destination interface interface-id global configuration command. For destination interfaces, the encapsulation options are ignored with the **no** form of the command.

This example shows how to set up SPAN session 1 for monitoring source port traffic to a destination port. First, any existing SPAN configuration for session 1 is deleted, and then bidirectional traffic is mirrored from source Gigabit Ethernet port 1 to destination Gigabit Ethernet port 2, retaining the encapsulation method.

```
Switch(config)# no monitor session 1
Switch(config)# monitor session 1 source interface gigabitethernet0/1
Switch(config)# monitor session 1 destination interface gigabitethernet0/2
encapsulation replicate
Switch(config)# end
```

This example shows how to remove port 1 as a SPAN source for SPAN session 1:

```
\label{thm:config}  \mbox{Switch} \mbox{ (config) \# no monitor session 1 source interface gigabitethernet0/1 Switch (config) \# end }
```

This example shows how to disable received traffic monitoring on port 1, which was configured for bidirectional monitoring:

Switch(config) # no monitor session 1 source interface gigabitethernet0/1 rx

The monitoring of traffic received on port 1 is disabled, but traffic sent from this port continues to be monitored.

This example shows how to remove any existing configuration on SPAN session 2, configure SPAN session 2 to monitor received traffic on all ports belonging to VLANs 1 through 3, and send it to destination Gigabit Ethernet port 2. The configuration is then modified to also monitor all traffic on all ports belonging to VLAN 10.

```
Switch(config)# no monitor session 2
Switch(config)# monitor session 2 source vlan 1 - 3 rx
Switch(config)# monitor session 2 destination interface gigabitethernet0/2
Switch(config)# monitor session 2 source vlan 10
Switch(config)# end
```

#### **Creating a Local SPAN Session and Configuring Incoming Traffic**

Beginning in privileged EXEC mode, follow these steps to create a SPAN session, to specify the source ports or VLANs and the destination ports, and to enable incoming traffic on the destination port for a network security device (such as a Cisco IDS Sensor Appliance).

For details about the keywords not related to incoming traffic, see the "Creating a Local SPAN Session" section on page 25-10.

|        | Command                                                                                                    | Purpose                                                        |
|--------|----------------------------------------------------------------------------------------------------|----------------------------------------------------------------|
| Step 1 | configure terminal                                                                                           | Enter global configuration mode.                               |
| Step 2 | no monitor session {session_number   all   local   remote}                                                   | Remove any existing SPAN configuration for the session.        |
| Step 3 | monitor session session_number source<br>{interface interface-id   vlan vlan-id} [,   -]<br>[both   rx   tx] | Specify the SPAN session and the source port (monitored port). |

|        | Command                                                                                                    | Purpose                                                                                                    |
|--------|----------------------------------------------------------------------------------------------------|----------------------------------------------------------------------------------------------------|
| Step 4 | monitor session session_number destination {interface interface-id [,   -] [encapsulation {dot1q   replicate}] [ingress {dot1q vlan vlan-id   untagged vlan vlan-id   vlan vlan-id}]} | Specify the SPAN session, the destination port, the packet encapsulation, and the ingress VLAN and encapsulation.                                                                                                    |
|        |                                                                                                    | For session_number, specify the session number entered in Step 3.                                                                                                    |
|        |                                                                                                    | For <i>interface-id</i> , specify the destination port. The destination interface must be a physical port; it cannot be an EtherChannel, and it cannot be a VLAN.                                                          |
|        |                                                                                                    | (Optional) [,   -] Specify a series or range of interfaces. Enter a space before and after the comma or hyphen.                                                                                                    |
|        |                                                                                                    | (Optional) Enter <b>encapsulation dot1q</b> to specify that the destination interface uses the IEEE 802.1Q encapsulation method.                                                                                           |
|        |                                                                                                    | (Optional) Enter <b>encapsulation replicate</b> to specify that the destination interface replicates the source interface encapsulation method. If not selected, the default is to send packets in native form (untagged). |
|        |                                                                                                    | Enter <b>ingress</b> with keywords to enable forwarding of incoming traffic on the destination port and to specify the encapsulation type:                                                                                 |
|        |                                                                                                    | • <b>dot1q vlan</b> <i>vlan-id</i> —Accept incoming packets with IEEE 802.1Q encapsulation with the specified VLAN as the default VLAN.                                                                                    |
| Step 5 |                                                                                                    | • <b>untagged vlan</b> <i>vlan-id</i> or <b>vlan</b> <i>vlan-id</i> —Accept incoming packets with untagged encapsulation type with the specified VLAN as the default VLAN.                                                 |
|        | end                                                                                                    | Return to privileged EXEC mode.                                                                                                    |
| Step 6 | show monitor [session session_number]                                                                                                    | Verify the configuration.                                                                                                    |
|        | show running-config                                                                                                    |                                                                                                    |
| Step 7 | copy running-config startup-config                                                                                                    | (Optional) Save the configuration in the configuration file.                                                                                                    |

To delete a SPAN session, use the **no monitor session** session\_number global configuration command. To remove a source or destination port or VLAN from the SPAN session, use the **no monitor session** session\_number source {interface interface-id | vlan vlan-id} global configuration command or the **no monitor session** session\_number destination interface interface-id global configuration command. For destination interfaces, the encapsulation and ingress options are ignored with the **no** form of the command.

This example shows how to remove any existing configuration on SPAN session 2, configure SPAN session 2 to monitor received traffic on Gigabit Ethernet source port 1, and send it to destination Gigabit Ethernet port 2 with the same egress encapsulation type as the source port, and to enable ingress forwarding with IEEE 802.1Q encapsulation and VLAN 6 as the default ingress VLAN.

```
Switch(config) # no monitor session 2
Switch(config) # monitor session 2 source gigabitethernet0/1 rx
Switch(config) # monitor session 2 destination interface gigabitethernet0/2 encapsulation
replicate ingress dot1q vlan 6
Switch(config) # end
```

## **Specifying VLANs to Filter**

Beginning in privileged EXEC mode, follow these steps to limit SPAN source traffic to specific VLANs:

| Command                                                                                 | Purpose                                                                                                    |
|-----------------------------------------------------------------------------------------|----------------------------------------------------------------------------------------------------|
| configure terminal                                                                      | Enter global configuration mode.                                                                                                    |
| no monitor session {session_number   all                                                | Remove any existing SPAN configuration for the session.                                                                                                    |
| local   remote}                                                                         | For session_number, the range is 1 to 66.                                                                                                    |
|                                                                                         | Specify <b>all</b> to remove all SPAN sessions, <b>local</b> to remove all local sessions, or <b>remote</b> to remove all remote SPAN sessions.                                                                            |
| monitor session session_number source interface interface-id                            | Specify the characteristics of the source port (monitored port) and SPAN session.                                                                                                    |
|                                                                                         | For session_number, the range is 1 to 66.                                                                                                    |
|                                                                                         | For <i>interface-id</i> , specify the source port to monitor. The interface specified must already be configured as a trunk port.                                                                                          |
| monitor session session_number filter vlan                                              | Limit the SPAN source traffic to specific VLANs.                                                                                                    |
| vlan-id [,   -]                                                                         | For session_number, enter the session number specified in Step 3.                                                                                                    |
|                                                                                         | For vlan-id, the range is 1 to 4094.                                                                                                    |
|                                                                                         | (Optional) Use a comma (,) to specify a series of VLANs, or use a hyphen (-) to specify a range of VLANs. Enter a space before and after the comma; enter a space before and after the hyphen.                             |
| monitor session session_number                                                          | Specify the SPAN session and the destination port (monitoring port).                                                                                                    |
| <b>destination</b> {interface interface-id [,   -] [encapsulation {dot1q   replicate}]} | For session_number, specify the session number entered in Step 3.                                                                                                    |
| [encapsulation (dot1q   replicate)]]                                                    | For <i>interface-id</i> , specify the destination port. The destination interface must be a physical port; it cannot be an EtherChannel, and it cannot be a VLAN.                                                          |
|                                                                                         | (Optional) [,   -] Specify a series or range of interfaces. Enter a space before and after the comma; enter a space before and after the hyphen.                                                                           |
|                                                                                         | (Optional) Enter <b>encapsulation dot1q</b> to specify that the destination interface uses the IEEE 802.1Q encapsulation method.                                                                                           |
|                                                                                         | (Optional) Enter <b>encapsulation replicate</b> to specify that the destination interface replicates the source interface encapsulation method. If not selected, the default is to send packets in native form (untagged). |
| end                                                                                     | Return to privileged EXEC mode.                                                                                                    |
| show monitor [session session_number]                                                   | Verify the configuration.                                                                                                    |
| show running-config                                                                     |                                                                                                    |
| copy running-config startup-config                                                      | (Optional) Save the configuration in the configuration file.                                                                                                    |

To monitor all VLANs on the trunk port, use the **no monitor session** *session\_number* **filter** global configuration command.

This example shows how to remove any existing configuration on SPAN session 2, configure SPAN session 2 to monitor traffic received on Gigabit Ethernet trunk port 2, and send traffic for only VLANs 1 through 5 and VLAN 9 to destination Gigabit Ethernet port 1.

```
Switch(config)# no monitor session 2
Switch(config)# monitor session 2 source interface gigabitethernet0/2 rx
Switch(config)# monitor session 2 filter vlan 1 - 5, 9
Switch(config)# monitor session 2 destination interface gigabitethernet0/1
Switch(config)# end
```

## **Configuring RSPAN**

These sections contain this configuration information:

- RSPAN Configuration Guidelines, page 25-16
- Configuring a VLAN as an RSPAN VLAN, page 25-17
- Creating an RSPAN Source Session, page 25-18
- Creating an RSPAN Destination Session, page 25-19
- Creating an RSPAN Destination Session and Configuring Incoming Traffic, page 25-20
- Specifying VLANs to Filter, page 25-22

#### **RSPAN Configuration Guidelines**

Follow these guidelines when configuring RSPAN:

- All the items in the "SPAN Configuration Guidelines" section on page 25-10 apply to RSPAN.
- As RSPAN VLANs have special properties, you should reserve a few VLANs across your network for use as RSPAN VLANs; do not assign access ports to these VLANs.
- You can apply an output ACL to RSPAN traffic to selectively filter or monitor specific packets. Specify these ACLs on the RSPAN VLAN in the RSPAN source switches.
- For RSPAN configuration, you can distribute the source ports and the destination ports across multiple switches in your network.
- RSPAN does not support BPDU packet monitoring or other Layer 2 switch protocols.
- The RSPAN VLAN is configured only on trunk ports and not on access ports. To avoid unwanted traffic in RSPAN VLANs, make sure that the VLAN remote-span feature is supported in all the participating switches.
- Access ports (including voice VLAN ports) on the RSPAN VLAN are put in the inactive state.
- RSPAN VLANs are included as sources for port-based RSPAN sessions when source trunk ports
  have active RSPAN VLANs. RSPAN VLANs can also be sources in SPAN sessions. However, since
  the switch does not monitor spanned traffic, it does not support egress spanning of packets on any
  RSPAN VLAN identified as the destination of an RSPAN source session on the switch.
- You can configure any VLAN as an RSPAN VLAN as long as these conditions are met:
  - The same RSPAN VLAN is used for an RSPAN session in all the switches.
  - All participating switches support RSPAN.

- We recommend that you configure an RSPAN VLAN before you configure an RSPAN source or a destination session.
- If you enable VTP and VTP pruning, RSPAN traffic is pruned in the trunks to prevent the unwanted flooding of RSPAN traffic across the network for VLAN IDs that are lower than 1005.

#### **Configuring a VLAN as an RSPAN VLAN**

First create a new VLAN to be the RSPAN VLAN for the RSPAN session. You must create the RSPAN VLAN in all switches that will participate in RSPAN. If the RSPAN VLAN-ID is in the normal range (lower than 1005) and VTP is enabled in the network, you can create the RSPAN VLAN in one switch, and VTP propagates it to the other switches in the VTP domain. For extended-range VLANs (greater than 1005), you must configure RSPAN VLAN on both source and destination switches and any intermediate switches.

Use VTP pruning to get an efficient flow of RSPAN traffic, or manually delete the RSPAN VLAN from all trunks that do not need to carry the RSPAN traffic.

Beginning in privileged EXEC mode, follow these steps to create an RSPAN VLAN:

|                          | Command                            | Purpose                                                                                                    |
|--------------------------|------------------------------------|----------------------------------------------------------------------------------------------------|
| Step 1                   | configure terminal                 | Enter global configuration mode.                                                                                                    |
| existing VLAN, and enter |                                    | Enter a VLAN ID to create a VLAN, or enter the VLAN ID of an existing VLAN, and enter VLAN configuration mode. The range is 2 to 1001 and 1006 to 4094. |
|                          |                                    | The RSPAN VLAN cannot be VLAN 1 (the default VLAN) or VLAN IDs 1002 through 1005 (reserved for Token Ring and FDDI VLANs).                              |
| Step 3                   | remote-span                        | Configure the VLAN as an RSPAN VLAN.                                                                                                    |
| Step 4                   | end                                | Return to privileged EXEC mode.                                                                                                    |
| Step 5                   | copy running-config startup-config | (Optional) Save the configuration in the configuration file.                                                                                            |

To remove the remote SPAN characteristic from a VLAN and convert it back to a normal VLAN, use the **no remote-span** VLAN configuration command.

This example shows how to create RSPAN VLAN 901.

Switch(config) # vlan 901
Switch(config-vlan) # remote span
Switch(config-vlan) # end

## **Creating an RSPAN Source Session**

Beginning in privileged EXEC mode, follow these steps to start an RSPAN source session and to specify the monitored source and the destination RSPAN VLAN:

|                           | Command                                                          | Purpose                                                                                                    |
|---------------------------|------------------------------------------------------------------|----------------------------------------------------------------------------------------------------|
| Step 1 configure terminal |                                                                  | Enter global configuration mode.                                                                                                    |
| Step 2                    | no monitor session {session_number   all   local   remote}       | Remove any existing RSPAN configuration for the session.                                                                                                    |
|                           |                                                                  | For session_number, the range is 1 to 66.                                                                                                    |
|                           |                                                                  | Specify <b>all</b> to remove all RSPAN sessions, <b>local</b> to remove all local sessions, or <b>remote</b> to remove all remote SPAN sessions.                                                                                            |
| Step 3                    | monitor session session_number source                            | Specify the RSPAN session and the source port (monitored port).                                                                                                    |
|                           | {interface interface-id   vlan vlan-id} [,   -] [both   rx   tx] | For session_number, the range is 1 to 66.                                                                                                    |
|                           | [both   fa   ta]                                                 | Enter a source port or source VLAN for the RSPAN session:                                                                                                    |
|                           |                                                                  | • For <i>interface-id</i> , specify the source port to monitor. Valid interfaces include physical interfaces and port-channel logical interfaces ( <b>port-channel</b> <i>port-channel-number</i> ). Valid port-channel numbers are 1 to 6. |
|                           |                                                                  | • For <i>vlan-id</i> , specify the source VLAN to monitor. The range is 1 to 4094 (excluding the RSPAN VLAN).                                                                                                    |
|                           |                                                                  | A single session can include multiple sources (ports or VLANs), defined in a series of commands, but you cannot combine source ports and source VLANs in one session.                                                                       |
|                           |                                                                  | (Optional) [,   -] Specify a series or range of interfaces. Enter a space before and after the comma; enter a space before and after the hyphen.                                                                                            |
|                           |                                                                  | (Optional) Specify the direction of traffic to monitor. If you do not specify a traffic direction, the source interface sends both sent and received traffic.                                                                               |
|                           |                                                                  | • both—Monitor both received and sent traffic.                                                                                                    |
|                           |                                                                  | • rx—Monitor received traffic.                                                                                                    |
|                           |                                                                  | • tx—Monitor sent traffic.                                                                                                    |
| Step 4                    | monitor session session_number                                   | Specify the RSPAN session and the destination RSPAN VLAN.                                                                                                    |
|                           | destination remote vlan vlan-id                                  | For session_number, enter the number defined in Step 3.                                                                                                    |
|                           |                                                                  | For vlan-id, specify the source RSPAN VLAN to monitor.                                                                                                    |
| Step 5                    | end                                                              | Return to privileged EXEC mode.                                                                                                    |
| Step 6                    | <b>show monitor</b> [session session_number]                     | Verify the configuration.                                                                                                    |
|                           | show running-config                                              |                                                                                                    |
| Step 7                    | copy running-config startup-config                               | (Optional) Save the configuration in the configuration file.                                                                                                    |

To delete a SPAN session, use the **no monitor session** session\_number global configuration command.

To remove a source port or VLAN from the SPAN session, use the **no monitor session** session\_number **source** {**interface** interface-id | **vlan** vlan-id} global configuration command. To remove the RSPAN VLAN from the session, use the **no monitor session** session\_number **destination remote vlan** vlan-id.

This example shows how to remove any existing RSPAN configuration for session 1, configure RSPAN session 1 to monitor multiple source interfaces, and configure the destination as RSPAN VLAN 901.

```
Switch(config)# no monitor session 1
Switch(config)# monitor session 1 source interface gigabitethernet0/1 tx
Switch(config)# monitor session 1 source interface gigabitethernet0/2 rx
Switch(config)# monitor session 1 source interface port-channel 2
Switch(config)# monitor session 1 destination remote vlan 901
Switch(config)# end
```

#### **Creating an RSPAN Destination Session**

You configure the RSPAN destination session on a different switch; that is, not the switch on which the source session was configured.

Beginning in privileged EXEC mode, follow these steps to define the RSPAN VLAN on that switch, to create an RSPAN destination session, and to specify the source RSPAN VLAN and the destination port:

|        | Command                                                    | Purpose                                                                                                    |
|--------|------------------------------------------------------------|----------------------------------------------------------------------------------------------------|
| Step 1 | configure terminal                                         | Enter global configuration mode.                                                                                                    |
| Step 2 | vlan vlan-id                                               | Enter the VLAN ID of the RSPAN VLAN created from the source switch, and enter VLAN configuration mode.                                                                                 |
|        |                                                            | If both switches are participating in VTP and the RSPAN VLAN ID is from 2 to 1005, Steps 2 through 4 are not required because the RSPAN VLAN ID is propagated through the VTP network. |
| Step 3 | remote-span                                                | Identify the VLAN as the RSPAN VLAN.                                                                                                    |
| Step 4 | exit                                                       | Return to global configuration mode.                                                                                                    |
| Step 5 | no monitor session {session_number   all   local   remote} | Remove any existing RSPAN configuration for the session.  For <i>session_number</i> , the range is 1 to 66.                                                                            |
|        |                                                            | Specify <b>all</b> to remove all RSPAN sessions, <b>local</b> to remove all local sessions, or <b>remote</b> to remove all remote SPAN sessions.                                       |
| Step 6 | monitor session session_number source remote vlan vlan-id  | Specify the RSPAN session and the source RSPAN VLAN.                                                                                                    |
|        |                                                            | For session_number, the range is 1 to 66.                                                                                                    |
|        |                                                            | For vlan-id, specify the source RSPAN VLAN to monitor.                                                                                                    |

|         | Command                                                              | Purpose                                                                                                    |
|---------|----------------------------------------------------------------------|----------------------------------------------------------------------------------------------------|
| Step 7  | monitor session session_number<br>destination interface interface-id | Specify the RSPAN session and the destination interface. For <i>session_number</i> , enter the number defined in Step 6.                                                                                                    |
|         |                                                                      | In an RSPAN destination session, you must use the same session number for the source RSPAN VLAN and the destination port.                                                                                                    |
|         |                                                                      | For <i>interface-id</i> , specify the destination interface. The destination interface must be a physical interface.                                                                                                    |
|         |                                                                      | Though visible in the command-line help string, <b>encapsulation replicate</b> is not supported for RSPAN. The original VLAN ID is overwritten by the RSPAN VLAN ID, and all packets appear on the destination port as untagged. |
| Step 8  | end                                                                  | Return to privileged EXEC mode.                                                                                                    |
| Step 9  | show monitor [session session_number]                                | Verify the configuration.                                                                                                    |
|         | show running-config                                                  |                                                                                                    |
| Step 10 | copy running-config startup-config                                   | (Optional) Save the configuration in the configuration file.                                                                                                    |

To delete a SPAN session, use the **no monitor session** session\_number global configuration command. To remove a destination port from the SPAN session, use the **no monitor session** session\_number **destination interface** interface-id global configuration command. To remove the RSPAN VLAN from the session, use the **no monitor session** session\_number **source remote vlan** vlan-id.

This example shows how to configure VLAN 901 as the source remote VLAN and port 1 as the destination interface:

```
Switch(config)# monitor session 1 source remote vlan 901
Switch(config)# monitor session 1 destination interface gigabitethernet0/1
Switch(config)# end
```

### **Creating an RSPAN Destination Session and Configuring Incoming Traffic**

Beginning in privileged EXEC mode, follow these steps to create an RSPAN destination session, to specify the source RSPAN VLAN and the destination port, and to enable incoming traffic on the destination port for a network security device (such as a Cisco IDS Sensor Appliance).

For details about the keywords not related to incoming traffic, see the "Creating an RSPAN Destination Session" section on page 25-19. This procedure assumes that the RSPAN VLAN has already been configured.

|        | Command                                                    | Purpose                                                                                                    |
|--------|------------------------------------------------------------|----------------------------------------------------------------------------------------------------|
| Step 1 | configure terminal                                         | Enter global configuration mode.                                                                                                    |
| Step 2 | no monitor session {session_number   all   local   remote} | Remove any existing SPAN configuration for the session.                                                                                                 |
| Step 3 | monitor session session_number source remote vlan vlan-id  | Specify the RSPAN session and the source RSPAN VLAN.  For session_number, the range is 1 to 66.  For vlan-id, specify the source RSPAN VLAN to monitor. |

|        | Command                                                                                                    | Purpose                                                                                                    |
|--------|----------------------------------------------------------------------------------------------------|----------------------------------------------------------------------------------------------------|
| Step 4 | monitor session session_number destination {interface interface-id [,   -] [ingress {dot1q vlan vlan-id   untagged vlan vlan-id   vlan vlan-id}]} | Specify the SPAN session, the destination port, the packet encapsulation, and the incoming VLAN and encapsulation.                                                                                                    |
|        |                                                                                                    | For session_number, enter the number defined in Step 4.                                                                                                    |
|        |                                                                                                    | In an RSPAN destination session, you must use the same session number for the source RSPAN VLAN and the destination port.                                                                                                    |
|        |                                                                                                    | For <i>interface-id</i> , specify the destination interface. The destination interface must be a physical interface.                                                                                                    |
|        |                                                                                                    | Though visible in the command-line help string, <b>encapsulation replicate</b> is not supported for RSPAN. The original VLAN ID is overwritten by the RSPAN VLAN ID, and all packets appear on the destination port as untagged. |
|        |                                                                                                    | (Optional) [,   -] Specify a series or range of interfaces. Enter a space before and after the comma; enter a space before and after the hyphen.                                                                                 |
|        |                                                                                                    | Enter <b>ingress</b> with additional keywords to enable forwarding of incoming traffic on the destination port and to specify the encapsulation type:                                                                            |
|        |                                                                                                    | • <b>dot1q vlan</b> <i>vlan-id</i> —Forward incoming packets with IEEE 802.1Q encapsulation with the specified VLAN as the default VLAN.                                                                                         |
|        |                                                                                                    | • untagged vlan vlan-id or vlan vlan-id—Forward incoming packets with untagged encapsulation type with the specified VLAN as the default VLAN.                                                                                   |
| Step 5 | end                                                                                                    | Return to privileged EXEC mode.                                                                                                    |
| Step 6 | show monitor [session session_number]                                                                                                    | Verify the configuration.                                                                                                    |
|        | show running-config                                                                                                    |                                                                                                    |
| Step 7 | copy running-config startup-config                                                                                                    | (Optional) Save the configuration in the configuration file.                                                                                                    |

To delete an RSPAN session, use the **no monitor session** session\_number global configuration command. To remove a destination port from the RSPAN session, use the **no monitor session** session\_number **destination interface** interface-id global configuration command. The ingress options are ignored with the **no** form of the command.

This example shows how to configure VLAN 901 as the source remote VLAN in RSPAN session 2, to configure Gigabit Ethernet source port 2 as the destination interface, and to enable forwarding of incoming traffic on the interface with VLAN 6 as the default receiving VLAN.

```
Switch(config)# monitor session 2 source remote vlan 901
Switch(config)# monitor session 2 destination interface gigabitethernet0/2 ingress vlan 6
Switch(config)# end
```

#### **Specifying VLANs to Filter**

Beginning in privileged EXEC mode, follow these steps to configure the RSPAN source session to limit RSPAN source traffic to specific VLANs:

| Command                                                        | Purpose                                                                                                    |
|----------------------------------------------------------------|----------------------------------------------------------------------------------------------------|
| configure terminal                                             | Enter global configuration mode.                                                                                                    |
| no monitor session {session_number   all   local   remote}     | nber   all   Remove any existing SPAN configuration for the session.                                                                                                    |
|                                                                | For session_number, the range is 1 to 66.                                                                                                    |
|                                                                | Specify <b>all</b> to remove all SPAN sessions, <b>local</b> to remove all local sessions, or <b>remote</b> to remove all remote SPAN sessions.                                               |
| monitor session session_number interface interface-id          | Specify the characteristics of the source port (monitored port) and SPAN session.                                                                                                    |
|                                                                | For session_number, the range is 1 to 66.                                                                                                    |
|                                                                | For <i>interface-id</i> , specify the source port to monitor. The interface specified must already be configured as a trunk port.                                                             |
| monitor session session_number filter vlan vlan-id [,   -]     | filter vlan Limit the SPAN source traffic to specific VLANs.                                                                                                    |
|                                                                | For <i>session_number</i> , enter the session number specified in step 3.                                                                                                    |
|                                                                | For vlan-id, the range is 1 to 4094.                                                                                                    |
|                                                                | (Optional) Use a comma (,) to specify a series of VLANs or use a hyphen (-) to specify a range of VLANs. Enter a space before and after the comma; enter a space before and after the hyphen. |
| monitor session session_number destination remote vlan vlan-id | Specify the RSPAN session and the destination remote VLAN (RSPAN VLAN).                                                                                                    |
|                                                                | For <i>session_number</i> , enter the session number specified in step 3.                                                                                                    |
|                                                                | For <i>vlan-id</i> , specify the RSPAN VLAN to carry the monitored traffic to the destination port.                                                                                           |
| end                                                            | Return to privileged EXEC mode.                                                                                                    |
| show monitor [session session_n                                | umber] Verify the configuration.                                                                                                    |
| show running-config                                            |                                                                                                    |
| copy running-config startup-con                                | of the configuration in the configuration file.                                                                                                    |

To monitor all VLANs on the trunk port, use the **no monitor session** *session\_number* **filter vlan** global configuration command.

This example shows how to remove any existing configuration on RSPAN session 2, configure RSPAN session 2 to monitor traffic received on trunk port 2, and send traffic for only VLANs 1 through 5 and 9 to destination RSPAN VLAN 902.

```
Switch(config)# no monitor session 2
Switch(config)# monitor session 2 source interface gigabitethernet0/2 rx
Switch(config)# monitor session 2 filter vlan 1 - 5, 9
Switch(config)# monitor session 2 destination remote vlan 902
Switch(config)# end
```

# **Displaying SPAN and RSPAN Status**

To display the current SPAN or RSPAN configuration, use the **show monitor** user EXEC command. You can also use the **show running-config** privileged EXEC command to display configured SPAN or RSPAN sessions.

Displaying SPAN and RSPAN Status

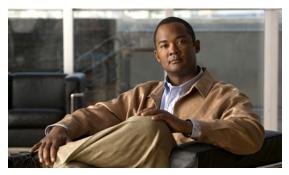

CHAPTER 26

# **Configuring RMON**

This chapter describes how to configure Remote Network Monitoring (RMON) on the Catalyst 2960 switch.

RMON is a standard monitoring specification that defines a set of statistics and functions that can be exchanged between RMON-compliant console systems and network probes. RMON provides you with comprehensive network-fault diagnosis, planning, and performance-tuning information.

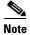

For complete syntax and usage information for the commands used in this chapter, see the "System Management Commands" section in the *Cisco IOS Configuration Fundamentals Command Reference*, *Release 12.2* from the Cisco.com page under **Documentation** > **Cisco IOS Software** > **12.2 Mainline** > **Command References**.

This chapter consists of these sections:

- Understanding RMON, page 26-1
- Configuring RMON, page 26-2
- Displaying RMON Status, page 26-6

# **Understanding RMON**

RMON is an Internet Engineering Task Force (IETF) standard monitoring specification that allows various network agents and console systems to exchange network monitoring data. You can use the RMON feature with the Simple Network Management Protocol (SNMP) agent in the switch to monitor all the traffic flowing among switches on all connected LAN segments as shown in Figure 26-1.

RMON alarms and events configured. SNMP configured. RMON history and statistic collection enabled.

Workstations

Workstations

Figure 26-1 Remote Monitoring Example

The switch supports these RMON groups (defined in RFC 1757):

- Statistics (RMON group 1)—Collects Ethernet statistics (including Fast Ethernet and Gigabit Ethernet statistics, depending on the switch type and supported interfaces) on an interface.
- History (RMON group 2)—Collects a history group of statistics on Ethernet ports (including Fast Ethernet and Gigabit Ethernet statistics, depending on the switch type and supported interfaces) for a specified polling interval.
- Alarm (RMON group 3)—Monitors a specific management information base (MIB) object for a specified interval, triggers an alarm at a specified value (rising threshold), and resets the alarm at another value (falling threshold). Alarms can be used with events; the alarm triggers an event, which can generate a log entry or an SNMP trap.
- Event (RMON group 9)—Specifies the action to take when an event is triggered by an alarm. The action can be to generate a log entry or an SNMP trap.

Because switches supported by this software release use hardware counters for RMON data processing, the monitoring is more efficient, and little processing power is required.

# **Configuring RMON**

These sections contain this configuration information:

- Default RMON Configuration, page 26-3
- Configuring RMON Alarms and Events, page 26-3 (required)
- Collecting Group History Statistics on an Interface, page 26-5 (optional)
- Collecting Group Ethernet Statistics on an Interface, page 26-5 (optional)

## **Default RMON Configuration**

RMON is disabled by default; no alarms or events are configured.

## **Configuring RMON Alarms and Events**

You can configure your switch for RMON by using the command-line interface (CLI) or an SNMP-compatible network management station. We recommend that you use a generic RMON console application on the network management station (NMS) to take advantage of the RMON network management capabilities. You must also configure SNMP on the switch to access RMON MIB objects. For more information, see Chapter 28, "Configuring SNMP."

Beginning in privileged EXEC mode, follow these steps to enable RMON alarms and events. This procedure is required.

|        | Command                                                                                                    | Purpose                                                                                                    |
|--------|----------------------------------------------------------------------------------------------------|----------------------------------------------------------------------------------------------------|
| Step 1 | configure terminal                                                                                                    | Enter global configuration mode.                                                                                                    |
| Step 2 | rmon alarm number variable interval {absolute   delta} rising-threshold value [event-number] falling-threshold value [event-number] [owner string] | <ul> <li>Set an alarm on a MIB object.</li> <li>For <i>number</i>, specify the alarm number. The range is 1 to 65535.</li> </ul>                                                                         |
|        |                                                                                                    | • For <i>variable</i> , specify the MIB object to monitor.                                                                                                    |
|        |                                                                                                    | • For <i>interval</i> , specify the time in seconds the alarm monitors the MIB variable. The range is 1 to 4294967295 seconds.                                                                           |
|        |                                                                                                    | • Specify the <b>absolute</b> keyword to test each MIB variable directly. Specify the <b>delta</b> keyword to test the change between samples of a MIB variable.                                         |
|        |                                                                                                    | • For <i>value</i> , specify a number at which the alarm is triggered and one for when the alarm is reset. The range for the rising threshold and falling threshold values is -2147483648 to 2147483647. |
|        |                                                                                                    | • (Optional) For <i>event-number</i> , specify the event number to trigger when the rising or falling threshold exceeds its limit.                                                                       |
|        |                                                                                                    | • (Optional) For <b>owner</b> <i>string</i> , specify the owner of the alarm.                                                                                                    |

|        | Command                                                                                 | Purpose                                                                                             |
|--------|-----------------------------------------------------------------------------------------|----------------------------------------------------------------------------------------------------|
| Step 3 | <pre>rmon event number [description string] [log] [owner string] [trap community]</pre> | Add an event in the RMON event table that is associated with an RMON event number.                  |
|        |                                                                                         | • For <i>number</i> , assign an event number. The range is 1 to 65535.                              |
|        |                                                                                         | • (Optional) For <b>description</b> <i>string</i> , specify a description of the event.             |
|        |                                                                                         | • (Optional) Use the <b>log</b> keyword to generate an RMON log entry when the event is triggered.  |
|        |                                                                                         | • (Optional) For <b>owner</b> <i>string</i> , specify the owner of this event.                      |
|        |                                                                                         | • (Optional) For <b>trap</b> <i>community</i> , enter the SNMP community string used for this trap. |
| Step 4 | end                                                                                     | Return to privileged EXEC mode.                                                                     |
| Step 5 | show running-config                                                                     | Verify your entries.                                                                                |
| Step 6 | copy running-config startup-config                                                      | (Optional) Save your entries in the configuration file.                                             |

To disable an alarm, use the **no rmon alarm** *number* global configuration command on each alarm you configured. You cannot disable at once all the alarms that you configured. To disable an event, use the **no rmon event** *number* global configuration command. To learn more about alarms and events and how they interact with each other, see RFC 1757.

You can set an alarm on any MIB object. The following example configures RMON alarm number 10 by using the **rmon alarm** command. The alarm monitors the MIB variable *ifEntry.20.1* once every 20 seconds until the alarm is disabled and checks the change in the variable's rise or fall. If the *ifEntry.20.1* value shows a MIB counter increase of 15 or more, such as from 100000 to 100015, the alarm is triggered. The alarm in turn triggers event number 1, which is configured with the **rmon event** command. Possible events can include a log entry or an SNMP trap. If the *ifEntry.20.1* value changes by 0, the alarm is reset and can be triggered again.

Switch(config)# rmon alarm 10 ifEntry.20.1 20 delta rising-threshold 15 1 falling-threshold 0 owner jjohnson

The following example creates RMON event number 1 by using the **rmon event** command. The event is defined as *High ifOutErrors* and generates a log entry when the event is triggered by the alarm. The user *jjones* owns the row that is created in the event table by this command. This example also generates an SNMP trap when the event is triggered.

 $\label{eq:switch} \textbf{Switch} (\texttt{config}) \ \# \ \textbf{rmon event 1 log trap eventtrap description "High ifOutErrors" owner jjones \\$ 

## **Collecting Group History Statistics on an Interface**

You must first configure RMON alarms and events to display collection information.

Beginning in privileged EXEC mode, follow these steps to collect group history statistics on an interface. This procedure is optional.

|        | Command                                                                                    | Purpose                                                                                                    |  |
|--------|--------------------------------------------------------------------------------------------|----------------------------------------------------------------------------------------------------|--|
| Step 1 | configure terminal                                                                         | Enter global configuration mode.                                                                                                    |  |
| Step 2 | interface interface-id                                                                     | Specify the interface on which to collect history, and enter interface configuration mode.                                                                                                    |  |
| Step 3 | rmon collection history index [buckets bucket-number] [interval seconds] [owner ownername] | <ul> <li>Enable history collection for the specified number of buckets and time period.</li> <li>For <i>index</i>, identify the RMON group of statistics The range is 1 to 65535.</li> </ul>                  |  |
|        |                                                                                            | • (Optional) For <b>buckets</b> <i>bucket-number</i> , specify the maximum number of buckets desired for the RMON collection history group of statistics. The range is 1 to 65535. The default is 50 buckets. |  |
|        |                                                                                            | • (Optional) For <b>interval</b> <i>seconds</i> , specify the number of seconds in each polling cycle. The range is 1 to 3600. The default is 1800 seconds.                                                   |  |
|        |                                                                                            | • (Optional) For <b>owner</b> <i>ownername</i> , enter the name of the owner of the RMON group of statistics.                                                                                                 |  |
| Step 4 | end                                                                                        | Return to privileged EXEC mode.                                                                                                    |  |
| Step 5 | show running-config                                                                        | Verify your entries.                                                                                                    |  |
| Step 6 | show rmon history                                                                          | Display the contents of the switch history table.                                                                                                    |  |
| Step 7 | copy running-config startup-config                                                         | (Optional) Save your entries in the configuration file.                                                                                                    |  |

To disable history collection, use the **no rmon collection history** *index* interface configuration command.

## **Collecting Group Ethernet Statistics on an Interface**

Beginning in privileged EXEC mode, follow these steps to collect group Ethernet statistics on an interface. This procedure is optional.

|        | Command                | Purpose                                                                                       |
|--------|------------------------|-----------------------------------------------------------------------------------------------|
| Step 1 | configure terminal     | Enter global configuration mode.                                                              |
| Step 2 | interface interface-id | Specify the interface on which to collect statistics, and enter interface configuration mode. |

|                                                                         | Command                            | Purpose                                                                                                    |
|-------------------------------------------------------------------------|------------------------------------|----------------------------------------------------------------------------------------------------|
| <b>Step 3</b> rmon collection stats index [owner ownername] Enable RMON |                                    | Enable RMON statistic collection on the interface.                                                            |
|                                                                         |                                    | • For <i>index</i> , specify the RMON group of statistics. The range is from 1 to 65535.                      |
|                                                                         |                                    | • (Optional) For <b>owner</b> <i>ownername</i> , enter the name of the owner of the RMON group of statistics. |
| Step 4                                                                  | end                                | Return to privileged EXEC mode.                                                                               |
| Step 5                                                                  | show running-config                | Verify your entries.                                                                                          |
| Step 6                                                                  | show rmon statistics               | Display the contents of the switch statistics table.                                                          |
| Step 7                                                                  | copy running-config startup-config | (Optional) Save your entries in the configuration file.                                                       |

To disable the collection of group Ethernet statistics, use the **no rmon collection stats** *index* interface configuration command.

This example shows how to collect RMON statistics for the owner *root*:

```
Switch(config)# interface gigabitethernet0/1
Switch(config-if)# rmon collection stats 2 owner root
```

# **Displaying RMON Status**

To display the RMON status, use one or more of the privileged EXEC commands in Table 26-1:

Table 26-1 Commands for Displaying RMON Status

| Command              | Purpose                             |
|----------------------|-------------------------------------|
| show rmon            | Displays general RMON statistics.   |
| show rmon alarms     | Displays the RMON alarm table.      |
| show rmon events     | Displays the RMON event table.      |
| show rmon history    | Displays the RMON history table.    |
| show rmon statistics | Displays the RMON statistics table. |

For information about the fields in these displays, see the "System Management Commands" section in the *Cisco IOS Configuration Fundamentals Command Reference, Release 12.2* from the Cisco.com page under **Documentation > Cisco IOS Software > 12.2 Mainline > Command References**.

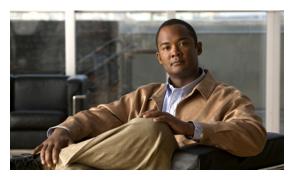

CHAPTER 27

# **Configuring System Message Logging**

This chapter describes how to configure system message logging on the Catalyst 2960 switch.

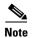

For complete syntax and usage information for the commands used in this chapter, see the *Cisco IOS Configuration Fundamentals Command Reference*, *Release 12.2* from the Cisco.com page under **Documentation > Cisco IOS Software > 12.2 Mainline > Command References**.

This chapter consists of these sections:

- Understanding System Message Logging, page 27-1
- Configuring System Message Logging, page 27-2
- Displaying the Logging Configuration, page 27-14

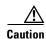

Logging messages to the console at a high rate can cause high CPU utilization and adversely affect how the switch operates.

## **Understanding System Message Logging**

By default, a switch sends the output from system messages and **debug** privileged EXEC commands to a logging process. The logging process controls the distribution of logging messages to various destinations, such as the logging buffer, terminal lines, or a UNIX syslog server, depending on your configuration. The process also sends messages to the console.

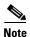

The syslog format is compatible with 4.3 BSD UNIX.

When the logging process is disabled, messages are sent only to the console. The messages are sent as they are generated, so message and debug output are interspersed with prompts or output from other commands. Messages appear on the console after the process that generated them has finished.

You can set the severity level of the messages to control the type of messages displayed on the consoles and each of the destinations. You can time-stamp log messages or set the syslog source address to enhance real-time debugging and management. For information on possible messages, see the system message guide for this release.

You can access logged system messages by using the switch command-line interface (CLI) or by saving them to a properly configured syslog server. The switch software saves syslog messages in an internal buffer.

You can remotely monitor system messages by viewing the logs on a syslog server or by accessing the switch through Telnet or through the console port.

# **Configuring System Message Logging**

These sections contain this configuration information:

- System Log Message Format, page 27-2
- Default System Message Logging Configuration, page 27-3
- Disabling Message Logging, page 27-4 (optional)
- Setting the Message Display Destination Device, page 27-5 (optional)
- Synchronizing Log Messages, page 27-6 (optional)
- Enabling and Disabling Time Stamps on Log Messages, page 27-7 (optional)
- Enabling and Disabling Sequence Numbers in Log Messages, page 27-8 (optional)
- Defining the Message Severity Level, page 27-8 (optional)
- Limiting Syslog Messages Sent to the History Table and to SNMP, page 27-10 (optional)
- Enabling the Configuration-Change Logger, page 27-10 (optional)
- Configuring UNIX Syslog Servers, page 27-12 (optional)

## **System Log Message Format**

System log messages can contain up to 80 characters and a percent sign (%), which follows the optional sequence number or time-stamp information, if configured. Messages appear in this format:

seq no:timestamp: %facility-severity-MNEMONIC:description

The part of the message preceding the percent sign depends on the setting of the service sequence-numbers, service timestamps log datetime, service timestamps log datetime [localtime] [msec] [show-timezone], or service timestamps log uptime global configuration command.

Table 27-1 describes the elements of syslog messages.

Table 27-1 System Log Message Elements

| Element                            | Description                                                                                                    |
|------------------------------------|----------------------------------------------------------------------------------------------------|
| seq no:                            | Stamps log messages with a sequence number only if the <b>service sequence-numbers</b> global configuration command is configured.                                     |
|                                    | For more information, see the "Enabling and Disabling Sequence Numbers in Log Messages" section on page 27-8.                                                          |
| timestamp formats:  mm/dd hh:mm:ss | Date and time of the message or event. This information appears only if the <b>service timestamps log</b> [datetime   log] global configuration command is configured. |
| or                                 | For more information, see the "Enabling and Disabling Time Stamps on Log Messages" section on page 27-7.                                                               |
| hh:mm:ss (short uptime)            |                                                                                                    |
| or                                 |                                                                                                    |
| d h (long uptime)                  |                                                                                                    |
| facility                           | The facility to which the message refers (for example, SNMP, SYS, and so forth). For a list of supported facilities, see Table 27-4 on page 27-14.                     |
| severity                           | Single-digit code from 0 to 7 that is the severity of the message. For a description of the severity levels, see Table 27-3 on page 27-9.                              |
| MNEMONIC                           | Text string that uniquely describes the message.                                                                                                    |
| description                        | Text string containing detailed information about the event being reported.                                                                                            |

#### This example shows a partial switch system message:

```
00:00:46: %LINK-3-UPDOWN: Interface Port-channel1, changed state to up
00:00:47: %LINK-3-UPDOWN: Interface GigabitEthernet0/1, changed state to up
00:00:47: %LINK-3-UPDOWN: Interface GigabitEthernet0/2, changed state to up
00:00:48: %LINEPROTO-5-UPDOWN: Line protocol on Interface Vlan1, changed state to down
00:00:48: %LINEPROTO-5-UPDOWN: Line protocol on Interface GigabitEthernet0/1, changed
state to down 2

*Mar 1 18:46:11: %SYS-5-CONFIG_I: Configured from console by vty2 (10.34.195.36)
18:47:02: %SYS-5-CONFIG_I: Configured from console by vty2 (10.34.195.36)

*Mar 1 18:48:50.483 UTC: %SYS-5-CONFIG_I: Configured from console by vty2 (10.34.195.36)
```

# **Default System Message Logging Configuration**

Table 27-2 shows the default system message logging configuration.

Table 27-2 Default System Message Logging Configuration

| Feature                               | Default Setting                                                        |
|---------------------------------------|------------------------------------------------------------------------|
| System message logging to the console | Enabled.                                                               |
| Console severity                      | Debugging (and numerically lower levels; see Table 27-3 on page 27-9). |
| Logging file configuration            | No filename specified.                                                 |
| Logging buffer size                   | 4096 bytes.                                                            |
| Logging history size                  | 1 message.                                                             |

Table 27-2 Default System Message Logging Configuration (continued)

| Feature                     | Default Setting                                                            |
|-----------------------------|----------------------------------------------------------------------------|
| Time stamps                 | Disabled.                                                                  |
| Synchronous logging         | Disabled.                                                                  |
| Logging server              | Disabled.                                                                  |
| Syslog server IP address    | None configured.                                                           |
| Configuration change logger | Disabled                                                                   |
| Server facility             | Local7 (see Table 27-4 on page 27-14).                                     |
| Server severity             | Informational (and numerically lower levels; see Table 27-3 on page 27-9). |

# **Disabling Message Logging**

Message logging is enabled by default. It must be enabled to send messages to any destination other than the console. When enabled, log messages are sent to a logging process, which logs messages to designated locations asynchronously to the processes that generated the messages.

Beginning in privileged EXEC mode, follow these steps to disable message logging. This procedure is optional.

|        | Command                            | Purpose                                                 |
|--------|------------------------------------|---------------------------------------------------------|
| Step 1 | configure terminal                 | Enter global configuration mode.                        |
| Step 2 | no logging console                 | Disable message logging.                                |
| Step 3 | end                                | Return to privileged EXEC mode.                         |
| Step 4 | show running-config                | Verify your entries.                                    |
|        | or                                 |                                                         |
|        | show logging                       |                                                         |
| Step 5 | copy running-config startup-config | (Optional) Save your entries in the configuration file. |

Disabling the logging process can slow down the switch because a process must wait until the messages are written to the console before continuing. When the logging process is disabled, messages appear on the console as soon as they are produced, often appearing in the middle of command output.

The **logging synchronous** global configuration command also affects the display of messages to the console. When this command is enabled, messages appear only after you press Return. For more information, see the "Synchronizing Log Messages" section on page 27-6.

To re-enable message logging after it has been disabled, use the **logging on** global configuration command.

# **Setting the Message Display Destination Device**

If message logging is enabled, you can send messages to specific locations in addition to the console. Beginning in privileged EXEC mode, use one or more of the following commands to specify the locations that receive messages. This procedure is optional.

|        | Command                                                           | Purpose                                                                                                    |
|--------|-------------------------------------------------------------------|----------------------------------------------------------------------------------------------------|
| Step 1 | configure terminal                                                | Enter global configuration mode.                                                                                                    |
| Step 2 | logging buffered [size]                                           | Log messages to an internal buffer on the switch. The range is 4096 to 2147483647 bytes. The default buffer size is 4096 bytes.                                                                                                    |
|        |                                                                   | If the switch fails, the log file is lost unless you had previously saved it to flash memory. See Step 4.                                                                                                    |
|        |                                                                   | Note Do not make the buffer size too large because the switch could run out of memory for other tasks. Use the <b>show memory</b> privileged EXEC command to view the free processor memory on the switch. However, this value is the maximum available, and the buffer size should <i>not</i> be set to this amount. |
| Step 3 | logging host                                                      | Log messages to a UNIX syslog server host.                                                                                                    |
|        |                                                                   | For <i>host</i> , specify the name or IP address of the host to be used as the syslog server.                                                                                                    |
|        |                                                                   | To build a list of syslog servers that receive logging messages, enter this command more than once.                                                                                                    |
|        |                                                                   | For complete syslog server configuration steps, see the "Configuring UNIX Syslog Servers" section on page 27-12.                                                                                                    |
| Step 4 | logging file flash:filename                                       | Store log messages in a file in flash memory.                                                                                                    |
|        | [max-file-size [min-file-size]]<br>[severity-level-number   type] | • For <i>filename</i> , enter the log message filename.                                                                                                    |
|        | [severity tevel number rtype]                                     | • (Optional) For <i>max-file-size</i> , <i>s</i> pecify the maximum logging file size. The range is 4096 to 2147483647. The default is 4096 bytes.                                                                                                    |
|        |                                                                   | • (Optional) For <i>min-file-size</i> , <i>s</i> pecify the minimum logging file size. The range is 1024 to 2147483647. The default is 2048 bytes.                                                                                                    |
|        |                                                                   | • (Optional) For <i>severity-level-number</i>   <i>type</i> , specify either the logging severity level or the logging type. The severity range is 0 to 7. For a list of logging type keywords, see Table 27-3 on page 27-9. By default, the log file receives debugging messages and numerically lower levels.       |
| Step 5 | end                                                               | Return to privileged EXEC mode.                                                                                                    |
| Step 6 | terminal monitor                                                  | Log messages to a nonconsole terminal during the current session.                                                                                                    |
|        |                                                                   | Terminal parameter-setting commands are set locally and do not remain<br>in effect after the session has ended. You must perform this step for each<br>session to see the debugging messages.                                                                                                    |
| Step 7 | show running-config                                               | Verify your entries.                                                                                                    |
| Step 8 | copy running-config startup-config                                | (Optional) Save your entries in the configuration file.                                                                                                    |
|        |                                                                   |                                                                                                    |

The **logging buffered** global configuration command copies logging messages to an internal buffer. The buffer is circular, so newer messages overwrite older messages after the buffer is full. To display the messages that are logged in the buffer, use the **show logging** privileged EXEC command. The first message displayed is the oldest message in the buffer. To clear the contents of the buffer, use the **clear logging** privileged EXEC command.

Use the **logging event power-inline-status** interface configuration command to enable and to disable logging of Power over Ethernet (PoE) events on specific PoE-capable ports. Logging on these ports is enabled by default.

To disable logging to the console, use the **no logging console** global configuration command. To disable logging to a file, use the **no logging file** [severity-level-number | type] global configuration command.

#### **Synchronizing Log Messages**

You can synchronize unsolicited messages and **debug** privileged EXEC command output with solicited device output and prompts for a specific console port line or virtual terminal line. You can identify the types of messages to be output asynchronously based on the level of severity. You can also configure the maximum number of buffers for storing asynchronous messages for the terminal after which messages are dropped.

When synchronous logging of unsolicited messages and **debug** command output is enabled, unsolicited device output appears on the console or printed after solicited device output appears or is printed. Unsolicited messages and **debug** command output appears on the console after the prompt for user input is returned. Therefore, unsolicited messages and **debug** command output are not interspersed with solicited device output and prompts. After the unsolicited messages appear, the console again displays the user prompt.

Beginning in privileged EXEC mode, follow these steps to configure synchronous logging. This procedure is optional.

|        | Command                                               | Purpose                                                                                                    |
|--------|-------------------------------------------------------|----------------------------------------------------------------------------------------------------|
| Step 1 | configure terminal                                    | Enter global configuration mode.                                                                                                    |
| Step 2 | line [console   vty] line-number [ending-line-number] | Specify the line to be configured for synchronous logging of messages.                                                                                                    |
|        |                                                       | • Use the <b>console</b> keyword for configurations that occur through the switch console port.                                                                                                    |
|        |                                                       | • Use the <b>line vty</b> <i>line-number</i> command to specify which vty lines are to have synchronous logging enabled. You use a vty connection for configurations that occur through a Telnet session. The range of line numbers is from 0 to 15. |
|        |                                                       | You can change the setting of all 16 vty lines at once by entering:                                                                                                    |
|        |                                                       | line vty 0 15                                                                                                    |
|        |                                                       | Or you can change the setting of the single vty line being used for your current connection. For example, to change the setting for vty line 2, enter:                                                                                               |
|        |                                                       | line vty 2                                                                                                    |
|        |                                                       | When you enter this command, the mode changes to line configuration.                                                                                                    |

|        | Command                                                                      | Purpose                                                                                                    |
|--------|------------------------------------------------------------------------------|----------------------------------------------------------------------------------------------------|
| Step 3 | logging synchronous [level [severity-level   all]   limit number-of-buffers] | <ul> <li>Enable synchronous logging of messages.</li> <li>(Optional) For level severity-level, specify the message severity level. Messages with a severity level equal to or higher than this value are printed asynchronously. Low numbers mean greater severity and high numbers mean lesser severity. The default is 2.</li> <li>(Optional) Specifying level all means that all messages are printed asynchronously regardless of the severity level.</li> <li>(Optional) For limit number-of-buffers, specify the number of buffers to be queued for the terminal after which new messages are dropped. The range is 0 to 2147483647. The default is 20.</li> </ul> |
| Step 4 | end                                                                          | Return to privileged EXEC mode.                                                                                                    |
| Step 5 | show running-config                                                          | Verify your entries.                                                                                                    |
| Step 6 | copy running-config startup-config                                           | (Optional) Save your entries in the configuration file.                                                                                                    |

To disable synchronization of unsolicited messages and debug output, use the **no logging synchronous** [level severity-level | all] [limit number-of-buffers] line configuration command.

# **Enabling and Disabling Time Stamps on Log Messages**

By default, log messages are not time-stamped.

Beginning in privileged EXEC mode, follow these steps to enable time-stamping of log messages. This procedure is optional.

|        | Command                                                               | Purpose                                                                                                    |
|--------|-----------------------------------------------------------------------|----------------------------------------------------------------------------------------------------|
| Step 1 | configure terminal                                                    | Enter global configuration mode.                                                                                                    |
| Step 2 | service timestamps log uptime                                         | Enable log time stamps.                                                                                                    |
|        | or service timestamps log datetime [msec] [localtime] [show-timezone] | The first command enables time stamps on log messages, showing the time since the system was rebooted.  The second command enables time stamps on log messages.  Depending on the options selected, the time stamp can include the date, time in milliseconds relative to the local time-zone, and the time zone name. |
| Step 3 | end                                                                   | Return to privileged EXEC mode.                                                                                                    |
| Step 4 | show running-config                                                   | Verify your entries.                                                                                                    |
| Step 5 | copy running-config startup-config                                    | (Optional) Save your entries in the configuration file.                                                                                                    |

To disable time stamps for both debug and log messages, use the **no service timestamps** global configuration command.

This example shows part of a logging display with the **service timestamps log datetime** global configuration command enabled:

\*Mar 1 18:46:11: %SYS-5-CONFIG\_I: Configured from console by vty2 (10.34.195.36)

This example shows part of a logging display with the service timestamps log uptime global configuration command enabled:

00:00:46: %LINK-3-UPDOWN: Interface Port-channel1, changed state to up

#### **Enabling and Disabling Sequence Numbers in Log Messages**

Because there is a chance that more than one log message can have the same time stamp, you can display messages with sequence numbers so that you can unambiguously see a single message. By default, sequence numbers in log messages are not displayed.

Beginning in privileged EXEC mode, follow these steps to enable sequence numbers in log messages. This procedure is optional.

|        | Command                            | Purpose                                                 |
|--------|------------------------------------|---------------------------------------------------------|
| Step 1 | configure terminal                 | Enter global configuration mode.                        |
| Step 2 | service sequence-numbers           | Enable sequence numbers.                                |
| Step 3 | end                                | Return to privileged EXEC mode.                         |
| Step 4 | show running-config                | Verify your entries.                                    |
| Step 5 | copy running-config startup-config | (Optional) Save your entries in the configuration file. |

To disable sequence numbers, use the **no service sequence-numbers** global configuration command.

This example shows part of a logging display with sequence numbers enabled:

000019: %SYS-5-CONFIG\_I: Configured from console by vty2 (10.34.195.36)

## **Defining the Message Severity Level**

You can limit messages displayed to the selected device by specifying the severity level of the message, which are described in Table 27-3.

Beginning in privileged EXEC mode, follow these steps to define the message severity level. This procedure is optional.

|        | Command               | Purpose                                                                                                    |  |
|--------|-----------------------|----------------------------------------------------------------------------------------------------|--|
| Step 1 | configure terminal    | Enter global configuration mode.                                                                                 |  |
| Step 2 | logging console level | Limit messages logged to the console.                                                                            |  |
|        |                       | By default, the console receives debugging messages and numerically lower levels (see Table 27-3 on page 27-9).  |  |
| Step 3 | logging monitor level | Limit messages logged to the terminal lines.                                                                     |  |
|        |                       | By default, the terminal receives debugging messages and numerically lower levels (see Table 27-3 on page 27-9). |  |

|        | Command                            | Purpose                                                                                                    |
|--------|------------------------------------|----------------------------------------------------------------------------------------------------|
| Step 4 | logging trap level                 | Limit messages logged to the syslog servers.                                                                          |
|        |                                    | By default, syslog servers receive informational messages and numerically lower levels (see Table 27-3 on page 27-9). |
|        |                                    | For complete syslog server configuration steps, see the "Configuring UNIX Syslog Servers" section on page 27-12.      |
| Step 5 | end                                | Return to privileged EXEC mode.                                                                                       |
| Step 6 | show running-config                | Verify your entries.                                                                                                  |
|        | or                                 |                                                                                                    |
|        | show logging                       |                                                                                                    |
| Step 7 | copy running-config startup-config | (Optional) Save your entries in the configuration file.                                                               |

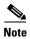

Specifying a *level* causes messages at that level and numerically lower levels to appear at the destination.

To disable logging to the console, use the **no logging console** global configuration command. To disable logging to a terminal other than the console, use the **no logging monitor** global configuration command. To disable logging to syslog servers, use the **no logging trap** global configuration command.

Table 27-3 describes the *level* keywords. It also lists the corresponding UNIX syslog definitions from the most severe level to the least severe level.

| Level Keyword | Level | Description                      | <b>Syslog Definition</b> |
|---------------|-------|----------------------------------|--------------------------|
| emergencies   | 0     | System unstable                  | LOG_EMERG                |
| alerts        | 1     | Immediate action needed          | LOG_ALERT                |
| critical      | 2     | Critical conditions              | LOG_CRIT                 |
| errors        | 3     | Error conditions                 | LOG_ERR                  |
| warnings      | 4     | Warning conditions               | LOG_WARNING              |
| notifications | 5     | Normal but significant condition | LOG_NOTICE               |
| informational | 6     | Informational messages only      | LOG_INFO                 |
| debugging     | 7     | Debugging messages               | LOG_DEBUG                |

Table 27-3 Message Logging Level Keywords

The software generates four other categories of messages:

- Error messages about software or hardware malfunctions, displayed at levels **warnings** through **emergencies**. These types of messages mean that the functionality of the switch is affected. For information on how to recover from these malfunctions, see the system message guide for this release.
- Output from the **debug** commands, displayed at the **debugging** level. Debug commands are typically used only by the Technical Assistance Center.
- Interface up or down transitions and system restart messages, displayed at the **notifications** level. This message is only for information; switch functionality is not affected.

## **Limiting Syslog Messages Sent to the History Table and to SNMP**

If you enabled syslog message traps to be sent to an SNMP network management station by using the **snmp-server enable trap** global configuration command, you can change the level of messages sent and stored in the switch history table. You also can change the number of messages that are stored in the history table.

Messages are stored in the history table because SNMP traps are not guaranteed to reach their destination. By default, one message of the level **warning** and numerically lower levels (see Table 27-3 on page 27-9) are stored in the history table even if syslog traps are not enabled.

Beginning in privileged EXEC mode, follow these steps to change the level and history table size defaults. This procedure is optional.

|                                                                                                    | Command                                  | Purpose                                                                                             |  |
|----------------------------------------------------------------------------------------------------|------------------------------------------|----------------------------------------------------------------------------------------------------|--|
| Step 1 configure terminal Enter global configuration mode.                                                                                 |                                          | Enter global configuration mode.                                                                    |  |
| Step 2 $\frac{\text{logging history } level^1}{\text{sent to the SNMP server.}}$ Change the default level of syslog messages stored in the |                                          | Change the default level of syslog messages stored in the history file and sent to the SNMP server. |  |
|                                                                                                    |                                          | See Table 27-3 on page 27-9 for a list of <i>level</i> keywords.                                    |  |
|                                                                                                    |                                          | By default, warnings, errors, critical, alerts, and emergencies messages are sent.                  |  |
| Step 3                                                                                                    | logging history size number              | Specify the number of syslog messages that can be stored in the history table.                      |  |
|                                                                                                    |                                          | The default is to store one message. The range is 0 to 500 messages.                                |  |
| Step 4                                                                                                    | end                                      | Return to privileged EXEC mode.                                                                     |  |
| Step 5                                                                                                    | show running-config Verify your entries. |                                                                                                    |  |
| Step 6                                                                                                    | copy running-config startup-config       | (Optional) Save your entries in the configuration file.                                             |  |

<sup>1.</sup> Table 27-3 lists the level keywords and severity level. For SNMP usage, the severity level values increase by 1. For example, *emergencies* equal 1, not 0, and *critical* equals 3, not 2.

When the history table is full (it contains the maximum number of message entries specified with the **logging history size** global configuration command), the oldest message entry is deleted from the table to allow the new message entry to be stored.

To return the logging of syslog messages to the default level, use the **no logging history** global configuration command. To return the number of messages in the history table to the default value, use the **no logging history size** global configuration command.

#### **Enabling the Configuration-Change Logger**

You can enable a configuration logger to keep track of configuration changes made with the command-line interface (CLI). When you enter the **logging enable** configuration-change logger configuration command, the log records the session, the user, and the command that was entered to change the configuration. You can configure the size of the configuration log from 1 to 1000 entries (the default is 100). You can clear the log at any time by entering the **no logging enable** command followed by the **logging enable** command to disable and reenable logging.

Use the **show archive log config** {**all** | number [end-number] | **user** username [**session** number] number [end-number] | **statistics**} [**provisioning**] privileged EXEC command to display the complete configuration log or the log for specified parameters.

The default is that configuration logging is disabled.

For information about the commands, see the *Cisco IOS Configuration Fundamentals and Network Management Command Reference, Release 12.3 T* at this URL:

 $http://www.cisco.com/en/US/products/sw/iosswrel/ps5207/products\_command\_reference\_chapter0918\\ 6a00801a8086.html\#wp1114989$ 

Beginning in privileged EXEC mode, follow these steps to enable configuration logging:

|        | Command                 | Purpose                                                                                                    |  |
|--------|-------------------------|----------------------------------------------------------------------------------------------------|--|
| Step 1 | configure terminal      | Enter global configuration mode.                                                                                               |  |
| Step 2 | archive                 | Enter archive configuration mode.                                                                                              |  |
| Step 3 | log config              | Enter configuration-change logger configuration mode.                                                                          |  |
| Step 4 | logging enable          | Enable configuration change logging.                                                                                           |  |
| Step 5 | logging size entries    | (Optional) Configure the number of entries retained in the configuration log. The range is from 1 to 1000. The default is 100. |  |
|        |                         | <b>Note</b> When the configuration log is full, the oldest log entry is removed each time a new entry is entered.              |  |
| Step 6 | end                     | Return to privileged EXEC mode.                                                                                                |  |
| Step 7 | show archive log config | Verify your entries by viewing the configuration log.                                                                          |  |

This example shows how to enable the configuration-change logger and to set the number of entries in the log to 500.

```
Switch(config)# archive
Switch(config-archive)# log config
Switch(config-archive-log-cfg)# logging enable
Switch(config-archive-log-cfg)# logging size 500
Switch(config-archive-log-cfg)# end
```

This is an example of output for the configuration log:

| Switch# | show | archive 3 | log config | all                                               |
|---------|------|-----------|------------|---------------------------------------------------|
| idx     | sess |           | user@line  | Logged command                                    |
| 38      | 11   | unknown   | user@vty3  | no aaa authorization config-commands              |
| 39      | 12   | unknown   | user@vty3  | no aaa authorization network default group radius |
| 40      | 12   | unknown   | user@vty3  | no aaa accounting dot1x default start-stop group  |
| radius  |      |           |            |                                                   |
| 41      | 13   | unknown   | user@vty3  | no aaa accounting system default                  |
| 42      | 14   |           | temi@vty4  | <pre>interface GigabitEthernet4/0/1</pre>         |
| 43      | 14   |           | temi@vty4  | switchport mode trunk                             |
| 44      | 14   |           | temi@vty4  | exit                                              |
| 45      | 16   |           | temi@vty5  | interface FastEthernet5/0/1                       |
| 46      | 16   |           | temi@vty5  | switchport mode trunk                             |
| 47      | 16   |           | temi@vty5  | exit                                              |

# **Configuring UNIX Syslog Servers**

The next sections describe how to configure the UNIX server syslog daemon and how to define the UNIX system logging facility.

#### **Logging Messages to a UNIX Syslog Daemon**

Before you can send system log messages to a UNIX syslog server, you must configure the syslog daemon on a UNIX server. This procedure is optional.

Log in as root, and perform these steps:

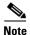

Some recent versions of UNIX syslog daemons no longer accept by default syslog packets from the network. If this is the case with your system, use the UNIX **man syslogd** command to decide what options must be added to or removed from the syslog command line to enable logging of remote syslog messages.

**Step 1** Add a line such as the following to the file /etc/syslog.conf:

local7.debug /usr/adm/logs/cisco.log

The **local7** keyword specifies the logging facility to be used; see Table 27-4 on page 27-14 for information on the facilities. The **debug** keyword specifies the syslog level; see Table 27-3 on page 27-9 for information on the severity levels. The syslog daemon sends messages at this level or at a more severe level to the file specified in the next field. The file must already exist, and the syslog daemon must have permission to write to it.

- **Step 2** Create the log file by entering these commands at the UNIX shell prompt:
  - \$ touch /var/log/cisco.log
  - \$ chmod 666 /var/log/cisco.log
- **Step 3** Make sure the syslog daemon reads the new changes:
  - \$ kill -HUP `cat /etc/syslog.pid`

For more information, see the man syslog.conf and man syslogd commands on your UNIX system.

#### **Configuring the UNIX System Logging Facility**

When sending system log messages to an external device, you can cause the switch to identify its messages as originating from any of the UNIX syslog facilities.

Beginning in privileged EXEC mode, follow these steps to configure UNIX system facility message logging. This procedure is optional.

|        | Command                        | Purpose                                                                                                    |
|--------|--------------------------------|----------------------------------------------------------------------------------------------------|
| Step 1 | configure terminal             | Enter global configuration mode.                                                                                            |
| Step 2 | logging host                   | Log messages to a UNIX syslog server host by entering its IP address.                                                       |
|        |                                | To build a list of syslog servers that receive logging messages, enter this command more than once.                         |
| Step 3 | logging trap level             | Limit messages logged to the syslog servers.                                                                                |
|        |                                | Be default, syslog servers receive informational messages and lower. See Table 27-3 on page 27-9 for <i>level</i> keywords. |
| Step 4 | logging facility facility-type | Configure the syslog facility. See Table 27-4 on page 27-14 for <i>facility-type</i> keywords.                              |
|        |                                | The default is <b>local7</b> .                                                                                              |
| Step 5 | end                            | Return to privileged EXEC mode.                                                                                             |

| Step | 6 |
|------|---|
| Step | 7 |

| Command                            | Purpose                                                 |
|------------------------------------|---------------------------------------------------------|
| show running-config                | Verify your entries.                                    |
| copy running-config startup-config | (Optional) Save your entries in the configuration file. |

To remove a syslog server, use the **no logging** *host* global configuration command, and specify the syslog server IP address. To disable logging to syslog servers, enter the **no logging trap** global configuration command.

Table 27-4 lists the UNIX system facilities supported by the software. For more information about these facilities, consult the operator's manual for your UNIX operating system.

Table 27-4 Logging Facility-Type Keywords

| Facility Type Keyword | Description              |
|-----------------------|--------------------------|
| auth                  | Authorization system     |
| cron                  | Cron facility            |
| daemon                | System daemon            |
| kern                  | Kernel                   |
| local0-7              | Locally defined messages |
| lpr                   | Line printer system      |
| mail                  | Mail system              |
| news                  | USENET news              |
| sys9-14               | System use               |
| syslog                | System log               |
| user                  | User process             |
| uucp                  | UNIX-to-UNIX copy system |

# **Displaying the Logging Configuration**

To display the logging configuration and the contents of the log buffer, use the **show logging** privileged EXEC command. For information about the fields in this display, see the *Cisco IOS Configuration* Fundamentals Command Reference, Release 12.2 from the Cisco.com page under **Documentation** > Cisco IOS Software > 12.2 Mainline > Command References.

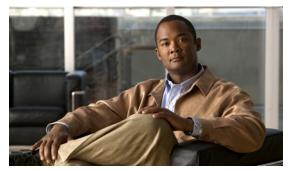

CHAPTER 28

# **Configuring SNMP**

This chapter describes how to configure the Simple Network Management Protocol (SNMP) on the Catalyst 2960 switch.

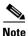

For complete syntax and usage information for the commands used in this chapter, see the command reference for this release and the *Cisco IOS Configuration Fundamentals Command Reference*, *Release 12.2* from the Cisco.com page under **Documentation** > **Cisco IOS Software** > **12.2 Mainline** > **Command References**.

This chapter consists of these sections:

- Understanding SNMP, page 28-1
- Configuring SNMP, page 28-6
- Displaying SNMP Status, page 28-17

# **Understanding SNMP**

SNMP is an application-layer protocol that provides a message format for communication between managers and agents. The SNMP system consists of an SNMP manager, an SNMP agent, and a MIB. The SNMP manager can be part of a network management system (NMS) such as CiscoWorks. The agent and MIB reside on the switch. To configure SNMP on the switch, you define the relationship between the manager and the agent.

The SNMP agent contains MIB variables whose values the SNMP manager can request or change. A manager can get a value from an agent or store a value into the agent. The agent gathers data from the MIB, the repository for information about device parameters and network data. The agent can also respond to a manager's requests to get or set data.

An agent can send unsolicited traps to the manager. Traps are messages alerting the SNMP manager to a condition on the network. Traps can mean improper user authentication, restarts, link status (up or down), MAC address tracking, closing of a TCP connection, loss of connection to a neighbor, or other significant events.

These sections contain this conceptual information:

- SNMP Versions, page 28-2
- SNMP Manager Functions, page 28-3
- SNMP Agent Functions, page 28-3

- SNMP Community Strings, page 28-4
- Using SNMP to Access MIB Variables, page 28-4
- SNMP Notifications, page 28-5
- SNMP ifIndex MIB Object Values, page 28-5

#### **SNMP Versions**

This software release supports these SNMP versions:

- SNMPv1—The Simple Network Management Protocol, a Full Internet Standard, defined in RFC 1157.
- SNMPv2C replaces the Party-based Administrative and Security Framework of SNMPv2Classic with the community-string-based Administrative Framework of SNMPv2C while retaining the bulk retrieval and improved error handling of SNMPv2Classic. It has these features:
  - SNMPv2—Version 2 of the Simple Network Management Protocol, a Draft Internet Standard, defined in RFCs 1902 through 1907.
  - SNMPv2C—The community-string-based Administrative Framework for SNMPv2, an Experimental Internet Protocol defined in RFC 1901.
- SNMPv3—Version 3 of the SNMP is an interoperable standards-based protocol defined in RFCs 2273 to 2275. SNMPv3 provides secure access to devices by authenticating and encrypting packets over the network and includes these security features:
  - Message integrity—ensuring that a packet was not tampered with in transit
  - Authentication—determining that the message is from a valid source
  - Encryption—mixing the contents of a package to prevent it from being read by an unauthorized source.

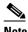

Note

To select encryption, enter the **priv** keyword. This keyword is available only when the cryptographic (encrypted) software image is installed.

Both SNMPv1 and SNMPv2C use a community-based form of security. The community of managers able to access the agent's MIB is defined by an IP address access control list and password.

SNMPv2C includes a bulk retrieval mechanism and more detailed error message reporting to management stations. The bulk retrieval mechanism retrieves tables and large quantities of information, minimizing the number of round-trips required. The SNMPv2C improved error-handling includes expanded error codes that distinguish different kinds of error conditions; these conditions are reported through a single error code in SNMPv1. Error return codes in SNMPv2C report the error type.

SNMPv3 provides for both security models and security levels. A security model is an authentication strategy set up for a user and the group within which the user resides. A security level is the permitted level of security within a security model. A combination of the security level and the security model determine which security mechanism is used when handling an SNMP packet. Available security models are SNMPv1, SNMPv2C, and SNMPv3.

Table 28-1 identifies the characteristics of the different combinations of security models and levels.

Table 28-1 SNMP Security Models and Levels

| Model   | Level                                                         | Authentication   | Encryption | Result                                                                                                    |
|---------|---------------------------------------------------------------|------------------|------------|----------------------------------------------------------------------------------------------------|
| SNMPv1  | noAuthNoPriv                                                  | Community string | No         | Uses a community string match for authentication.                                                                                                    |
| SNMPv2C | noAuthNoPriv                                                  | Community string | No         | Uses a community string match for authentication.                                                                                                    |
| SNMPv3  | noAuthNoPriv                                                  | Username         | No         | Uses a username match for authentication.                                                                                                    |
| SNMPv3  | authNoPriv                                                    | MD5 or SHA       | No         | Provides authentication based on the HMAC-MD5 or HMAC-SHA algorithms.                                                                                                    |
| SNMPv3  | authPriv<br>(requires the<br>cryptographic software<br>image) | MD5 or SHA       | DES        | Provides authentication based on the HMAC-MD5 or HMAC-SHA algorithms.  Provides DES 56-bit encryption in addition to authentication based on the CBC-DES (DES-56) standard. |

You must configure the SNMP agent to use the SNMP version supported by the management station. Because an agent can communicate with multiple managers, you can configure the software to support communications using SNMPv1, SNMPv2C, or SNMPv3.

## **SNMP Manager Functions**

The SNMP manager uses information in the MIB to perform the operations described in Table 28-2.

Table 28-2 SNMP Operations

| Operation                     | Description                                                                                                    |  |
|-------------------------------|----------------------------------------------------------------------------------------------------|--|
| get-request                   | Retrieves a value from a specific variable.                                                                                                   |  |
| get-next-request              | Retrieves a value from a variable within a table. 1                                                                                           |  |
| get-bulk-request <sup>2</sup> | Retrieves large blocks of data, such as multiple rows in a table, that would otherwise require the transmission of many small blocks of data. |  |
| get-response                  | Replies to a get-request, get-next-request, and set-request sent by an NMS.                                                                   |  |
| set-request                   | Stores a value in a specific variable.                                                                                                    |  |
| trap                          | An unsolicited message sent by an SNMP agent to an SNMP manager when some event has occurred.                                                 |  |

<sup>1.</sup> With this operation, an SNMP manager does not need to know the exact variable name. A sequential search is performed to find the needed variable from within a table.

# **SNMP Agent Functions**

The SNMP agent responds to SNMP manager requests as follows:

- Get a MIB variable—The SNMP agent begins this function in response to a request from the NMS. The agent retrieves the value of the requested MIB variable and responds to the NMS with that value.
- Set a MIB variable—The SNMP agent begins this function in response to a message from the NMS. The SNMP agent changes the value of the MIB variable to the value requested by the NMS.

<sup>2.</sup> The get-bulk command only works with SNMPv2 or later.

The SNMP agent also sends unsolicited trap messages to notify an NMS that a significant event has occurred on the agent. Examples of trap conditions include, but are not limited to, when a port or module goes up or down, when spanning-tree topology changes occur, and when authentication failures occur.

## **SNMP Community Strings**

SNMP community strings authenticate access to MIB objects and function as embedded passwords. In order for the NMS to access the switch, the community string definitions on the NMS must match at least one of the three community string definitions on the switch.

A community string can have one of these attributes:

- Read-only (RO)—Gives read access to authorized management stations to all objects in the MIB except the community strings, but does not allow write access
- Read-write (RW)—Gives read and write access to authorized management stations to all objects in the MIB, but does not allow access to the community strings
- When a cluster is created, the command switch manages the exchange of messages among member switches and the SNMP application. The Network Assistant software appends the member switch number (@esN, where N is the switch number) to the first configured RW and RO community strings on the command switch and propagates them to the member switches. For more information, see Chapter 5, "Clustering Switches" and see Getting Started with Cisco Network Assistant, available on Cisco.com.

## **Using SNMP to Access MIB Variables**

An example of an NMS is the CiscoWorks network management software. CiscoWorks 2000 software uses the switch MIB variables to set device variables and to poll devices on the network for specific information. The results of a poll can be displayed as a graph and analyzed to troubleshoot internetworking problems, increase network performance, verify the configuration of devices, monitor traffic loads, and more.

As shown in Figure 28-1, the SNMP agent gathers data from the MIB. The agent can send traps, or notification of certain events, to the SNMP manager, which receives and processes the traps. Traps alert the SNMP manager to a condition on the network such as improper user authentication, restarts, link status (up or down), MAC address tracking, and so forth. The SNMP agent also responds to MIB-related queries sent by the SNMP manager in *get-request*, *get-next-request*, and *set-request* format.

Figure 28-1 SNMP Network

NMS Get-request, Get-next-request, Get-bulk, Set-request

Get-bulk, Set-request

MIB
SNMP Agent

SNMP Agent

For information on supported MIBs and how to access them, see Appendix A, "Supported MIBs."

#### **SNMP Notifications**

SNMP allows the switch to send notifications to SNMP managers when particular events occur. SNMP notifications can be sent as traps or inform requests. In command syntax, unless there is an option in the command to select either traps or informs, the keyword *traps* refers to either traps or informs, or both. Use the **snmp-server host** command to specify whether to send SNMP notifications as traps or informs.

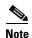

SNMPv1 does not support informs.

Traps are unreliable because the receiver does not send an acknowledgment when it receives a trap, and the sender cannot determine if the trap was received. When an SNMP manager receives an inform request, it acknowledges the message with an SNMP response protocol data unit (PDU). If the sender does not receive a response, the inform request can be sent again. Because they can be re-sent, informs are more likely than traps to reach their intended destination.

The characteristics that make informs more reliable than traps also consume more resources in the switch and in the network. Unlike a trap, which is discarded as soon as it is sent, an inform request is held in memory until a response is received or the request times out. Traps are sent only once, but an inform might be re-sent or retried several times. The retries increase traffic and contribute to a higher overhead on the network. Therefore, traps and informs require a trade-off between reliability and resources. If it is important that the SNMP manager receive every notification, use inform requests. If traffic on the network or memory in the switch is a concern and notification is not required, use traps.

# **SNMP ifIndex MIB Object Values**

In an NMS, the IF-MIB generates and assigns an interface index (ifIndex) object value that is a unique number greater than zero to identify a physical or a logical interface. When the switch reboots or the switch software is upgraded, the switch uses this same value for the interface. For example, if the switch assigns a port 2 an ifIndex value of 10003, this value is the same after the switch reboots.

The switch uses one of the values in Table 28-3 to assign an ifIndex value to an interface:

Table 28-3 ifIndex Values

| Interface Type                                                             | ifIndex Range |
|----------------------------------------------------------------------------|---------------|
| SVI <sup>1</sup>                                                           | 1–4999        |
| EtherChannel                                                               | 5000–5012     |
| Loopback                                                                   | 5013–5077     |
| Tunnel                                                                     | 5078-5142     |
| Physical (such as Gigabit Ethernet or SFP <sup>2</sup> -module interfaces) | 10000-14500   |
| Null                                                                       | 14501         |

- 1. SVI = switch virtual interface
- 2. SFP = small form-factor pluggable

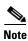

The switch might not use sequential values within a range.

# **Configuring SNMP**

These sections contain this configuration information:

- Default SNMP Configuration, page 28-6
- SNMP Configuration Guidelines, page 28-6
- Disabling the SNMP Agent, page 28-7
- Configuring Community Strings, page 28-8
- Configuring SNMP Groups and Users, page 28-9
- Configuring SNMP Notifications, page 28-11
- Setting the Agent Contact and Location Information, page 28-15
- Limiting TFTP Servers Used Through SNMP, page 28-15
- SNMP Examples, page 28-16

# **Default SNMP Configuration**

Table 28-4 shows the default SNMP configuration.

Table 28-4 Default SNMP Configuration

| Feature                | Default Setting                                                                           |
|------------------------|-------------------------------------------------------------------------------------------|
| SNMP agent             | Disabled <sup>1</sup> .                                                                   |
| SNMP trap receiver     | None configured.                                                                          |
| SNMP traps             | None enabled except the trap for TCP connections (tty).                                   |
| SNMP version           | If no <b>version</b> keyword is present, the default is Version 1.                        |
| SNMPv3 authentication  | If no keyword is entered, the default is the <b>noauth</b> (noAuthNoPriv) security level. |
| SNMP notification type | If no type is specified, all notifications are sent.                                      |

<sup>1.</sup> This is the default when the switch starts and the startup configuration does not have any **snmp-server** global configuration commands.

#### **SNMP Configuration Guidelines**

If the switch starts and the switch startup configuration has at least one **snmp-server** global configuration command, the SNMP agent is enabled.

An SNMP *group* is a table that maps SNMP users to SNMP views. An SNMP *user* is a member of an SNMP group. An SNMP *host* is the recipient of an SNMP trap operation. An SNMP *engine ID* is a name for the local or remote SNMP engine.

When configuring SNMP, follow these guidelines:

- When configuring an SNMP group, do not specify a notify view. The snmp-server host global configuration command autogenerates a notify view for the user and then adds it to the group associated with that user. Modifying the group's notify view affects all users associated with that group. See the Cisco IOS Configuration Fundamentals Command Reference, Release 12.2 for information about when you should configure notify views.
- To configure a remote user, specify the IP address or port number for the remote SNMP agent of the device where the user resides.
- Before you configure remote users for a particular agent, configure the SNMP engine ID, using the **snmp-server engineID** global configuration with the **remote** option. The remote agent's SNMP engine ID and user password are used to compute the authentication and privacy digests. If you do not configure the remote engine ID first, the configuration command fails.
- When configuring SNMP informs, you need to configure the SNMP engine ID for the remote agent in the SNMP database before you can send proxy requests or informs to it.
- If a local user is not associated with a remote host, the switch does not send informs for the **auth** (authNoPriv) and the **priv** (authPriv) authentication levels.
- Changing the value of the SNMP engine ID has important side effects. A user's password (entered on the command line) is converted to an MD5 or SHA security digest based on the password and the local engine ID. The command-line password is then destroyed, as required by RFC 2274. Because of this deletion, if the value of the engine ID changes, the security digests of SNMPv3 users become invalid, and you need to reconfigure SNMP users by using the snmp-server user username global configuration command. Similar restrictions require the reconfiguration of community strings when the engine ID changes.

## **Disabling the SNMP Agent**

Beginning in privileged EXEC mode, follow these steps to disable the SNMP agent:

|        | Command                            | Purpose                                                 |
|--------|------------------------------------|---------------------------------------------------------|
| Step 1 | configure terminal                 | Enter global configuration mode.                        |
| Step 2 | no snmp-server                     | Disable the SNMP agent operation.                       |
| Step 3 | end                                | Return to privileged EXEC mode.                         |
| Step 4 | show running-config                | Verify your entries.                                    |
| Step 5 | copy running-config startup-config | (Optional) Save your entries in the configuration file. |

The **no snmp-server** global configuration command disables all running versions (Version 1, Version 2C, and Version 3) on the device. No specific Cisco IOS command exists to enable SNMP. The first **snmp-server** global configuration command that you enter enables all versions of SNMP.

# **Configuring Community Strings**

You use the SNMP community string to define the relationship between the SNMP manager and the agent. The community string acts like a password to permit access to the agent on the switch. Optionally, you can specify one or more of these characteristics associated with the string:

- An access list of IP addresses of the SNMP managers that are permitted to use the community string to gain access to the agent
- A MIB view, which defines the subset of all MIB objects accessible to the given community
- · Read and write or read-only permission for the MIB objects accessible to the community

Beginning in privileged EXEC mode, follow these steps to configure a community string on the switch:

| Command                                                                      | Purpose                                                                                                    |
|------------------------------------------------------------------------------|----------------------------------------------------------------------------------------------------|
| configure terminal                                                           | Enter global configuration mode.                                                                                                    |
| snmp-server community string [view view-name] [ro   rw] [access-list-number] | <ul> <li>Configure the community string.</li> <li>Note The @ symbol is used for delimiting the context information. Avoid using the @ symbol as part of the SNMP community string when configuring this command.</li> <li>For string, specify a string that acts like a password and permits access to the SNMP protocol. You can configure one or more community strings of any length.</li> <li>(Optional) For view, specify the view record accessible to the community.</li> <li>(Optional) Specify either read-only (ro) if you want</li> </ul> |
|                                                                              | <ul> <li>authorized management stations to retrieve MIB objects, or specify read-write (rw) if you want authorized management stations to retrieve and modify MIB objects. By default, the community string permits read-only access to all objects.</li> <li>(Optional) For access-list-number, enter an IP standard access list numbered from 1 to 99 and 1300 to 1999.</li> </ul>                                                                                                    |

| Command                                                                 | Purpose                                                                                                    |
|-------------------------------------------------------------------------|----------------------------------------------------------------------------------------------------|
| access-list access-list-number {deny   permit} source [source-wildcard] | (Optional) If you specified an IP standard access list number in Step 2, then create the list, repeating the command as many times as necessary.                                   |
|                                                                         | • For <i>access-list-number</i> , enter the access list number specified in Step 2.                                                                                                |
|                                                                         | <ul> <li>The deny keyword denies access if the conditions are<br/>matched. The permit keyword permits access if the conditions<br/>are matched.</li> </ul>                         |
|                                                                         | • For <i>source</i> , enter the IP address of the SNMP managers that are permitted to use the community string to gain access to the agent.                                        |
|                                                                         | • (Optional) For <i>source-wildcard</i> , enter the wildcard bits in dotted decimal notation to be applied to the source. Place ones in the bit positions that you want to ignore. |
|                                                                         | Recall that the access list is always terminated by an implicit deny statement for everything.                                                                                     |
| end                                                                     | Return to privileged EXEC mode.                                                                                                    |
| show running-config                                                     | Verify your entries.                                                                                                    |
| copy running-config startup-config                                      | (Optional) Save your entries in the configuration file.                                                                                                    |

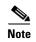

To disable access for an SNMP community, set the community string for that community to the null string (do not enter a value for the community string).

To remove a specific community string, use the **no snmp-server community** *string* global configuration command.

This example shows how to assign the string *comaccess* to SNMP, to allow read-only access, and to specify that IP access list 4 can use the community string to gain access to the switch SNMP agent:

Switch(config) # snmp-server community comaccess ro 4

# **Configuring SNMP Groups and Users**

You can specify an identification name (engine ID) for the local or remote SNMP server engine on the switch. You can configure an SNMP server group that maps SNMP users to SNMP views, and you can add new users to the SNMP group.

Beginning in privileged EXEC mode, follow these steps to configure SNMP on the switch:

| Command                                                                                                 | Purpose                                                                                                    |
|----------------------------------------------------------------------------------------------------|----------------------------------------------------------------------------------------------------|
| configure terminal                                                                                      | Enter global configuration mode.                                                                                                    |
| snmp-server engineID {local engineid-string   remote ip-address [udp-port port-number] engineid-string} | <ul> <li>Configure a name for either the local or remote copy of SNMP.</li> <li>The <i>engineid-string</i> is a 24-character ID string with the name of the copy of SNMP. You need not specify the entire 24-character engine ID if it has trailing zeros. Specify only the portion of the engine ID up to the point where only zeros remain in the value. For example, to configure an engine ID or 1234000000000000000000000000000000000000</li></ul> |
|                                                                                                    | • If you select <b>remote</b> , specify the <i>ip-address</i> of the device tha contains the remote copy of SNMP and the optional User Datagram Protocol (UDP) port on the remote device. The default is 162.                                                                                                    |
| snmp-server group groupname {v1   v2c   v3 {auth   noauth   priv}} [read readview]                      | Configure a new SNMP group on the remote device.                                                                                                    |
| [write writeview] [notify notifyview] [access                                                           | • For <i>groupname</i> , specify the name of the group.                                                                                                    |
| access-list]                                                                                            | • Specify a security model:                                                                                                    |
|                                                                                                    | <ul> <li>v1 is the least secure of the possible security models.</li> </ul>                                                                                                    |
|                                                                                                    | <ul> <li>v2c is the second least secure model. It allows<br/>transmission of informs and integers twice the normal<br/>width.</li> </ul>                                                                                                    |
|                                                                                                    | <ul> <li>v3, the most secure, requires you to select an<br/>authentication level:</li> </ul>                                                                                                    |
|                                                                                                    | <b>auth</b> —Enables the Message Digest 5 (MD5) and the Secure Hash Algorithm (SHA) packet authentication.                                                                                                    |
|                                                                                                    | <b>noauth</b> —Enables the noAuthNoPriv security level. This is the default if no keyword is specified.                                                                                                    |
|                                                                                                    | <b>priv</b> —Enables Data Encryption Standard (DES) packet encryption (also called <i>privacy</i> ).                                                                                                    |
|                                                                                                    | Note The priv keyword is available only when the cryptographic software image is installed.                                                                                                    |
|                                                                                                    | • (Optional) Enter <b>read</b> <i>readview</i> with a string (not to exceed 6 characters) that is the name of the view in which you can only view the contents of the agent.                                                                                                    |
|                                                                                                    | • (Optional) Enter <b>write</b> <i>writeview</i> with a string (not to exceed 64 characters) that is the name of the view in which you enter data and configure the contents of the agent.                                                                                                    |
|                                                                                                    | • (Optional) Enter <b>notify</b> <i>notifyview</i> with a string (not to excee 64 characters) that is the name of the view in which you specify a notify, inform, or trap.                                                                                                    |
|                                                                                                    | • (Optional) Enter <b>access</b> <i>access-list</i> with a string (not to excee 64 characters) that is the name of the access list.                                                                                                    |

| Command                                                                                                    | Purpose                                                                                                    |
|----------------------------------------------------------------------------------------------------|----------------------------------------------------------------------------------------------------|
| snmp-server user username groupname {remote host [udp-port port]} {v1 [access access-list]   v2c [access access-list]   v3 [encrypted] [access access-list] [auth {md5   sha} auth-password]} | <ul> <li>Add a new user for an SNMP group.</li> <li>The <i>username</i> is the name of the user on the host that connects to the agent.</li> <li>The <i>groupname</i> is the name of the group to which the user is associated.</li> <li>Enter remote to specify a remote SNMP entity to which the user belongs and the hostname or IP address of that entity with the optional UDP port number. The default is 162.</li> <li>Enter the SNMP version number (v1, v2c, or v3). If you enter v3, you have these additional options: <ul> <li>encrypted specifies that the password appears in encrypted format. This keyword is available only when the v3 keyword is specified.</li> <li>auth is an authentication level setting session that can be either the HMAC-MD5-96 (md5) or the HMAC-SHA-96 (sha) authentication level and requires a password string (not to exceed 64 characters).</li> <li>(Optional) Enter access access-list with a string (not to exceed 64 characters) that is the name of the access list.</li> </ul> </li> </ul> |
| end end                                                                                                    | Return to privileged EXEC mode.                                                                                                    |
| show running-config                                                                                                    | Verify your entries.                                                                                                    |
| copy running-config startup-config                                                                                                    | (Optional) Save your entries in the configuration file.                                                                                                    |

# **Configuring SNMP Notifications**

A trap manager is a management station that receives and processes traps. Traps are system alerts that the switch generates when certain events occur. By default, no trap manager is defined, and no traps are sent. Switches running this Cisco IOS release can have an unlimited number of trap managers.

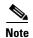

Many commands use the word *traps* in the command syntax. Unless there is an option in the command to select either traps or informs, the keyword *traps* refers to either traps, informs, or both. Use the **snmp-server host** global configuration command to specify whether to send SNMP notifications as traps or informs.

Table 28-5 describes the supported switch traps (notification types). You can enable any or all of these traps and configure a trap manager to receive them.

Table 28-5 Switch Notification Types

| Notification Type<br>Keyword | Description                                              |  |
|------------------------------|----------------------------------------------------------|--|
| bridge                       | Generates STP bridge MIB traps.                          |  |
| cluster                      | Generates a trap when the cluster configuration changes. |  |
| config                       | Generates a trap for SNMP configuration changes.         |  |

Table 28-5 Switch Notification Types (continued)

| Notification Type<br>Keyword | Description                                                                                                    |  |
|------------------------------|----------------------------------------------------------------------------------------------------|--|
| copy-config                  | Generates a trap for SNMP copy configuration changes.                                                                                                    |  |
| entity                       | Generates a trap for SNMP entity changes.                                                                                                    |  |
| envmon                       | Generates environmental monitor traps. You can enable any or all of these environmental traps: fan, shutdown, status, supply, temperature.                                                           |  |
| errdisable                   | Generates a trap for a port VLAN errdisabled. You can also set a maximum trap rate per minute. The range is from 0 to 10000; the default is 0, which means there is no rate limit.                   |  |
| flash                        | Generates SNMP FLASH notifications.                                                                                                    |  |
| hsrp                         | Generates a trap for Hot Standby Router Protocol (HSRP) changes.                                                                                                    |  |
| ipmulticast                  | Generates a trap for IP multicast routing changes.                                                                                                    |  |
| mac-notification             | Generates a trap for MAC address notifications.                                                                                                    |  |
| msdp                         | Generates a trap for Multicast Source Discovery Protocol (MSDP) changes.                                                                                                    |  |
| ospf                         | Generates a trap for Open Shortest Path First (OSPF) changes. You can enable any or all of these traps: Cisco specific, errors, link-state advertisement, rate limit, retransmit, and state changes. |  |
| pim                          | Generates a trap for Protocol-Independent Multicast (PIM) changes. You can enable any or all of these traps: invalid PIM messages, neighbor changes, and rendezvous point (RP)-mapping changes       |  |
| port-security                | Generates SNMP port security traps. You can also set a maximum trap rate per second. The range is from 0 to 1000; the default is 0, which means that there is no rate limit.                         |  |
|                              | <b>Note</b> When you configure a trap by using the notification type <b>port-security</b> , configure the port security trap first, and then configure the port security trap rate:                  |  |
|                              | • snmp-server enable traps port-security                                                                                                    |  |
|                              | • snmp-server enable traps port-security trap-rate rate                                                                                                    |  |
| rtr                          | Generates a trap for the SNMP Response Time Reporter (RTR).                                                                                                    |  |
| snmp                         | Generates a trap for SNMP-type notifications for authentication, cold start, warm start, link up or link down.                                                                                       |  |
| storm-control                | Generates a trap for SNMP storm-control. You can also set a maximum trap rate per minute. The range is from 0 to 1000; the default is 0 (no limit is imposed; a trap is sent at every occurrence).   |  |
| stpx                         | Generates SNMP STP Extended MIB traps.                                                                                                    |  |
| syslog                       | Generates SNMP syslog traps.                                                                                                    |  |
| tty                          | Generates a trap for TCP connections. This trap is enabled by default.                                                                                                    |  |
| vlan-membership              | Generates a trap for SNMP VLAN membership changes.                                                                                                    |  |
| vlancreate                   | Generates SNMP VLAN created traps.                                                                                                    |  |
| vlandelete                   | Generates SNMP VLAN deleted traps.                                                                                                    |  |
| vtp                          | Generates a trap for VLAN Trunking Protocol (VTP) changes.                                                                                                    |  |

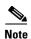

Though visible in the command-line help strings, the **cpu** [**threshold**], **insertion**, and **removal** keywords are not supported. To enable the sending of SNMP inform notifications, use the **snmp-server enable traps** global configuration command combined with the **snmp-server host** *host-addr* **informs** global configuration command.

You can use the **snmp-server host** global configuration command to a specific host to receive the notification types listed in Table 28-5.

Beginning in privileged EXEC mode, follow these steps to configure the switch to send traps or informs to a host:

|        | Command                                                                                                    | Purpose                                                                                                    |
|--------|----------------------------------------------------------------------------------------------------|----------------------------------------------------------------------------------------------------|
| Step 1 | configure terminal                                                                                                    | Enter global configuration mode.                                                                                                    |
| Step 2 | snmp-server engineID remote ip-address engineid-string                                                                                                    | Specify the engine ID for the remote host.                                                                                                    |
| Step 3 | snmp-server user username groupname {remote host [udp-port port]} {v1 [access access-list]   v2c [access access-list]   v3 [encrypted] [access access-list] [auth {md5   sha} auth-password]} | Configure an SNMP user to be associated with the remote host created in Step 2.  Note You cannot configure a remote user for an address without first configuring the engine ID for the remote host. Otherwise, you receive an error message, and the command is not executed. |
| Step 4 | snmp-server group groupname {v1   v2c   v3 {auth   noauth   priv}} [read readview] [write writeview] [notify notifyview] [access access-list]                                                 | Configure an SNMP group.                                                                                                    |

|           | Command                                                                                                    | Purpose                                                                                                    |
|-----------|----------------------------------------------------------------------------------------------------|----------------------------------------------------------------------------------------------------|
| Step 5    | snmp-server host host-addr [informs   traps] [version {1   2c   3} {auth   noauth   priv}}] community-string [notification-type]                                                                                                    | Specify the recipient of an SNMP trap operation.                                                                                                    |
| {auth   1 |                                                                                                    | • For <i>host-addr</i> , specify the name or Internet address of the host (the targeted recipient).                                                                                                    |
|           | The state of the state of the s | • (Optional) Enter <b>informs</b> to send SNMP informs to the host.                                                                                                    |
|           |                                                                                                    | • (Optional) Enter <b>traps</b> (the default) to send SNMP traps to the host.                                                                                                    |
|           |                                                                                                    | • (Optional) Specify the SNMP <b>version</b> ( <b>1</b> , <b>2c</b> , or <b>3</b> ). SNMPv1 does not support informs.                                                                                                    |
|           |                                                                                                    | • (Optional) For Version 3, select authentication level <b>auth</b> , <b>noauth</b> , or <b>priv</b> .                                                                                                    |
|           |                                                                                                    | <b>Note</b> The <b>priv</b> keyword is available only when the cryptographic software image is installed.                                                                                                    |
|           |                                                                                                    | • For <i>community-string</i> , when <b>version 1</b> or <b>version 2c</b> is specified, enter the password-like community string sent with the notification operation. When <b>version 3</b> is specified, enter the SNMPv3 username. |
|           |                                                                                                    | Note The @ symbol is used for delimiting the context information.  Avoid using the @ symbol as part of the SNMP community string when configuring this command.                                                                        |
|           |                                                                                                    | • (Optional) For <i>notification-type</i> , use the keywords listed in Table 28-5 on page 28-11. If no type is specified, all notifications are sent.                                                                                  |
| Step 6    | snmp-server enable traps<br>notification-types                                                                                                    | Enable the switch to send traps or informs and specify the type of notifications to be sent. For a list of notification types, see Table 28-5 on page 28-11, or enter snmp-server enable traps?                                        |
|           |                                                                                                    | To enable multiple types of traps, you must enter a separate <b>snmp-server enable traps</b> command for each trap type.                                                                                                    |
|           |                                                                                                    | Note When you configure a trap by using the notification type port-security, configure the port security trap first, and then configure the port security trap rate:                                                                   |
|           |                                                                                                    | • snmp-server enable traps port-security                                                                                                    |
|           |                                                                                                    | • snmp-server enable traps port-security trap-rate <i>rate</i>                                                                                                    |
| Step 7    | snmp-server trap-source interface-id                                                                                                    | (Optional) Specify the source interface, which provides the IP address for the trap message. This command also sets the source IP address for informs.                                                                                 |
| Step 8    | snmp-server queue-length length                                                                                                    | (Optional) Establish the message queue length for each trap host. The range is 1 to 1000; the default is 10.                                                                                                    |
| Step 9    | snmp-server trap-timeout seconds                                                                                                    | (Optional) Define how often to resend trap messages. The range is 1 to 1000; the default is 30 seconds.                                                                                                    |
| Step 10   | end                                                                                                    | Return to privileged EXEC mode.                                                                                                    |
| Step 11   | show running-config                                                                                                    | Verify your entries.                                                                                                    |
| Step 12   | copy running-config startup-config                                                                                                    | (Optional) Save your entries in the configuration file.                                                                                                    |

The **snmp-server host** command specifies which hosts receive the notifications. The **snmp-server enable trap** command globally enables the mechanism for the specified notification (for traps and informs). To enable a host to receive an inform, you must configure an **snmp-server host informs** command for the host and globally enable informs by using the **snmp-server enable traps** command.

To remove the specified host from receiving traps, use the **no snmp-server host** global configuration command. The **no snmp-server host** command with no keywords disables traps, but not informs, to the host. To disable informs, use the **no snmp-server host informs** global configuration command. To disable a specific trap type, use the **no snmp-server enable traps** *notification-types* global configuration command.

## **Setting the Agent Contact and Location Information**

Beginning in privileged EXEC mode, follow these steps to set the system contact and location of the SNMP agent so that these descriptions can be accessed through the configuration file:

|        | Command                            | Purpose                                                   |
|--------|------------------------------------|-----------------------------------------------------------|
| Step 1 | configure terminal                 | Enter global configuration mode.                          |
| Step 2 | snmp-server contact text           | Set the system contact string.                            |
|        |                                    | For example:                                              |
|        |                                    | snmp-server contact Dial System Operator at beeper 21555. |
| Step 3 | snmp-server location text          | Set the system location string.                           |
|        |                                    | For example:                                              |
|        |                                    | snmp-server location Building 3/Room 222                  |
| Step 4 | end                                | Return to privileged EXEC mode.                           |
| Step 5 | show running-config                | Verify your entries.                                      |
| Step 6 | copy running-config startup-config | (Optional) Save your entries in the configuration file.   |

# **Limiting TFTP Servers Used Through SNMP**

Beginning in privileged EXEC mode, follow these steps to limit the TFTP servers used for saving and loading configuration files through SNMP to the servers specified in an access list:

|        | Command                                            | Purpose                                                                                                  |
|--------|----------------------------------------------------|----------------------------------------------------------------------------------------------------|
| Step 1 | configure terminal                                 | Enter global configuration mode.                                                                         |
| Step 2 | snmp-server tftp-server-list<br>access-list-number | Limit TFTP servers used for configuration file copies through SNMP to the servers in the access list.    |
|        |                                                    | For <i>access-list-number</i> , enter an IP standard access list numbered from 1 to 99 and 1300 to 1999. |

|        | Command                                                                 | Purpose                                                                                                    |
|--------|-------------------------------------------------------------------------|----------------------------------------------------------------------------------------------------|
| Step 3 | access-list access-list-number {deny   permit} source [source-wildcard] | Create a standard access list, repeating the command as many times as necessary.                                                                                                    |
|        |                                                                         | • For <i>access-list-number</i> , enter the access list number specified in Step 2.                                                                                                  |
|        |                                                                         | <ul> <li>The deny keyword denies access if the conditions are matched.</li> <li>The permit keyword permits access if the conditions are matched.</li> </ul>                          |
|        |                                                                         | • For <i>source</i> , enter the IP address of the TFTP servers that can access the switch.                                                                                           |
|        |                                                                         | • (Optional) For <i>source-wildcard</i> , enter the wildcard bits, in dotted decimal notation, to be applied to the source. Place ones in the bit positions that you want to ignore. |
|        |                                                                         | Recall that the access list is always terminated by an implicit deny statement for everything.                                                                                       |
| Step 4 | end                                                                     | Return to privileged EXEC mode.                                                                                                    |
| Step 5 | show running-config                                                     | Verify your entries.                                                                                                    |
| Step 6 | copy running-config startup-config                                      | (Optional) Save your entries in the configuration file.                                                                                                    |

## **SNMP Examples**

This example shows how to enable all versions of SNMP. The configuration permits any SNMP manager to access all objects with read-only permissions using the community string *public*. This configuration does not cause the switch to send any traps.

```
Switch(config)# snmp-server community public
```

This example shows how to permit any SNMP manager to access all objects with read-only permission using the community string *public*. The switch also sends VTP traps to the hosts 192.180.1.111 and 192.180.1.33 using SNMPv1 and to the host 192.180.1.27 using SNMPv2C. The community string *public* is sent with the traps.

```
Switch(config)# snmp-server community public
Switch(config)# snmp-server enable traps vtp
Switch(config)# snmp-server host 192.180.1.27 version 2c public
Switch(config)# snmp-server host 192.180.1.111 version 1 public
Switch(config)# snmp-server host 192.180.1.33 public
```

This example shows how to allow read-only access for all objects to members of access list 4 that use the *comaccess* community string. No other SNMP managers have access to any objects. SNMP Authentication Failure traps are sent by SNMPv2C to the host *cisco.com* using the community string *public*.

```
Switch(config)# snmp-server community comaccess ro 4
Switch(config)# snmp-server enable traps snmp authentication
Switch(config)# snmp-server host cisco.com version 2c public
```

This example shows how to send Entity MIB traps to the host *cisco.com*. The community string is restricted. The first line enables the switch to send Entity MIB traps in addition to any traps previously enabled. The second line specifies the destination of these traps and overwrites any previous **snmp-server host** commands for the host *cisco.com*.

```
Switch(config)# snmp-server enable traps entity
Switch(config)# snmp-server host cisco.com restricted entity
```

This example shows how to enable the switch to send all traps to the host *myhost.cisco.com* using the community string *public*:

```
Switch(config)# snmp-server enable traps
Switch(config)# snmp-server host myhost.cisco.com public
```

This example shows how to associate a user with a remote host and to send **auth** (authNoPriv) authentication-level informs when the user enters global configuration mode:

```
Switch(config) # snmp-server engineID remote 192.180.1.27 00000063000100a1c0b4011b
Switch(config) # snmp-server group authgroup v3 auth
Switch(config) # snmp-server user authuser authgroup remote 192.180.1.27 v3 auth md5
mypassword
Switch(config) # snmp-server user authuser authgroup v3 auth md5 mypassword
Switch(config) # snmp-server host 192.180.1.27 informs version 3 auth authuser config
Switch(config) # snmp-server enable traps
Switch(config) # snmp-server inform retries 0
```

# **Displaying SNMP Status**

To display SNMP input and output statistics, including the number of illegal community string entries, errors, and requested variables, use the **show snmp** privileged EXEC command. You also can use the other privileged EXEC commands in Table 28-6 to display SNMP information. For information about the fields in the displays, see the *Cisco IOS Configuration Fundamentals Command Reference*, *Release* 12.2.

Table 28-6 Commands for Displaying SNMP Information

| Feature                                                                             | Default Setting                                                                                               |  |
|-------------------------------------------------------------------------------------|----------------------------------------------------------------------------------------------------|--|
| show snmp                                                                           | Displays SNMP statistics.                                                                                     |  |
| show snmp engineID [local   remote]                                                 | Displays information on the local SNMP engine and all remote engines that have been configured on the device. |  |
| show snmp group                                                                     | Displays information on each SNMP group on the network.                                                       |  |
| show snmp pending                                                                   | Displays information on pending SNMP requests.                                                                |  |
| show snmp sessions Displays information on the current SNMP sessions.               |                                                                                                    |  |
| show snmp user Displays information on each SNMP user name in the SNMP users table. |                                                                                                    |  |

**Displaying SNMP Status** 

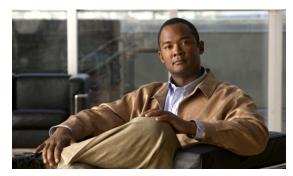

CHAPTER 29

# **Configuring Network Security with ACLs**

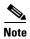

If the switch is running the LAN Lite image, you can configure ACLs, but you cannot attach them to interfaces or VLANs.

This chapter describes how to configure network security on the Catalyst 2960 switch by using access control lists (ACLs), which in commands and tables are also referred to as access lists.

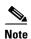

Information in this chapter about IP ACLs is specific to IP Version 4 (IPv4).

For complete syntax and usage information for the commands used in this chapter, see the command reference for this release, the "Configuring IP Services" section in the "IP Addressing and Services" chapter of the Cisco IOS IP Configuration Guide, Release 12.2, and the Cisco IOS IP Command Reference, Volume 1 of 3: Addressing and Services, Release 12.2. The Cisco IOS documentation is available from the Cisco.com page under **Documentation** > **Cisco IOS Software** > **12.2 Mainline** > **Configuration Guides** or **Command References**.

This chapter consists of these sections:

- Understanding ACLs, page 29-19
- Configuring IPv4 ACLs, page 29-22
- Creating Named MAC Extended ACLs, page 29-37
- Displaying IPv4 ACL Configuration, page 29-40

# **Understanding ACLs**

Packet filtering can help limit network traffic and restrict network use by certain users or devices. ACLs filter traffic as it passes through a switch and permit or deny packets crossing specified interfaces. An ACL is a sequential collection of permit and deny conditions that apply to packets. When a packet is received on an interface, the switch compares the fields in the packet against any applied ACLs to verify that the packet has the required permissions to be forwarded, based on the criteria specified in the access lists. One by one, it tests packets against the conditions in an access list. The first match decides whether the switch accepts or rejects the packets. Because the switch stops testing after the first match, the order of conditions in the list is critical. If no conditions match, the switch rejects the packet. If there are no restrictions, the switch forwards the packet; otherwise, the switch drops the packet. The switch can use ACLs on all packets it forwards.

You configure access lists on a switch to provide basic security for your network. If you do not configure ACLs, all packets passing through the switch could be allowed onto all parts of the network. You can use ACLs to control which hosts can access different parts of a network or to decide which types of traffic are forwarded or blocked. For example, you can allow e-mail traffic to be forwarded but not Telnet traffic.

An ACL contains an ordered list of access control entries (ACEs). Each ACE specifies *permit* or *deny* and a set of conditions the packet must satisfy in order to match the ACE. The meaning of *permit* or *deny* depends on the context in which the ACL is used.

The switch supports IP ACLs and Ethernet (MAC) ACLs:

- IP ACLs filter IPv4 traffic, including TCP, User Datagram Protocol (UDP), Internet Group Management Protocol (IGMP), and Internet Control Message Protocol (ICMP).
- Ethernet ACLs filter non-IP traffic.

This switch also supports quality of service (QoS) classification ACLs. For more information, see the "Classification Based on QoS ACLs" section on page 31-7.

These sections contain this conceptual information:

- Port ACLs, page 29-20
- Handling Fragmented and Unfragmented Traffic, page 29-21

#### **Port ACLs**

Port ACLs are ACLs that are applied to Layer 2 interfaces on a switch. Port ACLs are supported only on physical interfaces and not on EtherChannel interfaces and can be applied only on interfaces in the inbound direction. These access lists are supported:

- Standard IP access lists using source addresses
- Extended IP access lists using source and destination addresses and optional protocol type information
- MAC extended access lists using source and destination MAC addresses and optional protocol type information

The switch examines ACLs associated with all inbound features configured on a given interface and permits or denies packet forwarding based on how the packet matches the entries in the ACL. In this way, ACLs control access to a network or to part of a network. Figure 29-1 is an example of using port ACLs to control access to a network when all workstations are in the same VLAN. ACLs applied at the Layer 2 input would allow Host A to access the Human Resources network, but prevent Host B from accessing the same network. Port ACLs can only be applied to Layer 2 interfaces in the inbound direction.

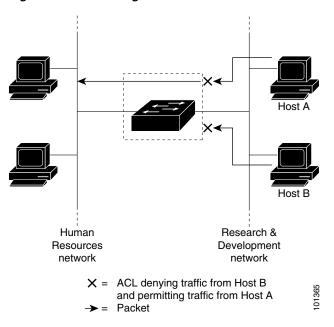

Figure 29-1 Using ACLs to Control Traffic to a Network

When you apply a port ACL to a trunk port, the ACL filters traffic on all VLANs present on the trunk port. When you apply a port ACL to a port with voice VLAN, the ACL filters traffic on both data and voice VLANs.

With port ACLs, you can filter IP traffic by using IP access lists and non-IP traffic by using MAC addresses. You can filter both IP and non-IP traffic on the same Layer 2 interface by applying both an IP access list and a MAC access list to the interface.

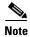

You cannot apply more than one IP access list and one MAC access list to a Layer 2 interface. If an IP access list or MAC access list is already configured on a Layer 2 interface and you apply a new IP access list or MAC access list to the interface, the new ACL replaces the previously configured one.

#### Handling Fragmented and Unfragmented Traffic

IP packets can be fragmented as they cross the network. When this happens, only the fragment containing the beginning of the packet contains the Layer 4 information, such as TCP or UDP port numbers, ICMP type and code, and so on. All other fragments are missing this information.

Some ACEs do not check Layer 4 information and therefore can be applied to all packet fragments. ACEs that do test Layer 4 information cannot be applied in the standard manner to most of the fragments in a fragmented IP packet. When the fragment contains no Layer 4 information and the ACE tests some Layer 4 information, the matching rules are modified:

- Permit ACEs that check the Layer 3 information in the fragment (including protocol type, such as TCP, UDP, and so on) are considered to match the fragment regardless of what the missing Layer 4 information might have been.
- Deny ACEs that check Layer 4 information never match a fragment unless the fragment contains Layer 4 information.

Consider access list 102, configured with these commands, applied to three fragmented packets:

```
Switch(config) # access-list 102 permit tcp any host 10.1.1.1 eq smtp Switch(config) # access-list 102 deny tcp any host 10.1.1.2 eq telnet Switch(config) # access-list 102 permit tcp any host 10.1.1.2 Switch(config) # access-list 102 deny tcp any any
```

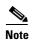

In the first and second ACEs in the examples, the eq keyword after the destination address means to test for the TCP-destination-port well-known numbers equaling Simple Mail Transfer Protocol (SMTP) and Telnet, respectively.

- Packet A is a TCP packet from host 10.2.2.2., port 65000, going to host 10.1.1.1 on the SMTP port. If this packet is fragmented, the first fragment matches the first ACE (a permit) as if it were a complete packet because all Layer 4 information is present. The remaining fragments also match the first ACE, even though they do not contain the SMTP port information, because the first ACE only checks Layer 3 information when applied to fragments. The information in this example is that the packet is TCP and that the destination is 10.1.1.1.
- Packet B is from host 10.2.2.2, port 65001, going to host 10.1.1.2 on the Telnet port. If this packet is fragmented, the first fragment matches the second ACE (a deny) because all Layer 3 and Layer 4 information is present. The remaining fragments in the packet do not match the second ACE because they are missing Layer 4 information. Instead, they match the third ACE (a permit).
  - Because the first fragment was denied, host 10.1.1.2 cannot reassemble a complete packet, so packet B is effectively denied. However, the later fragments that are permitted will consume bandwidth on the network and resources of host 10.1.1.2 as it tries to reassemble the packet.
- Fragmented packet C is from host 10.2.2.2, port 65001, going to host 10.1.1.3, port ftp. If this packet is fragmented, the first fragment matches the fourth ACE (a deny). All other fragments also match the fourth ACE because that ACE does not check any Layer 4 information and because Layer 3 information in all fragments shows that they are being sent to host 10.1.1.3, and the earlier permit ACEs were checking different hosts.

# **Configuring IPv4 ACLs**

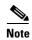

If the switch is running the LAN Lite image, you can configure ACLs, but you cannot attach them to interfaces or VLANs.

Configuring IP v4ACLs on the switch is the same as configuring IPv4 ACLs on other Cisco switches and routers. The process is briefly described here. For more detailed information on configuring ACLs, see the "Configuring IP Services" section in the "IP Addressing and Services" chapter of the *Cisco IOS IP Configuration Guide*, *Release 12.2*. For detailed information about the commands, see the *Cisco IOS IP Command Reference*, *Volume 1 of 3: Addressing and Services*, *Release 12.2*. The Cisco IOS documentation is available from the Cisco.com page under **Documentation > Cisco IOS Software > 12.2 Mainline > Configuration Guides** or **Command References**.

The switch does not support these Cisco IOS router ACL-related features:

- Non-IP protocol ACLs (see Table 29-1 on page 29-24) or bridge-group ACLs
- IP accounting
- Inbound and outbound rate limiting (except with QoS ACLs)

- Reflexive ACLs or dynamic ACLs (except for some specialized dynamic ACLs used by the switch clustering feature)
- ACL logging

These are the steps to use IP ACLs on the switch:

- **Step 1** Create an ACL by specifying an access list number or name and the access conditions.
- **Step 2** Apply the ACL to interfaces or terminal lines.

These sections contain this configuration information:

- Creating Standard and Extended IPv4 ACLs, page 29-23
- Applying an IPv4 ACL to a Terminal Line, page 29-34
- Applying an IPv4 ACL to an Interface, page 29-34
- Hardware and Software Treatment of IP ACLs, page 29-35
- IPv4 ACL Configuration Examples, page 29-35

## **Creating Standard and Extended IPv4 ACLs**

This section describes IP ACLs. An ACL is a sequential collection of permit and deny conditions. One by one, the switch tests packets against the conditions in an access list. The first match determines whether the switch accepts or rejects the packet. Because the switch stops testing after the first match, the order of the conditions is critical. If no conditions match, the switch denies the packet.

The software supports these types of ACLs or access lists for IPv4:

- Standard IP access lists use source addresses for matching operations.
- Extended IP access lists use source and destination addresses for matching operations and optional protocol-type information for finer granularity of control.

These sections describe access lists and how to create them:

- Access List Numbers, page 29-24
- Creating a Numbered Standard ACL, page 29-25
- Creating a Numbered Extended ACL, page 29-26
- Resequencing ACEs in an ACL, page 29-30
- Creating Named Standard and Extended ACLs, page 29-30
- Using Time Ranges with ACLs, page 29-32
- Including Comments in ACLs, page 29-33

#### **Access List Numbers**

The number you use to denote your ACL shows the type of access list that you are creating. Table 29-1 lists the access-list number and corresponding access list type and shows whether or not they are supported in the switch. The switch supports IPv4 standard and extended access lists, numbers 1 to 199 and 1300 to 2699.

Table 29-1 Access List Numbers

| Access List Number | Туре                                     | Supported |
|--------------------|------------------------------------------|-----------|
| 1–99               | IP standard access list                  | Yes       |
| 100–199            | IP extended access list                  | Yes       |
| 200–299            | Protocol type-code access list           | No        |
| 300–399            | DECnet access list                       | No        |
| 400–499            | XNS standard access list                 | No        |
| 500-599            | XNS extended access list                 | No        |
| 600–699            | AppleTalk access list                    | No        |
| 700–799            | 48-bit MAC address access list           | No        |
| 800–899            | IPX standard access list                 | No        |
| 900–999            | IPX extended access list                 | No        |
| 1000–1099          | IPX SAP access list                      | No        |
| 1100–1199          | Extended 48-bit MAC address access list  | No        |
| 1200–1299          | IPX summary address access list          | No        |
| 1300–1999          | IP standard access list (expanded range) | Yes       |
| 2000–2699          | IP extended access list (expanded range) | Yes       |

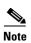

In addition to numbered standard and extended ACLs, you can also create standard and extended named IP ACLs by using the supported numbers. That is, the name of a standard IP ACL can be 1 to 99; the name of an extended IP ACL can be 100 to 199. The advantage of using named ACLs instead of numbered lists is that you can delete individual entries from a named list.

### **Creating a Numbered Standard ACL**

Beginning in privileged EXEC mode, follow these steps to create a numbered standard ACL:

|        | Command                                                                            | Purpose                                                                                                    |
|--------|------------------------------------------------------------------------------------|----------------------------------------------------------------------------------------------------|
| Step 1 | configure terminal                                                                 | Enter global configuration mode.                                                                                                    |
| Step 2 | <pre>access-list access-list-number {deny   permit} source [source-wildcard]</pre> | Define a standard IPv4 access list by using a source address and wildcard.                                                                                   |
|        |                                                                                    | The access-list-number is a decimal number from 1 to 99 or 1300 to 1999.                                                                                     |
|        |                                                                                    | Enter <b>deny</b> or <b>permit</b> to specify whether to deny or permit access if conditions are matched.                                                    |
|        |                                                                                    | The <i>source</i> is the source address of the network or host from which the packet is being sent specified as:                                             |
|        |                                                                                    | • The 32-bit quantity in dotted-decimal format.                                                                                                    |
|        |                                                                                    | • The keyword <b>any</b> as an abbreviation for <i>source</i> and <i>source-wildcard</i> of 0.0.0.0 255.255.255. You do not need to enter a source-wildcard. |
|        |                                                                                    | • The keyword <b>host</b> as an abbreviation for source and source-wildcard of <i>source</i> 0.0.0.0.                                                        |
|        |                                                                                    | (Optional) The <i>source-wildcard</i> applies wildcard bits to the source.                                                                                   |
| Step 3 | end                                                                                | Return to privileged EXEC mode.                                                                                                    |
| Step 4 | show access-lists [number   name]                                                  | Show the access list configuration.                                                                                                    |
| Step 5 | copy running-config startup-config                                                 | (Optional) Save your entries in the configuration file.                                                                                                    |

Use the **no access-list** *access-list-number* global configuration command to delete the entire ACL. You cannot delete individual ACEs from numbered access lists.

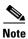

When creating an ACL, remember that, by default, the end of the ACL contains an implicit deny statement for all packets that it did not find a match for before reaching the end. With standard access lists, if you omit the mask from an associated IP host address ACL specification, 0.0.0.0 is assumed to be the mask.

This example shows how to create a standard ACL to deny access to IP host 171.69.198.102, permit access to any others, and display the results.

```
Switch (config)# access-list 2 deny host 171.69.198.102
Switch (config)# access-list 2 permit any
Switch(config)# end
Switch# show access-lists
Standard IP access list 2
    10 deny   171.69.198.102
    20 permit any
```

The switch always rewrites the order of standard access lists so that entries with **host** matches and entries with matches having a *don't care* mask of 0.0.0.0 are moved to the top of the list, above any entries with non-zero *don't care* masks. Therefore, in **show** command output and in the configuration file, the ACEs do not necessarily appear in the order in which they were entered.

After creating a numbered standard IPv4 ACL, you can apply it to terminal lines (see the "Applying an IPv4 ACL to a Terminal Line" section on page 29-34) and to interfaces (see the "Applying an IPv4 ACL to an Interface" section on page 29-34).

### **Creating a Numbered Extended ACL**

Although standard ACLs use only source addresses for matching, you can use extended ACL source and destination addresses for matching operations and optional protocol type information for finer granularity of control. When you are creating ACEs in numbered extended access lists, remember that after you create the ACL, any additions are placed at the end of the list. You cannot reorder the list or selectively add or remove ACEs from a numbered list.

Some protocols also have specific parameters and keywords that apply to that protocol.

These IP protocols are supported (protocol keywords are in parentheses in bold):

Authentication Header Protocol (ahp), Enhanced Interior Gateway Routing Protocol (eigrp), Encapsulation Security Payload (esp), generic routing encapsulation (gre), Internet Control Message Protocol (icmp), Internet Group Management Protocol (igmp), any Interior Protocol (ip), IP in IP tunneling (ipinip), KA9Q NOS-compatible IP over IP tunneling (nos), Open Shortest Path First routing (ospf), Payload Compression Protocol (pcp), Protocol Independent Multicast (pim), Transmission Control Protocol (tcp), or User Datagram Protocol (udp).

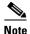

ICMP echo-reply cannot be filtered. All other ICMP codes or types can be filtered.

For more details on the specific keywords for each protocol, see these command references:

- Cisco IOS IP Command Reference, Volume 1 of 3: Addressing and Services, Release 12.2
- Cisco IOS IP Command Reference, Volume 2 of 3: Routing Protocols, Release 12.2
- Cisco IOS IP Command Reference, Volume 3 of 3: Multicast, Release 12.2

These documents are available from the Cisco.com page under **Documentation > Cisco IOS Software > 12.2 Mainline > Command References**.

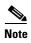

The switch does not support dynamic or reflexive access lists. It also does not support filtering based on the type of service (ToS) minimize-monetary-cost bit.

Supported parameters can be grouped into these categories: TCP, UDP, ICMP, IGMP, or other IP.

Beginning in privileged EXEC mode, follow these steps to create an extended ACL:

|         | Command                                                                                                    | Purpose                                                                                                    |  |
|---------|----------------------------------------------------------------------------------------------------|----------------------------------------------------------------------------------------------------|--|
| Step 1  | configure terminal                                                                                                    | Enter global configuration mode.                                                                                                    |  |
| Step 2a | access-list access-list-number {deny   permit} protocol source source-wildcard destination destination-wildcard [precedence precedence] [tos tos] [fragments] [time-range | Define an extended IPv4 access list and the access conditions.                                                                                                    |  |
|         |                                                                                                    | The access-list-number is a decimal number from 100 to 199 or 2000 to 2699.                                                                                                    |  |
|         |                                                                                                    | Enter <b>deny</b> or <b>permit</b> to specify whether to deny or permit the packet if conditions are matched.  For <i>protocol</i> , enter the name or number of an IP protocol: <b>ahp</b> , <b>eigrp</b> , <b>esp</b> , <b>gre</b> ,                                                      |  |
|         | <ul><li>time-range-name] [dscp dscp]</li><li>Note If you enter a dscp value, you cannot enter tos or</li></ul>                                                            | icmp, igmp, igrp, ip, ipinip, nos, ospf, pcp, pim, tcp, or udp, or an integer in the range 0 to 255 representing an IP protocol number. To match any Internet protocol (including ICMP, TCP, and UDP), use the keyword ip.                                                                  |  |
|         | precedence. You can enter both a tos and a precedence value with no                                                                                                    | Note This step includes options for most IP protocols. For additional specific parameters for TCP, UDP, ICMP, and IGMP, see steps 2b through 2e.                                                                                                    |  |
|         | dscp.                                                                                                    | The <i>source</i> is the number of the network or host from which the packet is sent.                                                                                                    |  |
|         |                                                                                                    | The <i>source-wildcard</i> applies wildcard bits to the source.                                                                                                    |  |
|         |                                                                                                    | The <i>destination</i> is the network or host number to which the packet is sent.                                                                                                    |  |
|         |                                                                                                    | The destination-wildcard applies wildcard bits to the destination.                                                                                                    |  |
|         |                                                                                                    | Source, source-wildcard, destination, and destination-wildcard can be specified as:                                                                                                    |  |
|         |                                                                                                    | • The 32-bit quantity in dotted-decimal format.                                                                                                    |  |
|         |                                                                                                    | • The keyword <b>any</b> for 0.0.0.0 255.255.255 (any host).                                                                                                    |  |
|         |                                                                                                    | • The keyword <b>host</b> for a single host 0.0.0.0.                                                                                                    |  |
|         |                                                                                                    | The other keywords are optional and have these meanings:                                                                                                    |  |
|         |                                                                                                    | • <b>precedence</b> —Enter to match packets with a precedence level specified as a number from 0 to 7 or by name: <b>routine</b> (0), <i>priority</i> (1), <b>immediate</b> (2), <b>flash</b> (3), <b>flash-override</b> (4), <b>critical</b> (5), <b>internet</b> (6), <b>network</b> (7). |  |
|         |                                                                                                    | • <b>fragments</b> —Enter to check non-initial fragments.                                                                                                    |  |
|         |                                                                                                    | • tos—Enter to match by type of service level, specified by a number from 0 to 15 or a name: normal (0), max-reliability (2), max-throughput (4), min-delay (8).                                                                                                    |  |
|         |                                                                                                    | • <b>time-range</b> —For an explanation of this keyword, see the "Using Time Ranges with ACLs" section on page 29-32.                                                                                                    |  |
|         |                                                                                                    | • <b>dscp</b> —Enter to match packets with the DSCP value specified by a number from 0 to 63, or use the question mark (?) to see a list of available values.                                                                                                    |  |
| or      | access-list access-list-number {deny   permit} protocol any any [precedence precedence] [tos tos] [fragments] [time-range                                                 | In access-list configuration mode, define an extended IP access list using an abbreviation for a source and source wildcard of 0.0.0.0 255.255.255.255 and an abbreviation for a destination and destination wildcard of 0.0.0.0 255.255.255.255.                                           |  |
|         | time-range-name] [dscp dscp]                                                                                                    | You can use the <b>any</b> keyword in place of source and destination address and wildcard.                                                                                                    |  |

|      | Command                                                                                                    | Purpose                                                                                                    |
|------|----------------------------------------------------------------------------------------------------|----------------------------------------------------------------------------------------------------|
| or   | access-list access-list-number {deny   permit} protocol host source host destination [precedence precedence] [tos tos] [fragments] [time-range time-range-name] [dscp dscp] | Define an extended IP access list by using an abbreviation for a source and a source wildcard of <i>source</i> 0.0.0.0 and an abbreviation for a destination and destination wildcard of <i>destination</i> 0.0.0.0.                                                                                                    |
|      |                                                                                                    | You can use the <b>host</b> keyword in place of the source and destination wildcard or mask.                                                                                                    |
| Step | access-list access-list-number                                                                                                    | (Optional) Define an extended TCP access list and the access conditions.                                                                                                    |
| 2b   | {deny   permit} tcp source<br>source-wildcard [operator port]                                                                                                    | Enter tcp for Transmission Control Protocol.                                                                                                    |
|      | destination destination-wildcard [operator port] [established]                                                                                                    | The parameters are the same as those described in Step 2a, with these exceptions:                                                                                                    |
|      | [precedence precedence] [tos tos] [fragments] [time-range time-range-name] [dscp dscp] [flag]                                                                               | (Optional) Enter an <i>operator</i> and <i>port</i> to compare source (if positioned after <i>source source-wildcard</i> ) or destination (if positioned after <i>destination destination-wildcard</i> ) port. Possible operators include <b>eq</b> (equal), <b>gt</b> (greater than), <b>lt</b> (less than), <b>neq</b> (not equal), and <b>range</b> (inclusive range). Operators require a port number ( <b>range</b> requires two port numbers separated by a space). |
|      |                                                                                                    | Enter the <i>port</i> number as a decimal number (from 0 to 65535) or the name of a TCP port. To see TCP port names, use the ? or see the "Configuring IP Services" section in the "IP Addressing and Services" chapter of the <i>Cisco IOS IP Configuration Guide</i> , <i>Release 12.2</i> . Use only TCP port numbers or names when filtering TCP.                                                                                                    |
|      |                                                                                                    | The other optional keywords have these meanings:                                                                                                    |
|      |                                                                                                    | • <b>established</b> —Enter to match an established connection. This has the same function as matching on the <b>ack</b> or <b>rst</b> flag.                                                                                                    |
|      |                                                                                                    | • flag—Enter one of these flags to match by the specified TCP header bits: ack (acknowledge), fin (finish), psh (push), rst (reset), syn (synchronize), or urg (urgent).                                                                                                    |
| Step | access-list access-list-number                                                                                                    | (Optional) Define an extended UDP access list and the access conditions.                                                                                                    |
| 2c   | source source-wildcard [operator port] destination destination-wildcard [operator                                                                                           | Enter <b>udp</b> for the User Datagram Protocol.                                                                                                    |
|      |                                                                                                    | The UDP parameters are the same as those described for TCP except that the [operator [port]] port number or name must be a UDP port number or name, and the <b>flag</b> and <b>established</b> parameters are not valid for UDP.                                                                                                    |
|      | [tos tos] [fragments] [time-range time-range-name] [dscp dscp]                                                                                                    |                                                                                                    |

|        | Command                                                                                                    | Purpose                                                                                                    |
|--------|----------------------------------------------------------------------------------------------------|----------------------------------------------------------------------------------------------------|
| Step   | access-list access-list-number                                                                                                    | (Optional) Define an extended ICMP access list and the access conditions.                                                                                                    |
| 2d     | {deny   permit} icmp source<br>source-wildcard destination<br>destination-wildcard [icmp-type  <br>[[icmp-type icmp-code]  <br>[icmp-message]] [precedence<br>precedence] [tos tos] [fragments]<br>[time-range time-range-name]<br>[dscp dscp] | Enter icmp for Internet Control Message Protocol.                                                                                                    |
|        |                                                                                                    | The ICMP parameters are the same as those described for most IP protocols in Step 2a, with the addition of the ICMP message type and code parameters. These optional keywords have these meanings:                                                                                                    |
|        |                                                                                                    | • <i>icmp-type</i> —Enter to filter by ICMP message type, a number from 0 to 255.                                                                                                    |
|        |                                                                                                    | • <i>icmp-code</i> —Enter to filter ICMP packets that are filtered by the ICMP message code type, a number from 0 to 255.                                                                                                    |
|        |                                                                                                    | • <i>icmp-message</i> —Enter to filter ICMP packets by the ICMP message type name or the ICMP message type and code name. To see a list of ICMP message type names and code names, use the ?, or see the "Configuring IP Services" section of the <i>Cisco IOS IP Configuration Guide, Release 12.2</i> . |
| Step   | access-list access-list-number                                                                                                    | (Optional) Define an extended IGMP access list and the access conditions.                                                                                                    |
| 2e     | {deny   permit} igmp source source-wildcard destination                                                                                                    | Enter igmp for Internet Group Management Protocol.                                                                                                    |
|        | destination-wildcard [igmp-type] [precedence precedence] [tos tos]                                                                                                    | The IGMP parameters are the same as those described for most IP protocols in Step 2a, with this optional parameter.                                                                                                    |
|        | [fragments] [time-range time-range-name] [dscp dscp]                                                                                                    | <i>igmp-type</i> —To match IGMP message type, enter a number from 0 to 15, or enter the message name ( <b>dvmrp</b> , <b>host-query</b> , <b>host-report</b> , <b>pim</b> , or <b>trace</b> ).                                                                                                    |
| Step 3 | end                                                                                                    | Return to privileged EXEC mode.                                                                                                    |
| Step 4 | show access-lists [number   name]                                                                                                    | Verify the access list configuration.                                                                                                    |
| Step 5 | copy running-config<br>startup-config                                                                                                    | (Optional) Save your entries in the configuration file.                                                                                                    |

Use the **no access-list** *access-list-number* global configuration command to delete the entire access list. You cannot delete individual ACEs from numbered access lists.

This example shows how to create and display an extended access list to deny Telnet access from any host in network 171.69.198.0 to any host in network 172.20.52.0 and to permit any others. (The **eq** keyword after the destination address means to test for the TCP destination port number equaling Telnet.)

After an ACL is created, any additions (possibly entered from the terminal) are placed at the end of the list. You cannot selectively add or remove access list entries from a numbered access list.

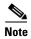

When you are creating an ACL, remember that, by default, the end of the access list contains an implicit deny statement for all packets if it did not find a match before reaching the end.

After creating a numbered extended ACL, you can apply it to terminal lines (see the "Applying an IPv4 ACL to a Terminal Line" section on page 29-34), to interfaces (see the "Applying an IPv4 ACL to an Interface" section on page 29-34).

#### Resequencing ACEs in an ACL

Sequence numbers for the entries in an access list are automatically generated when you create a new ACL. You can use the **ip access-list resequence** global configuration command to edit the sequence numbers in an ACL and change the order in which ACEs are applied. For example, if you add a new ACE to an ACL, it is placed at the bottom of the list. By changing the sequence number, you can move the ACE to a different position in the ACL.

For more information about the **ip access-list resequence** command, see this URL:

http://preview.cisco.com/en/US/products/sw/iosswrel/ps1838/products\_feature\_guide09186a0080134a 60.html

### **Creating Named Standard and Extended ACLs**

You can identify IPv4 ACLs with an alphanumeric string (a name) rather than a number. You can use named ACLs to configure more IPv4 access lists in a router than if you were to use numbered access lists. If you identify your access list with a name rather than a number, the mode and command syntax are slightly different. However, not all commands that use IP access lists accept a named access list.

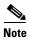

The name you give to a standard or extended ACL can also be a number in the supported range of access list numbers. That is, the name of a standard IP ACL can be 1 to 99; the name of an extended IP ACL can be 100 to 199. The advantage of using named ACLs instead of numbered lists is that you can delete individual entries from a named list.

Consider these guidelines and limitations before configuring named ACLs:

- Not all commands that accept a numbered ACL accept a named ACL. ACLs for packet filters and route filters on interfaces can use a name.
- A standard ACL and an extended ACL cannot have the same name.
- Numbered ACLs are also available, as described in the "Creating Standard and Extended IPv4
   ACLs" section on page 29-23.

Beginning in privileged EXEC mode, follow these steps to create a standard ACL using names:

|        | Command                                                              | Purpose                                                                                                    |
|--------|----------------------------------------------------------------------|----------------------------------------------------------------------------------------------------|
| Step 1 | configure terminal                                                   | Enter global configuration mode.                                                                                                    |
| Step 2 | ip access-list standard name                                         | Define a standard IPv4 access list using a name, and enter access-list configuration mode.                                             |
|        |                                                                      | The name can be a number from 1 to 99.                                                                                                 |
| Step 3 | <pre>deny {source [source-wildcard]   host source   any}</pre>       | In access-list configuration mode, specify one or more conditions denied or permitted to decide if the packet is forwarded or dropped. |
|        | or                                                                   | • host source—A source and source wildcard of source 0.0.0.0.                                                                          |
|        | <pre>permit {source [source-wildcard]   host source<br/>  any}</pre> | • any—A source and source wildcard of 0.0.0.0 255.255.255.255.                                                                         |

|        | Command                            | Purpose                                                 |
|--------|------------------------------------|---------------------------------------------------------|
| Step 4 | end                                | Return to privileged EXEC mode.                         |
| Step 5 | show access-lists [number   name]  | Show the access list configuration.                     |
| Step 6 | copy running-config startup-config | (Optional) Save your entries in the configuration file. |

To remove a named standard ACL, use the **no ip access-list standard** *name* global configuration command.

Beginning in privileged EXEC mode, follow these steps to create an extended ACL using names:

|        | Command                                                                                                    | Purpose                                                                                                    |
|--------|----------------------------------------------------------------------------------------------------|----------------------------------------------------------------------------------------------------|
| Step 1 | configure terminal                                                                                                    | Enter global configuration mode.                                                                                  |
| Step 2 | ip access-list extended name                                                                                             | Define an extended IPv4 access list using a name, and enter access-list configuration mode.                       |
|        |                                                                                                    | The name can be a number from 100 to 199.                                                                         |
| Step 3 | {deny   permit} protocol {source<br>[source-wildcard]   host source   any}<br>{destination [destination-wildcard]   host | In access-list configuration mode, specify the conditions allowed or denied.                                      |
|        | destination   any   [precedence precedence] [tos tos] [established] [time-range                                          | See the "Creating a Numbered Extended ACL" section on page 29-26 for definitions of protocols and other keywords. |
|        | time-range-name]                                                                                                    | • host source—A source and source wildcard of source 0.0.0.0.                                                     |
|        |                                                                                                    | • <i>host destination</i> —A destination and destination wildcard of <i>destination</i> 0.0.0.0.                  |
|        |                                                                                                    | • any—A source and source wildcard or destination and destination wildcard of 0.0.0.0 255.255.255.                |
| Step 4 | end                                                                                                    | Return to privileged EXEC mode.                                                                                   |
| Step 5 | show access-lists [number   name]                                                                                        | Show the access list configuration.                                                                               |
| Step 6 | copy running-config startup-config                                                                                       | (Optional) Save your entries in the configuration file.                                                           |

To remove a named extended ACL, use the **no ip access-list extended** *name* global configuration command.

When you are creating standard extended ACLs, remember that, by default, the end of the ACL contains an implicit deny statement for everything if it did not find a match before reaching the end. For standard ACLs, if you omit the mask from an associated IP host address access list specification, 0.0.0.0 is assumed to be the mask.

After you create an ACL, any additions are placed at the end of the list. You cannot selectively add ACL entries to a specific ACL. However, you can use **no permit** and **no deny** access-list configuration mode commands to remove entries from a named ACL. This example shows how you can delete individual ACEs from the named access list *border-list*:

Switch(config)# ip access-list extended border-list
Switch(config-ext-nacl)# no permit ip host 10.1.1.3 any

Being able to selectively remove lines from a named ACL is one reason you might use named ACLs instead of numbered ACLs.

After creating a named ACL, you can apply it to interfaces (see the "Applying an IPv4 ACL to an Interface" section on page 29-34).

#### **Using Time Ranges with ACLs**

You can selectively apply extended ACLs based on the time of day and the week by using the **time-range** global configuration command. First, define a time-range name and set the times and the dates or the days of the week in the time range. Then enter the time-range name when applying an ACL to set restrictions to the access list. You can use the time range to define when the permit or deny statements in the ACL are in effect, for example, during a specified time period or on specified days of the week. The **time-range** keyword and argument are referenced in the named and numbered extended ACL task tables in the previous sections, the "Creating Standard and Extended IPv4 ACLs" section on page 29-23, and the "Creating Named Standard and Extended ACLs" section on page 29-30.

Time-based access lists trigger CPU activity because the new configuration of the access list must be merged with other features and the combined configuration loaded into the TCAM. For this reason, you should be careful not to have several access lists configured to take affect in close succession (within a small number of minutes of each other.)

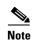

The time range relies on the switch system clock; therefore, you need a reliable clock source. We recommend that you use Network Time Protocol (NTP) to synchronize the switch clock. For more information, see the "Managing the System Time and Date" section on page 6-1.

Beginning in privileged EXEC mode, follow these steps to configure a time-range parameter for an ACL:

|        | Command                                                                            | Purpose                                                                                                    |
|--------|------------------------------------------------------------------------------------|----------------------------------------------------------------------------------------------------|
| Step 1 | configure terminal                                                                 | Enter global configuration mode.                                                                                                    |
| Step 2 | time-range time-range-name                                                         | Assign a meaningful name (for example, <i>workhours</i> ) to the time range to be created, and enter time-range configuration mode. The name cannot contain a space or quotation mark and must begin with a letter. |
| Step 3 | absolute [start time date]                                                         | Specify when the function it will be applied to is operational.                                                                                                    |
|        | [end time date] or periodic day-of-the-week hh:mm to                               | • You can use only one <b>absolute</b> statement in the time range. If you configure more than one absolute statement, only the one configured last is executed.                                                    |
|        | [day-of-the-week] hh:mm  or  periodic {weekdays   weekend   daily}  hh:mm to hh:mm | You can enter multiple <b>periodic</b> statements. For example, you conconfigure different hours for weekdays and weekends.  See the example configurations.                                                        |
| Step 4 | end                                                                                | Return to privileged EXEC mode.                                                                                                    |
| Step 5 | show time-range                                                                    | Verify the time-range configuration.                                                                                                    |
| Step 6 | copy running-config startup-config                                                 | (Optional) Save your entries in the configuration file.                                                                                                    |

Repeat the steps if you have multiple items that you want in effect at different times.

To remove a configured time-range limitation, use the **no time-range** *time-range-name* global configuration command.

This example shows how to configure time ranges for *workhours* and to configure January 1, 2006, as a company holiday and to verify your configuration.

```
Switch(config)# time-range workhours
Switch(config-time-range)# periodic weekdays 8:00 to 12:00
```

```
Switch(config-time-range)# periodic weekdays 13:00 to 17:00
Switch(config-time-range)# exit
Switch(config)# time-range new_year_day_2006
Switch(config-time-range)# absolute start 00:00 1 Jan 2006 end 23:59 1 Jan 2006
Switch(config-time-range)# end
Switch# show time-range
time-range entry: new_year_day_2003 (inactive)
   absolute start 00:00 01 January 2006 end 23:59 01 January 2006
time-range entry: workhours (inactive)
   periodic weekdays 8:00 to 12:00
   periodic weekdays 13:00 to 17:00
```

To apply a time range, enter the time-range name in an extended ACL that can implement time ranges. This example shows how to create and verify extended access list 188 that denies TCP traffic from any source to any destination during the defined holiday times and permits all TCP traffic during work hours.

```
Switch(config)# access-list 188 deny tcp any any time-range new_year_day_2006
Switch(config)# access-list 188 permit tcp any any time-range workhours
Switch(config)# end
Switch# show access-lists
Extended IP access list 188

10 deny tcp any any time-range new_year_day_2006 (inactive)
20 permit tcp any any time-range workhours (inactive)
```

This example uses named ACLs to permit and deny the same traffic.

```
Switch(config) # ip access-list extended deny_access
Switch(config-ext-nacl) # deny tcp any any time-range new_year_day_2006
Switch(config-ext-nacl) # exit
Switch(config) # ip access-list extended may_access
Switch(config-ext-nacl) # permit tcp any any time-range workhours
Switch(config-ext-nacl) # end
Switch # show ip access-lists
Extended IP access list lpip_default
    10 permit ip any any
Extended IP access list deny_access
    10 deny tcp any any time-range new_year_day_2006 (inactive)
Extended IP access list may_access
    10 permit tcp any any time-range workhours (inactive)
```

### **Including Comments in ACLs**

You can use the **remark** keyword to include comments (remarks) about entries in any IP standard or extended ACL. The remarks make the ACL easier for you to understand and scan. Each remark line is limited to 100 characters.

The remark can go before or after a permit or deny statement. You should be consistent about where you put the remark so that it is clear which remark describes which permit or deny statement. For example, it would be confusing to have some remarks before the associated permit or deny statements and some remarks after the associated statements.

To include a comment for IP numbered standard or extended ACLs, use the **access-list** *access-list number* **remark** *global* configuration command. To remove the remark, use the **no** form of this command.

In this example, the workstation that belongs to Jones is allowed access, and the workstation that belongs to Smith is not allowed access:

```
Switch(config)# access-list 1 remark Permit only Jones workstation through
Switch(config)# access-list 1 permit 171.69.2.88
Switch(config)# access-list 1 remark Do not allow Smith through
Switch(config)# access-list 1 deny 171.69.3.13
```

For an entry in a named IP ACL, use the **remark** access-list configuration command. To remove the remark, use the **no** form of this command.

In this example, the Jones subnet is not allowed to use outbound Telnet:

```
Switch(config)# ip access-list extended telnetting
Switch(config-ext-nacl)# remark Do not allow Jones subnet to telnet out
Switch(config-ext-nacl)# deny tcp host 171.69.2.88 any eq telnet
```

## **Applying an IPv4 ACL to a Terminal Line**

You can use numbered ACLs to control access to one or more terminal lines. You cannot apply named ACLs to lines. You must set identical restrictions on all the virtual terminal lines because a user can attempt to connect to any of them.

For procedures for applying ACLs to interfaces, see the "Applying an IPv4 ACL to an Interface" section on page 29-34.

Beginning in privileged EXEC mode, follow these steps to restrict incoming and outgoing connections between a virtual terminal line and the addresses in an ACL:

|                                                                                                    | Command                                    | Purpose                                                                                                    |
|----------------------------------------------------------------------------------------------------|--------------------------------------------|----------------------------------------------------------------------------------------------------|
| Step 1                                                                                                    | configure terminal                         | Enter global configuration mode.                                                                                                    |
| Step 2 line [console   vty] line-number Identify a specific line to configure, and enter in-line [console   vty] line-number |                                            | Identify a specific line to configure, and enter in-line configuration mode.                                                                                 |
|                                                                                                    |                                            | • <b>console</b> —Specify the console terminal line. The console port is DCE.                                                                                |
|                                                                                                    |                                            | • vty—Specify a virtual terminal for remote console access.                                                                                                  |
|                                                                                                    |                                            | The <i>line-number</i> is the first line number in a contiguous group that you want to configure when the line type is specified. The range is from 0 to 16. |
| Step 3                                                                                                    | access-class access-list-number {in   out} | Restrict incoming and outgoing connections between a particular virtual terminal line (into a device) and the addresses in an access list.                   |
| Step 4                                                                                                    | end                                        | Return to privileged EXEC mode.                                                                                                    |
| Step 5                                                                                                    | show running-config                        | Display the access list configuration.                                                                                                    |
| Step 6                                                                                                    | copy running-config startup-config         | (Optional) Save your entries in the configuration file.                                                                                                    |

To remove an ACL from a terminal line, use the **no access-class** *access-list-number* {**in** | **out**} line configuration command.

## Applying an IPv4 ACL to an Interface

This section describes how to apply IPv4 ACLs to network interfaces. Note these guidelines:

- Apply an ACL only to inbound Layer 2 interfaces.
- When controlling access to an interface, you can use a named or numbered ACL.

*name* { **in** }

show running-config

copy running-config startup-config

end

Step 1

Step 2

Step 3

Step 4

Step 5

Step 6

| Command                             | Purpose                                                                                  |
|-------------------------------------|------------------------------------------------------------------------------------------|
| configure terminal                  | Enter global configuration mode.                                                         |
| interface interface-id              | Identify a specific interface for configuration, and enter interface configuration mode. |
| ip access-group {access-list-number | Control access to the specified interface.                                               |

Beginning in privileged EXEC mode, follow these steps to control access to an interface:

To remove the specified access group, use the **no ip access-group** {access-list-number | name} {in} interface configuration command.

(Optional) Save your entries in the configuration file.

This example shows how to apply access list 2 to a port to filter packets entering the port:

Return to privileged EXEC mode.

Display the access list configuration.

```
Switch(config) # interface gigabitethernet0/1
Switch(config-if) # ip access-group 2 in
```

For inbound ACLs, after receiving a packet, the switch checks the packet against the ACL. If the ACL permits the packet, the switch continues to process the packet. If the ACL rejects the packet, the switch discards the packet.

When you apply an undefined ACL to an interface, the switch acts as if the ACL has not been applied to the interface and permits all packets. Remember this behavior if you use undefined ACLs for network security.

### Hardware and Software Treatment of IP ACLs

ACL processing is primarily accomplished in hardware, but requires forwarding of some traffic flows to the CPU for software processing. If the hardware reaches its capacity to store ACL configurations, packets are sent to the CPU for forwarding. The forwarding rate for software-forwarded traffic is substantially less than for hardware-forwarded traffic.

If ACLs cause large numbers of packets to be sent to the CPU, the switch performance can be negatively affected.

When you enter the **show ip access-lists** privileged EXEC command, the match count displayed does not account for packets that are access controlled in hardware. Use the **show access-lists hardware counters** privileged EXEC command to obtain some basic hardware ACL statistics for switched packets.

## **IPv4 ACL Configuration Examples**

This section provides examples of configuring and applying IPv4 ACLs. For detailed information about compiling ACLs, see the Cisco IOS Security Configuration Guide, Release 12.2 and to the Configuring IP Services" section in the "IP Addressing and Services" chapter of the Cisco IOS IP Configuration Guide, Release 12.2.

This example uses a standard ACL to allow a port access to a specific Internet host with the address 172.20.128.64.

Switch(config) # access-list 6 permit 172.20.128.64 0.0.0

```
Switch(config)# end
Switch# show access-lists
Standard IP access list 6
    10 permit 172.20.128.64 wildcard bits 0.0.0.0
Switch(config)# interface gigabitethernet0/1
Switch(config-if)# ip access-group 6 in
```

This example uses an extended ACL to deny to a port traffic coming from port 80 (HTTP). It permits all other types of traffic.

```
Switch(config)# access-list 106 deny tcp any any eq 80
Switch(config)# access-list 106 permit ip any any
Switch(config)# end
Switch(config)# interface gigabitethernet0/1
Switch(config-if)# ip access-group 106 in
```

#### **Numbered ACLs**

This ACL accepts addresses on network 36.0.0.0 subnets and denies all packets coming from 56.0.0.0 subnets. The ACL is applied to packets entering a port.

```
Switch(config)# access-list 2 permit 36.0.0.0 0.255.255.255
Switch(config)# access-list 2 deny 56.0.0.0 0.255.255.255
Switch(config)# interface gigabitethernet0/1
Switch(config-if)# ip access-group 2 in
```

#### **Extended ACLs**

In this example, suppose that you have a network connected to the Internet, and you want any host on the network to be able to form TCP connections to any host on the Internet. However, you do not want IP hosts to be able to form TCP connections to hosts on your network, except to the mail (SMTP) port of a dedicated mail host.

SMTP uses TCP port 25 on one end of the connection and a random port number on the other end. The same port numbers are used throughout the life of the connection. Mail packets coming in from the Internet have a destination port of 25. Because the secure system of the network always accepts mail connections on port 25, the incoming services are controlled.

```
Switch(config)# access-list 102 permit tcp any 128.88.0.0 0.0.255.255 eq 23 Switch(config)# access-list 102 permit tcp any 128.88.0.0 0.0.255.255 eq 25 Switch(config)# interface gigabitethernet0/1 Switch(config-if)# ip access-group 102 in
```

#### Named ACLs

This example creates an extended ACL named *marketing\_group*. The *marketing\_group* ACL allows any TCP Telnet traffic to the destination address and wildcard 171.69.0.0 0.0.255.255 and denies any other TCP traffic. It permits any other IP traffic.

```
Switch(config)# ip access-list extended marketing_group
Switch(config-ext-nacl)# permit tcp any 171.69.0.0 0.0.255.255 eq telnet
Switch(config-ext-nacl)# deny tcp any any
Switch(config-ext-nacl)# permit ip any any
Switch(config-ext-nacl)# exit
```

The *marketing\_group* ACL is applied to incoming traffic on a port.

```
Switch(config)# interface gigabitethernet0/2
Switch(config-if)# ip access-group marketing_group in
```

### Time Range Applied to an IP ACL

This example denies HTTP traffic on IP on Monday through Friday between the hours of 8:00 a.m. and 6:00 p.m (18:00). The example allows UDP traffic only on Saturday and Sunday from noon to 8:00 p.m. (20:00).

```
Switch(config) # time-range no-http
Switch(config) # periodic weekdays 8:00 to 18:00
!
Switch(config) # time-range udp-yes
Switch(config) # periodic weekend 12:00 to 20:00
!
Switch(config) # ip access-list extended strict
Switch(config-ext-nacl) # deny tcp any any eq www time-range no-http
Switch(config-ext-nacl) # permit udp any any time-range udp-yes
!
Switch(config-ext-nacl) # exit
Switch(config) # interface gigabitethernet0/1
Switch(config-if) # ip access-group strict in
```

#### **Commented IP ACL Entries**

In this example of a numbered ACL, the workstation that belongs to Jones is allowed access, and the workstation that belongs to Smith is not allowed access:

```
Switch(config)# access-list 1 remark Permit only Jones workstation through
Switch(config)# access-list 1 permit 171.69.2.88
Switch(config)# access-list 1 remark Do not allow Smith workstation through
Switch(config)# access-list 1 deny 171.69.3.13
```

In this example of a numbered ACL, the Winter and Smith workstations are not allowed to browse the web:

```
Switch(config)# access-list 100 remark Do not allow Winter to browse the web Switch(config)# access-list 100 deny host 171.69.3.85 any eq www Switch(config)# access-list 100 remark Do not allow Smith to browse the web Switch(config)# access-list 100 deny host 171.69.3.13 any eq www
```

In this example of a named ACL, the Jones subnet is not allowed access:

```
Switch(config)# ip access-list standard prevention
Switch(config-std-nacl)# remark Do not allow Jones subnet through
Switch(config-std-nacl)# deny 171.69.0.0 0.0.255.255
```

In this example of a named ACL, the Jones subnet is not allowed to use outbound Telnet:

```
Switch(config)# ip access-list extended telnetting
Switch(config-ext-nacl)# remark Do not allow Jones subnet to telnet out
Switch(config-ext-nacl)# deny tcp 171.69.0.0 0.0.255.255 any eq telnet
```

## **Creating Named MAC Extended ACLs**

You can filter non-IPv4 traffic on a VLAN or on a Layer 2 interface by using MAC addresses and named MAC extended ACLs. The procedure is similar to that of configuring other extended named ACLs.

For more information about the supported non-IP protocols in the **mac access-list extended** command, see the command reference for this release.

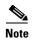

Though visible in the command-line help strings, **appletalk** is not supported as a matching condition for the **deny** and **permit** MAC access-list configuration mode commands.

Beginning in privileged EXEC mode, follow these steps to create a named MAC extended ACL:

|        | Command                                                                                                    | Purpose                                                                                                    |
|--------|----------------------------------------------------------------------------------------------------|----------------------------------------------------------------------------------------------------|
| Step 1 | configure terminal                                                                                                    | Enter global configuration mode.                                                                                                    |
| Step 2 | mac access-list extended name                                                                                                    | Define an extended MAC access list using a name.                                                                                                    |
| Step 3 | {deny   permit} {any   host source MAC address   source MAC address mask} {any   host destination MAC address   destination MAC address mask   [type mask   lsap   lsap   mask   aarp   amber   dec-spanning   decnet-iv   diagnostic   dsm   etype-6000   etype-8042   lat   lavc-sca   mop-console   mop-dump   msdos   mumps   netbios   vines-echo   vines-ip   xns-idp   0-65535   [cos   cos | In extended MAC access-list configuration mode, specify to permit or deny any source MAC address, a source MAC address with a mask, or a specific host source MAC address and any destination MAC address, destination MAC address with a mask, or a specific destination MAC address.  (Optional) You can also enter these options:  • type mask—An arbitrary EtherType number of a packet with Ethernet II or SNAP encapsulation in decimal, hexadecimal, or octal with optional mask of don't care bits applied to the EtherType before testing for a match.  • lsap lsap mask—An LSAP number of a packet with IEEE 802.2 encapsulation in decimal, hexadecimal, or octal with optional mask of don't care bits.  • aarp   amber   dec-spanning   decnet-iv   diagnostic   dsm   etype-6000   etype-8042   lat   lavc-sca   mop-console   mop-dump   msdos   mumps   netbios   vines-echo   vines-ip   xns-idp—A non-IP protocol.  • cos cos—An IEEE 802.1Q cost of service number from 0 to 7 used to set priority. |
| Step 4 | end                                                                                                    | Return to privileged EXEC mode.                                                                                                    |
| Step 5 | show access-lists [number   name]                                                                                                    | Show the access list configuration.                                                                                                    |
| Step 6 | copy running-config startup-config                                                                                                    | (Optional) Save your entries in the configuration file.                                                                                                    |

Use the **no mac access-list extended** *name* global configuration command to delete the entire ACL. You can also delete individual ACEs from named MAC extended ACLs.

This example shows how to create and display an access list named *mac1*, denying only EtherType DECnet Phase IV traffic, but permitting all other types of traffic.

```
Switch(config) # mac access-list extended mac1
Switch(config-ext-macl) # deny any any decnet-iv
Switch(config-ext-macl) # permit any any
Switch(config-ext-macl) # end
Switch # show access-lists
Extended MAC access list mac1
    10 deny any any decnet-iv
    20 permit any any
```

## Applying a MAC ACL to a Layer 2 Interface

After you create a MAC ACL, you can apply it to a Layer 2 interface to filter non-IP traffic coming in that interface. When you apply the MAC ACL, consider these guidelines:

- You can apply no more than one IP access list and one MAC access list to the same Layer 2 interface. The IP access list filters only IP packets, and the MAC access list filters non-IP packets.
- A Layer 2 interface can have only one MAC access list. If you apply a MAC access list to a Layer 2 interface that has a MAC ACL configured, the new ACL replaces the previously configured one.

Beginning in privileged EXEC mode, follow these steps to apply a MAC access list to control access to a Layer 2 interface:

|        | Command                                        | Purpose                                                                                                    |
|--------|------------------------------------------------|----------------------------------------------------------------------------------------------------|
| Step 1 | configure terminal                             | Enter global configuration mode.                                                                                                    |
| Step 2 | interface interface-id                         | Identify a specific interface, and enter interface configuration mode. The interface must be a physical Layer 2 interface (port ACL). |
| Step 3 | mac access-group {name} {in}                   | Control access to the specified interface by using the MAC access list.                                                               |
|        |                                                | Port ACLs are supported only in the inbound direction.                                                                                |
| Step 4 | end                                            | Return to privileged EXEC mode.                                                                                                    |
| Step 5 | show mac access-group [interface interface-id] | Display the MAC access list applied to the interface or all Layer 2 interfaces.                                                       |
| Step 6 | copy running-config startup-config             | (Optional) Save your entries in the configuration file.                                                                               |

To remove the specified access group, use the **no mac access-group**  $\{name\}$  interface configuration command.

This example shows how to apply MAC access list *mac1* to a port to filter packets entering the port:

```
Switch(config)# interface gigabitethernet0/2
Router(config-if)# mac access-group mac1 in
```

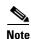

The **mac access-group** interface configuration command is only valid when applied to a physical Layer 2 interface. You cannot use the command on EtherChannel port channels.

After receiving a packet, the switch checks it against the inbound ACL. If the ACL permits it, the switch continues to process the packet. If the ACL rejects the packet, the switch discards it. When you apply an undefined ACL to an interface, the switch acts as if the ACL has not been applied and permits all packets. Remember this behavior if you use undefined ACLs for network security.

## **Displaying IPv4 ACL Configuration**

You can display the ACLs that are configured on the switch, and you can display the ACLs that have been applied to interfaces.

When you use the **ip access-group** interface configuration command to apply ACLs to a Layer 2 interface, you can display the access groups on the interface. You can also display the MAC ACLs applied to a Layer 2 interface. You can use the privileged EXEC commands as described in Table 29-2 to display this information.

Table 29-2 Commands for Displaying Access Lists and Access Groups

| Command                                        | Purpose                                                                                                    |
|------------------------------------------------|----------------------------------------------------------------------------------------------------|
| show access-lists [number   name]              | Display the contents of one or all current IP and MAC address access lists or a specific access list (numbered or named).                                                                        |
| show ip access-lists [number   name]           | Display the contents of all current IP access lists or a specific IP access list (numbered or named).                                                                                            |
| show running-config [interface interface-id]   | Displays the contents of the configuration file for the switch or the specified interface, including all configured MAC and IP access lists and which access groups are applied to an interface. |
| show mac access-group [interface interface-id] | Displays MAC access lists applied to all Layer 2 interfaces or the specified Layer 2 interface.                                                                                                  |

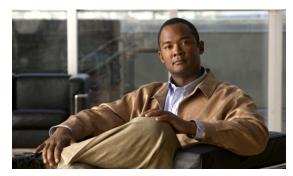

CHAPTER 30

## **Configuring Cisco IOS IP SLAs Operations**

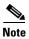

To use Cisco IOS IP Service Level Agreements (SLAs), the switch must be running the LAN Base image.

This chapter describes how to use Cisco IOS IP Service Level Agreements (SLAs) on the Catalyst 2960 switch. Cisco IP SLAs is a part of Cisco IOS software that allows Cisco customers to analyze IP service levels for IP applications and services by using active traffic monitoring—the generation of traffic in a continuous, reliable, and predictable manner—for measuring network performance. With Cisco IOS IP SLAs, service provider customers can measure and provide service level agreements, and enterprise customers can verify service levels, verify outsourced service level agreements, and understand network performance. Cisco IOS IP SLAs can perform network assessments, verify quality of service (QoS), ease the deployment of new services, and assist with network troubleshooting.

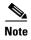

The Catalyst 2960 switch supports only IP SLAs responder functionality and must be configured with another device that supports full IP SLAs functionality.

Catalyst For more information about IP SLAs, see the *Cisco IOS IP SLAs Configuration Guide, Release 12.4T* at this URL:

http://www.cisco.com/en/US/docs/ios/ipsla/configuration/guide/12\_4t/sla\_12\_4t\_book.html

For command syntax information, see the command reference at this URL:

http://www.cisco.com/en/US/docs/ios/ipsla/command/reference/sla\_book.html

This chapter consists of these sections:

- Understanding Cisco IOS IP SLAs, page 30-1
- Configuring IP SLAs Operations, page 30-5
- Monitoring IP SLAs Operations, page 30-6

## **Understanding Cisco IOS IP SLAs**

Cisco IOS IP SLAs sends data across the network to measure performance between multiple network locations or across multiple network paths. It simulates network data and IP services and collects network performance information in real time. Cisco IOS IP SLAs generates and analyzes traffic either

between Cisco IOS devices or from a Cisco IOS device to a remote IP device such as a network application server. Measurements provided by the various Cisco IOS IP SLAs operations can be used for troubleshooting, for problem analysis, and for designing network topologies.

Depending on the specific Cisco IOS IP SLAs operation, various network performance statistics are monitored within the Cisco device and stored in both command-line interface (CLI) and Simple Network Management Protocol (SNMP) MIBs. IP SLAs packets have configurable IP and application layer options such as source and destination IP address, User Datagram Protocol (UDP)/TCP port numbers, a type of service (ToS) byte (including Differentiated Services Code Point [DSCP] and IP Prefix bits), Virtual Private Network (VPN) routing/forwarding instance (VRF), and URL web address.

Because Cisco IP SLAs is Layer 2 transport independent, you can configure end-to-end operations over disparate networks to best reflect the metrics that an end user is likely to experience. IP SLAs collects a unique subset of these performance metrics:

- Delay (both round-trip and one-way)
- Jitter (directional)
- Packet loss (directional)
- Packet sequencing (packet ordering)
- Path (per hop)
- Connectivity (directional)
- · Server or website download time

Because Cisco IOS IP SLAs is SNMP-accessible, it can also be used by performance-monitoring applications like CiscoWorks Internetwork Performance Monitor (IPM) and other third-party Cisco partner performance management products. You can find more details about network management products that use Cisco IOS IP SLAs at this URL:

#### http://www.cisco.com/go/ipsla

Using IP SLAs can provide these benefits:

- Service-level agreement monitoring, measurement, and verification.
- Network performance monitoring
  - Measures the jitter, latency, or packet loss in the network.
  - Provides continuous, reliable, and predictable measurements.
- IP service network health assessment to verify that the existing QoS is sufficient for new IP services.
- Edge-to-edge network availability monitoring for proactive verification and connectivity testing of network resources (for example, shows the network availability of an NFS server used to store business critical data from a remote site).
- Troubleshooting of network operation by providing consistent, reliable measurement that immediately identifies problems and saves troubleshooting time.
- Multiprotocol Label Switching (MPLS) performance monitoring and network verification (if the switch supports MPLS)

This section includes this information about IP SLAs functionality:

- Using Cisco IOS IP SLAs to Measure Network Performance, page 30-3
- IP SLAs Responder and IP SLAs Control Protocol, page 30-4
- Response Time Computation for IP SLAs, page 30-4

## **Using Cisco IOS IP SLAs to Measure Network Performance**

You can use IP SLAs to monitor the performance between any area in the network—core, distribution, and edge—without deploying a physical probe. It uses generated traffic to measure network performance between two networking devices. Figure 30-1 shows how IP SLAs begins when the source device sends a generated packet to the destination device. After the destination device receives the packet, depending on the type of IP SLAs operation, it responds with time-stamp information for the source to make the calculation on performance metrics. An IP SLAs operation performs a network measurement from the source device to a destination in the network using a specific protocol such as UDP.

Figure 30-1 Cisco IOS IP SLAs Operation

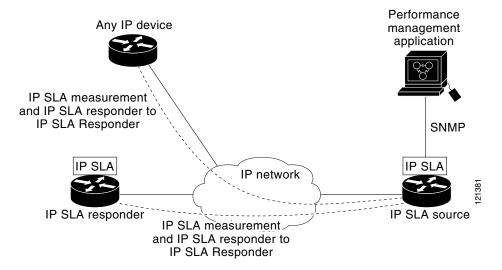

To implement IP SLAs network performance measurement, you need to perform these tasks:

- 1. Enable the IP SLAs responder, if required.
- **2.** Configure the required IP SLAs operation type.
- 3. Configure any options available for the specified operation type.
- 4. Configure threshold conditions, if required.
- 5. Schedule the operation to run, then let the operation run for a period of time to gather statistics.
- **6.** Display and interpret the results of the operation using the Cisco IOS CLI or a network management system (NMS) system with SNMP.

For more information about IP SLAs operations, see the operation-specific chapters in the *Cisco IOS IP SLAs Configuration Guide* at this URL:

http://www.cisco.com/en/US/docs/ios/ipsla/configuration/guide/12\_4t/sla\_12\_4t\_book.html

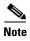

The switch does not support Voice over IP (VoIP) service levels using the gatekeeper registration delay operations measurements. Before configuring any IP SLAs application, you can use the **show ip sla application** privileged EXEC command to verify that the operation type is supported on your software image.

## **IP SLAs Responder and IP SLAs Control Protocol**

The IP SLAs responder is a component embedded in the destination Cisco device that allows the system to anticipate and respond to IP SLAs request packets. The responder provides accurate measurements without the need for dedicated probes. The responder uses the Cisco IOS IP SLAs Control Protocol to provide a mechanism through which it can be notified on which port it should listen and respond. Only a Cisco IOS device can be a source for a destination IP SLAs Responder.

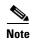

The IP SLAs responder can be a Cisco IOS Layer 2, responder-configurable switch, such as a Catalyst 2960 or Cisco ME 2400 switch, or a Catalyst 3560 or 3750 switch running the IP base image. The responder does not need to support full IP SLAs functionality.

Figure 30-1 shows where the Cisco IOS IP SLAs responder fits in the IP network. The responder listens on a specific port for control protocol messages sent by an IP SLAs operation. Upon receipt of the control message, it enables the specified UDP or TCP port for the specified duration. During this time, the responder accepts the requests and responds to them. It disables the port after it responds to the IP SLAs packet, or when the specified time expires. MD5 authentication for control messages is available for added security.

You do not need to enable the responder on the destination device for all IP SLAs operations. For example, a responder is not required for services that are already provided by the destination router (such as Telnet or HTTP). You cannot configure the IP SLAs responder on non-Cisco devices and Cisco IOS IP SLAs can send operational packets only to services native to those devices.

## **Response Time Computation for IP SLAs**

Switches and routers can take tens of milliseconds to process incoming packets due to other high priority processes. This delay affects the response times because the test-packet reply might be in a queue while waiting to be processed. In this situation, the response times would not accurately represent true network delays. IP SLAs minimizes these processing delays on the source device as well as on the target device (if the responder is being used) to determine true round-trip times. IP SLAs test packets use time stamping to minimize the processing delays.

When the IP SLAs responder is enabled, it allows the target device to take time stamps when the packet arrives on the interface at interrupt level and again just as it is leaving, eliminating the processing time. This time stamping is made with a granularity of sub-milliseconds (ms).

Figure 30-2 demonstrates how the responder works. Four time stamps are taken to make the calculation for round-trip time. At the target router, with the responder functionality enabled, time stamp 2 (TS2) is subtracted from time stamp 3 (TS3) to produce the time spent processing the test packet as represented by delta. This delta value is then subtracted from the overall round-trip time. Notice that the same principle is applied by IP SLAs on the source router where the incoming time stamp 4 (TS4) is also taken at the interrupt level to allow for greater accuracy.

Figure 30-2 Cisco IOS IP SLAs Responder Time Stamping

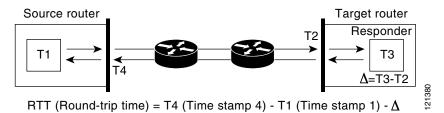

An additional benefit of the two time stamps at the target device is the ability to track one-way delay, jitter, and directional packet loss. Because much network behavior is asynchronous, it is critical to have these statistics. However, to capture one-way delay measurements, you must configure both the source router and target router with Network Time Protocol (NTP) so that the source and target are synchronized to the same clock source. One-way jitter measurements do not require clock synchronization.

## **Configuring IP SLAs Operations**

This section does not include configuration information for all available operations as the configuration information details are included in the *Cisco IOS IP SLAs Configuration Guide*. It includes only the procedure for configuring the responder, as the switch includes only responder support.

For details about configuring other operations, see he *Cisco IOS IP SLAs Configuration Guide* at this URL:

http://www.cisco.com/en/US/docs/ios/ipsla/configuration/guide/12\_4t/sla\_12\_4t\_book.html

This section includes this information:

- Default Configuration, page 30-5
- Configuration Guidelines, page 30-5
- Configuring the IP SLAs Responder, page 30-6

## **Default Configuration**

No IP SLAs operations are configured.

## **Configuration Guidelines**

For information on the IP SLAs commands, see the Cisco IOS IP SLAs Command Reference, Release 12.4T command reference at this URL:

http://www.cisco.com/en/US/docs/ios/ipsla/command/reference/sla\_book.html

For detailed descriptions and configuration procedures, see the *Cisco IOS IP SLAs Configuration Guide*, *Release 12.4T* at this URL:

http://www.cisco.com/en/US/docs/ios/ipsla/configuration/guide/12\_4t/sla\_12\_4t\_book.html

## **Configuring the IP SLAs Responder**

The IP SLAs responder is available only on Cisco IOS software-based devices, including some Layer 2 switches that do not support full IP SLAs functionality, such as the Catalyst 2960 or the Cisco ME 2400 switch. Beginning in privileged EXEC mode, follow these steps to configure the IP SLAs responder on the target device (the operational target):

|        | Command                                                                         | Purpose                                                                                                    |  |  |
|--------|---------------------------------------------------------------------------------|----------------------------------------------------------------------------------------------------|--|--|
| Step 1 | configure terminal                                                              | Enter global configuration mode.                                                                                |  |  |
| Step 2 | ip sla responder {tcp-connect   udp-echo} ipaddress ip-address port port-number | Configure the switch as an IP SLAs responder.                                                                   |  |  |
|        |                                                                                 | The optional keywords have these meanings:                                                                      |  |  |
|        |                                                                                 | • <b>tcp-connect</b> —Enable the responder for TCP connect operations.                                          |  |  |
|        |                                                                                 | • <b>udp-echo</b> —Enable the responder for User Datagram Protocol (UDP) echo or jitter operations.             |  |  |
|        |                                                                                 | • <b>ipaddress</b> <i>ip-address</i> —Enter the destination IP address.                                         |  |  |
|        |                                                                                 | • <b>port</b> <i>port-number</i> —Enter the destination port number.                                            |  |  |
|        |                                                                                 | Note The IP address and port number must match those configured on the source device for the IP SLAs operation. |  |  |
| Step 3 | end                                                                             | Return to privileged EXEC mode.  Verify the IP SLAs responder configuration on the device.                      |  |  |
| Step 4 | show ip sla responder                                                           |                                                                                                    |  |  |
| Step 5 | copy running-config startup-config                                              | (Optional) Save your entries in the configuration file.                                                         |  |  |

To disable the IP SLAs responder, enter the **no ip sla responder** global configuration command. This example shows how to configure the device as a responder for the UDP jitter IP SLAs operation in the next procedure:

Switch(config)# ip sla responder udp-echo 172.29.139.134 5000

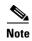

For the IP SLAs responder to function, you must also configure a source device, such as a Catalyst 3750 or Catalyst 3560 switch running the IP services image, that has full IP SLAs support. Refer to the documentation for the source device for configuration information.

## **Monitoring IP SLAs Operations**

Use the User EXEC or Privileged EXEC commands in Table 30-1 to display IP SLAs operations configuration.

Table 30-1 Monitoring IP SLAs Operations

| Command                    | Purpose                                          |
|----------------------------|--------------------------------------------------|
| show ip sla authentication | Display IP SLAs authentication information.      |
| show ip sla responder      | Display information about the IP SLAs responder. |

Monitoring IP SLAs Operations

Monitoring IP SLAs Operations

Monitoring IP SLAs Operations

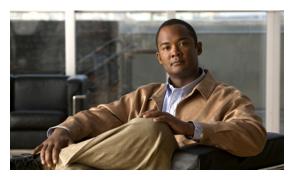

# CHAPTER 31

## **Configuring QoS**

This chapter describes how to configure quality of service (QoS) by using automatic QoS (auto-QoS) commands or by using standard QoS commands on the Catalyst 2960 switch. With QoS, you can provide preferential treatment to certain types of traffic at the expense of others. Without QoS, the switch offers best-effort service to each packet, regardless of the packet contents or size. It sends the packets without any assurance of reliability, delay bounds, or throughput.

You can configure QoS only on physical ports. You configure the QoS settings, such as classification, queueing, and scheduling, and apply a policy map to a port.

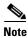

For complete syntax and usage information for the commands used in this chapter, see the command reference for this release.

This chapter consists of these sections:

- Understanding QoS, page 31-2
- Configuring Auto-QoS, page 31-19

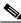

Note

To use auto-QoS, the switch must be running the LAN Base image.

- Displaying Auto-QoS Information, page 31-27
- Configuring Standard QoS, page 31-28
- Displaying Standard QoS Information, page 31-68

The switch supports some of the modular QoS CLI (MQC) commands. For more information about the MQC commands, see the "Modular Quality of Service Command-Line Interface Overview" at this site:

 $http://www.cisco.com/en/US/products/sw/iosswrel/ps1835/products\_configuration\_guide\_chapter09186a00800bd908.html$ 

## **Understanding QoS**

Typically, networks operate on a best-effort delivery basis, which means that all traffic has equal priority and an equal chance of being delivered in a timely manner. When congestion occurs, all traffic has an equal chance of being dropped.

When you configure the QoS feature, you can select specific network traffic, prioritize it according to its relative importance, and use congestion-management and congestion-avoidance techniques to provide preferential treatment. Implementing QoS in your network makes network performance more predictable and bandwidth utilization more effective.

The QoS implementation is based on the Differentiated Services (Diff-Serv) architecture, an emerging standard from the Internet Engineering Task Force (IETF). This architecture specifies that each packet is classified upon entry into the network.

The classification is carried in the IP packet header, using 6 bits from the deprecated IP type of service (ToS) field to carry the classification (class) information. Classification can also be carried in the Layer 2 frame. These special bits in the Layer 2 frame or a Layer 3 packet are described here and shown in Figure 31-1:

• Prioritization bits in Layer 2 frames:

Layer 2 Inter-Switch Link (ISL) frame headers have a 1-byte User field that carries an IEEE 802.1p class of service (CoS) value in the three least-significant bits. On ports configured as Layer 2 ISL trunks, all traffic is in ISL frames.

Layer 2 IEEE 802.1Q frame headers have a 2-byte Tag Control Information field that carries the CoS value in the three most-significant bits, which are called the User Priority bits. On ports configured as Layer 2 IEEE 802.1Q trunks, all traffic is in IEEE 802.1Q frames except for traffic in the native VLAN.

Other frame types cannot carry Layer 2 CoS values.

Layer 2 CoS values range from 0 for low priority to 7 for high priority.

Prioritization bits in Layer 3 packets:

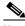

Note

To use DSCP, the switch must be running the LAN Base image.

Layer 3 IP packets can carry either an IP precedence value or a Differentiated Services Code Point (DSCP) value. QoS supports the use of either value because DSCP values are backward-compatible with IP precedence values.

IP precedence values range from 0 to 7.

DSCP values range from 0 to 63.

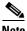

Note

IPv6 QoS is not supported in this release.

Figure 31-1 QoS Classification Layers in Frames and Packets

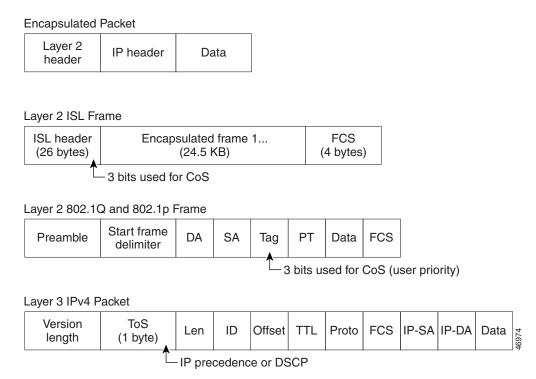

All switches and routers that access the Internet rely on the class information to provide the same forwarding treatment to packets with the same class information and different treatment to packets with different class information. The class information in the packet can be assigned by end hosts or by switches or routers along the way, based on a configured policy, detailed examination of the packet, or both. Detailed examination of the packet is expected to happen closer to the edge of the network so that the core switches and routers are not overloaded with this task.

Switches and routers along the path can use the class information to limit the amount of resources allocated per traffic class. The behavior of an individual device when handling traffic in the DiffServ architecture is called per-hop behavior. If all devices along a path provide a consistent per-hop behavior, you can construct an end-to-end QoS solution.

Implementing QoS in your network can be a simple or complex task and depends on the QoS features offered by your internetworking devices, the traffic types and patterns in your network, and the granularity of control that you need over incoming and outgoing traffic.

## **Basic QoS Model**

To implement QoS, the switch must distinguish packets or flow from one another (classify), assign a label to indicate the given quality of service as the packets move through the switch, make the packets comply with the configured resource usage limits (police and mark), and provide different treatment (queue and schedule) in all situations where resource contention exists. The switch also needs to ensure that traffic sent from it meets a specific traffic profile (shape).

Figure 31-2 shows the basic QoS model. Actions at the ingress port include classifying traffic, policing, marking, queueing, and scheduling:

- Classifying a distinct path for a packet by associating it with a QoS label. The switch maps the CoS or DSCP in the packet to a QoS label to distinguish one kind of traffic from another. The QoS label that is generated identifies all future QoS actions to be performed on this packet. For more information, see the "Classification" section on page 31-5.
- Policing determines whether a packet is in or out of profile by comparing the rate of the incoming traffic to the configured policer. The policer limits the bandwidth consumed by a flow of traffic. The result is passed to the marker. For more information, see the "Policing and Marking" section on page 31-8.
- Marking evaluates the policer and configuration information for the action to be taken when a packet is out of profile and determines what to do with the packet (pass through a packet without modification, mark down the QoS label in the packet, or drop the packet). For more information, see the "Policing and Marking" section on page 31-8.
- Queueing evaluates the QoS label and the corresponding DSCP or CoS value to select into which of the two ingress queues to place a packet. Queueing is enhanced with the weighted tail-drop (WTD) algorithm, a congestion-avoidance mechanism. If the threshold is exceeded, the packet is dropped. For more information, see the "Queueing and Scheduling Overview" section on page 31-11.
- Scheduling services the queues based on their configured shaped round robin (SRR) weights. One of the ingress queues is the priority queue, and SRR services it for its configured share before servicing the other queue. For more information, see the "SRR Shaping and Sharing" section on page 31-12.

Actions at the egress port include queueing and scheduling:

- Queueing evaluates the QoS packet label and the corresponding DSCP or CoS value before selecting which of the four egress queues to use. Because congestion can occur when multiple ingress ports simultaneously send data to an egress port, WTD differentiates traffic classes and subjects the packets to different thresholds based on the QoS label. If the threshold is exceeded, the packet is dropped. For more information, see the "Queueing and Scheduling Overview" section on page 31-11.
- Scheduling services the four egress queues based on their configured SRR shared or shaped weights.
   One of the queues (queue 1) can be the expedited queue, which is serviced until empty before the other queues are serviced.

Figure 31-2 Basic QoS Model

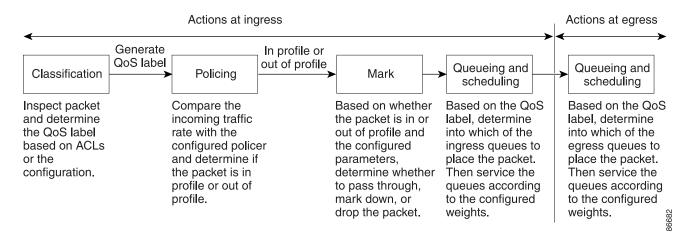

### Classification

Classification is the process of distinguishing one kind of traffic from another by examining the fields in the packet. Classification is enabled only if QoS is globally enabled on the switch. By default, QoS is globally disabled, so no classification occurs.

During classification, the switch performs a lookup and assigns a QoS label to the packet. The QoS label identifies all QoS actions to be performed on the packet and from which queue the packet is sent.

The QoS label is based on the DSCP or the CoS value in the packet and decides the queueing and scheduling actions to perform on the packet. The label is mapped according to the trust setting and the packet type as shown in Figure 31-3 on page 31-6.

You specify which fields in the frame or packet that you want to use to classify incoming traffic. For non-IP traffic, you have these classification options as shown in Figure 31-3:

- Trust the CoS value in the incoming frame (configure the port to trust CoS). Then use the configurable CoS-to-DSCP map to generate a DSCP value for the packet. Layer 2 ISL frame headers carry the CoS value in the 3 least-significant bits of the 1-byte User field. Layer 2 IEEE 802.1Q frame headers carry the CoS value in the 3 most-significant bits of the Tag Control Information field. CoS values range from 0 for low priority to 7 for high priority.
- Trust the DSCP or trust IP precedence value in the incoming frame. These configurations are meaningless for non-IP traffic. If you configure a port with either of these options and non-IP traffic is received, the switch assigns a CoS value and generates an internal DSCP value from the CoS-to-DSCP map. The switch uses the internal DSCP value to generate a CoS value representing the priority of the traffic.
- Perform the classification based on a configured Layer 2 MAC access control list (ACL), which can
  examine the MAC source address, the MAC destination address, and other fields. If no ACL is
  configured, the packet is assigned 0 as the DSCP and CoS values, which means best-effort traffic.
  Otherwise, the policy-map action specifies a DSCP or CoS value to assign to the incoming frame.

For IP traffic, you have these classification options as shown in Figure 31-3:

- Trust the DSCP value in the incoming packet (configure the port to trust DSCP), and assign the same DSCP value to the packet. The IETF defines the 6 most-significant bits of the 1-byte ToS field as the DSCP. The priority represented by a particular DSCP value is configurable. DSCP values range from 0 to 63.
  - For ports that are on the boundary between two QoS administrative domains, you can modify the DSCP to another value by using the configurable DSCP-to-DSCP-mutation map.
- Trust the IP precedence value in the incoming packet (configure the port to trust IP precedence), and generate a DSCP value for the packet by using the configurable IP-precedence-to-DSCP map. The IP Version 4 specification defines the 3 most-significant bits of the 1-byte ToS field as the IP precedence. IP precedence values range from 0 for low priority to 7 for high priority.
- Trust the CoS value (if present) in the incoming packet, and generate a DSCP value for the packet by using the CoS-to-DSCP map. If the CoS value is not present, use the default port CoS value.
- Perform the classification based on a configured IP standard or an extended ACL, which examines
  various fields in the IP header. If no ACL is configured, the packet is assigned 0 as the DSCP and
  CoS values, which means best-effort traffic. Otherwise, the policy-map action specifies a DSCP or
  CoS value to assign to the incoming frame.

For information on the maps described in this section, see the "Mapping Tables" section on page 31-10. For configuration information on port trust states, see the "Configuring Classification Using Port Trust States" section on page 31-32.

After classification, the packet is sent to the policing, marking, and the ingress queueing and scheduling stages.

Figure 31-3 Classification Flowchart

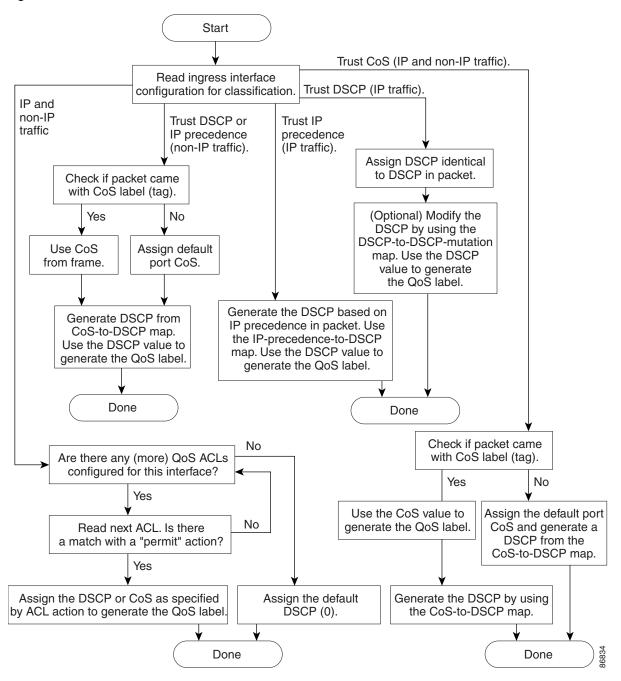

#### Classification Based on QoS ACLs

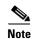

If the switch is running the LAN Lite image, you can configure ACLs, but you cannot attach them to interfaces or VLANs.

You can use IP standard, IP extended, or Layer 2 MAC ACLs to define a group of packets with the same characteristics (*class*). In the QoS context, the permit and deny actions in the access control entries (ACEs) have different meanings than with security ACLs:

- If a match with a permit action is encountered (first-match principle), the specified QoS-related action is taken.
- If a match with a deny action is encountered, the ACL being processed is skipped, and the next ACL is processed.
- If no match with a permit action is encountered and all the ACEs have been examined, no QoS processing occurs on the packet, and the switch offers best-effort service to the packet.
- If multiple ACLs are configured on a port, the lookup stops after the packet matches the first ACL with a permit action, and QoS processing begins.

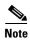

When creating an access list, remember that, by default, the end of the access list contains an implicit deny statement for everything if it did not find a match before reaching the end.

After a traffic class has been defined with the ACL, you can attach a policy to it. A policy might contain multiple classes with actions specified for each one of them. A policy might include commands to classify the class as a particular aggregate (for example, assign a DSCP) or rate-limit the class. This policy is then attached to a particular port on which it becomes effective.

You implement IP ACLs to classify IP traffic by using the **access-list** global configuration command; you implement Layer 2 MAC ACLs to classify non-IP traffic by using the **mac access-list extended** global configuration command. For configuration information, see the "Configuring a QoS Policy" section on page 31-39.

### **Classification Based on Class Maps and Policy Maps**

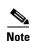

To use policy maps, the switch must be running the LAN Base image.

A class map is a mechanism that you use to name a specific traffic flow (or class) and to isolate it from all other traffic. The class map defines the criteria used to match against a specific traffic flow to further classify it. The criteria can include matching the access group defined by the ACL or matching a specific list of DSCP or IP precedence values. If you have more than one type of traffic that you want to classify, you can create another class map and use a different name. After a packet is matched against the class-map criteria, you further classify it through the use of a policy map.

A policy map specifies which traffic class to act on. Actions can include trusting the CoS, DSCP, or IP precedence values in the traffic class; setting a specific DSCP or IP precedence value in the traffic class; or specifying the traffic bandwidth limitations and the action to take when the traffic is out of profile. Before a policy map can be effective, you must attach it to a port.

Chapter 31

You create a class map by using the **class-map** global configuration command or the **class** policy-map configuration command. You should use the **class-map** command when the map is shared among many ports. When you enter the **class-map** command, the switch enters the class-map configuration mode. In this mode, you define the match criterion for the traffic by using the **match** class-map configuration command.

You create and name a policy map by using the **policy-map** global configuration command. When you enter this command, the switch enters the policy-map configuration mode. In this mode, you specify the actions to take on a specific traffic class by using the **class**, **trust**, or **set** policy-map configuration and policy-map class configuration commands.

The policy map can contain the **police** and **police aggregate** policy-map class configuration commands, which define the policer, the bandwidth limitations of the traffic, and the action to take if the limits are exceeded.

To enable the policy map, you attach it to a port by using the **service-policy** interface configuration command.

For more information, see the "Policing and Marking" section on page 31-8. For configuration information, see the "Configuring a QoS Policy" section on page 31-39.

## **Policing and Marking**

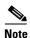

To use policing and marking, the switch must be running the LAN Base image.

After a packet is classified and has a DSCP-based or CoS-based QoS label assigned to it, the policing and marking process can begin as shown in Figure 31-4.

Policing involves creating a policer that specifies the bandwidth limits for the traffic. Packets that exceed the limits are *out of profile* or *nonconforming*. Each policer decides on a packet-by-packet basis whether the packet is in or out of profile and specifies the actions on the packet. These actions, carried out by the marker, include passing through the packet without modification, dropping the packet, or modifying (marking down) the assigned DSCP of the packet and allowing the packet to pass through. The configurable policed-DSCP map provides the packet with a new DSCP-based QoS label. For information on the policed-DSCP map, see the "Mapping Tables" section on page 31-10. Marked-down packets use the same queues as the original QoS label to prevent packets in a flow from getting out of order.

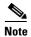

All traffic, regardless of whether it is bridged or routed, is subjected to a policer, if one is configured. As a result, bridged packets might be dropped or might have their DSCP or CoS fields modified when they are policed and marked.

You can configure policing on a physical port. For more information about configuring policing on physical ports, see the "Policing on Physical Ports" section on page 31-9.

After you configure the policy map and policing actions, attach the policy to an ingress port by using the **service-policy** interface configuration command. For configuration information, see the "Classifying, Policing, and Marking Traffic on Physical Ports by Using Policy Maps" section on page 31-45 and the "Classifying, Policing, and Marking Traffic by Using Aggregate Policers" section on page 31-48.

### **Policing on Physical Ports**

In policy maps on physical ports, you can create these types of policers:

- Individual—QoS applies the bandwidth limits specified in the policer separately to each matched
  traffic class. You configure this type of policer within a policy map by using the police policy-map
  class configuration command.
- Aggregate—QoS applies the bandwidth limits specified in an aggregate policer cumulatively to all matched traffic flows. You configure this type of policer by specifying the aggregate policer name within a policy map by using the **police aggregate** policy-map class configuration command. You specify the bandwidth limits of the policer by using the **mls qos aggregate-policer** global configuration command. In this way, the aggregate policer is shared by multiple classes of traffic within a policy map.

Policing uses a token-bucket algorithm. As each frame is received by the switch, a token is added to the bucket. The bucket has a hole in it and leaks at a rate that you specify as the average traffic rate in bits per second. Each time a token is added to the bucket, the switch verifies that there is enough room in the bucket. If there is not enough room, the packet is marked as nonconforming, and the specified policer action is taken (dropped or marked down).

How quickly the bucket fills is a function of the bucket depth (burst-byte), the rate at which the tokens are removed (rate-b/s), and the duration of the burst above the average rate. The size of the bucket imposes an upper limit on the burst length and limits the number of frames that can be transmitted back-to-back. If the burst is short, the bucket does not overflow, and no action is taken against the traffic flow. However, if a burst is long and at a higher rate, the bucket overflows, and the policing actions are taken against the frames in that burst.

You configure the bucket depth (the maximum burst that is tolerated before the bucket overflows) by using the *burst-byte* option of the **police** policy-map class configuration command or the **mls qos aggregate-policer** global configuration command. You configure how fast (the average rate) that the tokens are removed from the bucket by using the *rate-bps* option of the **police** policy-map class configuration command or the **mls qos aggregate-policer** global configuration command.

Figure 31-4 shows the policing and marking process.

Start Get the clasification result for the packet. No Is a policer configured for this packet? Yes Check if the packet is in No profile by querying the policer. Yes Pass Drop through Check out-of-profile action Drop packet. configured for this policer. Mark Modify DSCP according to the policed-DSCP map. Generate a new QoS label.

Figure 31-4 Policing and Marking Flowchart on Physical Ports

# **Mapping Tables**

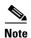

To use mapping tables, the switch must be running the LAN Base image.

Done

During QoS processing, the switch represents the priority of all traffic (including non-IP traffic) with an QoS label based on the DSCP or CoS value from the classification stage:

During classification, QoS uses configurable mapping tables to derive a corresponding DSCP or
CoS value from a received CoS, DSCP, or IP precedence value. These maps include the
CoS-to-DSCP map and the IP-precedence-to-DSCP map. You configure these maps by using the mls
qos map cos-dscp and the mls qos map ip-prec-dscp global configuration commands.

On an ingress port configured in the DSCP-trusted state, if the DSCP values are different between the QoS domains, you can apply the configurable DSCP-to-DSCP-mutation map to the port that is on the boundary between the two QoS domains. You configure this map by using the **mls qos map dscp-mutation** global configuration command.

- During policing, QoS can assign another DSCP value to an IP or a non-IP packet (if the packet is out of profile and the policer specifies a marked-down value). This configurable map is called the policed-DSCP map. You configure this map by using the **mls qos map policed-dscp** global configuration command.
- Before the traffic reaches the scheduling stage, QoS stores the packet in an ingress and an egress queue according to the QoS label. The QoS label is based on the DSCP or the CoS value in the packet and selects the queue through the DSCP input and output queue threshold maps or through the CoS input and output queue threshold maps. In addition to an ingress or an egress queue, the QOS label also identifies the WTD threshold value. You configure these maps by using the mls qos srr-queue {input | output} dscp-map and the mls qos srr-queue {input | output} cos-map global configuration commands.

The CoS-to-DSCP, DSCP-to-CoS, and the IP-precedence-to-DSCP maps have default values that might or might not be appropriate for your network.

The default DSCP-to-DSCP-mutation map and the default policed-DSCP map are null maps; they map an incoming DSCP value to the same DSCP value. The DSCP-to-DSCP-mutation map is the only map you apply to a specific port. All other maps apply to the entire switch.

For configuration information, see the "Configuring DSCP Maps" section on page 31-50.

For information about the DSCP and CoS input queue threshold maps, see the "Queueing and Scheduling on Ingress Queues" section on page 31-13. For information about the DSCP and CoS output queue threshold maps, see the "Queueing and Scheduling on Egress Queues" section on page 31-15.

# **Queueing and Scheduling Overview**

The switch has queues at specific points to help prevent congestion as shown in Figure 31-5.

Marker Policer Internal Egress ring queues Policer Marker Ingress queues Traffic Classify SRR SRR Policer Marker

Figure 31-5 Ingress and Egress Queue Location

Policer

Marker

Because the total inbound bandwidth of all ports can exceed the bandwidth of the internal ring, ingress queues are located after the packet is classified, policed, and marked and before packets are forwarded into the switch fabric. Because multiple ingress ports can simultaneously send packets to an egress port and cause congestion, outbound queues are located after the internal ring.

### **Weighted Tail Drop**

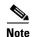

To use WTD, the switch must be running the LAN Base image.

Both the ingress and egress queues use an enhanced version of the tail-drop congestion-avoidance mechanism called weighted tail drop (WTD). WTD is implemented on queues to manage the queue lengths and to provide drop precedences for different traffic classifications.

As a frame is enqueued to a particular queue, WTD uses the frame's assigned QoS label to subject it to different thresholds. If the threshold is exceeded for that QoS label (the space available in the destination queue is less than the size of the frame), the switch drops the frame.

Each queue has three threshold values. The QOS label is determines which of the three threshold values is subjected to the frame. Of the three thresholds, two are configurable (explicit) and one is not (implicit).

Figure 31-6 shows an example of WTD operating on a queue whose size is 1000 frames. Three drop percentages are configured: 40 percent (400 frames), 60 percent (600 frames), and 100 percent (1000 frames). These percentages mean that up to 400 frames can be queued at the 40-percent threshold, up to 600 frames at the 60-percent threshold, and up to 1000 frames at the 100-percent threshold.

In this example, CoS values 6 and 7 have a greater importance than the other CoS values, and they are assigned to the 100-percent drop threshold (queue-full state). CoS values 4 and 5 are assigned to the 60-percent threshold, and CoS values 0 to 3 are assigned to the 40-percent threshold.

Suppose the queue is already filled with 600 frames, and a new frame arrives. It contains CoS values 4 and 5 and is subjected to the 60-percent threshold. If this frame is added to the queue, the threshold will be exceeded, so the switch drops it.

Figure 31-6 WTD and Queue Operation

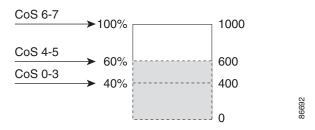

For more information, see the "Mapping DSCP or CoS Values to an Ingress Queue and Setting WTD Thresholds" section on page 31-57, the "Allocating Buffer Space to and Setting WTD Thresholds for an Egress Queue-Set" section on page 31-61, and the "Mapping DSCP or CoS Values to an Egress Queue and to a Threshold ID" section on page 31-63.

## **SRR Shaping and Sharing**

Both the ingress and egress queues are serviced by SRR, which controls the rate at which packets are sent. On the ingress queues, SRR sends packets to the internal ring. On the egress queues, SRR sends packets to the egress port.

You can configure SRR on egress queues for sharing or for shaping. However, for ingress queues, sharing is the default mode, and it is the only mode supported.

In shaped mode, the egress queues are guaranteed a percentage of the bandwidth, and they are rate-limited to that amount. Shaped traffic does not use more than the allocated bandwidth even if the link is idle. Shaping provides a more even flow of traffic over time and reduces the peaks and valleys of bursty traffic. With shaping, the absolute value of each weight is used to compute the bandwidth available for the queues.

In shared mode, the queues share the bandwidth among them according to the configured weights. The bandwidth is guaranteed at this level but not limited to it. For example, if a queue is empty and no longer requires a share of the link, the remaining queues can expand into the unused bandwidth and share it among them. With sharing, the ratio of the weights controls the frequency of dequeuing; the absolute values are meaningless. Shaping and sharing is configured per interface. Each interface can be uniquely configured.

For more information, see the "Allocating Bandwidth Between the Ingress Queues" section on page 31-58, the "Configuring SRR Shaped Weights on Egress Queues" section on page 31-64, and the "Configuring SRR Shared Weights on Egress Queues" section on page 31-65.

### **Queueing and Scheduling on Ingress Queues**

Figure 31-7 shows the queueing and scheduling flowchart for ingress ports.

Start Read QoS label (DSCP or CoS value). Determine ingress queue number, buffer allocation, and WTD thresholds. Yes Are thresholds being exceeded? No Drop packet. Queue the packet. Service the queue according to the SRR weights. Send packet to the internal ring.

Figure 31-7 Queueing and Scheduling Flowchart for Ingress Ports

Note

SRR services the priority queue for its configured share before servicing the other queue.

The switch supports two configurable ingress queues, which are serviced by SRR in shared mode only. Table 31-1 describes the queues.

Table 31-1 Ingress Queue Types

| Queue Type <sup>1</sup>                                                                                                    | Function |
|----------------------------------------------------------------------------------------------------|----------|
| Normal  User traffic that is considered to be normal priority. You can configure three different thresholds to differentiate among the flows. You can use the mls qos srr-queue input threshold, the mls qos sr input dscp-map, and the mls qos srr-queue input cos-map global configuration commands. |          |
| Expedite  High-priority user traffic such as differentiated services (DF) expedited forwarding or vo configure the bandwidth required for this traffic as a percentage of the total traffic by usi srr-queue input priority-queue global configuration command. The expedite queue has gua             |          |

<sup>1.</sup> The switch uses two nonconfigurable queues for traffic that is essential for proper network operation.

You assign each packet that flows through the switch to a queue and to a threshold. Specifically, you map DSCP or CoS values to an ingress queue and map DSCP or CoS values to a threshold ID. You use the **mls qos srr-queue input dscp-map queue** queue-id {dscp1...dscp8 | **threshold** threshold-id dscp1...dscp8} or the **mls qos srr-queue input cos-map queue** queue-id {cos1...cos8 | **threshold** threshold-id cos1...cos8} global configuration command. You can display the DSCP input queue threshold map and the CoS input queue threshold map by using the **show mls qos maps** privileged EXEC command.

#### WTD Thresholds

The queues use WTD to support distinct drop percentages for different traffic classes. Each queue has three drop thresholds: two configurable (*explicit*) WTD thresholds and one nonconfigurable (*implicit*) threshold preset to the queue-full state. You assign the two explicit WTD threshold percentages for threshold ID 1 and ID 2 to the ingress queues by using the **mls qos srr-queue input threshold** *queue-id threshold-percentage1 threshold-percentage2* global configuration command. Each threshold value is a percentage of the total number of allocated buffers for the queue. The drop threshold for threshold ID 3 is preset to the queue-full state, and you cannot modify it. For more information about how WTD works, see the "Weighted Tail Drop" section on page 31-12.

#### **Buffer and Bandwidth Allocation**

You define the ratio (allocate the amount of space) with which to divide the ingress buffers between the two queues by using the **mls qos srr-queue input buffers** percentage1 percentage2 global configuration command. The buffer allocation together with the bandwidth allocation control how much data can be buffered and sent before packets are dropped. You allocate bandwidth as a percentage by using the **mls qos srr-queue input bandwidth** weight1 weight2 global configuration command. The ratio of the weights is the ratio of the frequency in which the SRR scheduler sends packets from each queue.

#### **Priority Queueing**

You can configure one ingress queue as the priority queue by using the **mls qos srr-queue input priority-queue** *queue-id* **bandwidth** *weight* global configuration command. The priority queue should be used for traffic (such as voice) that requires guaranteed delivery because this queue is guaranteed part of the bandwidth regardless of the load on the internal ring.

SRR services the priority queue for its configured weight as specified by the **bandwidth** keyword in the **mls qos srr-queue input priority-queue** *queue-id* **bandwidth** *weight* global configuration command. Then, SRR shares the remaining bandwidth with both ingress queues and services them as specified by the weights configured with the **mls qos srr-queue input bandwidth** *weight1 weight2* global configuration command.

You can combine the commands described in this section to prioritize traffic by placing packets with particular DSCPs or CoSs into certain queues, by allocating a large queue size or by servicing the queue more frequently, and by adjusting queue thresholds so that packets with lower priorities are dropped. For configuration information, see the "Configuring Ingress Queue Characteristics" section on page 31-56.

### **Queueing and Scheduling on Egress Queues**

Figure 31-8 shows the queueing and scheduling flowchart for egress ports.

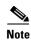

If the expedite queue is enabled, SRR services it until it is empty before servicing the other three queues.

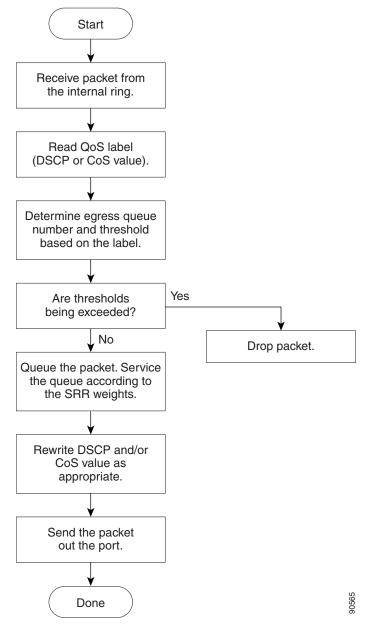

Figure 31-8 Queueing and Scheduling Flowchart for Egress Ports

Each port supports four egress queues, one of which (queue 1) can be the egress expedite queue. These queues are configured by a queue-set. All traffic leaving an egress port flows through one of these four queues and is subjected to a threshold based on the QoS label assigned to the packet.

Figure 31-9 shows the egress queue buffer. The buffer space is divided between the common pool and the reserved pool. The switch uses a buffer allocation scheme to reserve a minimum amount of buffers for each egress queue, to prevent any queue or port from consuming all the buffers and depriving other queues, and to control whether to grant buffer space to a requesting queue. The switch detects whether the target queue has not consumed more buffers than its reserved amount (under-limit), whether it has consumed all of its maximum buffers (over limit), and whether the common pool is empty (no free

buffers) or not empty (free buffers). If the queue is not over-limit, the switch can allocate buffer space from the reserved pool or from the common pool (if it is not empty). If there are no free buffers in the common pool or if the queue is over-limit, the switch drops the frame.

Figure 31-9 Egress Queue Buffer Allocation

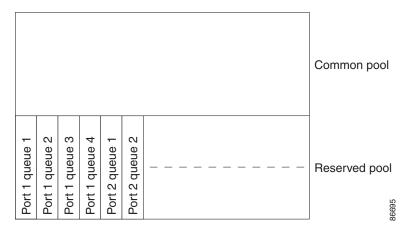

#### **Buffer and Memory Allocation**

You guarantee the availability of buffers, set drop thresholds, and configure the maximum memory allocation for a queue-set by using the **mls qos queue-set output** *qset-id* **threshold** *queue-id drop-threshold1 drop-threshold2 reserved-threshold maximum-threshold* global configuration command. Each threshold value is a percentage of the queue's allocated memory, which you specify by using the **mls qos queue-set output** *qset-id* **buffers** *allocation1* ... *allocation4* global configuration command. The sum of all the allocated buffers represents the reserved pool, and the remaining buffers are part of the common pool.

Through buffer allocation, you can ensure that high-priority traffic is buffered. For example, if the buffer space is 400, you can allocate 70 percent of it to queue 1 and 10 percent to queues 2 through 4. Queue 1 then has 280 buffers allocated to it, and queues 2 through 4 each have 40 buffers allocated to them.

You can guarantee that the allocated buffers are reserved for a specific queue in a queue-set. For example, if there are 100 buffers for a queue, you can reserve 50 percent (50 buffers). The switch returns the remaining 50 buffers to the common pool. You also can enable a queue in the full condition to obtain more buffers than are reserved for it by setting a maximum threshold. The switch can allocate the needed buffers from the common pool if the common pool is not empty.

### WTD Thresholds

You can assign each packet that flows through the switch to a queue and to a threshold. Specifically, you map DSCP or CoS values to an egress queue and map DSCP or CoS values to a threshold ID. You use the mls qos srr-queue output dscp-map queue queue-id {dscp1...dscp8 | threshold threshold-id dscp1...dscp8} or the mls qos srr-queue output cos-map queue queue-id {cos1...cos8 | threshold threshold-id cos1...cos8} global configuration command. You can display the DSCP output queue threshold map and the CoS output queue threshold map by using the show mls qos maps privileged EXEC command.

The queues use WTD to support distinct drop percentages for different traffic classes. Each queue has three drop thresholds: two configurable (*explicit*) WTD thresholds and one nonconfigurable (*implicit*) threshold preset to the queue-full state. You assign the two WTD threshold percentages for threshold ID 1 and ID 2. The drop threshold for threshold ID 3 is preset to the queue-full state, and you cannot

Chapter 31

modify it. You map a port to queue-set by using the **queue-set qset-id** interface configuration command. Modify the queue-set configuration to change the WTD threshold percentages. For more information about how WTD works, see the "Weighted Tail Drop" section on page 31-12.

### Shaped or Shared Mode

SRR services each queue-set in shared or shaped mode. You assign shared or shaped weights to the port by using the **srr-queue bandwidth share** *weight1 weight2 weight4* or the **srr-queue bandwidth shape** *weight1 weight2 weight3 weight4* interface configuration commands. For an explanation of the differences between shaping and sharing, see the "SRR Shaping and Sharing" section on page 31-12.

The buffer allocation together with the SRR weight ratios control how much data can be buffered and sent before packets are dropped. The weight ratio is the ratio of the frequency in which the SRR scheduler sends packets from each queue.

All four queues participate in the SRR unless the expedite queue is enabled, in which case the first bandwidth weight is ignored and is not used in the ratio calculation. The expedite queue is a priority queue, and it is serviced until empty before the other queues are serviced. You enable the expedite queue by using the **priority-queue out** interface configuration command.

You can combine the commands described in this section to prioritize traffic by placing packets with particular DSCPs or CoSs into certain queues, by allocating a large queue size or by servicing the queue more frequently, and by adjusting queue thresholds so that packets with lower priorities are dropped. For configuration information, see the "Configuring Egress Queue Characteristics" section on page 31-60.

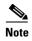

The egress queue default settings are suitable for most situations. You should change them only when you have a thorough understanding of the egress queues and if these settings do not meet your QoS solution.

## **Packet Modification**

A packet is classified, policed, and queued to provide QoS. Packet modifications can occur during this process:

- For IP and non-IP packets, classification involves assigning a QoS label to a packet based on the DSCP or CoS of the received packet. However, the packet is not modified at this stage; only an indication of the assigned DSCP or CoS value is carried along. The reason for this is that QoS classification and forwarding lookups occur in parallel, and it is possible that the packet is forwarded with its original DSCP to the CPU where it is again processed through software.
- During policing, IP and non-IP packets can have another DSCP assigned to them (if they are out of profile and the policer specifies a markdown DSCP). Once again, the DSCP in the packet is not modified, but an indication of the marked-down value is carried along. For IP packets, the packet modification occurs at a later stage; for non-IP packets the DSCP is converted to CoS and used for queueing and scheduling decisions.
- Depending on the QoS label assigned to a frame and the mutation chosen, the DSCP and CoS values of the frame are rewritten. If you do not configure the mutation map and if you configure the port to trust the DSCP of the incoming frame, the DSCP value in the frame is not changed, but the CoS is rewritten according to the DSCP-to-CoS map. If you configure the port to trust the CoS of the incoming frame and it is an IP packet, the CoS value in the frame is not changed, but the DSCP might be changed according to the CoS-to-DSCP map.

The input mutation causes the DSCP to be rewritten depending on the new value of DSCP chosen. The set action in a policy map also causes the DSCP to be rewritten.

# **Configuring Auto-QoS**

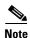

To use auto-QoS, the switch must be running the LAN Base image.

You can use the auto-QoS feature to simplify the deployment of existing QoS features. Auto-QoS makes assumptions about the network design, and as a result, the switch can prioritize different traffic flows and appropriately use the ingress and egress queues instead of using the default QoS behavior. (The default is that QoS is disabled. The switch then offers best-effort service to each packet, regardless of the packet contents or size, and sends it from a single queue.)

When you enable auto-QoS, it automatically classifies traffic based on the traffic type and ingress packet label. The switch uses the resulting classification to choose the appropriate egress queue.

You use auto-QoS commands to identify ports connected to Cisco IP Phones and to devices running the Cisco SoftPhone application. You also use the commands to identify ports that receive trusted traffic through an uplink. Auto-QoS then performs these functions:

- Detects the presence or absence of Cisco IP Phones
- Configures QoS classification
- Configures egress queues

These sections contain this configuration information:

- Generated Auto-QoS Configuration, page 31-19
- Effects of Auto-QoS on the Configuration, page 31-24
- Auto-QoS Configuration Guidelines, page 31-24
- Enabling Auto-QoS for VoIP, page 31-25
- Auto-QoS Configuration Example, page 31-26

## **Generated Auto-QoS Configuration**

By default, auto-QoS is disabled on all ports.

When auto-QoS is enabled, it uses the ingress packet label to categorize traffic, to assign packet labels, and to configure the ingress and egress queues as shown in Table 31-2.

Table 31-2 Traffic Types, Packet Labels, and Queues

|                             | VoIP <sup>1</sup> Data<br>Traffic         | VoIP Control<br>Traffic | Routing Protocol<br>Traffic | STP BPDU<br>Traffic | Real-Time<br>Video Traffic | All Other Traffi | c                 |
|-----------------------------|-------------------------------------------|-------------------------|-----------------------------|---------------------|----------------------------|------------------|-------------------|
| DSCP                        | 46                                        | 24, 26                  | 48                          | 56                  | 34                         | _                |                   |
| CoS                         | 5                                         | 3                       | 6                           | 7                   | 4                          | _                |                   |
| CoS-to-Ingress<br>Queue Map | 2, 3, 4, 5, 6, 7 (queue 2) 0, 1 (queue 1) |                         |                             |                     |                            |                  |                   |
| CoS-to-Egress<br>Queue Map  | 5 (queue 1)                               | 3, 6, 7 (queue          | 2)                          |                     | 4 (queue 3)                | 2 (queue 3)      | 0, 1<br>(queue 4) |

<sup>1.</sup> VoIP = voice over IP

Table 31-3 shows the generated auto-QoS configuration for the ingress queues.

Table 31-3 Auto-QoS Configuration for the Ingress Queues

| Ingress Queue | Queue Number | CoS-to-Queue Map | Queue Weight<br>(Bandwidth) | Queue (Buffer)<br>Size |
|---------------|--------------|------------------|-----------------------------|------------------------|
| SRR shared    | 1            | 0, 1             | 81 percent                  | 67 percent             |
| Priority      | 2            | 2, 3, 4, 5, 6, 7 | 19 percent                  | 33 percent             |

Table 31-4 shows the generated auto-QoS configuration for the egress queues.

Table 31-4 Auto-QoS Configuration for the Egress Queues

| Egress Queue | Queue Number | CoS-to-Queue Map | Queue Weight<br>(Bandwidth) | Queue (Buffer) Size<br>for Gigabit-Capable<br>Ports | Queue (Buffer)<br>Size for 10/100<br>Ethernet Ports |
|--------------|--------------|------------------|-----------------------------|-----------------------------------------------------|-----------------------------------------------------|
| Priority     | 1            | 5                | up to 100 percent           | 16 percent                                          | 10 percent                                          |
| SRR shared   | 2            | 3, 6, 7          | 10 percent                  | 6 percent                                           | 10 percent                                          |
| SRR shared   | 3            | 2, 4             | 60 percent                  | 17 percent                                          | 26 percent                                          |
| SRR shared   | 4            | 0, 1             | 20 percent                  | 61 percent                                          | 54 percent                                          |

When you enable the auto-QoS feature on the first port, these automatic actions occur:

- QoS is globally enabled (**mls qos** global configuration command), and other global configuration commands are added.
- When you enter the **auto qos voip cisco-phone** interface configuration command on a port at the edge of the network that is connected to a Cisco IP Phone, the switch enables the trusted boundary feature. The switch uses the Cisco Discovery Protocol (CDP) to detect the presence or absence of a Cisco IP Phone. When a Cisco IP Phone is detected, the ingress classification on the port is set to trust the QoS label received in the packet. The switch also uses policing to determine whether a packet is in or out of profile and to specify the action on the packet. If the packet does not have a DSCP value of 24, 26, or 46 or is out of profile, the switch changes the DSCP value to 0. When a Cisco IP Phone is absent, the ingress classification is set to not trust the QoS label in the packet. The switch configures ingress and egress queues on the port according to the settings in Table 31-3 and Table 31-4. The policing is applied to those traffic matching the policy-map classification before the switch enables the trust boundary feature.
- When you enter the **auto qos voip cisco-softphone** interface configuration command on a port at the edge of the network that is connected to a device running the Cisco SoftPhone, the switch uses policing to determine whether a packet is in or out of profile and to specify the action on the packet. If the packet does not have a DSCP value of 24, 26, or 46 or is out of profile, the switch changes the DSCP value to 0. The switch configures ingress and egress queues on the port according to the settings in Table 31-3 and Table 31-4.
- When you enter the **auto qos voip trust** interface configuration command on a port connected to the interior of the network, the switch trusts the CoS value for nonrouted ports in ingress packets (the assumption is that traffic has already been classified by other edge devices). The switch configures the ingress and egress queues on the port according to the settings in Table 31-3 and Table 31-4.

For information about the trusted boundary feature, see the "Configuring a Trusted Boundary to Ensure Port Security" section on page 31-35.

When you enable auto-QoS by using the **auto qos voip cisco-phone**, the **auto qos voip cisco-softphone**, or the **auto qos voip trust** interface configuration command, the switch automatically generates a QoS configuration based on the traffic type and ingress packet label and applies the commands listed in Table 31-5 to the port.

Table 31-5 Generated Auto-QoS Configuration

| Description                                                                                                    | Automatically Generated Command                                                                                                    |
|----------------------------------------------------------------------------------------------------|----------------------------------------------------------------------------------------------------|
| The switch automatically enables standard QoS and configures the CoS-to-DSCP map (maps CoS values in incoming packets to a DSCP value). | Switch(config)# mls qos<br>Switch(config)# mls qos map cos-dscp 0 8 16 26 32 46<br>48 56                                                                                                    |
| The switch automatically maps CoS values to an ingress queue and to a threshold ID.                                                     | Switch(config)# no mls qos srr-queue input cos-map Switch(config)# mls qos srr-queue input cos-map queue 1 threshold 3 0 Switch(config)# mls qos srr-queue input cos-map queue 1 threshold 2 1 Switch(config)# mls qos srr-queue input cos-map queue 2 threshold 1 2 Switch(config)# mls qos srr-queue input cos-map queue 2 threshold 2 4 6 7 Switch(config)# mls qos srr-queue input cos-map queue 2 threshold 3 3 5                                                                                                    |
| The switch automatically maps CoS values to an egress queue and to a threshold ID.                                                      | Switch(config)# no mls qos srr-queue output cos-map Switch(config)# mls qos srr-queue output cos-map queue 1 threshold 3 5 Switch(config)# mls qos srr-queue output cos-map queue 2 threshold 3 3 6 7 Switch(config)# mls qos srr-queue output cos-map queue 3 threshold 3 2 4 Switch(config)# mls qos srr-queue output cos-map queue 4 threshold 2 1 Switch(config)# mls qos srr-queue output cos-map queue 4 threshold 3 0                                                                                                    |
| The switch automatically maps DSCP values to an ingress queue and to a threshold ID.                                                    | Switch(config)# no mls qos srr-queue input dscp-map Switch(config)# mls qos srr-queue input dscp-map queue 1 threshold 2 9 10 11 12 13 14 15 Switch(config)# mls qos srr-queue input dscp-map queue 1 threshold 3 0 1 2 3 4 5 6 7 Switch(config)# mls qos srr-queue input dscp-map queue 1 threshold 3 32 Switch(config)# mls qos srr-queue input dscp-map queue 2 threshold 1 16 17 18 19 20 21 22 23 Switch(config)# mls qos srr-queue input dscp-map queue 2 threshold 2 33 34 35 36 37 38 39 48 Switch(config)# mls qos srr-queue input dscp-map queue 2 threshold 2 49 50 51 52 53 54 55 56 Switch(config)# mls qos srr-queue input dscp-map queue 2 threshold 2 57 58 59 60 61 62 63 Switch(config)# mls qos srr-queue input dscp-map queue 2 threshold 3 24 25 26 27 28 29 30 31 Switch(config)# mls qos srr-queue input dscp-map queue 2 threshold 3 40 41 42 43 44 45 46 47 |

Table 31-5 Generated Auto-QoS Configuration (continued)

| Description                                                                                                    | Automatically Generated Command                                                                                                    |
|----------------------------------------------------------------------------------------------------|----------------------------------------------------------------------------------------------------|
| The switch automatically maps DSCP values to an egress queue and to a threshold ID.                                                                                                    | Switch(config)# no mls qos srr-queue output dscp-map Switch(config)# mls qos srr-queue output dscp-map queue 1 threshold 3 40 41 42 43 44 45 46 47 Switch(config)# mls qos srr-queue output dscp-map queue 2 threshold 3 24 25 26 27 28 29 30 31 Switch(config)# mls qos srr-queue output dscp-map queue 2 threshold 3 48 49 50 51 52 53 54 55 Switch(config)# mls qos srr-queue output dscp-map queue 2 threshold 3 56 57 58 59 60 61 62 63 Switch(config)# mls qos srr-queue output dscp-map queue 3 threshold 3 16 17 18 19 20 21 22 23 Switch(config)# mls qos srr-queue output dscp-map queue 3 threshold 3 32 33 34 35 36 37 38 39 Switch(config)# mls qos srr-queue output dscp-map queue 4 threshold 1 8 Switch(config)# mls qos srr-queue output dscp-map queue 4 threshold 2 9 10 11 12 13 14 15 Switch(config)# mls qos srr-queue output dscp-map queue 4 threshold 2 9 10 11 12 13 14 15 Switch(config)# mls qos srr-queue output dscp-map queue 4 threshold 3 0 1 2 3 4 5 6 7 |
| The switch automatically sets up the ingress queues, with queue 2 as the priority queue and queue 1 in shared mode. The switch also configures the bandwidth and buffer size for the ingress queues. | Switch(config)# no mls qos srr-queue input priority-queue 1 Switch(config)# no mls qos srr-queue input priority-queue 2 Switch(config)# mls qos srr-queue input bandwidth 90 10 Switch(config)# mls qos srr-queue input threshold 1 8 16 Switch(config)# mls qos srr-queue input threshold 2 34 66 Switch(config)# mls qos srr-queue input threshold 2 34 66 Switch(config)# mls qos srr-queue input buffers 67 33                                                                                                    |
| The switch automatically configures the egress queue buffer sizes. It configures the bandwidth and the SRR mode (shaped or shared) on the egress queues mapped to the port.                          | Switch(config) # mls qos queue-set output 1 threshold 1 138 138 92 138 Switch(config) # mls qos queue-set output 1 threshold 2 138 138 92 400 Switch(config) # mls qos queue-set output 1 threshold 3 36 77 100 318 Switch(config) # mls qos queue-set output 1 threshold 4 20 50 67 400 Switch(config) # mls qos queue-set output 2 threshold 1 149 149 100 149 Switch(config) # mls qos queue-set output 2 threshold 2 118 118 100 235 Switch(config) # mls qos queue-set output 2 threshold 3 41 68 100 272 Switch(config) # mls qos queue-set output 2 threshold 4 42 72 100 242 Switch(config) # mls qos queue-set output 2 threshold 4 42 72 100 242 Switch(config) # mls qos queue-set output 1 buffers 10 10 26 54 Switch(config) # mls qos queue-set output 2 buffers 16 6 17 61 Switch(config-if) # priority-que out Switch(config-if) # srr-queue bandwidth share 10 10 60 20                                                                                                   |

Table 31-5 Generated Auto-QoS Configuration (continued)

| Description                                                                                                    | Automatically Generated Command                                                                                                    |
|----------------------------------------------------------------------------------------------------|----------------------------------------------------------------------------------------------------|
| If you entered the <b>auto qos voip trust</b> command, the switch automatically sets the ingress classification to trust the CoS value received in the packet on a nonrouted port by using the <b>mls qos trust cos</b> command. | Switch(config-if)# mls qos trust cos<br>Switch(config-if)# mls qos trust dscp                                                                                                    |
| If you entered the <b>auto qos voip cisco-phone</b> command, the switch automatically enables the trusted boundary feature, which uses the CDP to detect the presence or absence of a Cisco IP Phone.                            | Switch(config-if)# mls qos trust device cisco-phone                                                                                                    |
| If you entered the <b>auto qos voip cisco-softphone</b> command, the switch automatically creates class maps and policy maps.                                                                                                    | Switch(config)# mls qos map policed-dscp 24 26 46 to 0 Switch(config)# class-map match-all AutoQos-VoIP-RTP-Trust Switch(config-cmap)# match ip dscp ef Switch(config)# class-map match-all AutoQos-VoIP-Control-Trust Switch(config-cmap)# match ip dscp cs3 af31 Switch(config-map)# match ip dscp cs3 af31 Switch(config-pmap)# class AutoQos-Police-SoftPhone Switch(config-pmap)# class AutoQos-VoIP-RTP-Trust Switch(config-pmap-c)# set dscp ef Switch(config-pmap-c)# police 320000 8000 exceed-action policed-dscp-transmit Switch(config-pmap)# class AutoQos-VoIP-Control-Trust Switch(config-pmap-c)# set dscp cs3 Switch(config-pmap-c)# police 32000 8000 exceed-action policed-dscp-transmit       |
| After creating the class maps and policy maps, the switch automatically applies the policy map called <i>AutoQoS-Police-SoftPhone</i> to an ingress interface on which auto-QoS with the Cisco SoftPhone feature is enabled.     | Switch(config-if)# service-policy input AutoQoS-Police-SoftPhone                                                                                                    |
| If you entered the <b>auto qos voip cisco-phone</b> command, the switch automatically creates class maps and policy maps.                                                                                                    | witch(config) # mls qos map policed-dscp 24 26 46 to 0 Switch(config) # class-map match-all AutoQoS-VoIP-RTP-Trust Switch(config-cmap) # match ip dscp ef Switch(config) # class-map match-all AutoQoS-VoIP-Control-Trust Switch(config-cmap) # match ip dscp cs3 af31 Switch(config) # policy-map AutoQoS-Police-CiscoPhone Switch(config-pmap) # class AutoQoS-VoIP-RTP-Trust Switch(config-pmap-c) # set dscp ef Switch(config-pmap-c) # police 320000 8000 exceed-action policed-dscp-transmit Switch(config-pmap) # class AutoQoS-VoIP-Control-Trust Switch(config-pmap-c) # set dscp cs3 Switch(config-pmap-c) # set dscp cs3 Switch(config-pmap-c) # police 32000 8000 exceed-action policed-dscp-transmit |
| After creating the class maps and policy maps, the switch automatically applies the policy map named <i>AutoQoS-Police-CiscoPhone</i> to an ingress interface on which auto-QoS with the Cisco Phone feature is enabled.         | Switch(config-if)# service-policy input AutoQoS-Police-CiscoPhone                                                                                                    |

Chapter 31

# **Effects of Auto-QoS on the Configuration**

When auto-QoS is enabled, the **auto qos voip** interface configuration command and the generated configuration are added to the running configuration.

The switch applies the auto-QoS-generated commands as if the commands were entered from the CLI. An existing user configuration can cause the application of the generated commands to fail or to be overridden by the generated commands. These actions occur without warning. If all the generated commands are successfully applied, any user-entered configuration that was not overridden remains in the running configuration. Any user-entered configuration that was overridden can be retrieved by reloading the switch without saving the current configuration to memory. If the generated commands fail to be applied, the previous running configuration is restored.

# **Auto-QoS Configuration Guidelines**

Before configuring auto-QoS, you should be aware of this information:

AAuto-QoS configures the switch for VoIP with Cisco IP Phones on nonrouted and routed ports.
 Auto-QoS also configures the switch for VoIP with devices running the Cisco SoftPhone application.

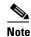

When a device running Cisco SoftPhone is connected to a nonrouted or routed port, the switch supports only one Cisco SoftPhone application per port.

- Beginning with Cisco IOS Release 12.2(40)SE, Auto-Qos VoIP uses the **priority-queue** interface configuration command for an egress interface. You can also configure a policy-map and trust device on the same interface for Cisco IP phones.
- If the switch port was configure by using the **auto qos voip cisco-phone** interface configuration command in Cisco IOS Release 12.2(37)SE or earlier, the auto-QoS generated commands new to Cisco IOS Release 12.2(40)SE are not applied to the port. To have these commands automatically applied, you must remove and then reapply the configuration to the port.
- To take advantage of the auto-QoS defaults, you should enable auto-QoS before you configure other
  QoS commands. If necessary, you can fine-tune the QoS configuration, but we recommend that you
  do so only after the auto-QoS configuration is completed. For more information, see the Effects of
  Auto-QoS on the Configuration, page 31-24.
- After auto-QoS is enabled, do not modify a policy map or aggregate policer that includes *AutoQoS* in its name. If you need to modify the policy map or aggregate policer, make a copy of it, and change the copied policy map or policer. To use this new policy map instead of the generated one, remove the generated policy map from the interface, and apply the new policy map to the interface.
- You can enable auto-QoS on static, dynamic-access, voice VLAN access, and trunk ports.
- By default, the CDP is enabled on all ports. For auto-QoS to function properly, do not disable the CDP
- When enabling auto-QoS with a Cisco IP Phone on a routed port, you must assign a static IP address to the IP phone.
- This release supports only Cisco IP SoftPhone Version 1.3(3) or later.
- Connected devices must use Cisco Call Manager Version 4 or later.

# **Enabling Auto-QoS for VolP**

Beginning in privileged EXEC mode, follow these steps to enable auto-QoS for VoIP within a QoS domain:

|        | Command                              | Purpose                                                                                                    |  |  |
|--------|--------------------------------------|----------------------------------------------------------------------------------------------------|--|--|
| Step 1 | configure terminal                   | Enter global configuration mode.                                                                                                    |  |  |
| Step 2 | interface interface-id               | Specify the port that is connected to a Cisco IP Phone, the port that is connected to a device running the Cisco SoftPhone feature, or the uplink port that is connected to another trusted switch or router in the interior of the network, and enter interface configuration mode. |  |  |
| Step 3 | auto qos voip {cisco-phone           | Enable auto-QoS.                                                                                                    |  |  |
|        | cisco-softphone   trust}             | The keywords have these meanings:                                                                                                    |  |  |
|        |                                      | • <b>cisco-phone</b> —If the port is connected to a Cisco IP Phone, the QoS labels of incoming packets are trusted only when the telephone is detected.                                                                                                    |  |  |
|        |                                      | • <b>cisco-softphone</b> —The port is connected to device running the Cisco SoftPhone feature.                                                                                                    |  |  |
|        |                                      | • <b>trust</b> —The uplink port is connected to a trusted switch or router, and the VoIP traffic classification in the ingress packet is trusted.                                                                                                    |  |  |
| Step 4 | end                                  | Return to privileged EXEC mode.                                                                                                    |  |  |
| Step 5 | show auto qos interface interface-id | Verify your entries.                                                                                                    |  |  |
|        |                                      | This command displays the auto-QoS command on the interface on which auto-QoS was enabled. You can use the <b>show running-config</b> privileged EXEC command to display the auto-QoS configuration and the user modifications.                                                      |  |  |

To display the QoS commands that are automatically generated when auto-QoS is enabled or disabled, enter the **debug auto qos** privileged EXEC command *before* enabling auto-QoS. For more information, see the **debug autoqos** command in the command reference for this release.

To disable auto-QoS on a port, use the **no auto qos voip** interface configuration command. Only the auto-QoS-generated interface configuration commands for this port are removed. If this is the last port on which auto-QoS is enabled and you enter the **no auto qos voip** command, auto-QoS is considered disabled even though the auto-QoS-generated global configuration commands remain (to avoid disrupting traffic on other ports affected by the global configuration).

You can use the **no mls qos** global configuration command to disable the auto-QoS-generated global configuration commands. With QoS disabled, there is no concept of trusted or untrusted ports because the packets are not modified (the CoS, DSCP, and IP precedence values in the packet are not changed). Traffic is switched in pass-through mode (packets are switched without any rewrites and classified as best effort without any policing).

This example shows how to enable auto-QoS and to trust the QoS labels received in incoming packets when the switch or router connected to a port is a trusted device:

Switch(config)# interface gigabitethernet0/1
Switch(config-if)# auto gos voip trust

# **Auto-QoS Configuration Example**

This section describes how you could implement auto-QoS in a network, as shown in Figure 31-10. For optimum QoS performance, enable auto-QoS on all the devices in the network.

Figure 31-10 Auto-QoS Configuration Example Network

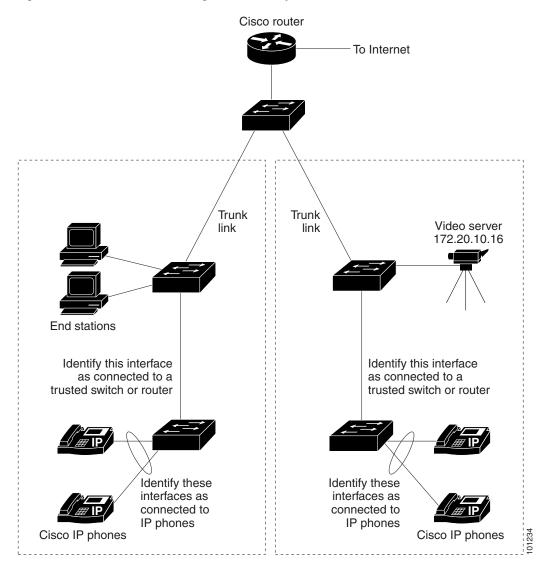

Figure 31-10 shows a network in which the VoIP traffic is prioritized over all other traffic. Auto-QoS is enabled on the switches in the wiring closets at the edge of the QoS domain.

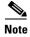

You should not configure any standard QoS commands before entering the auto-QoS commands. You can fine-tune the QoS configuration, but we recommend that you do so only after the auto-QoS configuration is completed.

Beginning in privileged EXEC mode, follow these steps to configure the switch at the edge of the QoS domain to prioritize the VoIP traffic over all other traffic:

|         | Command                               | Purpose                                                                                                    |  |
|---------|---------------------------------------|----------------------------------------------------------------------------------------------------|--|
| Step 1  | debug auto qos                        | Enable debugging for auto-QoS. When debugging is enabled, the switch displays the QoS configuration that is automatically generated when auto-QoS is enabled.                                                                   |  |
| Step 2  | configure terminal                    | Enter global configuration mode.                                                                                                    |  |
| Step 3  | cdp enable                            | Enable CDP globally. By default, it is enabled.                                                                                                    |  |
| Step 4  | interface interface-id                | Specify the switch port connected to the Cisco IP Phone, and enter interface configuration mode.                                                                                                    |  |
| Step 5  | auto qos voip cisco-phone             | Enable auto-QoS on the port, and specify that the port is connected to a Cisco IP Phone.                                                                                                    |  |
|         |                                       | The QoS labels of incoming packets are trusted only when the Cisco IP Phone is detected.                                                                                                    |  |
| Step 6  | exit                                  | Return to global configuration mode.                                                                                                    |  |
| Step 7  |                                       | Repeat Steps 4 to 6 for as many ports as are connected to the Cisco IP Phone.                                                                                                    |  |
| Step 8  | interface interface-id                | Specify the switch port identified as connected to a trusted switch or router, and enter interface configuration mode. See Figure 31-10.                                                                                        |  |
| Step 9  | auto qos voip trust                   | Enable auto-QoS on the port, and specify that the port is connected to a trusted router or switch.                                                                                                    |  |
| Step 10 | end                                   | Return to privileged EXEC mode.                                                                                                    |  |
| Step 11 | show auto qos                         | Verify your entries.                                                                                                    |  |
|         |                                       | This command displays the auto-QoS command on the interface on which auto-QoS was enabled. You can use the <b>show running-config</b> privileged EXEC command to display the auto-QoS configuration and the user modifications. |  |
|         |                                       | For information about the QoS configuration that might be affected by auto-QoS, see the "Displaying Auto-QoS Information" section on page 26-12.                                                                                |  |
| Step 12 | copy running-config<br>startup-config | Save the <b>auto qos voip</b> interface configuration commands and the generated auto-QoS configuration in the configuration file.                                                                                              |  |

# **Displaying Auto-QoS Information**

To display the initial auto-QoS configuration, use the **show auto qos** [interface [interface-id]] privileged EXEC command. To display any user changes to that configuration, use the **show running-config** privileged EXEC command. You can compare the **show auto qos** and the **show running-config** command output to identify the user-defined QoS settings.

To display information about the QoS configuration that might be affected by auto-QoS, use one of these commands:

- show mls gos
- show mls qos maps cos-dscp
- show mls qos interface [interface-id] [buffers | queueing]

Chapter 31

- show mls qos maps [cos-dscp | cos-input-q | cos-output-q | dscp-cos | dscp-input-q | dscp-output-q]
- · show mls qos input-queue
- show running-config

For more information about these commands, see the command reference for this release.

# **Configuring Standard QoS**

Before configuring standard QoS, you must have a thorough understanding of these items:

- The types of applications used and the traffic patterns on your network.
- Traffic characteristics and needs of your network. Is the traffic bursty? Do you need to reserve bandwidth for voice and video streams?
- Bandwidth requirements and speed of the network.
- Location of congestion points in the network.

These sections contain this configuration information:

- Default Standard QoS Configuration, page 31-28
- Standard QoS Configuration Guidelines, page 31-31
- Enabling QoS Globally, page 31-32 (required)
- Configuring Classification Using Port Trust States, page 31-32 (required
- Configuring a QoS Policy, page 31-39 (required)
- Configuring DSCP Maps, page 31-50 (optional, unless you need to use the DSCP-to-DSCP-mutation map or the policed-DSCP map)
- Configuring Ingress Queue Characteristics, page 31-56 (optional)
- Configuring Egress Queue Characteristics, page 31-60 (optional)

# **Default Standard QoS Configuration**

QoS is disabled. There is no concept of trusted or untrusted ports because the packets are not modified (the CoS, DSCP, and IP precedence values in the packet are not changed). Traffic is switched in pass-through mode (packets are switched without any rewrites and classified as best effort without any policing).

When QoS is enabled with the **mls qos** global configuration command and all other QoS settings are at their defaults, traffic is classified as best effort (the DSCP and CoS value is set to 0) without any policing. No policy maps are configured. The default port trust state on all ports is untrusted. The default ingress and egress queue settings are described in the "Default Ingress Queue Configuration" section on page 31-29 and the "Default Egress Queue Configuration" section on page 31-29.

### **Default Ingress Queue Configuration**

Table 31-6 shows the default ingress queue configuration when QoS is enabled.

Table 31-6 Default Ingress Queue Configuration

| Feature                               | Queue 1     | Queue 2     |
|---------------------------------------|-------------|-------------|
| Buffer allocation                     | 90 percent  | 10 percent  |
| Bandwidth allocation <sup>1</sup>     | 4           | 4           |
| Priority queue bandwidth <sup>2</sup> | 0           | 10          |
| WTD drop threshold 1                  | 100 percent | 100 percent |
| WTD drop threshold 2                  | 100 percent | 100 percent |

<sup>1.</sup> The bandwidth is equally shared between the queues. SRR sends packets in shared mode only.

Table 31-7 shows the default CoS input queue threshold map when QoS is enabled.

Table 31-7 Default CoS Input Queue Threshold Map

| CoS Value | Queue ID-Threshold ID |
|-----------|-----------------------|
| 0–4       | 1-1                   |
| 5         | 2–1                   |
| 6, 7      | 1–1                   |

Table 31-8 shows the default DSCP input queue threshold map when QoS is enabled.

Table 31-8 Default DSCP Input Queue Threshold Map

| DSCP Value | Queue ID-Threshold ID |
|------------|-----------------------|
| 0–39       | 1-1                   |
| 40–47      | 2–1                   |
| 48–63      | 1-1                   |

## **Default Egress Queue Configuration**

Table 31-9 shows the default egress queue configuration for each queue-set when QoS is enabled. All ports are mapped to queue-set 1. The port bandwidth limit is set to 100 percent and rate unlimited.

Table 31-9 Default Egress Queue Configuration

| Feature              | Queue 1     | Queue 2     | Queue 3     | Queue 4     |
|----------------------|-------------|-------------|-------------|-------------|
| Buffer allocation    | 25 percent  | 25 percent  | 25 percent  | 25 percent  |
| WTD drop threshold 1 | 100 percent | 200 percent | 100 percent | 100 percent |
| WTD drop threshold 2 | 100 percent | 200 percent | 100 percent | 100 percent |
| Reserved threshold   | 50 percent  | 50 percent  | 50 percent  | 50 percent  |

<sup>2.</sup> Queue 2 is the priority queue. SRR services the priority queue for its configured share before servicing the other queue.

Table 31-9 Default Egress Queue Configuration (continued)

| Feature                                    | Queue 1     | Queue 2     | Queue 3     | Queue 4     |
|--------------------------------------------|-------------|-------------|-------------|-------------|
| Maximum threshold                          | 400 percent | 400 percent | 400 percent | 400 percent |
| SRR shaped weights (absolute) <sup>1</sup> | 25          | 0           | 0           | 0           |
| SRR shared weights <sup>2</sup>            | 25          | 25          | 25          | 25          |

<sup>1.</sup> A shaped weight of zero means that this queue is operating in shared mode.

Table 31-10 shows the default CoS output queue threshold map when QoS is enabled.

Table 31-10 Default CoS Output Queue Threshold Map

| CoS Value | Queue ID-Threshold ID |
|-----------|-----------------------|
| 0, 1      | 2–1                   |
| 2, 3      | 3–1                   |
| 4         | 4–1                   |
| 5         | 1-1                   |
| 6, 7      | 4–1                   |

Table 31-11 shows the default DSCP output queue threshold map when QoS is enabled.

Table 31-11 Default DSCP Output Queue Threshold Map

| DSCP Value | Queue ID-Threshold ID |
|------------|-----------------------|
| 0–15       | 2–1                   |
| 16–31      | 3–1                   |
| 32–39      | 4–1                   |
| 40–47      | 1-1                   |
| 48–63      | 4–1                   |

## **Default Mapping Table Configuration**

The default CoS-to-DSCP map is shown in Table 31-12 on page 31-51.

The default IP-precedence-to-DSCP map is shown in Table 31-13 on page 31-52.

The default DSCP-to-CoS map is shown in Table 31-14 on page 31-54.

The default DSCP-to-DSCP-mutation map is a null map, which maps an incoming DSCP value to the same DSCP value.

The default policed-DSCP map is a null map, which maps an incoming DSCP value to the same DSCP value (no markdown).

<sup>2.</sup> One quarter of the bandwidth is allocated to each queue.

## **Standard QoS Configuration Guidelines**

Before beginning the QoS configuration, you should be aware of this information in these sections:

- "QoS ACL Guidelines" section on page 31-31
- "Policing Guidelines" section on page 31-31
- "General QoS Guidelines" section on page 31-32

### **QoS ACL Guidelines**

These are the guidelines with for configuring QoS with access control lists (ACLs):

- If you use QoS ACLs for classification, you can use the **sdm prefer qos** global configuration command to set the Switch Database Management (SDM) feature to the QoS template. SDM configures system resources to support the maximum number of access control entries (ACEs). For more information on the SDM templates, see Chapter 7, "Configuring SDM Templates."
- It is not possible to match IP fragments against configured IP extended ACLs to enforce QoS. IP fragments are sent as best-effort. IP fragments are denoted by fields in the IP header.
- Only one ACL per class map and only one match class-map configuration command per class map
  are supported. The ACL can have multiple ACEs, which match fields against the contents of the
  packet.
- A trust statement in a policy map requires multiple TCAM entries per ACL line. If an input service
  policy map contains a trust statement in an ACL, the access-list might be too large to fit into the
  available QoS TCAM and an error can occur when you apply the policy map to a port. Whenever
  possible, you should minimize the number of lines in a QoS ACL.

## **Policing Guidelines**

These are the policing guidelines:

- The port ASIC device, which controls more than one physical port, supports 256 policers (255 user-configurable policers plus 1 policer reserved for system internal use). The maximum number of user-configurable policers supported per port is 63. Policers are allocated on demand by the software and are constrained by the hardware and ASIC boundaries. You cannot reserve policers per port; there is no guarantee that a port will be assigned to any policer.
- Only one policer is applied to a packet on an ingress port. Only the average rate and committed burst parameters are configurable.
- You can set the policing rate only in 1-Mb/s increments. If you try to set a policing rate at less than 1 Mb/s, the switch prompts you for a correct value.
- On a port configured for QoS, all traffic received through the port is classified, policed, and marked
  according to the policy map attached to the port. On a trunk port configured for QoS, traffic in all
  VLANs received through the port is classified, policed, and marked according to the policy map
  attached to the port.
- If you have EtherChannel ports configured on your switch, you must configure QoS classification, policing, mapping, and queueing on the individual physical ports that comprise the EtherChannel. You must decide whether the QoS configuration should match on all ports in the EtherChannel.

### **General QoS Guidelines**

These are general QoS guidelines:

- You configure QoS only on physical ports; there is no support for it at the VLAN level.
- Control traffic (such as spanning-tree bridge protocol data units [BPDUs] and routing update packets) received by the switch are subject to all ingress QoS processing.
- You are likely to lose data when you change queue settings; therefore, try to make changes when traffic is at a minimum.

## **Enabling QoS Globally**

By default, QoS is disabled on the switch.

Beginning in privileged EXEC mode, follow these steps to enable QoS. This procedure is required.

|        | Command                            | Purpose                                                                                                    |
|--------|------------------------------------|----------------------------------------------------------------------------------------------------|
| Step 1 | configure terminal                 | Enter global configuration mode.                                                                                                    |
| Step 2 | mls qos                            | Enable QoS globally.                                                                                                    |
|        |                                    | QoS runs with the default settings described in the "Default Standard QoS Configuration" section on page 31-28, the "Queueing and Scheduling on Ingress Queues" section on page 31-13, and the "Queueing and Scheduling on Egress Queues" section on page 31-15. |
| Step 3 | end                                | Return to privileged EXEC mode.                                                                                                    |
| Step 4 | show mls qos                       | Verify your entries.                                                                                                    |
| Step 5 | copy running-config startup-config | (Optional) Save your entries in the configuration file.                                                                                                    |

To disable QoS, use the **no mls qos** global configuration command.

# **Configuring Classification Using Port Trust States**

These sections describe how to classify incoming traffic by using port trust states. Depending on your network configuration, you must perform one or more of these tasks or one or more of the tasks in the "Configuring a QoS Policy" section on page 31-39:

- Configuring the Trust State on Ports within the QoS Domain, page 31-33
- Configuring the CoS Value for an Interface, page 31-34
- Configuring a Trusted Boundary to Ensure Port Security, page 31-35
- Enabling DSCP Transparency Mode, page 31-36
- Configuring the DSCP Trust State on a Port Bordering Another QoS Domain, page 31-37

### Configuring the Trust State on Ports within the QoS Domain

Packets entering a QoS domain are classified at the edge of the QoS domain. When the packets are classified at the edge, the switch port within the QoS domain can be configured to one of the trusted states because there is no need to classify the packets at every switch within the QoS domain. Figure 31-11 shows a sample network topology.

Trusted interface

Trunk

Traffic classification performed here

Figure 31-11 Port Trusted States within the QoS Domain

Beginning in privileged EXEC mode, follow these steps to configure the port to trust the classification of the traffic that it receives:

|        | Command            | Purpose                                                                                                    |
|--------|--------------------|----------------------------------------------------------------------------------------------------|
| Step 1 | configure terminal | Enter global configuration mode.                                                                                  |
| Step 2 | ·                  | Specify the port to be trusted, and enter interface configuration mode.  Valid interfaces include physical ports. |

|        | Command                                    | Purpose                                                                                                    |
|--------|--------------------------------------------|----------------------------------------------------------------------------------------------------|
| Step 3 | mls qos trust [cos   dscp   ip-precedence] | Configure the port trust state.                                                                                                    |
|        |                                            | By default, the port is not trusted. If no keyword is specified, the default is <b>dscp</b> .                                                                                                    |
|        |                                            | The keywords have these meanings:                                                                                                    |
|        |                                            | • cos—Classifies an ingress packet by using the packet CoS value. For an untagged packet, the port default CoS value is used. The default port CoS value is 0.                                                                                                    |
|        |                                            | • <b>dscp</b> —Classifies an ingress packet by using the packet DSCP value. For a non-IP packet, the packet CoS value is used if the packet is tagged; for an untagged packet, the default port CoS is used. Internally, the switch maps the CoS value to a DSCP value by using the CoS-to-DSCP map.                   |
|        |                                            | • <b>ip-precedence</b> —Classifies an ingress packet by using the packet IP-precedence value. For a non-IP packet, the packet CoS value is used if the packet is tagged; for an untagged packet, the default port CoS is used. Internally, the switch maps the CoS value to a DSCP value by using the CoS-to-DSCP map. |
| Step 4 | end                                        | Return to privileged EXEC mode.                                                                                                    |
| Step 5 | show mls qos interface                     | Verify your entries.                                                                                                    |
| Step 6 | copy running-config startup-config         | (Optional) Save your entries in the configuration file.                                                                                                    |

To return a port to its untrusted state, use the **no mls qos trust** interface configuration command.

For information on how to change the default CoS value, see the "Configuring the CoS Value for an Interface" section on page 31-34. For information on how to configure the CoS-to-DSCP map, see the "Configuring the CoS-to-DSCP Map" section on page 31-51.

# **Configuring the CoS Value for an Interface**

QoS assigns the CoS value specified with the **mls qos cos** interface configuration command to untagged frames received on trusted and untrusted ports.

Beginning in privileged EXEC mode, follow these steps to define the default CoS value of a port or to assign the default CoS to all incoming packets on the port:

|        | Command                | Purpose                                                                    |
|--------|------------------------|----------------------------------------------------------------------------|
| Step 1 | configure terminal     | Enter global configuration mode.                                           |
| Step 2 | interface interface-id | Specify the port to be configured, and enter interface configuration mode. |
|        |                        | Valid interfaces include physical ports.                                   |

|        | Command                              | Purpose                                                                                                    |  |
|--------|--------------------------------------|----------------------------------------------------------------------------------------------------|--|
| Step 3 | mls qos cos {default-cos   override} | Configure the default CoS value for the port.                                                                                                    |  |
|        |                                      | • For <i>default-cos</i> , specify a default CoS value to be assigned to a port. If the packet is untagged, the default CoS value becomes the packet CoS value. The CoS range is 0 to 7. The default is 0.                                                                                                    |  |
|        |                                      | • Use the <b>override</b> keyword to override the previously configured trust state of the incoming packet and to apply the default port CoS value to the port on all incoming packets. By default, CoS override is disabled.                                                                                                    |  |
|        |                                      | Use the <b>override</b> keyword when all incoming packets on specified ports deserve higher or lower priority than packets entering from other ports. Even if a port was previously set to trust DSCP, CoS, or IP precedence, this command overrides the previously configured trust state, and all the incoming CoS values are assigned the default CoS value configured with this command. If an incoming packet is tagged, the CoS value of the packet is modified with the default CoS of the port at the ingress port. |  |
| Step 4 | end                                  | Return to privileged EXEC mode.                                                                                                    |  |
| Step 5 | show mls qos interface               | Verify your entries.                                                                                                    |  |
| Step 6 | copy running-config startup-config   | (Optional) Save your entries in the configuration file.                                                                                                    |  |

To return to the default setting, use the **no mls qos cos** { *default-cos* | **override**} interface configuration command.

### **Configuring a Trusted Boundary to Ensure Port Security**

In a typical network, you connect a Cisco IP Phone to a switch port, as shown in Figure 31-11 on page 31-33, and cascade devices that generate data packets from the back of the telephone. The Cisco IP Phone guarantees the voice quality through a shared data link by marking the CoS level of the voice packets as high priority (CoS = 5) and by marking the data packets as low priority (CoS = 0). Traffic sent from the telephone to the switch is typically marked with a tag that uses the IEEE 802.1Q header. The header contains the VLAN information and the class of service (CoS) 3-bit field, which is the priority of the packet.

For most Cisco IP Phone configurations, the traffic sent from the telephone to the switch should be trusted to ensure that voice traffic is properly prioritized over other types of traffic in the network. By using the **mls qos trust cos** interface configuration command, you configure the switch port to which the telephone is connected to trust the CoS labels of all traffic received on that port. Use the **mls qos trust dscp** interface configuration command to configure a routed port to which the telephone is connected to trust the DSCP labels of all traffic received on that port.

With the trusted setting, you also can use the trusted boundary feature to prevent misuse of a high-priority queue if a user bypasses the telephone and connects the PC directly to the switch. Without trusted boundary, the CoS labels generated by the PC are trusted by the switch (because of the trusted CoS setting). By contrast, trusted boundary uses CDP to detect the presence of a Cisco IP Phone (such as the Cisco IP Phone 7910, 7935, 7940, and 7960) on a switch port. If the telephone is not detected, the

trusted boundary feature disables the trusted setting on the switch port and prevents misuse of a high-priority queue. Note that the trusted boundary feature is not effective if the PC and Cisco IP Phone are connected to a hub that is connected to the switch.

In some situations, you can prevent a PC connected to the Cisco IP Phone from taking advantage of a high-priority data queue. You can use the **switchport priority extend cos** interface configuration command to configure the telephone through the switch CLI to override the priority of the traffic received from the PC.

Beginning in privileged EXEC mode, follow these steps to enable trusted boundary on a port:

|        | Command                            | Purpose                                                                                                    |
|--------|------------------------------------|----------------------------------------------------------------------------------------------------|
| Step 1 | configure terminal                 | Enter global configuration mode.                                                                                                    |
| Step 2 | cdp run                            | Enable CDP globally. By default, CDP is enabled.                                                                                                    |
| Step 3 | interface interface-id             | Specify the port connected to the Cisco IP Phone, and enter interface configuration mode.                                                           |
|        |                                    | Valid interfaces include physical ports.                                                                                                    |
| Step 4 | cdp enable                         | Enable CDP on the port. By default, CDP is enabled.                                                                                                 |
| Step 5 | mls qos trust cos                  | Configure the switch port to trust the CoS value in traffic received from the Cisco IP Phone.                                                       |
|        |                                    | or                                                                                                    |
|        | mls qos trust dscp                 | Configure the routed port to trust the DSCP value in traffic received from the Cisco IP Phone.                                                      |
|        |                                    | By default, the port is not                                                                                                    |
|        |                                    | ed.                                                                                                    |
| Step 6 | mls qos trust device cisco-phone   | Specify that the Cisco IP Phone is a trusted device.                                                                                                |
|        |                                    | You cannot enable both trusted boundary and auto-QoS (auto qos voip interface configuration command) at the same time; they are mutually exclusive. |
| Step 7 | end                                | Return to privileged EXEC mode.                                                                                                    |
| Step 8 | show mls qos interface             | Verify your entries.                                                                                                    |
| Step 9 | copy running-config startup-config | (Optional) Save your entries in the configuration file.                                                                                             |

To disable the trusted boundary feature, use the **no mls qos trust device** interface configuration command.

## **Enabling DSCP Transparency Mode**

The switch supports the DSCP transparency feature. It affects only the DSCP field of a packet at egress. By default, DSCP transparency is disabled. The switch modifies the DSCP field in an incoming packet, and the DSCP field in the outgoing packet is based on the quality of service (QoS) configuration, including the port trust setting, policing and marking, and the DSCP-to-DSCP mutation map.

If DSCP transparency is enabled by using the **no mls qos rewrite ip dscp** command, the switch does not modify the DSCP field in the incoming packet, and the DSCP field in the outgoing packet is the same as that in the incoming packet.

Beginning in privileged EXEC mode, follow these steps to enable DSCP transparency on a switch:

|        | Command                               | Purpose                                                                                           |
|--------|---------------------------------------|---------------------------------------------------------------------------------------------------|
| Step 1 | configure terminal                    | Enter global configuration mode.                                                                  |
| Step 2 | mls qos                               | Enable QoS globally.                                                                              |
| Step 3 | no mls qos rewrite ip dscp            | Enable DSCP transparency. The switch is configured to not modify the DSCP field of the IP packet. |
| Step 4 | end                                   | Return to privileged EXEC mode.                                                                   |
| Step 5 | show mls qos interface [interface-id] | Verify your entries.                                                                              |
| Step 6 | copy running-config startup-config    | (Optional) Save your entries in the configuration file.                                           |

To configure the switch to modify the DSCP value based on the trust setting or on an ACL by disabling DSCP transparency, use the **mls qos rewrite ip dscp** global configuration command.

If you disable QoS by using the **no mls qos** global configuration command, the CoS and DSCP values are not changed (the default QoS setting).

If you enter the **no mls qos rewrite ip dscp** global configuration command to enable DSCP transparency and then enter the **mls qos trust** [cos | dscp] interface configuration command, DSCP transparency is still enabled.

### Configuring the DSCP Trust State on a Port Bordering Another QoS Domain

If you are administering two separate QoS domains between which you want to implement QoS features for IP traffic, you can configure the switch ports bordering the domains to a DSCP-trusted state as shown in Figure 31-12. Then the receiving port accepts the DSCP-trusted value and avoids the classification stage of QoS. If the two domains use different DSCP values, you can configure the DSCP-to-DSCP-mutation map to translate a set of DSCP values to match the definition in the other domain.

Figure 31-12 DSCP-Trusted State on a Port Bordering Another QoS Domain

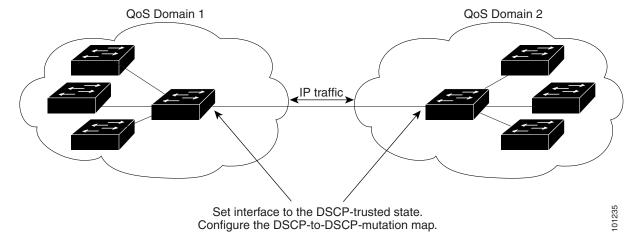

Beginning in privileged EXEC mode, follow these steps to configure the DSCP-trusted state on a port and modify the DSCP-to-DSCP-mutation map. To ensure a consistent mapping strategy across both QoS domains, you must perform this procedure on the ports in both domains:

|     | Command                                       | Purpose                                                                                                    |
|-----|-----------------------------------------------|----------------------------------------------------------------------------------------------------|
| p 1 | configure terminal                            | Enter global configuration mode.                                                                                          |
| p 2 | mls qos map dscp-mutation                     | Modify the DSCP-to-DSCP-mutation map.                                                                                     |
|     | dscp-mutation-name in-dscp <b>to</b> out-dscp | The default DSCP-to-DSCP-mutation map is a null map, which maps an incoming DSCP value to the same DSCP value.            |
|     |                                               | • For <i>dscp-mutation-name</i> , enter the mutation map name. You can create more than one map by specifying a new name. |
|     |                                               | • For <i>in-dscp</i> , enter up to eight DSCP values separated by spaces. Then enter the <b>to</b> keyword.               |
|     |                                               | • For <i>out-dscp</i> , enter a single DSCP value.                                                                        |
|     |                                               | The DSCP range is 0 to 63.                                                                                                |
| p 3 | interface interface-id                        | Specify the port to be trusted, and enter interface configuration mode.                                                   |
|     |                                               | Valid interfaces include physical ports.                                                                                  |
| p 4 | mls qos trust dscp                            | Configure the ingress port as a DSCP-trusted port. By default, the port is not trusted.                                   |
| p 5 | mls qos dscp-mutation                         | Apply the map to the specified ingress DSCP-trusted port.                                                                 |
|     | dscp-mutation-name                            | For <i>dscp-mutation-name</i> , specify the mutation map name created in Step 2.                                          |
|     |                                               | You can configure multiple DSCP-to-DSCP-mutation maps on an ingress port.                                                 |
| p 6 | end                                           | Return to privileged EXEC mode.                                                                                           |
| p 7 | show mls qos maps dscp-mutation               | Verify your entries.                                                                                                    |
| p 8 | copy running-config startup-config            | (Optional) Save your entries in the configuration file.                                                                   |

To return a port to its non-trusted state, use the **no mls qos trust** interface configuration command. To return to the default DSCP-to-DSCP-mutation map values, use the **no mls qos map dscp-mutation** *dscp-mutation-name* global configuration command.

This example shows how to configure a port to the DSCP-trusted state and to modify the DSCP-to-DSCP-mutation map (named *gi0/2-mutation*) so that incoming DSCP values 10 to 13 are mapped to DSCP 30:

```
Switch(config)# mls qos map dscp-mutation gi0/2-mutation 10 11 12 13 to 30 Switch(config)# interface gigabitethernet0/2 Switch(config-if)# mls qos trust dscp Switch(config-if)# mls qos dscp-mutation gi0/2-mutation Switch(config-if)# end
```

# **Configuring a QoS Policy**

Configuring a QoS policy typically requires classifying traffic into classes, configuring policies applied to those traffic classes, and attaching policies to ports.

For background information, see the "Classification" section on page 31-5 and the "Policing and Marking" section on page 31-8. For configuration guidelines, see the "Standard QoS Configuration Guidelines" section on page 31-31.

These sections describe how to classify, police, and mark traffic. Depending on your network configuration, you must perform one or more of these tasks:

- Classifying Traffic by Using ACLs, page 31-40
- Classifying Traffic by Using Class Maps, page 31-43
- Classifying, Policing, and Marking Traffic on Physical Ports by Using Policy Maps, page 31-45
- Classifying, Policing, and Marking Traffic by Using Aggregate Policers, page 31-48

### **Classifying Traffic by Using ACLs**

You can classify IP traffic by using IP standard or IP extended ACLs; you can classify non-IP traffic by using Layer 2 MAC ACLs.

Beginning in privileged EXEC mode, follow these steps to create an IP standard ACL for IP traffic:

|                      | Command                                                                 | Purpose                                                                                                    |
|----------------------|-------------------------------------------------------------------------|----------------------------------------------------------------------------------------------------|
| Step 1               | configure terminal                                                      | Enter global configuration mode.                                                                                                    |
| Step 2 Step 3 Step 4 | access-list access-list-number {deny   permit} source [source-wildcard] | Create an IP standard ACL, repeating the command as many times as necessary.                                                                                                    |
|                      |                                                                         | • For <i>access-list-number</i> , enter the access list number. The range is 1 to 99 and 1300 to 1999.                                                                                                 |
|                      |                                                                         | • Use the <b>permit</b> keyword to permit a certain type of traffic if the conditions are matched. Use the <b>deny</b> keyword to deny a certain type of traffic if conditions are matched.            |
|                      |                                                                         | • For <i>source</i> , enter the network or host from which the packet is being sent. You can use the <b>any</b> keyword as an abbreviation for 0.0.0.0 255.255.255.255.                                |
|                      |                                                                         | • (Optional) For <i>source-wildcard</i> , enter the wildcard bits in dotted decimal notation to be applied to the source. Place ones in the bit positions that you want to ignore.                     |
|                      |                                                                         | <b>Note</b> When creating an access list, remember that, by default, the end of the access list contains an implicit deny statement for everything if it did not find a match before reaching the end. |
|                      | end                                                                     | Return to privileged EXEC mode.                                                                                                    |
|                      | show access-lists                                                       | Verify your entries.                                                                                                    |
| Step 5               | copy running-config startup-config                                      | (Optional) Save your entries in the configuration file.                                                                                                    |

To delete an access list, use the **no access-list** access-list-number global configuration command.

This example shows how to allow access for only those hosts on the three specified networks. The wildcard bits apply to the host portions of the network addresses. Any host with a source address that does not match the access list statements is rejected.

```
Switch(config)# access-list 1 permit 192.5.255.0 0.0.0.255
Switch(config)# access-list 1 permit 128.88.0.0 0.0.255.255
Switch(config)# access-list 1 permit 36.0.0.0 0.0.255
! (Note: all other access implicitly denied)
```

Beginning in privileged EXEC mode, follow these steps to create an IP extended ACL for IP traffic:

|        | Command                                                                                                    | Purpose                                                                                                    |
|--------|----------------------------------------------------------------------------------------------------|----------------------------------------------------------------------------------------------------|
| Step 1 | configure terminal                                                                                              | Enter global configuration mode.                                                                                                    |
| Step 2 | access-list access-list-number {deny   permit} protocol source source-wildcard destination destination-wildcard | Create an IP extended ACL, repeating the command as many times as necessary.                                                                                                    |
|        |                                                                                                    | • For <i>access-list-number</i> , enter the access list number. The range is 100 to 199 and 2000 to 2699.                                                                                                    |
|        |                                                                                                    | • Use the <b>permit</b> keyword to permit a certain type of traffic if the conditions are matched. Use the <b>deny</b> keyword to deny a certain type of traffic if conditions are matched.                                                                                                    |
|        |                                                                                                    | • For <i>protocol</i> , enter the name or number of an IP protocol. Use the question mark (?) to see a list of available protocol keywords.                                                                                                    |
|        |                                                                                                    | • For <i>source</i> , enter the network or host from which the packet is being sent. You specify this by using dotted decimal notation, by using the <b>any</b> keyword as an abbreviation for <i>source</i> 0.0.0.0 <i>source-wildcard</i> 255.255.255.255, or by using the <b>host</b> keyword for <i>source</i> 0.0.0.0.                                     |
|        |                                                                                                    | • For <i>source-wildcard</i> , enter the wildcard bits by placing ones in the bit positions that you want to ignore. You specify the wildcard by using dotted decimal notation, by using the <b>any</b> keyword as an abbreviation for <i>source</i> 0.0.0.0 <i>source-wildcard</i> 255.255.255, or by using the <b>host</b> keyword for <i>source</i> 0.0.0.0. |
|        |                                                                                                    | • For destination, enter the network or host to which the packet is being sent. You have the same options for specifying the destination and destination-wildcard as those described by source and source-wildcard.                                                                                                    |
|        |                                                                                                    | Note When creating an access list, remember that, by default, the end of the access list contains an implicit deny statement for everything if it did not find a match before reaching the end.                                                                                                    |
| Step 3 | end                                                                                                    | Return to privileged EXEC mode.                                                                                                    |
| Step 4 | show access-lists                                                                                               | Verify your entries.                                                                                                    |
| Step 5 | copy running-config startup-config                                                                              | (Optional) Save your entries in the configuration file.                                                                                                    |

To delete an access list, use the **no access-list** access-list-number global configuration command.

This example shows how to create an ACL that permits IP traffic from any source to any destination that has the DSCP value set to 32:

Switch(config) # access-list 100 permit ip any any dscp 32

This example shows how to create an ACL that permits IP traffic from a source host at 10.1.1.1 to a destination host at 10.1.1.2 with a precedence value of 5:

Switch(config)# access-list 100 permit ip host 10.1.1.1 host 10.1.1.2 precedence 5

This example shows how to create an ACL that permits PIM traffic from any source to a destination group address of 224.0.0.2 with a DSCP set to 32:

Switch(config) # access-list 102 permit pim any 224.0.0.2 dscp 32

Beginning in privileged EXEC mode, follow these steps to create a Layer 2 MAC ACL for non-IP traffic:

|        | Command                                                                                            | Purpose                                                                                                    |
|--------|----------------------------------------------------------------------------------------------------|----------------------------------------------------------------------------------------------------|
| Step 1 | configure terminal                                                                                 | Enter global configuration mode.                                                                                                    |
| Step 2 | mac access-list extended name                                                                      | Create a Layer 2 MAC ACL by specifying the name of the list.                                                                                                    |
|        |                                                                                                    | After entering this command, the mode changes to extended MAC ACL configuration.                                                                                                    |
| Step 3 | {permit   deny} {host src-MAC-addr mask   any   host dst-MAC-addr   dst-MAC-addr mask} [type mask] | Specify the type of traffic to permit or deny if the conditions are matched, entering the command as many times as necessary.                                                                                                    |
|        |                                                                                                    | • For <i>src-MAC-addr</i> , enter the MAC address of the host from which the packet is being sent. You specify this by using the hexadecimal format (H.H.H), by using the <b>any</b> keyword as an abbreviation for <i>source</i> 0.0.0, <i>source-wildcard</i> ffff.ffff, or by using the <b>host</b> keyword for <i>source</i> 0.0.0.                 |
|        |                                                                                                    | • For <i>mask</i> , enter the wildcard bits by placing ones in the bit positions that you want to ignore.                                                                                                    |
|        |                                                                                                    | • For <i>dst-MAC-addr</i> , enter the MAC address of the host to which the packet is being sent. You specify this by using the hexadecimal format (H.H.H), by using the <b>any</b> keyword as an abbreviation for <i>source</i> 0.0.0, <i>source-wildcard</i> ffff.ffff, or by using the <b>host</b> keyword for <i>source</i> 0.0.0.                   |
|        |                                                                                                    | • (Optional) For <i>type mask</i> , specify the Ethertype number of a packet with Ethernet II or SNAP encapsulation to identify the protocol of the packet. For <i>type</i> , the range is from 0 to 65535, typically specified in hexadecimal. For <i>mask</i> , enter the <i>don't care</i> bits applied to the Ethertype before testing for a match. |
|        |                                                                                                    | <b>Note</b> When creating an access list, remember that, by default, the end of the access list contains an implicit deny statement for everything if it did not find a match before reaching the end.                                                                                                    |
| Step 4 | end                                                                                                | Return to privileged EXEC mode.                                                                                                    |
| Step 5 | show access-lists [access-list-number   access-list-name]                                          | Verify your entries.                                                                                                    |
| Step 6 | copy running-config startup-config                                                                 | (Optional) Save your entries in the configuration file.                                                                                                    |

To delete an access list, use the **no mac access-list extended** *access-list-name* global configuration command.

This example shows how to create a Layer 2 MAC ACL with two permit statements. The first statement allows traffic from the host with MAC address 0001.0000.0001 to the host with MAC address 0002.0000.0001. The second statement allows only Ethertype XNS-IDP traffic from the host with MAC address 0001.0000.0002 to the host with MAC address 0002.0000.0002.

```
Switch(config) # mac access-list extended maclist1
Switch(config-ext-macl) # permit 0001.0000.0001 0.0.0 0002.0000.0001 0.0.0
Switch(config-ext-macl) # permit 0001.0000.0002 0.0.0 0002.0000.0002 0.0.0 xns-idp
! (Note: all other access implicitly denied)
```

## **Classifying Traffic by Using Class Maps**

You use the **class-map** global configuration command to name and to isolate a specific traffic flow (or class) from all other traffic. The class map defines the criteria to use to match against a specific traffic flow to further classify it. Match statements can include criteria such as an ACL, IP precedence values, or DSCP values. The match criterion is defined with one match statement entered within the class-map configuration mode.

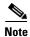

You can also create class-maps during policy map creation by using the **class** policy-map configuration command. For more information, see the "Classifying, Policing, and Marking Traffic on Physical Ports by Using Policy Maps" section on page 31-45.

Beginning in privileged EXEC mode, follow these steps to create a class map and to define the match criterion to classify traffic:

|        | Command                                                                                            | Purpose                                                                                                    |
|--------|----------------------------------------------------------------------------------------------------|----------------------------------------------------------------------------------------------------|
| Step 1 | configure terminal                                                                                 | Enter global configuration mode.                                                                                                    |
| Step 2 | <pre>access-list access-list-number {deny   permit} source [source-wildcard] or</pre>              | Create an IP standard or extended ACL for IP traffic or a Layer 2 MAC ACL for non-IP traffic, repeating the command as many times as necessary.                                                        |
|        | access-list access-list-number {deny   permit} protocol source                                     | For more information, see the "Classifying Traffic by Using ACLs" section on page 31-40.                                                                                                    |
|        | [source-wildcard] destination [destination-wildcard] or                                            | <b>Note</b> When creating an access list, remember that, by default, the end of the access list contains an implicit deny statement for everything if it did not find a match before reaching the end. |
|        | mac access-list extended name                                                                      |                                                                                                    |
|        | {permit   deny} {host src-MAC-addr mask   any   host dst-MAC-addr   dst-MAC-addr mask} [type mask] |                                                                                                    |
| Step 3 | class-map [match-all   match-any] class-map-name                                                   | Create a class map, and enter class-map configuration mode.                                                                                                    |
|        |                                                                                                    | By default, no class maps are defined.                                                                                                    |
|        |                                                                                                    | • (Optional) Use the <b>match-all</b> keyword to perform a logical-AND of all matching statements under this class map. All match criteria in the class map must be matched.                           |
|        |                                                                                                    | • (Optional) Use the <b>match-any</b> keyword to perform a logical-OR of all matching statements under this class map. One or more match criteria must be matched.                                     |
|        |                                                                                                    | • For <i>class-map-name</i> , specify the name of the class map.                                                                                                    |
|        |                                                                                                    | If neither the <b>match-all</b> or <b>match-any</b> keyword is specified, the default is <b>match-all</b> .                                                                                            |
|        |                                                                                                    | Note Because only one match command per class map is supported, the match-all and match-any keywords function the same.                                                                                |

|        | Command                                                                                       | Purpose                                                                                                    |
|--------|-----------------------------------------------------------------------------------------------|----------------------------------------------------------------------------------------------------|
| Step 4 | match {access-group acl-index-or-name   ip dscp dscp-list   ip precedence ip-precedence-list} | Define the match criterion to classify traffic.                                                                                                    |
|        |                                                                                               | By default, no match criterion is defined.                                                                                                    |
|        |                                                                                               | Only one match criterion per class map is supported, and only one ACL per class map is supported.                                                                                                 |
|        |                                                                                               | • For <b>access-group</b> <i>acl-index-or-name</i> , specify the number or name of the ACL created in Step 2.                                                                                     |
|        |                                                                                               | • For <b>ip dscp</b> <i>dscp-list</i> , enter a list of up to eight IP DSCP values to match against incoming packets. Separate each value with a space. The range is 0 to 63.                     |
|        |                                                                                               | • For <b>ip precedence</b> <i>ip-precedence-list</i> , enter a list of up to eight IP-precedence values to match against incoming packets. Separate each value with a space. The range is 0 to 7. |
| Step 5 | end                                                                                           | Return to privileged EXEC mode.                                                                                                    |
| Step 6 | show class-map                                                                                | Verify your entries.                                                                                                    |
| Step 7 | copy running-config startup-config                                                            | (Optional) Save your entries in the configuration file.                                                                                                    |

To delete an existing policy map, use the **no policy-map** *policy-map-name* global configuration command. To delete an existing class map, use the **no class-map** [match-all | match-any] *class-map-name* global configuration command. To remove a match criterion, use the **no match** {access-group *acl-index-or-name* | ip dscp | ip precedence} class-map configuration command.

This example shows how to configure the class map called *class1*. The *class1* has one match criterion, which is access list 103. It permits traffic from any host to any destination that matches a DSCP value of 10.

```
Switch(config)# access-list 103 permit ip any any dscp 10
Switch(config)# class-map class1
Switch(config-cmap)# match access-group 103
Switch(config-cmap)# end
Switch#
```

This example shows how to create a class map called *class2*, which matches incoming traffic with DSCP values of 10, 11, and 12.

```
Switch(config) # class-map class2
Switch(config-cmap) # match ip dscp 10 11 12
Switch(config-cmap) # end
Switch#
```

This example shows how to create a class map called *class3*, which matches incoming traffic with IP-precedence values of 5, 6, and 7:

```
Switch(config)# class-map class3
Switch(config-cmap)# match ip precedence 5 6 7
Switch(config-cmap)# end
Switch#
```

#### Classifying, Policing, and Marking Traffic on Physical Ports by Using Policy Maps

You can configure a policy map on a physical port that specifies which traffic class to act on. Actions can include trusting the CoS, DSCP, or IP precedence values in the traffic class; setting a specific DSCP or IP precedence value in the traffic class; and specifying the traffic bandwidth limitations for each matched traffic class (policer) and the action to take when the traffic is out of profile (marking).

A policy map also has these characteristics:

- A policy map can contain multiple class statements, each with different match criteria and policers.
- A separate policy-map class can exist for each type of traffic received through a port.
- A policy-map trust state and a port trust state are mutually exclusive, and whichever is configured last takes affect.

Follow these guidelines when configuring policy maps on physical ports:

- You can attach only one policy map per ingress port.
- If you configure the IP-precedence-to-DSCP map by using the **mls qos map ip-prec-dscp** dscp1...dscp8 global configuration command, the settings only affect packets on ingress interfaces that are configured to trust the IP precedence value. In a policy map, if you set the packet IP precedence value to a new value by using the **set ip precedence** new-precedence policy-map class configuration command, the egress DSCP value is not affected by the IP-precedence-to-DSCP map. If you want the egress DSCP value to be different than the ingress value, use the **set dscp** new-dscp policy-map class configuration command.
- If you enter or have used the **set ip dscp** command, the switch changes this command to **set dscp** in its configuration.
- In Cisco IOS Release 12.2(25)SED or later, you can use the **set ip precedence** or the **set precedence** policy-map class configuration command to change the packet IP precedence value. This setting appears as **set ip precedence** in the switch configuration.
- Beginning with Cisco IOS Release 12.2(40)SE, a policy-map and a port trust state can both run on a physical interface. The policy-map is applied before the port trust state.

Beginning in privileged EXEC mode, follow these steps to create a policy map:

|        | Command                                          | Purpose                                                                                                    |
|--------|--------------------------------------------------|----------------------------------------------------------------------------------------------------|
| Step 1 | configure terminal                               | Enter global configuration mode.                                                                                                    |
| Step 2 | class-map [match-all   match-any] class-map-name | Create a class map, and enter class-map configuration mode.  By default, no class maps are defined.  • (Optional) Use the match-all keyword to perform a logical-AND of all matching statements under this class map. All match criteria in the class map must be matched.  • (Optional) Use the match-any keyword to perform a logical-OR of all matching statements under this class map. One or more match criteria must be matched.  • For class-map-name, specify the name of the class map.  If neither the match-all or match-any keyword is specified, the default is match-all. |
|        |                                                  |                                                                                                    |
|        |                                                  | <b>Note</b> Because only one <b>match</b> command per class map is supported, the <b>match-all</b> and <b>match-any</b> keywords function the same.                                                                                                    |

|        | Command                                                       | Purpose                                                                                                    |
|--------|---------------------------------------------------------------|----------------------------------------------------------------------------------------------------|
| Step 3 | policy-map policy-map-name                                    | Create a policy map by entering the policy map name, and enter policy-map configuration mode.                                                                                                    |
|        |                                                               | By default, no policy maps are defined.                                                                                                    |
|        |                                                               | The default behavior of a policy map is to set the DSCP to 0 if the packet is an IP packet and to set the CoS to 0 if the packet is tagged. No policing is performed.                                                                                                    |
| Step 4 | class class-map-name                                          | Define a traffic classification, and enter policy-map class configuration mode.                                                                                                    |
|        |                                                               | By default, no policy map class-maps are defined.                                                                                                    |
|        |                                                               | If a traffic class has already been defined by using the <b>class-map</b> global configuration command, specify its name for <i>class-map-name</i> in this command.                                                                                                    |
| Step 5 | trust [cos   dscp   ip-precedence]                            | Configure the trust state, which QoS uses to generate a CoS-based or DSCP-based QoS label.                                                                                                    |
|        |                                                               | Note This command is mutually exclusive with the <b>set</b> command within the same policy map. If you enter the <b>trust</b> command, go to Step 6.                                                                                                    |
|        |                                                               | By default, the port is not trusted. If no keyword is specified when the command is entered, the default is <b>dscp</b> .                                                                                                    |
|        |                                                               | The keywords have these meanings:                                                                                                    |
|        | <pre>set {dscp new-dscp   ip precedence new-precedence}</pre> | • <b>cos</b> —QoS derives the DSCP value by using the received or default port CoS value and the CoS-to-DSCP map.                                                                                                    |
|        |                                                               | • <b>dscp</b> —QoS derives the DSCP value by using the DSCP value from the ingress packet. For non-IP packets that are tagged, QoS derives the DSCP value by using the received CoS value; for non-IP packets that are untagged, QoS derives the DSCP value by using the default port CoS value. In either case, the DSCP value is derived from the CoS-to-DSCP map.                                             |
|        |                                                               | • ip-precedence—QoS derives the DSCP value by using the IP precedence value from the ingress packet and the IP-precedence-to-DSCP map. For non-IP packets that are tagged, QoS derives the DSCP value by using the received CoS value; for non-IP packets that are untagged, QoS derives the DSCP value by using the default port CoS value. In either case, the DSCP value is derived from the CoS-to-DSCP map. |
|        |                                                               | For more information, see the "Configuring the CoS-to-DSCP Map" section on page 31-51.                                                                                                    |
| Step 6 |                                                               | Classify IP traffic by setting a new value in the packet.                                                                                                    |
|        |                                                               | • For <b>dscp</b> <i>new-dscp</i> , enter a new DSCP value to be assigned to the classified traffic. The range is 0 to 63.                                                                                                    |
|        |                                                               | • For <b>ip precedence</b> <i>new-precedence</i> , enter a new IP-precedence value to be assigned to the classified traffic. The range is 0 to 7.                                                                                                    |

|         | Command                                                  | Purpose                                                                                                    |
|---------|----------------------------------------------------------|----------------------------------------------------------------------------------------------------|
| Step 7  | police rate-bps burst-byte [exceed-action                | Define a policer for the classified traffic.                                                                                                    |
|         | {drop   policed-dscp-transmit}]                          | By default, no policer is defined. For information on the number of policers supported, see the "Standard QoS Configuration Guidelines" section on page 31-31.                                                                                                    |
|         |                                                          | • For <i>rate-bps</i> , specify average traffic rate in bits per second (b/s). The range is 1000000 to 1000000000. You can set the policing rate only in 1-Mb/s increments. If you try to set a policing rate at less than 1 Mb/s, the switch prompts you for a correct value.                                                                                                    |
|         |                                                          | <ul> <li>For <i>rate-bps</i>, specify average traffic rate in bits per second (b/s The range is 1000000 to 1000000000. You can set the policing rouly in 1-Mb/s increments. If you try to set a policing rate at let than 1 Mb/s, the switch prompts you for a correct value.</li> <li>For <i>burst-byte</i>, specify the normal burst size in bytes. The range 8000 to 1000000.</li> <li>(Optional) Specify the action to take when the rates are exceed Use the exceed-action drop keywords to drop the packet. Use</li> </ul> |
|         |                                                          | Use the <b>exceed-action drop</b> keywords to drop the packet. Use the <b>exceed-action policed-dscp-transmit</b> keywords to mark down the DSCP value (by using the policed-DSCP map) and to send the packet. For more information, see the "Configuring the"                                                                                                    |
| Step 8  | exit                                                     | Return to policy map configuration mode.                                                                                                    |
| Step 9  | exit                                                     | Return to global configuration mode.                                                                                                    |
| Step 10 | interface interface-id                                   | Specify the port to attach to the policy map, and enter interface configuration mode.                                                                                                    |
|         |                                                          | Valid interfaces include physical ports.                                                                                                    |
| Step 11 | service-policy input policy-map-name                     | Specify the policy-map name, and apply it to an ingress port.                                                                                                    |
|         |                                                          | Only one policy map per ingress port is supported.                                                                                                    |
| Step 12 | end                                                      | Return to privileged EXEC mode.                                                                                                    |
| Step 13 | show policy-map [policy-map-name [class class-map-name]] | Verify your entries.                                                                                                    |
| Step 14 | copy running-config startup-config                       | (Optional) Save your entries in the configuration file.                                                                                                    |

To delete an existing policy map, use the **no policy-map** *policy-map-name* global configuration command. To delete an existing class map, use the **no class** *class-map-name* policy-map configuration command. To return to the untrusted state, use the **no trust** policy-map configuration command. To remove an assigned DSCP or IP precedence value, use the **no set** {dscp new-dscp | ip precedence new-precedence} policy-map configuration command. To remove an existing policer, use the **no police** rate-bps burst-byte [exceed-action {drop | policed-dscp-transmit}] policy-map configuration command. To remove the policy map and port association, use the **no service-policy input** policy-map-name interface configuration command.

This example shows how to create a policy map and attach it to an ingress port. In the configuration, the IP standard ACL permits traffic from network 10.1.0.0. For traffic matching this classification, the DSCP value in the incoming packet is trusted. If the matched traffic exceeds an average traffic rate of 48000 b/s and a normal burst size of 8000 bytes, its DSCP is marked down (based on the policed-DSCP map) and sent:

```
Switch(config)# access-list 1 permit 10.1.0.0 0.0.255.255
Switch(config)# class-map ipclass1
Switch(config-cmap)# match access-group 1
Switch(config-cmap)# exit
Switch(config)# policy-map flow1t
```

```
Switch(config-pmap)# class ipclass1
Switch(config-pmap-c)# trust dscp
Switch(config-pmap-c)# police 1000000 8000 exceed-action policed-dscp-transmit
Switch(config-pmap-c)# exit
Switch(config-pmap)# exit
Switch(config)# interface gigabitethernet0/1
Switch(config-if)# service-policy input flow1t
```

This example shows how to create a Layer 2 MAC ACL with two permit statements and attach it to an ingress port. The first permit statement allows traffic from the host with MAC address 0001.0000.0001 destined for the host with MAC address 0002.0000.0001. The second permit statement allows only Ethertype XNS-IDP traffic from the host with MAC address 0001.0000.0002 destined for the host with MAC address 0002.0000.0002.

```
Switch(config)# mac access-list extended maclist1
Switch(config-ext-mac)# permit 0001.0000.0001 0.0.0 0002.0000.0001 0.0.0
Switch(config-ext-mac)# permit 0001.0000.0002 0.0.0 0002.0000.0002 0.0.0 xns-idp
Switch(config-ext-mac)# exit
Switch(config) # mac access-list extended maclist2
Switch(config-ext-mac)# permit 0001.0000.0003 0.0.0 0002.0000.0003 0.0.0
Switch(config-ext-mac)# permit 0001.0000.0004 0.0.0 0002.0000.0004 0.0.0 aarp
Switch(config-ext-mac)# exit
Switch(config) # class-map macclass1
Switch(config-cmap)# match access-group maclist1
Switch(config-cmap)# exit
Switch(config) # policy-map macpolicy1
Switch(config-pmap) # class macclass1
Switch(config-pmap-c)# set dscp 63
Switch(config-pmap-c)# exit
Switch(config-pmap)# class macclass2 maclist2
Switch(config-pmap-c)# set dscp 45
Switch(config-pmap-c)# exit
Switch(config-pmap)# exit
Switch(config)# interface gigabitethernet0/1
Switch(config-if) # mls qos trust cos
Switch(config-if) # service-policy input macpolicy1
```

### Classifying, Policing, and Marking Traffic by Using Aggregate Policers

By using an aggregate policer, you can create a policer that is shared by multiple traffic classes within the same policy map. However, you cannot use the aggregate policer across different policy maps or ports.

Beginning in privileged EXEC mode, follow these steps to create an aggregate policer:

|        | Command                                                                 | Purpose                                                                                                    |
|--------|-------------------------------------------------------------------------|----------------------------------------------------------------------------------------------------|
| Step 1 | configure terminal                                                      | Enter global configuration mode.                                                                                                    |
| Step 2 | mls qos aggregate-policer<br>aggregate-policer-name rate-bps burst-byte | Define the policer parameters that can be applied to multiple traffic classes within the same policy map.                                                                                                    |
|        | exceed-action {drop   policed-dscp-transmit}                            | By default, no aggregate policer is defined. For information on the number of policers supported, see the "Standard QoS Configuration Guidelines" section on page 31-31.                                                                                                    |
|        |                                                                         | • For <i>aggregate-policer-name</i> , specify the name of the aggregate policer.                                                                                                    |
|        |                                                                         | • For <i>rate-bps</i> , specify average traffic rate in bits per second (b/s). The range is 1000000 to 1000000000 You can set the policing rate only in 1-Mb/s increments. If you try to set a policing rate at less than 1 Mb/s, the switch prompts you for a correct value.                                                                      |
|        |                                                                         | • For <i>burst-byte</i> , specify the normal burst size in bytes. The range is 8000 to 1000000.                                                                                                    |
|        |                                                                         | • Specify the action to take when the rates are exceeded. Use the exceed-action drop keywords to drop the packet. Use the exceed-action policed-dscp-transmit keywords to mark down the DSCP value (by using the policed-DSCP map) and to send the packet. For more information, see the "Configuring the Policed-DSCP Map" section on page 31-53. |
| Step 3 | class-map [match-all   match-any] class-map-name                        | Create a class map to classify traffic as necessary. For more information, see the "Classifying Traffic by Using Class Maps" section on page 31-43.                                                                                                    |
| Step 4 | policy-map policy-map-name                                              | Create a policy map by entering the policy map name, and enter policy-map configuration mode.                                                                                                    |
|        |                                                                         | For more information, see the "Classifying, Policing, and Marking Traffic on Physical Ports by Using Policy Maps" section on page 31-45.                                                                                                    |
| Step 5 | class class-map-name                                                    | Define a traffic classification, and enter policy-map class configuration mode.                                                                                                    |
|        |                                                                         | For more information, see the "Classifying, Policing, and Marking Traffic on Physical Ports by Using Policy Maps" section on page 31-45.                                                                                                    |
| Step 6 | police aggregate aggregate-policer-name                                 | Apply an aggregate policer to multiple classes in the same policy map.                                                                                                    |
|        |                                                                         | For aggregate-policer-name, enter the name specified in Step 2.                                                                                                    |
| Step 7 | exit                                                                    | Return to global configuration mode.                                                                                                    |
| Step 8 | interface interface-id                                                  | Specify the port to attach to the policy map, and enter interface configuration mode.                                                                                                    |
|        |                                                                         | Valid interfaces include physical ports.                                                                                                    |

|         | Command                                                    | Purpose                                                       |
|---------|------------------------------------------------------------|---------------------------------------------------------------|
| Step 9  | service-policy input policy-map-name                       | Specify the policy-map name, and apply it to an ingress port. |
|         |                                                            | Only one policy map per ingress port is supported.            |
| Step 10 | end                                                        | Return to privileged EXEC mode.                               |
| Step 11 | show mls qos aggregate-policer<br>[aggregate-policer-name] | Verify your entries.                                          |
| Step 12 | copy running-config startup-config                         | (Optional) Save your entries in the configuration file.       |

To remove the specified aggregate policer from a policy map, use the **no police aggregate** aggregate-policer-name policy map configuration mode. To delete an aggregate policer and its parameters, use the **no mls qos aggregate-policer** aggregate-policer-name global configuration command.

This example shows how to create an aggregate policer and attach it to multiple classes within a policy map. In the configuration, the IP ACLs permit traffic from network 10.1.0.0 and from host 11.3.1.1. For traffic coming from network 10.1.0.0, the DSCP in the incoming packets is trusted. For traffic coming from host 11.3.1.1, the DSCP in the packet is changed to 56. The traffic rate from the 10.1.0.0 network and from host 11.3.1.1 is policed. If the traffic exceeds an average rate of 48000 b/s and a normal burst size of 8000 bytes, its DSCP is marked down (based on the policed-DSCP map) and sent. The policy map is attached to an ingress port.

```
Switch(config)# access-list 1 permit 10.1.0.0 0.0.255.255
Switch(config)# access-list 2 permit 11.3.1.1
Switch(config)# mls qos aggregate-police transmit1 48000 8000 exceed-action
policed-dscp-transmit
Switch(config) # class-map ipclass1
Switch(config-cmap) # match access-group 1
Switch(config-cmap)# exit
Switch(config)# class-map ipclass2
Switch(config-cmap) # match access-group 2
Switch(config-cmap)# exit
Switch(config) # policy-map aggflow1
Switch(config-pmap)# class ipclass1
Switch(config-pmap-c)# trust dscp
Switch(config-pmap-c) # police aggregate transmit1
Switch(config-pmap-c)# exit
Switch(config-pmap) # class ipclass2
Switch(config-pmap-c)# set dscp 56
Switch(config-pmap-c)# police aggregate transmit1
Switch(config-pmap-c)# exit
Switch(config-pmap)# exit
Switch(config) # interface gigabitethernet0/1
Switch(config-if)# service-policy input aggflow1
Switch(config-if) # exit
```

## **Configuring DSCP Maps**

These sections contain this configuration information:

- Configuring the CoS-to-DSCP Map, page 31-51 (optional)
- Configuring the IP-Precedence-to-DSCP Map, page 31-52 (optional)
- Configuring the Policed-DSCP Map, page 31-53 (optional, unless the null settings in the map are not appropriate)

- Configuring the DSCP-to-CoS Map, page 31-54 (optional)
- Configuring the DSCP-to-DSCP-Mutation Map, page 31-55 (optional, unless the null settings in the map are not appropriate)

All the maps, except the DSCP-to-DSCP-mutation map, are globally defined and are applied to all ports.

### **Configuring the CoS-to-DSCP Map**

You use the CoS-to-DSCP map to map CoS values in incoming packets to a DSCP value that QoS uses internally to represent the priority of the traffic.

Table 31-12 shows the default CoS-to-DSCP map.

Table 31-12 Default CoS-to-DSCP Map

| CoS Value | DSCP Value |
|-----------|------------|
| 0         | 0          |
| 1         | 8          |
| 2         | 16         |
| 3         | 24         |
| 4         | 32         |
| 5         | 40         |
| 6         | 48         |
| 7         | 56         |

If these values are not appropriate for your network, you need to modify them.

Beginning in privileged EXEC mode, follow these steps to modify the CoS-to-DSCP map. This procedure is optional.

|        | Command                            | Purpose                                                                                                    |
|--------|------------------------------------|----------------------------------------------------------------------------------------------------|
| Step 1 | configure terminal                 | Enter global configuration mode.                                                                                             |
| Step 2 | mls qos map cos-dscp dscp1dscp8    | Modify the CoS-to-DSCP map.                                                                                                  |
|        |                                    | For <i>dscp1dscp8</i> , enter eight DSCP values that correspond to CoS values 0 to 7. Separate each DSCP value with a space. |
|        |                                    | The DSCP range is 0 to 63.                                                                                                   |
| Step 3 | end                                | Return to privileged EXEC mode.                                                                                              |
| Step 4 | show mls qos maps cos-dscp         | Verify your entries.                                                                                                    |
| Step 5 | copy running-config startup-config | (Optional) Save your entries in the configuration file.                                                                      |

To return to the default map, use the no mls qos cos-dscp global configuration command.

This example shows how to modify and display the CoS-to-DSCP map:

```
Switch(config)# mls qos map cos-dscp 10 15 20 25 30 35 40 45 Switch(config)# end
Switch# show mls qos maps cos-dscp
```

```
Cos-dscp map:
    cos: 0 1 2 3 4 5 6 7
    dscp: 10 15 20 25 30 35 40 45
```

#### **Configuring the IP-Precedence-to-DSCP Map**

You use the IP-precedence-to-DSCP map to map IP precedence values in incoming packets to a DSCP value that QoS uses internally to represent the priority of the traffic.

Table 31-13 shows the default IP-precedence-to-DSCP map:

Table 31-13 Default IP-Precedence-to-DSCP Map

| IP Precedence Value | DSCP Value |
|---------------------|------------|
| 0                   | 0          |
| 1                   | 8          |
| 2                   | 16         |
| 3                   | 24         |
| 4                   | 32         |
| 5                   | 40         |
| 6                   | 48         |
| 7                   | 56         |

If these values are not appropriate for your network, you need to modify them.

Beginning in privileged EXEC mode, follow these steps to modify the IP-precedence-to-DSCP map. This procedure is optional.

|        | Command                            | Purpose                                                                                                    |
|--------|------------------------------------|----------------------------------------------------------------------------------------------------|
| Step 1 | configure terminal                 | Enter global configuration mode.                                                                                                    |
| Step 2 | mls qos map ip-prec-dscp           | Modify the IP-precedence-to-DSCP map.                                                                                                    |
|        | dscp1dscp8                         | For <i>dscp1dscp8</i> , enter eight DSCP values that correspond to the IP precedence values 0 to 7. Separate each DSCP value with a space. |
|        |                                    | The DSCP range is 0 to 63.                                                                                                    |
| Step 3 | end                                | Return to privileged EXEC mode.                                                                                                    |
| Step 4 | show mls qos maps ip-prec-dscp     | Verify your entries.                                                                                                    |
| Step 5 | copy running-config startup-config | (Optional) Save your entries in the configuration file.                                                                                    |

To return to the default map, use the **no mls qos ip-prec-dscp** global configuration command.

This example shows how to modify and display the IP-precedence-to-DSCP map:

```
Switch(config)# mls qos map ip-prec-dscp 10 15 20 25 30 35 40 45
Switch(config)# end
Switch# show mls qos maps ip-prec-dscp

IpPrecedence-dscp map:
   ipprec: 0 1 2 3 4 5 6 7
```

```
dscp: 10 15 20 25 30 35 40 45
```

#### **Configuring the Policed-DSCP Map**

You use the policed-DSCP map to mark down a DSCP value to a new value as the result of a policing and marking action.

The default policed-DSCP map is a null map, which maps an incoming DSCP value to the same DSCP value.

Beginning in privileged EXEC mode, follow these steps to modify the policed-DSCP map. This procedure is optional.

|        | Command                               | Purpose                                                                                                    |
|--------|---------------------------------------|----------------------------------------------------------------------------------------------------|
| Step 1 | configure terminal                    | Enter global configuration mode.                                                                              |
| Step 2 | mls qos map policed-dscp dscp-list to | Modify the policed-DSCP map.                                                                                  |
|        | mark-down-dscp                        | • For <i>dscp-list</i> , enter up to eight DSCP values separated by spaces. Then enter the <b>to</b> keyword. |
|        |                                       | • For <i>mark-down-dscp</i> , enter the corresponding policed (marked down) DSCP value.                       |
| Step 3 | end                                   | Return to privileged EXEC mode.                                                                               |
| Step 4 | show mls qos maps policed-dscp        | Verify your entries.                                                                                          |
| Step 5 | copy running-config startup-config    | (Optional) Save your entries in the configuration file.                                                       |

To return to the default map, use the **no mls qos policed-dscp** global configuration command.

This example shows how to map DSCP 50 to 57 to a marked-down DSCP value of 0:

```
{\tt Switch(config) \# mls\ qos\ map\ policed-dscp\ 50\ 51\ 52\ 53\ 54\ 55\ 56\ 57\ to\ 0}
Switch(config)# end
Switch# show mls qos maps policed-dscp
Policed-dscp map:
     d1: d2 0 1 2 3 4 5 6 7 8 9
      0:
             00 01 02 03 04 05 06 07 08 09
      1:
             10 11 12 13 14 15 16 17 18 19
             20 21 22 23 24 25 26 27 28 29
      2:
      3:
             30 31 32 33 34 35 36 37 38 39
            40 41 42 43 44 45 46 47 48 49
      4:
      5:
            00 00 00 00 00 00 00 00 58 59
      6:
             60 61 62 63
```

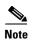

In this policed-DSCP map, the marked-down DSCP values are shown in the body of the matrix. The d1 column specifies the most-significant digit of the original DSCP; the d2 row specifies the least-significant digit of the original DSCP. The intersection of the d1 and d2 values provides the marked-down value. For example, an original DSCP value of 53 corresponds to a marked-down DSCP value of 0.

## **Configuring the DSCP-to-CoS Map**

You use the DSCP-to-CoS map to generate a CoS value, which is used to select one of the four egress queues.

Table 31-14 shows the default DSCP-to-CoS map.

Table 31-14 Default DSCP-to-CoS Map

| DSCP Value | CoS Value |
|------------|-----------|
| 0–7        | 0         |
| 8–15       | 1         |
| 16–23      | 2         |
| 24–31      | 3         |
| 32–39      | 4         |
| 40–47      | 5         |
| 48–55      | 6         |
| 56–63      | 7         |

If these values are not appropriate for your network, you need to modify them.

Beginning in privileged EXEC mode, follow these steps to modify the DSCP-to-CoS map. This procedure is optional.

|        | Command                               | Purpose                                                                                                    |
|--------|---------------------------------------|----------------------------------------------------------------------------------------------------|
| Step 1 | configure terminal                    | Enter global configuration mode.                                                                              |
| Step 2 | mls qos map dscp-cos dscp-list to cos | Modify the DSCP-to-CoS map.                                                                                   |
|        |                                       | • For <i>dscp-list</i> , enter up to eight DSCP values separated by spaces. Then enter the <b>to</b> keyword. |
|        |                                       | • For <i>cos</i> , enter the CoS value to which the DSCP values correspond.                                   |
|        |                                       | The DSCP range is 0 to 63; the CoS range is 0 to 7.                                                           |
| Step 3 | end                                   | Return to privileged EXEC mode.                                                                               |
| Step 4 | show mls qos maps dscp-to-cos         | Verify your entries.                                                                                          |
| Step 5 | copy running-config startup-config    | (Optional) Save your entries in the configuration file.                                                       |

To return to the default map, use the **no mls qos dscp-cos** global configuration command.

This example shows how to map DSCP values 0, 8, 16, 24, 32, 40, 48, and 50 to CoS value 0 and to display the map:

```
3 : 03 03 00 04 04 04 04 04 04 04 04 04 4 : 00 05 05 05 05 05 05 05 05 00 06 5 : 00 06 06 06 06 06 07 07 07 07 6 : 07 07 07 07
```

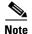

In the above DSCP-to-CoS map, the CoS values are shown in the body of the matrix. The d1 column specifies the most-significant digit of the DSCP; the d2 row specifies the least-significant digit of the DSCP. The intersection of the d1 and d2 values provides the CoS value. For example, in the DSCP-to-CoS map, a DSCP value of 08 corresponds to a CoS value of 0.

#### **Configuring the DSCP-to-DSCP-Mutation Map**

If two QoS domains have different DSCP definitions, use the DSCP-to-DSCP-mutation map to translate one set of DSCP values to match the definition of another domain. You apply the DSCP-to-DSCP-mutation map to the receiving port (ingress mutation) at the boundary of a QoS administrative domain.

With ingress mutation, the new DSCP value overwrites the one in the packet, and QoS treats the packet with this new value. The switch sends the packet out the port with the new DSCP value.

You can configure multiple DSCP-to-DSCP-mutation maps on an ingress port. The default DSCP-to-DSCP-mutation map is a null map, which maps an incoming DSCP value to the same DSCP value.

Beginning in privileged EXEC mode, follow these steps to modify the DSCP-to-DSCP-mutation map. This procedure is optional.

|        | Command                                       | Purpose                                                                                                    |
|--------|-----------------------------------------------|----------------------------------------------------------------------------------------------------|
| Step 1 | configure terminal                            | Enter global configuration mode.                                                                                          |
| Step 2 | mls qos map dscp-mutation                     | Modify the DSCP-to-DSCP-mutation map.                                                                                     |
|        | dscp-mutation-name in-dscp <b>to</b> out-dscp | • For <i>dscp-mutation-name</i> , enter the mutation map name. You can create more than one map by specifying a new name. |
|        |                                               | • For <i>in-dscp</i> , enter up to eight DSCP values separated by spaces. Then enter the <b>to</b> keyword.               |
|        |                                               | • For <i>out-dscp</i> , enter a single DSCP value.                                                                        |
|        |                                               | The DSCP range is 0 to 63.                                                                                                |
| Step 3 | interface interface-id                        | Specify the port to which to attach the map, and enter interface configuration mode.                                      |
|        |                                               | Valid interfaces include physical ports.                                                                                  |
| Step 4 | mls qos trust dscp                            | Configure the ingress port as a DSCP-trusted port. By default, the port is not trusted.                                   |
| Step 5 | mls qos dscp-mutation                         | Apply the map to the specified ingress DSCP-trusted port.                                                                 |
|        | dscp-mutation-name                            | For <i>dscp-mutation-name</i> , enter the mutation map name specified in Step 2.                                          |
| Step 6 | end                                           | Return to privileged EXEC mode.                                                                                           |
| Step 7 | show mls qos maps dscp-mutation               | Verify your entries.                                                                                                    |
| Step 8 | copy running-config startup-config            | (Optional) Save your entries in the configuration file.                                                                   |

Chapter 31

To return to the default map, use the **no mls qos dscp-mutation** dscp-mutation-name global configuration command.

This example shows how to define the DSCP-to-DSCP-mutation map. All the entries that are not explicitly configured are not modified (remains as specified in the null map):

```
Switch(config)# mls qos map dscp-mutation mutation1 1 2 3 4 5 6 7 to 0
Switch(config) # mls qos map dscp-mutation mutation1 8 9 10 11 12 13 to 10
Switch(config) # mls qos map dscp-mutation mutation1 20 21 22 to 20
Switch(config) # mls qos map dscp-mutation mutation1 30 31 32 33 34 to 30
Switch(config)# interface gigabitethernet0/1
Switch(config-if) # mls qos trust dscp
Switch(config-if)# mls qos dscp-mutation mutation1
Switch(config-if)# end
Switch# show mls qos maps dscp-mutation mutation1
Dscp-dscp mutation map:
  mutation1:
    d1: d2 0 1 2 3 4 5 6 7 8 9
      0: 00 00 00 00 00 00 00 00 10 10
     1 : 10 10 10 10 14 15 16 17 18 19
     2 : 20 20 20 23 24 25 26 27 28 29
            30 30 30 30 30 35 36 37 38 39
      3:
            40 41 42 43 44 45 46 47 48 49
            50 51 52 53 54 55 56 57 58 59
            60 61 62 63
```

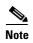

In the above DSCP-to-DSCP-mutation map, the mutated values are shown in the body of the matrix. The d1 column specifies the most-significant digit of the original DSCP; the d2 row specifies the least-significant digit of the original DSCP. The intersection of the d1 and d2 values provides the mutated value. For example, a DSCP value of 12 corresponds to a mutated value of 10.

## **Configuring Ingress Queue Characteristics**

Depending on the complexity of your network and your QoS solution, you might need to perform all of the tasks in the next sections. You will need to make decisions about these characteristics:

- Which packets are assigned (by DSCP or CoS value) to each queue?
- What drop percentage thresholds apply to each queue, and which CoS or DSCP values map to each threshold?
- How much of the available buffer space is allocated between the queues?
- How much of the available bandwidth is allocated between the queues?
- Is there traffic (such as voice) that should be given high priority?

These sections contain this configuration information:

- Mapping DSCP or CoS Values to an Ingress Queue and Setting WTD Thresholds, page 31-57 (optional)
- Allocating Buffer Space Between the Ingress Queues, page 31-58 (optional)
- Allocating Bandwidth Between the Ingress Queues, page 31-58 (optional)
- Configuring the Ingress Priority Queue, page 31-59 (optional)

### Mapping DSCP or CoS Values to an Ingress Queue and Setting WTD Thresholds

You can prioritize traffic by placing packets with particular DSCPs or CoSs into certain queues and adjusting the queue thresholds so that packets with lower priorities are dropped.

Beginning in privileged EXEC mode, follow these steps to map DSCP or CoS values to an ingress queue and to set WTD thresholds. This procedure is optional.

|        | Command                                                                                      | Purpose                                                                                                    |
|--------|----------------------------------------------------------------------------------------------|----------------------------------------------------------------------------------------------------|
| Step 1 | configure terminal                                                                           | Enter global configuration mode.                                                                                                    |
| Step 2 | mls qos srr-queue input dscp-map<br>queue queue-id threshold threshold-id<br>dscp1dscp8      | Map DSCP or CoS values to an ingress queue and to a threshold ID.                                                                                                    |
|        |                                                                                              | By default, DSCP values 0–39 and 48–63 are mapped to queue 1 and threshold 1. DSCP values 40–47 are mapped to queue 2 and threshold 1.                                                                                                    |
|        | or<br>mls qos srr-queue input cos-map                                                        | By default, CoS values 0–4, 6, and 7 are mapped to queue 1 and threshold 1. CoS value 5 is mapped to queue 2 and threshold 1.                                                                                                    |
|        | queue queue-id threshold threshold-id cos1cos8                                               | • For <i>queue-id</i> , the range is 1 to 2.                                                                                                    |
|        |                                                                                              | • For <i>threshold-id</i> , the range is 1 to 3. The drop-threshold percentage for threshold 3 is predefined. It is set to the queue-full state.                                                                                                    |
|        |                                                                                              | • For <i>dscp1dscp8</i> , enter up to eight values, and separate each value with a space. The range is 0 to 63.                                                                                                    |
|        |                                                                                              | • For <i>cos1cos8</i> , enter up to eight values, and separate each value with a space. The range is 0 to 7.                                                                                                    |
| Step 3 | mls qos srr-queue input threshold<br>queue-id threshold-percentage1<br>threshold-percentage2 | Assign the two WTD threshold percentages for (threshold 1 and 2) to an ingress queue. The default, both thresholds are set to 100 percent.                                                                                                    |
|        |                                                                                              | • For queue-id, the range is 1 to 2.                                                                                                    |
|        |                                                                                              | • For <i>threshold-percentage1 threshold-percentage2</i> , the range is 1 to 100. Separate each value with a space.                                                                                                    |
|        |                                                                                              | Each threshold value is a percentage of the total number of queue descriptors allocated for the queue.                                                                                                    |
| Step 4 | end                                                                                          | Return to privileged EXEC mode.                                                                                                    |
| Step 5 | show mls qos maps                                                                            | Verify your entries.                                                                                                    |
|        |                                                                                              | The DSCP input queue threshold map appears as a matrix. The d1 column specifies the most-significant digit of the DSCP number; the d2 row specifies the least-significant digit in the DSCP number. The intersection of the d1 and the d2 values provides the queue ID and threshold ID; for example, queue 2 and threshold 1 (02-01). |
|        |                                                                                              | The CoS input queue threshold map shows the CoS value in the top row and the corresponding queue ID and threshold ID in the second row; for example, queue 2 and threshold 2 (2-2).                                                                                                    |
| Step 6 | copy running-config startup-config                                                           | (Optional) Save your entries in the configuration file.                                                                                                    |

To return to the default CoS input queue threshold map or the default DSCP input queue threshold map, use the **no mls qos srr-queue input cos-map** or the **no mls qos srr-queue input dscp-map** global configuration command. To return to the default WTD threshold percentages, use the **no mls qos srr-queue input threshold** *queue-id* global configuration command.

This example shows how to map DSCP values 0 to 6 to ingress queue 1 and to threshold 1 with a drop threshold of 50 percent. It maps DSCP values 20 to 26 to ingress queue 1 and to threshold 2 with a drop threshold of 70 percent:

```
Switch(config)# mls qos srr-queue input dscp-map queue 1 threshold 1 0 1 2 3 4 5 6
Switch(config)# mls qos srr-queue input dscp-map queue 1 threshold 2 20 21 22 23 24 25 26
Switch(config)# mls qos srr-queue input threshold 1 50 70
```

In this example, the DSCP values (0 to 6) are assigned the WTD threshold of 50 percent and will be dropped sooner than the DSCP values (20 to 26) assigned to the WTD threshold of 70 percent.

#### **Allocating Buffer Space Between the Ingress Queues**

You define the ratio (allocate the amount of space) with which to divide the ingress buffers between the two queues. The buffer and the bandwidth allocation control how much data can be buffered before packets are dropped.

Beginning in privileged EXEC mode, follow these steps to allocate the buffers between the ingress queues. This procedure is optional.

|        | Command                            | Purpose                                                                                                    |
|--------|------------------------------------|----------------------------------------------------------------------------------------------------|
| Step 1 | configure terminal                 | Enter global configuration mode.                                                                                       |
| Step 2 | mls qos srr-queue input buffers    | Allocate the buffers between the ingress queues                                                                        |
|        | percentage1 percentage2            | By default 90 percent of the buffers are allocated to queue 1, and 10 percent of the buffers are allocated to queue 2. |
|        |                                    | For <i>percentage1 percentage2</i> , the range is 0 to 100. Separate each value with a space.                          |
|        |                                    | You should allocate the buffers so that the queues can handle any incoming bursty traffic.                             |
| Step 3 | end                                | Return to privileged EXEC mode.                                                                                        |
| Step 4 | show mls qos interface buffer      | Verify your entries.                                                                                                   |
|        | or                                 |                                                                                                    |
|        | show mls qos input-queue           |                                                                                                    |
| Step 5 | copy running-config startup-config | (Optional) Save your entries in the configuration file.                                                                |

To return to the default setting, use the **no mls qos srr-queue input buffers** global configuration command

This example shows how to allocate 60 percent of the buffer space to ingress queue 1 and 40 percent of the buffer space to ingress queue 2:

Switch(config) # mls qos srr-queue input buffers 60 40

### Allocating Bandwidth Between the Ingress Queues

You need to specify how much of the available bandwidth is allocated between the ingress queues. The ratio of the weights is the ratio of the frequency in which the SRR scheduler sends packets from each queue. The bandwidth and the buffer allocation control how much data can be buffered before packets are dropped. On ingress queues, SRR operates only in shared mode.

Beginning in privileged EXEC mode, follow these steps to allocate bandwidth between the ingress queues. This procedure is optional.

|        | Command                                              | Purpose                                                                                                    |
|--------|------------------------------------------------------|----------------------------------------------------------------------------------------------------|
| Step 1 | configure terminal                                   | Enter global configuration mode.                                                                                                    |
| Step 2 | mls qos srr-queue input bandwidth<br>weight1 weight2 | Assign shared round robin weights to the ingress queues.                                                                                                    |
|        |                                                      | The default setting for <i>weight1</i> and <i>weight2</i> is 4 (1/2 of the bandwidth is equally shared between the two queues).                                                                                                    |
|        |                                                      | For <i>weight1</i> and <i>weight2</i> , the range is 1 to 100. Separate each value with a space.                                                                                                    |
|        |                                                      | SRR services the priority queue for its configured weight as specified by the <b>bandwidth</b> keyword in the <b>mls qos srr-queue input priority-queue</b> <i>queue-id</i> <b>bandwidth</b> <i>weight</i> global configuration command. Then, SRR shares the remaining bandwidth with both ingress queues and services them as specified by the weights configured with the <b>mls qos srr-queue input bandwidth</b> <i>weight1 weight2</i> global configuration command. For more information, see the "Configuring the Ingress Priority Queue" section on page 31-59. |
| Step 3 | end                                                  | Return to privileged EXEC mode.                                                                                                    |
| Step 4 | show mls qos interface queueing                      | Verify your entries.                                                                                                    |
|        | or                                                   |                                                                                                    |
|        | show mls qos input-queue                             |                                                                                                    |
| Step 5 | copy running-config startup-config                   | (Optional) Save your entries in the configuration file.                                                                                                    |

To return to the default setting, use the **no mls qos srr-queue input bandwidth** global configuration command.

This example shows how to assign the ingress bandwidth to the queues. Priority queueing is disabled, and the shared bandwidth ratio allocated to queue 1 is 25/(25+75) and to queue 2 is 75/(25+75):

```
Switch(config) # mls qos srr-queue input priority-queue 2 bandwidth 0 Switch(config) # mls qos srr-queue input bandwidth 25 75
```

### **Configuring the Ingress Priority Queue**

You should use the priority queue only for traffic that needs to be expedited (for example, voice traffic, which needs minimum delay and jitter).

The priority queue is guaranteed part of the bandwidth to reduce the delay and jitter under heavy network traffic on an oversubscribed ring (when there is more traffic than the backplane can carry, and the queues are full and dropping frames).

SRR services the priority queue for its configured weight as specified by the **bandwidth** keyword in the **mls qos srr-queue input priority-queue** *queue-id* **bandwidth** *weight* global configuration command. Then, SRR shares the remaining bandwidth with both ingress queues and services them as specified by the weights configured with the **mls qos srr-queue input bandwidth** *weight1 weight2* global configuration command.

Beginning in privileged EXEC mode, follow these steps to configure the priority queue. This procedure is optional.

|        | Command                                                                | Purpose                                                                                                    |
|--------|------------------------------------------------------------------------|----------------------------------------------------------------------------------------------------|
| Step 1 | configure terminal                                                     | Enter global configuration mode.                                                                                                    |
| Step 2 | mls qos srr-queue input<br>priority-queue queue-id bandwidth<br>weight | Assign a queue as the priority queue and guarantee bandwidth on the internal ring if the ring is congested.                                                                                                    |
|        |                                                                        | By default, the priority queue is queue 2, and 10 percent of the bandwidth is allocated to it.                                                                                                    |
|        |                                                                        | • For queue-id, the range is 1 to 2.                                                                                                    |
|        |                                                                        | • For <b>bandwidth</b> <i>weight</i> , assign the bandwidth percentage of the internal ring. The range is 0 to 40. The amount of bandwidth that can be guaranteed is restricted because a large value affects the entire ring and can degrade performance. |
| Step 3 | end                                                                    | Return to privileged EXEC mode.                                                                                                    |
| Step 4 | show mls qos interface queueing                                        | Verify your entries.                                                                                                    |
|        | or                                                                     |                                                                                                    |
|        | show mls qos input-queue                                               |                                                                                                    |
| Step 5 | copy running-config startup-config                                     | (Optional) Save your entries in the configuration file.                                                                                                    |

To return to the default setting, use the **no mls qos srr-queue input priority-queue** *queue-id* global configuration command. To disable priority queueing, set the bandwidth weight to 0, for example, **mls qos srr-queue input priority-queue** *queue-id* **bandwidth 0**.

This example shows how to assign the ingress bandwidths to the queues. Queue 1 is the priority queue with 10 percent of the bandwidth allocated to it. The bandwidth ratios allocated to queues 1 and 2 is 4/(4+4). SRR services queue 1 (the priority queue) first for its configured 10 percent bandwidth. Then SRR equally shares the remaining 90 percent of the bandwidth between queues 1 and 2 by allocating 45 percent to each queue:

```
Switch(config)# mls qos srr-queue input priority-queue 1 bandwidth 10 Switch(config)# mls qos srr-queue input bandwidth 4 4
```

## **Configuring Egress Queue Characteristics**

Depending on the complexity of your network and your QoS solution, you might need to perform all of the tasks in the next sections. You will need to make decisions about these characteristics:

- Which packets are mapped by DSCP or CoS value to each queue and threshold ID?
- What drop percentage thresholds apply to the queue-set (four egress queues per port), and how much reserved and maximum memory is needed for the traffic type?
- How much of the fixed buffer space is allocated to the queue-set?
- Does the bandwidth of the port need to be rate limited?
- How often should the egress queues be serviced and which technique (shaped, shared, or both) should be used?

These sections contain this configuration information:

- Configuration Guidelines, page 31-61
- Allocating Buffer Space to and Setting WTD Thresholds for an Egress Queue-Set, page 31-61 (optional)
- Mapping DSCP or CoS Values to an Egress Queue and to a Threshold ID, page 31-63 (optional)
- Configuring SRR Shaped Weights on Egress Queues, page 31-64 (optional)
- Configuring SRR Shared Weights on Egress Queues, page 31-65 (optional)
- Configuring the Egress Expedite Queue, page 31-66 (optional)
- Limiting the Bandwidth on an Egress Interface, page 31-67 (optional)

#### **Configuration Guidelines**

Follow these guidelines when the expedite queue is enabled or the egress queues are serviced based on their SRR weights:

- If the egress expedite queue is enabled, it overrides the SRR shaped and shared weights for queue 1.
- If the egress expedite queue is disabled and the SRR shaped and shared weights are configured, the shaped mode overrides the shared mode for queue 1, and SRR services this queue in shaped mode.
- If the egress expedite queue is disabled and the SRR shaped weights are not configured, SRR services this queue in shared mode.

#### Allocating Buffer Space to and Setting WTD Thresholds for an Egress Queue-Set

You can guarantee the availability of buffers, set WTD thresholds, and configure the maximum allocation for a queue-set by using the **mls qos queue-set output** *qset-id* **threshold** *queue-id drop-threshold1 drop-threshold2 reserved-threshold maximum-threshold* global configuration commands.

Each threshold value is a percentage of the queues allocated buffers, which you specify by using the mls qos queue-set output qset-id buffers allocation1 ... allocation4 global configuration command. The queues use WTD to support distinct drop percentages for different traffic classes.

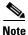

The egress queue default settings are suitable for most situations. You should change them only when you have a thorough understanding of the egress queues and if these settings do not meet your QoS solution.

Beginning in privileged EXEC mode, follow these steps to configure the memory allocation and to drop thresholds for a queue-set. This procedure is optional.

|        | Command                                                                                                    | Purpose                                                                                                    |
|--------|----------------------------------------------------------------------------------------------------|----------------------------------------------------------------------------------------------------|
| 1      | configure terminal                                                                                                    | Enter global configuration mode.                                                                                                    |
| Step 2 | mls qos queue-set output qset-id<br>buffers allocation1 allocation4                                                               | Allocate buffers to a queue-set.                                                                                                    |
|        |                                                                                                    | By default, all allocation values are equally mapped among the four queues (25, 25, 25, 25). Each queue has 1/4 of the buffer space.                                                                                                    |
|        |                                                                                                    | • For <i>qset-id</i> , enter the ID of the queue-set. The range is 1 to 2. Each port belongs to a queue-set, which defines all the characteristics of the four egress queues per port.                                                                                        |
|        |                                                                                                    | • For <i>allocation1 allocation4</i> , specify four percentages, one for each queue in the queue-set. For <i>allocation1</i> , <i>allocation3</i> , and <i>allocation4</i> , the range is 0 to 99. For <i>allocation2</i> , the range is 1 to 100 (including the CPU buffer). |
|        |                                                                                                    | Allocate buffers according to the importance of the traffic; for example, give a large percentage of the buffer to the queue with the highest-priority traffic.                                                                                                    |
| Step 3 | mls qos queue-set output qset-id<br>threshold queue-id drop-threshold1<br>drop-threshold2 reserved-threshold<br>maximum-threshold | Configure the WTD thresholds, guarantee the availability of buffers, and configure the maximum memory allocation for the queue-set (four egress queues per port).                                                                                                    |
|        |                                                                                                    | By default, the WTD thresholds for queues 1, 3, and 4 are set to 100 percent. The thresholds for queue 2 are set to 200 percent. The reserved thresholds for queues 1, 2, 3, and 4 are set to 50 percent. The maximum thresholds for all queues are set to 400 percent.       |
|        |                                                                                                    | • For <i>qset-id</i> , enter the ID of the queue-set specified in Step 2. The range is 1 to 2.                                                                                                    |
|        |                                                                                                    | • For <i>queue-id</i> , enter the specific queue in the queue-set on which the command is performed. The range is 1 to 4.                                                                                                    |
|        |                                                                                                    | • For <i>drop-threshold1 drop-threshold2</i> , specify the two WTD thresholds expressed as a percentage of the queue's allocated memory. The range is 1 to 3200 percent.                                                                                                    |
|        |                                                                                                    | • For <i>reserved-threshold</i> , enter the amount of memory to be guaranteed (reserved) for the queue expressed as a percentage of the allocated memory. The range is 1 to 100 percent.                                                                                      |
|        |                                                                                                    | • For <i>maximum-threshold</i> , enable a queue in the full condition to obtain more buffers than are reserved for it. This is the maximum memory the queue can have before the packets are dropped if the common pool is not empty. The range is 1 to 3200 percent.          |
| 4      | interface interface-id                                                                                                    | Specify the port of the outbound traffic, and enter interface configuration mode.                                                                                                    |
| 5      | queue-set qset-id                                                                                                    | Map the port to a queue-set.                                                                                                    |
|        |                                                                                                    | For <i>qset-id</i> , enter the ID of the queue-set specified in Step 2. The range is 1 to 2. The default is 1.                                                                                                    |
| 6      | end                                                                                                    | Return to privileged EXEC mode.                                                                                                    |

|        | Command                                       | Purpose                                                 |
|--------|-----------------------------------------------|---------------------------------------------------------|
| Step 7 | show mls qos interface [interface-id] buffers | Verify your entries.                                    |
| Step 8 | copy running-config startup-config            | (Optional) Save your entries in the configuration file. |

To return to the default setting, use the **no mls qos queue-set output** *qset-id* **buffers** global configuration command. To return to the default WTD threshold percentages, use the **no mls qos queue-set output** *qset-id* **threshold** [*queue-id*] global configuration command.

This example shows how to map a port to queue-set 2. It allocates 40 percent of the buffer space to egress queue 1 and 20 percent to egress queues 2, 3, and 4. It configures the drop thresholds for queue 2 to 40 and 60 percent of the allocated memory, guarantees (reserves) 100 percent of the allocated memory, and configures 200 percent as the maximum memory that this queue can have before packets are dropped:

```
Switch(config)# mls qos queue-set output 2 buffers 40 20 20 20
Switch(config)# mls qos queue-set output 2 threshold 2 40 60 100 200
Switch(config)# interface gigabitethernet0/1
lSwitch(config-if)# queue-set 2
```

#### Mapping DSCP or CoS Values to an Egress Queue and to a Threshold ID

You can prioritize traffic by placing packets with particular DSCPs or costs of service into certain queues and adjusting the queue thresholds so that packets with lower priorities are dropped.

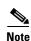

The egress queue default settings are suitable for most situations. You should change them only when you have a thorough understanding of the egress queues and if these settings do not meet your QoS solution.

Beginning in privileged EXEC mode, follow these steps to map DSCP or CoS values to an egress queue and to a threshold ID. This procedure is optional.

|        | Command                                                        | Purpose                                                                                                    |
|--------|----------------------------------------------------------------|----------------------------------------------------------------------------------------------------|
| Step 1 | configure terminal                                             | Enter global configuration mode.                                                                                                    |
| Step 2 | mls qos srr-queue output dscp-map                              | Map DSCP or CoS values to an egress queue and to a threshold ID.                                                                                                    |
|        | <b>queue</b> queue-id <b>threshold</b> threshold-id dscp1dscp8 | By default, DSCP values 0–15 are mapped to queue 2 and threshold 1. DSCP values 16–31 are mapped to queue 3 and threshold 1. DSCP values                                                                                                    |
|        | or mls qos srr-queue output cos-map                            | 32–39 and 48–63 are mapped to queue 4 and threshold 1. DSCP values 40–47 are mapped to queue 1 and threshold 1.                                                                                                    |
|        | queue queue-id threshold threshold-id cos1cos8                 | By default, CoS values 0 and 1 are mapped to queue 2 and threshold 1. CoS values 2 and 3 are mapped to queue 3 and threshold 1. CoS values 4, 6, and 7 are mapped to queue 4 and threshold 1. CoS value 5 is mapped to queue 1 and threshold 1.                                                                                         |
|        |                                                                | • For <i>queue-id</i> , the range is 1 to 4.                                                                                                    |
|        |                                                                | • For <i>threshold-id</i> , the range is 1 to 3. The drop-threshold percentage for threshold 3 is predefined. It is set to the queue-full state.                                                                                                    |
|        |                                                                | • For <i>dscp1dscp8</i> , enter up to eight values, and separate each value with a space. The range is 0 to 63.                                                                                                    |
|        |                                                                | • For cos1cos8, enter up to eight values, and separate each value with a space. The range is 0 to 7.                                                                                                    |
| Step 3 | end                                                            | Return to privileged EXEC mode.                                                                                                    |
| Step 4 | show mls qos maps                                              | Verify your entries.                                                                                                    |
|        |                                                                | The DSCP output queue threshold map appears as a matrix. The d1 column specifies the most-significant digit of the DSCP number; the d2 row specifies the least-significant digit in the DSCP number. The intersection of the d1 and the d2 values provides the queue ID and threshold ID; for example, queue 2 and threshold 1 (02-01). |
|        |                                                                | The CoS output queue threshold map shows the CoS value in the top row and the corresponding queue ID and threshold ID in the second row; for example, queue 2 and threshold 2 (2-2).                                                                                                    |
| Step 5 | copy running-config startup-config                             | (Optional) Save your entries in the configuration file.                                                                                                    |

To return to the default DSCP output queue threshold map or the default CoS output queue threshold map, use the **no mls qos srr-queue output dscp-map** or the **no mls qos srr-queue output cos-map** global configuration command.

This example shows how to map DSCP values 10 and 11 to egress queue 1 and to threshold 2:

Switch(config)# mls qos srr-queue output dscp-map queue 1 threshold 2 10 11

### **Configuring SRR Shaped Weights on Egress Queues**

You can specify how much of the available bandwidth is allocated to each queue. The ratio of the weights is the ratio of frequency in which the SRR scheduler sends packets from each queue.

You can configure the egress queues for shaped or shared weights, or both. Use shaping to smooth bursty traffic or to provide a smoother output over time. For information about shaped weights, see the "SRR Shaping and Sharing" section on page 31-12. For information about shared weights, see the "Configuring SRR Shared Weights on Egress Queues" section on page 31-65.

Beginning in privileged EXEC mode, follow these steps to assign the shaped weights and to enable bandwidth shaping on the four egress queues mapped to a port. This procedure is optional.

|        | Command                                                      | Purpose                                                                                                    |
|--------|--------------------------------------------------------------|----------------------------------------------------------------------------------------------------|
| Step 1 | configure terminal                                           | Enter global configuration mode.                                                                                                    |
| Step 2 | interface interface-id                                       | Specify the port of the outbound traffic, and enter interface configuration mode.                                                                                                    |
| Step 3 | srr-queue bandwidth shape weight1<br>weight2 weight3 weight4 | Assign SRR weights to the egress queues.                                                                                                    |
|        |                                                              | By default, weight1 is set to 25; weight2, weight3, and weight4 are set to 0, and these queues are in shared mode.                                                                                                    |
|        |                                                              | For weight1 weight2 weight3 weight4, enter the weights to control the percentage of the port that is shaped. The inverse ratio (1/weight) controls the shaping bandwidth for this queue. Separate each value with a space. The range is 0 to 65535.                                                                                                    |
|        |                                                              | If you configure a weight of 0, the corresponding queue operates in shared mode. The weight specified with the <b>srr-queue bandwidth shape</b> command is ignored, and the weights specified with the <b>srr-queue bandwidth share</b> interface configuration command for a queue come into effect. When configuring queues in the same queue-set for both shaping and sharing, make sure that you configure the lowest number queue for shaping. |
|        |                                                              | The shaped mode overrides the shared mode.                                                                                                    |
| Step 4 | end                                                          | Return to privileged EXEC mode.                                                                                                    |
| Step 5 | show mls qos interface interface-id queueing                 | Verify your entries.                                                                                                    |
| Step 6 | copy running-config startup-config                           | (Optional) Save your entries in the configuration file.                                                                                                    |

To return to the default setting, use the **no srr-queue bandwidth shape** interface configuration command.

This example shows how to configure bandwidth shaping on queue 1. Because the weight ratios for queues 2, 3, and 4 are set to 0, these queues operate in shared mode. The bandwidth weight for queue 1 is 1/8, which is 12.5 percent:

Switch(config)# interface gigabitethernet0/1
Switch(config-if)# srr-queue bandwidth shape 8 0 0 0

### **Configuring SRR Shared Weights on Egress Queues**

In shared mode, the queues share the bandwidth among them according to the configured weights. The bandwidth is guaranteed at this level but not limited to it. For example, if a queue empties and does not require a share of the link, the remaining queues can expand into the unused bandwidth and share it among them. With sharing, the ratio of the weights controls the frequency of dequeuing; the absolute values are meaningless.

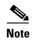

The egress queue default settings are suitable for most situations. You should change them only when you have a thorough understanding of the egress queues and if these settings do not meet your QoS solution.

Beginning in privileged EXEC mode, follow these steps to assign the shared weights and to enable bandwidth sharing on the four egress queues mapped to a port. This procedure is optional.

|        | Command                                      | Purpose                                                                                                    |
|--------|----------------------------------------------|----------------------------------------------------------------------------------------------------|
| Step 1 | configure terminal                           | Enter global configuration mode.                                                                                                    |
| Step 2 | interface interface-id                       | Specify the port of the outbound traffic, and enter interface configuration mode.                                                                                                    |
| Step 3 | srr-queue bandwidth share weight1            | Assign SRR weights to the egress queues.                                                                                                    |
|        | weight2 weight3 weight4                      | By default, all four weights are 25 (1/4 of the bandwidth is allocated to each queue).                                                                                                    |
|        |                                              | For weight1 weight2 weight3 weight4, enter the weights to control the ratio of the frequency in which the SRR scheduler sends packets. Separate each value with a space. The range is 1 to 255. |
| Step 4 | end                                          | Return to privileged EXEC mode.                                                                                                    |
| Step 5 | show mls qos interface interface-id queueing | Verify your entries.                                                                                                    |
| Step 6 | copy running-config startup-config           | (Optional) Save your entries in the configuration file.                                                                                                    |

To return to the default setting, use the **no srr-queue bandwidth share** interface configuration command.

This example shows how to configure the weight ratio of the SRR scheduler running on an egress port. Four queues are used, and the bandwidth ratio allocated for each queue in shared mode is 1/(1+2+3+4), 2/(1+2+3+4), 3/(1+2+3+4), and 4/(1+2+3+4), which is 10 percent, 20 percent, 30 percent, and 40 percent for queues 1, 2, 3, and 4. This means that queue 4 has four times the bandwidth of queue 1, twice the bandwidth of queue 2, and one-and-a-third times the bandwidth of queue 3.

```
Switch(config)# interface gigabitethernet0/1
Switch(config-if)# srr-queue bandwidth share 1 2 3 4
```

### **Configuring the Egress Expedite Queue**

Y

Beginning in privileged EXEC mode, follow these steps to enable the egress expedite queue. This procedure is optional.

|        | Command                | Purpose                                                          |
|--------|------------------------|------------------------------------------------------------------|
| Step 1 | configure terminal     | Enter global configuration mode.                                 |
| Step 2 | mls qos                | Enable QoS on a switch.                                          |
| Step 3 | interface interface-id | Specify the egress port, and enter interface configuration mode. |

|        | Command                            | Purpose                                                                                                    |
|--------|------------------------------------|----------------------------------------------------------------------------------------------------|
| Step 4 | priority-queue out                 | Enable the egress expedite queue, which is disabled by default.                                                                                                    |
|        |                                    | When you configure this command, the SRR weight and queue size ratios are affected because there is one less queue participating in SRR. This means that <i>weight1</i> in the <b>srr-queue bandwidth shape</b> or the <b>srr-queue bandwidth share</b> command is ignored (not used in the ratio calculation). |
| Step 5 | end                                | Return to privileged EXEC mode.                                                                                                    |
| Step 6 | show running-config                | Verify your entries.                                                                                                    |
| Step 7 | copy running-config startup-config | (Optional) Save your entries in the configuration file.                                                                                                    |

To disable the egress expedite queue, use the no priority-queue out interface configuration command.

This example shows how to enable the egress expedite queue when the SRR weights are configured. The egress expedite queue overrides the configured SRR weights.

```
Switch(config) # interface gigabitethernet0/1
Switch(config-if) # srr-queue bandwidth shape 25 0 0 0
Switch(config-if) # srr-queue bandwidth share 30 20 25 25
Switch(config-if) # priority-queue out
Switch(config-if) # end
```

### **Limiting the Bandwidth on an Egress Interface**

You can limit the bandwidth on an egress port. For example, if a customer pays only for a small percentage of a high-speed link, you can limit the bandwidth to that amount.

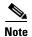

The egress queue default settings are suitable for most situations. You should change them only when you have a thorough understanding of the egress queues and if these settings do not meet your QoS solution.

Beginning in privileged EXEC mode, follow these steps to limit the bandwidth on an egress port. This procedure is optional.

|        | Command                                        | Purpose                                                                                              |
|--------|------------------------------------------------|----------------------------------------------------------------------------------------------------|
| Step 1 | configure terminal                             | Enter global configuration mode.                                                                     |
| Step 2 | interface interface-id                         | Specify the port to be rate limited, and enter interface configuration mode.                         |
| Step 3 | srr-queue bandwidth limit weight1              | Specify the percentage of the port speed to which the port should be limited. The range is 10 to 90. |
|        |                                                | By default, the port is not rate limited and is set to 100 percent.                                  |
| Step 4 | end                                            | Return to privileged EXEC mode.                                                                      |
| Step 5 | show mls qos interface [interface-id] queueing | Verify your entries.                                                                                 |
| Step 6 | copy running-config startup-config             | (Optional) Save your entries in the configuration file.                                              |

To return to the default setting, use the **no srr-queue bandwidth limit** interface configuration command.

This example shows how to limit the bandwidth on a port to 80 percent:

Switch(config)# interface gigabitethernet0/1
Switch(config-if)# srr-queue bandwidth limit 80

When you configure this command to 80 percent, the port is idle 20 percent of the time. The line rate drops to 80 percent of the connected speed, which is 800 Mb/s. These values are not exact because the hardware adjusts the line rate in increments of six.

# **Displaying Standard QoS Information**

To display standard QoS information, use one or more of the privileged EXEC commands in Table 31-15:

Table 31-15 Commands for Displaying Standard QoS Information

| Command                                                                                                    | Purpose                                                                                                    |
|----------------------------------------------------------------------------------------------------|----------------------------------------------------------------------------------------------------|
| show class-map [class-map-name]                                                                                                    | Display QoS class maps, which define the match criteria to classify traffic.                                                                                                    |
| show mls qos                                                                                                    | Display global QoS configuration information.                                                                                                    |
| show mls qos aggregate-policer [aggregate-policer-name]                                                                                                    | Display the aggregate policer configuration.                                                                                                    |
| show mls qos input-queue                                                                                                    | Display QoS settings for the ingress queues.                                                                                                    |
| show mls qos interface [interface-id] [buffers   policers   queueing   statistics]                                                                                   | Display QoS information at the port level, including the buffer allocation, which ports have configured policers, the queueing strategy, and the ingress and egress statistics.                                                                          |
| show mls qos maps [cos-dscp   cos-input-q   cos-output-q   dscp-cos   dscp-input-q   dscp-mutation dscp-mutation-name   dscp-output-q   ip-prec-dscp   policed-dscp] | Display QoS mapping information.                                                                                                    |
| show mls qos queue-set [qset-id]                                                                                                    | Display QoS settings for the egress queues.                                                                                                    |
| show policy-map [policy-map-name [class class-map-name]]                                                                                                    | Display QoS policy maps, which define classification criteria for incoming traffic.                                                                                                    |
|                                                                                                    | Note Do not use the show policy-map interface privileged EXEC command to display classification information for incoming traffic. The control-plane and interface keywords are not supported, and the statistics shown in the display should be ignored. |
| show running-config   include rewrite                                                                                                    | Display the DSCP transparency setting.                                                                                                    |

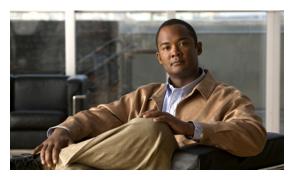

CHAPTER 32

# **Configuring IPv6 Host Functions**

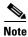

To use IPv6 Host Functions, the switch must be running the LAN Base image.

This chapter describes how to configure IPv6 host functions on the Catalyst 2960 switch.

For information about configuring IPv6 Multicast Listener Discovery (MLD) snooping, see Chapter 33, "Configuring IPv6 MLD Snooping."

To enable dual stack environments (supporting both IPv4 and IPv6), you must configure the switch to use the a dual IPv4 and IPv6 switch database management (SDM) template. See the "Dual IPv4 and IPv6 Protocol Stacks" section on page 32-4.

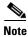

For complete syntax and usage information for the commands used in this chapter, see the Cisco IOS documentation referenced in the procedures

This chapter consists of these sections:

- "Understanding IPv6" section on page 32-1
- "Configuring IPv6" section on page 32-6
- "Displaying IPv6" section on page 32-12

# **Understanding IPv6**

IPv4 users can move to IPv6 and receive services such as end-to-end security, quality of service (QoS), and globally unique addresses. The IPv6 address space reduces the need for private addresses and Network Address Translation (NAT) processing by border routers at network edges.

For information about how Cisco Systems implements IPv6, go to this URL:

http://www.cisco.com/en/US/products/ps6553/products\_ios\_technology\_home.html

For information about IPv6 and other features in this chapter

- See the Cisco IOS IPv6 Configuration Library at this URL: http://www.cisco.com/en/US/docs/ios/12\_2t/ipv6/ipv6\_c.html
- Use the Search field to locate the Cisco IOS software documentation. For example, if you want information about static routes, you can enter *Implementing Static Routes for IPv6* in the search field to get this document about static routes:

http://www.cisco.com/en/US/docs/ios/12\_2t/ipv6/SA\_Stat6.html

This section describes IPv6 implementation on the switch. These sections are included:

- IPv6 Addresses, page 32-2
- Supported IPv6 Host Features, page 32-2

#### **IPv6 Addresses**

The switch supports only IPv6 unicast addresses. It does not support site-local unicast addresses, anycast addresses, or multicast addresses.

The IPv6 128-bit addresses are represented as a series of eight 16-bit hexadecimal fields separated by colons in the format: n:n:n:n:n:n:n:n. This is an example of an IPv6 address:

```
2031:0000:130F:0000:0000:09C0:080F:130B
```

For easier implementation, leading zeros in each field are optional. This is the same address without leading zeros:

```
2031:0:130F:0:0:9C0:80F:130B
```

You can also use two colons (::) to represent successive hexadecimal fields of zeros, but you can use this short version only once in each address:

```
2031:0:130F::09C0:080F:130B
```

For more information about IPv6 address formats, address types, and the IPv6 packet header, see the "Implementing IPv6 Addressing and Basic Connectivity" chapter of *Cisco IOS IPv6 Configuration Library* on Cisco.com.

In the "Implementing Addressing and Basic Connectivity" chapter, these sections apply to the Catalyst 2960 switch:

- IPv6 Address Formats
- IPv6 Address Output Display
- Simplified IPv6 Packet Header

## **Supported IPv6 Host Features**

These sections describe the IPv6 protocol features supported by the switch:

- 128-Bit Wide Unicast Addresses, page 32-3
- DNS for IPv6, page 32-3
- ICMPv6, page 32-3
- Neighbor Discovery, page 32-3
- Default Router Preference, page 32-4
- IPv6 Stateless Autoconfiguration and Duplicate Address Detection, page 32-4
- IPv6 Applications, page 32-4
- Dual IPv4 and IPv6 Protocol Stacks, page 32-4
- SNMP and Syslog Over IPv6, page 32-5
- HTTP(S) Over IPv6, page 32-6

Support on the switch includes expanded address capability, header format simplification, improved support of extensions and options, and hardware parsing of the extension header. The switch supports hop-by-hop extension header packets, which are routed or bridged in software.

#### **128-Bit Wide Unicast Addresses**

The switch supports aggregatable global unicast addresses and link-local unicast addresses. It does not support site-local unicast addresses.

- Aggregatable global unicast addresses are IPv6 addresses from the aggregatable global unicast prefix. The address structure enables strict aggregation of routing prefixes and limits the number of routing table entries in the global routing table. These addresses are used on links that are aggregated through organizations and eventually to the Internet service provider.
  - These addresses are defined by a global routing prefix, a subnet ID, and an interface ID. Current global unicast address allocation uses the range of addresses that start with binary value 001 (2000::/3). Addresses with a prefix of 2000::/3(001) through E000::/3(111) must have 64-bit interface identifiers in the extended unique identifier (EUI)-64 format.
- Link local unicast addresses can be automatically configured on any interface by using the link-local prefix FE80::/10(1111 1110 10) and the interface identifier in the modified EUI format. Link-local addresses are used in the neighbor discovery protocol (NDP) and the stateless autoconfiguration process. Nodes on a local link use link-local addresses and do not require globally unique addresses to communicate. IPv6 routers do not forward packets with link-local source or destination addresses to other links.

For more information, see the section about IPv6 unicast addresses in the "Implementing IPv6 Addressing and Basic Connectivity" chapter in the *Cisco IOS IPv6 Configuration Library* on Cisco.com.

#### **DNS for IPv6**

IPv6 supports Domain Name System (DNS) record types in the DNS name-to-address and address-to-name lookup processes. The DNS AAAA resource record types support IPv6 addresses and are equivalent to an A address record in IPv4. The switch supports DNS resolution for IPv4 and IPv6.

#### ICMPv6

The Internet Control Message Protocol (ICMP) in IPv6 generates error messages, such as ICMP destination unreachable messages, to report errors during processing and other diagnostic functions. In IPv6, ICMP packets are also used in the neighbor discovery protocol and path MTU discovery.

### **Neighbor Discovery**

The switch supports NDP for IPv6, a protocol running on top of ICMPv6, and static neighbor entries for IPv6 stations that do not support NDP. The IPv6 neighbor discovery process uses ICMP messages and solicited-node multicast addresses to determine the link-layer address of a neighbor on the same network (local link), to verify the reachability of the neighbor, and to keep track of neighboring routers.

The switch supports ICMPv6 redirect for routes with mask lengths less than 64 bits. ICMP redirect is not supported for host routes or for summarized routes with mask lengths greater than 64 bits.

Neighbor discovery throttling ensures that the switch CPU is not unnecessarily burdened while it is in the process of obtaining the next hop forwarding information to route an IPv6 packet. The switch drops any additional IPv6 packets whose next hop is the same neighbor that the switch is actively trying to resolve. This drop avoids further load on the CPU.

#### **Default Router Preference**

The switch supports IPv6 default router preference (DRP), an extension in router advertisement messages. DRP improves the ability of a host to select an appropriate router, especially when the host is multihomed and the routers are on different links. The switch does not support the Route Information Option in RFC 4191.

An IPv6 host maintains a default router list from which it selects a router for traffic to offlink destinations. The selected router for a destination is then cached in the destination cache. NDP for IPv6 specifies that routers that are reachable or probably reachable are preferred over routers whose reachability is unknown or suspect. For reachable or probably reachable routers, NDP can either select the same router every time or cycle through the router list. By using DRP, you can configure an IPv6 host to prefer one router over another, provided both are reachable or probably reachable.

For more information about DRP for IPv6, see the "Implementing IPv6 Addresses and Basic Connectivity" chapter in the *Cisco IOS IPv6 Configuration Library* on Cisco.com.

#### IPv6 Stateless Autoconfiguration and Duplicate Address Detection

The switch uses stateless autoconfiguration to manage link, subnet, and site addressing changes, such as management of host and mobile IP addresses. A host autonomously configures its own link-local address, and booting nodes send router solicitations to request router advertisements for configuring interfaces.

For more information about autoconfiguration and duplicate address detection, see the "Implementing IPv6 Addressing and Basic Connectivity" chapter of *Cisco IOS IPv6 Configuration Library* on Cisco.com.

### **IPv6 Applications**

The switch has IPv6 support for these applications:

- Ping, traceroute, Telnet, TFTP, and FTP
- Secure Shell (SSH) over an IPv6 transport
- HTTP server access over IPv6 transport
- DNS resolver for AAAA over IPv4 transport
- Cisco Discovery Protocol (CDP) support for IPv6 addresses

For more information about managing these applications, see the "Managing Cisco IOS Applications over IPv6" chapter and the "Implementing IPv6 Addressing and Basic Connectivity" chapter in the *Cisco IOS IPv6 Configuration Library* on Cisco.com.

#### **Dual IPv4 and IPv6 Protocol Stacks**

You must use the dual IPv4 and IPv6 template to allocate ternary content addressable memory (TCAM) usage to both IPv4 and IPv6 protocols.

Figure 32-1 shows a router forwarding both IPv4 and IPv6 traffic through the same interface, based on the IP packet and destination addresses.

Figure 32-1 Dual IPv4 and IPv6 Support on an Interface

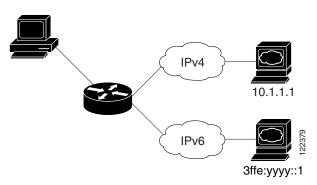

Use the dual IPv4 and IPv6 switch database management (SDM) template to enable dual stack environments (supporting both IPv4 and IPv6). For more information about the dual IPv4 and IPv6 SDM template, see Chapter 7, "Configuring SDM Templates."

The dual IPv4 and IPv6 templates allow the switch to be used in dual stack environments.

- If you try to configure IPv6 without first selecting a dual IPv4 and IPv6 template, a warning message appears.
- In IPv4-only environments, the switch applies IPv4 QoS and ACLs in hardware. IPv6 packets are not supported.
- In dual IPv4 and IPv6 environments, the switch applies IPv4 QoS and ACLs in hardware.
- IPv6 QoS and ACLs are not supported.
- If you do not plan to use IPv6, do not use the dual stack template because this template results in less TCAM capacity for each resource.

For more information about IPv4 and IPv6 protocol stacks, see the "Implementing IPv6 Addressing and Basic Connectivity" chapter of *Cisco IOS IPv6 Configuration Library* on Cisco.com.

#### Static Routes for IPv6

Static routes are manually configured and define an explicit route between two networking devices. Static routes are useful for smaller networks with only one path to an outside network or to provide security for certain types of traffic in a larger network.

For more information about static routes, see the "Implementing Static Routes for IPv6" chapter in the *Cisco IOS IPv6 Configuration Library* on Cisco.com.

### **SNMP and Syslog Over IPv6**

To support both IPv4 and IPv6, IPv6 network management requires both IPv6 and IPv4 transports. Syslog over IPv6 supports address data types for these transports.

SNMP and syslog over IPv6 provide these features:

- Support for both IPv4 and IPv6
- IPv6 transport for SNMP and to modify the SNMP agent to support traps for an IPv6 host

- SNMP- and syslog-related MIBs to support IPv6 addressing
- Configuration of IPv6 hosts as trap receivers

For support over IPv6, SNMP modifies the existing IP transport mapping to simultaneously support IPv4 and IPv6. These SNMP actions support IPv6 transport management:

- Opens User Datagram Protocol (UDP) SNMP socket with default settings
- Provides a new transport mechanism called SR\_IPV6\_TRANSPORT
- Sends SNMP notifications over IPv6 transport
- Supports SNMP-named access lists for IPv6 transport
- Supports SNMP proxy forwarding using IPv6 transport
- Verifies SNMP Manager feature works with IPv6 transport

For information on SNMP over IPv6, including configuration procedures, see the "Managing Cisco IOS Applications over IPv6" chapter in the *Cisco IOS IPv6 Configuration Library* on Cisco.com.

For information about syslog over IPv6, including configuration procedures, see the "Implementing IPv6 Addressing and Basic Connectivity" chapter in the *Cisco IOS IPv6 Configuration Library* on Cisco.com.

#### HTTP(S) Over IPv6

The HTTP client sends requests to both IPv4 and IPv6 HTTP servers, which respond to requests from both IPv4 and IPv6 HTTP clients. URLs with literal IPv6 addresses must be specified in hexadecimal using 16-bit values between colons.

The accept socket call chooses an IPv4 or IPv6 address family. The accept socket is either an IPv4 or IPv6 socket. The listening socket continues to listen for both IPv4 and IPv6 signals that indicate a connection. The IPv6 listening socket is bound to an IPv6 wildcard address.

The underlying TCP/IP stack supports a dual-stack environment. HTTP relies on the TCP/IP stack and the sockets for processing network-layer interactions.

Basic network connectivity (ping) must exist between the client and the server hosts before HTTP connections can be made.

For more information, see the "Managing Cisco IOS Applications over IPv6" chapter in the *Cisco IOS IPv6 Configuration Library* on Cisco.com.

# **Configuring IPv6**

These sections contain this IPv6 forwarding configuration information:

- Default IPv6 Configuration, page 32-7
- Configuring IPv6 Addressing and Enabling IPv6 Host, page 32-7
- Configuring Default Router Preference, page 32-9
- Configuring IPv6 ICMP Rate Limiting, page 32-9
- Configuring Static Routes for IPv6, page 32-11

## **Default IPv6 Configuration**

Table 32-1 shows the default IPv6 configuration.

Table 32-1 Default IPv6 Configuration

| Feature        | Default Setting  |
|----------------|------------------|
| SDM template   | Default          |
| IPv6 addresses | None configured. |

## **Configuring IPv6 Addressing and Enabling IPv6 Host**

This section describes how to assign IPv6 addresses to individual Layer 3 interfaces and to globally forward IPv6 traffic on the switch.

Before configuring IPv6 on the switch, consider these guidelines:

- Be sure to select a dual IPv4 and IPv6 SDM template.
- In the **ipv6 address** interface configuration command, you must enter the *ipv6-address* and *ipv6-prefix* variables with the address specified in hexadecimal using 16-bit values between colons. The *prefix-length* variable (preceded by a slash [/]) is a decimal value that shows how many of the high-order contiguous bits of the address comprise the prefix (the network portion of the address).

To forward IPv6 traffic on an interface, you must configure a global IPv6 address on that interface. Configuring an IPv6 address on an interface automatically configures a link-local address and activates IPv6 for the interface. The configured interface automatically joins these required multicast groups for that link:

- solicited-node multicast group FF02:0:0:0:0:1:ff00::/104 for each unicast address assigned to the interface (this address is used in the neighbor discovery process.)
- all-nodes link-local multicast group FF02::1
- all-routers link-local multicast group FF02::2

For more information about configuring IPv6, see the "Implementing Addressing and Basic Connectivity for IPv6" chapter in the *Cisco IOS IPv6 Configuration Library* on Cisco.com.

Beginning in privileged EXEC mode, follow these steps to assign an IPv6 address to a Layer 3 interface and enable IPv6forwarding:

|        | Command                                 | Purpose                                                                     |
|--------|-----------------------------------------|-----------------------------------------------------------------------------|
| Step 1 | configure terminal                      | Enter global configuration mode.                                            |
| Step 2 | sdm prefer dual-ipv4-and-ipv6 default } | Select the SDM template that supports IPv4 and IPv6.                        |
| Step 3 | end                                     | Return to privileged EXEC mode.                                             |
| Step 4 | reload                                  | Reload the operating system.                                                |
| Step 5 | configure terminal                      | Enter global configuration mode after the switch reloads.                   |
| Step 6 | interface interface-id                  | Enter interface configuration mode, and specify the interface to configure. |

|         | Command                                          | Purpose                                                                                                    |
|---------|--------------------------------------------------|----------------------------------------------------------------------------------------------------|
| Step 7  | ipv6 address ipv6-prefix/prefix length eui-64 or | Specify a global IPv6 address with an extended unique identifier (EUI) in the low-order 64 bits of the IPv6 address. Specify only the network prefix; the last 64 bits are automatically computed from the switch MAC address. This enables IPv6 processing on the interface. |
|         | ipv6 address ipv6-address link-local or          | Specify a link-local address on the interface to be used instead of the link-local address that is automatically configured when IPv6 is enabled on the interface. This command enables IPv6 processing on the interface.                                                     |
|         | ipv6 enable                                      | Automatically configure an IPv6 link-local address on the interface, and enable the interface for IPv6 processing. The link-local address can only be used to communicate with nodes on the same link.                                                                        |
| Step 8  | exit                                             | Return to global configuration mode.                                                                                                    |
| Step 9  | end                                              | Return to privileged EXEC mode.                                                                                                    |
| Step 10 | show ipv6 interface interface-id                 | Verify your entries.                                                                                                    |
| Step 11 | copy running-config startup-config               | (Optional) Save your entries in the configuration file.                                                                                                    |

To remove an IPv6 address from an interface, use the **no ipv6 address** *ipv6-prefix/prefix length* **eui-64** or **no ipv6 address** *ipv6-address* **link-local** interface configuration command. To remove all manually configured IPv6 addresses from an interface, use the **no ipv6 address** interface configuration command without arguments. To disable IPv6 processing on an interface that has not been explicitly configured with an IPv6 address, use the **no ipv6 enable** interface configuration command. To globally disable IPv6 routing, use the **no ipv6 unicast-routing** global configuration command.

This example shows how to enable IPv6 with both a link-local address and a global address based on the IPv6 prefix 2001:0DB8:c18:1::/64. The EUI-64 interface ID is used in the low-order 64 bits of both addresses. Output from the **show ipv6 interface** EXEC command shows how the interface ID (20B:46FF:FE2F:D940) is appended to the link-local prefix FE80::/64 of the interface.

```
Switch(config)# sdm prefer dual-ipv4-and-ipv6 default
Switch(config) # interface fastethernet1/0/11
Switch(config-if) # ipv6 address 2001:0DB8:c18:1::/64 eui 64
Switch(config-if)# end
Switch# show ipv6 interface fastethernet1/0/11
FastEthernet1/0/11 is up, line protocol is up
  IPv6 is enabled, link-local address is FE80::20B:46FF:FE2F:D940
  Global unicast address(es):
  2001:0DB8:c18:1:20B:46FF:FE2F:D940, subnet is 2001:0DB8:c18:1::/64 [EUI]
  Joined group address(es):
   FF02::1
   FF02..2
   FF02::1:FF2F:D940
  MTU is 1500 bytes
  ICMP error messages limited to one every 100 milliseconds
  ICMP redirects are enabled
  ND DAD is enabled, number of DAD attempts: 1
 ND reachable time is 30000 milliseconds
 ND advertised reachable time is 0 milliseconds
  ND advertised retransmit interval is 0 milliseconds
  ND router advertisements are sent every 200 seconds
  ND router advertisements live for 1800 seconds
  Hosts use stateless autoconfig for addresses.
```

## **Configuring Default Router Preference**

Router advertisement messages are sent with the default router preference (DRP) configured by the **ipv6 nd router-preference** interface configuration command. If no DRP is configured, RAs are sent with a medium preference.

A DRP is useful when two routers on a link might provide equivalent, but not equal-cost routing, and policy might dictate that hosts should prefer one of the routers.

Beginning in privileged EXEC mode, follow these steps to configure a DRP for a router on an interface.

|        | Command                                         | Purpose                                                                                                   |
|--------|-------------------------------------------------|----------------------------------------------------------------------------------------------------|
| Step 1 | configure terminal                              | Enter global configuration mode.                                                                          |
| Step 2 | interface interface-id                          | Enter interface configuration mode, and enter the Layer 3 interface on which you want to specify the DRP. |
| Step 3 | ipv6 nd router-preference {high   medium   low} | Specify a DRP for the router on the switch interface.                                                     |
| Step 4 | end                                             | Return to privileged EXEC mode.                                                                           |
| Step 5 | show ipv6 interface                             | Verify the configuration.                                                                                 |
| Step 6 | copy running-config startup-config              | (Optional) Save your entries in the configuration file.                                                   |

Use the no ipv6 nd router-preference interface configuration command to disable an IPv6 DRP.

This example shows how to configure a DRP of high for the router on an interface.

```
Switch# configure terminal
Switch(config)# interface gigabitethernet0/1
Switch(config-if)# ipv6 nd router-preference high
Switch(config-if)# end
```

For more information about configuring DRP for IPv6, see the "Implementing IPv6 Addresses and Basic Connectivity" chapter in the *Cisco IOS IPv6 Configuration Library* on Cisco.com.

## **Configuring IPv6 ICMP Rate Limiting**

ICMP rate limiting is enabled by default with a default interval between error messages of 100 milliseconds and a bucket size (maximum number of tokens to be stored in a bucket) of 10.

Beginning in privileged EXEC mode, follow these steps to change the ICMP rate-limiting parameters:

|        | Command                                        | Purpose                                                                                                    |
|--------|------------------------------------------------|----------------------------------------------------------------------------------------------------|
| Step 1 | configure terminal                             | Enter global configuration mode.                                                                                                    |
| Step 2 | ipv6 icmp error-interval interval [bucketsize] | Configure the interval and bucket size for IPv6 ICMP error messages:                                                                        |
|        |                                                | • <i>interval</i> —The interval (in milliseconds) between tokens being added to the bucket. The range is from 0 to 2147483647 milliseconds. |
|        |                                                | • bucketsize—(Optional) The maximum number of tokens stored in the bucket. The range is from 1 to 200.                                      |

|        | Command                            | Purpose                                                 |
|--------|------------------------------------|---------------------------------------------------------|
| Step 3 | end                                | Return to privileged EXEC mode.                         |
| Step 4 | show ipv6 interface [interface-id] | Verify your entries.                                    |
| Step 5 | copy running-config startup-config | (Optional) Save your entries in the configuration file. |

To return to the default configuration, use the **no ipv6 icmp error-interval** global configuration command.

This example shows how to configure an IPv6 ICMP error message interval of 50 milliseconds and a bucket size of 20 tokens.

Switch(config)#ipv6 icmp error-interval 50 20

# **Configuring Static Routes for IPv6**

Beginning in privileged EXEC mode, follow these steps to configure an IPv6 static route:

|        | Command                                                                                  | Purpose                                                                                                    |
|--------|------------------------------------------------------------------------------------------|----------------------------------------------------------------------------------------------------|
| Step 1 | configure terminal                                                                       | Enter global configuration mode.                                                                                                    |
| Step 2 | <b>ipv6 route</b> ipv6-prefix/prefix length {ipv6-address   interface-id [ipv6-address]} | Configure a static IPv6 route.                                                                                                    |
|        | [administrative distance]                                                                | • <i>ipv6-prefix</i> —The IPv6 network that is the destination of the static route. It can also be a hostname when static host routes are configured.                                                                                                    |
|        |                                                                                          | • /prefix length—The length of the IPv6 prefix. A decimal value that shows how many of the high-order contiguous bits of the address comprise the prefix (the network portion of the address). A slash mark must precede the decimal value.                                                                                                    |
|        |                                                                                          | • <i>ipv6-address</i> —The IPv6 address of the next hop that can be used to reach the specified network. The IPv6 address of the next hop need not be directly connected; recursion is done to find the IPv6 address of the directly connected next hop. The address must be specified in hexadecimal using 16-bit values between colons.                                                                                                    |
|        |                                                                                          | • interface-id—Specify direct static routes from point-to-point and broadcast interfaces. With point-to-point interfaces, there is no need to specify the IPv6 address of the next hop. With broadcast interfaces, you should always specify the IPv6 address of the next hop, or ensure that the specified prefix is assigned to the link, specifying a link-local address as the next hop. You can optionally specify the IPv6 address of the next hop to which packets are sent. |
|        |                                                                                          | <b>Note</b> You must specify an <i>interface-id</i> when using a link-local address as the next hop (the link-local next hop must also be an adjacent router).                                                                                                    |
|        |                                                                                          | • administrative distance—(Optional) An administrative distance. The range is 1 to 254; the default value is 1, which gives static routes precedence over any other type of route except connected routes. To configure a floating static route, use an administrative distance greater than that of the dynamic routing protocol.                                                                                                    |
| Step 3 | end                                                                                      | Return to privileged EXEC mode.                                                                                                    |

|        | Command                                                                                                   | Purpose                                                                                                    |
|--------|----------------------------------------------------------------------------------------------------|----------------------------------------------------------------------------------------------------|
| Step 4 | show ipv6 static [ipv6-address   ipv6-prefix/prefix length] [interface interface-id] [recursive] [detail] | Verify your entries by displaying the contents of the IPv6 routing table.  • interface interface-id—(Optional) Display only those static routes with the specified interface as an egress interface.                    |
|        | or show ipv6 route static [updated]                                                                       | • recursive—(Optional) Display only recursive static routes. The recursive keyword is mutually exclusive with the interface keyword, but it can be used with or without the IPv6 prefix included in the command syntax. |
|        |                                                                                                    | • detail—(Optional) Display this additional information:                                                                                                    |
|        |                                                                                                    | <ul> <li>For valid recursive routes, the output path set, and<br/>maximum resolution depth.</li> </ul>                                                                                                    |
|        |                                                                                                    | - For invalid routes, the reason why the route is not valid.                                                                                                    |
| Step 5 | copy running-config startup-config                                                                        | (Optional) Save your entries in the configuration file.                                                                                                    |

To remove a configured static route, use the **no ipv6 route** *ipv6-prefix/prefix length* {*ipv6-address* | *interface-id* [*ipv6-address*]} [*administrative distance*] global configuration command.

This example shows how to configure a floating static route with an administrative distance of 130 to an interface:

Switch(config) # ipv6 route 2001:0DB8::/32 gigabitethernet0/1 130

For more information about configuring static IPv6 routing, see the "Implementing Static Routes for IPv6" chapter in the *Cisco IOS IPv6 Configuration Library* on Cisco.com.

# **Displaying IPv6**

For complete syntax and usage information on these commands, see the Cisco IOS command reference publications.

Table 32-2 shows the privileged EXEC commands for monitoring IPv6 on the switch.

Table 32-2 Commands for Monitoring IPv6

| Command                          | Purpose                                          |
|----------------------------------|--------------------------------------------------|
| show ipv6 access-list            | Display a summary of access lists.               |
| show ipv6 interface interface-id | Display IPv6 interface status and configuration. |
| show ipv6 mtu                    | Display IPv6 MTU per destination cache.          |
| show ipv6 neighbors              | Display IPv6 neighbor cache entries.             |
| show ipv6 prefix-list            | Display a list of IPv6 prefix lists.             |
| show ipv6 protocols              | Display IPv6 routing protocols on the switch.    |
| show ipv6 route                  | Display the IPv6 route table entries.            |
| show ipv6 static                 | Display IPv6 static routes.                      |
| show ipv6 traffic                | Display IPv6 traffic statistics.                 |

Table 32-3 shows the privileged EXEC commands for displaying information about IPv4 and IPv6 address types.

Table 32-3 Commands for Displaying IPv4 and IPv6 Address Types

| Command                        | Purpose                                                                                                    |
|--------------------------------|----------------------------------------------------------------------------------------------------|
| show ip http server history    | Display the previous 20 connections to the HTTP server, including the IP address accessed and the time when the connection was closed. |
| show ip http server connection | Display the current connections to the HTTP server, including the local and remote IP addresses being accessed.                        |
| show ip http client connection | Display the configuration values for HTTP client connections to HTTP servers.                                                          |
| show ip http client history    | Display a list of the last 20 requests made by the HTTP client to the server.                                                          |

This is an example of the output from the **show ipv6 interface** privileged EXEC command:

```
Switch# show ipv6 interface
Vlan1 is up, line protocol is up
  IPv6 is enabled, link-local address is FE80::20B:46FF:FE2F:D940
  Global unicast address(es):
    3FFE:C000:0:1:20B:46FF:FE2F:D940, subnet is 3FFE:C000:0:1::/64 [EUI]
  Joined group address(es):
   FF02::1
   FF02::2
   FF02::1:FF2F:D940
  MTU is 1500 bytes
  ICMP error messages limited to one every 100 milliseconds
  ICMP redirects are enabled
  ND DAD is enabled, number of DAD attempts: 1
  ND reachable time is 30000 milliseconds
  ND advertised reachable time is 0 milliseconds
 ND advertised retransmit interval is 0 milliseconds
 ND router advertisements are sent every 200 seconds
 ND router advertisements live for 1800 seconds
<output truncated>
```

This is an example of the output from the **show ipv6 protocols** privileged EXEC command:

```
Switch# show ipv6 protocols

IPv6 Routing Protocol is "connected"

IPv6 Routing Protocol is "static"

IPv6 Routing Protocol is "rip fer"

Interfaces:

Vlan6

FastEthernet0/4

FastEthernet0/11

FastEthernet0/12

Redistribution:

None
```

This is an example of the output from the **show ipv6 static** privileged EXEC command:

```
Switch# show ipv6 static
IPv6 Static routes
Code: * - installed in RIB
* ::/0 via nexthop 3FFE:C000:0:7::777, distance 1
```

This is an example of the output from the **show ipv6 neighbor** privileged EXEC command:

```
Switch# show ipv6 neighbors

IPv6 Address

Age Link-layer Addr State Interface

3FFE:C000:0:7::777

- 0007.0007.0007 REACH V17

3FFE:C101:113:1::33

- 0000.0000.0033 REACH Fa1/0/13
```

This is an example of the output from the **show ipv6 route** privileged EXEC command:

```
Switch# show ipv6 route
IPv6 Routing Table - Default - 1 entries
Codes: C - Connected, L - Local, S - Static, U - Per-user Static route
L FF00::/8 [0/0]
    via Null0, receive
```

This is an example of the output from the **show ipv6 traffic** privileged EXEC command.

```
Switch# show ipv6 traffic
IPv6 statistics:
  Rcvd: 1 total, 1 local destination
         0 source-routed, 0 truncated
         0 format errors, 0 hop count exceeded
         0 bad header, 0 unknown option, 0 bad source
         0 unknown protocol, 0 not a router
         0 fragments, 0 total reassembled
         O reassembly timeouts, O reassembly failures
  Sent: 36861 generated, 0 forwarded
         O fragmented into O fragments, O failed
         O encapsulation failed, O no route, O too big
         0 RPF drops, 0 RPF suppressed drops
  Mcast: 1 received, 36861 sent
ICMP statistics:
  Rcvd: 1 input, 0 checksum errors, 0 too short
        0 unknown info type, 0 unknown error type
        unreach: 0 routing, 0 admin, 0 neighbor, 0 address, 0 port
        parameter: 0 error, 0 header, 0 option
        O hopcount expired, O reassembly timeout, O too big
        0 echo request, 0 echo reply
        0 group query, 0 group report, 0 group reduce
        1 router solicit, 0 router advert, 0 redirects
        O neighbor solicit, O neighbor advert
  Sent: 10112 output, 0 rate-limited
        unreach: 0 routing, 0 admin, 0 neighbor, 0 address, 0 port
        parameter: 0 error, 0 header, 0 option
        O hopcount expired, O reassembly timeout, O too big
        0 echo request, 0 echo reply
        0 group query, 0 group report, 0 group reduce
        O router solicit, 9944 router advert, O redirects
        84 neighbor solicit, 84 neighbor advert
UDP statistics:
  Rcvd: 0 input, 0 checksum errors, 0 length errors
        0 no port, 0 dropped
  Sent: 26749 output
TCP statistics:
  Rcvd: 0 input, 0 checksum errors
  Sent: 0 output, 0 retransmitted
```

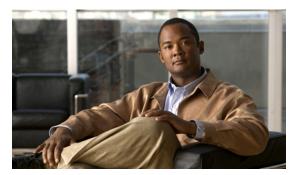

CHAPTER 33

# **Configuring IPv6 MLD Snooping**

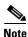

To use IPv6 MLD Snooping, the switch must be running the LAN Base image.

You can use Multicast Listener Discovery (MLD) snooping to enable efficient distribution of IP version 6 (IPv6) multicast data to clients and routers in a switched network on the Catalyst 2960 switch.

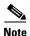

To use IPv6, you must configure the dual IPv4 and IPv6 Switch Database Management (SDM) template on the switch. You select the template by entering the **sdm prefer dual-ipv4-and-ipv6 default** global configuration command.

For related information, see these chapters:

- For more information about SDM templates, see Chapter 7, "Configuring SDM Templates."
- For information about IPv6 on the switch, see Chapter 32, "Configuring IPv6 Host Functions."

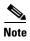

For complete syntax and usage information for the commands used in this chapter, see the command reference for this release or the Cisco IOS documentation referenced in the procedures.

This chapter includes these sections:

- "Understanding MLD Snooping" section on page 33-1
- "Configuring IPv6 MLD Snooping" section on page 33-5
- "Displaying MLD Snooping Information" section on page 33-11

# **Understanding MLD Snooping**

In IP version 4 (IPv4), Layer 2 switches can use Internet Group Management Protocol (IGMP) snooping to limit the flooding of multicast traffic by dynamically configuring Layer 2 interfaces so that multicast traffic is forwarded to only those interfaces associated with IP multicast devices. In IPv6, MLD snooping performs a similar function. With MLD snooping, IPv6 multicast data is selectively forwarded to a list of ports that want to receive the data, instead of being flooded to all ports in a VLAN. This list is constructed by snooping IPv6 multicast control packets.

MLD is a protocol used by IPv6 multicast routers to discover the presence of multicast listeners (nodes wishing to receive IPv6 multicast packets) on its directly attached links and to discover which multicast packets are of interest to neighboring nodes. MLD is derived from IGMP; MLD version 1 (MLDv1) is equivalent to IGMPv2 and MLD version 2 (MLDv2) is equivalent to IGMPv3. MLD is a subprotocol of Internet Control Message Protocol version 6 (ICMPv6), and MLD messages are a subset of ICMPv6 messages, identified in IPv6 packets by a preceding Next Header value of 58.

The switch supports two versions of MLD snooping:

- MLDv1 snooping detects MLDv1 control packets and sets up traffic bridging based on IPv6 destination multicast addresses.
- MLDv2 basic snooping (MBSS) uses MLDv2 control packets to set up traffic forwarding based on IPv6 destination multicast addresses.

The switch can snoop on both MLDv1 and MLDv2 protocol packets and bridge IPv6 multicast data based on destination IPv6 multicast addresses.

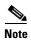

The switch does not support MLDv2 enhanced snooping (MESS), which sets up IPv6 source and destination multicast address-based forwarding.

MLD snooping can be enabled or disabled globally or per VLAN. When MLD snooping is enabled, a per-VLAN IPv6 multicast MAC address table is constructed in software and a per-VLAN IPv6 multicast address table is constructed in software and hardware. The switch then performs IPv6 multicast-address based bridging in hardware.

These sections describe some parameters of IPv6 MLD snooping:

- MLD Messages, page 33-2
- MLD Queries, page 33-3
- Multicast Client Aging Robustness, page 33-3
- Multicast Router Discovery, page 33-3
- MLD Reports, page 33-4
- MLD Done Messages and Immediate-Leave, page 33-4
- Topology Change Notification Processing, page 33-5

## **MLD Messages**

MLDv1 supports three types of messages:

- Listener Queries are the equivalent of IGMPv2 queries and are either General Queries or Multicast-Address-Specific Queries (MASQs).
- Multicast Listener Reports are the equivalent of IGMPv2 reports.
- Multicast Listener Done messages are the equivalent of IGMPv2 leave messages.

MLDv2 supports MLDv2 queries and reports, as well as MLDv1 Report and Done messages.

Message timers and state transitions resulting from messages being sent or received are the same as those of IGMPv2 messages. MLD messages that do not have valid link-local IPv6 source addresses are ignored by MLD routers and switches.

#### **MLD Queries**

The switch sends out MLD queries, constructs an IPv6 multicast address database, and generates MLD group-specific and MLD group-and-source-specific queries in response to MLD Done messages. The switch also supports report suppression, report proxying, Immediate-Leave functionality, and static IPv6 multicast MAC-address configuration.

When MLD snooping is disabled, all MLD queries are flooded in the ingress VLAN.

When MLD snooping is enabled, received MLD queries are flooded in the ingress VLAN, and a copy of the query is sent to the CPU for processing. From the received query, MLD snooping builds the IPv6 multicast address database. It detects multicast router ports, maintains timers, sets report response time, learns the querier IP source address for the VLAN, learns the querier port in the VLAN, and maintains multicast-address aging.

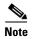

When the IPv6 multicast router is a Catalyst 6500 switch and you are using extended VLANs (in the range 1006 to 4094), IPv6 MLD snooping must be enabled on the extended VLAN on the Catalyst 6500 switch in order for the Catalyst 2960 switch to receive queries on the VLAN. For normal-range VLANs (1 to 1005), it is not necessary to enable IPv6 MLD snooping on the VLAN on the Catalyst 6500 switch.

When a group exists in the MLD snooping database, the switch responds to a group-specific query by sending an MLDv1 report. When the group is unknown, the group-specific query is flooded to the ingress VLAN.

When a host wants to leave a multicast group, it can send out an MLD Done message (equivalent to IGMP Leave message). When the switch receives an MLDv1 Done message, if Immediate- Leave is not enabled, the switch sends an MASQ to the port from which the message was received to determine if other devices connected to the port should remain in the multicast group.

# **Multicast Client Aging Robustness**

You can configure port membership removal from addresses based on the number of queries. A port is removed from membership to an address only when there are no reports to the address on the port for the configured number of queries. The default number is 2.

## **Multicast Router Discovery**

Like IGMP snooping, MLD snooping performs multicast router discovery, with these characteristics:

- Ports configured by a user never age out.
- Dynamic port learning results from MLDv1 snooping queries and IPv6 PIMv2 packets.
- If there are multiple routers on the same Layer 2 interface, MLD snooping tracks a single multicast router on the port (the router that most recently sent a router control packet).
- Dynamic multicast router port aging is based on a default timer of 5 minutes; the multicast router is deleted from the router port list if no control packet is received on the port for 5 minutes.
- IPv6 multicast router discovery only takes place when MLD snooping is enabled on the switch.

- Received IPv6 multicast router control packets are always flooded to the ingress VLAN, whether or not MLD snooping is enabled on the switch.
- After the discovery of the first IPv6 multicast router port, unknown IPv6 multicast data is forwarded only to the discovered router ports (before that time, all IPv6 multicast data is flooded to the ingress VLAN).

## **MLD Reports**

The processing of MLDv1 join messages is essentially the same as with IGMPv2. When no IPv6 multicast routers are detected in a VLAN, reports are not processed or forwarded from the switch. When IPv6 multicast routers are detected and an MLDv1 report is received, an IPv6 multicast group address and an IPv6 multicast MAC address are entered in the VLAN MLD database. Then all IPv6 multicast traffic to the group within the VLAN is forwarded using this address. When MLD snooping is disabled, reports are flooded in the ingress VLAN.

When MLD snooping is enabled, MLD report suppression, called listener message suppression, is automatically enabled. With report suppression, the switch forwards the first MLDv1 report received by a group to IPv6 multicast routers; subsequent reports for the group are not sent to the routers. When MLD snooping is disabled, report suppression is disabled, and all MLDv1 reports are flooded to the ingress VLAN.

The switch also supports MLDv1 proxy reporting. When an MLDv1 MASQ is received, the switch responds with MLDv1 reports for the address on which the query arrived if the group exists in the switch on another port and if the port on which the query arrived is not the last member port for the address.

## **MLD Done Messages and Immediate-Leave**

When the Immediate-Leave feature is enabled and a host sends an MLDv1 Done message (equivalent to an IGMP leave message), the port on which the Done message was received is immediately deleted from the group. You enable Immediate-Leave on VLANs and (as with IGMP snooping), you should only use the feature on VLANs where a single host is connected to the port. If the port was the last member of a group, the group is also deleted, and the leave information is forwarded to the detected IPv6 multicast routers.

When Immediate Leave is not enabled in a VLAN (which would be the case when there are multiple clients for a group on the same port) and a Done message is received on a port, an MASQ is generated on that port. The user can control when a port membership is removed for an existing address in terms of the number of MASQs. A port is removed from membership to an address when there are no MLDv1 reports to the address on the port for the configured number of queries.

The number of MASQs generated is configured by using the **ipv6 mld snooping last-listener-query count** global configuration command. The default number is 2.

The MASQ is sent to the IPv6 multicast address for which the Done message was sent. If there are no reports sent to the IPv6 multicast address specified in the MASQ during the switch maximum response time, the port on which the MASQ was sent is deleted from the IPv6 multicast address database. The maximum response time is the time configured by using the **ipv6 mld snooping** 

**last-listener-query-interval** global configuration command. If the deleted port is the last member of the multicast address, the multicast address is also deleted, and the switch sends the address leave information to all detected multicast routers.

## **Topology Change Notification Processing**

When topology change notification (TCN) solicitation is enabled by using the **ipv6 mld snooping tcn query solicit** global configuration command, MLDv1 snooping sets the VLAN to flood all IPv6 multicast traffic with a configured number of MLDv1 queries before it begins sending multicast data only to selected ports. You set this value by using the **ipv6 mld snooping tcn flood query count** global configuration command. The default is to send two queries. The switch also generates MLDv1 global Done messages with valid link-local IPv6 source addresses when the switch becomes the STP root in the VLAN or when it is configured by the user. This is same as done in IGMP snooping.

# **Configuring IPv6 MLD Snooping**

These sections describe how to configure IPv6 MLD snooping:

- Default MLD Snooping Configuration, page 33-5
- MLD Snooping Configuration Guidelines, page 33-6
- Enabling or Disabling MLD Snooping, page 33-6
- Configuring a Static Multicast Group, page 33-7
- Configuring a Multicast Router Port, page 33-8
- Enabling MLD Immediate Leave, page 33-9
- Configuring MLD Snooping Queries, page 33-9
- Disabling MLD Listener Message Suppression, page 33-10

# **Default MLD Snooping Configuration**

Table 33-1 shows the default MLD snooping configuration.

Table 33-1 Default MLD Snooping Configuration

| Feature                          | Default Setting                                                                                             |  |
|----------------------------------|----------------------------------------------------------------------------------------------------|--|
| MLD snooping (Global)            | Disabled.                                                                                                   |  |
| MLD snooping (per VLAN)          | Enabled. MLD snooping must be globally enabled for VLAN MLD snooping to take place.                         |  |
| IPv6 Multicast addresses         | None configured.                                                                                            |  |
| IPv6 Multicast router ports      | None configured.                                                                                            |  |
| MLD snooping Immediate Leave     | Disabled.                                                                                                   |  |
| MLD snooping robustness variable | Global: 2; Per VLAN: 0.                                                                                     |  |
|                                  | Note The VLAN value overrides the global setting. When the VLAN value is 0, the VLAN uses the global count. |  |
| Last listener query count        | Global: 2; Per VLAN: 0.                                                                                     |  |
|                                  | Note The VLAN value overrides the global setting. When the VLAN value is 0, the VLAN uses the global count. |  |

Table 33-1 Default MLD Snooping Configuration (continued)

| Feature                      | Default Setting                                                                                                |  |
|------------------------------|----------------------------------------------------------------------------------------------------|--|
| Last listener query interval | Global: 1000 (1 second); VLAN: 0.                                                                              |  |
|                              | Note The VLAN value overrides the global setting. When the VLAN value is 0, the VLAN uses the global interval. |  |
| TCN query solicit            | Disabled.                                                                                                    |  |
| TCN query count              | 2.                                                                                                    |  |
| MLD listener suppression     | Enabled.                                                                                                    |  |

# **MLD Snooping Configuration Guidelines**

When configuring MLD snooping, consider these guidelines:

- You can configure MLD snooping characteristics at any time, but you must globally enable MLD snooping by using the ipv6 mld snooping global configuration command for the configuration to take effect.
- When the IPv6 multicast router is a Catalyst 6500 switch and you are using extended VLANs (in the range 1006 to 4094), IPv6 MLD snooping must be enabled on the extended VLAN on the Catalyst 6500 switch in order for the Catalyst 2960 switch to receive queries on the VLAN. For normal-range VLANs (1 to 1005), it is not necessary to enable IPv6 MLD snooping on the VLAN on the Catalyst 6500 switch.
- MLD snooping and IGMP snooping act independently of each other. You can enable both features
  at the same time on the switch.
- The maximum number of address entries allowed for the switch is 1000.

# **Enabling or Disabling MLD Snooping**

By default, IPv6 MLD snooping is globally disabled on the switch and enabled on all VLANs. When MLD snooping is globally disabled, it is also disabled on all VLANs. When you globally enable MLD snooping, the VLAN configuration overrides the global configuration. That is, MLD snooping is enabled only on VLAN interfaces in the default state (enabled).

You can enable and disable MLD snooping on a per-VLAN basis or for a range of VLANs, but if you globally disable MLD snooping, it is disabled in all VLANs. If global snooping is enabled, you can enable or disable VLAN snooping.

Beginning in privileged EXEC mode, follow these steps to globally enable MLD snooping on the switch:

|        | Command                            | Purpose                                                 |
|--------|------------------------------------|---------------------------------------------------------|
| Step 1 | configure terminal                 | Enter global configuration mode.                        |
| Step 2 | ipv6 mld snooping                  | Globally enable MLD snooping on the switch.             |
| Step 3 | end                                | Return to privileged EXEC mode.                         |
| Step 4 | copy running-config startup-config | (Optional) Save your entries in the configuration file. |
| Step 5 | reload                             | Reload the operating system.                            |

To globally disable MLD snooping on the switch, use the **no ipv6 mld snooping** global configuration command.

Beginning in privileged EXEC mode, follow these steps to enable MLD snooping on a VLAN.

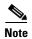

When the IPv6 multicast router is a Catalyst 6500 switch and you are using extended VLANs (in the range 1006 to 4094), IPv6 MLD snooping must be enabled on the extended VLAN on the Catalyst 6500 switch in order for the Catalyst 2960 switch to receive queries on the VLAN. For normal-range VLANs (1 to 1005), it is not necessary to enable IPv6 MLD snooping on the VLAN on the Catalyst 6500 switch.

|        | Command                            | Purpose                                                                          |  |
|--------|------------------------------------|----------------------------------------------------------------------------------|--|
| Step 1 | configure terminal                 | Enter global configuration mode.                                                 |  |
| Step 2 | ipv6 mld snooping                  | Globally enable MLD snooping on the switch.                                      |  |
| Step 3 | ipv6 mld snooping vlan vlan-id     | Enable MLD snooping on the VLAN.The VLAN ID range is 1 to 1001 and 1006 to 4094. |  |
|        |                                    | Note MLD snooping must be globally enabled for VLAN snooping to be enabled.      |  |
| Step 4 | end                                | Return to privileged EXEC mode.                                                  |  |
| Step 5 | copy running-config startup-config | (Optional) Save your entries in the configuration file.                          |  |

To disable MLD snooping on a VLAN interface, use the **no ipv6 mld snooping vlan** *vlan-id* global configuration command for the specified VLAN number.

# **Configuring a Static Multicast Group**

Hosts or Layer 2 ports normally join multicast groups dynamically, but you can also statically configure an IPv6 multicast address and member ports for a VLAN.

Beginning in privileged EXEC mode, follow these steps to add a Layer 2 port as a member of a multicast group:

|        | Command                                                                             | Purpose                                                                                                    |
|--------|-------------------------------------------------------------------------------------|----------------------------------------------------------------------------------------------------|
| Step 1 | configure terminal                                                                  | Enter global configuration mode                                                                                           |
| Step 2 | ipv6 mld snooping vlan vlan-id static ipv6_multicast_address interface interface-id | Statically configure a multicast group with a Layer 2 port as a member of a multicast group:                              |
|        |                                                                                     | • <i>vlan-id</i> is the multicast group VLAN ID. The VLAN ID range is 1 to 1001 and 1006 to 4094.                         |
|        |                                                                                     | • <i>ipv6_multicast_address</i> is the 128-bit group IPv6 address. The address must be in the form specified in RFC 2373. |
|        |                                                                                     | • <i>interface-id</i> is the member port. It can be a physical interface or a port channel (1 to 48).                     |
| Step 3 | end                                                                                 | Return to privileged EXEC mode.                                                                                           |

|        | Command                                                       | Purpose                                                 |
|--------|---------------------------------------------------------------|---------------------------------------------------------|
| Step 4 | show ipv6 mld snooping multicast-address user                 | Verify the static member port and the IPv6 address.     |
|        | or show ipv6 mld snooping multicast-address vlan vlan-id user |                                                         |
| Step 5 | copy running-config startup-config                            | (Optional) Save your entries in the configuration file. |

To remove a Layer 2 port from the multicast group, use the **no ipv6 mld snooping vlan** *vlan-id* **static** *mac-address* **interface** *interface-id* global configuration command. If all member ports are removed from a group, the group is deleted.

This example shows how to statically configure an IPv6 multicast group:

```
Switch# configure terminal
Switch(config)# ipv6 mld snooping vlan 2 static FF12::3 interface gigabitethernet0/1
Switch(config)# end
```

# **Configuring a Multicast Router Port**

Although MLD snooping learns about router ports through MLD queries and PIMv6 queries, you can also use the command-line interface (CLI) to add a multicast router port to a VLAN. To add a multicast router port (add a static connection to a multicast router), use the **ipv6 mld snooping vlan mrouter** global configuration command on the switch.

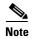

Static connections to multicast routers are supported only on switch ports.

Beginning in privileged EXEC mode, follow these steps to add a multicast router port to a VLAN:

|        | Command                                                       | Purpose                                                                                           |
|--------|---------------------------------------------------------------|---------------------------------------------------------------------------------------------------|
| Step 1 | configure terminal                                            | Enter global configuration mode.                                                                  |
| Step 2 | ipv6 mld snooping vlan vlan-id mrouter interface interface-id | Specify the multicast router VLAN ID, and specify the interface to the multicast router.          |
|        |                                                               | • The VLAN ID range is 1 to 1001 and 1006 to 4094.                                                |
|        |                                                               | • The interface can be a physical interface or a port channel. The port-channel range is 1 to 48. |
| Step 3 | end                                                           | Return to privileged EXEC mode.                                                                   |
| Step 4 | show ipv6 mld snooping mrouter [vlan vlan-id]                 | Verify that IPv6 MLD snooping is enabled on the VLAN interface.                                   |
| Step 5 | copy running-config startup-config                            | (Optional) Save your entries in the configuration file.                                           |

To remove a multicast router port from the VLAN, use the **no ipv6 mld snooping vlan** *vlan-id* **mrouter interface** *interface-id* global configuration command.

This example shows how to add a multicast router port to VLAN 200:

```
Switch# configure terminal
Switch(config)# ipv6 mld snooping vlan 200 mrouter interface gigabitethernet0/2
Switch(config)# exit
```

## **Enabling MLD Immediate Leave**

When you enable MLDv1 Immediate Leave, the switch immediately removes a port from a multicast group when it detects an MLD Done message on that port. You should only use the Immediate-Leave feature when there is a single receiver present on every port in the VLAN. When there are multiple clients for a multicast group on the same port, you should not enable Immediate-Leave in a VLAN.

Beginning in privileged EXEC mode, follow these steps to enable MLDv1 Immediate Leave:

|        | Command                                           | Purpose                                                       |
|--------|---------------------------------------------------|---------------------------------------------------------------|
| Step 1 | configure terminal                                | Enter global configuration mode.                              |
| Step 2 | ipv6 mld snooping vlan vlan-id<br>immediate-leave | Enable MLD Immediate Leave on the VLAN interface.             |
| Step 3 | end                                               | Return to privileged EXEC mode.                               |
| Step 4 | show ipv6 mld snooping vlan vlan-id               | Verify that Immediate Leave is enabled on the VLAN interface. |
| Step 5 | copy running-config startup-config                | (Optional) Save your entries in the configuration file.       |

To disable MLD Immediate Leave on a VLAN, use the **no ipv6 mld snooping vlan** *vlan-id* **immediate-leave** global configuration command.

This example shows how to enable MLD Immediate Leave on VLAN 130:

```
Switch# configure terminal
Switch(config)# ipv6 mld snooping vlan 130 immediate-leave
Switch(config)# exit
```

# **Configuring MLD Snooping Queries**

When Immediate Leave is not enabled and a port receives an MLD Done message, the switch generates MASQs on the port and sends them to the IPv6 multicast address for which the Done message was sent. You can optionally configure the number of MASQs that are sent and the length of time the switch waits for a response before deleting the port from the multicast group.

Beginning in privileged EXEC mode, follow these steps to configure MLD snooping query characteristics for the switch or for a VLAN:

|        | Command                                                  | Purpose                                                                                                    |
|--------|----------------------------------------------------------|----------------------------------------------------------------------------------------------------|
| Step 1 | configure terminal                                       | Enter global configuration mode.                                                                                                    |
| Step 2 | ipv6 mld snooping robustness-variable value              | (Optional) Set the number of queries that are sent before switch will deletes a listener (port) that does not respond to a general query. The range is 1 to 3; the default is 2.                                                                                                    |
| Step 3 | ipv6 mld snooping vlan vlan-id robustness-variable value | (Optional) Set the robustness variable on a VLAN basis, which determines the number of general queries that MLD snooping sends before aging out a multicast address when there is no MLD report response. The range is 1 to 3; the default is 0. When set to 0, the number used is the global robustness variable value. |
| Step 4 | ipv6 mld snooping last-listener-query-count count        | (Optional) Set the number of MASQs that the switch sends before aging out an MLD client. The range is 1 to 7; the default is 2. The queries are sent 1 second apart.                                                                                                    |

|         | Command                                                                 | Purpose                                                                                                    |
|---------|-------------------------------------------------------------------------|----------------------------------------------------------------------------------------------------|
| Step 5  | ipv6 mld snooping vlan vlan-id last-listener-query-count count          | (Optional) Set the last-listener query count on a VLAN basis. This value overrides the value configured globally. The range is 1 to 7; the default is 0. When set to 0, the global count value is used. Queries are sent 1 second apart.                                           |
| Step 6  | ipv6 mld snooping<br>last-listener-query-interval interval              | (Optional) Set the maximum response time that the switch waits after sending out a MASQ before deleting a port from the multicast group. The range is 100 to 32,768 thousands of a second. The default is 1000 (1 second).                                                         |
| Step 7  | ipv6 mld snooping vlan vlan-id<br>last-listener-query-interval interval | (Optional) Set the last-listener query interval on a VLAN basis. This value overrides the value configured globally. The range is 0 to 32,768 thousands of a second. The default is 0. When set to 0, the global last-listener query interval is used.                             |
| Step 8  | ipv6 mld snooping tcn query solicit                                     | (Optional) Enable topology change notification (TCN) solicitation, which means that VLANs flood all IPv6 multicast traffic for the configured number of queries before sending multicast data to only those ports requesting to receive it. The default is for TCN to be disabled. |
| Step 9  | ipv6 mld snooping ten flood query count count                           | (Optional) When TCN is enabled, specify the number of TCN queries to be sent. The range is from 1 to 10; the default is 2.                                                                                                    |
| Step 10 | end                                                                     | Return to privileged EXEC mode.                                                                                                    |
| Step 11 | show ipv6 mld snooping querier [vlan vlan-id]                           | (Optional) Verify that the MLD snooping querier information for the switch or for the VLAN.                                                                                                    |
| Step 12 | copy running-config startup-config                                      | (Optional) Save your entries in the configuration file.                                                                                                    |

This example shows how to set the MLD snooping global robustness variable to 3:

```
Switch# configure terminal
Switch(config)# ipv6 mld snooping robustness-variable 3
Switch(config)# exit
```

This example shows how to set the MLD snooping last-listener query count for a VLAN to 3:

```
Switch# configure terminal
Switch(config)# ipv6 mld snooping vlan 200 last-listener-query-count 3
Switch(config)# exit
```

This example shows how to set the MLD snooping last-listener query interval (maximum response time) to 2000 (2 seconds):

```
Switch# configure terminal
Switch(config)# ipv6 mld snooping last-listener-query-interval 2000
Switch(config)# exit
```

# **Disabling MLD Listener Message Suppression**

MLD snooping listener message suppression is enabled by default. When it is enabled, the switch forwards only one MLD report per multicast router query. When message suppression is disabled, multiple MLD reports could be forwarded to the multicast routers.

Beginning in privileged EXEC mode, follow these steps to disable MLD listener message suppression:

|        | Command                                              | Purpose                                                       |
|--------|------------------------------------------------------|---------------------------------------------------------------|
| Step 1 | configure terminal                                   | Enter global configuration mode.                              |
| Step 2 | no ipv6 mld snooping<br>listener-message-suppression | Disable MLD message suppression.                              |
| Step 3 | end                                                  | Return to privileged EXEC mode.                               |
| Step 4 | show ipv6 mld snooping                               | Verify that IPv6 MLD snooping report suppression is disabled. |
| Step 5 | copy running-config startup-config                   | (Optional) Save your entries in the configuration file.       |

To re-enable MLD message suppression, use the **ipv6 mld snooping listener-message-suppression** global configuration command.

# **Displaying MLD Snooping Information**

You can display MLD snooping information for dynamically learned and statically configured router ports and VLAN interfaces. You can also display MAC address multicast entries for a VLAN configured for MLD snooping.

To display MLD snooping information, use one or more of the privileged EXEC commands in Table 33-2.

Table 33-2 Commands for Displaying MLD Snooping Information

| Command                                       | Purpose                                                                                                    |
|-----------------------------------------------|----------------------------------------------------------------------------------------------------|
| show ipv6 mld snooping [vlan vlan-id]         | Display the MLD snooping configuration information for all VLANs on the switch or for a specified VLAN.                                                                                                    |
|                                               | (Optional) Enter <b>vlan</b> <i>vlan-id</i> to display information for a single VLAN. The VLAN ID range is 1 to 1001 and 1006 to 4094.                                                                                                    |
| show ipv6 mld snooping mrouter [vlan vlan-id] | Display information on dynamically learned and manually configured multicast router interfaces. When you enable MLD snooping, the switch automatically learns the interface to which a multicast router is connected. These are dynamically learned interfaces. |
|                                               | (Optional) Enter <b>vlan</b> <i>vlan-id</i> to display information for a single VLAN. The VLAN ID range is 1 to 1001 and 1006 to 4094.                                                                                                    |
| show ipv6 mld snooping querier [vlan vlan-id] | Display information about the IPv6 address and incoming port for the most-recently received MLD query messages in the VLAN.                                                                                                    |
|                                               | (Optional) Enter <b>vlan</b> <i>vlan-id</i> to display information for a single VLAN.The VLAN ID range is 1 to 1001 and 1006 to 4094.                                                                                                    |

Table 33-2 Commands for Displaying MLD Snooping Information (continued)

| Command                                                                          | Purpose                                                                                                    |
|----------------------------------------------------------------------------------|----------------------------------------------------------------------------------------------------|
| show ipv6 mld snooping multicast-address [vlan vlan-id] [count   dynamic   user] | Display all IPv6 multicast address information or specific IPv6 multicast address information for the switch or a VLAN. |
|                                                                                  | • Enter <b>count</b> to show the group count on the switch or in a VLAN.                                                |
|                                                                                  | • Enter <b>dynamic</b> to display MLD snooping learned group information for the switch or for a VLAN.                  |
|                                                                                  | • Enter <b>user</b> to display MLD snooping user-configured group information for the switch or for a VLAN.             |
| show ipv6 mld snooping multicast-address vlan vlan-id [ipv6-multicast-address]   | Display MLD snooping for the specified VLAN and IPv6 multicast address.                                                 |

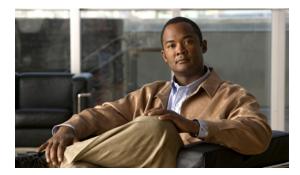

CHAPTER 34

# **Configuring EtherChannels and Link-State Tracking**

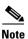

To use link-state tracking, the switch must be running the LAN Base image.

This chapter describes how to configure EtherChannels on Layer 2 ports on the Catalyst 2960 switch. EtherChannel provides fault-tolerant high-speed links between switches, routers, and servers. You can use it to increase the bandwidth between the wiring closets and the data center, and you can deploy it anywhere in the network where bottlenecks are likely to occur. EtherChannel provides automatic recovery for the loss of a link by redistributing the load across the remaining links. If a link fails, EtherChannel redirects traffic from the failed link to the remaining links in the channel without intervention. This chapter also describes how to configure link-state tracking.

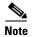

For complete syntax and usage information for the commands used in this chapter, see the command reference for this release.

This chapter consists of these sections:

- Understanding EtherChannels, page 34-1
- Configuring EtherChannels, page 34-9
- Displaying EtherChannel, PAgP, and LACP Status, page 34-17
- Understanding Link-State Tracking, page 34-18
- Configuring Link-State Tracking, page 34-20

# **Understanding EtherChannels**

These sections describe how EtherChannels work:

- EtherChannel Overview, page 34-2
- Port-Channel Interfaces, page 34-3
- Port Aggregation Protocol, page 34-4
- Link Aggregation Control Protocol, page 34-6

- EtherChannel On Mode, page 34-7
- Load Balancing and Forwarding Methods, page 34-7

#### **EtherChannel Overview**

An EtherChannel consists of individual Fast Ethernet or Gigabit Ethernet links bundled into a single logical link as shown in Figure 34-1.

Figure 34-1 Typical EtherChannel Configuration

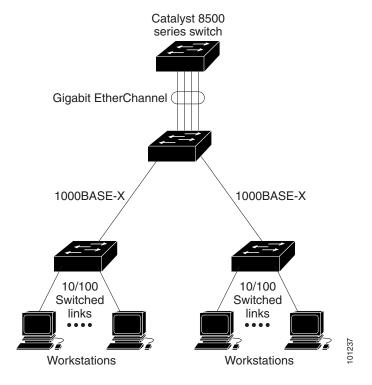

The EtherChannel provides full-duplex bandwidth up to 800 Mb/s (Fast EtherChannel) or 8 Gb/s (Gigabit EtherChannel) between your switch and another switch or host.

Each EtherChannel can consist of up to eight compatibly configured Ethernet ports. All ports in each EtherChannel must be configured as Layer 2 ports. The number of EtherChannels is limited to six. For more information, see the "EtherChannel Configuration Guidelines" section on page 34-10.

You can configure an EtherChannel in one of these modes: Port Aggregation Protocol (PAgP), Link Aggregation Control Protocol (LACP), or On. Configure both ends of the EtherChannel in the same mode:

- When you configure one end of an EtherChannel in either PAgP or LACP mode, the system negotiates with the other end of the channel to determine which ports should become active. Incompatible ports are suspended. Beginning with Cisco IOS Release 12.2(35)SE, instead of a suspended state, the local port is put into an independent state and continues to carry data traffic as would any other single link. The port configuration does not change, but the port does not participate in the EtherChannel.
- When you configure an EtherChannel in the **on** mode, no negotiations take place. The switch forces all compatible ports to become active in the EtherChannel. The other end of the channel (on the other switch) must also be configured in the **on** mode; otherwise, packet loss can occur.

If a link within an EtherChannel fails, traffic previously carried over that failed link moves to the remaining links within the EtherChannel. If traps are enabled on the switch, a trap is sent for a failure that identifies the switch, the EtherChannel, and the failed link. Inbound broadcast and multicast packets on one link in an EtherChannel are blocked from returning on any other link of the EtherChannel.

#### **Port-Channel Interfaces**

When you create a Layer 2 EtherChannel, a port-channel logical interface is involved. You can create the EtherChannel in these ways:

- Use the **channel-group** interface configuration command. This command automatically creates the port-channel logical interface when the channel group gets its first physical port. The **channel-group** command binds the physical (10/100/1000 ports) and the logical ports together as shown in Figure 34-2.
- Use the **interface port-channel** *port-channel-number* global configuration command to manually create the port-channel logical interface. Then use the **channel-group** *channel-group-number* interface configuration command to bind the logical interface to a physical port. The *channel-group-number* can be the same as the *port-channel-number*, or you can use a new number. If you use a new number, the **channel-group** command dynamically creates a new port channel.

Each EtherChannel has a port-channel logical interface numbered from 1 to 6. This port-channel interface number corresponds to the one specified with the **channel-group** interface configuration command.

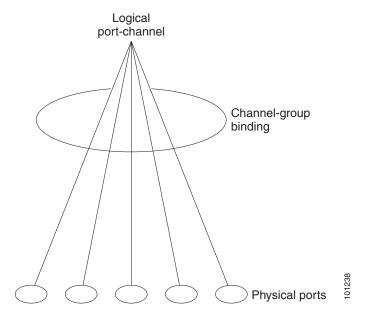

Figure 34-2 Relationship of Physical Ports, Logical Port Channels, and Channel Groups

After you configure an EtherChannel, configuration changes applied to the port-channel interface apply to all the physical ports assigned to the port-channel interface. Configuration changes applied to the physical port affect only the port where you apply the configuration. To change the parameters of all ports in an EtherChannel, apply configuration commands to the port-channel interface, for example, spanning-tree commands or commands to configure a Layer 2 EtherChannel as a trunk.

## **Port Aggregation Protocol**

The Port Aggregation Protocol (PAgP) is a Cisco-proprietary protocol that can be run only on Cisco switches and on those switches licensed by vendors to support PAgP. PAgP facilitates the automatic creation of EtherChannels by exchanging PAgP packets between Ethernet ports.

By using PAgP, the switch learns the identity of partners capable of supporting PAgP and the capabilities of each port. It then dynamically groups similarly configured ports into a single logical link (channel or aggregate port). Similarly configured ports are grouped based on hardware, administrative, and port parameter constraints. For example, PAgP groups the ports with the same speed, duplex mode, native VLAN, VLAN range, and trunking status and type. After grouping the links into an EtherChannel, PAgP adds the group to the spanning tree as a single switch port.

#### **PAgP Modes**

Table 34-1 shows the user-configurable EtherChannel PAgP modes for the **channel-group** interface configuration command.

Table 34-1 EtherChannel PAgP Modes

| Mode      | Description                                                                                                    |  |
|-----------|----------------------------------------------------------------------------------------------------|--|
| auto      | Places a port into a passive negotiating state, in which the port responds to PAgP packets it receives but does not start PAgP packet negotiation. This setting minimizes the transmission of PAgP packets. |  |
| desirable | Places a port into an active negotiating state, in which the port starts negotiations with other ports by sending PAgP packets.                                                                             |  |

Switch ports exchange PAgP packets only with partner ports configured in the **auto** or **desirable** modes. Ports configured in the **on** mode do not exchange PAgP packets.

Both the **auto** and **desirable** modes enable ports to negotiate with partner ports to form an EtherChannel based on criteria such as port speed and, for Layer 2 EtherChannels, trunking state and VLAN numbers.

Ports can form an EtherChannel when they are in different PAgP modes as long as the modes are compatible. For example:

- A port in the **desirable** mode can form an EtherChannel with another port that is in the **desirable** or **auto** mode.
- A port in the **auto** mode can form an EtherChannel with another port in the **desirable** mode.

A port in the **auto** mode cannot form an EtherChannel with another port that is also in the **auto** mode because neither port starts PAgP negotiation.

If your switch is connected to a partner that is PAgP-capable, you can configure the switch port for nonsilent operation by using the **non-silent** keyword. If you do not specify **non-silent** with the **auto** or **desirable** mode, silent mode is assumed.

Use the silent mode when the switch is connected to a device that is not PAgP-capable and seldom, if ever, sends packets. An example of a silent partner is a file server or a packet analyzer that is not generating traffic. In this case, running PAgP on a physical port connected to a silent partner prevents that switch port from ever becoming operational. However, the silent setting allows PAgP to operate, to attach the port to a channel group, and to use the port for transmission.

#### **PAgP Interaction with Virtual Switches and Dual-Active Detection**

A virtual switch can be two or more Catalyst 6500 core switches connected by virtual switch links (VSLs) that carry control and data traffic between them. One of the switches is in active mode. The others are in standby mode. For redundancy, remote switches, such as Catalyst 2960 switches, are connected to the virtual switch by remote satellite links (RSLs).

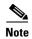

Only a Catalyst 2960 switch running the LAN Base image can be remote switch.

If the VSL between two switches fails, one switch does not know the status of the other. Both switches could change to the active mode, causing a *dual-active situation* in the network with duplicate configurations (including duplicate IP addresses and bridge identifiers). The network might go down.

To prevent a dual-active situation, the core switches send PAgP protocol data units (PDUs) through the RSLs to the remote switches. The PAgP PDUs identify the active switch, and the remote switches forward the PDUs to core switches so that the core switches are in sync. If the active switch fails or resets, the standby switch takes over as the active switch. If the VSL goes down, one core switch knows the status of the other and does not change state.

#### **PAgP Interaction with Other Features**

The Dynamic Trunking Protocol (DTP) and the Cisco Discovery Protocol (CDP) send and receive packets over the physical ports in the EtherChannel. Trunk ports send and receive PAgP protocol data units (PDUs) on the lowest numbered VLAN.

In Layer 2 EtherChannels, the first port in the channel that comes up provides its MAC address to the EtherChannel. If this port is removed from the bundle, one of the remaining ports in the bundle provides its MAC address to the EtherChannel.

PAgP sends and receives PAgP PDUs only from ports that are up and have PAgP enabled for the auto or desirable mode.

# **Link Aggregation Control Protocol**

The LACP is defined in IEEE 802.3ad and enables Cisco switches to manage Ethernet channels between switches that conform to the IEEE 802.3ad protocol. LACP facilitates the automatic creation of EtherChannels by exchanging LACP packets between Ethernet ports.

By using LACP, the switch learns the identity of partners capable of supporting LACP and the capabilities of each port. It then dynamically groups similarly configured ports into a single logical link (channel or aggregate port). Similarly configured ports are grouped based on hardware, administrative, and port parameter constraints. For example, LACP groups the ports with the same speed, duplex mode, native VLAN, VLAN range, and trunking status and type. After grouping the links into an EtherChannel, LACP adds the group to the spanning tree as a single switch port.

#### **LACP Modes**

Table 34-2 shows the user-configurable EtherChannel LACP modes for the **channel-group** interface configuration command.

Table 34-2 EtherChannel LACP Modes

| Mode    | Description                                                                                                    |  |
|---------|----------------------------------------------------------------------------------------------------|--|
| active  | Places a port into an active negotiating state in which the port starts negotiations with other ports by sending LACP packets.                                                                                   |  |
| passive | Places a port into a passive negotiating state in which the port responds to LACP packets that it receives, but does not start LACP packet negotiation. This setting minimizes the transmission of LACP packets. |  |

Both the **active** and **passive LACP** modes enable ports to negotiate with partner ports to an EtherChannel based on criteria such as port speed and, for Layer 2 EtherChannels, trunking state and VLAN numbers.

Ports can form an EtherChannel when they are in different LACP modes as long as the modes are compatible. For example:

- A port in the active mode can form an EtherChannel with another port that is in the active or passive
  mode.
- A port in the **passive** mode cannot form an EtherChannel with another port that is also in the **passive** mode because neither port starts LACP negotiation.

#### **LACP Interaction with Other Features**

The DTP and the CDP send and receive packets over the physical ports in the EtherChannel. Trunk ports send and receive LACP PDUs on the lowest numbered VLAN.

In Layer 2 EtherChannels, the first port in the channel that comes up provides its MAC address to the EtherChannel. If this port is removed from the bundle, one of the remaining ports in the bundle provides its MAC address to the EtherChannel.

LACP sends and receives LACP PDUs only from ports that are up and have LACP enabled for the active or passive mode.

#### **EtherChannel On Mode**

EtherChannel **on** mode can be used to manually configure an EtherChannel. The **on** mode forces a port to join an EtherChannel without negotiations. The **on** mode can be useful if the remote device does not support PAgP or LACP. In the **on** mode, a usable EtherChannel exists only when the switches at both ends of the link are configured in the **on** mode.

Ports that are configured in the **on** mode in the same channel group must have compatible port characteristics, such as speed and duplex. Ports that are not compatible are suspended, even though they are configured in the **on** mode.

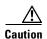

You should use care when using the **on** mode. This is a manual configuration, and ports on both ends of the EtherChannel must have the same configuration. If the group is misconfigured, packet loss or spanning-tree loops can occur.

## **Load Balancing and Forwarding Methods**

EtherChannel balances the traffic load across the links in a channel by reducing part of the binary pattern formed from the addresses in the frame to a numerical value that selects one of the links in the channel. EtherChannel load balancing can use MAC addresses or IP addresses, source or destination addresses, or both source and destination addresses. The selected mode applies to all EtherChannels configured on the switch. You configure the load balancing and forwarding method by using the **port-channel load-balance** global configuration command.

With source-MAC address forwarding, when packets are forwarded to an EtherChannel, they are distributed across the ports in the channel based on the source-MAC address of the incoming packet. Therefore, to provide load balancing, packets from different hosts use different ports in the channel, but packets from the same host use the same port in the channel.

With destination-MAC address forwarding, when packets are forwarded to an EtherChannel, they are distributed across the ports in the channel based on the destination host's MAC address of the incoming packet. Therefore, packets to the same destination are forwarded over the same port, and packets to a different destination are sent on a different port in the channel.

With source-and-destination MAC address forwarding, when packets are forwarded to an EtherChannel, they are distributed across the ports in the channel based on both the source and destination MAC addresses. This forwarding method, a combination source-MAC and destination-MAC address forwarding methods of load distribution, can be used if it is not clear whether source-MAC or destination-MAC address forwarding is better suited on a particular switch. With source-and-destination MAC-address forwarding, packets sent from host A to host B, host A to host C, and host C to host B could all use different ports in the channel.

With source-IP address-based forwarding, when packets are forwarded to an EtherChannel, they are distributed across the ports in the EtherChannel based on the source-IP address of the incoming packet. Therefore, to provide load-balancing, packets from different IP addresses use different ports in the channel, but packets from the same IP address use the same port in the channel.

With destination-IP address-based forwarding, when packets are forwarded to an EtherChannel, they are distributed across the ports in the EtherChannel based on the destination-IP address of the incoming packet. Therefore, to provide load-balancing, packets from the same IP source address sent to different IP destination addresses could be sent on different ports in the channel. But packets sent from different source IP addresses to the same destination IP address are always sent on the same port in the channel.

With source-and-destination IP address-based forwarding, packets are sent to an EtherChannel and distributed across the EtherChannel ports, based on both the source and destination IP addresses of the incoming packet. This forwarding method, a combination of source-IP and destination-IP address-based forwarding, can be used if it is not clear whether source-IP or destination-IP address-based forwarding is better suited on a particular switch. In this method, packets sent from the IP address A to IP address B, from IP address A to IP address C, and from IP address C to IP address B could all use different ports in the channel.

Different load-balancing methods have different advantages, and the choice of a particular load-balancing method should be based on the position of the switch in the network and the kind of traffic that needs to be load-distributed. In Figure 34-3, an EtherChannel from a witch that is aggregating data from four workstations communicates with a router. Because the router is a single-MAC-address device, source-based forwarding on the switch EtherChannel ensures that the switch uses all available bandwidth to the router. The router is configured for destination-based forwarding because the large number of workstations ensures that the traffic is evenly distributed from the router EtherChannel.

Use the option that provides the greatest variety in your configuration. For example, if the traffic on a channel is only going to a single MAC address, using the destination-MAC address always chooses the same link in the channel. Using source addresses or IP addresses might result in better load balancing.

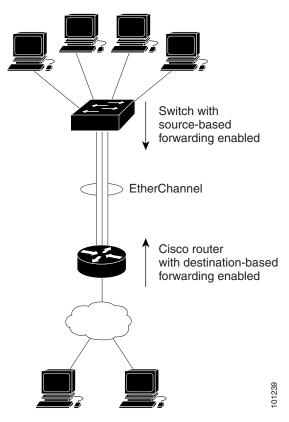

Figure 34-3 Load Distribution and Forwarding Methods

# **Configuring EtherChannels**

These sections contain this configuration information:

- Default EtherChannel Configuration, page 34-10
- EtherChannel Configuration Guidelines, page 34-10
- Configuring Layer 2 EtherChannels, page 34-11 (required)
- Configuring EtherChannel Load Balancing, page 34-13 (optional)
- Configuring the PAgP Learn Method and Priority, page 34-14 (optional)
- Configuring LACP Hot-Standby Ports, page 34-15 (optional)

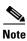

Make sure that the ports are correctly configured. For more information, see the "EtherChannel Configuration Guidelines" section on page 34-10.

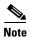

After you configure an EtherChannel, configuration changes applied to the port-channel interface apply to all the physical ports assigned to the port-channel interface, and configuration changes applied to the physical port affect only the port where you apply the configuration.

## **Default EtherChannel Configuration**

Table 34-3 shows the default EtherChannel configuration.

Table 34-3 Default EtherChannel Configuration

| Feature                        | Default Setting                                                                            |
|--------------------------------|--------------------------------------------------------------------------------------------|
| Channel groups                 | None assigned.                                                                             |
| Port-channel logical interface | None defined.                                                                              |
| PAgP mode                      | No default.                                                                                |
| PAgP learn method              | Aggregate-port learning on all ports.                                                      |
| PAgP priority                  | 128 on all ports.                                                                          |
| LACP mode                      | No default.                                                                                |
| LACP learn method              | Aggregate-port learning on all ports.                                                      |
| LACP port priority             | 32768 on all ports.                                                                        |
| LACP system priority           | 32768.                                                                                     |
| LACP system ID                 | LACP system priority and the switch MAC address.                                           |
| Load balancing                 | Load distribution on the switch is based on the source-MAC address of the incoming packet. |

# **EtherChannel Configuration Guidelines**

If improperly configured, some EtherChannel ports are automatically disabled to avoid network loops and other problems. Follow these guidelines to avoid configuration problems:

- Do not try to configure more than 6 EtherChannels on the switch.
- Configure a PAgP EtherChannel with up to eight Ethernet ports of the same type.
- Configure a LACP EtherChannel with up to 16 Ethernet ports of the same type. Up to eight ports can be active, and up to eight ports can be in standby mode.
- Configure all ports in an EtherChannel to operate at the same speeds and duplex modes.
- Enable all ports in an EtherChannel. A port in an EtherChannel that is disabled by using the **shutdown** interface configuration command is treated as a link failure, and its traffic is transferred to one of the remaining ports in the EtherChannel.
- When a group is first created, all ports follow the parameters set for the first port to be added to the group. If you change the configuration of one of these parameters, you must also make the changes to all ports in the group:
  - Allowed-VLAN list
  - Spanning-tree path cost for each VLAN
  - Spanning-tree port priority for each VLAN
  - Spanning-tree Port Fast setting
- Do not configure a port to be a member of more than one EtherChannel group.

- Do not configure an EtherChannel in both the PAgP and LACP modes. EtherChannel groups running PAgP and LACP can coexist on the same switch. Individual EtherChannel groups can run either PAgP or LACP, but they cannot interoperate.
- Do not configure a Switched Port Analyzer (SPAN) destination port as part of an EtherChannel.
- Do not configure a secure port as part of an EtherChannel or the reverse.
- Do not configure a port that is an active or a not-yet-active member of an EtherChannel as an IEEE 802.1x port. If you try to enable IEEE 802.1x on an EtherChannel port, an error message appears, and IEEE 802.1x is not enabled.
- If EtherChannels are configured on switch interfaces, remove the EtherChannel configuration from the interfaces before globally enabling IEEE 802.1x on a switch by using the **dot1x** system-auth-control global configuration command.
- For Layer 2 EtherChannels:
  - Assign all ports in the EtherChannel to the same VLAN, or configure them as trunks. Ports with different native VLANs cannot form an EtherChannel.
  - If you configure an EtherChannel from trunk ports, verify that the trunking mode (ISL or IEEE 802.1Q) is the same on all the trunks. Inconsistent trunk modes on EtherChannel ports can have unexpected results.
  - An EtherChannel supports the same allowed range of VLANs on all the ports in a trunking Layer 2 EtherChannel. If the allowed range of VLANs is not the same, the ports do not form an EtherChannel even when PAgP is set to the **auto** or **desirable** mode.
  - Ports with different spanning-tree path costs can form an EtherChannel if they are otherwise compatibly configured. Setting different spanning-tree path costs does not, by itself, make ports incompatible for the formation of an EtherChannel.

# **Configuring Layer 2 EtherChannels**

You configure Layer 2 EtherChannels by assigning ports to a channel group with the **channel-group** interface configuration command. This command automatically creates the port-channel logical interface.

Beginning in privileged EXEC mode, follow these steps to assign a Layer 2 Ethernet port to a Layer 2 EtherChannel. This procedure is required.

|        | Command                | Purpose                                                                                                    |
|--------|------------------------|----------------------------------------------------------------------------------------------------|
| Step 1 | configure terminal     | Enter global configuration mode.                                                                                                    |
| Step 2 | interface interface-id | Specify a physical port, and enter interface configuration mode.                                                                                                    |
|        |                        | Valid interfaces include physical ports.                                                                                                    |
|        |                        | For a PAgP EtherChannel, you can configure up to eight ports of the same type and speed for the same group.                                                         |
|        |                        | For a LACP EtherChannel, you can configure up to 16 Ethernet ports of the same type. Up to eight ports can be active, and up to eight ports can be in standby mode. |

| Command                                                                           | Purpose                                                                                                    |
|-----------------------------------------------------------------------------------|----------------------------------------------------------------------------------------------------|
| switchport mode {access   trunk}<br>switchport access vlan vlan-id                | Assign all ports as static-access ports in the same VLAN, or configure them as trunks.                                                                                                    |
|                                                                                   | If you configure the port as a static-access port, assign it to only one VLAN. The range is 1 to 4094.                                                                                                    |
| channel-group channel-group-number mo {auto [non-silent]   desirable [non-silent] |                                                                                                    |
| {active   passive}                                                                | For channel-group-number, the range is 1 to 6.                                                                                                    |
|                                                                                   | For <b>mode</b> , select one of these keywords:                                                                                                    |
|                                                                                   | • auto—Enables PAgP only if a PAgP device is detected. It places the port into a passive negotiating state, in which the port responds to PAgP packets it receives but does not start PAgP packet negotiation.                                                                                                    |
|                                                                                   | • <b>desirable</b> —Unconditionally enables PAgP. It places the port into an active negotiating state, in which the port star negotiations with other ports by sending PAgP packets.                                                                                                    |
|                                                                                   | • <b>on</b> —Forces the port to channel without PAgP or LACP. In the <b>on</b> mode, an EtherChannel exists only when a port group in the <b>on</b> mode is connected to another port group in the <b>on</b> mode.                                                                                                    |
|                                                                                   | • <b>non-silent</b> —(Optional) If your switch is connected to a partner that is PAgP-capable, configure the switch port for nonsilent operation when the port is in the <b>auto</b> or <b>desirab</b> mode. If you do not specify <b>non-silent</b> , silent is assumed. The silent setting is for connections to file servers or packed analyzers. This setting allows PAgP to operate, to attach the port to a channel group, and to use the port for transmission |
|                                                                                   | • active—Enables LACP only if a LACP device is detected. places the port into an active negotiating state in which th port starts negotiations with other ports by sending LACP packets.                                                                                                    |
|                                                                                   | <ul> <li>passive—Enables LACP on the port and places it into a passive negotiating state in which the port responds to LAC packets that it receives, but does not start LACP packet negotiation.</li> </ul>                                                                                                    |
|                                                                                   | For information on compatible modes for the switch and its partner, see the "PAgP Modes" section on page 34-5 and the "LACP Modes" section on page 34-6.                                                                                                    |
| end                                                                               | Return to privileged EXEC mode.                                                                                                    |
| show running-config                                                               | Verify your entries.                                                                                                    |
| copy running-config startup-config                                                | (Optional) Save your entries in the configuration file.                                                                                                    |

To remove a port from the EtherChannel group, use the **no channel-group** interface configuration command.

This example shows how to configure an EtherChannel. It assigns two ports as static-access ports in VLAN 10 to channel 5 with the PAgP mode **desirable**:

```
Switch# configure terminal
Switch(config)# interface range gigabitethernet0/1 -2
Switch(config-if-range)# switchport mode access
Switch(config-if-range)# switchport access vlan 10
Switch(config-if-range)# channel-group 5 mode desirable non-silent
Switch(config-if-range)# end
```

This example shows how to configure an EtherChannel. It assigns two ports as static-access ports in VLAN 10 to channel 5 with the LACP mode active:

```
Switch# configure terminal
Switch(config)# interface range gigabitethernet0/1 -2
Switch(config-if-range)# switchport mode access
Switch(config-if-range)# switchport access vlan 10
Switch(config-if-range)# channel-group 5 mode active
Switch(config-if-range)# end
```

# **Configuring EtherChannel Load Balancing**

This section describes how to configure EtherChannel load balancing by using source-based or destination-based forwarding methods. For more information, see the "Load Balancing and Forwarding Methods" section on page 34-7.

Beginning in privileged EXEC mode, follow these steps to configure EtherChannel load balancing. This procedure is optional.

| Command                                                                                    | Purpose                                                                                                  |
|--------------------------------------------------------------------------------------------|----------------------------------------------------------------------------------------------------|
| configure terminal                                                                         | Enter global configuration mode.                                                                         |
| port-channel load-balance {dst-ip   dst-mac   src-dst-ip   src-dst-mac   src-ip   src-mac} | Configure an EtherChannel load-balancing method.                                                         |
|                                                                                            | The default is <b>src-mac</b> .                                                                          |
|                                                                                            | Select one of these load-distribution methods:                                                           |
|                                                                                            | • <b>dst-ip</b> —Load distribution is based on the destination-host IP address.                          |
|                                                                                            | • <b>dst-mac</b> —Load distribution is based on the destination-host MAC address of the incoming packet. |
|                                                                                            | • <b>src-dst-ip</b> —Load distribution is based on the source-and-destination host-IP address.           |
|                                                                                            | • <b>src-dst-mac</b> —Load distribution is based on the source-and-destination host-MAC address.         |
|                                                                                            | • <b>src-ip</b> —Load distribution is based on the source-host IP address.                               |
|                                                                                            | • <b>src-mac</b> —Load distribution is based on the source-MAC address of the incoming packet.           |
| end                                                                                        | Return to privileged EXEC mode.                                                                          |
| show etherchannel load-balance                                                             | Verify your entries.                                                                                     |
| copy running-config startup-config                                                         | (Optional) Save your entries in the configuration file.                                                  |

To return EtherChannel load balancing to the default configuration, use the **no port-channel load-balance** global configuration command.

# **Configuring the PAgP Learn Method and Priority**

Network devices are classified as PAgP physical learners or aggregate-port learners. A device is a physical learner if it learns addresses by physical ports and directs transmissions based on that knowledge. A device is an aggregate-port learner if it learns addresses by aggregate (logical) ports. The learn method must be configured the same at both ends of the link.

When a device and its partner are both aggregate-port learners, they learn the address on the logical port-channel. The device sends packets to the source by using any of the ports in the EtherChannel. With aggregate-port learning, it is not important on which physical port the packet arrives.

PAgP cannot automatically detect when the partner device is a physical learner and when the local device is an aggregate-port learner. Therefore, you must manually set the learning method on the local device to learn addresses by physical ports. You also must set the load-distribution method to source-based distribution, so that any given source MAC address is always sent on the same physical port.

You also can configure a single port within the group for all transmissions and use other ports for hot standby. The unused ports in the group can be swapped into operation in just a few seconds if the selected single port loses hardware-signal detection. You can configure which port is always selected for packet transmission by changing its priority with the **pagp port-priority** interface configuration command. The higher the priority, the more likely that the port will be selected.

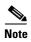

The switch supports address learning only on aggregate ports even though the **physical-port** keyword is provided in the CLI. The **pagp learn-method** command and the **pagp port-priority** command have no effect on the switch hardware, but they are required for PAgP interoperability with devices that only support address learning by physical ports.

When the link partner of the Catalyst 2960 switch is a physical learner (such as a Catalyst 1900 series switch), we recommend that you configure the Catalyst 2960 switch as a physical-port learner by using the **pagp learn-method physical-port** interface configuration command. Set the load-distribution method based on the source MAC address by using the **port-channel load-balance src-mac** global configuration command. The switch then sends packets to the Catalyst 1900 switch using the same port in the EtherChannel from which it learned the source address. Only use the **pagp learn-method** command in this situation.

Beginning in privileged EXEC mode, follow these steps to configure your switch as a PAgP physical-port learner and to adjust the priority so that the same port in the bundle is selected for sending packets. This procedure is optional.

| Step | 1 |
|------|---|

Step 2

| Command            | Purpose                                                                    |
|--------------------|----------------------------------------------------------------------------|
| configure terminal | Enter global configuration mode.                                           |
| v                  | Specify the port for transmission, and enter interface configuration mode. |

|      | Command                                 | Purpose                                                                                                    |
|------|-----------------------------------------|----------------------------------------------------------------------------------------------------|
| ep 3 | pagp learn-method physical-port         | Select the PAgP learning method.                                                                                                    |
|      |                                         | By default, <b>aggregation-port learning</b> is selected, which means the switch sends packets to the source by using any of the ports in the EtherChannel. With aggregate-port learning, it is not important on which physical port the packet arrives.                               |
|      |                                         | Select <b>physical-port</b> to connect with another switch that is a physical learner. Make sure to configure the <b>port-channel load-balance</b> global configuration command to <b>src-mac</b> as described in the "Configuring EtherChannel Load Balancing" section on page 34-13. |
|      |                                         | The learning method must be configured the same at both ends of the link.                                                                                                    |
| ep 4 | pagp port-priority priority             | Assign a priority so that the selected port is chosen for packet transmission.                                                                                                    |
|      |                                         | For <i>priority</i> , the range is 0 to 255. The default is 128. The higher the priority, the more likely that the port will be used for PAgP transmission.                                                                                                    |
| ep 5 | end                                     | Return to privileged EXEC mode.                                                                                                    |
| ep 6 | show running-config                     | Verify your entries.                                                                                                    |
|      | or                                      |                                                                                                    |
|      | show pagp channel-group-number internal |                                                                                                    |
| ep 7 | copy running-config startup-config      | (Optional) Save your entries in the configuration file.                                                                                                    |

To return the priority to its default setting, use the **no pagp port-priority** interface configuration command. To return the learning method to its default setting, use the **no pagp learn-method** interface configuration command.

# **Configuring LACP Hot-Standby Ports**

When enabled, LACP tries to configure the maximum number of LACP-compatible ports in a channel, up to a maximum of 16 ports. Only eight LACP links can be active at one time. The software places any additional links in a hot-standby mode. If one of the active links becomes inactive, a link that is in the hot-standby mode becomes active in its place.

If you configure more than eight links for an EtherChannel group, the software automatically decides which of the hot-standby ports to make active based on the LACP priority. To every link between systems that operate LACP, the software assigns a unique priority made up of these elements (in priority order):

- LACP system priority
- System ID (the switch MAC address)
- LACP port priority
- Port number

In priority comparisons, numerically lower values have higher priority. The priority decides which ports should be put in standby mode when there is a hardware limitation that prevents all compatible ports from aggregating.

Determining which ports are active and which are hot standby is a two-step procedure. First the system with a numerically lower system priority and system-id is placed in charge of the decision. Next, that system decides which ports are active and which are hot standby, based on its values for port priority and port number. The port-priority and port-number values for the other system are not used.

You can change the default values of the LACP system priority and the LACP port priority to affect how the software selects active and standby links. For more information, see the "Configuring the LACP System Priority" section on page 34-16 and the "Configuring the LACP Port Priority" section on page 34-16.

#### **Configuring the LACP System Priority**

You can configure the system priority for all the EtherChannels that are enabled for LACP by using the **lacp system-priority** global configuration command. You cannot configure a system priority for each LACP-configured channel. By changing this value from the default, you can affect how the software selects active and standby links.

You can use the **show etherchannel summary** privileged EXEC command to see which ports are in the hot-standby mode (denoted with an H port-state flag).

Beginning in privileged EXEC mode, follow these steps to configure the LACP system priority. This procedure is optional.

|        | Command                            | Purpose                                                              |
|--------|------------------------------------|----------------------------------------------------------------------|
| Step 1 | configure terminal                 | Enter global configuration mode.                                     |
| Step 2 | lacp system-priority priority      | Configure the LACP system priority.                                  |
|        |                                    | For <i>priority</i> , the range is 1 to 65535. The default is 32768. |
|        |                                    | The lower the value, the higher the system priority.                 |
| Step 3 | end                                | Return to privileged EXEC mode.                                      |
| Step 4 | show running-config                | Verify your entries.                                                 |
|        | or                                 |                                                                      |
|        | show lacp sys-id                   |                                                                      |
| Step 5 | copy running-config startup-config | (Optional) Save your entries in the configuration file.              |

To return the LACP system priority to the default value, use the **no lacp system-priority** global configuration command.

#### **Configuring the LACP Port Priority**

By default, all ports use the same port priority. If the local system has a lower value for the system priority and the system ID than the remote system, you can affect which of the hot-standby links become active first by changing the port priority of LACP EtherChannel ports to a lower value than the default. The hot-standby ports that have lower port numbers become active in the channel first. You can use the **show etherchannel summary** privileged EXEC command to see which ports are in the hot-standby mode (denoted with an *H* port-state flag).

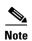

If LACP is not able to aggregate all the ports that are compatible (for example, the remote system might have more restrictive hardware limitations), all the ports that cannot be actively included in the EtherChannel are put in the hot-standby state and are used only if one of the channeled ports fails.

Beginning in privileged EXEC mode, follow these steps to configure the LACP port priority. This procedure is optional.

|        | Command                                              | Purpose                                                                                                    |
|--------|------------------------------------------------------|----------------------------------------------------------------------------------------------------|
| Step 1 | configure terminal                                   | Enter global configuration mode.                                                                                                    |
| Step 2 | interface interface-id                               | Specify the port to be configured, and enter interface configuration mode.                                                                                  |
| Step 3 | lacp port-priority priority                          | Configure the LACP port priority.                                                                                                    |
|        |                                                      | For <i>priority</i> , the range is 1 to 65535. The default is 32768. The lower the value, the more likely that the port will be used for LACP transmission. |
| Step 4 | end                                                  | Return to privileged EXEC mode.                                                                                                    |
| Step 5 | show running-config                                  | Verify your entries.                                                                                                    |
|        | or                                                   |                                                                                                    |
|        | <pre>show lacp [channel-group-number] internal</pre> |                                                                                                    |
| Step 6 | copy running-config startup-config                   | (Optional) Save your entries in the configuration file.                                                                                                    |

To return the LACP port priority to the default value, use the **no lacp port-priority** interface configuration command.

# Displaying EtherChannel, PAgP, and LACP Status

To display EtherChannel, PAgP, and LACP status information, use the privileged EXEC commands described in Table 34-4:

Table 34-4 Commands for Displaying EtherChannel, PAgP, and LACP Status

| Command                                                                                                    | Description                                                                                                    |
|----------------------------------------------------------------------------------------------------|----------------------------------------------------------------------------------------------------|
| show etherchannel [channel-group-number {detail   port   port-channel   protocol   summary}] {detail   load-balance   port   port-channel   protocol   summary} | Displays EtherChannel information in a brief, detailed, and one-line summary form. Also displays the load-balance or frame-distribution scheme, port, port-channel, and protocol information. |
| <pre>show pagp [channel-group-number] {counters   internal   neighbor}</pre>                                                                                    | Displays PAgP information such as traffic information, the internal PAgP configuration, and neighbor information.                                                                             |
| show pagp [channel-group-number] dual-active                                                                                                    | Displays the dual-active detection status.                                                                                                    |
| <pre>show lacp [channel-group-number] {counters   internal   neighbor}</pre>                                                                                    | Displays LACP information such as traffic information, the internal LACP configuration, and neighbor information.                                                                             |

You can clear PAgP channel-group information and traffic counters by using the **clear pagp** {channel-group-number counters | counters} privileged EXEC command.

You can clear LACP channel-group information and traffic counters by using the **clear lacp** {*channel-group-number* **counters**} **privileged** EXEC command.

For detailed information about the fields in the displays, see the command reference for this release.

# **Understanding Link-State Tracking**

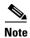

To use Link-state Tracking, the switch must be running the LAN Base image.

Link-state tracking, also known as trunk failover, is a feature that binds the link state of multiple interfaces. For example, link-state tracking provides redundancy in the network when used with server NIC adapter teaming. When the server network adapters are configured in a primary or secondary relationship known as teaming, if the link is lost on the primary interface, connectivity is transparently changed to the secondary interface.

Figure 34-4 on page 34-20 shows a network configured with link-state tracking. To enable link-state tracking, create a *link-state group*, and specify the interfaces that are assigned to the link-state group. An interface can be an aggregation of ports (an EtherChannel) or a single physical port in access or trunk mode. In a link-state group, these interfaces are bundled together. The *downstream interfaces* are bound to the *upstream interfaces*. Interfaces connected to servers are referred to as downstream interfaces, and interfaces connected to distribution switches and network devices are referred to as upstream interfaces.

The configuration in Figure 34-4 ensures that the network traffic flow is balanced as follows:

- For links to switches and other network devices
  - Server 1 and server 2 use switch A for primary links and switch B for secondary links.
  - Server 3 and server 4 use switch B for primary links and switch A for secondary links.
- Link-state group 1 on switch A
  - Switch A provides primary links to server 1 and server 2 through link-state group 1. Port 1 is connected to server 1, and port 2 is connected to server 2. Port 1 and port 2 are the downstream interfaces in link-state group 1.
  - Port 5 and port 6 are connected to distribution switch 1 through link-state group 1. Port 5 and port 6 are the upstream interfaces in link-state group 1.
- Link-state group 2 on switch A
  - Switch A provides secondary links to server 3 and server 4 through link-state group 2. Port 3 is connected to server 3, and port 4 is connected to server 4. Port 3 and port 4 are the downstream interfaces in link-state group 2.
  - Port 7 and port 8 are connected to distribution switch 2 through link-state group 2. Port 7 and port 8 are the upstream interfaces in link-state group 2.
- Link-state group 2 on switch B
  - Switch B provides primary links to server 3 and server 4 through link-state group 2. Port 3 is connected to server 3, and port 4 is connected to server 4. Port 3 and port 4 are the downstream interfaces in link-state group 2.
  - Port 5 and port 6 are connected to distribution switch 2 through link-state group 2. Port 5 and port 6 are the upstream interfaces in link-state group 2.

- Link-state group 1 on switch B
  - Switch B provides secondary links to server 1 and server 2 through link-state group 1. Port 1 is connected to server 1, and port 2 is connected to server 2. Port 1 and port 2 are the downstream interfaces in link-state group 1.
  - Port 7 and port 8 are connected to distribution switch 1 through link-state group 1. Port 7 and port 8 are the upstream interfaces in link-state group 1.

In a link-state group, the upstream ports can become unavailable or lose connectivity because the distribution switch or router fails, the cables are disconnected, or the link is lost. These are the interactions between the downstream and upstream interfaces when link-state tracking is enabled:

- If any of the upstream interfaces are in the link-up state, the downstream interfaces can change to or remain in the link-up state.
- If all of the upstream interfaces become unavailable, link-state tracking automatically puts the downstream interfaces in the error-disabled state. Connectivity to and from the servers is automatically changed from the primary server interface to the secondary server interface.
  - As an example of a connectivity change from link-state group 1 to link-state group 2 on switch A, see Figure 34-4 on page 34-20. If the upstream link for port 6 is lost, the link states of downstream ports 1 and 2 do not change. However, if the link for upstream port 5 is also lost, the link state of the downstream ports changes to the link-down state. Connectivity to server 1 and server 2 is then changed from link-state group 1 to link-state group 2. The downstream ports 3 and 4 do not change state because they are in link-group 2.
- If the link-state group is configured, link-state tracking is disabled, and the upstream interfaces lose connectivity, the link states of the downstream interfaces remain unchanged. The server does not recognize that upstream connectivity has been lost and does not failover to the secondary interface.

You can recover a downstream interface link-down condition by removing the failed downstream port from the link-state group. To recover multiple downstream interfaces, disable the link-state group.

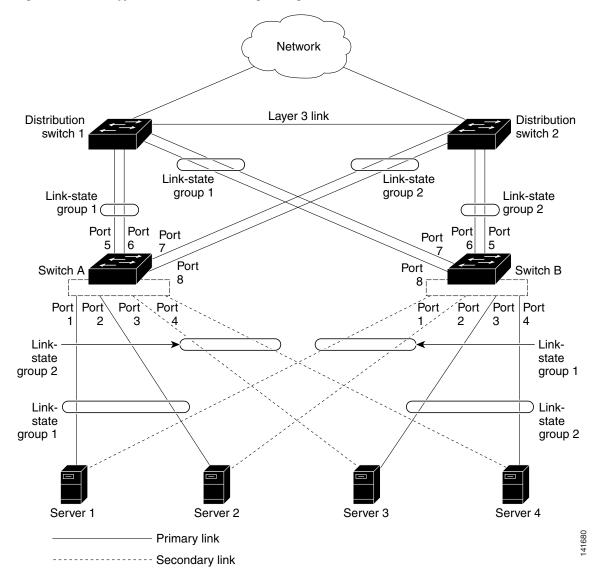

Figure 34-4 Typical Link-State Tracking Configuration

# **Configuring Link-State Tracking**

These sections describe how to configure link-state tracking ports:

- Default Link-State Tracking Configuration, page 34-21
- Link-State Tracking Configuration Guidelines, page 34-21
- Configuring Link-State Tracking, page 34-21
- Displaying Link-State Tracking Status, page 34-22

## **Default Link-State Tracking Configuration**

There are no link-state groups defined, and link-state tracking is not enabled for any group.

# **Link-State Tracking Configuration Guidelines**

Follow these guidelines to avoid configuration problems:

- An interface that is defined as an upstream interface cannot also be defined as a downstream interface in the same or a different link-state group. The reverse is also true.
- An interface cannot be a member of more than one link-state group.
- You can configure only two link-state groups per switch.

# **Configuring Link-State Tracking**

Beginning in privileged EXEC mode, follow these steps to configure a link-state group and to assign an interface to a group:

| Command                                           | Purpose                                                                                                    |
|---------------------------------------------------|----------------------------------------------------------------------------------------------------|
| configure terminal                                | Enter global configuration mode.                                                                                                    |
| link state track number                           | Create a link-state group, and enable link-state tracking. The group number can be 1 to 2; the default is 1.                                                                              |
| interface interface-id                            | Specify a physical interface or range of interfaces to configure, and enter interface configuration mode.                                                                                 |
|                                                   | Valid interfaces include switch ports in access or trunk mode (IEEE 802.1q), routed ports, or multiple ports bundled into an EtherChannel interface (static or LACP), also in trunk mode. |
| link state group [number] {upstream   downstream} | Specify a link-state group, and configure the interface as either an <b>upstream</b> or <b>downstream</b> interface in the group. The group number can be 1 to 2; the default is 1.       |
| end                                               | Return to privileged EXEC mode.                                                                                                    |
| show running-config                               | Verify your entries.                                                                                                    |
| copy running-config startup-config                | (Optional) Save your entries in the configuration file.                                                                                                    |

This example shows how to create a link-state group and configure the interfaces:

```
Switch# configure terminal
Switch(config)# link state track 1
Switch(config)# interface range gigabitethernet0/21 -22
Switch(config-if)# link state group 1 upstream
Switch(config-if)# interface gigabitethernet0/1
Switch(config-if)# link state group 1 downstream
Switch(config-if)# interface gigabitethernet0/3
Switch(config-if)# link state group 1 downstream
Switch(config-if)# link state group 1 downstream
Switch(config-if)# interface gigabitethernet0/5
Switch(config-if)# link state group 1 downstream
Switch(config-if)# link state group 1 downstream
```

To disable a link-state group, use the **no link state track** number global configuration command.

# **Displaying Link-State Tracking Status**

Use the **show link state group** command to display the link-state group information. Enter this command without keywords to display information about all link-state groups. Enter the group number to display information specific to the group. Enter the detail keyword to display detailed information about the group.

This is an example of output from the **show link state group 1** command:

```
Switch> show link state group 1
Link State Group: 1 Status: Enabled, Down
```

This is an example of output from the **show link state group detail** command:

```
Switch> show link state group detail

(Up):Interface up (Dwn):Interface Down (Dis):Interface disabled

Link State Group: 1 Status: Enabled, Down

Upstream Interfaces: Gi0/15(Dwn) Gi0/16(Dwn)

Downstream Interfaces: Gi0/11(Dis) Gi0/12(Dis) Gi0/13(Dis) Gi0/14(Dis)

Link State Group: 2 Status: Enabled, Down

Upstream Interfaces: Gi0/15(Dwn) Gi0/16(Dwn) Gi0/17(Dwn)

Downstream Interfaces: Gi0/11(Dis) Gi0/12(Dis) Gi0/13(Dis) Gi1/0/14(Dis)

(Up):Interface up (Dwn):Interface Down (Dis):Interface disabled
```

For detailed information about the fields in the display, see the command reference for this release.

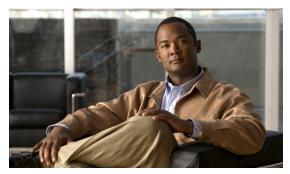

## CHAPTER 35

## **Troubleshooting**

This chapter describes how to identify and resolve software problems related to the Cisco IOS software on the Catalyst 2960 switch. Depending on the nature of the problem, you can use the command-line interface (CLI), the device manager, or Network Assistant to identify and solve problems.

Additional troubleshooting information, such as LED descriptions, is provided in the hardware installation guide.

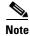

For complete syntax and usage information for the commands used in this chapter, see the command reference for this release and the *Cisco IOS Commands Master List, Release 12.2* from the Cisco.com page under **Documentation > Cisco IOS Software > 12.2 Mainline > Command References**.

This chapter consists of these sections:

- Recovering from a Software Failure, page 35-2
- Recovering from a Lost or Forgotten Password, page 35-3
- Recovering from a Command Switch Failure, page 35-7
- Recovering from Lost Cluster Member Connectivity, page 35-11

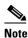

Recovery procedures require that you have physical access to the switch.

- Preventing Autonegotiation Mismatches, page 35-11
- Troubleshooting Power over Ethernet Switch Ports, page 35-11
- SFP Module Security and Identification, page 35-12
- Monitoring SFP Module Status, page 35-13
- Using Ping, page 35-13
- Using Layer 2 Traceroute, page 35-14
- Using IP Traceroute, page 35-16
- Using TDR, page 35-18
- Using Debug Commands, page 35-18
- Using the show platform forward Command, page 35-20
- Using the crashinfo Files, page 35-22
- Troubleshooting Tables, page 35-23

## **Recovering from a Software Failure**

Switch software can be corrupted during an upgrade, by downloading the wrong file to the switch, and by deleting the image file. In all of these cases, the switch does not pass the power-on self-test (POST), and there is no connectivity.

This procedure uses the Xmodem Protocol to recover from a corrupt or wrong image file. There are many software packages that support the Xmodem Protocol, and this procedure is largely dependent on the emulation software that you are using.

This recovery procedure requires that you have physical access to the switch.

**Step 1** From your PC, download the software image tar file (*image\_filename.tar*) from Cisco.com.

The Cisco IOS image is stored as a bin file in a directory in the tar file. For information about locating the software image files on Cisco.com, see the release notes.

- **Step 2** Extract the bin file from the tar file.
  - If you are using Windows, use a zip program that can read a tar file. Use the zip program to navigate to and extract the bin file.
  - If you are using UNIX, follow these steps:
    - 1. Display the contents of the tar file by using the tar -tvf < image\_filename.tar> UNIX command.

```
unix-1% tar -tvf image_filename.tar
```

**2.** Locate the bin file, and extract it by using the **tar -xvf** <*image\_filename.tar*> <*image\_filename.bin*> UNIX command.

```
unix-1% tar -xvf image\_filename.tar image\_filename.bin x c2960-lanbase-mz.122-25.FX/c2960-lanbase-mz.122-25.FX.bin, 2928176 bytes, 5720 tape blocks
```

3. Verify that the bin file was extracted by using the ls -1 < image\_filename.bin > UNIX command.

```
unix-1% 1s -1 image_filename.bin
-rw-r--r- 1 boba 2928176 Apr 21 12:01
c2960-lanbase-mz.122-25.FX/c2960-lanbase-mz.122-25.FX.bin
```

- **Step 3** Connect your PC with terminal-emulation software supporting the Xmodem Protocol to the switch console port.
- **Step 4** Set the line speed on the emulation software to 9600 baud.
- **Step 5** Unplug the switch power cord.
- **Step 6** Press the **Mode** button and at the same time, reconnect the power cord to the switch.

You can release the **Mode** button a second or two after the LED above port 1 goes off. Several lines of information about the software appear along with instructions:

The system has been interrupted prior to initializing the flash file system. The following commands will initialize the flash file system, and finish loading the operating system software#

```
flash_init
load_helper
boot
```

**Step 7** Initialize the flash file system:

```
switch: flash_init
```

- **Step 8** If you had set the console port speed to anything other than 9600, it has been reset to that particular speed. Change the emulation software line speed to match that of the switch console port.
- **Step 9** Load any helper files:

switch: load\_helper

**Step 10** Start the file transfer by using the Xmodem Protocol.

switch: copy xmodem: flash:image\_filename.bin

- **Step 11** After the Xmodem request appears, use the appropriate command on the terminal-emulation software to start the transfer and to copy the software image into flash memory.
- **Step 12** Boot the newly downloaded Cisco IOS image.

switch:boot flash:image\_filename.bin

- **Step 13** Use the **archive download-sw** privileged EXEC command to download the software image to the switch.
- **Step 14** Use the **reload** privileged EXEC command to restart the switch and to verify that the new software image is operating properly.
- **Step 15** Delete the flash: *image\_filename.bin* file from the switch.

## **Recovering from a Lost or Forgotten Password**

The default configuration for the switch allows an end user with physical access to the switch to recover from a lost password by interrupting the boot process during power-on and by entering a new password. These recovery procedures require that you have physical access to the switch.

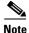

On these switches, a system administrator can disable some of the functionality of this feature by allowing an end user to reset a password only by agreeing to return to the default configuration. If you are an end user trying to reset a password when password recovery has been disabled, a status message shows this during the recovery process.

These sections describes how to recover a forgotten or lost switch password:

- Procedure with Password Recovery Enabled, page 35-4
- Procedure with Password Recovery Disabled, page 35-6

You enable or disable password recovery by using the **service password-recovery** global configuration command. Follow the steps in this procedure if you have forgotten or lost the switch password.

- **Step 1** Connect a terminal or PC with terminal-emulation software to the switch console port.
- **Step 2** Set the line speed on the emulation software to 9600 baud.
- **Step 3** Power off the switch.
- Step 4 Reconnect the power cord to the switch and, within 15 seconds, press the **Mode** button while the System LED is still flashing green. Continue pressing the **Mode** button until the System LED turns briefly amber and then solid green; then release the **Mode** button.

Several lines of information about the software appear with instructions, informing you if the password recovery procedure has been disabled or not.

• If you see a message that begins with this:

The system has been interrupted prior to initializing the flash file system. The following commands will initialize the flash file system

go to the "Procedure with Password Recovery Enabled" section on page 35-4, and follow the steps.

• If you see a message that begins with this:

The password-recovery mechanism has been triggered, but is currently disabled.

go to the "Procedure with Password Recovery Disabled" section on page 35-6, and follow the steps.

**Step 5** After recovering the password, reload the switch:

```
Switch> reload

Proceed with reload? [confirm] y
```

#### **Procedure with Password Recovery Enabled**

If the password-recovery mechanism is enabled, this message appears:

The system has been interrupted prior to initializing the flash file system. The following commands will initialize the flash file system, and finish loading the operating system software:

```
flash_init
load_helper
boot
```

**Step 1** Initialize the flash file system:

```
switch: flash_init
```

- **Step 2** If you had set the console port speed to anything other than 9600, it has been reset to that particular speed. Change the emulation software line speed to match that of the switch console port.
- **Step 3** Load any helper files:

```
switch: load_helper
```

**Step 4** Display the contents of flash memory:

```
switch: dir flash:
```

The switch file system appears:

```
Directory of flash:

13 drwx 192 Mar 01 1993 22:30:48 c2960-lanbase-mz.122-25.FX
11 -rwx 5825 Mar 01 1993 22:31:59 config.text
18 -rwx 720 Mar 01 1993 02:21:30 vlan.dat

16128000 bytes total (10003456 bytes free)
```

**Step 5** Rename the configuration file to config.text.old.

This file contains the password definition.

```
switch: rename flash:config.text flash:config.text.old
```

**Step 6** Boot up the system:

```
switch: boot
```

You are prompted to start the setup program. Enter **N** at the prompt:

```
Continue with the configuration dialog? [yes/no]: N
```

**Step 7** At the switch prompt, enter privileged EXEC mode:

```
Switch> enable
```

**Step 8** Rename the configuration file to its original name:

```
Switch# rename flash:config.text.old flash:config.text
```

**Step 9** Copy the configuration file into memory:

```
Switch# copy flash:config.text system:running-config
Source filename [config.text]?
Destination filename [running-config]?
```

Press **Return** in response to the confirmation prompts.

The configuration file is now reloaded, and you can change the password.

**Step 10** Enter global configuration mode:

```
Switch# configure terminal
```

**Step 11** Change the password:

```
Switch (config) # enable secret password
```

The secret password can be from 1 to 25 alphanumeric characters, can start with a number, is case sensitive, and allows spaces but ignores leading spaces.

**Step 12** Return to privileged EXEC mode:

```
Switch (config)# exit
Switch#
```

**Step 13** Write the running configuration to the startup configuration file:

```
Switch# copy running-config startup-config
```

The new password is now in the startup configuration.

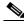

Note

This procedure is likely to leave your switch virtual interface in a shutdown state. You can see which interface is in this state by entering the **show running-config** privileged EXEC command. To re-enable the interface, enter the **interface vlan** *vlan-id* global configuration command, and specify the VLAN ID of the shutdown interface. With the switch in interface configuration mode, enter the **no shutdown** command.

**Step 14** Reload the switch:

Switch# reload

#### **Procedure with Password Recovery Disabled**

If the password-recovery mechanism is disabled, this message appears:

The password-recovery mechanism has been triggered, but is currently disabled. Access to the boot loader prompt through the password-recovery mechanism is disallowed at this point. However, if you agree to let the system be reset back to the default system configuration, access to the boot loader prompt can still be allowed.

Would you like to reset the system back to the default configuration (y/n)?

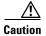

Returning the switch to the default configuration results in the loss of all existing configurations. We recommend that you contact your system administrator to verify if there are backup switch and VLAN configuration files.

• If you enter **n** (no), the normal boot process continues as if the **Mode** button had not been pressed; you cannot access the boot loader prompt, and you cannot enter a new password. You see the message:

Press Enter to continue.....

- If you enter **y** (yes), the configuration file in flash memory and the VLAN database file are deleted. When the default configuration loads, you can reset the password.
- **Step 1** Elect to continue with password recovery and lose the existing configuration:

Would you like to reset the system back to the default configuration (y/n)?  ${\bf Y}$ 

**Step 2** Load any helper files:

Switch: load\_helper

**Step 3** Display the contents of flash memory:

switch: dir flash:

The switch file system appears:

```
Directory of flash:
13 drwx 192 Mar 01 1993 22:30:48 c2960-lanbase-mz.122-25.FX.0
16128000 bytes total (10003456 bytes free)
```

**Step 4** Boot up the system:

Switch: boot

You are prompted to start the setup program. To continue with password recovery, enter N at the prompt:

Continue with the configuration dialog? [yes/no]:  ${\bf N}$ 

**Step 5** At the switch prompt, enter privileged EXEC mode:

Switch> enable

**Step 6** Enter global configuration mode:

Switch# configure terminal

#### **Step 7** Change the password:

Switch (config) # enable secret password

The secret password can be from 1 to 25 alphanumeric characters, can start with a number, is case sensitive, and allows spaces but ignores leading spaces.

#### **Step 8** Return to privileged EXEC mode:

Switch (config)# exit
Switch#

#### **Step 9** Write the running configuration to the startup configuration file:

Switch# copy running-config startup-config

The new password is now in the startup configuration.

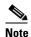

This procedure is likely to leave your switch virtual interface in a shutdown state. You can see which interface is in this state by entering the **show running-config** privileged EXEC command. To re-enable the interface, enter the **interface vlan** *vlan-id* global configuration command, and specify the VLAN ID of the shutdown interface. With the switch in interface configuration mode, enter the **no shutdown** command.

**Step 10** You must now reconfigure the switch. If the system administrator has the backup switch and VLAN configuration files available, you should use those.

## **Recovering from a Command Switch Failure**

This section describes how to recover from a failed command switch. You can configure a redundant command switch group by using the Hot Standby Router Protocol (HSRP). For more information, see Chapter 5, "Clustering Switches." Also see the *Getting Started with Cisco Network Assistant*, available on Cisco.com.

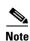

HSRP is the preferred method for supplying redundancy to a cluster.

If you have not configured a standby command switch, and your command switch loses power or fails in some other way, management contact with the member switches is lost, and you must install a new command switch. However, connectivity between switches that are still connected is not affected, and the member switches forward packets as usual. You can manage the members as standalone switches through the console port, or, if they have IP addresses, through the other management interfaces.

You can prepare for a command switch failure by assigning an IP address to a member switch or another switch that is command-capable, making a note of the command-switch password, and cabling your cluster to provide redundant connectivity between the member switches and the replacement command switch. These sections describe two solutions for replacing a failed command switch:

- Replacing a Failed Command Switch with a Cluster Member, page 35-8
- Replacing a Failed Command Switch with Another Switch, page 35-9

These recovery procedures require that you have physical access to the switch.

For information on command-capable switches, see the release notes.

#### Replacing a Failed Command Switch with a Cluster Member

To replace a failed command switch with a command-capable member in the same cluster, follow these steps:

- **Step 1** Disconnect the command switch from the member switches, and physically remove it from the cluster.
- **Step 2** Insert the member switch in place of the failed command switch, and duplicate its connections to the cluster members.
- **Step 3** Start a CLI session on the new command switch.

You can access the CLI by using the console port or, if an IP address has been assigned to the switch, by using Telnet. For details about using the console port, see the switch hardware installation guide.

**Step 4** At the switch prompt, enter privileged EXEC mode:

```
Switch> enable
Switch#
```

- **Step 5** Enter the password of the *failed command switch*.
- **Step 6** Enter global configuration mode.

```
Switch# configure terminal Enter configuration commands, one per line. End with CNTL/Z.
```

**Step 7** Remove the member switch from the cluster.

```
Switch(config) # no cluster commander-address
```

**Step 8** Return to privileged EXEC mode.

```
Switch(config)# end
Switch#
```

**Step 9** Use the setup program to configure the switch IP information. This program prompts you for IP address information and passwords. From privileged EXEC mode, enter **setup**, and press **Return**.

```
Switch# setup

--- System Configuration Dialog ---
Continue with configuration dialog? [yes/no]: y

At any point you may enter a question mark '?' for help.
Use ctrl-c to abort configuration dialog at any prompt.
Default settings are in square brackets '[]'.

Basic management setup configures only enough connectivity for management of the system, extended setup will ask you to configure each interface on the system

Would you like to enter basic management setup? [yes/no]:
```

**Step 10** Enter  $\mathbf{Y}$  at the first prompt.

The prompts in the setup program vary depending on the member switch that you selected to be the command switch:

```
Continue with configuration dialog? [yes/no]: y or Configuring global parameters:
```

If this prompt does not appear, enter **enable**, and press **Return**. Enter **setup**, and press **Return** to start the setup program.

**Step 11** Respond to the questions in the setup program.

When prompted for the hostname, recall that on a command switch, the hostname is limited to 28 characters; on a member switch to 31 characters. Do not use -n, where n is a number, as the last characters in a hostname for any switch.

When prompted for the Telnet (virtual terminal) password, recall that it can be from 1 to 25 alphanumeric characters, is case sensitive, allows spaces, but ignores leading spaces.

- **Step 12** When prompted for the **enable secret** and **enable** passwords, enter the passwords of the *failed command switch* again.
- **Step 13** When prompted, make sure to enable the switch as the cluster command switch, and press **Return**.
- **Step 14** When prompted, assign a name to the cluster, and press **Return**.

The cluster name can be 1 to 31 alphanumeric characters, dashes, or underscores.

- **Step 15** After the initial configuration displays, verify that the addresses are correct.
- Step 16 If the displayed information is correct, enter Y, and press Return.If this information is not correct, enter N, press Return, and begin again at Step 9.
- **Step 17** Start your browser, and enter the IP address of the new command switch.
- **Step 18** From the Cluster menu, select **Add to Cluster** to display a list of candidate switches to add to the cluster.

## **Replacing a Failed Command Switch with Another Switch**

To replace a failed command switch with a switch that is command-capable but not part of the cluster, follow these steps:

- **Step 1** Insert the new switch in place of the failed command switch, and duplicate its connections to the cluster members.
- **Step 2** Start a CLI session on the new command switch.

You can access the CLI by using the console port or, if an IP address has been assigned to the switch, by using Telnet. For details about using the console port, see the switch hardware installation guide.

**Step 3** At the switch prompt, enter privileged EXEC mode:

```
Switch> enable
Switch#
```

- **Step 4** Enter the password of the *failed command switch*.
- **Step 5** Use the setup program to configure the switch IP information.

This program prompts you for IP address information and passwords. From privileged EXEC mode, enter **setup**, and press **Return**.

```
Switch# setup

--- System Configuration Dialog ---
Continue with configuration dialog? [yes/no]: y

At any point you may enter a question mark '?' for help.
Use ctrl-c to abort configuration dialog at any prompt.
```

Default settings are in square brackets '[]'.

Basic management setup configures only enough connectivity for management of the system, extended setup will ask you to configure each interface on the system

Would you like to enter basic management setup? [yes/no]:

#### **Step 6** Enter **Y** at the first prompt.

The prompts in the setup program vary depending on the switch you selected to be the command switch:

Continue with configuration dialog? [yes/no]: y

or

Configuring global parameters:

If this prompt does not appear, enter **enable**, and press **Return**. Enter **setup**, and press **Return** to start the setup program.

**Step 7** Respond to the questions in the setup program.

When prompted for the hostname, recall that on a command switch, the hostname is limited to 28 characters. Do not use -n, where n is a number, as the last character in a hostname for any switch.

When prompted for the Telnet (virtual terminal) password, recall that it can be from 1 to 25 alphanumeric characters, is case sensitive, allows spaces, but ignores leading spaces.

- **Step 8** When prompted for the **enable secret** and **enable** passwords, enter the passwords of the *failed command switch* again.
- Step 9 When prompted, make sure to enable the switch as the cluster command switch, and press Return.
- **Step 10** When prompted, assign a name to the cluster, and press **Return**.

The cluster name can be 1 to 31 alphanumeric characters, dashes, or underscores.

- **Step 11** When the initial configuration displays, verify that the addresses are correct.
- **Step 12** If the displayed information is correct, enter **Y**, and press **Return**.

If this information is not correct, enter N, press Return, and begin again at Step 9.

- **Step 13** Start your browser, and enter the IP address of the new command switch.
- Step 14 From the Cluster menu, select Add to Cluster to display a list of candidate switches to add to the cluster.

## **Recovering from Lost Cluster Member Connectivity**

Some configurations can prevent the command switch from maintaining contact with member switches. If you are unable to maintain management contact with a member, and the member switch is forwarding packets normally, check for these conflicts:

- A member switch (Catalyst 3750, Catalyst 3560, Catalyst 3550, Catalyst 3500 XL, Catalyst 2970, Catalyst 2960, Catalyst 2950, Catalyst 2900 XL, Catalyst 2820, and Catalyst 1900 switch) cannot connect to the command switch through a port that is defined as a network port.
- Catalyst 3500 XL, Catalyst 2900 XL, Catalyst 2820, and Catalyst 1900 member switches must connect to the command switch through a port that belongs to the same management VLAN.
- A member switch (Catalyst 3750, Catalyst 3560, Catalyst 3550, Catalyst 2970, Catalyst 2960, Catalyst 2950, Catalyst 3500 XL, Catalyst 2900 XL, Catalyst 2820, and Catalyst 1900 switch) connected to the command switch through a secured port can lose connectivity if the port is disabled because of a security violation.

## **Preventing Autonegotiation Mismatches**

The IEEE 802.3ab autonegotiation protocol manages the switch settings for speed (10 Mb/s, 100 Mb/s, and 1000 Mb/s, excluding SFP module ports) and duplex (half or full). There are situations when this protocol can incorrectly align these settings, reducing performance. A mismatch occurs under these circumstances:

- A manually set speed or duplex parameter is different from the manually set speed or duplex parameter on the connected port.
- A port is set to autonegotiate, and the connected port is set to full duplex with no autonegotiation.

To maximize switch performance and ensure a link, follow one of these guidelines when changing the settings for duplex and speed:

- Let both ports autonegotiate both speed and duplex.
- Manually set the speed and duplex parameters for the ports on both ends of the connection.

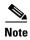

If a remote device does not autonegotiate, configure the duplex settings on the two ports to match. The speed parameter can adjust itself even if the connected port does not autonegotiate.

## **Troubleshooting Power over Ethernet Switch Ports**

These sections describe how to troubleshoot Power over Ethernet (PoE) ports.

#### **Disabled Port Caused by Power Loss**

If a powered device (such as a Cisco IP Phone 7910) that is connected to a PoE switch port and is powered by an AC power source loses power from the AC power source, the device might enter an error-disabled state. To recover from an error-disabled state, enter the **shutdown** interface configuration command, and then enter the **no shutdown** interface command. You can also configure automatic

recovery on the switch to recover from the error-disabled state. The **errdisable recovery cause loopback** and the **errdisable recovery interval** *seconds* global configuration commands automatically take the interface out of the error-disabled state after the specified period of time.

Use these commands, described in the command reference for this release, to monitor the PoE port status:

- show controllers power inline privileged EXEC command
- show power inline privileged EXEC command
- debug ilpower privileged EXEC command

#### **Disabled Port Caused by False Link Up**

If a Cisco powered device is connected to a port and you configure the port by using the **power inline never** interface configuration command, a false link up can occur, placing the port into an error-disabled state. To take the port out of the error-disabled state, enter the **shutdown** and the **no shutdown** interface configuration commands.

You should not connect a Cisco powered device to a port that has been configured with the **power inline never** command.

## **SFP Module Security and Identification**

Cisco small form-factor pluggable (SFP) modules have a serial EEPROM that contains the module serial number, the vendor name and ID, a unique security code, and cyclic redundancy check (CRC). When an SFP module is inserted in the switch, the switch software reads the EEPROM to verify the serial number, vendor name and vendor ID, and recompute the security code and CRC. If the serial number, the vendor name or vendor ID, the security code, or CRC is invalid, the software generates a security error message and places the interface in an error-disabled state.

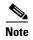

The security error message references the GBIC\_SECURITY facility. The switch supports SFP modules and does not support GBIC modules. Although the error message text refers to GBIC interfaces and modules, the security messages actually refer to the SFP modules and module interfaces. For more information about error messages, see the system message guide for this release.

If you are using a non-Cisco SFP module, remove the SFP module from the switch, and replace it with a Cisco module. After inserting a Cisco SFP module, use the **errdisable recovery cause gbic-invalid** global configuration command to verify the port status, and enter a time interval for recovering from the error-disabled state. After the elapsed interval, the switch brings the interface out of the error-disabled state and retries the operation. For more information about the **errdisable recovery** command, see the command reference for this release.

If the module is identified as a Cisco SFP module, but the system is unable to read vendor-data information to verify its accuracy, an SFP module error message is generated. In this case, you should remove and re-insert the SFP module. If it continues to fail, the SFP module might be defective.

## **Monitoring SFP Module Status**

You can check the physical or operational status of an SFP module by using the **show interfaces transceiver** privileged EXEC command. This command shows the operational status, such as the temperature and the current for an SFP module on a specific interface and the alarm status. You can also use the command to check the speed and the duplex settings on an SFP module. For more information, see the **show interfaces transceiver** command in the command reference for this release.

## **Using Ping**

These sections contain this information:

- Understanding Ping, page 35-13
- Executing Ping, page 35-13

#### **Understanding Ping**

The switch supports IP ping, which you can use to test connectivity to remote hosts. Ping sends an echo request packet to an address and waits for a reply. Ping returns one of these responses:

- Normal response—The normal response (*hostname* is alive) occurs in 1 to 10 seconds, depending on network traffic.
- Destination does not respond—If the host does not respond, a no-answer message is returned.
- Unknown host—If the host does not exist, an *unknown host* message is returned.
- Destination unreachable—If the default gateway cannot reach the specified network, a *destination-unreachable* message is returned.
- Network or host unreachable—If there is no entry in the route table for the host or network, a *network or host unreachable* message is returned.

#### **Executing Ping**

Beginning in privileged EXEC mode, use this command to ping another device on the network from the switch:

| Command | Purpose                                                                        |
|---------|--------------------------------------------------------------------------------|
|         | Ping a remote host through IP or by supplying the hostname or network address. |

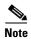

Though other protocol keywords are available with the **ping** command, they are not supported in this release.

This example shows how to ping an IP host:

```
Switch# ping 172.20.52.3
Type escape sequence to abort.
Sending 5, 100-byte ICMP Echoes to 172.20.52.3, timeout is 2 seconds:
!!!!!
Success rate is 100 percent (5/5), round-trip min/avg/max = 1/2/4 ms
Switch#
```

Table 35-1 describes the possible ping character output.

Table 35-1 Ping Output Display Characters

| Character | Description                                                               |  |
|-----------|---------------------------------------------------------------------------|--|
| !         | Each exclamation point means receipt of a reply.                          |  |
|           | Each period means the network server timed out while waiting for a reply. |  |
| U         | A destination unreachable error PDU was received.                         |  |
| С         | A congestion experienced packet was received.                             |  |
| I         | User interrupted test.                                                    |  |
| ?         | Unknown packet type.                                                      |  |
| &         | Packet lifetime exceeded.                                                 |  |

To end a ping session, enter the escape sequence (Ctrl-^ X by default). Simultaneously press and release the Ctrl, Shift, and 6 keys and then press the X key.

## **Using Layer 2 Traceroute**

These sections contain this information:

- Understanding Layer 2 Traceroute, page 35-14
- Usage Guidelines, page 35-15
- Displaying the Physical Path, page 35-16

#### **Understanding Layer 2 Traceroute**

The Layer 2 traceroute feature allows the switch to identify the physical path that a packet takes from a source device to a destination device. Layer 2 traceroute supports only unicast source and destination MAC addresses. It finds the path by using the MAC address tables of the switches in the path. When the switch detects a device in the path that does not support Layer 2 traceroute, the switch continues to send Layer 2 trace queries and lets them time out.

The switch can only identify the path from the source device to the destination device. It cannot identify the path that a packet takes from source host to the source device or from the destination device to the destination host.

#### **Usage Guidelines**

These are the Layer 2 traceroute usage guidelines:

- Cisco Discovery Protocol (CDP) must be enabled on all the devices in the network. For Layer 2 traceroute to function properly, do not disable CDP.
  - For a list of switches that support Layer 2 traceroute, see the "Usage Guidelines" section on page 35-15. If any devices in the physical path are transparent to CDP, the switch cannot identify the path through these devices. For more information about enabling CDP, see Chapter 22, "Configuring CDP."
- A switch is reachable from another switch when you can test connectivity by using the **ping** privileged EXEC command. All switches in the physical path must be reachable from each other.
- The maximum number of hops identified in the path is ten.
- You can enter the **traceroute mac** or the **traceroute mac ip** privileged EXEC command on a switch that is not in the physical path from the source device to the destination device. All switches in the path must be reachable from this switch.
- The traceroute mac command output shows the Layer 2 path only when the specified source and
  destination MAC addresses belong to the same VLAN. If you specify source and destination MAC
  addresses that belong to different VLANs, the Layer 2 path is not identified, and an error message
  appears.
- If you specify a multicast source or destination MAC address, the path is not identified, and an error message appears.
- If the source or destination MAC address belongs to multiple VLANs, you must specify the VLAN to which both the source and destination MAC addresses belong. If the VLAN is not specified, the path is not identified, and an error message appears.
- The traceroute mac ip command output shows the Layer 2 path when the specified source and
  destination IP addresses belong to the same subnet. When you specify the IP addresses, the switch
  uses the Address Resolution Protocol (ARP) to associate the IP addresses with the corresponding
  MAC addresses and the VLAN IDs.
  - If an ARP entry exists for the specified IP address, the switch uses the associated MAC address and identifies the physical path.
  - If an ARP entry does not exist, the switch sends an ARP query and tries to resolve the IP address. If the IP address is not resolved, the path is not identified, and an error message appears.
- When multiple devices are attached to one port through hubs (for example, multiple CDP neighbors are detected on a port), the Layer 2 traceroute feature is not supported. When more than one CDP neighbor is detected on a port, the Layer 2 path is not identified, and an error message appears.
- This feature is not supported in Token Ring VLANs.

## **Displaying the Physical Path**

You can display physical path that a packet takes from a source device to a destination device by using one of these privileged EXEC commands:

- tracetroute mac [interface interface-id] {source-mac-address} [interface interface-id] {destination-mac-address} [vlan vlan-id] [detail]
- **tracetroute mac ip** {source-ip-address | source-hostname} {destination-ip-address | destination-hostname} [**detail**]

For more information, see the command reference for this release.

## **Using IP Traceroute**

These sections contain this information:

- Understanding IP Traceroute, page 35-16
- Executing IP Traceroute, page 35-17

## **Understanding IP Traceroute**

You can use IP traceroute to identify the path that packets take through the network on a hop-by-hop basis. The command output displays all network layer (Layer 3) devices, such as routers, that the traffic passes through on the way to the destination.

Your switches can participate as the source or destination of the **traceroute** privileged EXEC command and might or might not appear as a hop in the **traceroute** command output. If the switch is the destination of the traceroute, it is displayed as the final destination in the traceroute output. Intermediate switches do not show up in the traceroute output if they are only bridging the packet from one port to another within the same VLAN. However, if the intermediate switch is a multilayer switch that is routing a particular packet, this switch shows up as a hop in the traceroute output.

The **traceroute** privileged EXEC command uses the Time To Live (TTL) field in the IP header to cause routers and servers to generate specific return messages. Traceroute starts by sending a User Datagram Protocol (UDP) datagram to the destination host with the TTL field set to 1. If a router finds a TTL value of 1 or 0, it drops the datagram and sends an Internet Control Message Protocol (ICMP) time-to-live-exceeded message to the sender. Traceroute finds the address of the first hop by examining the source address field of the ICMP time-to-live-exceeded message.

To identify the next hop, traceroute sends a UDP packet with a TTL value of 2. The first router decrements the TTL field by 1 and sends the datagram to the next router. The second router sees a TTL value of 1, discards the datagram, and returns the time-to-live-exceeded message to the source. This process continues until the TTL is incremented to a value large enough for the datagram to reach the destination host (or until the maximum TTL is reached).

To learn when a datagram reaches its destination, traceroute sets the UDP destination port number in the datagram to a very large value that the destination host is unlikely to be using. When a host receives a datagram destined to itself containing a destination port number that is unused locally, it sends an ICMP *port-unreachable* error to the source. Because all errors except port-unreachable errors come from intermediate hops, the receipt of a port-unreachable error means that this message was sent by the destination port.

#### **Executing IP Traceroute**

Beginning in privileged EXEC mode, follow this step to trace that the path packets take through the network:

| Command            | Purpose                                               |
|--------------------|-------------------------------------------------------|
| traceroute ip host | Trace the path that packets take through the network. |

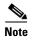

Switch#

Though other protocol keywords are available with the **traceroute** privileged EXEC command, they are not supported in this release.

This example shows how to perform a **traceroute** to an IP host:

```
Switch# traceroute ip 171.9.15.10
```

```
Type escape sequence to abort.

Tracing the route to 171.69.115.10

1 172.2.52.1 0 msec 0 msec 4 msec
2 172.2.1.203 12 msec 8 msec 0 msec
3 171.9.16.6 4 msec 0 msec 0 msec
4 171.9.4.5 0 msec 4 msec 0 msec
5 171.9.121.34 0 msec 4 msec 4 msec
6 171.9.15.9 120 msec 132 msec 128 msec
7 171.9.15.10 132 msec 128 msec 128 msec
```

The display shows the hop count, the IP address of the router, and the round-trip time in milliseconds for each of the three probes that are sent.

Table 35-2 Traceroute Output Display Characters

| Character | Description                                                                                       |
|-----------|---------------------------------------------------------------------------------------------------|
| *         | The probe timed out.                                                                              |
| ?         | Unknown packet type.                                                                              |
| A         | Administratively unreachable. Usually, this output means that an access list is blocking traffic. |
| Н         | Host unreachable.                                                                                 |
| N         | Network unreachable.                                                                              |
| P         | Protocol unreachable.                                                                             |
| Q         | Source quench.                                                                                    |
| U         | Port unreachable.                                                                                 |

To end a trace in progress, enter the escape sequence (Ctrl-^ X by default). Simultaneously press and release the Ctrl, Shift, and 6 keys and then press the X key.

## **Using TDR**

These sections contain this information:

- Understanding TDR, page 35-18
- Running TDR and Displaying the Results, page 35-18

#### **Understanding TDR**

You can use the Time Domain Reflector (TDR) feature to diagnose and resolve cabling problems. When running TDR, a local device sends a signal through a cable and compares the reflected signal to the initial signal.

TDR is supported only on 10/100 and 10/100/1000 copper Ethernet ports. It is not supported on SFP module ports.

TDR can detect these cabling problems:

- Open, broken, or cut twisted-pair wires—The wires are not connected to the wires from the remote
  device.
- Shorted twisted-pair wires—The wires are touching each other or the wires from the remote device.
   For example, a shorted twisted pair can occur if one wire of the twisted pair is soldered to the other wire.

If one of the twisted-pair wires is open, TDR can find the length at which the wire is open.

Use TDR to diagnose and resolve cabling problems in these situations:

- Replacing a switch
- Setting up a wiring closet
- Troubleshooting a connection between two devices when a link cannot be established or when it is not operating properly

#### **Running TDR and Displaying the Results**

To run TDR, enter the test cable-diagnostics tdr interface interface-id privileged EXEC command:

To display the results, enter the **show cable-diagnostics tdr interface** *interface-id* privileged EXEC command. For a description of the fields in the display, see the command reference for this release.

## **Using Debug Commands**

These sections explains how you use **debug** commands to diagnose and resolve internetworking problems:

- Enabling Debugging on a Specific Feature, page 35-19
- Enabling All-System Diagnostics, page 35-19
- Redirecting Debug and Error Message Output, page 35-20

Because debugging output is assigned high priority in the CPU process, it can render the system unusable. For this reason, use **debug** commands only to troubleshoot specific problems or during troubleshooting sessions with Cisco technical support staff. It is best to use **debug** commands during periods of lower network traffic and fewer users. Debugging during these periods decreases the likelihood that increased **debug** command processing overhead will affect system use.

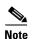

For complete syntax and usage information for specific **debug** commands, see the command reference for this release.

## **Enabling Debugging on a Specific Feature**

All **debug** commands are entered in privileged EXEC mode, and most **debug** commands take no arguments. For example, beginning in privileged EXEC mode, enter this command to enable the debugging for Switched Port Analyzer (SPAN):

Switch# debug span-session

The switch continues to generate output until you enter the **no** form of the command.

If you enable a debug command and no output appears, consider these possibilities:

- The switch might not be properly configured to generate the type of traffic you want to monitor. Use the **show running-config** command to check its configuration.
- Even if the switch is properly configured, it might not generate the type of traffic you want to monitor during the particular period that debugging is enabled. Depending on the feature you are debugging, you can use commands such as the TCP/IP **ping** command to generate network traffic.

To disable debugging of SPAN, enter this command in privileged EXEC mode:

Switch# no debug span-session

Alternately, in privileged EXEC mode, you can enter the **undebug** form of the command:

Switch# undebug span-session

To display the state of each debugging option, enter this command in privileged EXEC mode:

Switch# show debugging

#### **Enabling All-System Diagnostics**

Beginning in privileged EXEC mode, enter this command to enable all-system diagnostics:

Switch# debug all

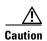

Because debugging output takes priority over other network traffic, and because the **debug all** privileged EXEC command generates more output than any other **debug** command, it can severely diminish switch performance or even render it unusable. In virtually all cases, it is best to use more specific **debug** commands.

The **no debug all** privileged EXEC command disables all diagnostic output. Using the **no debug all** command is a convenient way to ensure that you have not accidentally left any **debug** commands enabled.

#### **Redirecting Debug and Error Message Output**

By default, the network server sends the output from **debug** commands and system error messages to the console. If you use this default, you can use a virtual terminal connection to monitor debug output instead of connecting to the console port.

Possible destinations include the console, virtual terminals, internal buffer, and UNIX hosts running a syslog server. The syslog format is compatible with 4.3 Berkeley Standard Distribution (BSD) UNIX and its derivatives.

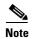

Be aware that the debugging destination you use affects system overhead. Logging messages to the console produces very high overhead, whereas logging messages to a virtual terminal produces less overhead. Logging messages to a syslog server produces even less, and logging to an internal buffer produces the least overhead of any method.

For more information about system message logging, see Chapter 27, "Configuring System Message Logging."

## **Using the show platform forward Command**

The output from the **show platform forward** privileged EXEC command provides some useful information about the forwarding results if a packet entering an interface is sent through the system. Depending upon the parameters entered about the packet, the output provides lookup table results and port maps used to calculate forwarding destinations, bitmaps, and egress information.

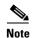

For more syntax and usage information for the **show platform forward** command, see the switch command reference for this release.

Most of the information in the output from the command is useful mainly for technical support personnel, who have access to detailed information about the switch application-specific integrated circuits (ASICs). However, packet forwarding information can also be helpful in troubleshooting.

This is an example of the output from the **show platform forward** command on port 1 in VLAN 5 when the packet entering that port is addressed to unknown MAC addresses. The packet should be flooded to all other ports in VLAN 5.

```
Switch# show platform forward gigabitethernet0/1 vlan 5 1.1.1 2.2.2 ip 13.1.1.1 13.2.2.2 udp 10 20
Global Port Number:24, Asic Number:5
Src Real Vlan Id:5, Mapped Vlan Id:5

Ingress:
Lookup Key-Used Index-Hit A-Data
InptACL 40_0D02020_0D010101-00_40000014_000A0000 01FFA 03000000
L2Local 80_00050002_0002002-00_0000000000000 00C71 0000002B
Station Descriptor:02340000, DestIndex:0239, RewriteIndex:F005
```

Catalyst 2960 Switch Software Configuration Guide

\_\_\_\_\_

```
Egress: Asic 2, switch 1
Output Packets:
Packet 1
Lookup
                     Key-Used
                                             Index-Hit A-Data
OutptACL 50_0D020202_0D010101-00_40000014_000A0000
                                            01FFE 03000000
         Vlan
                 SrcMac
                               DstMac
                                        Cos Dscov
       0005 0001.0001.0001 0002.0002.0002
Gi0/1
_____
Packet 2
                      Key-Used
                                             Index-Hit A-Data
OutptACL 50_0D020202_0D010101-00_40000014_000A0000
                                              01FFE 03000000
        Vlan
Port.
                SrcMac
                               DstMac
                                        Cos Dscpv
Gi0/2
       0005 0001.0001.0001 0002.0002.0002
<output truncated>
-----
Packet 10
                      Key-Used
                                              Index-Hit A-Data
OutptACL 50_0D020202_0D010101-00_40000014_000A0000
                                              01FFE 03000000
Packet dropped due to failed DEJA_VU Check on Gi0/2
```

This is an example of the output when the packet coming in on port 1 in VLAN 5 is sent to an address already learned on the VLAN on another port. It should be forwarded from the port on which the address was learned.

```
Switch# show platform forward gigabitethernet0/1 vlan 5 1.1.1 0009.43a8.0145 ip 13.1.1.1
13.2.2.2 udp 10 20
Global Port Number: 24, Asic Number: 5
Src Real Vlan Id:5, Mapped Vlan Id:5
Ingress:
                        Key-Used
                                                   Index-Hit A-Data
Lookup
InptACL 40_0D020202_0D010101-00_40000014_000A0000 01FFA 03000000
1.21.00a1 80 00050009 43A80145-00 00000000 0000000 00086 02010197
L2Local 80_00050009_43A80145-00_00000000_0000000
                                                    00086
                                                            02010197
Station Descriptor:F0050003, DestIndex:F005, RewriteIndex:0003
Egress:Asic 3, switch 1
Output Packets:
_____
Packet 1
                        Key-Used
                                                    Index-Hit A-Data
OutptACL 50_0D020202_0D010101-00_40000014_000A0000
                                                    01FFE 03000000
Port.
          Vlan
                    SrcMac
                                   Dst.Mac
                                             Cos Dscpv
        0005 0001.0001.0001 0009.43A8.0145
Gi0/2
```

## **Using the crashinfo Files**

The crashinfo files save information that helps Cisco technical support representatives to debug problems that caused the Cisco IOS image to fail (crash). The switch writes the crash information to the console at the time of the failure. The switch creates two types of crashinfo files:

- Basic crashinfo file—The switch automatically creates this file the next time you boot up the Cisco IOS image after the failure.
- Extended crashinfo file—In Cisco IOS Release 12.2(25)SEC or later, the switch automatically creates this file when the system is failing.

#### **Basic crashinfo Files**

The information in the basic file includes the Cisco IOS image name and version that failed, a list of the processor registers, and other switch-specific information. You can provide this information to the Cisco technical support representative by using the **show tech-support** privileged EXEC command.

Basic crashinfo files are kept in this directory on the flash file system:

flash:/crashinfo/.

The filenames are crashinfo $_n$  where n is a sequence number.

Each new crashinfo file that is created uses a sequence number that is larger than any previously existing sequence number, so the file with the largest sequence number describes the most recent failure. Version numbers are used instead of a timestamp because the switches do not include a real-time clock. You cannot change the name of the file that the system will use when it creates the file. However, after the file is created, you can use the **rename** privileged EXEC command to rename it, but the contents of the renamed file will not be displayed by the **show tech-support** privileged EXEC command. You can delete crashinfo files by using the **delete** privileged EXEC command.

You can display the most recent basic crashinfo file (that is, the file with the highest sequence number at the end of its filename) by entering the **show tech-support** privileged EXEC command. You also can access the file by using any command that can copy or display files, such as the **more** or the **copy** privileged EXEC command.

#### **Extended crashinfo Files**

In Cisco IOS Release 12.2(25)SEC or later, the switch creates the extended crashinfo file when the system is failing. The information in the extended file includes additional information that can help determine the cause of the switch failure. You provide this information to the Cisco technical support representative by manually accessing the file and using the **more** or the **copy** privileged EXEC command.

Extended crashinfo files are kept in this directory on the flash file system:

flash:/crashinfo\_ext/.

The filenames are crashinfo\_ext $_n$  where n is a sequence number.

You can configure the switch to not create the extended creashinfo file by using the **no exception crashinfo** global configuration command.

## **Troubleshooting Tables**

These sections provide tables that decscribe some additional common problems and how to fix them with links to more detailed troubleshooting documents on Cisco.com:

- Troubleshooting CPU Utilization, page 35-23
- Troubleshooting Power Over Ethernet, page 35-24

#### **Troubleshooting CPU Utilization**

This section lists some possible symptoms that could be caused by the CPU being too busy and shows how to verify a CPU utilization problem. Table 35-3 lists the primary types of CPU utilization problems that you can identify. It gives possible causes and corrective action with links to the *Troubleshooting CPU Utilization* document on Cisco.com.

#### **Possible Symptoms of High CPU Utilization**

Note that excessive CPU utilization might result in these symptoms, but the symptoms could also result from other causes.

- Spanning tree topology changes
- EtherChannel links brought down due to loss of communication
- Failure to respond to management requests (ICMP ping, SNMP timeouts, slow Telnet or SSH sessions)
- UDLD flapping
- IP SLAs failures because of SLAs responses beyond an acceptable threshold
- DHCP or IEEE 802.1x failures if the switch does not forward or respond to requests

Layer 3 switches:

- Dropped packets or increased latency for packets routed in software
- BGP or OSPF routing topology changes
- HSRP flapping

#### Verifying the Problem and Cause

To determine if high CPU utilization is a problem, enter the **show processes cpu sorted** privileged EXEC command. Note the underlined information in the first line of the output example.

```
Switch# show processes cpu sorted

CPU utilization for five seconds: 8%/0%; one minute: 7%; five minutes: 8%

PID Runtime(ms) Invoked uSecs 5Sec 1Min 5Min TTY Process

309 42289103 752750 56180 1.75% 1.20% 1.22% 0 RIP Timers

140 8820183 4942081 1784 0.63% 0.37% 0.30% 0 HRPC qos request

100 3427318 16150534 212 0.47% 0.14% 0.11% 0 HRPC pm-counters

192 3093252 14081112 219 0.31% 0.14% 0.11% 0 Spanning Tree

143 8 37 216 0.15% 0.01% 0.00% 0 Exec

...

<output truncated>
```

This example shows normal CPU utilization. The output shows that utilization for the last 5 seconds is 8%/0%, which has this meaning:

- The total CPU utilization is 8 percent, including both time running Cisco IOS processes and time spent handling interrupts
- The time spent handling interrupts is zero percent.

#### Table 35-3 Troubleshooting CPU Utilization Problems

| Type of Problem                                                                  | Cause                                                                                                    | Corrective Action                                                                                                    |
|----------------------------------------------------------------------------------|----------------------------------------------------------------------------------------------------|----------------------------------------------------------------------------------------------------|
| Interrupt percentage value is almost as high as total CPU utilization value.     | The CPU is receiving too many packets from the network.                                                                         | Determine the source of the network packet. Stop the flow, or change the switch configuration. See the section on "Debugging Network Traffic." |
| Total CPU utilization is greater than 50% with minimal time spent on interrupts. | One or more Cisco IOS process is consuming too much CPU time. This is usually triggered by an event that activated the process. | Identify the unusual event, and troubleshoot the root cause. See the section on "Debugging Active Processes."                                  |

For complete information about CPU utilization and how to troubleshoot utilization problems, see the *Troubleshooting CPU Utilization* document on Cisco.com.

#### **Troubleshooting Power Over Ethernet**

Table 35-4 describes some common Power over Ethernet (PoE) power problems and solutions and provides links to sections of the "Troubleshooting Power over Ethernet" document on Cisco.com.

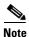

The terms inline power and Power over Ethernet (PoE) are used interchangeably in Table 35-4.

Table 35-4 Inline Power Troubleshooting Scenarios

| Symptom or problem                                                                                                    | Possible cause and solution                                                                                                    |
|----------------------------------------------------------------------------------------------------|----------------------------------------------------------------------------------------------------|
| No PoE on one port.                                                                                                    | Verify that the powered device works on another PoE port.                                                                                                    |
| Trouble is on only one switch port. PoE and non-PoE devices do not work on this                                                              | Use the <b>show run</b> , <b>show interface status</b> , or <b>show power inline detail</b> user EXEC commands to verify that the port is not shut down or error disabled.                                                                                                    |
| port, but do on other ports.                                                                                                    | <b>Note</b> Most switches turn off port power when the port is shut down, even though the IEEE specifications make this optional.                                                                                                    |
|                                                                                                    | Verify that the Ethernet cable from the powered device to the switch port is good:<br>Connect a known good non-PoE Ethernet device to the Ethernet cable, and make sure that the powered device establishes a link and exchanges traffic with another host.                                                                                                    |
|                                                                                                    | Verify that the total cable length from the switch front panel to the powered device is not more than 100 meters.                                                                                                    |
|                                                                                                    | Disconnect the Ethernet cable from the switch port. Use a short Ethernet cable to connect a known good Ethernet device directly to this port on the switch front panel (not on a patch panel). Verify that it can establish an Ethernet link and exchange traffic with another host, or ping the port VLAN SVI. Next, connect a powered device to this port, and verify that it powers on.                                                                   |
|                                                                                                    | If a powered device does not power on when connected with a patch cord to the switch port, compare the total number of connected powered devices to the available inline power. Use the <b>show inline power</b> and <b>show inline power detail</b> commands to verify the amount of available power.                                                                                                    |
|                                                                                                    | For more information, see No PoE On One Port on Cisco.com.                                                                                                    |
| No PoE or Ethernet on any port.                                                                                                    | Verify that the switch can be accessed through the console port.                                                                                                    |
| Trouble is on all switch ports.  Nonpowered Ethernet devices cannot establish an Ethernet link on any port, and PoE devices do not power on. | Use the <b>show interface status</b> command to verify that the ports are not shut down or error disabled.                                                                                                    |
|                                                                                                    | Use the <b>show env power</b> privileged EXEC command to review the PoE status. Use the <b>show log</b> privileged EXEC command to review alarms or system messages that reported PoE conditions or status changes.                                                                                                    |
|                                                                                                    | Connect a nonpowered Ethernet device directly to a switch port. Use only a short patch cord. Do not use the existing distribution cables. Enter the <b>shut</b> and <b>no shut</b> interface configuration commands, and verify that an Ethernet link is established. If this connection is good, connect a powered device and verify that it powers on. If the device does not power on, verify that all intermediate patch panels are correctly connected. |
|                                                                                                    | For more information, see No PoE On Any Port on Cisco.com.                                                                                                    |

Table 35-4 Inline Power Troubleshooting Scenarios (continued)

| Symptom or problem                                                           | Possible cause and solution                                                                                                    |
|------------------------------------------------------------------------------|----------------------------------------------------------------------------------------------------|
| PoE trouble is on all switch ports or a group of ports.                      | If no powered device on any port can power on, a fuse might be open in the PoE section of the power supply. Use the <b>show env power</b> privileged EXEC command                                                                                                    |
| Non-PoE devices establish an Ethernet link on any switch port, but Cisco PoE | to review the present PoE status, and use the <b>show log</b> privileged EXEC command for alarms or by system messages that reported PoE conditions or status changes.                                                                                                    |
| devices do not receive power on a port or on a group of ports.               | If power alarm recurs, replace the power supply, if it is replaceable. Otherwise, replace the switch.                                                                                                    |
|                                                                              | If there are no active alarms, disconnect Ethernet cables from all but one port. Leave the powered device connected to that port.                                                                                                    |
|                                                                              | Enter the <b>shut</b> and <b>no shut</b> interface configuration commands on the connected port. Verify that the powered device receives power when the port is not shut down.                                                                                                    |
|                                                                              | If a powered device powers on when it is the only connected powered device, enter the <b>shut</b> and <b>no shut</b> interface configuration commands on the remaining ports. Reconnect the Ethernet cables one at a time to the switch PoE ports. Use the <b>show interface status</b> and <b>show power inline</b> commands to monitor the inline power statistics and the port status. Observe the powered device itself and verify if it is receiving power. |
|                                                                              | For more information, see PoE Trouble On All Switch Ports or a Group of Ports on                                                                                                    |

Cisco.com.

Table 35-4 Inline Power Troubleshooting Scenarios (continued)

| Symptom or problem                                                                                                    | Possible cause and solution                                                                                                    |
|----------------------------------------------------------------------------------------------------|----------------------------------------------------------------------------------------------------|
| Cisco IP Phone disconnects or reloads.  After working normally, a Cisco phone or wireless access point intermittently reloads or disconnects from PoE. | Verify all electrical connections from the switch to the powered device. Any unreliable connection results in power interruptions and intermittent powered device functioning such as intermittent or erratic powered device disconnects and reloads.                                                                     |
|                                                                                                    | Verify that the cable length is not more than 100 meters from the switch port to the powered device.                                                                                                    |
|                                                                                                    | Notice what changes in the electrical environment at the switch site. What happens at the powered device when the disconnect occurs?                                                                                                    |
|                                                                                                    | Notice whether any error messages appear at the same time a disconnect occurs.                                                                                                    |
|                                                                                                    | Verify that an IP phone is not losing access to the Call Manager immediately before the reload occurs. (It might be a network problem and not a PoE problem.)                                                                                                    |
|                                                                                                    | Replace the powered device with a non-PoE device to the port, and verify that the device works correctly. If a non-PoE device has link problems or a high error rate, the problem might be an unreliable cable connection between the switch port and the powered device.                                                 |
|                                                                                                    | For more information, see Cisco Phone Disconnects or Reloads on Cisco.com.                                                                                                    |
| Non-Cisco powered device does not work correctly                                                                                                    | Use the <b>show power inline</b> command to verify that the switch power budget (the remaining available PoE power) is not depleted before or after the powered device is connected. Verify that sufficient power is available for the powered device type                                                                |
| A non-Cisco powered device is connected to a Cisco PoE switch, but                                                                                     | before it is connected.                                                                                                    |
| never powers on, or powers on and then quickly powers down. Non-PoE devices work normally.                                                             | Use the <b>show interface status</b> command to verify that the switch detects the connected powered device.                                                                                                    |
|                                                                                                    | Use the <b>show log</b> command to review system messages that reported an overcurrent condition on the port. Verify the symptom precisely: Does the powered device initially power on, but then disconnect? If so, the problem might be an initial surge in current that exceeds a current-limit threshold for the port. |
|                                                                                                    | For more information, see Non-Cisco PD Does Not Work Correctly on Cisco PoE Switch on Cisco.com.                                                                                                    |

Troubleshooting Tables

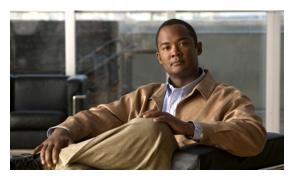

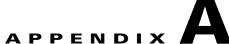

## **Supported MIBs**

This appendix lists the supported management information base (MIBs) for this release on the Catalyst 2960 switch. It contains these sections:

- MIB List, page A-1
- Using FTP to Access the MIB Files, page A-3

## **MIB** List

**BRIDGE-MIB** 

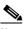

The BRIDGE-MIB supports the context of a single VLAN. By default, SNMP messages using the configured community string always provide information for VLAN 1. To obtain the BRIDGE-MIB information for other VLANs, for example VLAN x, use this community string in the SNMP message: configured community string @x.

- CISCO-CABLE-DIAG-MIB
- CISCO-CDP-MIB
- CISCO-CLUSTER-MIB
- CISCO-CONFIG-COPY-MIB
- CISCO-CONFIG-MAN-MIB
- CISCO-ENTITY-VENDORTYPE-OID-MIB
- CISCO-ENVMON-MIB
- CISCO-ERR-DISABLE-MIB
- CISCO-FLASH-MIB (Flash memory on all switches is modeled as removable flash memory.)
- CISCO-FTP-CLIENT-MIB
- CISCO-IGMP-FILTER-MIB
- CISCO-IMAGE-MIB
- CISCO IP-STAT-MIB
- CISCO-LAG-MIB
- CISCO-MAC-NOTIFICATION-MIB

- CISCO-MEMORY-POOL-MIB
- CISCO-NAC-NAD-MIB
- CISCO-PAE-MIB
- CISCO-PAGP-MIB
- CISCO-PING-MIB
- CISCO-PORT-QOS-MIB (only the packet counters are supported; the octet counters are not supported)
- CISCO-POWER-ETHERNET-EXT-MIB
- CISCO-PRODUCTS-MIB
- CISCO-PROCESS-MIB
- CISCO-RTTMON-MIB
- CISCO-SMI-MIB
- CISCO-STP-EXTENSIONS-MIB
- CISCO-SYSLOG-MIB
- CISCO-TC-MIB
- CISCO-TCP-MIB
- CISCO-UDLDP-MIB
- CISCO-VLAN-IFTABLE-RELATIONSHIP-MIB
- CISCO-VLAN-MEMBERSHIP-MIB
- CISCO-VTP-MIB
- ENTITY-MIB
- ETHERLIKE-MIB
- IEEE8021-PAE-MIB
- IEEE8023-LAG-MIB
- IF-MIB (In and out counters for VLANs are not supported.)
- IGMP-MIB
- INET-ADDRESS-MIB

.

- OLD-CISCO-CHASSIS-MIB
- OLD-CISCO-FLASH-MIB
- OLD-CISCO-INTERFACES-MIB
- OLD-CISCO-IP-MIB
- OLD-CISCO-SYS-MIB
- OLD-CISCO-TCP-MIB
- OLD-CISCO-TS-MIB
- RFC1213-MIB (Functionality is as per the agent capabilities specified in the CISCO-RFC1213-CAPABILITY.my.)
- RMON-MIB

- RMON2-MIB
- SNMP-FRAMEWORK-MIB
- SNMP-MPD-MIB
- SNMP-NOTIFICATION-MIB
- SNMP-TARGET-MIB
- SNMPv2-MIB
- TCP-MIB
- UDP-MIB

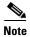

You can also use this URL for a list of supported MIBs for the Catalyst 2960 switch: ftp://ftp.cisco.com/pub/mibs/supportlists/cat2960/cat2960-supportlist.html

You can access other information about MIBs and Cisco products on the Cisco web site: http://www.cisco.com/public/sw-center/netmgmt/cmtk/mibs.shtml

## **Using FTP to Access the MIB Files**

You can get each MIB file by using this procedure:

**Step 1** Make sure that your FTP client is in passive mode.

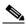

Note

Some FTP clients do not support passive mode.

- **Step 2** Use FTP to access the server **ftp.cisco.com**.
- **Step 3** Log in with the username **anonymous**.
- **Step 4** Enter your e-mail username when prompted for the password.
- Step 5 At the ftp> prompt, change directories to /pub/mibs/v1 and /pub/mibs/v2.
- Step 6 Use the get MIB\_filename command to obtain a copy of the MIB file.

Using FTP to Access the MIB Files

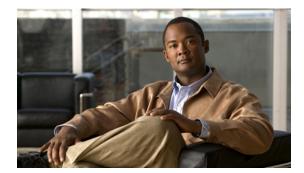

APPENDIX **B** 

# Working with the Cisco IOS File System, Configuration Files, and Software Images

This appendix describes how to manipulate the Catalyst 2960 switch flash file system, how to copy configuration files, and how to archive (upload and download) software images to a switch.

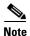

For complete syntax and usage information for the commands used in this chapter, see the switch command reference for this release and the *Cisco IOS Configuration Fundamentals Command Reference*, *Release 12.2* from the Cisco.com page under **Documentation** > **Cisco IOS Software** > **12.2 Mainline** > **Command References**.

This appendix consists of these sections:

- Working with the Flash File System, page B-1
- Working with Configuration Files, page B-7
- Working with Software Images, page B-22

## **Working with the Flash File System**

The flash file system is a single flash device on which you can store files. It also provides several commands to help you manage software image and configuration files. The default flash file system on the switch is named *flash*:.

These sections contain this configuration information:

- Displaying Available File Systems, page B-2
- Setting the Default File System, page B-2
- Displaying Information about Files on a File System, page B-2
- Creating and Removing Directories, page B-3
- Copying Files, page B-4
- Deleting Files, page B-4
- Creating, Displaying, and Extracting tar Files, page B-5
- Displaying the Contents of a File, page B-7

#### **Displaying Available File Systems**

To display the available file systems on your switch, use the **show file systems** privileged EXEC command as shown in this example.

| Sw  | Switch# show file systems |         |         |       |               |
|-----|---------------------------|---------|---------|-------|---------------|
| Fi. | File Systems:             |         |         |       |               |
|     | Size(b)                   | Free(b) | Type    | Flags | Prefixes      |
| *   | 15998976                  | 5135872 | flash   | rw    | flash:flash3: |
|     | _                         | _       | opaque  | rw    | bs:           |
|     | -                         | _       | opaque  | rw    | vb:           |
|     | 524288                    | 520138  | nvram   | rw    | nvram:        |
|     | _                         | _       | network | rw    | tftp:         |
|     | -                         | _       | opaque  | rw    | null:         |
|     | _                         | _       | opaque  | rw    | system:       |
|     | _                         | _       | opaque  | ro    | xmodem:       |
|     | _                         | _       | opaque  | ro    | ymodem:       |

#### **Setting the Default File System**

You can specify the file system or directory that the system uses as the default file system by using the **cd** *filesystem*: privileged EXEC command. You can set the default file system to omit the *filesystem*: argument from related commands. For example, for all privileged EXEC commands that have the optional *filesystem*: argument, the system uses the file system specified by the **cd** command.

By default, the default file system is *flash*:.

You can display the current default file system as specified by the **cd** command by using the **pwd** privileged EXEC command.

## **Displaying Information about Files on a File System**

You can view a list of the contents of a file system before manipulating its contents. For example, before copying a new configuration file to flash memory, you might want to verify that the file system does not already contain a configuration file with the same name. Similarly, before copying a flash configuration file to another location, you might want to verify its filename for use in another command.

To display information about files on a file system, use one of the privileged EXEC commands in Table B-1:

Table B-1 Commands for Displaying Information About Files

| Command                            | Description                                                                                                    |
|------------------------------------|----------------------------------------------------------------------------------------------------|
| dir [/all] [filesystem:][filename] | Display a list of files on a file system.                                                                                                    |
| show file systems                  | Display more information about each of the files on a file system.                                                                                                    |
| show file information file-url     | Display information about a specific file.                                                                                                    |
| show file descriptors              | Display a list of open file descriptors. File descriptors are the internal representations of open files. You can use this command to see if another user has a file open. |

#### **Changing Directories and Displaying the Working Directory**

Beginning in privileged EXEC mode, follow these steps to change directories and display the working directory.

|        | Command         | Purpose                                                                     |  |
|--------|-----------------|-----------------------------------------------------------------------------|--|
| Step 1 | dir filesystem: | Display the directories on the specified file system.                       |  |
|        |                 | For filesystem:, use flash: for the system board flash device.              |  |
| Step 2 | cd new_configs  | Change to the directory of interest.                                        |  |
|        |                 | The command example shows how to change to the directory named new_configs. |  |
| Step 3 | pwd             | Display the working directory.                                              |  |

#### **Creating and Removing Directories**

Beginning in privileged EXEC mode, follow these steps to create and remove a directory:

|                                                                              | Command           | Purpose                                                                                                    |  |
|------------------------------------------------------------------------------|-------------------|----------------------------------------------------------------------------------------------------|--|
| Step 1 dir filesystem: Display the directories on the specified file system. |                   | Display the directories on the specified file system.                                                                                                    |  |
|                                                                              |                   | For filesystem:, use flash: for the system board flash device.                                                                                                    |  |
| Step 2                                                                       | mkdir old_configs | Create a new directory.                                                                                                    |  |
|                                                                              |                   | The command example shows how to create the directory named <i>old_configs</i> .                                                                                         |  |
|                                                                              |                   | Directory names are case sensitive.                                                                                                    |  |
|                                                                              |                   | Directory names are limited to 45 characters between the slashes (/); the nam cannot contain control characters, spaces, deletes, slashes, quotes, semicolons or colons. |  |
| Step 3                                                                       | dir filesystem:   | Verify your entry.                                                                                                    |  |

To delete a directory with all its files and subdirectories, use the **delete /force /recursive** *filesystem:/file-url* privileged EXEC command.

Use the /recursive keyword to delete the named directory and all subdirectories and the files contained in it. Use the /force keyword to suppress the prompting that confirms a deletion of each file in the directory. You are prompted only once at the beginning of this deletion process. Use the /force and /recursive keywords for deleting old software images that were installed by using the archive download-sw command but are no longer needed.

For *filesystem*, use **flash:** for the system board flash device. For *file-url*, enter the name of the directory to be deleted. All the files in the directory and the directory are removed.

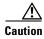

When files and directories are deleted, their contents cannot be recovered.

#### **Copying Files**

To copy a file from a source to a destination, use the **copy** *source-url destination-url* privileged EXEC command. For the source and destination URLs, you can use **running-config** and **startup-config** keyword shortcuts. For example, the **copy running-config startup-config** command saves the currently running configuration file to the NVRAM section of flash memory to be used as the configuration during system initialization.

You can also copy from special file systems (**xmodem:**, **ymodem:**) as the source for the file from a network machine that uses the Xmodem or Ymodem protocol.

Network file system URLs include ftp:, rcp:, and tftp: and have these syntaxes:

- FTP—ftp:[[//username [:password]@location]/directory]/filename
- RCP—rcp:[[//username@location]/directory]/filename
- TFTP—tftp:[[//location]/directory]/filename

Local writable file systems include flash:.

Some invalid combinations of source and destination exist. Specifically, you cannot copy these combinations:

- From a running configuration to a running configuration
- From a startup configuration to a startup configuration
- From a device to the same device (for example, the **copy flash: flash:** command is invalid)

For specific examples of using the **copy** command with configuration files, see the "Working with Configuration Files" section on page B-7.

To copy software images either by downloading a new version or by uploading the existing one, use the **archive download-sw** or the **archive upload-sw** privileged EXEC command. For more information, see the "Working with Software Images" section on page B-22.

#### **Deleting Files**

When you no longer need a file on a flash memory device, you can permanently delete it. To delete a file or directory from a specified flash device, use the **delete** [/force] [/recursive] [filesystem:]/file-url privileged EXEC command.

Use the /recursive keyword for deleting a directory and all subdirectories and the files contained in it. Use the /force keyword to suppress the prompting that confirms a deletion of each file in the directory. You are prompted only once at the beginning of this deletion process. Use the /force and /recursive keywords for deleting old software images that were installed by using the archive download-sw command but are no longer needed.

If you omit the *filesystem*: option, the switch uses the default device specified by the **cd** command. For *file-url*, you specify the path (directory) and the name of the file to be deleted.

When you attempt to delete any files, the system prompts you to confirm the deletion.

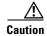

When files are deleted, their contents cannot be recovered.

This example shows how to delete the file myconfig from the default flash memory device:

Switch# delete myconfig

# **Creating, Displaying, and Extracting tar Files**

You can create a tar file and write files into it, list the files in a tar file, and extract the files from a tar file as described in the next sections.

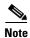

Instead of using the **copy** privileged EXEC command or the **archive tar** privileged EXEC command, we recommend using the **archive download-sw** and **archive upload-sw** privileged EXEC commands to download and upload software image files.

## **Creating a tar File**

To create a tar file and write files into it, use this privileged EXEC command:

archive tar /create destination-url flash:/file-url

For *destination-url*, specify the destination URL alias for the local or network file system and the name of the tar file to create. These options are supported:

- For the local flash file system, the syntax is flash:
- For the FTP, the syntax is **ftp:**[[//username[:password]@location]/directory]/tar-filename.tar
- For the RCP, the syntax is rcp:[[//username@location]/directory]/tar-filename.tar
- For the TFTP, the syntax is **tftp:**[[//location]/directory]/tar-filename.tar

The tar-filename.tar is the tar file to be created.

For **flash:**/file-url, specify the location on the local flash file system from which the new tar file is created. You can also specify an optional list of files or directories within the source directory to write to the new tar file. If none are specified, all files and directories at this level are written to the newly created tar file.

This example shows how to create a tar file. This command writes the contents of the *new-configs* directory on the local flash device to a file named *saved.tar* on the TFTP server at 172.20.10.30:

Switch# archive tar /create tftp:172.20.10.30/saved.tar flash:/new-configs

## Displaying the Contents of a tar File

To display the contents of a tar file on the screen, use this privileged EXEC command:

archive tar /table source-url

For *source-url*, specify the source URL alias for the local or network file system. These options are supported:

- For the local flash file system, the syntax is flash:
- For the FTP, the syntax is ftp:[[//username[:password]@location]/directory]/tar-filename.tar

- For the RCP, the syntax is rcp:[[//username@location]/directory]/tar-filename.tar
- For the TFTP, the syntax is **tftp:**[[//location]/directory]/tar-filename.tar

The *tar-filename*.tar is the tar file to display.

You can also limit the display of the files by specifying an optional list of files or directories after the tar file; then only those files appear. If none are specified, all files and directories appear.

This example shows how to display the contents of a switch tar file that is in flash memory:

```
Switch# archive tar /table flash:c2960-lanbase-mz.122-25.FX.tar
c2960-lanbase-mz.122-25.FX/ (directory)
c2960-lanbase-mz.122-25.FX/html/ (directory)
c2960-lanbase-mz.122-25.FX/html/foo.html (0 bytes)
c2960-lanbase-mz.122-25.FX/c2960-lanbase-mz.122-25.FX.bin (4590080 bytes)
c2960-lanbase-mz.122-25.FX/info (219 bytes)
```

This example shows how to display only the /html directory and its contents:

```
Switch# archive tar /table flash: c2960-lanbase-mz.12-25/html
c2960-lanbase-12-25.FX/html
c2960-lanbase-12-25.FX/html/ (directory)
c2960-lanbase-12-25.FX/html/const.htm (556 bytes)
c2960-lanbase-12-25.FX/html/xhome.htm (9373 bytes)
c2960-lanbase-12-25.FX/html/menu.css (1654 bytes)
<output truncated>
```

## **Extracting a tar File**

To extract a tar file into a directory on the flash file system, use this privileged EXEC command:

```
archive tar /xtract source-url flash:/file-url [dir/file...]
```

For source-url, specify the source URL alias for the local file system. These options are supported:

- For the local flash file system, the syntax is flash:
- For the FTP, the syntax is ftp:[[//username[:password]@location]/directory]/tar-filename.tar
- For the RCP, the syntax is rcp:[[//username@location]/directory]/tar-filename.tar
- For the TFTP, the syntax is **tftp:**[[//location]/directory]/tar-filename.tar

The tar-filename.tar is the tar file from which to extract files.

For **flash:**/file-url [dir/file...], specify the location on the local flash file system into which the tar file is extracted. Use the dir/file... option to specify an optional list of files or directories within the tar file to be extracted. If none are specified, all files and directories are extracted.

This example shows how to extract the contents of a tar file located on the TFTP server at 172.20.10.30. This command extracts just the *new-configs* directory into the root directory on the local flash file system. The remaining files in the *saved.tar* file are ignored.

```
Switch# archive tar /xtract tftp://172.20.10.30/saved.tar flash:/new-configs
```

# **Displaying the Contents of a File**

To display the contents of any readable file, including a file on a remote file system, use the **more** [/ascii | /binary | /ebcdic] file-url privileged EXEC command:.

This example shows how to display the contents of a configuration file on a TFTP server:

```
Switch# more tftp://serverA/hampton/savedconfig
!
! Saved configuration on server
!
version 11.3
service timestamps log datetime localtime
service linenumber
service udp-small-servers
service pt-vty-logging
!
<output truncated>
```

# **Working with Configuration Files**

This section describes how to create, load, and maintain configuration files.

Configuration files contain commands entered to customize the function of the Cisco IOS software. A way to create a basic configuration file is to use the **setup** program or to enter the **setup** privileged EXEC command. For more information, see Chapter 3, "Assigning the Switch IP Address and Default Gateway."

You can copy (download) configuration files from a TFTP, FTP, or RCP server to the running configuration or startup configuration of the switch. You might want to perform this for one of these reasons:

- To restore a backed-up configuration file.
- To use the configuration file for another switch. For example, you might add another switch to your network and want it to have a configuration similar to the original switch. By copying the file to the new switch, you can change the relevant parts rather than recreating the whole file.
- To load the same configuration commands on all the switches in your network so that all the switches have similar configurations.

You can copy (*upload*) configuration files from the switch to a file server by using TFTP, FTP, or RCP. You might perform this task to back up a current configuration file to a server before changing its contents so that you can later restore the original configuration file from the server.

The protocol you use depends on which type of server you are using. The FTP and RCP transport mechanisms provide faster performance and more reliable delivery of data than TFTP. These improvements are possible because FTP and RCP are built on and use the TCP/IP stack, which is connection-oriented.

These sections contain this configuration information:

- Guidelines for Creating and Using Configuration Files, page B-8
- Configuration File Types and Location n, page B-8
- Creating a Configuration File By Using a Text Editor, page B-9
- Copying Configuration Files By Using TFTP, page B-9
- Copying Configuration Files By Using FTP, page B-11

- Copying Configuration Files By Using RCP, page B-14
- Clearing Configuration Information, page B-17
- Replacing and Rolling Back Configurations, page B-18

# **Guidelines for Creating and Using Configuration Files**

Creating configuration files can aid in your switch configuration. Configuration files can contain some or all of the commands needed to configure one or more switches. For example, you might want to download the same configuration file to several switches that have the same hardware configuration.

Use these guidelines when creating a configuration file:

- We recommend that you connect through the console port for the initial configuration of the switch.
   If you are accessing the switch through a network connection instead of through a direct connection to the console port, keep in mind that some configuration changes (such as changing the switch IP address or disabling ports) can cause a loss of connectivity to the switch.
- If no password has been set on the switch, we recommend that you set one by using the **enable secret** secret-password global configuration command.

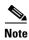

The **copy** {**ftp:** | **rcp:** | **tftp:**} **system:running-config** privileged EXEC command loads the configuration files on the switch as if you were entering the commands at the command line. The switch does not erase the existing running configuration before adding the commands. If a command in the copied configuration file replaces a command in the existing configuration file, the existing command is erased. For example, if the copied configuration file contains a different IP address in a particular command than the existing configuration, the IP address in the copied configuration is used. However, some commands in the existing configuration might not be replaced or negated. In this case, the resulting configuration file is a mixture of the existing configuration file and the copied configuration file, with the copied configuration file having precedence.

To restore a configuration file to an exact copy of a file stored on a server, copy the configuration file directly to the startup configuration (by using the **copy** {**ftp:** | **rcp:** | **tftp:**} **nvram:startup-config** privileged EXEC command), and reload the switch.

# **Configuration File Types and Location n**

Startup configuration files are used during system startup to configure the software. Running configuration files contain the current configuration of the software. The two configuration files can be different. For example, you might want to change the configuration for a short time period rather than permanently. In this case, you would change the running configuration but not save the configuration by using the **copy running-config startup-config** privileged EXEC command.

The running configuration is saved in DRAM; the startup configuration is stored in the NVRAM section of flash memory.

# **Creating a Configuration File By Using a Text Editor**

When creating a configuration file, you must list commands logically so that the system can respond appropriately. This is one method of creating a configuration file:

**Step 1** Copy an existing configuration from a switch to a server.

For more information, see the "Downloading the Configuration File By Using TFTP" section on page B-10, the "Downloading a Configuration File By Using FTP" section on page B-12, or the "Downloading a Configuration File By Using RCP" section on page B-16.

- **Step 2** Open the configuration file in a text editor, such as vi or emacs on UNIX or Notepad on a PC.
- **Step 3** Extract the portion of the configuration file with the desired commands, and save it in a new file.
- Step 4 Copy the configuration file to the appropriate server location. For example, copy the file to the TFTP directory on the workstation (usually /tftpboot on a UNIX workstation).
- **Step 5** Make sure the permissions on the file are set to world-read.

# **Copying Configuration Files By Using TFTP**

You can configure the switch by using configuration files you create, download from another switch, or download from a TFTP server. You can copy (upload) configuration files to a TFTP server for storage.

These sections contain this configuration information:

- Preparing to Download or Upload a Configuration File B y Using TFTP, page B-9
- Downloading the Configuration File By Using TFTP, page B-10
- Uploading the Configuration File By Using TFTP, page B-10

# Preparing to Download or Upload a Configuration File B y Using TFTP

Before you begin downloading or uploading a configuration file by using TFTP, do these tasks:

• Ensure that the workstation acting as the TFTP server is properly configured. On a Sun workstation, make sure that the /etc/inetd.conf file contains this line:

Make sure that the /etc/services file contains this line:

tftp 69/udp

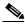

Note

You must restart the inetd daemon after modifying the /etc/inetd.conf and /etc/services files. To restart the daemon, either stop the inetd process and restart it, or enter a **fastboot** command (on the SunOS 4.x) or a **reboot** command (on Solaris 2.x or SunOS 5.x). For more information on the TFTP daemon, see the documentation for your workstation.

• Ensure that the switch has a route to the TFTP server. The switch and the TFTP server must be in the same subnetwork if you do not have a router to route traffic between subnets. Check connectivity to the TFTP server by using the **ping** command.

- Ensure that the configuration file to be downloaded is in the correct directory on the TFTP server (usually /tftpboot on a UNIX workstation).
- For download operations, ensure that the permissions on the file are set correctly. The permission on the file should be world-read.
- Before uploading the configuration file, you might need to create an empty file on the TFTP server. To create an empty file, enter the **touch** *filename* command, where *filename* is the name of the file you will use when uploading it to the server.
- During upload operations, if you are overwriting an existing file (including an empty file, if you had to create one) on the server, ensure that the permissions on the file are set correctly. Permissions on the file should be world-write.

## **Downloading the Configuration File By Using TFTP**

To configure the switch by using a configuration file downloaded from a TFTP server, follow these steps:

- **Step 1** Copy the configuration file to the appropriate TFTP directory on the workstation.
- Step 2 Verify that the TFTP server is properly configured by referring to the "Preparing to Download or Upload a Configuration File B y Using TFTP" section on page B-9.
- **Step 3** Log into the switch through the console port or a Telnet session.
- **Step 4** Download the configuration file from the TFTP server to configure the switch.

Specify the IP address or hostname of the TFTP server and the name of the file to download.

Use one of these privileged EXEC commands:

- **copy tftp:**[[[//location]/directory]/filename] **system:running-config**
- copy tftp:[[[//location]/directory]/filename] nvram:startup-config

The configuration file downloads, and the commands are executed as the file is parsed line-by-line.

This example shows how to configure the software from the file *tokyo-confg* at IP address 172.16.2.155:

```
Switch# copy tftp://172.16.2.155/tokyo-confg system:running-config
Configure using tokyo-confg from 172.16.2.155? [confirm] y
Booting tokyo-confg from 172.16.2.155:!!! [OK - 874/16000 bytes]
```

## **Uploading the Configuration File By Using TFTP**

To upload a configuration file from a switch to a TFTP server for storage, follow these steps:

- Step 1 Verify that the TFTP server is properly configured by referring to the "Preparing to Download or Upload a Configuration File B y Using TFTP" section on page B-9.
- **Step 2** Log into the switch through the console port or a Telnet session.
- **Step 3** Upload the switch configuration to the TFTP server. Specify the IP address or hostname of the TFTP server and the destination filename.

Use one of these privileged EXEC commands:

- **copy system:running-config tftp:**[[[//location]/directory]/filename]
- **copy nvram:startup-config tftp:**[[[//location]/directory]/filename]

The file is uploaded to the TFTP server.

This example shows how to upload a configuration file from a switch to a TFTP server:

```
Switch# copy system:running-config tftp://172.16.2.155/tokyo-confg Write file tokyo-confg on host 172.16.2.155? [confirm] y # Writing tokyo-confg!!! [OK]
```

# **Copying Configuration Files By Using FTP**

You can copy configuration files to or from an FTP server.

The FTP protocol requires a client to send a remote username and password on each FTP request to a server. When you copy a configuration file from the switch to a server by using FTP, the Cisco IOS software sends the first valid username in this list:

- The username specified in the **copy** command if a username is specified.
- The username set by the ip ftp username username global configuration command if the command is configured.
- Anonymous.

The switch sends the first valid password in this list:

- The password specified in the **copy** command if a password is specified.
- The password set by the **ip ftp password** *password* global configuration command if the command is configured.
- The switch forms a password named *username@switchname.domain*. The variable *username* is the username associated with the current session, *switchname* is the configured hostname, and *domain* is the domain of the switch.

The username and password must be associated with an account on the FTP server. If you are writing to the server, the FTP server must be properly configured to accept your FTP write request.

Use the **ip ftp username** and **ip ftp password** commands to specify a username and password for all copies. Include the username in the **copy** command if you want to specify only a username for that copy operation.

If the server has a directory structure, the configuration file is written to or copied from the directory associated with the username on the server. For example, if the configuration file resides in the home directory of a user on the server, specify that user's name as the remote username.

For more information, see the documentation for your FTP server.

These sections contain this configuration information:

- Preparing to Download or Upload a Configuration File By Using FTP, page B-12
- Downloading a Configuration File By Using FTP, page B-12
- Uploading a Configuration File By Using FTP, page B-13

## Preparing to Download or Upload a Configuration File By Using FTP

Before you begin downloading or uploading a configuration file by using FTP, do these tasks:

- Ensure that the switch has a route to the FTP server. The switch and the FTP server must be in the same subnetwork if you do not have a router to route traffic between subnets. Check connectivity to the FTP server by using the **ping** command.
- If you are accessing the switch through the console or a Telnet session and you do not have a valid username, make sure that the current FTP username is the one that you want to use for the FTP download. You can enter the **show users** privileged EXEC command to view the valid username. If you do not want to use this username, create a new FTP username by using the **ip ftp username** username global configuration command during all copy operations. The new username is stored in NVRAM. If you are accessing the switch through a Telnet session and you have a valid username, this username is used, and you do not need to set the FTP username. Include the username in the **copy** command if you want to specify a username for only that copy operation.
- When you upload a configuration file to the FTP server, it must be properly configured to accept the write request from the user on the switch.

For more information, see the documentation for your FTP server.

## **Downloading a Configuration File By Using FTP**

Beginning in privileged EXEC mode, follow these steps to download a configuration file by using FTP:

|        | Command                                                                                              | Purpose                                                                                                    |
|--------|----------------------------------------------------------------------------------------------------|----------------------------------------------------------------------------------------------------|
| Step 1 |                                                                                                    | Verify that the FTP server is properly configured by referring to the "Preparing to Download or Upload a Configuration File By Using FTP" section on page B-12. |
| Step 2 |                                                                                                    | Log into the switch through the console port or a Telnet session.                                                                                               |
| Step 3 | configure terminal                                                                                   | Enter global configuration mode on the switch.                                                                                                    |
|        |                                                                                                    | This step is required only if you override the default remote username or password (see Steps 4, 5, and 6).                                                     |
| Step 4 | ip ftp username username                                                                             | (Optional) Change the default remote username.                                                                                                    |
| Step 5 | ip ftp password password                                                                             | (Optional) Change the default password.                                                                                                    |
| Step 6 | end                                                                                                  | Return to privileged EXEC mode.                                                                                                    |
| Step 7 | <pre>copy ftp:[[[//[username[:password]@]location]/directory] /filename] system:running-config</pre> | Using FTP, copy the configuration file from a network server to the running configuration or to the startup configuration file.                                 |
|        | or                                                                                                   |                                                                                                    |
|        | <pre>copy ftp:[[[//[username[:password]@]location]/directory] /filename] nvram:startup-config</pre>  |                                                                                                    |

This example shows how to copy a configuration file named *host1-confg* from the *netadmin1* directory on the remote server with an IP address of 172.16.101.101 and to load and run those commands on the switch:

```
Switch# copy ftp://netadmin1:mypass@172.16.101.101/host1-confg system:running-config Configure using host1-confg from 172.16.101.101? [confirm]
Connected to 172.16.101.101
Loading 1112 byte file host1-confg:![OK]
Switch#
%SYS-5-CONFIG: Configured from host1-config by ftp from 172.16.101.101
```

This example shows how to specify a remote username of *netadmin1*. The software copies the configuration file *host2-confg* from the *netadmin1* directory on the remote server with an IP address of 172.16.101.101 to the switch startup configuration.

```
Switch# configure terminal
Switch(config)# ip ftp username netadmin1
Switch(config)# ip ftp password mypass
Switch(config)# end
Switch# copy ftp: nvram:startup-config
Address of remote host [255.255.255]? 172.16.101.101
Name of configuration file[rtr2-confg]? host2-confg
Configure using host2-confg from 172.16.101.101?[confirm]
Connected to 172.16.101.101
Loading 1112 byte file host2-confg:![OK]
[OK]
Switch#
%SYS-5-CONFIG_NV:Non-volatile store configured from host2-config by ftp from 172.16.101.101
```

## **Uploading a Configuration File By Using FTP**

Beginning in privileged EXEC mode, follow these steps to upload a configuration file by using FTP:

|        | Command                  | Purpose                                                                                                    |
|--------|--------------------------|----------------------------------------------------------------------------------------------------|
| Step 1 |                          | Verify that the FTP server is properly configured by referring to the "Preparing to Download or Upload a Configuration File By Using FTP" section on page B-12. |
| Step 2 |                          | Log into the switch through the console port or a Telnet session.                                                                                               |
| Step 3 | configure terminal       | Enter global configuration mode.  This step is required only if you override the default remote username or password (see Steps 4, 5, and 6).                   |
| Step 4 | ip ftp username username | (Optional) Change the default remote username.                                                                                                    |
| Step 5 | ip ftp password password | (Optional) Change the default password.                                                                                                    |

|        | Command                                                                                              | Purpose                                                                                      |
|--------|----------------------------------------------------------------------------------------------------|----------------------------------------------------------------------------------------------|
| Step 6 | end                                                                                                  | Return to privileged EXEC mode.                                                              |
| Step 7 | <pre>copy system:running-config ftp:[[[//[username[:password]@]location]/directory] /filename]</pre> | Using FTP, store the switch running or startup configuration file to the specified location. |
|        | or  copy nvram:startup-config  ftp:[[[//[username[:password]@]location]/directory]  /filename]       |                                                                                              |

This example shows how to copy the running configuration file named *switch2-confg* to the *netadmin1* directory on the remote host with an IP address of 172.16.101.101:

```
Switch# copy system:running-config ftp://netadmin1:mypass@172.16.101.101/switch2-confg Write file switch2-confg on host 172.16.101.101?[confirm]
Building configuration...[OK]
Connected to 172.16.101.101
Switch#
```

This example shows how to store a startup configuration file on a server by using FTP to copy the file:

```
Switch# configure terminal
Switch(config)# ip ftp username netadmin2
Switch(config)# ip ftp password mypass
Switch(config)# end
Switch# copy nvram:startup-config ftp:
Remote host[]? 172.16.101.101
Name of configuration file to write [switch2-confg]?
Write file switch2-confg on host 172.16.101.101?[confirm]
```

# **Copying Configuration Files By Using RCP**

The RCP provides another method of downloading, uploading, and copying configuration files between remote hosts and the switch. Unlike TFTP, which uses User Datagram Protocol (UDP), a connectionless protocol, RCP uses TCP, which is connection-oriented.

To use RCP to copy files, the server from or to which you will be copying files must support RCP. The RCP copy commands rely on the rsh server (or daemon) on the remote system. To copy files by using RCP, you do not need to create a server for file distribution as you do with TFTP. You only need to have access to a server that supports the remote shell (rsh). (Most UNIX systems support rsh.) Because you are copying a file from one place to another, you must have read permission on the source file and write permission on the destination file. If the destination file does not exist, RCP creates it for you.

The RCP requires a client to send a remote username with each RCP request to a server. When you copy a configuration file from the switch to a server, the Cisco IOS software sends the first valid username in this list:

- The username specified in the **copy** command if a username is specified.
- The username set by the **ip rcmd remote-username** global configuration command if the command is configured.
- The remote username associated with the current TTY (terminal) process. For example, if the user is connected to the router through Telnet and was authenticated through the username command, the switch software sends the Telnet username as the remote username.
- The switch hostname.

For a successful RCP copy request, you must define an account on the network server for the remote username. If the server has a directory structure, the configuration file is written to or copied from the directory associated with the remote username on the server. For example, if the configuration file is in the home directory of a user on the server, specify that user's name as the remote username.

These sections contain this configuration information:

- Preparing to Download or Upload a Configuration File By Using RCP, page B-15
- Downloading a Configuration File By Using RCP, page B-16
- Uploading a Configuration File By Using RCP, page B-17

## Preparing to Download or Upload a Configuration File By Using RCP

Before you begin downloading or uploading a configuration file by using RCP, do these tasks:

- Ensure that the workstation acting as the RCP server supports the remote shell (rsh).
- Ensure that the switch has a route to the RCP server. The switch and the server must be in the same subnetwork if you do not have a router to route traffic between subnets. Check connectivity to the RCP server by using the **ping** command.
- If you are accessing the switch through the console or a Telnet session and you do not have a valid username, make sure that the current RCP username is the one that you want to use for the RCP download. You can enter the **show users** privileged EXEC command to view the valid username. If you do not want to use this username, create a new RCP username by using the ip rcmd **remote-username** global configuration command to be used during all copy operations. The new username is stored in NVRAM. If you are accessing the switch through a Telnet session and you have a valid username, this username is used, and you do not need to set the RCP username. Include the username in the **copy** command if you want to specify a username for only that copy operation.
- When you upload a file to the RCP server, it must be properly configured to accept the RCP write request from the user on the switch. For UNIX systems, you must add an entry to the .rhosts file for the remote user on the RCP server. For example, suppose that the switch contains these configuration lines:

```
hostname Switch1
ip rcmd remote-username User0
```

If the switch IP address translates to Switch1.company.com, the .rhosts file for User0 on the RCP server should contain this line:

```
Switch1.company.com Switch1
```

For more information, see the documentation for your RCP server.

## **Downloading a Configuration File By Using RCP**

Beginning in privileged EXEC mode, follow these steps to download a configuration file by using RCP:

|        | Command                                                                                  | Purpose                                                                                                    |
|--------|------------------------------------------------------------------------------------------|----------------------------------------------------------------------------------------------------|
| Step 1 |                                                                                          | Verify that the RCP server is properly configured by referring to the "Preparing to Download or Upload a Configuration File By Using RCP" section on page B-15. |
| Step 2 |                                                                                          | Log into the switch through the console port or a Telnet session.                                                                                               |
| Step 3 | configure terminal                                                                       | Enter global configuration mode.                                                                                                    |
|        |                                                                                          | This step is required only if you override the default remote username (see Steps 4 and 5).                                                                     |
| Step 4 | ip rcmd remote-username username                                                         | (Optional) Specify the remote username.                                                                                                    |
| Step 5 | end                                                                                      | Return to privileged EXEC mode.                                                                                                    |
| Step 6 | <pre>copy rcp:[[[//[username@]location]/directory]/filename] system:running-config</pre> | Using RCP, copy the configuration file from a network server to the running configuration or to the startup configuration file.                                 |
|        | or                                                                                       |                                                                                                    |
|        | <pre>copy rcp:[[[//[username@]location]/directory]/filename] nvram:startup-config</pre>  |                                                                                                    |

This example shows how to copy a configuration file named *host1-confg* from the *netadmin1* directory on the remote server with an IP address of 172.16.101.101 and load and run those commands on the switch:

```
Switch# copy rcp://netadmin1@172.16.101.101/host1-confg system:running-config Configure using host1-confg from 172.16.101.101? [confirm] Connected to 172.16.101.101
Loading 1112 byte file host1-confg:![OK]
Switch#
%SYS-5-CONFIG: Configured from host1-config by rcp from 172.16.101.101
```

This example shows how to specify a remote username of *netadmin1*. Then it copies the configuration file *host2-confg* from the *netadmin1* directory on the remote server with an IP address of 172.16.101.101 to the startup configuration:

```
Switch# configure terminal
Switch(config)# ip rcmd remote-username netadmin1
Switch(config)# end
Switch# copy rcp: nvram:startup-config
Address of remote host [255.255.255.255]? 172.16.101.101
Name of configuration file[rtr2-confg]? host2-confg
Configure using host2-confg from 172.16.101.101?[confirm]
Connected to 172.16.101.101
Loading 1112 byte file host2-confg:![OK]
[OK]
Switch#
%SYS-5-CONFIG_NV:Non-volatile store configured from host2-config by rcp from 172.16.101.101
```

## **Uploading a Configuration File By Using RCP**

Beginning in privileged EXEC mode, follow these steps to upload a configuration file by using RCP:

|        | Command                                                                                  | Purpose                                                                                                    |
|--------|------------------------------------------------------------------------------------------|----------------------------------------------------------------------------------------------------|
| Step 1 |                                                                                          | Verify that the RCP server is properly configured by referring to the "Preparing to Download or Upload a Configuration File By Using RCP" section on page B-15. |
| Step 2 |                                                                                          | Log into the switch through the console port or a Telnet session.                                                                                               |
| Step 3 | configure terminal                                                                       | Enter global configuration mode.                                                                                                    |
|        |                                                                                          | This step is required only if you override the default remote username (see Steps 4 and 5).                                                                     |
| Step 4 | ip rcmd remote-username username                                                         | (Optional) Specify the remote username.                                                                                                    |
| Step 5 | end                                                                                      | Return to privileged EXEC mode.                                                                                                    |
| Step 6 | <pre>copy system:running-config rcp:[[[//[username@]location]/directory]/filename]</pre> | Using RCP, copy the configuration file from a switch running or startup configuration file to a network server.                                                 |
|        | or                                                                                       |                                                                                                    |
|        | <pre>copy nvram:startup-config rcp:[[[//[username@]location]/directory]/filename]</pre>  |                                                                                                    |

This example shows how to copy the running configuration file named *switch2-confg* to the *netadmin1* directory on the remote host with an IP address of 172.16.101.101:

```
Switch# copy system:running-config rcp://netadmin1@172.16.101.101/switch2-confg Write file switch-confg on host 172.16.101.101?[confirm]
Building configuration...[OK]
Connected to 172.16.101.101
Switch#
```

This example shows how to store a startup configuration file on a server:

```
Switch# configure terminal
Switch(config)# ip rcmd remote-username netadmin2
Switch(config)# end
Switch# copy nvram:startup-config rcp:
Remote host[]? 172.16.101.101
Name of configuration file to write [switch2-confg]?
Write file switch2-confg on host 172.16.101.101?[confirm]
![OK]
```

# **Clearing Configuration Information**

You can clear the configuration information from the startup configuration. If you reboot the switch with no startup configuration, the switch enters the setup program so that you can reconfigure the switch with all new settings.

## **Clearing the Startup Configuration File**

To clear the contents of your startup configuration, use the **erase nvram:** or the **erase startup-config** privileged EXEC command.

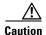

You cannot restore the startup configuration file after it has been deleted.

## **Deleting a Stored Configuration File**

To delete a saved configuration from flash memory, use the **delete flash:** *filename* privileged EXEC command. Depending on the setting of the **file prompt** global configuration command, you might be prompted for confirmation before you delete a file. By default, the switch prompts for confirmation on destructive file operations. For more information about the **file prompt** command, see the *Cisco IOS Command Reference for Release 12.2*.

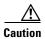

You cannot restore a file after it has been deleted.

# **Replacing and Rolling Back Configurations**

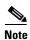

To use configuration replacement and rollback, the switch must be running the LAN Base image.

The configuration replacement and rollback feature replaces the running configuration with any saved Cisco IOS configuration file. You can use the rollback function to roll back to a previous configuration.

These sections contain this information:

- Understanding Configuration Replacement and Rollback, page B-18
- Configuration Guidelines, page B-19
- Configuring the Configuration Archive, page B-20
- Performing a Configuration Replacement or Rollback Operation, page B-21

## **Understanding Configuration Replacement and Rollback**

To use the configuration replacement and rollback feature, you should understand these concepts:

- Archiving a Configuration, page B-18
- Replacing a Configuration, page B-19
- Rolling Back a Configuration, page B-19

#### **Archiving a Configuration**

The configuration archive provides a mechanism to store, organize, and manage an archive of configuration files. The **configure replace** privileged EXEC command increases the configuration rollback capability. As an alternative, you can save copies of the running configuration by using the **copy running-config** *destination-url* privileged EXEC command, storing the replacement file either locally

or remotely. However, this method lacks any automated file management. The configuration replacement and rollback feature can automatically save copies of the running configuration to the configuration archive.

You use the **archive config** privileged EXEC command to save configurations in the configuration archive by using a standard location and filename prefix that is automatically appended with an incremental version number (and optional timestamp) as each consecutive file is saved. You can specify how many versions of the running configuration are kept in the archive. After the maximum number of files are saved, the oldest file is automatically deleted when the next, most recent file is saved. The **show archive** privileged EXEC command displays information for all the configuration files saved in the configuration archive.

The Cisco IOS configuration archive, in which the configuration files are stored and available for use with the **configure replace** command, is in any of these file systems: FTP, HTTP, RCP, TFTP.

#### **Replacing a Configuration**

The **configure replace** privileged EXEC command replaces the running configuration with any saved configuration file. When you enter the **configure replace** command, the running configuration is compared with the specified replacement configuration, and a set of configuration differences is generated. The resulting differences are used to replace the configuration. The configuration replacement operation is usually completed in no more than three passes. To prevent looping behavior no more than five passes are performed.

You can use the **copy** *source-url* **running-config** privileged EXEC command to copy a stored configuration file to the running configuration. When using this command as an alternative to the **configure replace** *target-url* privileged EXEC command, note these major differences:

- The copy source-url running-config command is a merge operation and preserves all the
  commands from both the source file and the running configuration. This command does not remove
  commands from the running configuration that are not present in the source file. In contrast, the
  configure replace target-url command removes commands from the running configuration that are
  not present in the replacement file and adds commands to the running configuration that are not
  present.
- You can use a partial configuration file as the source file for the **copy** *source-url* **running-config** command. You must use a complete configuration file as the replacement file for the **configure replace** *target-url* command.

#### **Rolling Back a Configuration**

You can also use the **configure replace** command to roll back changes that were made since the previous configuration was saved. Instead of basing the rollback operation on a specific set of changes that were applied, the configuration rollback capability reverts to a specific configuration based on a saved configuration file.

If you want the configuration rollback capability, you must first save the running configuration before making any configuration changes. Then, after entering configuration changes, you can use that saved configuration file to roll back the changes by using the **configure replace** *target-url* command.

You can specify any saved configuration file as the rollback configuration. You are not limited to a fixed number of rollbacks, as is the case in some rollback models.

# **Configuration Guidelines**

Follow these guidelines when configuring and performing configuration replacement and rollback:

- Make sure that the switch has free memory larger than the combined size of the two configuration files (the running configuration and the saved replacement configuration). Otherwise, the configuration replacement operation fails.
- Make sure that the switch also has sufficient free memory to execute the configuration replacement or rollback configuration commands.
- Certain configuration commands, such as those pertaining to physical components of a networking device (for example, physical interfaces), cannot be added or removed from the running configuration.
  - A configuration replacement operation cannot remove the **interface** *interface-id* command line from the running configuration if that interface is physically present on the device.
  - The **interface** *interface-id* command line cannot be added to the running configuration if no such interface is physically present on the device.
- When using the configure replace command, you must specify a saved configuration as the
  replacement configuration file for the running configuration. The replacement file must be a
  complete configuration generated by a Cisco IOS device (for example, a configuration generated by
  the copy running-config destination-url command).

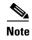

If you generate the replacement configuration file externally, it must comply with the format of files generated by Cisco IOS devices.

## **Configuring the Configuration Archive**

Using the **configure replace** command with the configuration archive and with the **archive config** command is optional but offers significant benefit for configuration rollback scenarios. Before using the **archive config command**, you must first configure the configuration archive. Starting in privileged EXEC mode, follow these steps to configure the configuration archive:

|                                       | Command             | Purpose                                                                                                    |
|---------------------------------------|---------------------|----------------------------------------------------------------------------------------------------|
| Step 1 configure terminal Enter globa |                     | Enter global configuration mode.                                                                                                    |
| Step 2                                | archive             | Enter archive configuration mode.                                                                                                    |
| Step 3                                | path url            | Specify the location and filename prefix for the files in the configuration archive.                                                                                                    |
| Step 4                                | maximum number      | (Optional) Set the maximum number of archive files of the running configuration to be saved in the configuration archive.                                                                         |
|                                       |                     | <i>number</i> —Maximum files of the running configuration file in the configuration archive. Valid values are from 1 to 14. The default is 10.                                                    |
|                                       |                     | <b>Note</b> Before using this command, you must first enter the <b>path</b> archive configuration command to specify the location and filename prefix for the files in the configuration archive. |
| Step 5                                | time-period minutes | (Optional) Set the time increment for automatically saving an archive file of the running configuration in the configuration archive.                                                             |
|                                       |                     | <i>minutes</i> —Specify how often, in minutes, to automatically save an archive file of the running configuration in the configuration archive.                                                   |
| Step 6                                | end                 | Return to privileged EXEC mode.                                                                                                    |

|        | Command                               | Purpose                                                 |
|--------|---------------------------------------|---------------------------------------------------------|
| Step 7 | show running-config                   | Verify the configuration.                               |
| Step 8 | copy running-config<br>startup-config | (Optional) Save your entries in the configuration file. |

## **Performing a Configuration Replacement or Rollback Operation**

Starting in privileged EXEC mode, follow these steps to replace the running configuration file with a saved configuration file:

| Command                               | Purpose                                                                                                    |
|---------------------------------------|----------------------------------------------------------------------------------------------------|
| archive config                        | (Optional) Save the running configuration file to the configuration archive.                                                                                                    |
|                                       | <b>Note</b> Enter the <b>path</b> archive configuration command before using this command.                                                                                                    |
| configure terminal                    | Enter global configuration mode.                                                                                                    |
|                                       | Make necessary changes to the running configuration.                                                                                                    |
| exit                                  | Return to privileged EXEC mode.                                                                                                    |
| configure replace target-url [lis     | Replace the running configuration file with a saved configuration file.                                                                                                    |
| [force] [time seconds] [nolock]       | target-url—URL (accessible by the file system) of the saved configuration fil that is to replace the running configuration, such as the configuration file created in Step 2 by using the <b>archive config</b> privileged EXEC command.                                                                                                    |
|                                       | <b>list</b> —Display a list of the command entries applied by the software parser during each pass of the configuration replacement operation. The total number of passes also appears.                                                                                                    |
|                                       | <b>force</b> — Replace the running configuration file with the specified saved configuration file without prompting you for confirmation.                                                                                                    |
|                                       | time seconds—Specify the time (in seconds) within which you must enter the configure confirm command to confirm replacement of the running configuration file. If you do not enter the configure confirm command within the specified time limit, the configuration replacement operation is automatically stopped. (In other words, the running configuration file is restored to the configuration that existed before you entered the configure replace command). |
|                                       | Note You must first enable the configuration archive before you can use th time <i>seconds</i> command line option.                                                                                                    |
|                                       | <b>nolock</b> —Disable the locking of the running configuration file that prevents other users from changing the running configuration during a configuration replacement operation.                                                                                                    |
| configure confirm                     | (Optional) Confirm replacement of the running configuration with a saved configuration file.                                                                                                    |
|                                       | <b>Note</b> Use this command only if the <b>time</b> <i>seconds</i> keyword and argument of the <b>configure replace</b> command are specified.                                                                                                    |
| copy running-config<br>startup-config | (Optional) Save your entries in the configuration file.                                                                                                    |

# **Working with Software Images**

This section describes how to archive (download and upload) software image files, which contain the system software, the Cisco IOS code, and the embedded device manager software.

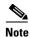

Instead of using the **copy** privileged EXEC command or the **archive tar** privileged EXEC command, we recommend using the **archive download-sw** and **archive upload-sw** privileged EXEC commands to download and upload software image files. .

You can download a switch image file from a TFTP, FTP, or RCP server to upgrade the switch software. If you do not have access to a TFTP server, you can download a software image file directly to your PC or workstation by using a web browser (HTTP) and then by using the device manager or Cisco Network Assistant to upgrade your switch. For information about upgrading your switch by using a TFTP server or a web browser (HTTP), see the release notes.

You can replace the current image with the new one or keep the current image in flash memory after a download.

You upload a switch image file to a TFTP, FTP, or RCP server for backup purposes. You can use this uploaded image for future downloads to the same switch or to another of the same type.

The protocol that you use depends on which type of server you are using. The FTP and RCP transport mechanisms provide faster performance and more reliable delivery of data than TFTP. These improvements are possible because FTP and RCP are built on and use the TCP/IP stack, which is connection-oriented.

These sections contain this configuration information:

- Image Location on the Switch, page B-22
- tar File Format of Images on a Server or Cisco.com, page B-23
- Copying Image Files By Using TFTP, page B-23
- Copying Image Files By Using FTP, page B-26
- Copying Image Files By Using RCP, page B-31

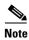

For a list of software images and the supported upgrade paths, see the release notes.

# **Image Location on the Switch**

The Cisco IOS image is stored as a .bin file in a directory that shows the version number. A subdirectory contains the files needed for web management. The image is stored on the system board flash memory (flash:).

You can use the **show version** privileged EXEC command to see the software version that is currently running on your switch. In the display, check the line that begins with <code>system image file is...</code> It shows the directory name in flash memory where the image is stored.

You can also use the **dir** *filesystem*: privileged EXEC command to see the directory names of other software images that might be stored in flash memory.

# tar File Format of Images on a Server or Cisco.com

Software images located on a server or downloaded from Cisco.com are provided in a tar file format, which contains these files:

- An *info* file, which serves as a table of contents for the tar file
- One or more subdirectories containing other images and files, such as Cisco IOS images and web management files

This example shows some of the information contained in the info file. Table B-2 provides additional details about this information:

```
system_type:0x00000000:c2960-lanbase-mz.122.25-FX
    image_family:C2960
    stacking_number:1.11
    info_end:
version_suffix:lanbase-122-25.FX
version_directory:c2960-lanbase-mz.122.25-FX
    image_system_type_id:0x00000000
    image_name:c2960-lanbase-mz.122.25-FX.bin
    ios_image_file_size:4413952
    total_image_file_size:4424192
    image_feature: LAYER_2|MIN_DRAM_MEG=64
    image_family:C2960
    stacking_number:1.11
    board_ids:0x00000034 0x00000042 0x00000037 0x00000041 0x0000003c
    info_end:
```

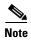

Disregard the stacking\_number field. It does not apply to the switch.

Table B-2 info File Description

| Field                                                                                                    | Description                                                                                                    |
|----------------------------------------------------------------------------------------------------|----------------------------------------------------------------------------------------------------|
| version_suffix Specifies the Cisco IOS image version string suffix                                                                                                    |                                                                                                    |
| version_directory                                                                                                    | Specifies the directory where the Cisco IOS image and the HTML subdirectory are installed                                                                                                  |
| image_name                                                                                                    | Specifies the name of the Cisco IOS image within the tar file                                                                                                    |
| ios_image_file_size Specifies the Cisco IOS image size in the tar file, which is an approximate measure much flash memory is required to hold just the Cisco IOS image |                                                                                                    |
| total_image_file_size                                                                                                    | Specifies the size of all the images (the Cisco IOS image and the web management files) in the tar file, which is an approximate measure of how much flash memory is required to hold them |
| image_feature                                                                                                    | Describes the core functionality of the image                                                                                                    |
| image_min_dram                                                                                                    | Specifies the minimum amount of DRAM needed to run this image                                                                                                    |
| image_family                                                                                                    | Describes the family of products on which the software can be installed                                                                                                    |

# **Copying Image Files By Using TFTP**

You can download a switch image from a TFTP server or upload the image from the switch to a TFTP server.

You download a switch image file from a server to upgrade the switch software. You can overwrite the current image with the new one or keep the current image after a download.

You upload a switch image file to a server for backup purposes; this uploaded image can be used for future downloads to the same or another switch of the same type.

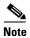

Instead of using the **copy** privileged EXEC command or the **archive tar** privileged EXEC command, we recommend using the **archive download-sw** and **archive upload-sw** privileged EXEC commands to download and upload software image files.

These sections contain this configuration information:

- Preparing to Download or Upload an Image File By Using TFTP, page B-24
- Downloading an Image File By Using TFTP, page B-24
- Uploading an Image File By Using TFTP, page B-26

## Preparing to Download or Upload an Image File By Using TFTP

Before you begin downloading or uploading an image file by using TFTP, do these tasks:

• Ensure that the workstation acting as the TFTP server is properly configured. On a Sun workstation, make sure that the /etc/inetd.conf file contains this line:

tftp dgram udp wait root /usr/etc/in.tftpd in.tftpd -p -s /tftpboot

Make sure that the /etc/services file contains this line:

tftp 69/udp

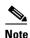

You must restart the inetd daemon after modifying the /etc/inetd.conf and /etc/services files. To restart the daemon, either stop the inetd process and restart it, or enter a **fastboot** command (on the SunOS 4.x) or a **reboot** command (on Solaris 2.x or SunOS 5.x). For more information on the TFTP daemon, see the documentation for your workstation.

- Ensure that the switch has a route to the TFTP server. The switch and the TFTP server must be in the same subnetwork if you do not have a router to route traffic between subnets. Check connectivity to the TFTP server by using the **ping** command.
- Ensure that the image to be downloaded is in the correct directory on the TFTP server (usually /tftpboot on a UNIX workstation).
- For download operations, ensure that the permissions on the file are set correctly. The permission on the file should be world-read.
- Before uploading the image file, you might need to create an empty file on the TFTP server. To create an empty file, enter the **touch** *filename* command, where *filename* is the name of the file you will use when uploading the image to the server.
- During upload operations, if you are overwriting an existing file (including an empty file, if you had to create one) on the server, ensure that the permissions on the file are set correctly. Permissions on the file should be world-write.

# Downloading an Image File By Using TFTP

You can download a new image file and replace the current image or keep the current image.

Beginning in privileged EXEC mode, follow Steps 1 through 3 to download a new image from a TFTP server and overwrite the existing image. To keep the current image, go to Step 3.

|        | Command                                                                                | Purpose                                                                                                    |
|--------|----------------------------------------------------------------------------------------|----------------------------------------------------------------------------------------------------|
| Step 1 |                                                                                        | Copy the image to the appropriate TFTP directory on the workstation. Make sure that the TFTP server is properly configured; see the "Preparing to Download or Upload an Image File By Using TFTP" section on page B-24. |
| Step 2 |                                                                                        | Log into the switch through the console port or a Telnet session.                                                                                                    |
| Step 3 | archive download-sw /overwrite /reload<br>tftp:[[//location]/directory]/image-name.tar | Download the image file from the TFTP server to the switch, and overwrite the current image.                                                                                                    |
|        |                                                                                        | • The <b>/overwrite</b> option overwrites the software image in flash memory with the downloaded image.                                                                                                    |
|        |                                                                                        | • The /reload option reloads the system after downloading the image unless the configuration has been changed and not been saved.                                                                                       |
|        |                                                                                        | • For <i>Illocation</i> , specify the IP address of the TFTP server.                                                                                                    |
|        |                                                                                        | • For <i>/directory/image-name</i> .tar, specify the directory (optional) and the image to download. Directory and image names are case sensitive.                                                                      |
| Step 4 | archive download-sw /leave-old-sw /reload tftp:[[//location]/directory]/image-name.tar | Download the image file from the TFTP server to the switch, and keep the current image.                                                                                                    |
|        |                                                                                        | • The /leave-old-sw option keeps the old software version after a download.                                                                                                    |
|        |                                                                                        | <ul> <li>The /reload option reloads the system after downloading the<br/>image unless the configuration has been changed and not been<br/>saved.</li> </ul>                                                             |
|        |                                                                                        | • For <i>Illocation</i> , specify the IP address of the TFTP server.                                                                                                    |
|        |                                                                                        | • For /directory/image-name.tar, specify the directory (optional) and the image to download. Directory and image names are case sensitive.                                                                              |

The download algorithm verifies that the image is appropriate for the switch model and that enough DRAM is present, or it aborts the process and reports an error. If you specify the /overwrite option, the download algorithm removes the existing image on the flash device whether or not it is the same as the new one, downloads the new image, and then reloads the software.

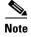

If the flash device has sufficient space to hold two images and you want to overwrite one of these images with the same version, you must specify the **/overwrite** option.

If you specify the **/leave-old-sw**, the existing files are not removed. If there is not enough space to install the new image and keep the running image, the download process stops, and an error message is displayed.

The algorithm installs the downloaded image on the system board flash device (flash:). The image is placed into a new directory named with the software version string, and the BOOT environment variable is updated to point to the newly installed image.

If you kept the old image during the download process (you specified the /leave-old-sw keyword), you can remove it by entering the delete /force /recursive filesystem://file-url privileged EXEC command. For filesystem, use flash: for the system board flash device. For file-url, enter the directory name of the old image. All the files in the directory and the directory are removed.

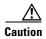

For the download and upload algorithms to operate properly, do *not* rename image names.

## **Uploading an Image File By Using TFTP**

You can upload an image from the switch to a TFTP server. You can later download this image to the switch or to another switch of the same type.

Use the upload feature only if the web management pages associated with the embedded device manager have been installed with the existing image.

Beginning in privileged EXEC mode, follow these steps to upload an image to a TFTP server:

|        | Command                                                        | Purpose                                                                                                    |
|--------|----------------------------------------------------------------|----------------------------------------------------------------------------------------------------|
| Step 1 |                                                                | Make sure the TFTP server is properly configured; see the "Preparing to Download or Upload an Image File By Using TFTP" section on page B-24.                                                                                                    |
| Step 2 |                                                                | Log into the switch through the console port or a Telnet session.                                                                                                    |
| Step 3 | archive upload-sw tftp:[[//location]/directory]/image-name.tar | <ul> <li>Upload the currently running switch image to the TFTP server.</li> <li>For //location, specify the IP address of the TFTP server.</li> <li>For //directory/image-name.tar, specify the directory (optional) and the name of the software image to be uploaded. Directory and image names are case sensitive. The image-name.tar is the name of the software image to be stored on the server.</li> </ul> |

The **archive upload-sw** privileged EXEC command builds an image file on the server by uploading these files in order: info, the Cisco IOS image, and the web management files. After these files are uploaded, the upload algorithm creates the tar file format.

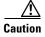

For the download and upload algorithms to operate properly, do not rename image names.

# **Copying Image Files By Using FTP**

You can download a switch image from an FTP server or upload the image from the switch to an FTP server.

You download a switch image file from a server to upgrade the switch software. You can overwrite the current image with the new one or keep the current image after a download.

You upload a switch image file to a server for backup purposes. You can use this uploaded image for future downloads to the switch or another switch of the same type.

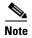

Instead of using the **copy** privileged EXEC command or the **archive tar** privileged EXEC command, we recommend using the **archive download-sw** and **archive upload-sw** privileged EXEC commands to download and upload software image files.

These sections contain this configuration information:

- Preparing to Download or Upload an Image File By Using FTP, page B-27
- Downloading an Image File By Using FTP, page B-28
- Uploading an Image File By Using FTP, page B-30

## Preparing to Download or Upload an Image File By Using FTP

You can copy images files to or from an FTP server.

The FTP protocol requires a client to send a remote username and password on each FTP request to a server. When you copy an image file from the switch to a server by using FTP, the Cisco IOS software sends the first valid username in this list:

- The username specified in the **archive download-sw** or **archive upload-sw** privileged EXEC command if a username is specified.
- The username set by the **ip ftp username** username global configuration command if the command is configured.
- Anonymous.

The switch sends the first valid password in this list:

- The password specified in the archive download-sw or archive upload-sw privileged EXEC command if a password is specified.
- The password set by the **ip ftp password** *password* global configuration command if the command is configured.
- The switch forms a password named *username@switchname.domain*. The variable *username* is the username associated with the current session, *switchname* is the configured hostname, and *domain* is the domain of the switch.

The username and password must be associated with an account on the FTP server. If you are writing to the server, the FTP server must be properly configured to accept the FTP write request from you.

Use the **ip ftp username** and **ip ftp password** commands to specify a username and password for all copies. Include the username in the **archive download-sw** or **archive upload-sw** privileged EXEC command if you want to specify a username only for that operation.

If the server has a directory structure, the image file is written to or copied from the directory associated with the username on the server. For example, if the image file resides in the home directory of a user on the server, specify that user's name as the remote username.

Before you begin downloading or uploading an image file by using FTP, do these tasks:

• Ensure that the switch has a route to the FTP server. The switch and the FTP server must be in the same subnetwork if you do not have a router to route traffic between subnets. Check connectivity to the FTP server by using the **ping** command.

- If you are accessing the switch through the console or a Telnet session and you do not have a valid username, make sure that the current FTP username is the one that you want to use for the FTP download. You can enter the **show users** privileged EXEC command to view the valid username. If you do not want to use this username, create a new FTP username by using the **ip ftp username** username global configuration command. This new name will be used during all archive operations. The new username is stored in NVRAM. If you are accessing the switch through a Telnet session and you have a valid username, this username is used, and you do not need to set the FTP username. Include the username in the **archive download-sw** or **archive upload-sw** privileged EXEC command if you want to specify a username for that operation only.
- When you upload an image file to the FTP server, it must be properly configured to accept the write request from the user on the switch.

For more information, see the documentation for your FTP server.

## **Downloading an Image File By Using FTP**

You can download a new image file and overwrite the current image or keep the current image.

Beginning in privileged EXEC mode, follow Steps 1 through 7 to download a new image from an FTP server and overwrite the existing image. To keep the current image, go to Step 7.

|        | Command                  | Purpose                                                                                                    |
|--------|--------------------------|----------------------------------------------------------------------------------------------------|
| Step 1 |                          | Verify that the FTP server is properly configured by referring to the "Preparing to Download or Upload an Image File By Using RCP" section on page B-31. |
| Step 2 |                          | Log into the switch through the console port or a Telnet session.                                                                                        |
| Step 3 | configure terminal       | Enter global configuration mode.                                                                                                    |
|        |                          | This step is required only if you override the default remote username or password (see Steps 4, 5, and 6).                                              |
| Step 4 | ip ftp username username | (Optional) Change the default remote username.                                                                                                    |
| Step 5 | ip ftp password password | (Optional) Change the default password.                                                                                                    |
| Step 6 | end                      | Return to privileged EXEC mode.                                                                                                    |

|        | Command                                                                                                    | Purpose                                                                                                    |  |
|--------|----------------------------------------------------------------------------------------------------|----------------------------------------------------------------------------------------------------|--|
| Step 7 | archive download-sw /overwrite /reload ftp:[[//username[:password]@location]/directory] /image-name.tar     | Download the image file from the FTP server to the switch, and overwrite the current image.                                                                                                    |  |
|        |                                                                                                    | • The /overwrite option overwrites the software image in flash memory with the downloaded image.                                                                                                    |  |
|        |                                                                                                    | The /reload option reloads the system after downloading<br>the image unless the configuration has been changed and<br>not been saved.                                                                                                    |  |
|        |                                                                                                    | • For *#Iusername[:password]*, specify the username and password; these must be associated with an account on the FTP server. For more information, see the "Preparing to Download or Upload an Image File By Using RCP" section on page B-31.      |  |
|        |                                                                                                    | • For @location, specify the IP address of the FTP server.                                                                                                    |  |
|        |                                                                                                    | • For <i>directorylimage-name</i> .tar, specify the directory (optional) and the image to download. Directory and image names are case sensitive.                                                                                                   |  |
| Step 8 | archive download-sw /leave-old-sw /reload ftp:[[//username[:password]@location]/directory] //image-name.tar | Download the image file from the FTP server to the switch, and keep the current image.                                                                                                    |  |
|        |                                                                                                    | • The /leave-old-sw option keeps the old software version after a download.                                                                                                    |  |
|        |                                                                                                    | • The /reload option reloads the system after downloading the image unless the configuration has been changed and not been saved.                                                                                                    |  |
|        |                                                                                                    | • For <i>Husername</i> [:password], specify the username and password. These must be associated with an account on the FTP server. For more information, see the "Preparing to Download or Upload an Image File By Using RCP" section on page B-31. |  |
|        |                                                                                                    | • For @location, specify the IP address of the FTP server.                                                                                                    |  |
|        |                                                                                                    | • For <i>directorylimage-name</i> .tar, specify the directory (optional) and the image to download. Directory and image names are case sensitive.                                                                                                   |  |

The download algorithm verifies that the image is appropriate for the switch model and that enough DRAM is present, or it aborts the process and reports an error. If you specify the /overwrite option, the download algorithm removes the existing image on the flash device, whether or not it is the same as the new one, downloads the new image, and then reloads the software.

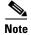

If the flash device has sufficient space to hold two images and you want to overwrite one of these images with the same version, you must specify the **/overwrite** option.

If you specify the **/leave-old-sw**, the existing files are not removed. If there is not enough space to install the new image and keep the running image, the download process stops, and an error message is displayed.

The algorithm installs the downloaded image onto the system board flash device (flash:). The image is placed into a new directory named with the software version string, and the BOOT environment variable is updated to point to the newly installed image.

If you kept the old image during the download process (you specified the /leave-old-sw keyword), you can remove it by entering the delete /force /recursive filesystem:/file-url privileged EXEC command. For filesystem, use flash: for the system board flash device. For file-url, enter the directory name of the old software image. All the files in the directory and the directory are removed.

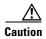

For the download and upload algorithms to operate properly, do not rename image names.

## **Uploading an Image File By Using FTP**

You can upload an image from the switch to an FTP server. You can later download this image to the same switch or to another switch of the same type.

Use the upload feature only if the web management pages associated with the embedded device manager have been installed with the existing image.

Beginning in privileged EXEC mode, follow these steps to upload an image to an FTP server:

| Command Purpose |                                                                                                 | Purpose                                                                                                    |  |
|-----------------|-------------------------------------------------------------------------------------------------|----------------------------------------------------------------------------------------------------|--|
| Step 1          |                                                                                                 | Verify that the FTP server is properly configured by referring to the "Preparing to Download or Upload a Configuration File By Using FTP" section on page B-12.                                                                                                    |  |
| Step 2          |                                                                                                 | Log into the switch through the console port or a Telnet session.                                                                                                    |  |
| Step 3          | configure terminal                                                                              | Enter global configuration mode.                                                                                                    |  |
|                 |                                                                                                 | This step is required only if you override the default remote username or password (see Steps 4, 5, and 6).                                                                                                    |  |
| Step 4          | ip ftp username username                                                                        | (Optional) Change the default remote username.                                                                                                    |  |
| Step 5          | ip ftp password password                                                                        | (Optional) Change the default password.                                                                                                    |  |
| Step 6          | end                                                                                             | Return to privileged EXEC mode.                                                                                                    |  |
| Step 7          | <pre>archive upload-sw ftp:[[//[username[:password]@]location]/directory]/ image-name.tar</pre> | Upload the currently running switch image to the FTP server.  • For //username:password, specify the username and                                                                                                    |  |
|                 |                                                                                                 | password. These must be associated with an account on the FTP server. For more information, see the "Preparing to Download or Upload an Image File By Using RCP" section on page B-31.                                                                              |  |
|                 |                                                                                                 | • For @location, specify the IP address of the FTP server.                                                                                                    |  |
|                 |                                                                                                 | • For <i>Idirectorylimage-name</i> .tar, specify the directory (optional) and the name of the software image to be uploaded. Directory and image names are case sensitive. The <i>image-name</i> .tar is the name of the software image to be stored on the server. |  |

The archive upload-sw command builds an image file on the server by uploading these files in order: info, the Cisco IOS image, and the web management files. After these files are uploaded, the upload algorithm creates the tar file format.

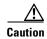

For the download and upload algorithms to operate properly, do *not* rename image names.

# **Copying Image Files By Using RCP**

You can download a switch image from an RCP server or upload the image from the switch to an RCP server.

You download a switch image file from a server to upgrade the switch software. You can overwrite the current image with the new one or keep the current image after a download.

You upload a switch image file to a server for backup purposes. You can use this uploaded image for future downloads to the same switch or another of the same type.

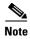

Instead of using the copy privileged EXEC command or the archive tar privileged EXEC command, we recommend using the archive download-sw and archive upload-sw privileged EXEC commands to download and upload software image files.

These sections contain this configuration information:

- Preparing to Download or Upload an Image File By Using RCP, page B-31
- Downloading an Image File By Using RCP, page B-32
- Uploading an Image File By Using RCP, page B-34

## Preparing to Download or Upload an Image File By Using RCP

RCP provides another method of downloading and uploading image files between remote hosts and the switch. Unlike TFTP, which uses User Datagram Protocol (UDP), a connectionless protocol, RCP uses TCP, which is connection-oriented.

To use RCP to copy files, the server from or to which you will be copying files must support RCP. The RCP copy commands rely on the rsh server (or daemon) on the remote system. To copy files by using RCP, you do not need to create a server for file distribution as you do with TFTP. You only need to have access to a server that supports the remote shell (rsh). (Most UNIX systems support rsh.) Because you are copying a file from one place to another, you must have read permission on the source file and write permission on the destination file. If the destination file does not exist, RCP creates it for you.

RCP requires a client to send a remote username on each RCP request to a server. When you copy an image from the switch to a server by using RCP, the Cisco IOS software sends the first valid username in this list:

- The username specified in the archive download-sw or archive upload-sw privileged EXEC command if a username is specified.
- The username set by the **ip rcmd remote-username** global configuration command if the command is entered.

- The remote username associated with the current TTY (terminal) process. For example, if the user
  is connected to the router through Telnet and was authenticated through the username command,
  the switch software sends the Telnet username as the remote username.
- The switch hostname.

For the RCP copy request to execute successfully, an account must be defined on the network server for the remote username. If the server has a directory structure, the image file is written to or copied from the directory associated with the remote username on the server. For example, if the image file resides in the home directory of a user on the server, specify that user's name as the remote username.

Before you begin downloading or uploading an image file by using RCP, do these tasks:

- Ensure that the workstation acting as the RCP server supports the remote shell (rsh).
- Ensure that the switch has a route to the RCP server. The switch and the server must be in the same subnetwork if you do not have a router to route traffic between subnets. Check connectivity to the RCP server by using the **ping** command.
- If you are accessing the switch through the console or a Telnet session and you do not have a valid username, make sure that the current RCP username is the one that you want to use for the RCP download. You can enter the **show users** privileged EXEC command to view the valid username. If you do not want to use this username, create a new RCP username by using the **ip rcmd remote-username** global configuration command to be used during all archive operations. The new username is stored in NVRAM. If you are accessing the switch through a Telnet session and you have a valid username, this username is used, and there is no need to set the RCP username. Include the username in the **archive download-sw** or **archive upload-sw** privileged EXEC command if you want to specify a username only for that operation.
- When you upload an image to the RCP to the server, it must be properly configured to accept the RCP write request from the user on the switch. For UNIX systems, you must add an entry to the .rhosts file for the remote user on the RCP server.

For example, suppose the switch contains these configuration lines:

```
hostname Switch1
ip rcmd remote-username User0
```

If the switch IP address translates to *Switch1.company.com*, the .rhosts file for User0 on the RCP server should contain this line:

Switch1.company.com Switch1

For more information, see the documentation for your RCP server.

# **Downloading an Image File By Using RCP**

You can download a new image file and replace or keep the current image.

Beginning in privileged EXEC mode, follow Steps 1 through 6 to download a new image from an RCP server and overwrite the existing image. To keep the current image, go to Step 6.

|        | Command | Purpose                                                                                                    |
|--------|---------|----------------------------------------------------------------------------------------------------|
| Step 1 |         | Verify that the RCP server is properly configured by referring to the "Preparing to Download or Upload an Image File By Using RCP" section on page B-31. |
| Step 2 |         | Log into the switch through the console port or a Telnet session.                                                                                        |

|                                                                          | Command                                                                                        | Purpose                                                                                                    |  |
|--------------------------------------------------------------------------|------------------------------------------------------------------------------------------------|----------------------------------------------------------------------------------------------------|--|
| р 3                                                                      | configure terminal                                                                             | Enter global configuration mode.                                                                                                    |  |
|                                                                          |                                                                                                | This step is required only if you override the default remote username (see Steps 4 and 5).                                                                                                    |  |
| ip rcmd remote-username username (Optional) Specify the remote username. |                                                                                                | (Optional) Specify the remote username.                                                                                                    |  |
| p 5                                                                      | end                                                                                            | Return to privileged EXEC mode.                                                                                                    |  |
| р 6                                                                      | archive download-sw /overwrite /reload<br>rcp:[[[//[username@]location]/directory]/image-na    | Download the image file from the RCP server to the switch, and overwrite the current image.                                                                                                    |  |
|                                                                          | me.tar]                                                                                        | • The <b>/overwrite</b> option overwrites the software image in flash memory with the downloaded image.                                                                                                    |  |
|                                                                          |                                                                                                | <ul> <li>The /reload option reloads the system after<br/>downloading the image unless the configuration has<br/>been changed and not been saved.</li> </ul>                                                                                                    |  |
|                                                                          |                                                                                                | • For <i>llusername</i> , specify the username. For the RCP copy request to execute successfully, an account must be defined on the network server for the remote username. For more information, see the "Preparing to Download or Upload an Image File By Using RCP" section on page B-31. |  |
|                                                                          |                                                                                                | • For @location, specify the IP address of the RCP server.                                                                                                    |  |
|                                                                          |                                                                                                | • For <i>Idirectorylimage-name</i> .tar, specify the directory (optional) and the image to download. Directory and image names are case sensitive.                                                                                                    |  |
| 7                                                                        | archive download-sw /leave-old-sw /reload<br>rcp:[[[//[username@]location]/directory]/image-na | Download the image file from the RCP server to the switch, and keep the current image.                                                                                                    |  |
|                                                                          | me.tar]                                                                                        | • The /leave-old-sw option keeps the old software version after a download.                                                                                                    |  |
|                                                                          |                                                                                                | <ul> <li>The /reload option reloads the system after<br/>downloading the image unless the configuration has<br/>been changed and not been saved.</li> </ul>                                                                                                    |  |
|                                                                          |                                                                                                | • For <i>llusername</i> , specify the username. For the RCP copy request to execute, an account must be defined on the network server for the remote username. For more information, see the "Preparing to Download or Upload an Image File By Using RCP" section on page B-31.              |  |
|                                                                          |                                                                                                | • For @location, specify the IP address of the RCP server.                                                                                                    |  |
|                                                                          |                                                                                                | • For /directory]/image-name.tar, specify the directory (optional) and the image to download. Directory and image names are case sensitive.                                                                                                    |  |

The download algorithm verifies that the image is appropriate for the switch model and that enough DRAM is present, or it aborts the process and reports an error. If you specify the /overwrite option, the download algorithm removes the existing image on the flash device whether or not it is the same as the new one, downloads the new image, and then reloads the software.

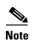

If the flash device has sufficient space to hold two images and you want to overwrite one of these images with the same version, you must specify the **/overwrite** option.

If you specify the **/leave-old-sw**, the existing files are not removed. If there is not enough room to install the new image an keep the running image, the download process stops, and an error message is displayed.

The algorithm installs the downloaded image onto the system board flash device (flash:). The image is placed into a new directory named with the software version string, and the BOOT environment variable is updated to point to the newly installed image.

If you kept the old software during the download process (you specified the /leave-old-sw keyword), you can remove it by entering the delete /force /recursive filesystem:/file-url privileged EXEC command. For filesystem, use flash: for the system board flash device. For file-url, enter the directory name of the old software image. All the files in the directory and the directory are removed.

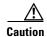

For the download and upload algorithms to operate properly, do not rename image names.

## **Uploading an Image File By Using RCP**

You can upload an image from the switch to an RCP server. You can later download this image to the same switch or to another switch of the same type.

The upload feature should be used only if the web management pages associated with the embedded device manager have been installed with the existing image.

Beginning in privileged EXEC mode, follow these steps to upload an image to an RCP server:

|        | Command                          | Purpose                                                                                                    |
|--------|----------------------------------|----------------------------------------------------------------------------------------------------|
| Step 1 |                                  | Verify that the RCP server is properly configured by referring to the "Preparing to Download or Upload an Image File By Using RCP" section on page B-31. |
| Step 2 |                                  | Log into the switch through the console port or a Telnet session.                                                                                        |
| Step 3 | configure terminal               | Enter global configuration mode.                                                                                                    |
|        |                                  | This step is required only if you override the default remote username (see Steps 4 and 5).                                                              |
| Step 4 | ip rcmd remote-username username | (Optional) Specify the remote username.                                                                                                    |

|        | Command                                                                     | Purpose                                                                                                    |
|--------|-----------------------------------------------------------------------------|----------------------------------------------------------------------------------------------------|
| Step 5 | end                                                                         | Return to privileged EXEC mode.                                                                                                    |
| Step 6 | archive upload-sw rcp:[[[//[username@]location]/directory]/image-na me.tar] | Upload the currently running switch image to the RCP server.  • For //username, specify the username; for the RCP copy request to execute, an account must be defined on the network server for the remote username. For more information, see the "Preparing to Download or Upload an Image File By Using RCP" section on page B-31.  • For @location, specify the IP address of the RCP server.  • For /directory //image-name.tar, specify the directory (optional) and the name of the software image to be uploaded. Directory and image names are case sensitive. |
|        |                                                                             | • The <i>image-name</i> .tar is the name of software image to be stored on the server.                                                                                                    |

The **archive upload-sw** privileged EXEC command builds an image file on the server by uploading these files in order: info, the Cisco IOS image, and the web management files. After these files are uploaded, the upload algorithm creates the tar file format.

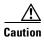

For the download and upload algorithms to operate properly, do not rename image names.

Working with Software Images

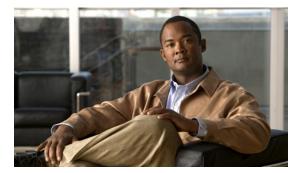

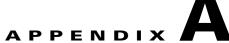

# Recommendations for Upgrading a Catalyst 2950 Switch to a Catalyst 2960 Switch

This appendix describes the configuration compatibility issues and the feature behavior differences that you might encounter when you upgrade a Catalyst 2950 switch to a Catalyst 2960 switch.

This appendix consists of these sections:

- Configuration Compatibility Issues, page A-1
- Feature Behavior Incompatibilities, page A-5

# **Configuration Compatibility Issues**

The configuration commands between the two switch platforms differ for these reasons:

- The Catalyst 2950 switch runs Cisco IOS 12.1EA software, and the Catalyst 2960 switch runs Cisco IOS 12.2SE software.
- The switch families have different hardware.

If you use a Catalyst 2950 switch command, it might not be supported on the Catalyst 2960 switch. The Catalyst 2960 switch software handles the incompatible commands in these ways:

- They are accepted and translated. A message appears.
- They are rejected. A message appears.

In most cases, configuration files are loaded without rejections. Table A-1 lists the Catalyst 2950 exceptions. The features are listed in alphabetic order, with Catalyst 2950 commands and explanations, and the resulting action on the Catalyst 2960 switch.

Table A-1 Catalyst 2950 and 2960 Switch Configuration Incompatibilities

| Feature       | Catalyst 2950 Switch Command and Explanation                                                                                                    | Result on the Catalyst 2960 Switch                                                                                                    |
|---------------|----------------------------------------------------------------------------------------------------|----------------------------------------------------------------------------------------------------|
| AAA           | These global configuration commands are in Cisco IOS 12.1EA:                                                                                                    | When Cisco IOS 12.2E was restructured, these commands were intentionally removed and are not supported in Cisco IOS 12.2SE.                                                               |
|               | aaa processes 1-64 aaa route download 1-1440                                                                                                    | The Catalyst 2960 switch rejects these commands, and this message appears:                                                                                                    |
|               |                                                                                                    | Switch(config)# aaa processes 10 ^ %Invalid input detected at '^' marker.                                                                                                    |
| Clustering    | The Catalyst 2950 switch supports only one management VLAN. You can use this global configuration command to change it:  cluster management-vlan vlan-id                                                                                                    | With the Catalyst 2960 switch, you can connect to candidate and cluster member switches through any VLAN in common with the cluster command switch.                                       |
|               | This command communicates the management VLAN when the switch is configured for clustering.                                                                                                    | The Catalyst 2960 switch rejects the command, and this message appears:                                                                                                    |
|               |                                                                                                    | Switch(config)# cluster management-vlan 2                                                                                                    |
|               |                                                                                                    | %Invalid input detected at `^' marker.                                                                                                    |
| DHCP snooping | A Catalyst 2950 switch DHCP snooping feature limits the number of DHCP packets per second that an interface can receive. You use this interface configuration command to configure it:  ip dhcp snooping limit rate rate  The range is 1 to 4294967294, and by default, the rate limit is not configured. | In Cisco IOS 12.2SE, the range was changed to 1 to 2048 messages per second.                                                                                                    |
|               |                                                                                                    | The Catalyst 2960 switch accepts any range value. It changes the maximum value to 2048                                                                                                    |
|               |                                                                                                    | (if it is more than 2048), and this message                                                                                                    |
|               |                                                                                                    | appears: %Invalid input detected at '^' marker.%                                                                                                    |
| Flow control  | The Catalyst 2950 switch supports pause frames on Gigabit Ethernet interfaces. You use this interface configuration command to configure it:  flowcontrol send {desired   off   on}                                                                                                    | The Catalyst 2960 switch accepts received pause frames but cannot send them. The <b>flowcontrol send</b> command is not supported on the Catalyst 2960 switch.                            |
|               | nowcontrol send {desired   on   on }                                                                                                    | The Catalyst 2960 switch rejects the command, and this message appears:                                                                                                    |
|               |                                                                                                    | Switch(config-if)# flowcontrol send desired                                                                                                    |
|               |                                                                                                    | %Invalid input detected at '^' marker.                                                                                                    |
|               |                                                                                                    | You can configure QoS to restrict data traffic without affecting the control traffic. With flow control, all traffic is stopped. For more information, see Chapter 31, "Configuring QoS." |

Table A-1 Catalyst 2950 and 2960 Switch Configuration Incompatibilities (continued)

| Feature                    | Catalyst 2950 Switch Command and Explanation                                                                                                    | Result on the Catalyst 2960 Switch                                                                                                    |
|----------------------------|----------------------------------------------------------------------------------------------------|----------------------------------------------------------------------------------------------------|
| IEEE 802.1x                | In Cisco IOS 12.1EA, the Catalyst 2950 switch ranges for the IEEE 802.1x server-timeout, supp-timeout, and tx-period are 1 to 65535. You use these interface   | In Cisco IOS 12.2SE, the IEEE 802.1x server-timeout and supp-timeout ranges are 30 to 65535. The tx-period range is 15 to 65535.       |
|                            | dot1x timeout supp timeout seconds                                                                                                    | For server-timeout, the Catalyst 2960 switch accepts 1 to 29 as a valid lower value and changes the value to 30.                       |
|                            | dot1x timeout supp-timeout seconds dot1x timeout tx-period seconds                                                                                             | For supp-timeout, the Catalyst 2960 switch accepts 1 to 29 as a valid lower value and changes the value to 30.                         |
|                            |                                                                                                    | For tx-timeout, the Catalyst 2960 switch accepts 1 to 14 as a valid lower value and changes the value to 15.                           |
|                            |                                                                                                    | For all three commands, this message appears:                                                                                          |
|                            |                                                                                                    | %Invalid input detected at '^' marker.                                                                                                 |
| IGMP <sup>1</sup> snooping | The Catalyst 2950 switch implements IGMP snooping based on MAC addresses. You use this global configuration command to configure static groups:                | The Catalyst 2960 switch implements IGMP snooping based on IP addresses and uses other advanced hardware. It rejects the Catalyst 2950 |
|                            | ip igmp snooping vlan vlan-id static mac-address interface interface-id                                                                                        | IGMP snooping commands, and these messages appear:                                                                                     |
|                            | These Catalyst 2950 switch global configuration commands were implemented to address hardware limitations:                                                     | Switch(config)# ip igmp snooping vlan 1<br>static 0002.4b28.c482 interface<br>gigabitethernet0/1                                       |
|                            | ip igmp snooping source-only-learning [age-timer                                                                                                    | %Invalid input detected at '^' marker.                                                                                                 |
|                            | value] no ip igmp snooping mrouter learn pim v2                                                                                                    | <pre>Switch(config)# ip igmp snooping source-only-learning</pre>                                                                       |
|                            | no sp. sg.np snooping missers som in pin 12                                                                                                    | %Invalid input detected at `^' marker.                                                                                                 |
|                            |                                                                                                    | Switch(config) # no ip igmp snooping mrouter learn pim v2                                                                              |
|                            |                                                                                                    | %Invalid input detected at `^' marker.                                                                                                 |
| Interface MAC address      | On the Catalyst 2950 switch, you can set the MAC address for both physical and switch virtual interfaces (SVIs) by using this interface configuration command: | On the Catalyst 2960 switch, you cannot set the MAC address for physical and SVIs.                                                     |
|                            | mac-address mac-address                                                                                                    | The switch rejects the command, and this message appears:                                                                              |
|                            |                                                                                                    | Switch(config-if)# mac-address 0100.0ccc.cccc                                                                                          |
|                            |                                                                                                    | %Invalid input detected at `^' marker.                                                                                                 |

Table A-1 Catalyst 2950 and 2960 Switch Configuration Incompatibilities (continued)

| Feature          | Catalyst 2950 Switch Command and Explanation                                                                                                    | Result on the Catalyst 2960 Switch                                                                                                    |
|------------------|----------------------------------------------------------------------------------------------------|----------------------------------------------------------------------------------------------------|
| QoS <sup>2</sup> | There is limited QoS configuration compatibility between the Catalyst 2950 switch and the Catalyst 2960 switch.  We recommend that you enable automatic QoS (auto-QoS) on the Catalyst 2950 switch by using the auto qos voip {cisco-phone   cisco-softphone   trust} interface configuration command. | The Catalyst 2960 switch accepts the <b>auto qos</b> command and generates QoS commands that are appropriate for the Catalyst 2960 switch. The policer granularity is adjusted to 1 Mbps. For more information about the generated commands, see the <b>auto qos voip</b> command in the command reference for this release. |
|                  | If you have a custom QoS configuration on the Catalyst 2950 switch, we recommend that you use auto-QoS for transition to the Catalyst 2960 switch.                                                                                                    |                                                                                                    |
|                  | Note If auto-QoS does not provide the configuration required for your network, we recommend that you remove the QoS configuration on the Catalyst 2950 switch and create a new configuration on the Catalyst 2960 switch.                                                                              |                                                                                                    |
|                  | Auto-QoS is not enabled on the Catalyst 2950 switch, but other QoS commands are configured.                                                                                                    | These Catalyst 2950 switch commands might fail on the Catalyst 2960 switch:                                                                                                    |
|                  |                                                                                                    | mls qos map dscp-cos global configuration command                                                                                                    |
|                  |                                                                                                    | wrr-queue cos-map global configuration command                                                                                                    |
|                  |                                                                                                    | wrr-queue cos-bandwidth global configuration command                                                                                                    |
|                  |                                                                                                    | mls qos trust cos pass-through dscp interface configuration command                                                                                                    |
|                  |                                                                                                    | <b>police</b> policy-map class configuration command                                                                                                    |
|                  |                                                                                                    | The switch might display this message:                                                                                                    |
|                  |                                                                                                    | %Invalid input detected at '^' marker.                                                                                                    |

Table A-1 Catalyst 2950 and 2960 Switch Configuration Incompatibilities (continued)

| Feature            | Catalyst 2950 Switch Command and Explanation                                                                                                    | Result on the Catalyst 2960 Switch                                                                                                    |
|--------------------|----------------------------------------------------------------------------------------------------|----------------------------------------------------------------------------------------------------|
| RSPAN <sup>3</sup> | You have to specify one port as the reflector port with this global configuration command:  monitor session session_number destination remote vlan vlan-id reflector-port interface-id  | Because of advanced hardware in the Catalyst 2960 switch, you do not need to configure a reflector port.  The Catalyst 2960 switch accepts the monitor session session-number destination remote vlan vlan-id reflector-port interface-id command, and this message appears:  Note: Reflector port configuration is not required on this platform, ignoring the reflector port configuration |
| STP                | The Catalyst 2950 switch supports cross-stack UplinkFast on GBIC <sup>4</sup> interfaces. You enable the stack port with this interface configuration command: spanning-tree stack-port | The Catalyst 2960 switch does not support GBIC interfaces.  It rejects the command, and this message appears:  Switch(config-if)# spanning-tree stack-port  *Invalid input detected at ``` marker.                                                                                                    |

- 1. IGMP = Internet Group Management Protocol
- 2. QoS = quality of service
- 3. RSPAN = Remote Switched Port Analyzer
- 4. GBIC = Gigabit Interface Converter

# **Feature Behavior Incompatibilities**

Some features behave differently on the Catalyst 2950 and Catalyst 2960 switches, and some features are not supported on the Catalyst 2960 switch:

• Access control lists (ACLs)

Even though the command syntax is the same on the Catalyst 2960 switch and on the Catalyst 2950 switch, the semantics of the IP and the MAC ACL between the two platforms differ. For example, you can apply MAC ACLs for IP packets on the Catalyst 2950 switch, but on the Catalyst 2960 switch:

- You cannot apply MAC ACLs to IP packets.
- You cannot apply any ACLs for IPv6 frames.
- With MAC ACLs, an Ethertype of Appletalk is not supported.

#### QoS

The Catalyst 2960 switch uses different port hardware than the Catalyst 2950 switch, and more QoS features are offered on the Catalyst 2960 switch. For example, the Catalyst 2950 switch supports WRR scheduling, whereas the Catalyst 2960 switch supports SRR scheduling. Also, you must enable QoS globally on the Catalyst 2960 switch, whereas QoS is enabled by default on the Catalyst 2950 switch. For more information, see Chapter 31, "Configuring QoS."

#### RSPAN

The Catalyst 2950 switch uses an extra port, called the reflector port, for its RSPAN implementation. This is not necessary in the Catalyst 2960 switch RSPAN implementation. The Catalyst 2960 switch also supports VLANs as SPAN sources and can forward received packets on SPAN destination ports.

#### • Multicast

The multicast forwarding decisions on the Catalyst 2960 switch are based on IP addresses. Some Catalyst 2950 switch workarounds to address platform limitations (such as the **ip igmp snooping source-only-learning** global configuration command) are not required on the Catalyst 2960 switch.

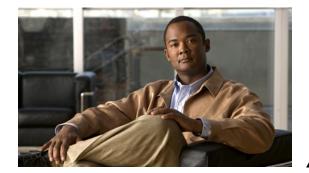

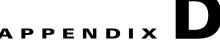

# **Unsupported Commands in Cisco IOS Release 12.2(46)SE**

This appendix lists some of the command-line interface (CLI) commands that appear when you enter the question mark (?) at the Catalyst 2960 switch prompt but are not supported in this release, either because they are not tested or because of Catalyst 2960 switch hardware limitations. This is not a complete list. These unsupported commands are listed by software feature and command mode:

- Access Control Lists, page D-2
- Boot Loader Commands, page D-2
- Debug Commands, page D-2
- High Availability, page D-3
- IGMP Snooping Commands, page D-3
- Interface Commands, page D-3
- IP SLA, page D-3
- IPv6, page D-4
- Layer 3, page D-4
- MAC Address Commands, page D-6
- Miscellaneous, page D-7
- Multicast, page D-7
- Network Address Translation (NAT) Commands, page D-8
- QoS, page D-8
- RADIUS, page D-8
- SNMP, page D-9
- SNMPv3, page D-9
- Spanning Tree, page D-9
- VLAN, page D-9
- VTP, page D-10

#### **Access Control Lists**

## **Unsupported Privileged EXEC Commands**

access-enable [host] [timeout minutes]
access-template [access-list-number | name] [dynamic-name] [source] [destination] [timeout minutes]
clear access-template [access-list-number | name] [dynamic-name] [source] [destination].
show access-lists rate-limit [destination]
show accounting
show ip accounting [checkpoint] [output-packets | access violations]
show ip cache [prefix-mask] [type number]

#### **Unsupported Global Configuration Commands**

access-list rate-limit acl-index {precedence | mask prec-mask}
access-list dynamic extended

#### **Unsupported Route-Map Configuration Commands**

**match ip address prefix-list** *prefix-list-name* [*prefix-list-name*...]

#### **Boot Loader Commands**

#### **Unsupported Global Configuration Commands**

boot buffersize

# **Debug Commands**

#### **Unsupported Privileged EXEC Commands**

debug platform cli-redirection main debug platform configuration

# **High Availability**

#### **SSO-Aware HSRP Commands**

All

# **IGMP Snooping Commands**

#### **Unsupported Global Configuration Commands**

ip igmp snooping ten

#### **Interface Commands**

#### **Unsupported Privileged EXEC Commands**

show interfaces [ $interface - id \mid vlan \ vlan - id$ ] [crb | fair-queue | irb | mac-accounting | precedence | irb | random-detect | rate-limit | shape]

#### **Unsupported Global Configuration Commands**

interface tunnel

#### **Unsupported Interface Configuration Commands**

transmit-interface type number ip igmp helper-address ip-address

#### **IP SLA**

# **Unsupported MPLS Health Monitor Commands**

All

#### **Unsupported Ethernet Gatekeeper Registration Commands**

All

#### **Unsupported VolP Call Setup Probe Commands**

All

#### IPv6

#### **IPv4-v6 Tunneling Commands**

All

# Layer 3

#### **BGP**

All commands for these features:

- BGP Support for Dual AS Configuration for Network AS Migrations
- BGP Support for IP Prefix Import from Global Table into a VRF Table
- BGP Support for Named Extended Community Lists
- BGP Support for Sequenced Entries in Extended Community Lists
- BGP Support for TTL Security Check
- BGP Route-Map Policy List Support
- BGP Next Hop Propagation
- BGP Policy Accounting
- BGP Policy Accounting output interface accounting
- BGP Link Bandwidth
- BGP Hybrid CLI Support
- BGP Cost Community
- BGP Dynamic Update Peer-Groups
- BGP Conditional Route Injection
- BGP Configuration Using Peer Templates
- BGP Increased Support of Numbered as-path Access Lists to 500

#### Other Unsupported BGP Commands

address-family 12vpn address-family vpnv4 bgp-policyclear bgp nsapaddress-family nsap clear bgp nsap dampening

```
clear bgp nsap external
clear bgp nsap flap-statistics
clear bgp nsap peer-group
clear ip bgp ipv6
clear ip bgp l2vpn
clear ip bgp vpnv4
clear ip bgp vpnv6
ha-mode graceful-restartip extcommunity-list redistribute (BGP to ISO IS-IS)
ip policy-listredistribute (ISO IS-IS to BGP)
match extcommunity
neighbor ha-mode graceful-restart
neighbor sooredistribute dvmrp
neighbor ttl-securityset extcommunity
set extcommunity cost
show bgp nsap
show bgp nsap community
show bgp nsap community-list
show bgp nsap dampening
show bgp nsap dampened-paths
show bgp nsap filter-list
show bgp nsap flap-statistics
show bgp nsap inconsistent-as
show bgp nsap neighbors
show bgp nsap paths
show bgp nsap quote-regexp
show bgp nsap regexp
show bgp nsap summary
show ip bgp ipv4 multicast
show ip bgp ipv4 multicast summary
show ip bgp l2vpn
show ip bgp vpnv4
show ip extcommunity-list
show ip policy-list
```

#### **OSPF**

area sham-link ignore lsa mospf nsf ietf nsf ietf helper disable nsf ietf helper strict-lsa-checking show ip ospf sham-links

#### **VRF** aware **AAA**

All

## **MAC Address Commands**

#### **Unsupported Privileged EXEC Commands**

show mac-address-table address show mac-address-table aging-time show mac-address-table count show mac-address-table dynamic show mac-address-table interface show mac-address-table multicast show mac-address-table notification show mac-address-table static show mac-address-table vlan show mac address-table multicast

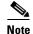

Use the **show ip igmp snooping groups** privileged EXEC command to display Layer 2 multicast address-table entries for a VLAN.

#### **Unsupported Global Configuration Commands**

mac-address-table aging-time mac-address-table notification mac-address-table static

#### **Miscellaneous**

#### **Unsupported User EXEC Commands**

verify

## **Unsupported Privileged EXEC Commands**

file verify auto show cable-diagnostics prbs test cable-diagnostics prbs

#### **Unsupported Global Configuration Commands**

errdisable recovery cause unicast flood 12protocol-tunnel global drop-threshold service compress-config stack-mac persistent timer

#### **Multicast**

## **Unsupported BiDirectional PIM Commands**

All

#### **Unsupported Multicast Routing Manager Commands**

All

## **Unsupported IP Multicast Rate Limiting Commands**

All

#### **Unsupported UDLR Commands**

All

#### **Unsupported Multicast Over GRE Commands**

All

# **Network Address Translation (NAT) Commands**

#### **Unsupported Privileged EXEC Commands**

show ip nat statistics show ip nat translations

#### QoS

#### **Unsupported Global Configuration Command**

priority-list

## **Unsupported Interface Configuration Commands**

priority-group rate-limit

#### **Unsupported Policy-Map Configuration Command**

**class class-default** where **class-default** is the *class-map-name*.

#### **RADIUS**

## **Unsupported Global Configuration Commands**

aaa nas port extended
aaa authentication feature default enable
aaa authentication feature default line
aaa nas port extended
radius-server attribute nas-port
radius-server configure
radius-server extended-portnames

#### **SNMP**

#### **Unsupported Global Configuration Commands**

snmp-server enable informs snmp-server ifindex persist

## SNMPv3

## **Unsupported 3DES Encryption Commands**

All

# **Spanning Tree**

#### **Unsupported Global Configuration Command**

 $spanning\text{-tree path}cost\ method\ \{long\mid short\}$ 

#### **Unsupported Interface Configuration Command**

spanning-tree stack-port

#### **VLAN**

#### **Unsupported Global Configuration Command**

vlan internal allocation policy {ascending | descending}

## **Unsupported vlan-config Command**

private-vlan

#### **Unsupported User EXEC Commands**

show running-config vlan

show vlan ifindex show vlan private-vlan

# **VTP**

# **Unsupported Privileged EXEC Commands**

 $\textbf{vtp} \; \{ \textbf{password} \; | \; \textbf{pruning} \; | \; \textbf{version} \; \textit{number} \}$ 

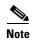

This command has been replaced by the vtp global configuration command.

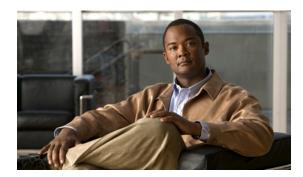

#### INDEX

|                                                    | time ranges to 32                                  |
|----------------------------------------------------|----------------------------------------------------|
| A                                                  | to an interface 34                                 |
| abbreviating commands 4                            | to QoS 7                                           |
| AC (command switch) 9                              | classifying traffic for QoS 40                     |
| access-class command 34                            | comments in 33                                     |
| access control entries                             | compiling 35                                       |
| See ACEs                                           | defined <b>19, 23</b>                              |
| access-denied response, VMPS 25                    | examples of 35, 40                                 |
| access groups, applying IPv4 ACLs to interfaces 35 | extended IP, configuring for QoS classification 41 |
| accessing                                          | extended IPv4                                      |
| clusters, switch 12                                | creating 26                                        |
| command switches 10                                | matching criteria 23                               |
| member switches 12                                 | hardware and software handling 35                  |
| switch clusters 12                                 | host keyword 28                                    |
| access lists                                       | IP                                                 |
| See ACLs                                           | creating 23                                        |
| access ports                                       | fragments and QoS guidelines 31                    |
| in switch clusters 8                               | implicit deny 25, 29, 31                           |
| access ports, defined 2                            | implicit masks 25                                  |
| accounting                                         | matching criteria 23                               |
| with 802.1x 40                                     | undefined <b>35</b>                                |
| with IEEE 802.1x 9                                 | IPv4                                               |
| with RADIUS 28                                     | applying to interfaces 34                          |
| with TACACS+ 11, 17                                | creating 23                                        |
| ACEs                                               | matching criteria 23                               |
| and QoS 7                                          | named 30                                           |
| defined 20                                         | numbers 24                                         |
| Ethernet 20                                        | terminal lines, setting on 34                      |
| IP <b>20</b>                                       | unsupported features 22                            |
| ACLs                                               | MAC extended 37, 42                                |
| ACEs 20                                            | matching 23, 35                                    |
| any keyword 27                                     | monitoring 40                                      |
| applying                                           | named IPv4 30                                      |

| number per QoS class map 31                        | aggregated ports                       |
|----------------------------------------------------|----------------------------------------|
| QoS <b>7, 40</b>                                   | See EtherChannel                       |
| resequencing entries 30                            | aggregate policers 48                  |
| standard IP, configuring for QoS classification 40 | aggregate policing 11                  |
| standard IPv4                                      | aging, accelerating 8                  |
| creating 25                                        | aging time                             |
| matching criteria 23                               | accelerated                            |
| support for 9                                      | for MSTP 23                            |
| support in hardware 35                             | for STP <b>8, 21</b>                   |
| time ranges 32                                     | MAC address table 21                   |
| unsupported features, IPv4 22                      | maximum                                |
| active link 4, 5, 6                                | for MSTP <b>23, 24</b>                 |
| active links 2                                     | for STP <b>21, 22</b>                  |
| active traffic monitoring, IP SLAs 1               | alarms, RMON 3                         |
| address aliasing 2                                 | allowed-VLAN list 19                   |
| addresses                                          | AP1250 (Cisco wireless access point) 4 |
| displaying the MAC address table 27                | ARP                                    |
| dynamic                                            | defined <b>5, 27</b>                   |
| accelerated aging 8                                | table                                  |
| changing the aging time 21                         | address resolution 27                  |
| default aging 8                                    | managing 27                            |
| defined 19                                         | attributes, RADIUS                     |
| learning 20                                        | vendor-proprietary 31                  |
| removing 21                                        | vendor-specific 29                     |
| IPv6 <b>2</b>                                      | authentication                         |
| MAC, discovering 27                                | local mode with AAA 32                 |
| multicast, STP address management 8                | NTP associations 4                     |
| static                                             | RADIUS                                 |
| adding and removing 24                             | key <b>21</b>                          |
| defined 19                                         | login 23                               |
| address resolution 27                              | TACACS+                                |
| Address Resolution Protocol                        | defined 11                             |
| See ARP                                            | key <b>13</b>                          |
| advertisements                                     | login 14                               |
| CDP 1                                              | See also port-based authentication     |
| LLDP 2                                             | authentication failed VLAN             |
| VTP 17, 3                                          | See restricted VLAN                    |
| aggregatable global unicast addresses 3            | authoritative time source described 2  |

| authorization                         | backup interfaces                  |
|---------------------------------------|------------------------------------|
| with RADIUS 27                        | See Flex Links                     |
| with TACACS+ 11, 16                   | backup links 2                     |
| authorized ports with IEEE 802.1x 8   | banners                            |
| autoconfiguration 3                   | configuring                        |
| automatic discovery                   | login 18                           |
| considerations                        | message-of-the-day login 18        |
| beyond a noncandidate device 7        | default configuration 17           |
| brand new switches 8                  | when displayed 17                  |
| connectivity 4                        | Berkeley r-tools replacement 44    |
| different VLANs 6                     | binding table, DHCP snooping       |
| management VLANs 7                    | See DHCP snooping binding database |
| non-CDP-capable devices 6             | blocking packets 7                 |
| noncluster-capable devices 6          | booting                            |
| in switch clusters 4                  | boot loader, function of 2         |
| See also CDP                          | boot process 1                     |
| automatic QoS                         | manually 17                        |
| See QoS                               | specific image 18                  |
| automatic recovery, clusters 9        | boot loader                        |
| See also HSRP                         | accessing 18                       |
| auto-MDIX                             | described 2                        |
| configuring 20                        | environment variables 18           |
| described 20                          | prompt 18                          |
| autonegotiation                       | trap-door mechanism 2              |
| duplex mode 3                         | BPDU                               |
| interface configuration guidelines 17 | error-disabled state 2             |
| mismatches 11                         | filtering 3                        |
| autosensing, port speed 3             | RSTP format 12                     |
| auxiliary VLAN                        | BPDU filtering                     |
| See voice VLAN                        | described 3                        |
| availability, features 6              | disabling 12                       |
|                                       | enabling 12                        |
|                                       | support for 7                      |
| В                                     | BPDU guard                         |
| BackboneFast                          | described 2                        |
| described 5                           | disabling 12                       |
| disabling 14                          | enabling 11                        |
| enabling 13                           | support for 7                      |
| support for 7                         |                                    |

Catalyst 2960 Switch Software Configuration Guide

| bridge protocol data unit                                         | Cisco AP1250 wireless access point 4                     |  |
|-------------------------------------------------------------------|----------------------------------------------------------|--|
| See BPDU                                                          | Cisco Discovery Protocol                                 |  |
| broadcast storm-control command 4                                 | See CDP                                                  |  |
| broadcast storms 1                                                | Cisco intelligent power management 5                     |  |
|                                                                   | Cisco IOS File System                                    |  |
|                                                                   | See IFS                                                  |  |
| C                                                                 | Cisco IOS IP Service Level Agreements (SLAs) responder 4 |  |
| cables, monitoring for unidirectional links 1                     | Cisco IOS IP SLAs 1                                      |  |
| candidate switch                                                  | CiscoWorks 2000 4                                        |  |
| automatic discovery 4                                             | CIST regional root                                       |  |
| defined 3                                                         | See MSTP                                                 |  |
| requirements 3                                                    |                                                          |  |
| See also command switch, cluster standby group, and member switch | CIST root<br>See MSTP                                    |  |
| CA trustpoint                                                     | civic location 3                                         |  |
| configuring 40                                                    | class maps for QoS                                       |  |
| defined 38                                                        | configuring 43                                           |  |
| CDP                                                               | described 7                                              |  |
| and trusted boundary 35                                           | displaying 68                                            |  |
| automatic discovery in switch clusters 4                          | class of service                                         |  |
| configuring 2                                                     | See CoS                                                  |  |
| default configuration 2                                           | clearing interfaces 28                                   |  |
| defined with LLDP 1                                               | CLI                                                      |  |
| described 1                                                       | abbreviating commands 4                                  |  |
| disabling for routing device 3 to 4                               | command modes 1                                          |  |
| enabling and disabling                                            | configuration logging 5                                  |  |
| on an interface 4                                                 | described 4                                              |  |
| on a switch 3                                                     | editing features                                         |  |
| monitoring 4                                                      | enabling and disabling 7                                 |  |
| overview 1                                                        | keystroke editing 7                                      |  |
| power negotiation extensions 5                                    | wrapped lines 9                                          |  |
| support for 5                                                     | error messages 5                                         |  |
| transmission timer and holdtime, setting 2                        | filtering command output 10                              |  |
| updates 2                                                         | getting help 3                                           |  |
| CGMP                                                              | history                                                  |  |
| as IGMP snooping learning method 8                                | changing the buffer size 6                               |  |
| joining multicast group 3                                         | described 6                                              |  |
| CipherSuites 39                                                   | disabling 7                                              |  |
| Cisco 7060 IP Phone 1                                             | recalling commands 6                                     |  |

| managing clusters 14                                     | CNS 5                                |
|----------------------------------------------------------|--------------------------------------|
| no and default forms of commands 4                       | Configuration Engine                 |
| client mode, VTP 3                                       | configID, deviceID, hostname 3       |
| clock                                                    | configuration service 2              |
| See system clock                                         | described 1                          |
| clusters, switch                                         | event service 3                      |
| accessing 12                                             | embedded agents                      |
| automatic discovery 4                                    | described 5                          |
| automatic recovery 9                                     | enabling automated configuration 6   |
| benefits 2                                               | enabling configuration agent 9       |
| compatibility 4                                          | enabling event agent 7               |
| described 1                                              | management functions 5               |
| LRE profile considerations 13                            | Coarse Wave Division Multiplexer     |
| managing                                                 | See CWDM SFPs                        |
| through CLI 14                                           | command-line interface               |
| through SNMP 14                                          | See CLI                              |
| planning 4                                               | command modes 1                      |
| planning considerations                                  | commands                             |
| automatic discovery 4                                    | abbreviating 4                       |
| automatic recovery 9                                     | no and default 4                     |
| CLI 14                                                   | commands, setting privilege levels 8 |
| host names 12                                            | command switch                       |
| IP addresses 12                                          | accessing 10                         |
| LRE profiles 13                                          | active (AC) 9                        |
| passwords 12                                             | configuration conflicts 11           |
| RADIUS 13                                                | defined 2                            |
| SNMP 13, 14                                              | passive (PC) 9                       |
| TACACS+ 13                                               | password privilege levels 14         |
| See also candidate switch, command switch, cluster       | priority 9                           |
| standby group, member switch, and standby command switch | recovery                             |
| cluster standby group                                    | from command-switch failure 9,7      |
| automatic recovery 11                                    | from lost member connectivity 11     |
| considerations 10                                        | redundant 9                          |
| defined 2                                                | replacing                            |
| requirements 3                                           | with another switch 9                |
| virtual IP address 10                                    | with cluster member 8                |
| See also HSRP                                            |                                      |

| requirements 3                                       | password recovery disable considerations 5               |
|------------------------------------------------------|----------------------------------------------------------|
| standby (SC) 9                                       | replacing a running configuration 18, 19                 |
| See also candidate switch, cluster standby group,    | rolling back a running configuration 18, 19              |
| member switch, and standby command switch            | specifying the filename 16                               |
| community strings                                    | system contact and location information 15               |
| configuring 13, 8                                    | types and location 8                                     |
| for cluster switches 4                               | uploading                                                |
| in clusters 13                                       | preparing <b>9, 12, 15</b>                               |
| overview 4                                           | reasons for 7                                            |
| SNMP 13                                              | using FTP 13                                             |
| compatibility, feature 12                            | using RCP 17                                             |
| config.text 16                                       | using TFTP 10                                            |
| configurable leave timer, IGMP 5                     | configuration logger 10                                  |
| configuration, initial                               | configuration logging 5                                  |
| defaults 13                                          | configuration replacement 18                             |
| Express Setup 2                                      | configuration rollback 18                                |
| configuration changes, logging 10                    | configuration settings, saving 14                        |
| configuration conflicts, recovering from lost member | configure terminal command 10                            |
| connectivity 11                                      | configuring port-based authentication violation modes 32 |
| configuration examples, network 16                   | configuring small-frame arrival rate 5                   |
| configuration files                                  | config-vlan mode 2,7                                     |
| archiving 18                                         | conflicts, configuration 11                              |
| clearing the startup configuration 18                | connections, secure remote 33                            |
| creating using a text editor 9                       | connectivity problems 13, 14, 16                         |
| default name 16                                      | consistency checks in VTP Version 2 4                    |
| deleting a stored configuration 18                   | console port, connecting to 10                           |
| described 7                                          | control protocol, IP SLAs 4                              |
| downloading                                          | corrupted software, recovery steps with Xmodem 2         |
| automatically 16                                     | CoS                                                      |
| preparing <b>9, 12, 15</b>                           | in Layer 2 frames 2                                      |
| reasons for 7                                        | override priority 6                                      |
| using FTP 12                                         | trust priority 6                                         |
| using RCP 16                                         | CoS input queue threshold map for QoS 14                 |
| using TFTP 10                                        | CoS output queue threshold map for QoS 17                |
| guidelines for creating and using 8                  | CoS-to-DSCP map for QoS 51                               |
| guidelines for replacing and rolling back 19         | counters, clearing interface 28                          |
| invalid combinations when copying 4                  | CPU utilization, troubleshooting 23                      |
| limiting TFTP server access 15                       | crashinfo file 22                                        |
| obtaining with DHCP 8                                | critical authentication, IEEE 802.1x 43                  |
|                                                      | critical authoritication, IEEE 002.1X 43                 |

| cryptographic software image        | MVR 19                                                  |
|-------------------------------------|---------------------------------------------------------|
| SSH <b>33</b>                       | NTP 4                                                   |
| SSL <b>37</b>                       | optional spanning-tree configuration 9                  |
| CWDM SFPs 20                        | password and privilege level 2                          |
|                                     | RADIUS 20                                               |
|                                     | RMON 3                                                  |
| D                                   | RSPAN 9                                                 |
| daylight saving time 13             | SDM template 2                                          |
| debugging                           | SNMP 6                                                  |
| enabling all system diagnostics 19  | SPAN 9                                                  |
| enabling for a specific feature 19  | SSL 40                                                  |
| redirecting error message output 20 | standard QoS 28                                         |
| using commands 18                   | STP 11                                                  |
| default commands 4                  | system message logging 3                                |
| default configuration               | system name and prompt 15                               |
| 802.1x <b>26</b>                    | TACACS+ 13                                              |
| auto-QoS 19                         | UDLD 4                                                  |
| banners 17                          | VLAN, Layer 2 Ethernet interfaces 17                    |
| booting 16                          | VLANs 8                                                 |
| CDP 2                               | VMPS <b>26</b>                                          |
| DHCP 6                              | voice VLAN 3                                            |
| DHCP option 82 6                    | VTP 6                                                   |
| DHCP snooping 6                     | default gateway 14                                      |
| DHCP snooping binding database 6    | default router preference                               |
| DNS 16                              | See DRP                                                 |
| EtherChannel 10                     | deleting VLANs 10                                       |
| Ethernet interfaces 14              | denial-of-service attack 1                              |
| Flex Links 8,9                      | description command 25                                  |
| IGMP filtering 24                   | designing your network, examples 16                     |
| IGMP snooping 6, 5, 6               | destination addresses                                   |
| IGMP throttling 24                  | in IPv4 ACLs 27                                         |
| initial switch information 3        | destination-IP address-based forwarding, EtherChannel 8 |
| IP SLAs 5                           | destination-MAC address forwarding, EtherChannel 8      |
| IPv6 <b>7</b>                       | detecting indirect link failures, STP 5                 |
| Layer 2 interfaces 14               | device 22                                               |
| LLDP 3                              | device discovery protocol 1                             |
| MAC address table 20                |                                                         |
| MAC address-table move update 9     |                                                         |
| MSTP 14                             |                                                         |

| device manager                                | packet format, suboption                         |
|-----------------------------------------------|--------------------------------------------------|
| benefits 2                                    | circuit ID 5                                     |
| described 2, 4                                | remote ID <b>5</b>                               |
| in-band management 6                          | remote ID suboption 5                            |
| upgrading a switch 22                         | DHCP server port-based address allocation        |
| DHCP                                          | configuration guidelines 12                      |
| Cisco IOS server database                     | default configuration 12                         |
| configuring 9                                 | described 11                                     |
| enabling                                      | displaying 15                                    |
| relay agent 7                                 | enabling 12                                      |
| DHCP-based autoconfiguration                  | DHCP server port-based address assignment        |
| client request message exchange 4             | support for 5                                    |
| configuring                                   | DHCP snooping                                    |
| client side 3                                 | accepting untrusted packets form edge switch 3,8 |
| DNS 7                                         | configuration guidelines 6                       |
| relay device 7                                | default configuration 6                          |
| server side 6                                 | displaying binding tables 10                     |
| TFTP server <b>7</b>                          | message exchange process 4                       |
| example 9                                     | option 82 data insertion 3                       |
| lease options                                 | trusted interface 2                              |
| for IP address information 6                  | untrusted interface 2                            |
| for receiving the configuration file 6        | untrusted messages 2                             |
| overview 3                                    | DHCP snooping binding database                   |
| relationship to BOOTP 3                       | adding bindings 9                                |
| relay support 5                               | clearing agent statistics 10                     |
| support for 5                                 | configuring 9                                    |
| DHCP-based autoconfiguration and image update | default configuration 6                          |
| configuring 11 to 13                          | deleting                                         |
| understanding 4 to 5                          | binding file 10                                  |
| DHCP binding table                            | bindings 10                                      |
| See DHCP snooping binding database            | database agent 10                                |
| DHCP option 82                                | displaying 10                                    |
| circuit ID suboption 5                        | enabling 9                                       |
| configuration guidelines 6                    | renewing database 10                             |
| default configuration 6                       | resetting                                        |
| displaying 10                                 | delay value 10                                   |
| overview 3                                    | timeout value 10                                 |
|                                               | DHCP snooping binding table                      |
|                                               | See DHCP snooping binding database               |

| DHCPv6                                      | using TFTP 24                              |
|---------------------------------------------|--------------------------------------------|
| support for 12                              | using the device manager or Network        |
| Differentiated Services architecture, QoS 2 | Assistant 22                               |
| Differentiated Services Code Point 2        | DRP                                        |
| directed unicast requests 5                 | configuring 9                              |
| directories                                 | described 4                                |
| changing 3                                  | IPv6 4                                     |
| creating and removing 3                     | support for 12                             |
| displaying the working 3                    | DSCP 11, 2                                 |
| discovery, clusters                         | DSCP input queue threshold map for QoS 14  |
| See automatic discovery                     | DSCP output queue threshold map for QoS 17 |
| DNS                                         | DSCP-to-CoS map for QoS 54                 |
| and DHCP-based autoconfiguration 7          | DSCP-to-DSCP-mutation map for QoS 55       |
| default configuration 16                    | DSCP transparency 36                       |
| displaying the configuration 17             | DTP <b>8, 15</b>                           |
| in IPv6 <b>3</b>                            | dual-action detection 5                    |
| overview 15                                 | dual IPv4 and IPv6 templates 5             |
| setting up 16                               | dual protocol stacks                       |
| support for 5                               | IPv4 and IPv6 5                            |
| domain names                                | SDM templates supporting 5                 |
| DNS 15                                      | dual-purpose uplinks                       |
| VTP 8                                       | defined 4                                  |
| Domain Name System                          | LEDs 4                                     |
| See DNS                                     | link selection 4, 15                       |
| downloading                                 | setting the type 15                        |
| configuration files                         | dynamic access ports                       |
| preparing 9, 12, 15                         | characteristics 4                          |
| reasons for 7                               | configuring 27                             |
| using FTP 12                                | defined 3                                  |
| using RCP 16                                | dynamic addresses                          |
| using TFTP 10                               | See addresses                              |
| •                                           | dynamic auto trunking mode 16              |
| image files                                 | dynamic desirable trunking mode 16         |
| deleting old image 26                       | Dynamic Host Configuration Protocol        |
| preparing 24, 27, 31                        | See DHCP-based autoconfiguration           |
| reasons for 22                              |                                            |
| using CMS 2                                 |                                            |
| using FTP 28                                |                                            |
| using HTTP 2, 22                            |                                            |
| using RCP 32                                |                                            |

| dynamic port VLAN membership              | described 6                                |
|-------------------------------------------|--------------------------------------------|
| described 25                              | displaying status 17                       |
| reconfirming 28                           | hot-standby ports 15                       |
| troubleshooting 30                        | interaction with other features 7          |
| types of connections 27                   | modes 6                                    |
| Dynamic Trunking Protocol                 | port priority 16                           |
| See DTP                                   | system priority 16                         |
|                                           | load balancing 7, 13                       |
|                                           | PAgP                                       |
| E                                         | aggregate-port learners 14                 |
| editing features                          | compatibility with Catalyst 1900 14        |
| enabling and disabling 7                  | described 4                                |
| keystrokes used 7                         | displaying status 17                       |
| wrapped lines 9                           | interaction with other features 6          |
| ELIN location 3                           | interaction with virtual switches 5        |
| enable password 3                         | learn method and priority configuration 14 |
| enable secret password 3                  | modes 5                                    |
| encryption, CipherSuite 39                | support for 3                              |
| encryption for passwords 3                | with dual-action detection 5               |
| enhanced PoE 4,5                          | port-channel interfaces                    |
| environment variables, function of 19     | described 3                                |
| error-disabled state, BPDU 2              | numbering of 3                             |
| error messages during command entry 5     | port groups 3                              |
| EtherChannel                              | support for 3                              |
| automatic creation of 4,6                 | EtherChannel guard                         |
| channel groups                            | described 7                                |
| binding physical and logical interfaces 3 | disabling 14                               |
| numbering of 3                            | enabling 14                                |
| configuration guidelines 10               | Ethernet VLANs                             |
| configuring Layer 2 interfaces 11         | adding 8                                   |
| default configuration 10                  | defaults and ranges 8                      |
| described 2                               | modifying 8                                |
| displaying status 17                      | EUI 3                                      |
| forwarding methods 7, 13                  | events, RMON 3                             |
| IEEE 802.3ad, described 6                 | examples                                   |
| interaction                               | network configuration 16                   |
| with STP 10                               | expedite queue for QoS 66                  |
| with VLANs 11                             | Express Setup 2                            |
| LACP                                      | See also getting started guide             |

| extended crashinfo file 22                    | network file system names 4                                      |  |
|-----------------------------------------------|------------------------------------------------------------------|--|
| extended-range VLANs                          | setting the default 2                                            |  |
| configuration guidelines 13                   | filtering                                                        |  |
| configuring 12                                | non-IP traffic 37                                                |  |
| creating 13                                   | show and more command output 10                                  |  |
| defined 1                                     | filtering show and more command output 10                        |  |
| extended system ID                            | filters, IP                                                      |  |
| MSTP 17                                       | See ACLs, IP                                                     |  |
| STP 4, 14                                     | flash device, number of 1                                        |  |
| extended universal identifier                 | Flex Link Multicast Fast Convergence 3                           |  |
| See EUI                                       | Flex Links                                                       |  |
| Extensible Authentication Protocol over LAN 1 | configuration guidelines 9 configuring 9, 10                     |  |
| F                                             | configuring preferred VLAN 12 configuring VLAN load balancing 11 |  |
| fa0 interface 6                               | default configuration 8                                          |  |
| Fast Convergence 3                            | description 2                                                    |  |
| features, incompatible 12                     | link load balancing 2                                            |  |
| fiber-optic, detecting unidirectional links 1 | monitoring 15                                                    |  |
| files                                         | VLANs 2                                                          |  |
| basic crashinfo                               | flooded traffic, blocking 8                                      |  |
| description 22                                | flow-based packet classification 11                              |  |
| location 22                                   | flowcharts                                                       |  |
| copying 4                                     | QoS classification 6                                             |  |
| crashinfo, description 22                     | QoS egress queueing and scheduling 16                            |  |
| deleting 4                                    | QoS ingress queueing and scheduling 13                           |  |
| displaying the contents of 7                  | QoS policing and marking 10                                      |  |
| extended crashinfo                            | flowcontrol                                                      |  |
| description 22                                | configuring 19                                                   |  |
| location 22                                   | described 19                                                     |  |
| tar                                           | forward-delay time                                               |  |
| creating 5                                    | MSTP 23                                                          |  |
| displaying the contents of 5                  | STP <b>21</b>                                                    |  |
| extracting 6                                  | FTP                                                              |  |
| image file format 23                          | accessing MIB files 3                                            |  |
| file system                                   | configuration files                                              |  |
| displaying available file systems 2           | downloading 12                                                   |  |
| displaying file information 2                 | overview 11                                                      |  |
| local file system names 1                     |                                                                  |  |

| preparing the server 12                               | HSRP                                                                 |
|-------------------------------------------------------|----------------------------------------------------------------------|
| uploading 13                                          | automatic cluster recovery 11                                        |
| image files                                           | cluster standby group considerations 10                              |
| deleting old image 30 downloading 28                  | See also clusters, cluster standby group, and standby command switch |
| preparing the server 27                               | HTTP over SSL                                                        |
| uploading 30                                          | see HTTPS                                                            |
| uprouding 00                                          | HTTPS 38                                                             |
|                                                       | configuring 41                                                       |
| G                                                     | self-signed certificate 38                                           |
| general query 5                                       | HTTP secure server 38                                                |
| Generating IGMP Reports 4                             |                                                                      |
| get-bulk-request operation 3                          | I                                                                    |
| get-next-request operation 3, 4                       | ICM                                                                  |
| get-request operation 3, 4                            | ICMP                                                                 |
| get-response operation 3                              | IPv6 3 time-exceeded messages 16                                     |
| global configuration mode 2                           |                                                                      |
| global leave, IGMP 12                                 | traceroute and 16                                                    |
| guest VLAN and 802.1x 12                              | ICMP ping                                                            |
| guide mode 2                                          | executing 13                                                         |
| GUIs                                                  | overview 13                                                          |
| See device manager and Network Assistant              | ICMPv6 3                                                             |
|                                                       | IDS appliances                                                       |
| H                                                     | and ingress RSPAN 20                                                 |
| п                                                     | and ingress SPAN 13                                                  |
| hello time                                            | IEEE 802.1D                                                          |
| MSTP 22                                               | See STP                                                              |
| STP <b>20</b>                                         | IEEE 802.1p 1                                                        |
| help, for the command line 3                          | IEEE 802.1Q                                                          |
| history                                               | and trunk ports 3                                                    |
| changing the buffer size 6                            | configuration limitations 16                                         |
| described 6                                           | encapsulation 15                                                     |
| disabling 7                                           | native VLAN for untagged traffic 20                                  |
| recalling commands 6                                  | IEEE 802.1s                                                          |
| history table, level and number of syslog messages 10 | See MSTP                                                             |
| host names, in clusters 12                            | IEEE 802.1w                                                          |
| hosts, limit on dynamic ports 30                      | See RSTP                                                             |
| HP OpenView 4                                         | IEEE 802.1x                                                          |
|                                                       | See port-based authentication                                        |

| IEEE 802.3ad                      | IGMP Immediate Leave                 |
|-----------------------------------|--------------------------------------|
| See EtherChannel                  | configuration guidelines 10          |
| IEEE 802.3af                      | described 5                          |
| See PoE                           | enabling 10                          |
| IEEE 802.3x flow control 19       | IGMP profile                         |
| ifIndex values, SNMP 5            | applying <b>25</b>                   |
| IFS 5                             | configuration mode 24                |
| IGMP                              | configuring 25                       |
| configurable leave timer          | IGMP snooping                        |
| described 5                       | and address aliasing 2               |
| enabling 10                       | configuring 6                        |
| flooded multicast traffic         | default configuration 6, 5, 6        |
| controlling the length of time 11 | definition 1                         |
| disabling on an interface 12      | enabling and disabling 7,6           |
| global leave 12                   | global configuration 7               |
| query solicitation 12             | Immediate Leave 5                    |
| recovering from flood mode 12     | method 8                             |
| joining multicast group 3         | monitoring 15, 11                    |
| join messages 3                   | querier                              |
| leave processing, enabling 10, 9  | configuration guidelines 13          |
| leaving multicast group 5         | configuring 13                       |
| queries 4                         | supported versions 2                 |
| report suppression                | support for 3                        |
| described 6                       | VLAN configuration 7                 |
| disabling 15, 11                  | IGMP throttling                      |
| supported versions 2              | configuring 27                       |
| support for 3                     | default configuration 24             |
| IGMP filtering                    | described 24                         |
| configuring 24                    | displaying action 28                 |
| default configuration 24          | Immediate Leave, IGMP 5              |
| described 23                      | enabling 9                           |
| monitoring 28                     | inaccessible authentication bypass 1 |
| support for 4                     | initial configuration                |
| IGMP groups                       | defaults 13                          |
| configuring filtering 27          | Express Setup 2                      |
| setting the maximum number 26     | interface                            |
|                                   | number 9                             |
|                                   | range macros 12                      |
|                                   | interface command 9 to 10            |

| interface configuration mode 3    | IP addresses                             |
|-----------------------------------|------------------------------------------|
| interfaces                        | 128-bit <b>2</b>                         |
| auto-MDIX, configuring 20         | candidate or member 3, 12                |
| configuration guidelines          | cluster access 2                         |
| duplex and speed 17               | command switch 3, 10, 12                 |
| configuring                       | discovering 27                           |
| procedure 10                      | IPv6 2                                   |
| counters, clearing 28             | redundant clusters 10                    |
| default configuration 14          | standby command switch 10, 12            |
| described 25                      | See also IP information                  |
| descriptive name, adding 25       | ip igmp profile command 24               |
| displaying information about 27   | IP information                           |
| flow control 19                   | assigned                                 |
| management 4                      | manually 14                              |
| monitoring 27                     | through DHCP-based autoconfiguration 3   |
| naming 25                         | default configuration 3                  |
| physical, identifying 9           | IP phones                                |
| range of 10                       | and QoS 1                                |
| restarting 29                     | automatic classification and queueing 19 |
| shutting down 29                  | configuring 4                            |
| speed and duplex, configuring 18  | ensuring port security with QoS 35       |
| status 27                         | trusted boundary for QoS 35              |
| supported 9                       | IP precedence 2                          |
| types of 1                        | IP-precedence-to-DSCP map for QoS 52     |
| interfaces range macro command 12 | IP protocols in ACLs 27                  |
| interface types 9                 | IP Service Level Agreements              |
| Internet Protocol version 6       | See IP SLAs                              |
| See IPv6                          | IP service levels, analyzing 1           |
| Intrusion Detection System        | IP SLAs                                  |
| See IDS appliances                | benefits 2                               |
| inventory management TLV 2,6      | configuration guidelines 5               |
| IP ACLs                           | Control Protocol 4                       |
| for QoS classification 7          | default configuration 5                  |
| implicit deny 25, 29              | definition 1                             |
| implicit masks 25                 | measuring network performance 3          |
| named 30                          | monitoring 6                             |
| undefined <b>35</b>               | operation 3                              |

| responder                         | L                                            |
|-----------------------------------|----------------------------------------------|
| described 4                       | _                                            |
| enabling 6                        | LACP                                         |
| response time 4                   | See EtherChannel                             |
| SNMP support 2                    | Layer 2 frames, classification with CoS 2    |
| supported metrics 2               | Layer 2 interfaces, default configuration 14 |
| IP traceroute                     | Layer 2 traceroute                           |
| executing 17                      | and ARP 15                                   |
| overview 16                       | and CDP 15                                   |
| IPv4 ACLs                         | broadcast traffic 14                         |
| applying to interfaces 34         | described 14                                 |
| extended, creating 26             | IP addresses and subnets 15                  |
| named 30                          | MAC addresses and VLANs 15                   |
| standard, creating 25             | multicast traffic 15                         |
| IPv4 and IPv6                     | multiple devices on a port 15                |
| dual protocol stacks 4            | unicast traffic 14                           |
| IPv6                              | usage guidelines 15                          |
| addresses 2                       | Layer 3 interfaces                           |
| address formats 2                 | assigning IPv6 addresses to 7                |
| applications 4                    | Layer 3 packets, classification methods 2    |
| assigning address 7               | LDAP 2                                       |
| autoconfiguration 4               | Leaking IGMP Reports 4                       |
| configuring static routes 11      | LEDs, switch                                 |
| default configuration 7           | See hardware installation guide              |
| default router preference (DRP) 4 | lightweight directory access protocol        |
| defined 1                         | See LDAP                                     |
| forwarding 7                      | line configuration mode 3                    |
| ICMP 3                            | Link Aggregation Control Protocol            |
| monitoring 12                     | See EtherChannel                             |
| neighbor discovery 3              | link failure, detecting unidirectional 8     |
| SDM templates 1                   | Link Layer Discovery Protocol                |
| Stateless Autoconfiguration 4     | See CDP                                      |
| supported features 2              | link local unicast addresses 3               |
| understanding static routes 5     | link redundancy                              |
|                                   | See Flex Links                               |
|                                   | links, unidirectional 1                      |
| J                                 | link-state tracking                          |
| join messages, IGMP 3             | configuring 20                               |
| -                                 | described 18                                 |

| LLDP                                               | M                                            |
|----------------------------------------------------|----------------------------------------------|
| configuring 3                                      |                                              |
| characteristics 4                                  | MAB inactivity timer                         |
| default configuration 3                            | default setting 26                           |
| disabling and enabling                             | range 29                                     |
| globally 4                                         | MAC/PHY configuration status TLV 2           |
| on an interface 5                                  | MAC addresses                                |
| monitoring and maintaining 7                       | aging time 21                                |
| overview 1                                         | and VLAN association 20                      |
| supported TLVs 2                                   | building the address table 20                |
| switch stack considerations 2                      | default configuration 20                     |
| transmission timer and holdtime, setting 4         | disabling learning on a VLAN 26              |
| LLDP-MED                                           | discovering 27                               |
| configuring                                        | displaying 27                                |
| procedures 3                                       | dynamic                                      |
| TLVs 6                                             | learning 20                                  |
| monitoring and maintaining 7                       | removing 21                                  |
| overview 1,2                                       | in ACLs 37                                   |
| supported TLVs 2                                   | static                                       |
| LLDP Media Endpoint Discovery                      | adding 24                                    |
| See LLDP-MED                                       | allowing 25, 27                              |
| local SPAN 2                                       | characteristics of 24                        |
| location TLV 3,6                                   | dropping 25                                  |
| login authentication                               | removing 24                                  |
| with RADIUS 23                                     | MAC address learning 5                       |
| with TACACS+ 14                                    | MAC address learning, disabling on a VLAN 26 |
| login banners 17                                   | MAC address notification, support for 13     |
| log messages                                       | MAC address-table move update                |
| See system message logging                         | configuration guidelines 9                   |
| Long-Reach Ethernet (LRE) technology 17            | configuring 13                               |
| loop guard                                         | default configuration 9                      |
| described 9                                        | description 7                                |
| enabling 15                                        | monitoring 15                                |
| support for 7                                      | MAC address-to-VLAN mapping 25               |
| LRE profiles, considerations in switch clusters 13 | MAC authentication bypass 11                 |
|                                                    | MAC extended access lists                    |
|                                                    | applying to Layer 2 interfaces 39            |
|                                                    | configuring for QoS 42                       |
|                                                    | creating 37                                  |

| defined 37                                     | maximum hop count, MSTP 24                                                   |
|------------------------------------------------|------------------------------------------------------------------------------|
| for QoS classification 5                       | maximum number of allowed devices, port-based authentication 29              |
| macros                                         | MDA                                                                          |
| See Smartports macros                          | configuration guidelines 20 to 21                                            |
| magic packet 17                                | described 9, 20                                                              |
| manageability features 5                       |                                                                              |
| management access                              | exceptions with authentication process 5                                     |
| in-band                                        | membership mode, VLAN port 3                                                 |
| browser session 6                              | member switch                                                                |
| CLI session 6                                  | automatic discovery 4                                                        |
| device manager 6                               | defined 2                                                                    |
| SNMP 6                                         | managing 14                                                                  |
| out-of-band console port connection 6          | passwords 12                                                                 |
| management address TLV 2                       | recovering from lost connectivity 11                                         |
| management options                             | requirements 3                                                               |
| CLI 1                                          | See also candidate switch, cluster standby group, and standby command switch |
| clustering 3                                   | messages, to users through banners 17                                        |
| CNS 1                                          | MIBs                                                                         |
| Network Assistant 2                            | accessing files with FTP 3                                                   |
| overview 4                                     | location of files 3                                                          |
| management VLAN                                | overview 1                                                                   |
| considerations in switch clusters 7            | SNMP interaction with 4                                                      |
| discovery through different management VLANs 7 | supported 1                                                                  |
| mapping tables for QoS                         | mirroring traffic for analysis 1                                             |
| configuring                                    | mismatches, autonegotiation 11                                               |
| CoS-to-DSCP 51                                 | module number 9                                                              |
| DSCP 50                                        | monitoring                                                                   |
| DSCP-to-CoS 54                                 | access groups 40                                                             |
| DSCP-to-DSCP-mutation 55                       | cables for unidirectional links 1                                            |
| IP-precedence-to-DSCP 52                       | CDP 4                                                                        |
| policed-DSCP 53                                | features 13                                                                  |
| described 10                                   | Flex Links 15                                                                |
| marking                                        | IGMP                                                                         |
| action with aggregate policers 48              | filters 28                                                                   |
| described 4,8                                  | snooping 15, 11                                                              |
| matching, IPv4 ACLs 23                         | interfaces 27                                                                |
| maximum aging time                             | IP SLAs operations 6                                                         |
| MSTP 23                                        | IPv4 ACL configuration 40                                                    |
| STP <b>21</b>                                  | 11 V4 ACE configuration 40                                                   |

Catalyst 2960 Switch Software Configuration Guide

| IPv6 <b>12</b>                            | path cost 20                                      |
|-------------------------------------------|---------------------------------------------------|
| MAC address-table move update 15          | port priority 19                                  |
| multicast router interfaces 16, 11        | root switch 17                                    |
| MVR 23                                    | secondary root switch 18                          |
| network traffic for analysis with probe 2 | switch priority 21                                |
| port                                      | CST                                               |
| blocking 18                               | defined 3                                         |
| protection 18                             | operations between regions 4                      |
| SFP status 28, 13                         | default configuration 14                          |
| speed and duplex mode 18                  | default optional feature configuration 9          |
| traffic flowing among switches 1          | displaying status 26                              |
| traffic suppression 18                    | enabling the mode 16                              |
| VLANs 14                                  | EtherChannel guard                                |
| VMPS 29                                   | described 7                                       |
| VTP 16                                    | enabling 14                                       |
| mrouter Port 3                            | extended system ID                                |
| mrouter port 5                            | effects on root switch 17                         |
| MSTP                                      | effects on secondary root switch 18               |
| boundary ports                            | unexpected behavior 17                            |
| configuration guidelines 15               | IEEE 802.1s                                       |
| described 6                               | implementation 6                                  |
| BPDU filtering                            | port role naming change 7                         |
| described 3                               | terminology 5                                     |
| enabling 12                               | instances supported 9                             |
| BPDU guard                                | interface state, blocking to forwarding 2         |
| described 2                               | interoperability and compatibility among modes 10 |
| enabling 11                               | interoperability with IEEE 802.1D                 |
| CIST, described 3                         | described 8                                       |
| CIST regional root 3                      | restarting migration process 25                   |
| CIST root 5                               | IST                                               |
| configuration guidelines 15, 10           | defined 3                                         |
| configuring                               | master 3                                          |
| forward-delay time 23                     | operations within a region 3                      |
| hello time 22                             | loop guard                                        |
| link type for rapid convergence 24        | described 9                                       |
| maximum aging time 23                     | enabling 15                                       |
| maximum hop count 24                      | mapping VLANs to MST instance 16                  |
| MST region 16                             |                                                   |
| neighbor type 25                          |                                                   |

| MST region                                     | MVR                                                           |
|------------------------------------------------|---------------------------------------------------------------|
| CIST 3                                         | and address aliasing 20                                       |
| configuring 16                                 | and IGMPv3 20                                                 |
| described 2                                    | configuration guidelines 19                                   |
| hop-count mechanism 5                          | configuring interfaces 21                                     |
| IST 3                                          | default configuration 19                                      |
| supported spanning-tree instances 2            | described 16                                                  |
| optional features supported 7                  | example application 17                                        |
| overview 2                                     | modes 20                                                      |
| Port Fast                                      | monitoring 23                                                 |
| described 2                                    | multicast television application 17                           |
| enabling 10                                    | setting global parameters 20                                  |
| preventing root switch selection 8             | support for 4                                                 |
| root guard                                     |                                                               |
| described 8                                    | N                                                             |
| enabling 15                                    | IV                                                            |
| root switch                                    | NAC                                                           |
| configuring 17                                 | critical authentication 14, 43                                |
| effects of extended system ID 17               | IEEE 802.1x authentication using a RADIUS                     |
| unexpected behavior 17                         | server 48                                                     |
| shutdown Port Fast-enabled port 2              | IEEE 802.1x validation using RADIUS server 48                 |
| status, displaying 26                          | inaccessible authentication bypass 43                         |
| multicast groups                               | Layer 2 IEEE 802.1x validation <b>10, 19, 48</b>              |
| Immediate Leave 5                              | named IPv4 ACLs 30                                            |
| joining 3                                      | NameSpace Mapper                                              |
| leaving 5                                      | See NSM                                                       |
| static joins 9,7                               | native VLAN                                                   |
| multicast router interfaces, monitoring 16, 11 | configuring 20                                                |
| multicast router ports, adding 9,8             | default <b>20</b>                                             |
| multicast storm 1                              | neighbor discovery, IPv6 3                                    |
| multicast storm-control command 4              | Network Admission Control                                     |
| multicast television application 17            | See NAC                                                       |
| multicast VLAN 16                              | Network Admission Control Software Configuration Guide 50, 51 |
| Multicast VLAN Registration                    | Network Assistant                                             |
| See MVR                                        | benefits 2                                                    |
| multidomain authentication                     | described 4                                                   |
| See MDA                                        | downloading image files 2                                     |
|                                                | guide mode 2                                                  |
|                                                | guide mode 2                                                  |

| management options 2                           | displaying the configuration 11         |
|------------------------------------------------|-----------------------------------------|
| upgrading a switch 22                          | overview 2                              |
| wizards 2                                      | restricting access                      |
| network configuration examples                 | creating an access group 8              |
| increasing network performance 16              | disabling NTP services per interface 10 |
| long-distance, high-bandwidth transport 20     | source IP address, configuring 10       |
| providing network services 16                  | stratum 2                               |
| server aggregation and Linux server cluster 18 | support for 5                           |
| small to medium-sized network 19               | synchronizing devices 5                 |
| network design                                 | time                                    |
| performance 16                                 | services 2                              |
| services 16                                    | synchronizing 2                         |
| network management                             |                                         |
| CDP 1                                          | 0                                       |
| RMON 1                                         | O                                       |
| SNMP 1                                         | optimizing system resources 1           |
| network performance, measuring with IP SLAs 3  | options, management 4                   |
| network policy TLV 2,6                         | out-of-profile markdown 11              |
| Network Time Protocol                          |                                         |
| See NTP                                        | <del></del>                             |
| no commands 4                                  | P                                       |
| nonhierarchical policy maps                    | packet modification, with QoS 18        |
| described 9                                    | PAgP                                    |
| non-IP traffic filtering 37                    | See EtherChannel                        |
| nontrunking mode 16                            | passwords                               |
| normal-range VLANs 4                           | default configuration 2                 |
| configuration guidelines 6                     | disabling recovery of 5                 |
| configuration modes 6                          | encrypting 3                            |
| configuring 4                                  | for security 9                          |
| defined 1                                      | in clusters 12                          |
| NSM 3                                          | overview 1                              |
| NTP                                            | recovery of 3                           |
| associations                                   | setting                                 |
| authenticating 4                               | enable 3                                |
| defined 2                                      | enable secret 3                         |
| enabling broadcast messages 6                  | Telnet 6                                |
| peer 5                                         | with usernames 6                        |
| server 5                                       | VTP domain 8                            |
| default configuration 4                        |                                         |

| path cost                                        | power monitoring 7                    |
|--------------------------------------------------|---------------------------------------|
| MSTP 20                                          | power negotiation extensions to CDP 5 |
| STP 18                                           | power sensing 7                       |
| PC (passive command switch) 9                    | standards supported 4                 |
| performance, network design 16                   | static mode 6                         |
| performance features 3                           | supported watts per port 4            |
| persistent self-signed certificate 38            | total available power 8               |
| per-VLAN spanning-tree plus                      | troubleshooting 11                    |
| See PVST+                                        | policed-DSCP map for QoS 53           |
| physical ports 2                                 | policers                              |
| PIM-DVMRP, as snooping method 8                  | configuring                           |
| ping                                             | for each matched traffic class 45     |
| character output description 14                  | for more than one traffic class 48    |
| executing 13                                     | described 4                           |
| overview 13                                      | displaying 68                         |
| PoE                                              | number of 31                          |
| auto mode 6                                      | types of 9                            |
| CDP with power consumption, described 4          | policing                              |
| CDP with power negotiation, described 5          | described 4                           |
| Cisco intelligent power management 5             | token-bucket algorithm 9              |
| configuring 21                                   | policy maps for QoS                   |
| cutoff power                                     | characteristics of 45                 |
| determining 7                                    | described 7                           |
| cutoff-power                                     | displaying 68                         |
| support for 7                                    | nonhierarchical on physical ports     |
| devices supported 4                              | described 9                           |
| enhanced 5                                       | port ACLs, described 20               |
| supported watts per port 4                       | Port Aggregation Protocol             |
| high-power devices operating in low-power mode 5 | See EtherChannel                      |
| IEEE power classification levels 5               | port-based authentication             |
| monitoring 7                                     | accounting 9                          |
| monitoring power 24                              | authentication server                 |
| policing power consumption 24                    | defined 3                             |
| policing power usage 7                           | RADIUS server 3                       |
| power budgeting 22                               | client, defined 3                     |
| power consumption 8, 22                          | configuration guidelines 27           |
| powered-device detection and initial power       | configuring                           |
| allocation 5                                     | 802.1x authentication 32              |
| power management modes 6                         | guest VLAN 41                         |

| host mode 35                                        | critical 14                                           |
|-----------------------------------------------------|-------------------------------------------------------|
| inaccessible authentication bypass 43               | voice VLAN 16                                         |
| manual re-authentication of a client 37             | port security                                         |
| periodic re-authentication 36                       | and voice VLAN 17                                     |
| quiet period 37                                     | described 16                                          |
| RADIUS server 35                                    | interactions 16                                       |
| RADIUS server parameters on the switch 34           | multiple-hosts mode 9                                 |
| restricted VLAN 41                                  | readiness check                                       |
| switch-to-client frame-retransmission number 38, 39 | configuring 29 described 11, 29                       |
| switch-to-client retransmission time 38             | resetting to default values 53                        |
| violation mode 17                                   | statistics, displaying 53                             |
| violation modes 32                                  | switch                                                |
| default configuration 26                            |                                                       |
| described 1                                         | as proxy 3  RADIUS client 3                           |
| device roles 3                                      |                                                       |
| displaying statistics 53                            | upgrading from a previous release 29  VLAN assignment |
| EAPOL-start frame 6                                 | AAA authorization 33                                  |
| EAP-request/identity frame 6                        | characteristics 11                                    |
| EAP-response/identity frame 6                       | configuration tasks 12                                |
| encapsulation 3                                     | described 11                                          |
| guest VLAN                                          | voice aware 802.1x security                           |
| configuration guidelines 13, 14                     | configuring 31                                        |
| described 12                                        | described 21, 30                                      |
| host mode 8                                         | voice VLAN                                            |
| inaccessible authentication bypass                  | described 16                                          |
| configuring 43                                      | PVID 16                                               |
| described 14                                        | VVID 16                                               |
| guidelines 28                                       | wake-on-LAN, described 17                             |
| initiation and message exchange 6                   | with ACLs and RADIUS Filter-Id attribute 24           |
| magic packet 17                                     | port blocking 3,7                                     |
| maximum number of allowed devices per port 29       | port-channel                                          |
| method lists 32                                     | See EtherChannel                                      |
| multiple-hosts mode, described 9                    | port description TLV 2                                |
| ports                                               | Port Fast                                             |
| authorization state and dot1x port-control          | described 2                                           |
| command 8                                           | enabling 10                                           |
| authorized and unauthorized 8                       | mode, spanning tree 26                                |
|                                                     | support for 7                                         |
|                                                     | support for !                                         |

| port membership modes, VLAN 3             | priority                                 |
|-------------------------------------------|------------------------------------------|
| port priority                             | overriding CoS 6                         |
| MSTP 19                                   | trusting CoS 6                           |
| STP 16                                    | private VLAN edge ports                  |
| ports                                     | See protected ports                      |
| access 2                                  | privileged EXEC mode 2                   |
| blocking 7                                | privilege levels                         |
| dual-purpose uplink 4                     | changing the default for lines 9         |
| dynamic access 4                          | command switch 14                        |
| protected 6                               | exiting 9                                |
| secure 8                                  | logging into 9                           |
| static-access 3, 11                       | mapping on member switches 14            |
| switch 2                                  | overview 2,7                             |
| trunks <b>3, 15</b>                       | setting a command with 8                 |
| VLAN assignments 11                       | protected ports 9,6                      |
| port security                             | proxy reports 4                          |
| aging 17                                  | pruning, VTP                             |
| and QoS trusted boundary 35               | disabling                                |
| configuring 12                            | in VTP domain 14                         |
| default configuration 11                  | on a port 20                             |
| described 8                               | enabling                                 |
| displaying 18                             | in VTP domain 14                         |
| on trunk ports 14                         | on a port 20                             |
| sticky learning 9                         | examples 5                               |
| violations 10                             | overview 4                               |
| with other features 11                    | pruning-eligible list                    |
| port-shutdown response, VMPS 25           | changing 20                              |
| port VLAN ID TLV 2                        | for VTP pruning 4                        |
| power management TLV 2,6                  | VLANs 14                                 |
| Power over Ethernet                       | PVST+                                    |
| See PoE                                   | described 9                              |
| preemption, default configuration 8       | IEEE 802.1Q trunking interoperability 10 |
| preemption delay, default configuration 9 | instances supported 9                    |
| preferential treatment of traffic         |                                          |
| See QoS                                   | Q                                        |
| preventing unauthorized access 1          | <b>u</b>                                 |
| primary links 2                           | QoS                                      |
|                                           | and MQC commands 1                       |
|                                           | auto-QoS                                 |
|                                           |                                          |

Catalyst 2960 Switch Software Configuration Guide

| categorizing traffic 19                 | DSCP maps 50                                  |
|-----------------------------------------|-----------------------------------------------|
| configuration and defaults display 27   | DSCP transparency 36                          |
| configuration guidelines 24             | DSCP trust states bordering another domain 37 |
| described 19                            | egress queue characteristics 60               |
| disabling 25                            | ingress queue characteristics 56              |
| displaying generated commands 25        | IP extended ACLs 41                           |
| displaying the initial configuration 27 | IP standard ACLs 40                           |
| effects on running configuration 24     | MAC ACLs 42                                   |
| egress queue defaults 20                | port trust states within the domain 33        |
| enabling for VoIP 25                    | trusted boundary 35                           |
| example configuration 26                | default auto configuration 19                 |
| ingress queue defaults 20               | default standard configuration 28             |
| list of generated commands 21           | displaying statistics 68                      |
| basic model 4                           | DSCP transparency 36                          |
| classification                          | egress queues                                 |
| class maps, described 7                 | allocating buffer space 61                    |
| defined 4                               | buffer allocation scheme, described 16        |
| DSCP transparency, described <b>36</b>  | configuring shaped weights for SRR 64         |
| flowchart 6                             | configuring shared weights for SRR 65         |
| forwarding treatment 3                  | described 4                                   |
| in frames and packets 3                 | displaying the threshold map 64               |
| IP ACLs, described 5,7                  | flowchart 16                                  |
| MAC ACLs, described 5, 7                | mapping DSCP or CoS values 63                 |
| options for IP traffic 5                | scheduling, described 4                       |
| options for non-IP traffic 5            | setting WTD thresholds 61                     |
| policy maps, described 7                | WTD, described 17                             |
| trust DSCP, described 5                 | enabling globally 32                          |
| trusted CoS, described 5                | flowcharts                                    |
| trust IP precedence, described 5        | classification 6                              |
| class maps                              | egress queueing and scheduling 16             |
| configuring 43                          | ingress queueing and scheduling 13            |
| displaying 68                           | policing and marking 10                       |
| configuration guidelines                | implicit deny 7                               |
| auto-QoS 24                             | ingress queues                                |
| standard QoS 31                         | allocating bandwidth 58                       |
| configuring                             | allocating buffer space 58                    |
| aggregate policers 48                   | buffer and bandwidth allocation, described 14 |
| auto-QoS 19                             | configuring shared weights for SRR 58         |
| default port CoS value 34               | configuring the priority queue 59             |

| described 4                               | queues                                 |
|-------------------------------------------|----------------------------------------|
| displaying the threshold map 57           | configuring egress characteristics 60  |
| flowchart 13                              | configuring ingress characteristics 56 |
| mapping DSCP or CoS values 57             | high priority (expedite) 18,66         |
| priority queue, described 14              | location of 11                         |
| scheduling, described 4                   | SRR, described 12                      |
| setting WTD thresholds 57                 | WTD, described 12                      |
| WTD, described 14                         | rewrites 18                            |
| IP phones                                 | support for 11                         |
| automatic classification and queueing 19  | trust states                           |
| detection and trusted settings 19, 35     | bordering another domain 37            |
| limiting bandwidth on egress interface 67 | described 5                            |
| mapping tables                            | trusted device 35                      |
| CoS-to-DSCP 51                            | within the domain 33                   |
| displaying 68                             | quality of service                     |
| DSCP-to-CoS 54                            | See QoS                                |
| DSCP-to-DSCP-mutation 55                  | queries, IGMP 4                        |
| IP-precedence-to-DSCP 52                  | query solicitation, IGMP 12            |
| policed-DSCP 53                           |                                        |
| types of 10                               | R                                      |
| marked-down actions 47                    | n                                      |
| marking, described 4,8                    | RADIUS                                 |
| overview 2                                | attributes                             |
| packet modification 18                    | vendor-proprietary 31                  |
| policers                                  | vendor-specific 29                     |
| configuring 47, 49                        | configuring                            |
| described 8                               | accounting 28                          |
| displaying 68                             | authentication 23                      |
| number of 31                              | authorization 27                       |
| types of 9                                | communication, global 21, 29           |
| policies, attaching to an interface 8     | communication, per-server 20, 21       |
| policing                                  | multiple UDP ports 20                  |
| described 4,8                             | default configuration 20               |
| token bucket algorithm 9                  | defining AAA server groups 25          |
| policy maps                               | displaying the configuration 32        |
| characteristics of 45                     | identifying the converge 20            |
|                                           | identifying the server 20              |
| displaying 68                             | in clusters 13                         |
|                                           |                                        |

| operation of 19                            | backbone 8                                 |
|--------------------------------------------|--------------------------------------------|
| overview 18                                | path cost 23                               |
| suggested network environments 18          | port priority 21                           |
| support for 10                             | redundant links and UplinkFast 13          |
| tracking services accessed by user 28      | reloading software 20                      |
| range                                      | Remote Authentication Dial-In User Service |
| macro 12                                   | See RADIUS                                 |
| of interfaces 11                           | Remote Copy Protocol                       |
| rapid convergence 10                       | See RCP                                    |
| rapid per-VLAN spanning-tree plus          | Remote Network Monitoring                  |
| See rapid PVST+                            | See RMON                                   |
| rapid PVST+                                | Remote SPAN                                |
| described 9                                | See RSPAN                                  |
| IEEE 802.1Q trunking interoperability 10   | remote SPAN 2                              |
| instances supported 9                      | report suppression, IGMP                   |
| Rapid Spanning Tree Protocol               | described 6                                |
| See RSTP                                   | disabling 15, 11                           |
| rcommand command 14                        | resequencing ACL entries 30                |
| RCP                                        | resetting a UDLD-shutdown interface 6      |
| configuration files                        | responder, IP SLAs                         |
| downloading 16                             | described 4                                |
| overview 14                                | enabling 6                                 |
| preparing the server 15                    | response time, measuring with IP SLAs 4    |
| uploading 17                               | restricted VLAN                            |
| image files                                | configuring 41                             |
| deleting old image 34                      | described 13                               |
| downloading 32                             | using with IEEE 802.1x 13                  |
| preparing the server 31                    | restricting access                         |
| uploading 34                               | NTP services 8                             |
| readiness check                            | overview 1                                 |
| port-based authentication                  | passwords and privilege levels 2           |
| configuring 29                             | RADIUS 17                                  |
| described 11, 29                           | TACACS+ 10                                 |
| reconfirmation interval, VMPS, changing 28 | retry count, VMPS, changing 29             |
| reconfirming dynamic VLAN membership 28    | RFC                                        |
| recovery procedures 1                      | 1112, IP multicast and IGMP 2              |
| redundancy                                 | 1157, SNMPv1 <b>2</b>                      |
| EtherChannel 3                             | 1305, NTP <b>2</b>                         |
| STP                                        | 1757, RMON <b>2</b>                        |

| 1901, SNMPv2C <b>2</b>                       | source ports 5                          |
|----------------------------------------------|-----------------------------------------|
| 1902 to 1907, SNMPv2 <b>2</b>                | transmitted traffic 5                   |
| 2236, IP multicast and IGMP 2                | VLAN-based 6                            |
| 2273-2275, SNMPv3 <b>2</b>                   | RSTP                                    |
| RMON                                         | active topology 9                       |
| default configuration 3                      | BPDU                                    |
| displaying status 6                          | format 12                               |
| enabling alarms and events 3                 | processing 13                           |
| groups supported 2                           | designated port, defined 9              |
| overview 1                                   | designated switch, defined 9            |
| statistics                                   | interoperability with IEEE 802.1D       |
| collecting group Ethernet 5                  | described 8                             |
| collecting group history 5                   | restarting migration process 25         |
| support for 13                               | topology changes 13                     |
| root guard                                   | overview 8                              |
| described 8                                  | port roles                              |
| enabling 15                                  | described 9                             |
| support for 7                                | synchronized 11                         |
| root switch                                  | proposal-agreement handshake process 10 |
| MSTP 17                                      | rapid convergence                       |
| STP 14                                       | described 10                            |
| RSPAN                                        | edge ports and Port Fast 10             |
| characteristics 7                            | point-to-point links 10, 24             |
| configuration guidelines 16                  | root ports 10                           |
| default configuration 9                      | root port, defined 9                    |
| defined 2                                    | See also MSTP                           |
| destination ports 6                          | running configuration                   |
| displaying status 23                         | replacing 18, 19                        |
| interaction with other features 8            | rolling back 18, 19                     |
| monitored ports 5                            | running configuration, saving 14        |
| monitoring ports 6                           |                                         |
| overview 13, 1                               | <u>S</u>                                |
| received traffic 4                           | 3                                       |
| sessions                                     | SC (standby command switch) 9           |
| creating 17                                  | scheduled reloads 20                    |
| defined 3                                    | SCP                                     |
| limiting source traffic to specific VLANs 22 | and SSH 44                              |
| specifying monitored ports 17                | configuring 45                          |
| with ingress traffic enabled 20              |                                         |

| SDM                                            | security and identification 12             |
|------------------------------------------------|--------------------------------------------|
| described 1                                    | status, displaying 13                      |
| templates                                      | shaped round robin                         |
| configuring 3                                  | See SRR                                    |
| number of 1                                    | show access-lists hw-summary command 35    |
| SDM template                                   | show and more command output, filtering 10 |
| configuration guidelines 2                     | show cdp traffic command 5                 |
| configuring 2                                  | show cluster members command 14            |
| types of 1                                     | show configuration command 25              |
| Secure Copy Protocol                           | show forward command 20                    |
| secure HTTP client                             | show interfaces command 18, 25             |
| configuring 43                                 | show interfaces switchport 4               |
| displaying 44                                  | show lldp traffic command 7                |
| secure HTTP server                             | show platform forward command 20           |
| configuring 42                                 | show running-config command                |
| displaying 44                                  | displaying ACLs 34, 35                     |
| secure MAC addresses                           | interface description in 25                |
| deleting 16                                    | shutdown command on interfaces 29          |
| maximum number of 9                            | Simple Network Management Protocol         |
| types of 9                                     | See SNMP                                   |
| secure ports, configuring 8                    | small-frame arrival rate, configuring 5    |
| secure remote connections 33                   | Smartports macros                          |
| Secure Shell                                   | applying Cisco-default macros 6            |
| See SSH                                        | applying global parameter values 5,6       |
| Secure Socket Layer                            | applying macros 5                          |
| See SSL                                        | applying parameter values 5, 7             |
| security, port 8                               | configuration guidelines 2                 |
| security features 8                            | creating 4                                 |
| See SCP                                        | default configuration 2                    |
| sequence numbers in log messages 8             | defined 1                                  |
| server mode, VTP 3                             | displaying 8                               |
| service-provider network, MSTP and RSTP 1      | tracing 3                                  |
| set-request operation 4                        | SNAP 1                                     |
| setup program                                  | SNMP                                       |
| failed command switch replacement 9            | accessing MIB variables with 4             |
| replacing failed command switch 8              | agent                                      |
| severity levels, defining in system messages 8 | described 3                                |
| SFPs                                           | disabling 7                                |
| monitoring status of 28, 13                    | and IP SLAs 2                              |

| authentication level 10                | overview 1, 4                                                 |
|----------------------------------------|---------------------------------------------------------------|
| community strings                      | types of 11                                                   |
| configuring 8                          | users <b>6, 9</b>                                             |
| for cluster switches 4                 | versions supported 2                                          |
| overview 4                             | SNMP and Syslog Over IPv6 5                                   |
| configuration examples 16              | SNMPv1 2                                                      |
| default configuration 6                | SNMPv2C 2                                                     |
| engine ID 7                            | SNMPv3 2                                                      |
| groups 6, 9                            | snooping, IGMP 1                                              |
| host 6                                 | software images                                               |
| ifIndex values 5                       | location in flash 22                                          |
| in-band management 6                   | recovery procedures 2                                         |
| in clusters 13                         | scheduling reloads 20                                         |
| informs                                | tar file format, described 23                                 |
| and trap keyword 11                    | See also downloading and uploading                            |
| described 5                            | source addresses                                              |
| differences from traps 5               | in IPv4 ACLs 27                                               |
| disabling 15                           | source-and-destination-IP address based forwarding,           |
| enabling 15                            | EtherChannel 8                                                |
| limiting access by TFTP servers 15     | source-and-destination MAC address forwarding, EtherChannel 8 |
| limiting system log messages to NMS 10 | source-IP address based forwarding, EtherChannel 8            |
| manager functions 4, 3                 | source-MAC address forwarding, EtherChannel 7                 |
| managing clusters with 14              | SPAN                                                          |
| MIBs                                   | configuration guidelines 10                                   |
| location of 3                          | default configuration 9                                       |
| supported 1                            | destination ports 6                                           |
| notifications 5                        | displaying status 23                                          |
| overview 1,4                           | interaction with other features 8                             |
| security levels 3                      | monitored ports 5                                             |
| status, displaying 17                  | monitoring ports 6                                            |
| system contact and location 15         | overview 13, 1                                                |
| trap manager, configuring 13           | ports, restrictions 12                                        |
| traps                                  | received traffic 4                                            |
| described 3,5                          | sessions                                                      |
| differences from informs 5             | configuring ingress forwarding 14, 21                         |
| disabling 15                           | creating 10                                                   |
| enabling 11                            | defined 3                                                     |
| enabling MAC address notification 21   | limiting source traffic to specific VLANs 15                  |

| removing destination (monitoring) ports 12 | requirements 3                          |
|--------------------------------------------|-----------------------------------------|
| specifying monitored ports 10              | virtual IP address 10                   |
| with ingress traffic enabled 13            | See also cluster standby group and HSRF |
| source ports 5                             | standby group, cluster                  |
| transmitted traffic 5                      | See cluster standby group and HSRP      |
| VLAN-based 6                               | standby links 2                         |
| spanning tree and native VLANs 16          | startup configuration                   |
| Spanning Tree Protocol                     | booting                                 |
| See STP                                    | manually 17                             |
| SPAN traffic 4                             | specific image 18                       |
| SRR                                        | clearing 18                             |
| configuring                                | configuration file                      |
| shaped weights on egress queues 64         | automatically downloading 16            |
| shared weights on egress queues 65         | specifying the filename 16              |
| shared weights on ingress queues 58        | default boot configuration 16           |
| described 12                               | static access ports                     |
| shaped mode 13                             | assigning to VLAN 11                    |
| shared mode 13                             | defined 3                               |
| support for 12                             | static addresses                        |
| SSH                                        | See addresses                           |
| configuring 34                             | static MAC addressing 9                 |
| cryptographic software image 33            | static routes                           |
| described 6, 33                            | configuring for IPv6 11                 |
| encryption methods 34                      | understanding 5                         |
| user authentication methods, supported 34  | static VLAN membership 2                |
| SSL                                        | statistics                              |
| configuration guidelines 40                | 802.1x <b>53</b>                        |
| configuring a secure HTTP client 43        | CDP 4                                   |
| configuring a secure HTTP server 41        | interface 28                            |
| cryptographic software image 37            | LLDP 7                                  |
| described 37                               | LLDP-MED <b>7</b>                       |
| monitoring 44                              | QoS ingress and egress 68               |
| standby command switch                     | RMON group Ethernet 5                   |
| configuring                                | RMON group history 5                    |
| considerations 10                          | SNMP input and output 17                |
| defined 2                                  | VTP <b>16</b>                           |
| priority 9                                 | sticky learning 9                       |

| storm control                            | detecting indirect link failures 5                |
|------------------------------------------|---------------------------------------------------|
| configuring 3                            | disabling 14                                      |
| described 1                              | displaying status 22                              |
| disabling 5                              | EtherChannel guard                                |
| displaying 18                            | described 7                                       |
| support for 3                            | disabling 14                                      |
| thresholds 1                             | enabling 14                                       |
| STP                                      | extended system ID                                |
| accelerating root port selection 4       | effects on root switch 14                         |
| BackboneFast                             | effects on the secondary root switch 16           |
| described 5                              | overview 4                                        |
| disabling 14                             | unexpected behavior 14                            |
| enabling 13                              | features supported 7                              |
| BPDU filtering                           | IEEE 802.1D and bridge ID 4                       |
| described 3                              | IEEE 802.1D and multicast addresses 8             |
| disabling 12                             | IEEE 802.1t and VLAN identifier 4                 |
| enabling 12                              | inferior BPDU 3                                   |
| BPDU guard                               | instances supported 9                             |
| described 2                              | interface state, blocking to forwarding 2         |
| disabling 12                             | interface states                                  |
| enabling 11                              | blocking 5                                        |
| BPDU message exchange 3                  | disabled 7                                        |
| configuration guidelines 12, 10          | forwarding <b>5, 6</b>                            |
| configuring                              | learning 6                                        |
| forward-delay time 21                    | listening 6                                       |
| hello time 20                            | overview 4                                        |
| maximum aging time 21                    | interoperability and compatibility among modes 10 |
| path cost 18                             | limitations with IEEE 802.1Q trunks 10            |
| port priority 16                         | load sharing                                      |
| root switch 14                           | overview 21                                       |
| secondary root switch 16                 | using path costs 23                               |
| spanning-tree mode 13                    | using port priorities 21                          |
| switch priority 19                       | loop guard                                        |
| transmit hold-count 22                   | described 9                                       |
| counters, clearing 22                    | enabling 15                                       |
| default configuration 11                 | modes supported 9                                 |
| default optional feature configuration 9 | multicast addresses, effect of 8                  |
| designated port, defined 3               | optional features supported 7                     |
| designated switch, defined 3             | overview 2                                        |

| path costs 23                       | switchport block multicast command 8     |
|-------------------------------------|------------------------------------------|
| Port Fast                           | switchport block unicast command 8       |
| described 2                         | switchport protected command 7           |
| enabling 10                         | switch priority                          |
| port priorities 22                  | MSTP 21                                  |
| preventing root switch selection 8  | STP 19                                   |
| protocols supported 9               | switch software features 1               |
| redundant connectivity 8            | syslog                                   |
| root guard                          | See system message logging               |
| described 8                         | system capabilities TLV 2                |
| enabling 15                         | system clock                             |
| root port, defined 3                | configuring                              |
| root switch                         | daylight saving time 13                  |
| configuring 14                      | manually 11                              |
| effects of extended system ID 4, 14 | summer time 13                           |
| election 3                          | time zones 12                            |
| unexpected behavior 14              | displaying the time and date 12          |
| shutdown Port Fast-enabled port 2   | overview 1                               |
| status, displaying 22               | See also NTP                             |
| superior BPDU 3                     | system description TLV 2                 |
| timers, described 20                | system message logging                   |
| UplinkFast                          | default configuration 3                  |
| described 3                         | defining error message severity levels 8 |
| enabling 13                         | disabling 4                              |
| stratum, NTP 2                      | displaying the configuration 14          |
| success response, VMPS 25           | enabling 4                               |
| summer time 13                      | facility keywords, described 14          |
| SunNet Manager 4                    | level keywords, described 9              |
| supported watts per port 4          | limiting messages 10                     |
| switch 2                            | message format 2                         |
| switch clustering technology 1      | overview 1                               |
| See also clusters, switch           | sequence numbers, enabling and disabling |
| switch console port 6               | setting the display destination device 5 |
| Switch Database Management          | synchronizing log messages 6             |
| See SDM                             | syslog facility 13                       |
| Switched Port Analyzer              | time stamps, enabling and disabling 7    |
| See SPAN                            |                                          |
| switched ports 2                    |                                          |
| switchport backup interface 4,5     |                                          |

| UNIX syslog servers                   | Telnet                                                |
|---------------------------------------|-------------------------------------------------------|
| configuring the daemon 12             | accessing management interfaces 10                    |
| configuring the logging facility 13   | number of connections 6                               |
| facilities supported 14               | setting a password 6                                  |
| system name                           | templates, SDM 1                                      |
| default configuration 15              | temporary self-signed certificate 38                  |
| default setting 15                    | Terminal Access Controller Access Control System Plus |
| manual configuration 15               | See TACACS+                                           |
| See also DNS                          | terminal lines, setting a password 6                  |
| system name TLV 2                     | TFTP                                                  |
| system prompt, default setting 14, 15 | configuration files                                   |
| system resources, optimizing 1        | downloading 10                                        |
|                                       | preparing the server 9                                |
|                                       | uploading 10                                          |
| т                                     | configuration files in base directory 7               |
| TACACS+                               | configuring for autoconfiguration 7                   |
| accounting, defined 11                | image files                                           |
| authentication, defined 11            | deleting <b>26</b>                                    |
| authorization, defined 11             | downloading 24                                        |
| configuring                           | preparing the server 24                               |
| accounting 17                         | uploading <b>26</b>                                   |
| authentication key 13                 | limiting access by servers 15                         |
| authorization 16                      | TFTP server 5                                         |
| login authentication 14               | threshold, traffic level 2                            |
| default configuration 13              | time                                                  |
| displaying the configuration 17       | See NTP and system clock                              |
| identifying the server 13             | Time Domain Reflector                                 |
| in clusters 13                        | See TDR                                               |
| limiting the services to the user 16  | time-range command 32                                 |
| operation of 12                       | time ranges in ACLs 32                                |
| overview 10                           | time stamps in log messages 7                         |
| support for 10                        | time zones 12                                         |
| tracking services accessed by user 17 | TLVs                                                  |
| tar files                             | defined 2                                             |
| creating 5                            | LLDP 2                                                |
| displaying the contents of 5          | LLDP-MED 2                                            |
| extracting 6                          | Token Ring VLANs                                      |
| image file format 23                  | support for 5                                         |
| TDR 13                                | VTP support 4                                         |

| ToS 11                                  | with CiscoWorks 4                                       |
|-----------------------------------------|---------------------------------------------------------|
| traceroute, Layer 2                     | with debug commands 18                                  |
| and ARP 15                              | with ping 13                                            |
| and CDP 15                              | with system message logging 1                           |
| broadcast traffic 14                    | with traceroute 16                                      |
| described 14                            | trunk failover                                          |
| IP addresses and subnets 15             | See link-state tracking                                 |
| MAC addresses and VLANs 15              | trunking encapsulation 8                                |
| multicast traffic 15                    | trunk ports                                             |
| multiple devices on a port 15           | configuring 18                                          |
| unicast traffic 14                      | defined 3                                               |
| usage guidelines 15                     | trunks                                                  |
| traceroute command 17                   | allowed-VLAN list 19                                    |
| See also IP traceroute                  | load sharing                                            |
| traffic                                 | setting STP path costs 23                               |
| blocking flooded 8                      | using STP port priorities 21, 22                        |
| fragmented 21                           | native VLAN for untagged traffic 20                     |
| unfragmented 21                         | parallel 23                                             |
| traffic policing 11                     | pruning-eligible list 20                                |
| traffic suppression 1                   | to non-DTP device 15                                    |
| transmit hold-count                     | trusted boundary for QoS 35                             |
| see STP                                 | trusted port states                                     |
| transparent mode, VTP 3, 12             | between QoS domains 37                                  |
| trap-door mechanism 2                   | classification options 5                                |
| traps                                   | ensuring port security for IP phones 35                 |
| configuring MAC address notification 21 | support for 11                                          |
| configuring managers 11                 | within a QoS domain 33                                  |
| defined 3                               | trustpoints, CA 38                                      |
| enabling 21, 11                         | twisted-pair Ethernet, detecting unidirectional links 1 |
| notification types 11                   | type of service                                         |
| overview 1,4                            | See ToS                                                 |
| troubleshooting                         |                                                         |
| connectivity problems 13, 14, 16        |                                                         |
| CPU utilization 23                      | U                                                       |
| detecting unidirectional links 1        | UDLD                                                    |
| displaying crash information 22         | configuration guidelines 4                              |
| setting packet forwarding 20            | default configuration 4                                 |
| SFP security and identification 12      |                                                         |
| show forward command 20                 |                                                         |

| disabling                                      | upgrading software images            |
|------------------------------------------------|--------------------------------------|
| globally 5                                     | See downloading                      |
| on fiber-optic interfaces 5                    | UplinkFast                           |
| per interface 5                                | described 3                          |
| echoing detection mechanism 2                  | disabling 13                         |
| enabling                                       | enabling 13                          |
| globally 5                                     | support for 7                        |
| per interface 5                                | uploading                            |
| link-detection mechanism 1                     | configuration files                  |
| neighbor database 2                            | preparing <b>9, 12, 15</b>           |
| overview 1                                     | reasons for 7                        |
| resetting an interface 6                       | using FTP 13                         |
| status, displaying 6                           | using RCP 17                         |
| support for 6                                  | using TFTP 10                        |
| unauthorized ports with IEEE 802.1x 8          | image files                          |
| unicast MAC address filtering 5                | preparing <b>24, 27, 31</b>          |
| and adding static addresses 25                 | reasons for 22                       |
| and broadcast MAC addresses 25                 | using FTP 30                         |
| and CPU packets 25                             | using RCP 34                         |
| and multicast addresses 25                     | using TFTP 26                        |
| and router MAC addresses 25                    | user EXEC mode 2                     |
| configuration guidelines 25                    | username-based authentication 6      |
| described 25                                   |                                      |
| unicast storm 1                                | V                                    |
| unicast storm control command 4                | V                                    |
| unicast traffic, blocking 8                    | version-dependent transparent mode 4 |
| UniDirectional Link Detection protocol         | virtual IP address                   |
| See UDLD                                       | cluster standby group 10             |
| UNIX syslog servers                            | command switch 10                    |
| daemon configuration 12                        | virtual switches and PAgP 5          |
| facilities supported 14                        | vlan.dat file 4                      |
| message logging configuration 13               | VLAN 1, disabling on a trunk port 19 |
| unrecognized Type-Length-Value (TLV) support 4 | VLAN 1 minimization 19               |
| upgrading a Catalyst 2950 switch               | vlan-assignment response, VMPS 25    |
| configuration compatibility issues 1           | VLAN configuration                   |
| differences in configuration commands 1        | at bootup 7                          |
| feature behavior incompatibilities 5           | saving 7                             |
| incompatible command messages 1                | VLAN configuration mode 2,7          |
| recommendations 1                              |                                      |

| VLAN database                                     | limiting source traffic with RSPAN 22 |
|---------------------------------------------------|---------------------------------------|
| and startup configuration file 7                  | limiting source traffic with SPAN 15  |
| and VTP 1                                         | modifying 8                           |
| VLAN configuration saved in 7                     | multicast 16                          |
| VLANs saved in 4                                  | native, configuring 20                |
| vlan database command 7                           | normal-range 1,4                      |
| VLAN filtering and SPAN 6                         | number supported 8                    |
| vlan global configuration command 7               | parameters 5                          |
| VLAN ID, discovering 27                           | port membership modes 3               |
| VLAN load balancing on flex links 2               | static-access ports 11                |
| configuration guidelines 9                        | STP and IEEE 802.1Q trunks 10         |
| VLAN management domain 2                          | supported 2                           |
| VLAN Management Policy Server                     | Token Ring 5                          |
| See VMPS                                          | traffic between 2                     |
| VLAN membership                                   | VTP modes 3                           |
| confirming 28                                     | VLAN Trunking Protocol                |
| modes 3                                           | See VTP                               |
| VLAN Query Protocol                               | VLAN trunks 15                        |
| See VQP                                           | VMPS                                  |
| VLANs                                             | administering 29                      |
| adding 8                                          | configuration example 30              |
| adding to VLAN database 8                         | configuration guidelines 26           |
| aging dynamic addresses 9                         | default configuration 26              |
| allowed on trunk 19                               | description 24                        |
| and spanning-tree instances 3, 6, 13              | dynamic port membership               |
| configuration guidelines, extended-range VLANs 13 | described 25                          |
| configuration guidelines, normal-range VLANs 6    | reconfirming 28                       |
| configuration options 6                           | troubleshooting 30                    |
| configuring 1                                     | entering server address 27            |
| configuring IDs 1006 to 4094 13                   | mapping MAC addresses to VLANs 25     |
| creating in config-vlan mode 9                    | monitoring 29                         |
| creating in VLAN configuration mode 10            | reconfirmation interval, changing 28  |
| default configuration 8                           | reconfirming membership 28            |
| deleting 10                                       | retry count, changing 29              |
| described 2,1                                     | voice aware 802.1x security           |
| displaying 14                                     | port-based authentication             |
| extended-range 1, 12                              | configuring 31                        |
| features 8                                        | described 21, 30                      |
| illustrated 2                                     | voice-over-IP 1                       |

| voice VLAN                             | default configuration 6            |
|----------------------------------------|------------------------------------|
| Cisco 7960 phone, port connections 1   | described 1                        |
| configuration guidelines 3             | disabling 12                       |
| configuring IP phones for data traffic | domain names 8                     |
| override CoS of incoming frame 6       | domains 2                          |
| trust CoS priority of incoming frame 6 | modes                              |
| configuring ports for voice traffic in | client <b>3, 11</b>                |
| 802.1p priority tagged frames 5        | server 3, 9                        |
| 802.1Q frames <b>5</b>                 | transitions 3                      |
| connecting to an IP phone 4            | transparent 3, 12                  |
| default configuration 3                | monitoring 16                      |
| described 1                            | passwords 8                        |
| displaying 7                           | pruning                            |
| IP phone data traffic, described 2     | disabling 14                       |
| IP phone voice traffic, described 2    | enabling 14                        |
| VQP <b>8, 24</b>                       | examples 5                         |
| VTP                                    | overview 4                         |
| adding a client to a domain 14         | support for 8                      |
| advertisements 17, 3                   | pruning-eligible list, changing 20 |
| and extended-range VLANs 2             | server mode, configuring 9         |
| and normal-range VLANs 2               | statistics 16                      |
| client mode, configuring 11            | support for 8                      |
| configuration                          | Token Ring support 4               |
| global configuration mode 7            | transparent mode, configuring 12   |
| guidelines 8                           | using 1                            |
| privileged EXEC mode 7                 | version, guidelines 8              |
| requirements 9                         | Version 1 4                        |
| saving 7                               | Version 2                          |
| VLAN configuration mode 7              | configuration guidelines 8         |
| configuration mode options 7           | disabling 13                       |
| configuration requirements 9           | enabling 13                        |
| configuration revision number          | overview 4                         |
| guideline 14                           |                                    |
| resetting 15                           | W                                  |
| configuring                            | <del></del>                        |
| client mode 11                         | web authentication 11              |
| server mode 9                          | configuring 49 to 51, 52 to ??     |
| transparent mode 12                    | described 8, 21                    |
| consistency checks 4                   | fallback for IEEE 802.1x <b>50</b> |
|                                        |                                    |

```
weighted tail drop
See WTD
wireless access point, Cisco AP1250 4
wizards 2
WTD
described 12
setting thresholds
egress queue-sets 61
ingress queues 57
support for 12
```

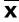

Xmodem protocol 2